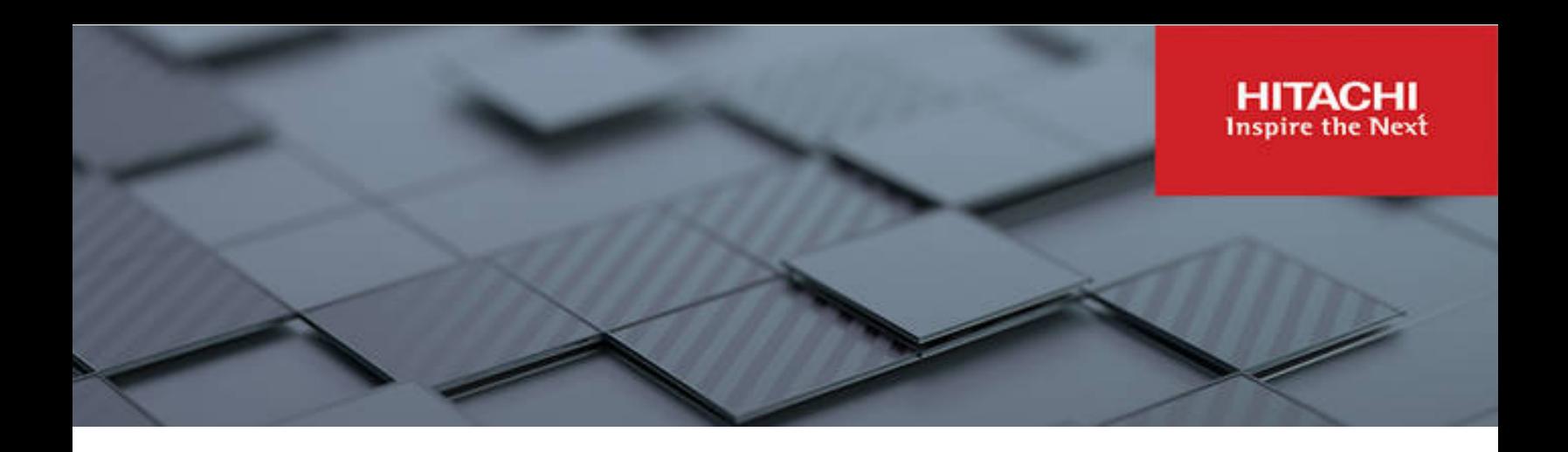

## **Hitachi Virtual Storage Platform 5000 Series**

**SVOS RF 9.8.6**

## Hitachi Device Manager - Storage Navigator Messages

This document lists the error codes and error messages displayed by Hitachi Device Manager - Storage Navigator for the Hitachi Virtual Storage Platform 5000 series systems and provides recommended actions to take.

© 2019, 2023 Hitachi, Ltd. All rights reserved.

No part of this publication may be reproduced or transmitted in any form or by any means, electronic or mechanical, including copying and recording, or stored in a database or retrieval system for commercial purposes without the express written permission of Hitachi, Ltd., or Hitachi Vantara LLC (collectively "Hitachi"). Licensee may make copies of the Materials provided that any such copy is: (i) created as an essential step in utilization of the Software as licensed and is used in no other manner; or (ii) used for archival purposes. Licensee may not make any other copies of the Materials. "Materials" mean text, data, photographs, graphics, audio, video and documents.

Hitachi reserves the right to make changes to this Material at any time without notice and assumes no responsibility for its use. The Materials contain the most current information available at the time of publication.

Some of the features described in the Materials might not be currently available. Refer to the most recent product announcement for information about feature and product availability, or contact Hitachi Vantara LLC at [https://support.hitachivantara.com/en\\_us/contact-us.html](https://support.hitachivantara.com/en_us/contact-us.html).

**Notice:** Hitachi products and services can be ordered only under the terms and conditions of the applicable Hitachi agreements. The use of Hitachi products is governed by the terms of your agreements with Hitachi Vantara LLC.

By using this software, you agree that you are responsible for:

**1.** Acquiring the relevant consents as may be required under local privacy laws or otherwise from authorized employees and other individuals; and

**2.** Verifying that your data continues to be held, retrieved, deleted, or otherwise processed in accordance with relevant laws.

**Notice on Export Controls.** The technical data and technology inherent in this Document may be subject to U.S. export control laws, including the U.S. Export Administration Act and its associated regulations, and may be subject to export or import regulations in other countries. Reader agrees to comply strictly with all such regulations and acknowledges that Reader has the responsibility to obtain licenses to export, re-export, or import the Document and any Compliant Products.

Hitachi and Lumada are trademarks or registered trademarks of Hitachi, Ltd., in the United States and other countries.

AIX, AS/400e, DB2, Domino, DS6000, DS8000, Enterprise Storage Server, eServer, FICON, FlashCopy, IBM, Lotus, MVS, OS/390, PowerPC, RS/6000, S/390, System z9, System z10, Tivoli, z/OS, z9, z10, z13, z/VM, and z/VSE are registered trademarks or trademarks of International Business Machines Corporation.

Active Directory, ActiveX, Bing, Excel, Hyper-V, Internet Explorer, the Internet Explorer logo, Microsoft, the Microsoft Corporate Logo, MS-DOS, Outlook, PowerPoint, SharePoint, Silverlight, SmartScreen, SQL Server, Visual Basic, Visual C++, Visual Studio, Windows, the Windows logo, Windows Azure, Windows PowerShell, Windows Server, the Windows start button, and Windows Vista are registered trademarks or trademarks of Microsoft Corporation. Microsoft product screen shots are reprinted with permission from Microsoft Corporation.

All other trademarks, service marks, and company names in this document or website are properties of their respective owners.

Copyright and license information for third-party and open source software used in Hitachi Vantara products can be found at <https://www.hitachivantara.com/en-us/company/legal.html>.

# **Contents**

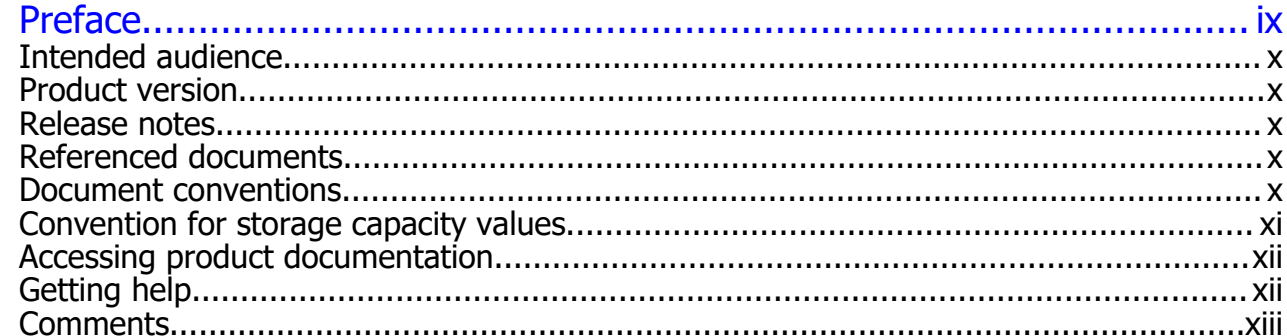

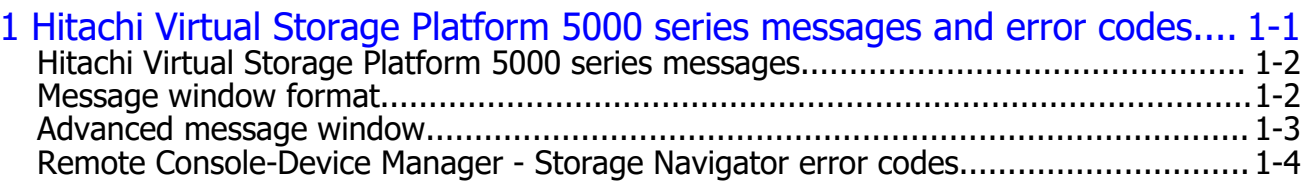

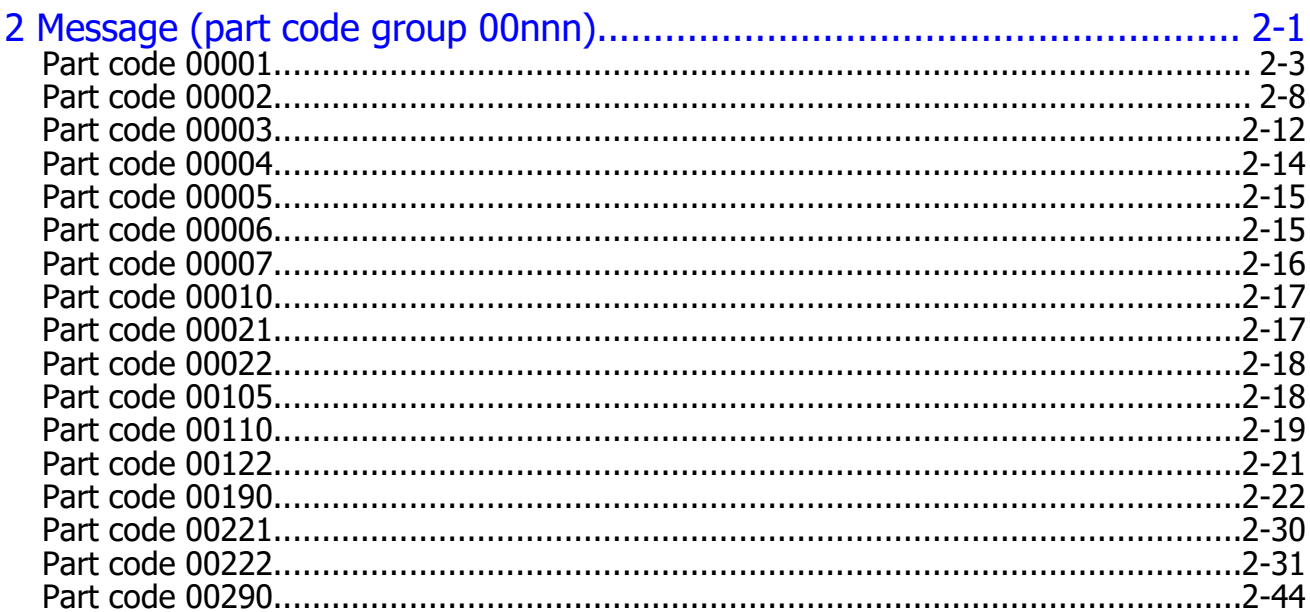

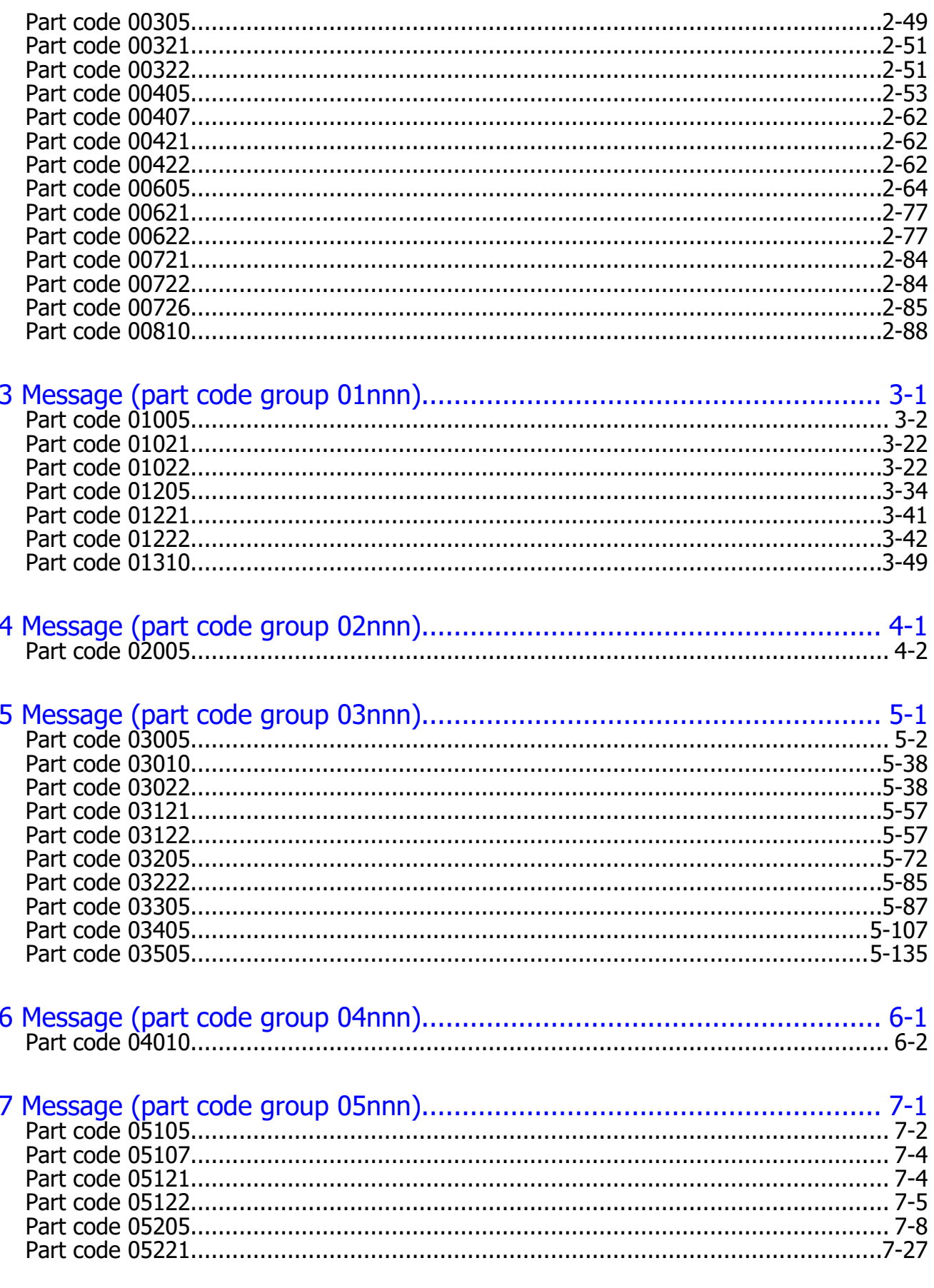

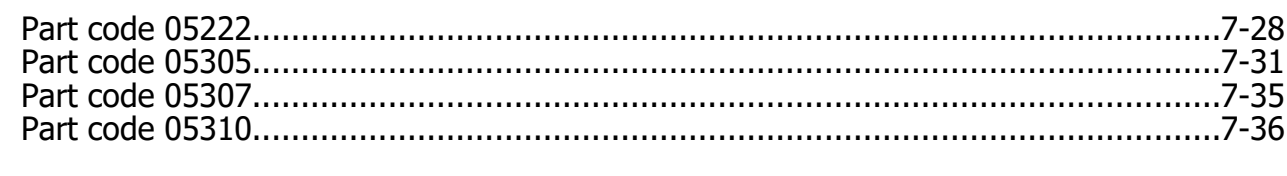

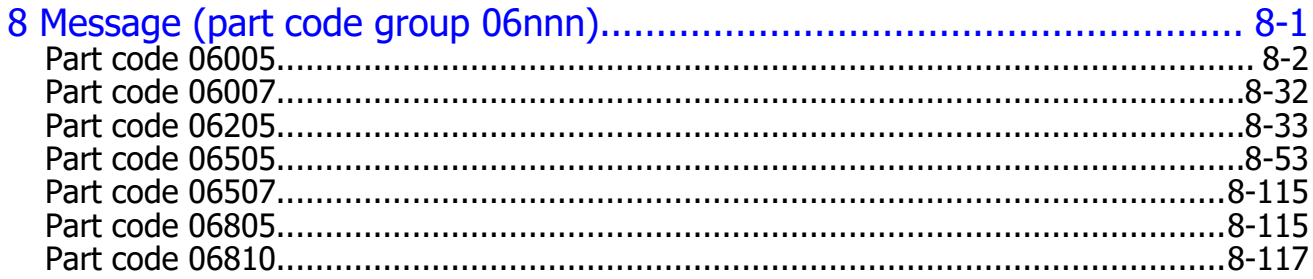

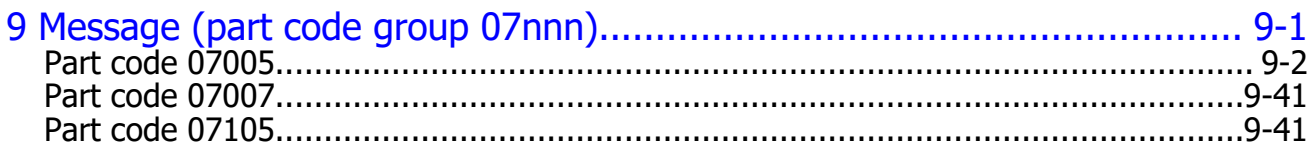

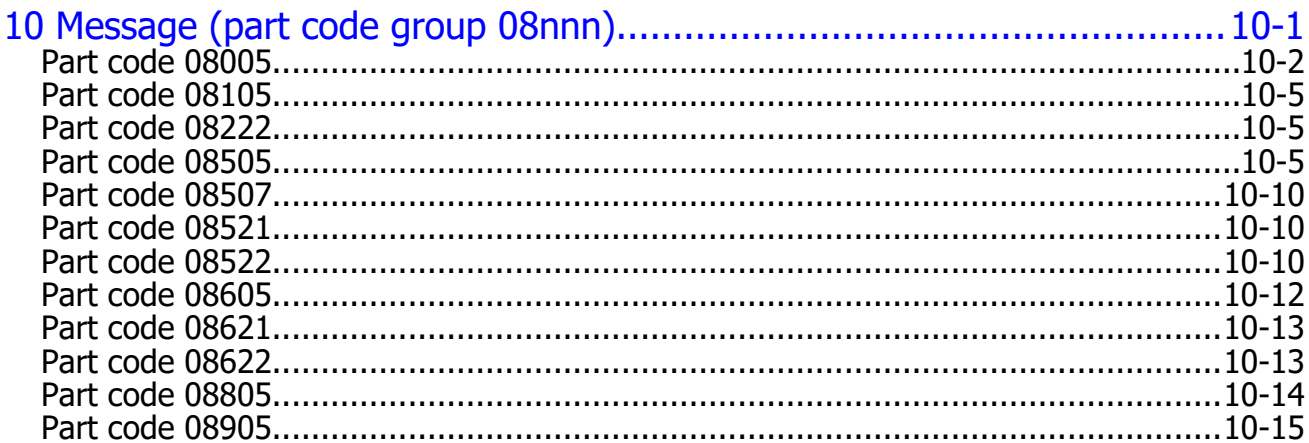

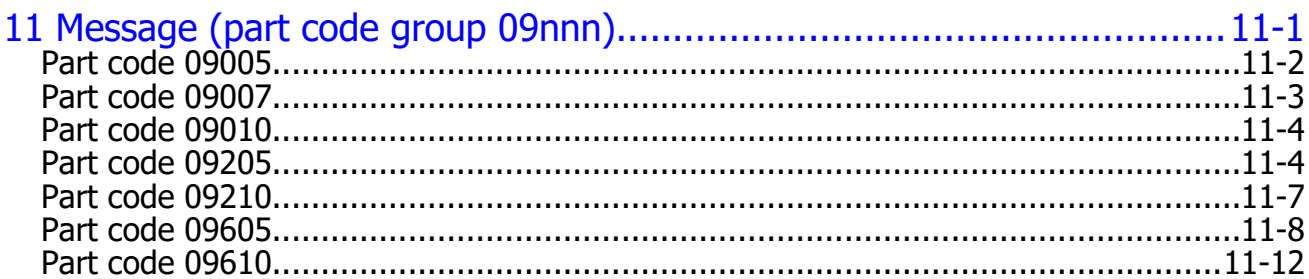

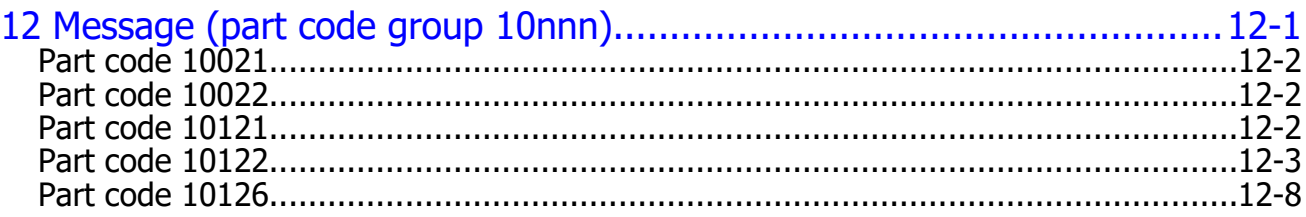

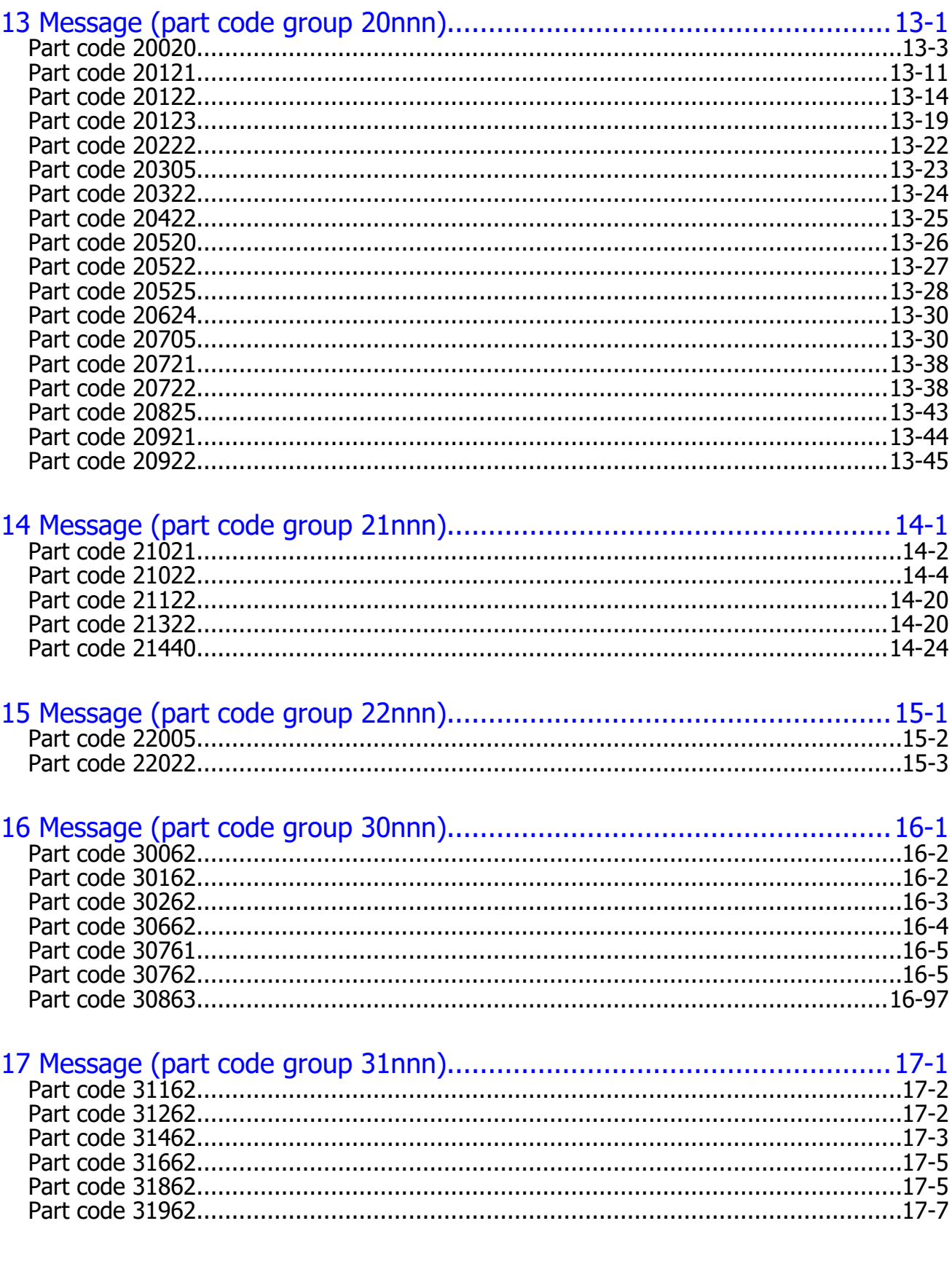

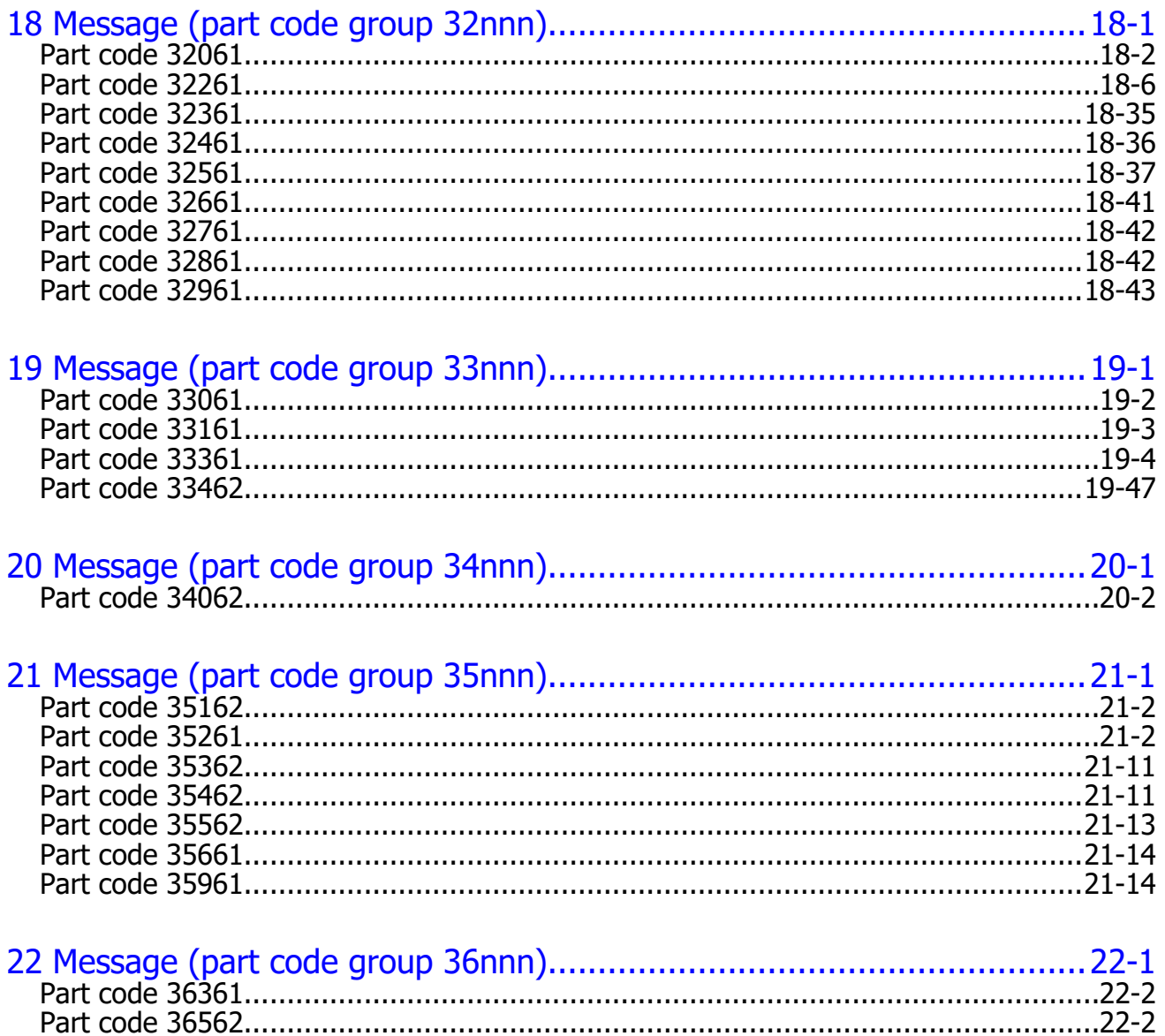

# **Preface**

<span id="page-8-0"></span>This document lists the error codes and error messages for the Hitachi Device Manager - Storage Navigator for the Hitachi Virtual Storage Platform 5000 series storage system, and provides the recommended action for the error conditions.

Please read this document carefully to understand how to use this product, and maintain a copy for reference purposes.

- □ [Intended audience](#page-9-0)
- □ [Product version](#page-9-0)
- □ [Release notes](#page-9-0)
- □ [Referenced documents](#page-9-0)
- □ [Document conventions](#page-9-0)
- □ [Convention for storage capacity values](#page-10-0)
- □ [Accessing product documentation](#page-11-0)
- □ [Getting help](#page-11-0)
- □ [Comments](#page-12-0)

## <span id="page-9-0"></span>**Intended audience**

This document is intended for system administrators, Hitachi Vantara representatives, and authorized service providers who are involved in installing, configuring, and operating the Hitachi Virtual Storage Platform 5000 series storage system.

Readers of this document should have at least the following knowledge and experience:

- You should have a background in data processing and understand RAID storage systems and their basic functions.
- You should be familiar with the Device Manager Storage Navigator software for the Hitachi Virtual Storage Platform 5000 series and have read the *System Administrator Guide* .
- You should be familiar with the operating system and web browser software on the system hosting the Device Manager - Storage Navigator software.

## **Product version**

This document revision applies to Hitachi Virtual Storage Platform 5000 series microcode 90-09-0*x* and later.

## **Release notes**

TheHitachi Virtual Storage Platform 5000 series Release Notes are available on Hitachi Vantara Support Connect: [https://](https://support.hitachivantara.com/en_us/contact-us.html) [support.hitachivantara.com/en\\_us/contact-us.html](https://support.hitachivantara.com/en_us/contact-us.html). Read the release notes before installing and using this product. They may contain requirements or restrictions that are not fully described in this document or updates or corrections to this document.

## **Referenced documents**

- *Hardware Guide*, MK-98RD9013
- *System Administrator Guide*, MK-98RD9009

#### **Document conventions**

In VSP 5000 series, Storage Navigator is a component of Hitachi Device Manager. The term "Storage Navigator" refers to Hitachi Device Manager - Storage Navigator.

This document uses the following typographic conventions:

<span id="page-10-0"></span>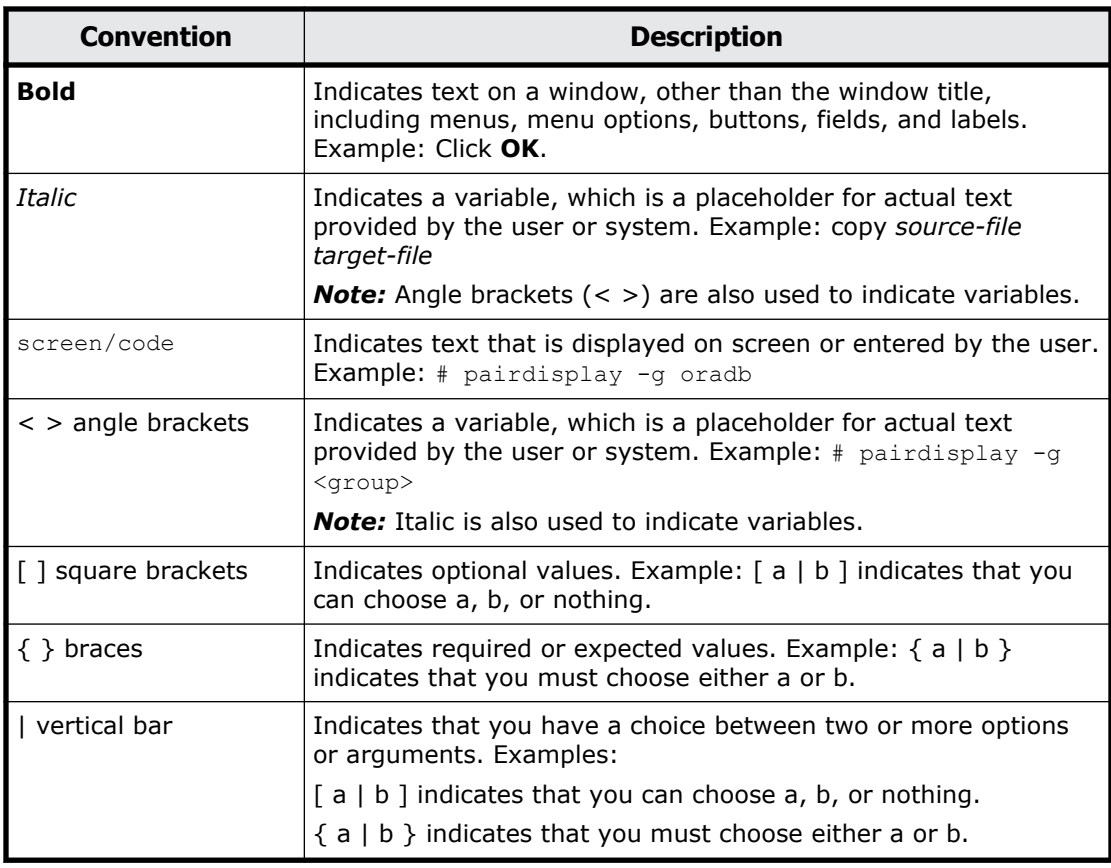

This document uses the following icons to draw attention to information:

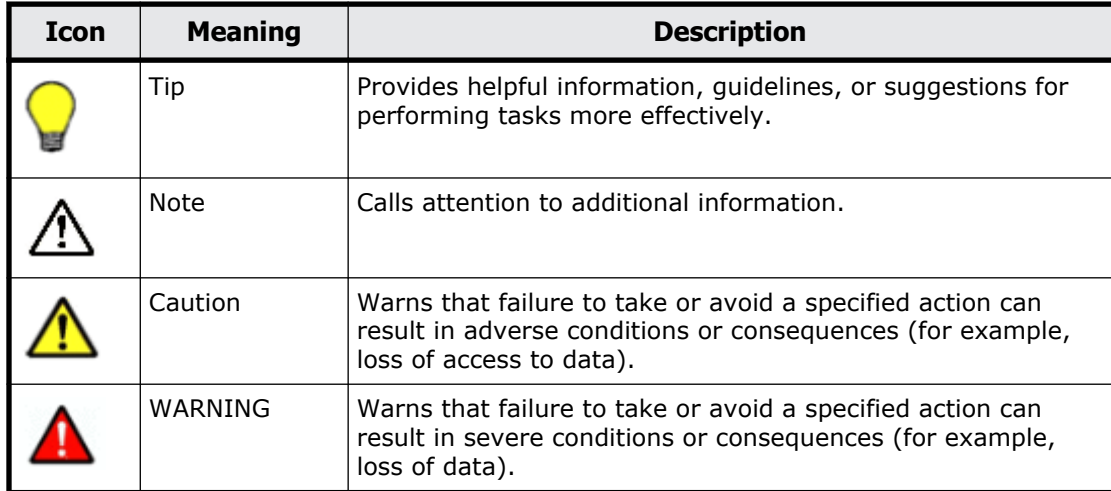

## **Convention for storage capacity values**

Physical storage capacity values (for example, disk drive capacity) are calculated based on the following values:

<span id="page-11-0"></span>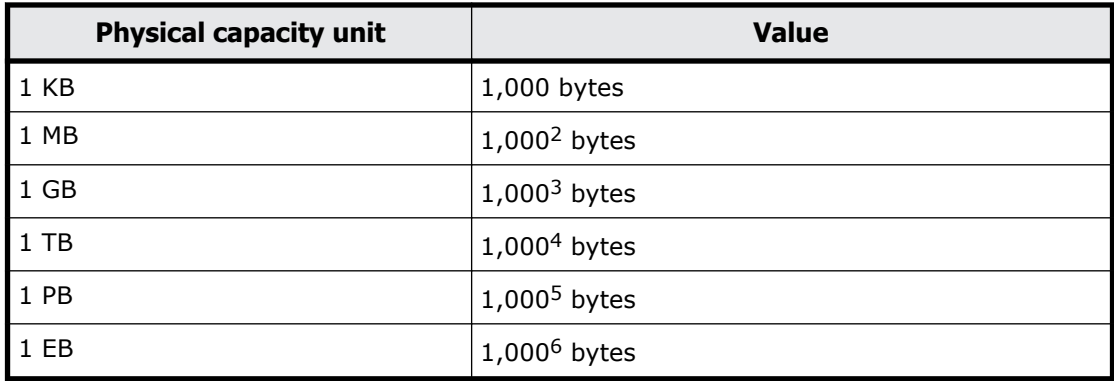

Logical storage capacity values (for example, logical device capacity) are calculated based on the following values:

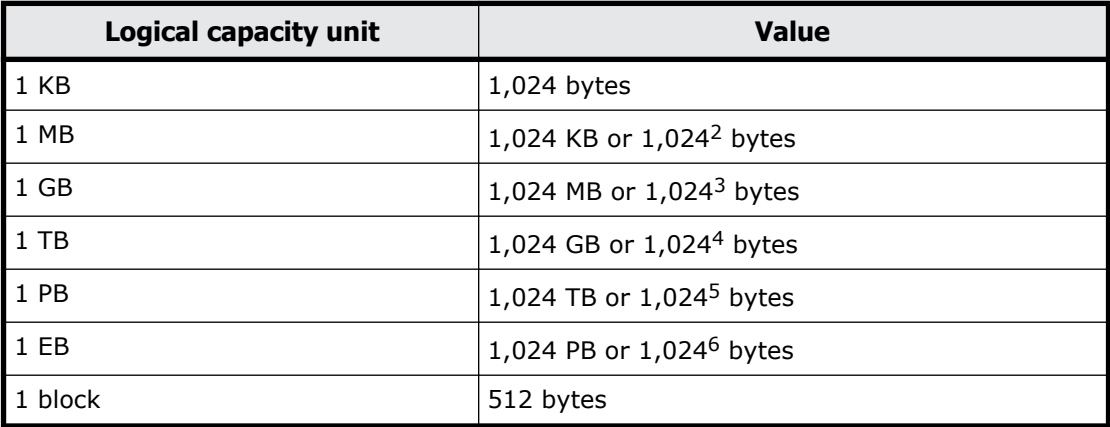

## **Accessing product documentation**

Product user documentation is available on Hitachi Vantara Support Connect: [https:// knowledge.hitachivantara.com/Documents](https://knowledge.hitachivantara.com/Documents). Check this site for the most current documentation, including important updates that may have been made after the release of the product.

## **Getting help**

[Hitachi Vantara Support Connect](https://knowledge.hitachivantara.com/) is the destination for technical support of products and solutions sold by Hitachi Vantara. To contact technical support, log on to Hitachi Vantara Support Connect for contact information: [https://support.hitachivantara.com/en\\_us/ contact-us.html](https://support.hitachivantara.com/en_us/contact-us.html). [Hitachi](https://community.hitachivantara.com/s/) [Vantara Community](https://community.hitachivantara.com/s/) is a global online community for Hitachi Vantara customers, partners, independent software vendors, employees, and prospects. It is the destination to get answers, discover insights, and make connections. Join the conversation today! Go to [community.hitachivantara.com](https://community.hitachivantara.com/s/), register, and complete your profile.

## <span id="page-12-0"></span>**Comments**

Please send us your comments on this document to [doc.comments@hitachivantara.com](mailto:doc.comments@hitachivantara.com). Include the document title and number, including the revision level (for example, -07), and refer to specific sections and paragraphs whenever possible. All comments become the property of Hitachi Vantara LLC.

**Thank you!**

# 1

# <span id="page-14-0"></span>**Hitachi Virtual Storage Platform 5000 series messages and error codes**

This chapter covers the various messages and error codes released by the storage system.

- □ [Hitachi Virtual Storage Platform 5000 series messages](#page-15-0)
- □ [Message window format](#page-15-0)
- □ [Advanced message window](#page-16-0)
- □ [Remote Console-Device Manager Storage Navigator error codes](#page-17-0)

## <span id="page-15-0"></span>**Hitachi Virtual Storage Platform 5000 series messages**

Figure 1-1 and Figure 1-2 show examples of typical message windows.

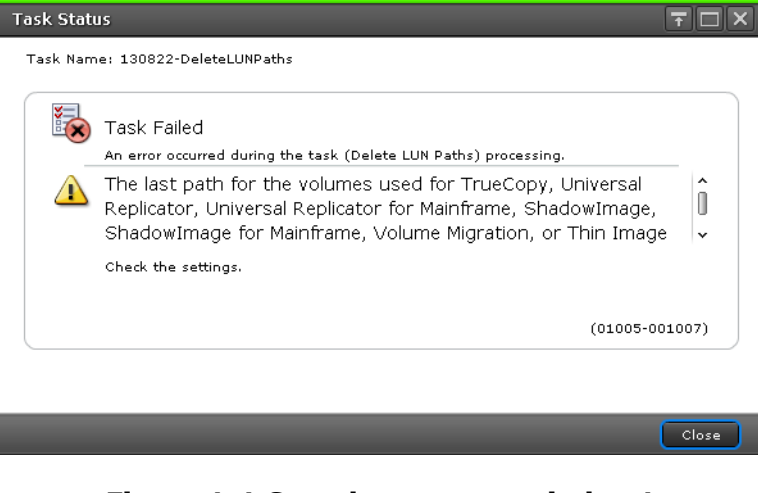

**Figure 1-1 Sample message window1**

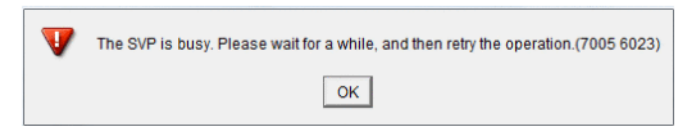

**Figure 1-2 Sample message window2**

## **Message window format**

#### **Message level**

There are four message levels as shown below.

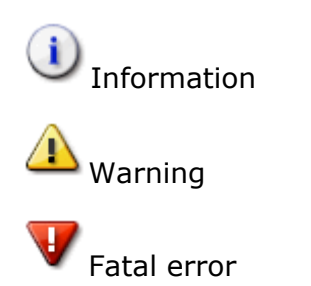

The server is unable to accept the request from Device Manager - Storage Navigator. One possible cause is that another process is in progress at the server. This message does not indicate an error.

#### **Message text**

Descriptive text that appears in the message window.

#### <span id="page-16-0"></span>**Recommended action**

This column provides recommended actions corresponding to the message. Take actions based on instructions provided in the error message or in the recommended action column written in this manual.

In some cases, a message window is displayed without any recommended actions. In these circumstances, take actions based on instructions with the part code and the error code provided in this manual.

#### **Part code**

The part code is the ID of the application that issued the message. In some cases, the number of digits in the message may not match the number of digits described in this manual, so if a four-digit part code is displayed in a message window, add a zero "0" to the beginning of the part code so as to make it a five-digit code.

For example, when the four-digit part code "7005" is displayed in a message window, refer to the five-digit part code "07005" in this manual.

#### **Error code**

The error code is a message ID. In some cases, the number of digits in the message may not match the number of digits described in this manual, so if a part code having five or less digits is displayed in a message window, add some zeros to the beginning of the part code so as to make it a six-digit code.

For example, when the four-digit error code "6023" is displayed in a message window, refer to the six-digit error code "006023" in this manual. When the five-digit error code "55505" is displayed in a message window, refer to the six-digit part code "055505" in this manual.

If Device Manager - Storage Navigator starts and displays the following message, refer to the error code and number the (YYYY ZZZZZ) represent. A check box may be indicated in the message window. If you check the box the message will not appear until you log in again.

A network error occurred, the server is not ready, or an error occurred in the server. (YYYY ZZZZZ)

## **Advanced message window**

Figure1-3 shows an example of the advance message window.

<span id="page-17-0"></span>

| operated.<br>Check the settings.<br>$(03022 - 105178)$ |          |              |        |                    |                              |  |
|--------------------------------------------------------|----------|--------------|--------|--------------------|------------------------------|--|
| <b>Failed Item List</b>                                |          |              |        |                    | Options $\blacktriangledown$ |  |
| Error Code                                             | LDEV ID  | LDEV<br>Name | Status | Parity<br>Group ID | Pool<br>Name(ID)             |  |
| 03022-105178                                           | 00:00:04 |              | Normal | $5 - 2$            | ٠                            |  |
| 03022-105178                                           | 00:00:05 |              | Normal | $6 - 2$            | ÷                            |  |
| 03022-105178                                           | 00:00:06 |              | Normal | $1 - 1$            | $\frac{1}{2}$                |  |
|                                                        |          |              |        |                    |                              |  |

**Figure 1-3 Example of advanced message window**

When multiple errors occur at the same time, the errors are listed by error code number on the message window as shown above. To open and read one of the error messages, click the error code number for the error.

The advanced message window can also be viewed from the **Task** window. For the procedure for checking the **Task** window and task status, see the *System Administrator Guide* .

## **Remote Console-Device Manager - Storage Navigator error codes**

To resolve errors in Hitachi Device Manager - Storage Navigator for VSP 5000 series:

- See the Troubleshooting chapter in the user guide for the product you were using when the error occurred (for example, ShadowImage).
- Look up the error message in the error code tables in this manual, and follow the recommended action for the error condition.

The error code tables list the Device Manager - Storage Navigator error messages numerically by error code and provide the recommended action and severity levels for the error conditions. If there is no recommended action for an error message, follow the instructions in the error message and for the task you are performing. The severity levels for the error conditions are:

- i: Information
- E: Error
- W: Warning
- N: The server is unable to accept the request from Device Manager Storage Navigator. One possible cause is that some process is in progress at the server. This message does not indicate an error.

In this manual, *xxx* in descriptive texts represents a string/variable that is determined by the content of the processing, and it is replaced by the actual sting/variable determined by the content of the processing on the message window.

However, no string/variable might appear in *xxx* in some cases.

1-6 Hitachi Virtual Storage Platform 5000 series messages and error codes

2

# <span id="page-20-0"></span>**Message (part code group 00nnn)**

This chapter includes the error messages with the part code 00001 to 00810.

- □ [Part code 00001](#page-22-0)
- □ <u>[Part code 00002](#page-27-0)</u>
- □ [Part code 00003](#page-31-0)
- □ <u>[Part code 00004](#page-33-0)</u>
- □ [Part code 00005](#page-34-0)
- □ [Part code 00006](#page-34-0)
- □ [Part code 00007](#page-35-0)
- □ [Part code 00010](#page-36-0)
- □ [Part code 00021](#page-36-0)
- □ [Part code 00022](#page-37-0)
- □ [Part code 00105](#page-37-0)
- □ [Part code 00110](#page-38-0)
- □ [Part code 00122](#page-40-0)
- □ [Part code 00190](#page-41-0)
- □ [Part code 00221](#page-49-0)
- □ [Part code 00222](#page-50-0)
- □ <u>[Part code 00290](#page-63-0)</u>
- □ <u>[Part code 00305](#page-68-0)</u>
- □ <u>[Part code 00321](#page-70-0)</u>
- □ <u>[Part code 00322](#page-70-0)</u>
- □ [Part code 00405](#page-72-0)
- □ <u>[Part code 00407](#page-81-0)</u>
- □ <u>[Part code 00421](#page-81-0)</u>
- □ [Part code 00422](#page-81-0)
- □ <u>[Part code 00605](#page-83-0)</u>
- □ [Part code 00621](#page-96-0)
- □ [Part code 00622](#page-96-0)
- □ <u>[Part code 00721](#page-103-0)</u>
- □ <u>[Part code 00722](#page-103-0)</u>
- □ <u>[Part code 00726](#page-104-0)</u>
- □ <u>[Part code 00810](#page-107-0)</u>

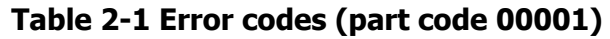

<span id="page-22-0"></span>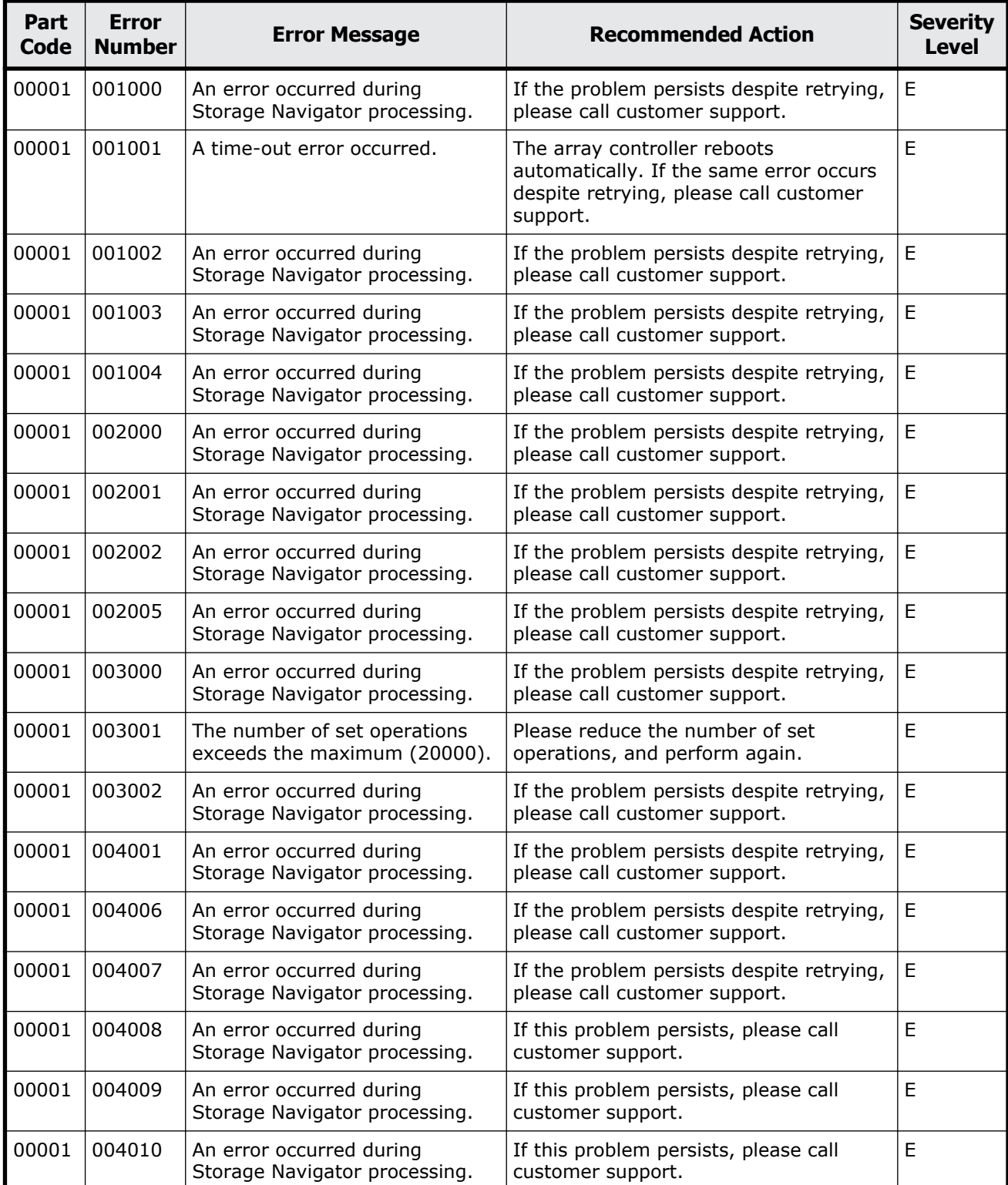

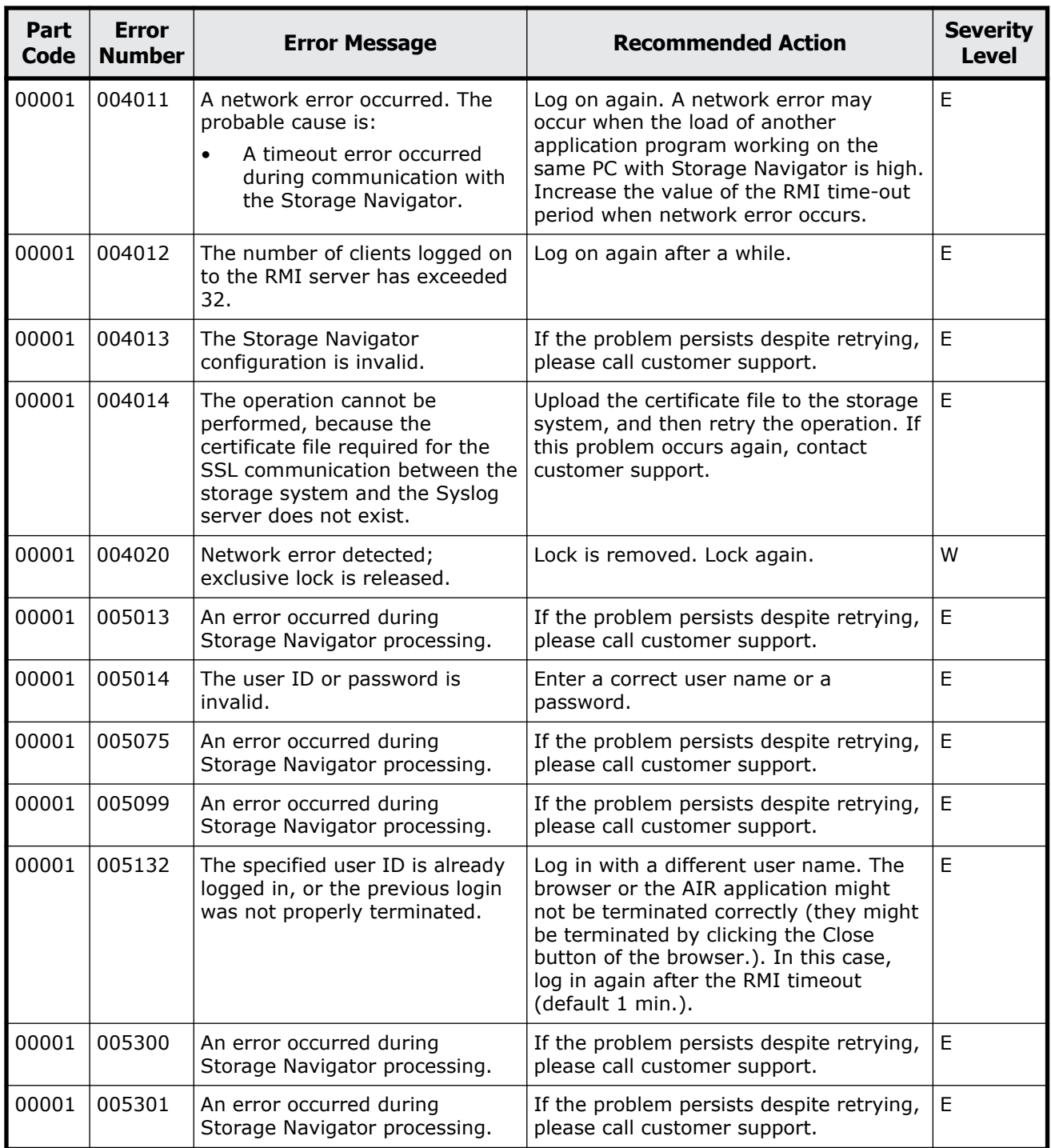

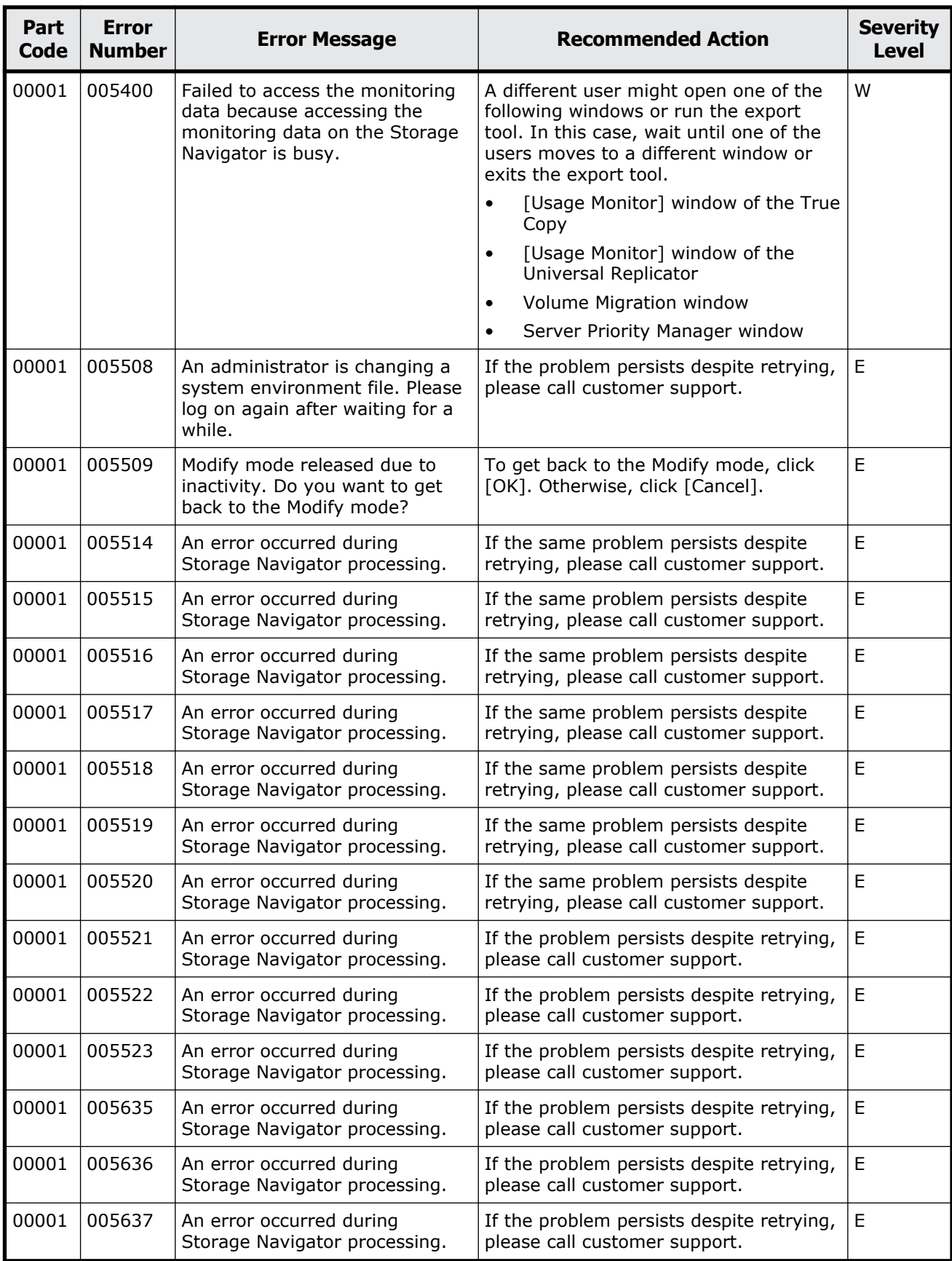

Message (part code group 00nnn) 2-5 Hitachi Device Manager - Storage Navigator Messages

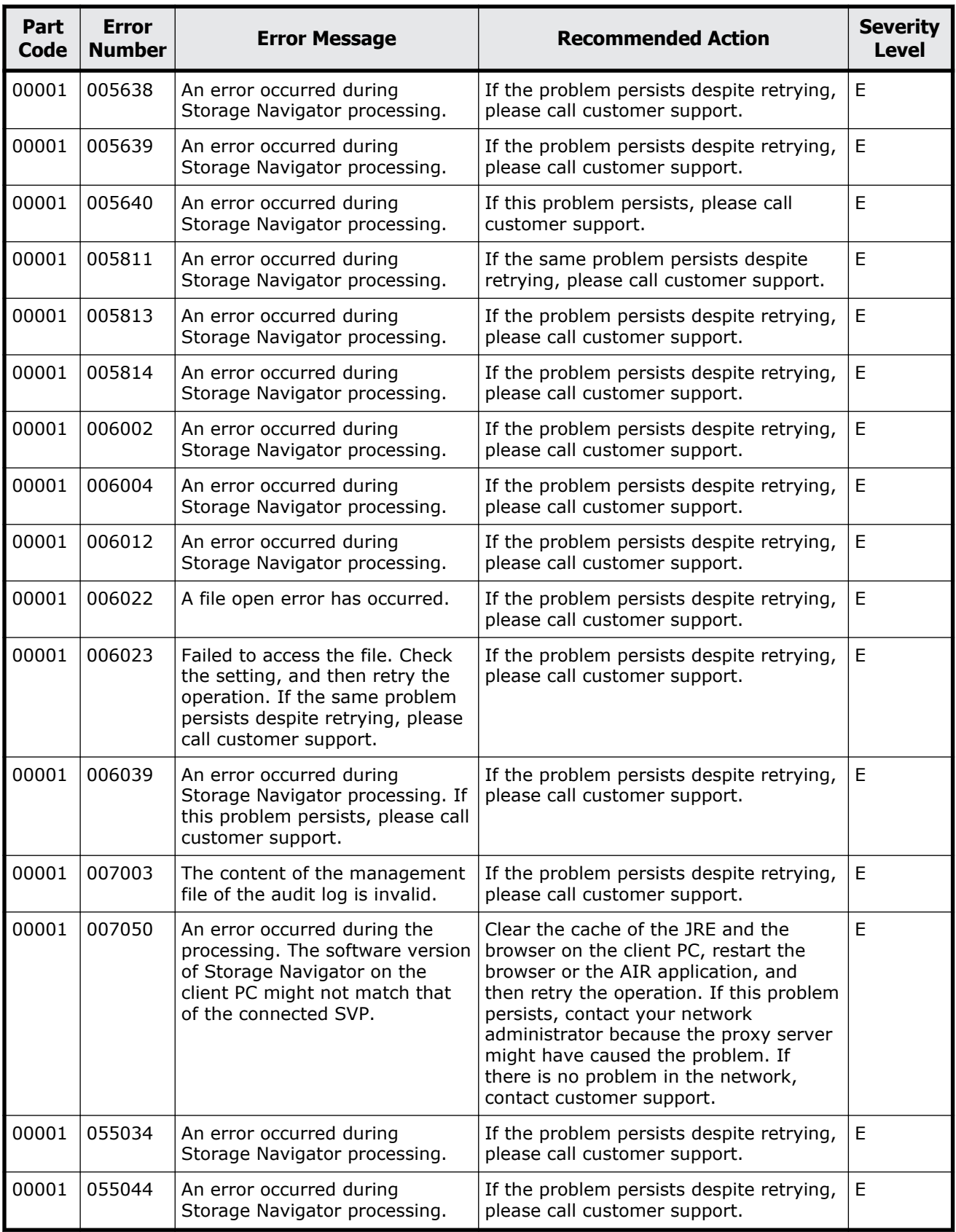

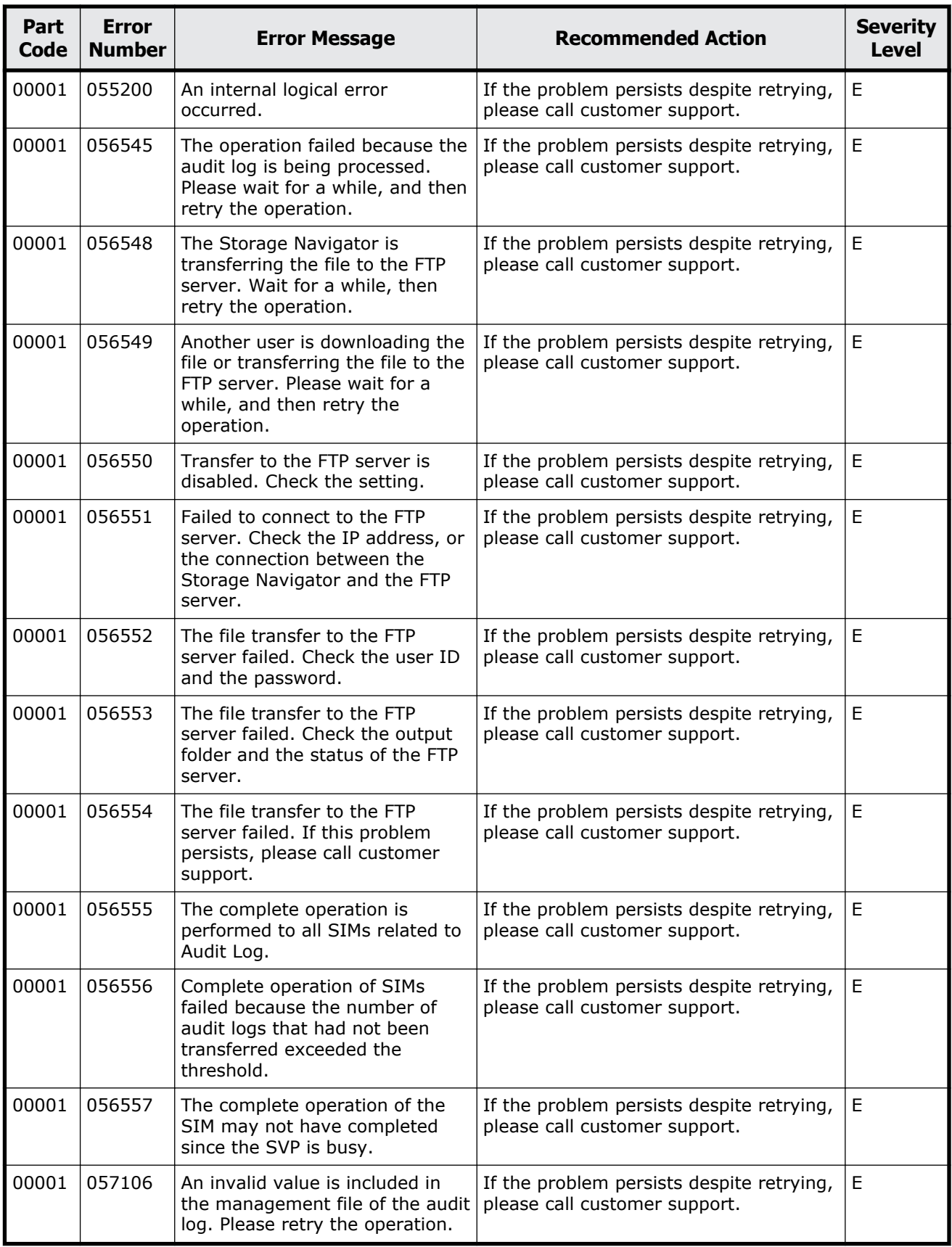

Message (part code group 00nnn) 2-7

<span id="page-27-0"></span>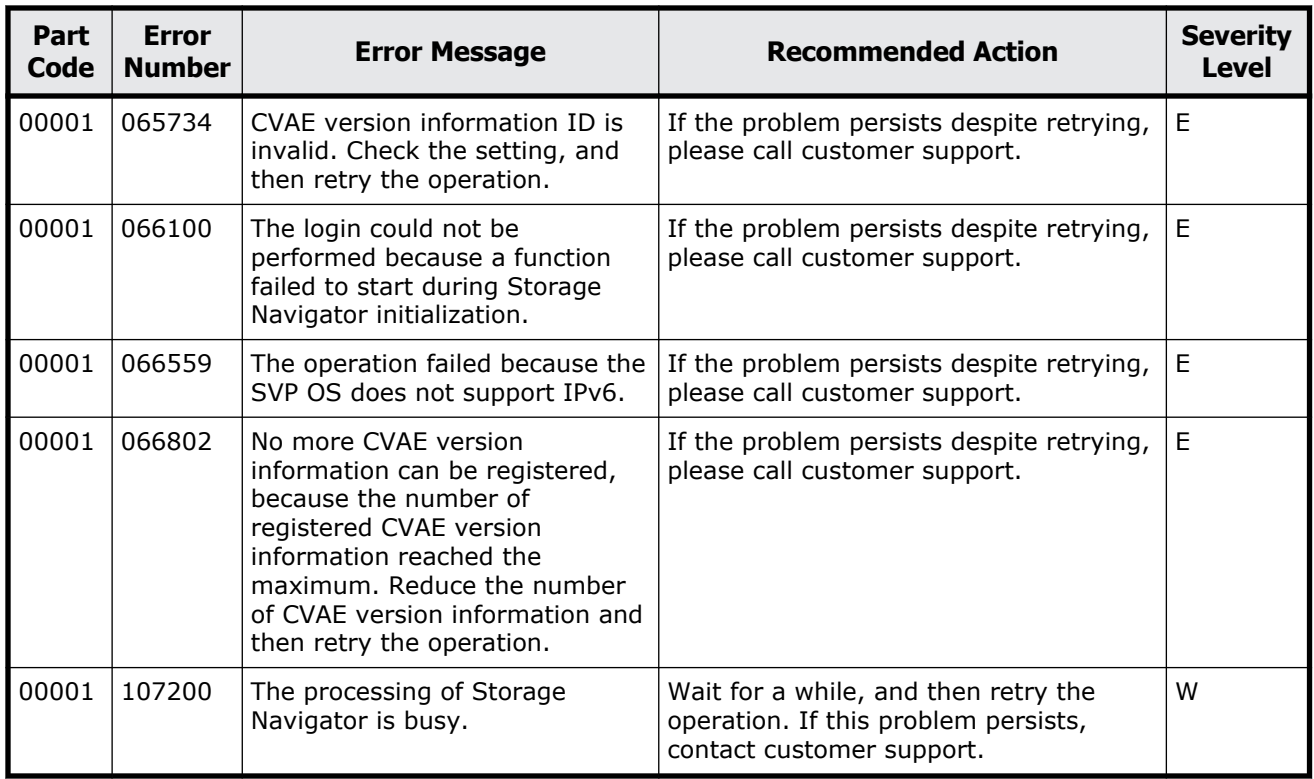

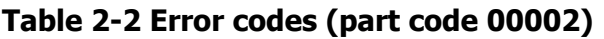

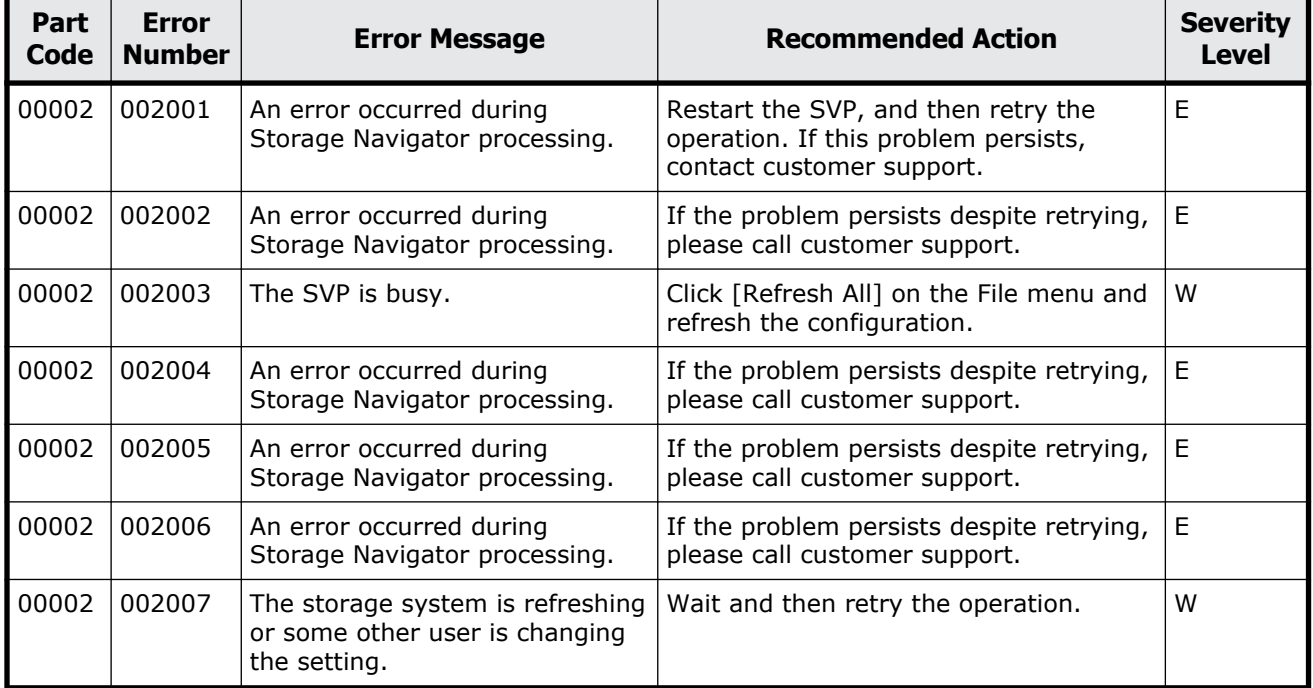

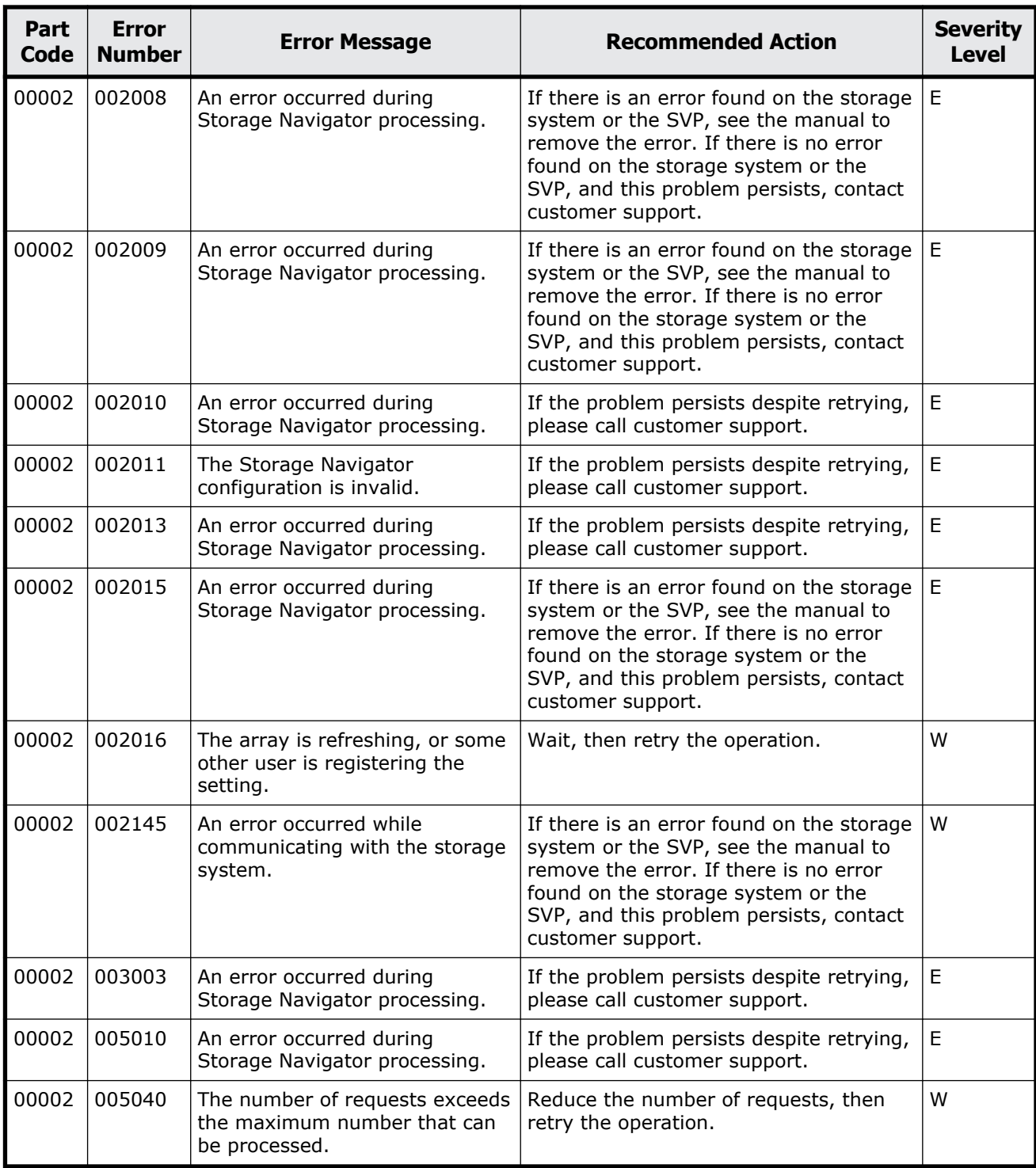

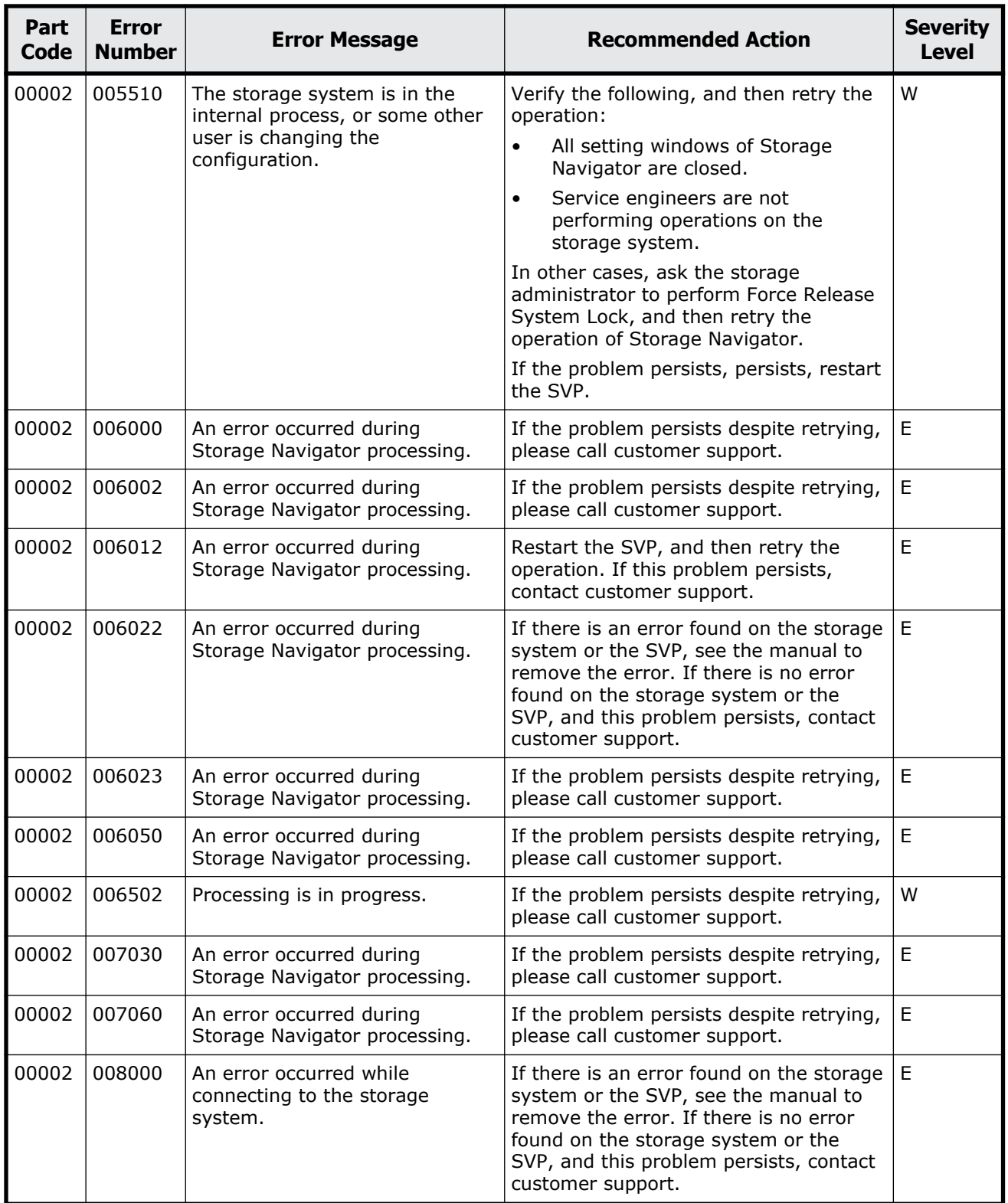

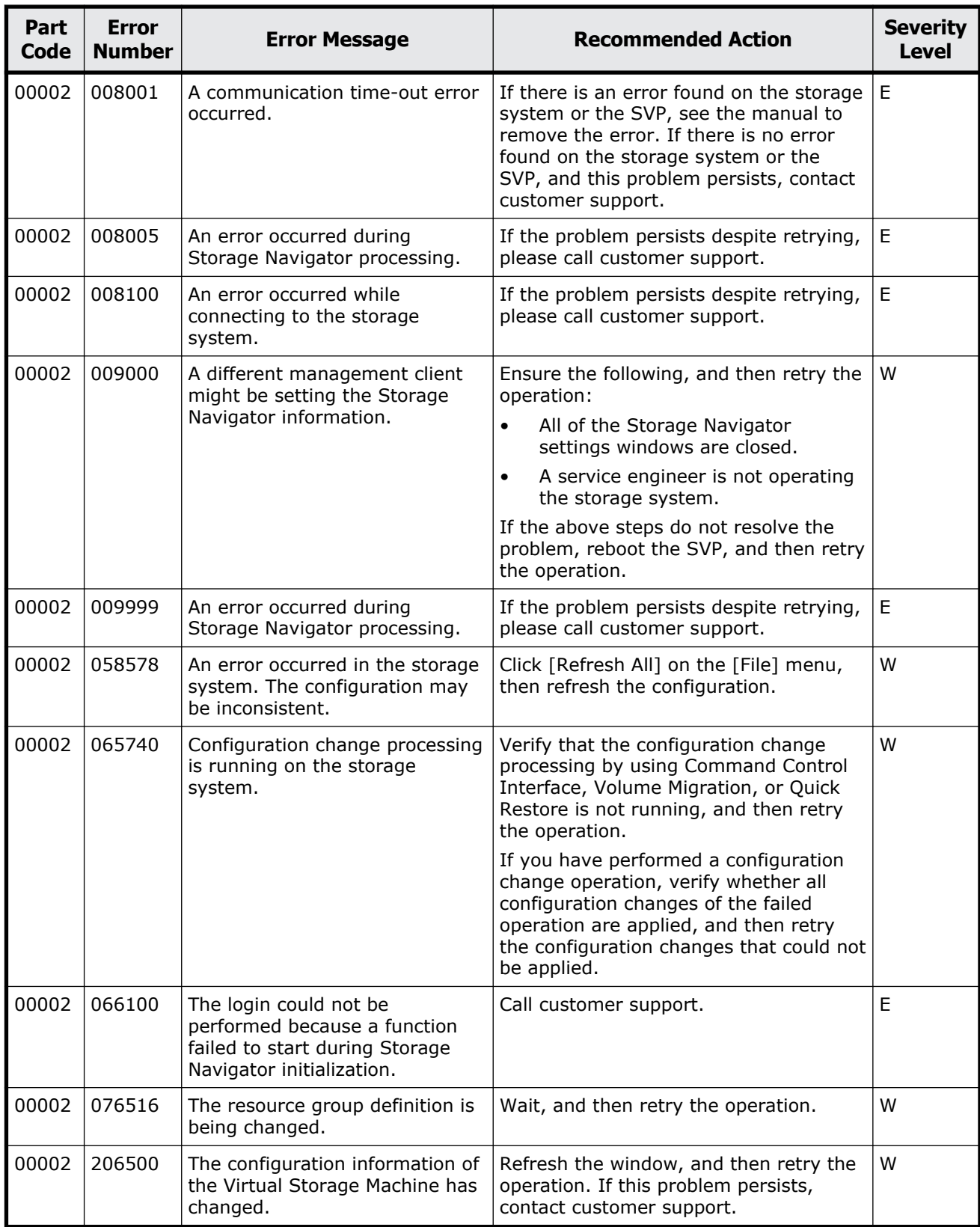

<span id="page-31-0"></span>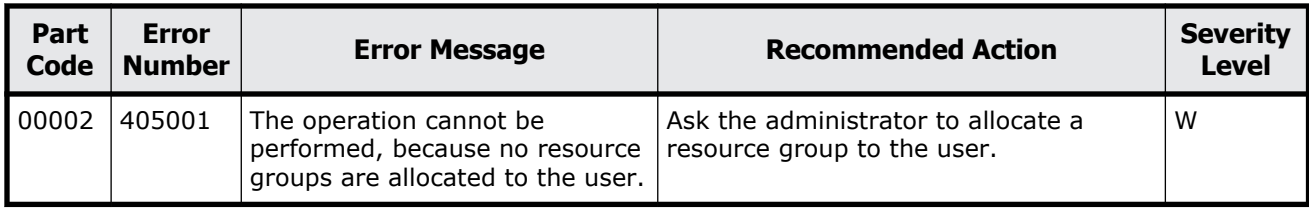

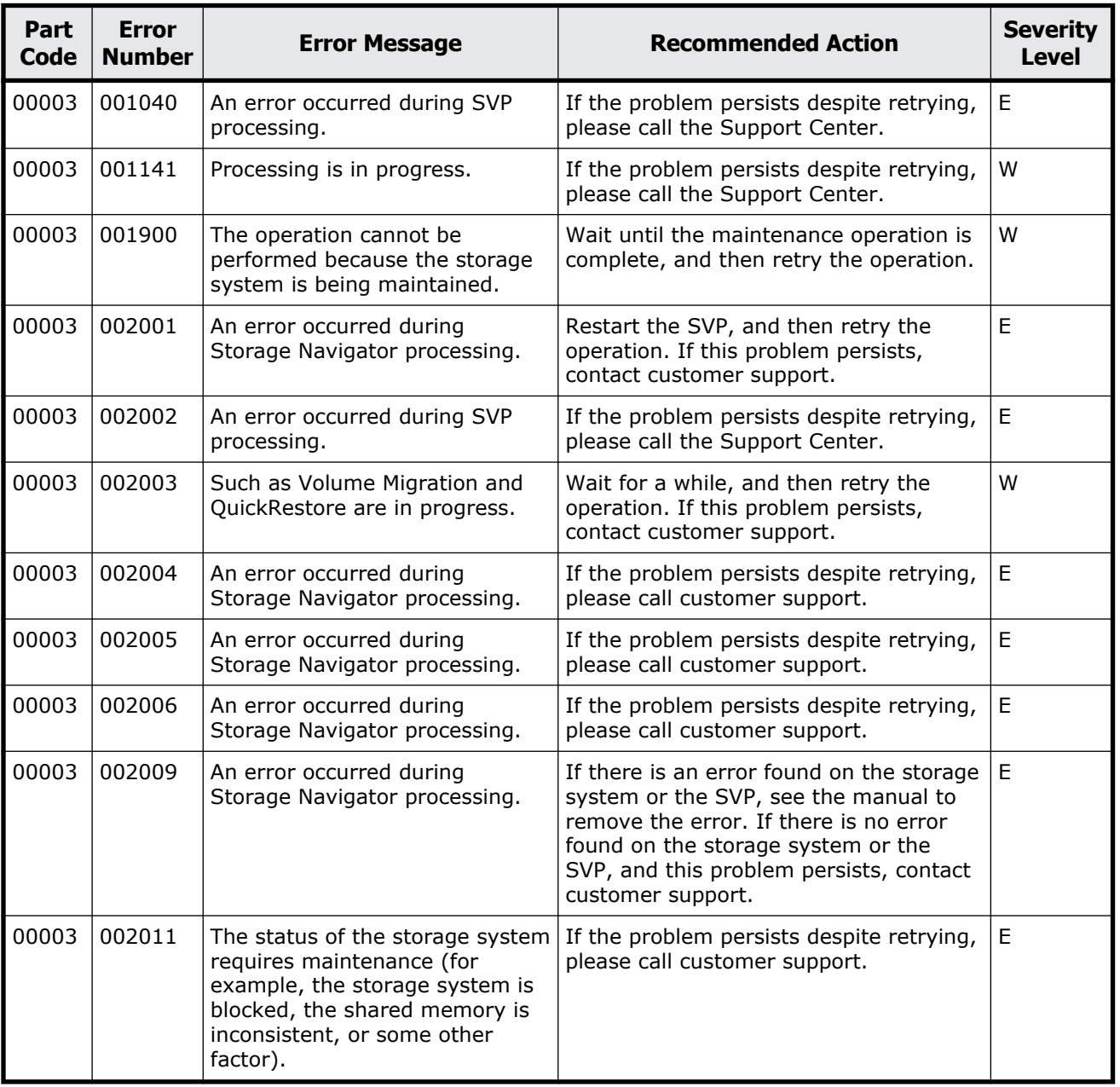

#### **Table 2-3 Error codes (part code 00003)**

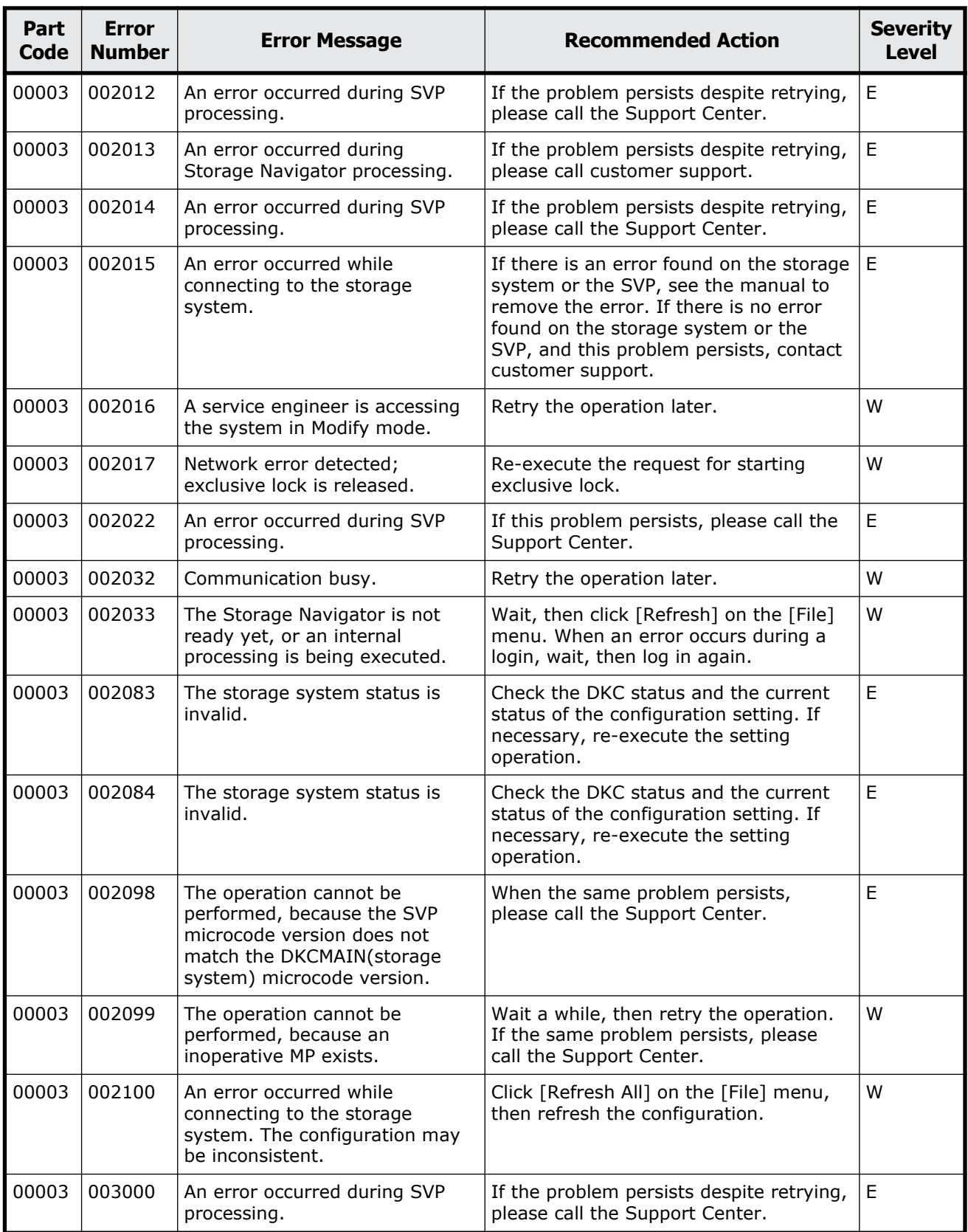

<span id="page-33-0"></span>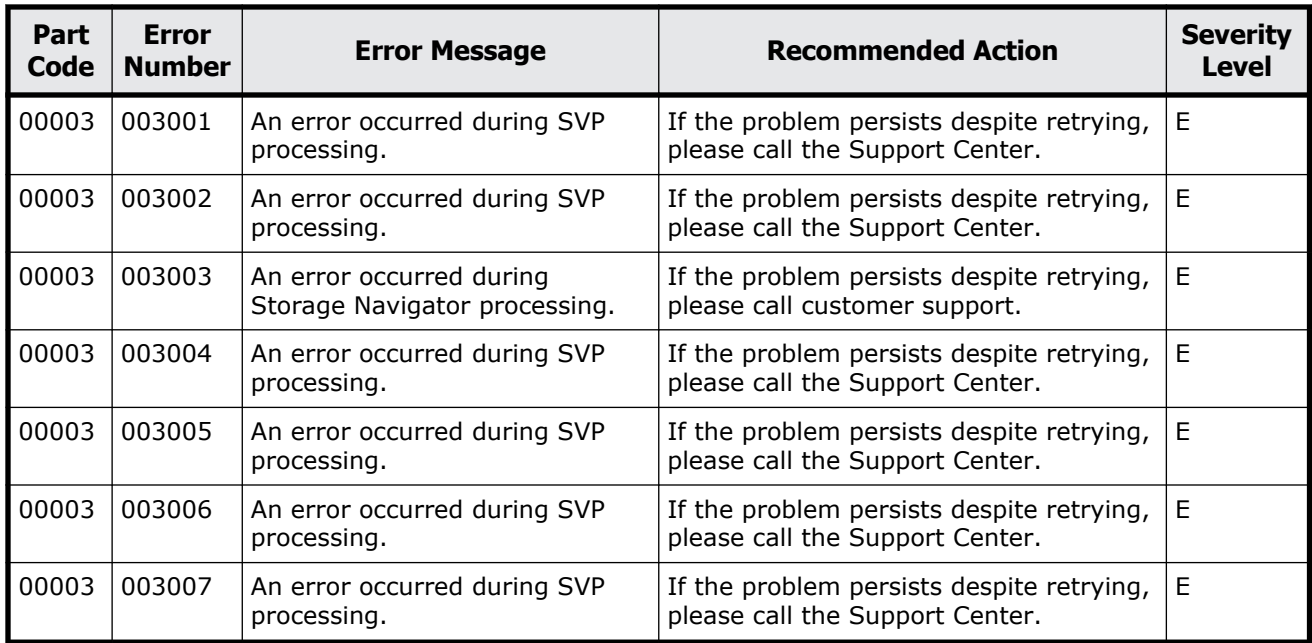

| Part<br>Code | <b>Error</b><br><b>Number</b> | <b>Error Message</b>                                                 | <b>Recommended Action</b>                                                                                                    | <b>Severity</b><br><b>Level</b> |
|--------------|-------------------------------|----------------------------------------------------------------------|----------------------------------------------------------------------------------------------------|---------------------------------|
| 00004        | 006000                        | An error occurred during<br>Storage Navigator processing.            | If the problem persists despite retrying,<br>please call customer support.                                                                                                    | E                               |
| 00004        | 006001                        | An error occurred while<br>communicating with the storage<br>system. | If there is an error found on the storage<br>system or the SVP, see the manual to<br>remove the error. If there is no error<br>found on the storage system or the<br>SVP, and this problem persists, contact<br>customer support. | E                               |
| 00004        | 006002                        | An error occurred during<br>Storage Navigator processing.            | If the problem persists despite retrying,<br>please call customer support.                                                                                                    | E                               |
| 00004        | 006003                        | An error occurred during<br>Storage Navigator processing.            | If the problem persists despite retrying,<br>please call customer support.                                                                                                    | E                               |
| 00004        | 006010                        | An error occurred during<br>Storage Navigator processing.            | If the problem persists despite retrying,<br>please call customer support.                                                                                                    | E                               |
| 00004        | 006011                        | An error occurred during<br>Storage Navigator processing.            | If the problem persists despite retrying,<br>please call customer support.                                                                                                    | $\mathsf E$                     |
| 00004        | 006012                        | An error occurred during<br>Storage Navigator processing.            | Restart the SVP, and then retry the<br>operation. If this problem persists,<br>contact customer support.                                                                                                    | E                               |
| 00004        | 006013                        | An error occurred during<br>Storage Navigator processing.            | If the problem persists despite retrying,<br>please call customer support.                                                                                                    | E                               |

**Table 2-4 Error codes (part code 00004)**

<span id="page-34-0"></span>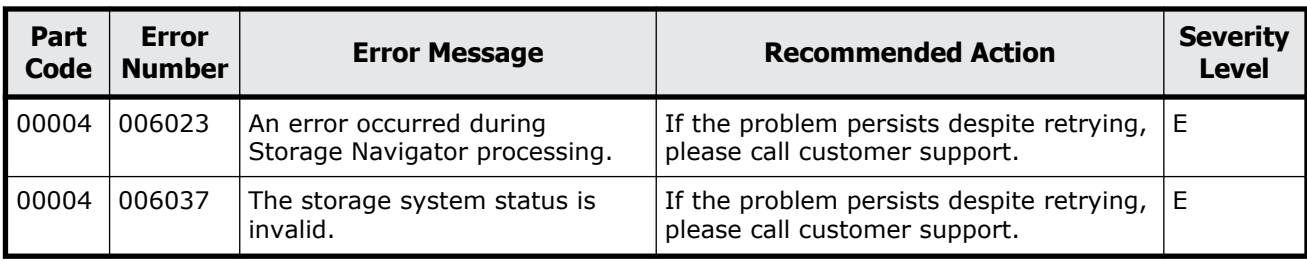

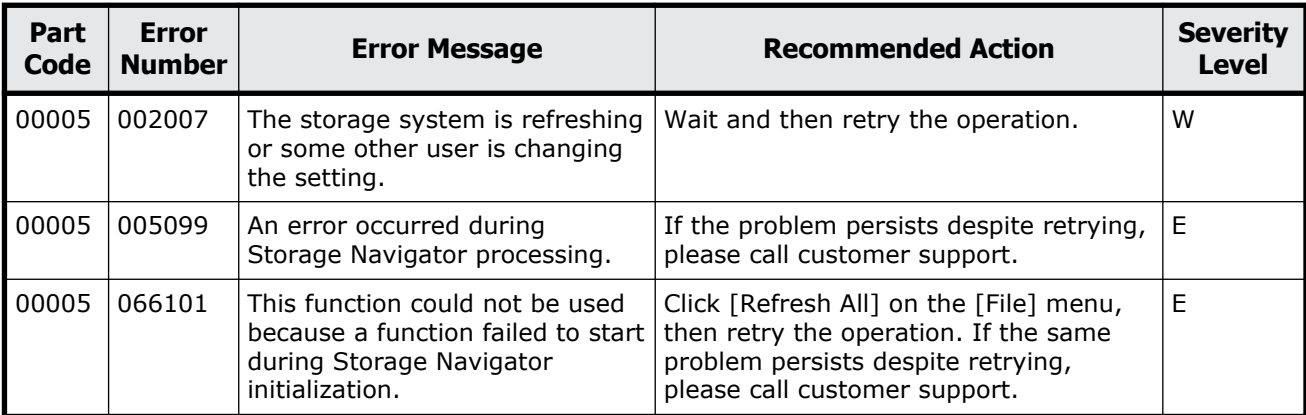

#### **Table 2-5 Error codes (part code 00005)**

## **Part code 00006**

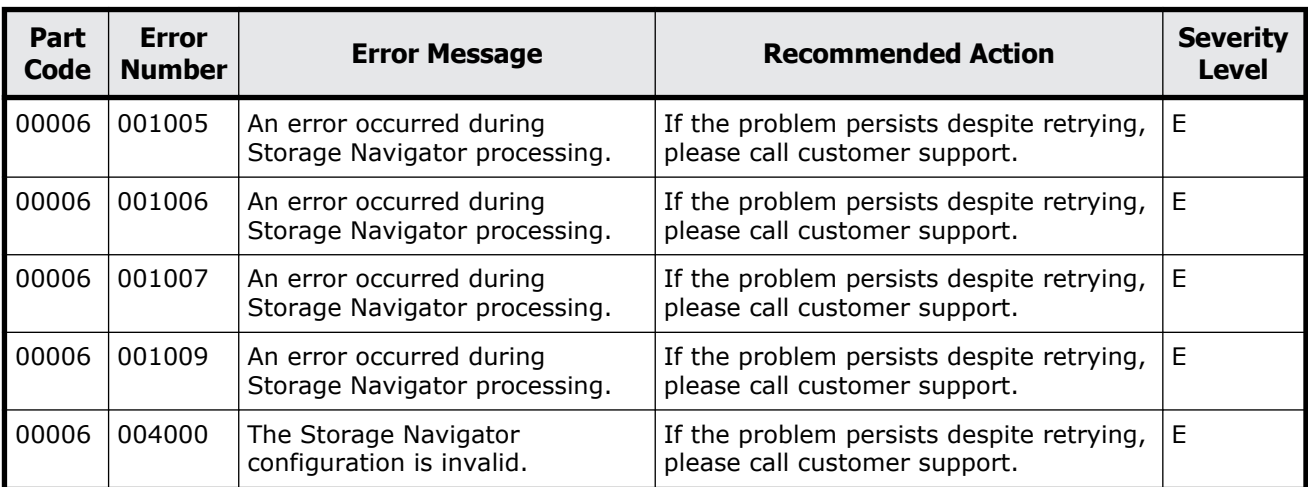

#### **Table 2-6 Error codes (part code 00006)**

<span id="page-35-0"></span>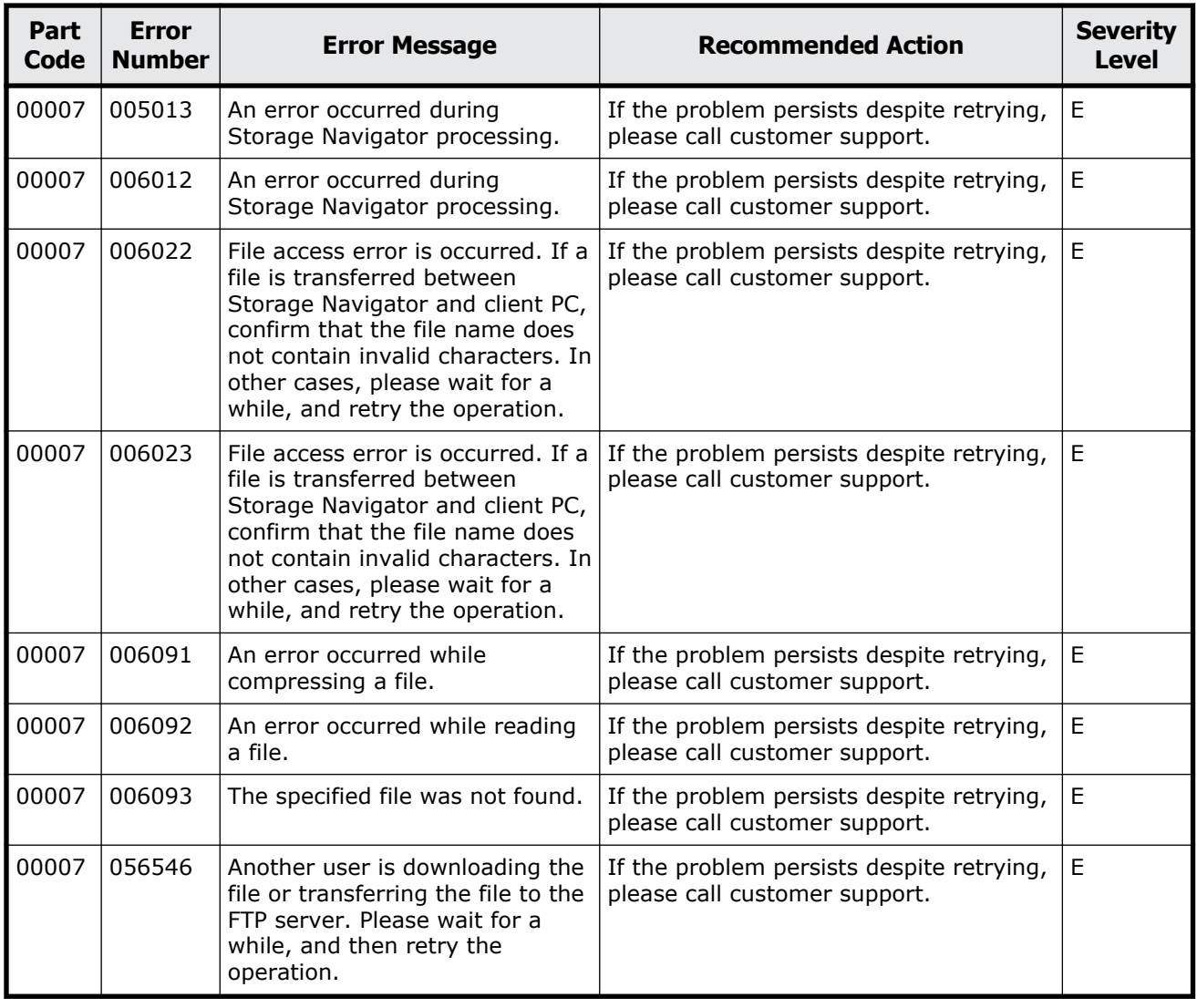

#### **Table 2-7 Error codes (part code 00007)**
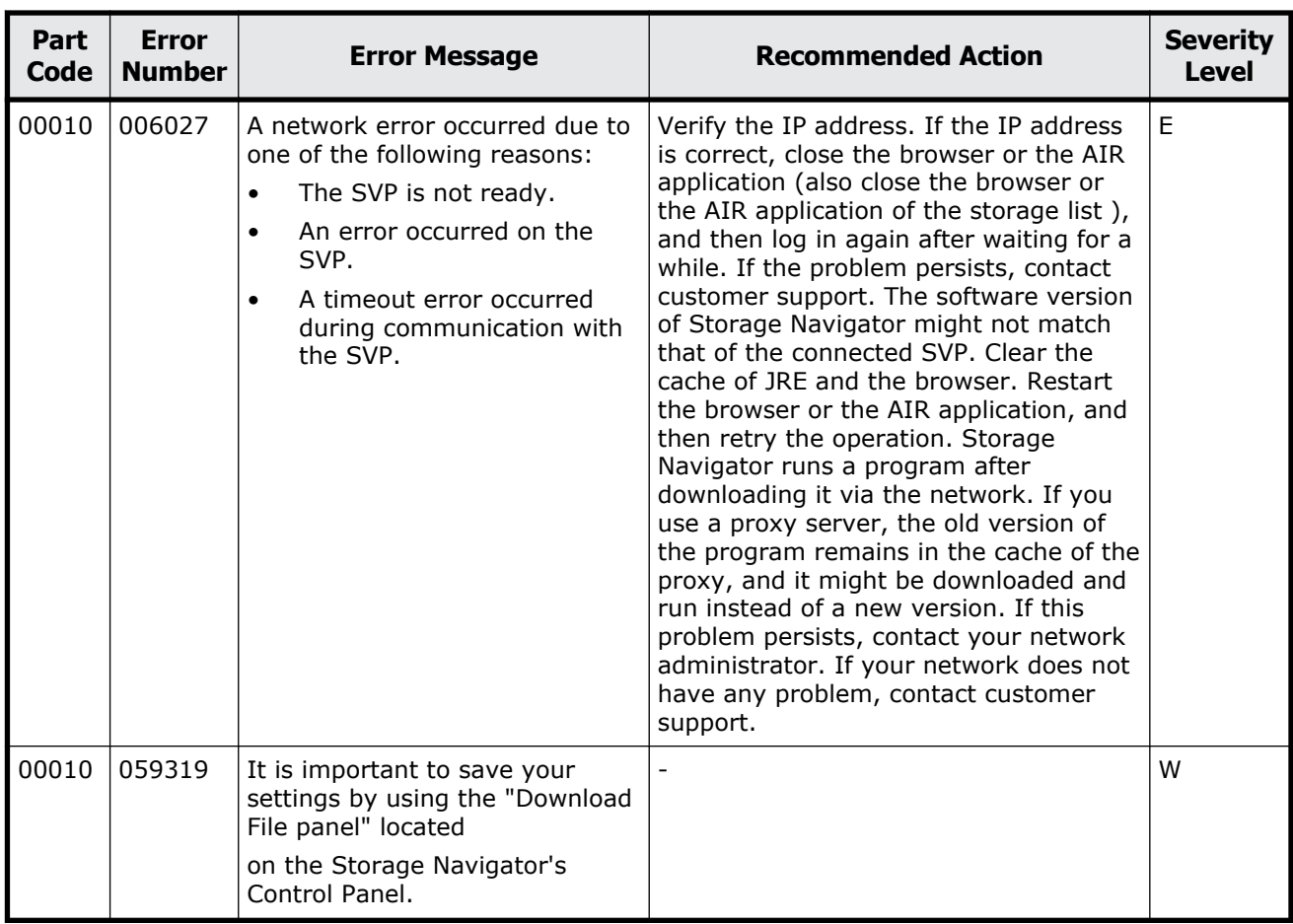

#### **Table 2-8 Error codes (part code 00010)**

### **Part code 00021**

#### **Table 2-9 Error codes (part code 00021)**

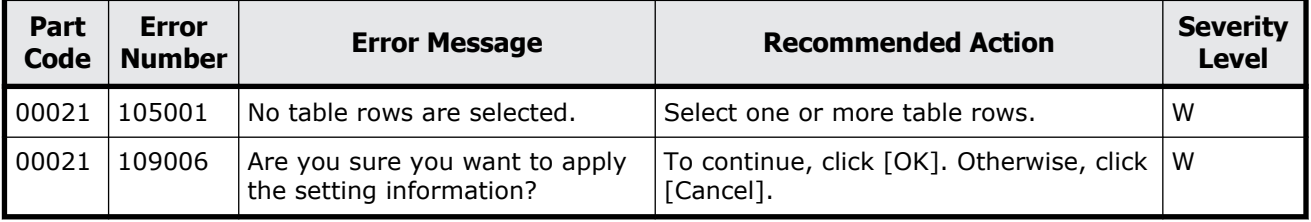

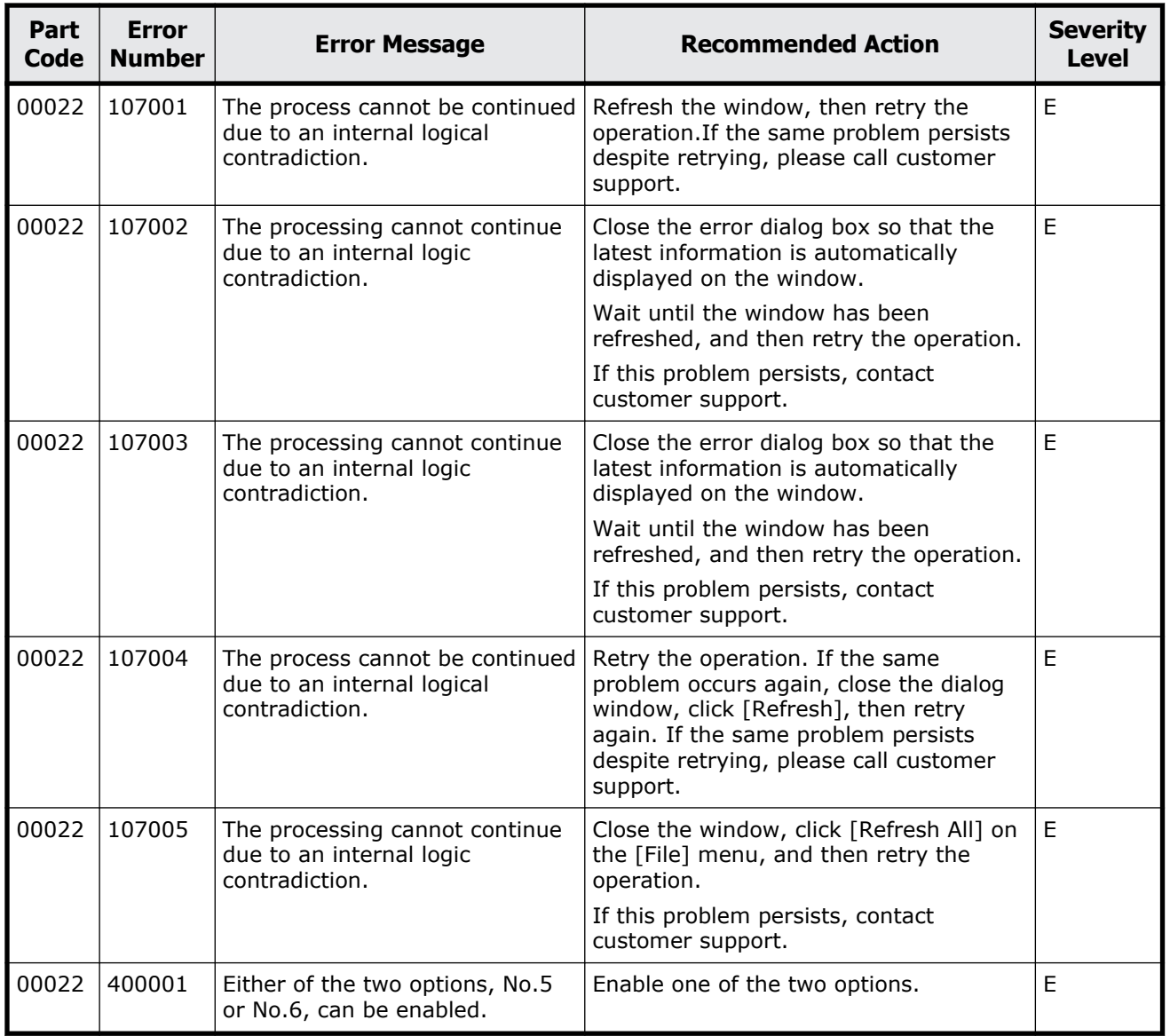

#### **Table 2-10 Error codes (part code 00022)**

# **Part code 00105**

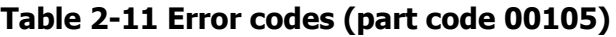

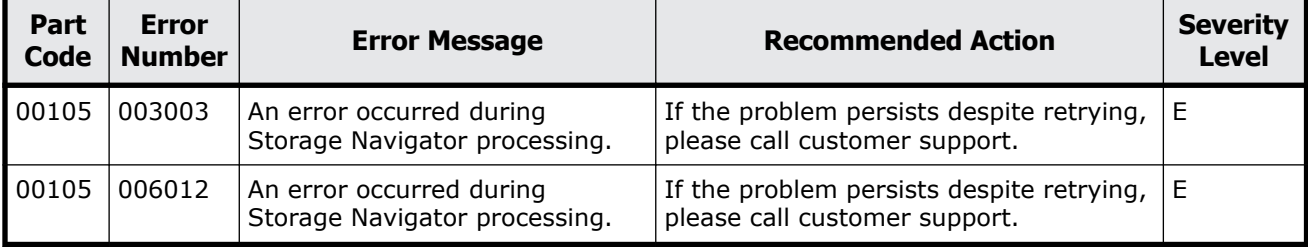

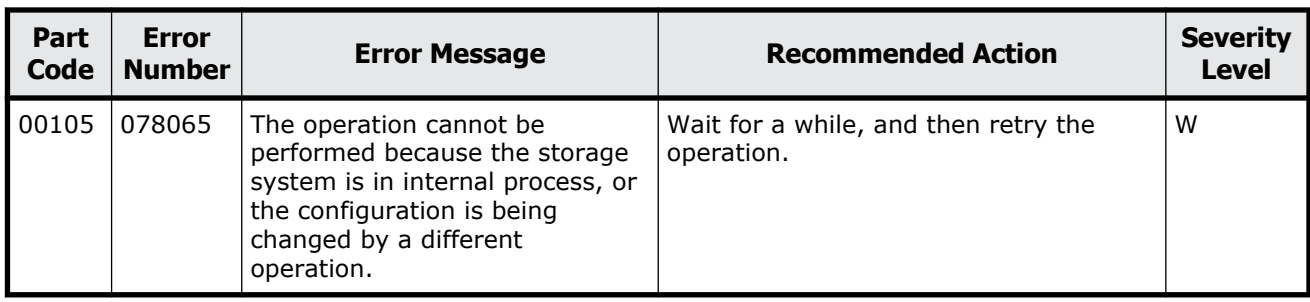

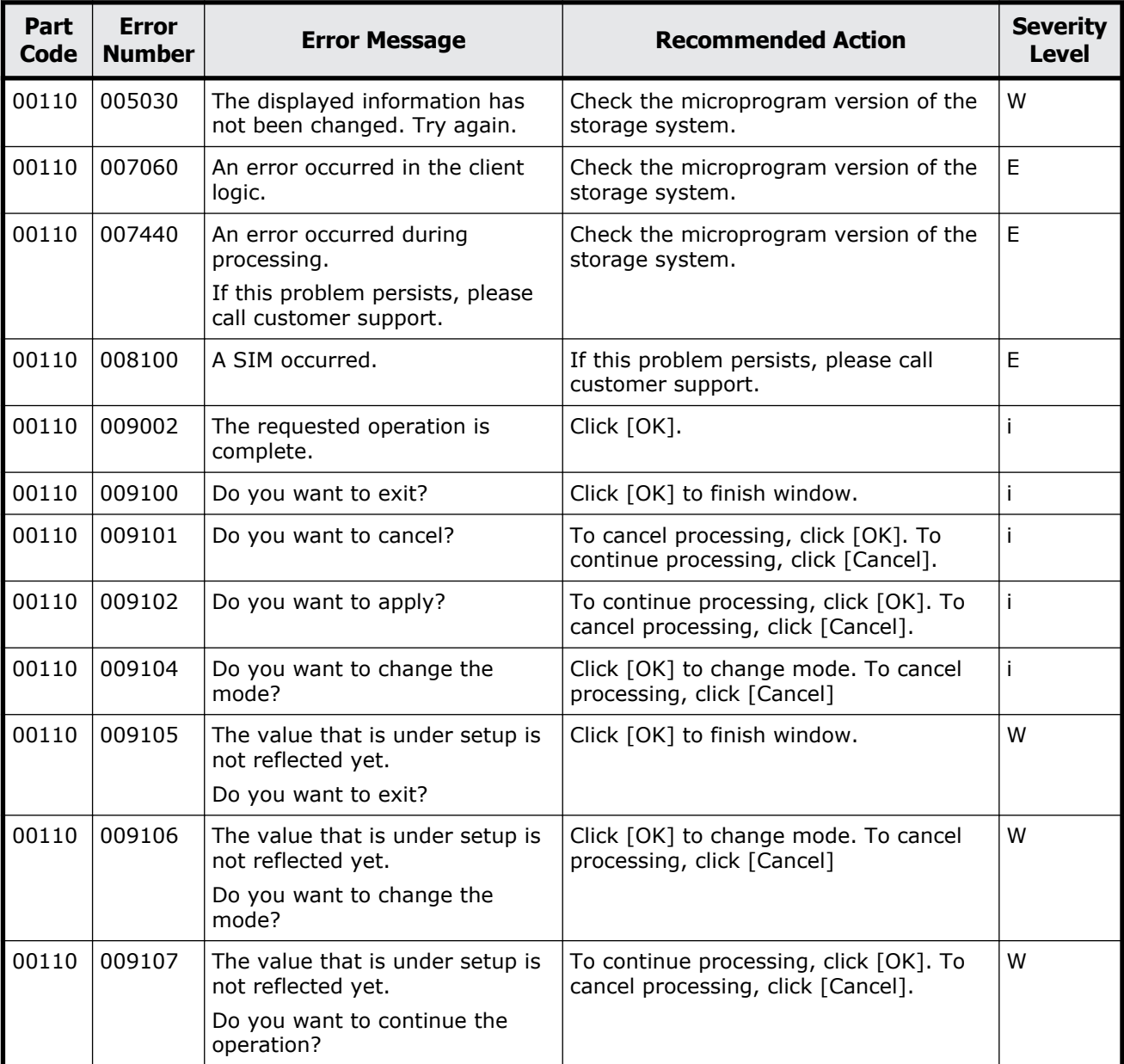

### **Table 2-12 Error codes (part code 00110)**

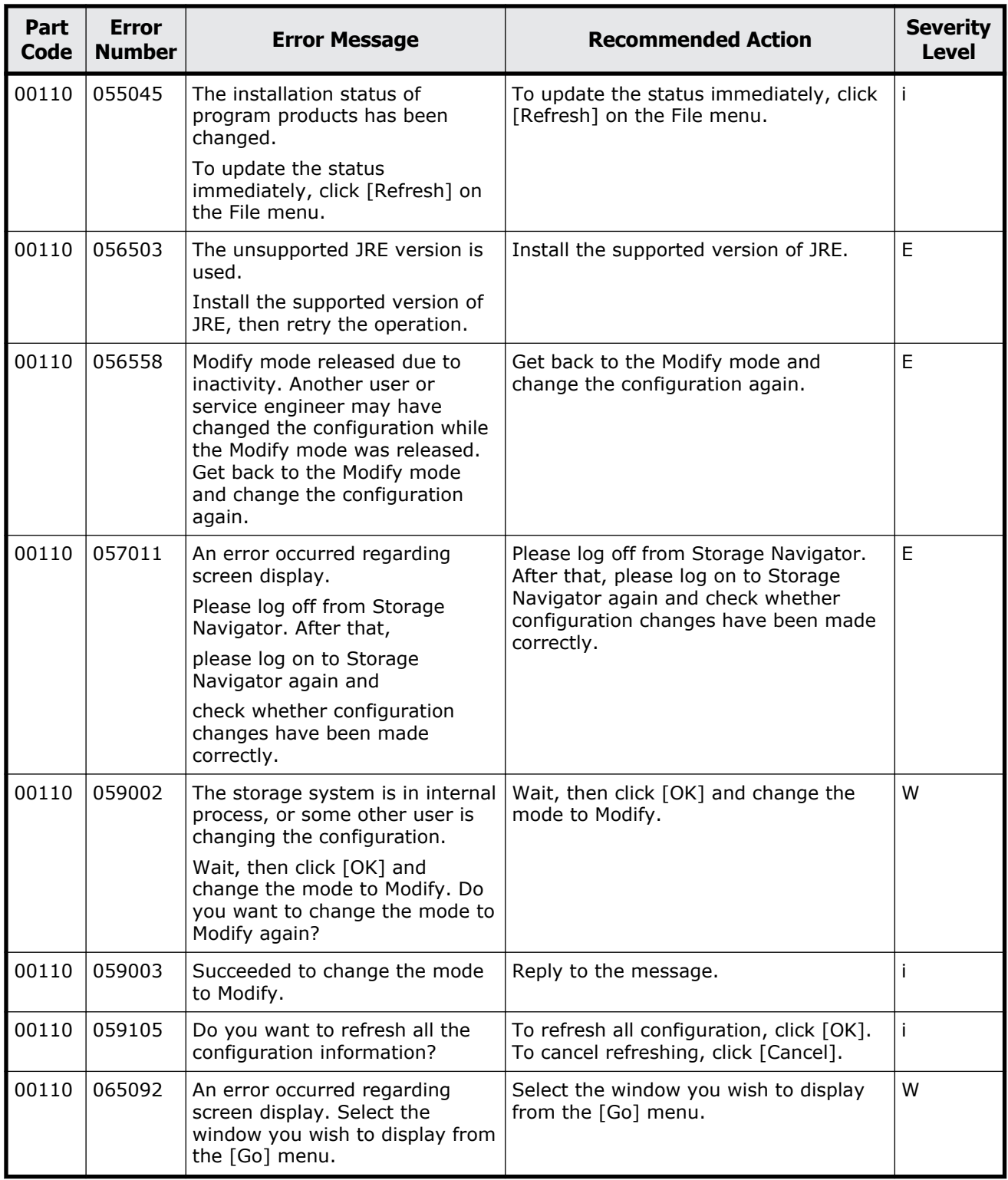

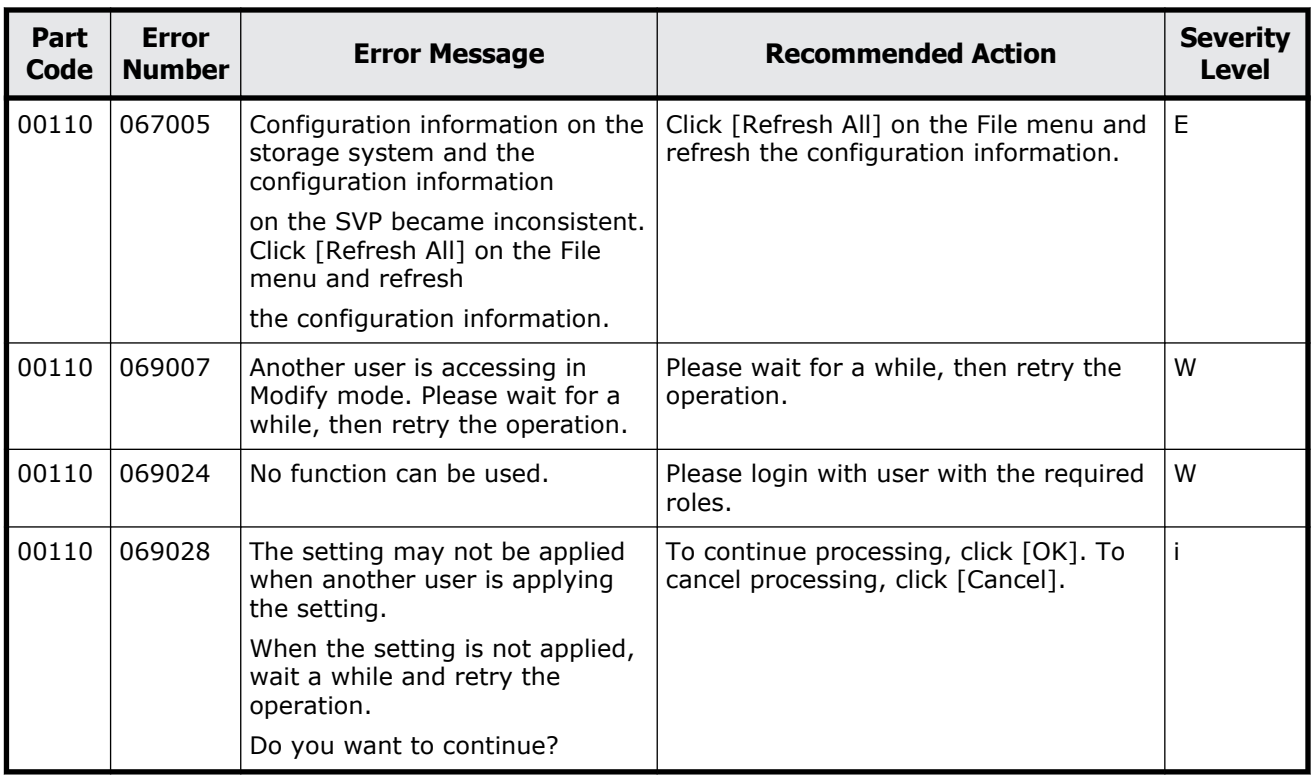

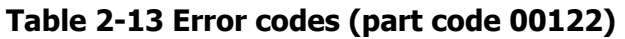

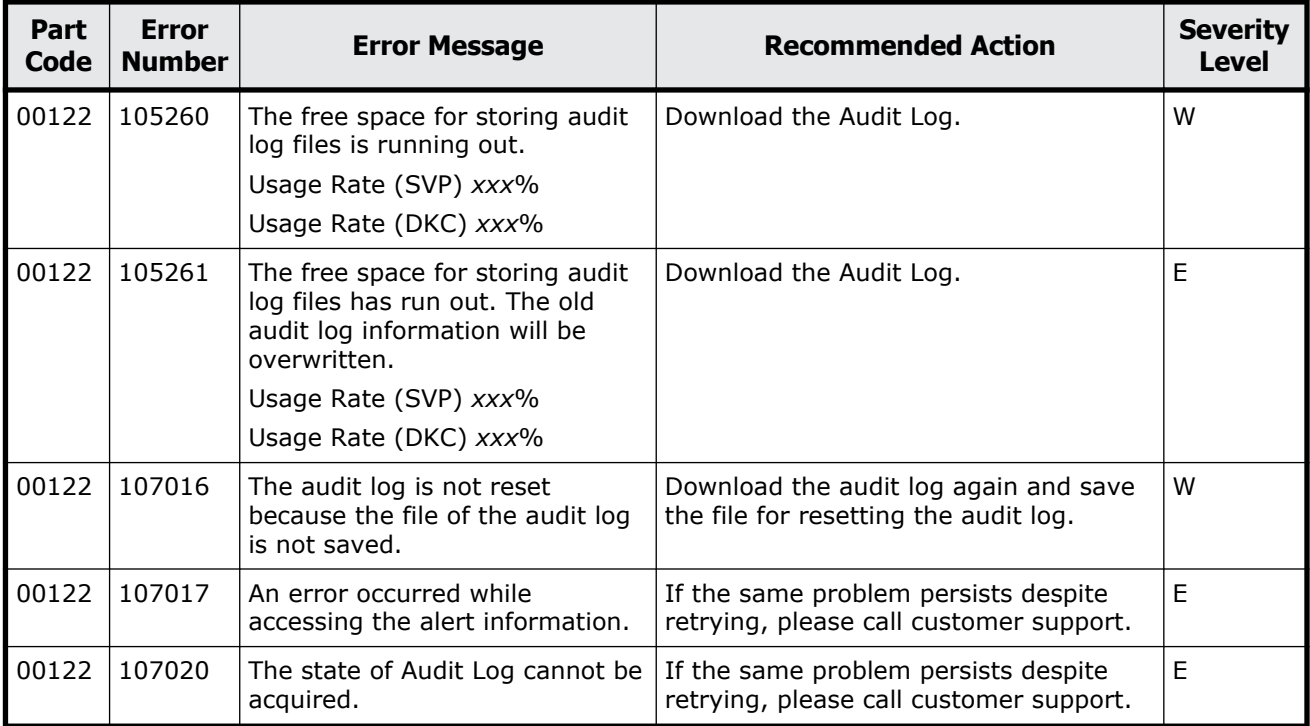

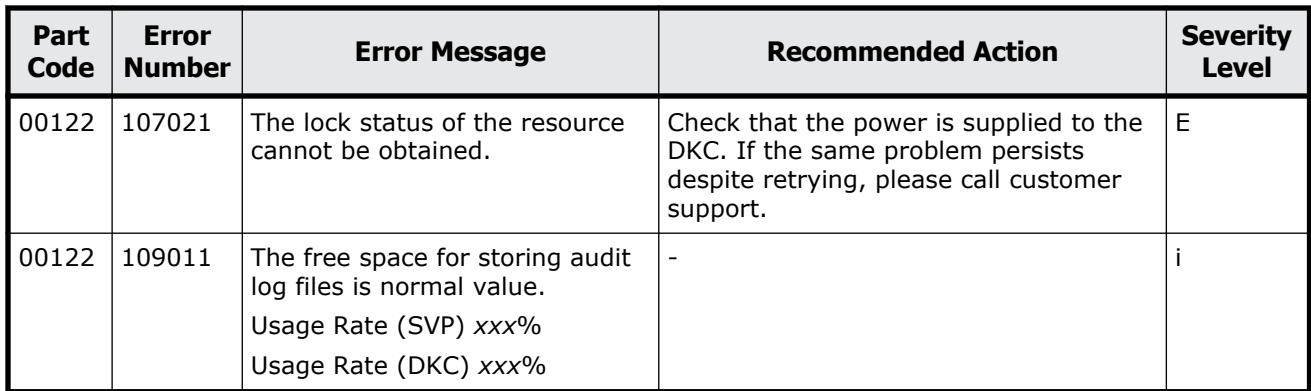

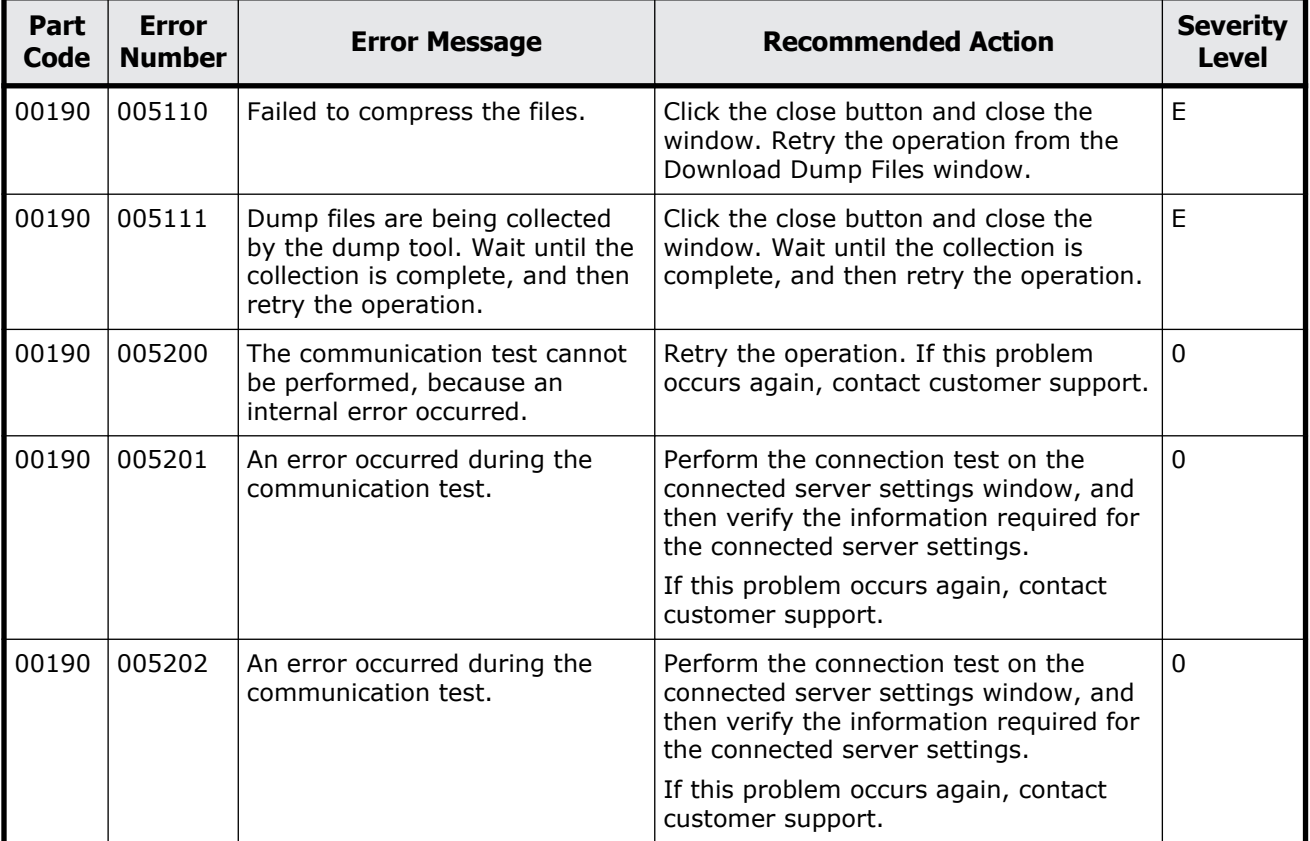

### **Table 2-14 Error codes (part code 00190)**

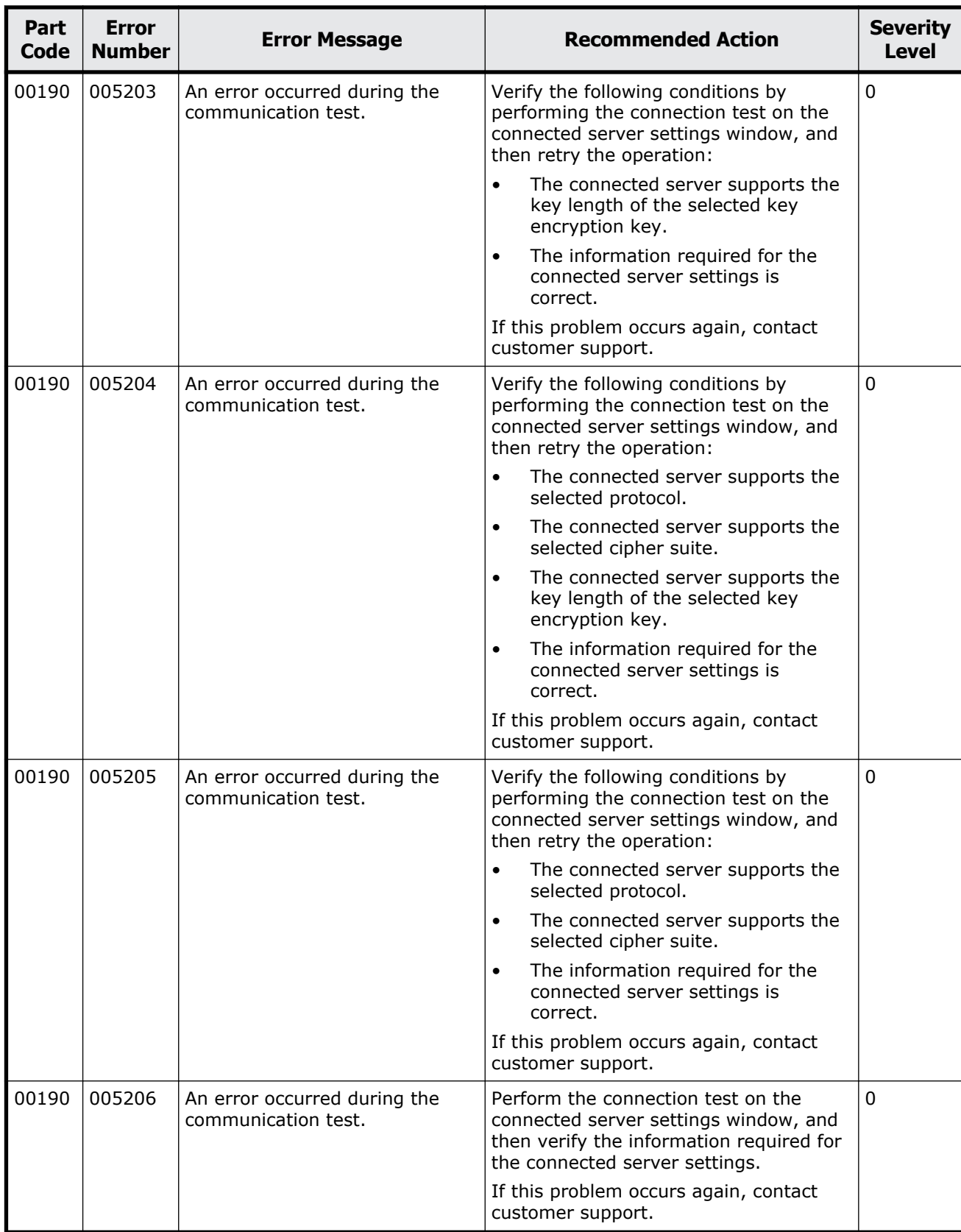

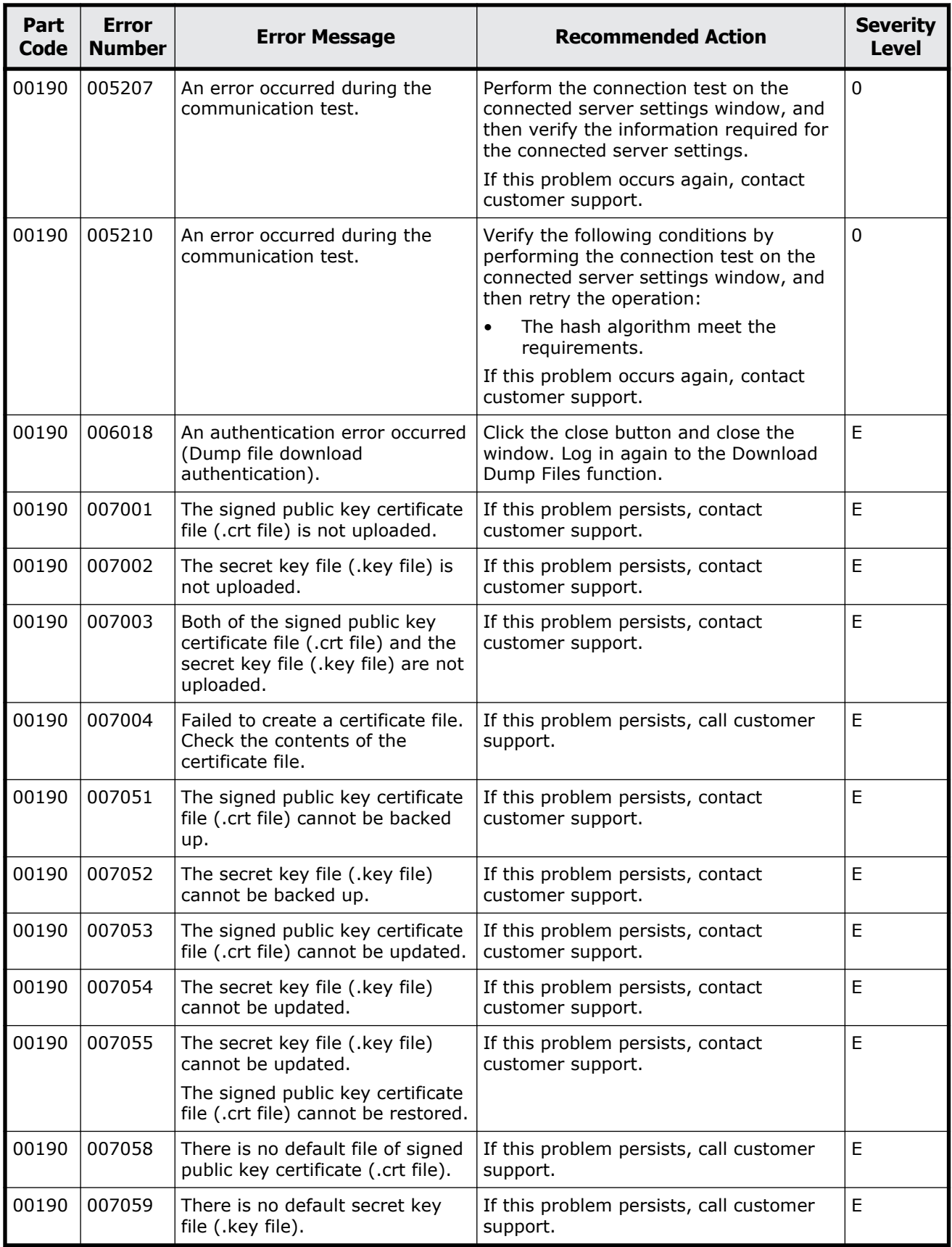

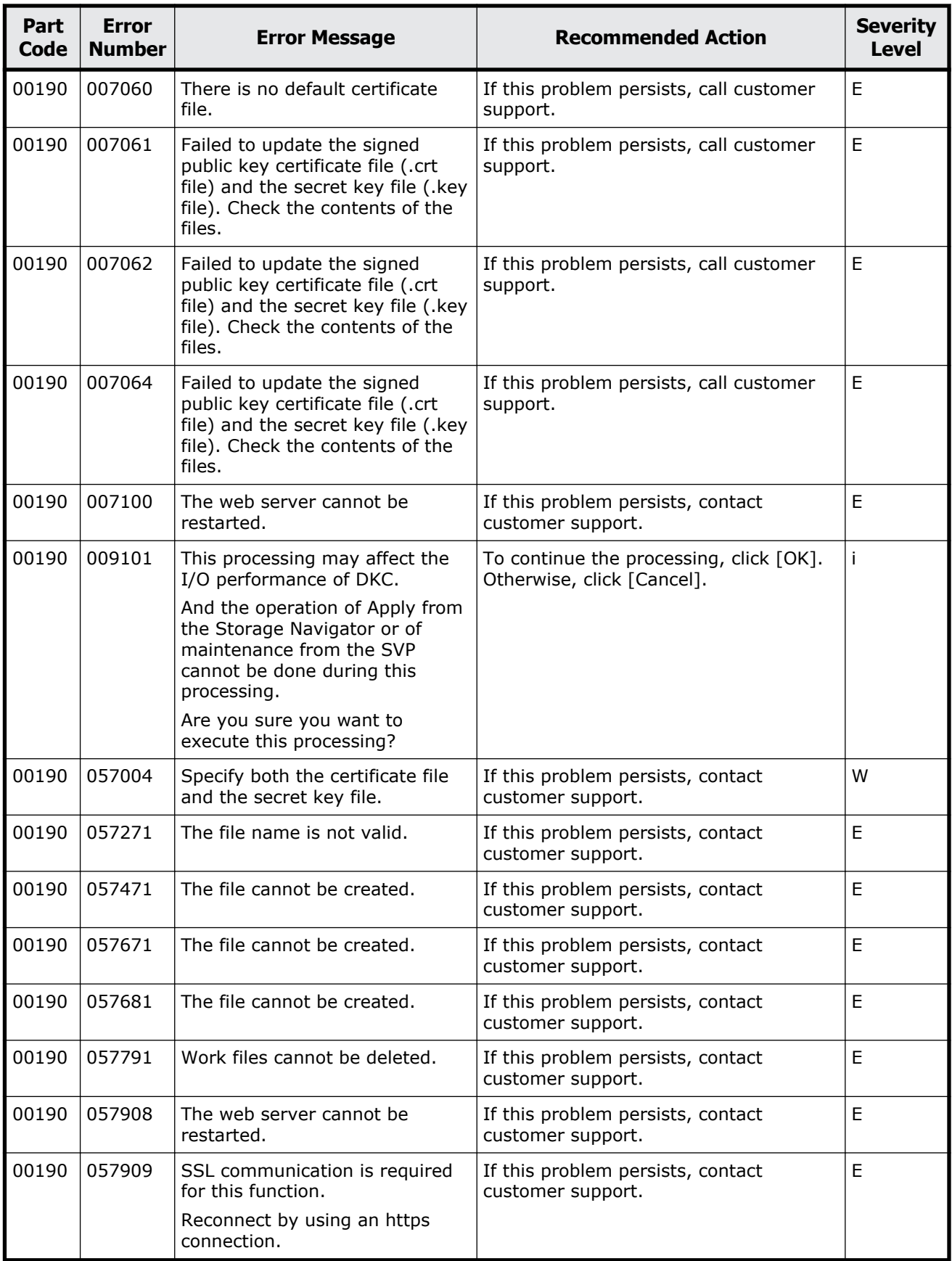

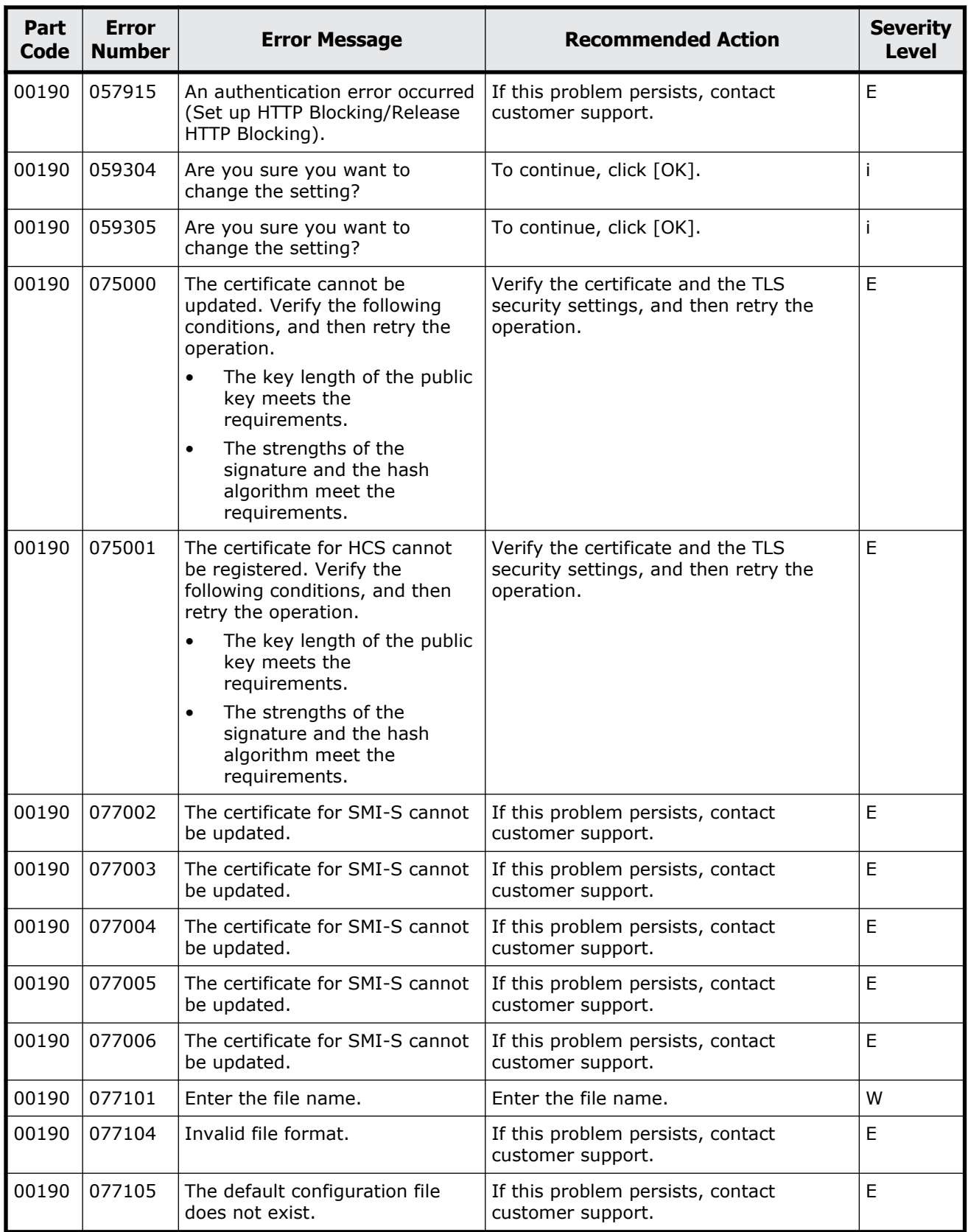

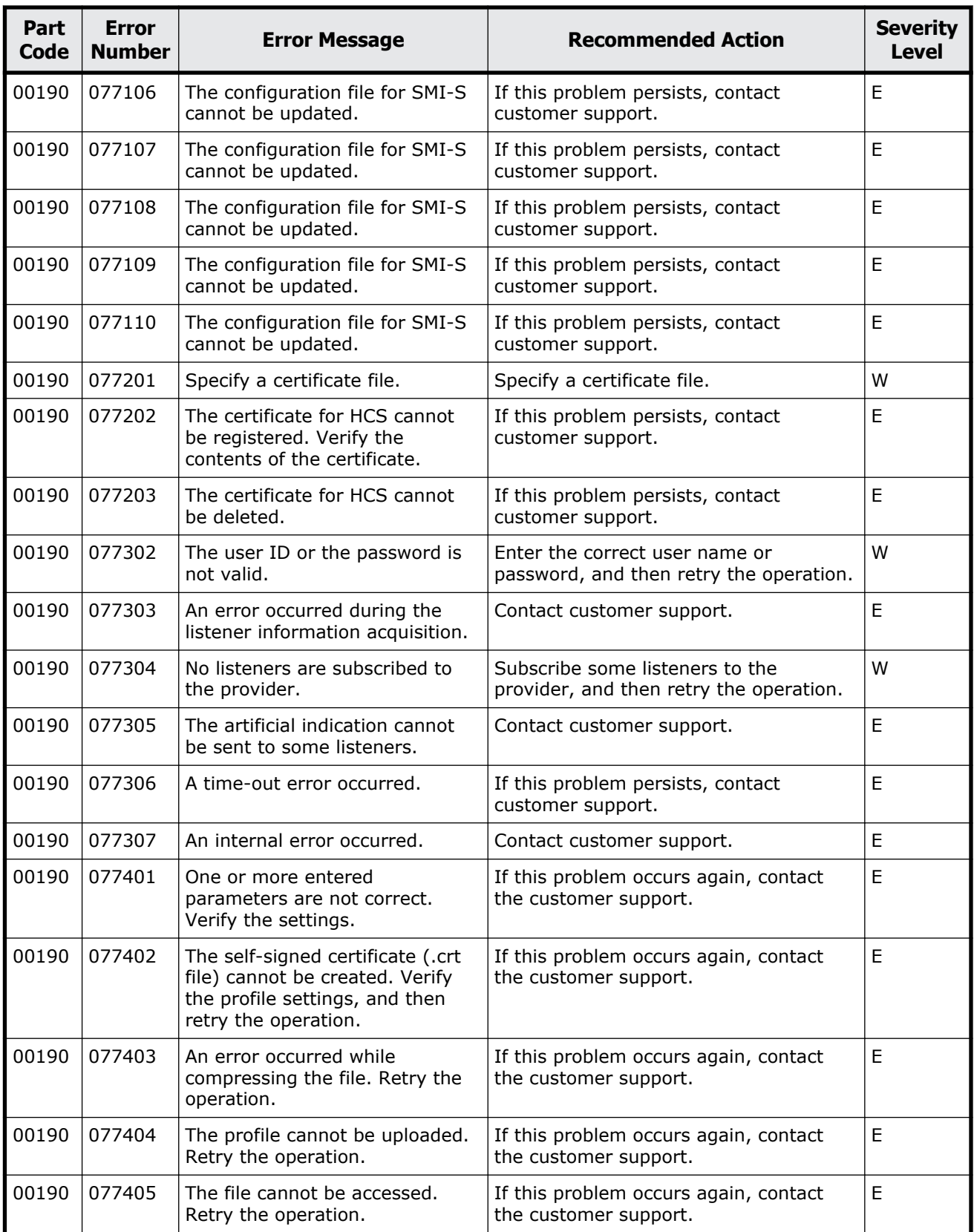

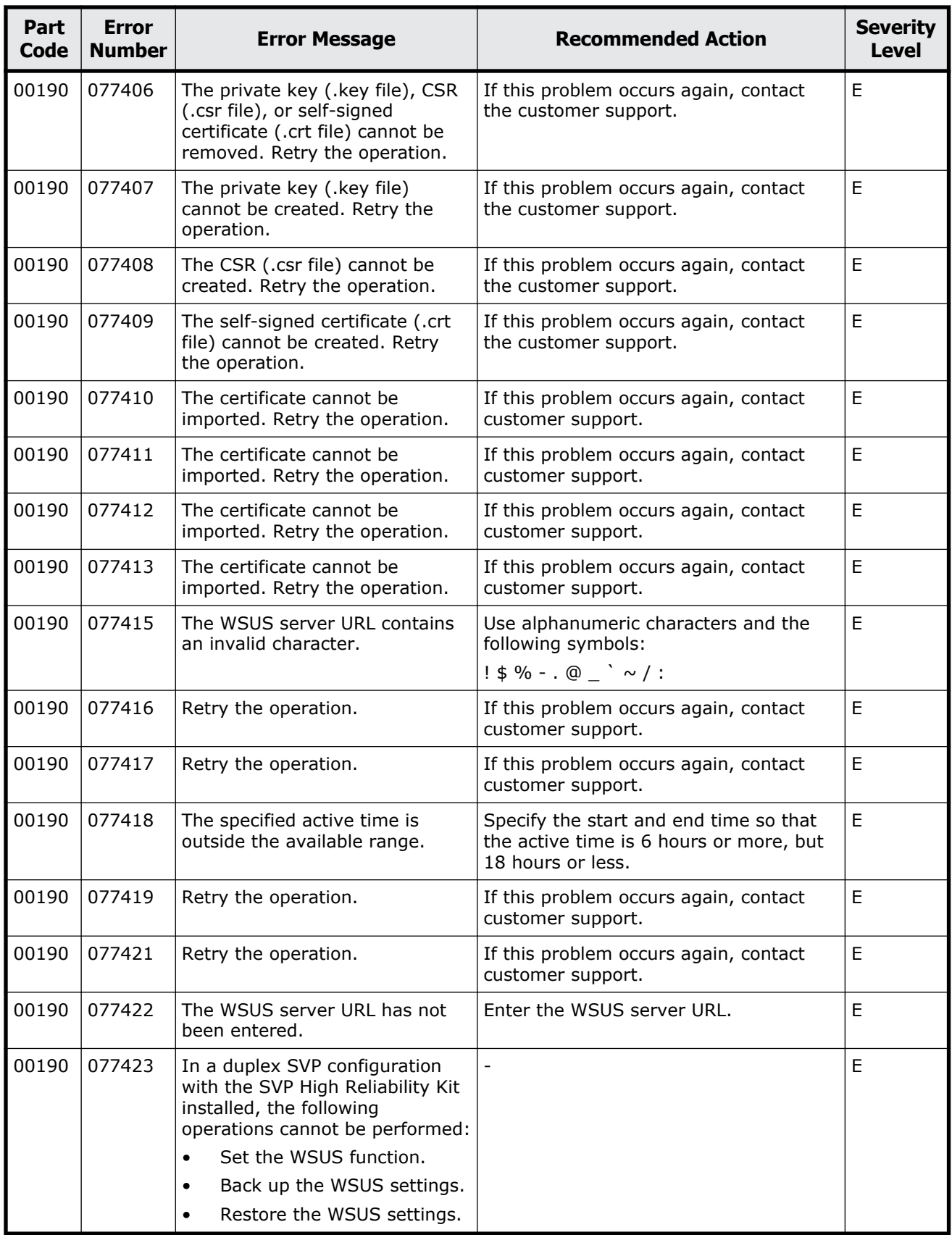

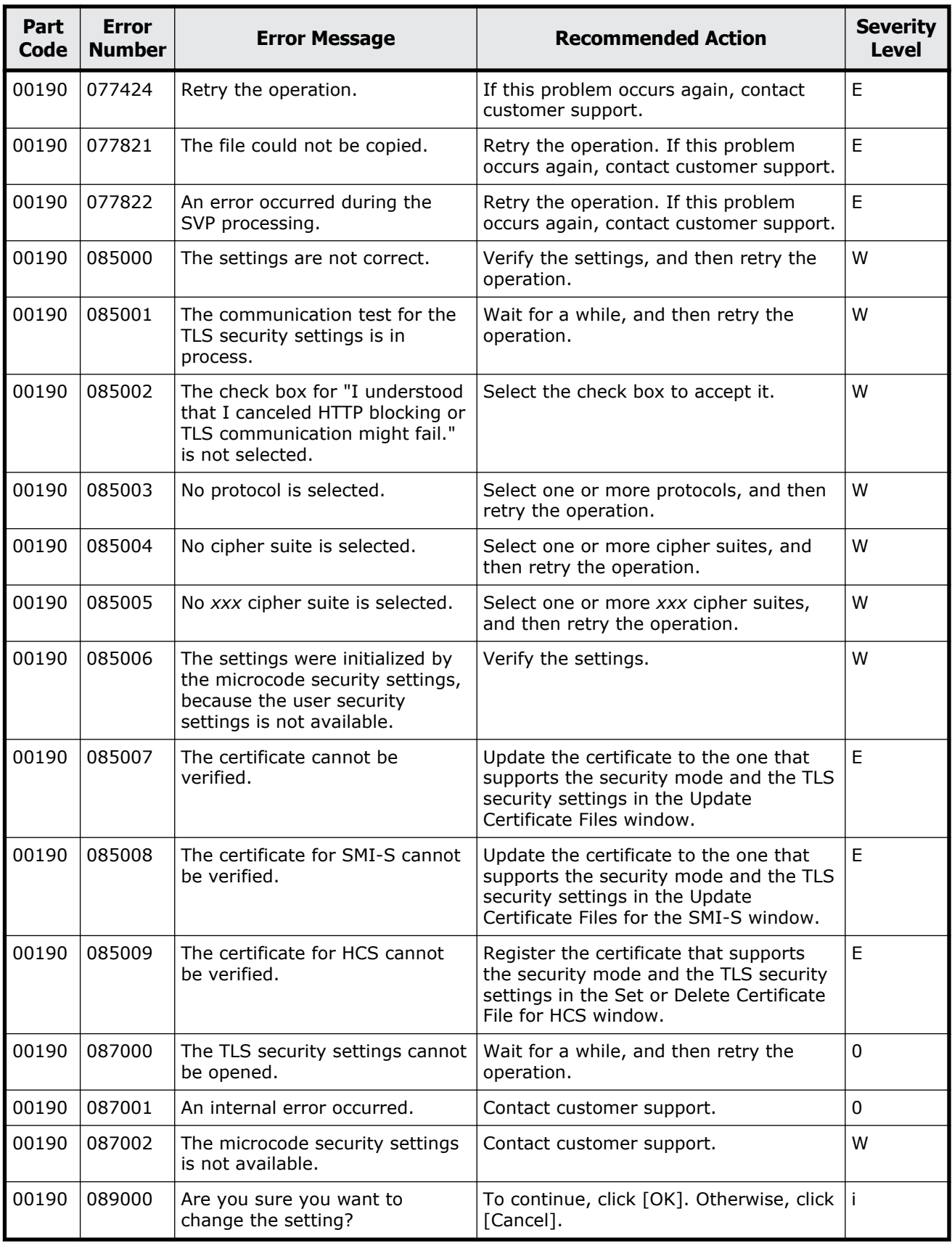

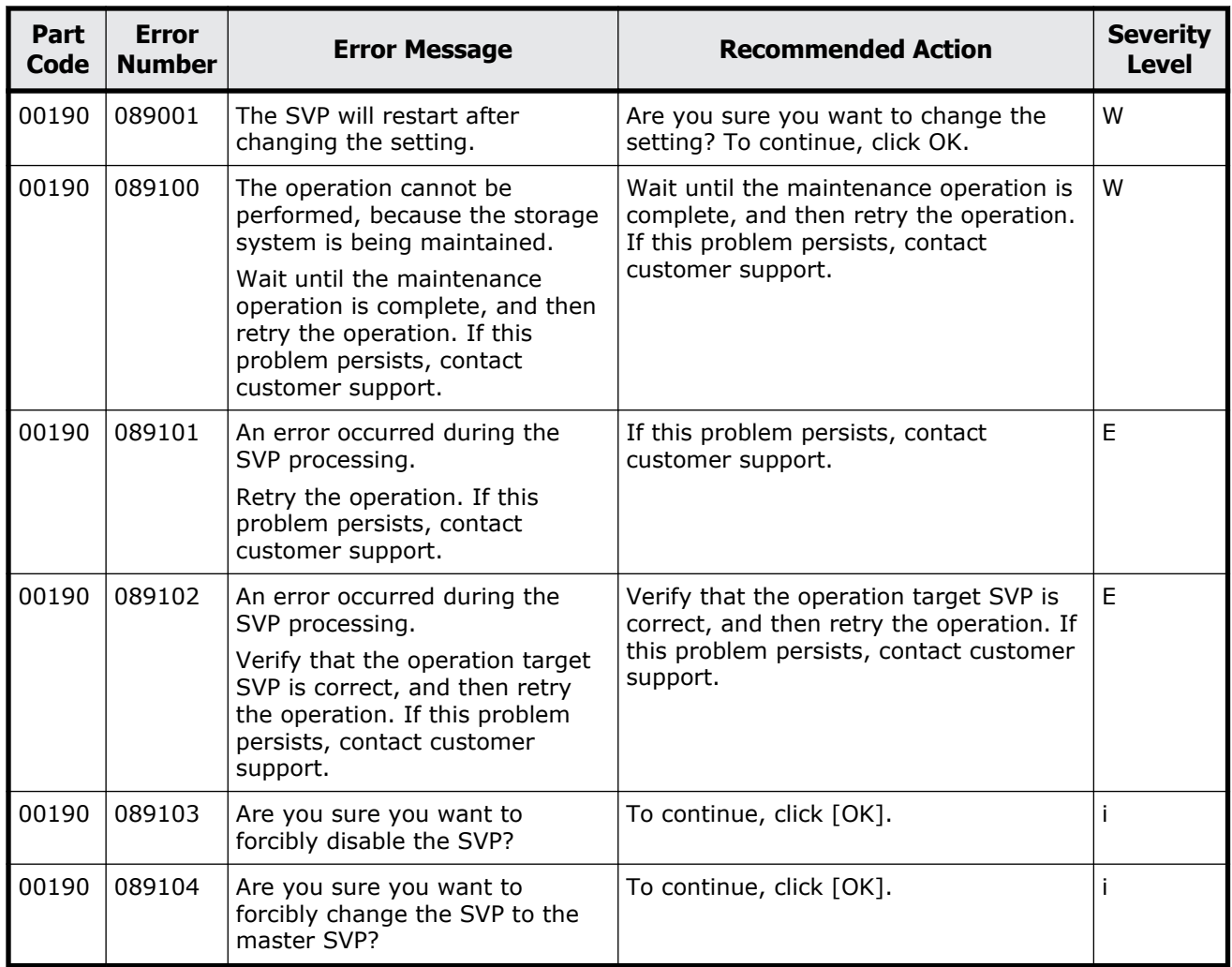

#### **Table 2-15 Error codes (part code 00221)**

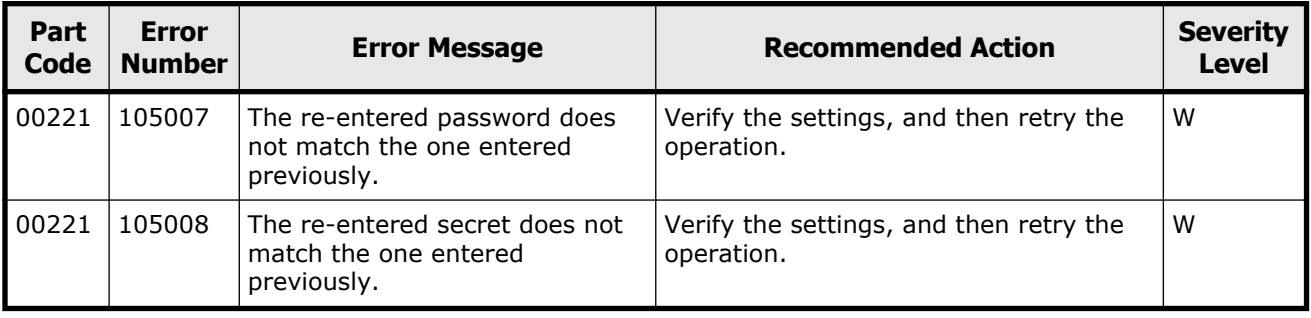

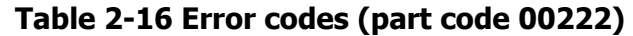

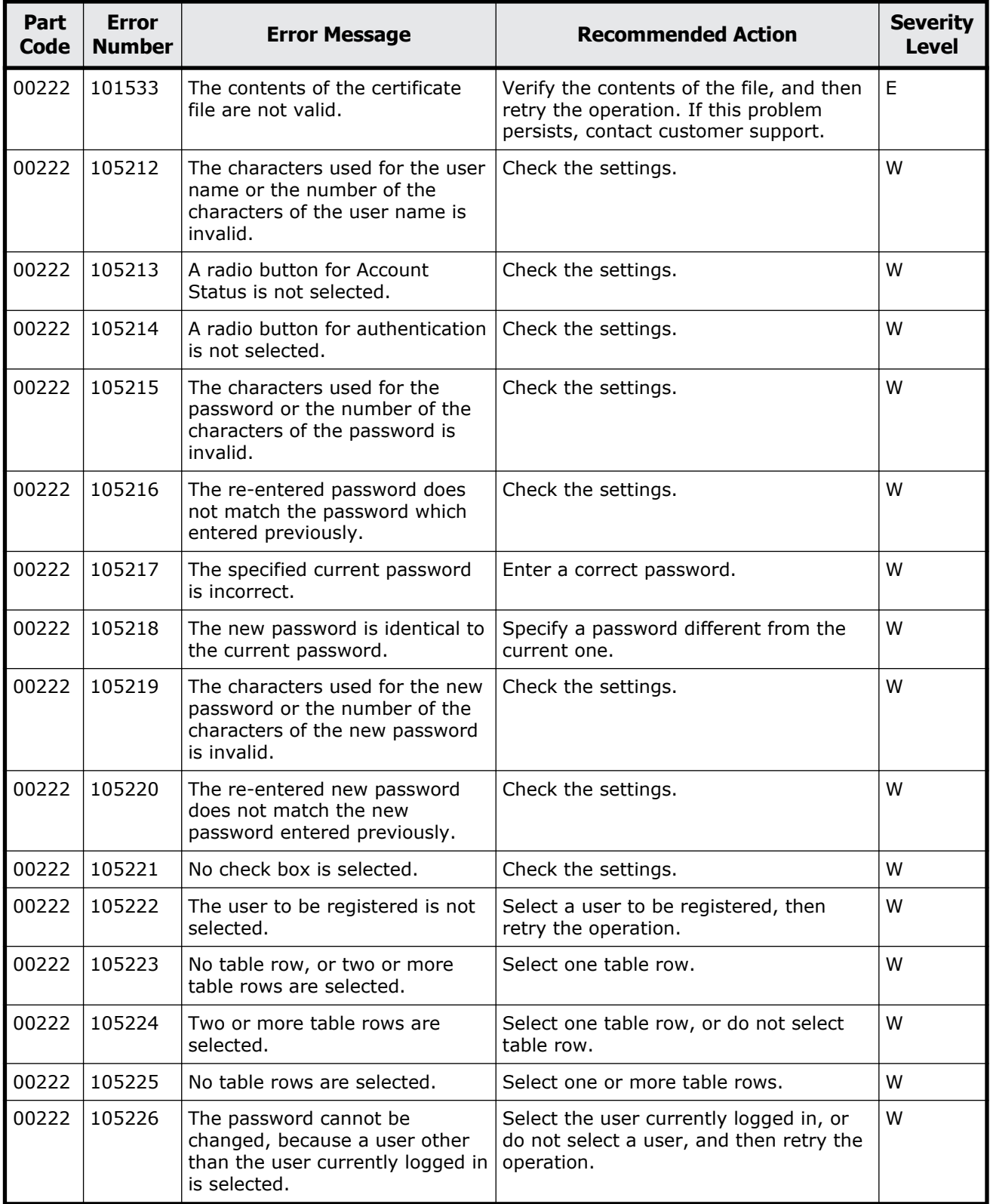

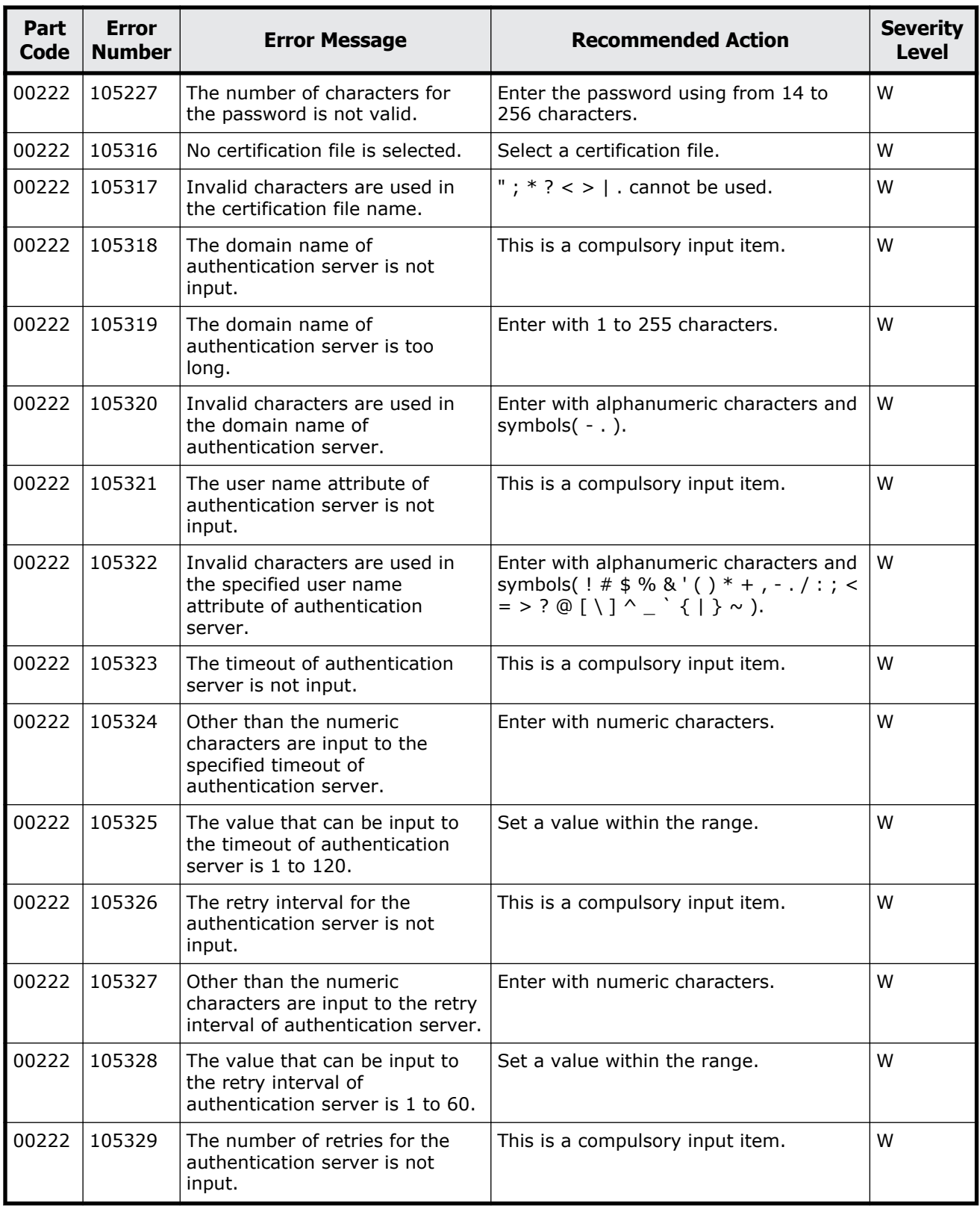

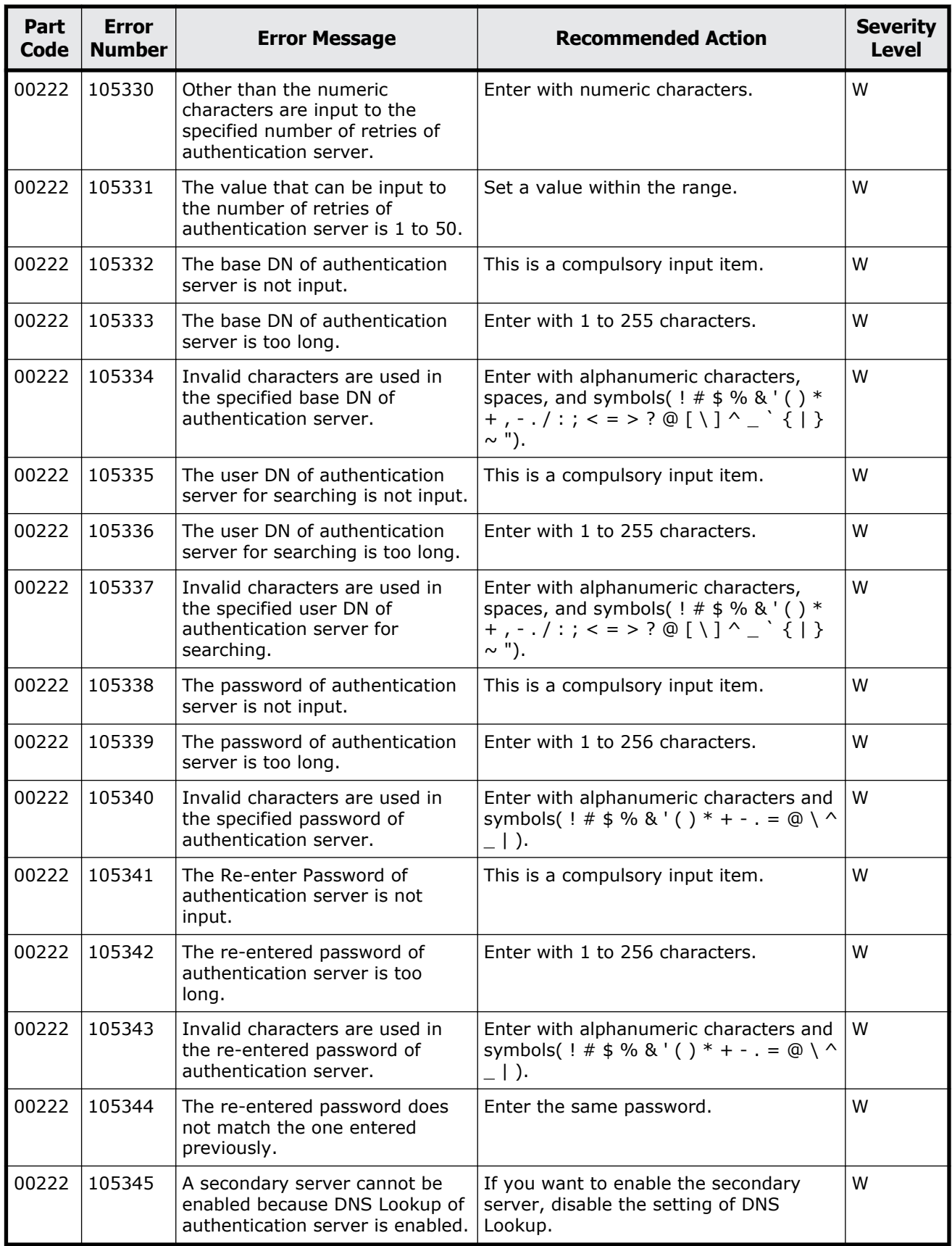

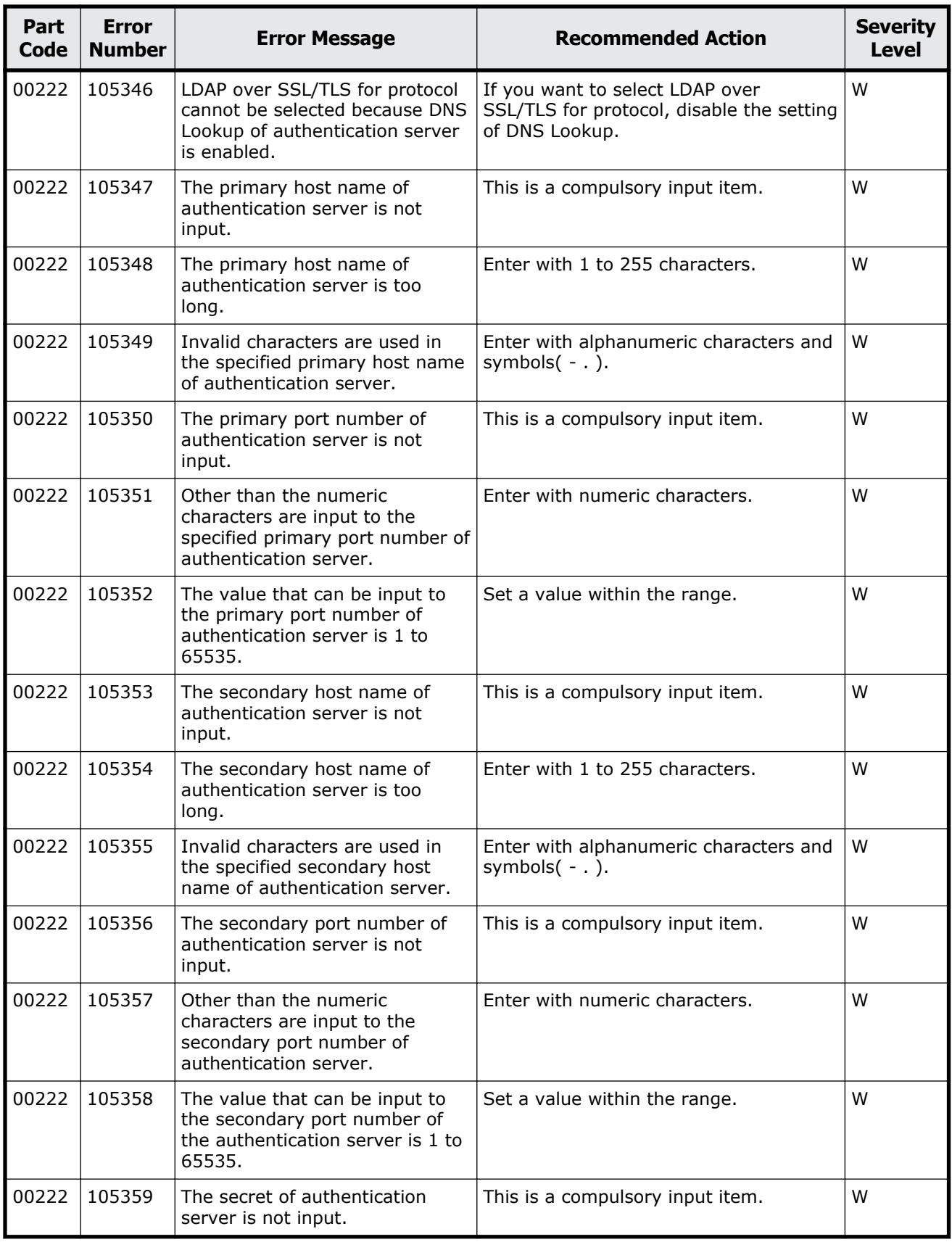

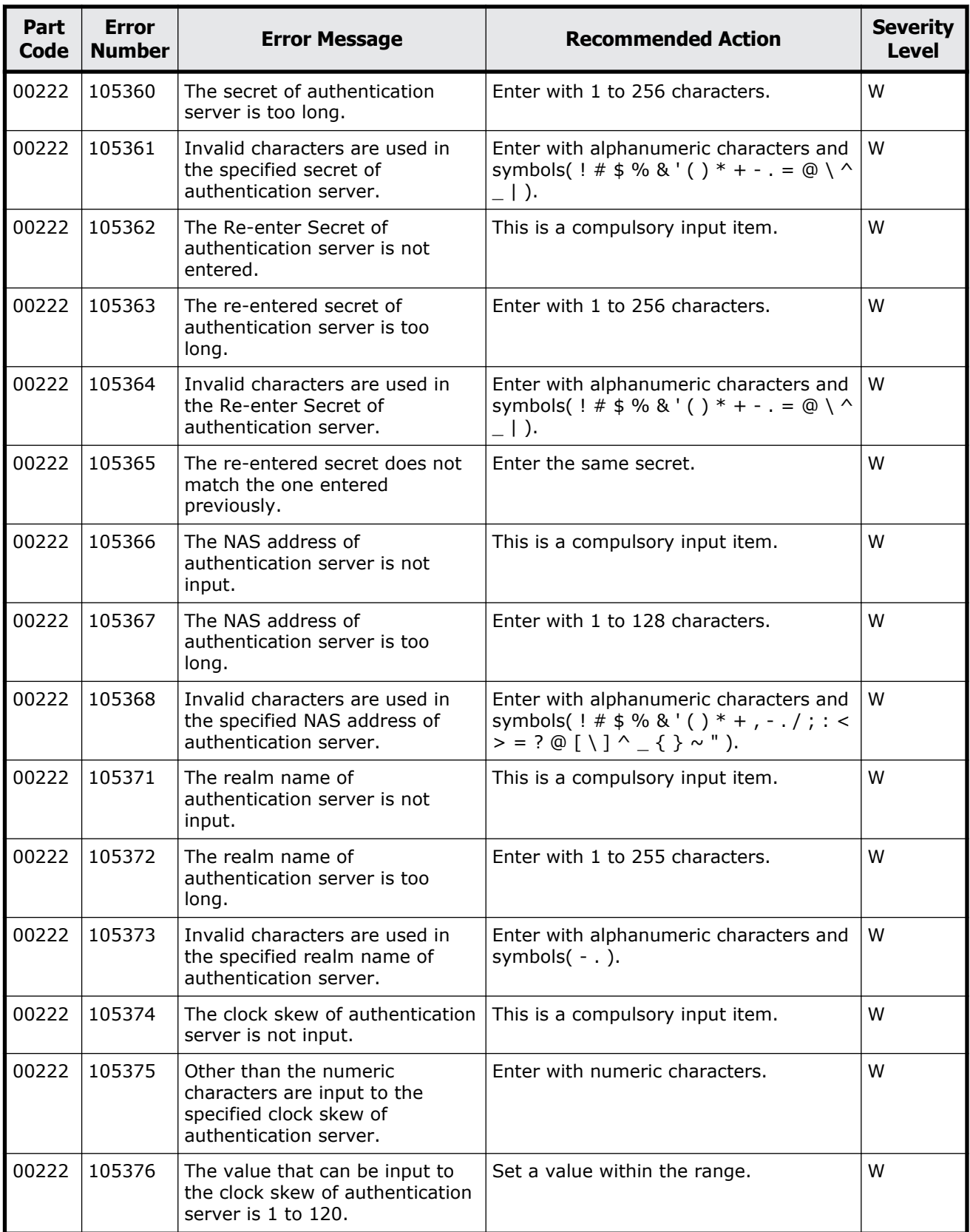

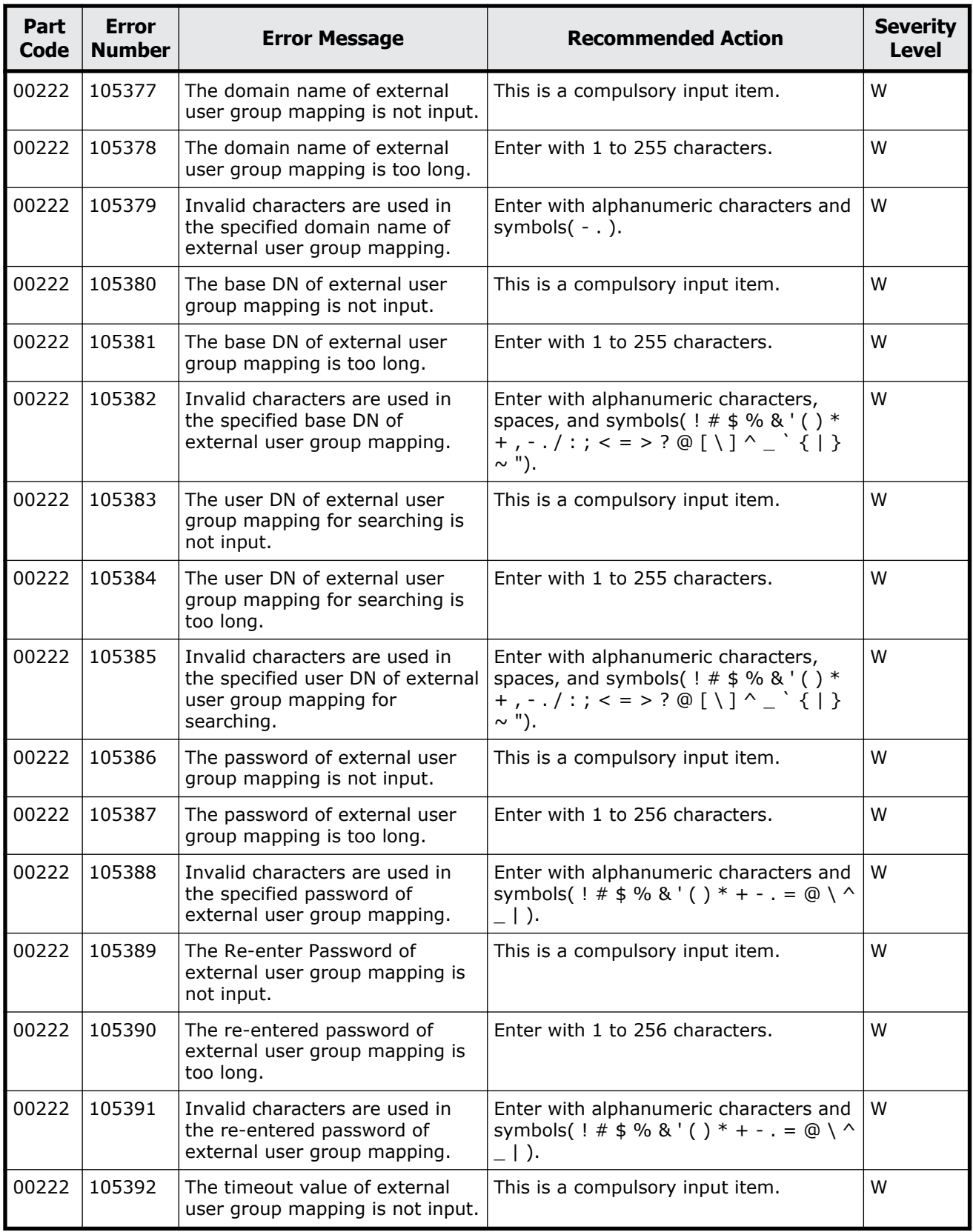

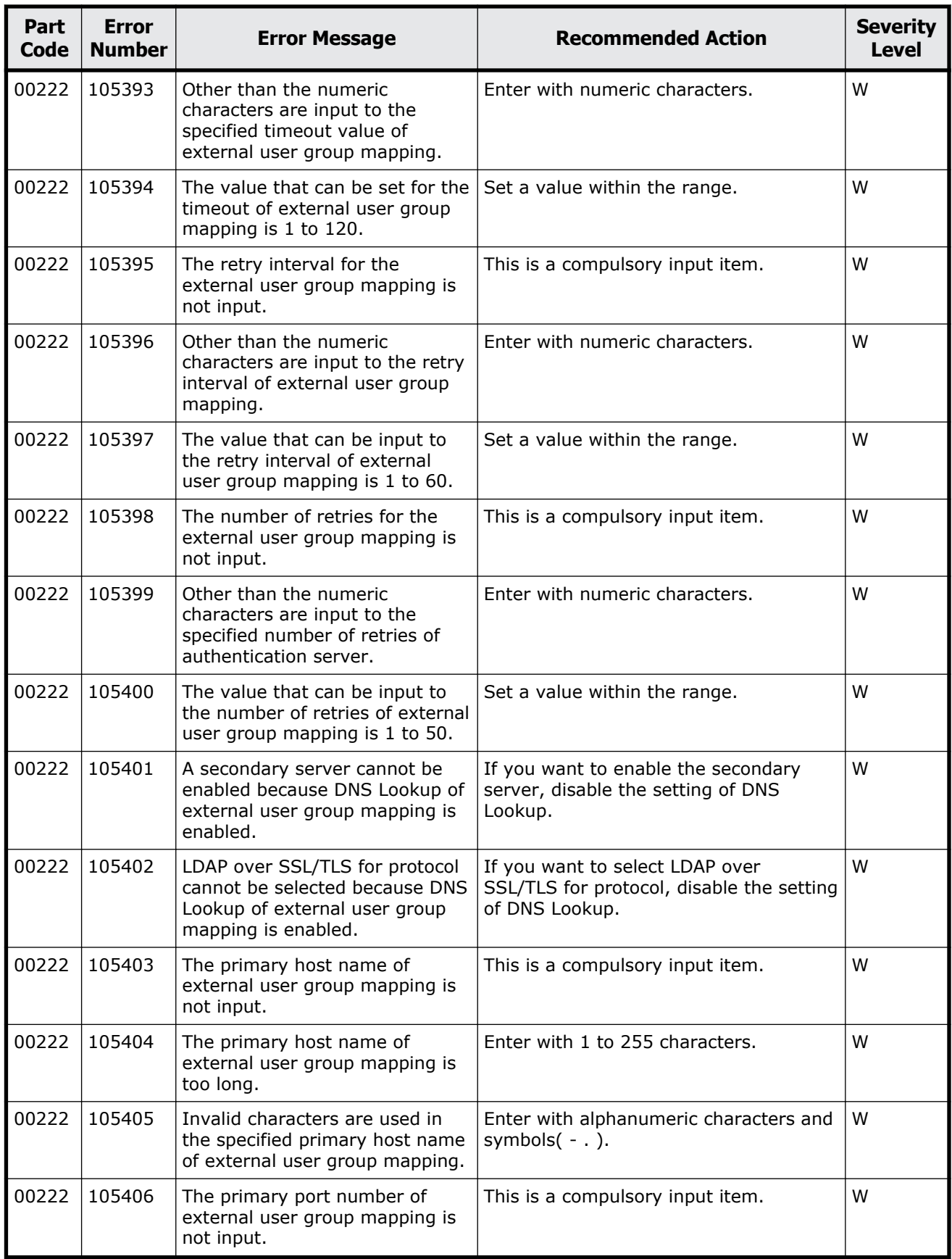

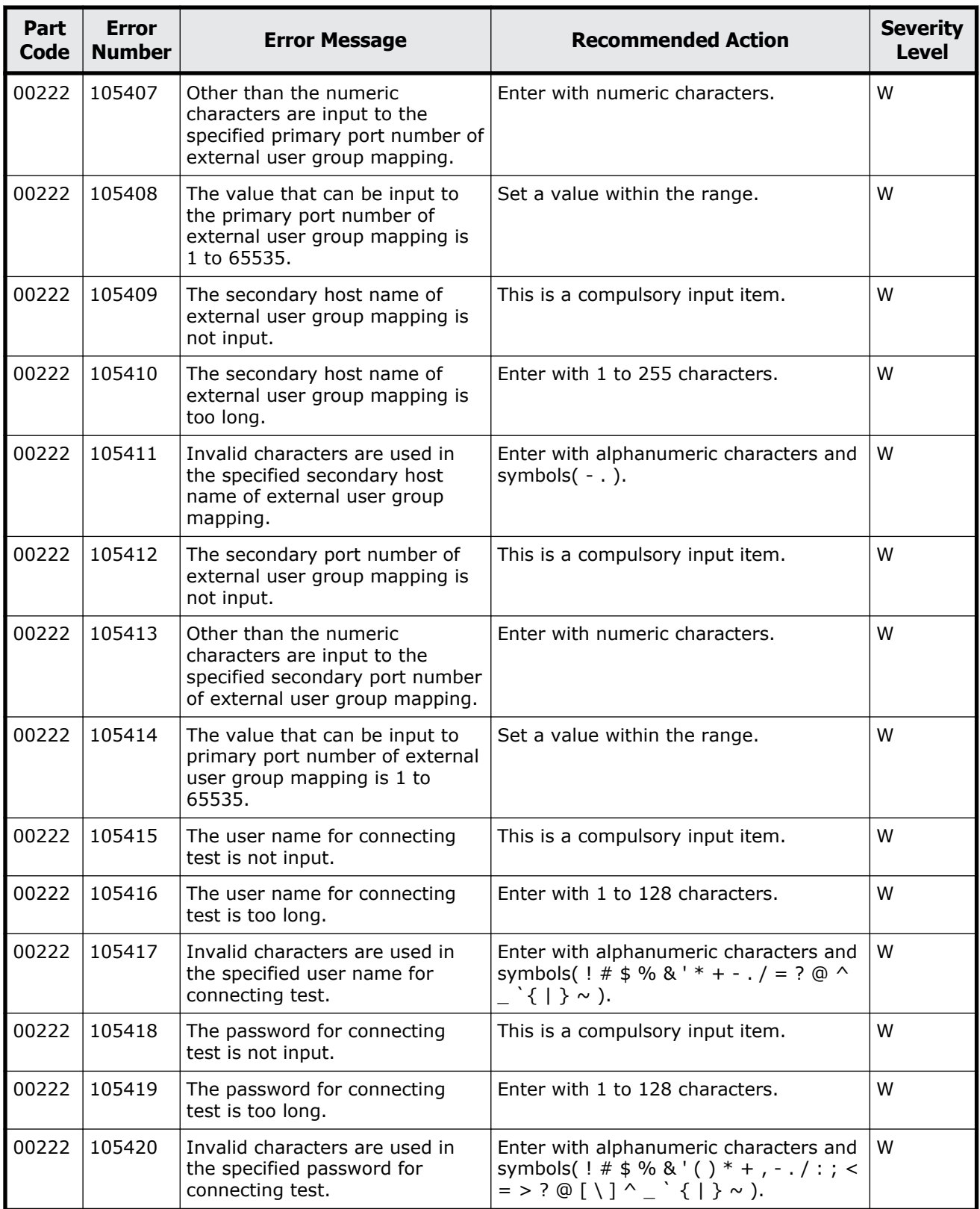

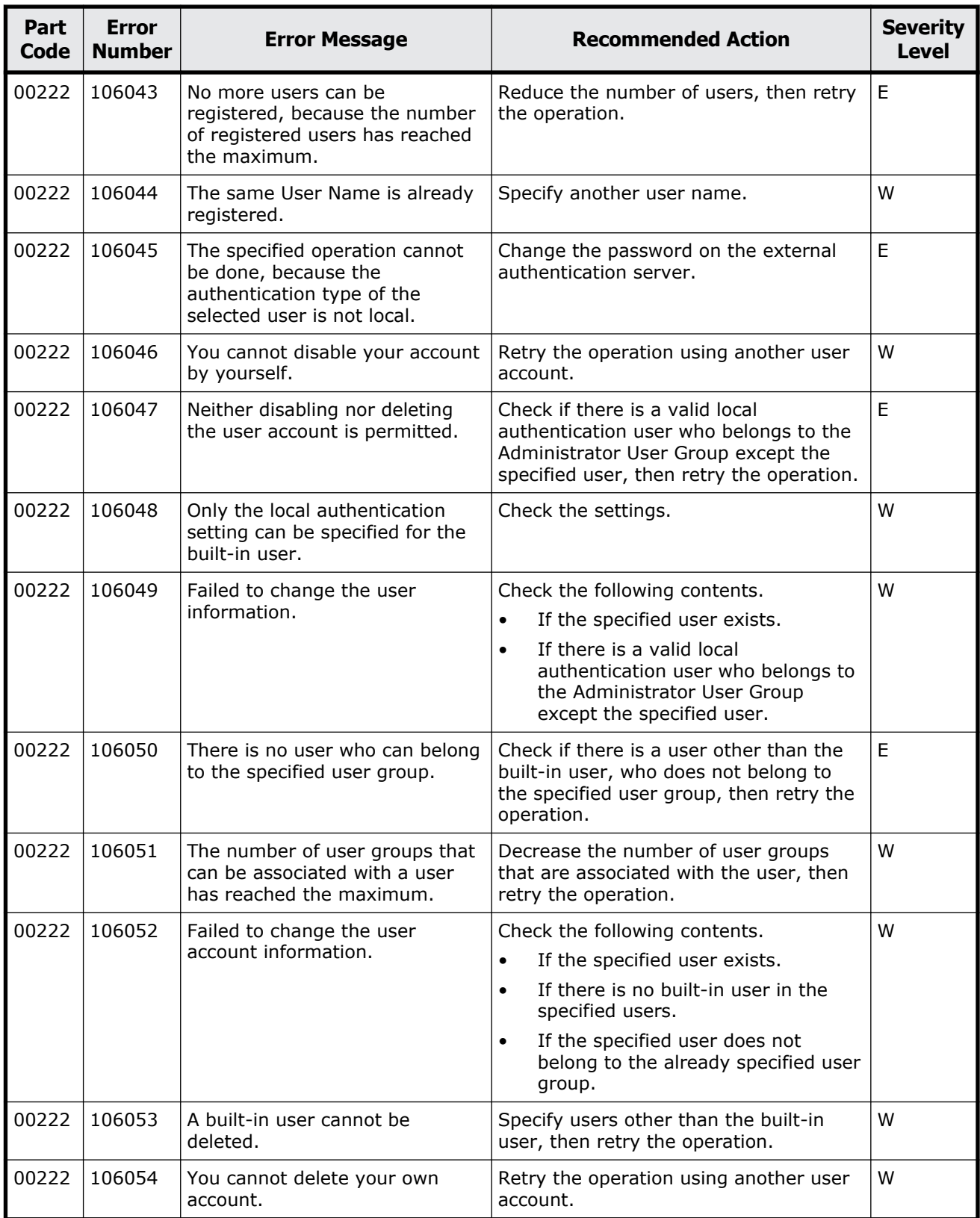

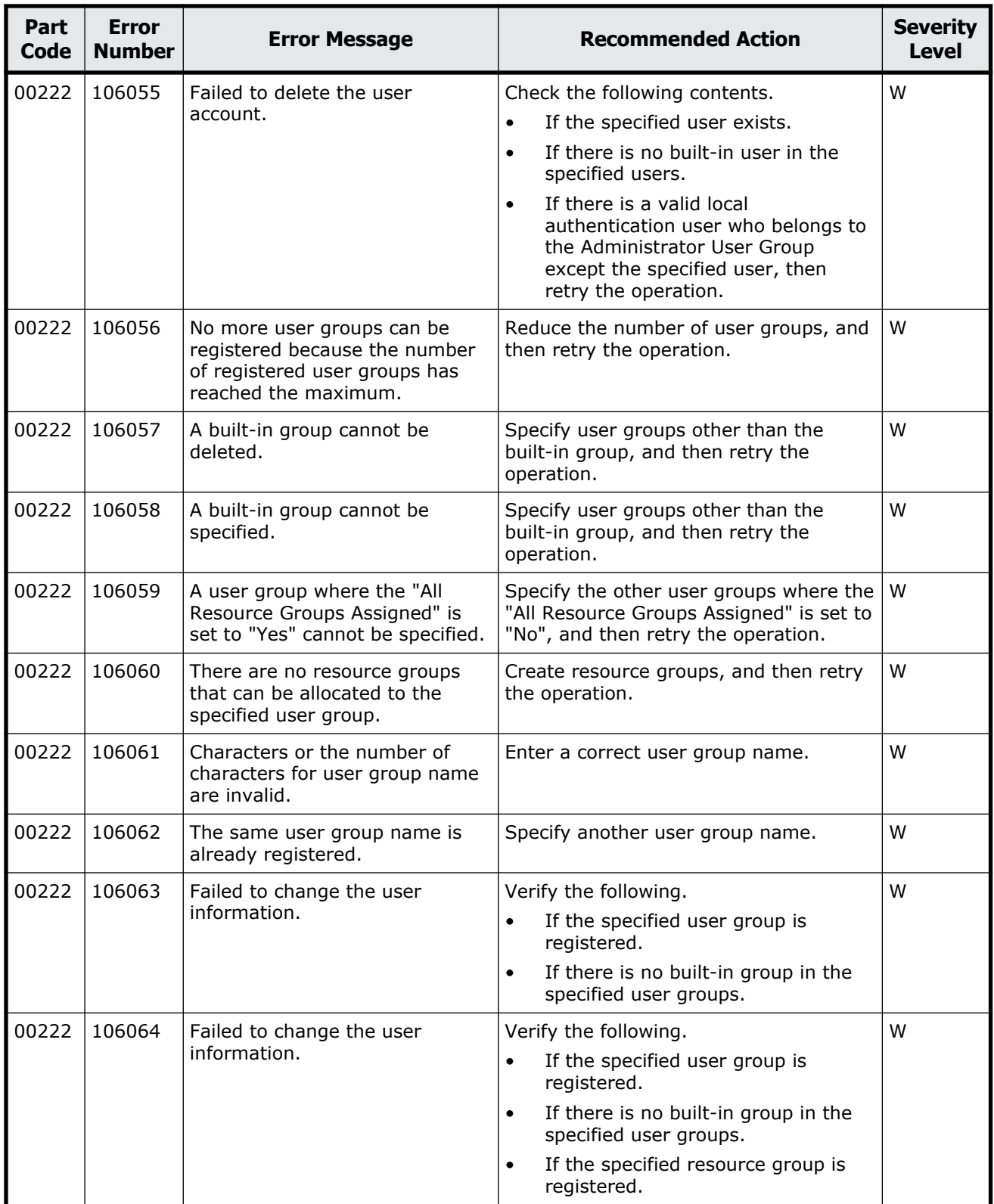

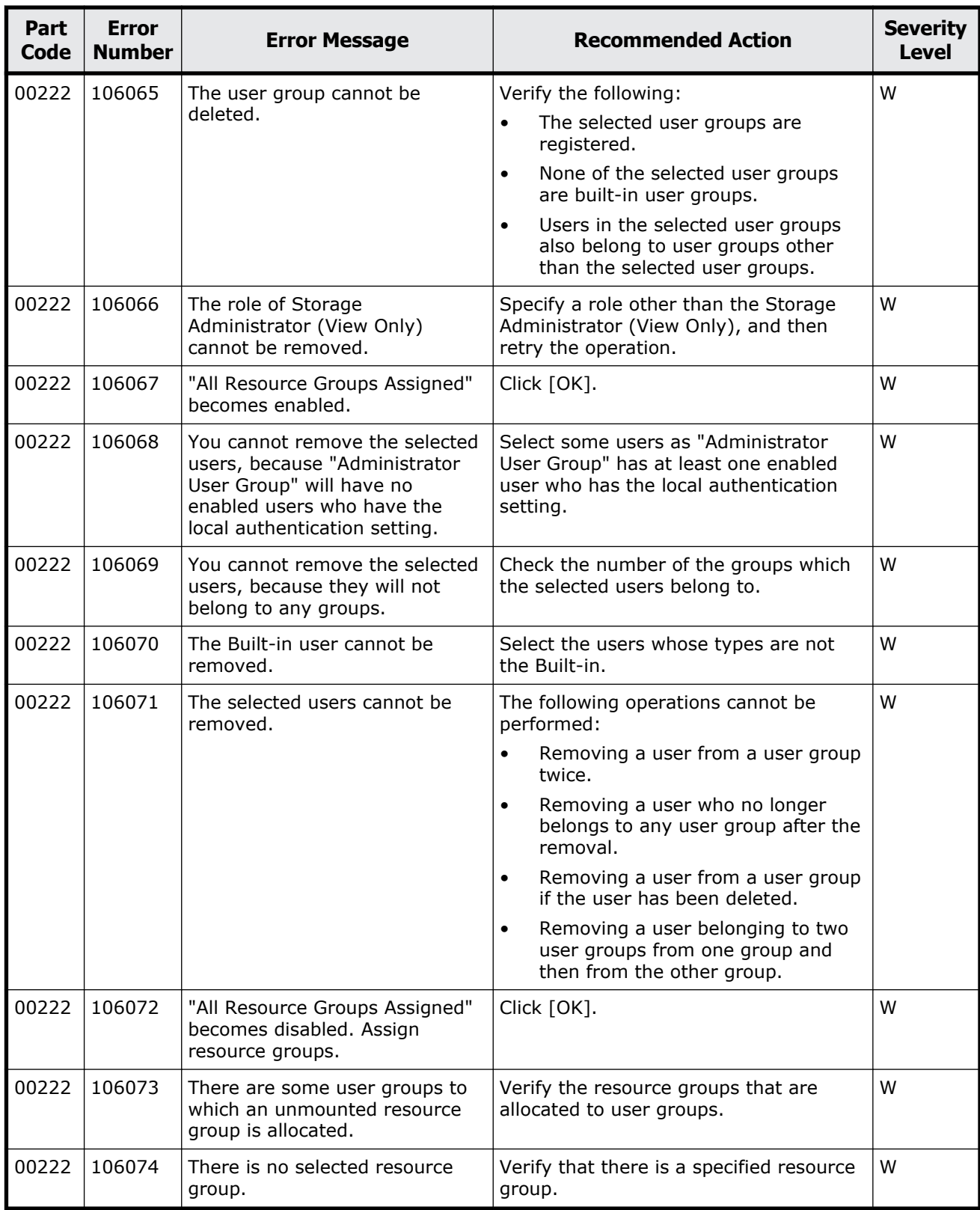

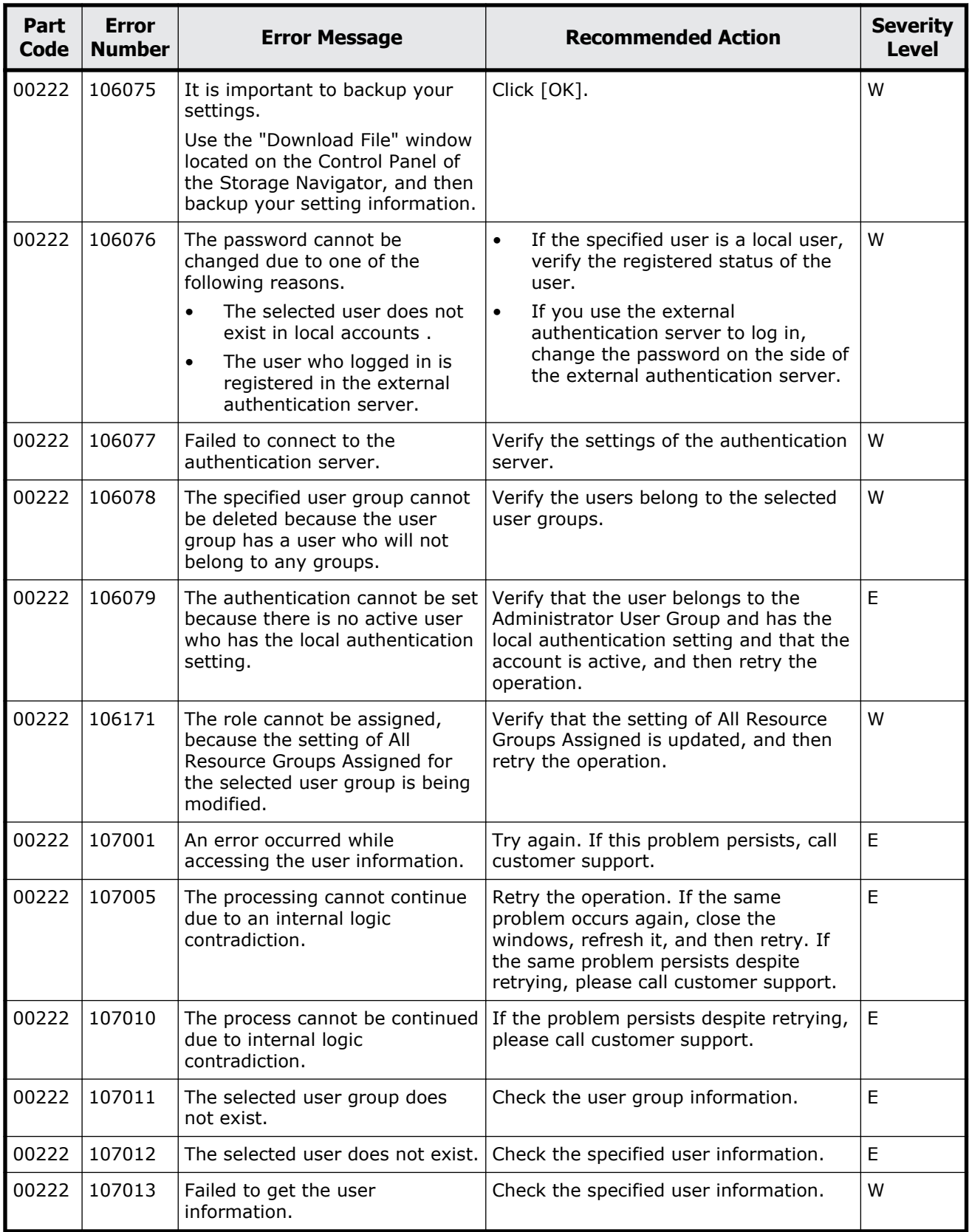

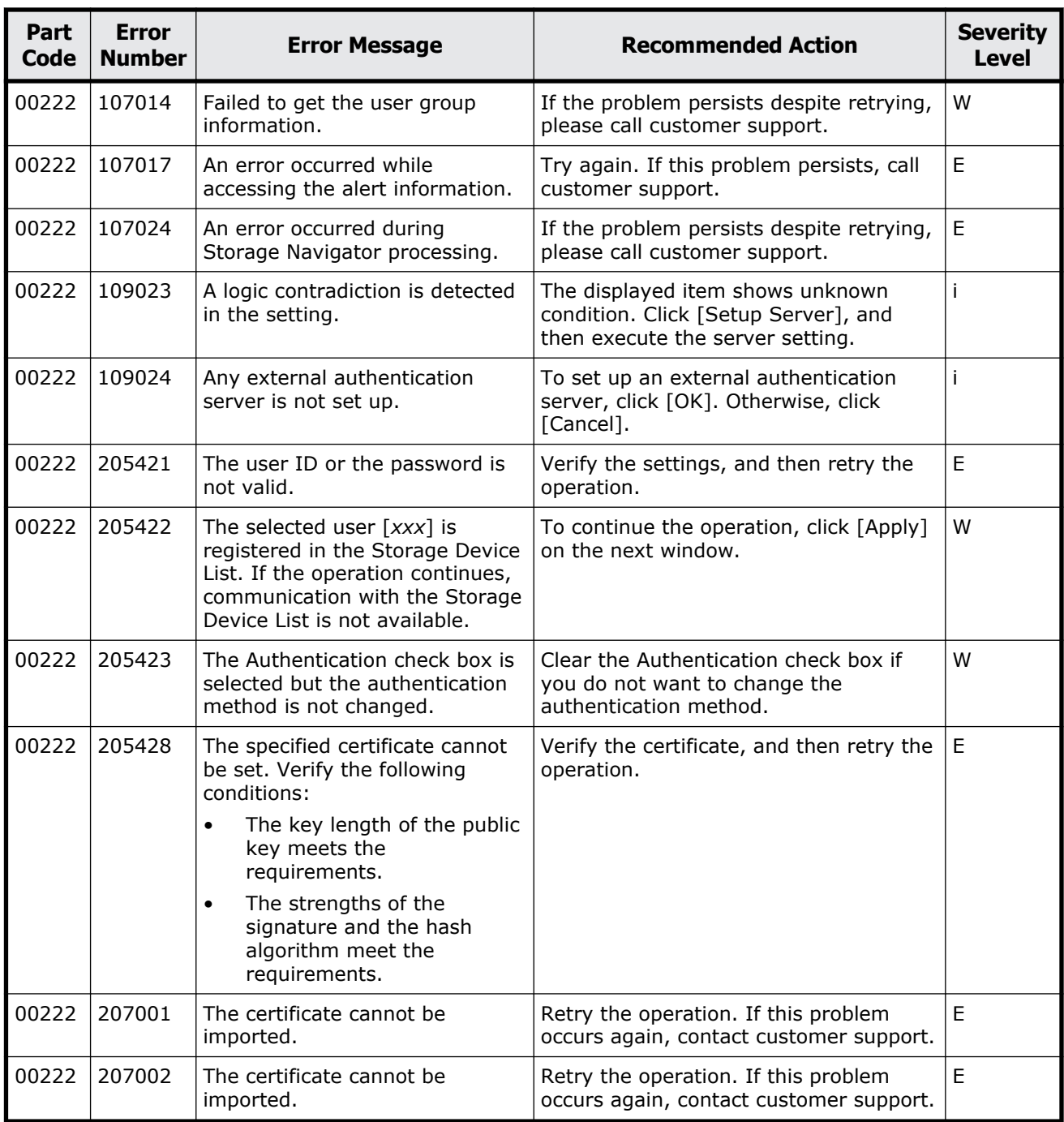

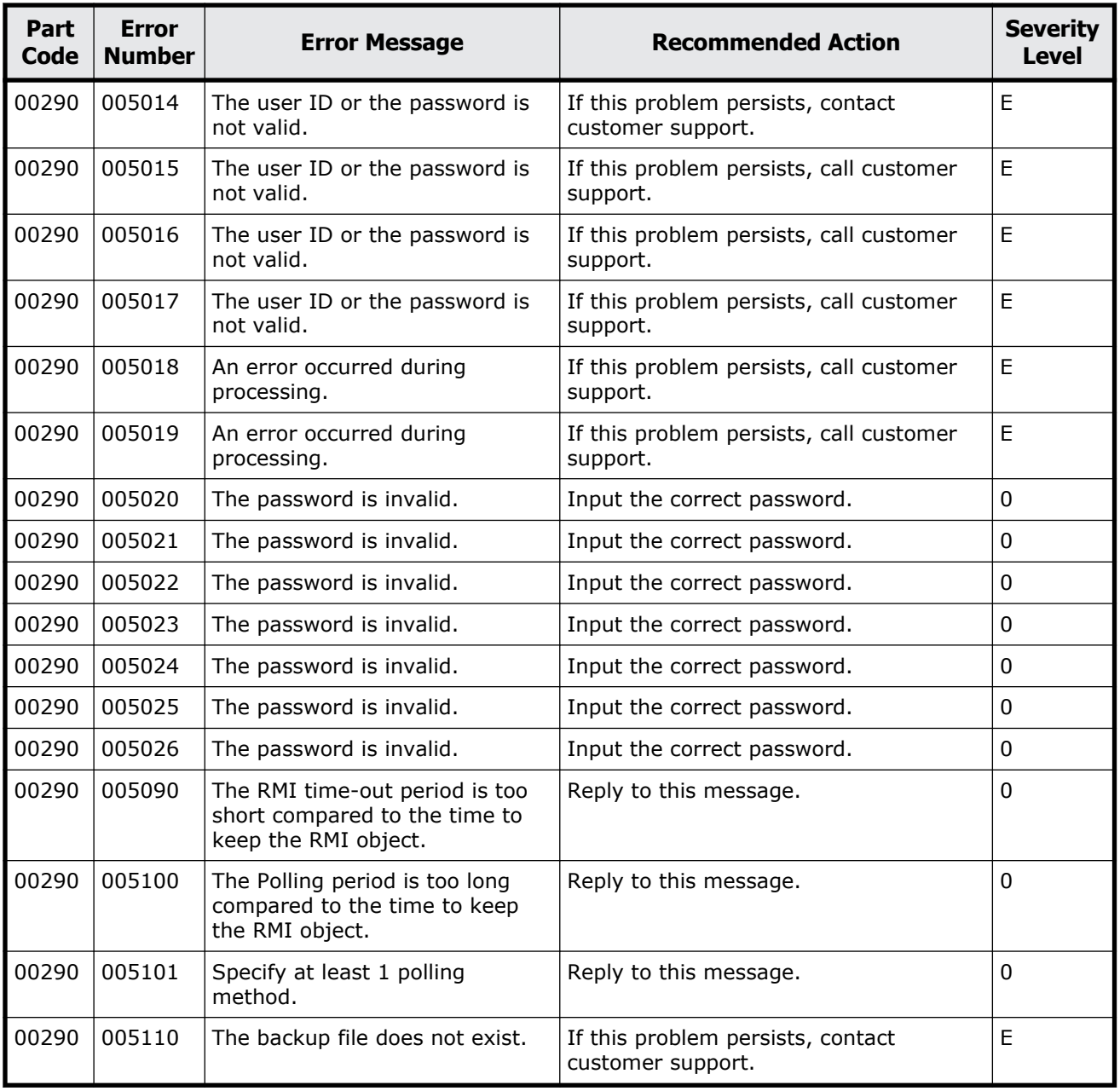

### **Table 2-17 Error codes (part code 00290)**

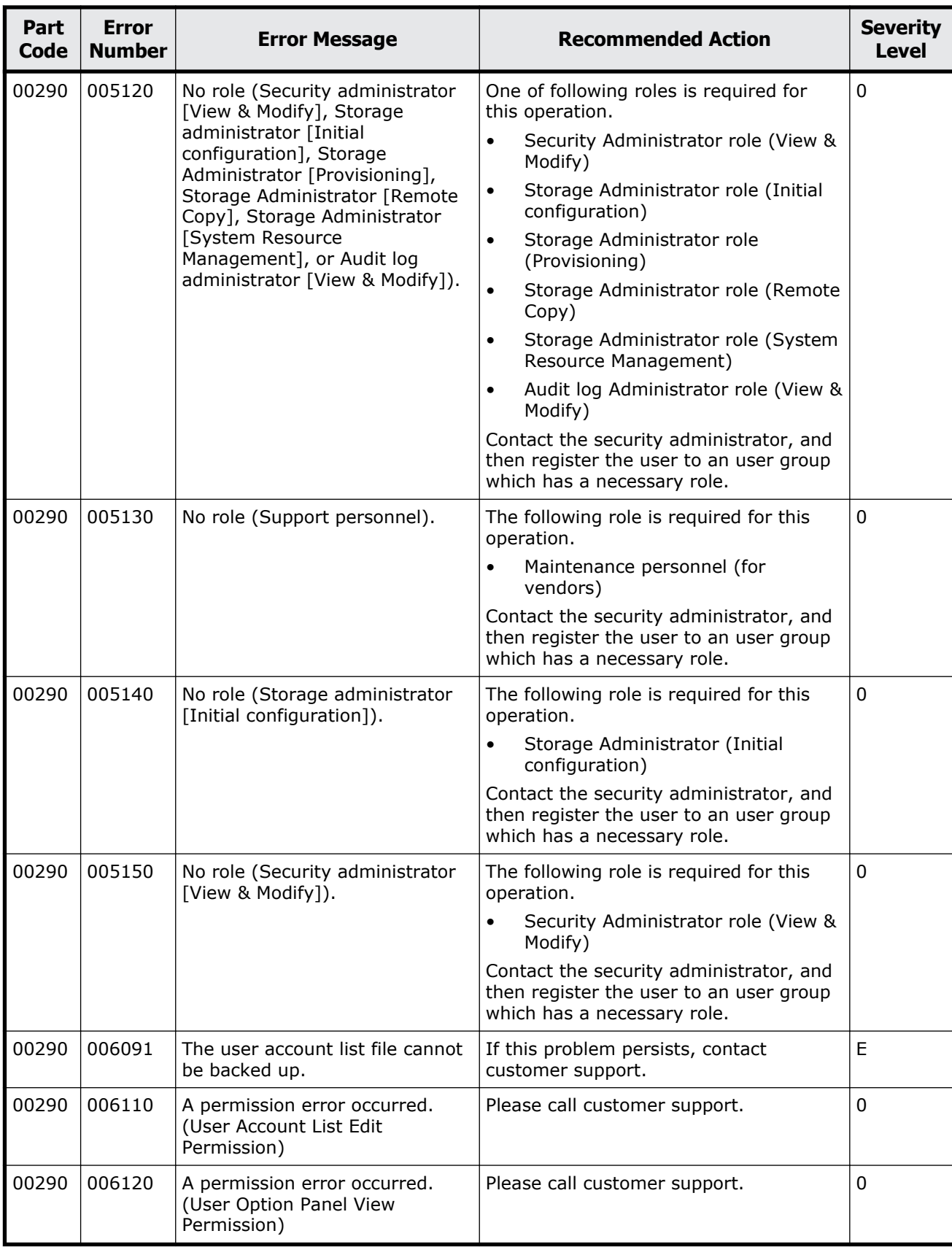

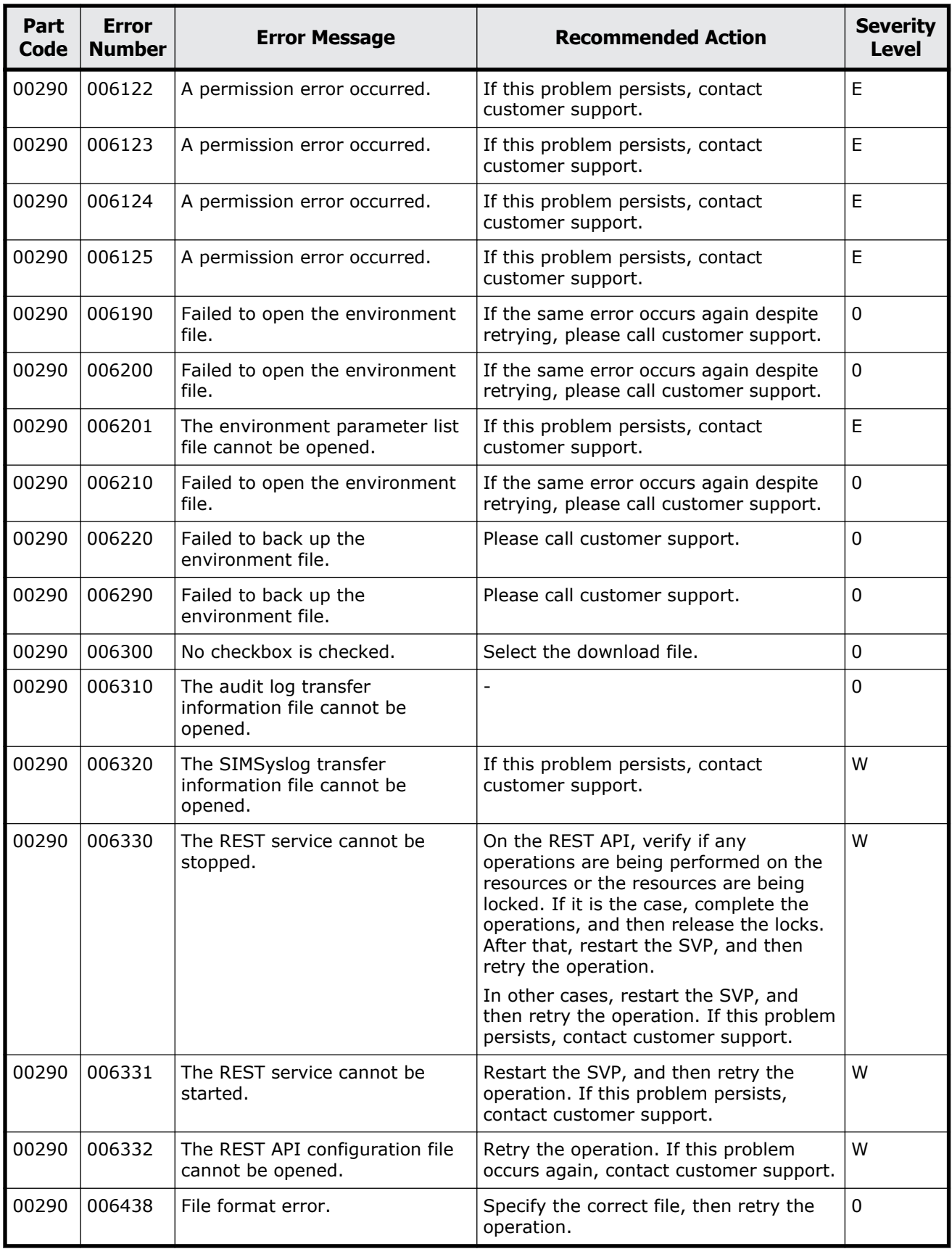

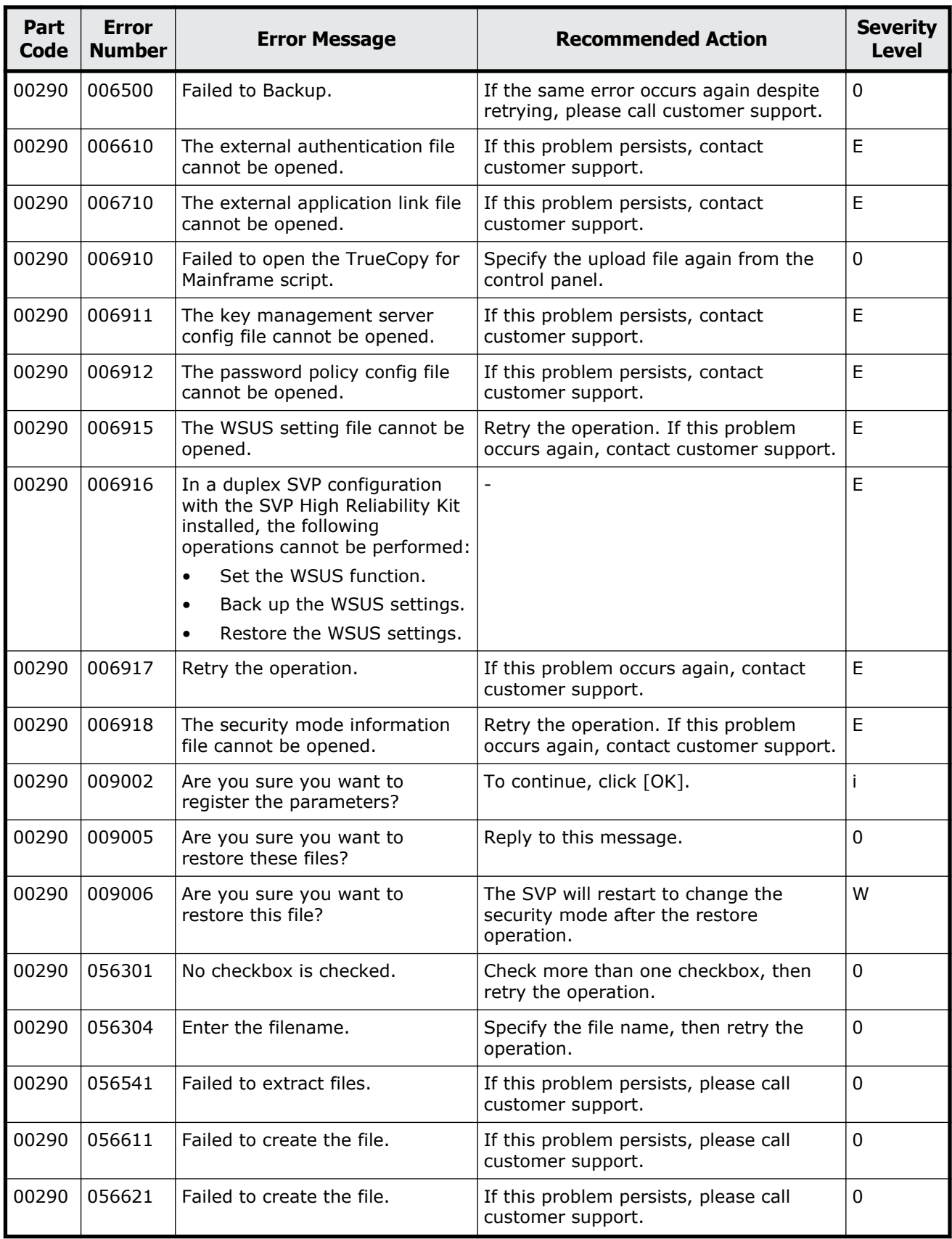

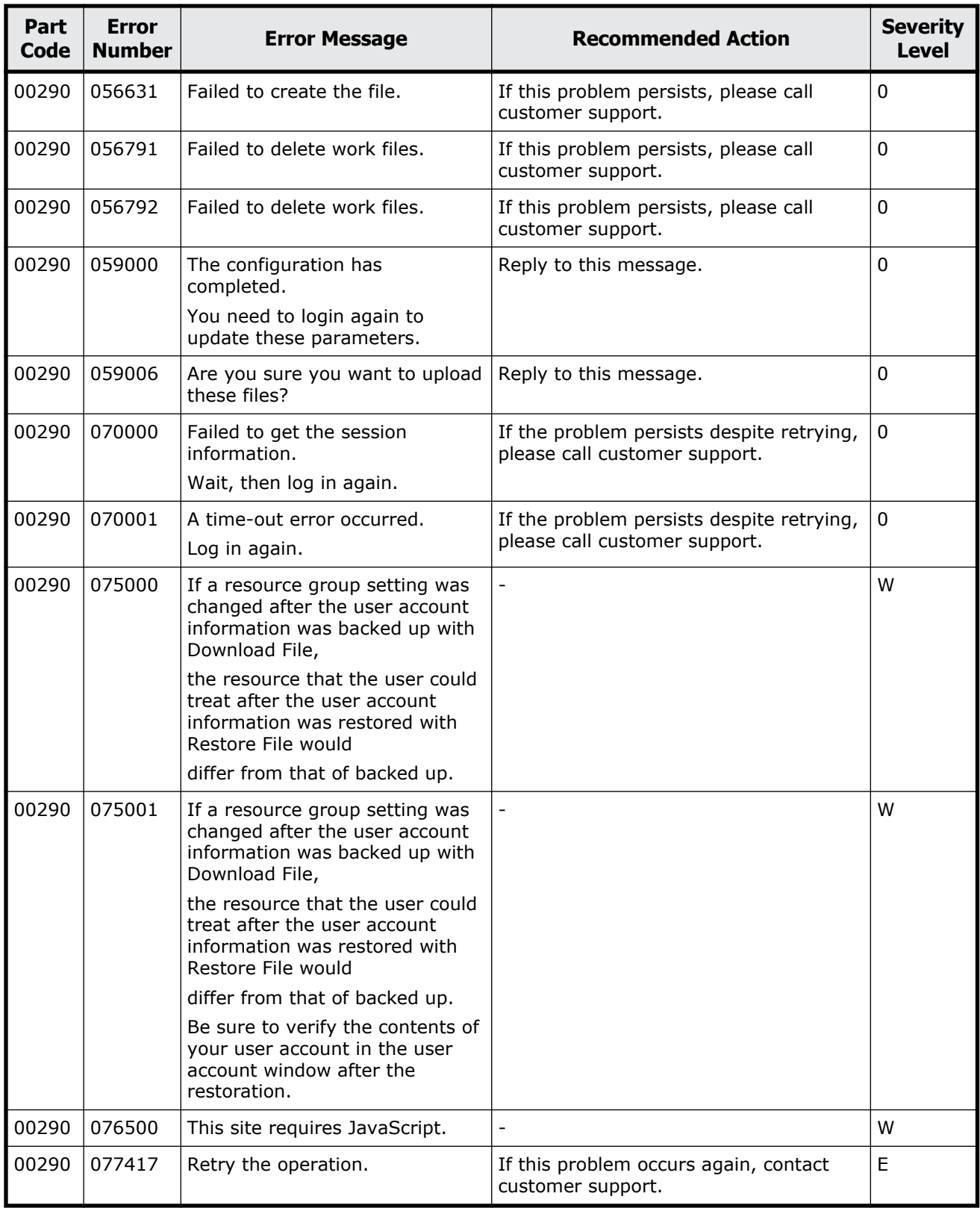

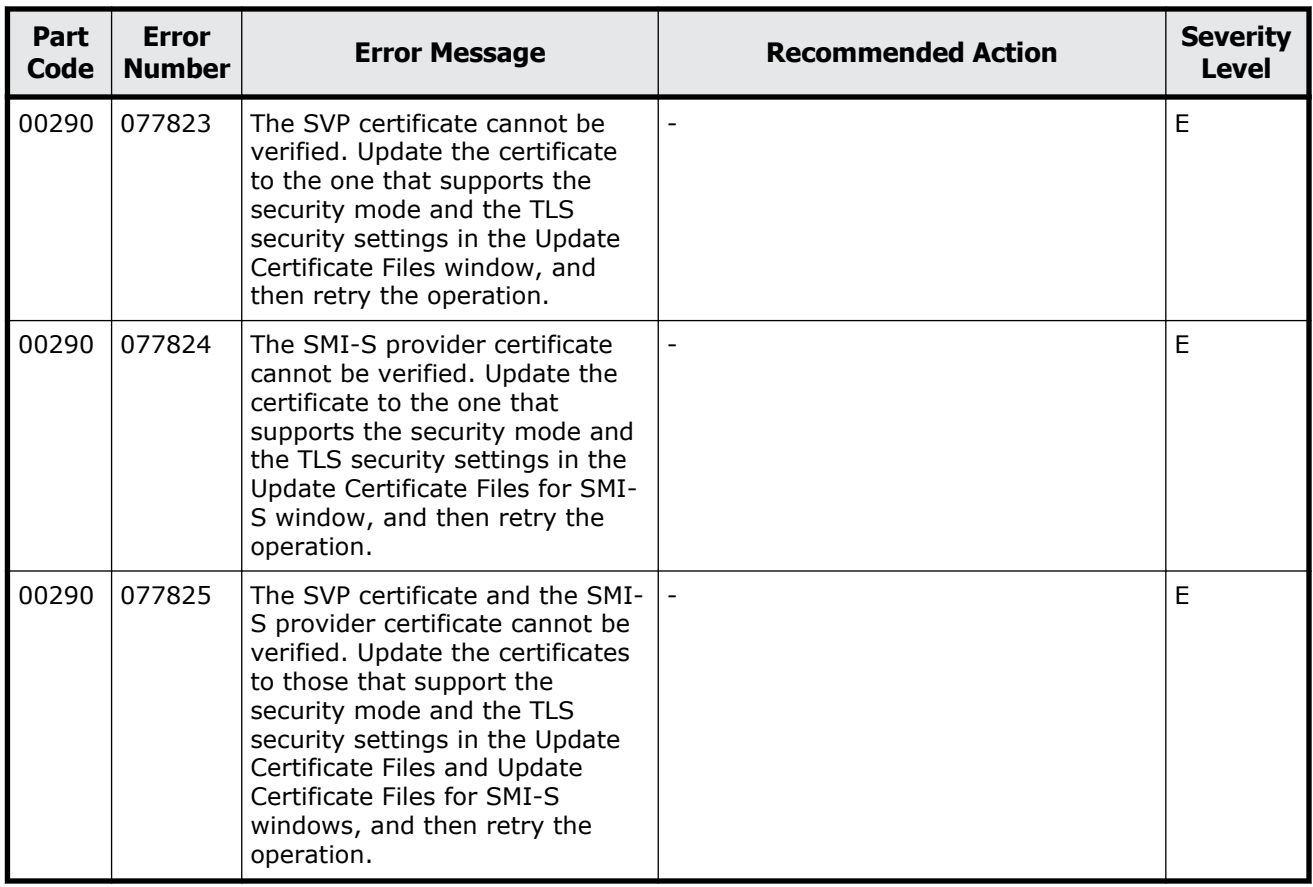

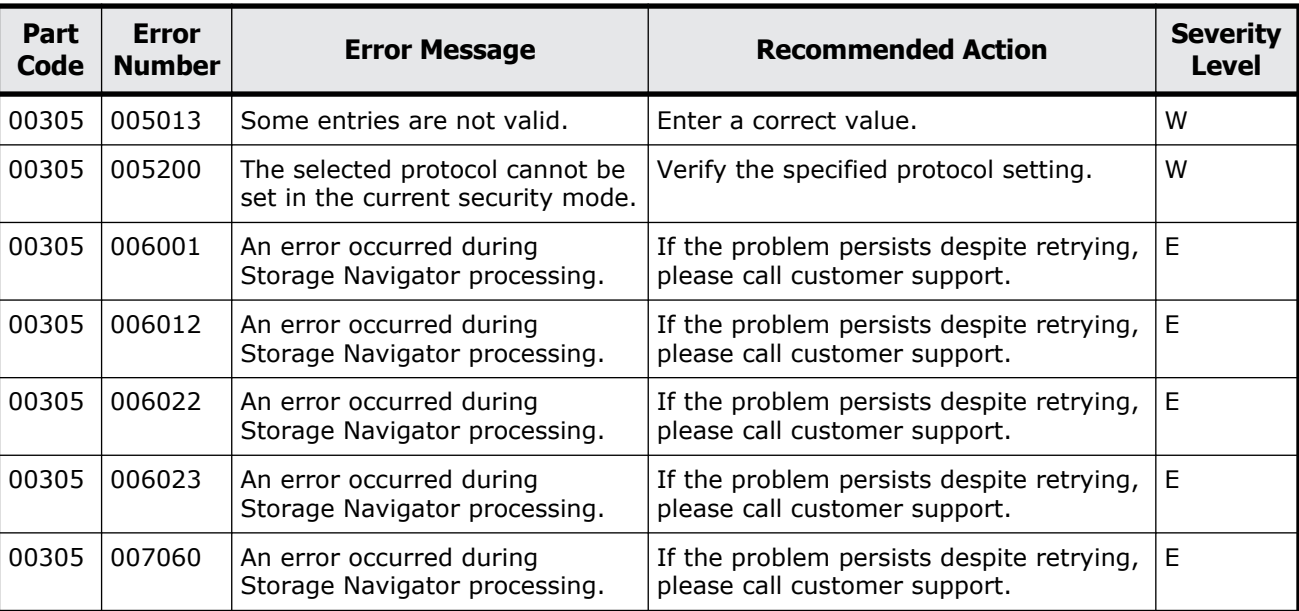

#### **Table 2-18 Error codes (part code 00305)**

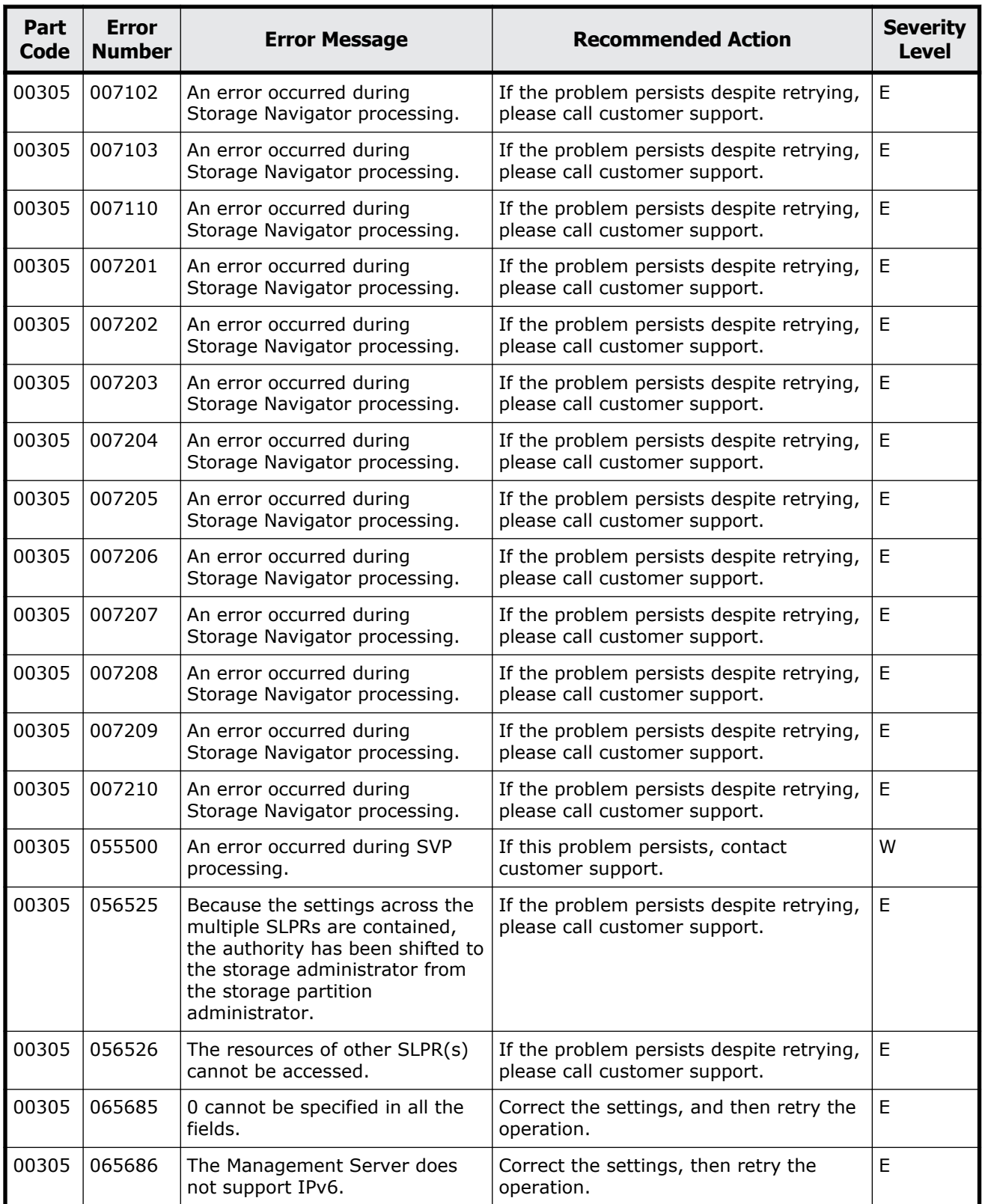

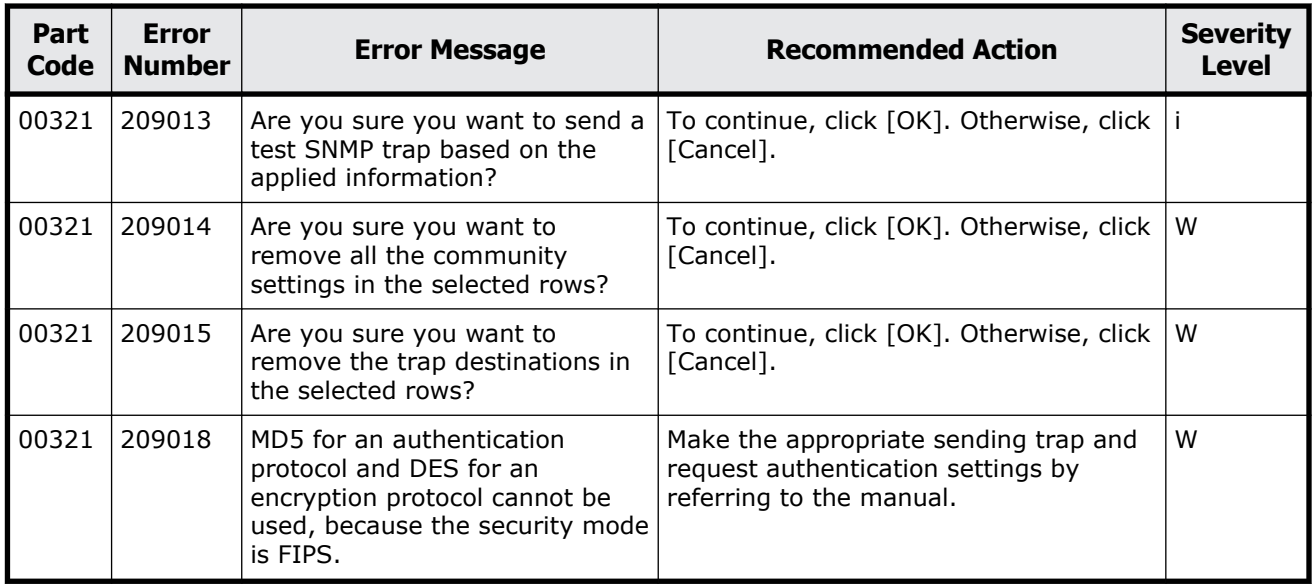

#### **Table 2-19 Error codes (part code 00321)**

## **Part code 00322**

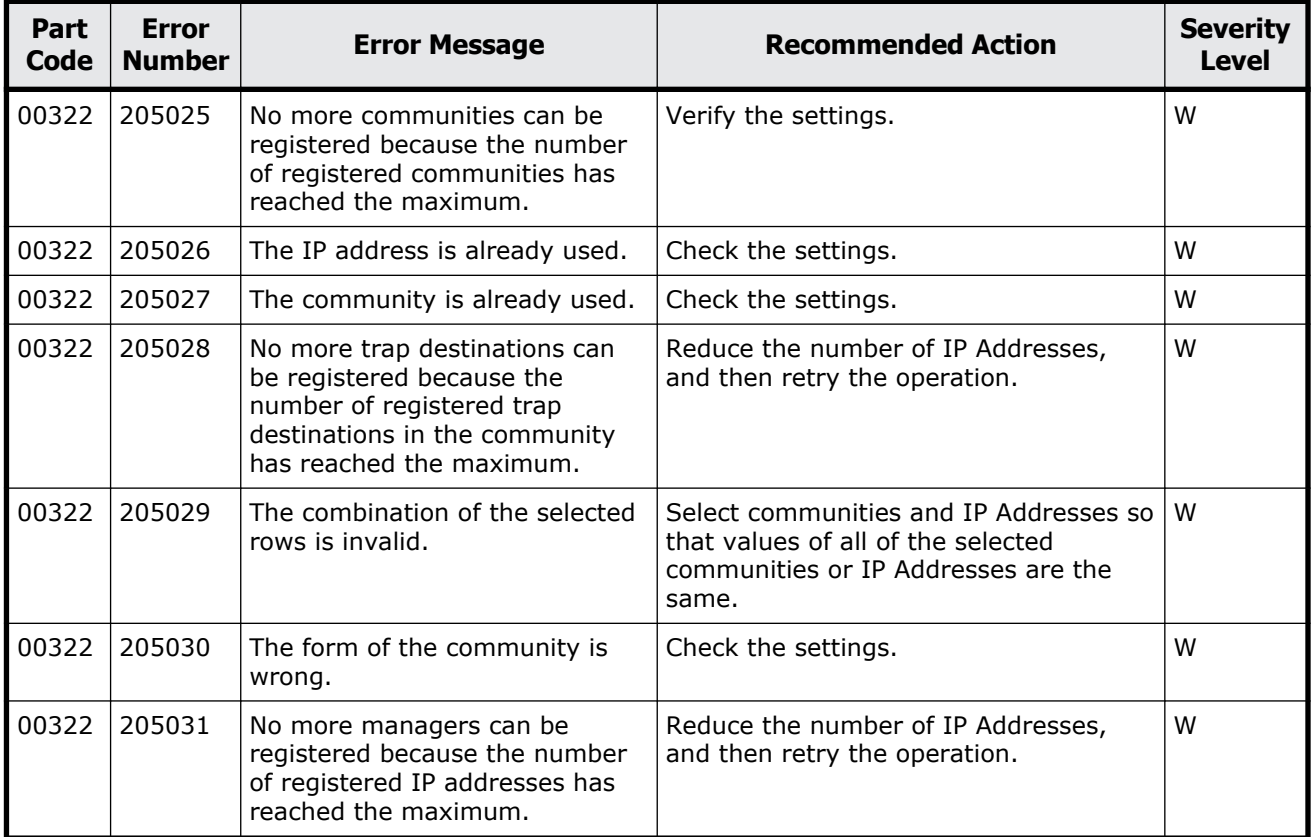

#### **Table 2-20 Error codes (part code 00322)**

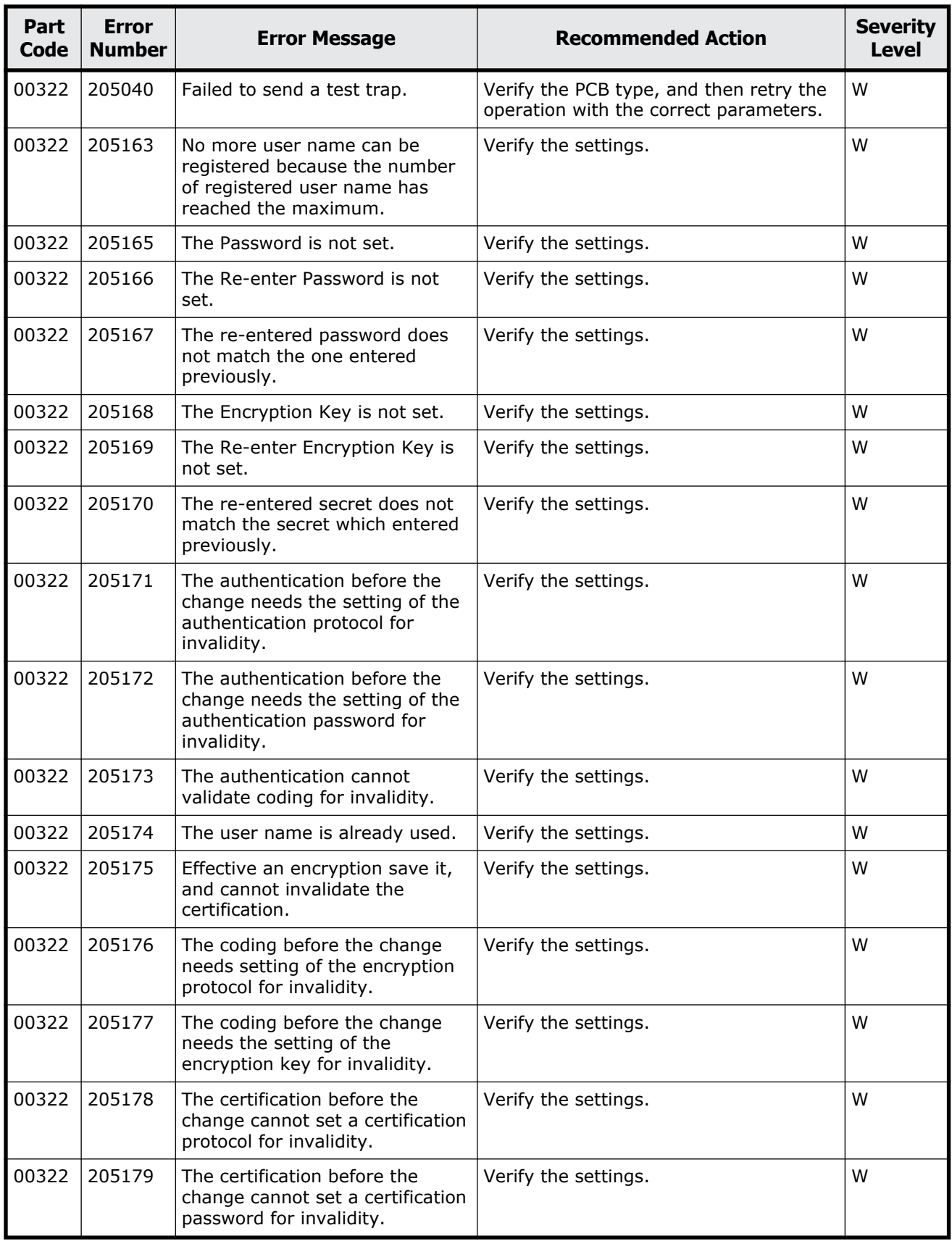
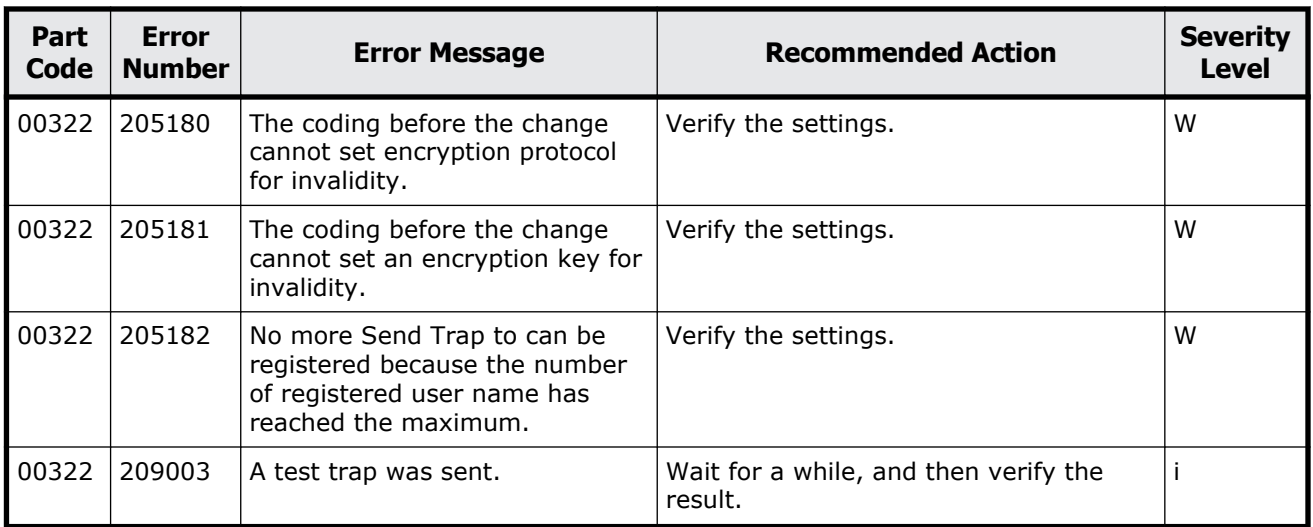

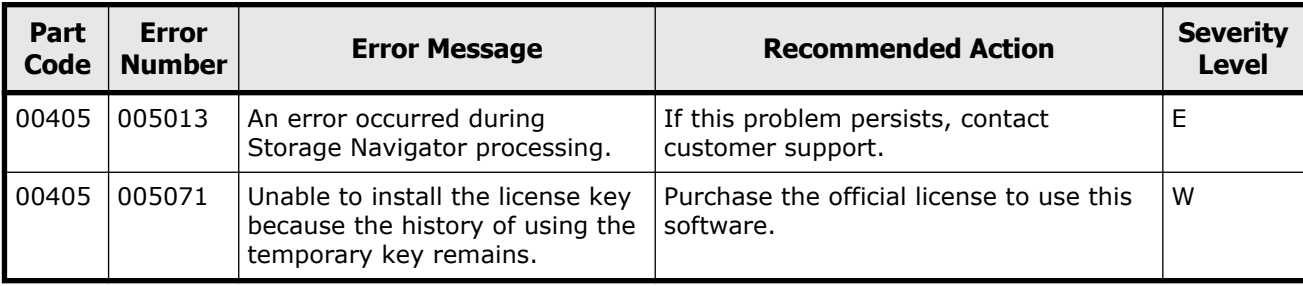

#### **Table 2-21 Error codes (part code 00405)**

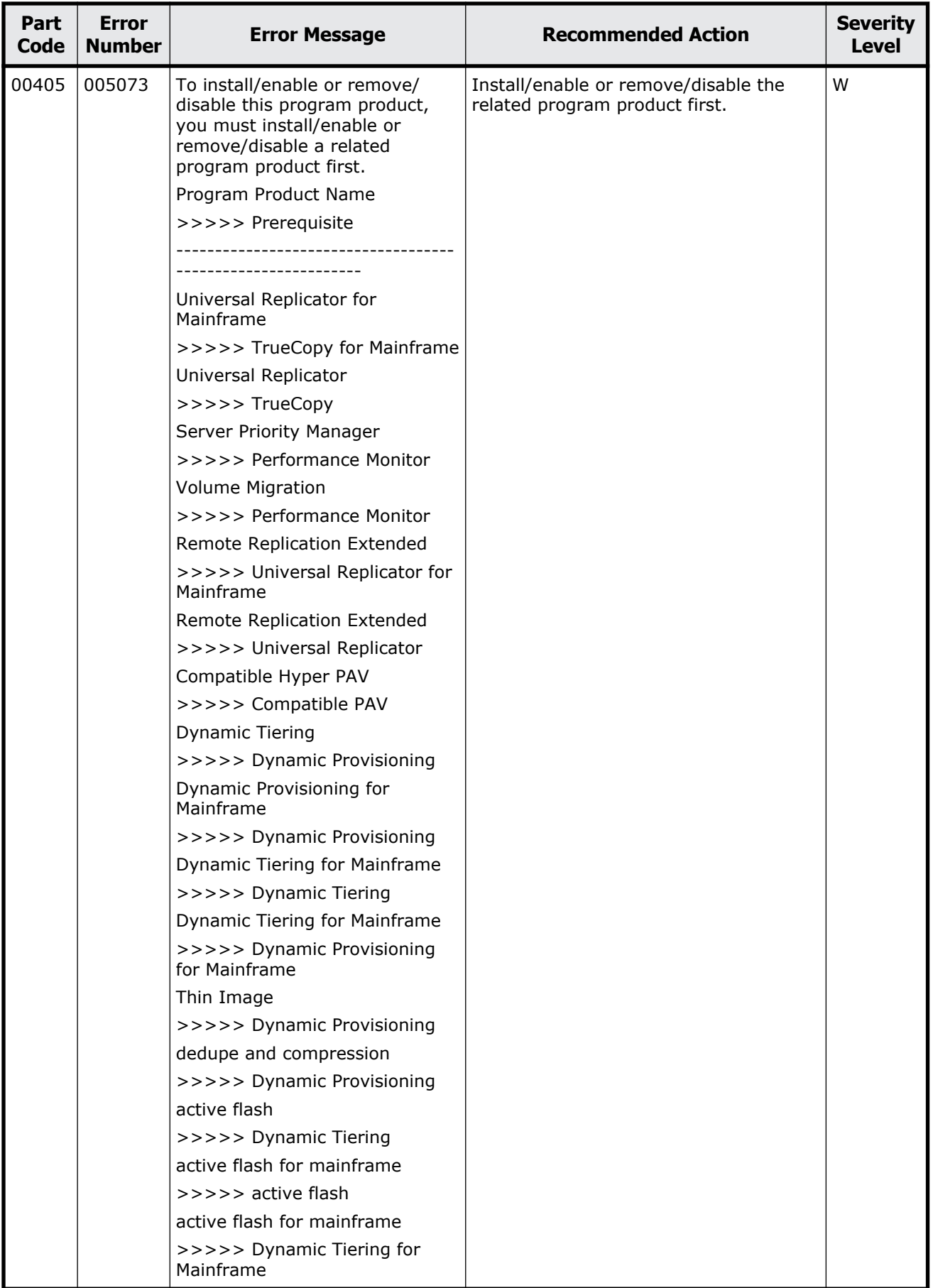

2-54 Message (part code group 00nnn)

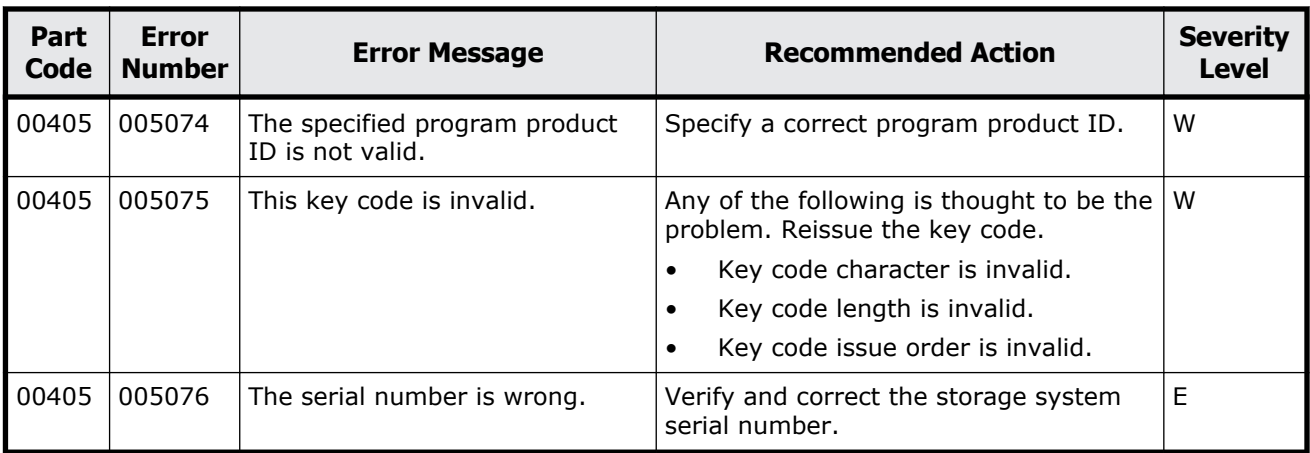

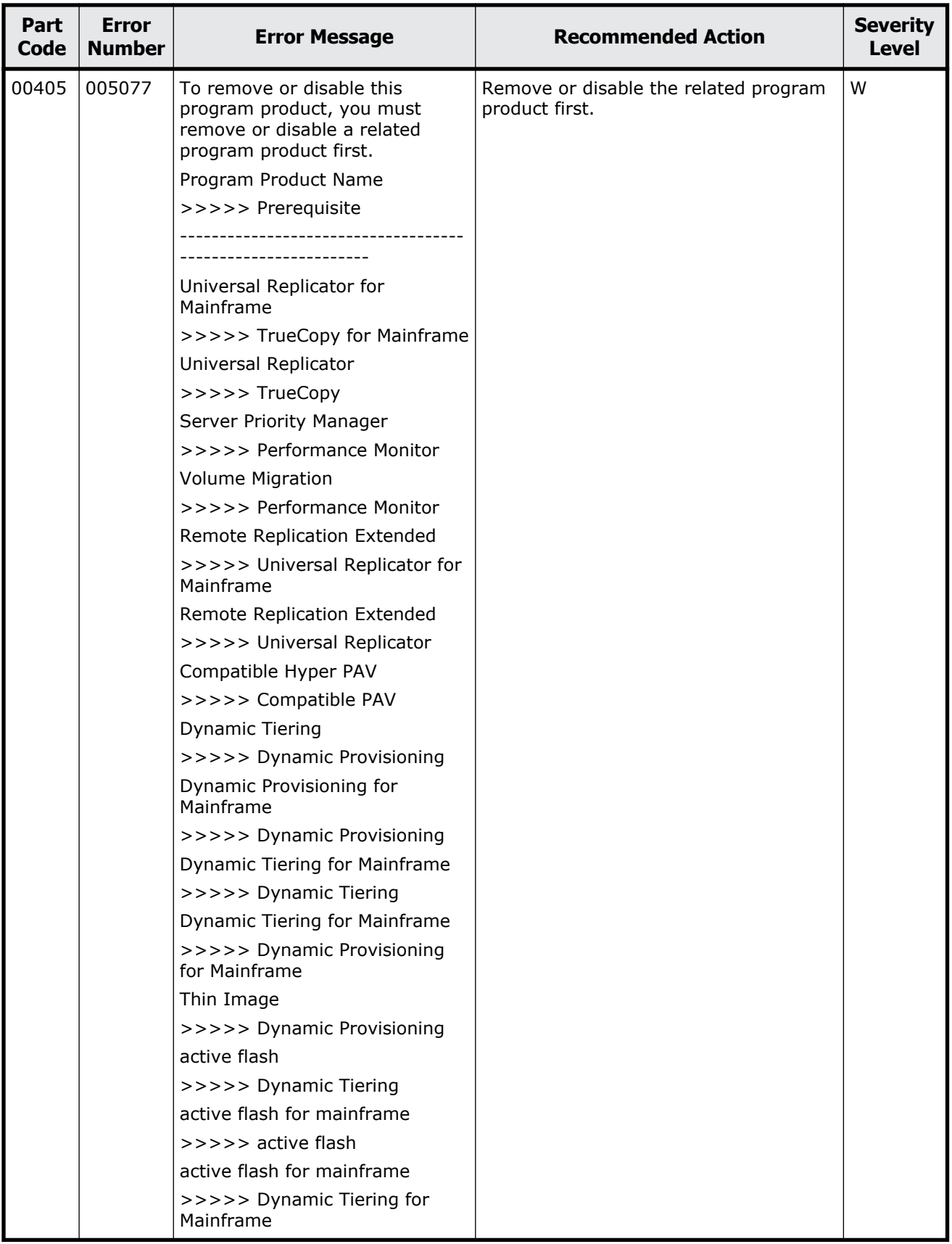

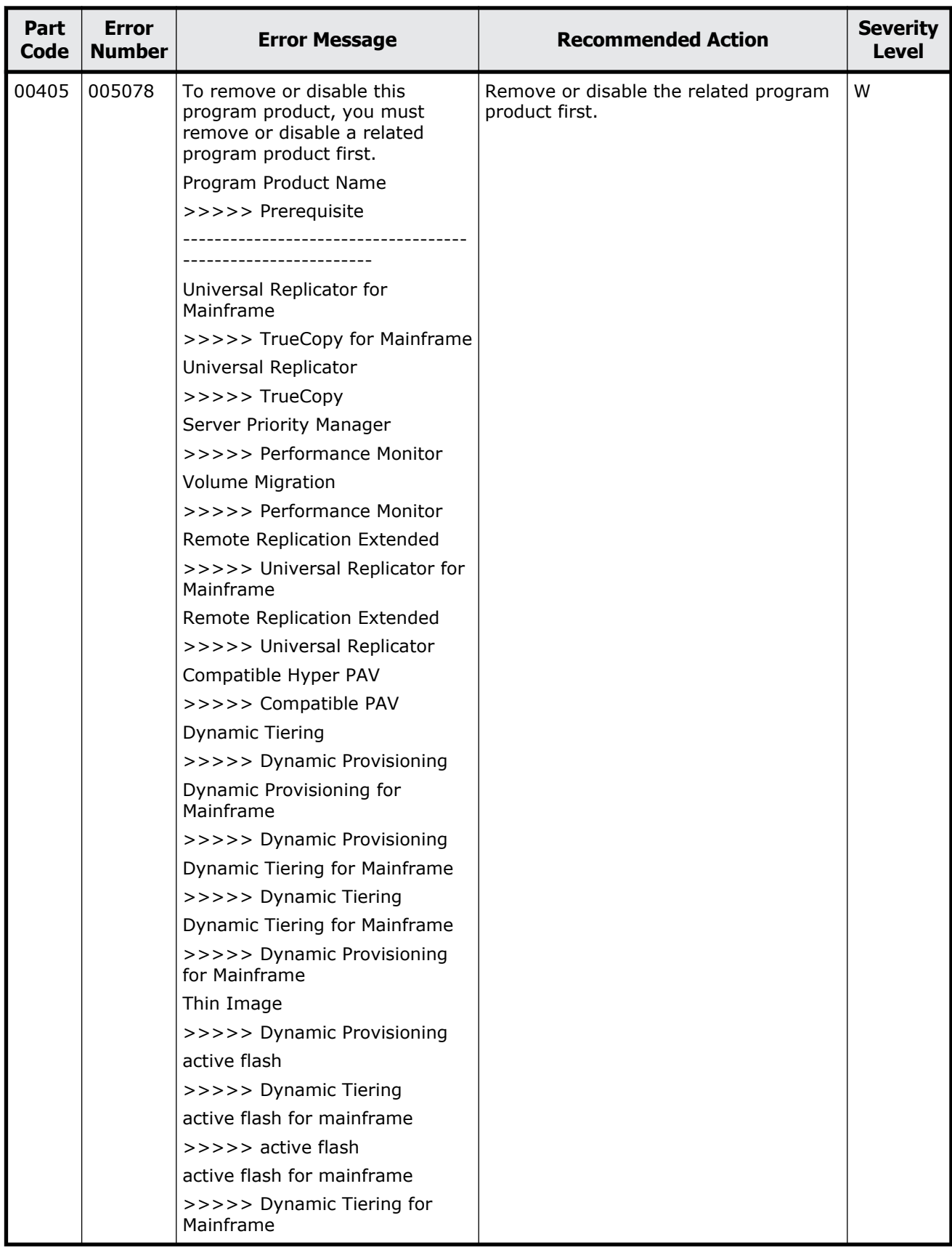

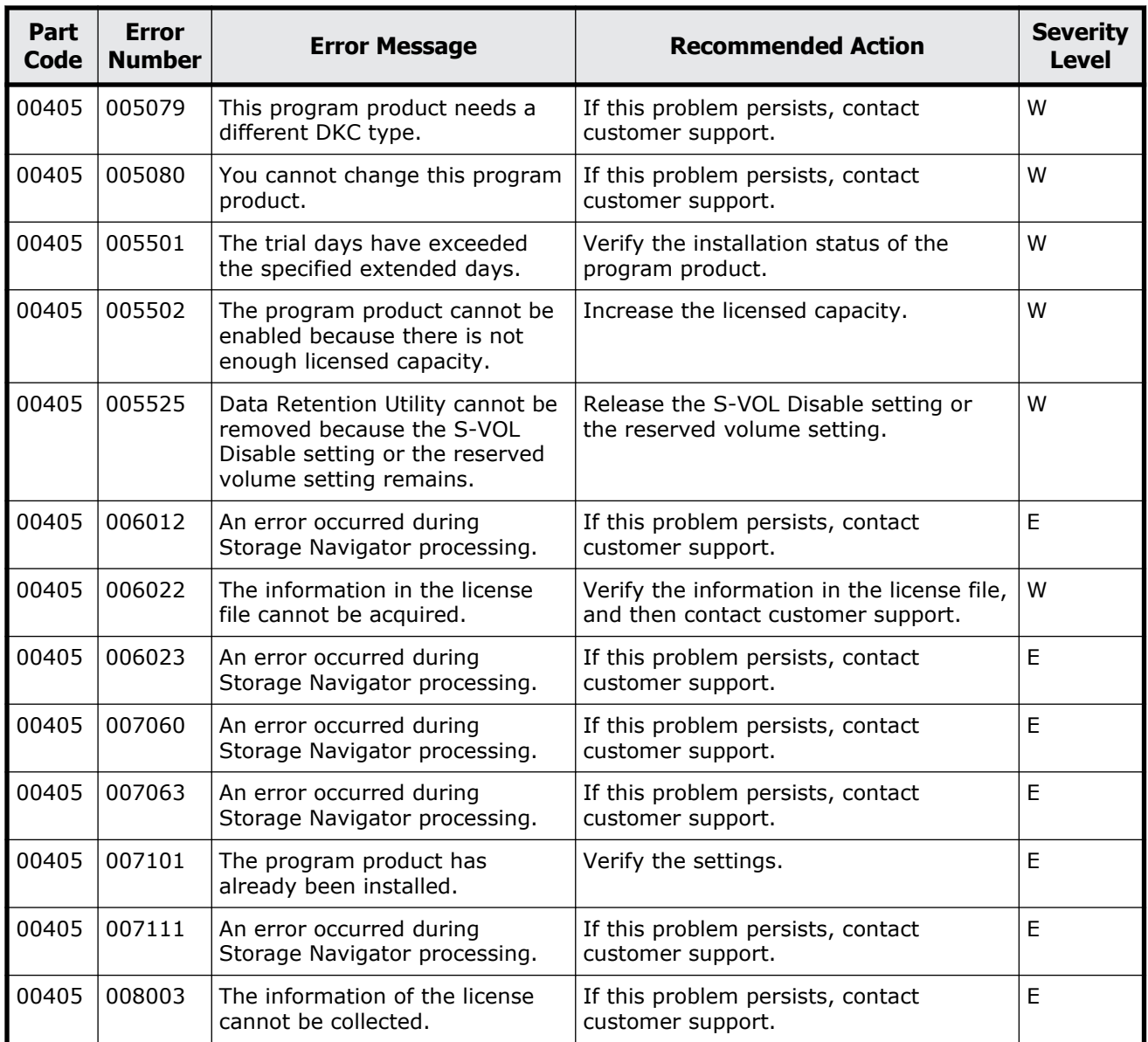

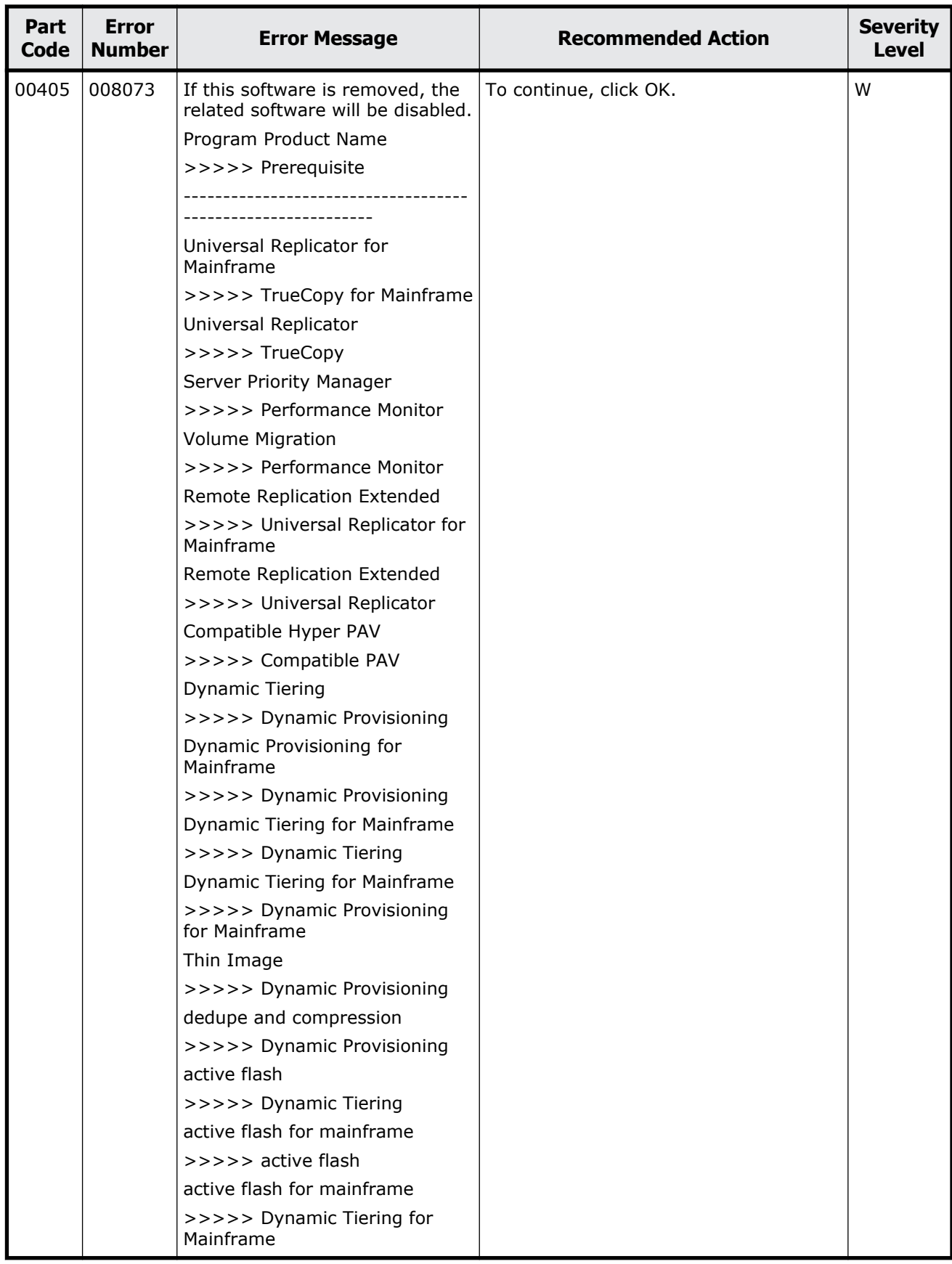

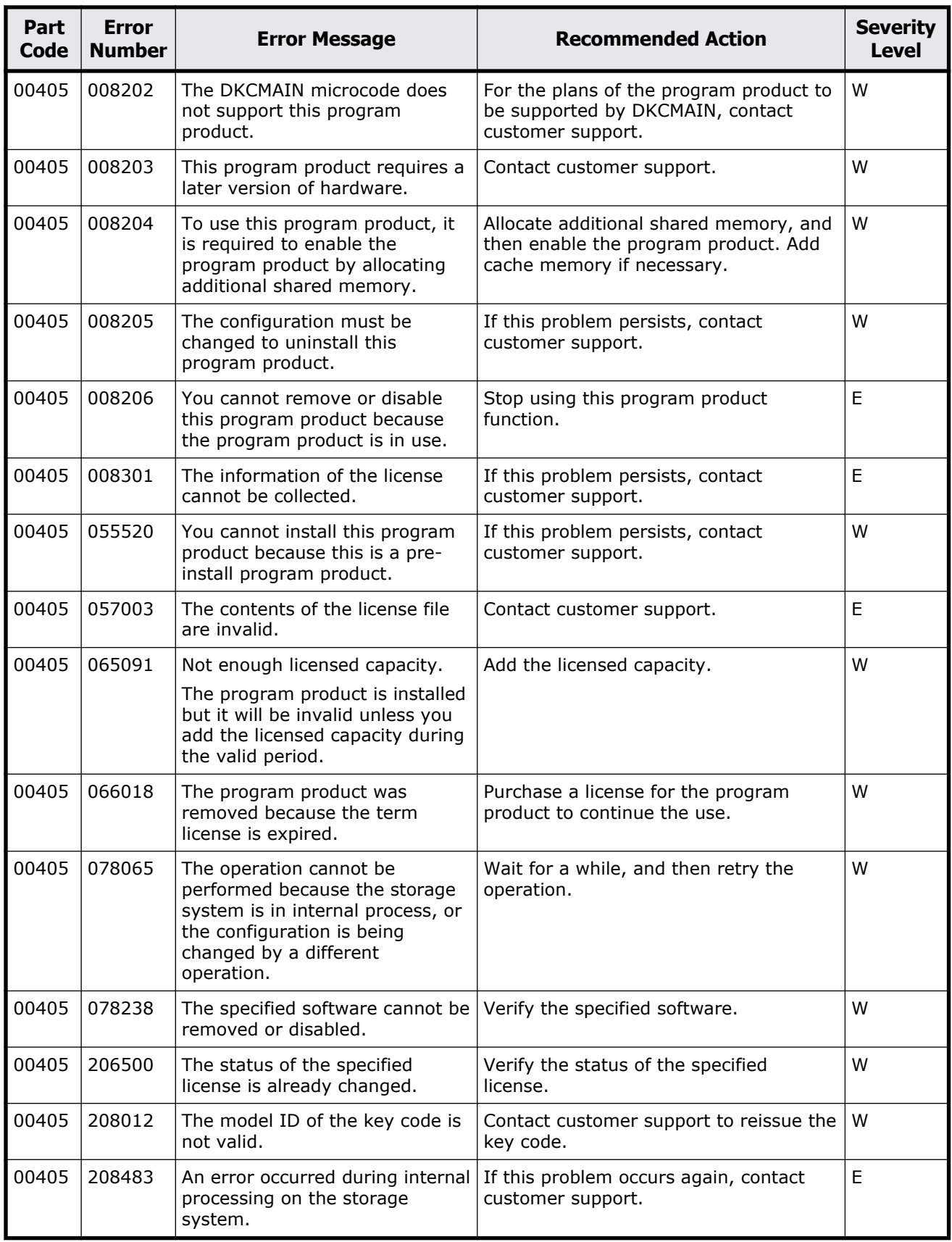

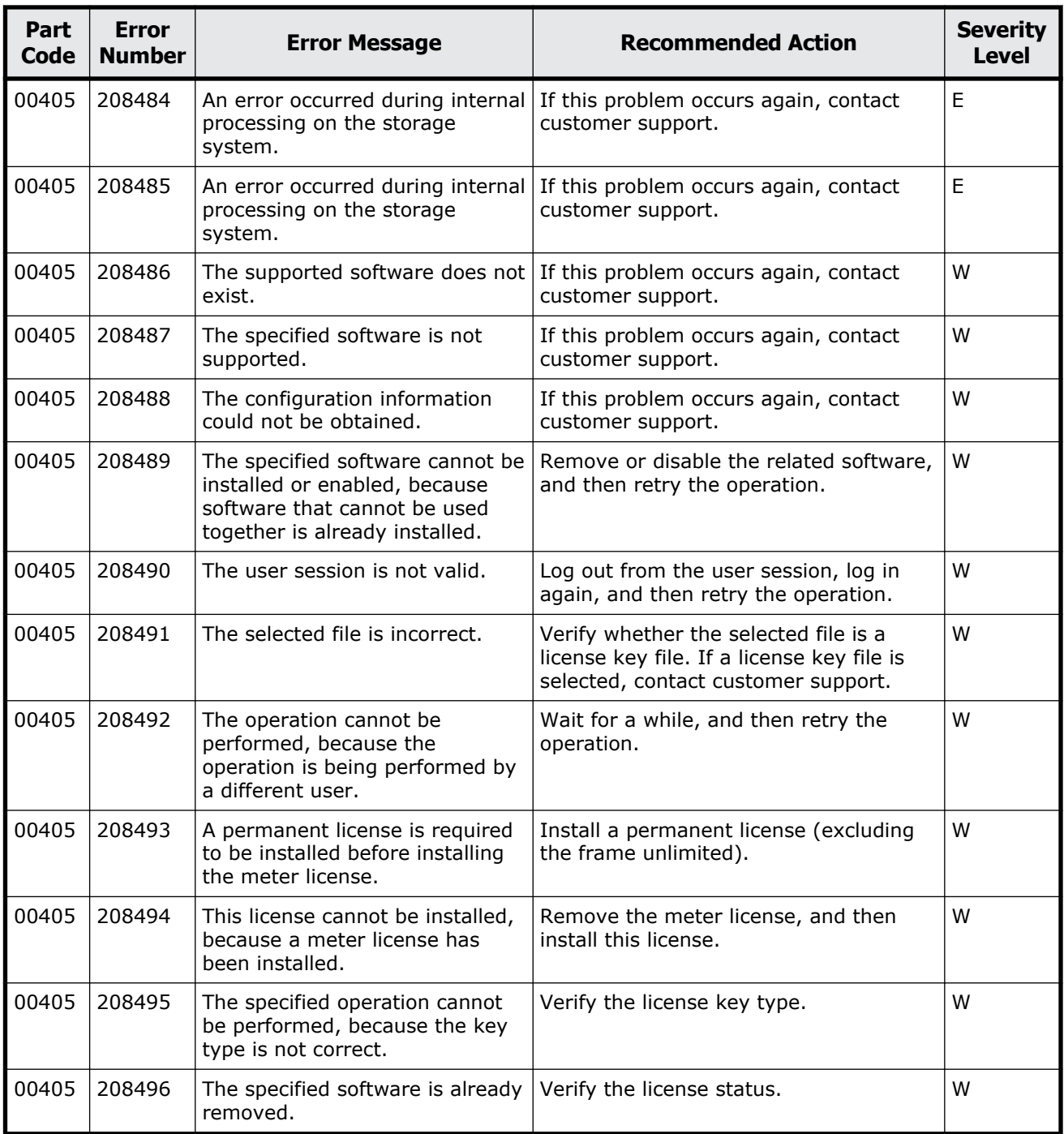

| Part<br>Code | <b>Error</b><br><b>Number</b> | <b>Error Message</b>                                      | <b>Recommended Action</b>                                                                                                    | <b>Severity</b><br><b>Level</b> |
|--------------|-------------------------------|-----------------------------------------------------------|----------------------------------------------------------------------------------------------------|---------------------------------|
| 00407        | 005013                        | An error occurred during<br>Storage Navigator processing. | If this problem persists, contact<br>customer support.                                                                                                    | E                               |
| 00407        | 006012                        | An error occurred during<br>Storage Navigator processing. | Restart the SVP, and then retry the<br>operation. If this problem persists,<br>contact customer support.                                                                                                    | Е                               |
| 00407        | 006023                        | An error occurred during<br>Storage Navigator processing. | If there is an error found on the storage<br>system or the SVP, see the manual to<br>remove the error. If there is no error<br>found on the storage system or the<br>SVP, and this problem persists, contact<br>customer support. | F.                              |
| 00407        | 007111                        | An error occurred during<br>Storage Navigator processing. | If this problem persists, contact<br>customer support.                                                                                                    | E                               |

**Table 2-22 Error codes (part code 00407)**

## **Part code 00421**

**Table 2-23 Error codes (part code 00421)**

| Part<br>Code | <b>Error</b><br><b>Number</b> | <b>Error Message</b>                                                                            | <b>Recommended Action</b>                          | <b>Severity</b><br><b>Level</b> |
|--------------|-------------------------------|-------------------------------------------------------------------------------------------------|----------------------------------------------------|---------------------------------|
| 00421        | 209001                        | Are you sure you want to clear<br>all rows in the [Selected License   [Cancel].<br>Keys] table? | To continue, click $[OK]$ . Otherwise, click $ W $ |                                 |

**Table 2-24 Error codes (part code 00422)**

| Part<br>Code | <b>Error</b><br><b>Number</b> | <b>Error Message</b>                                 | <b>Recommended Action</b>                                       | <b>Severity</b><br><b>Level</b> |
|--------------|-------------------------------|------------------------------------------------------|-----------------------------------------------------------------|---------------------------------|
| 00422        | 205002                        | No table rows are selected.                          | Select one or more table rows.                                  | w                               |
| 00422        | 205003                        | No key code.                                         | Enter the key code.                                             | w                               |
| 00422        | 205004                        | The license key file is not<br>selected.             | Select a license key file.                                      | w                               |
| 00422        | 205005                        | The license key file name<br>exceeds 200 characters. | Select a different file with the name<br>within 200 characters. | w                               |
| 00422        | 205006                        | The specified program product is<br>not installed.   | Verify the license status.                                      | w                               |

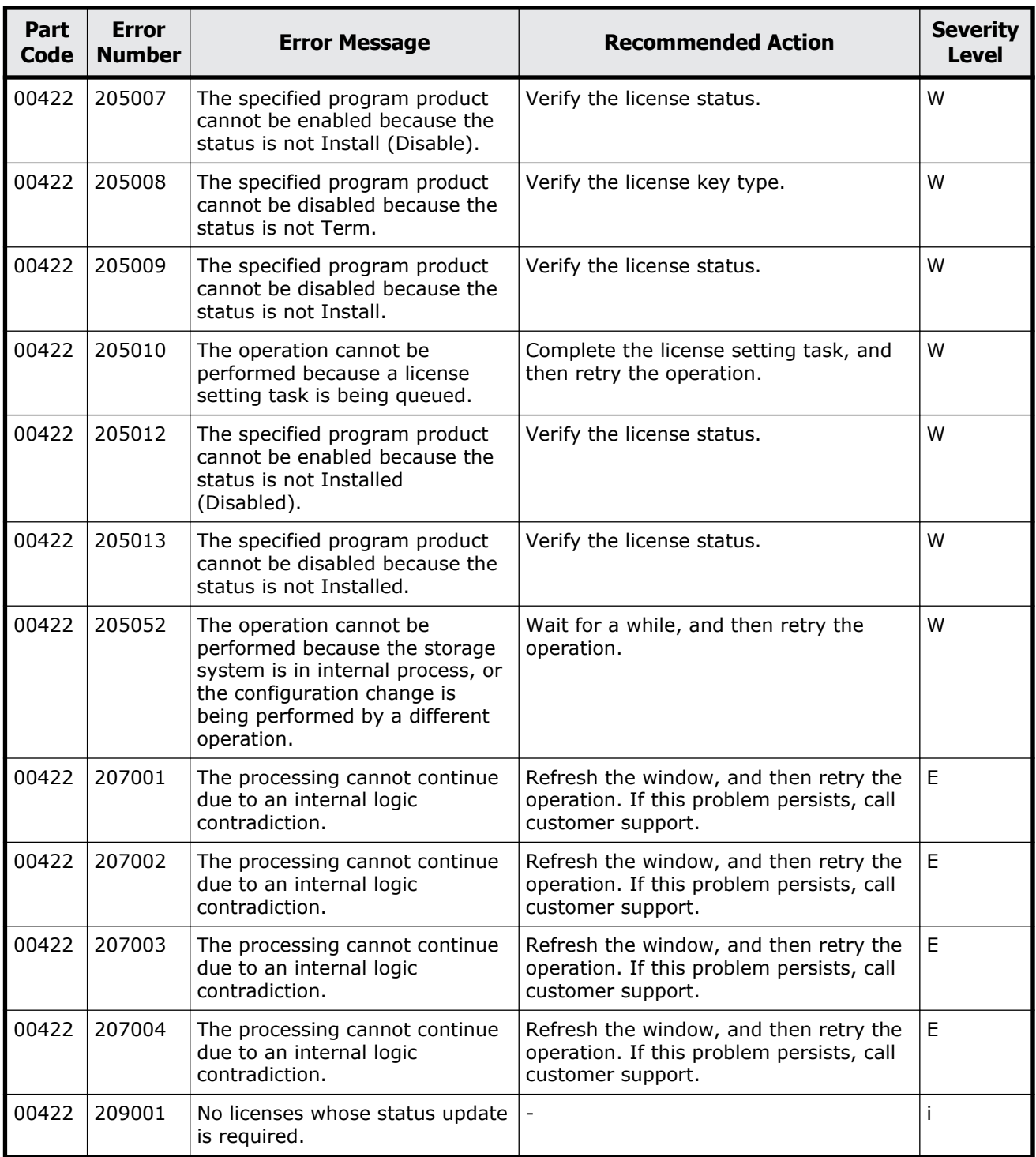

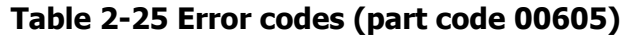

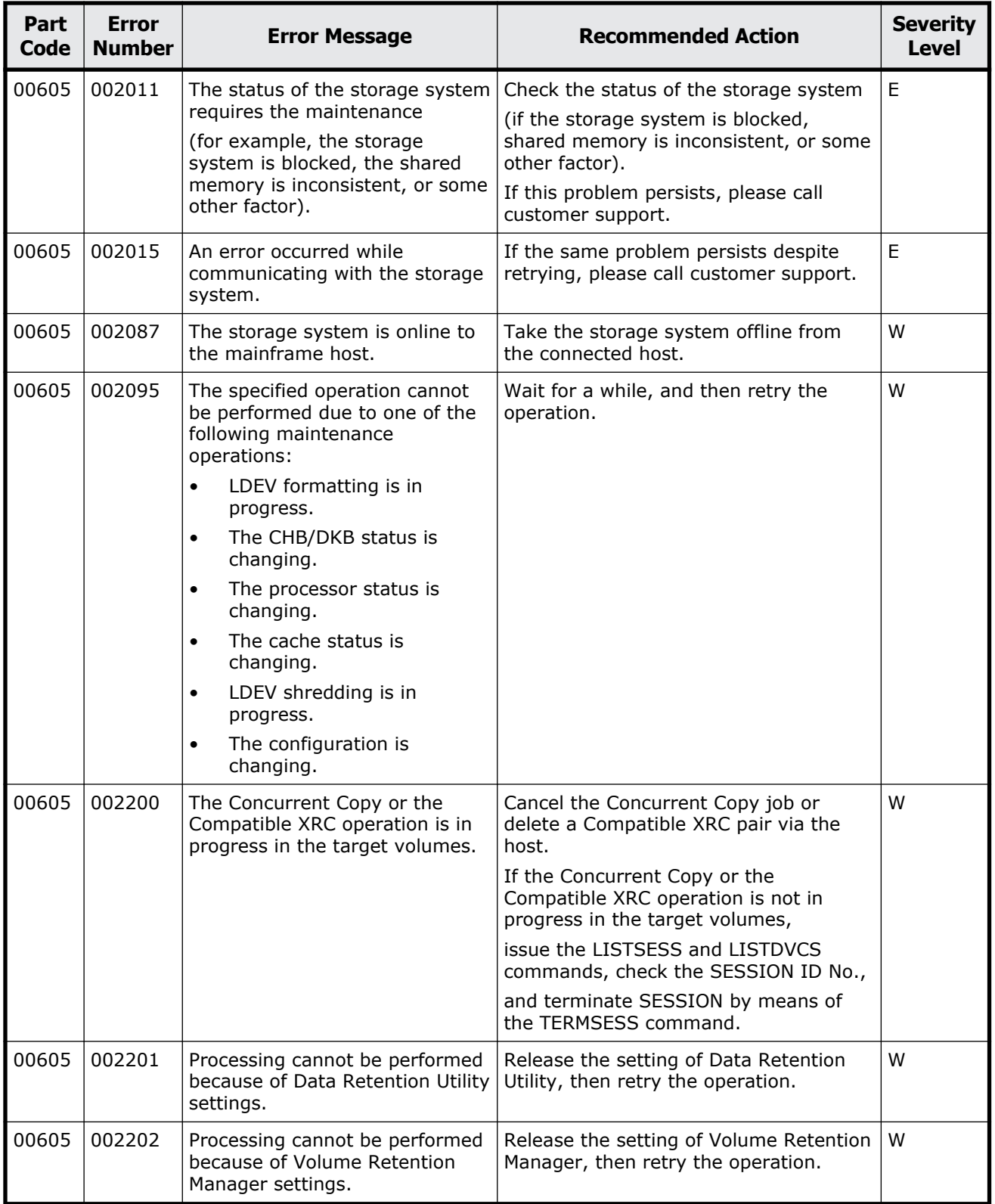

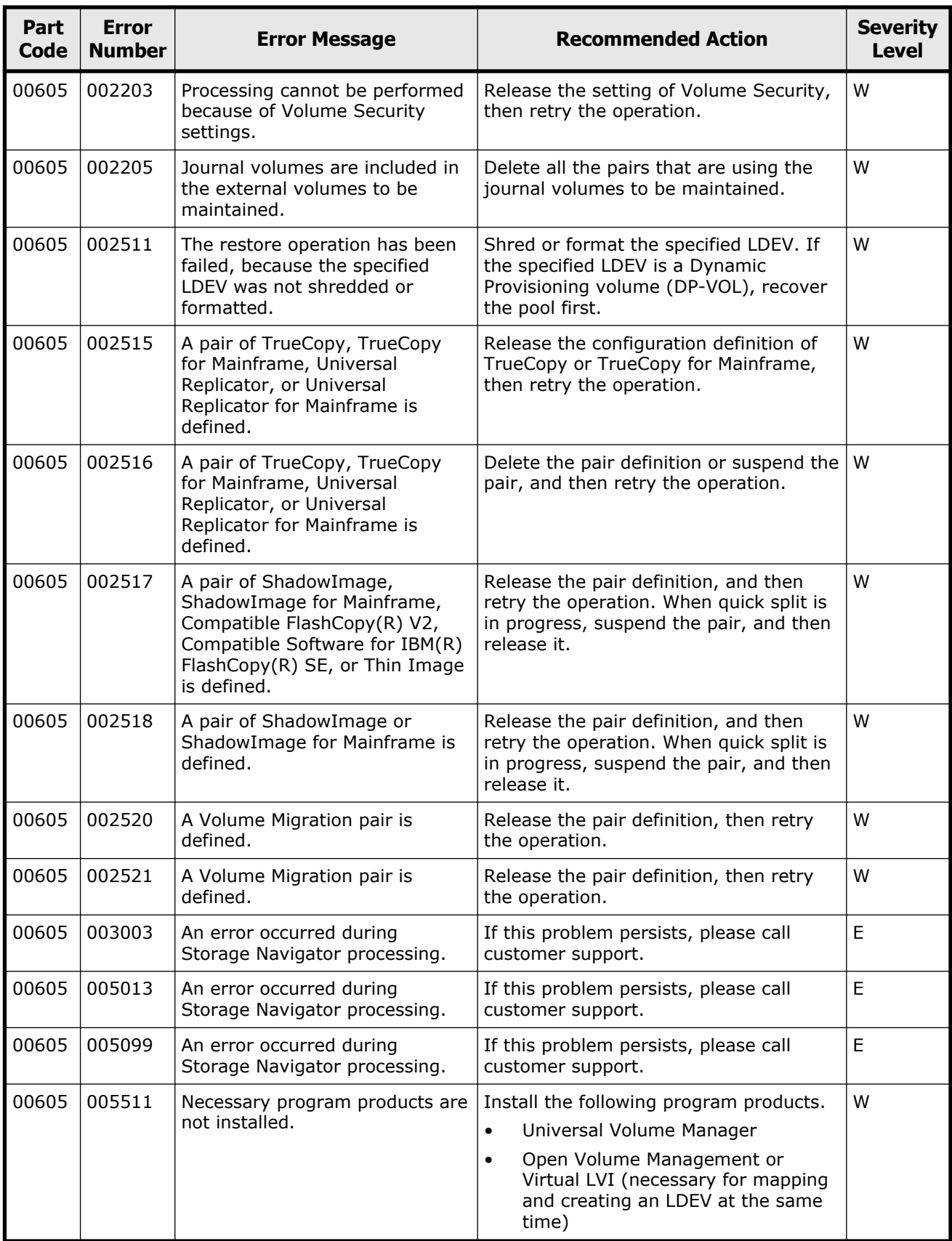

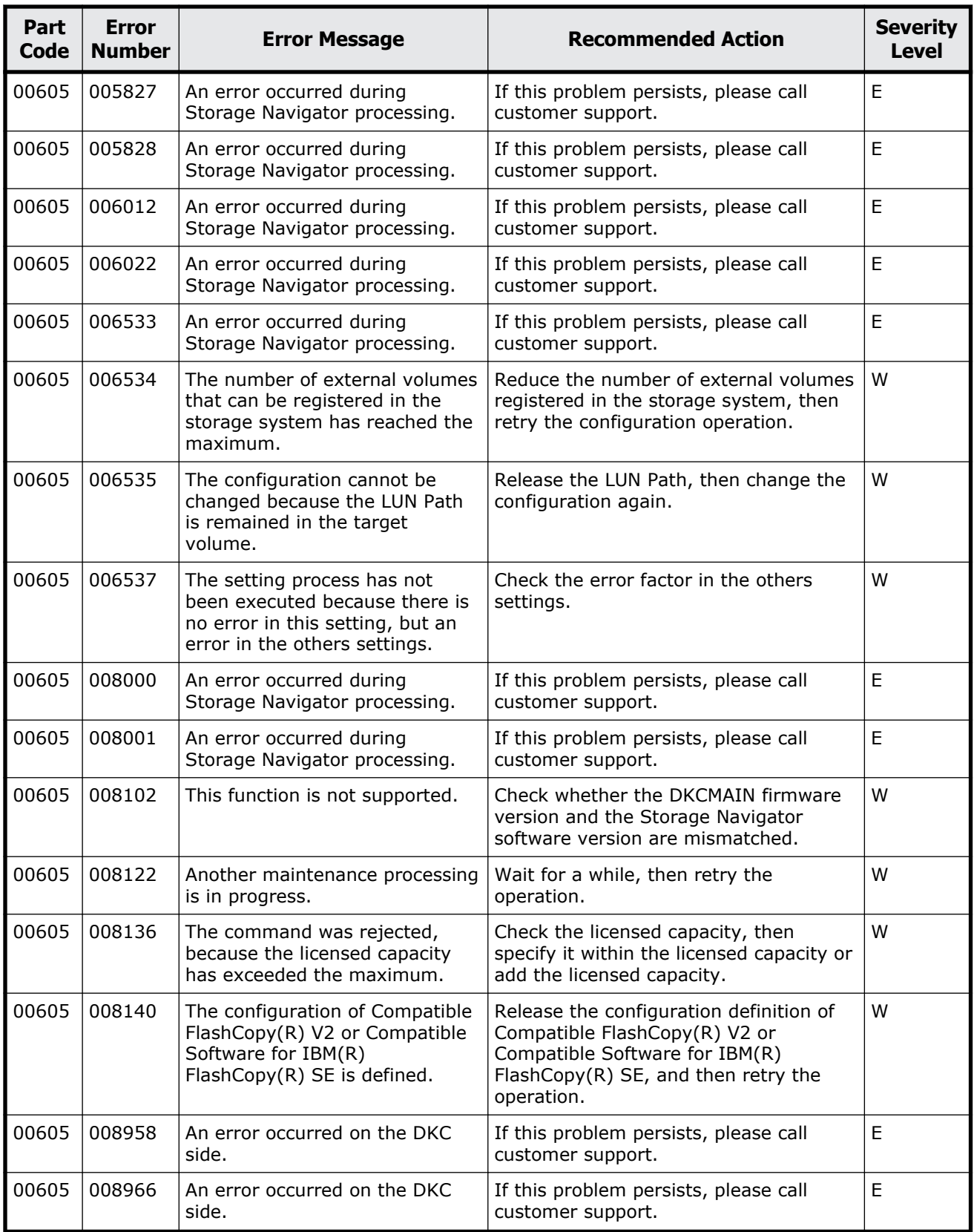

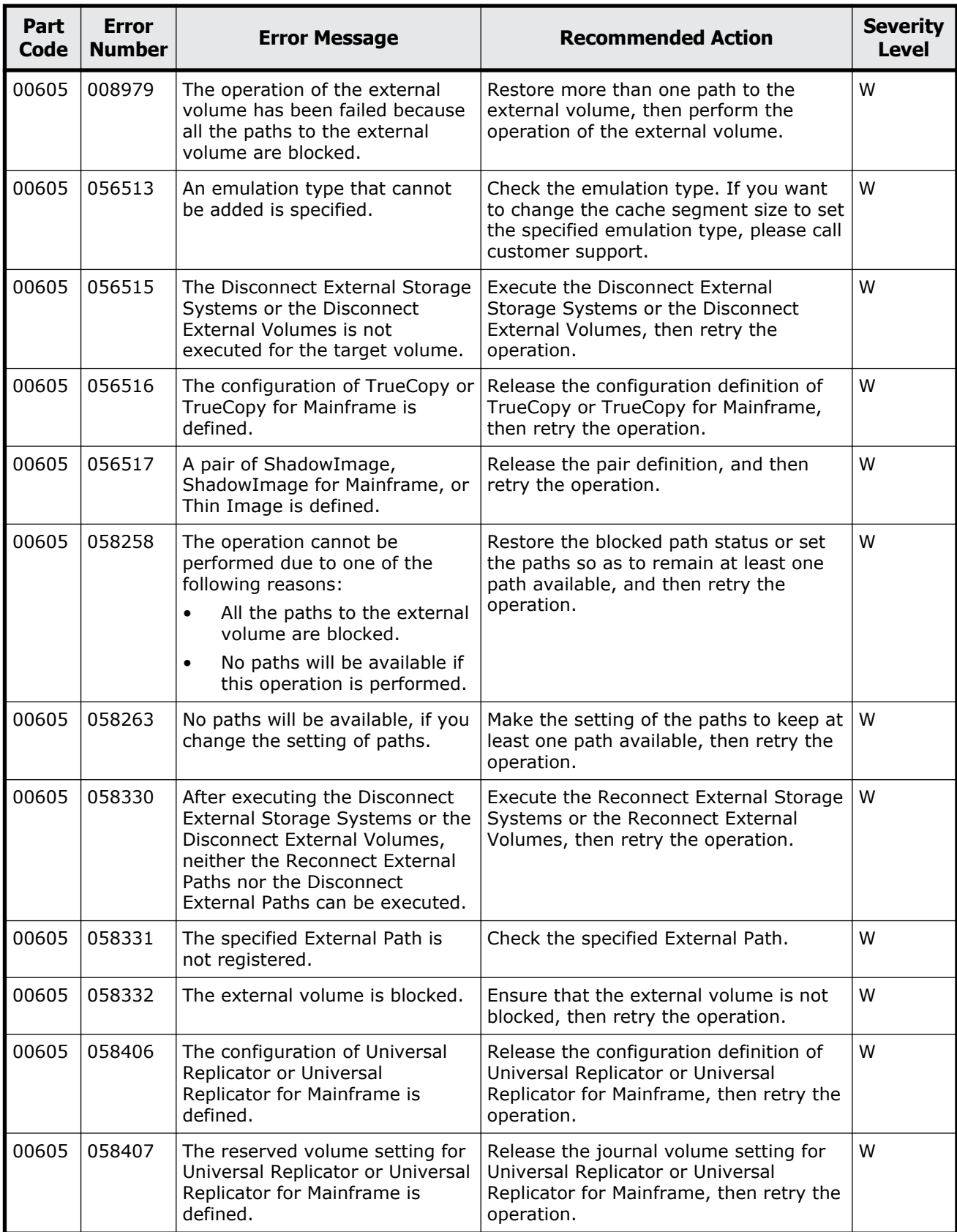

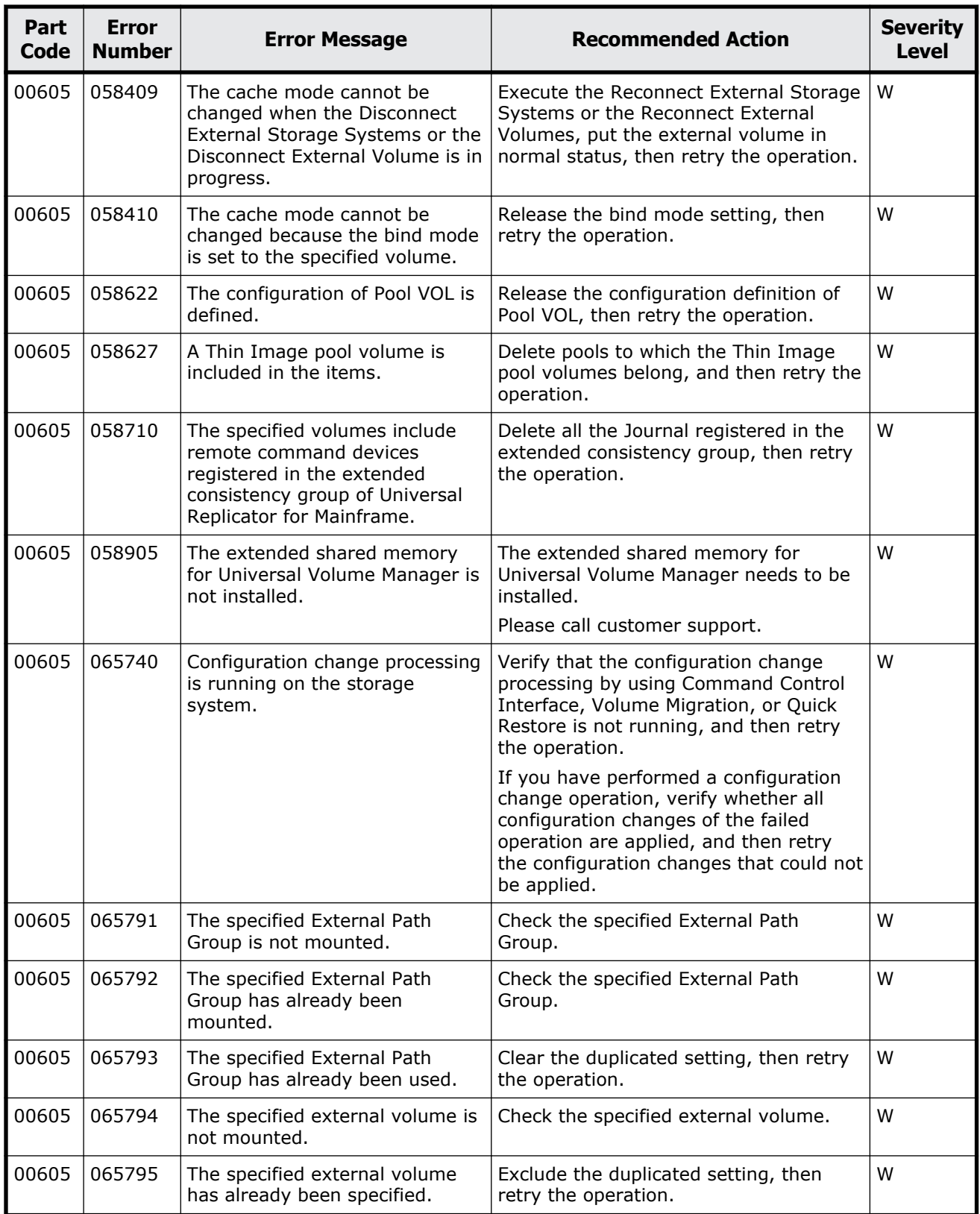

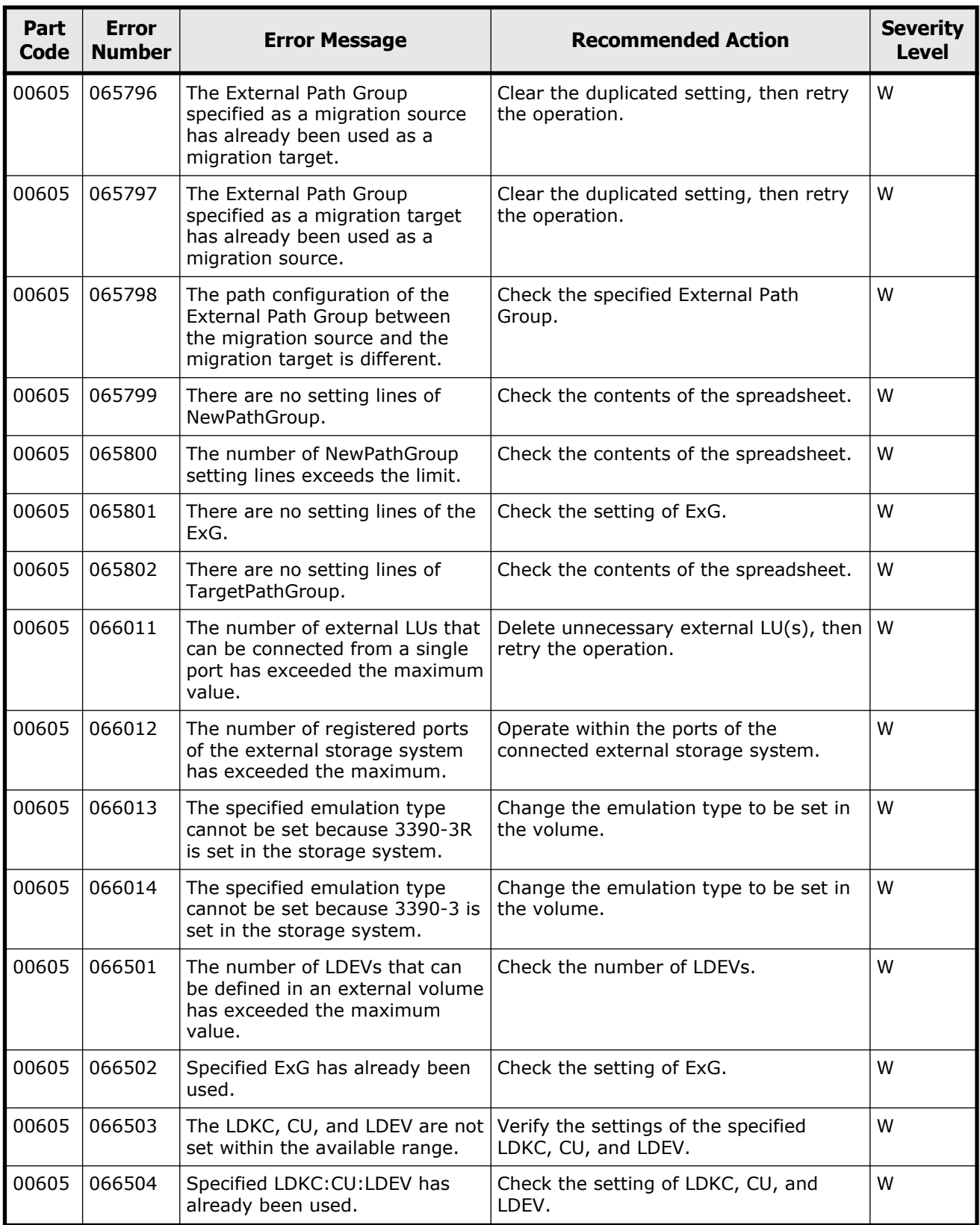

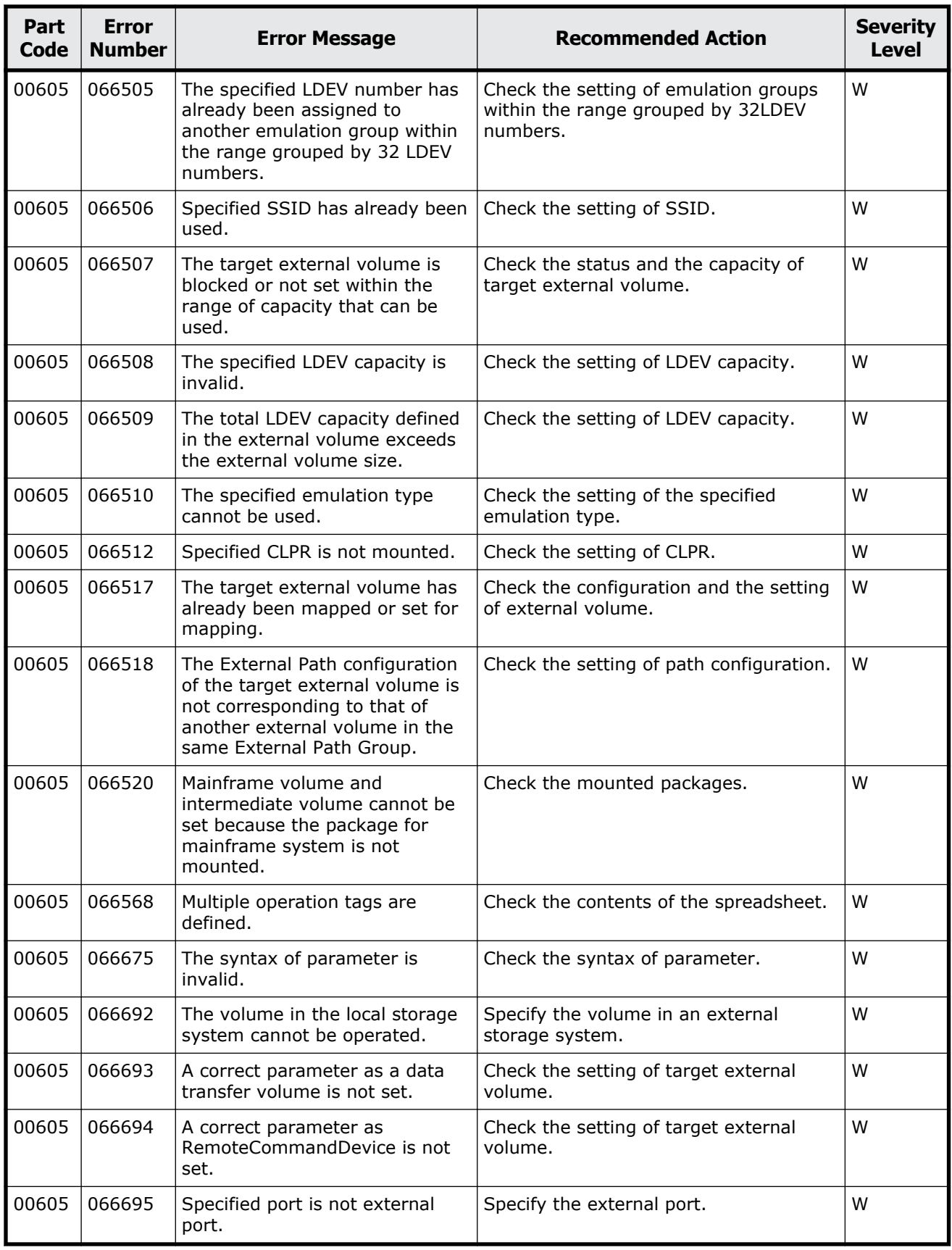

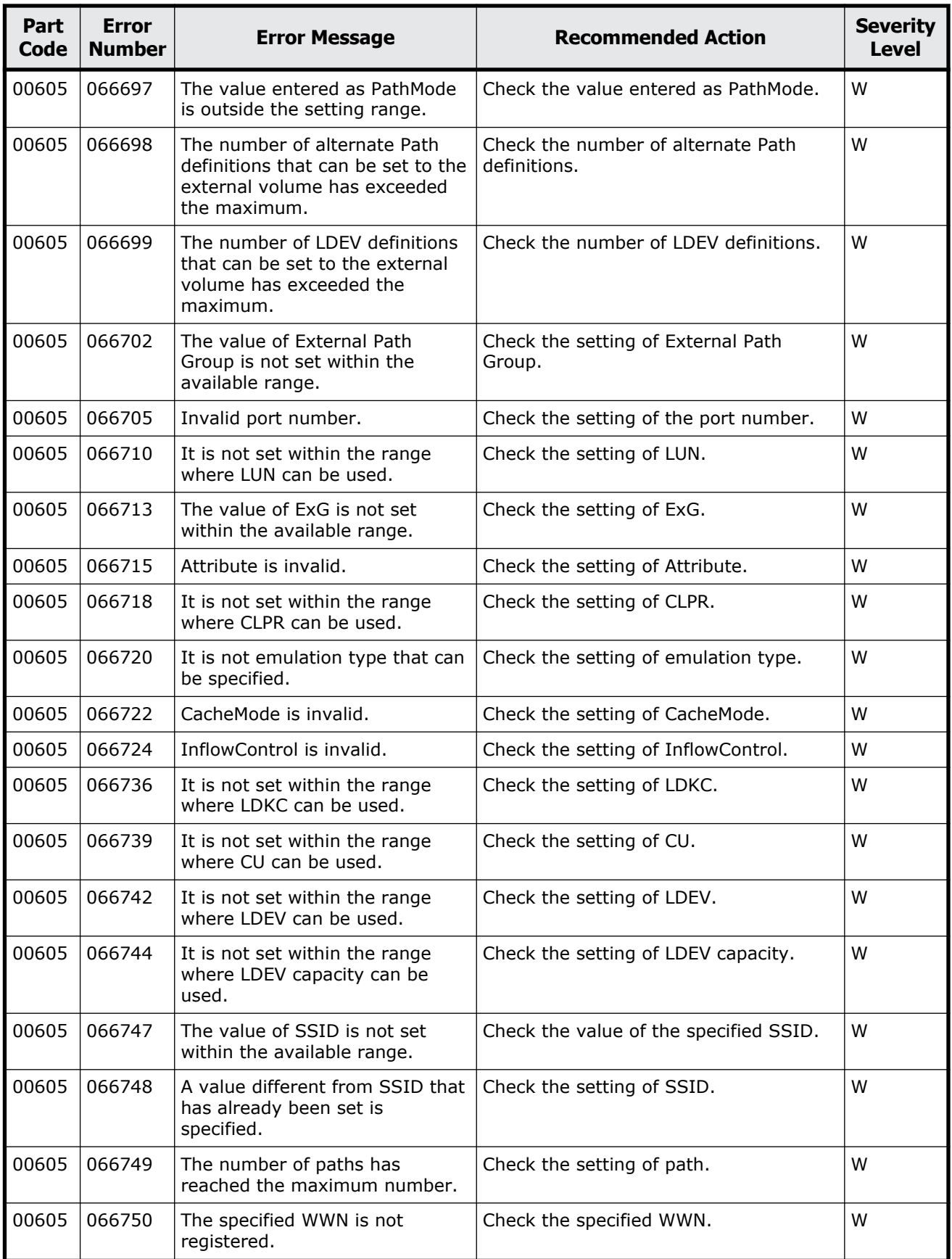

Message (part code group 00nnn)  $2-71$ 

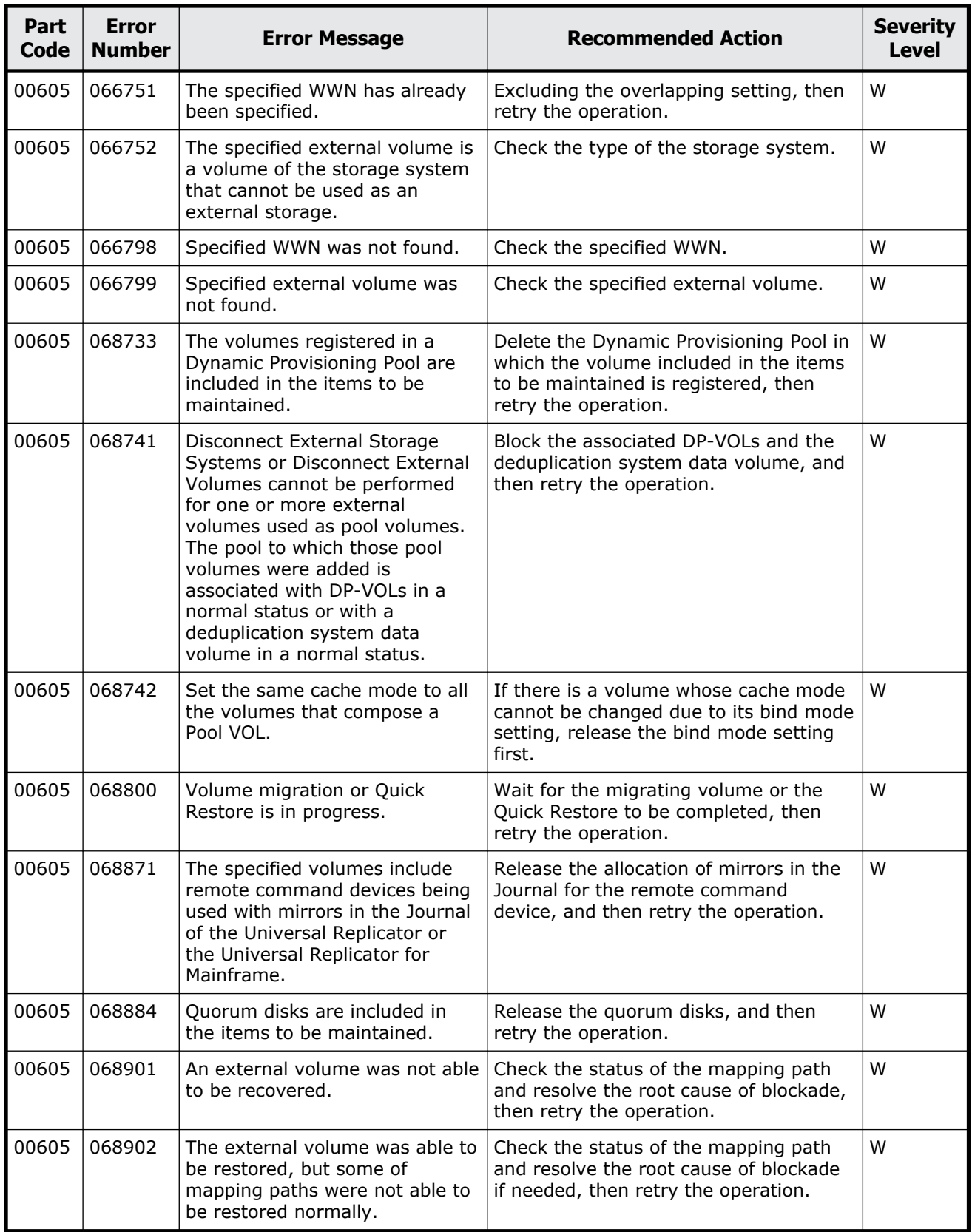

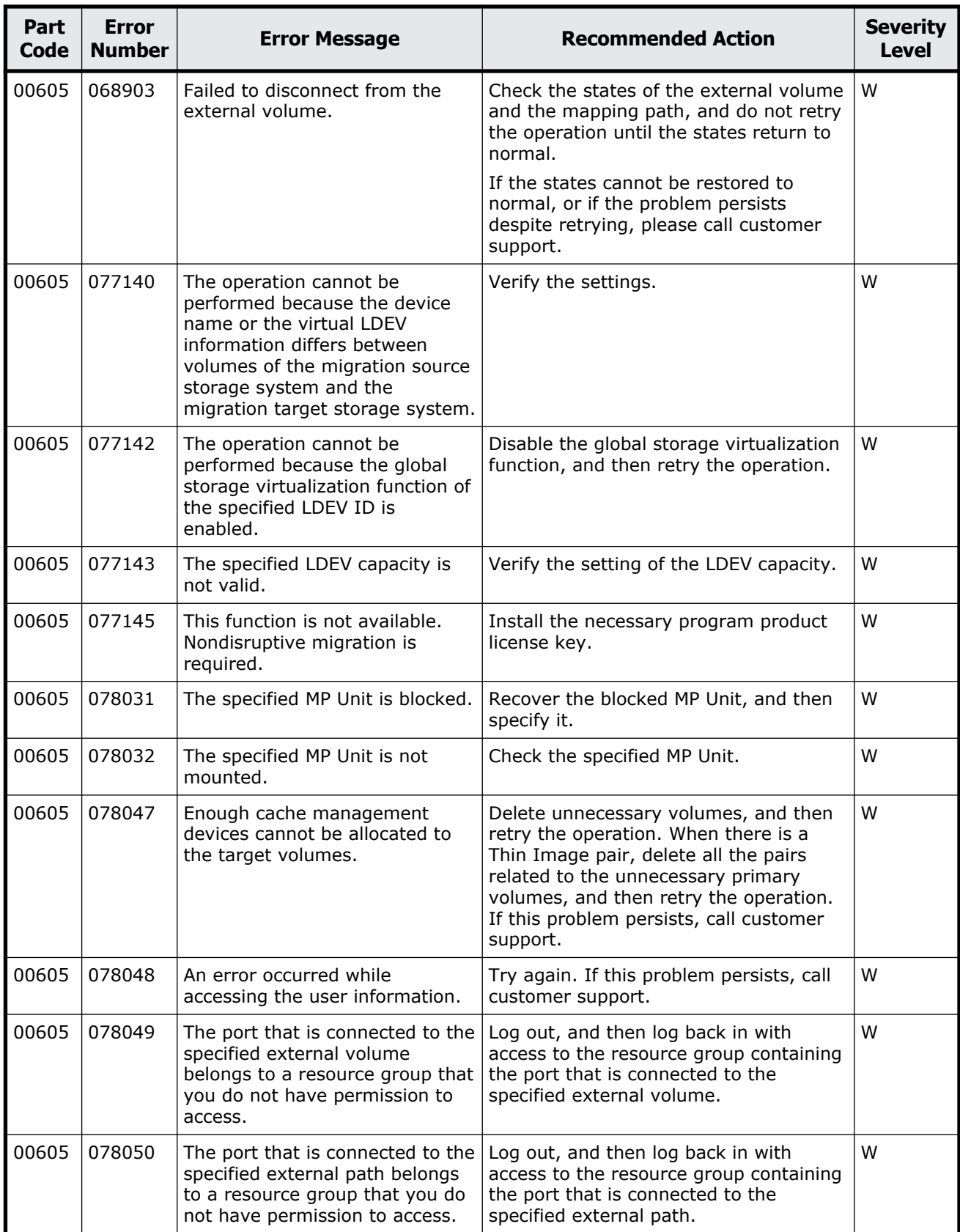

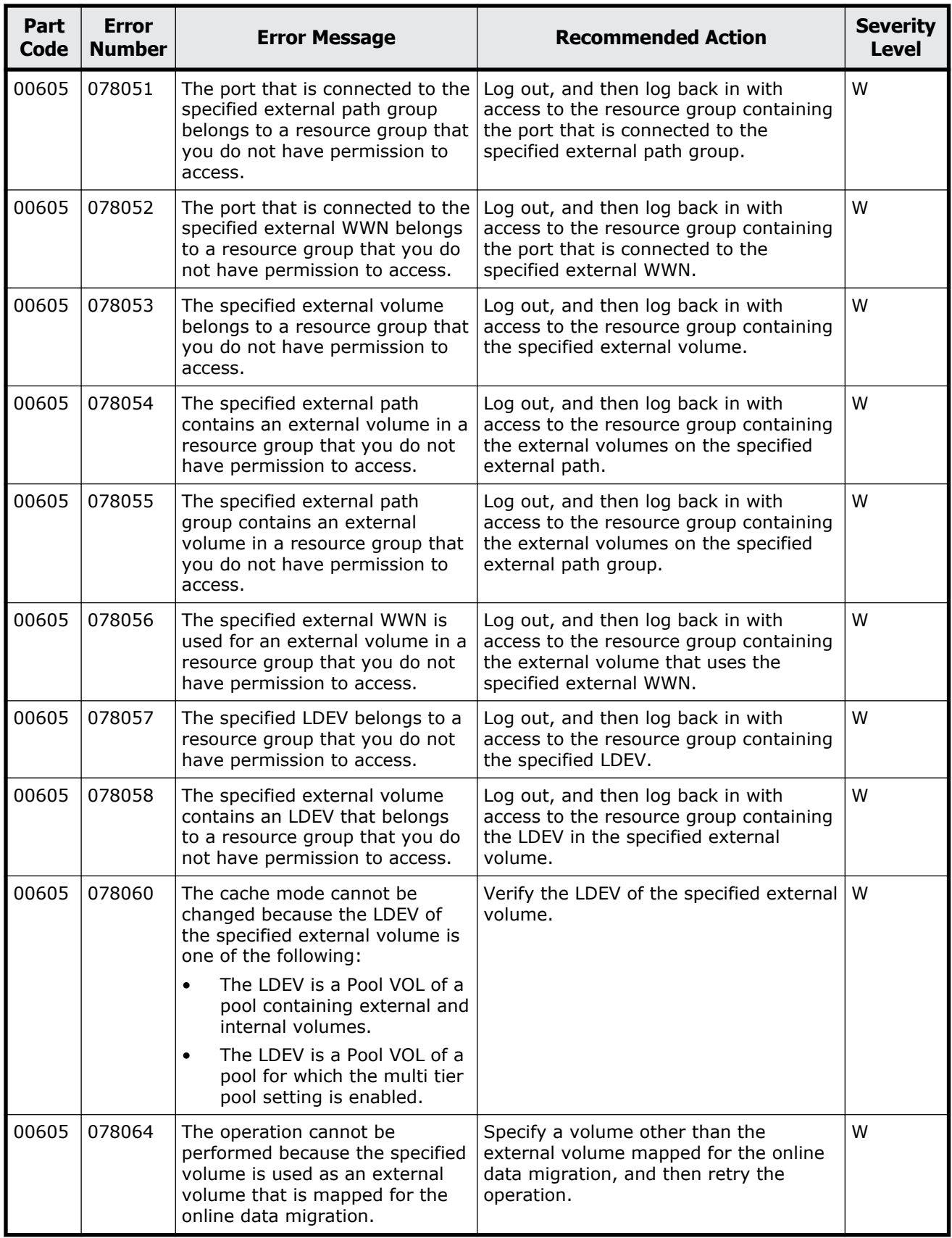

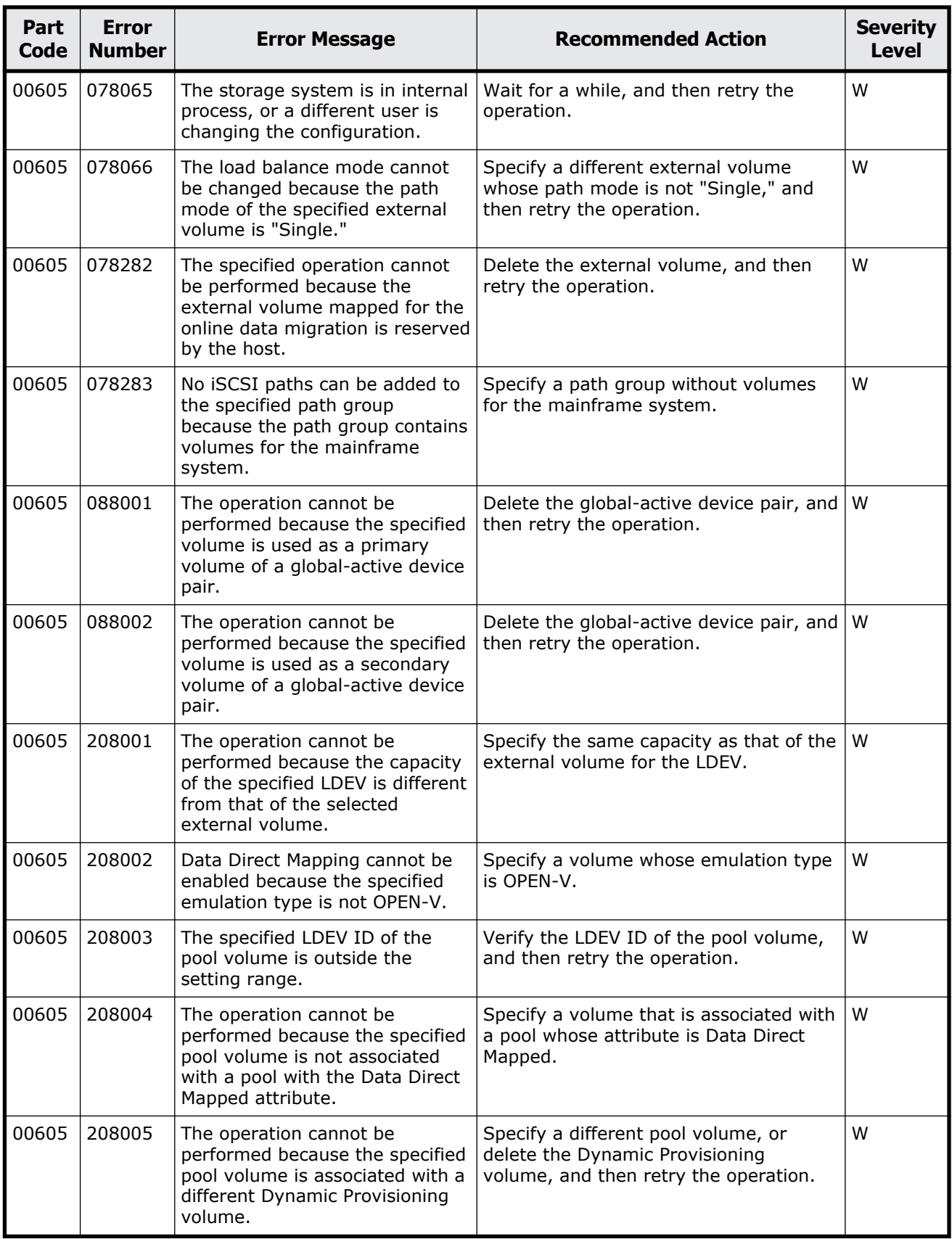

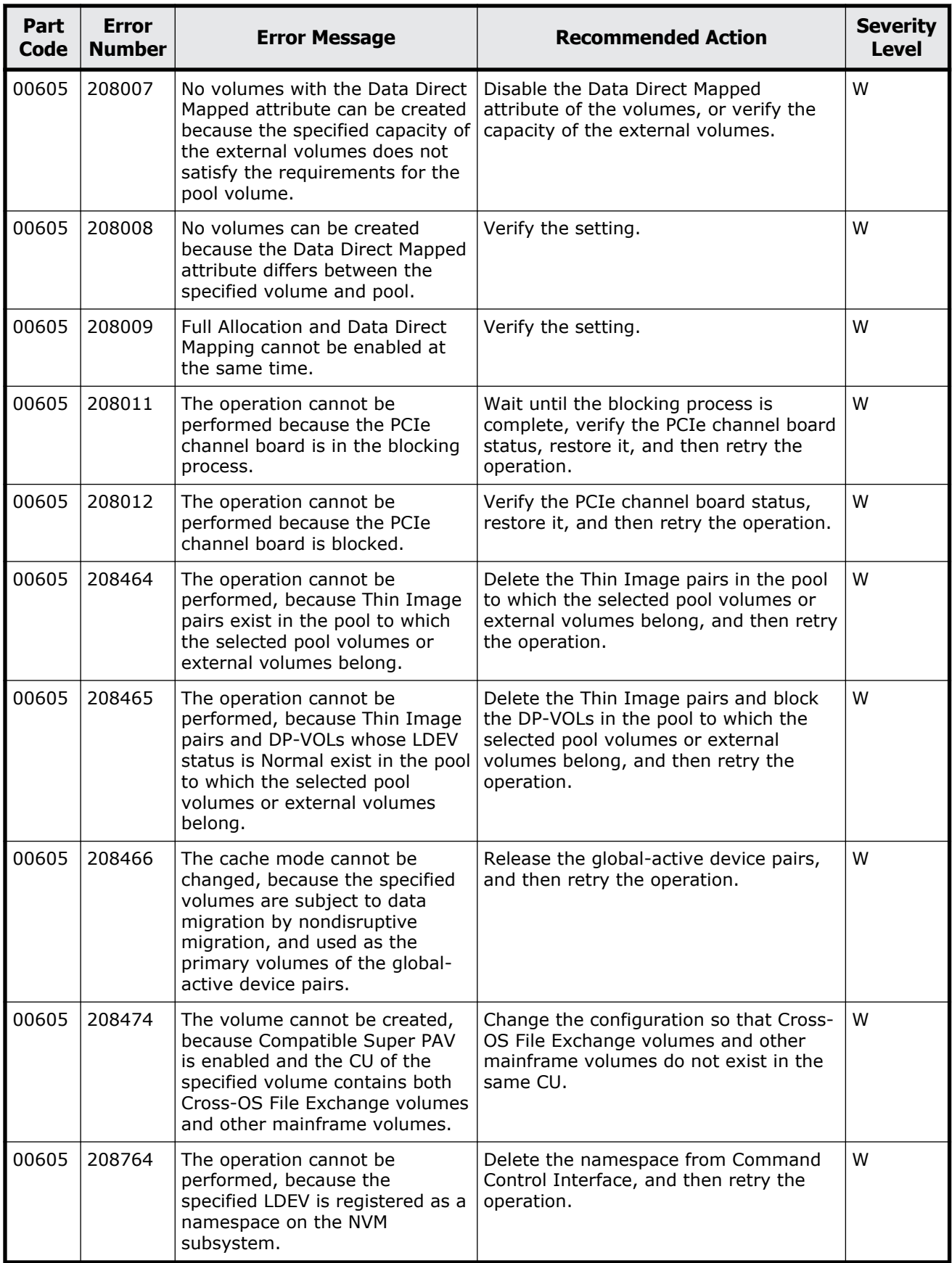

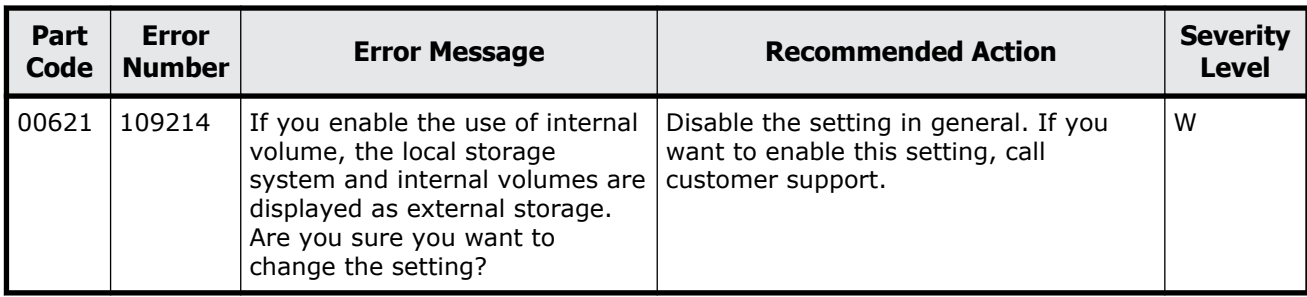

#### **Table 2-26 Error codes (part code 00621)**

#### **Part code 00622**

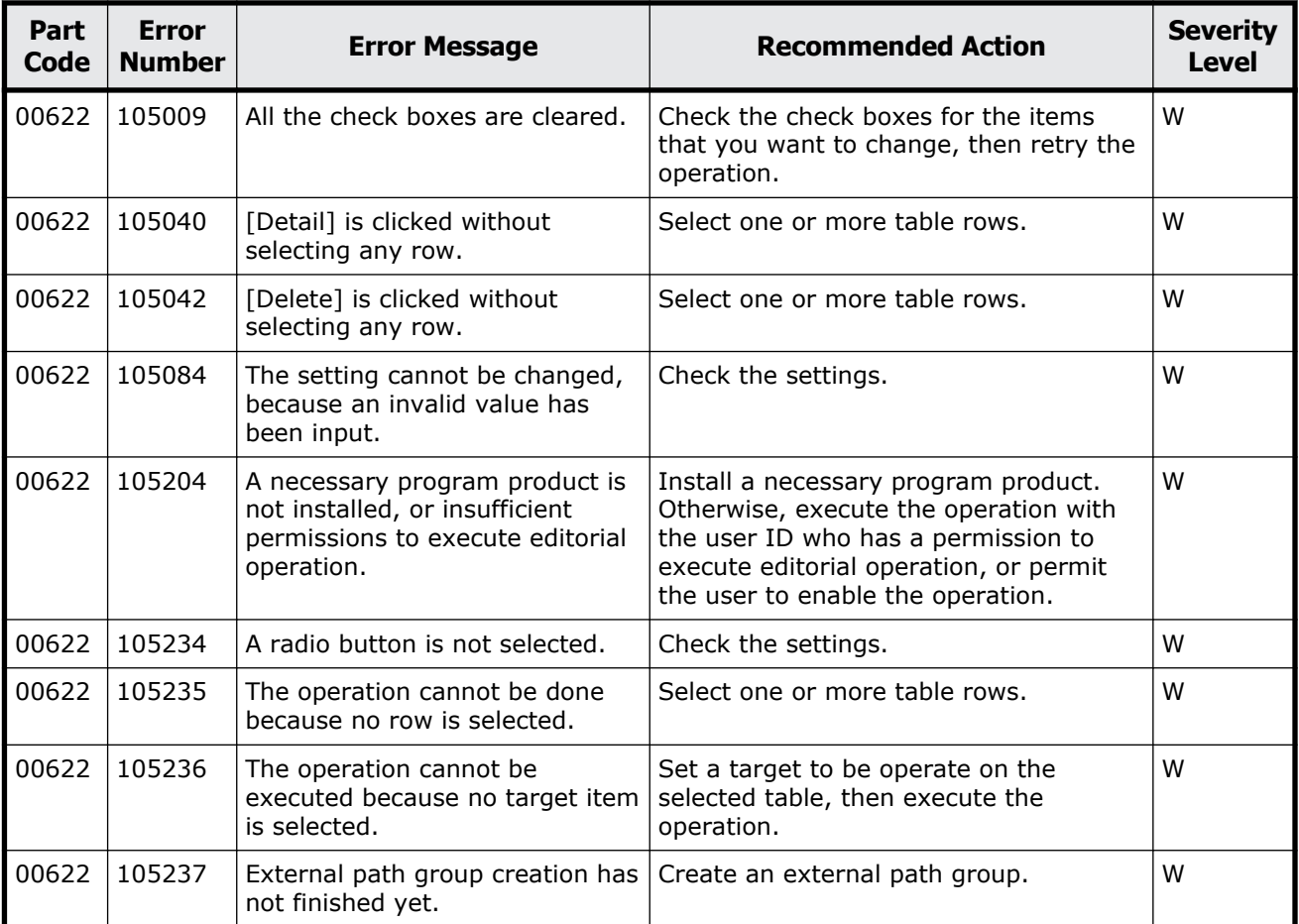

#### **Table 2-27 Error codes (part code 00622)**

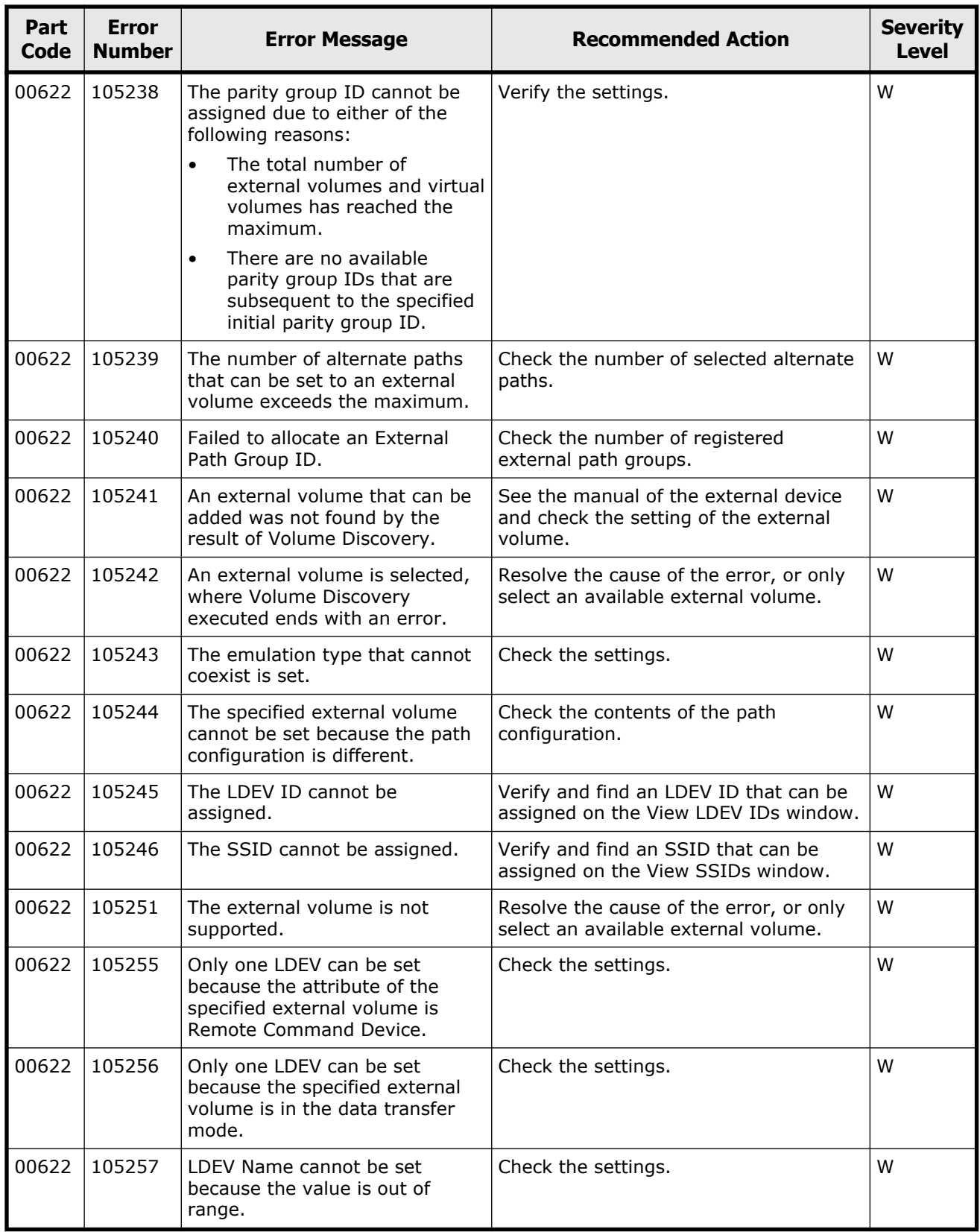

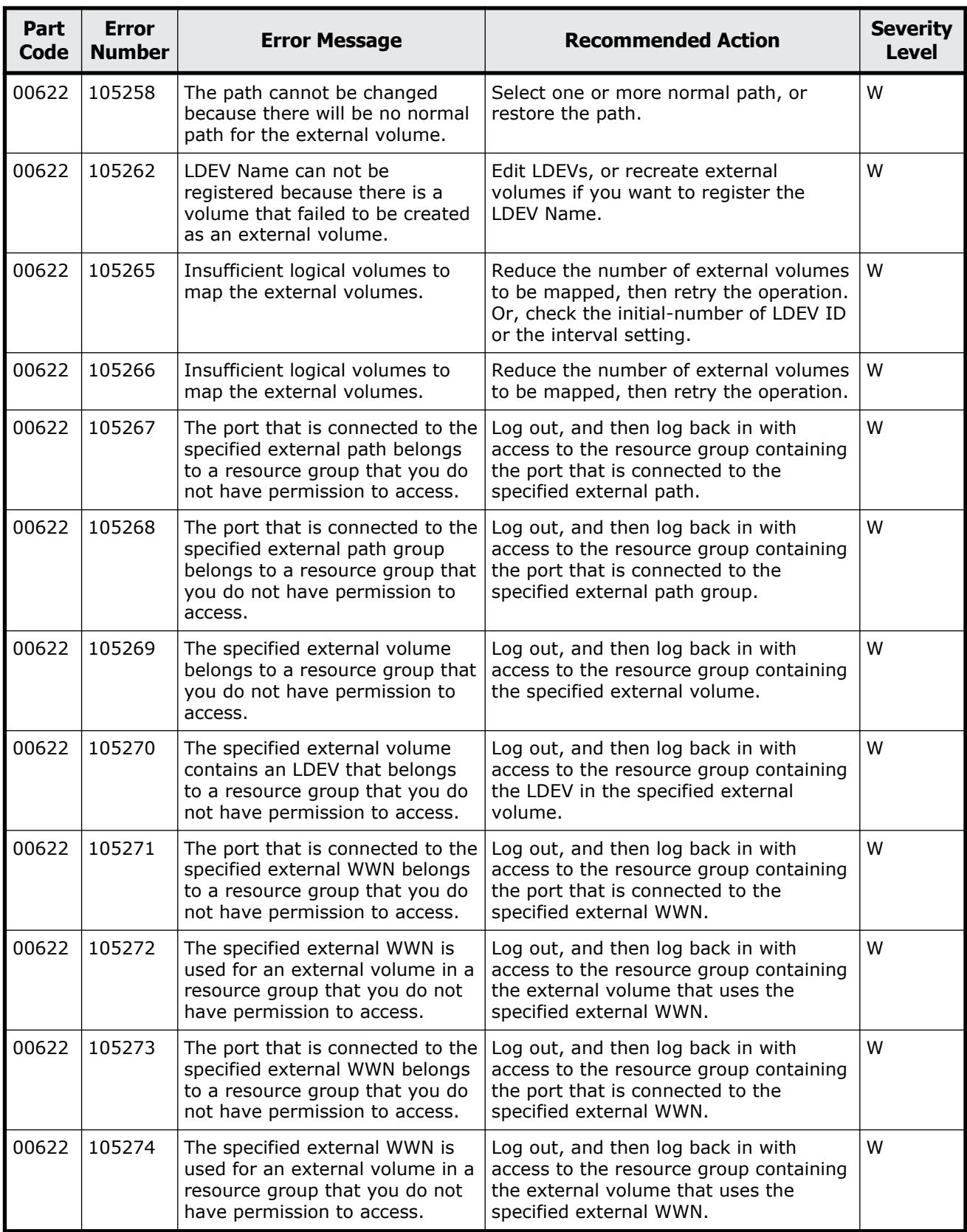

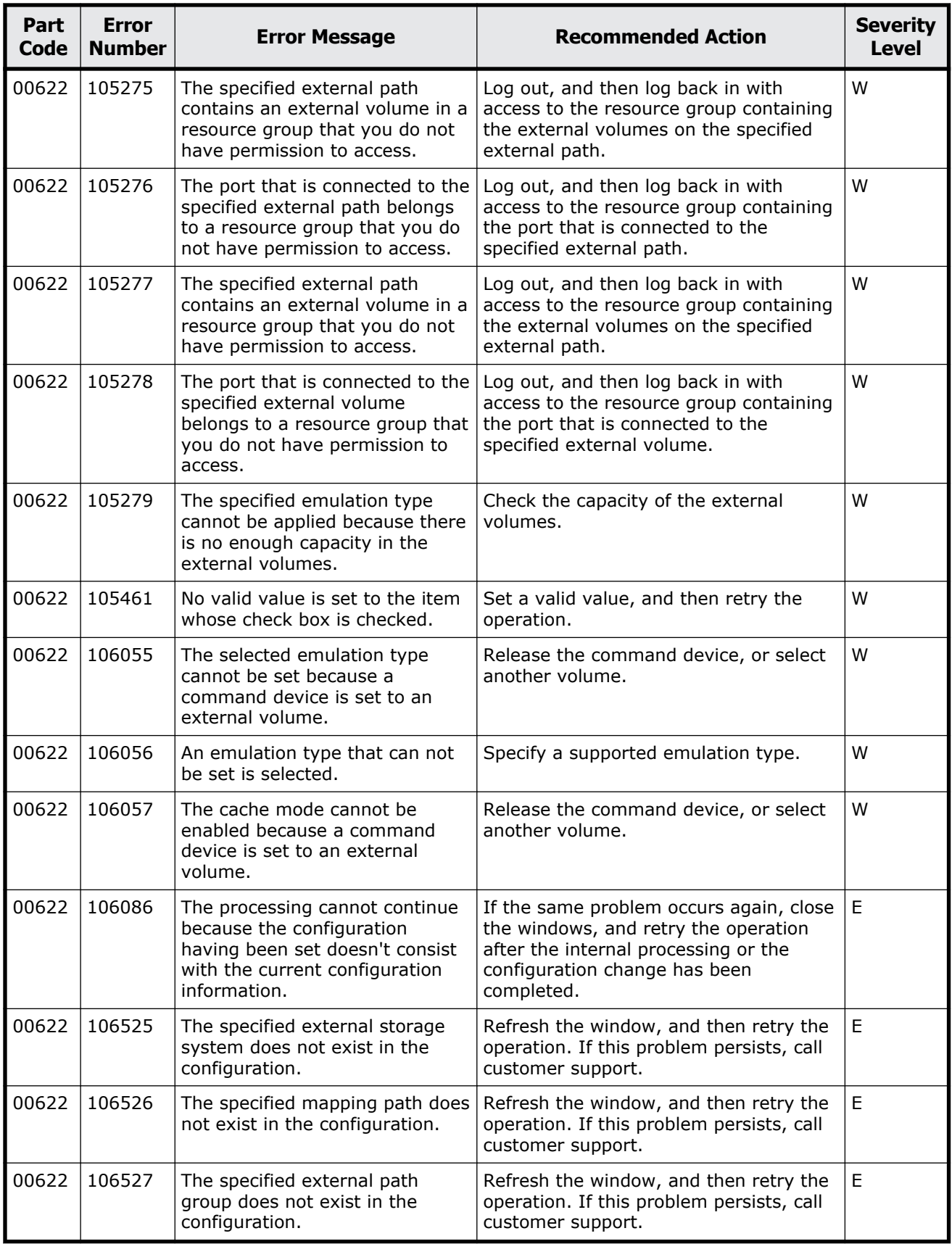

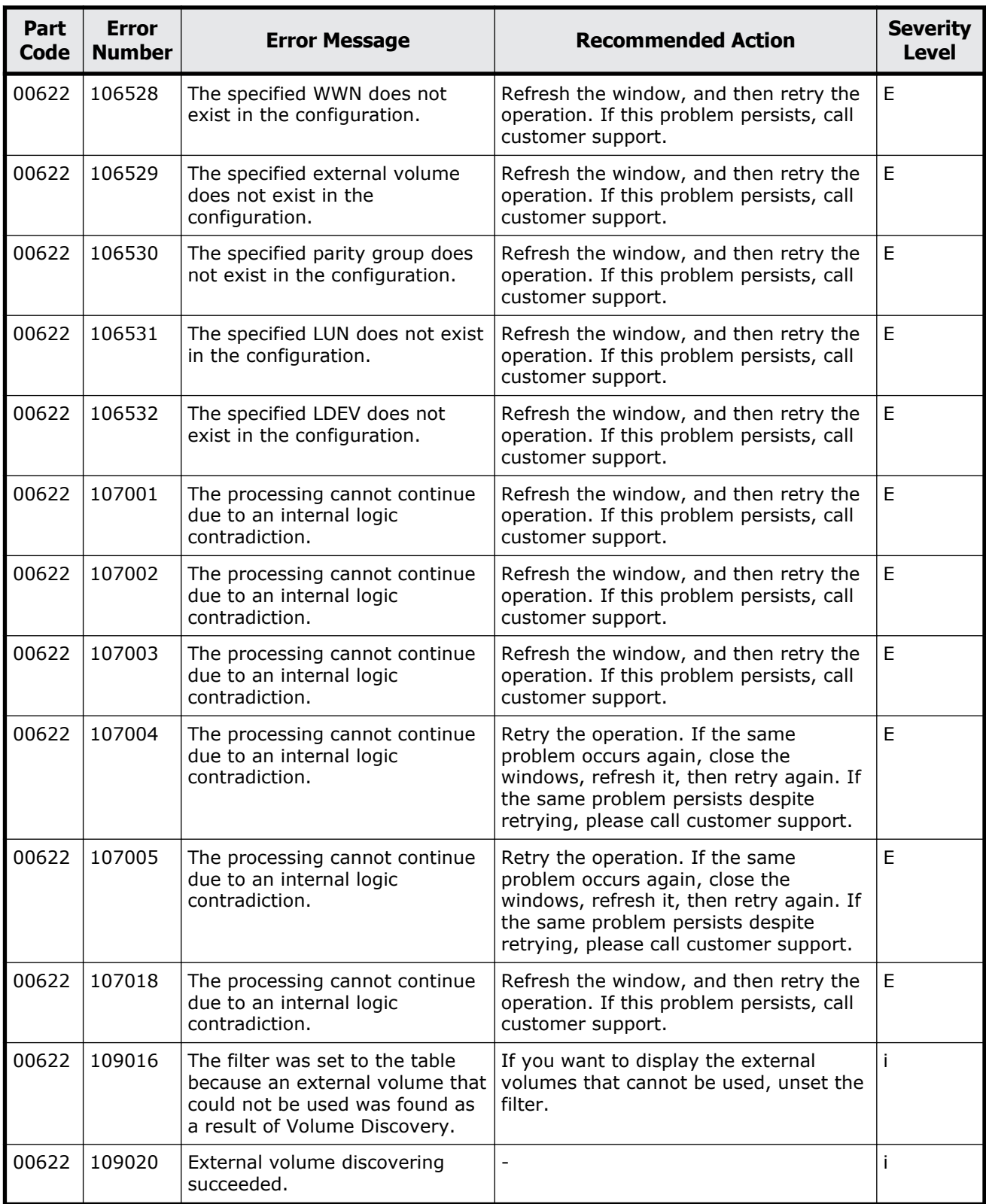

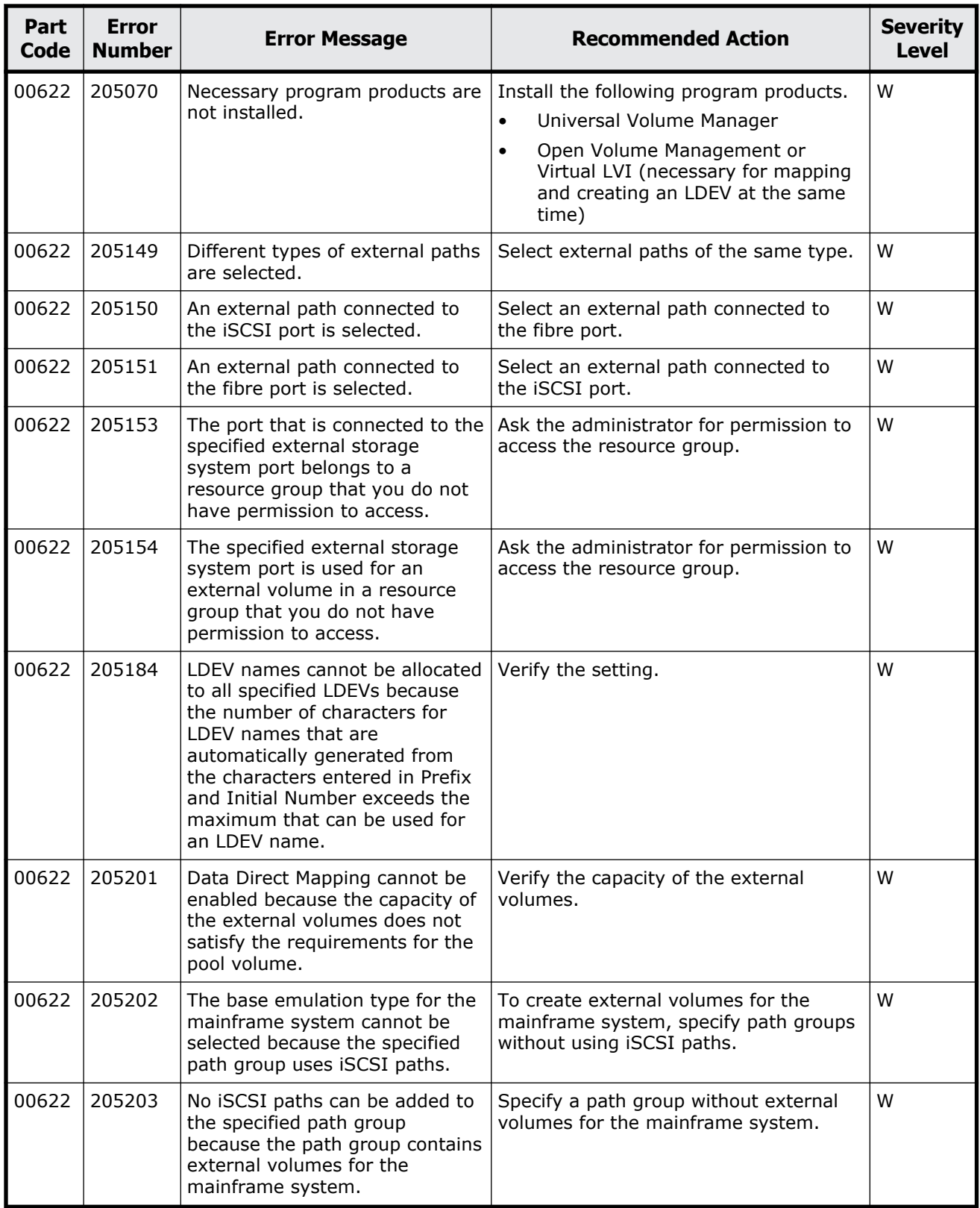

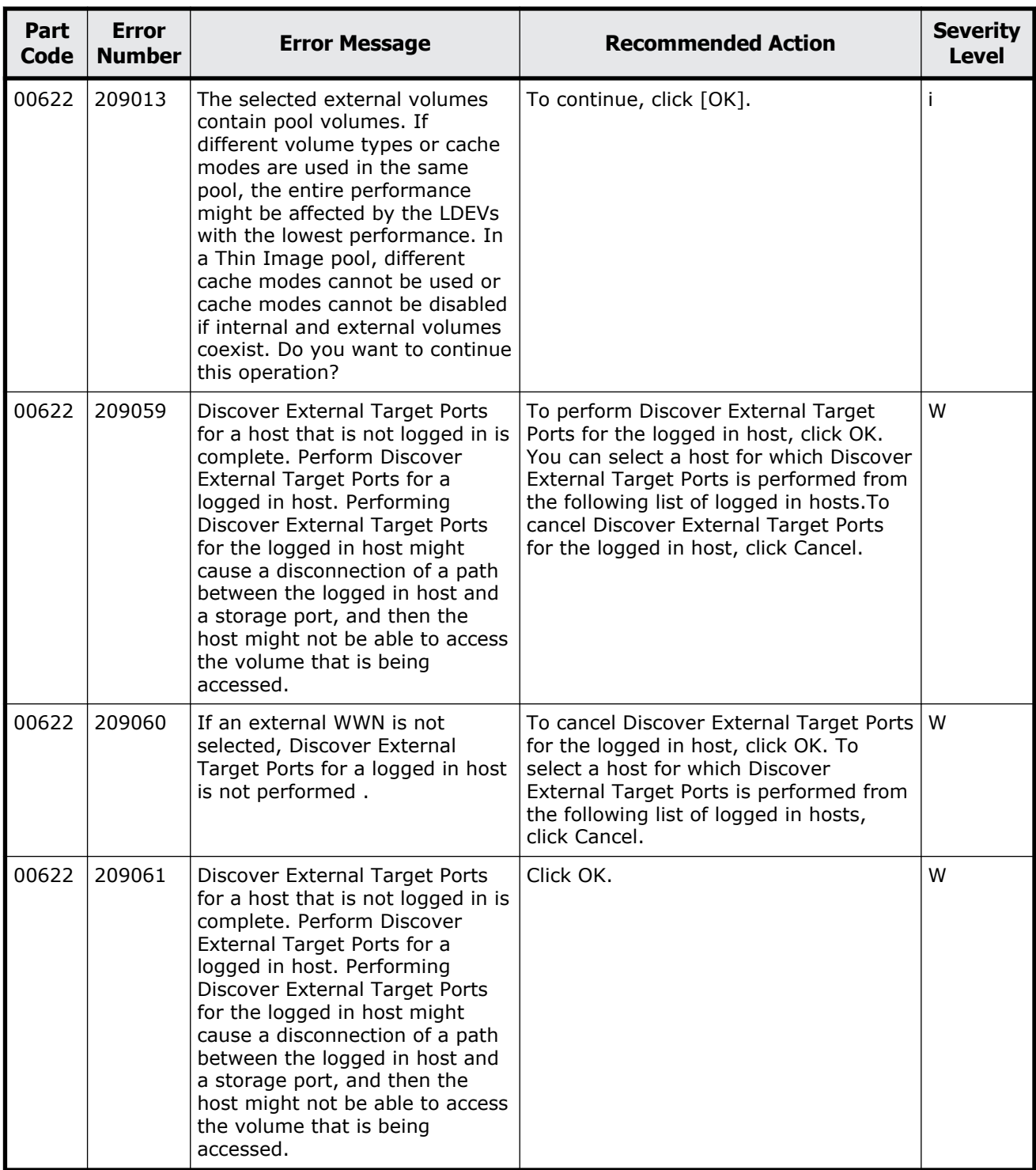

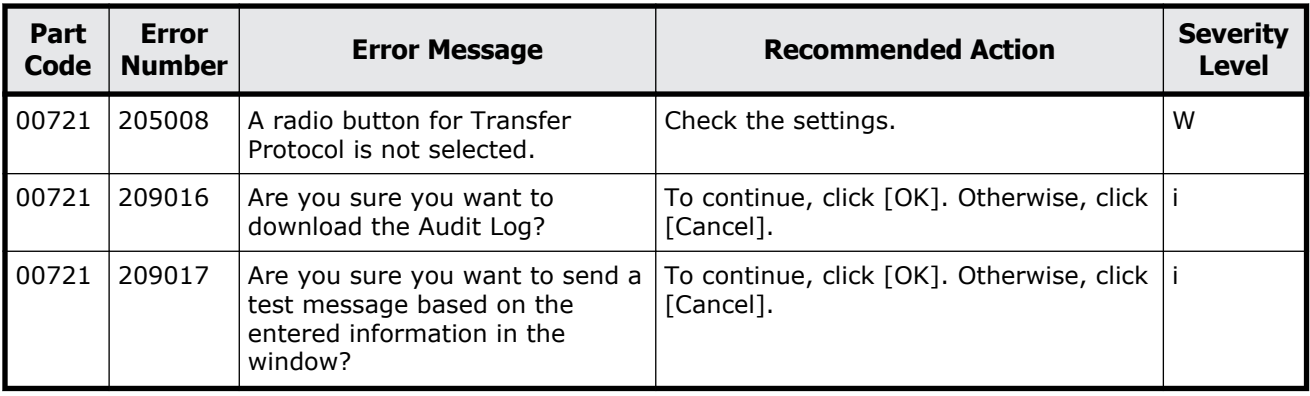

#### **Table 2-28 Error codes (part code 00721)**

| Part<br>Code | <b>Error</b><br><b>Number</b> | <b>Error Message</b>                                                                               | <b>Recommended Action</b>                                  | <b>Severity</b><br><b>Level</b> |
|--------------|-------------------------------|----------------------------------------------------------------------------------------------------|------------------------------------------------------------|---------------------------------|
| 00722        | 205042                        | The Primary Server and the<br>Secondary Server have the<br>same settings.                          | Set a different Identifier, IP Address, or<br>Port Number. | W                               |
| 00722        | 205043                        | The value you entered for the<br>Port Number is not within the<br>allowable range (1 to 65535).    | Check the settings.                                        | W                               |
| 00722        | 205044                        | The value you entered for the<br>Timout is not within the<br>allowable range (1 to 120).           | Check the settings.                                        | W                               |
| 00722        | 205045                        | The value you entered for the<br>Retry Interval is not within the<br>allowable range (1 to 60).    | Check the settings.                                        | W                               |
| 00722        | 205046                        | The value you entered for the<br>Number of Retries is not within<br>the allowable range (1 to 50). | Check the settings.                                        | W                               |
| 00722        | 205047                        | The form of the Password is<br>wrong.                                                              | Check the settings.                                        | W                               |
| 00722        | 205056                        | The client certificate for syslog<br>transfer of the $(xxx)$ is not<br>uploaded.                   | Upload the client certificate.                             | W                               |
| 00722        | 205057                        | The root certificate for syslog<br>transfer of the $(xxx)$ is not<br>uploaded.                     | Upload the root certificate.                               | W                               |
| 00722        | 209004                        | Audit Log downloading has<br>started.                                                              | $\overline{\phantom{a}}$                                   |                                 |

**Table 2-29 Error codes (part code 00722)**

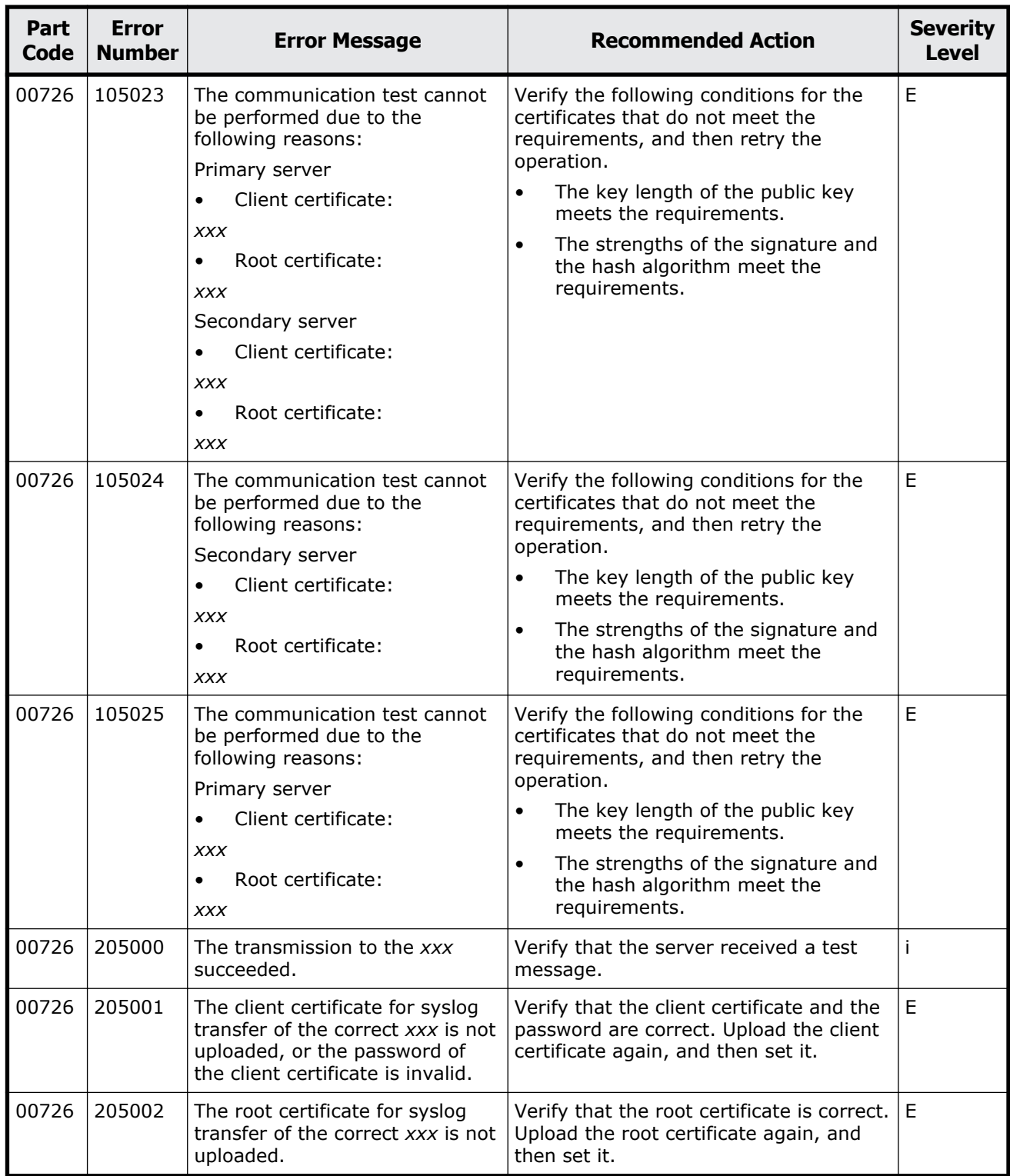

#### **Table 2-30 Error codes (part code 00726)**

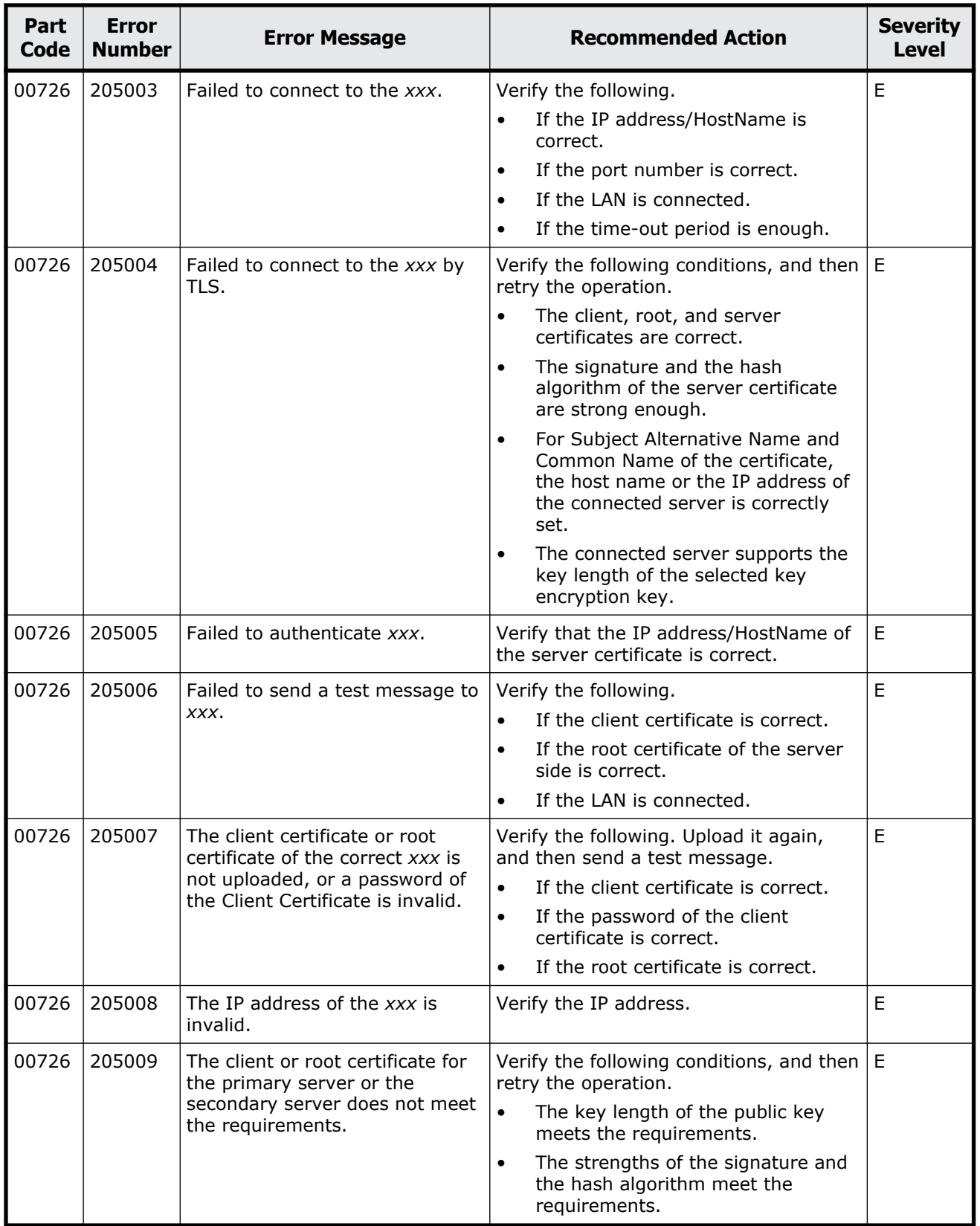

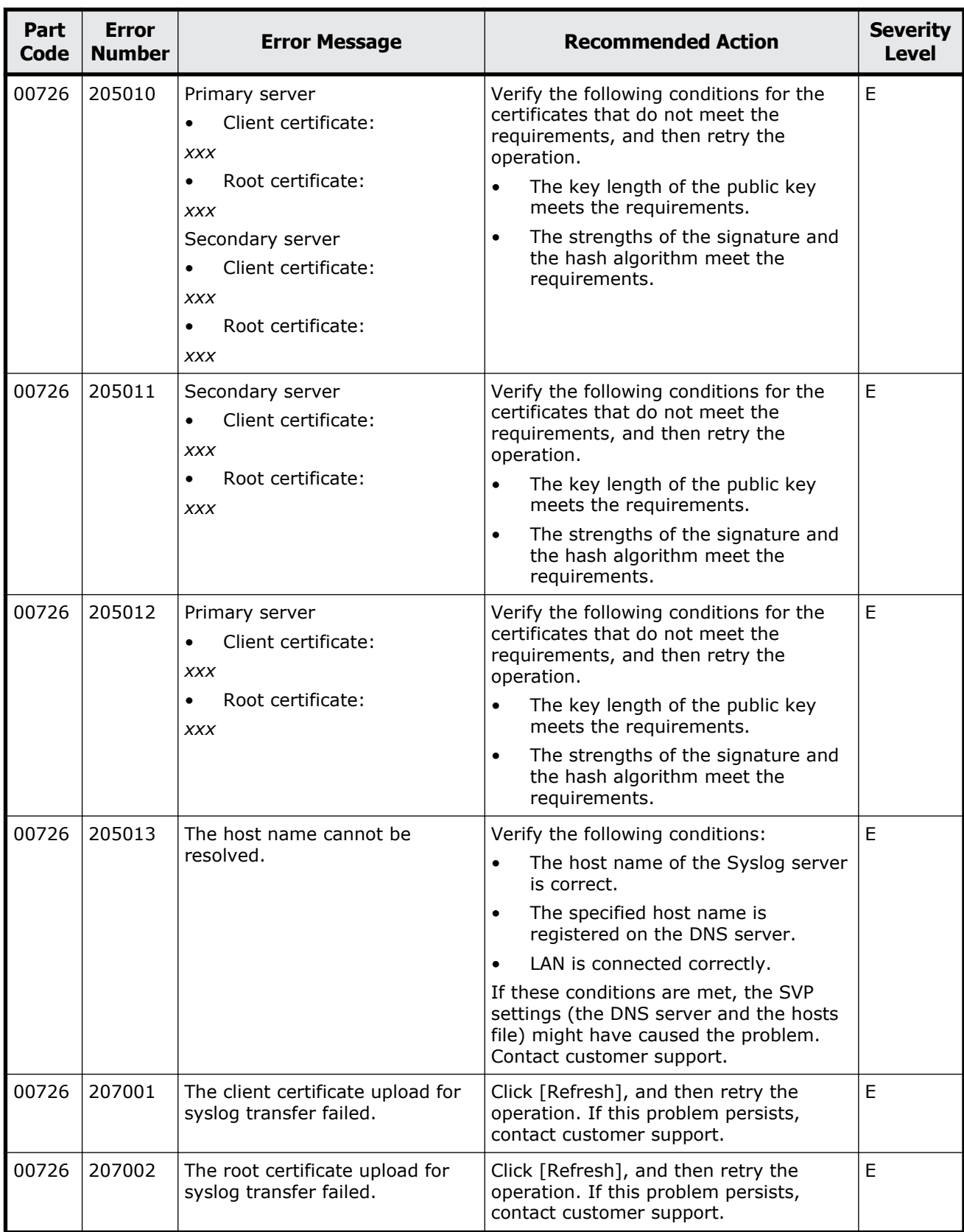

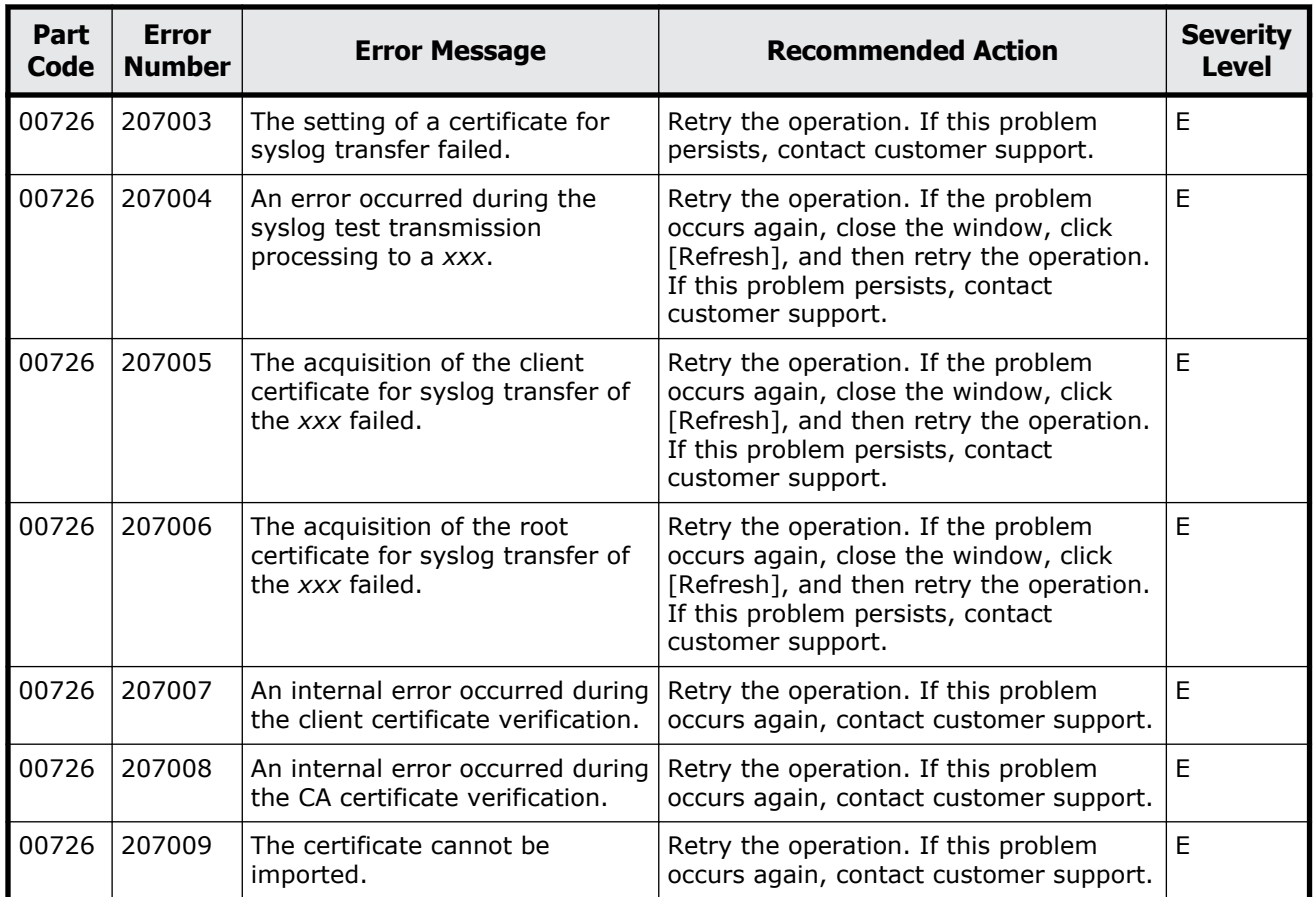

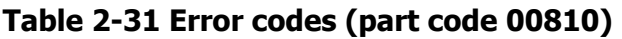

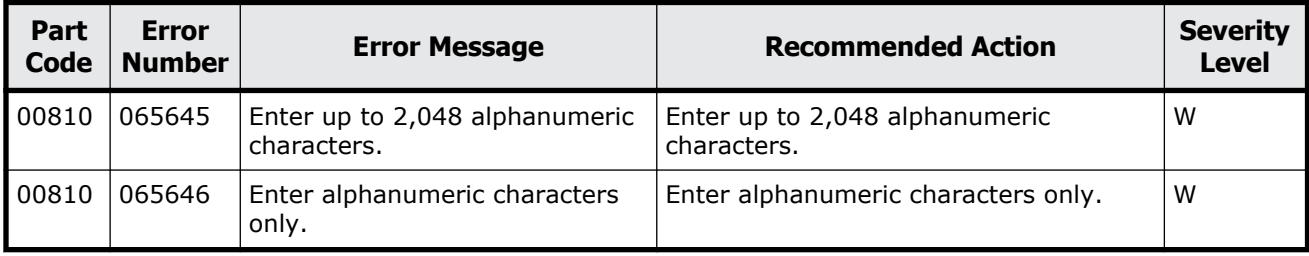
# 3

# **Message (part code group 01nnn)**

This chapter includes the error messages with the part code 01005 to 01310.

- □ [Part code 01005](#page-109-0)
- □ [Part code 01021](#page-129-0)
- □ [Part code 01022](#page-129-0)
- □ <u>[Part code 01205](#page-141-0)</u>
- □ [Part code 01221](#page-148-0)
- □ <u>[Part code 01222](#page-149-0)</u>
- □ <u>[Part code 01310](#page-156-0)</u>

# <span id="page-109-0"></span>**Part code 01005**

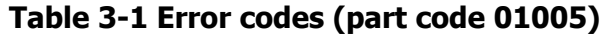

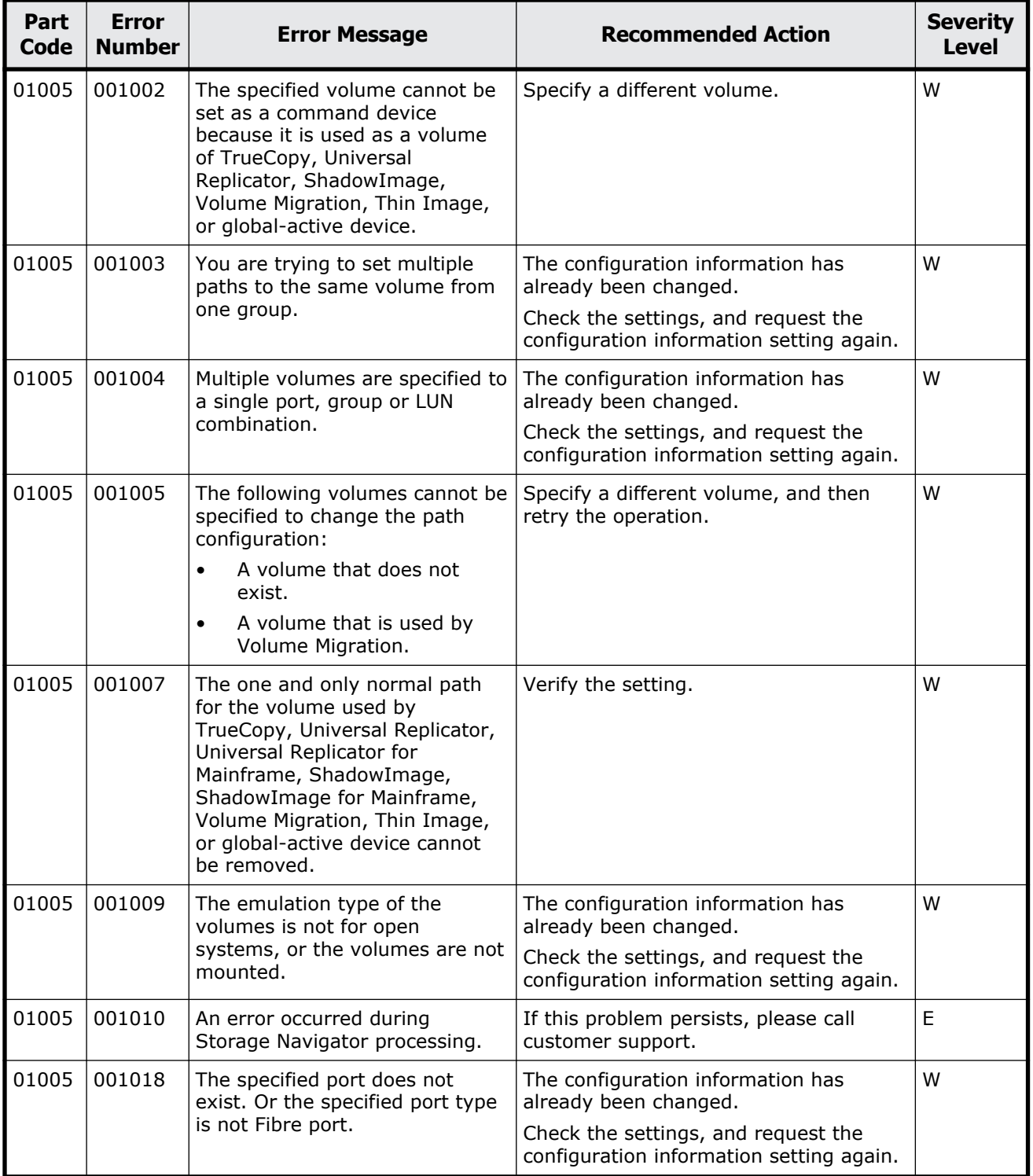

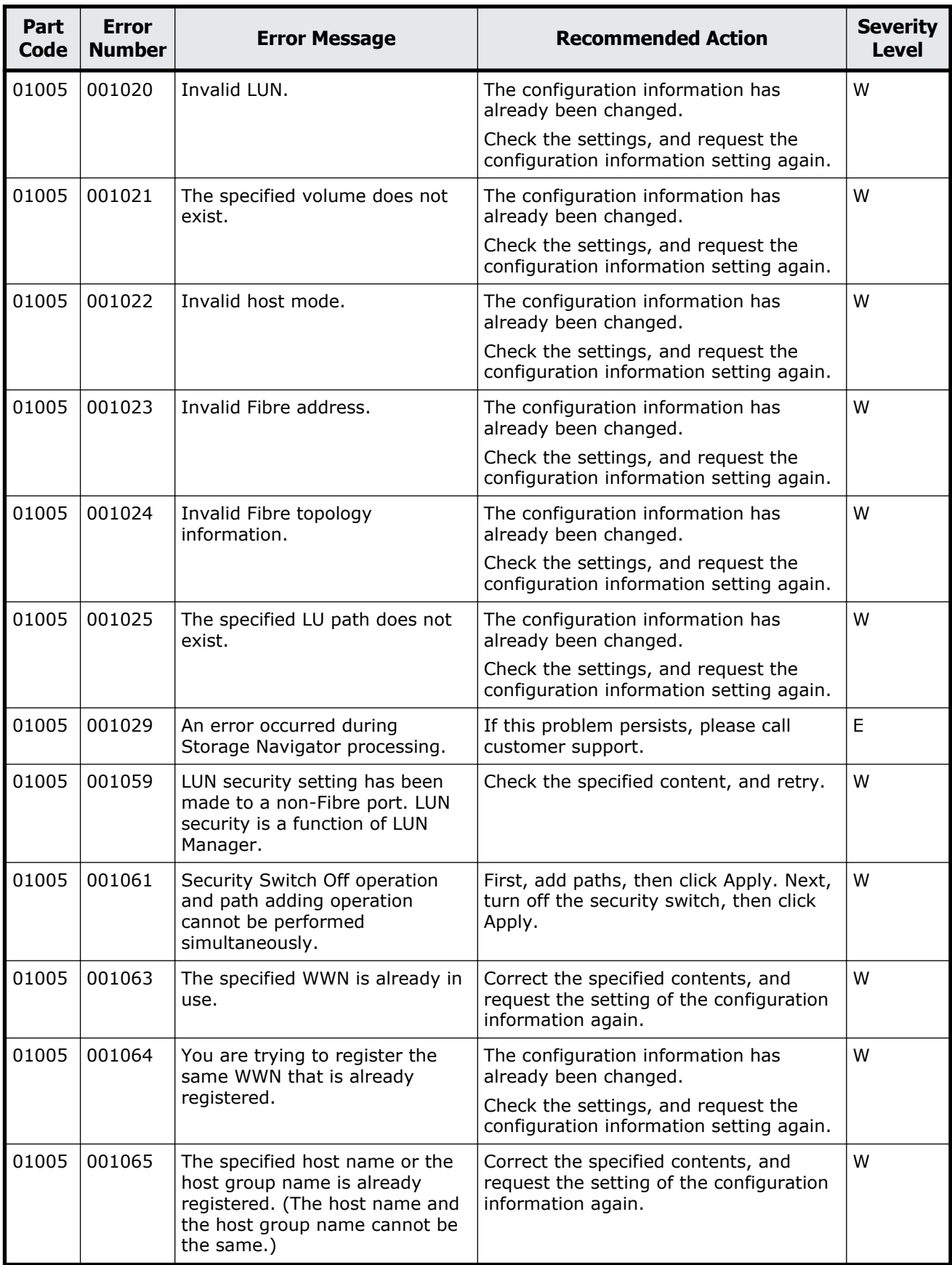

Message (part code group 01nnn) 3-3

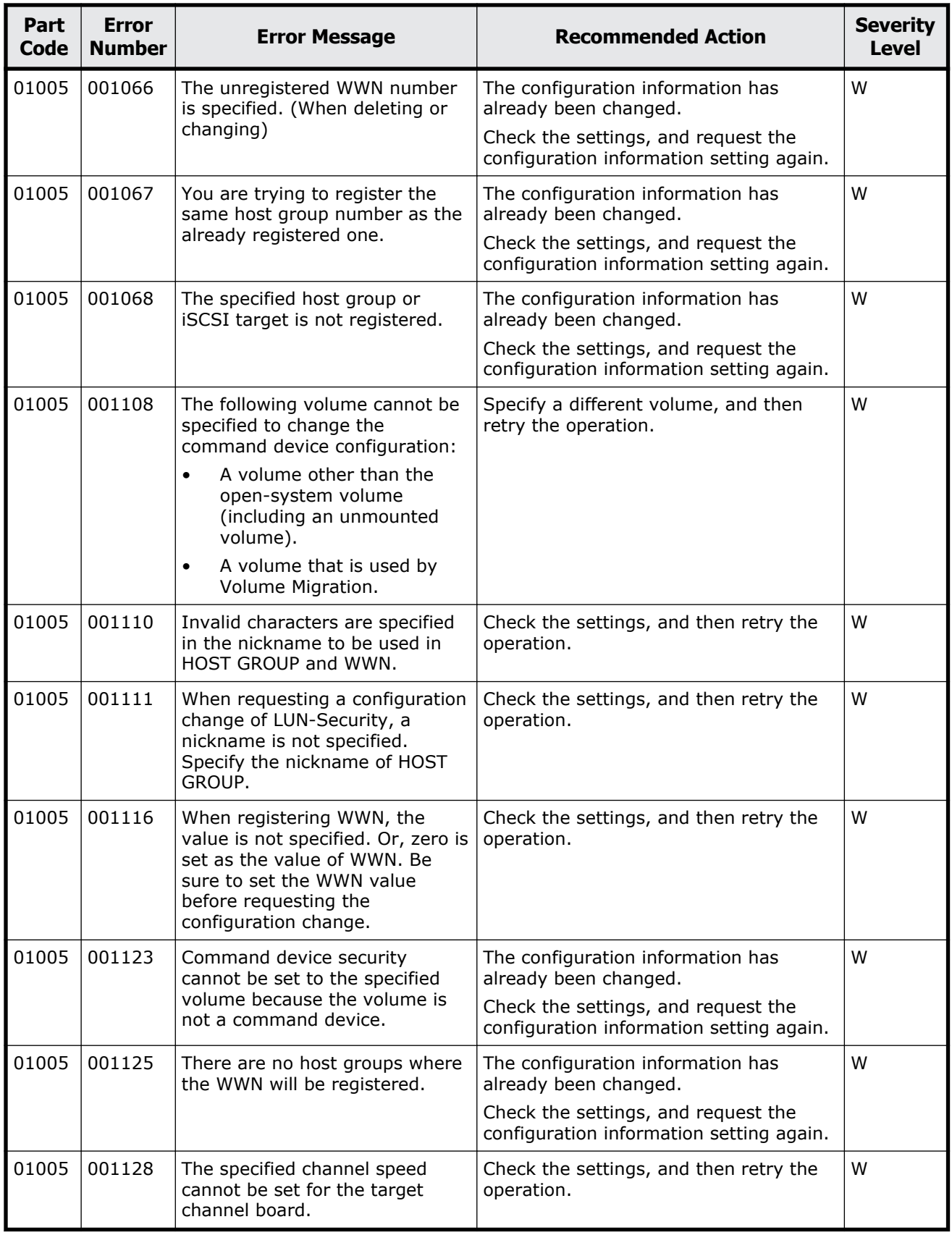

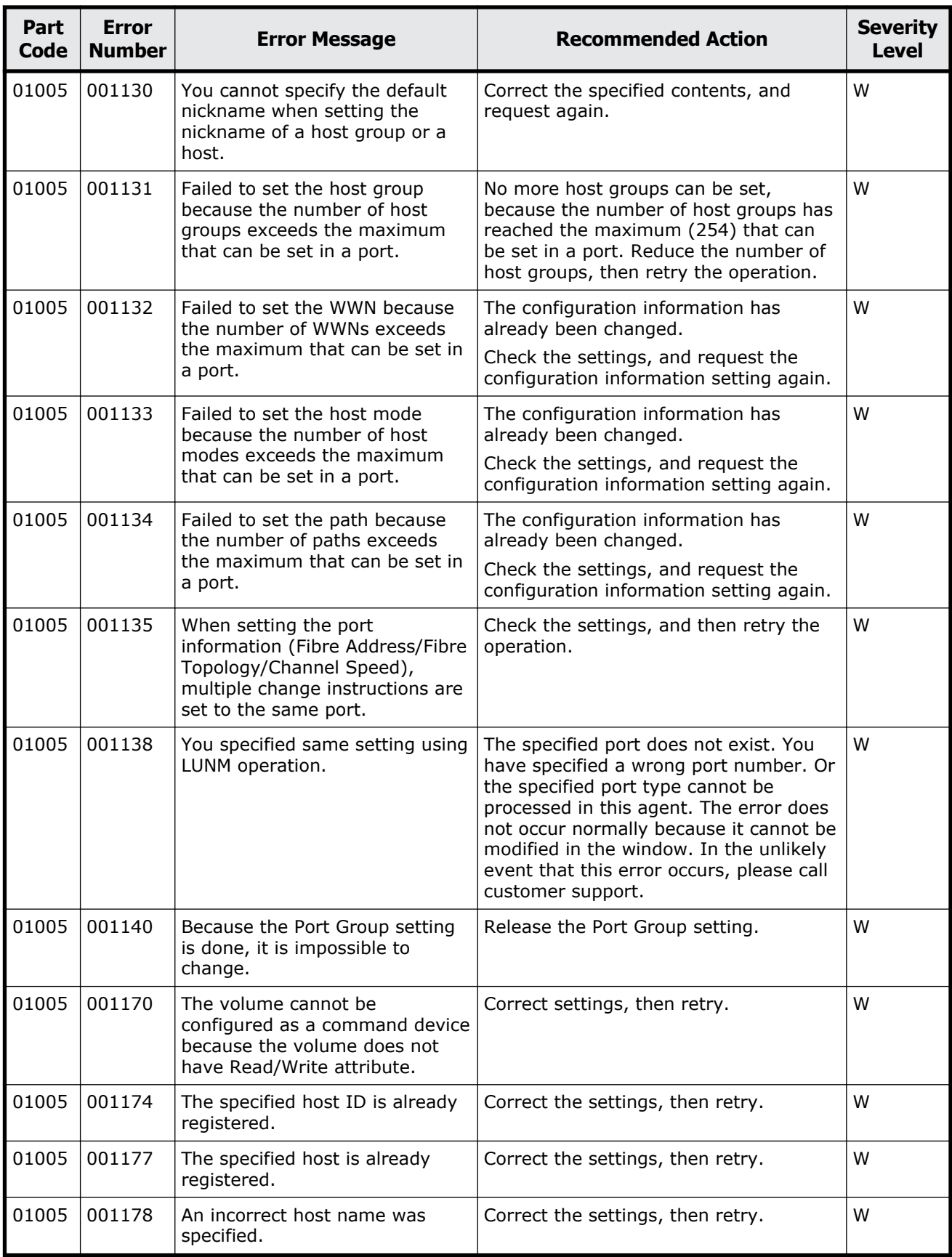

Message (part code group 01nnn) 3-5

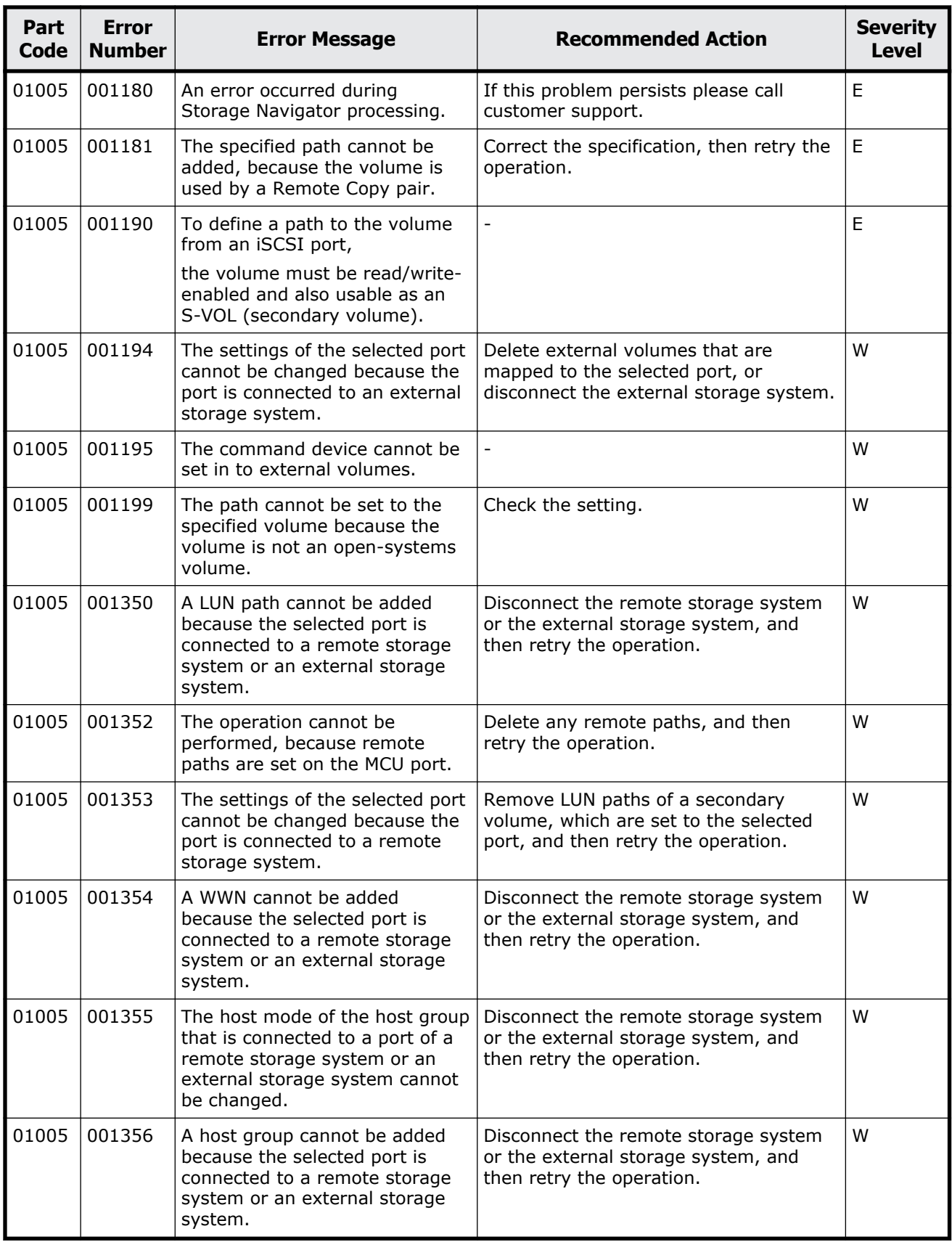

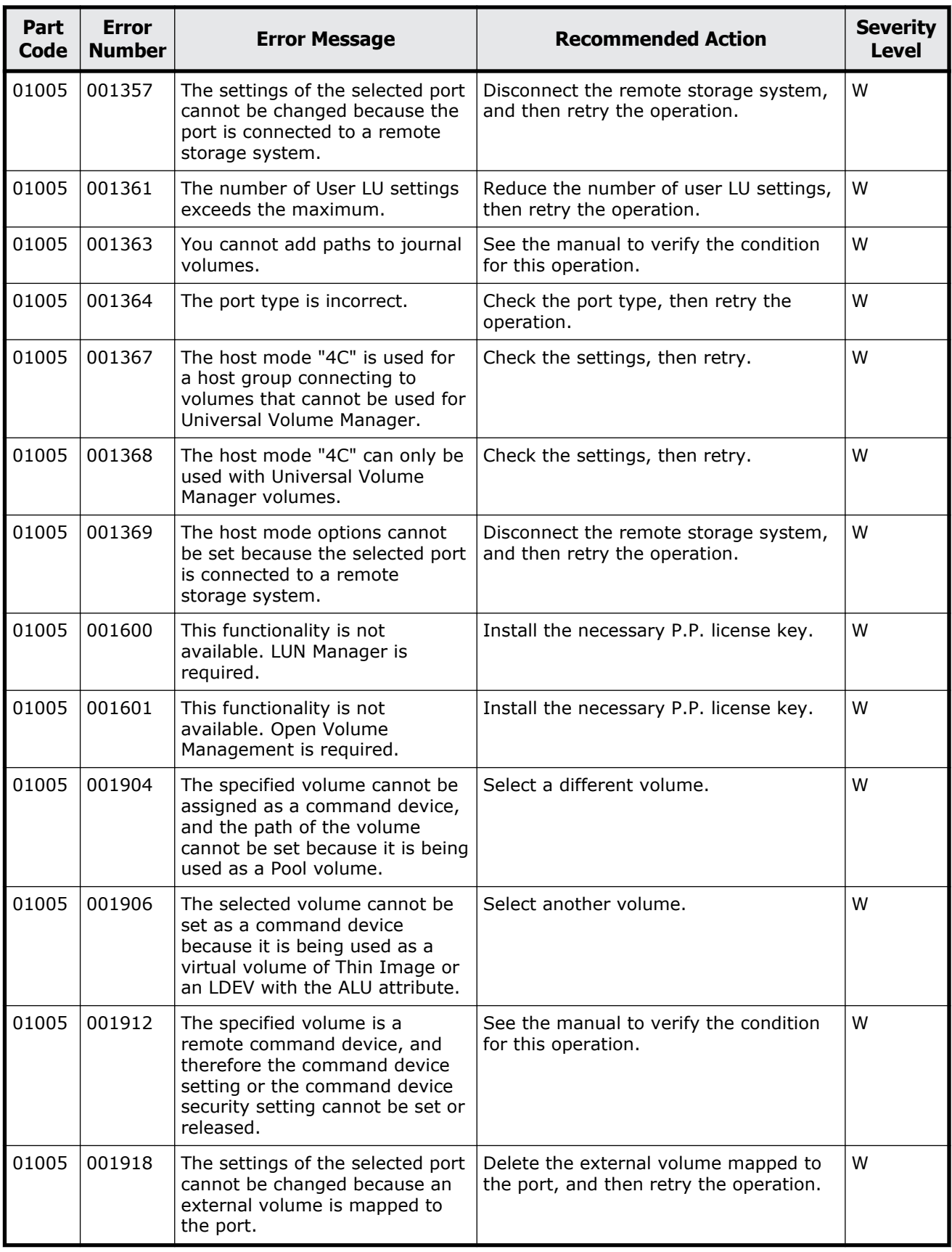

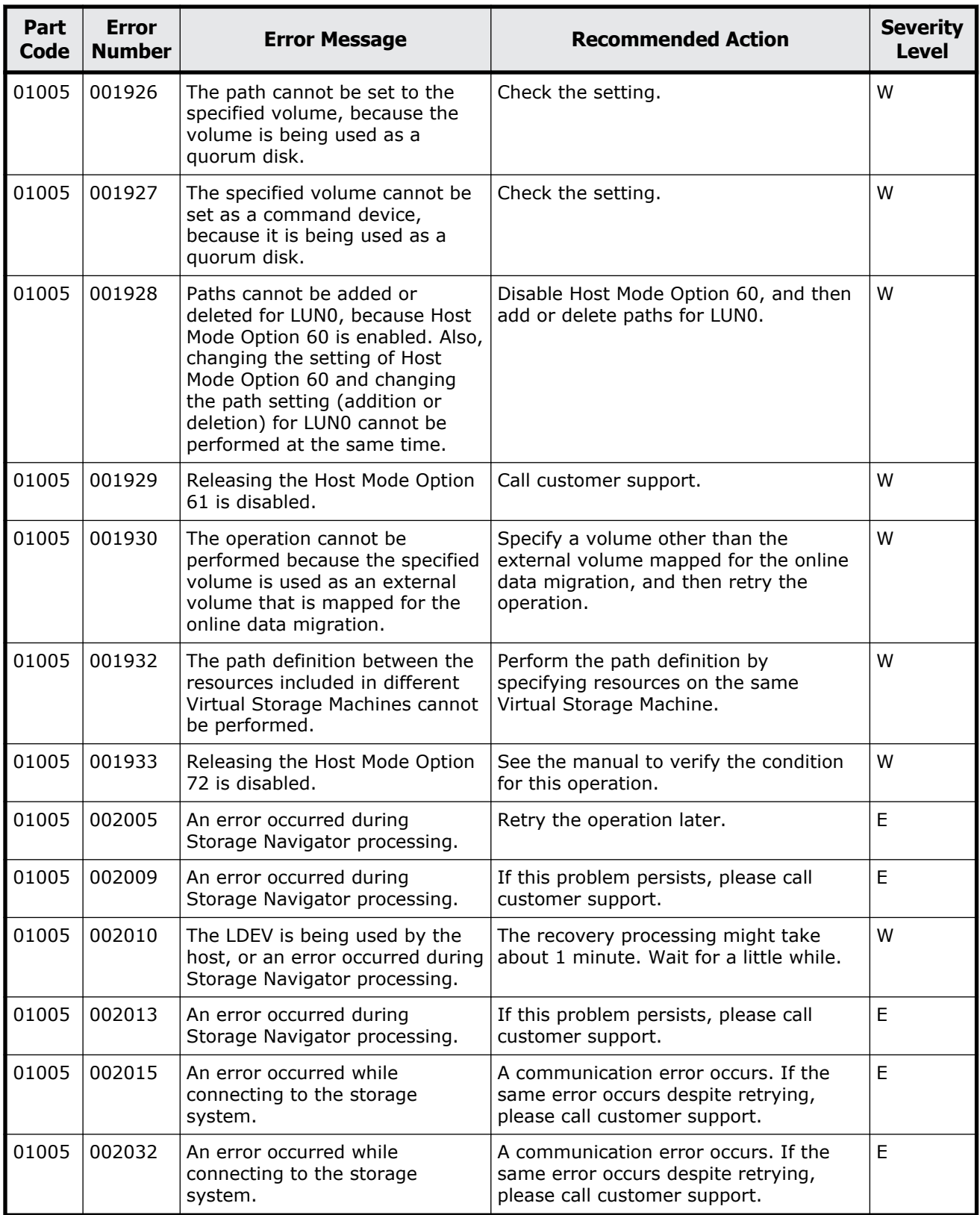

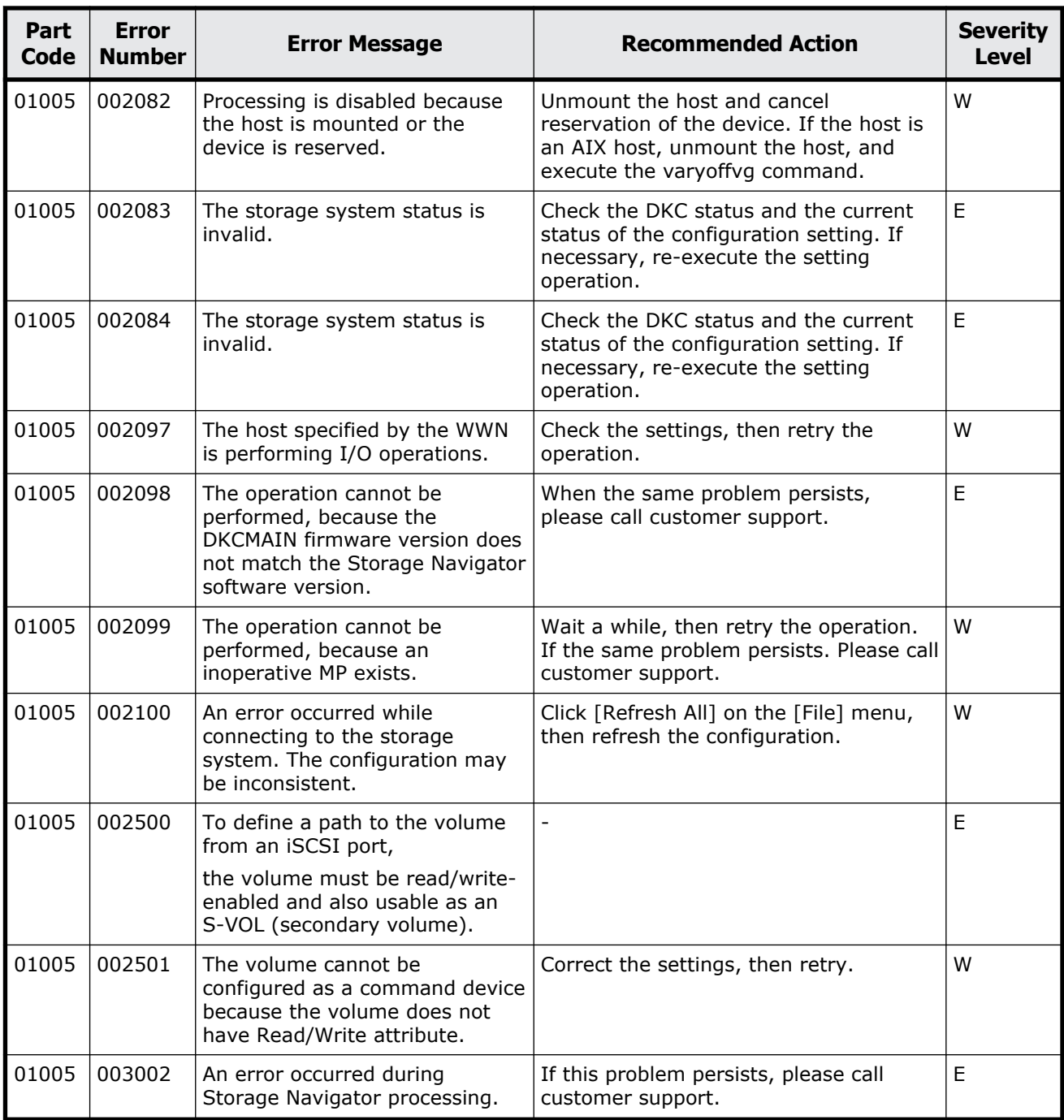

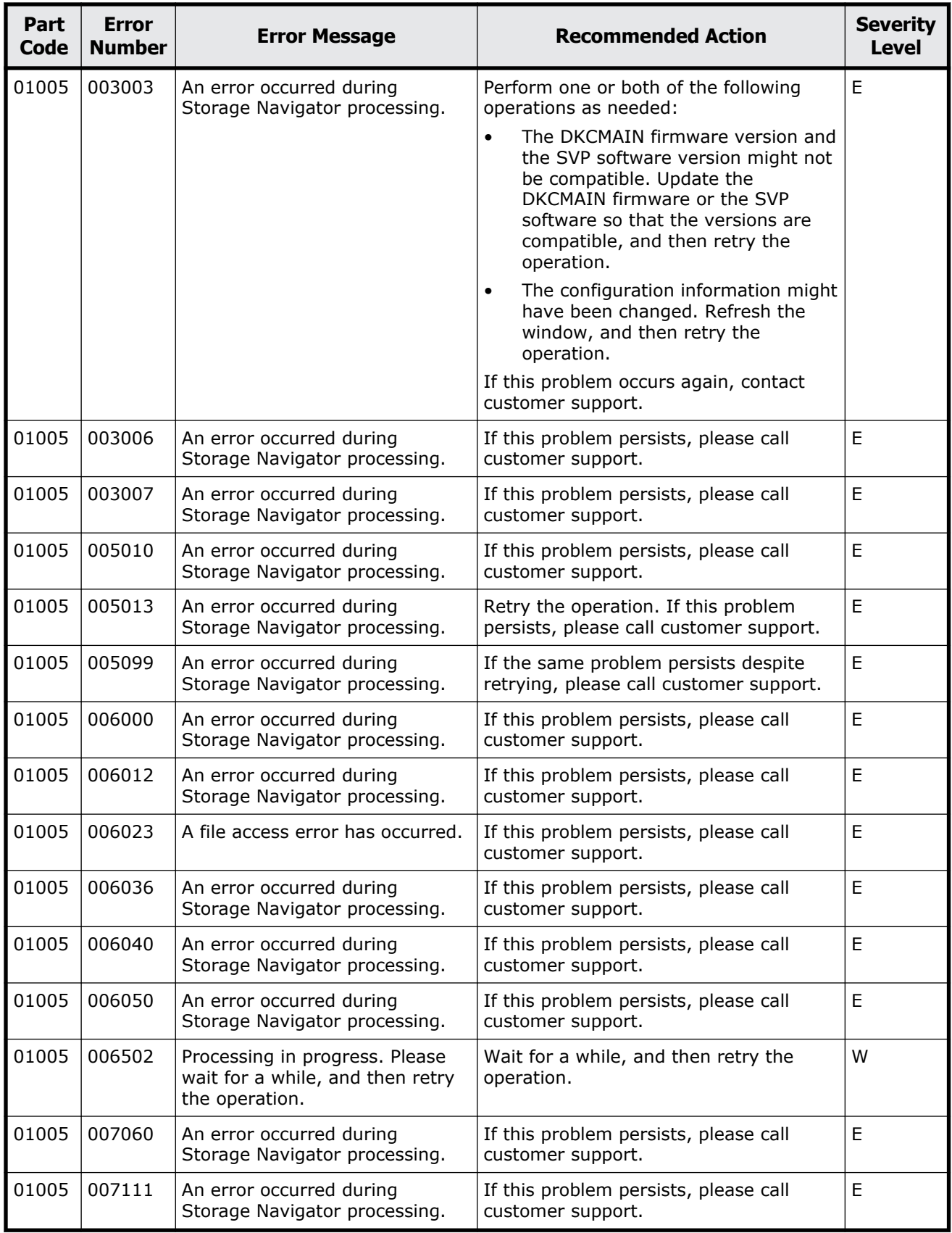

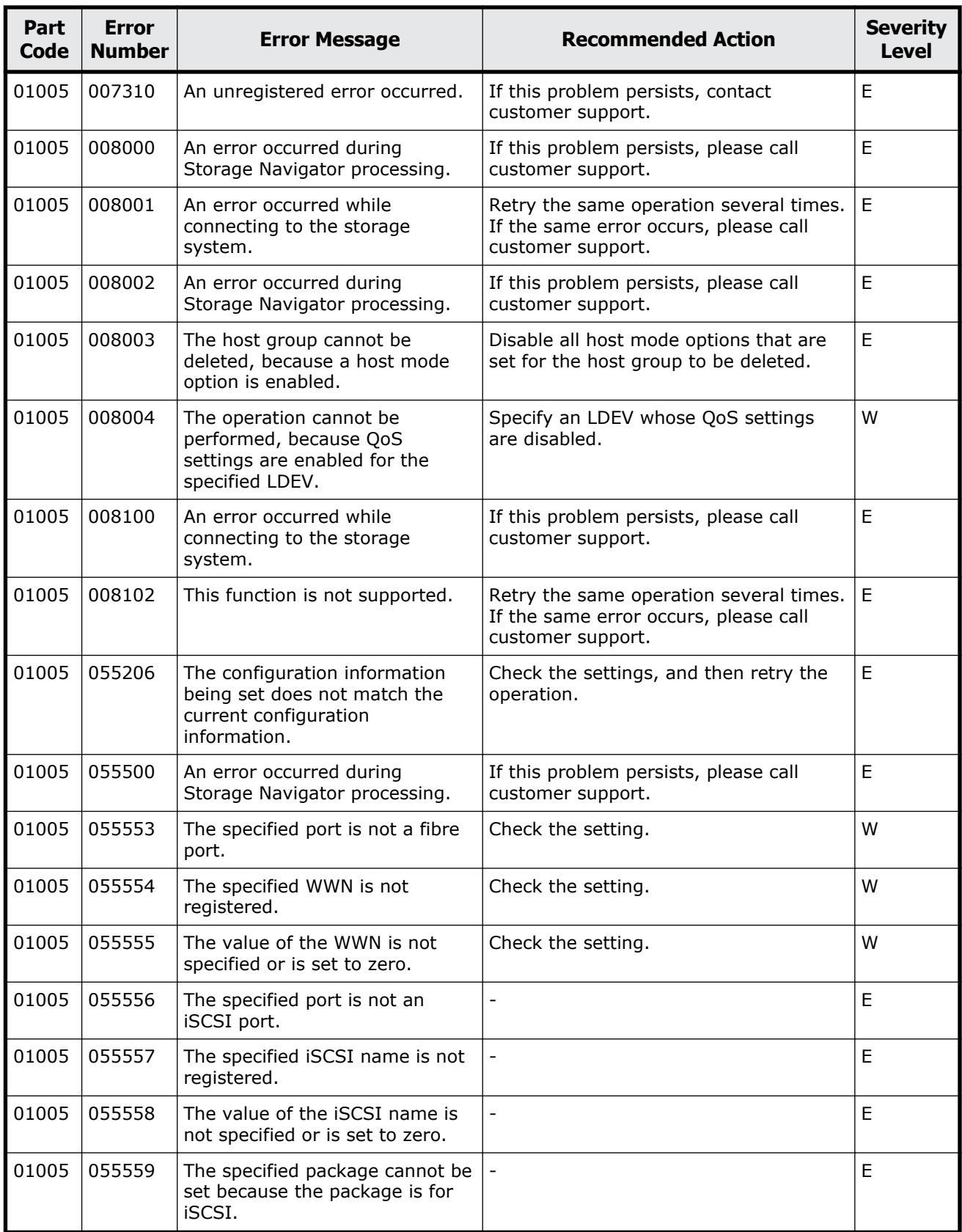

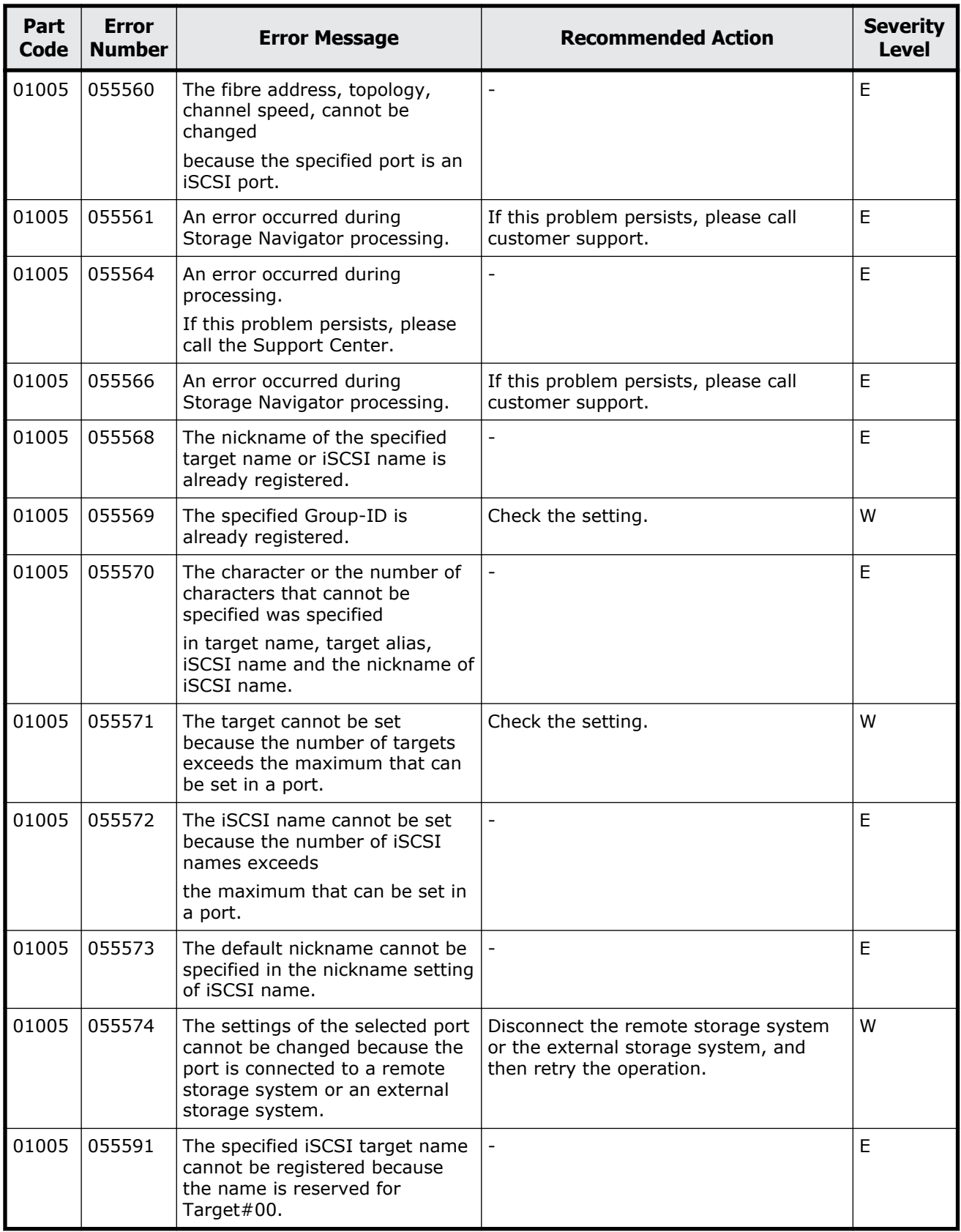

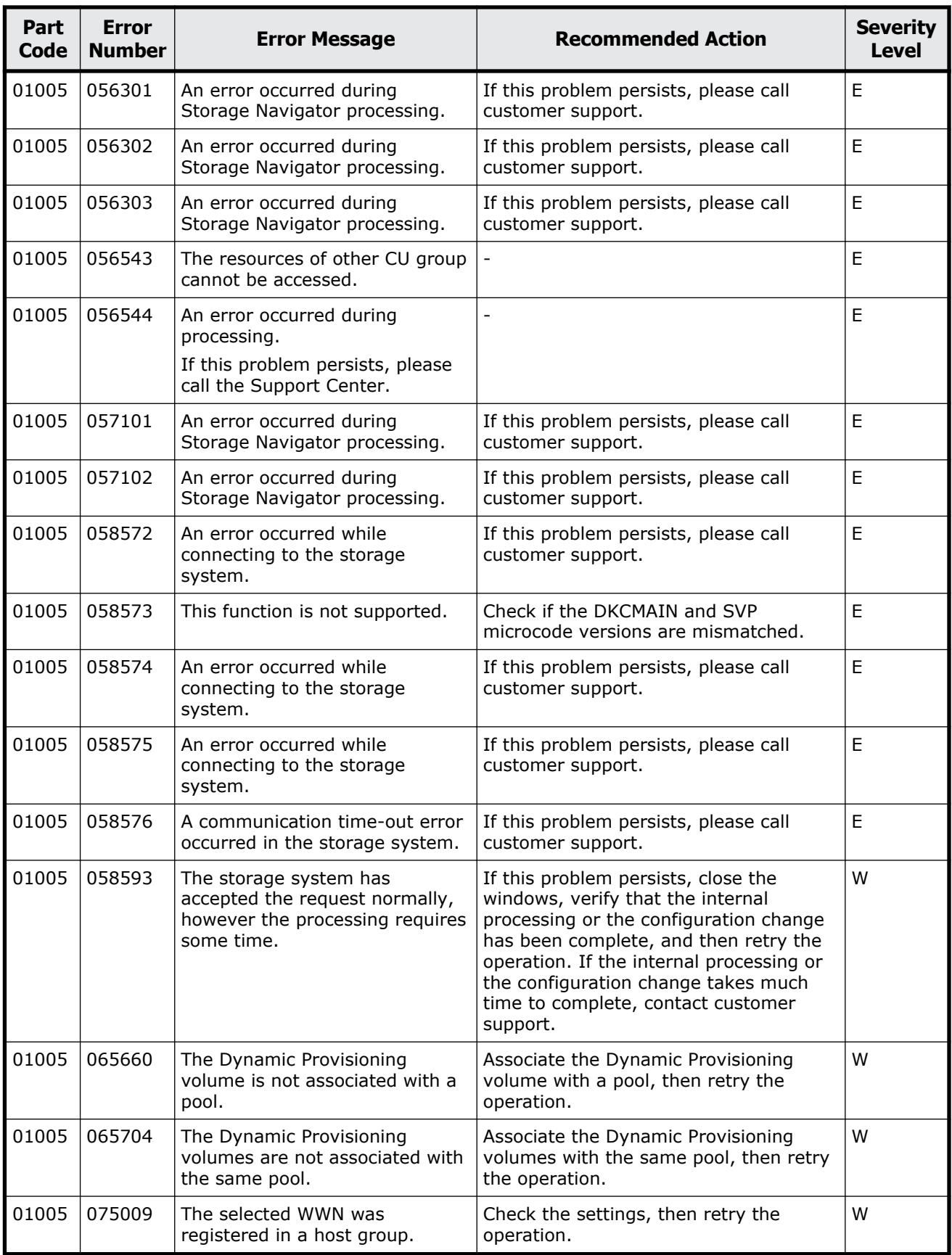

Message (part code group 01nnn) 3-13

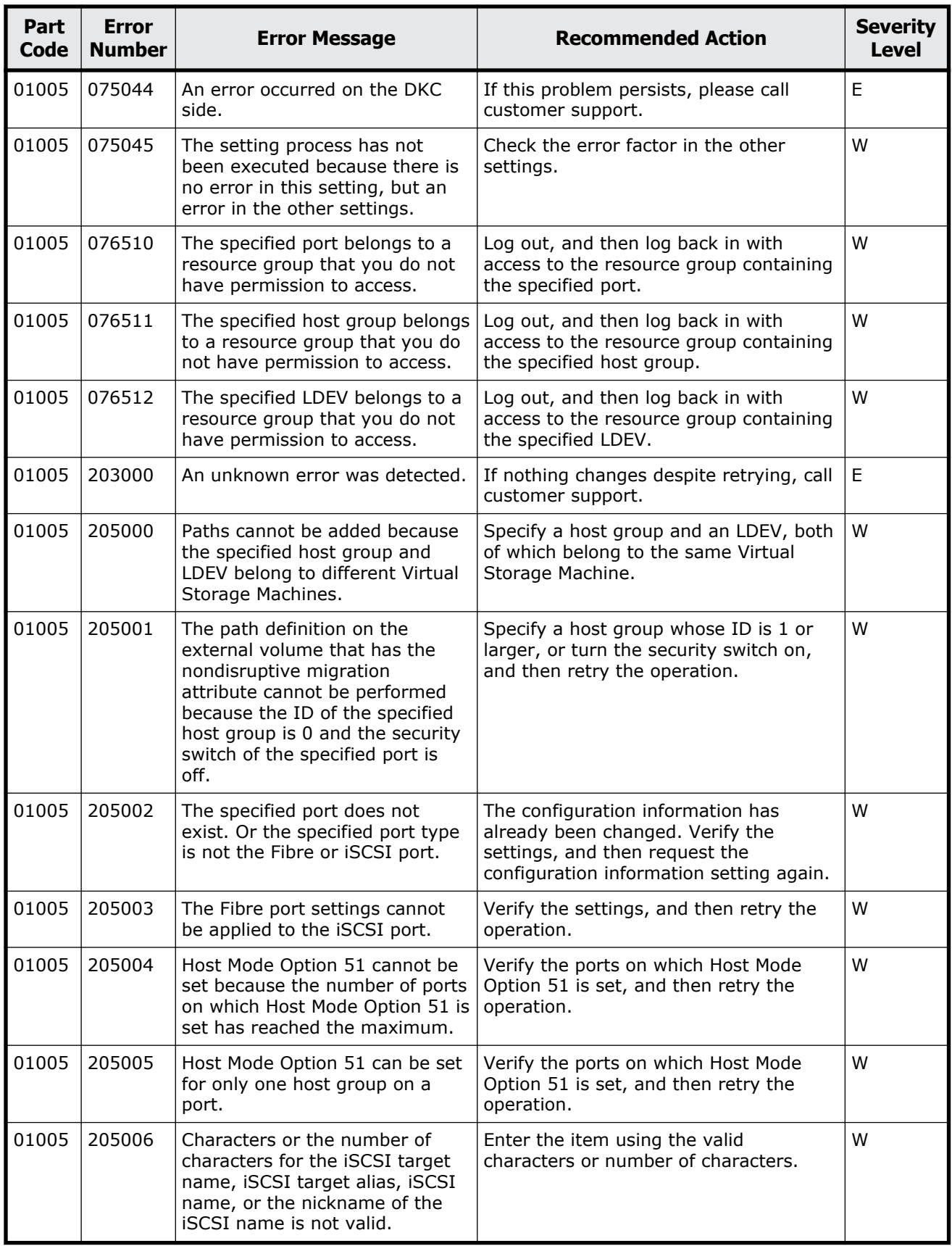

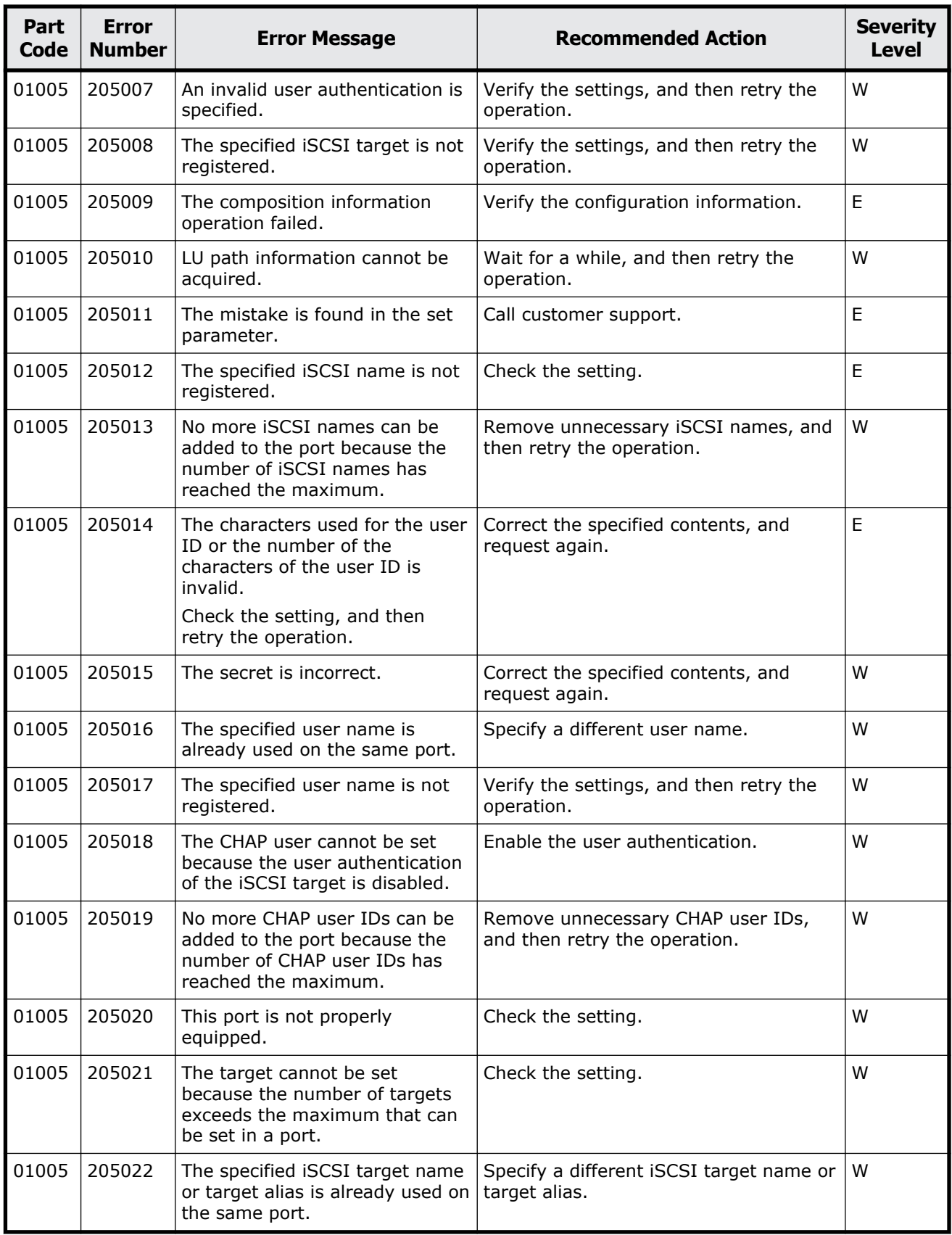

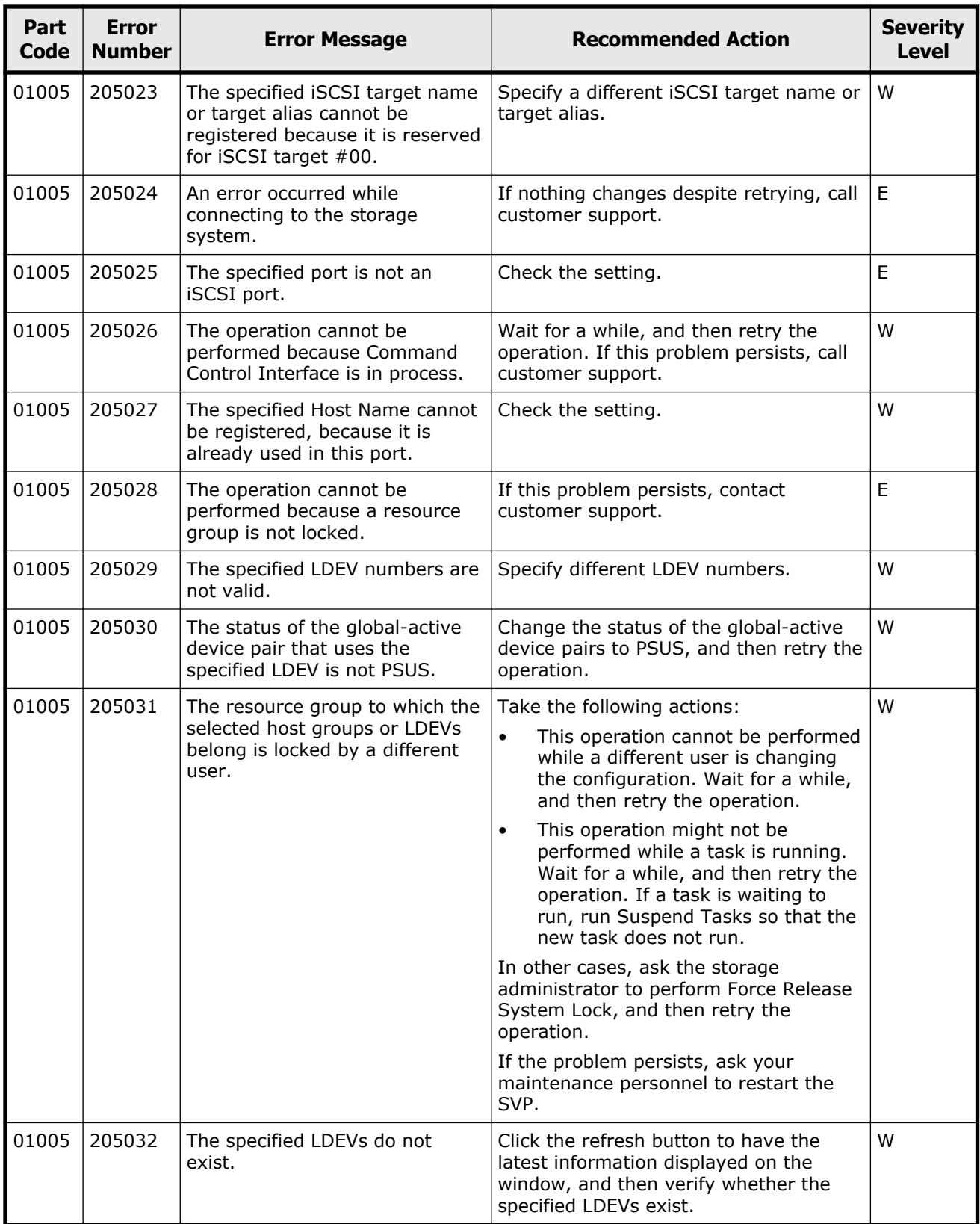

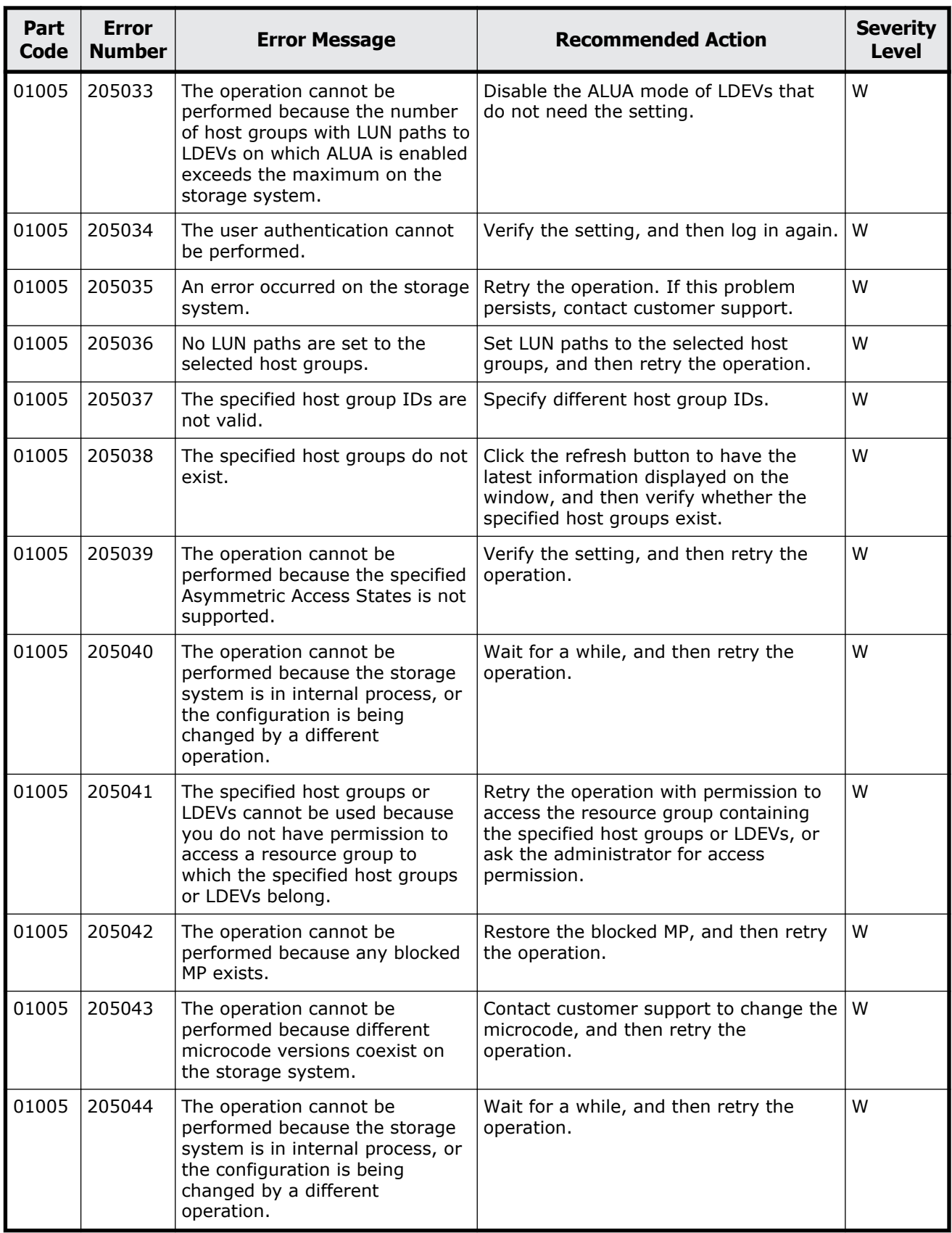

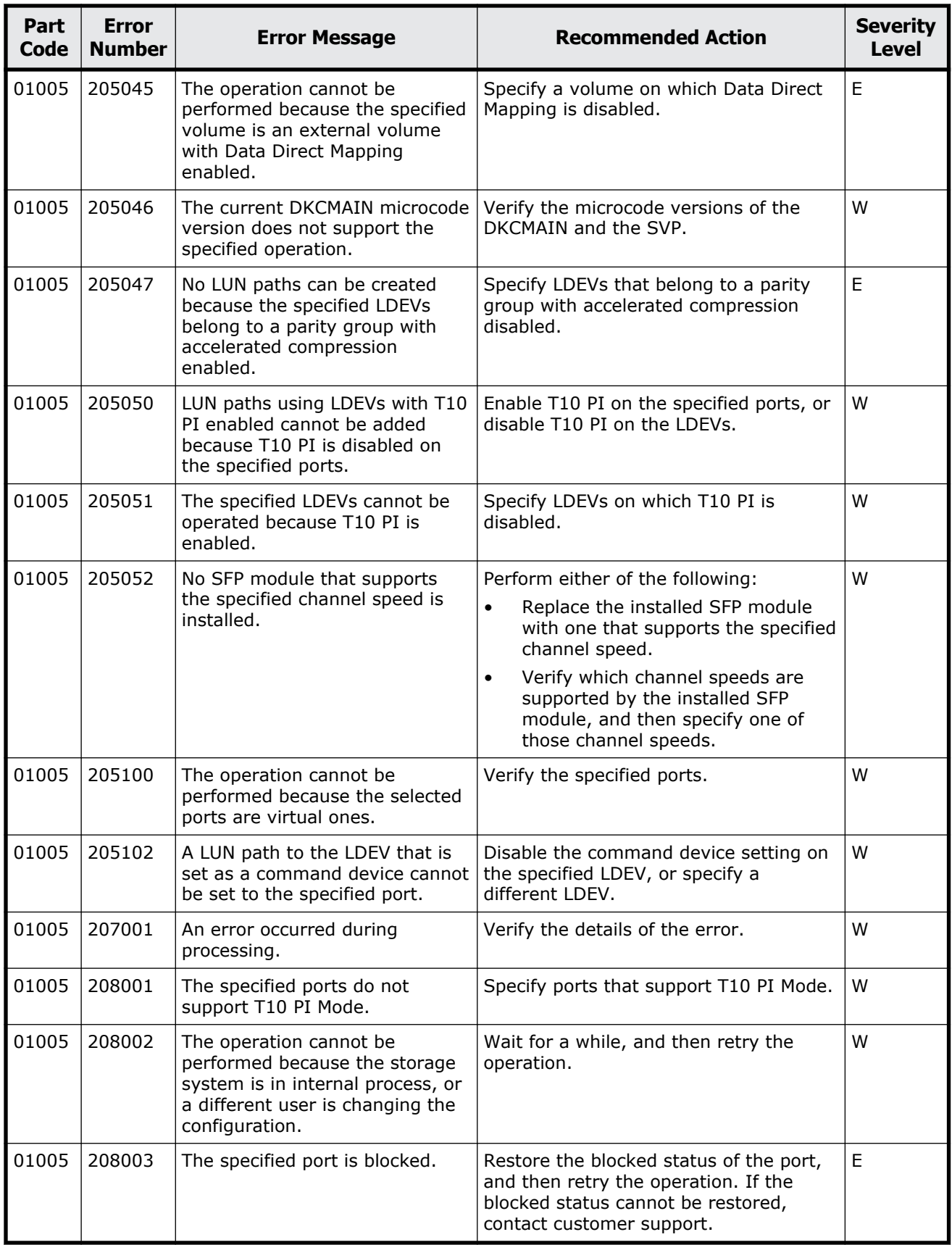

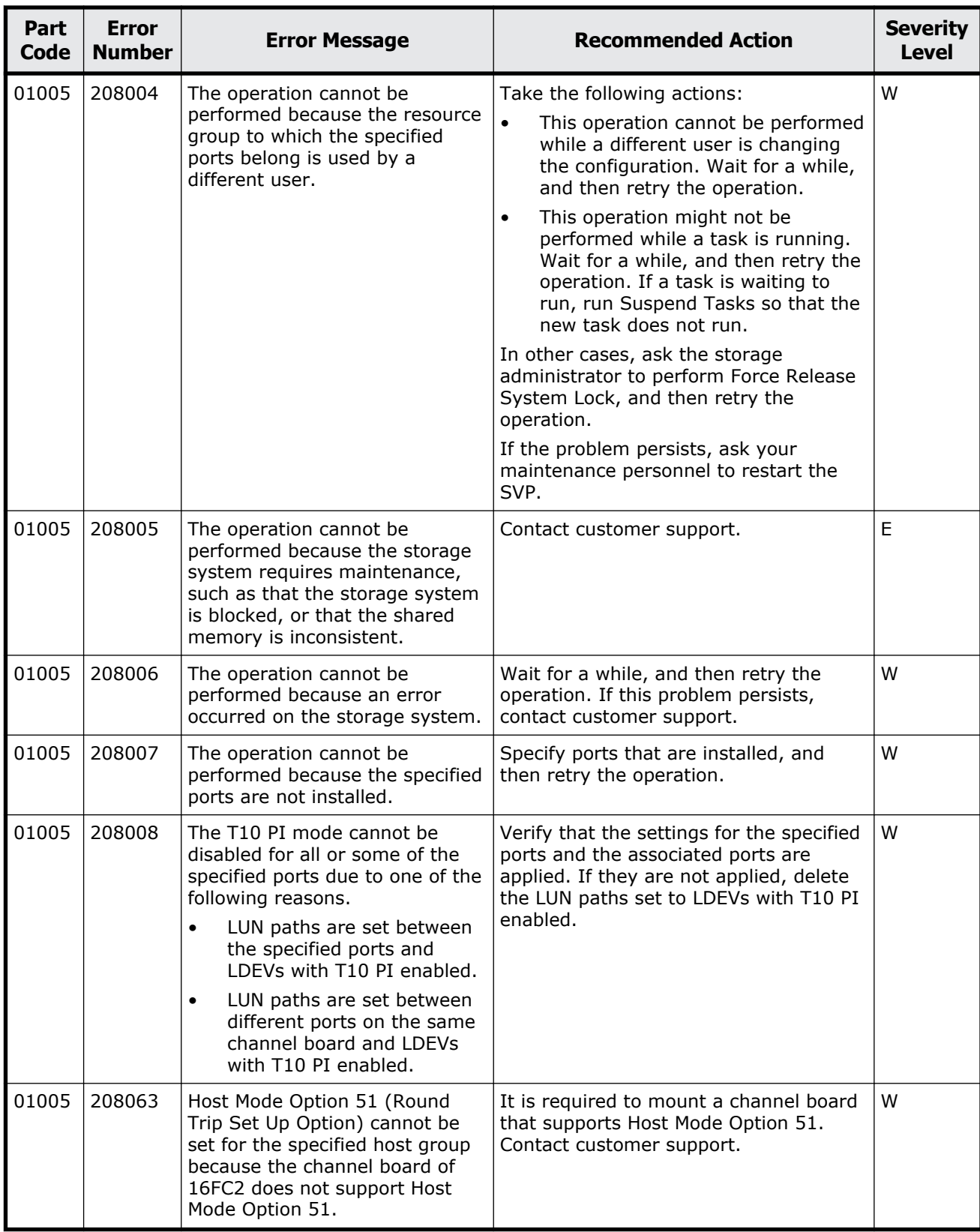

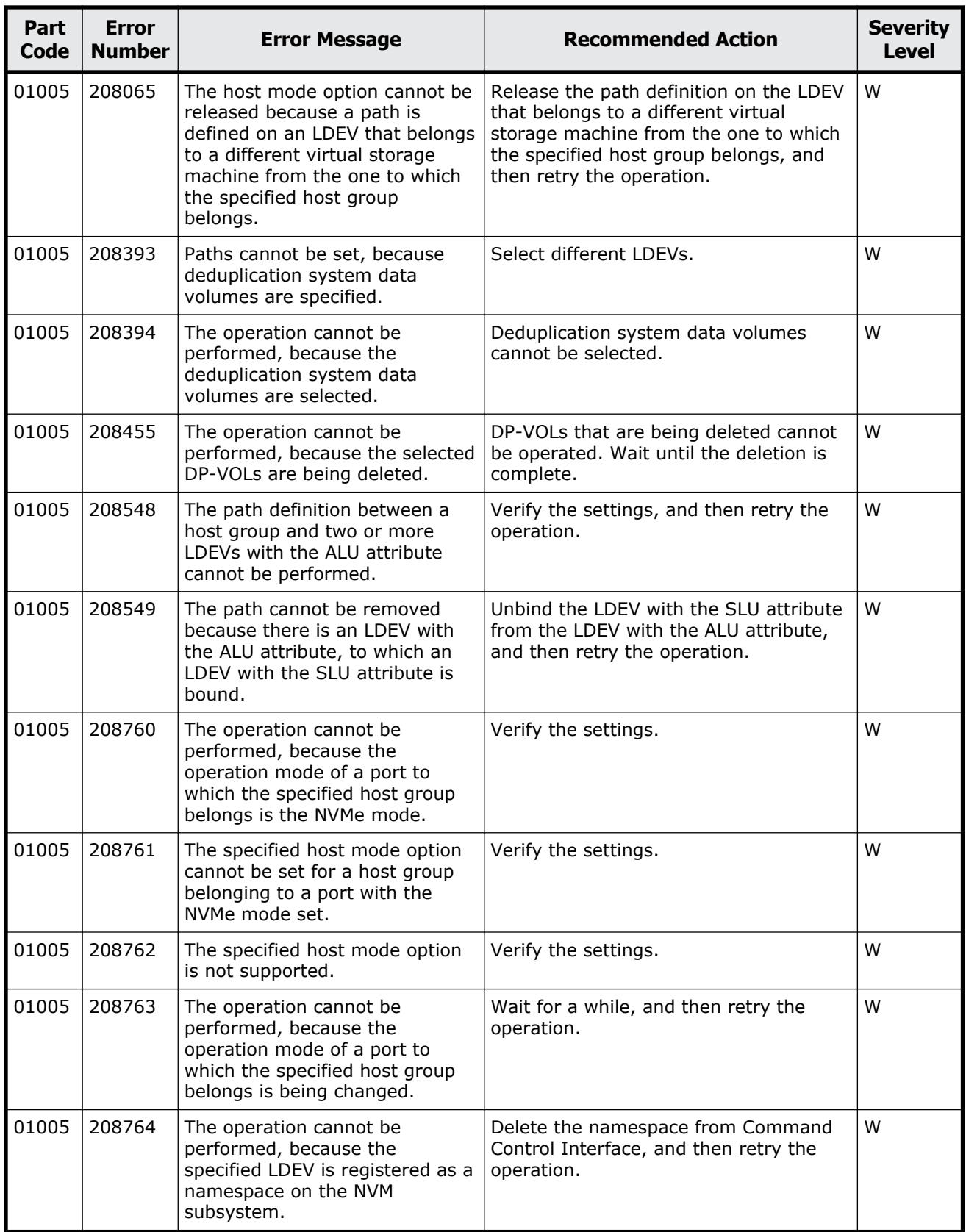

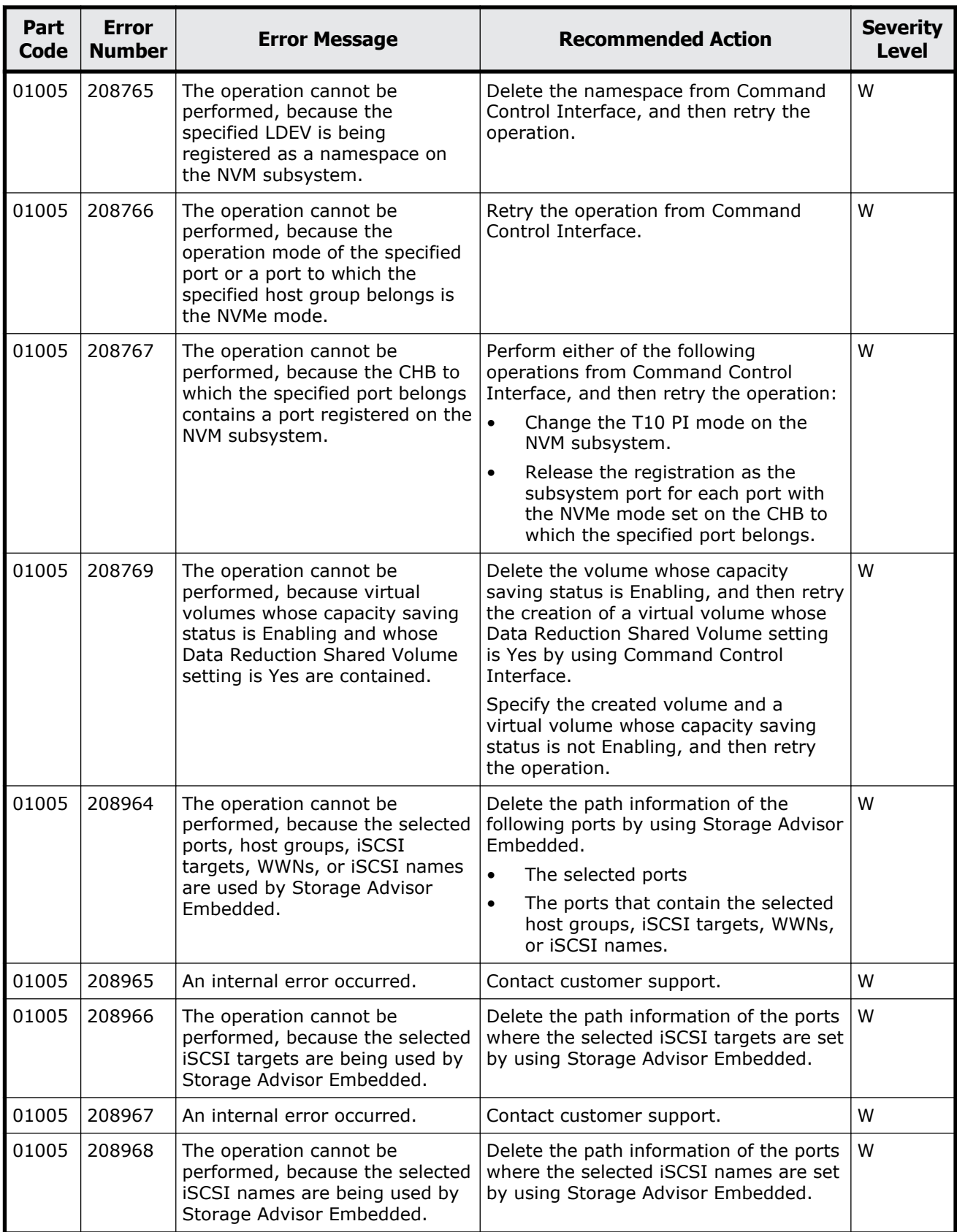

<span id="page-129-0"></span>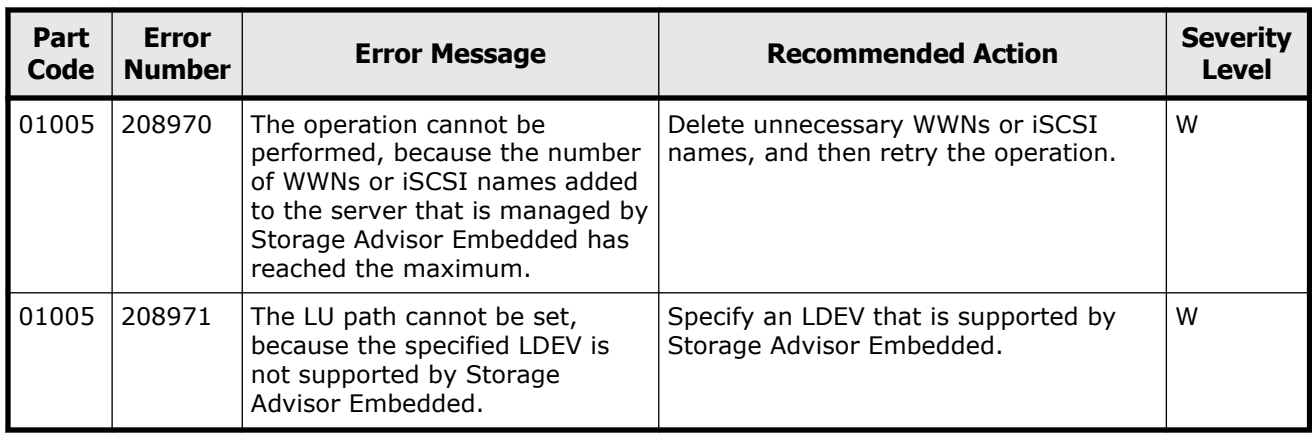

## **Part code 01021**

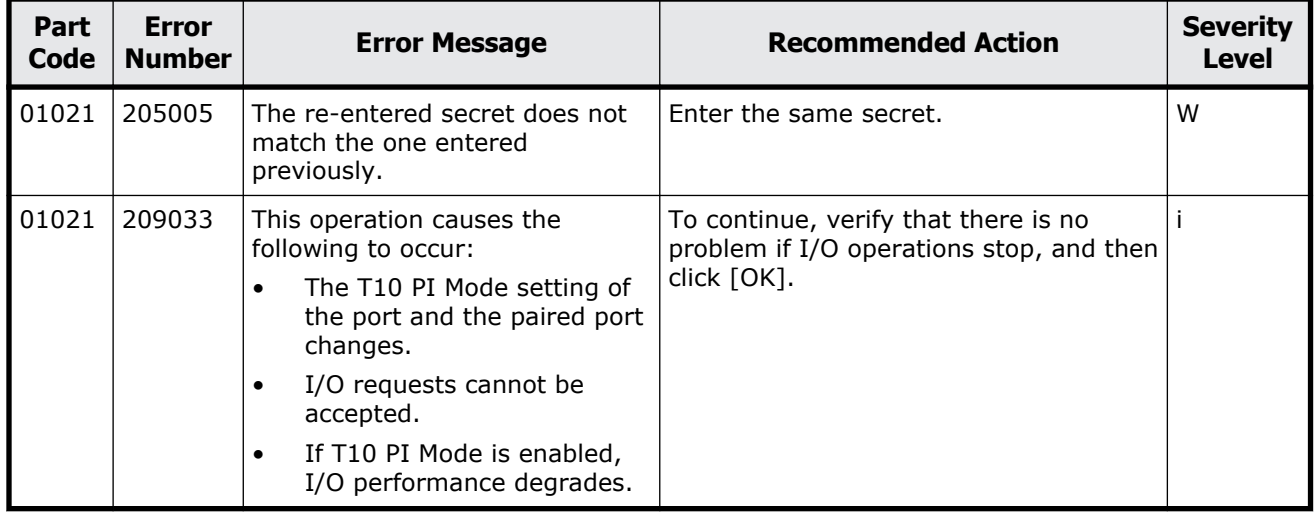

#### **Table 3-2 Error codes (part code 01021)**

### **Part code 01022**

#### **Table 3-3 Error codes (part code 01022)**

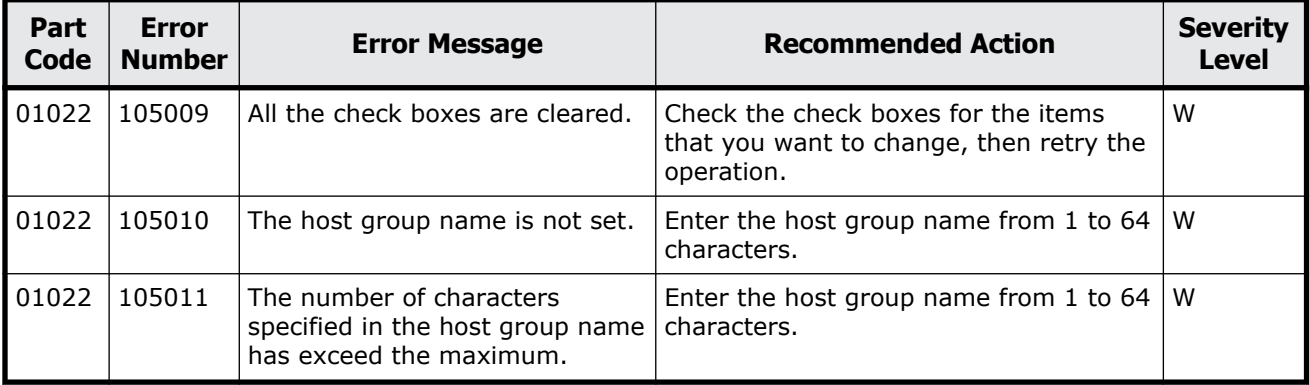

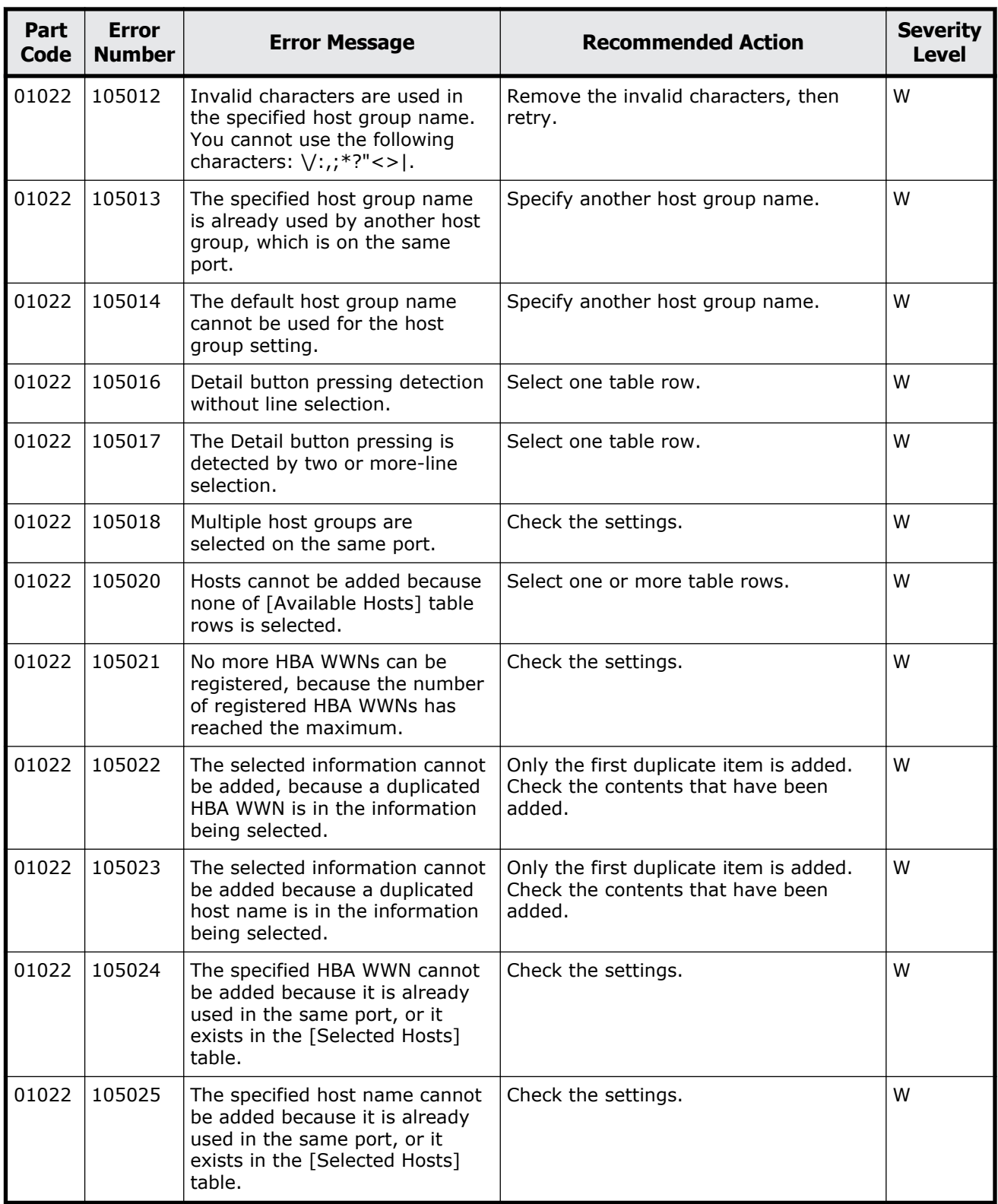

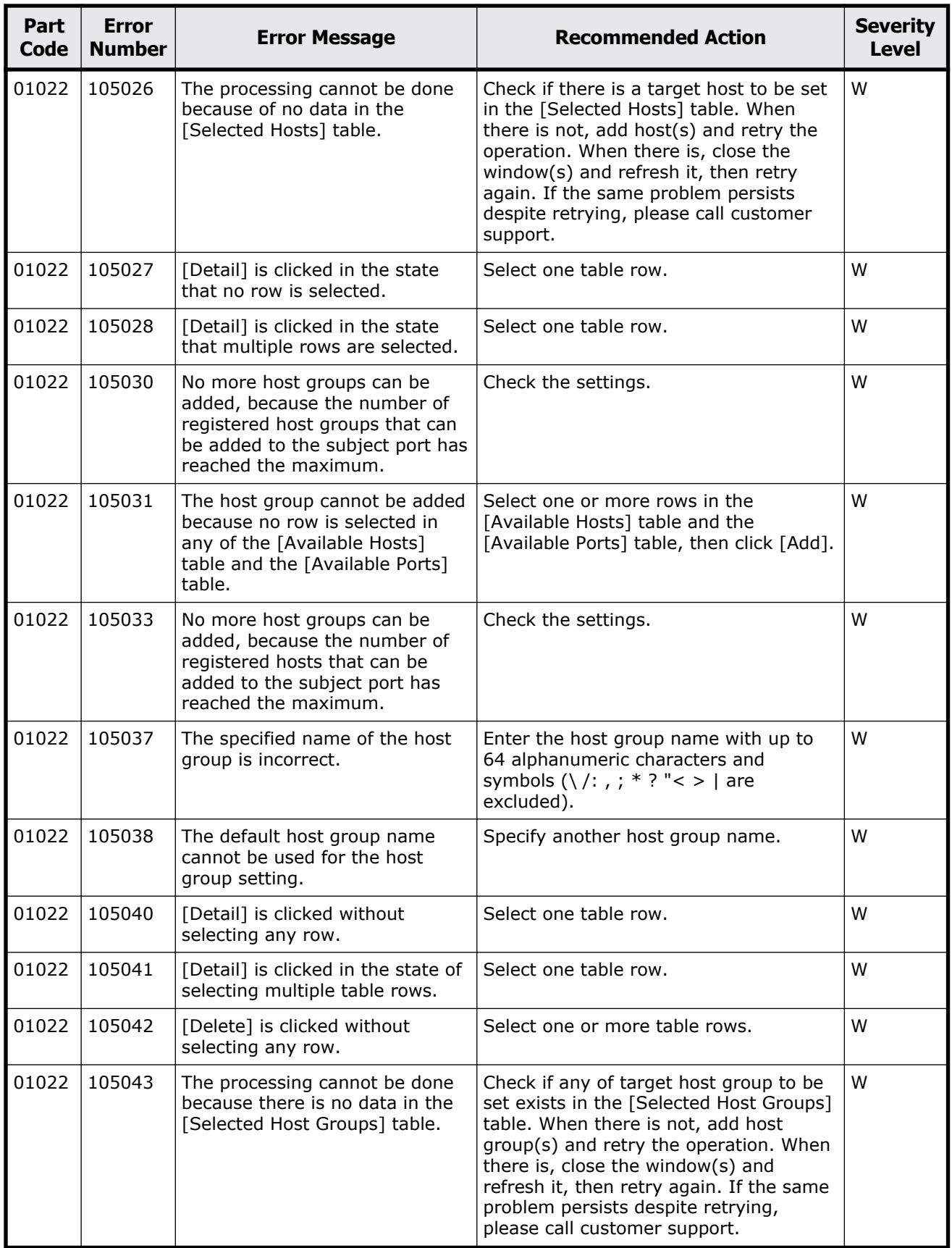

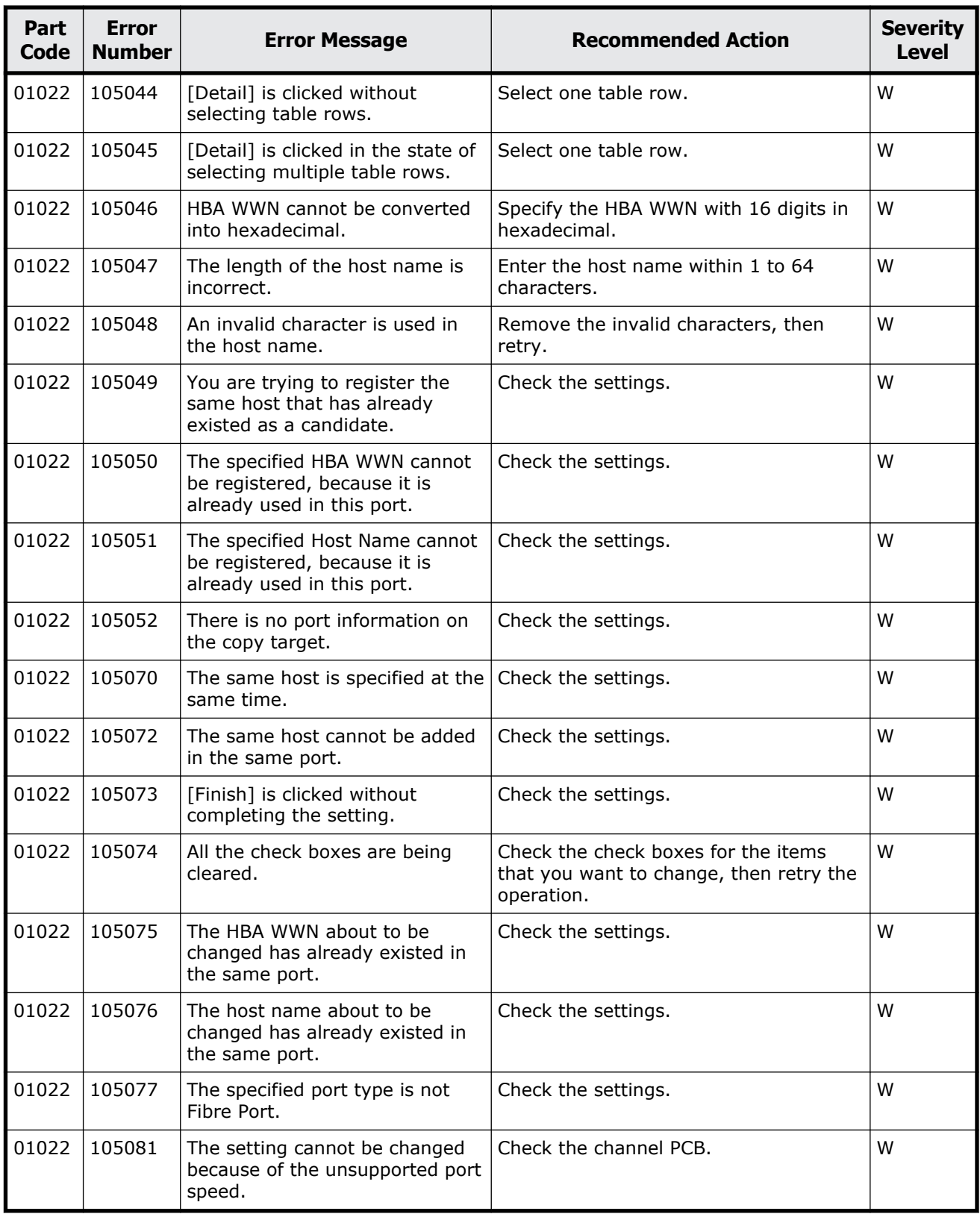

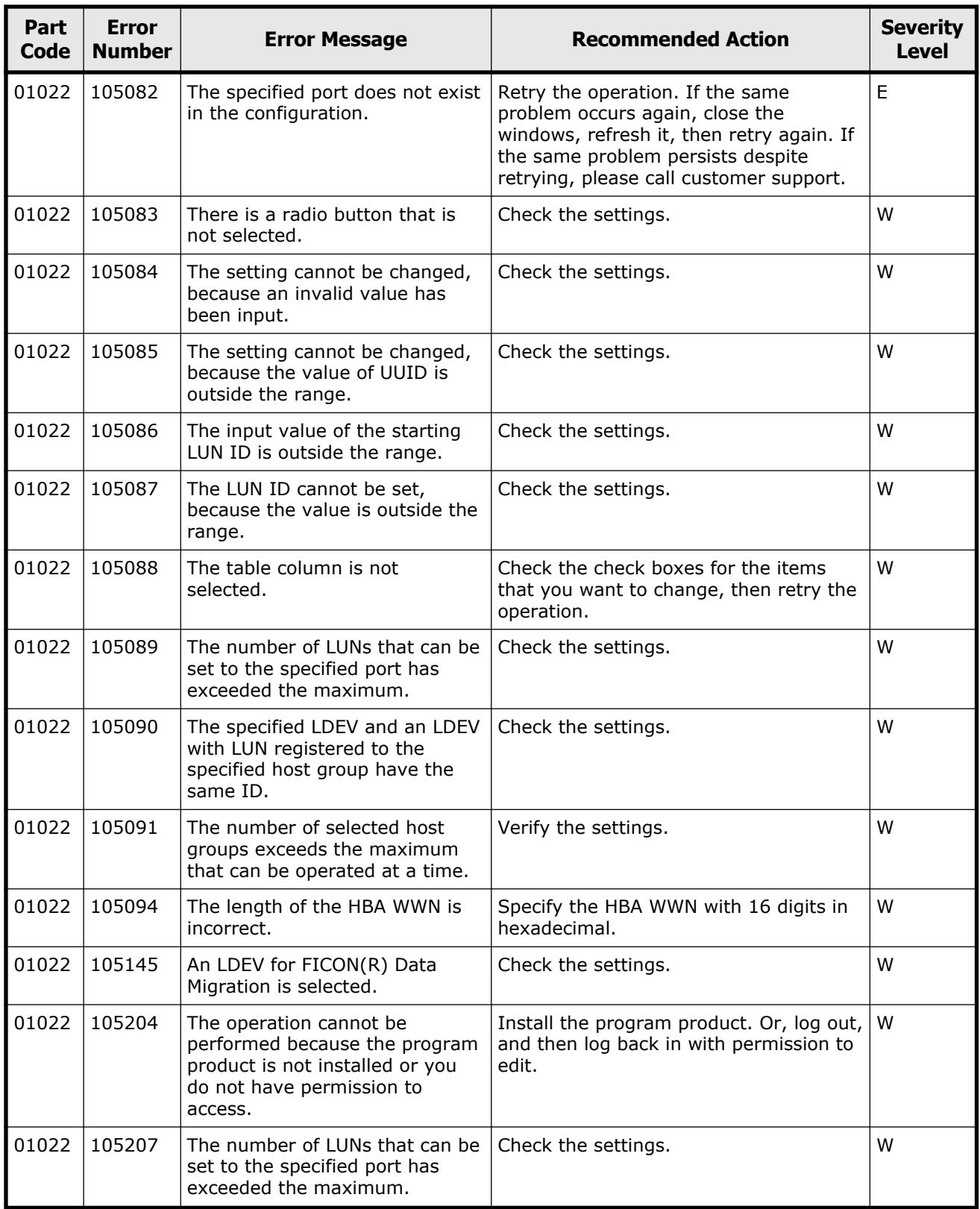

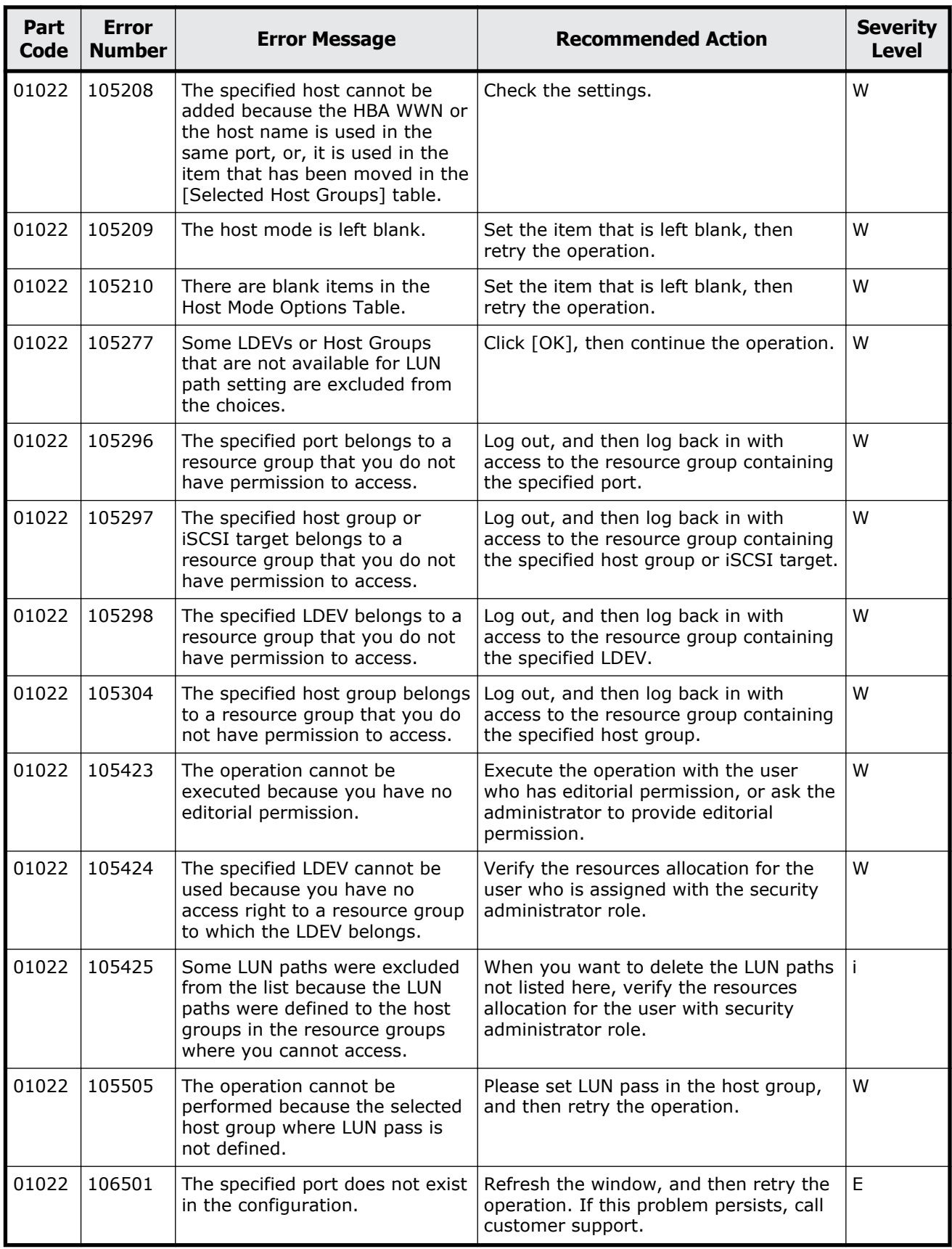

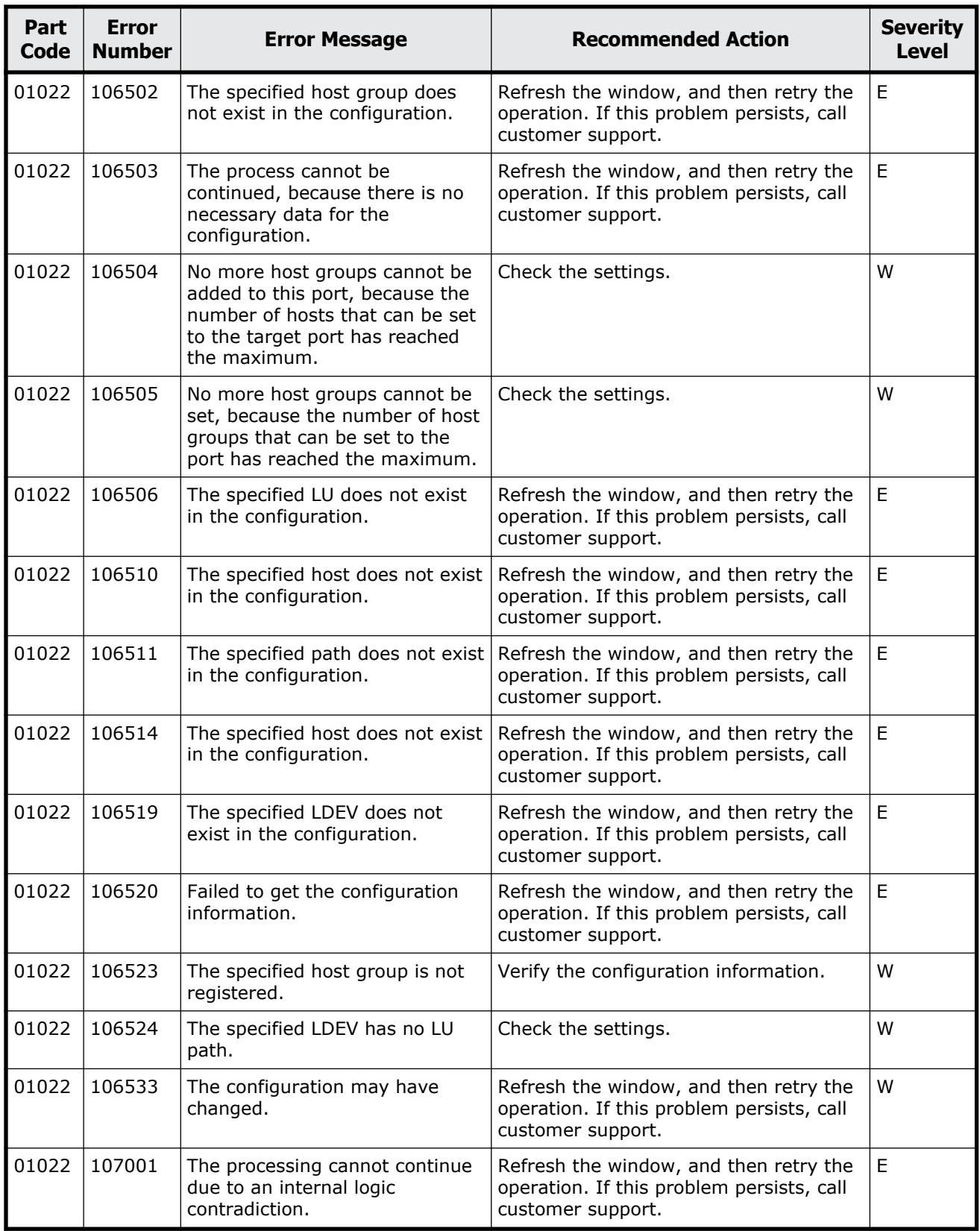

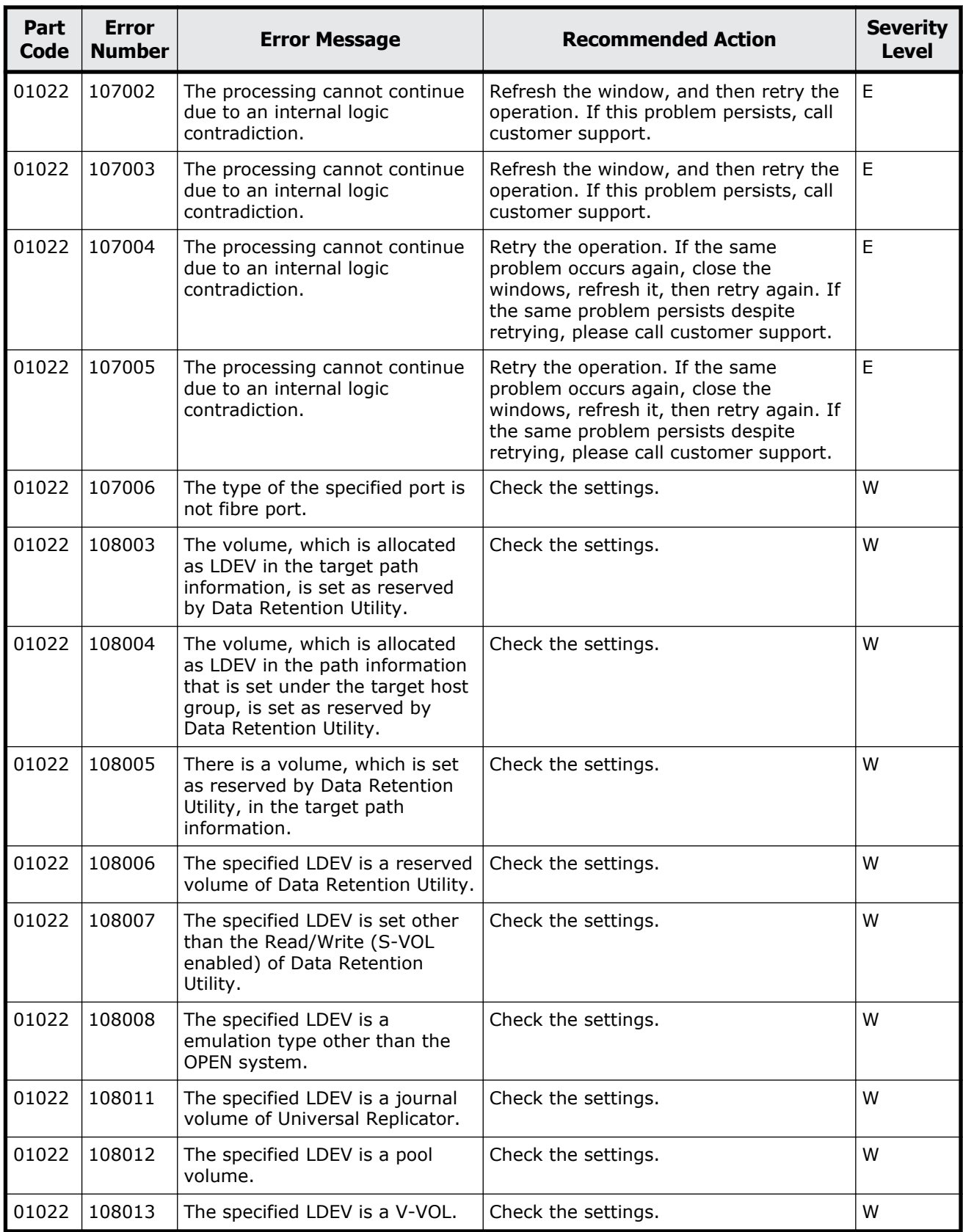

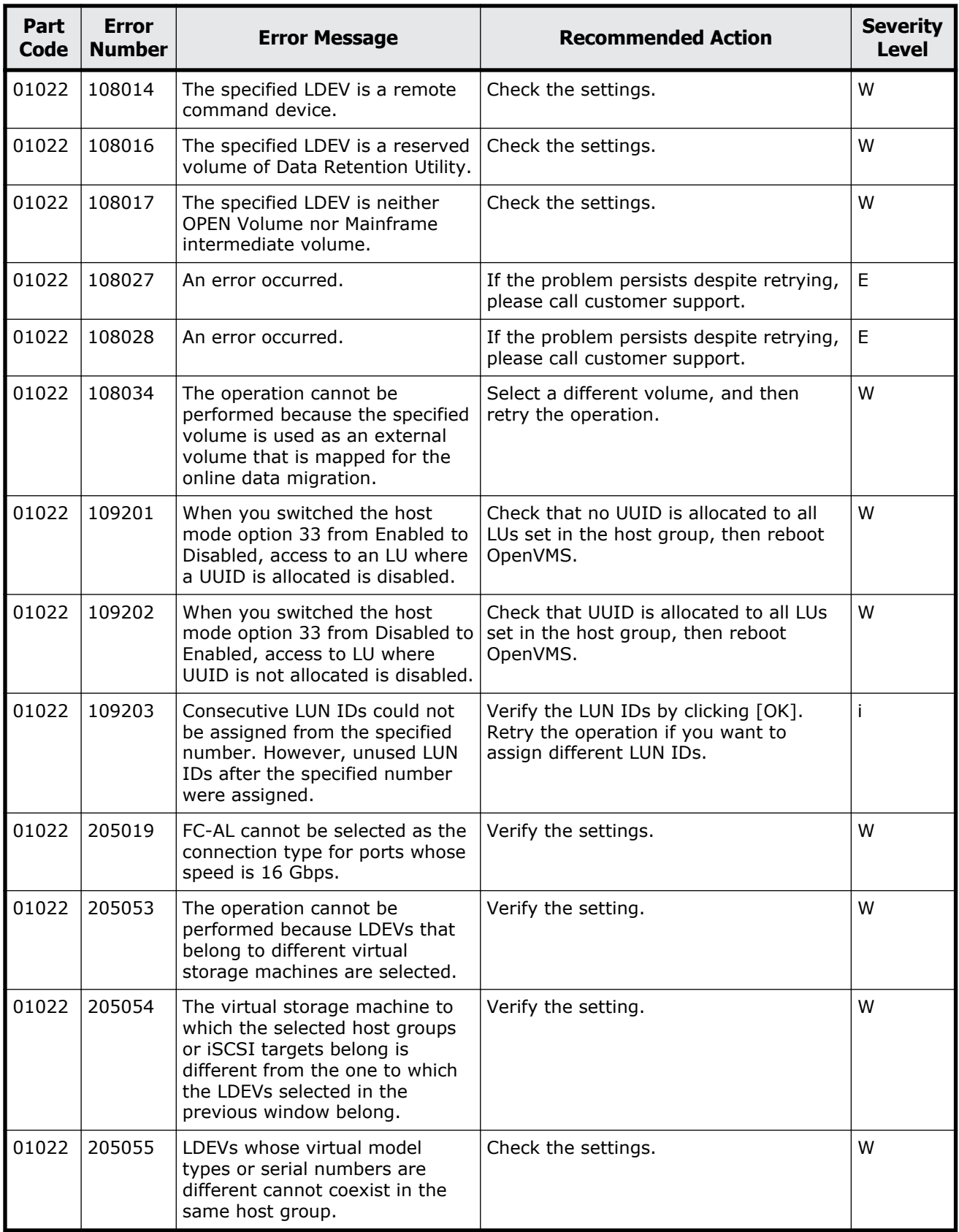

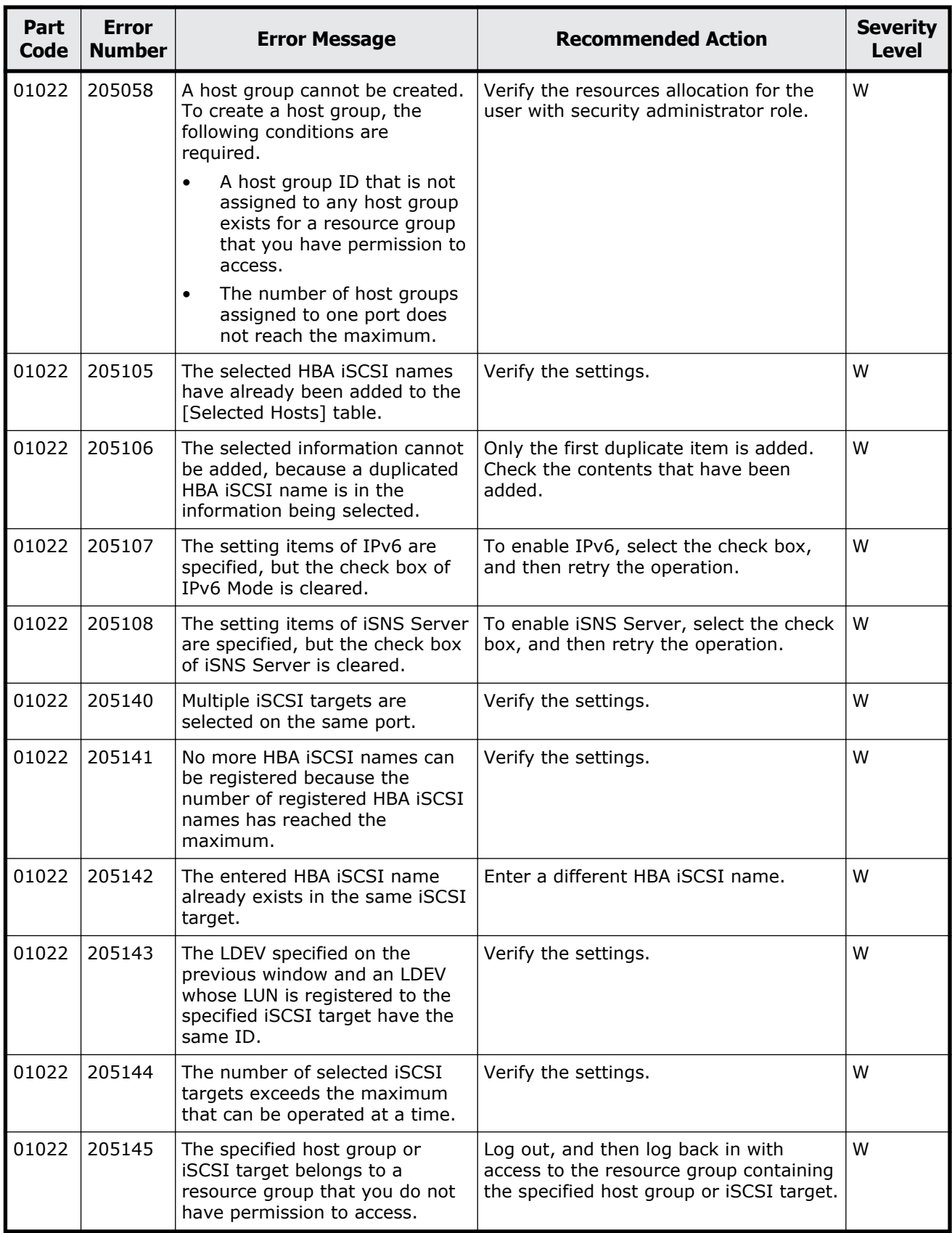

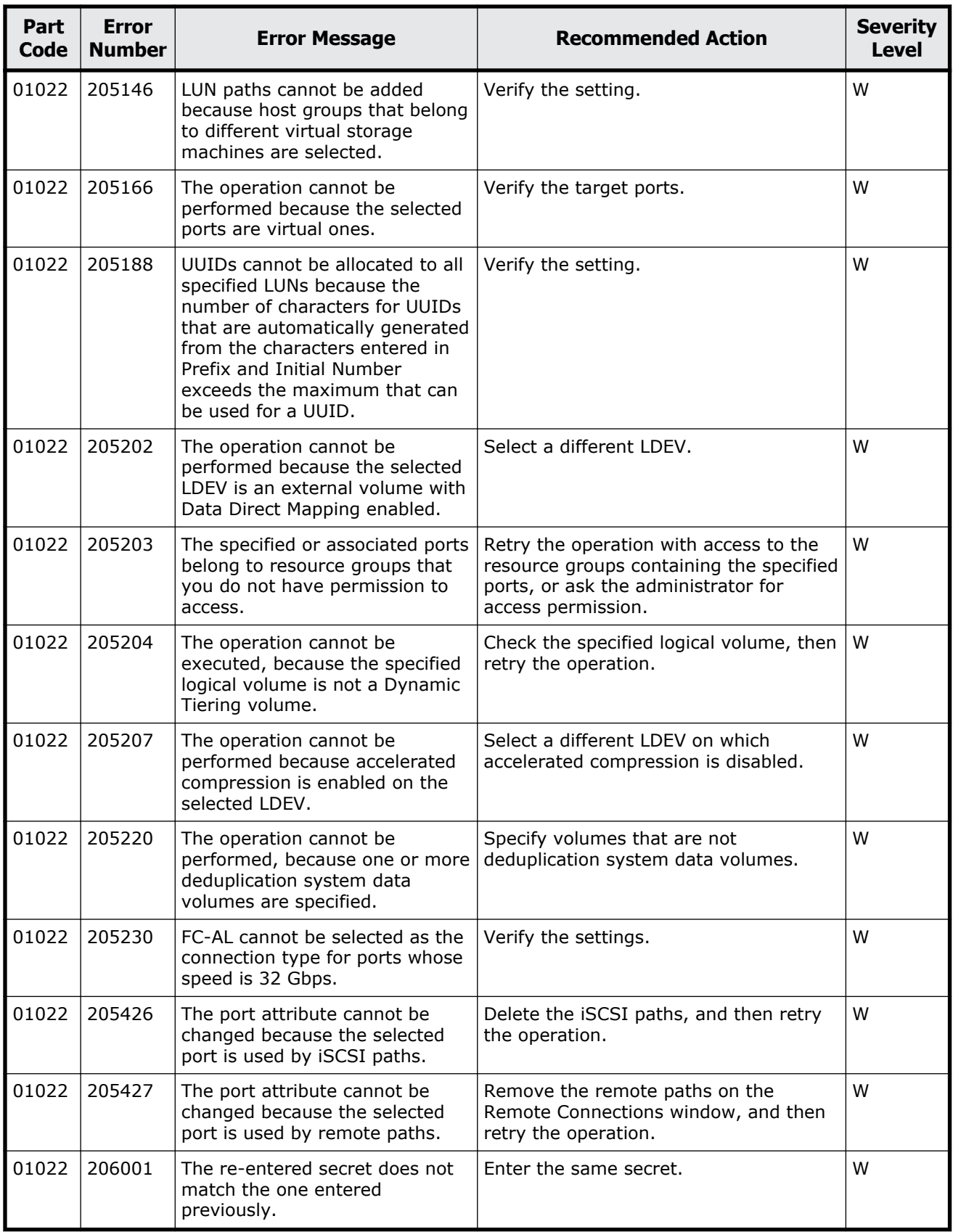

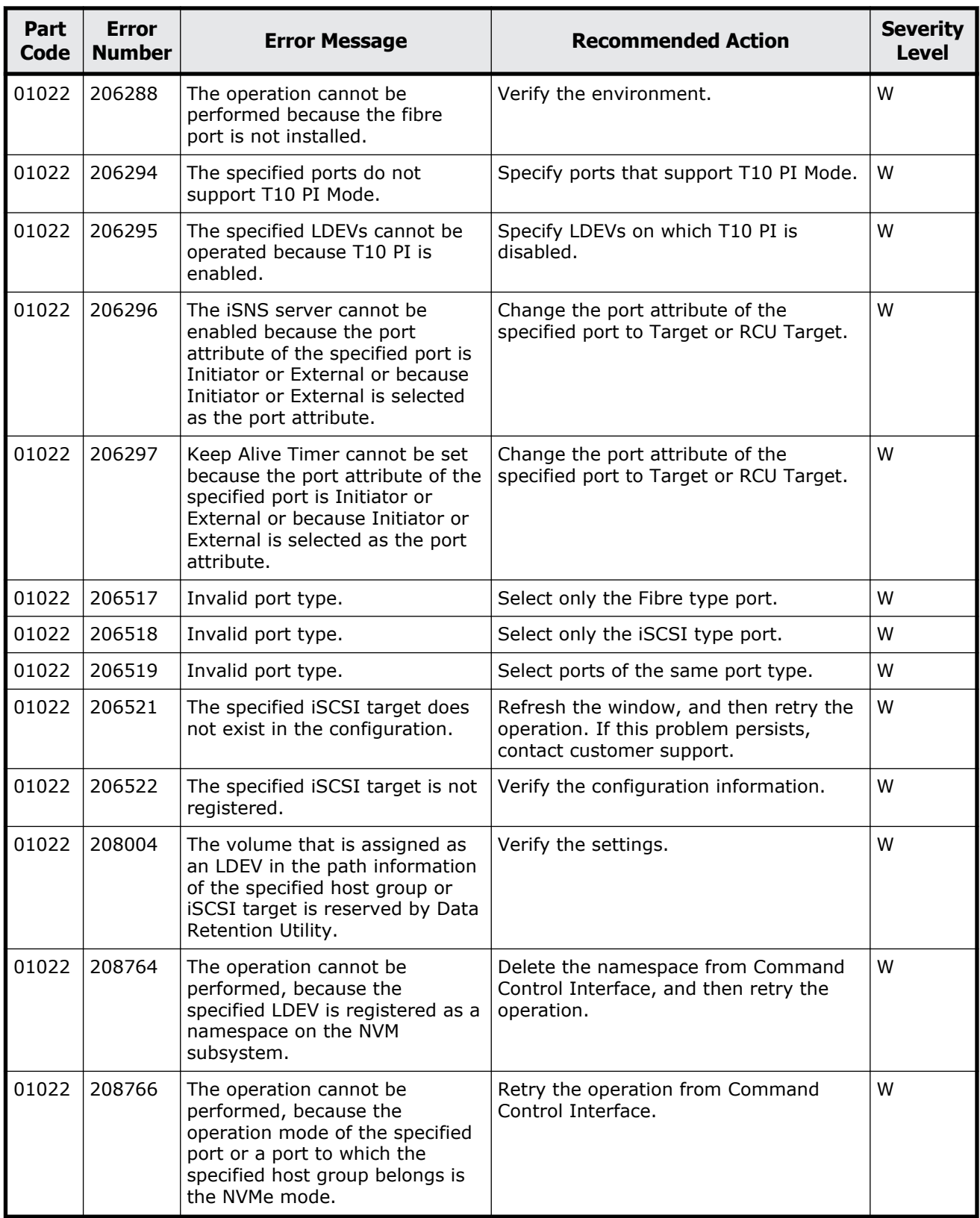

# <span id="page-141-0"></span>**Part code 01205**

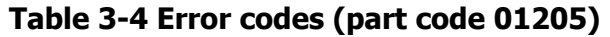

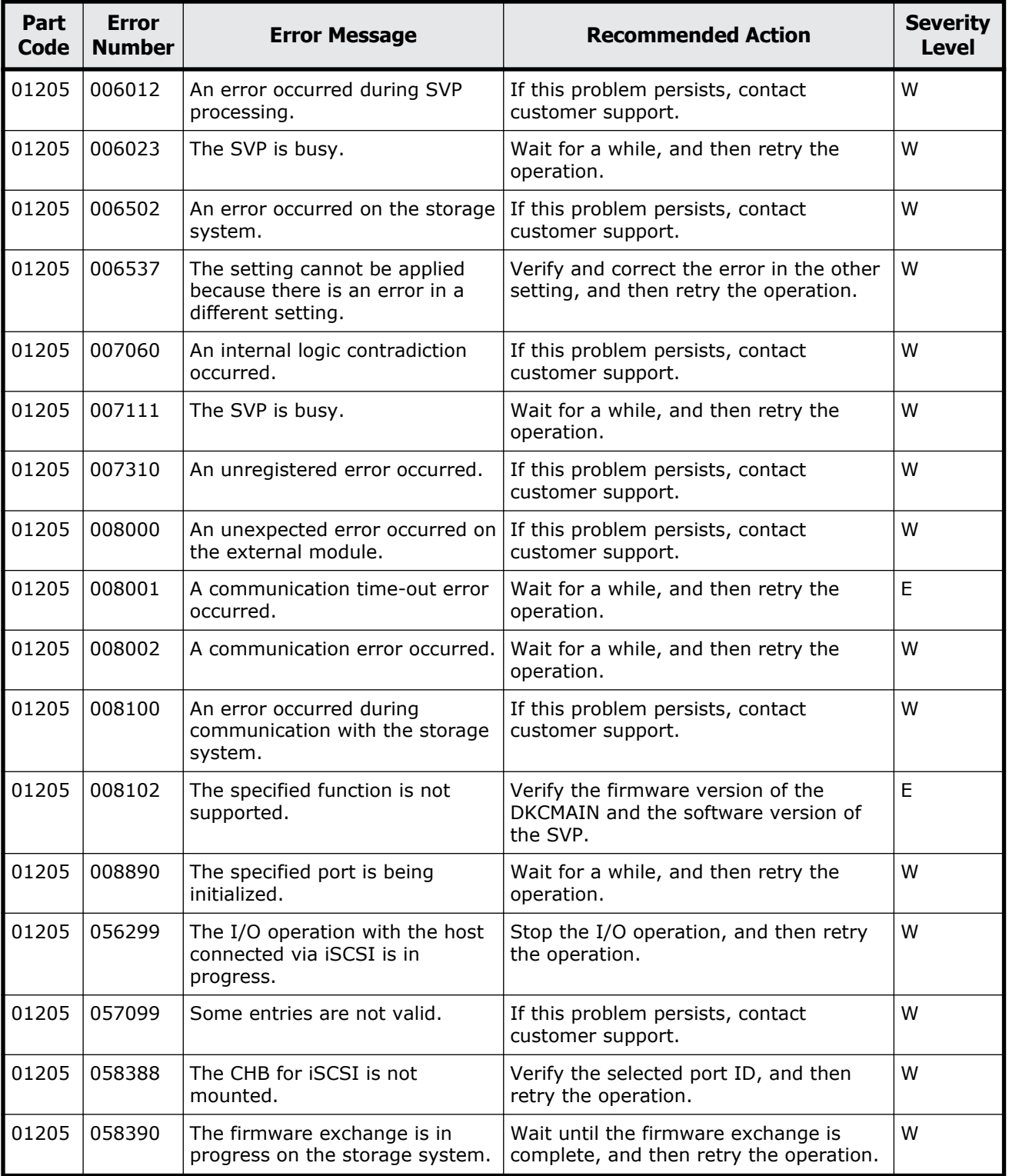

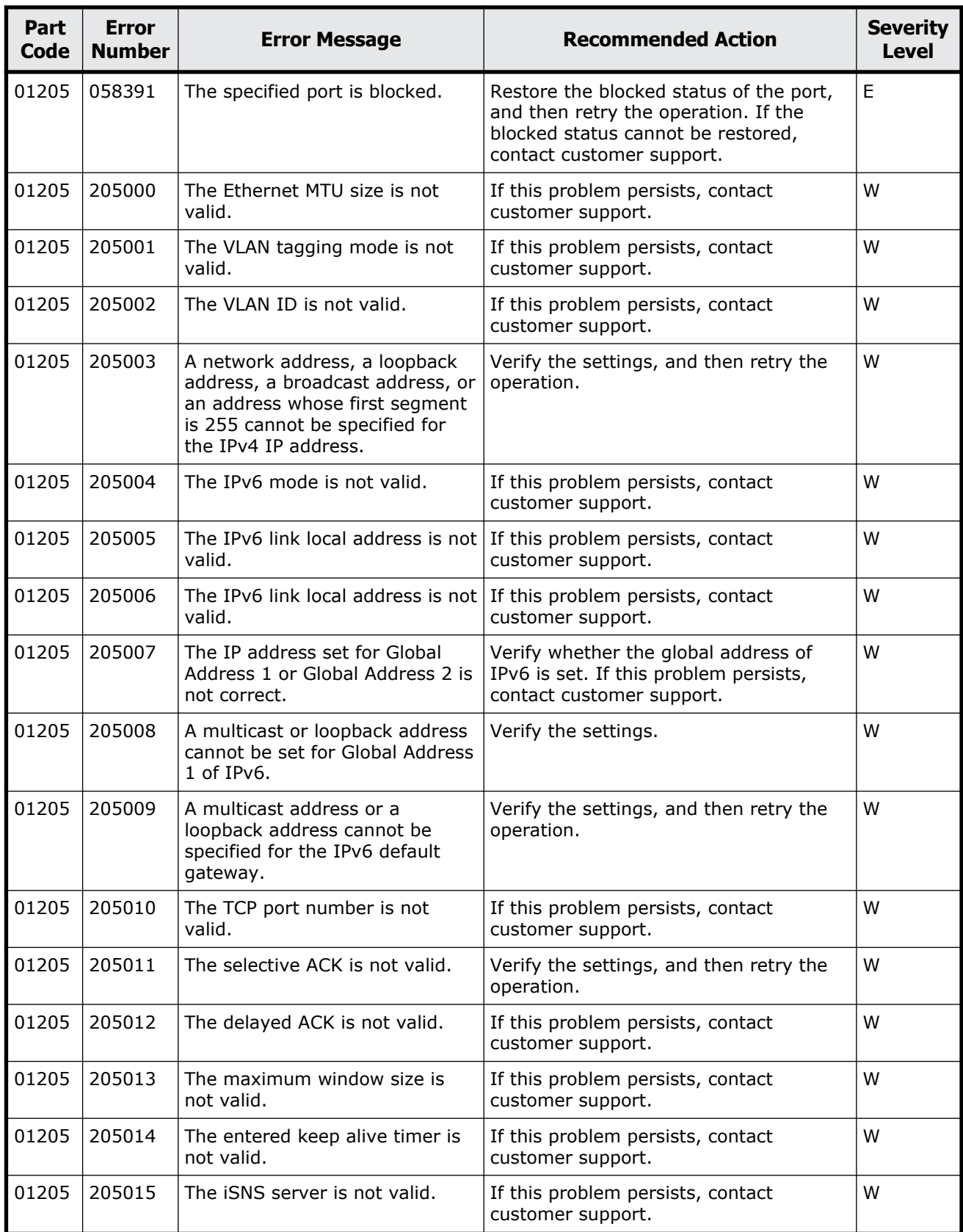

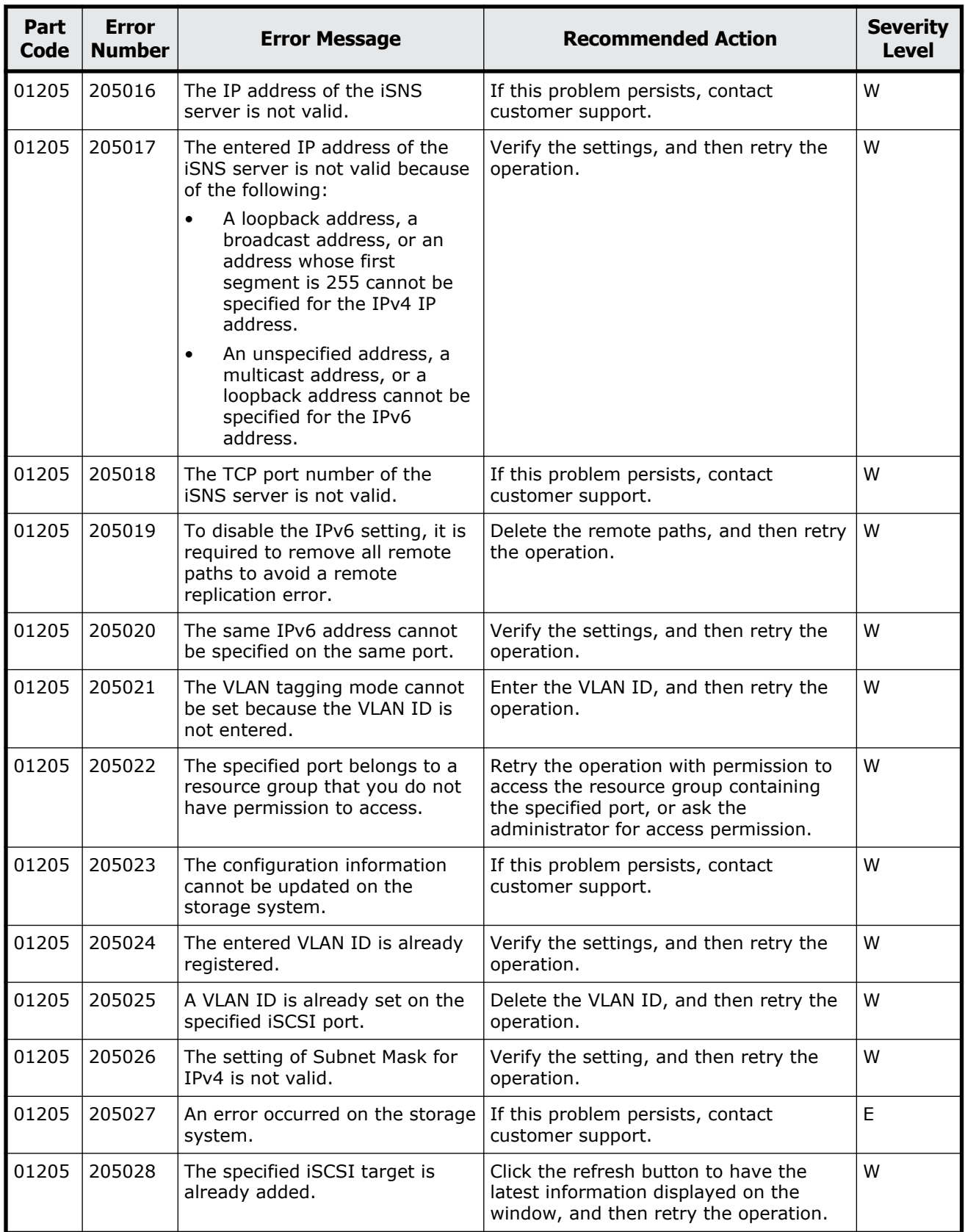
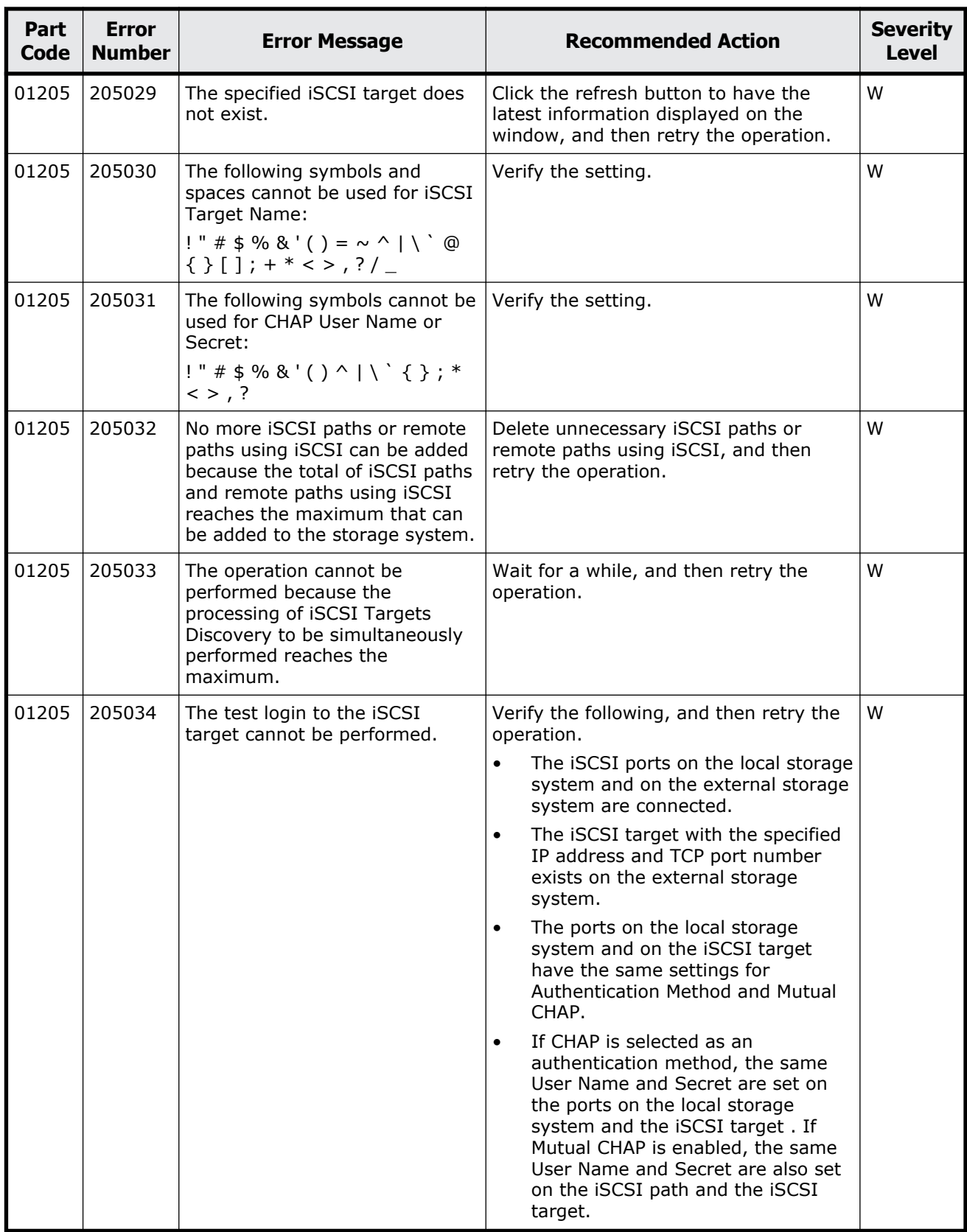

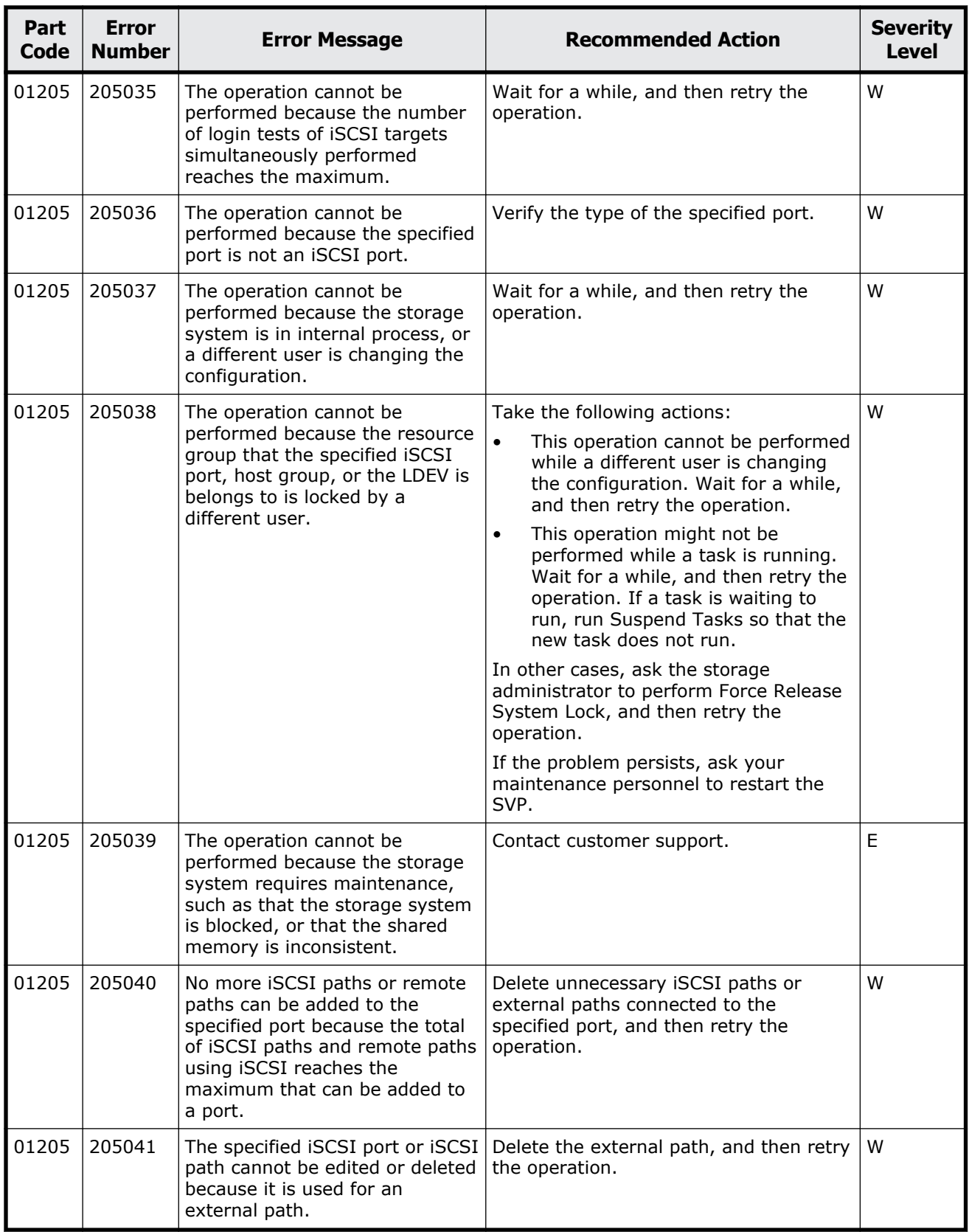

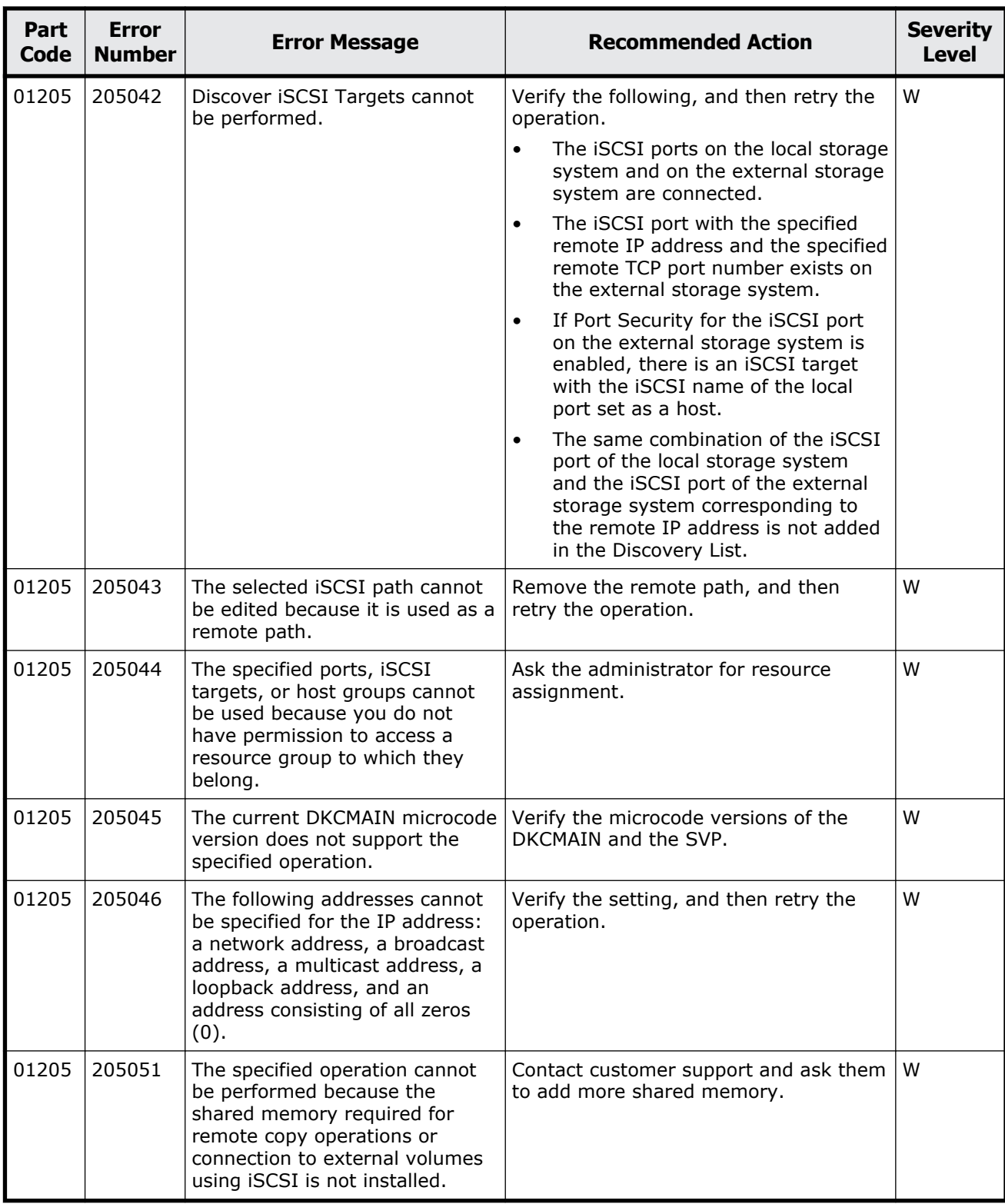

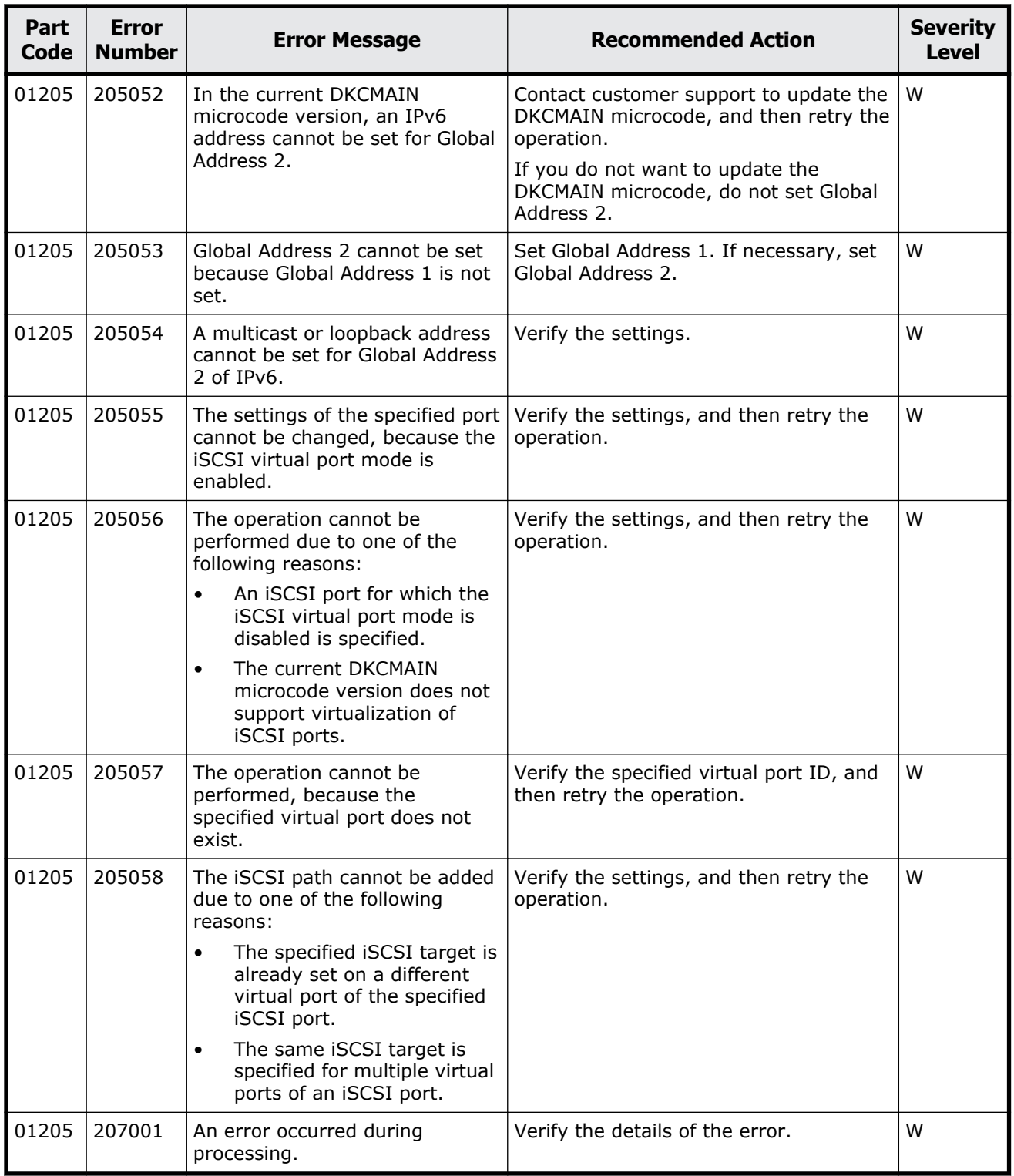

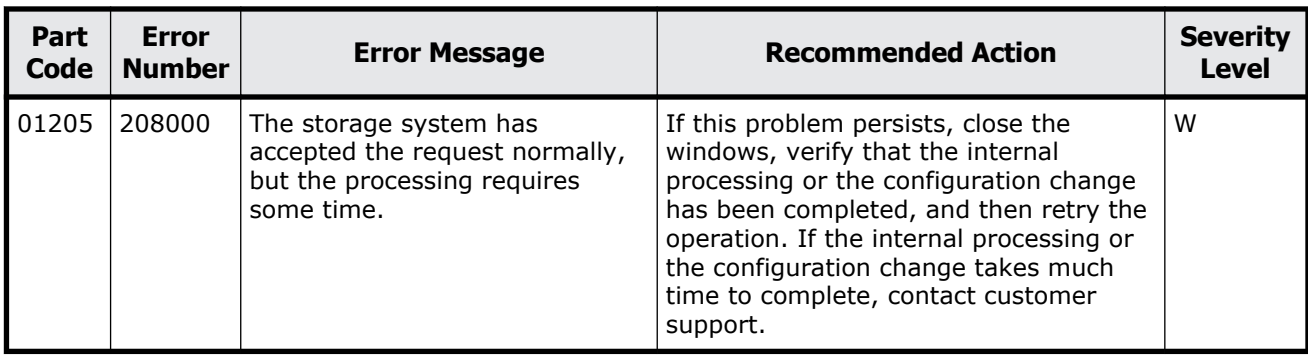

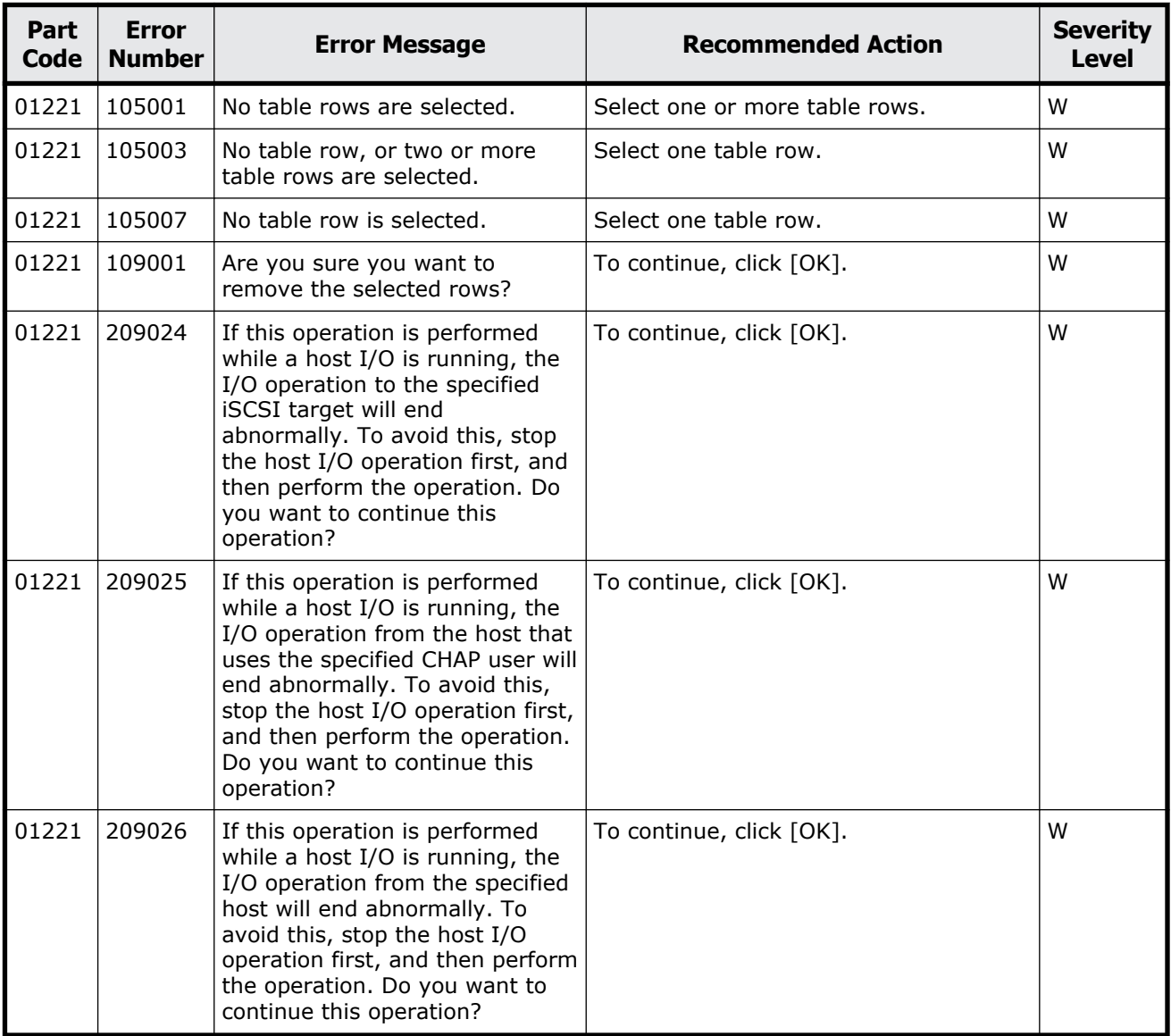

#### **Table 3-5 Error codes (part code 01221)**

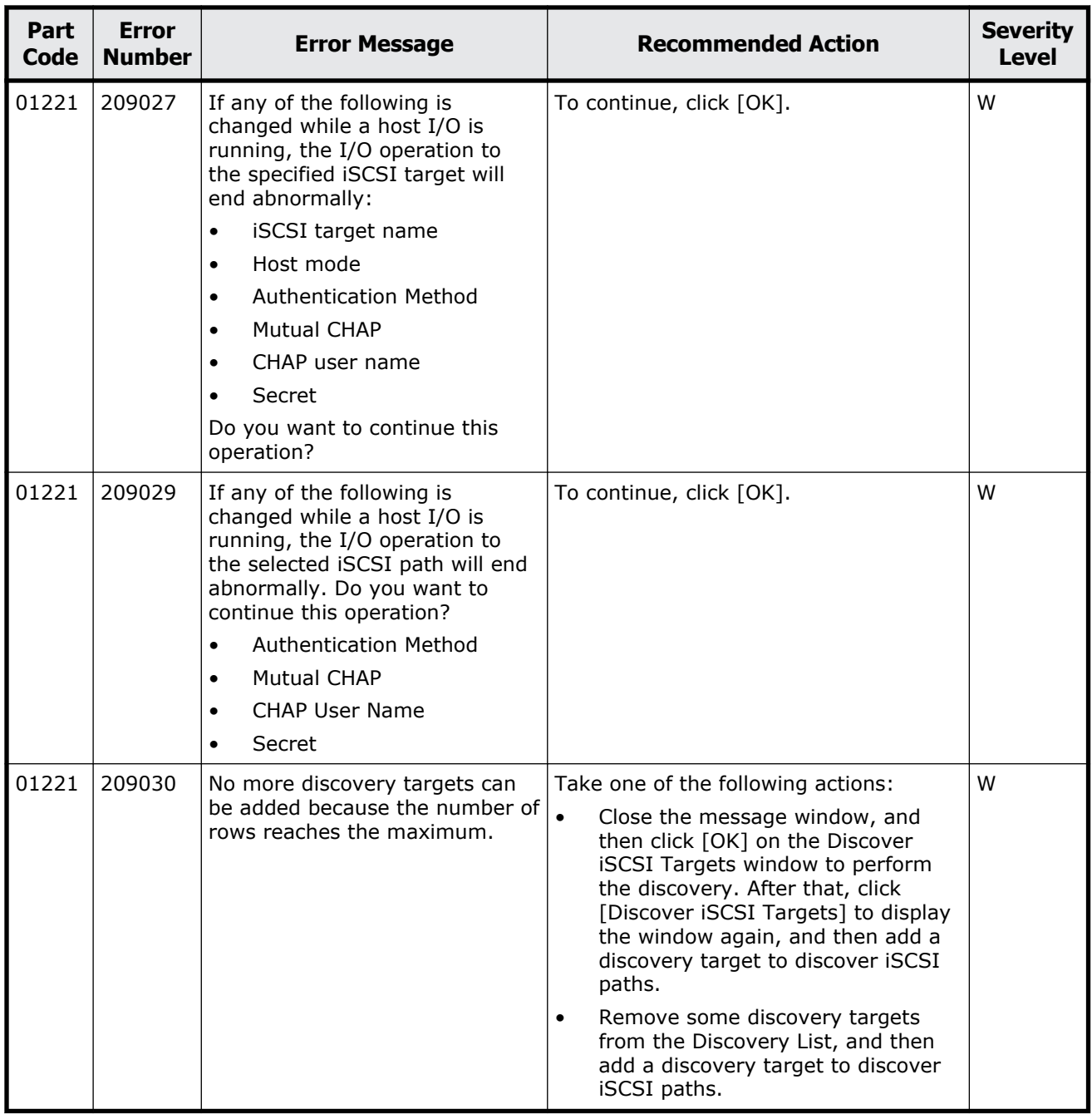

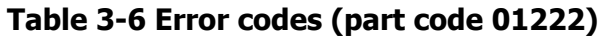

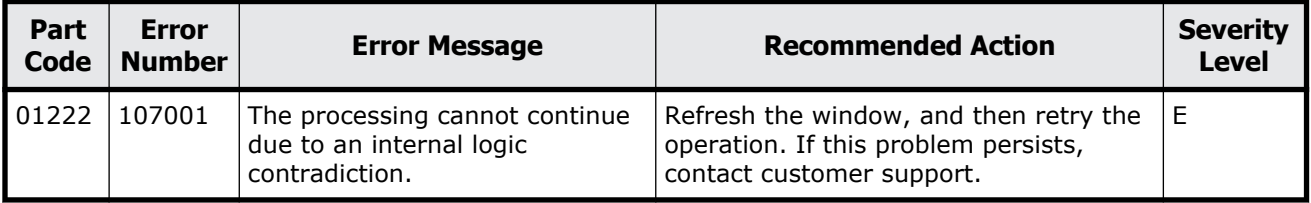

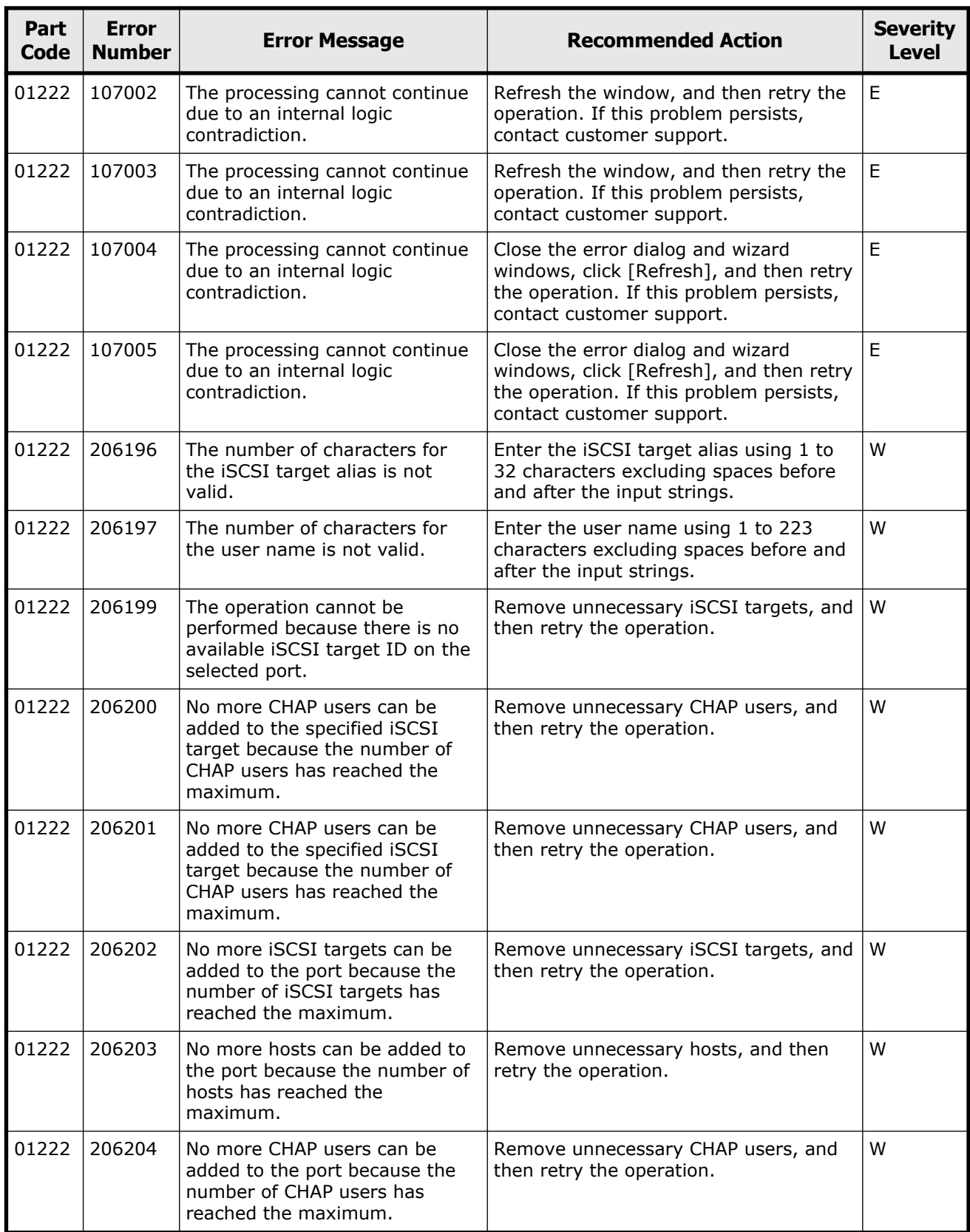

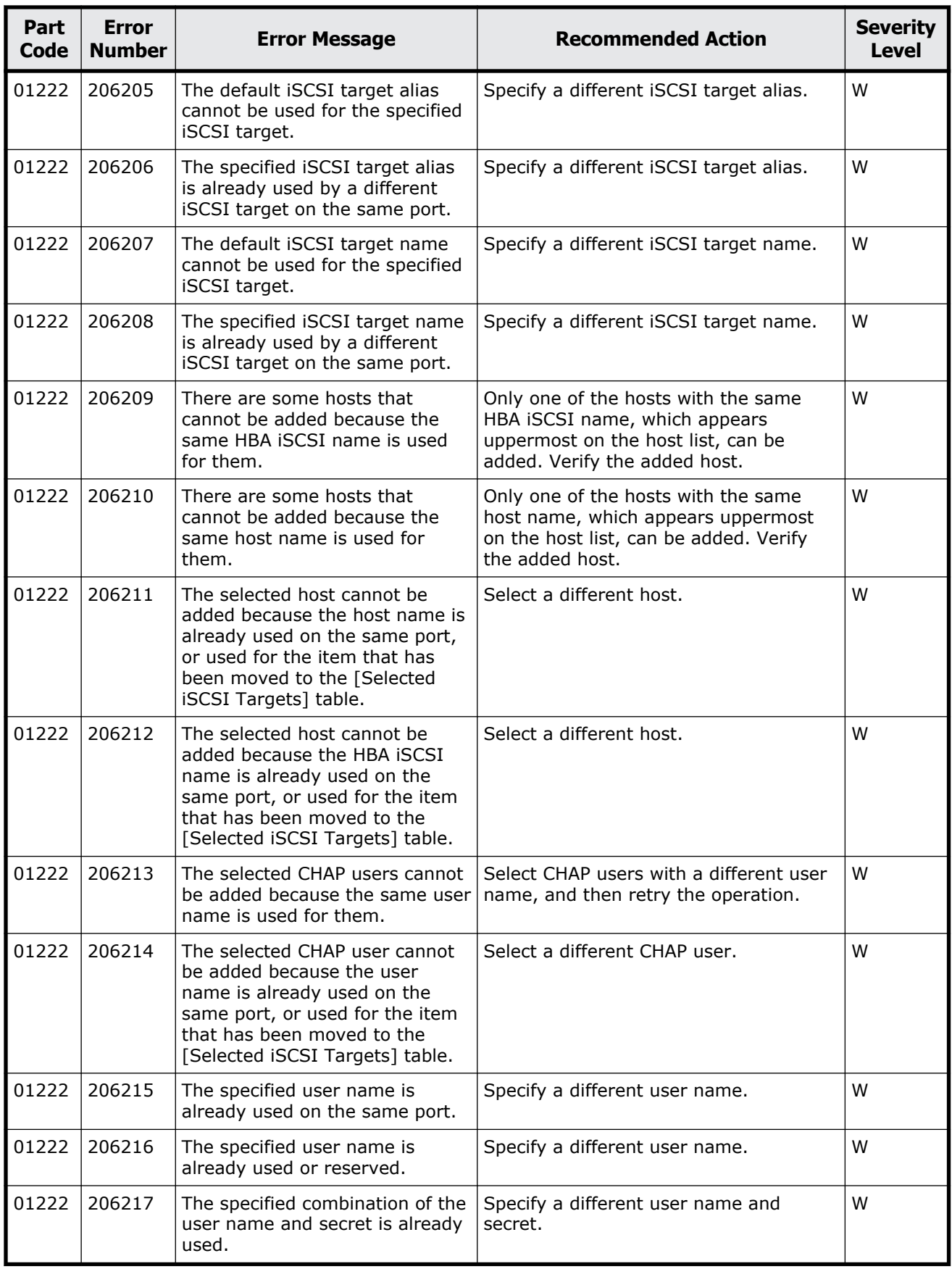

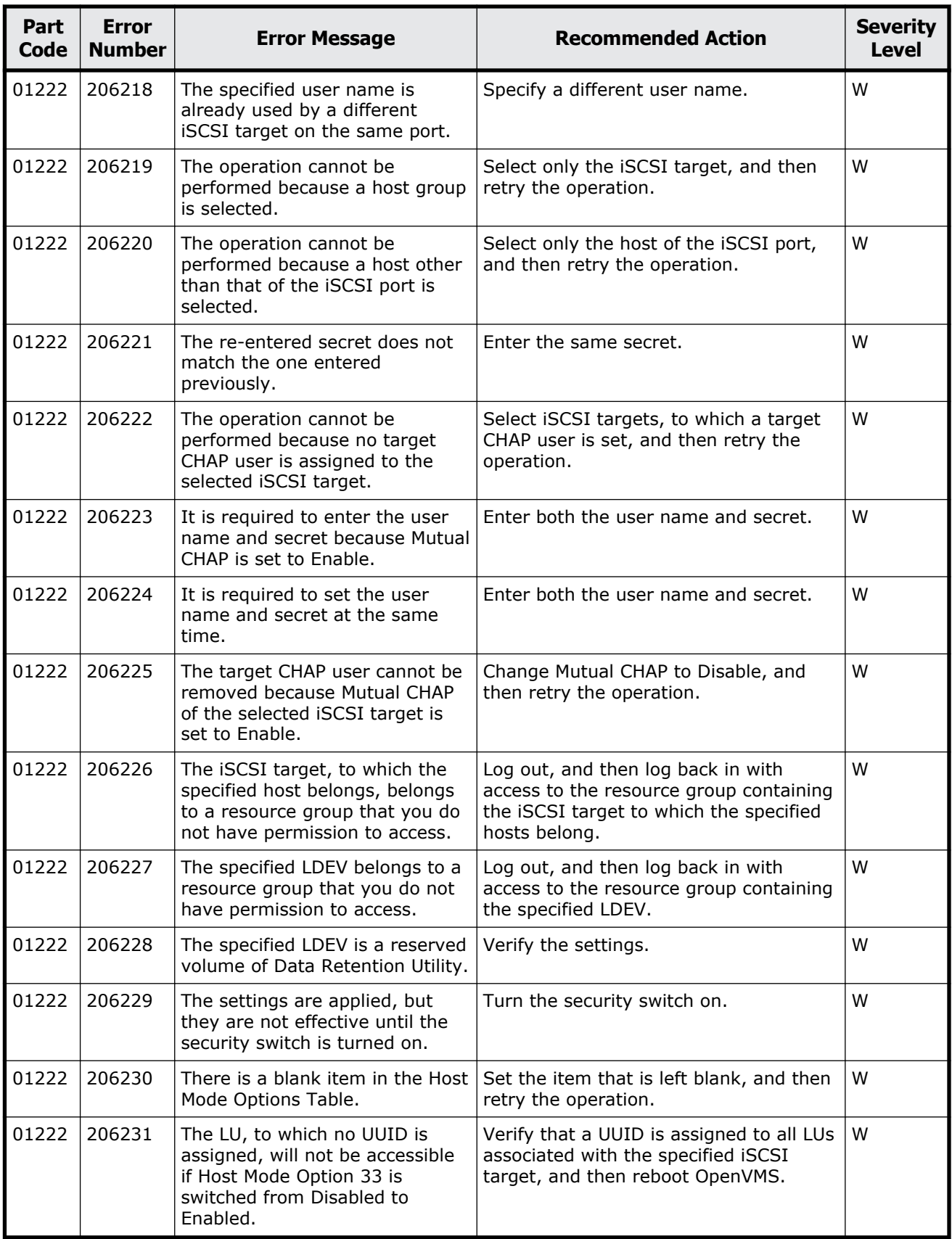

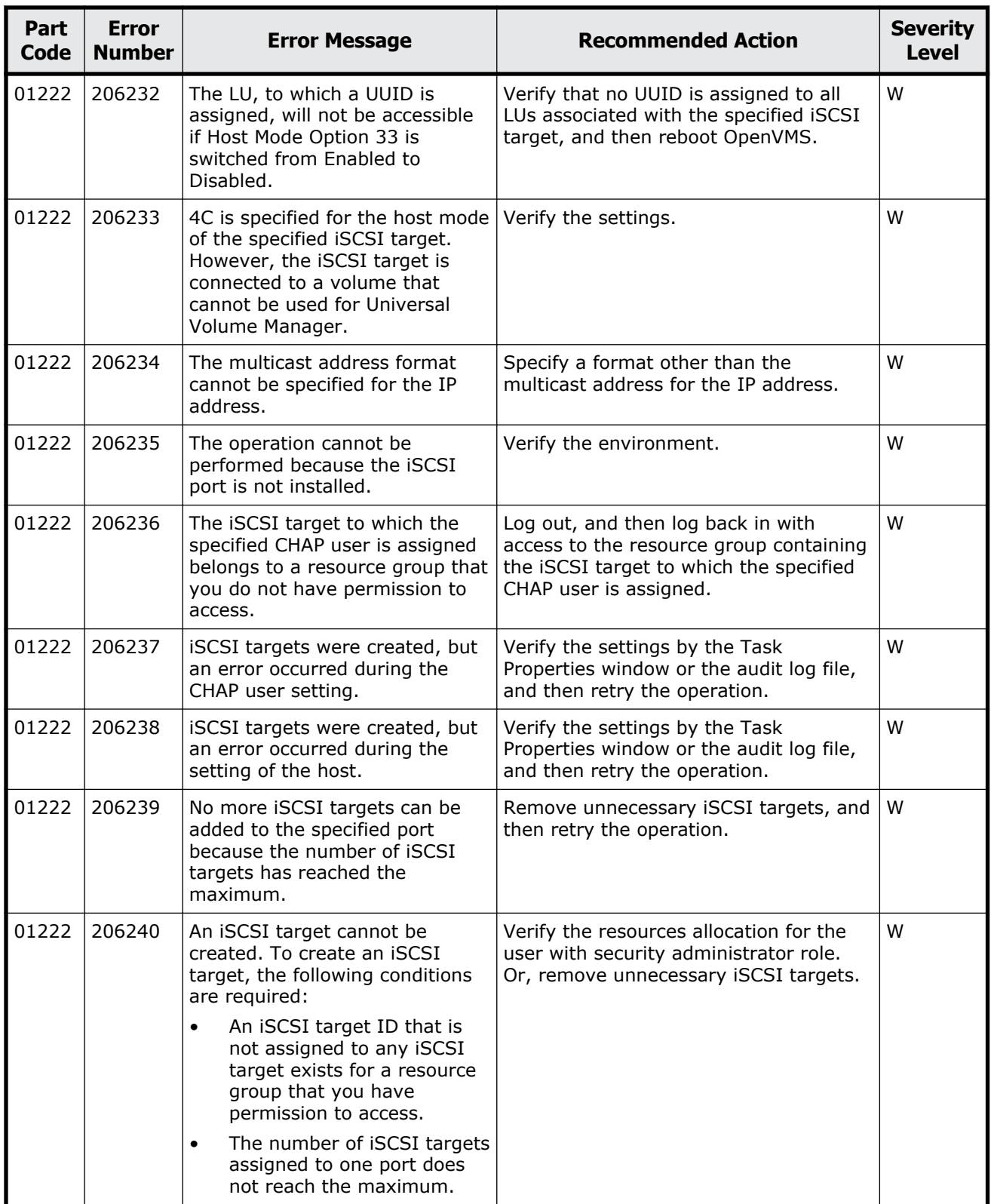

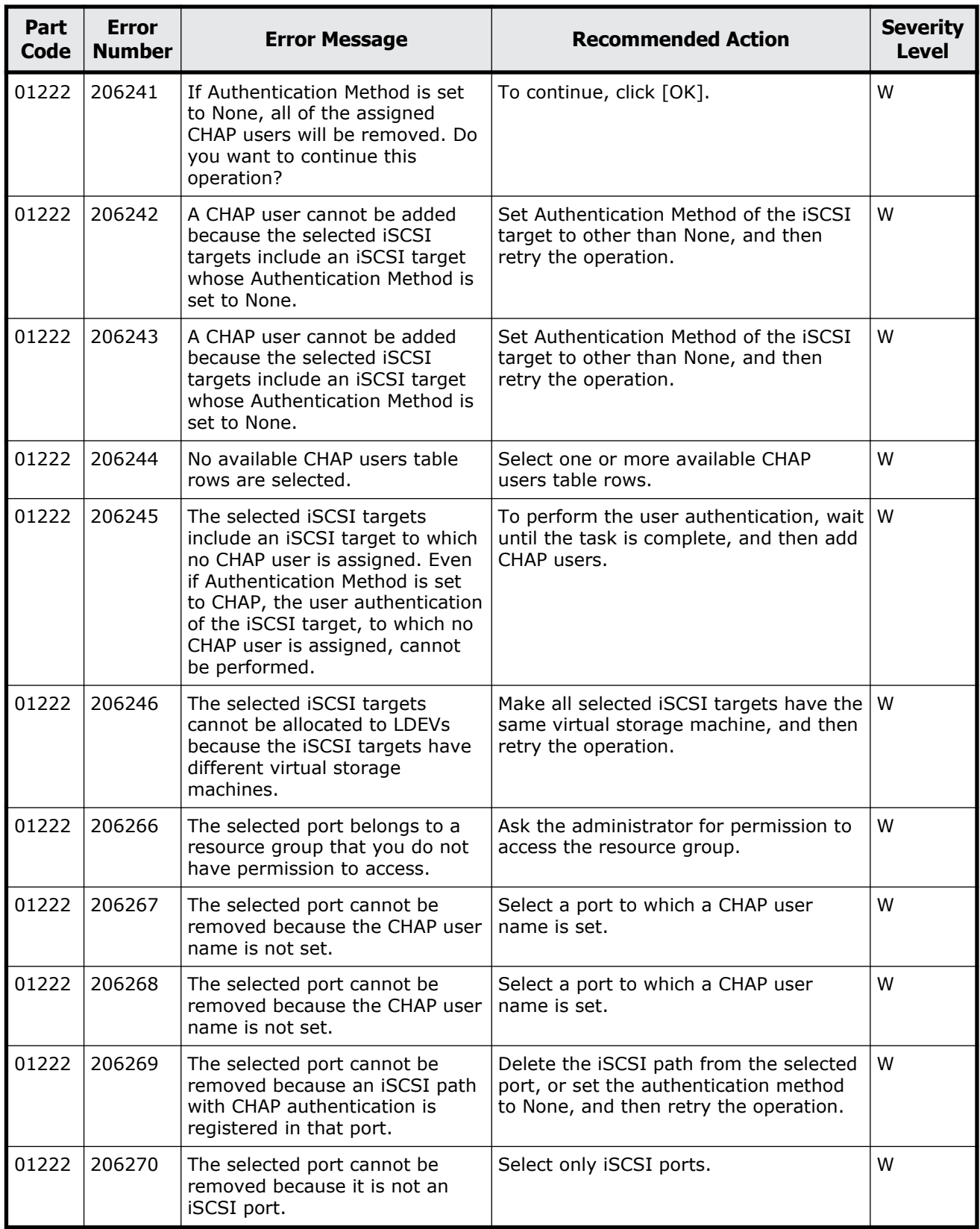

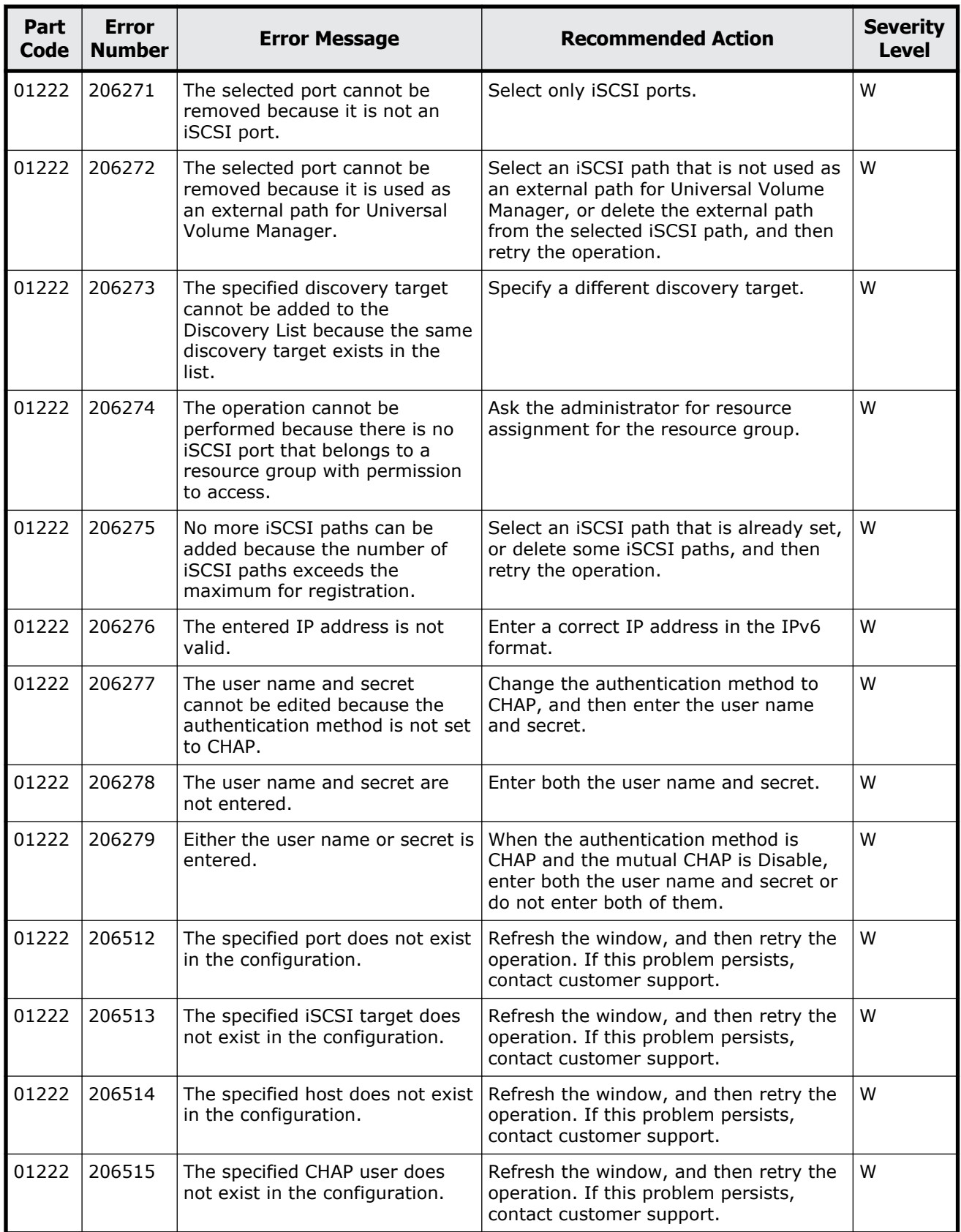

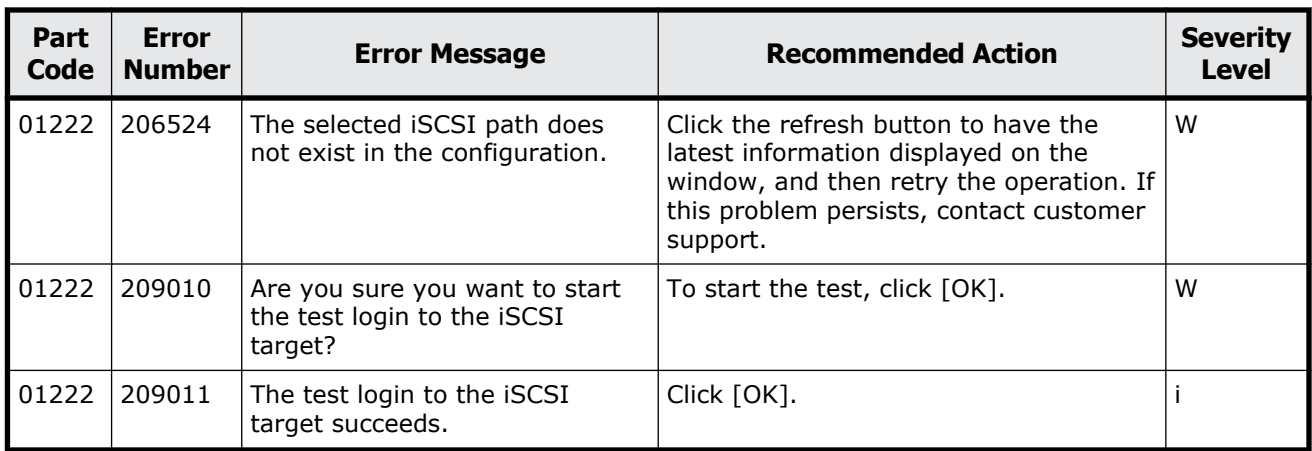

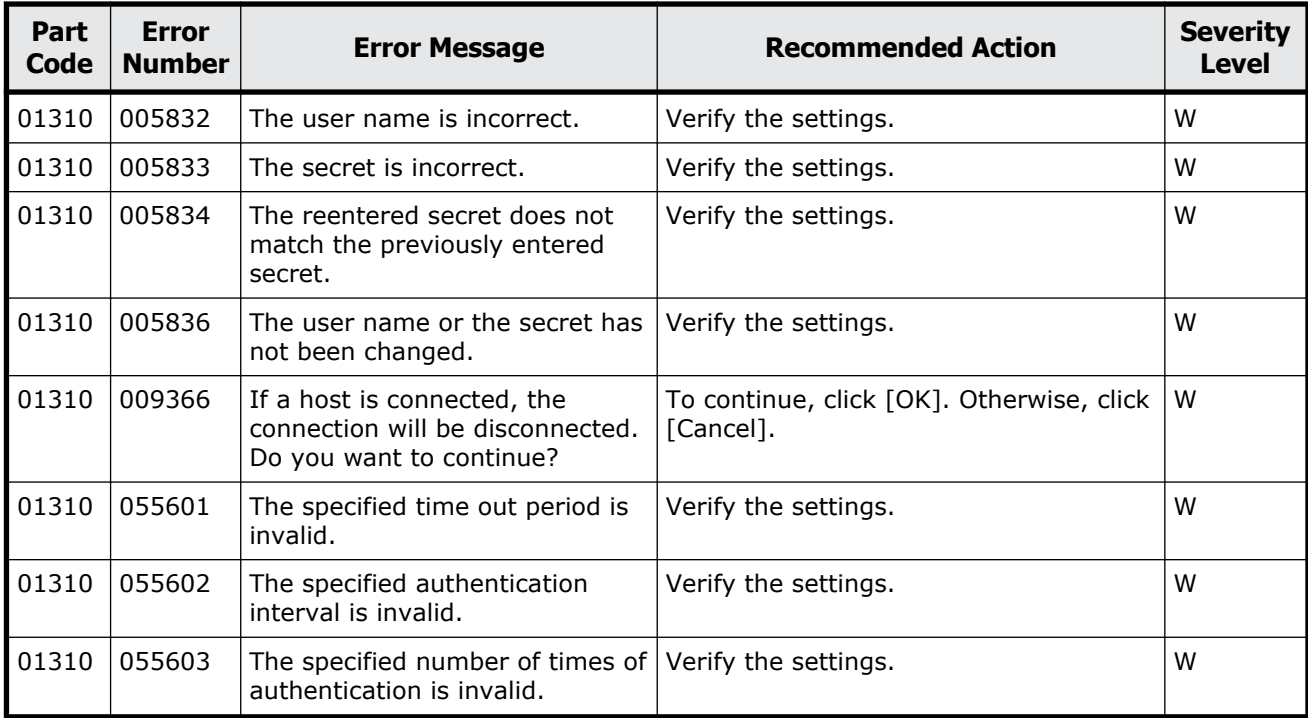

#### **Table 3-7 Error codes (part code 01310)**

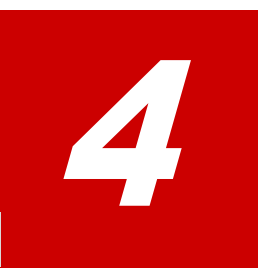

# **Message (part code group 02nnn)**

This chapter includes the error messages with the part code 02005.

□ <u>[Part code 02005](#page-159-0)</u>

<span id="page-159-0"></span>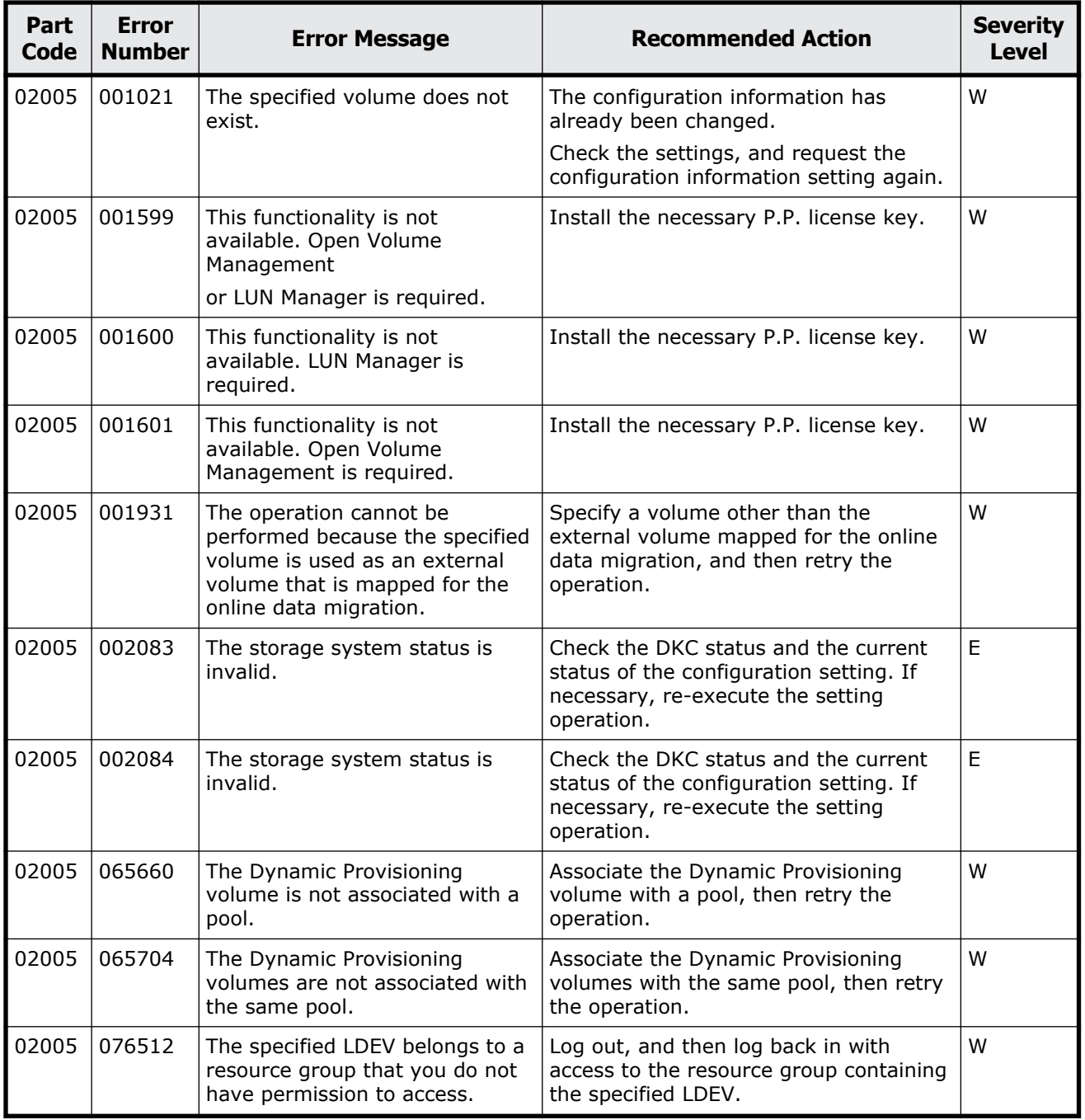

#### **Table 4-1 Error codes (part code 02005)**

# 5

# **Message (part code group 03nnn)**

This chapter includes the error messages with the part code 03005 to 03505.

- □ <u>[Part code 03005](#page-161-0)</u>
- □ <u>[Part code 03010](#page-197-0)</u>
- □ [Part code 03022](#page-197-0)
- □ <u>[Part code 03121](#page-216-0)</u>
- □ [Part code 03122](#page-216-0)
- □ <u>[Part code 03205](#page-231-0)</u>
- □ <u>[Part code 03222](#page-244-0)</u>
- □ [Part code 03305](#page-246-0)
- □ [Part code 03405](#page-266-0)
- □ <u>[Part code 03505](#page-294-0)</u>

<span id="page-161-0"></span>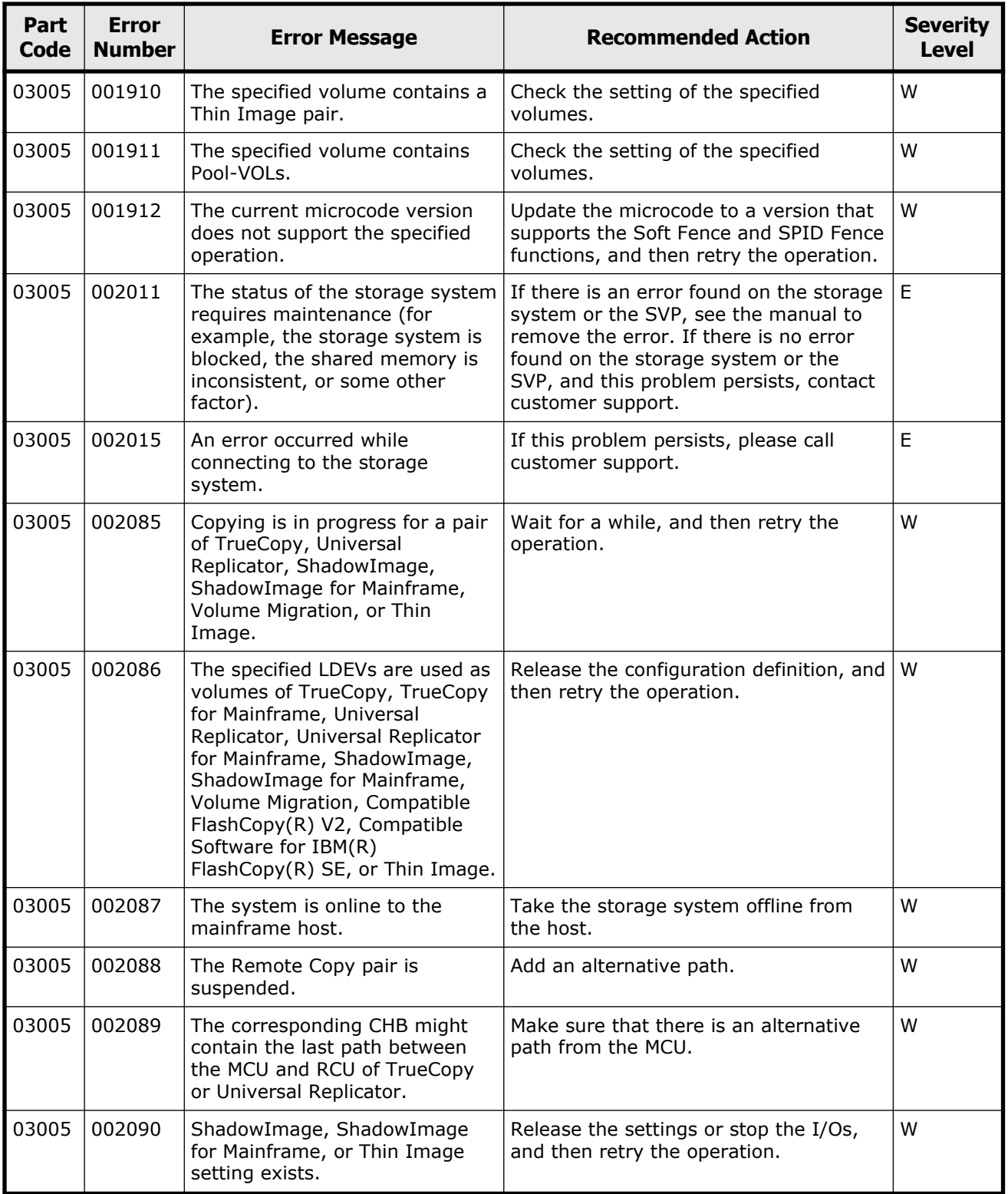

#### **Table 5-1 Error codes (part code 03005)**

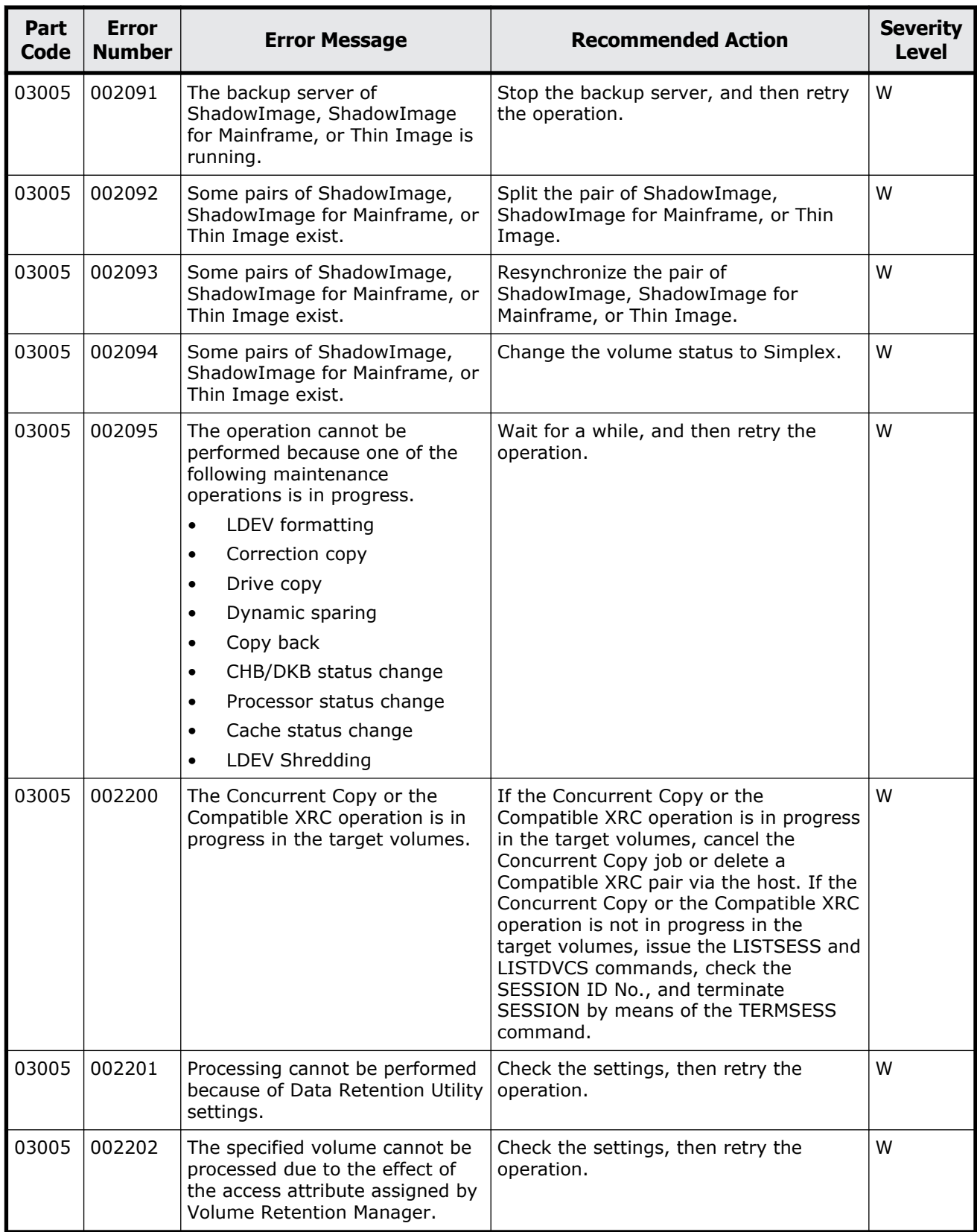

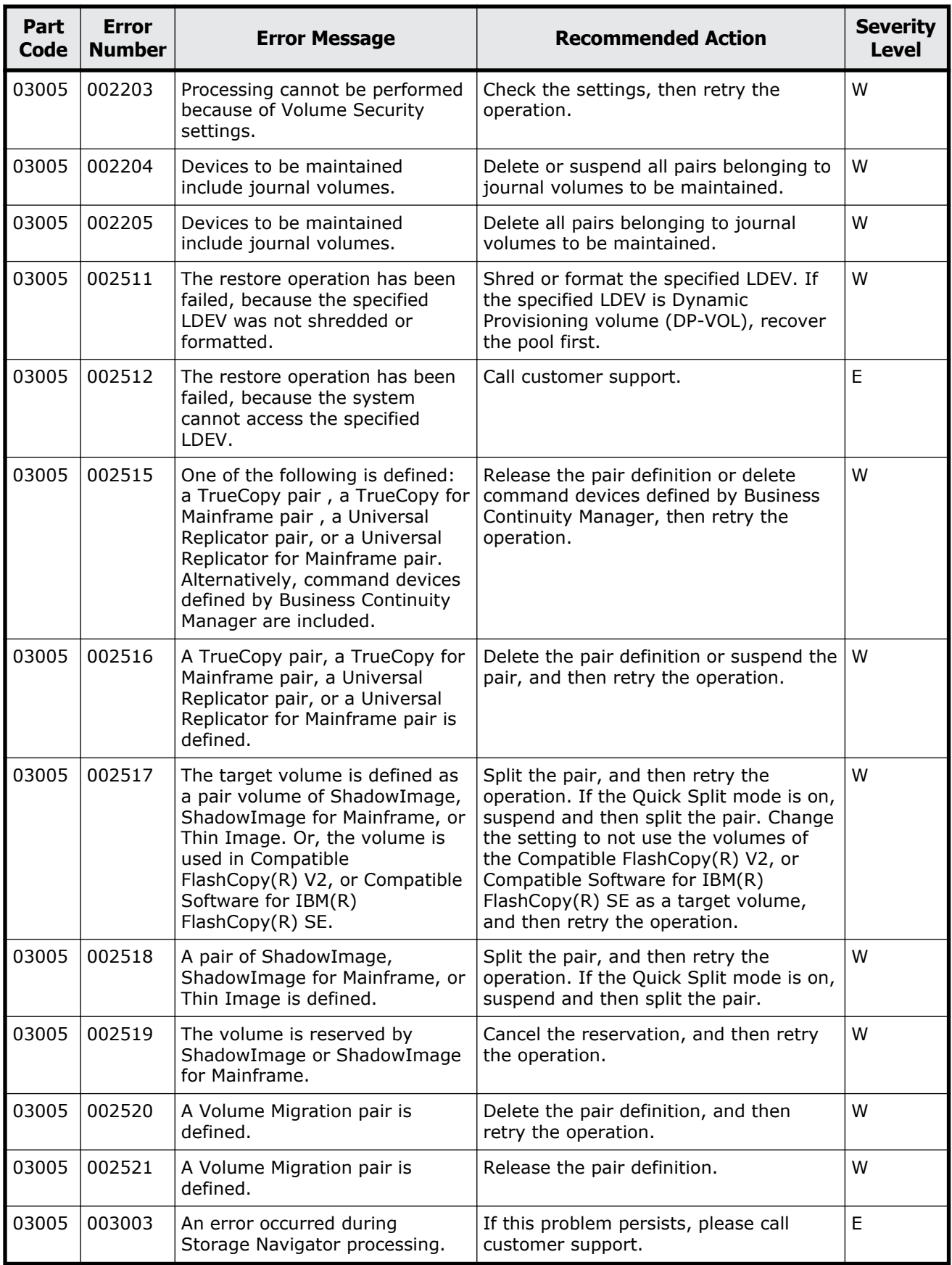

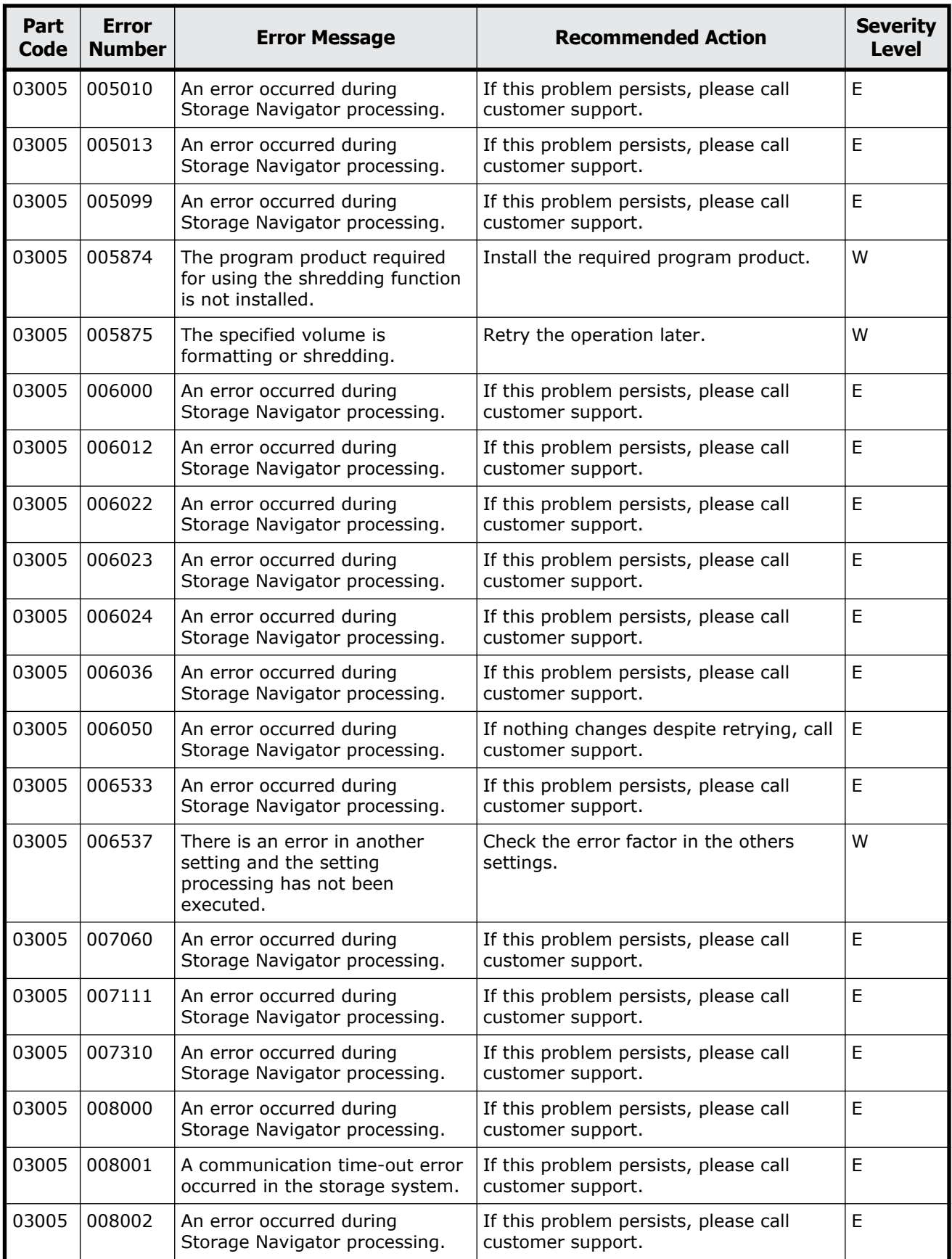

Message (part code group 03nnn) 5-5

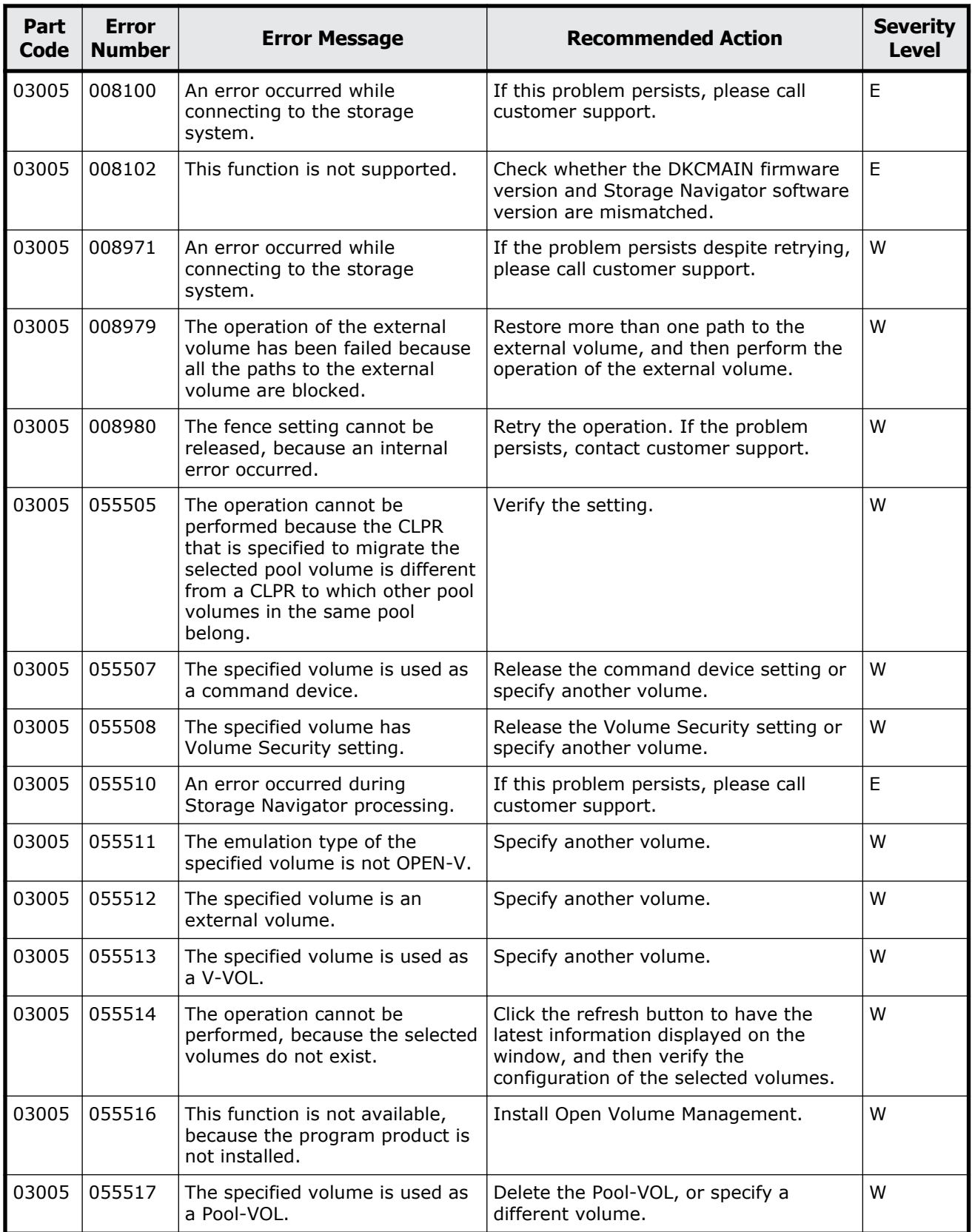

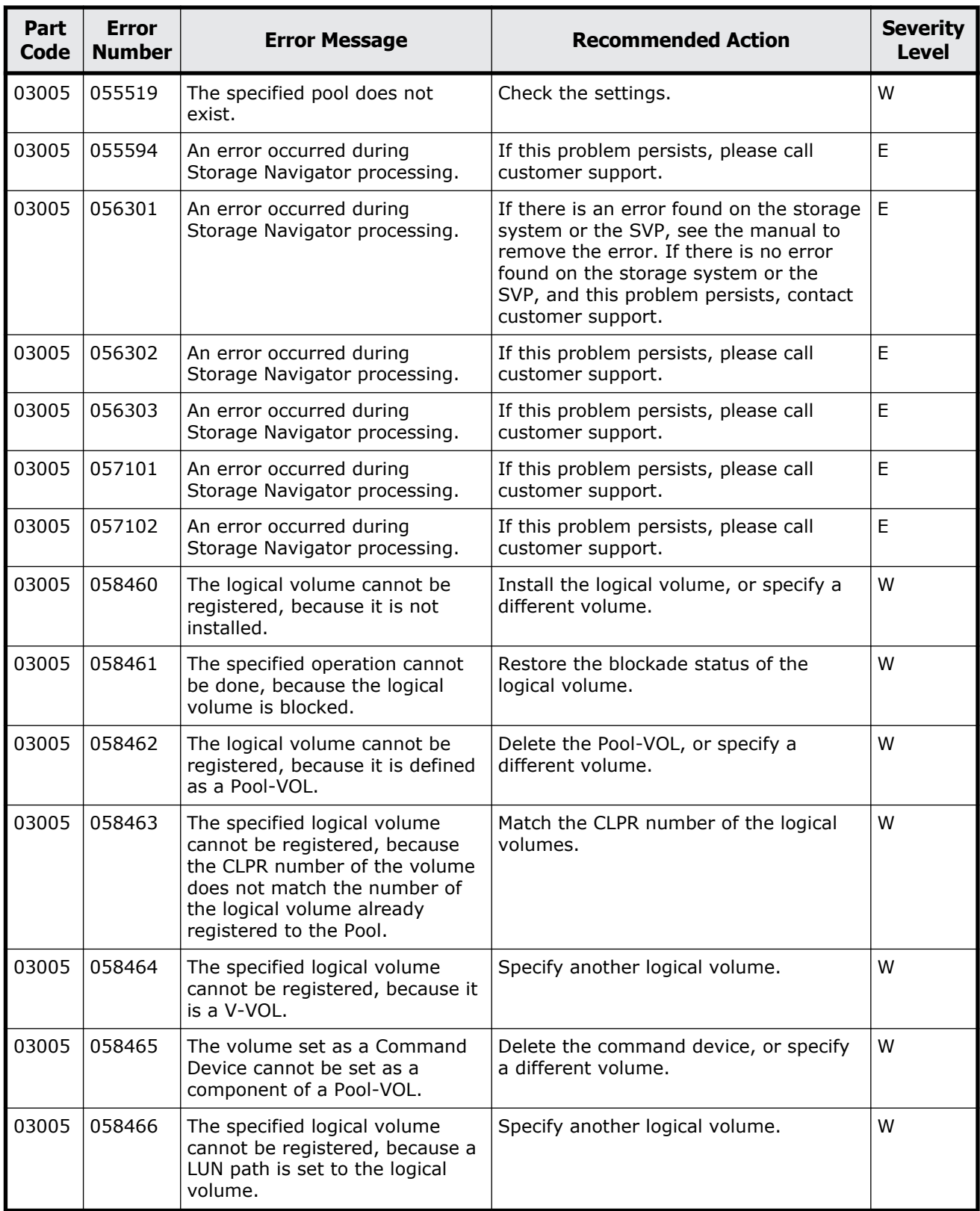

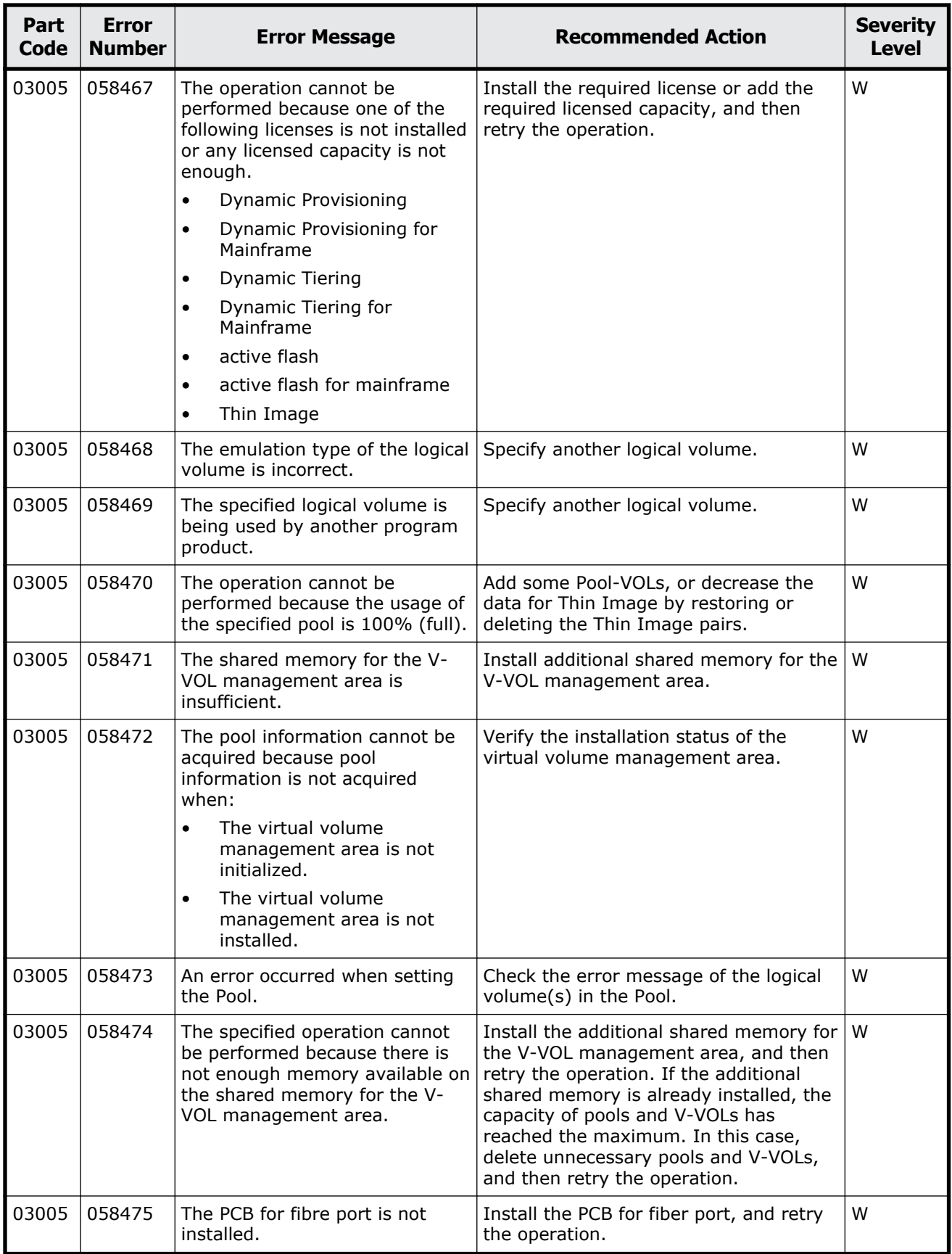

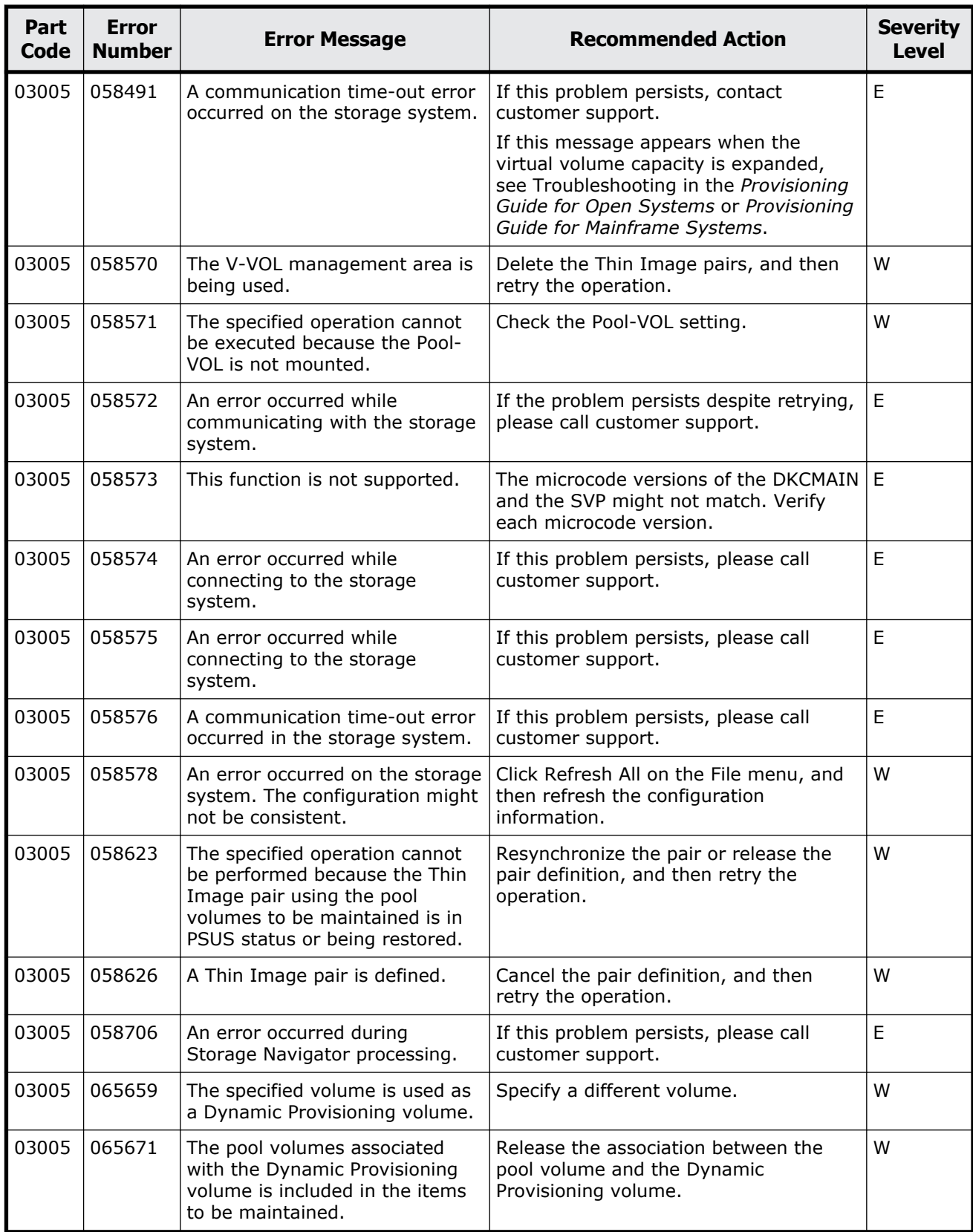

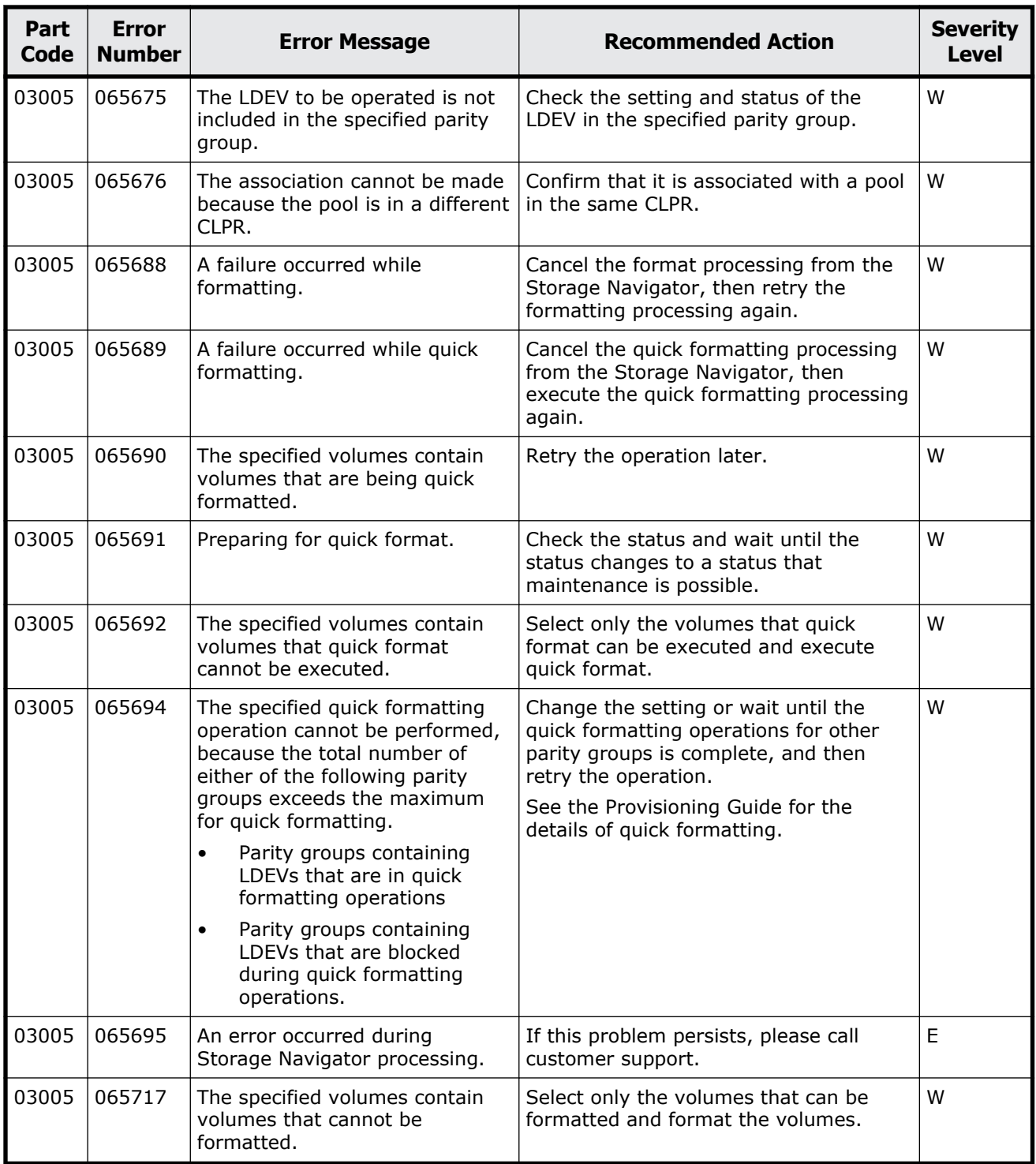

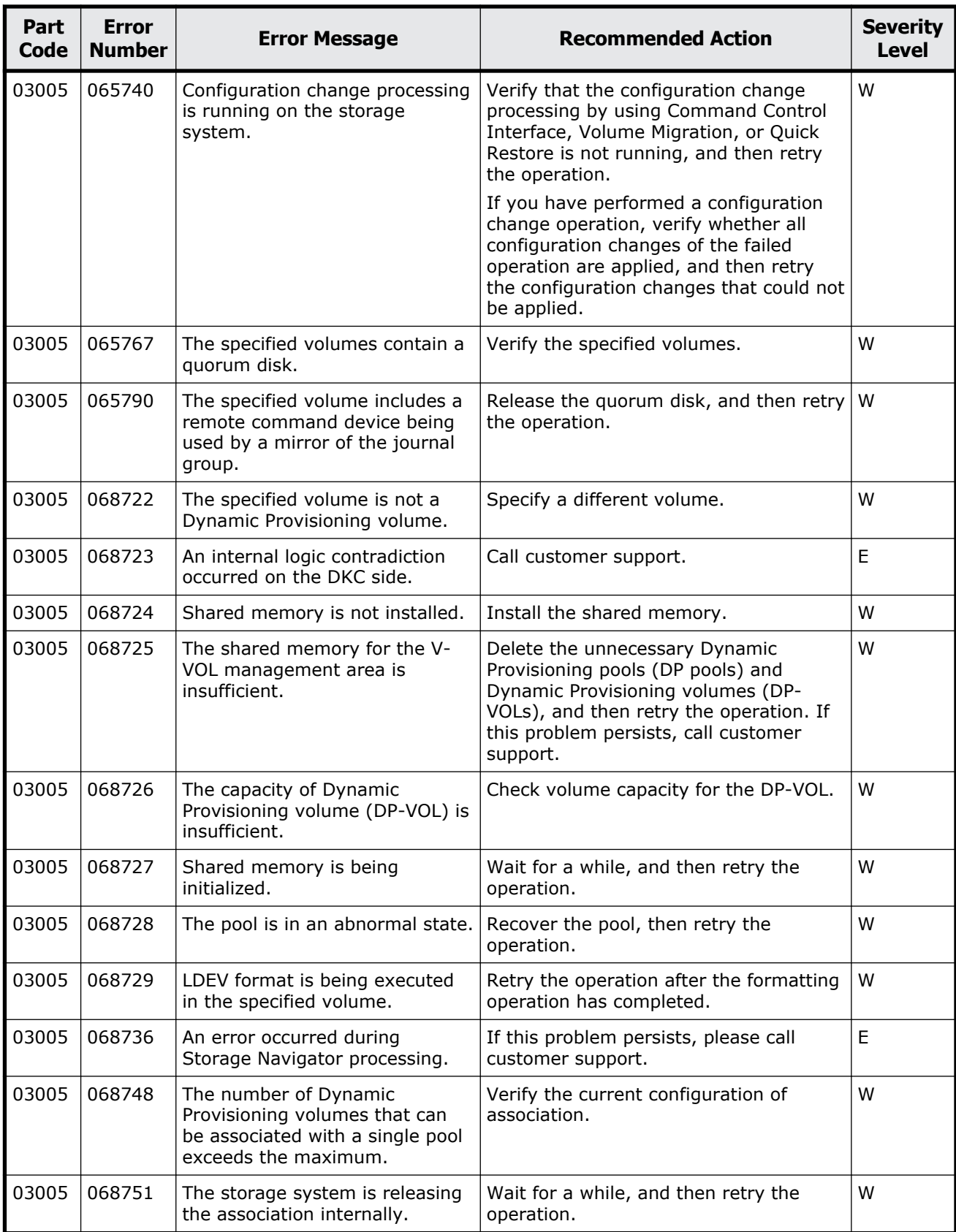

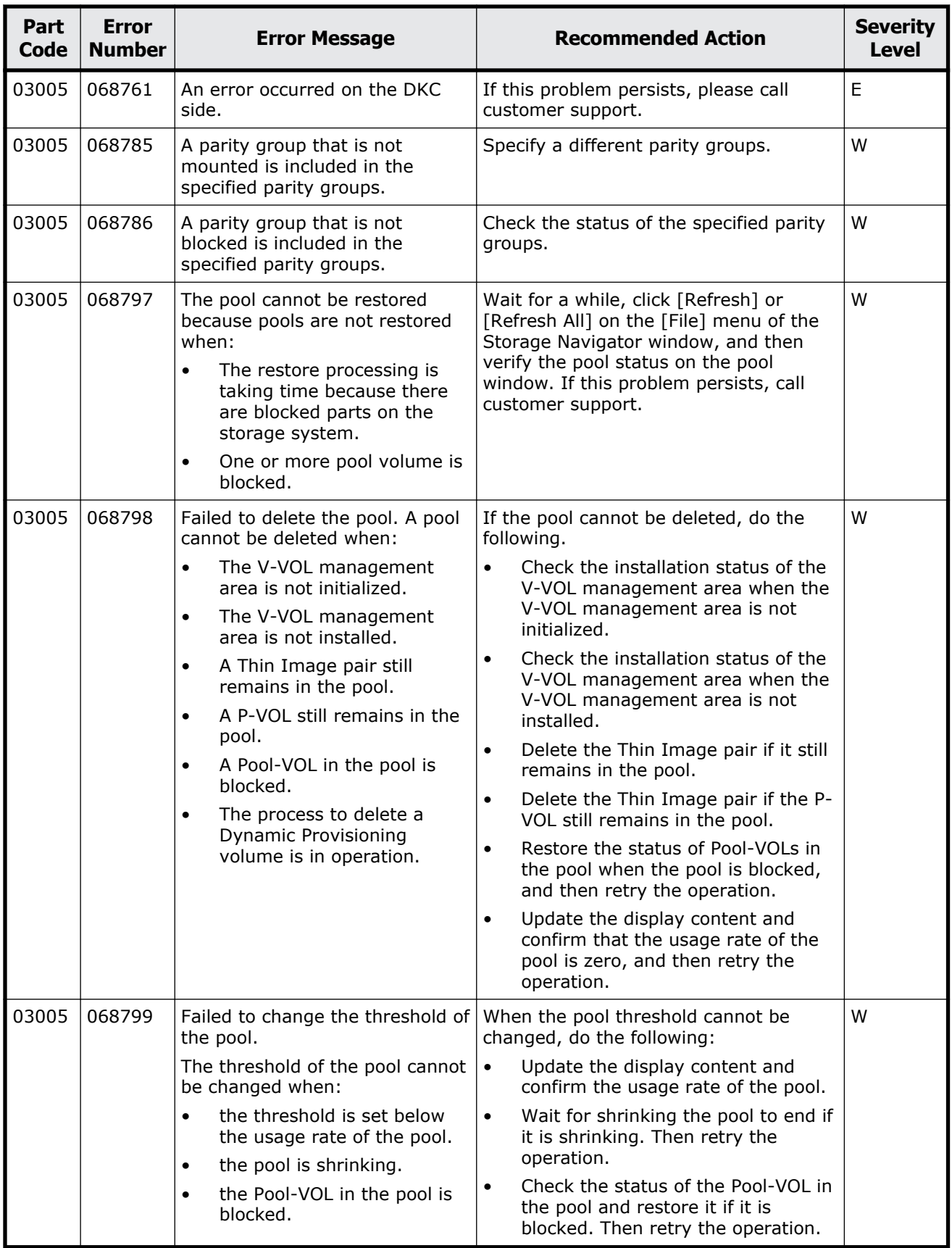

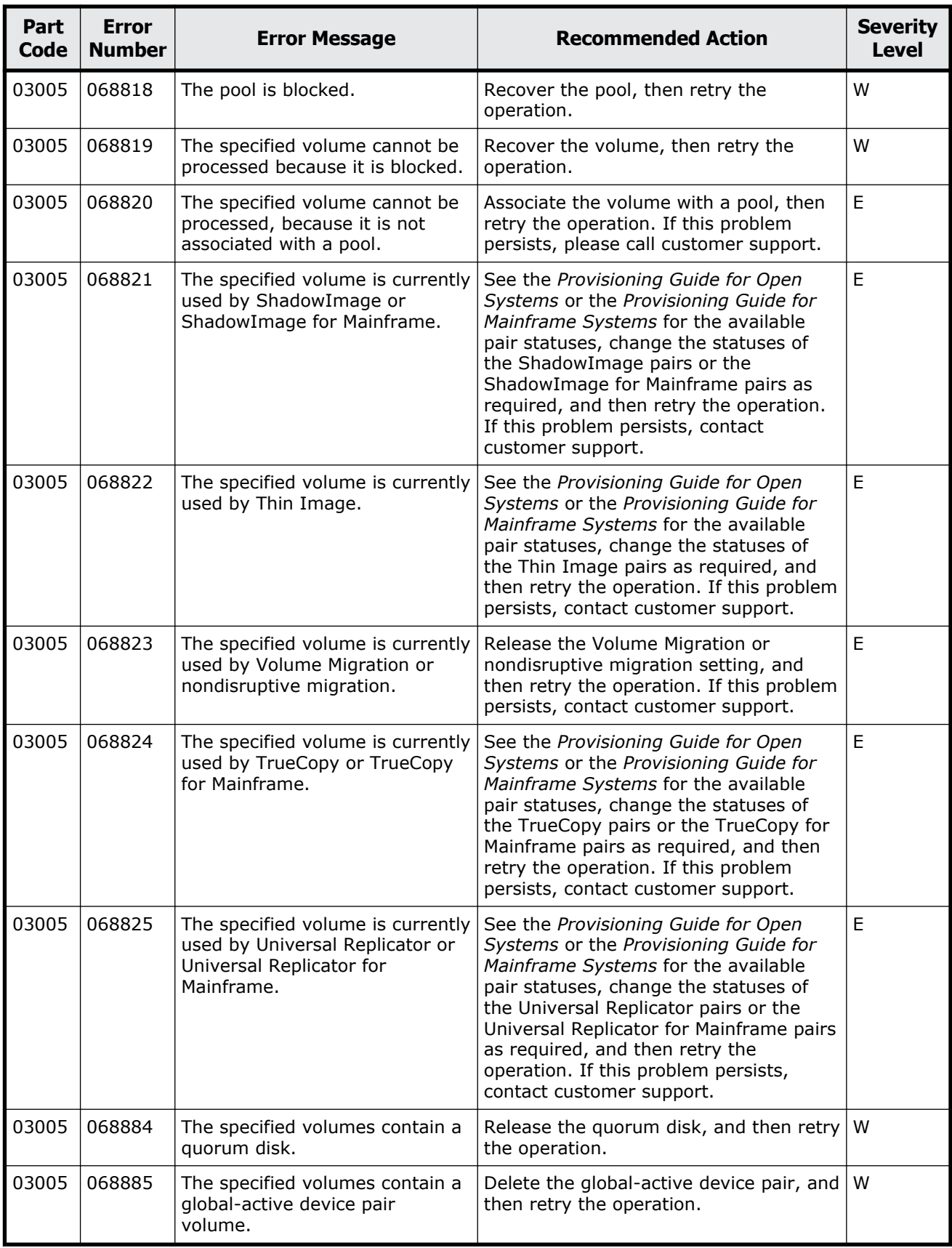

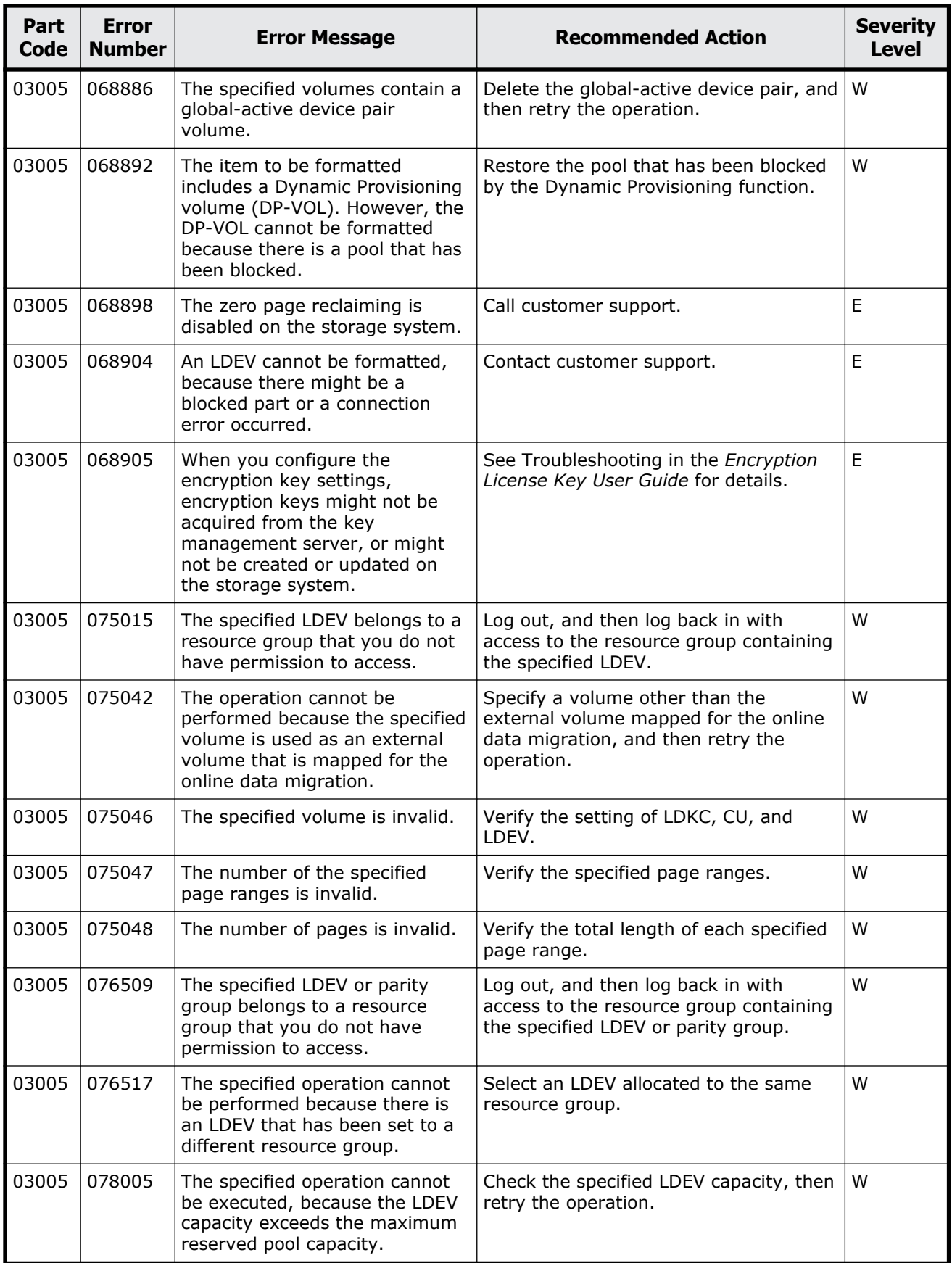

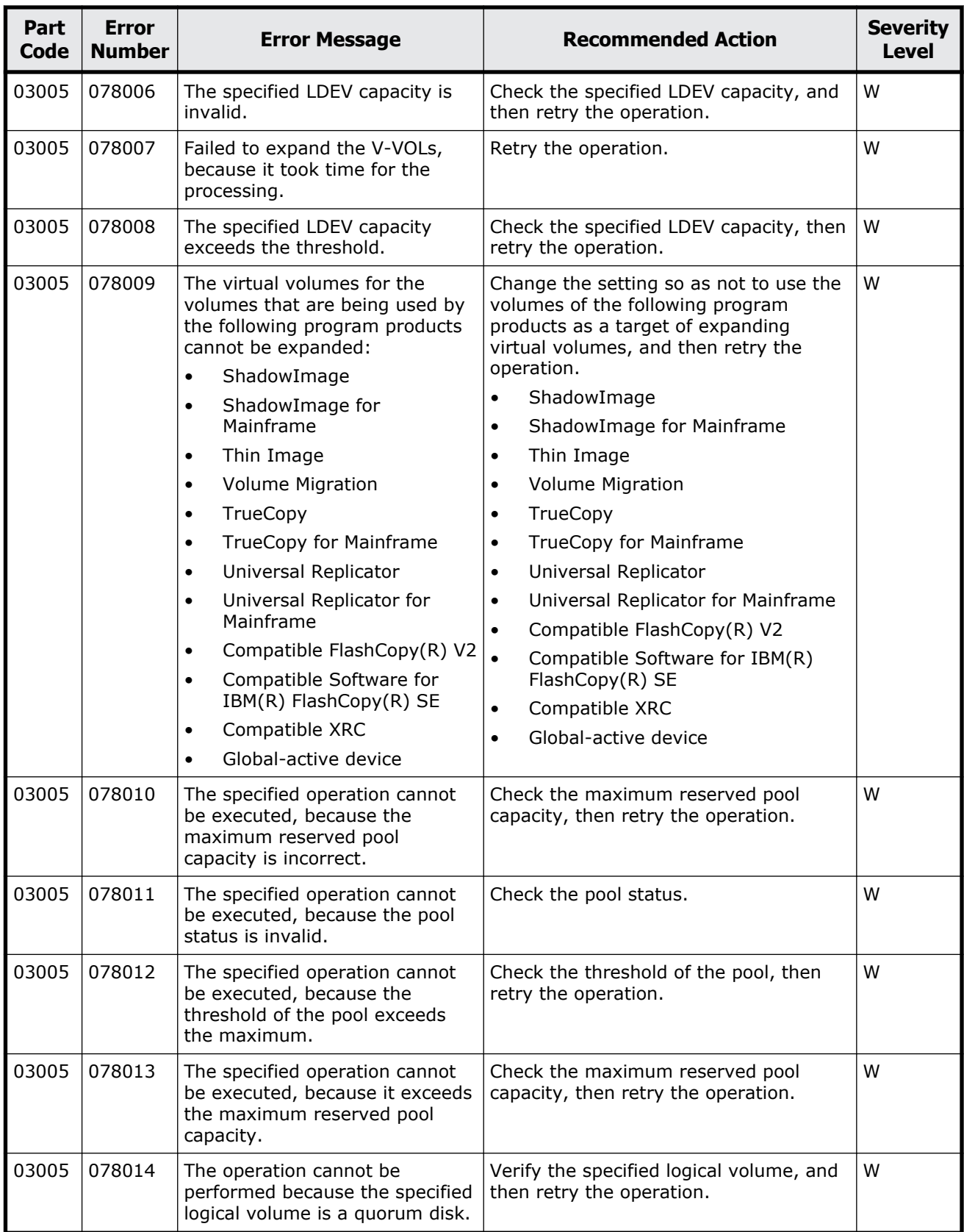

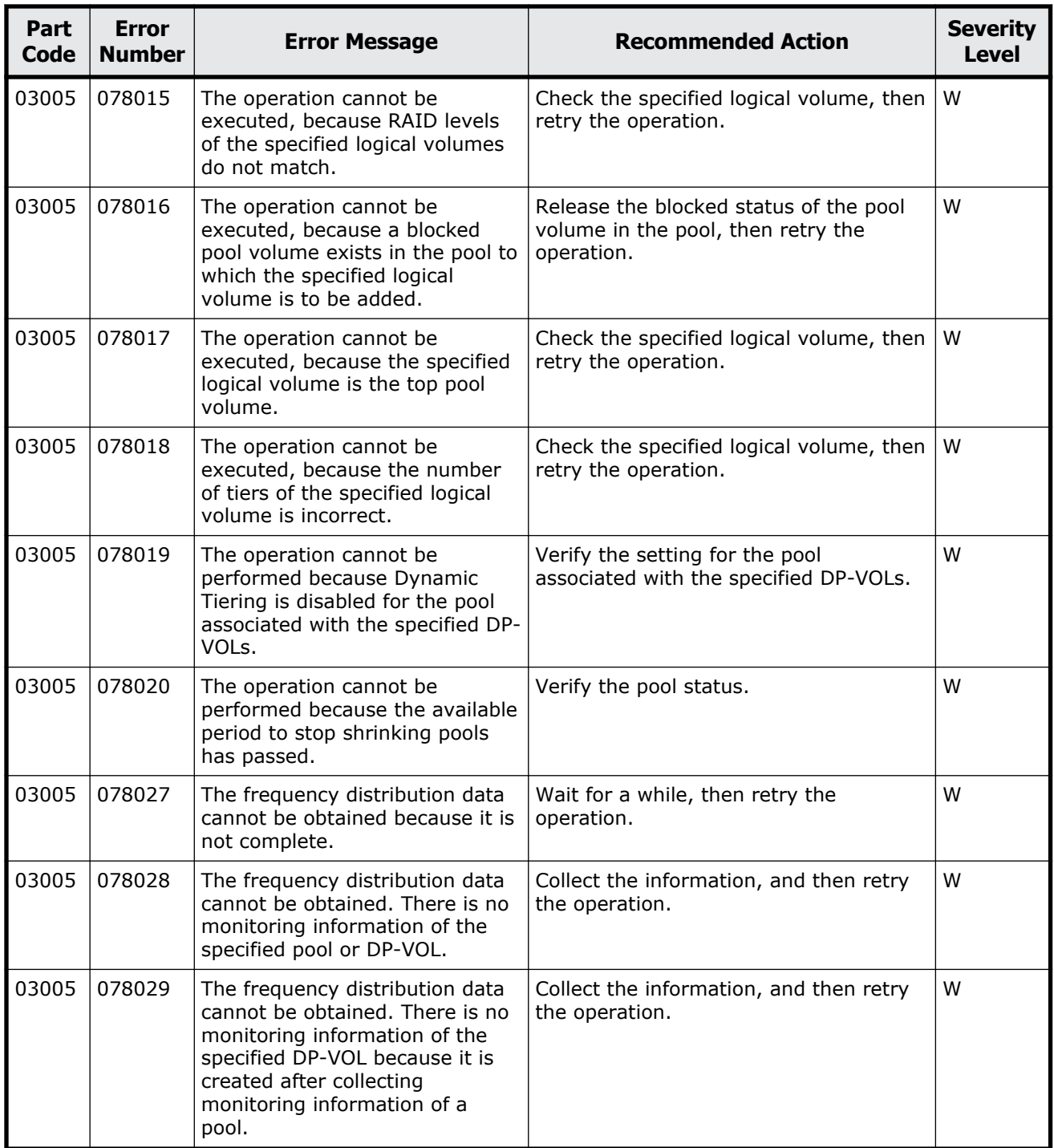

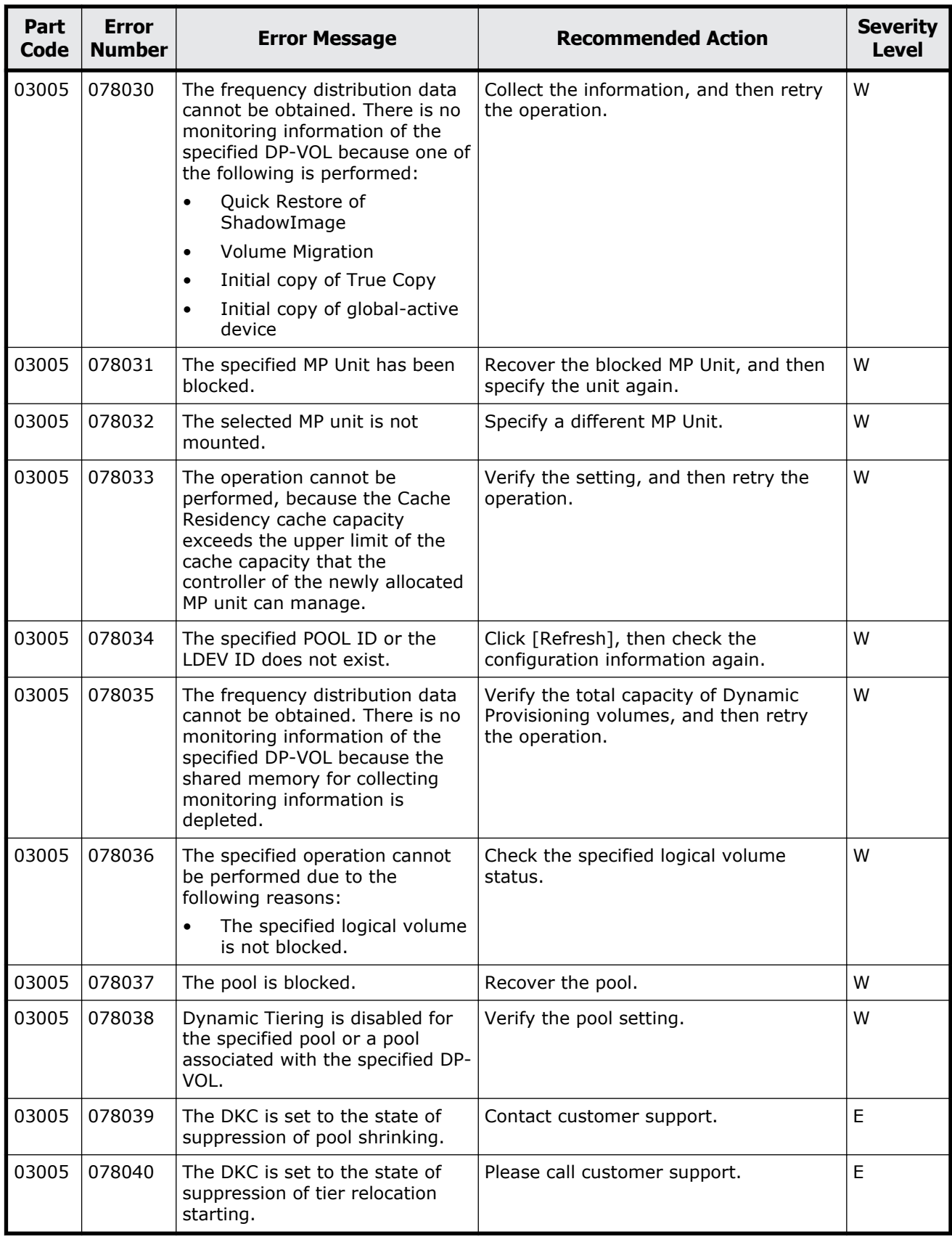

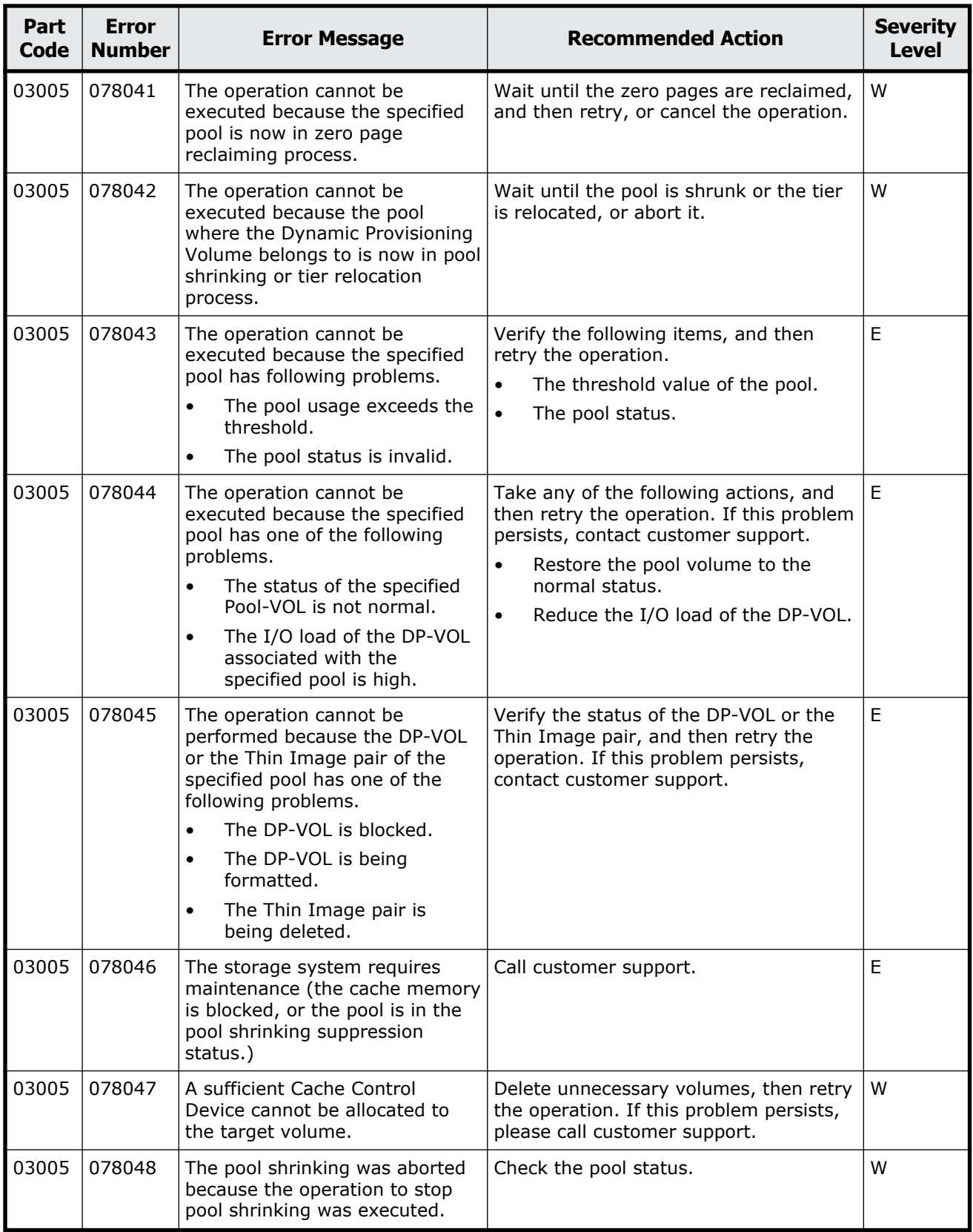

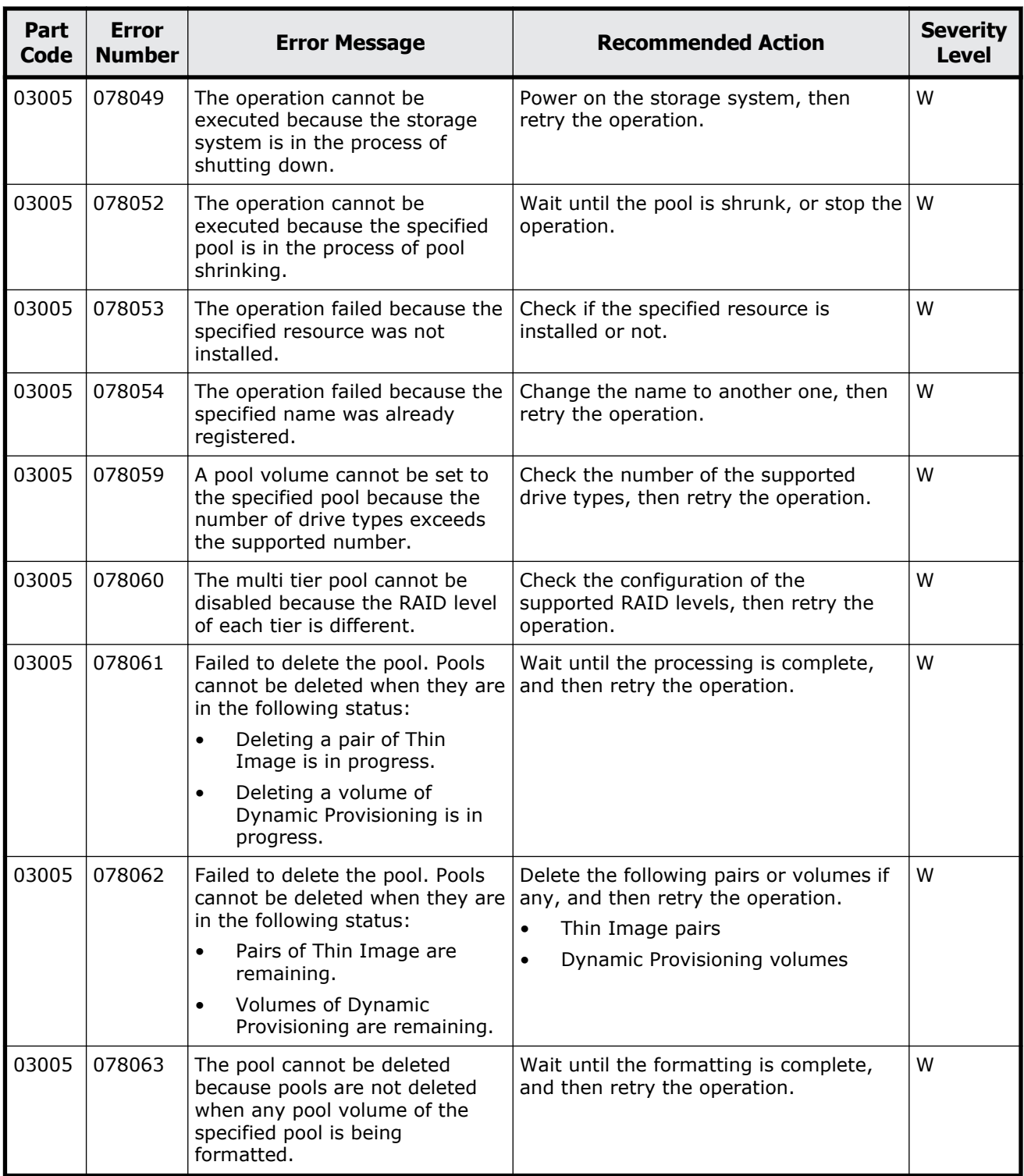

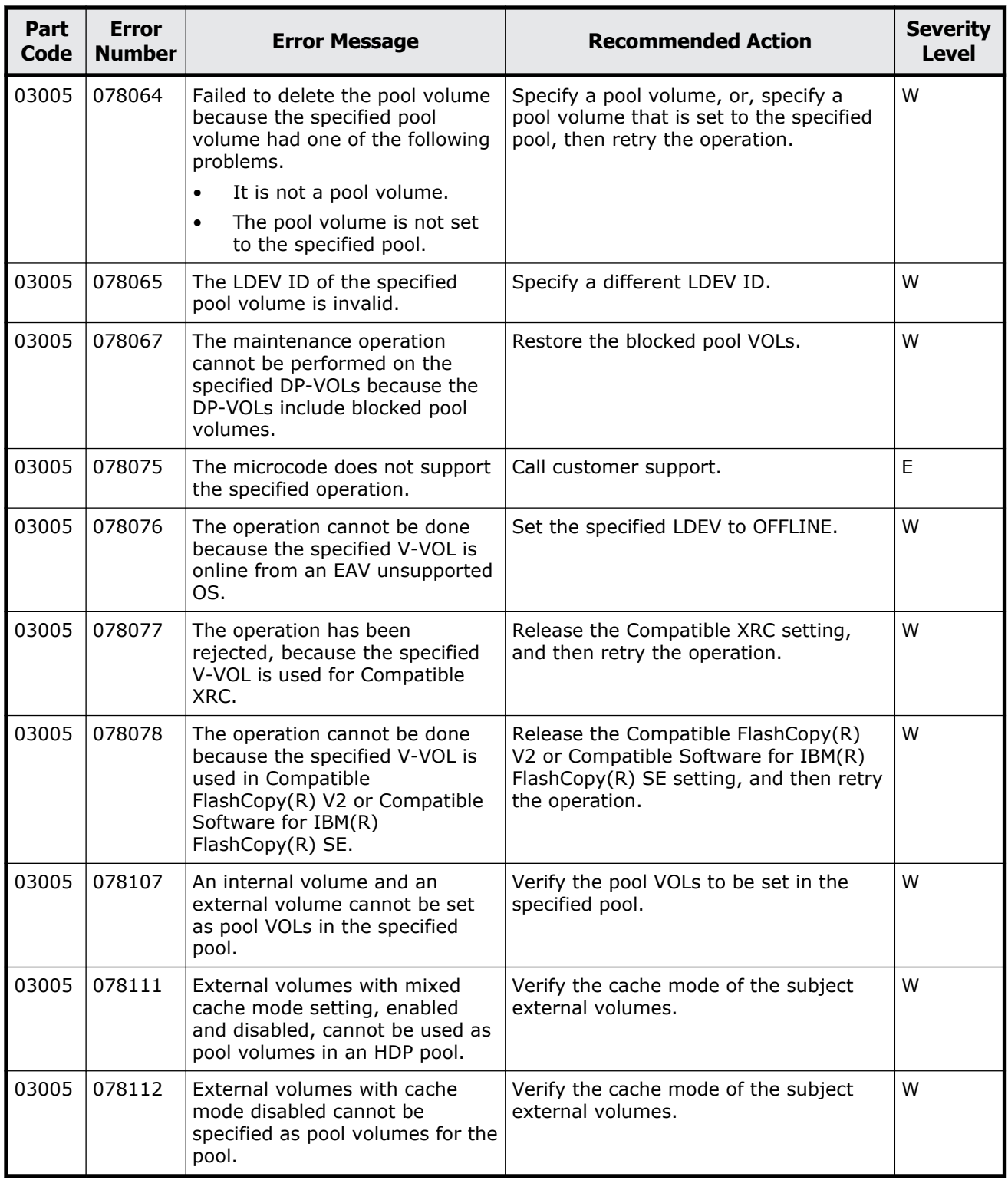
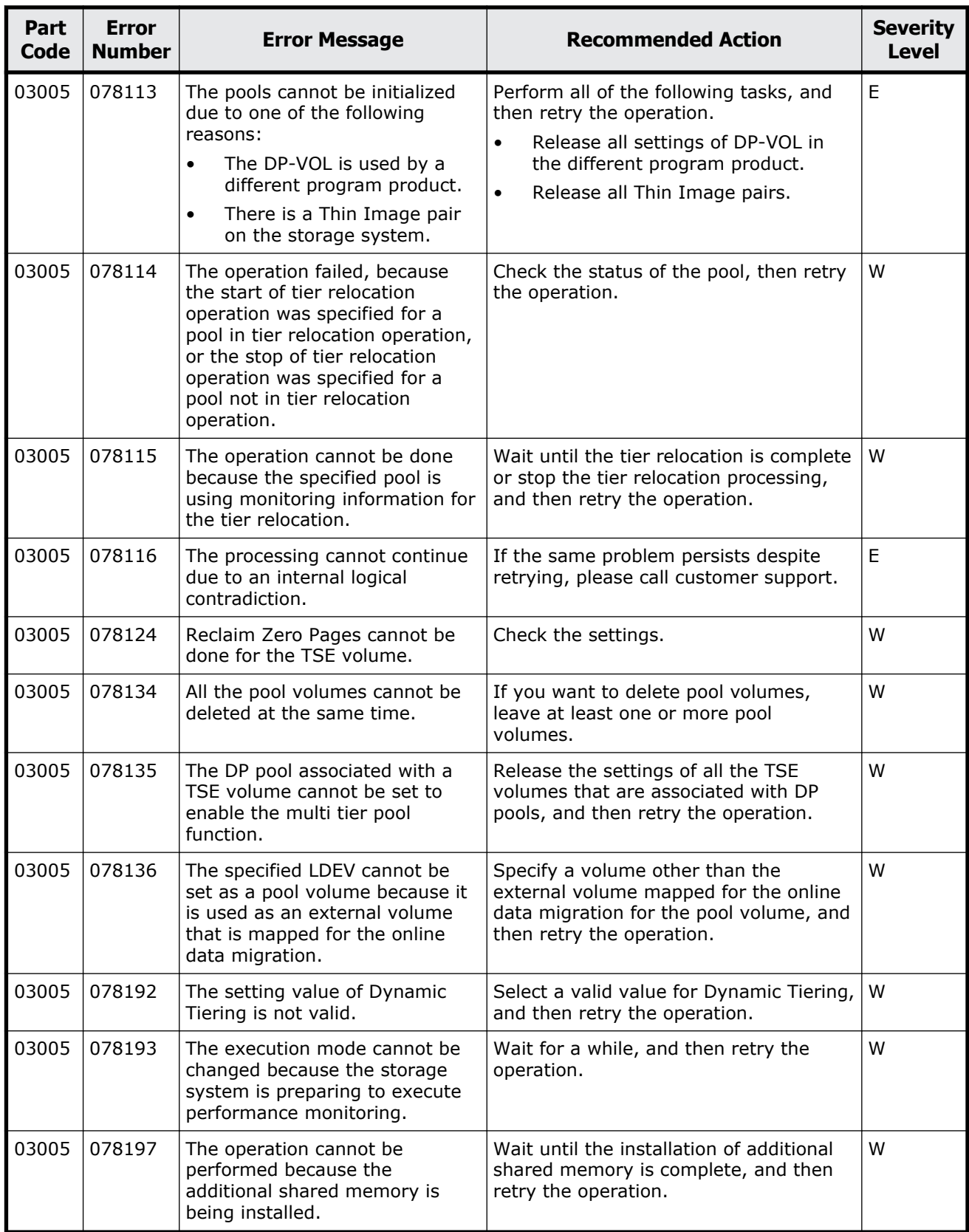

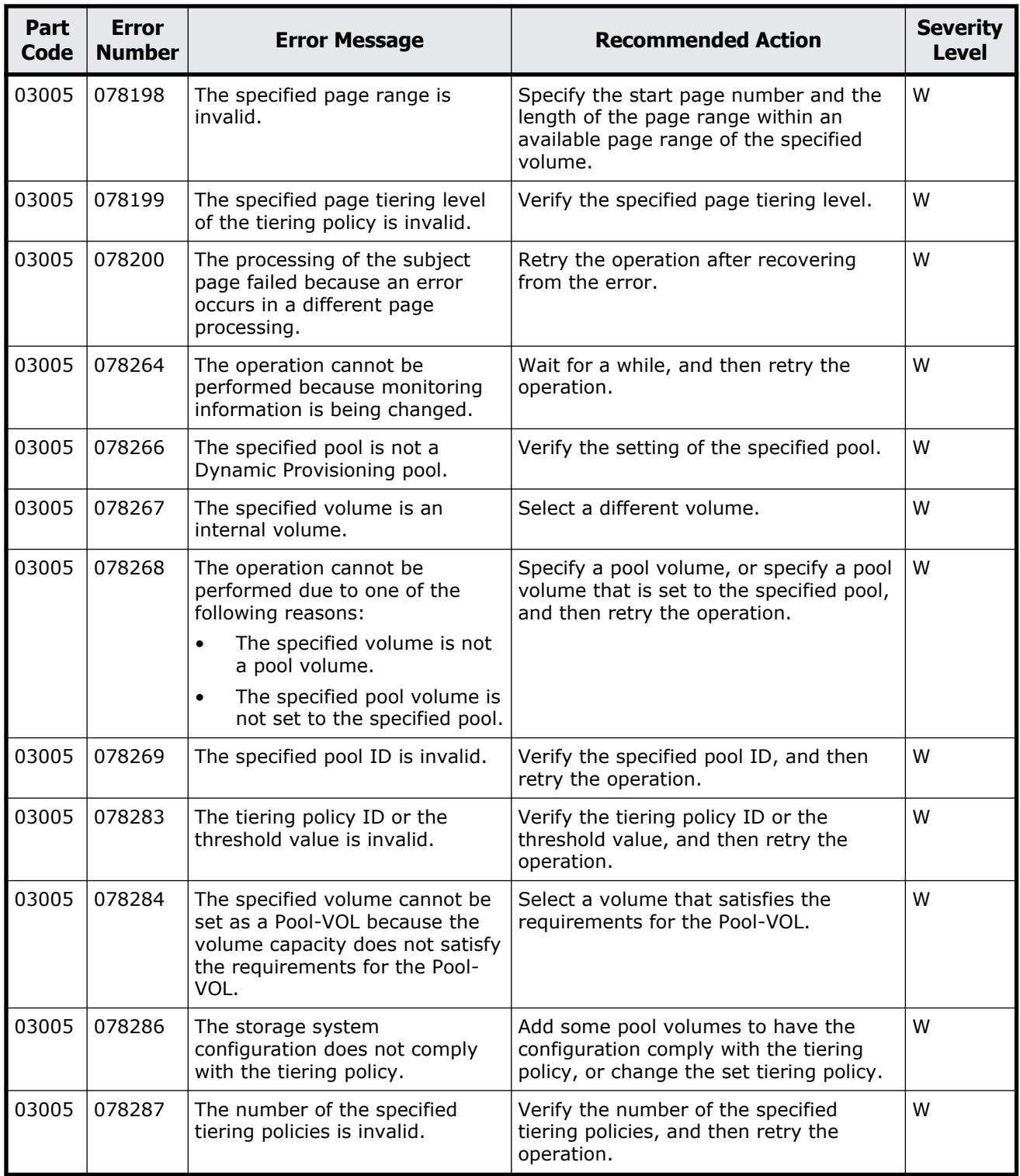

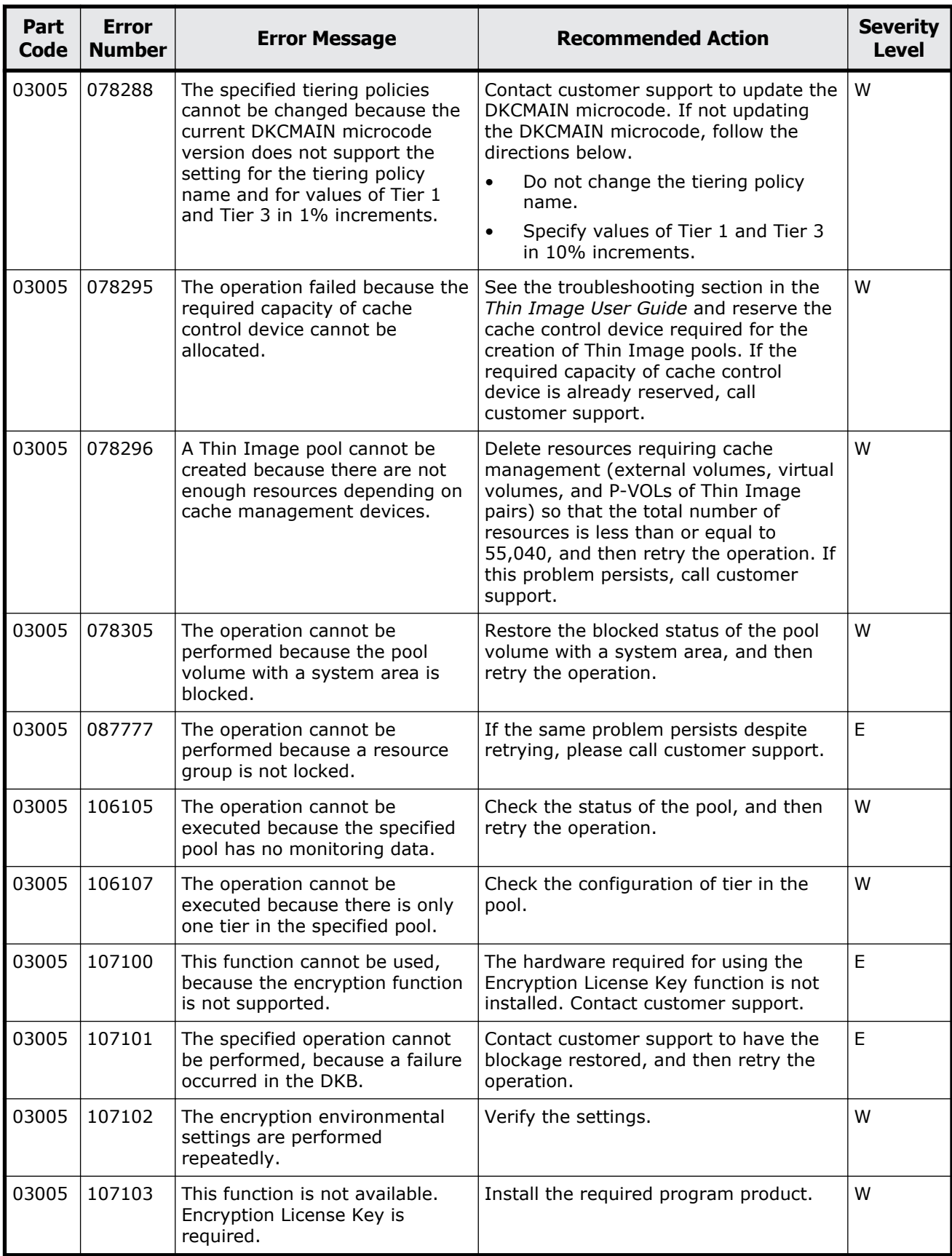

Message (part code group 03nnn) 5-23

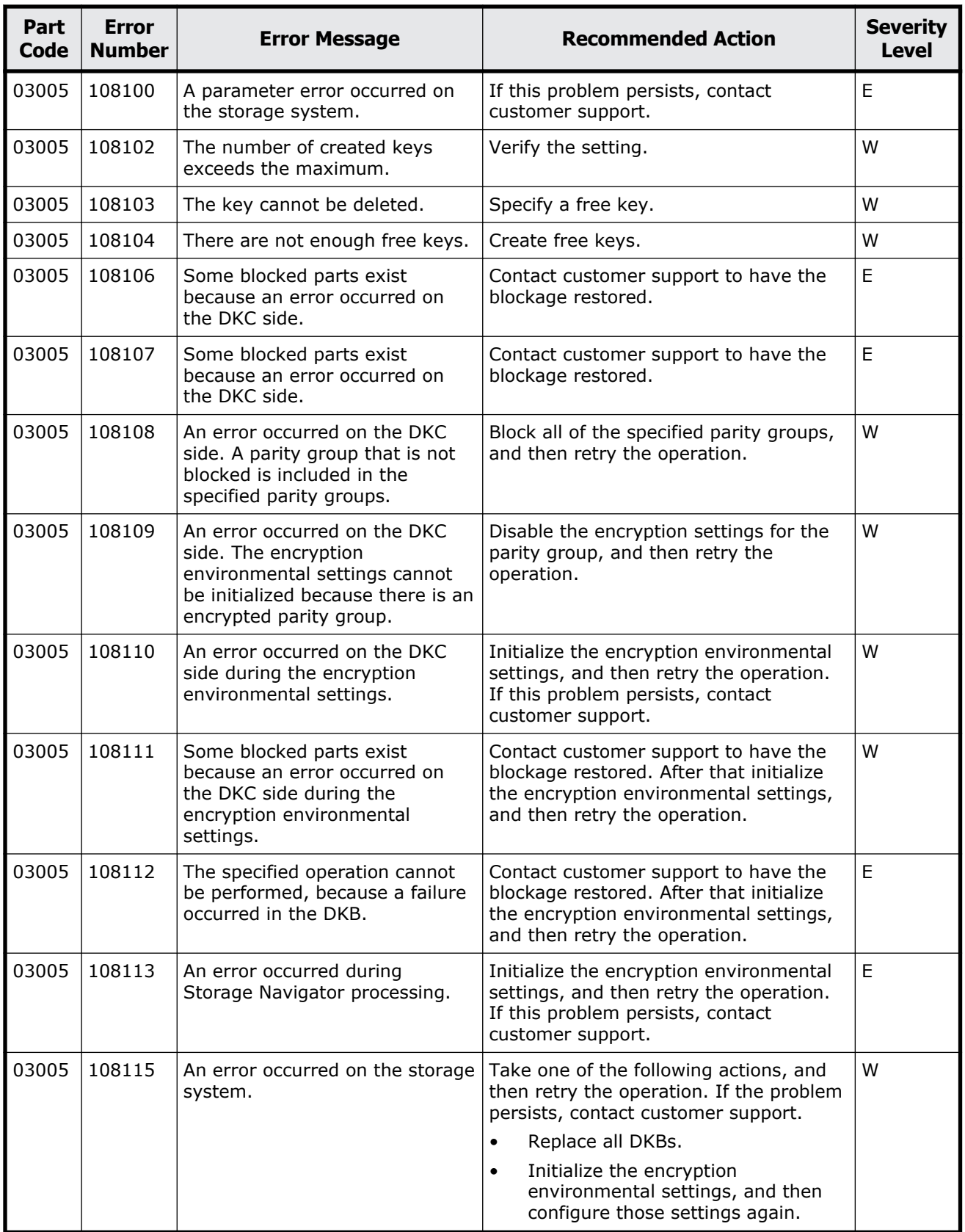

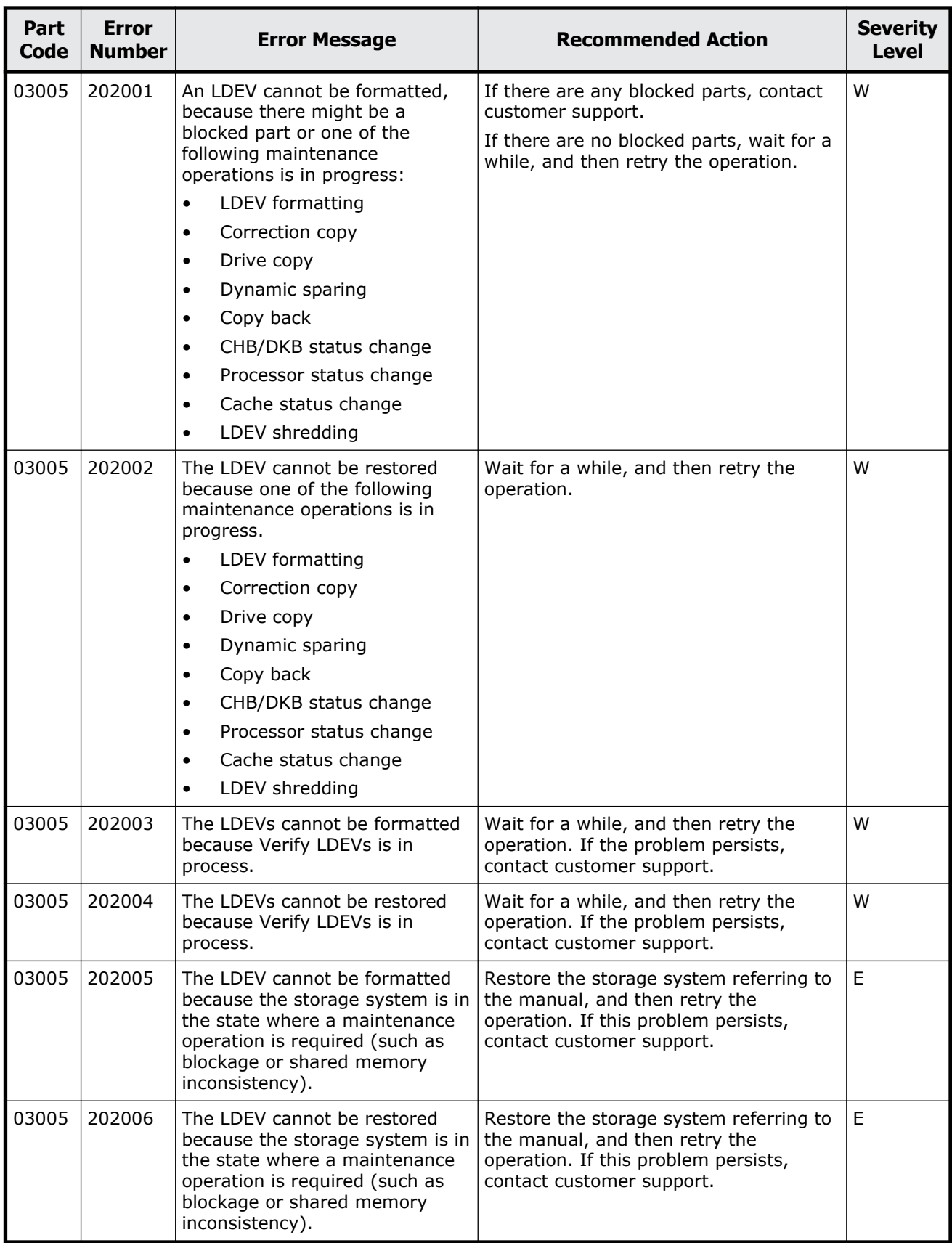

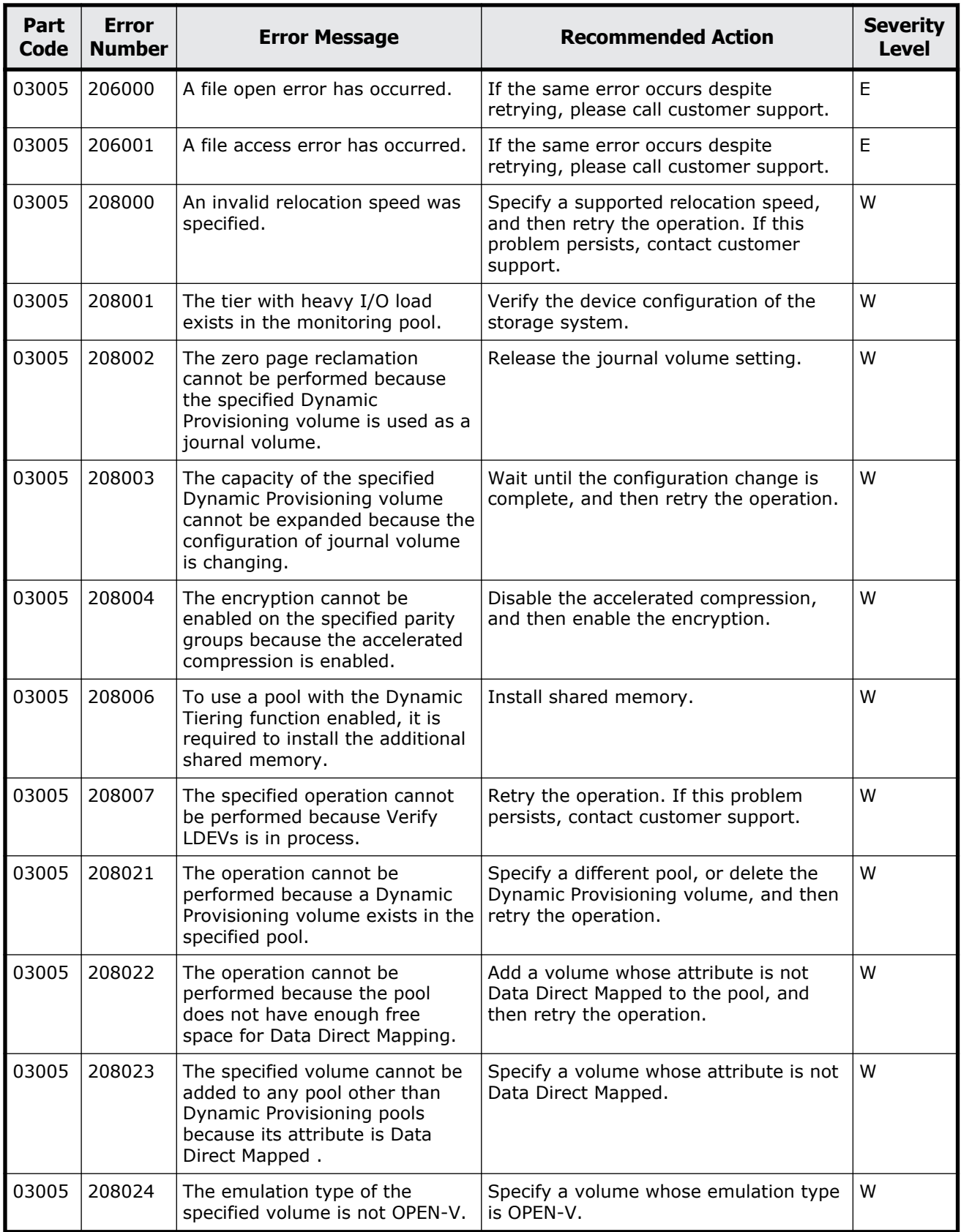

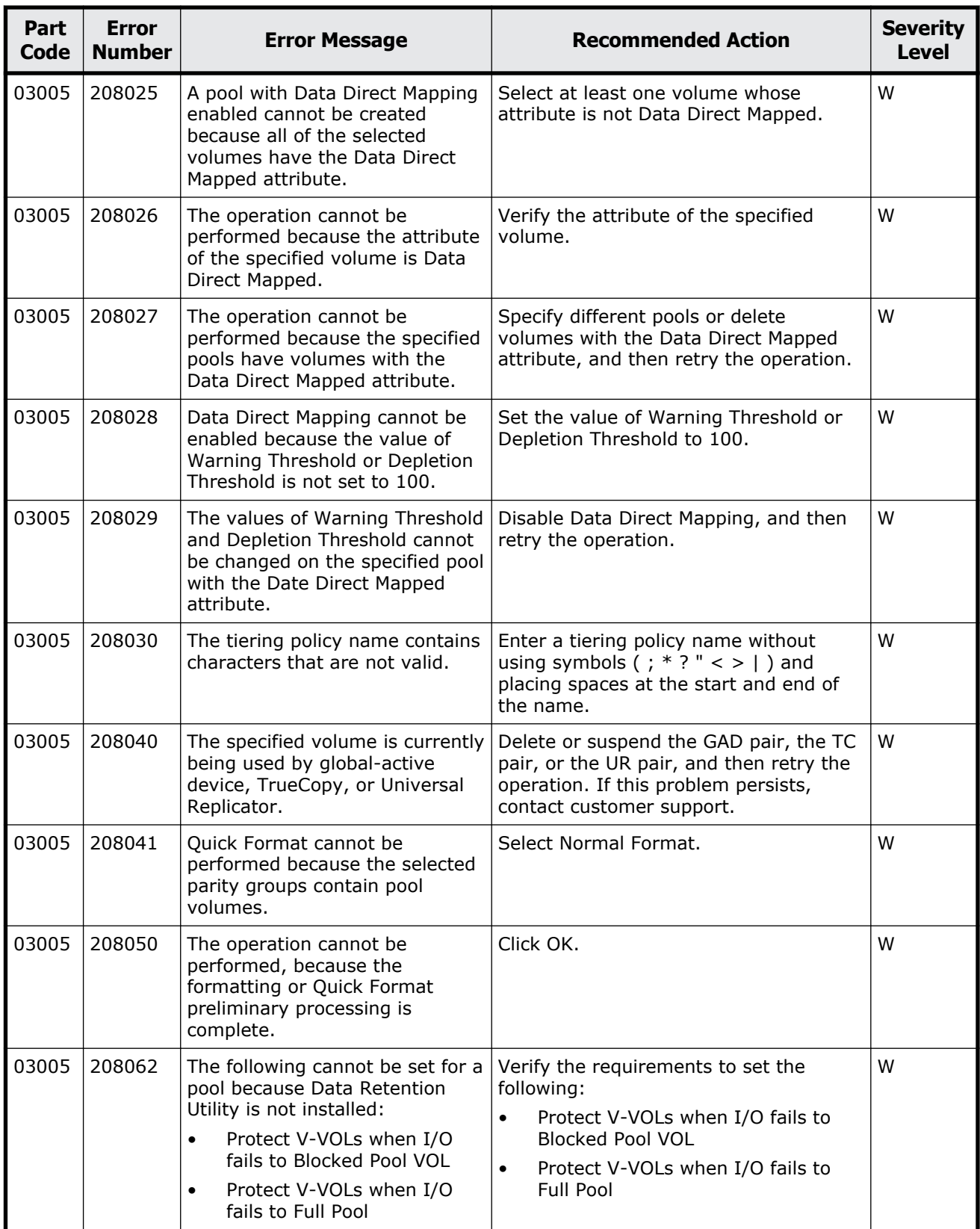

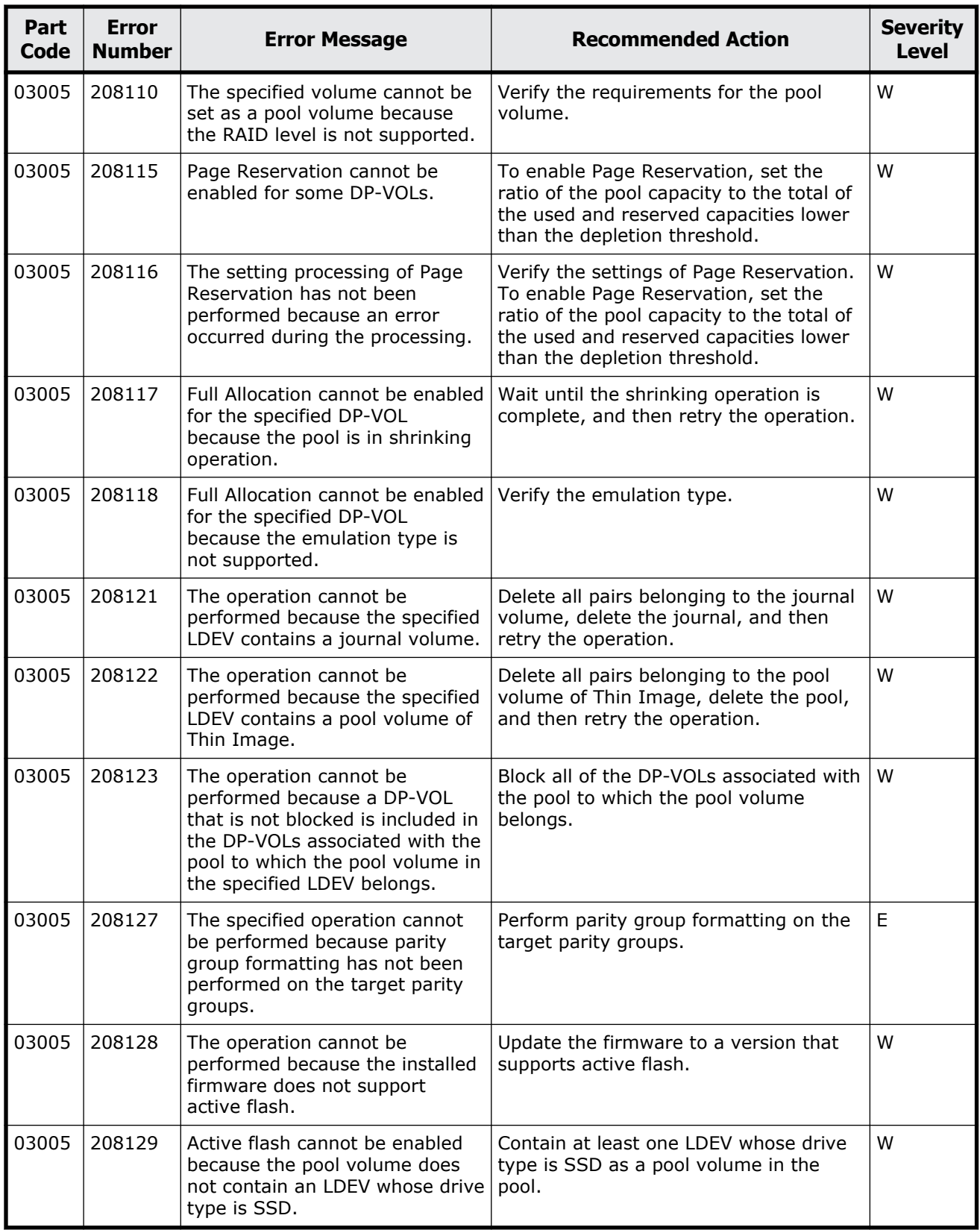

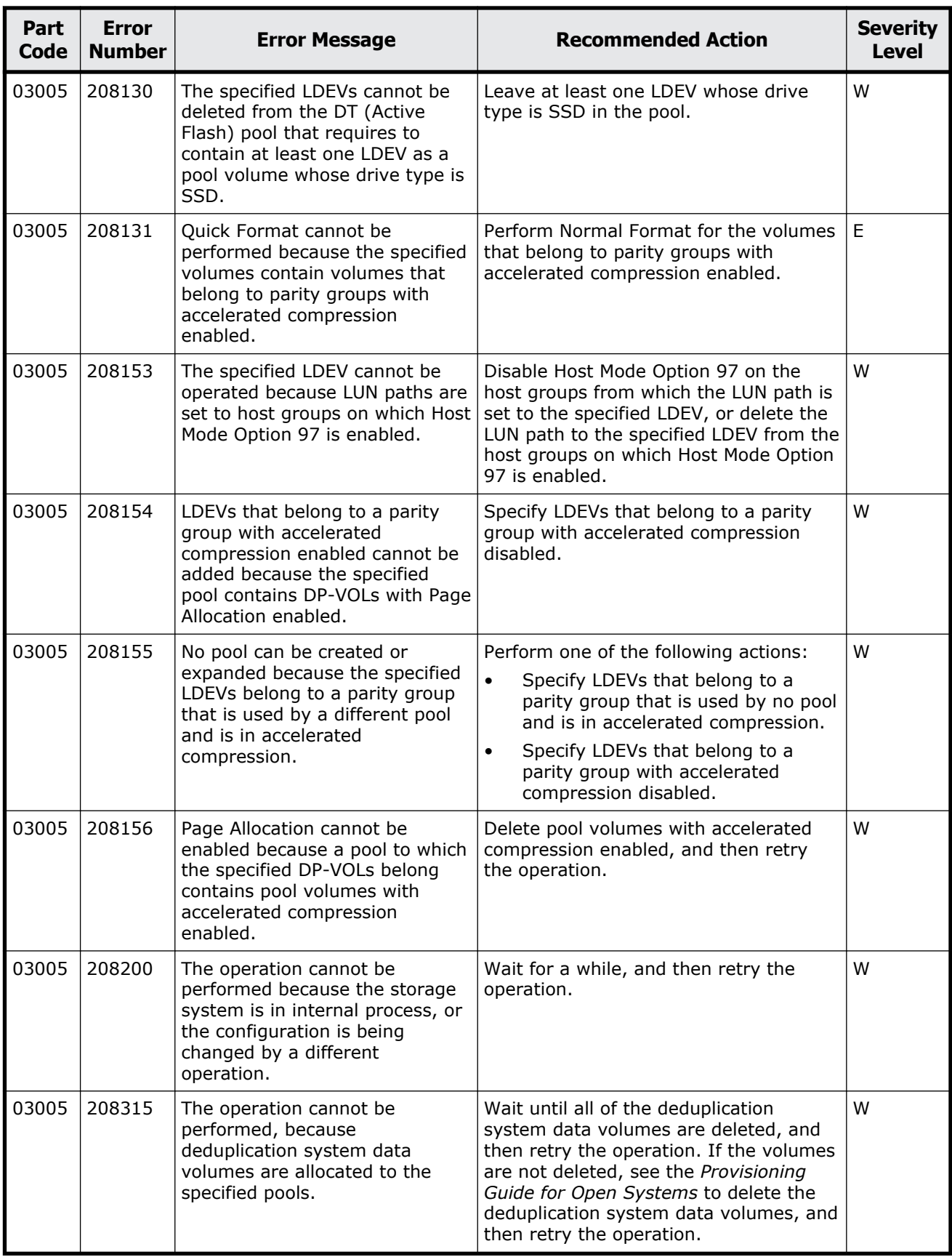

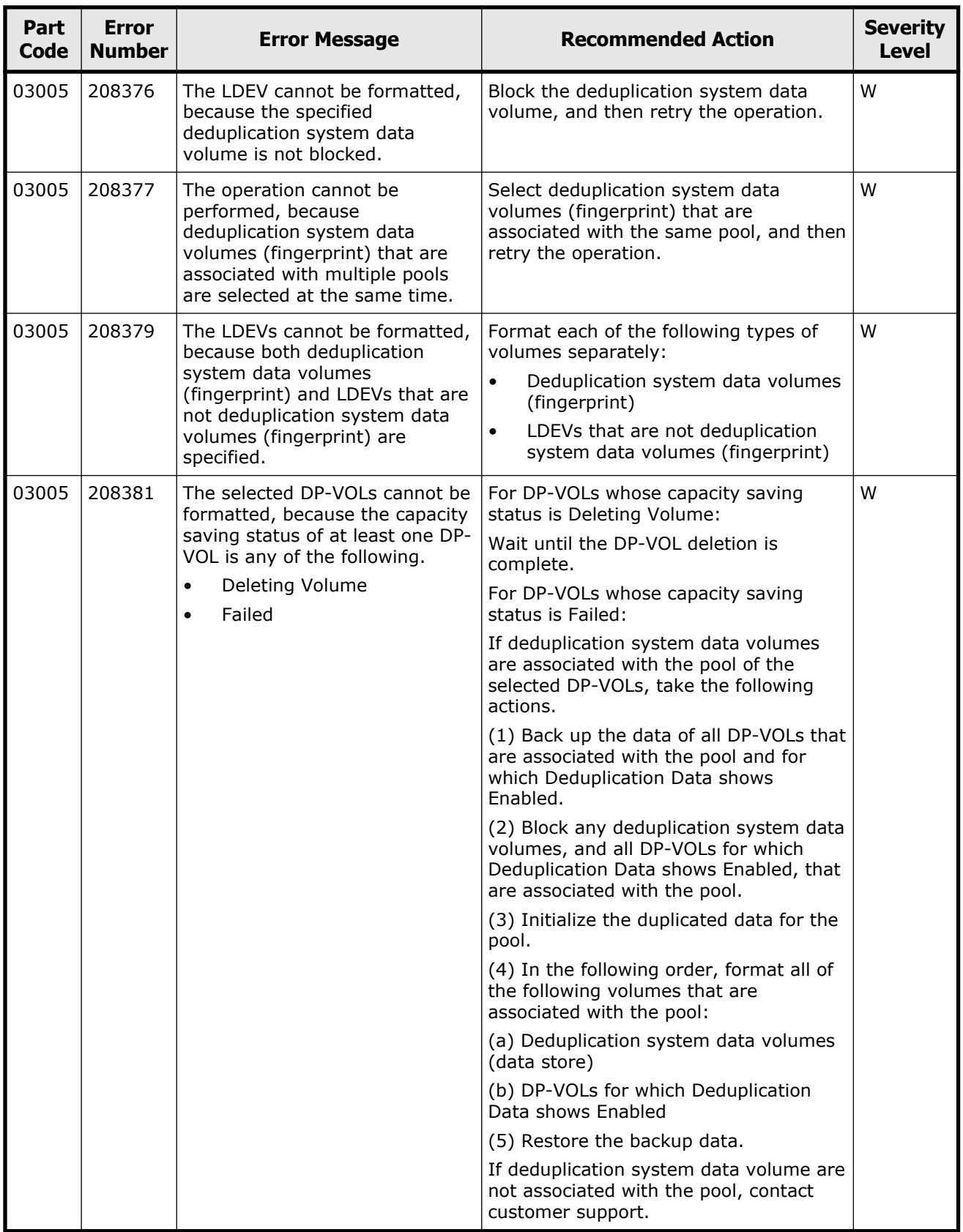

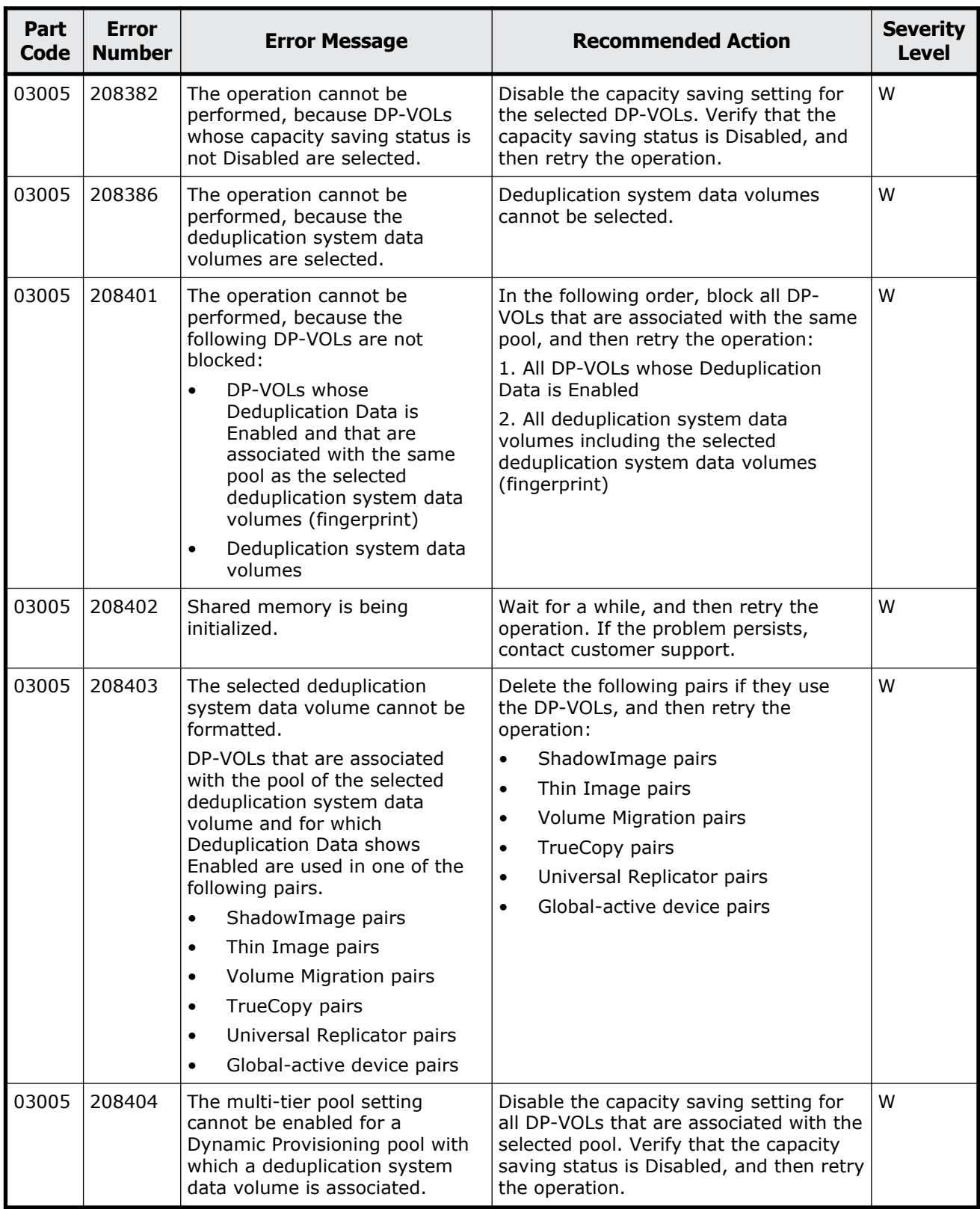

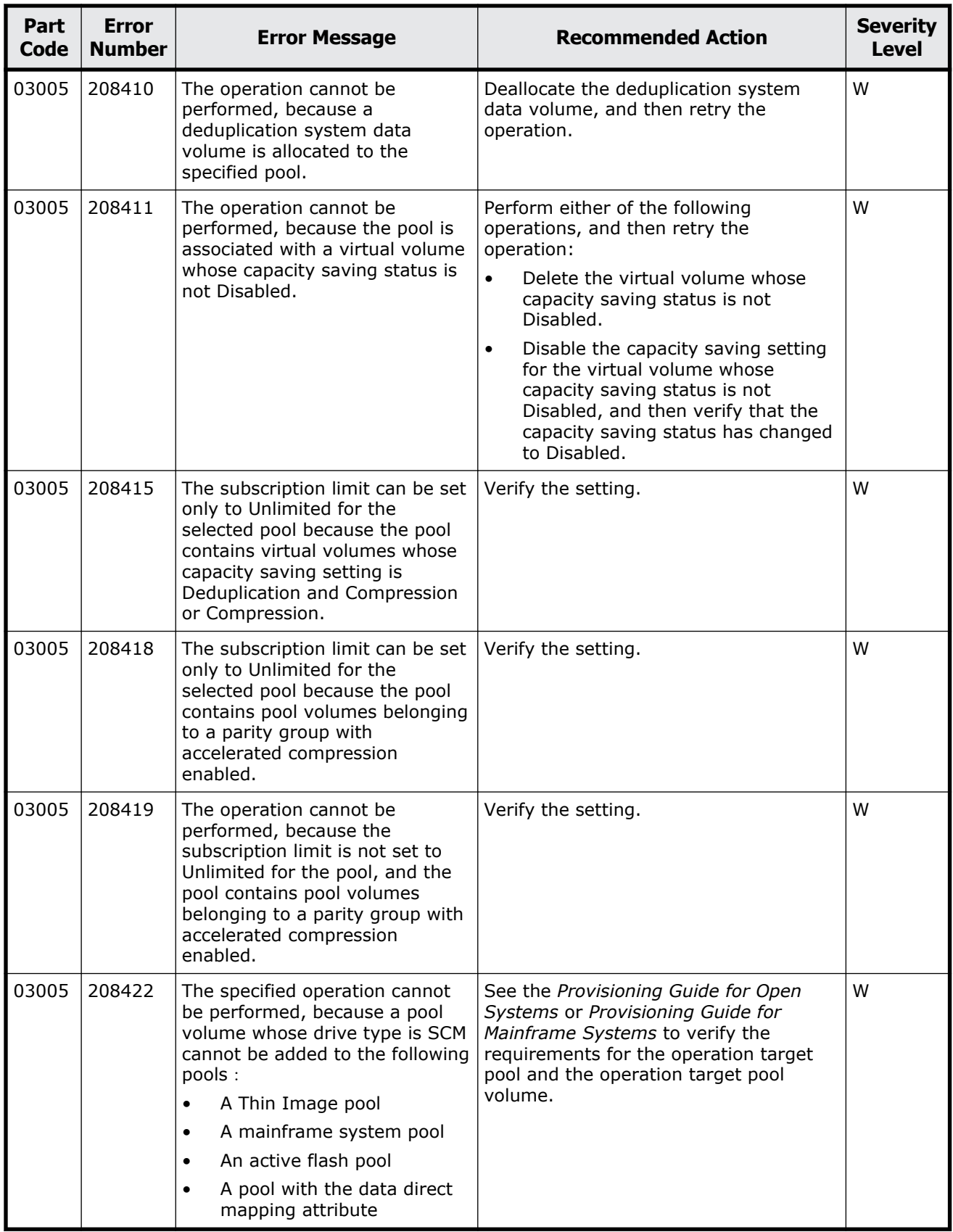

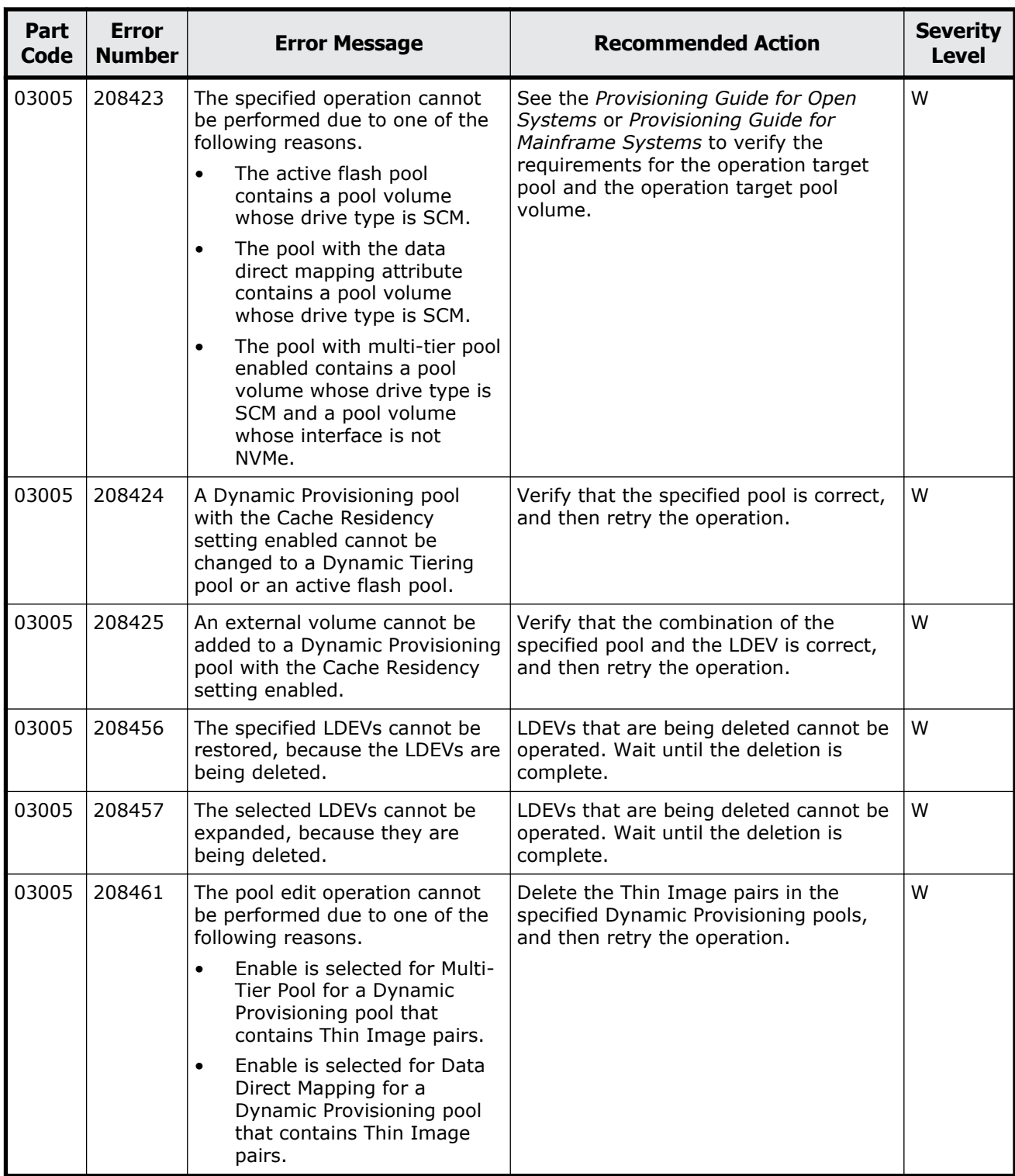

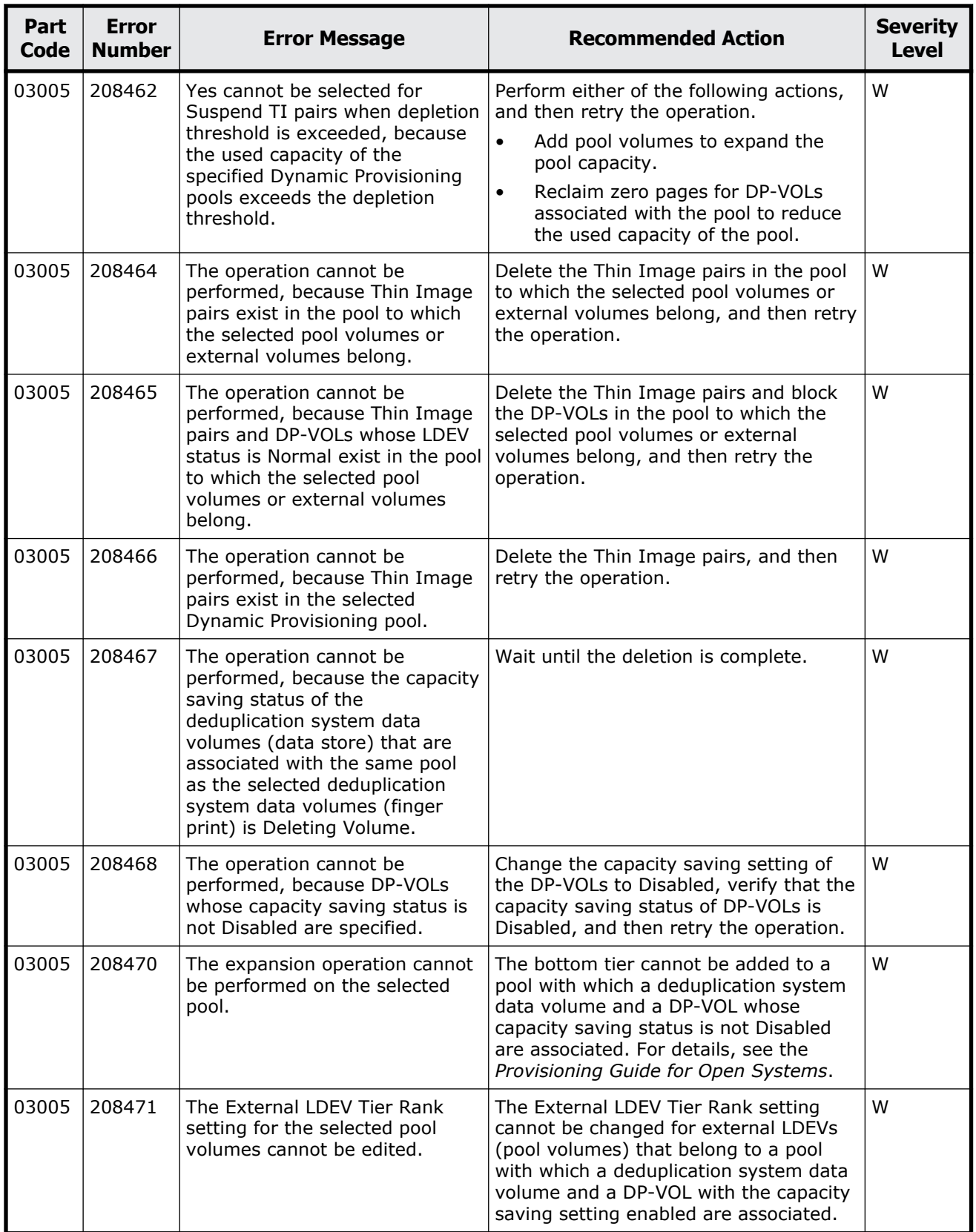

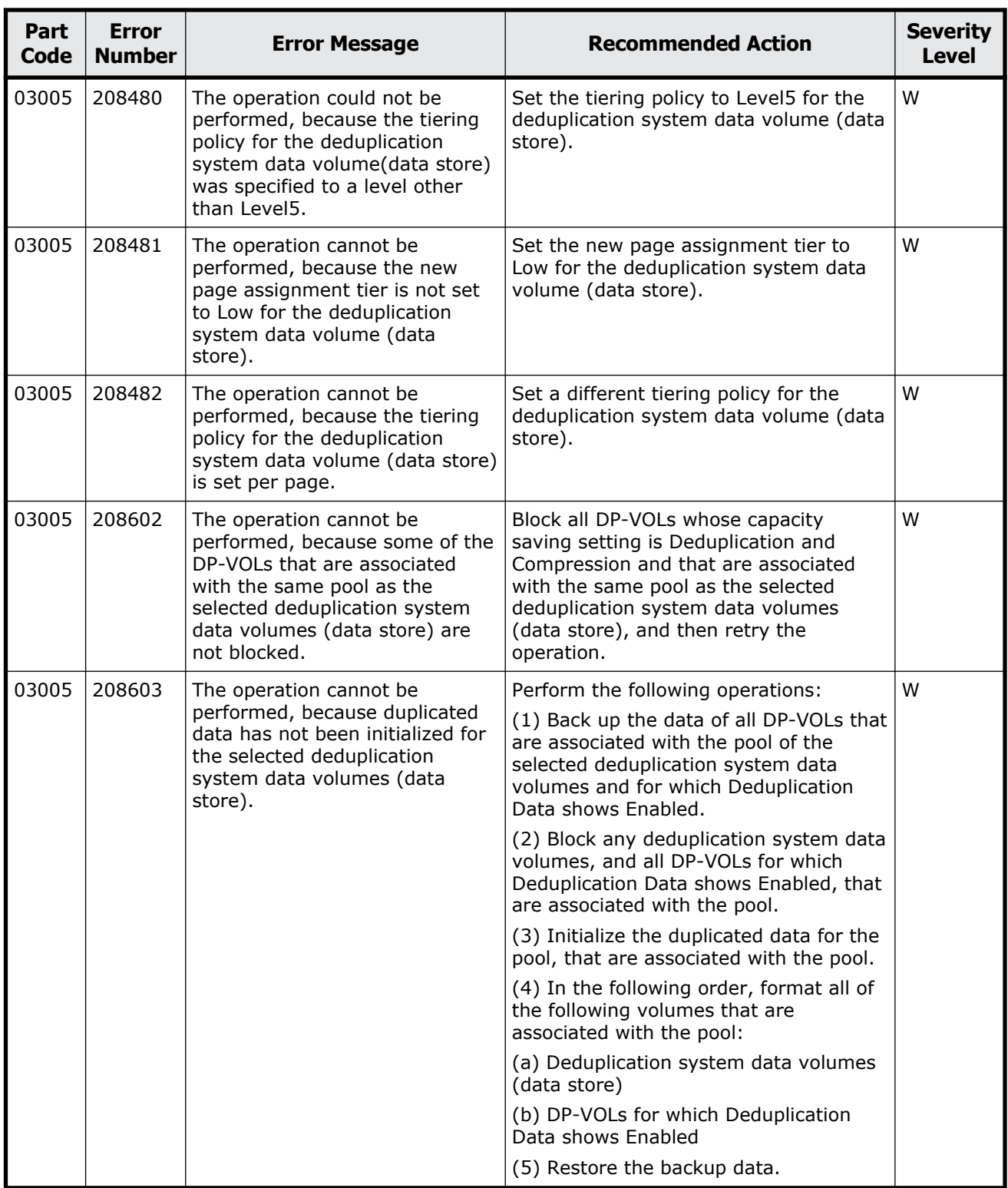

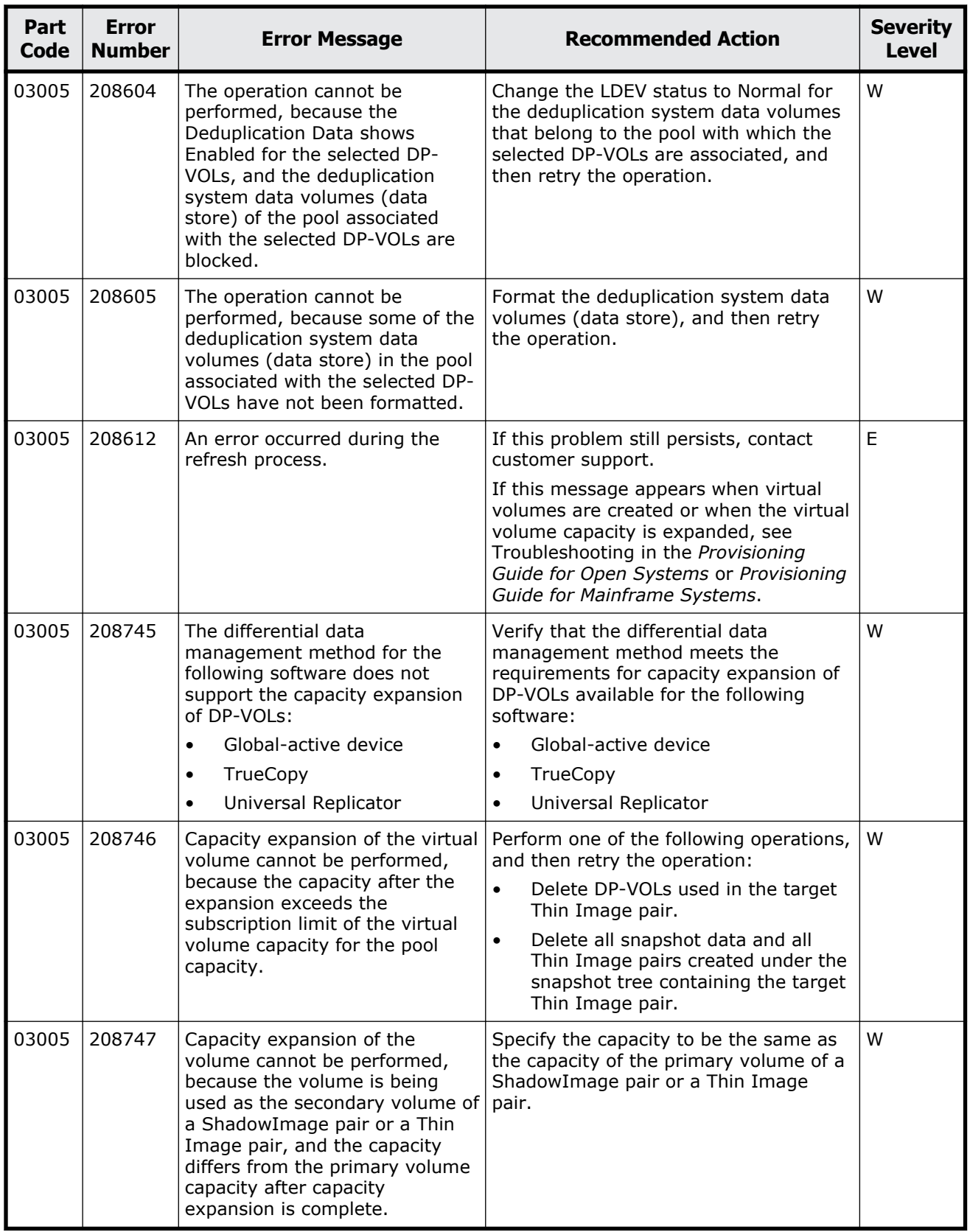

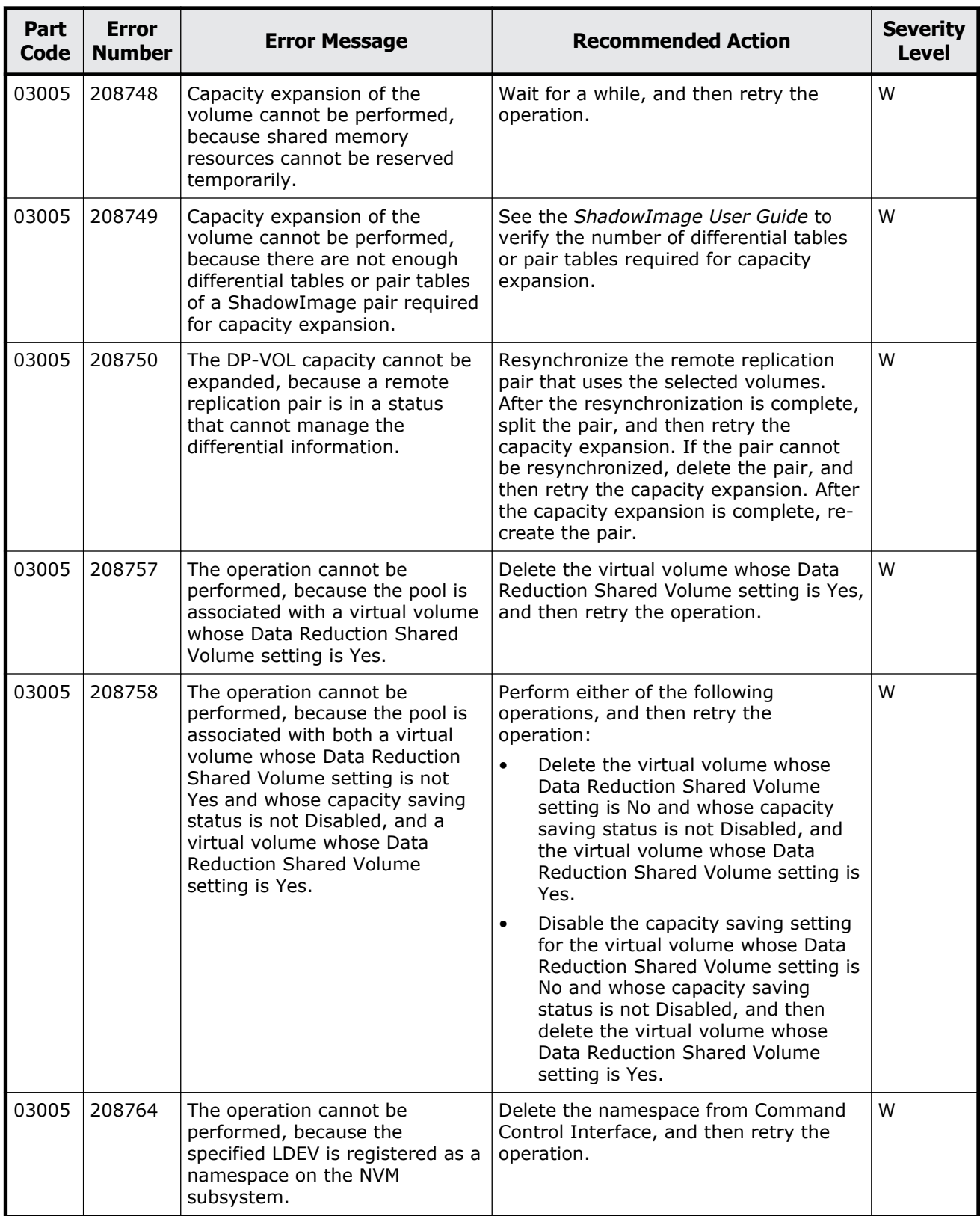

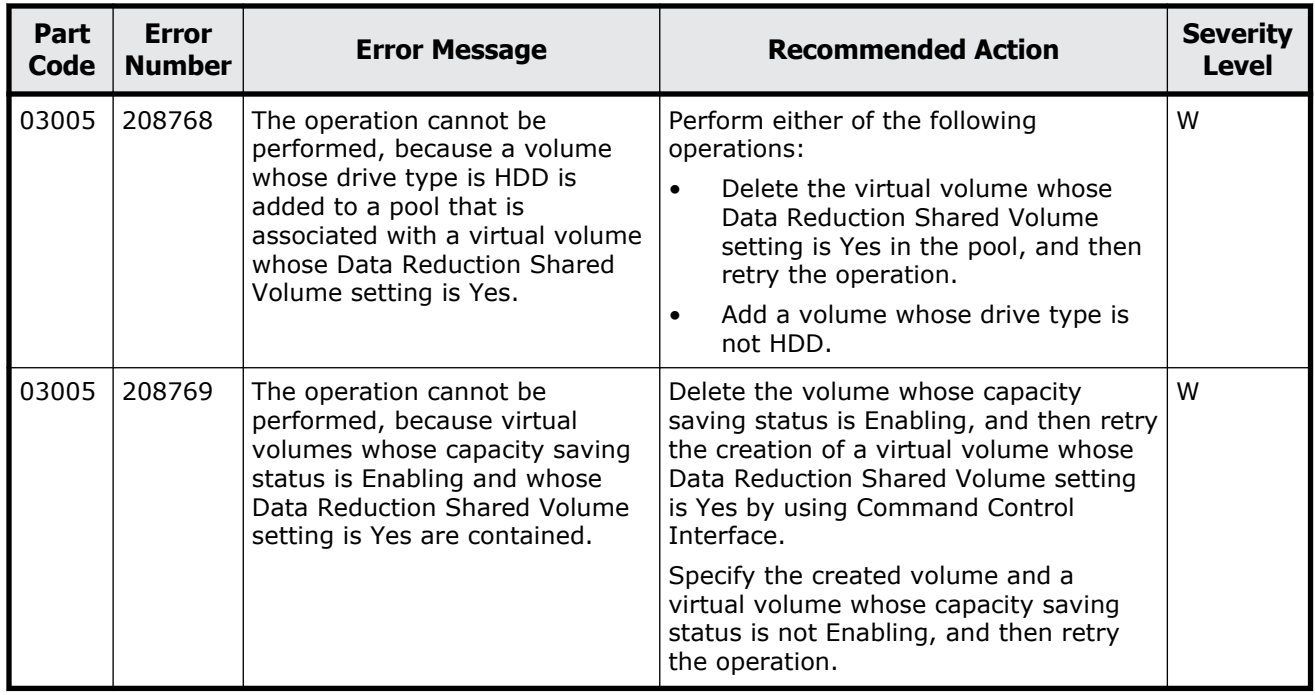

## **Part code 03010**

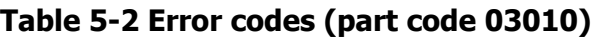

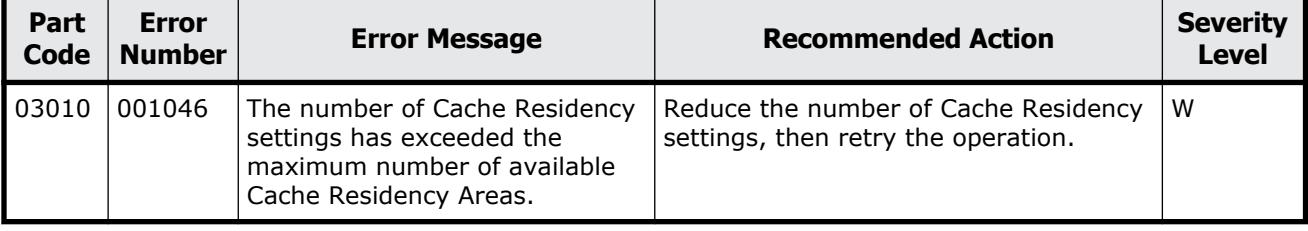

## **Part code 03022**

## **Table 5-3 Error codes (part code 03022)**

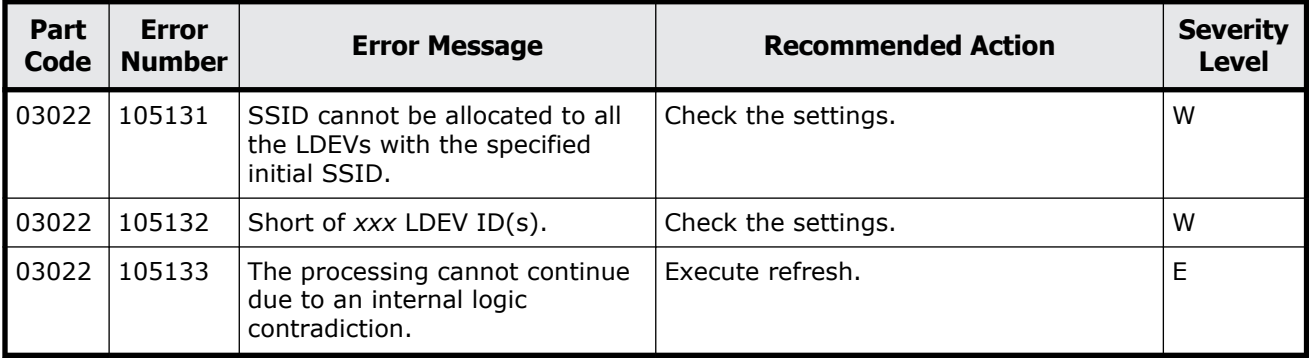

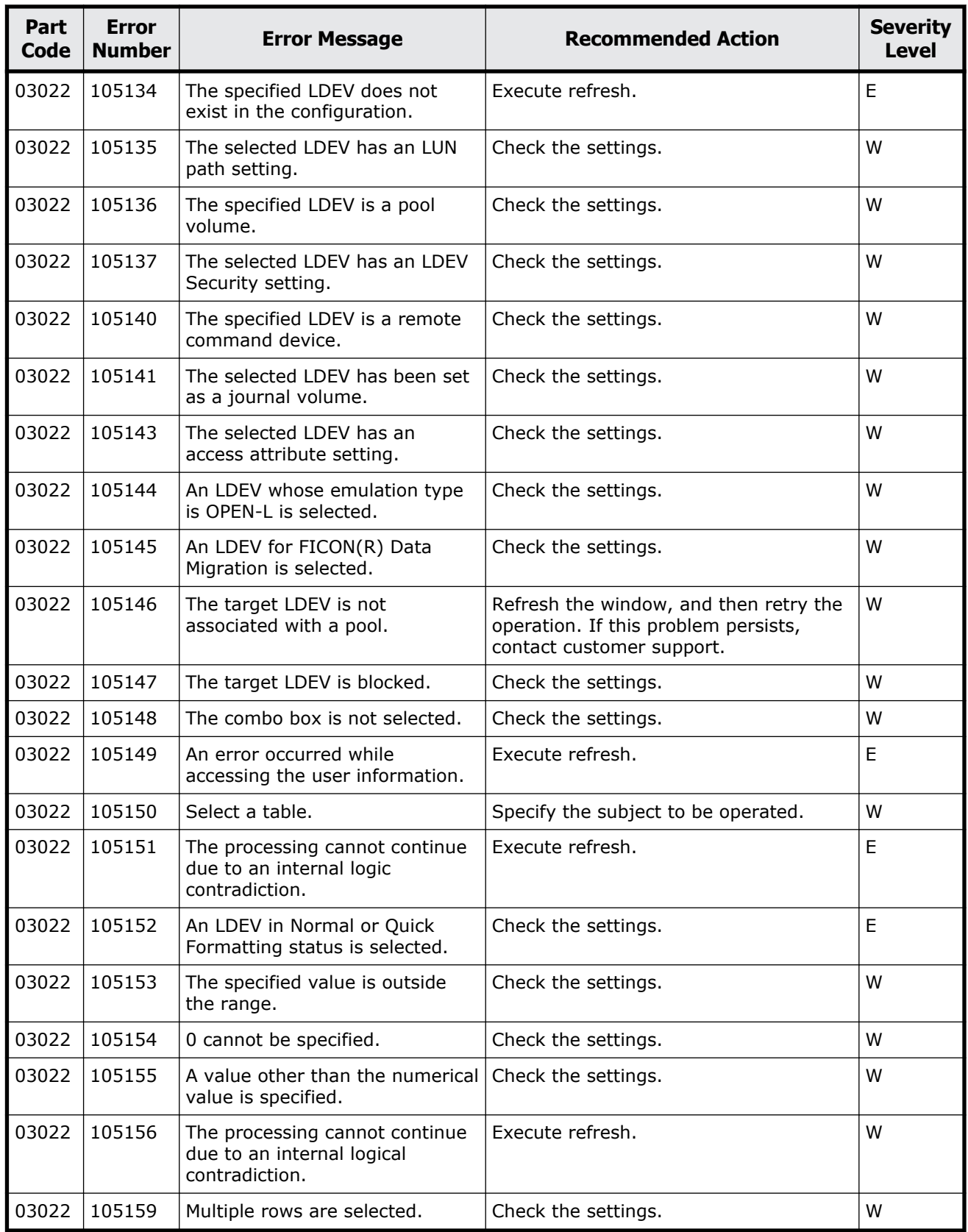

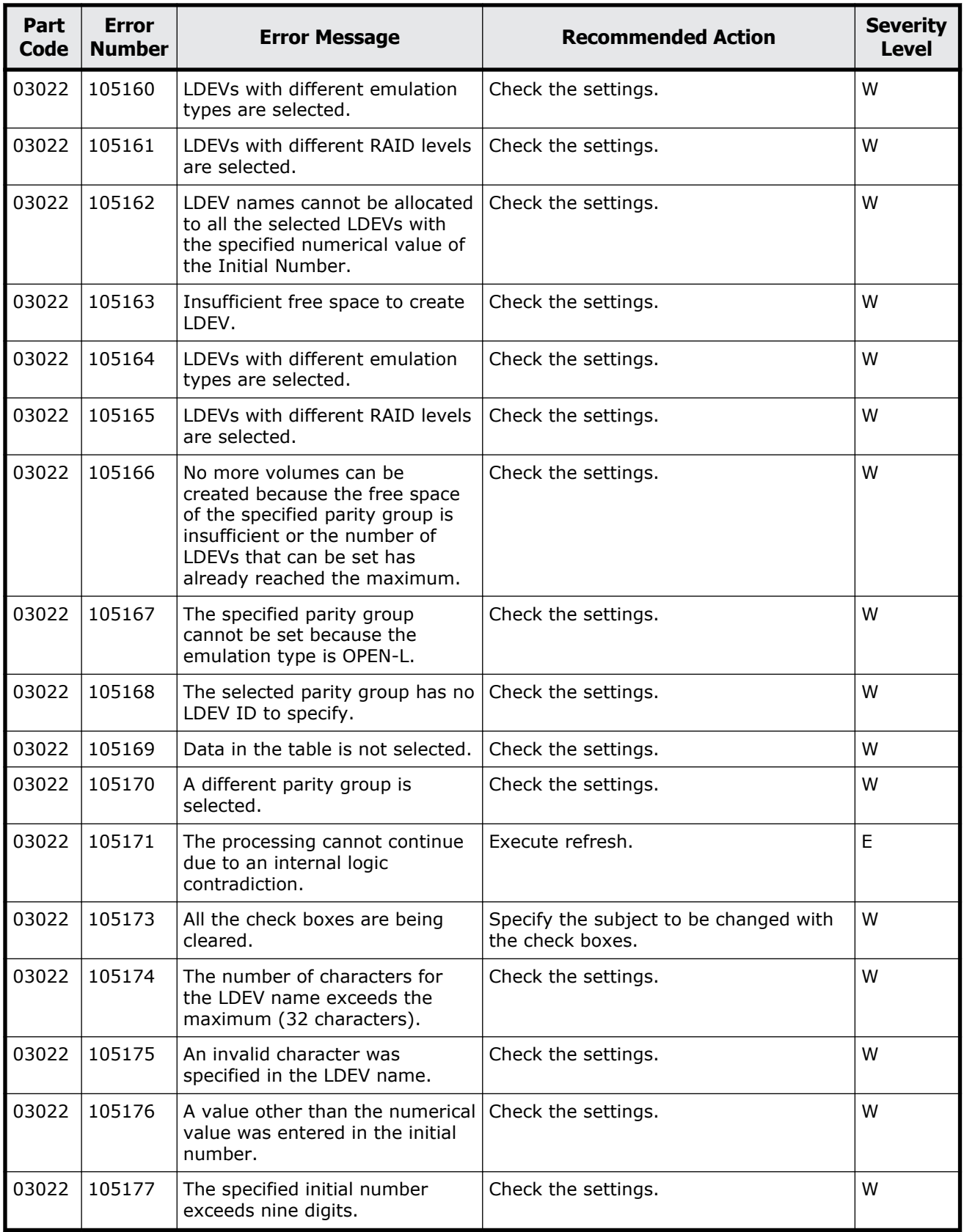

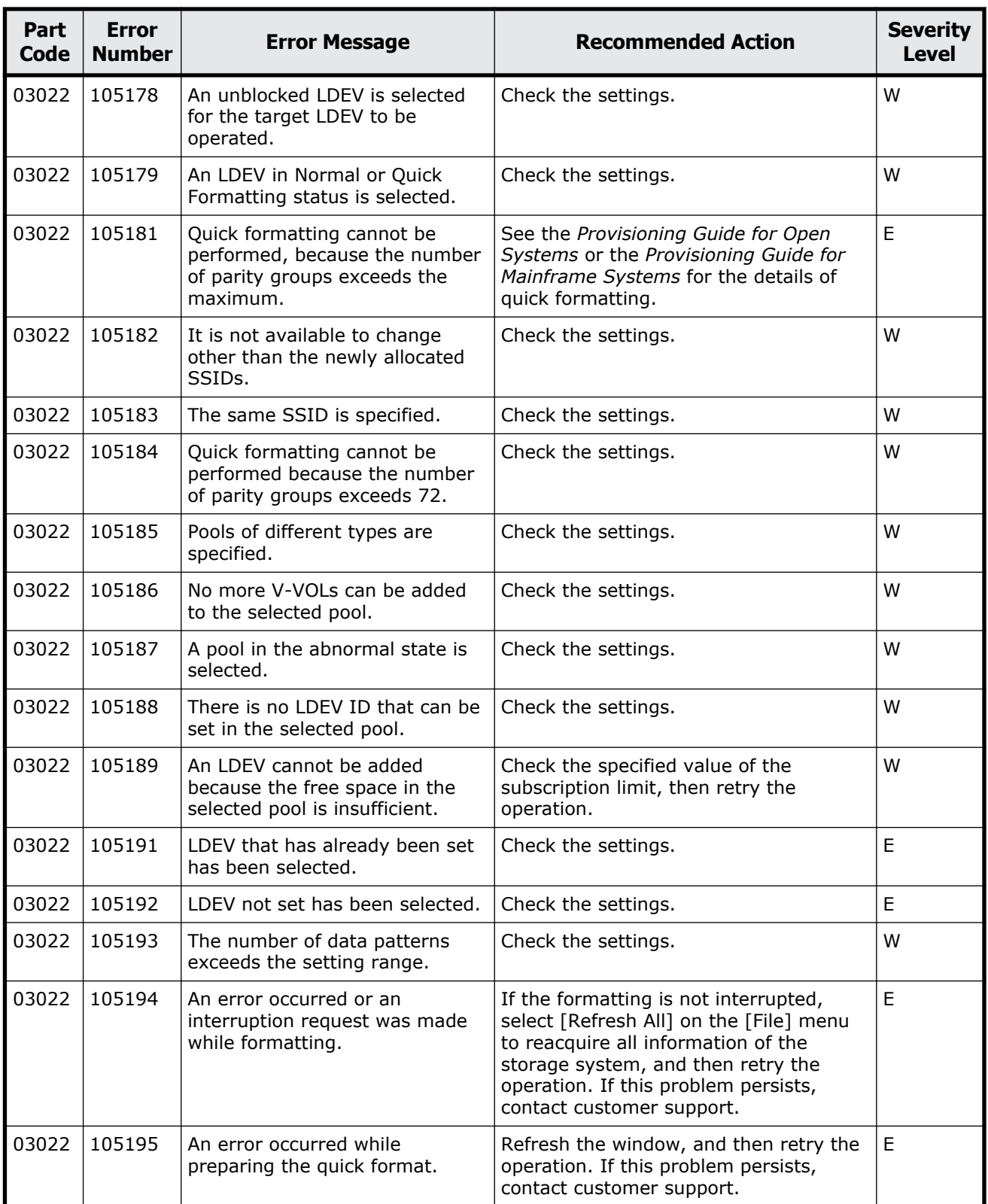

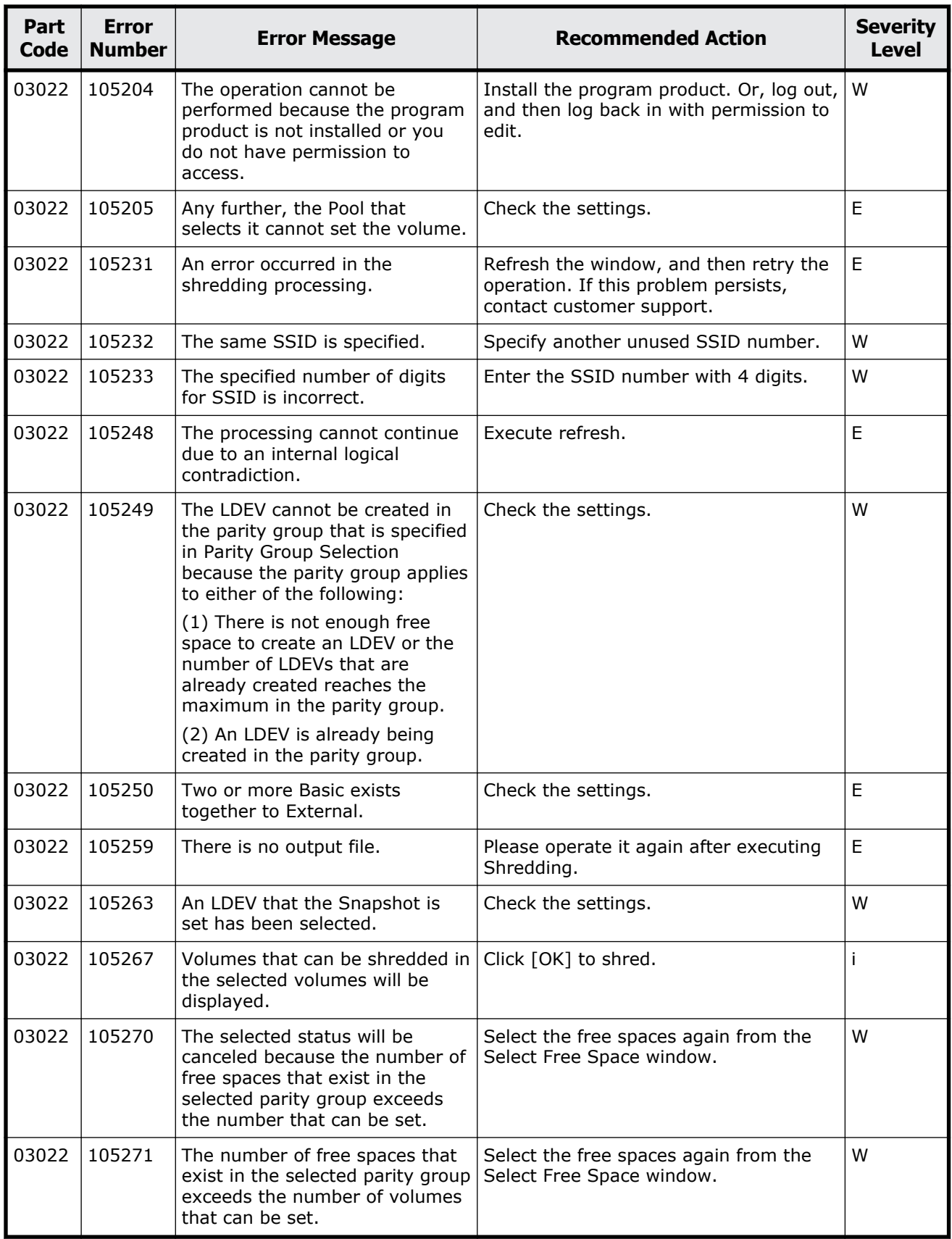

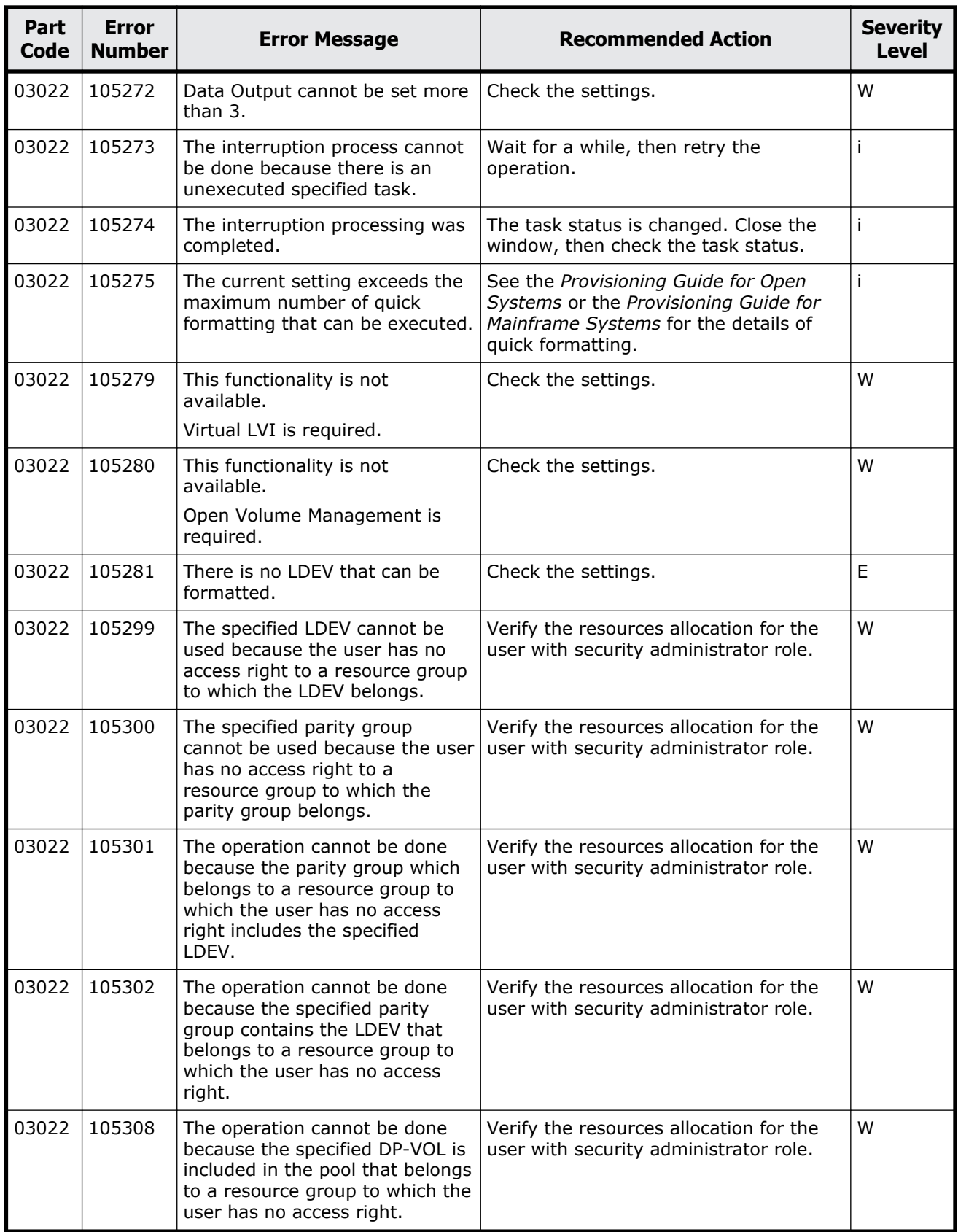

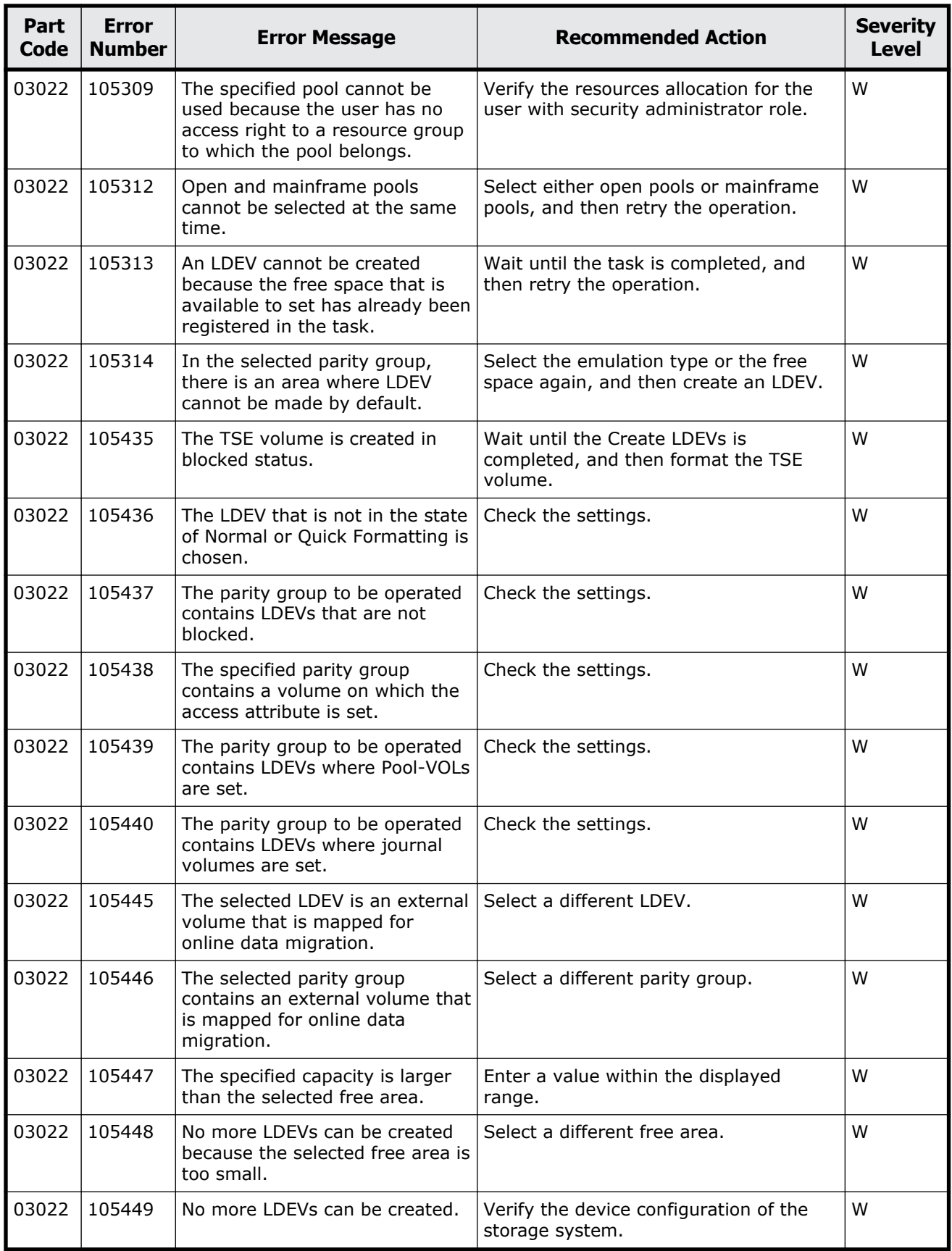

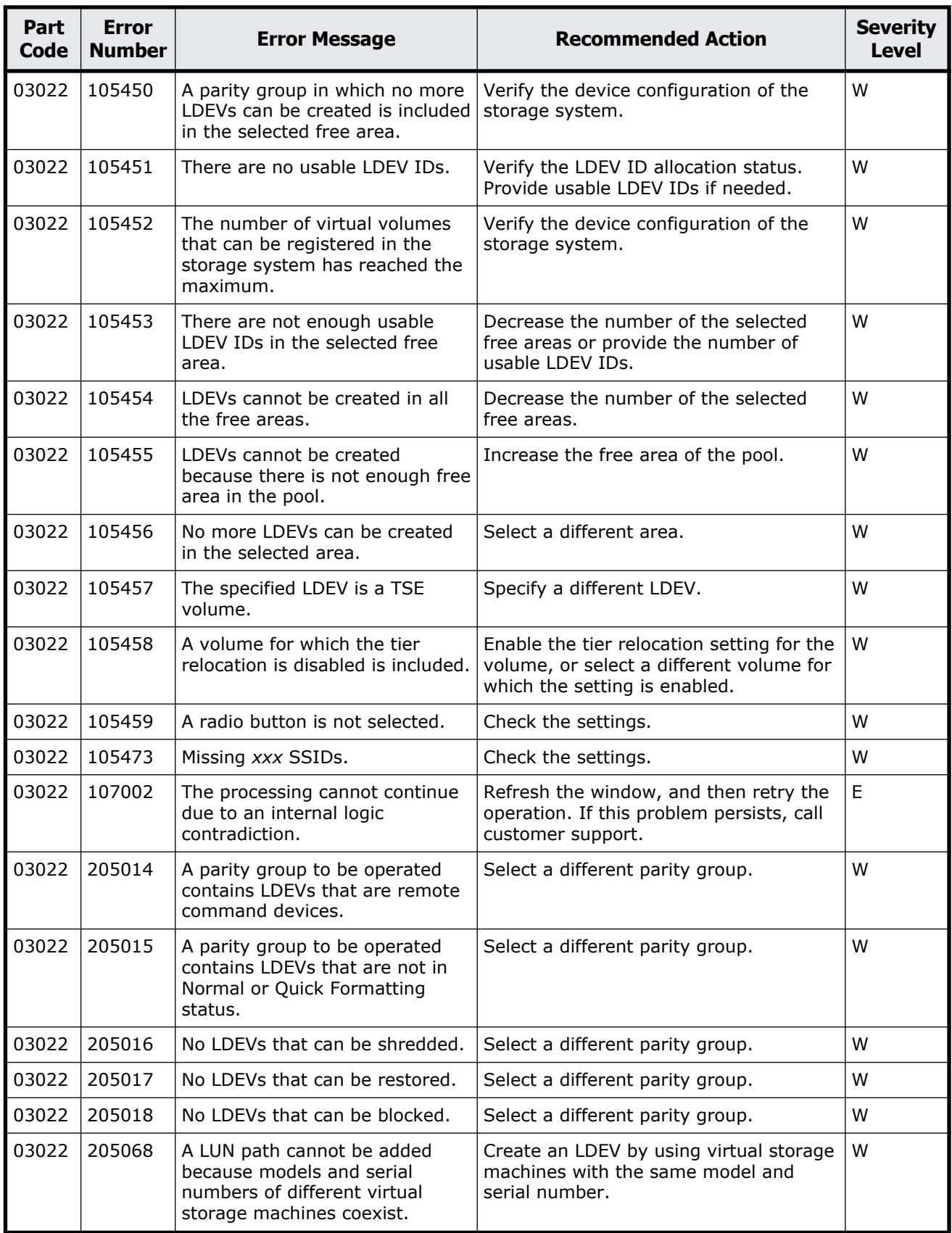

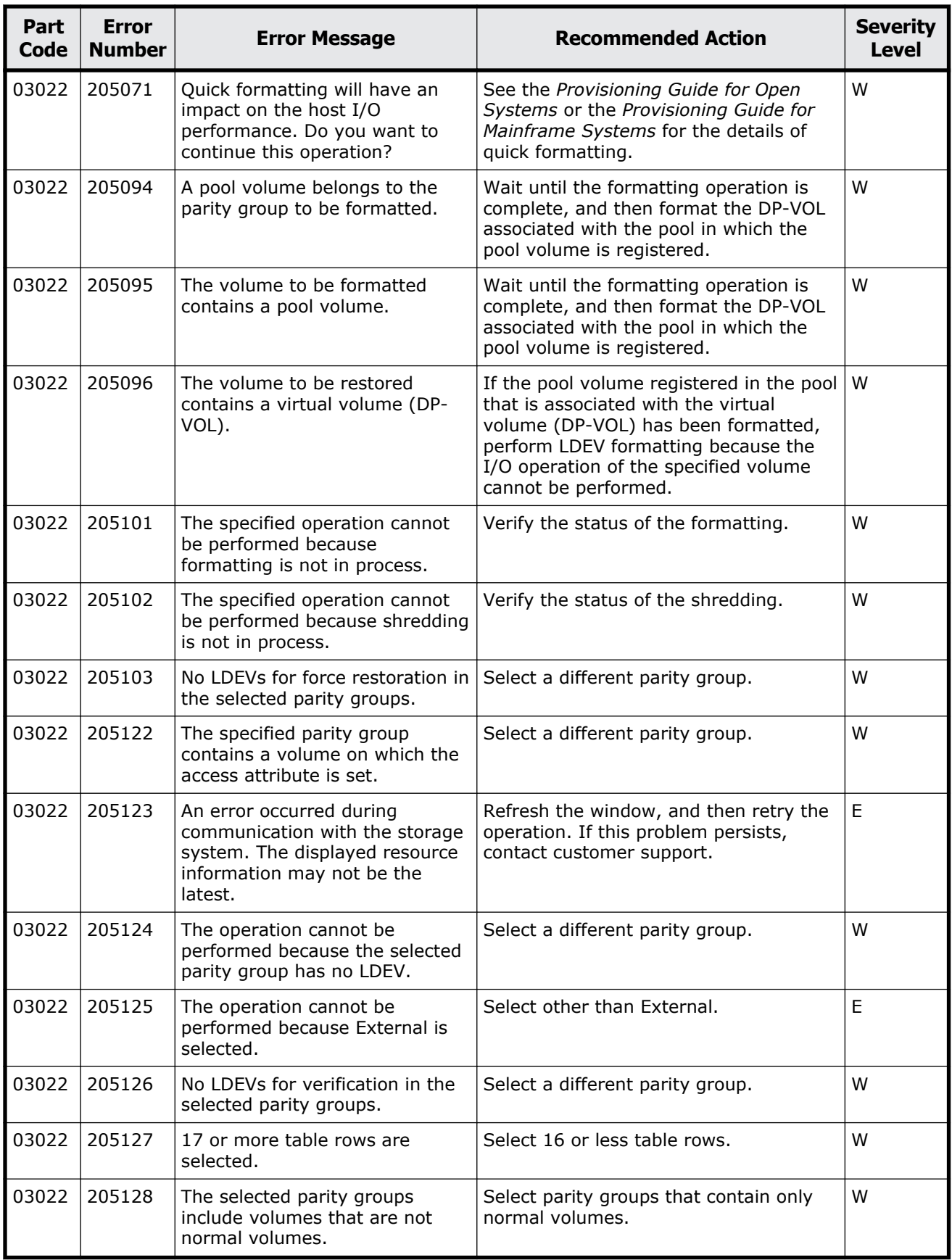

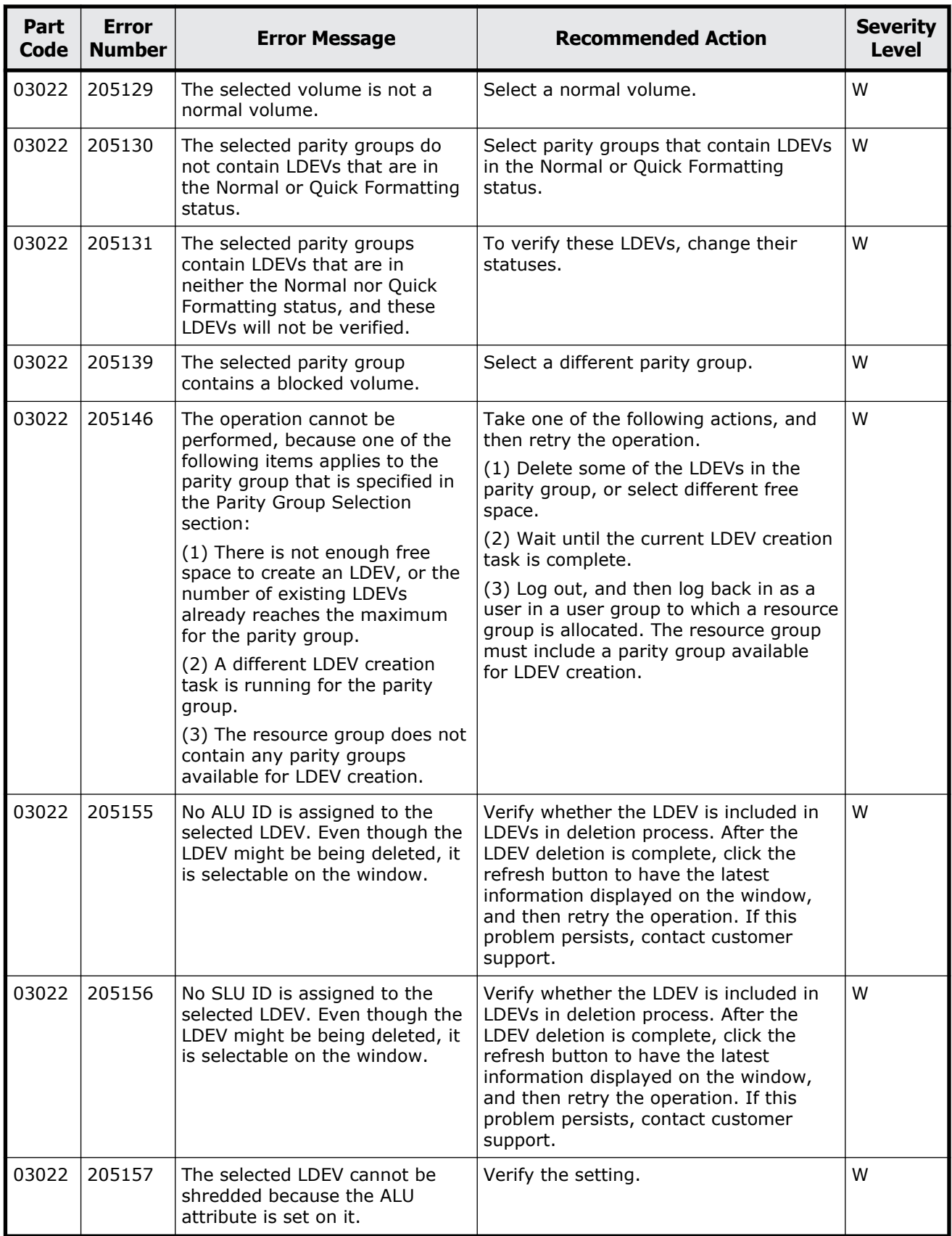

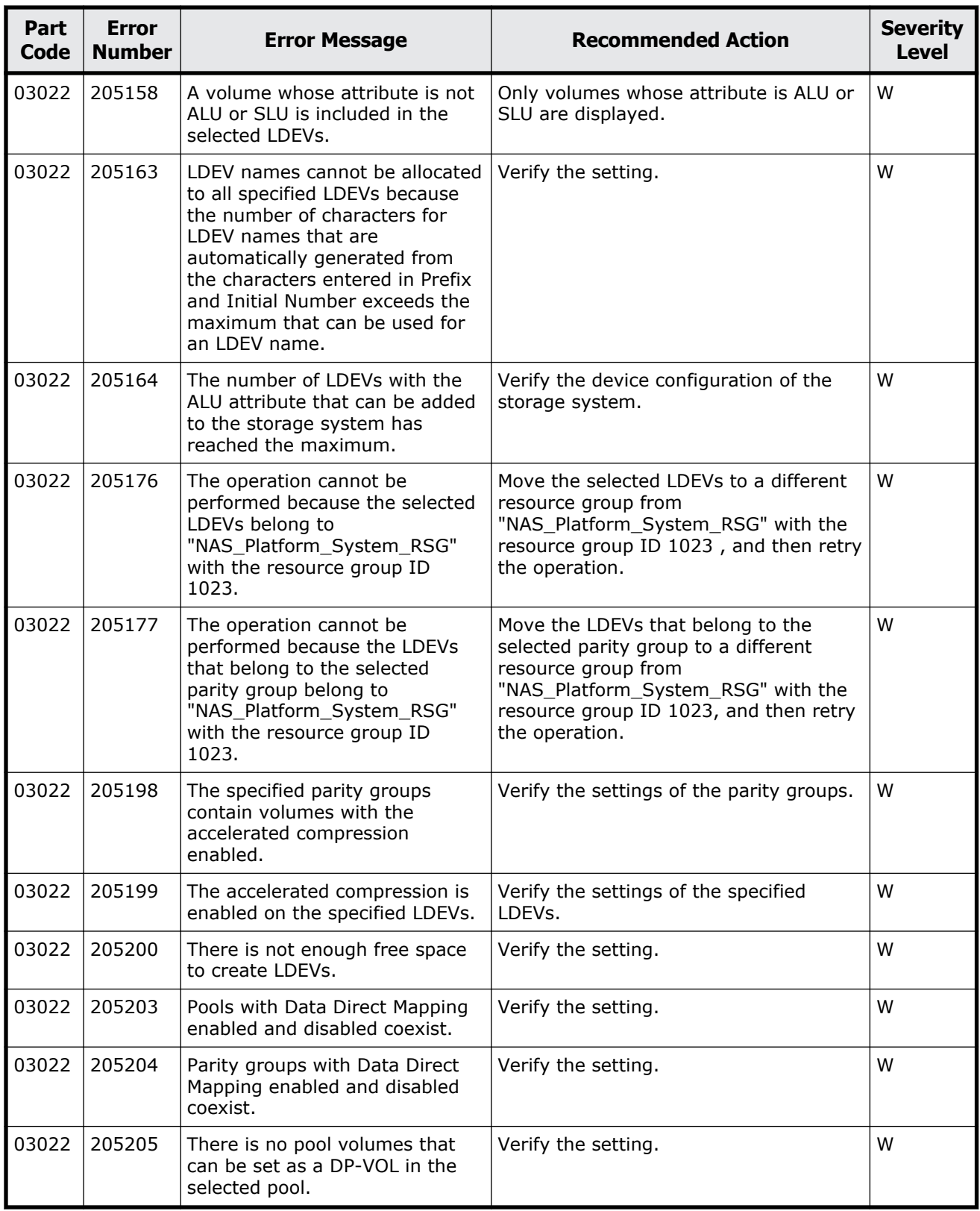

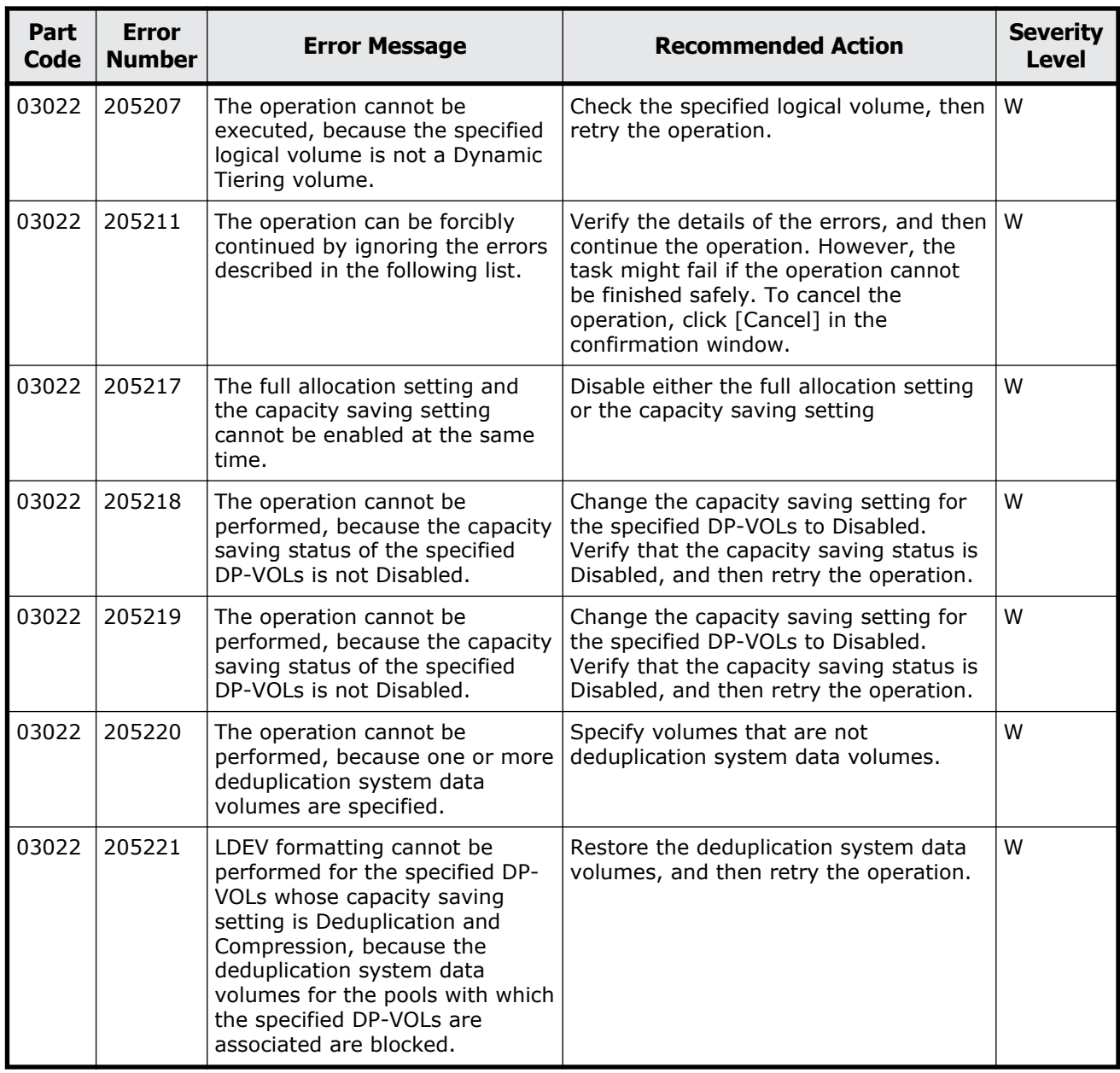

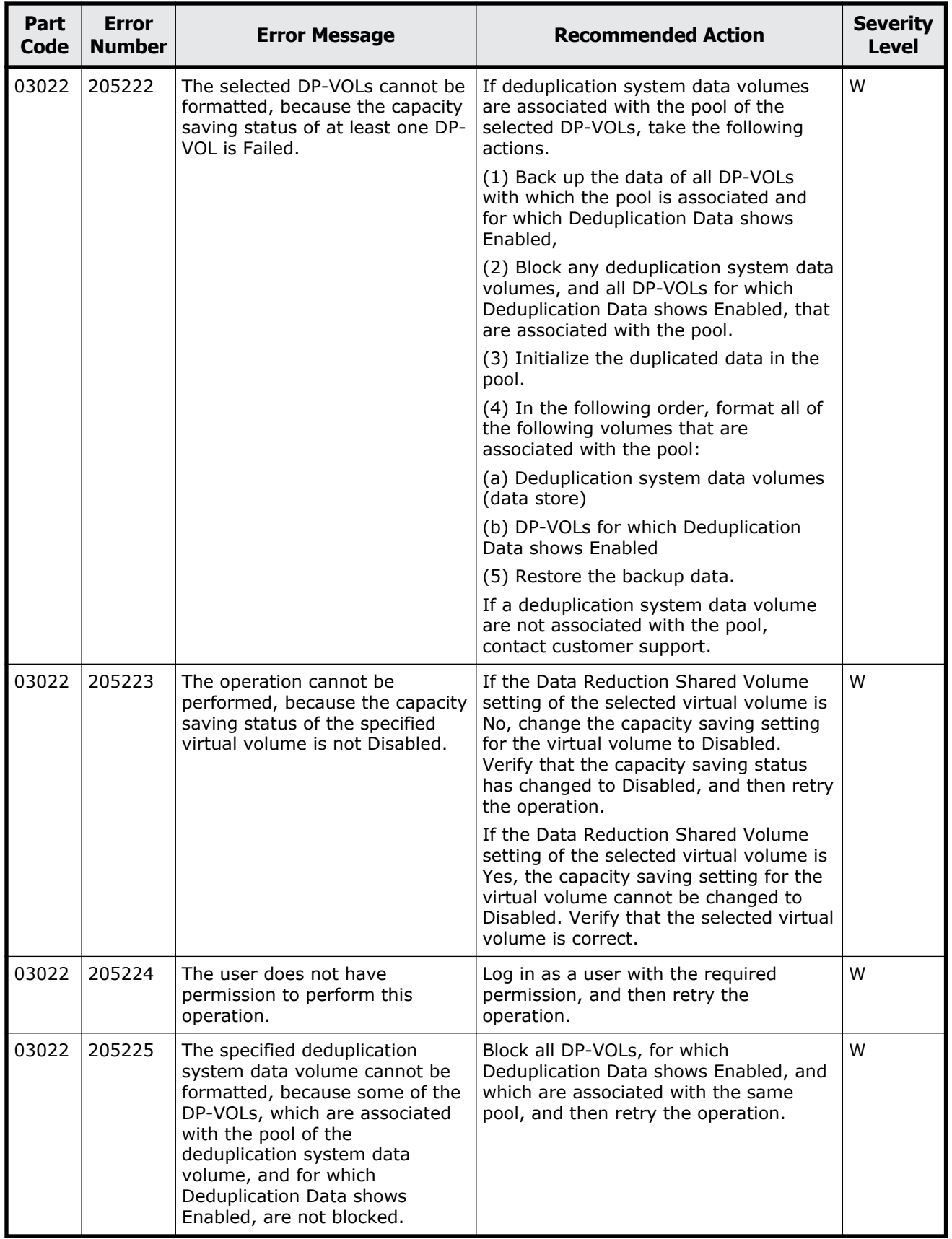

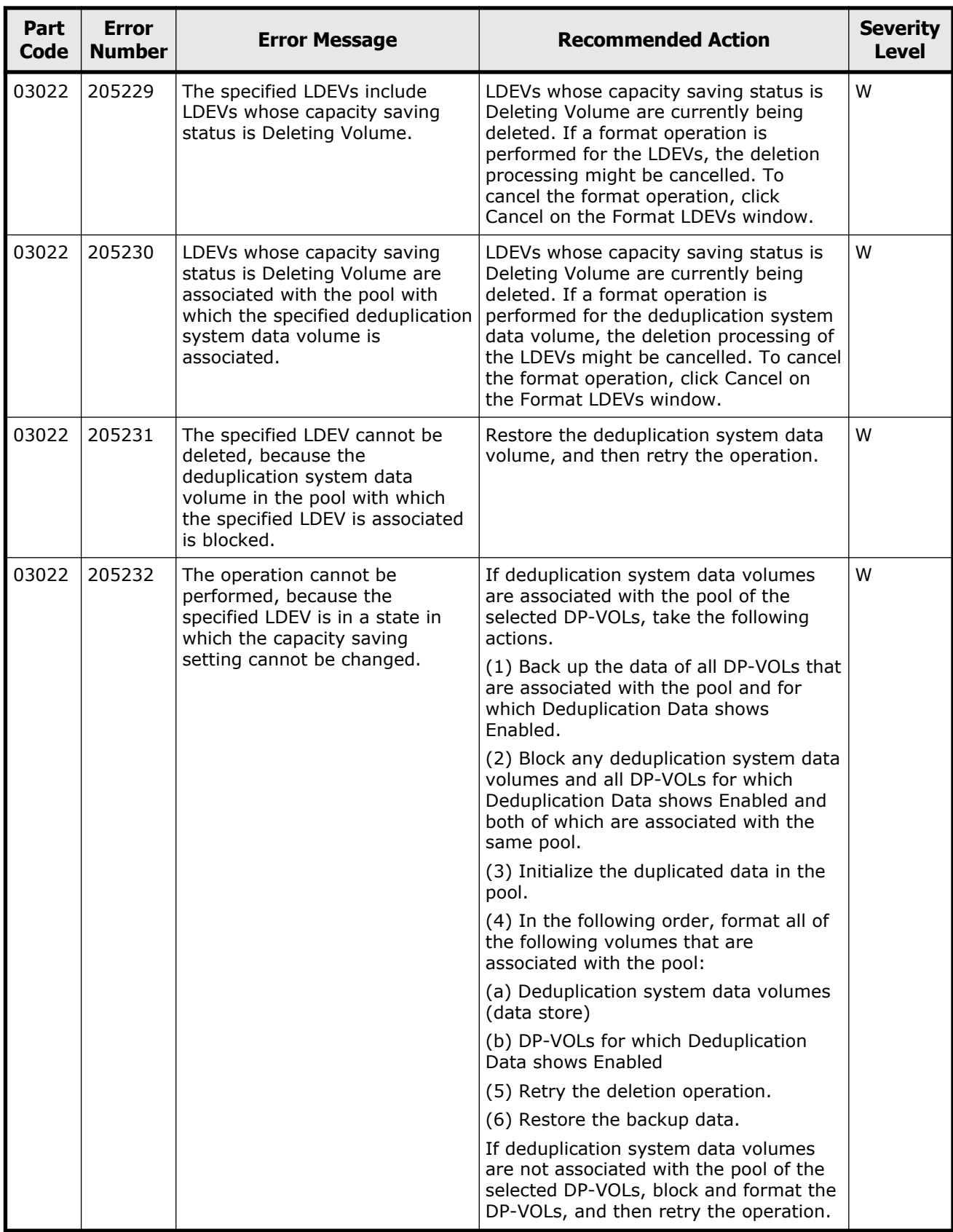

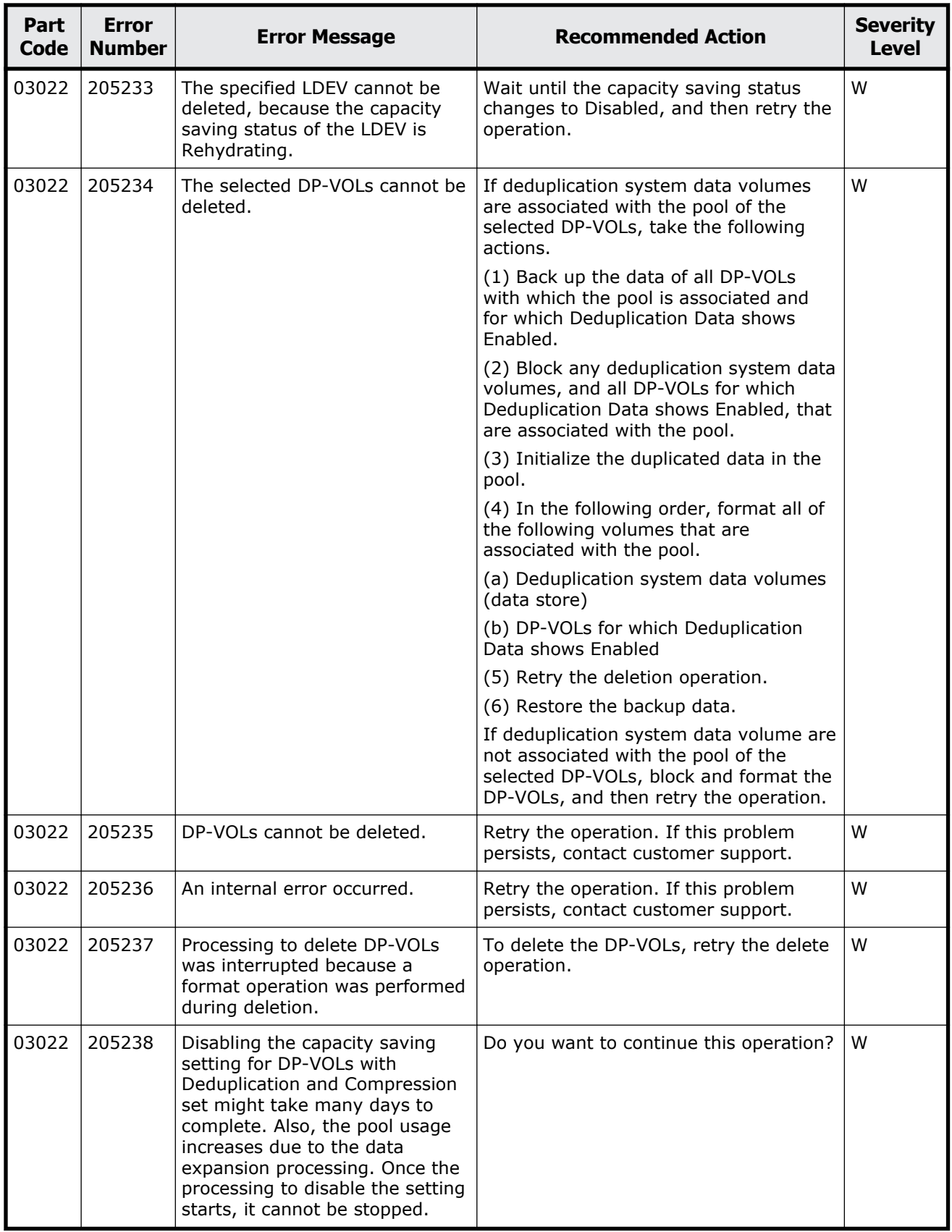

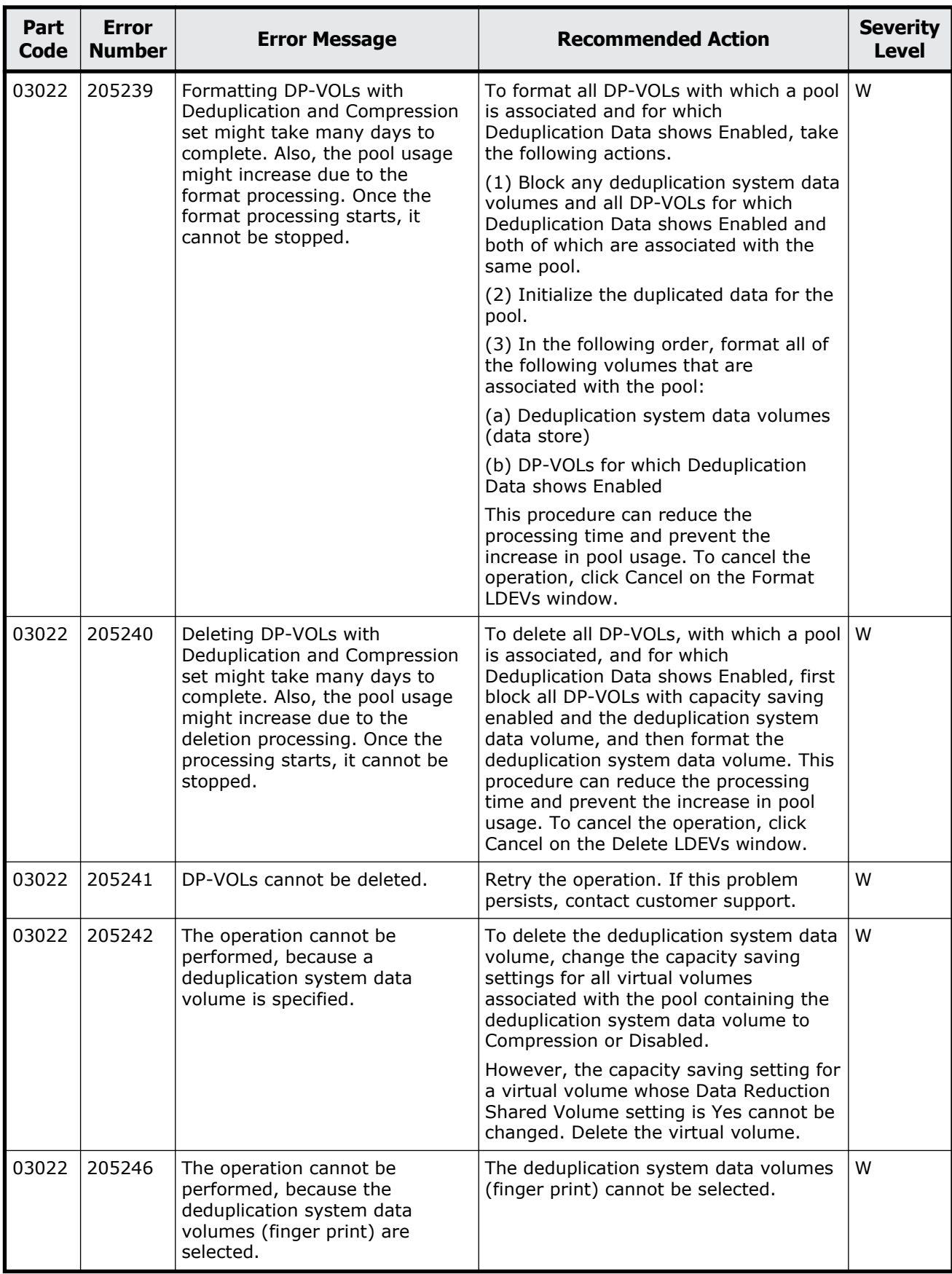

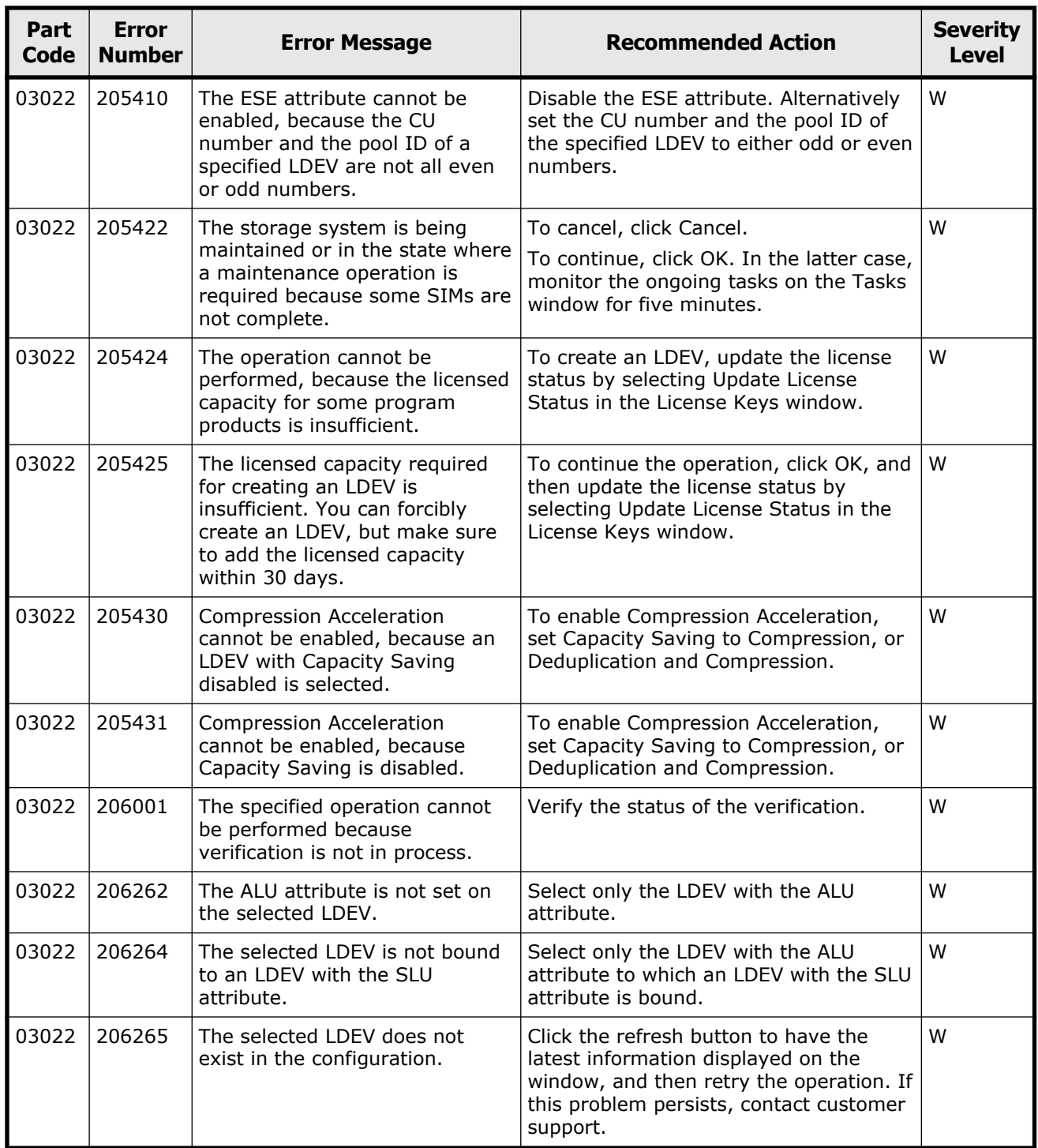

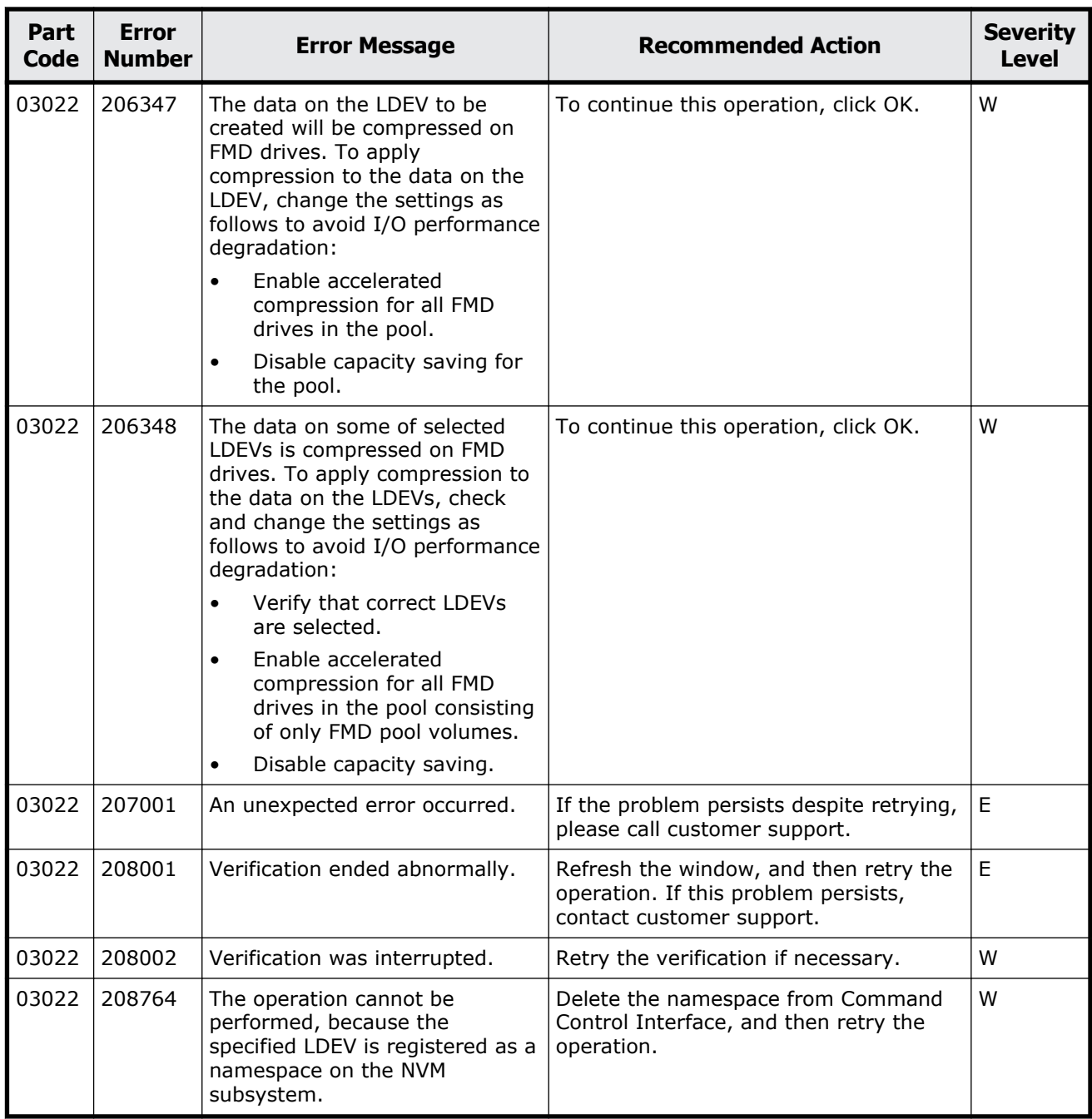

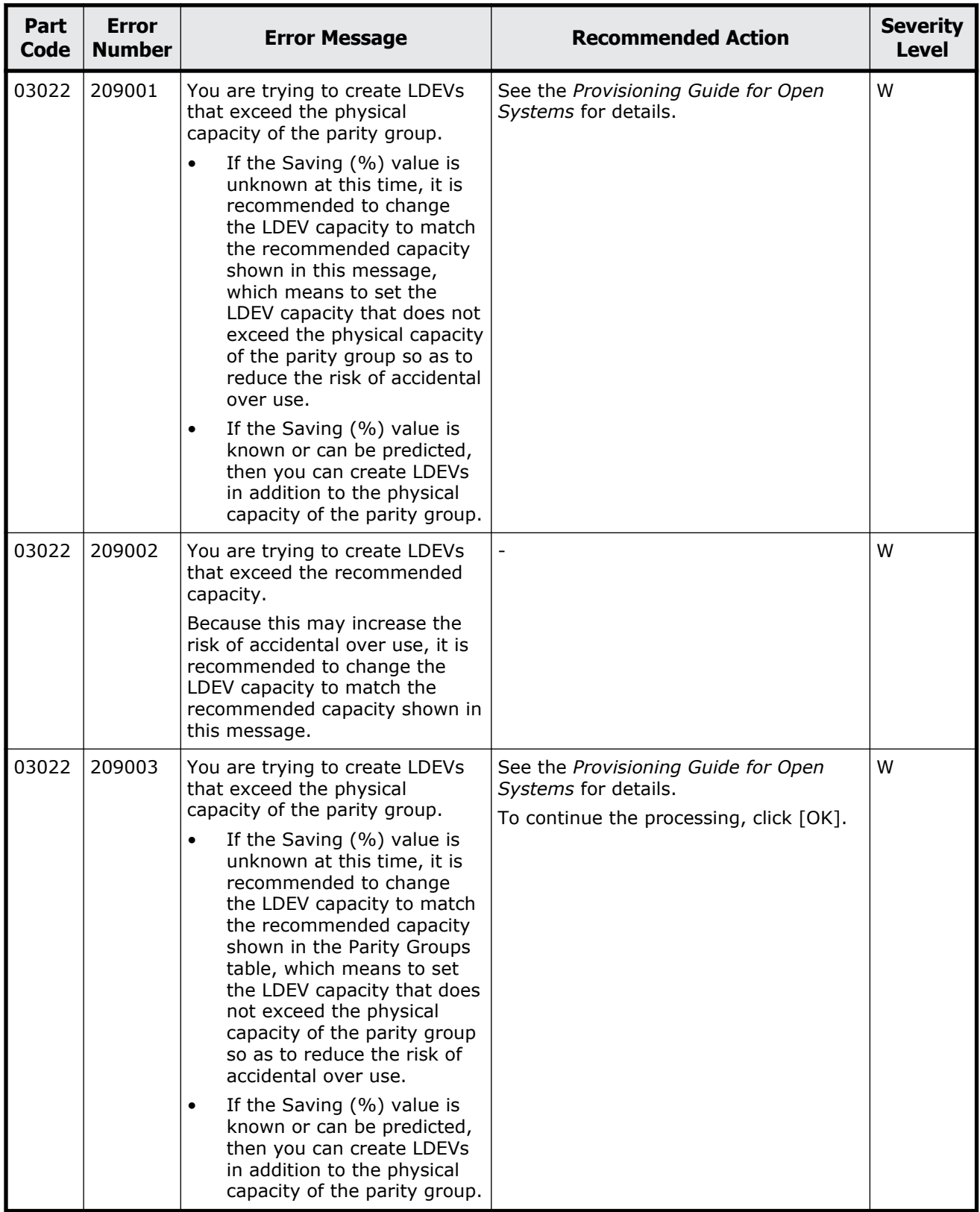
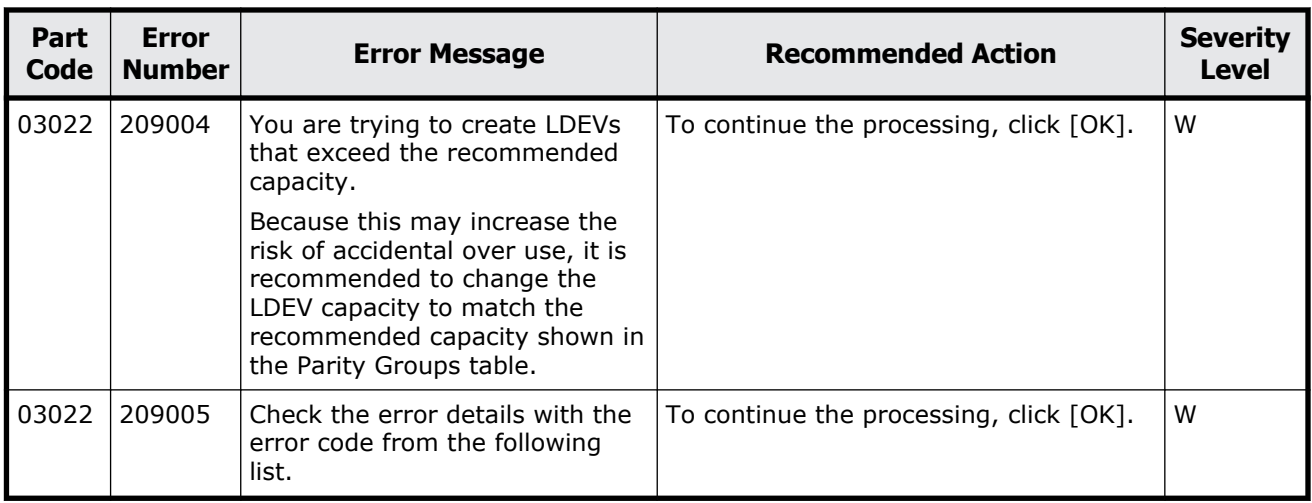

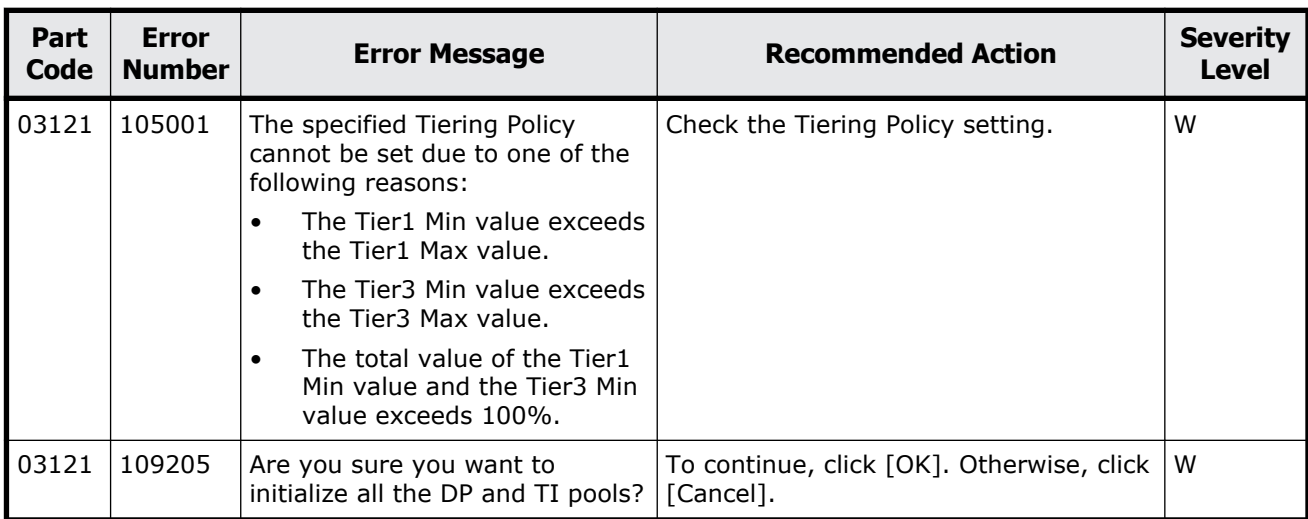

### **Table 5-4 Error codes (part code 03121)**

## **Part code 03122**

### **Table 5-5 Error codes (part code 03122)**

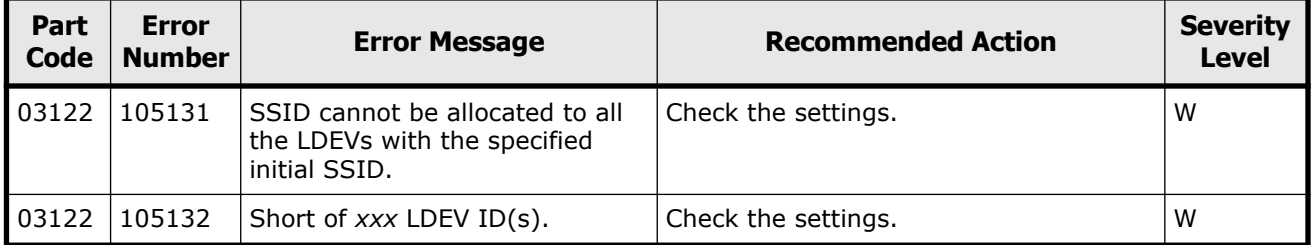

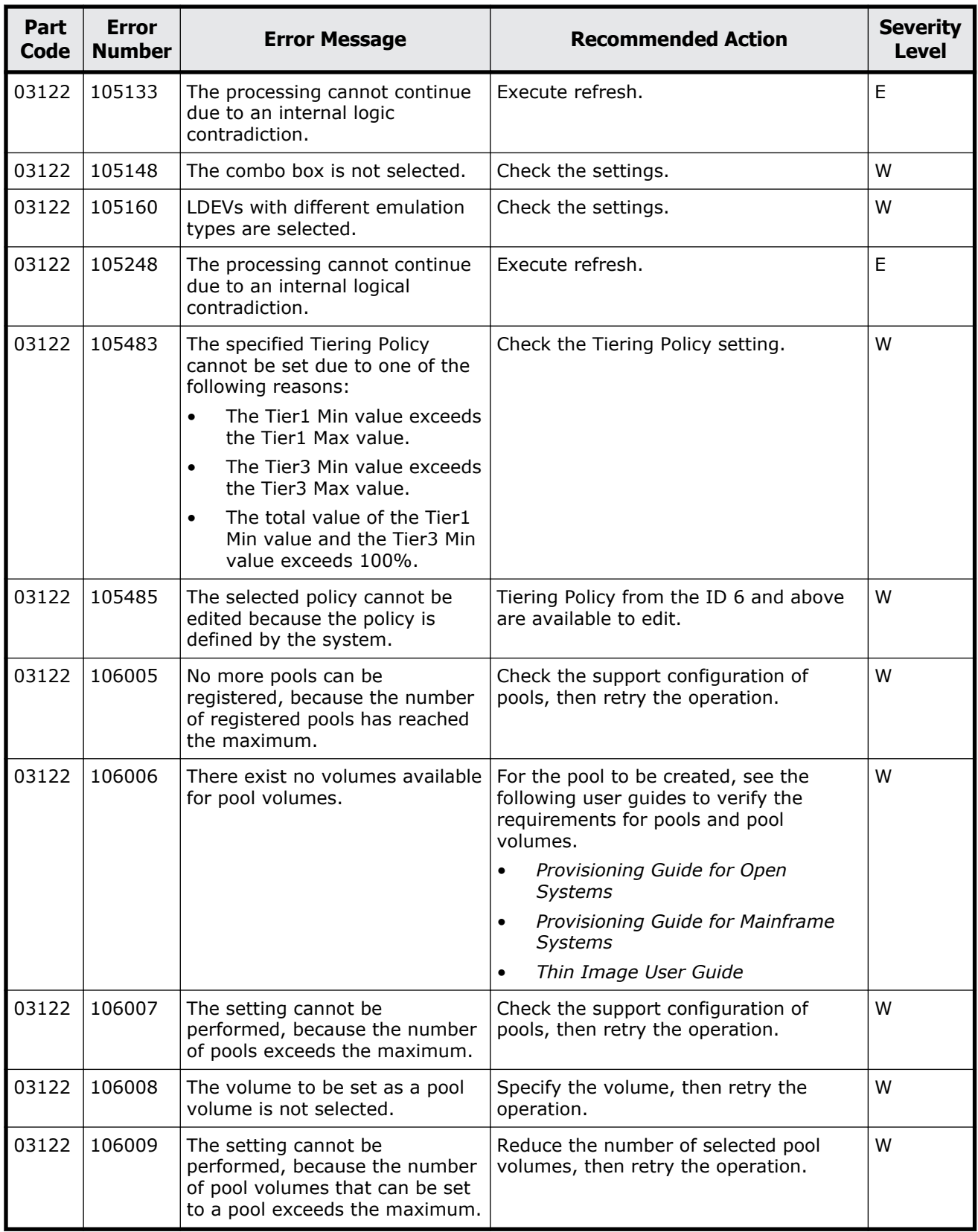

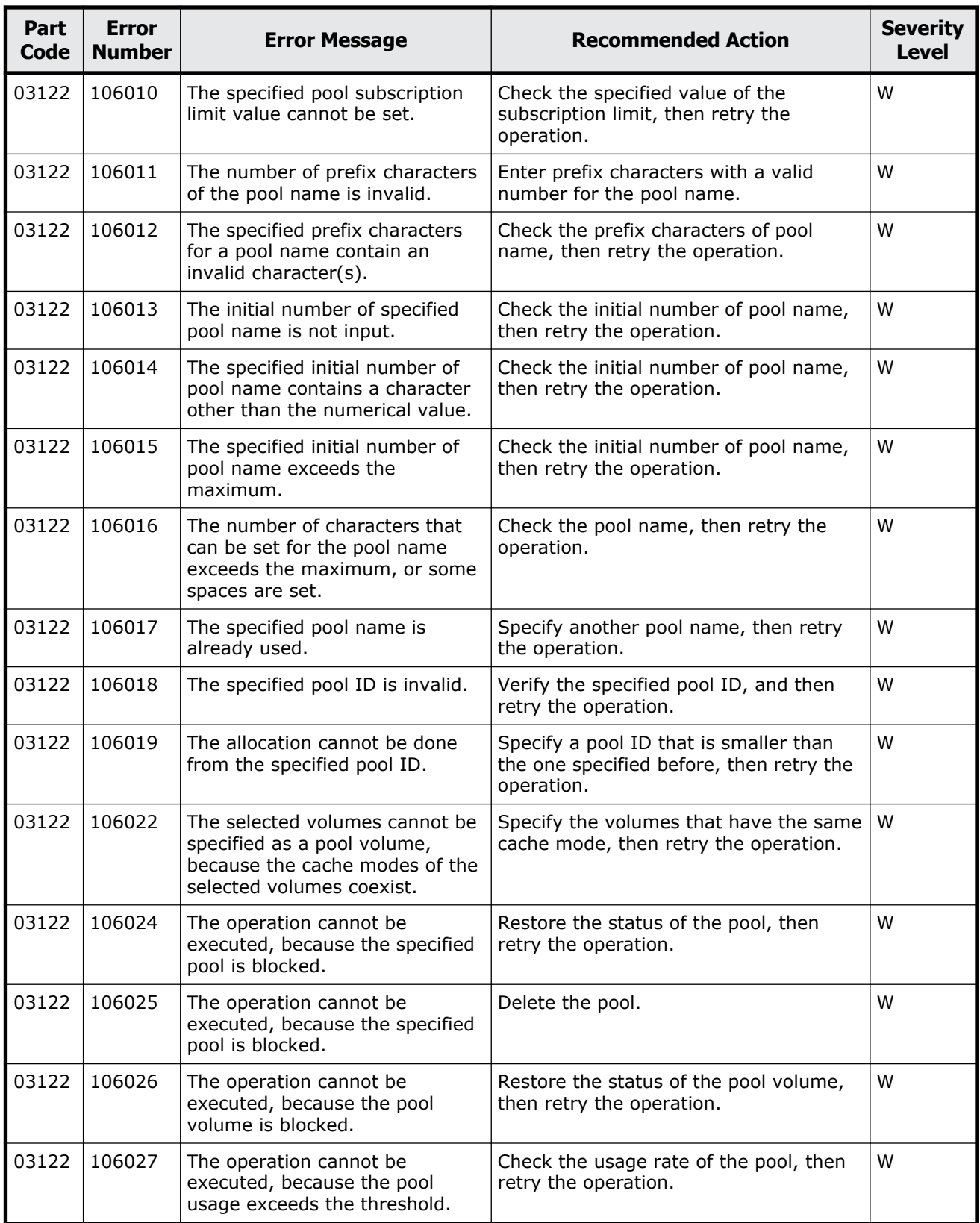

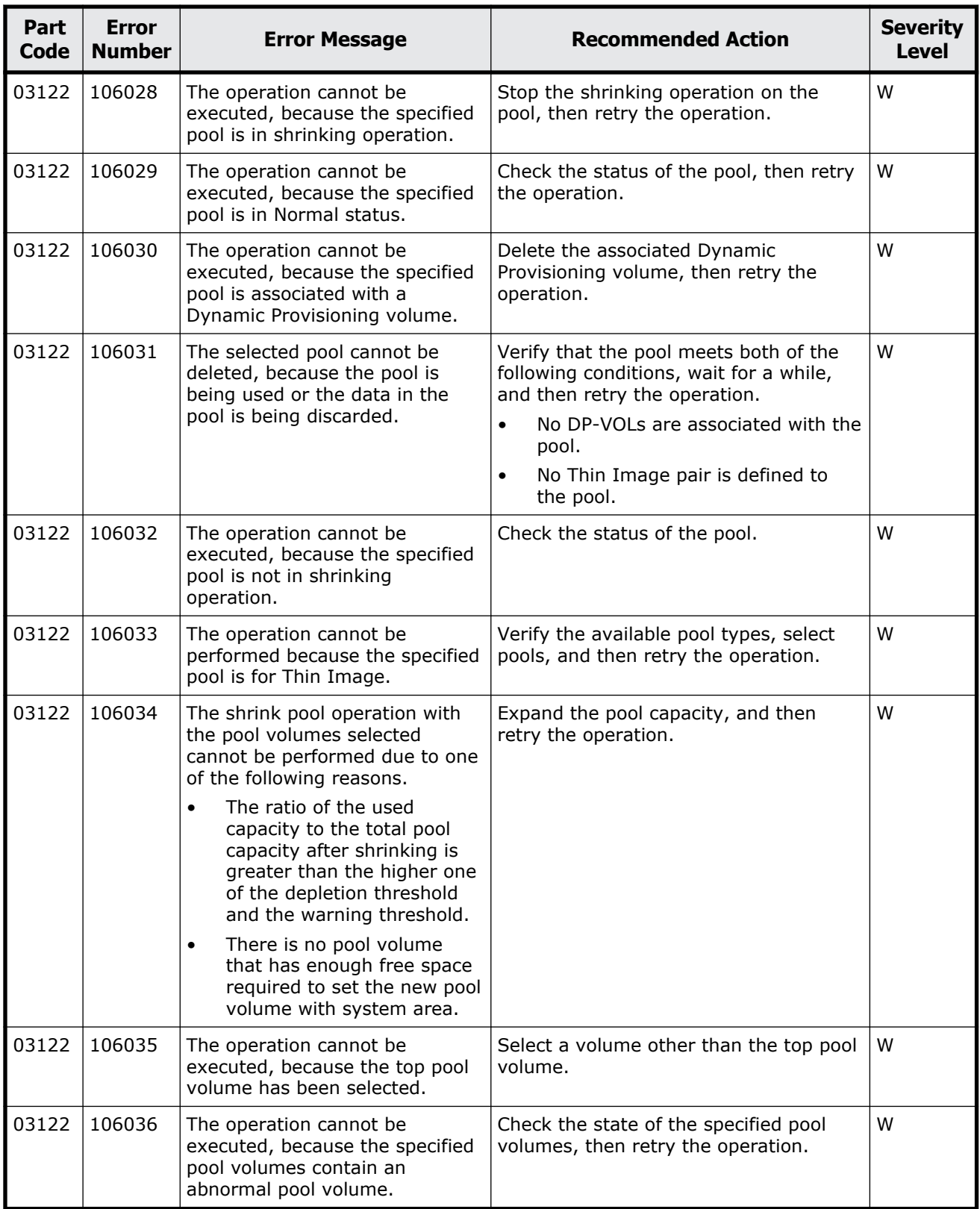

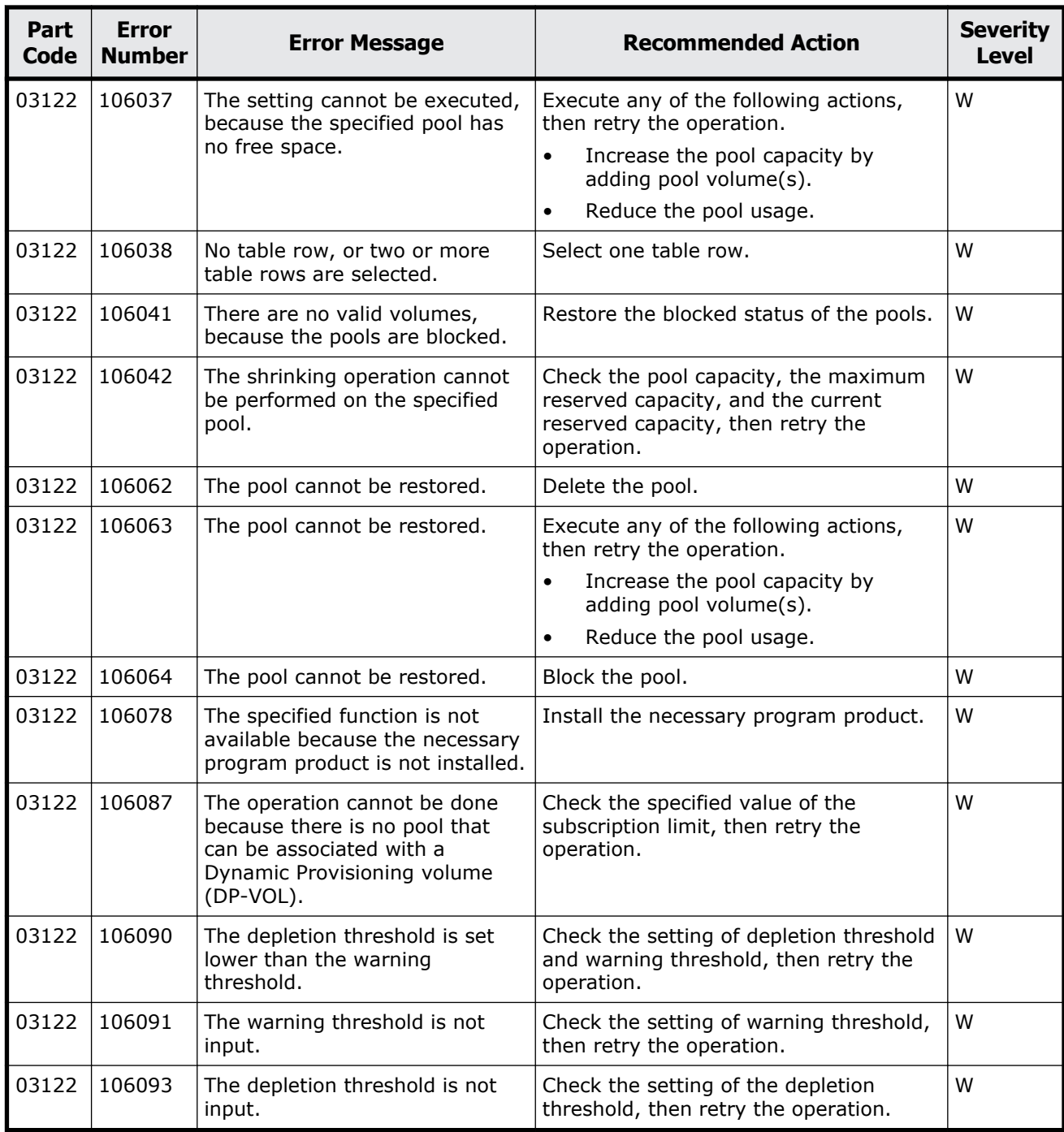

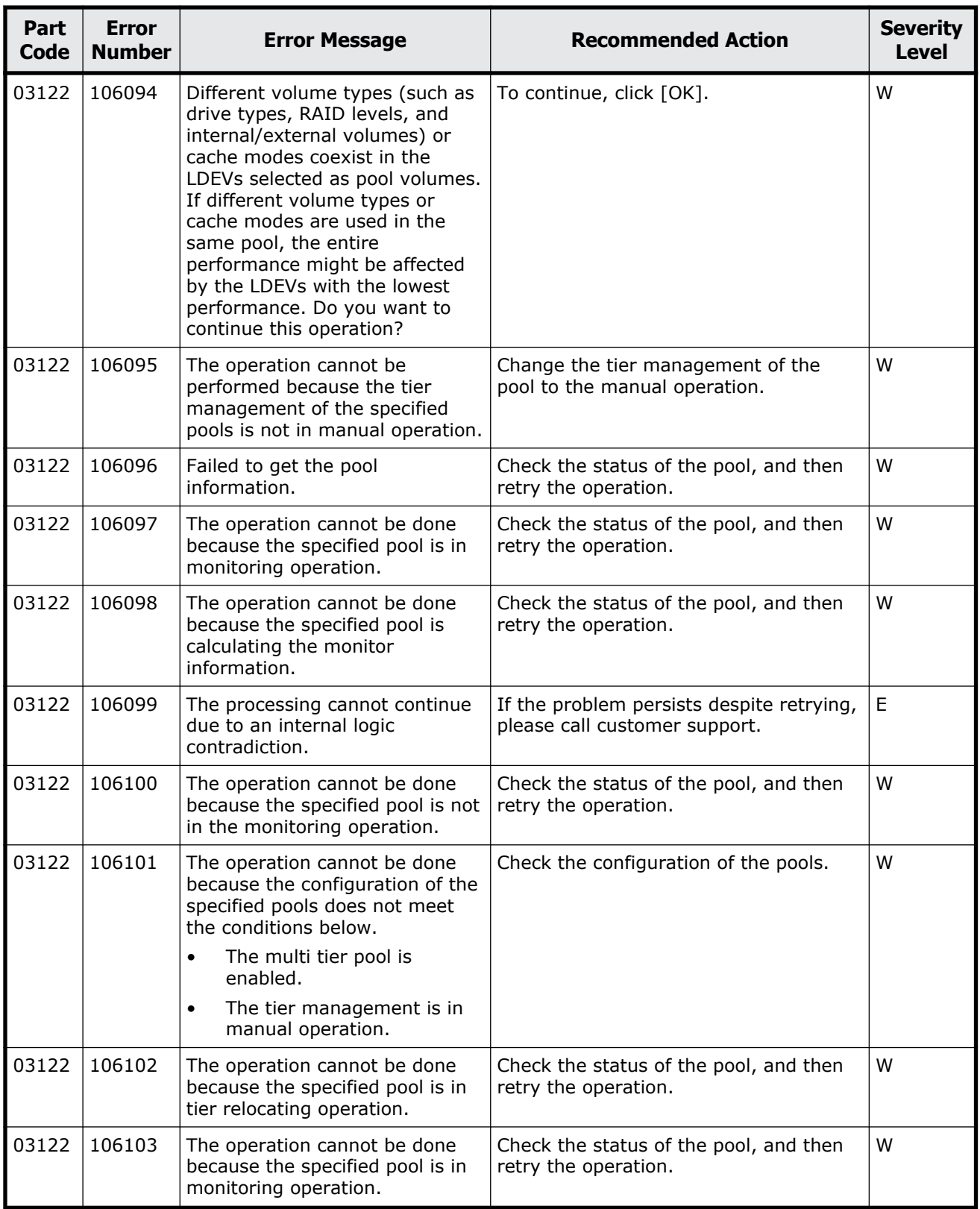

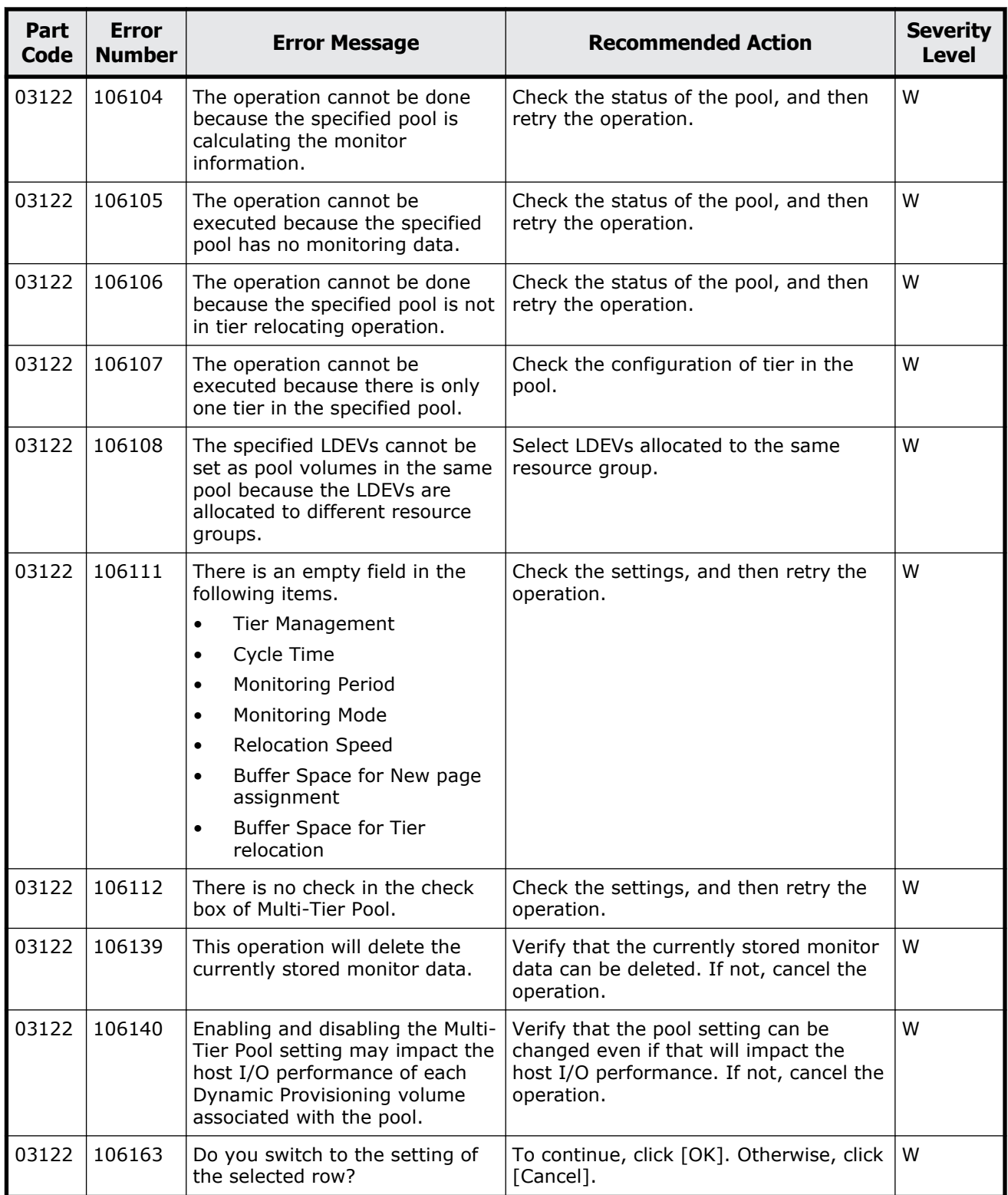

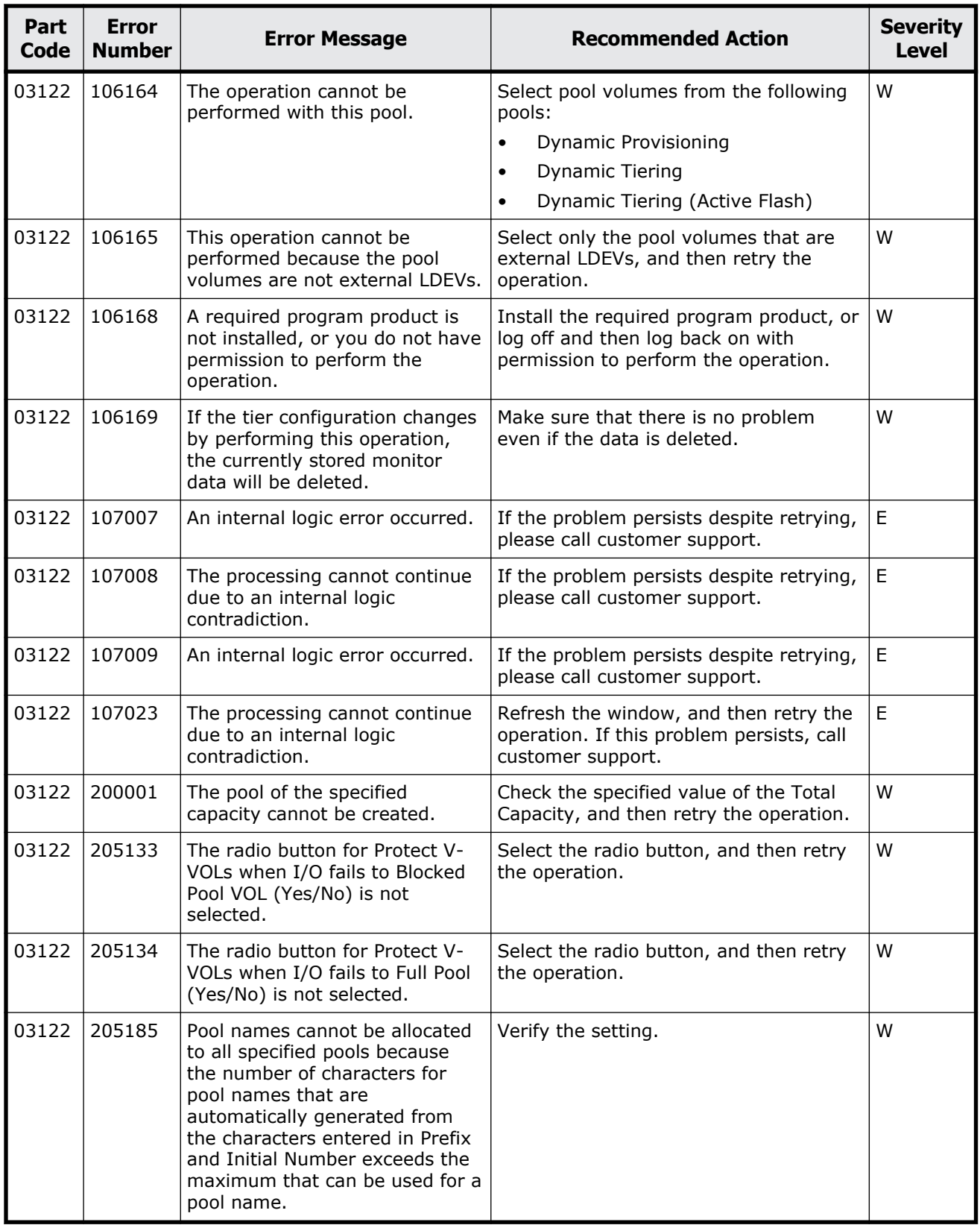

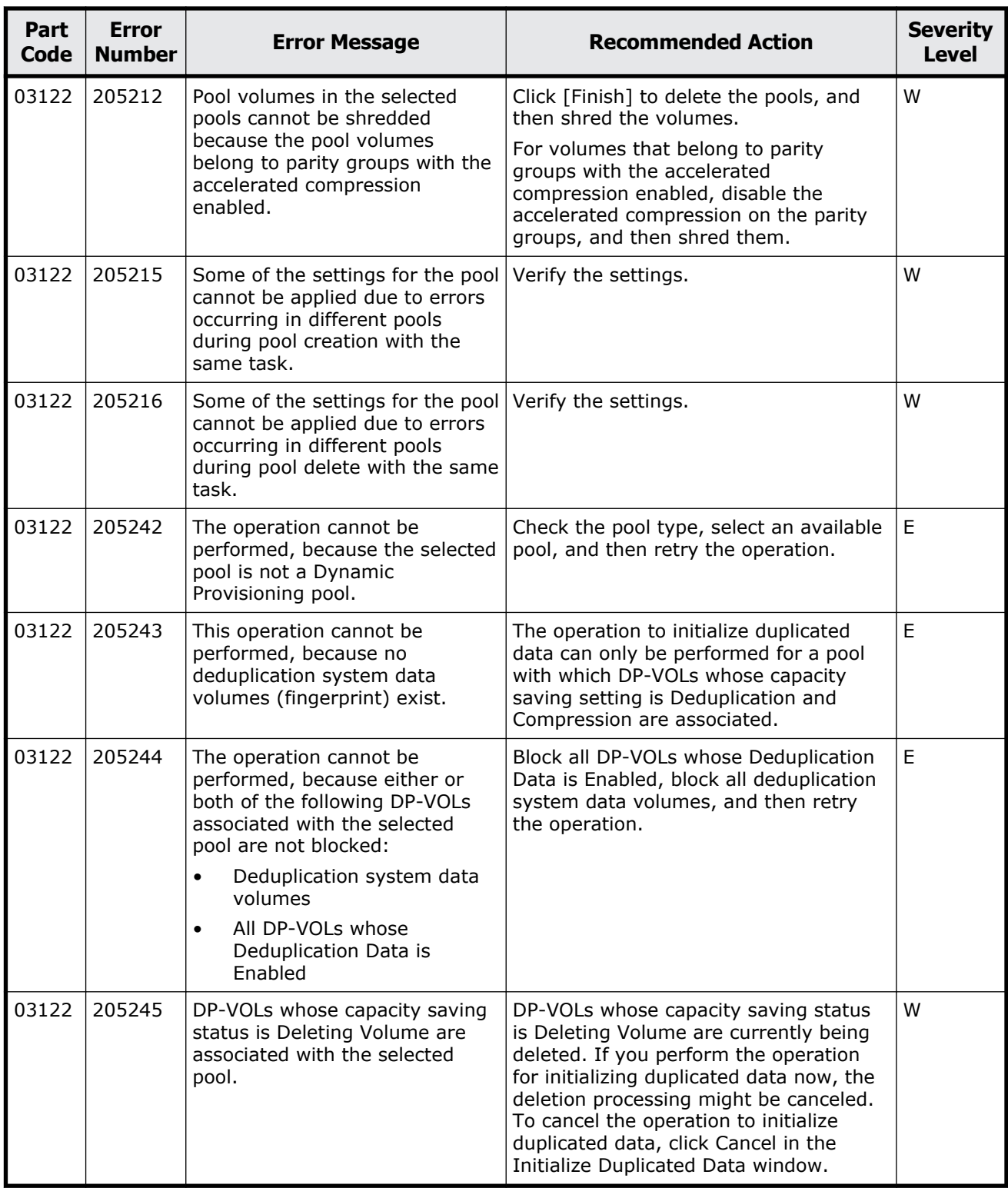

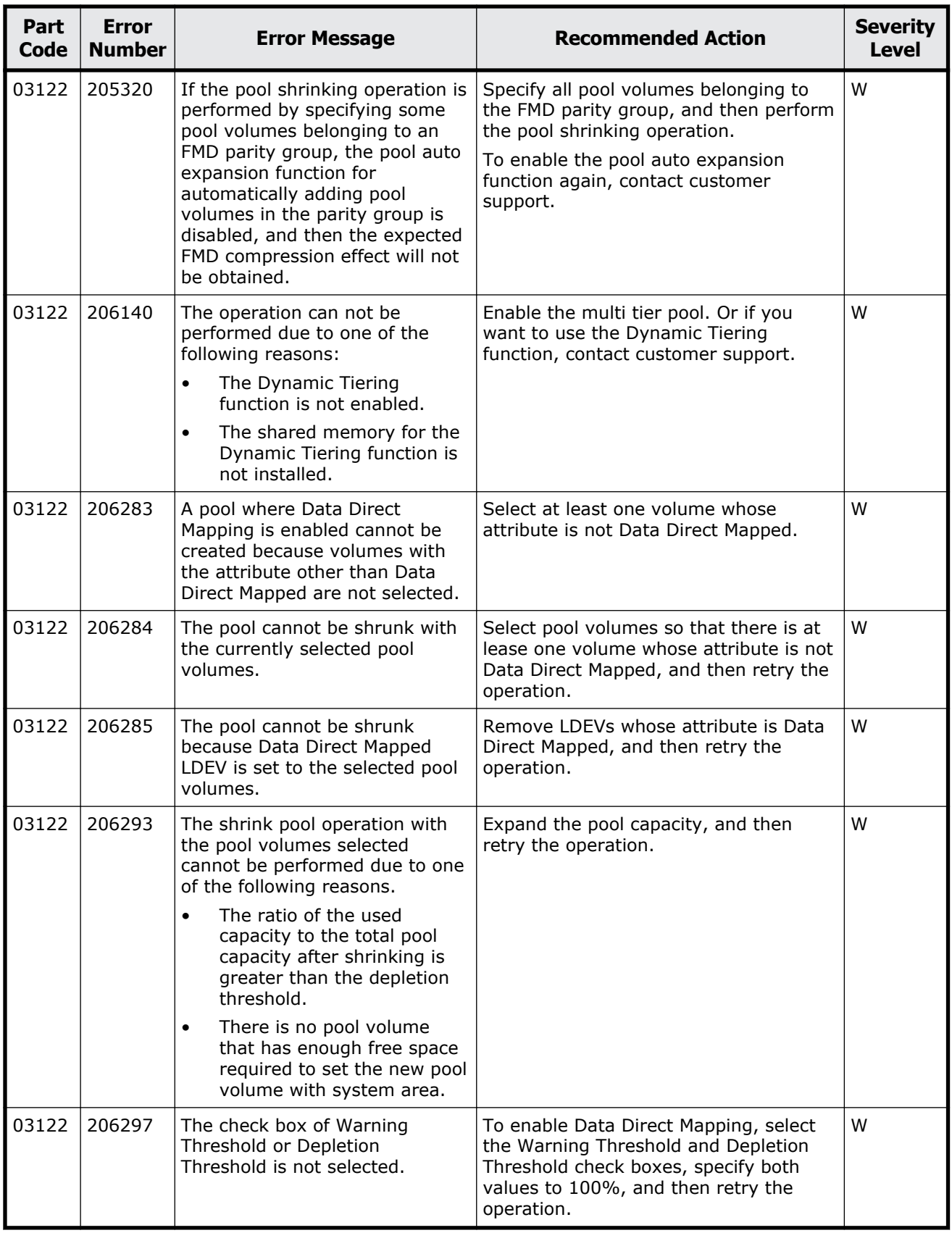

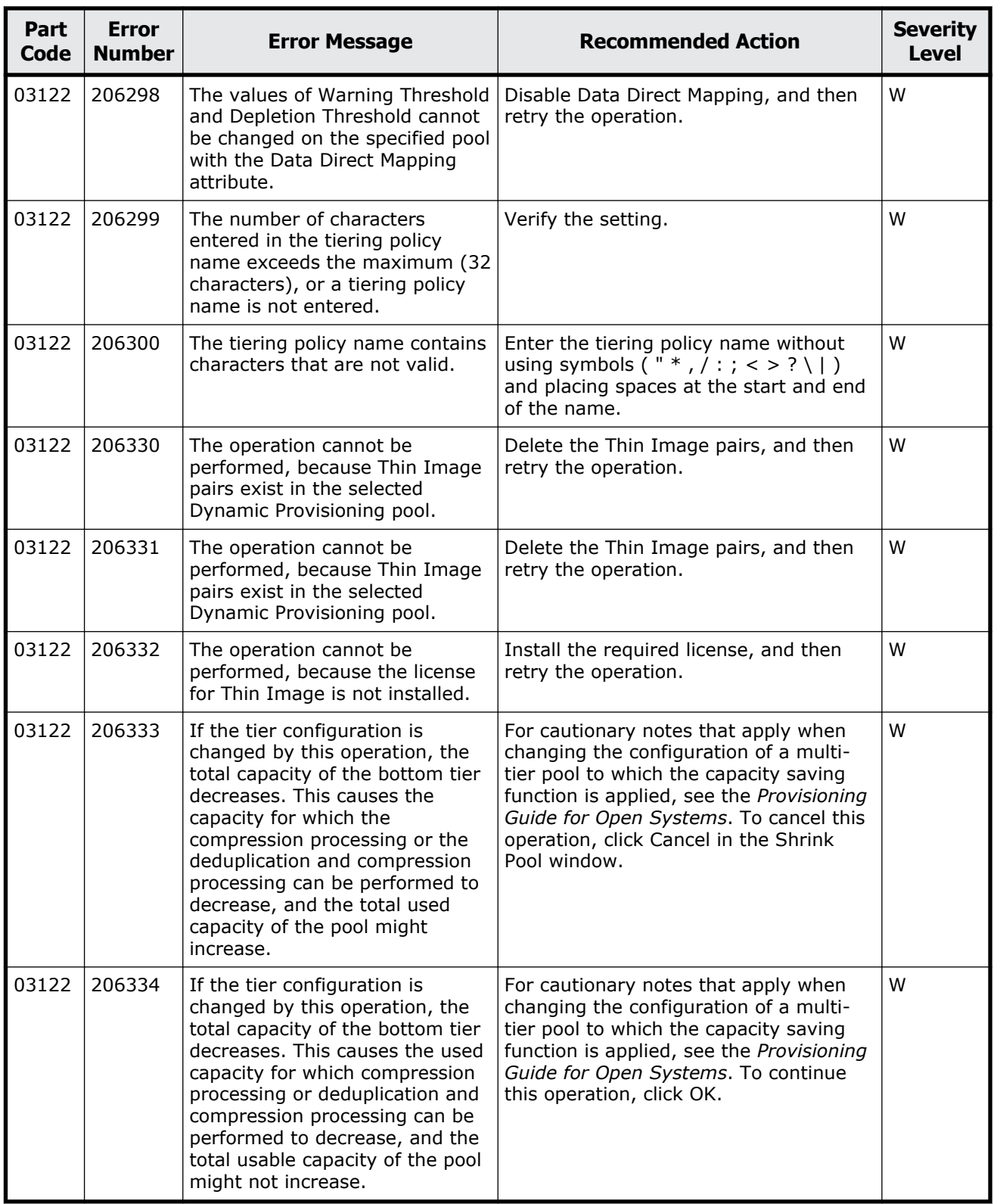

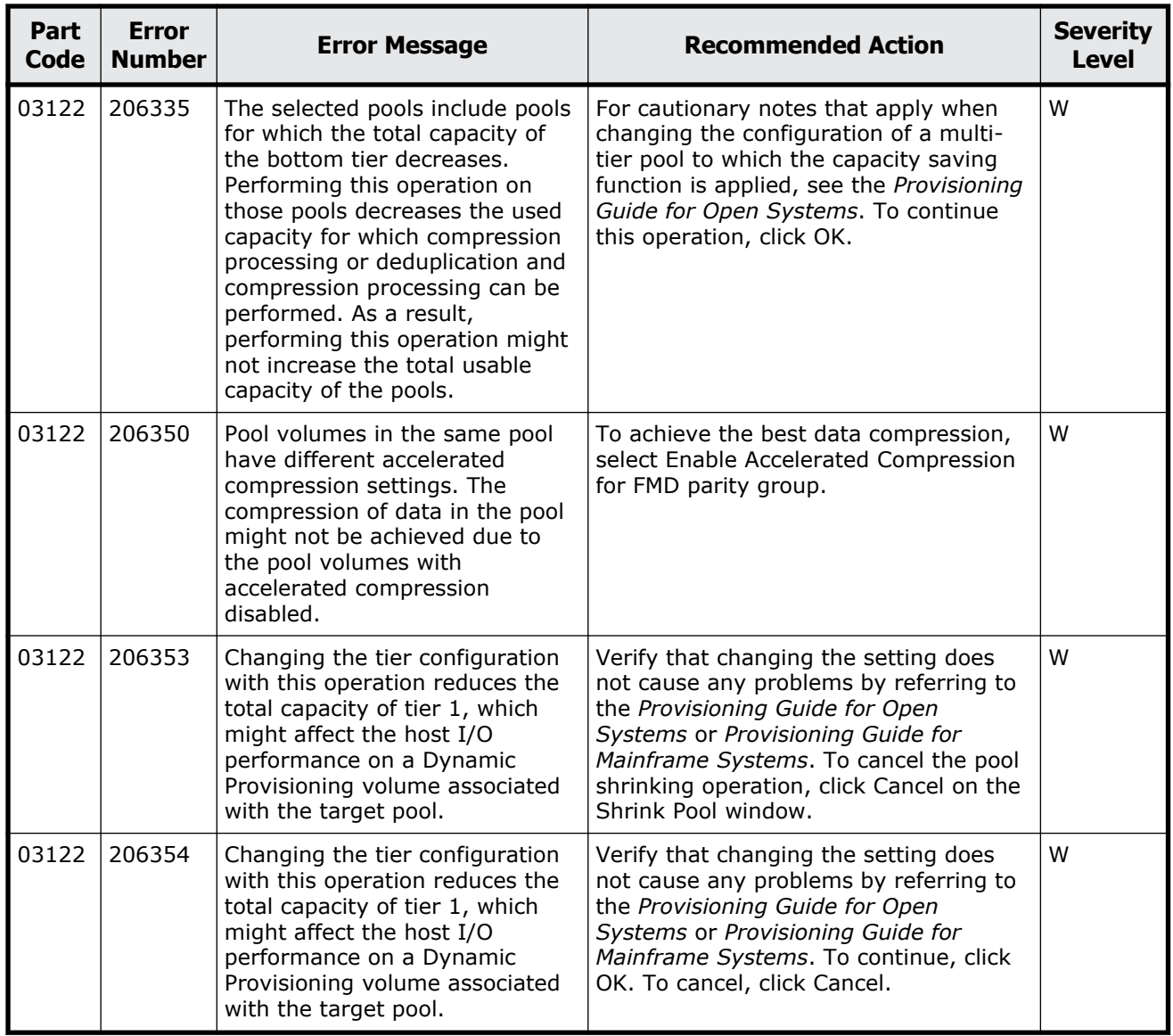

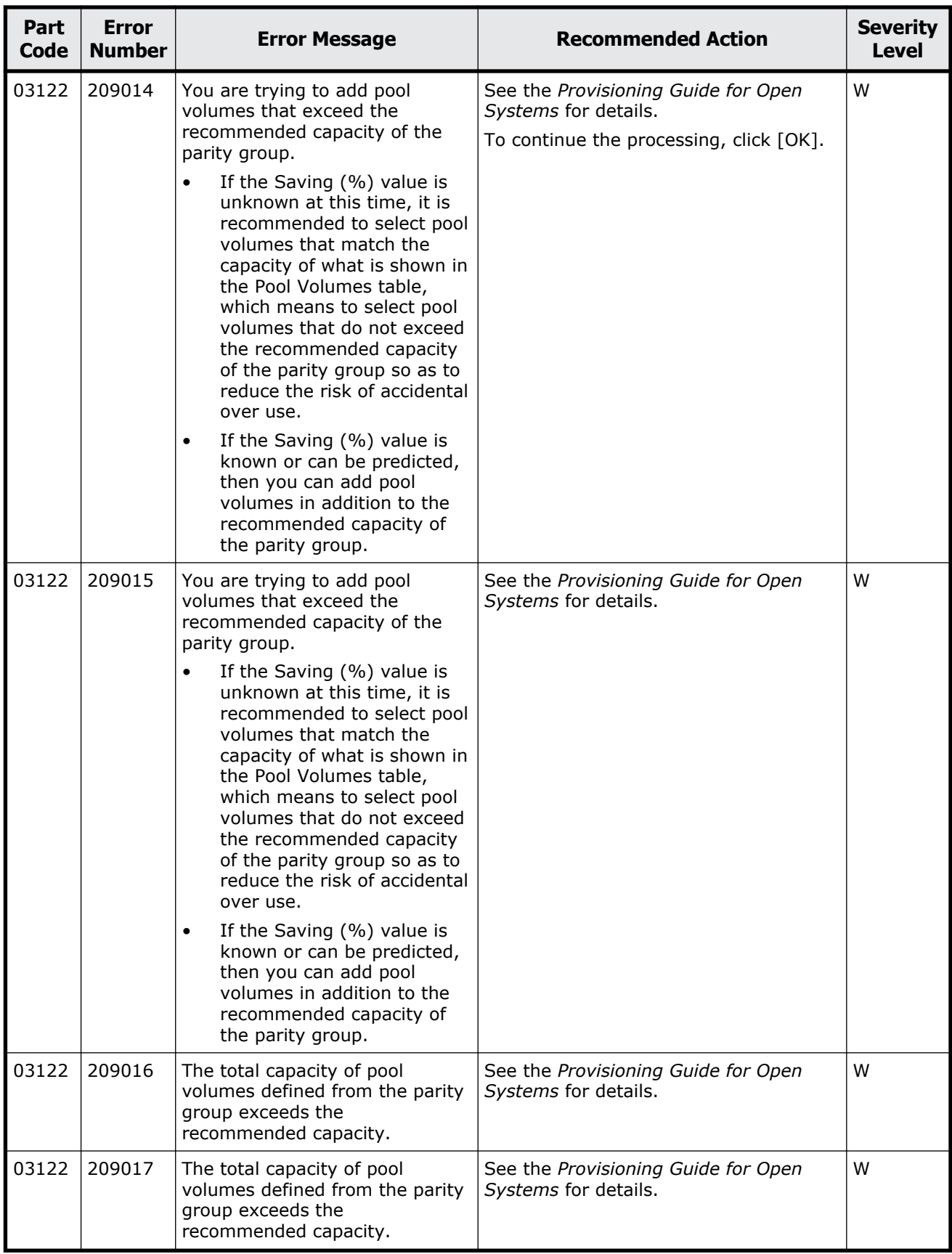

Message (part code group 03nnn) 5-69

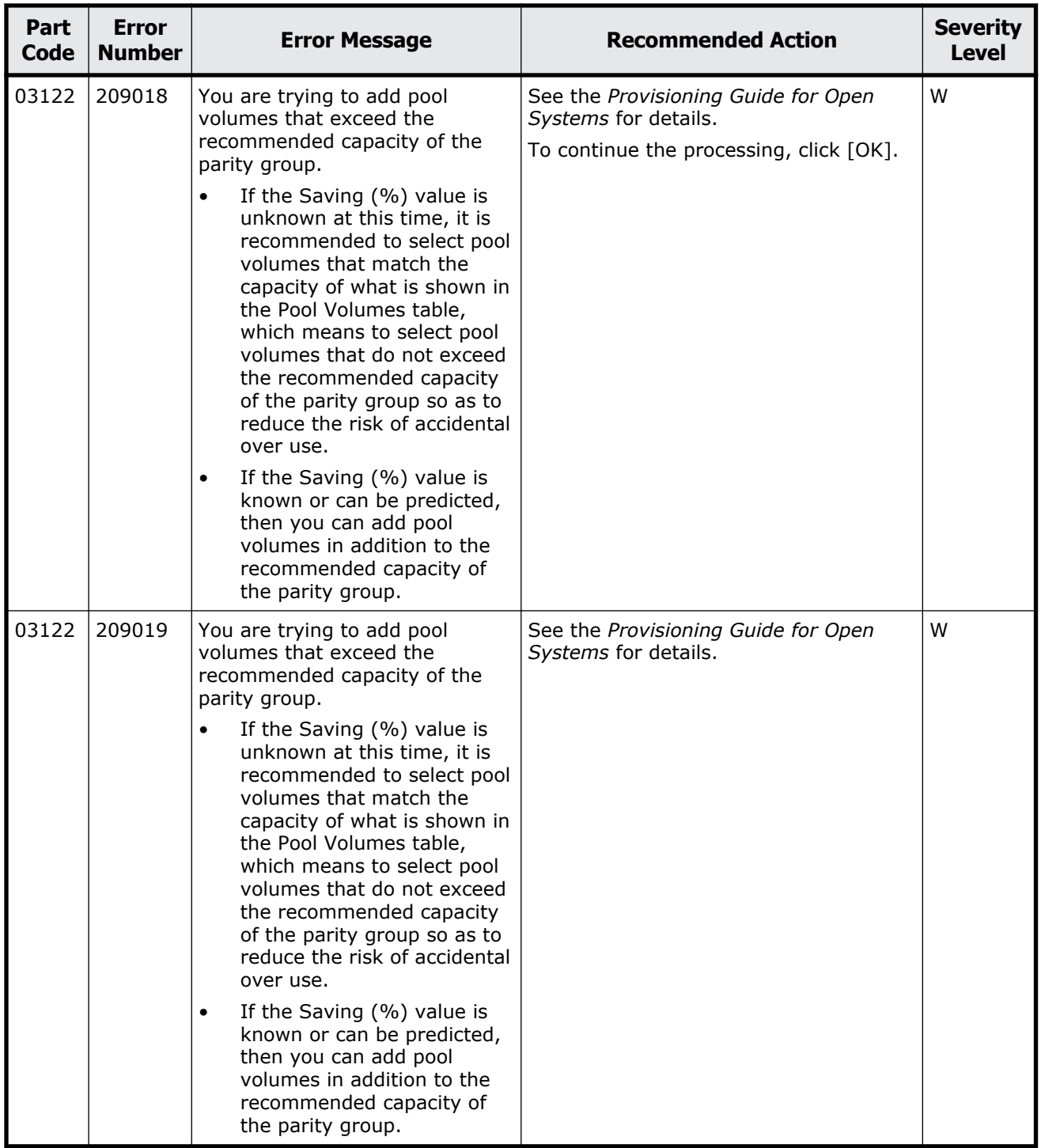

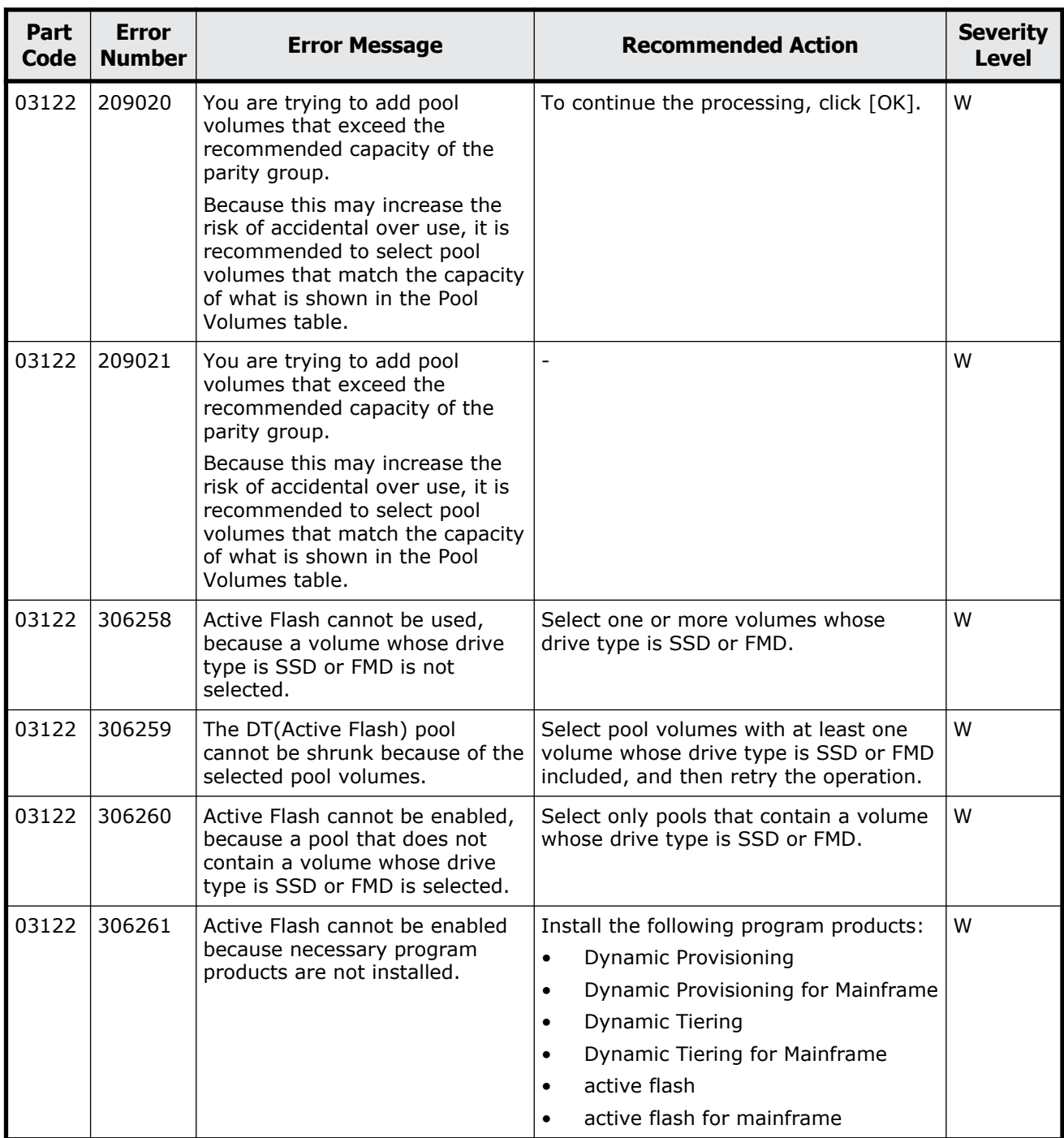

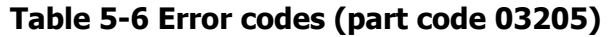

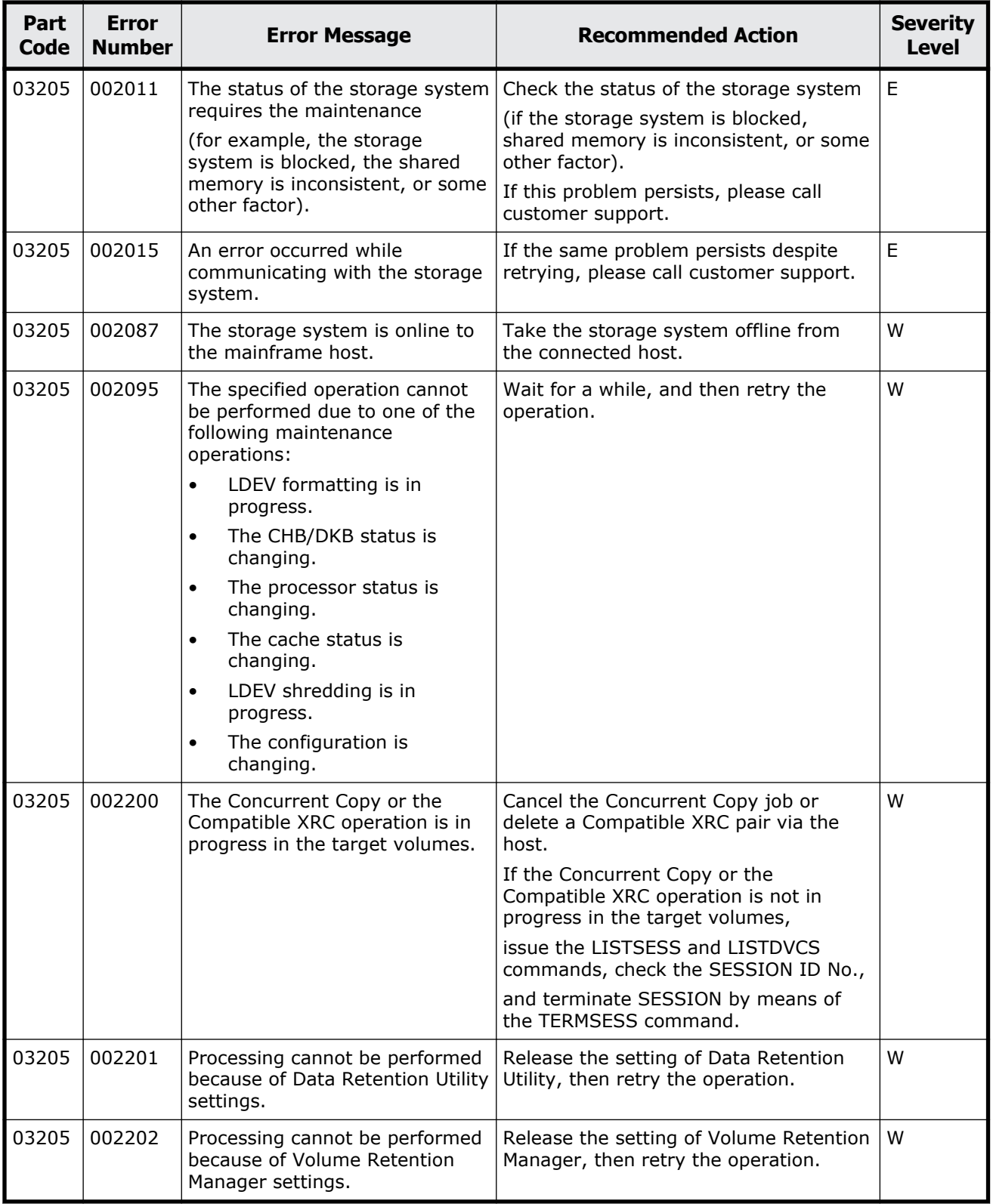

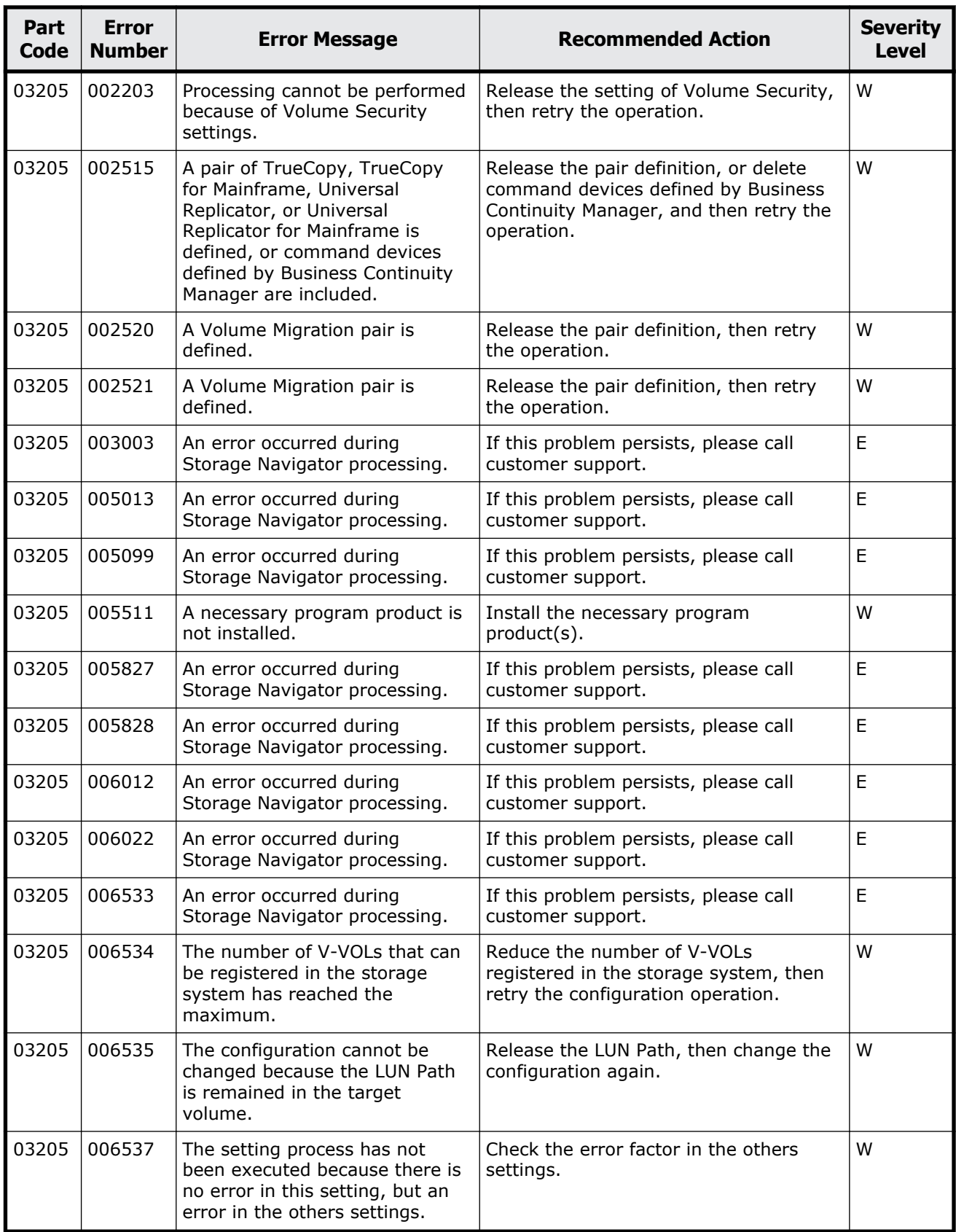

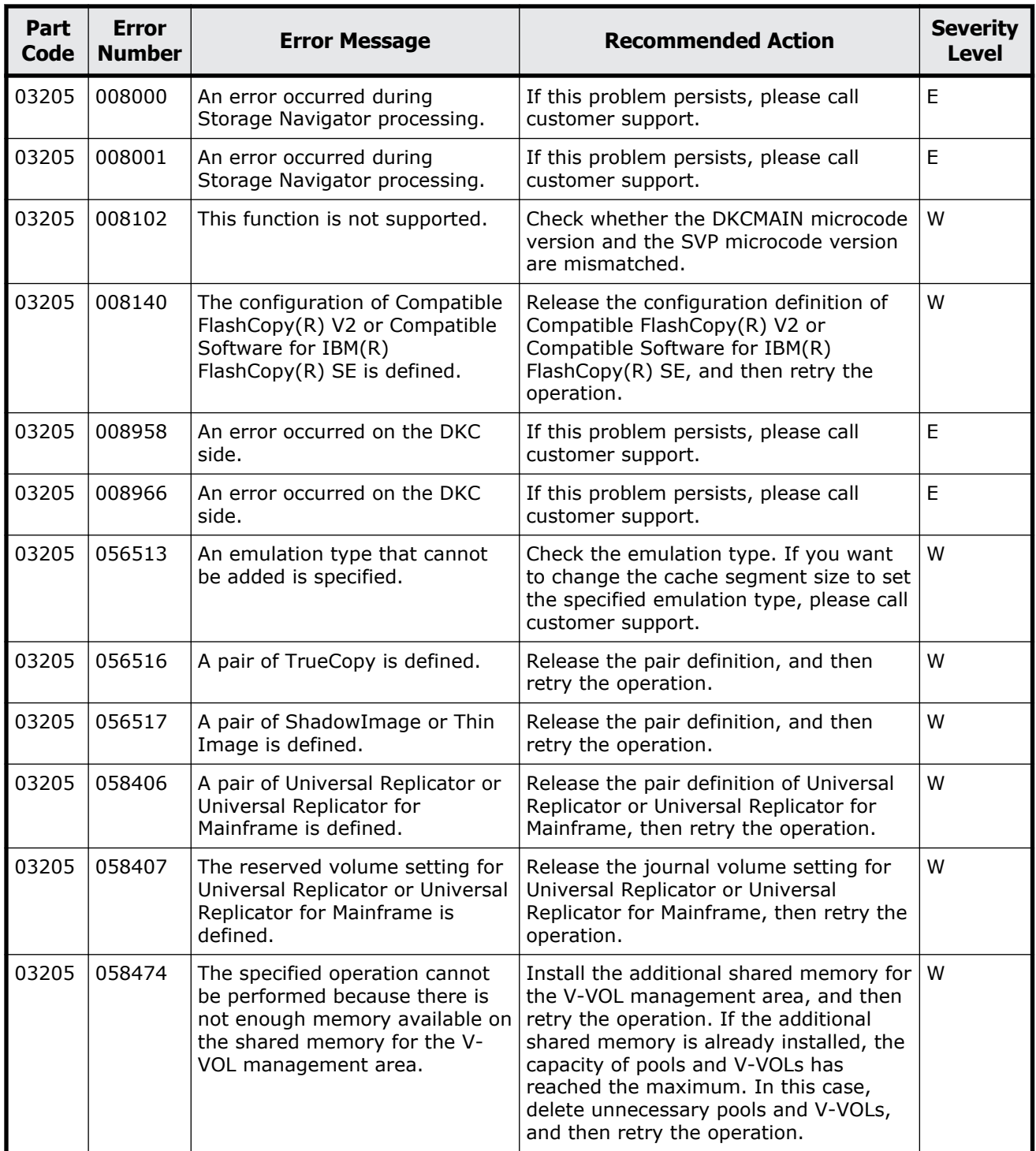

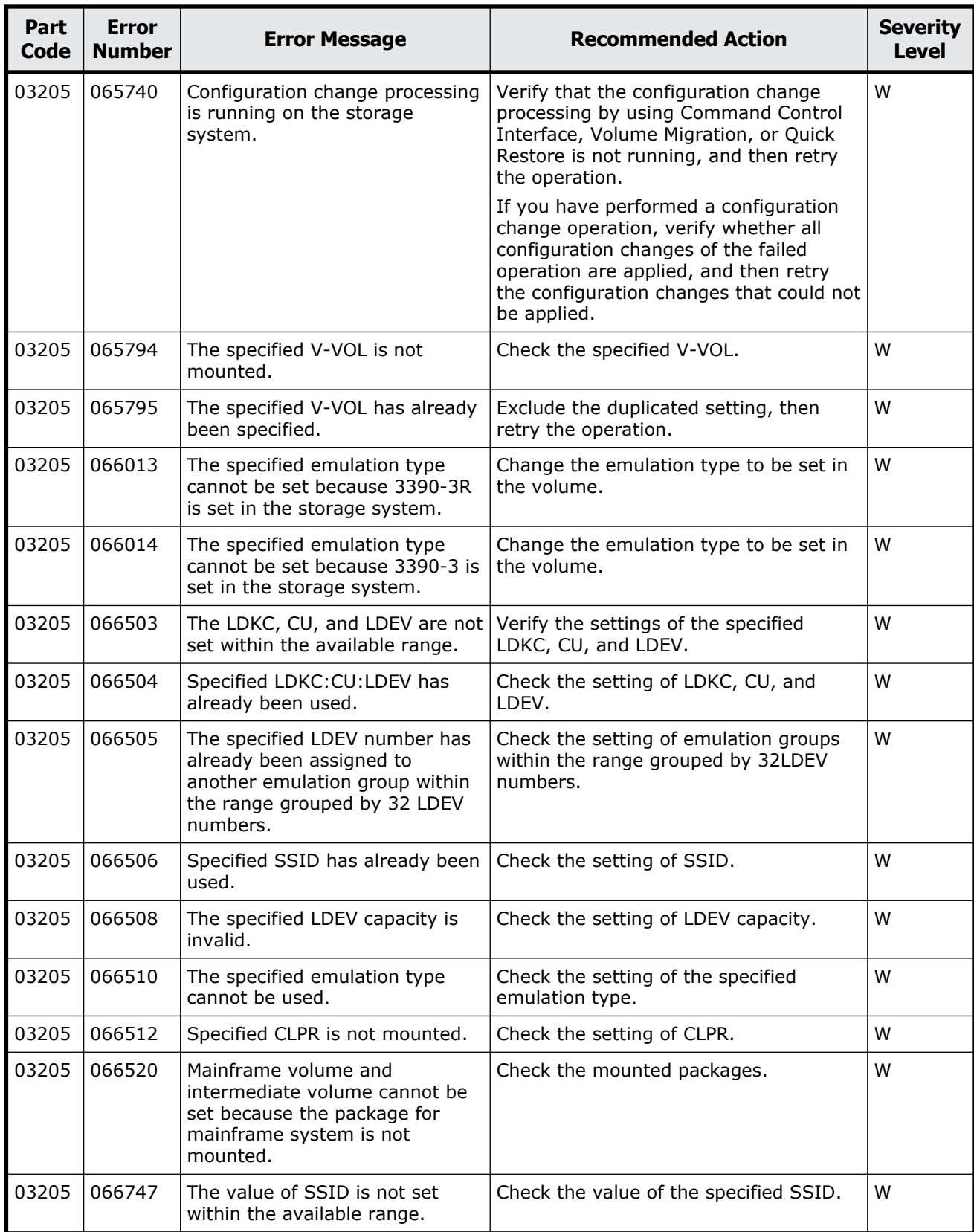

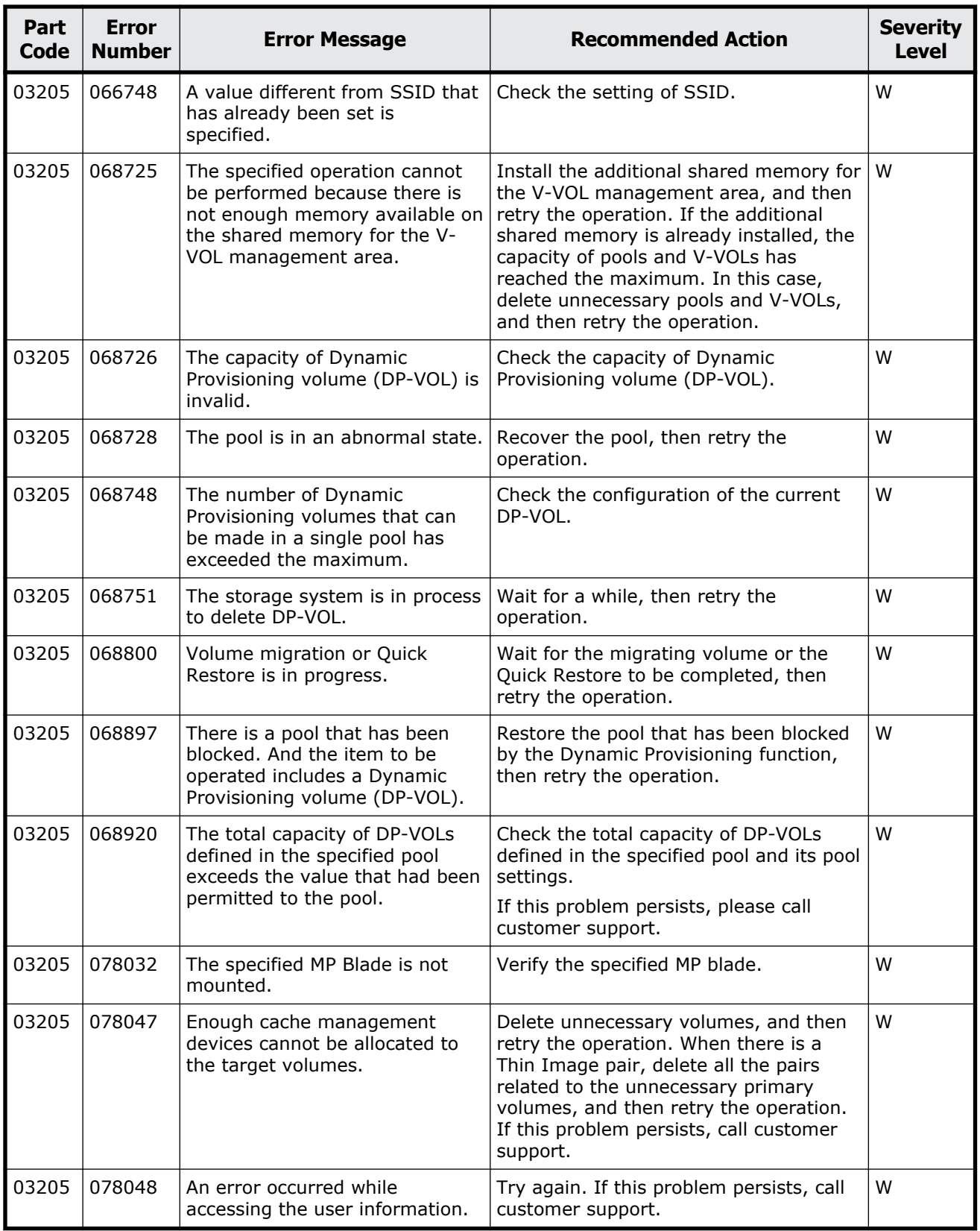

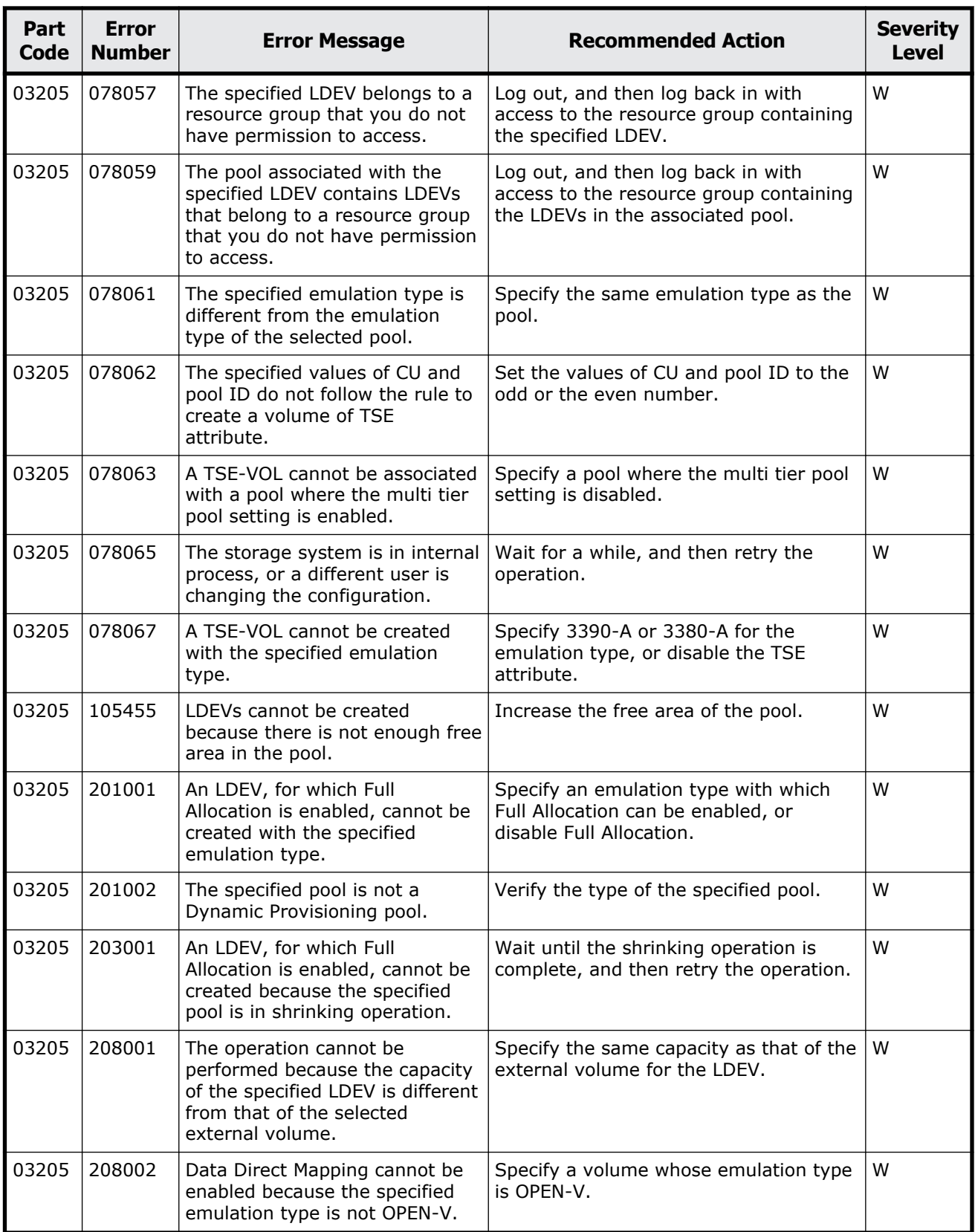

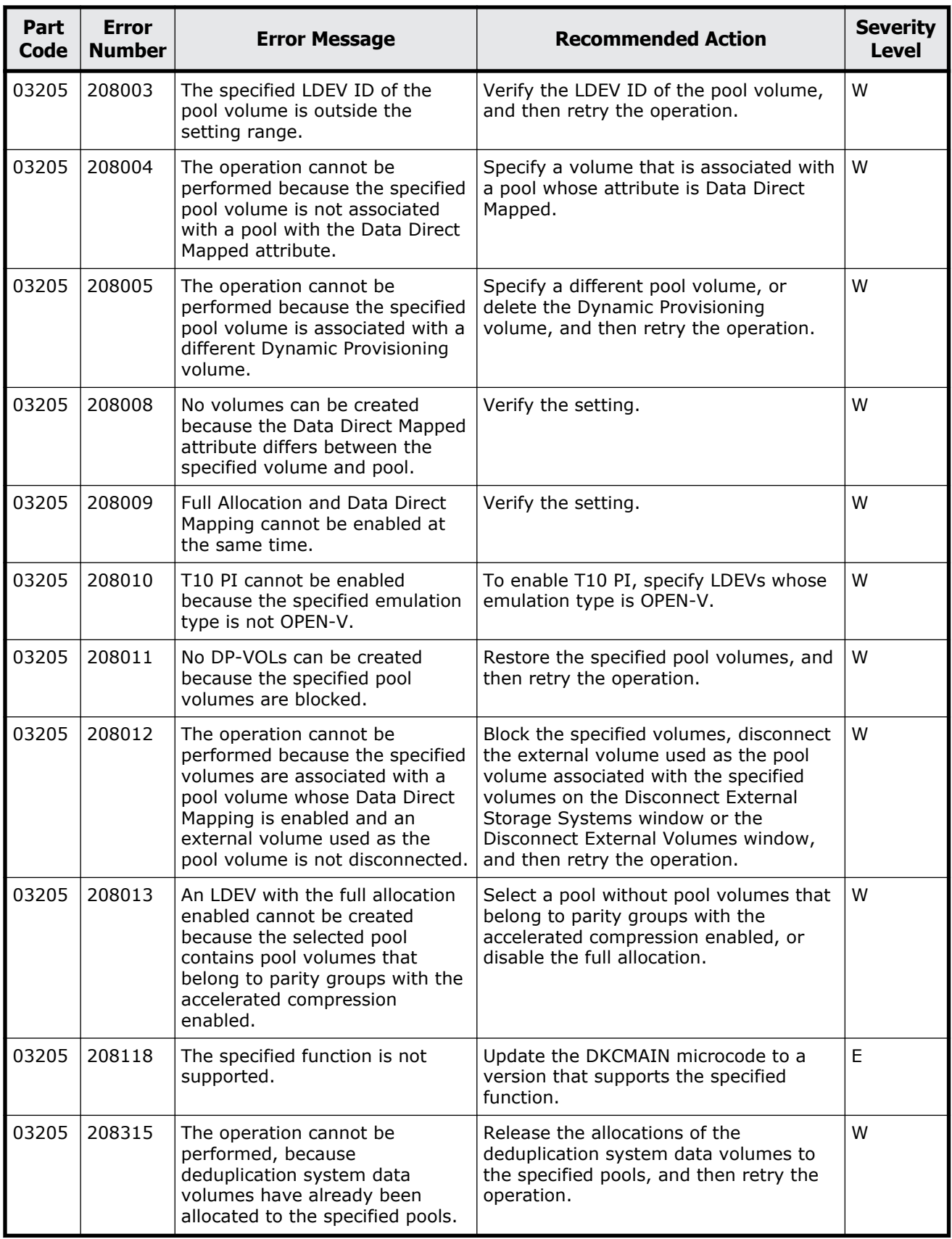

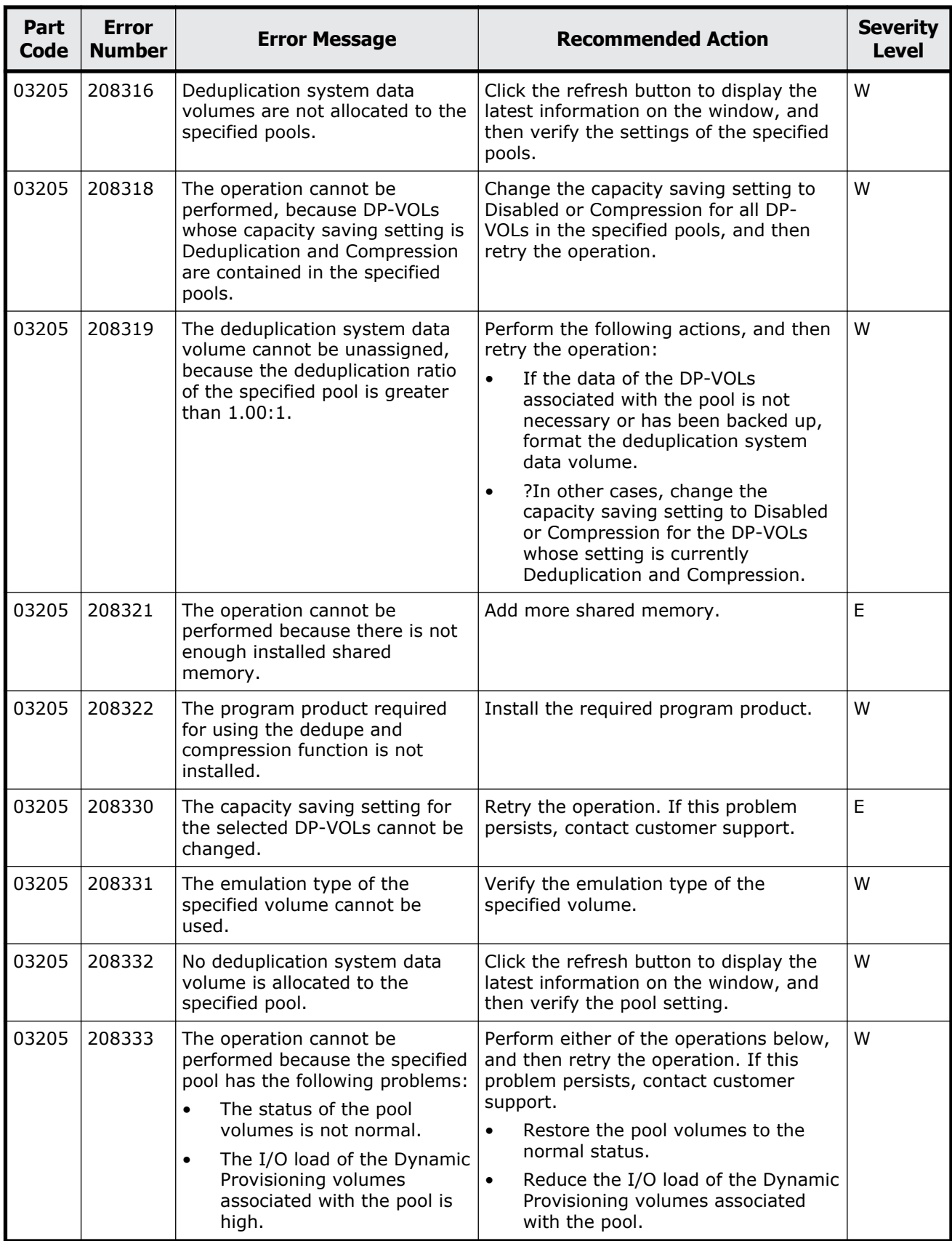

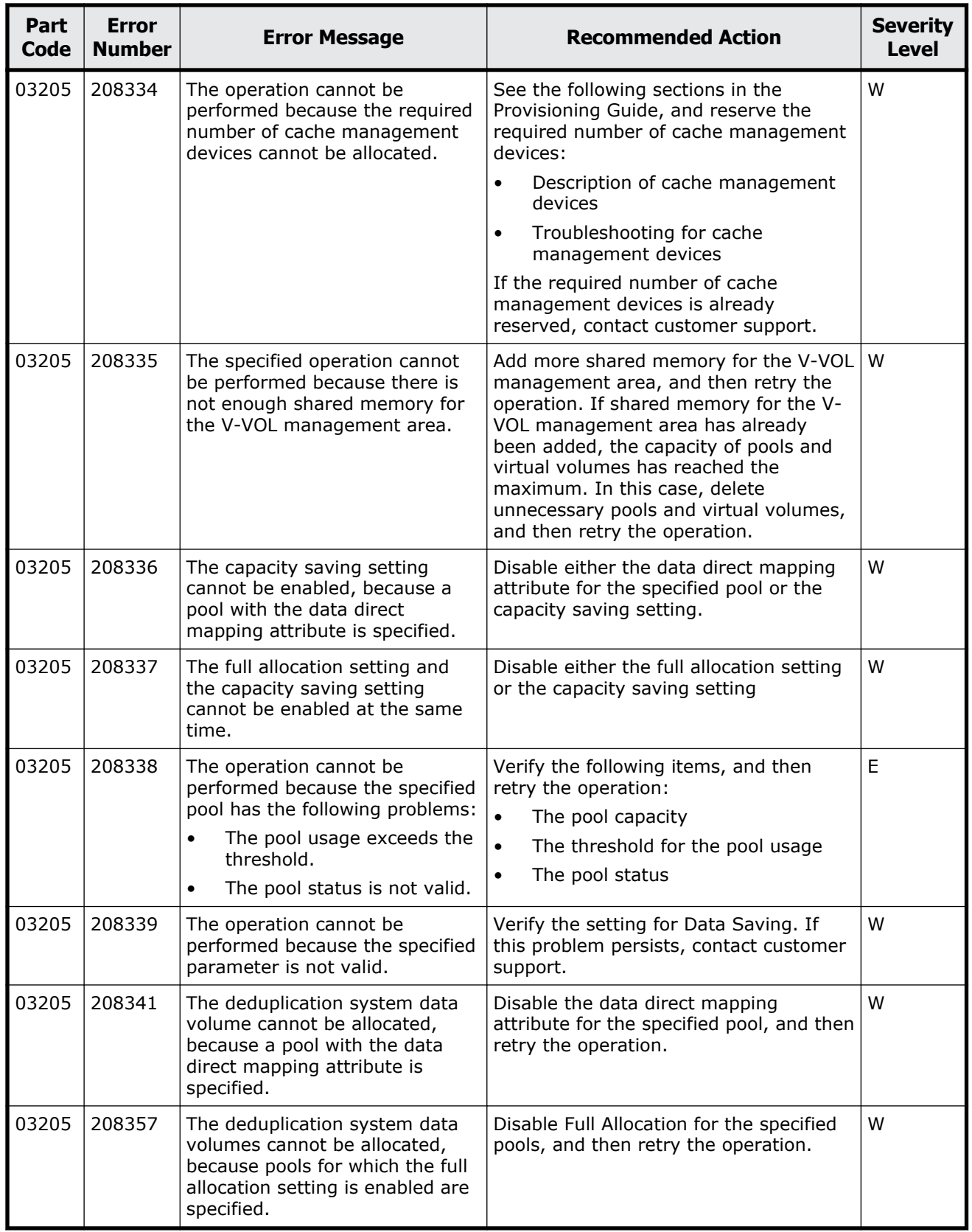

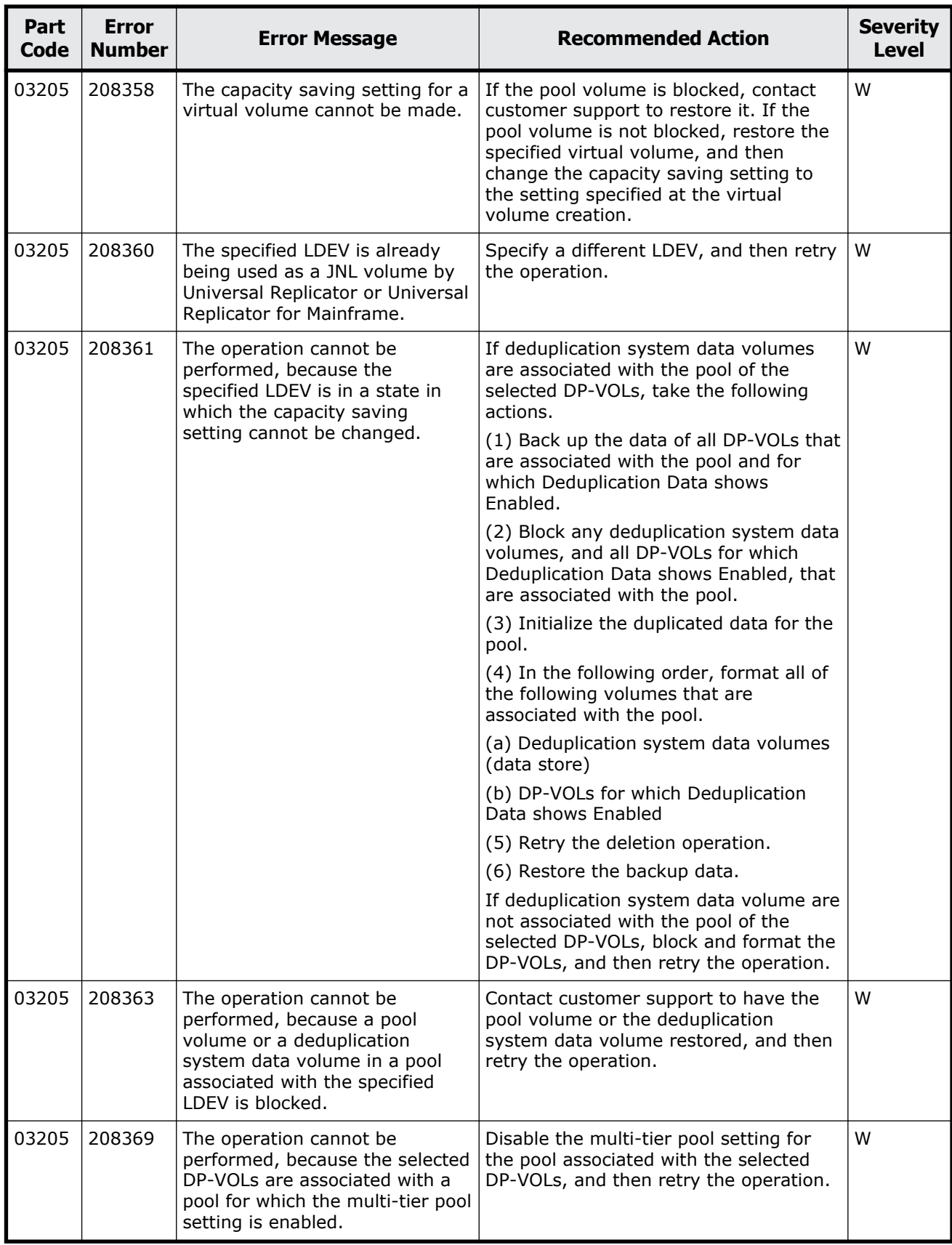

Message (part code group 03nnn)  $5-81$ 

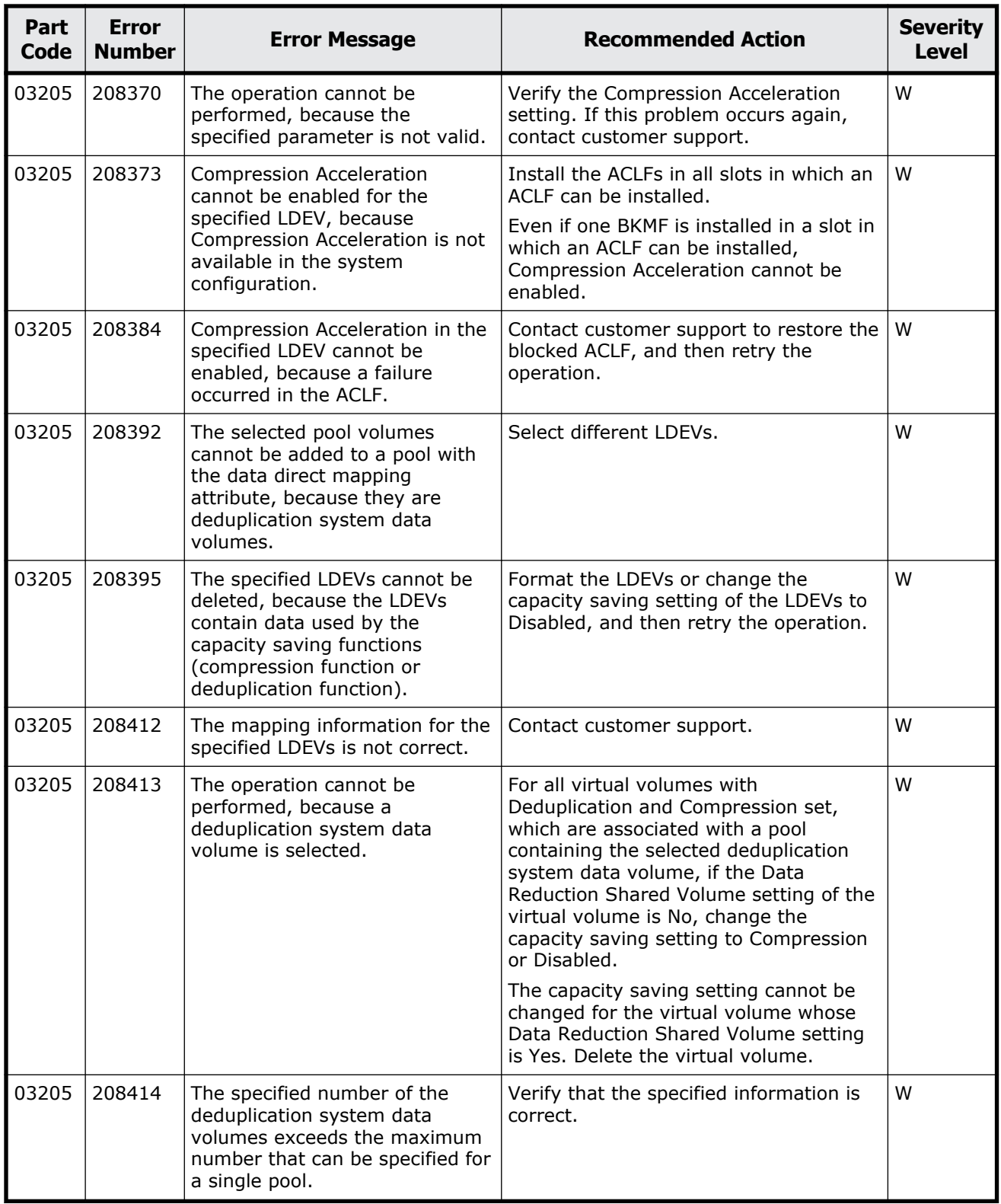

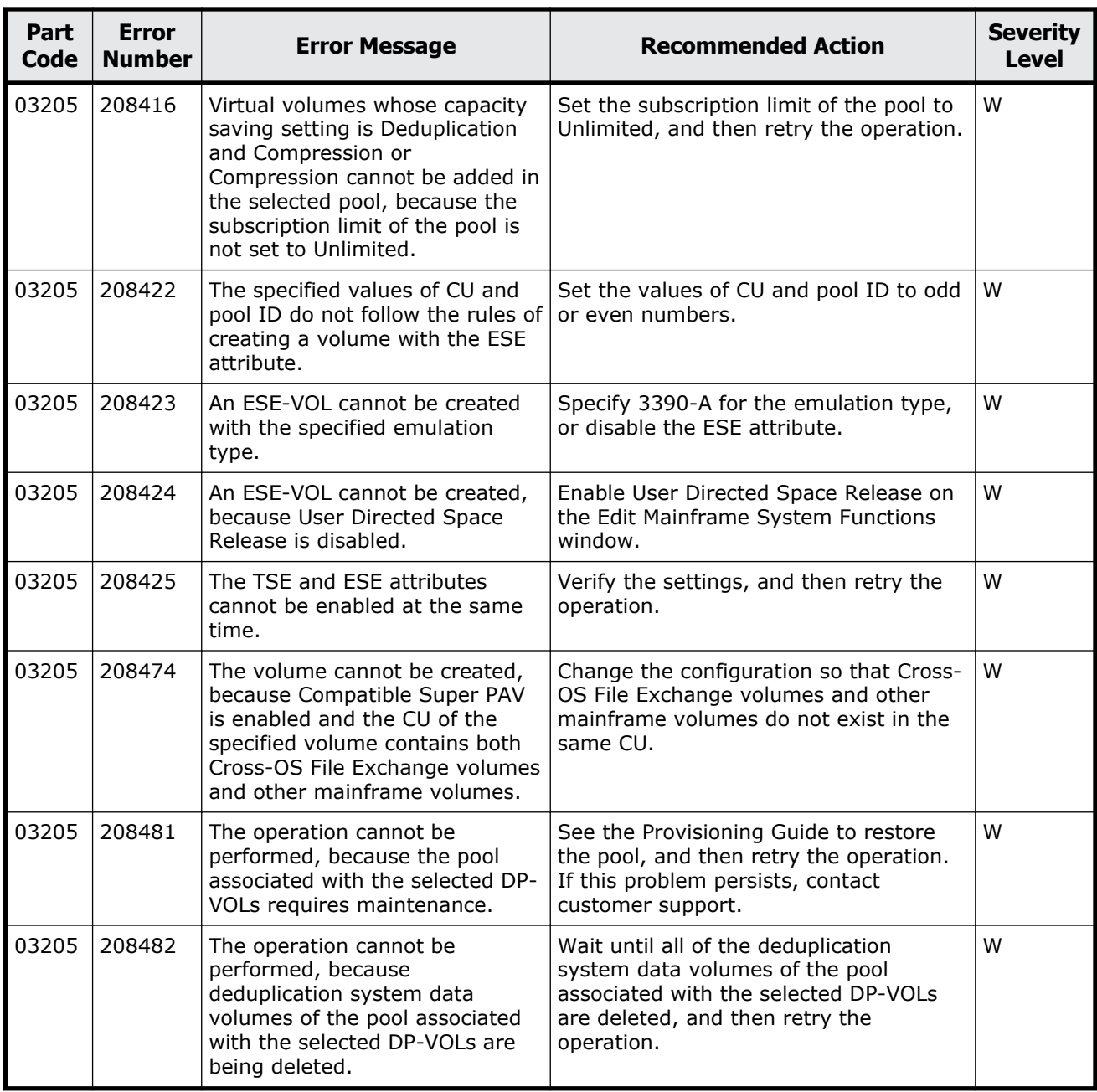

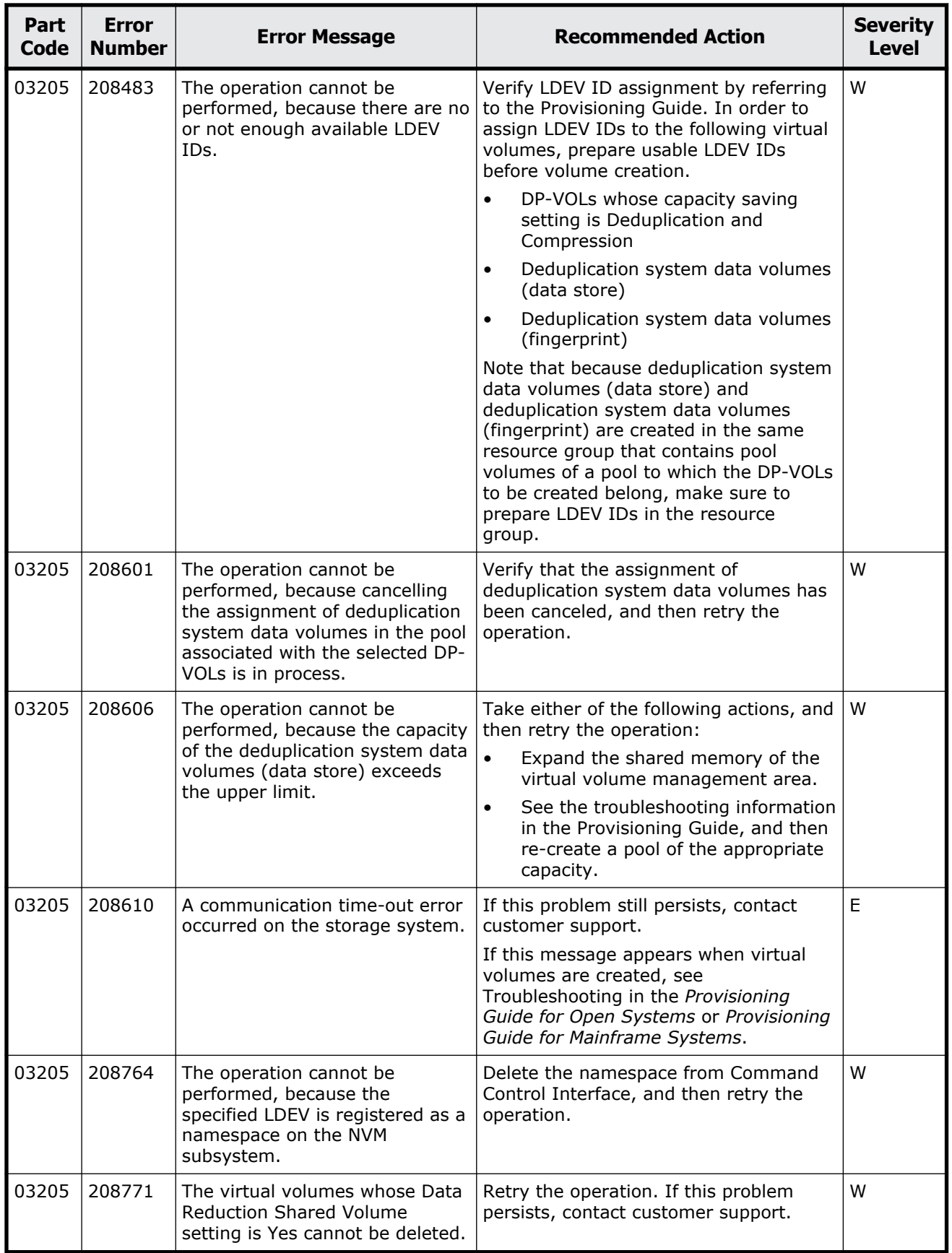

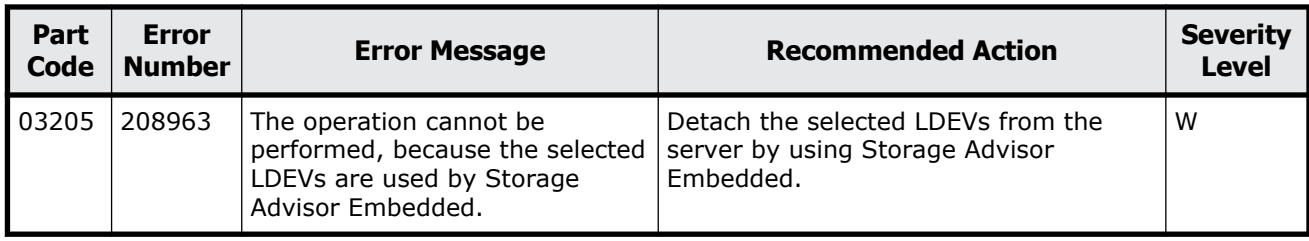

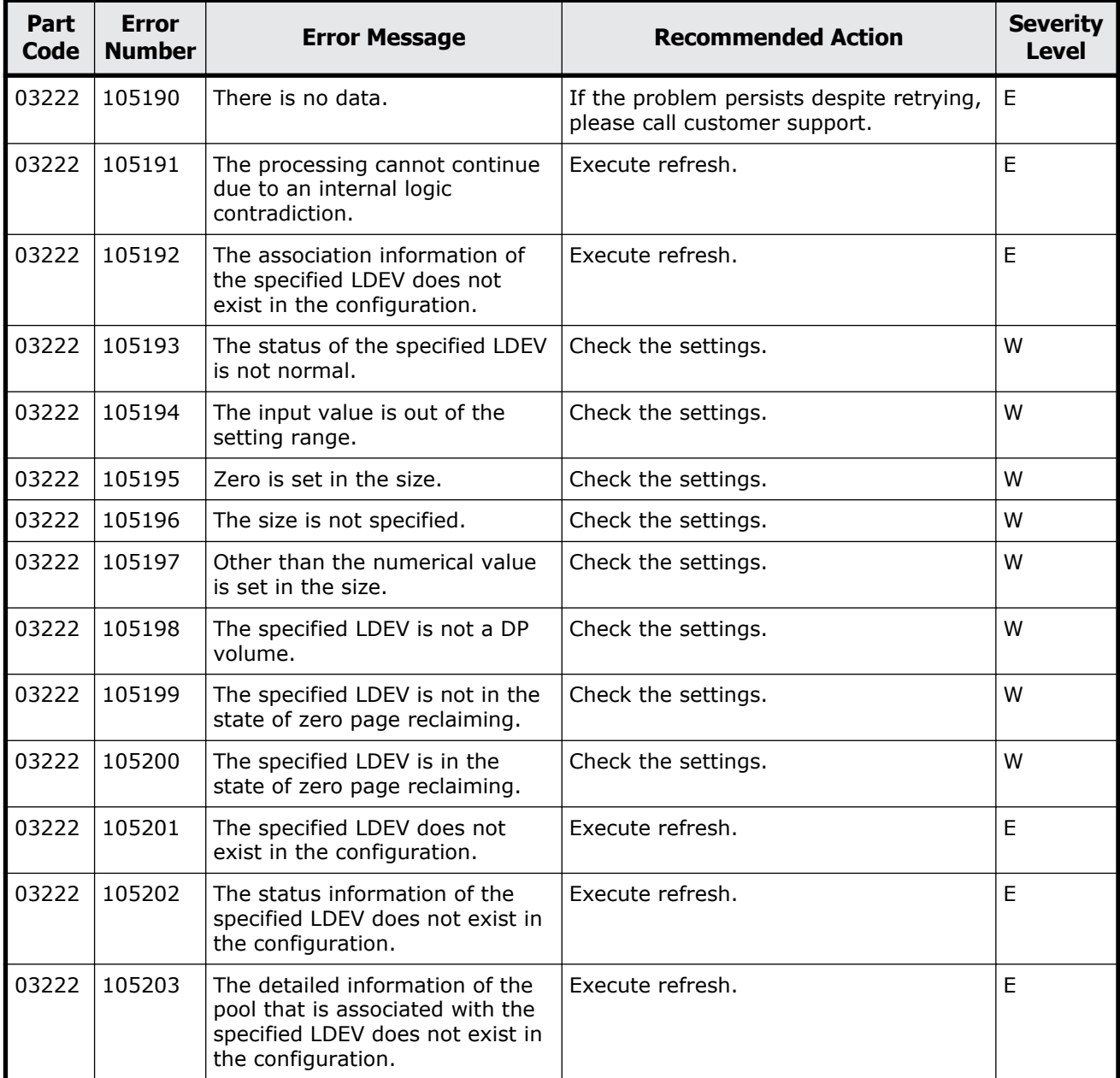

### **Table 5-7 Error codes (part code 03222)**

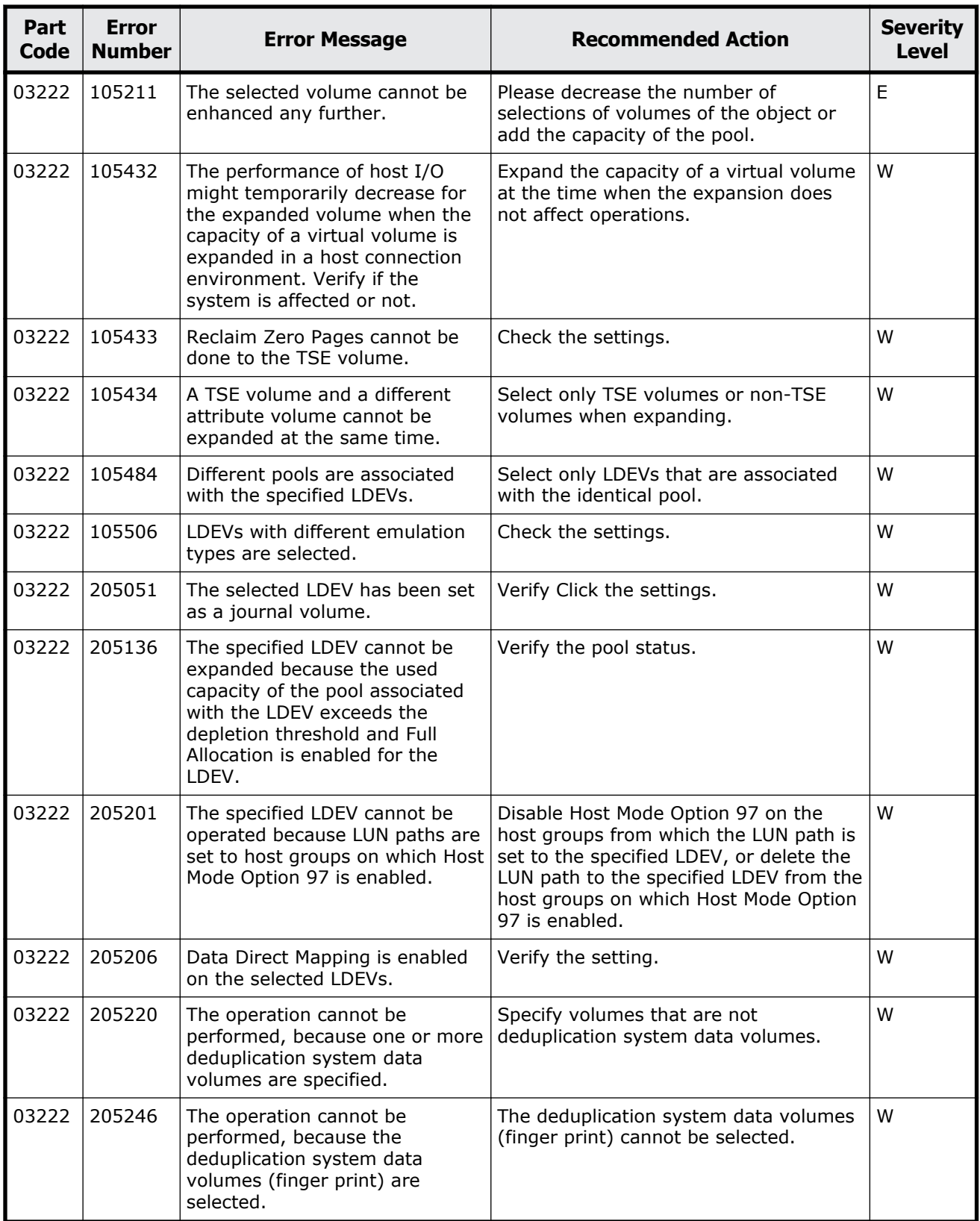

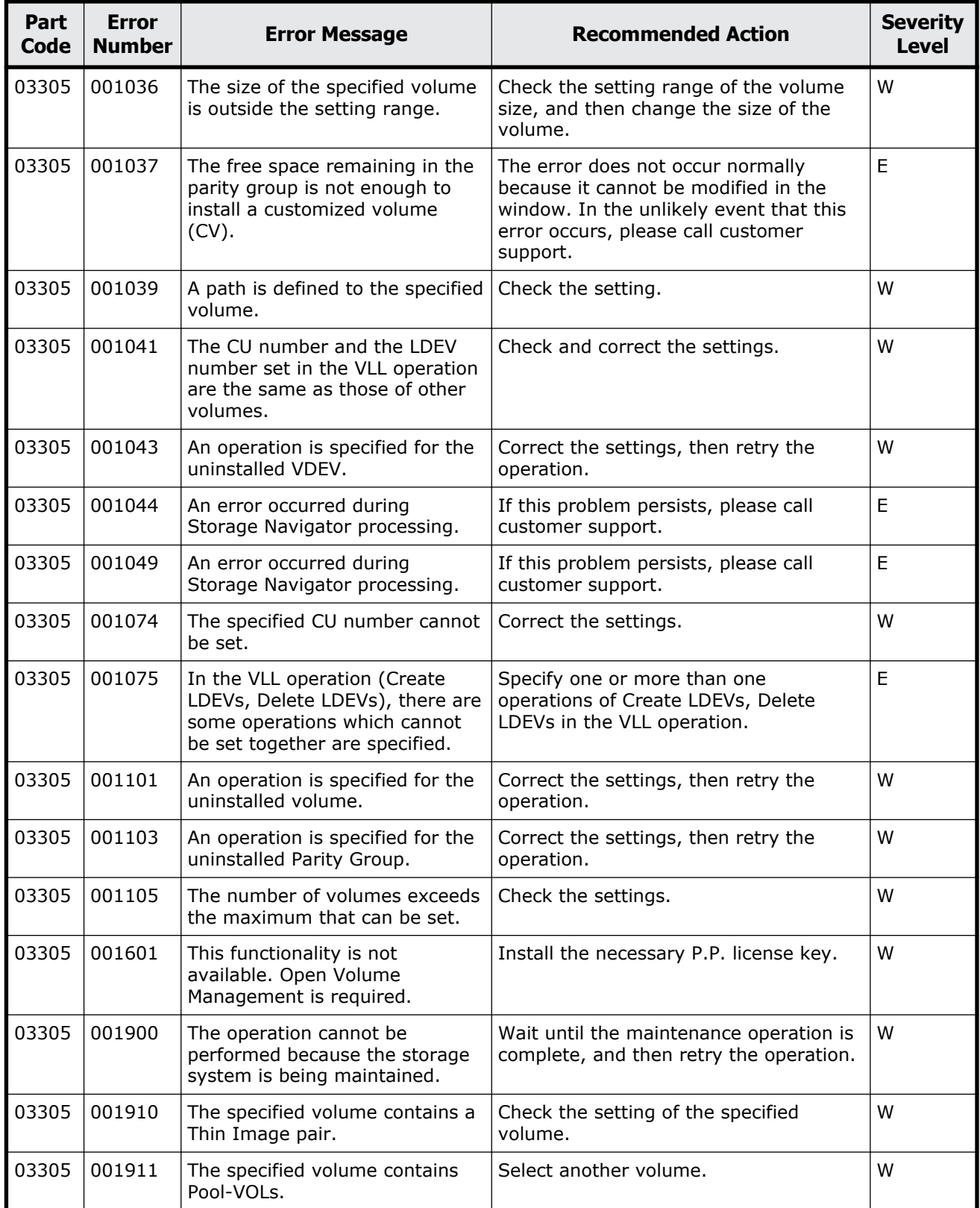

#### **Table 5-8 Error codes (part code 03305)**

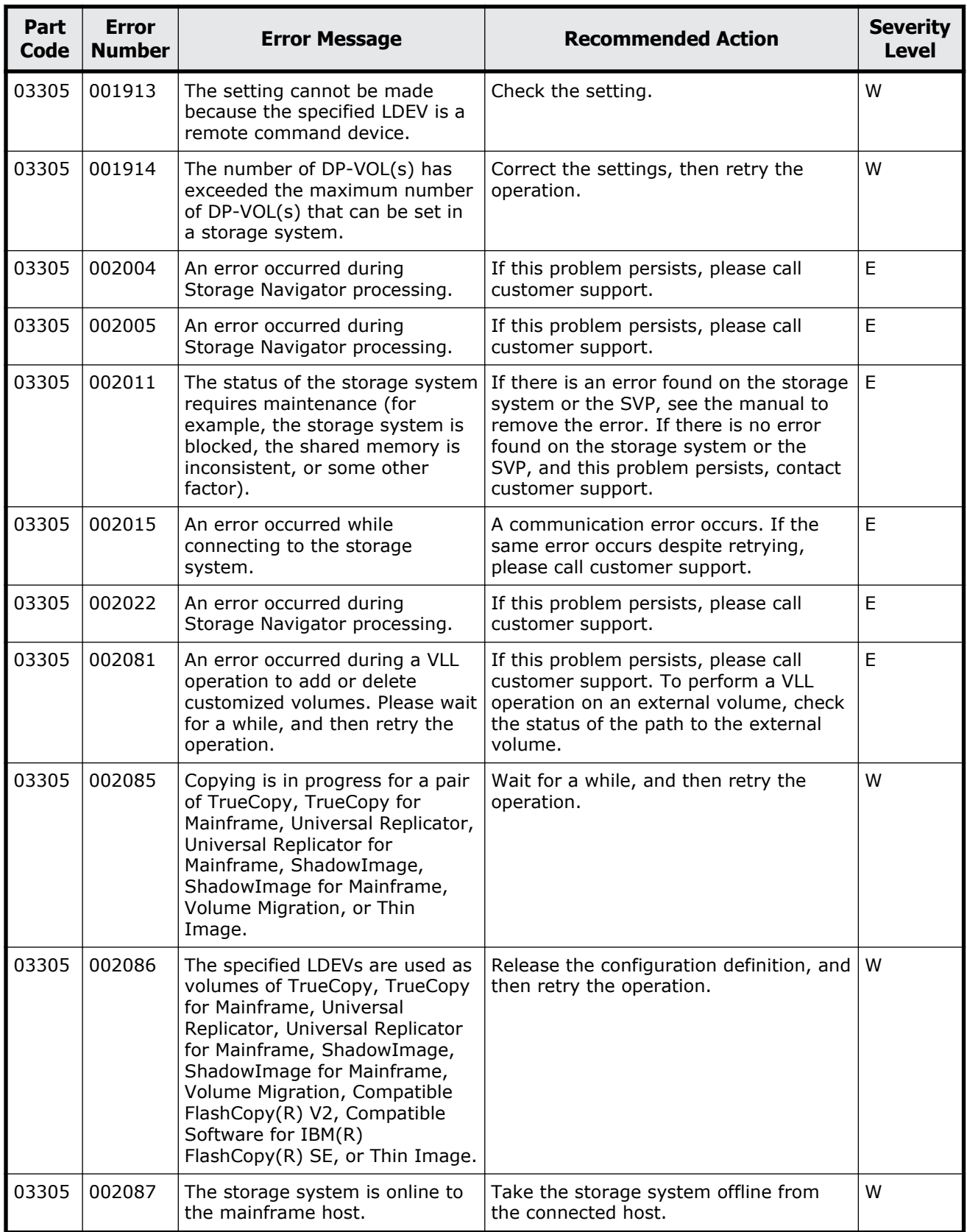

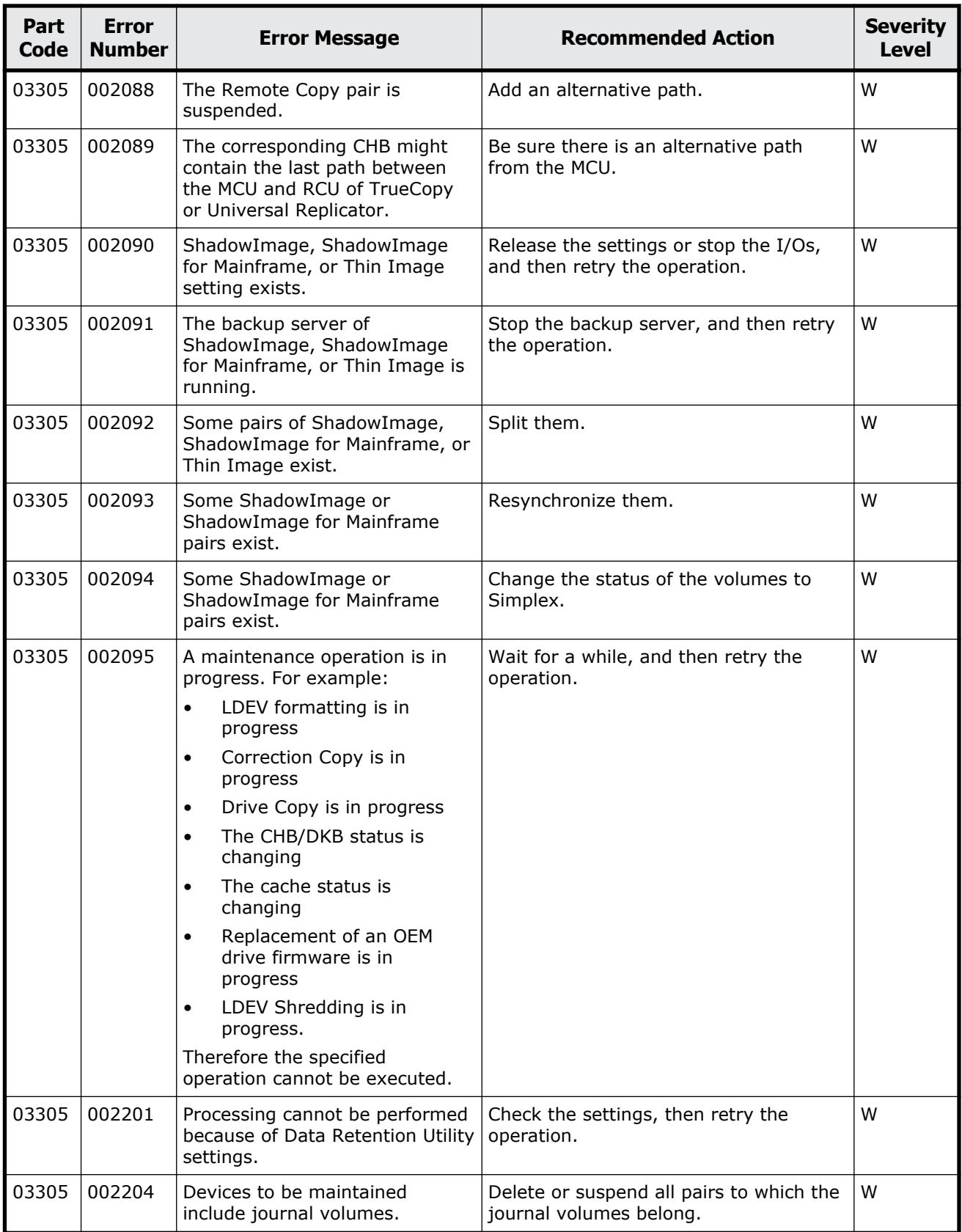

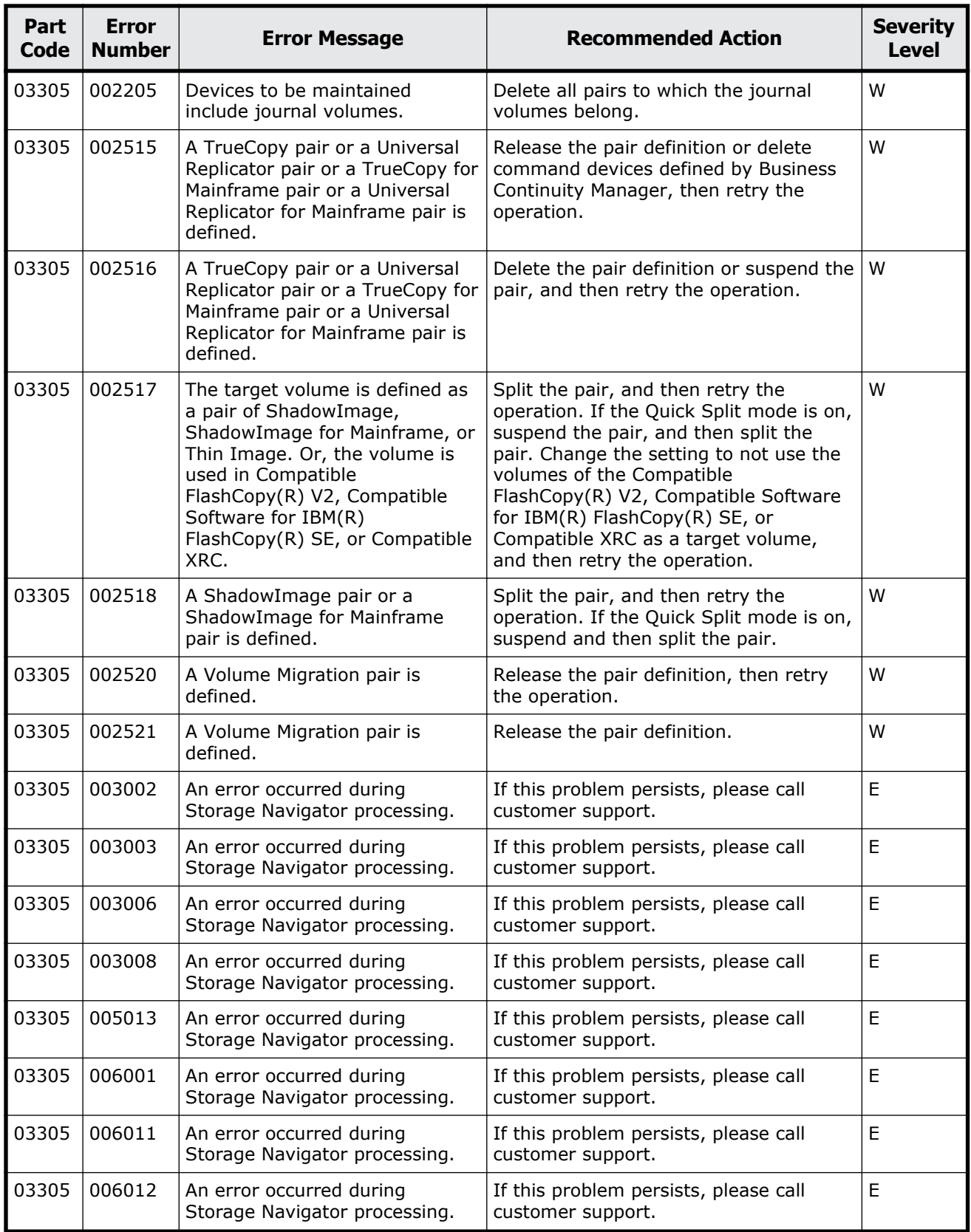

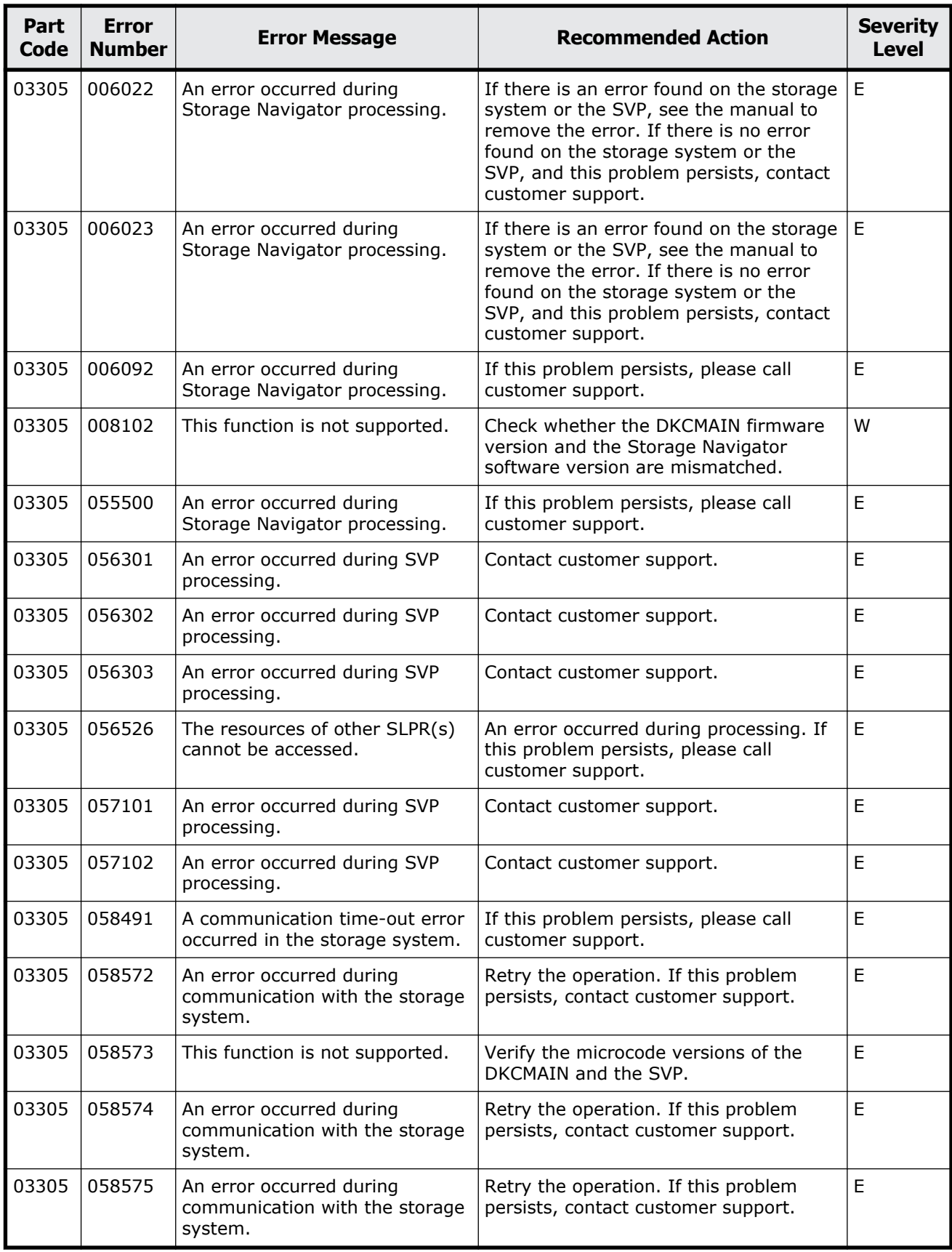

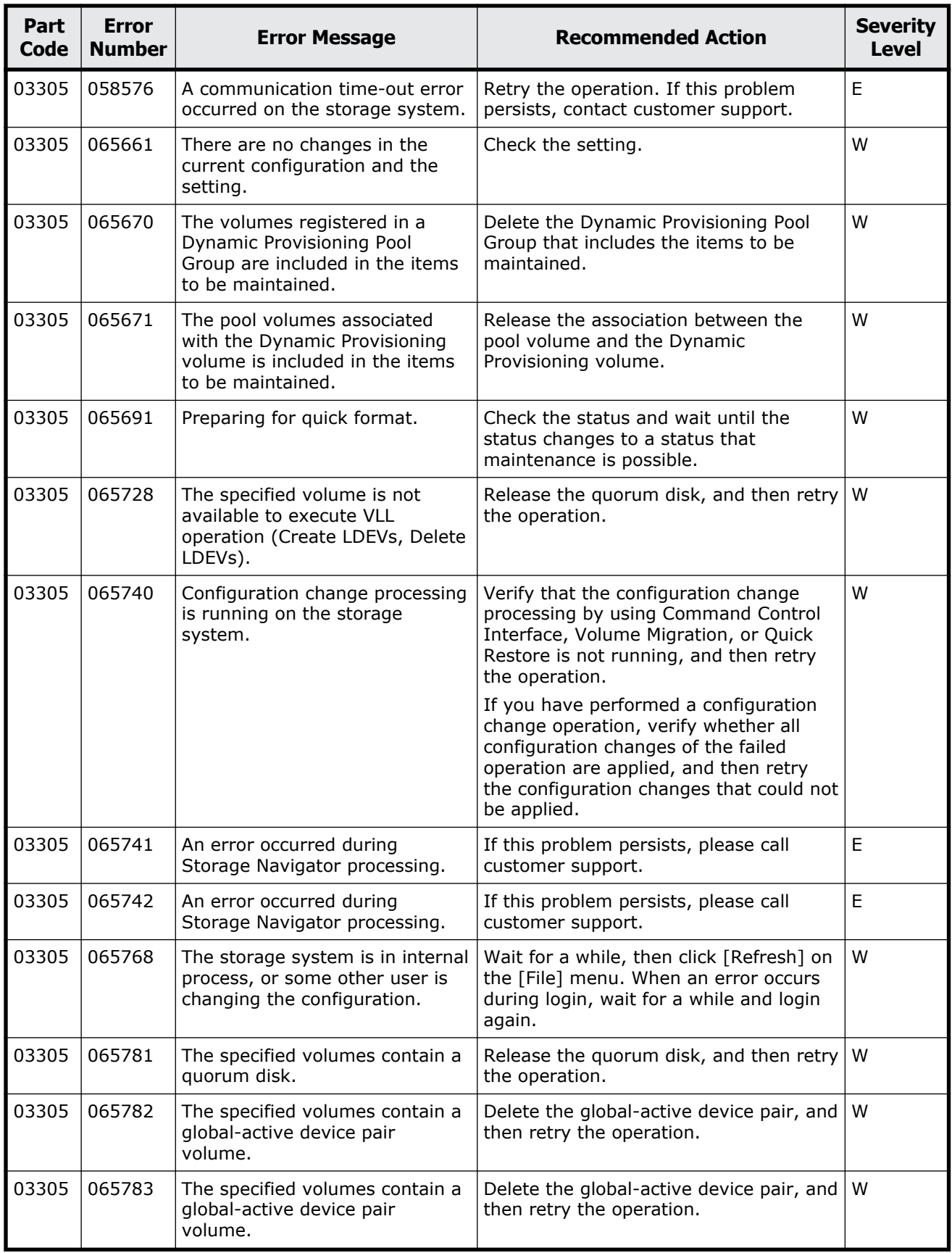
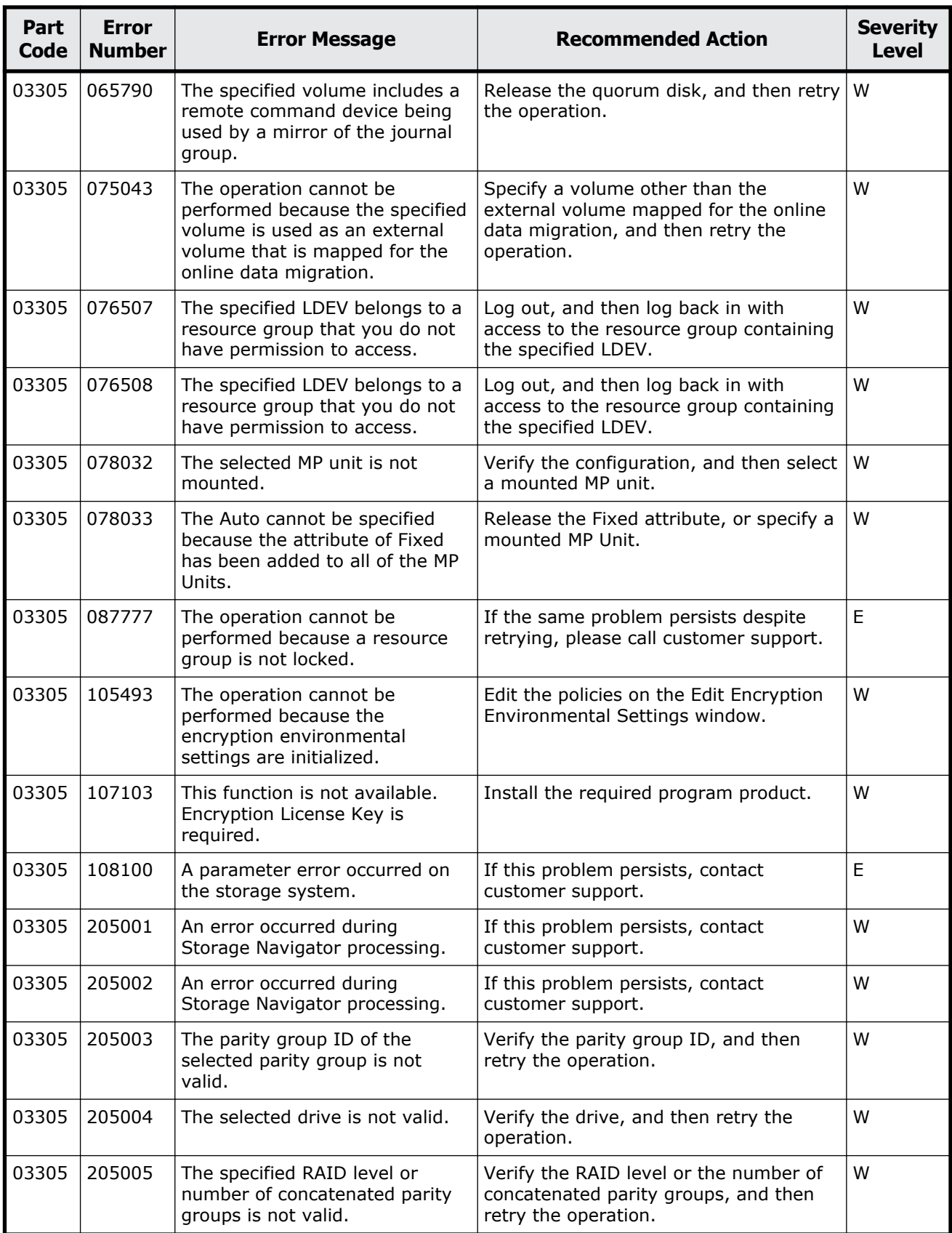

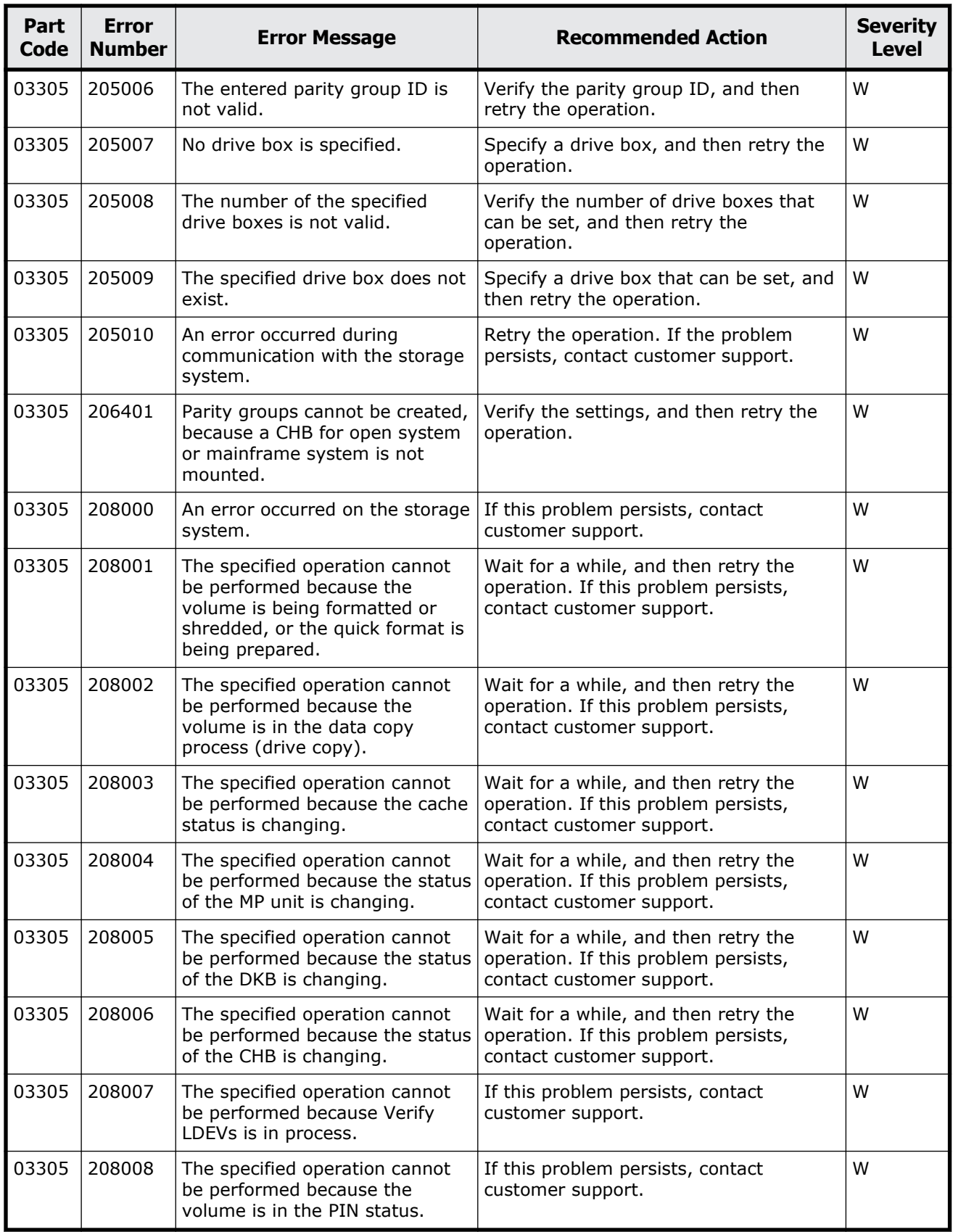

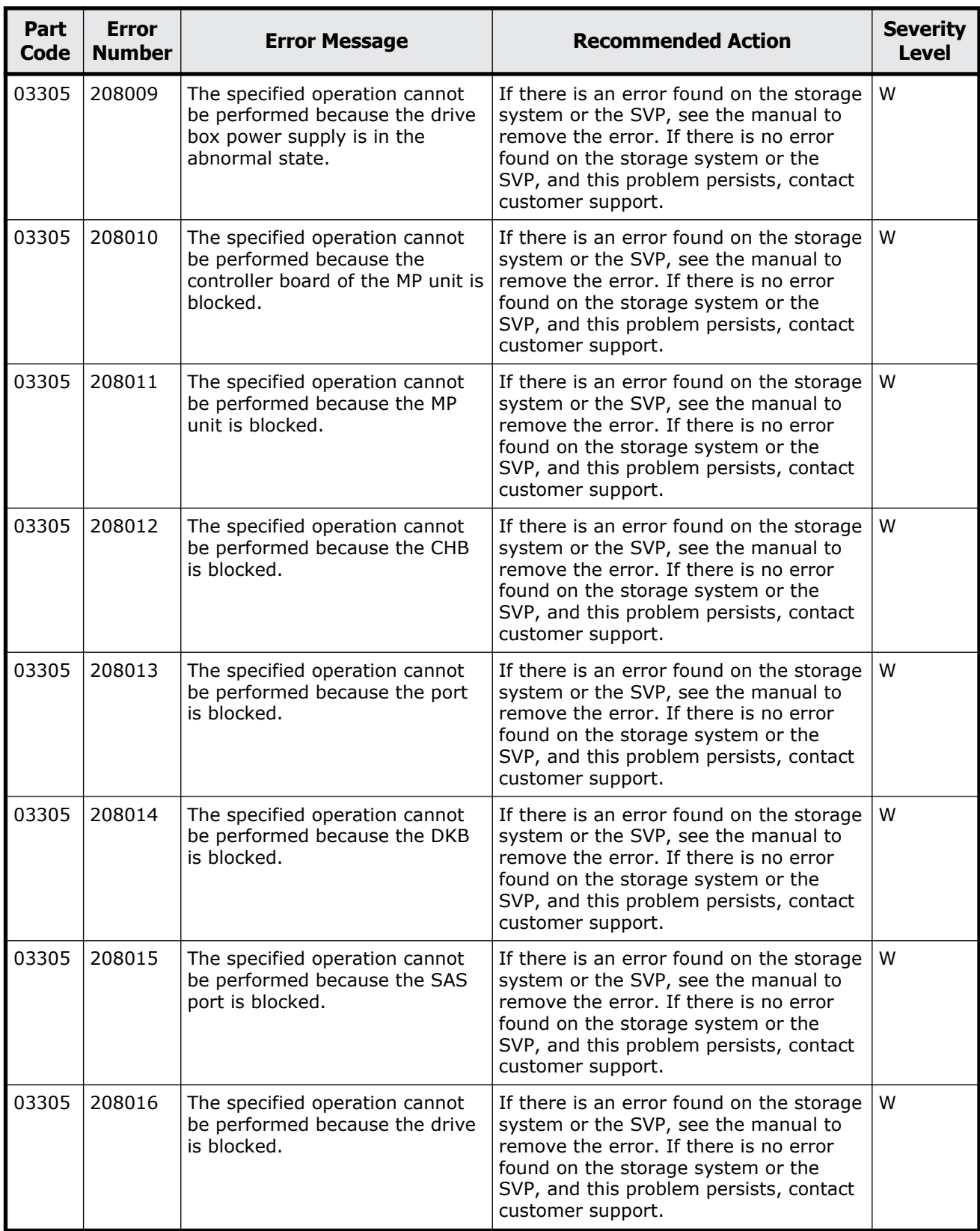

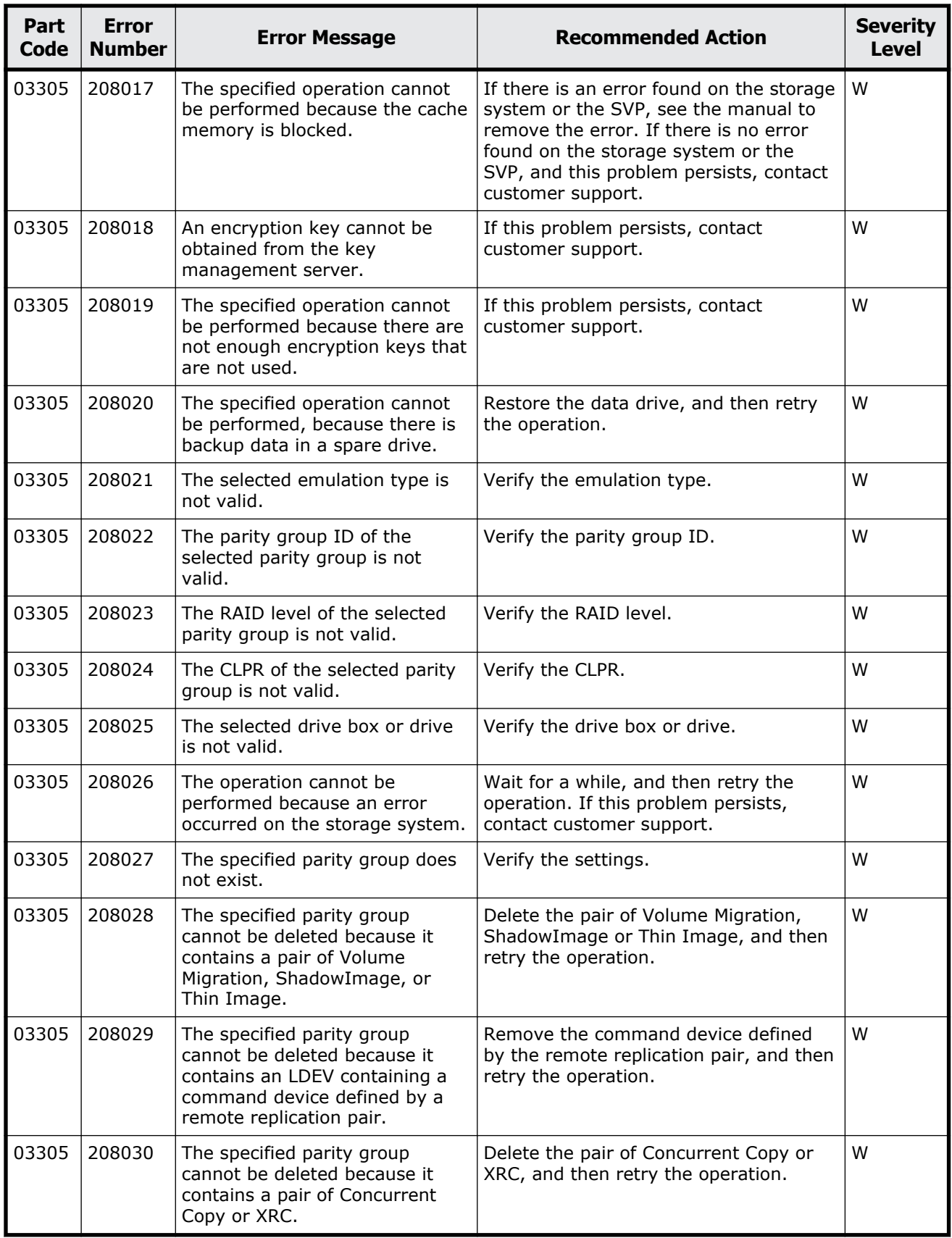

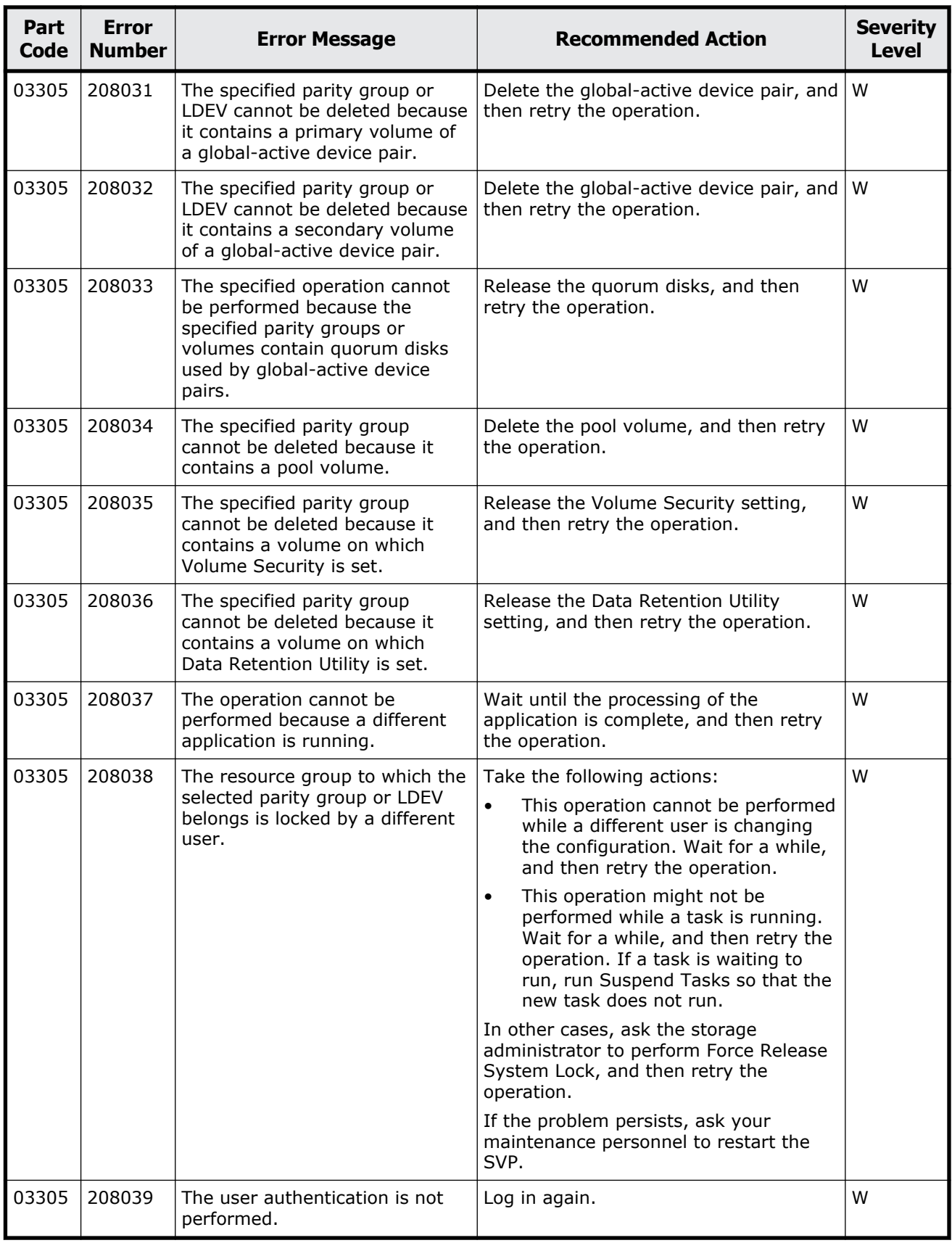

Message (part code group 03nnn) 5-97

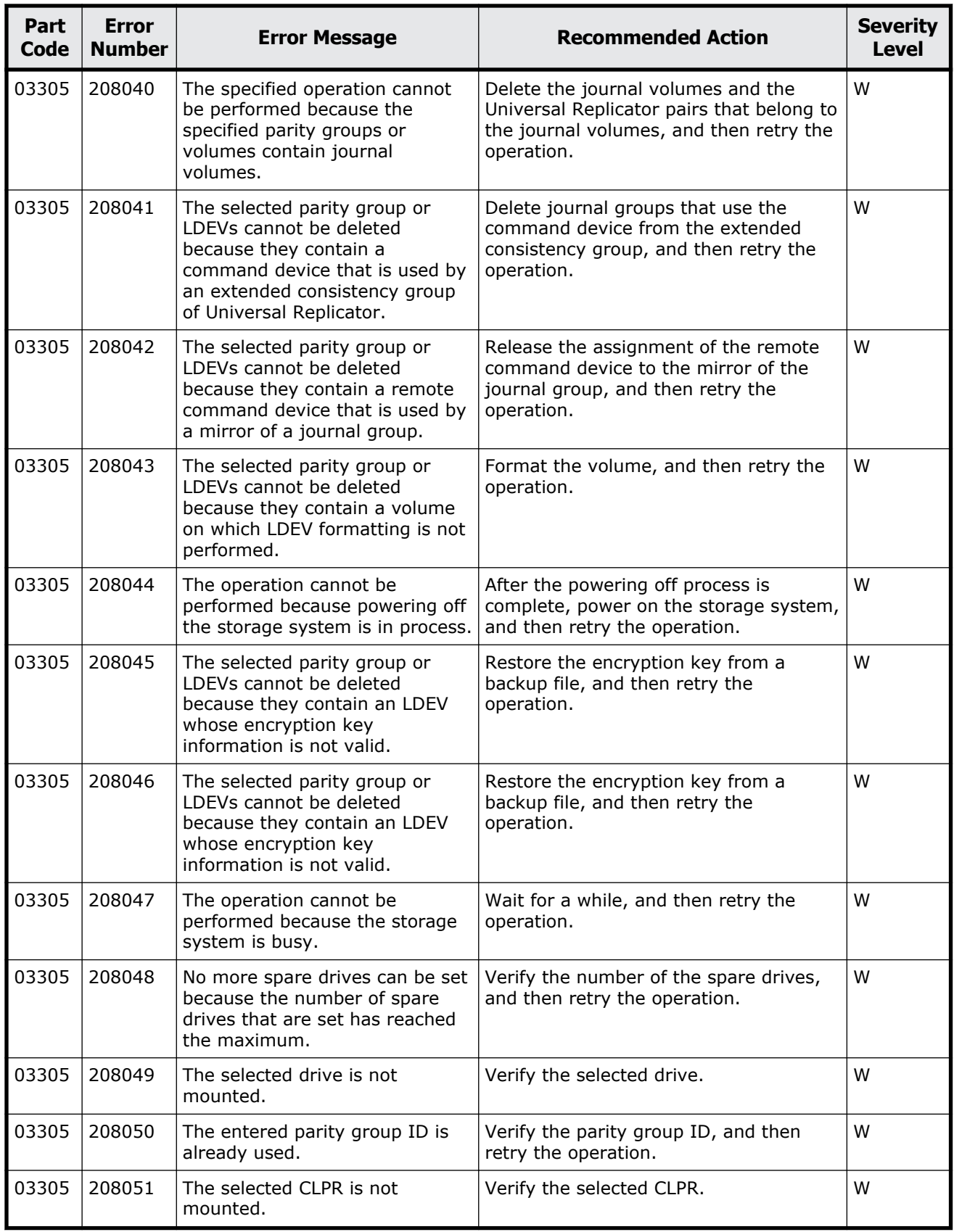

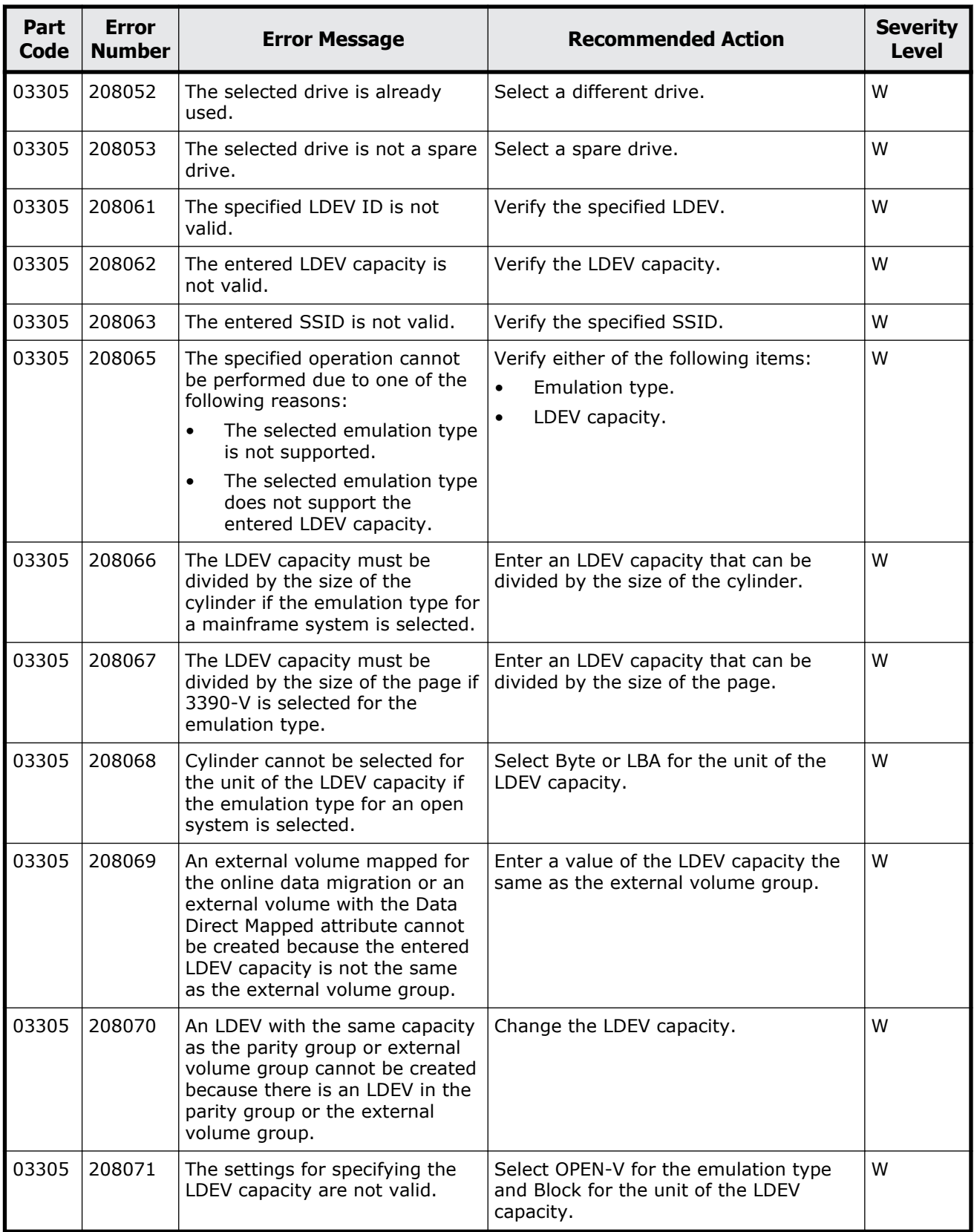

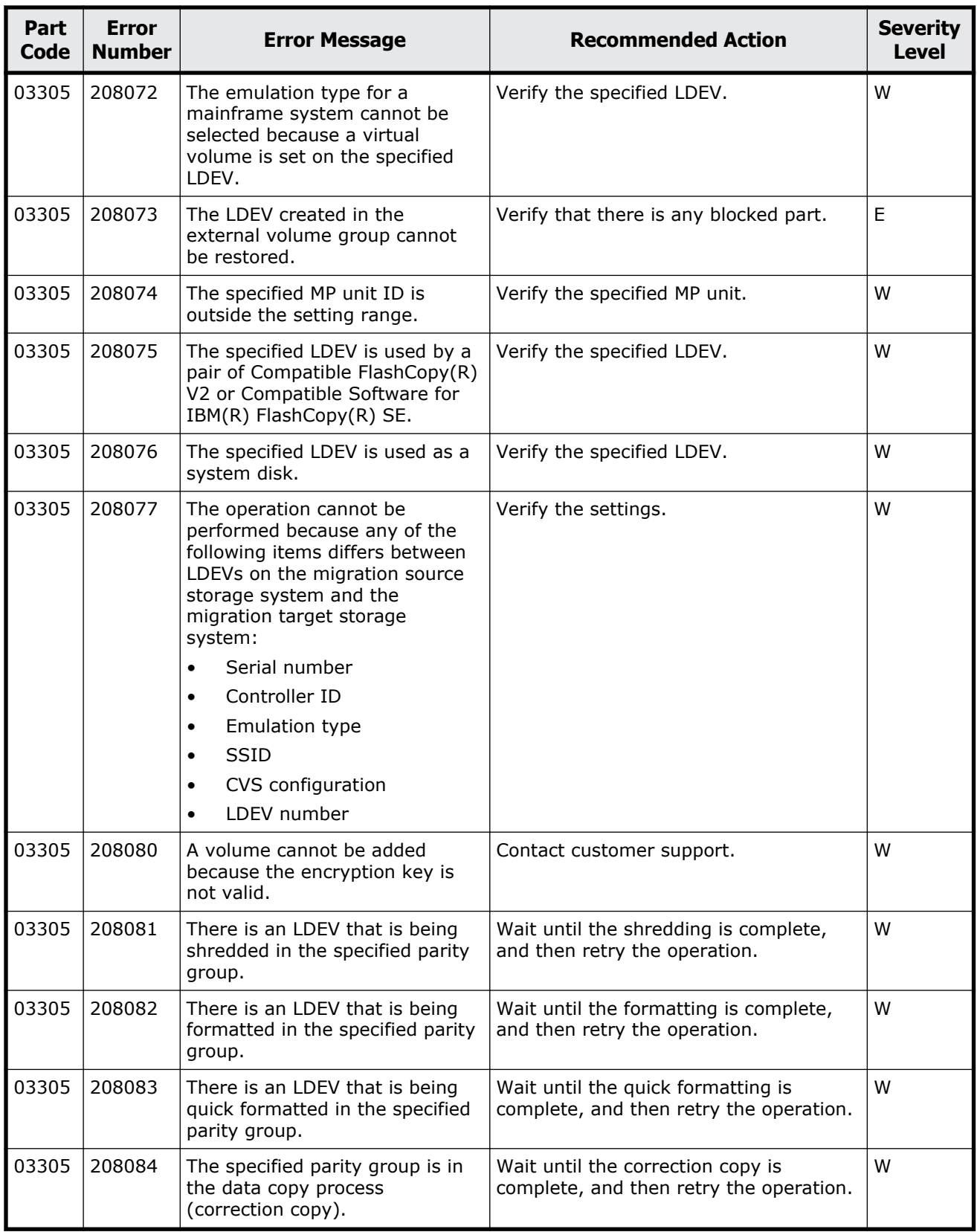

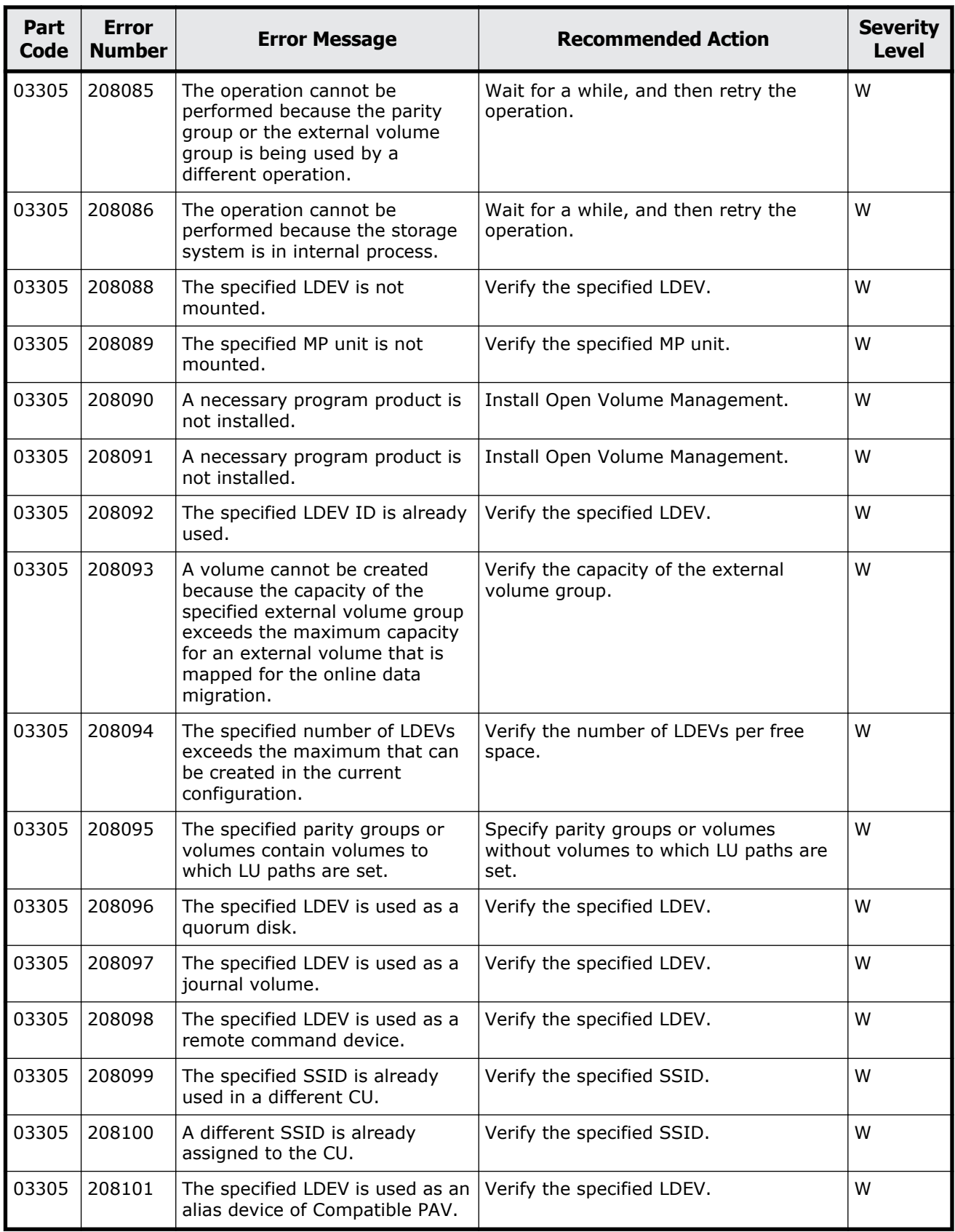

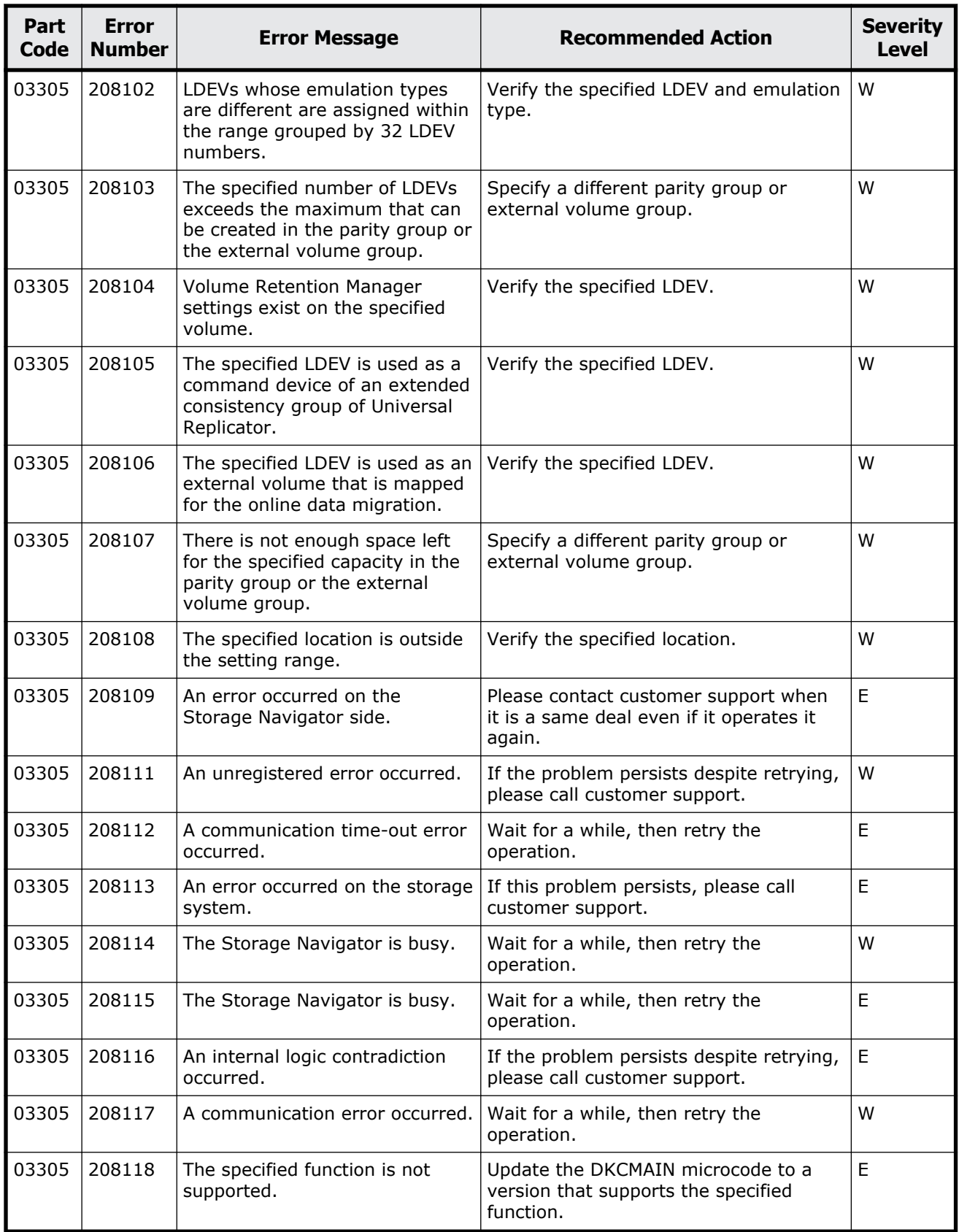

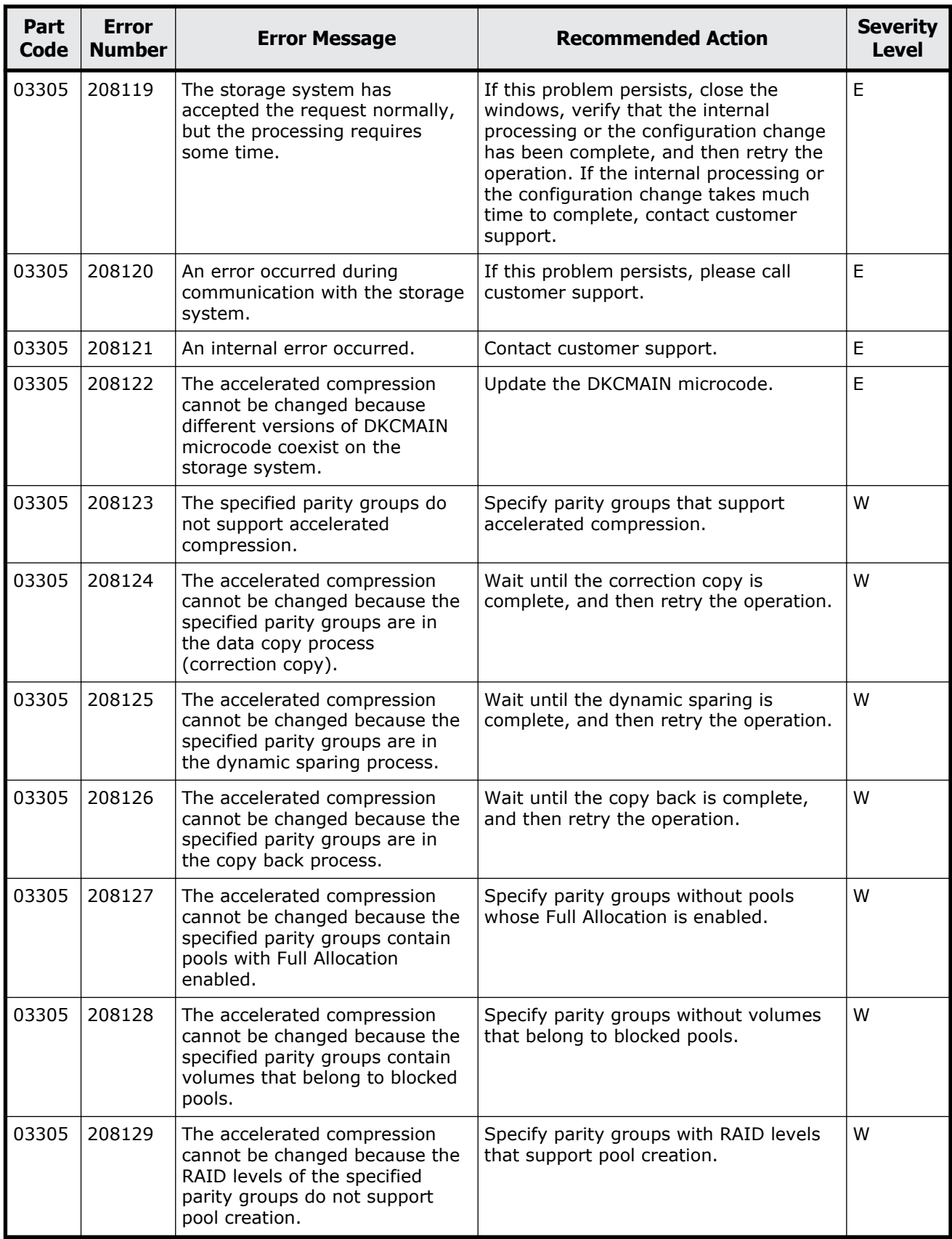

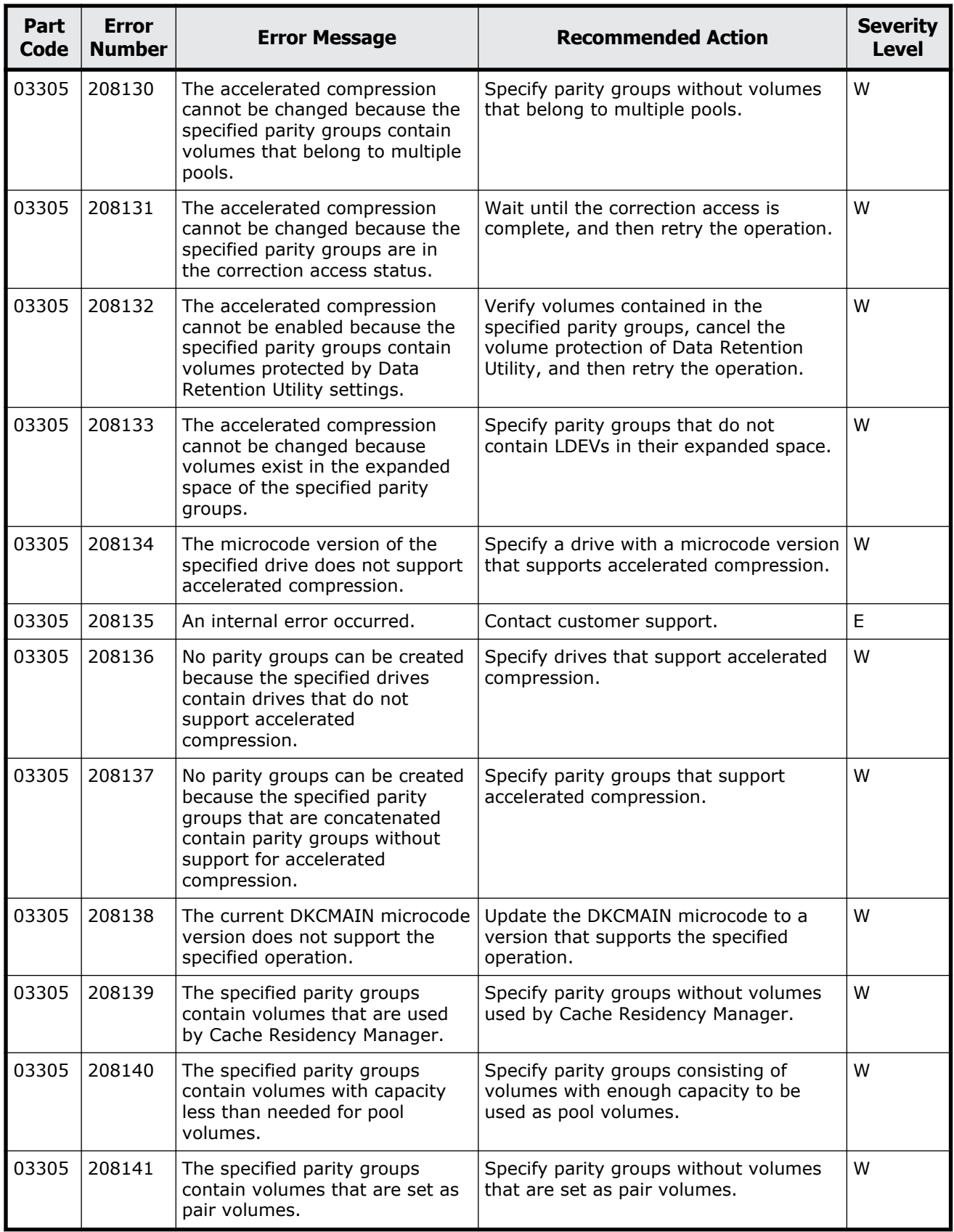

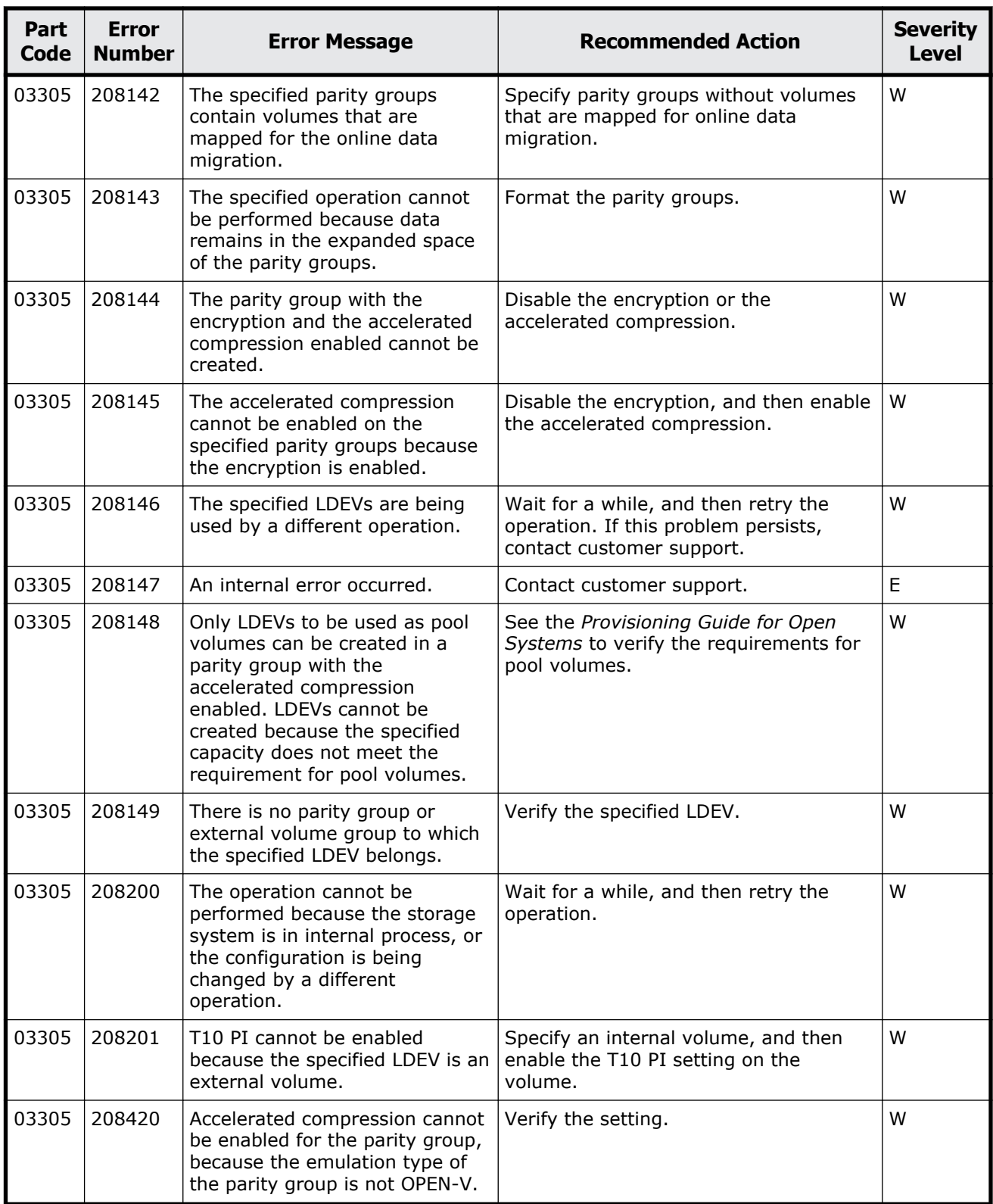

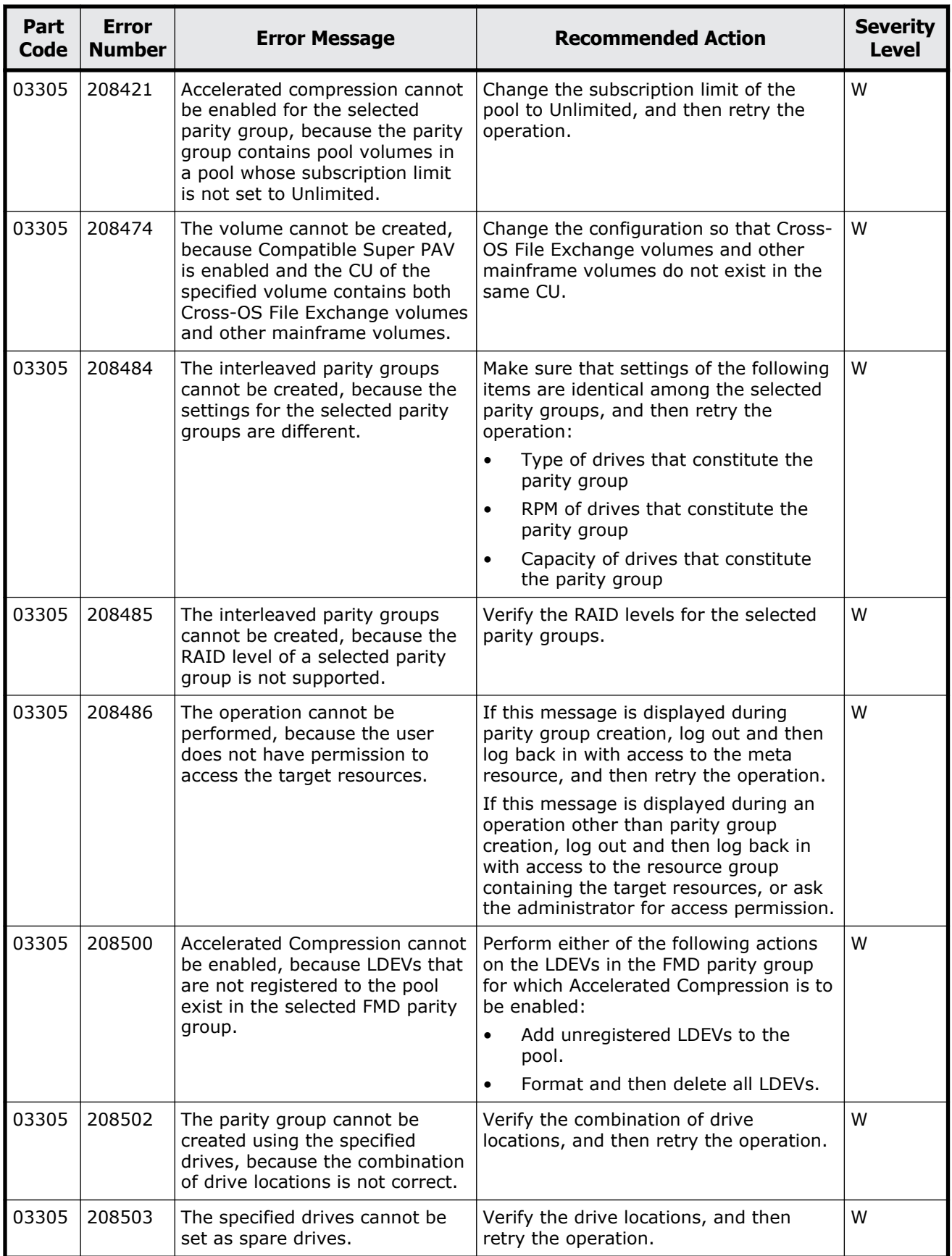

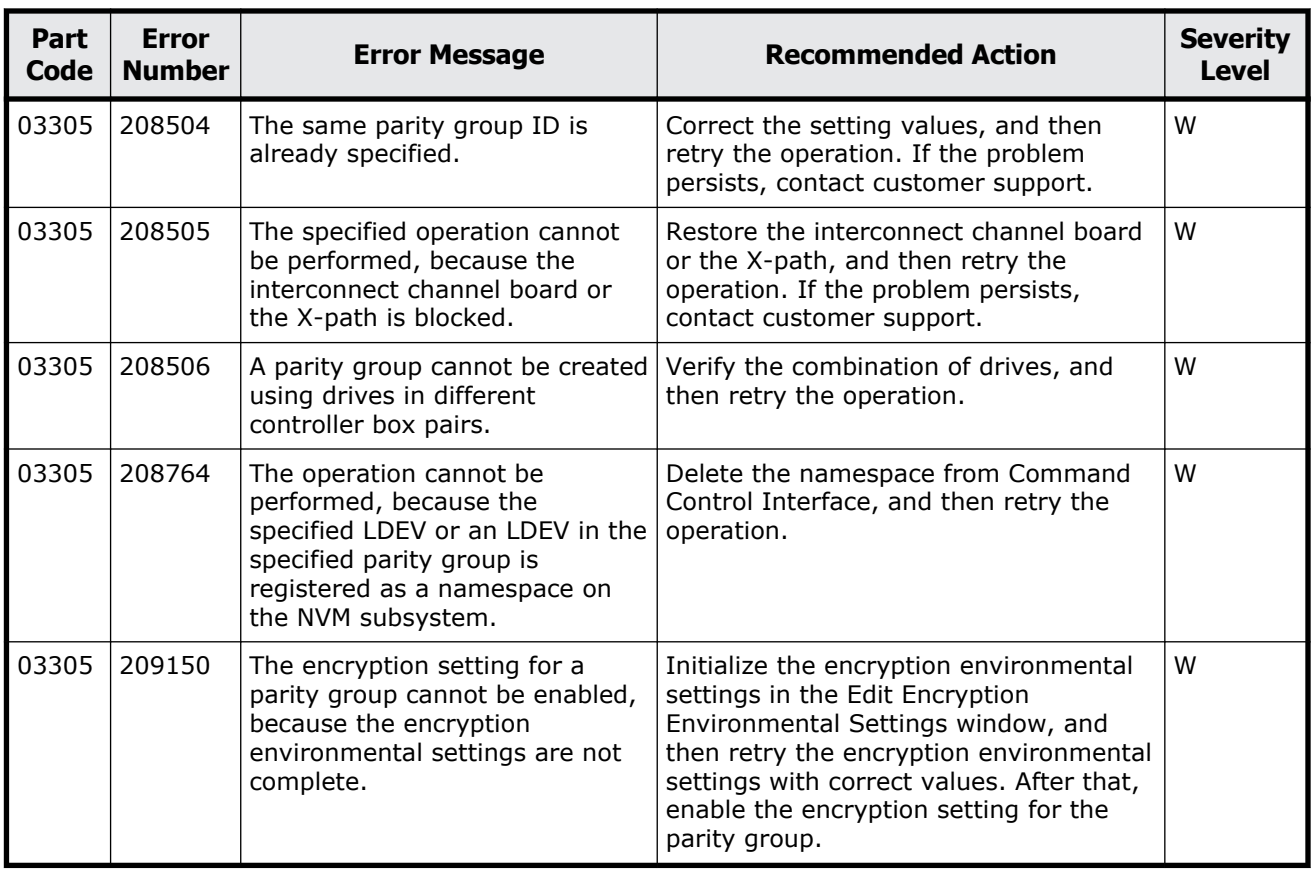

## **Part code 03405**

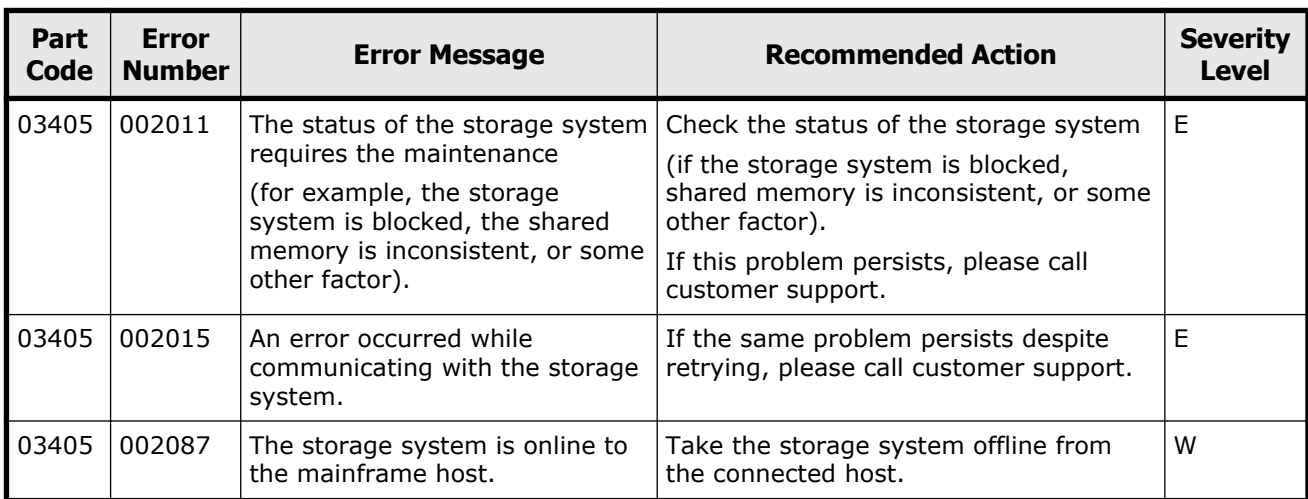

## **Table 5-9 Error codes (part code 03405)**

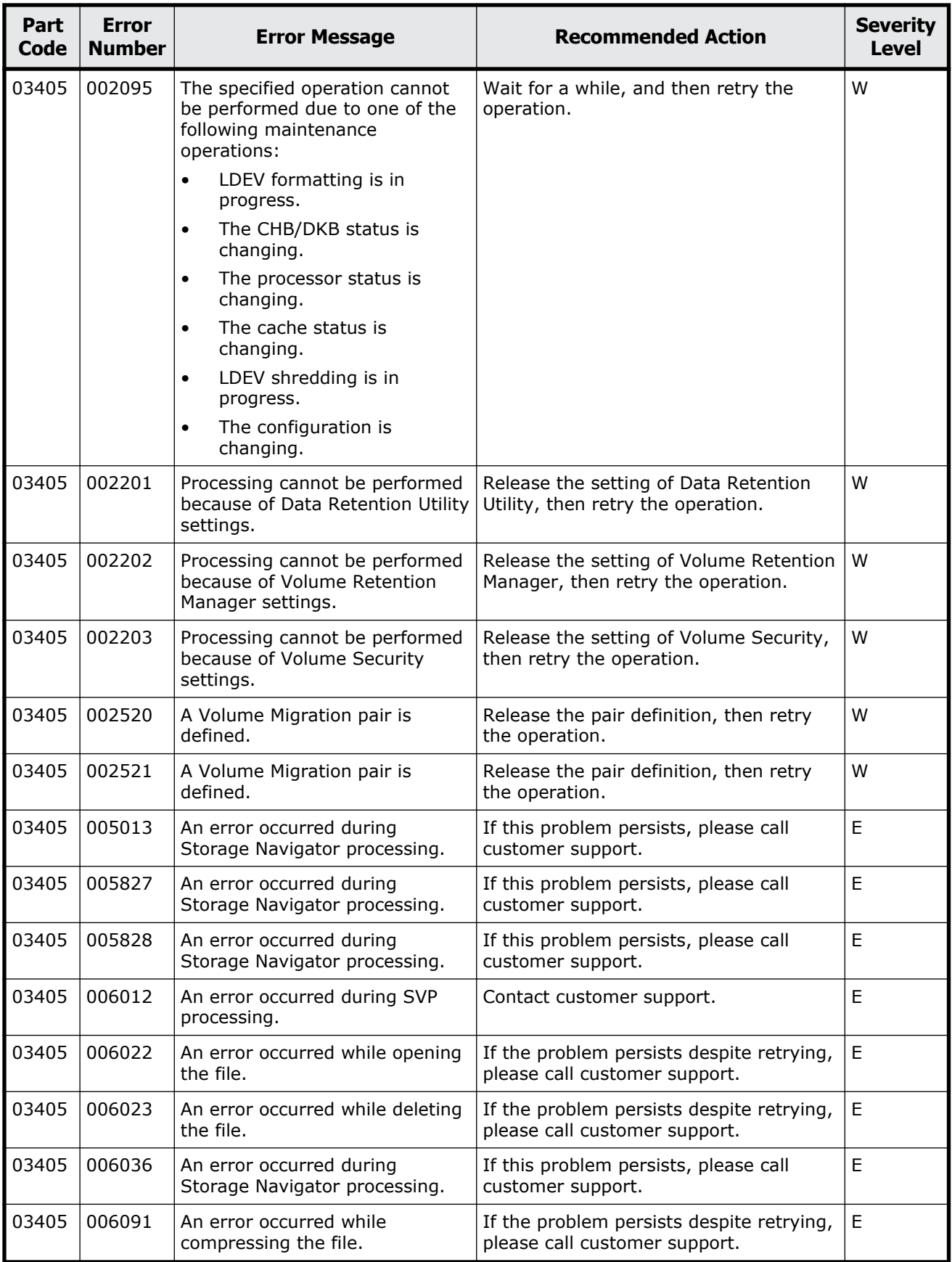

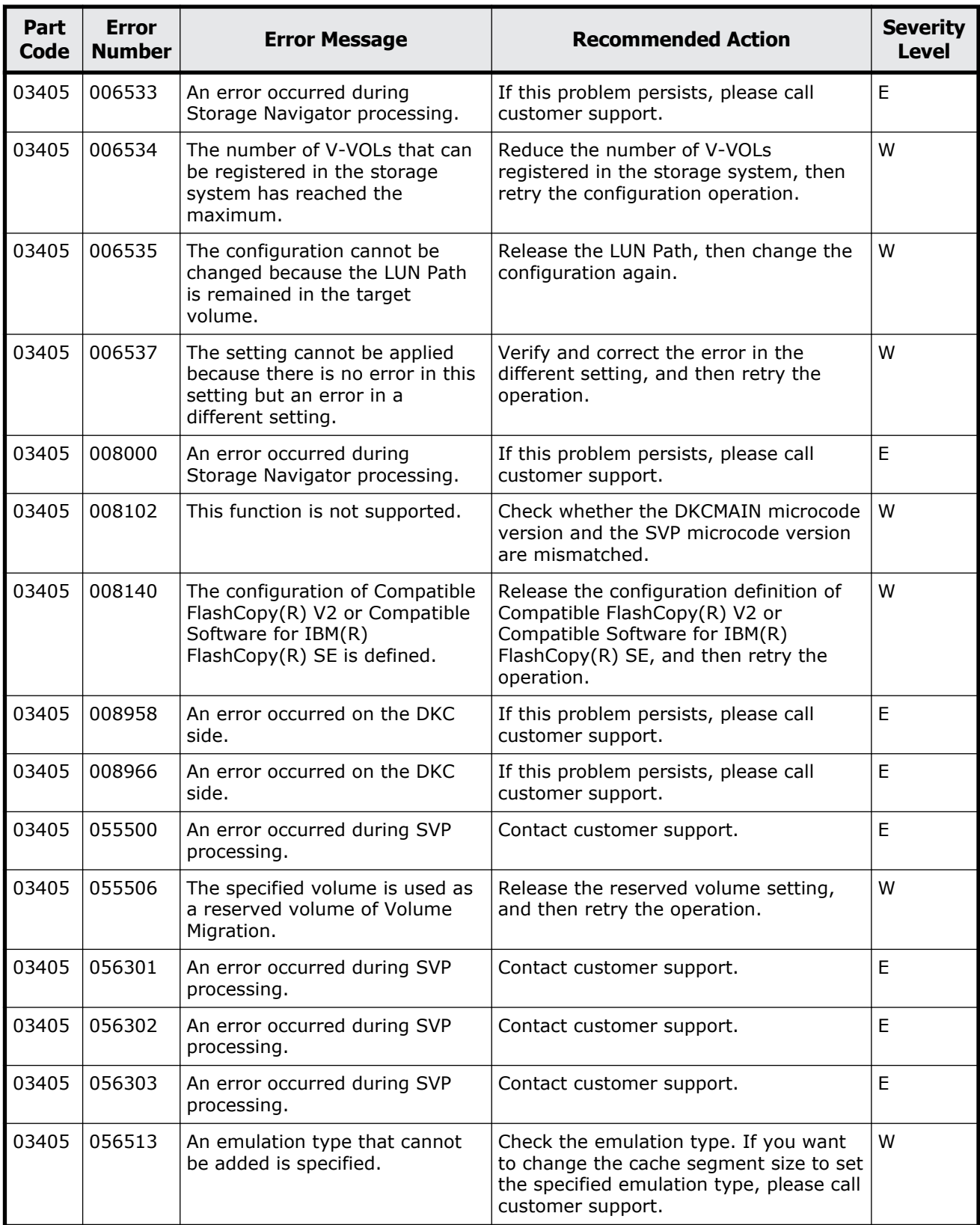

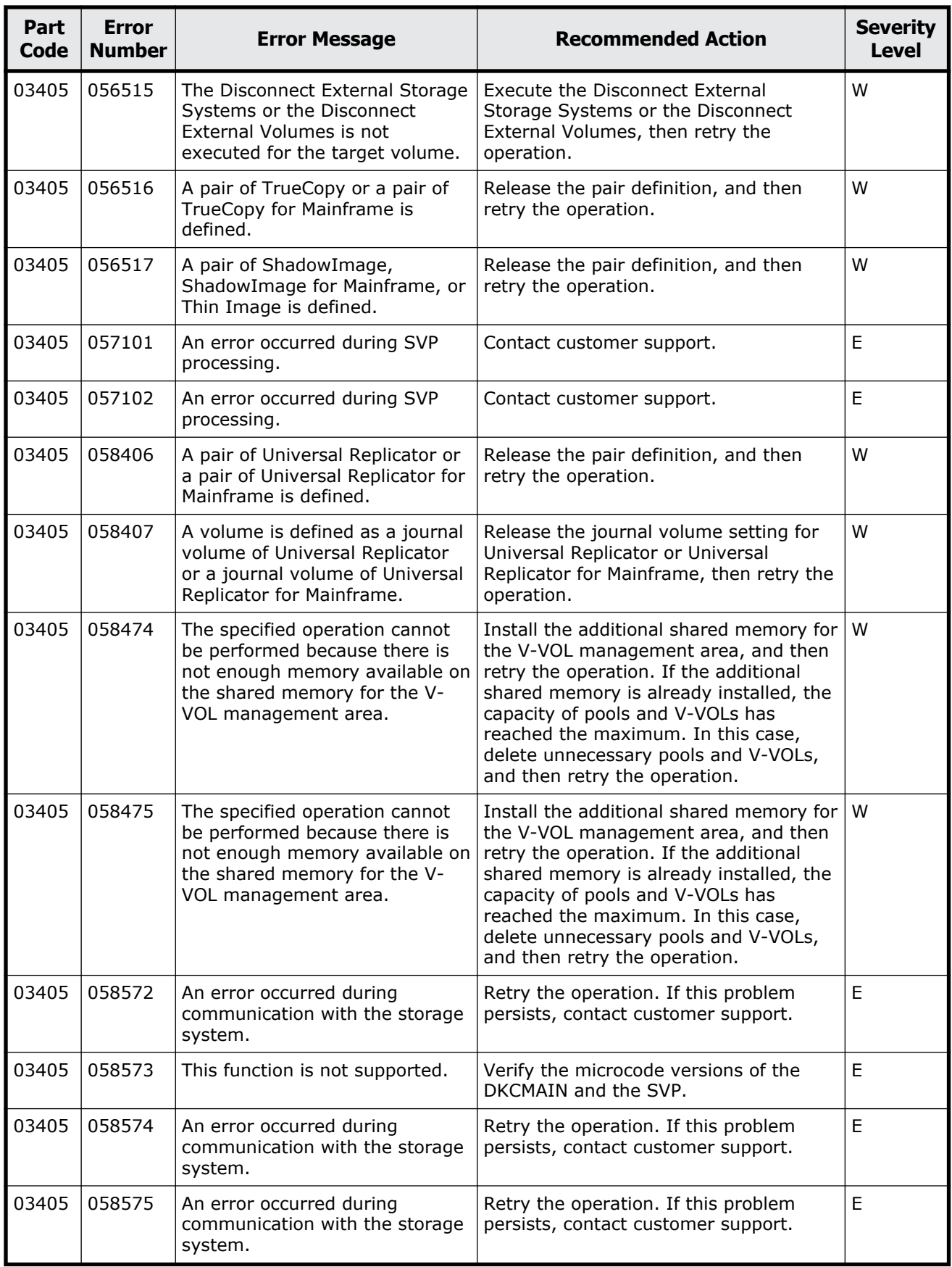

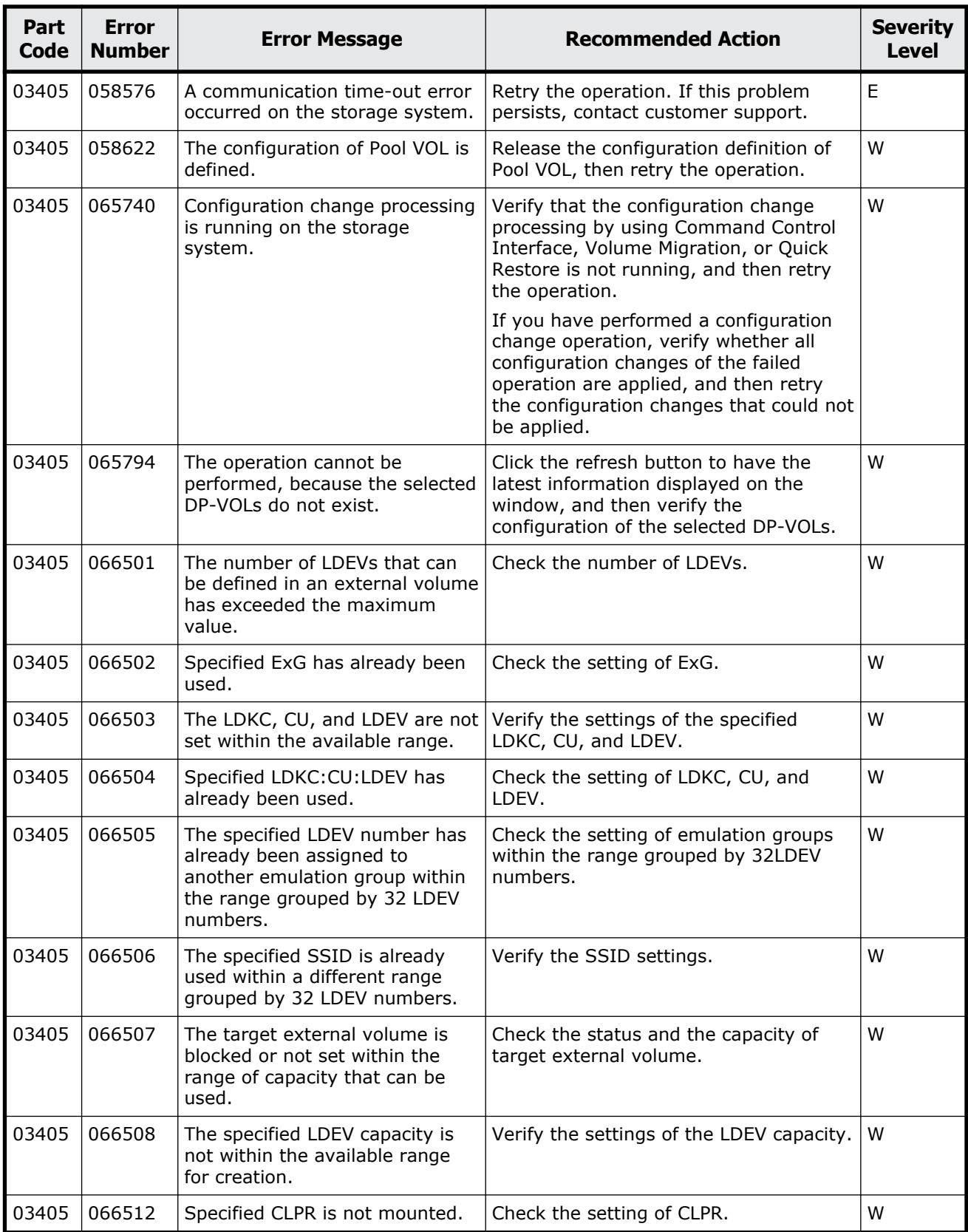

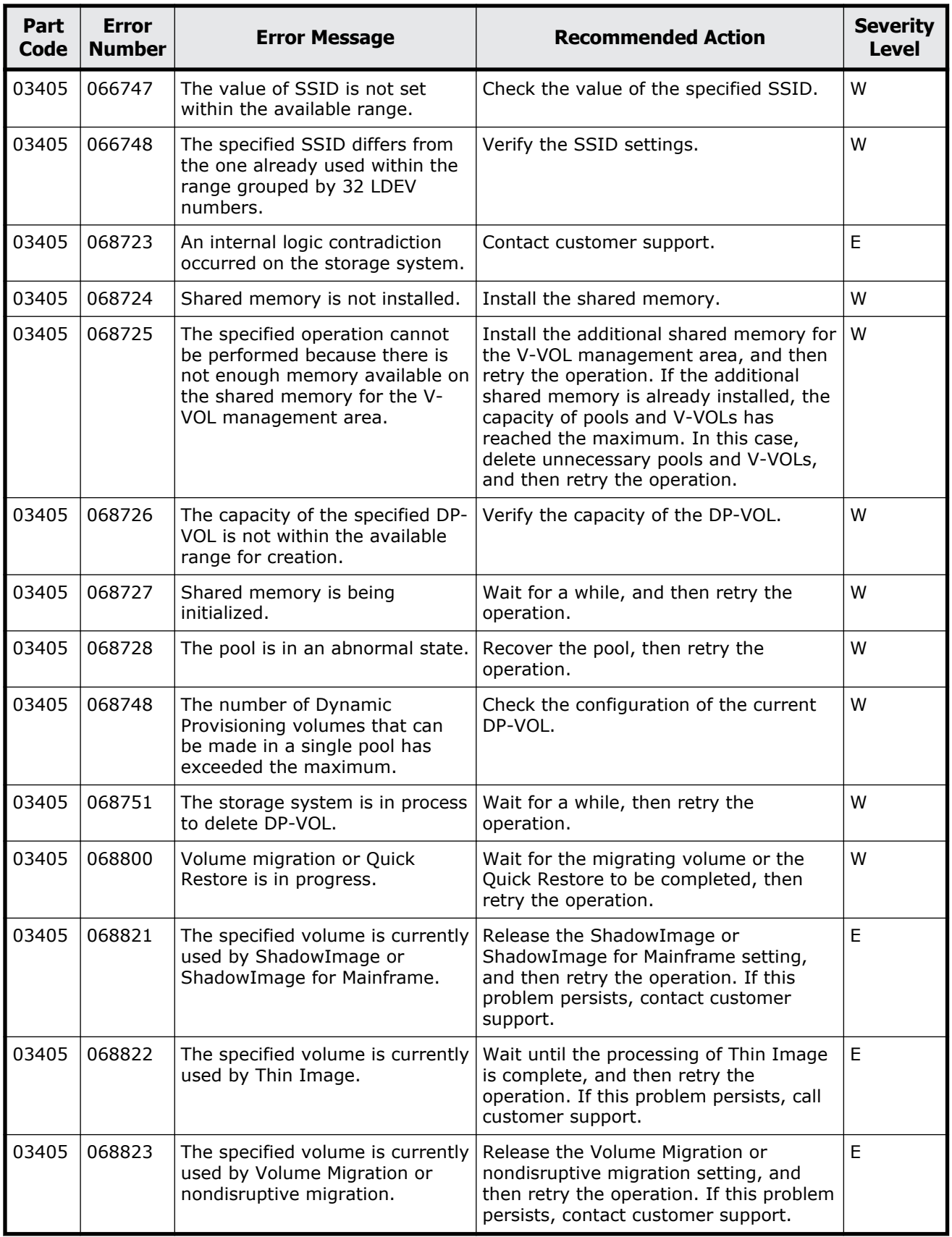

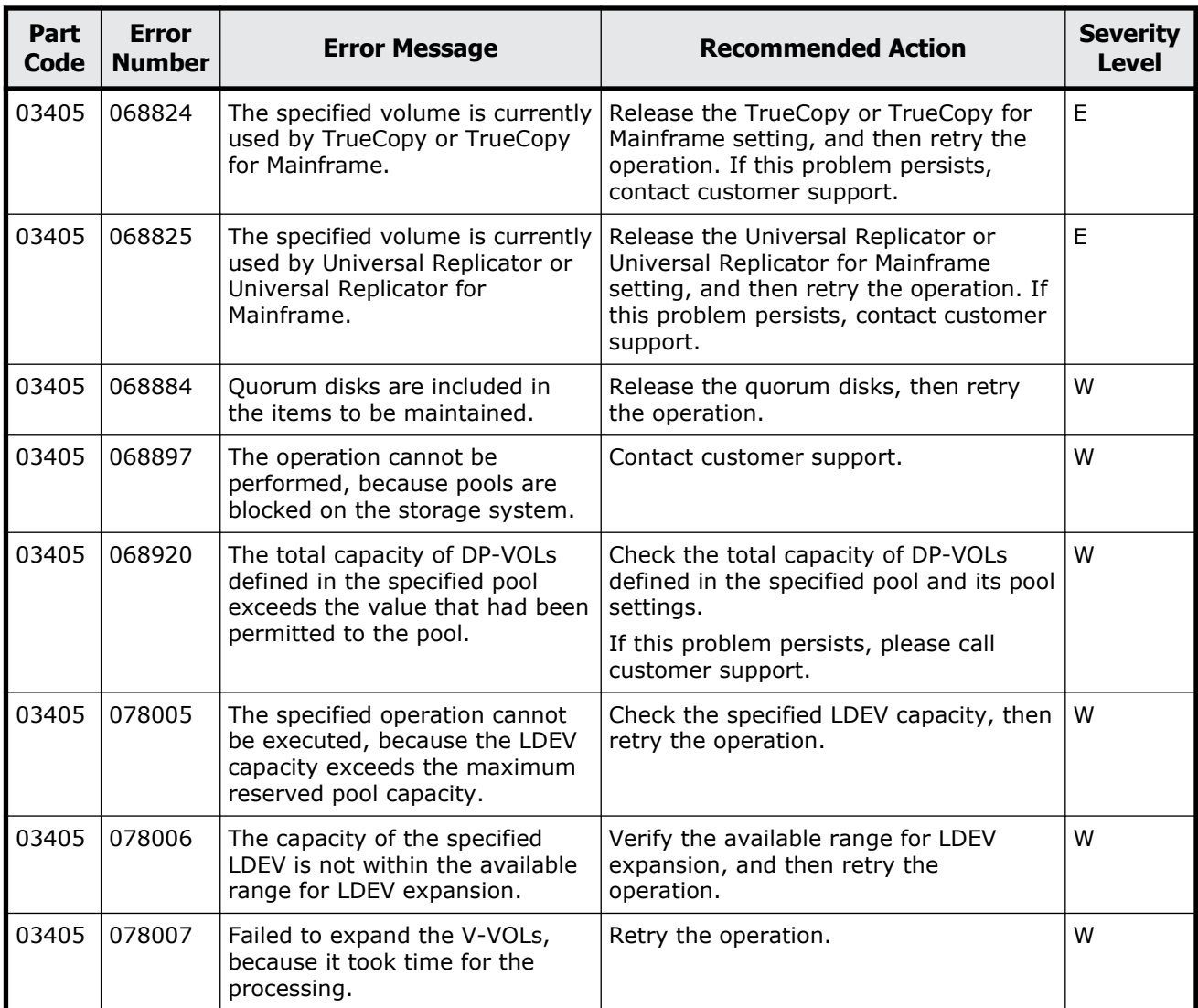

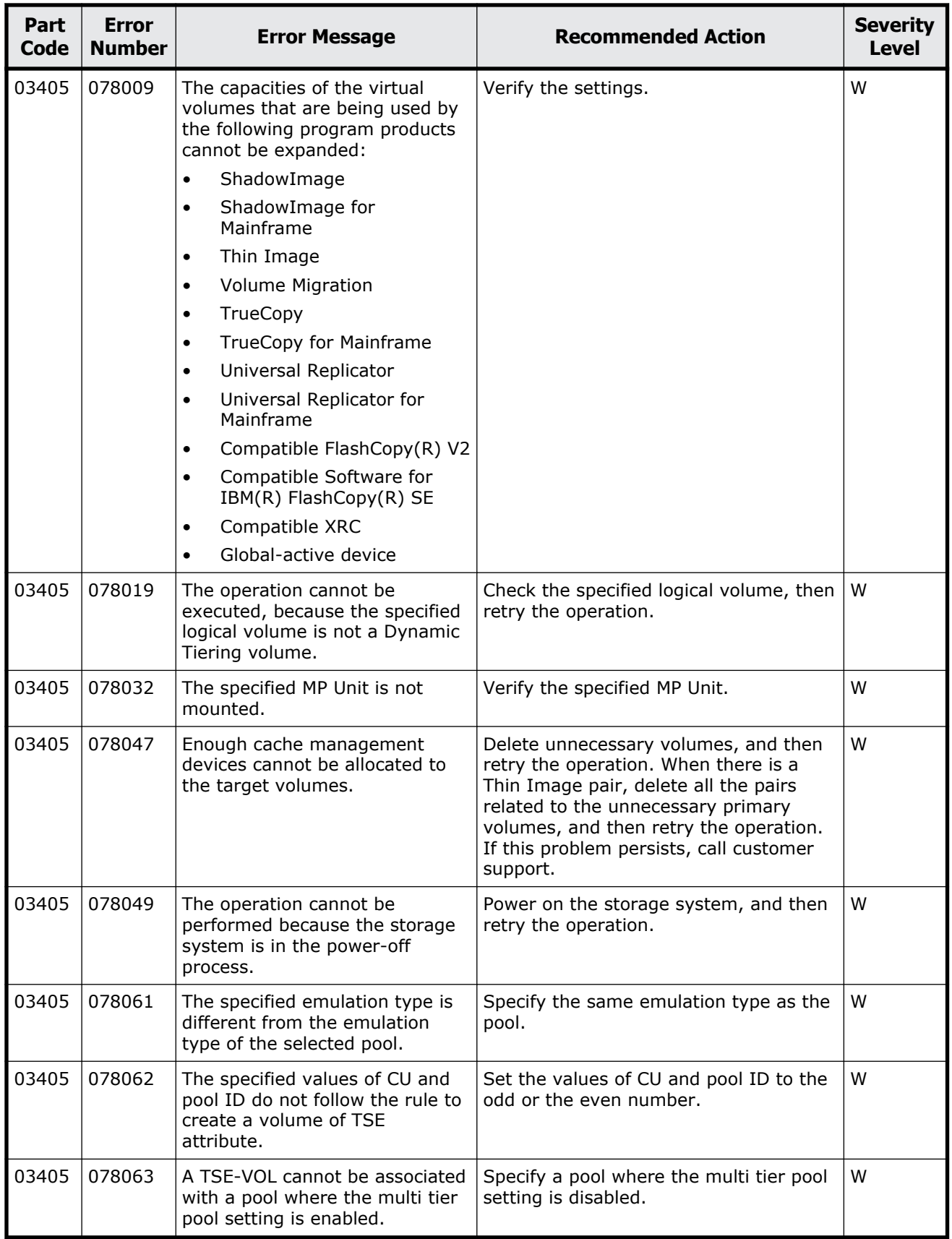

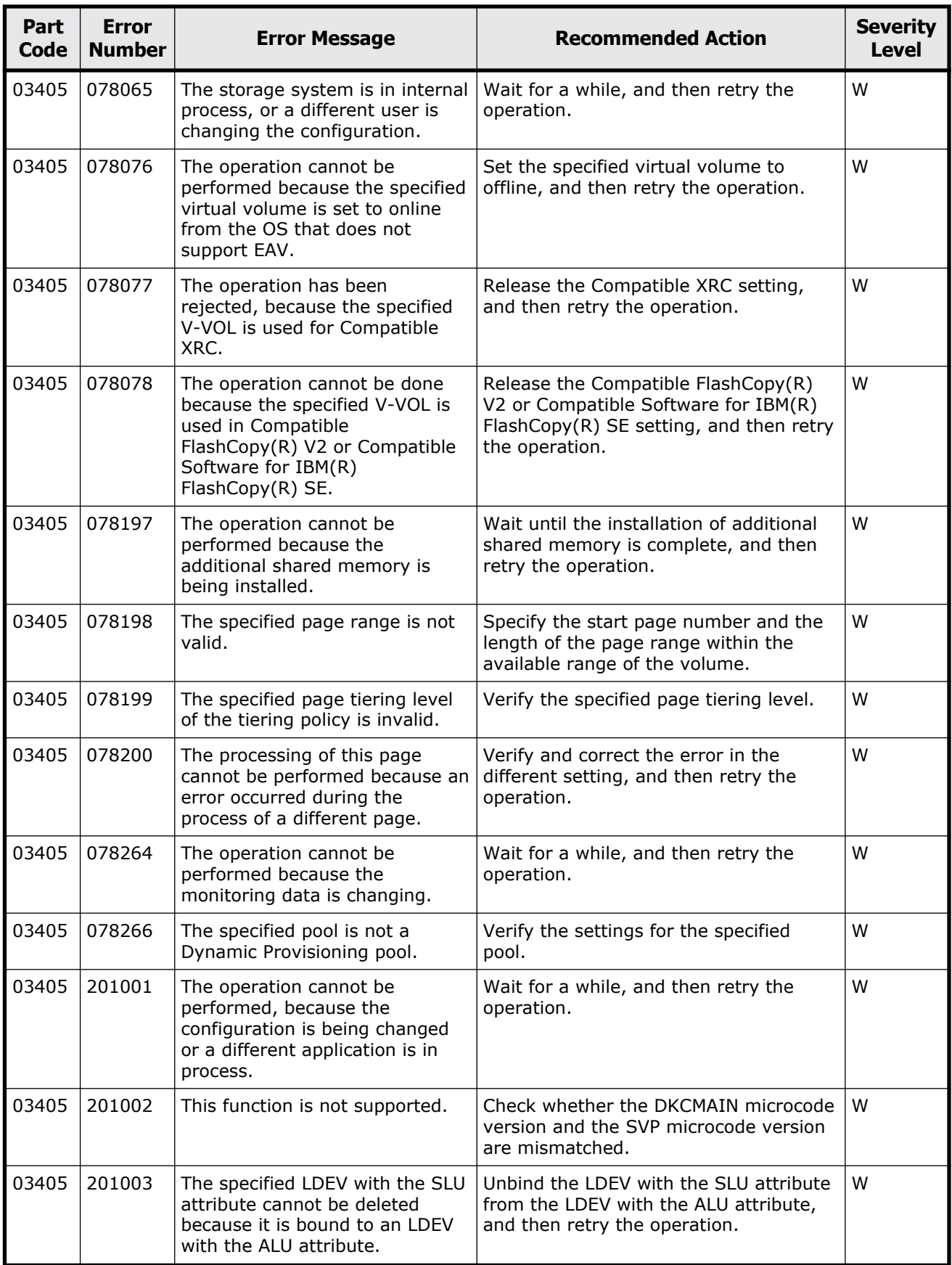

Message (part code group 03nnn)  $5-115$ 

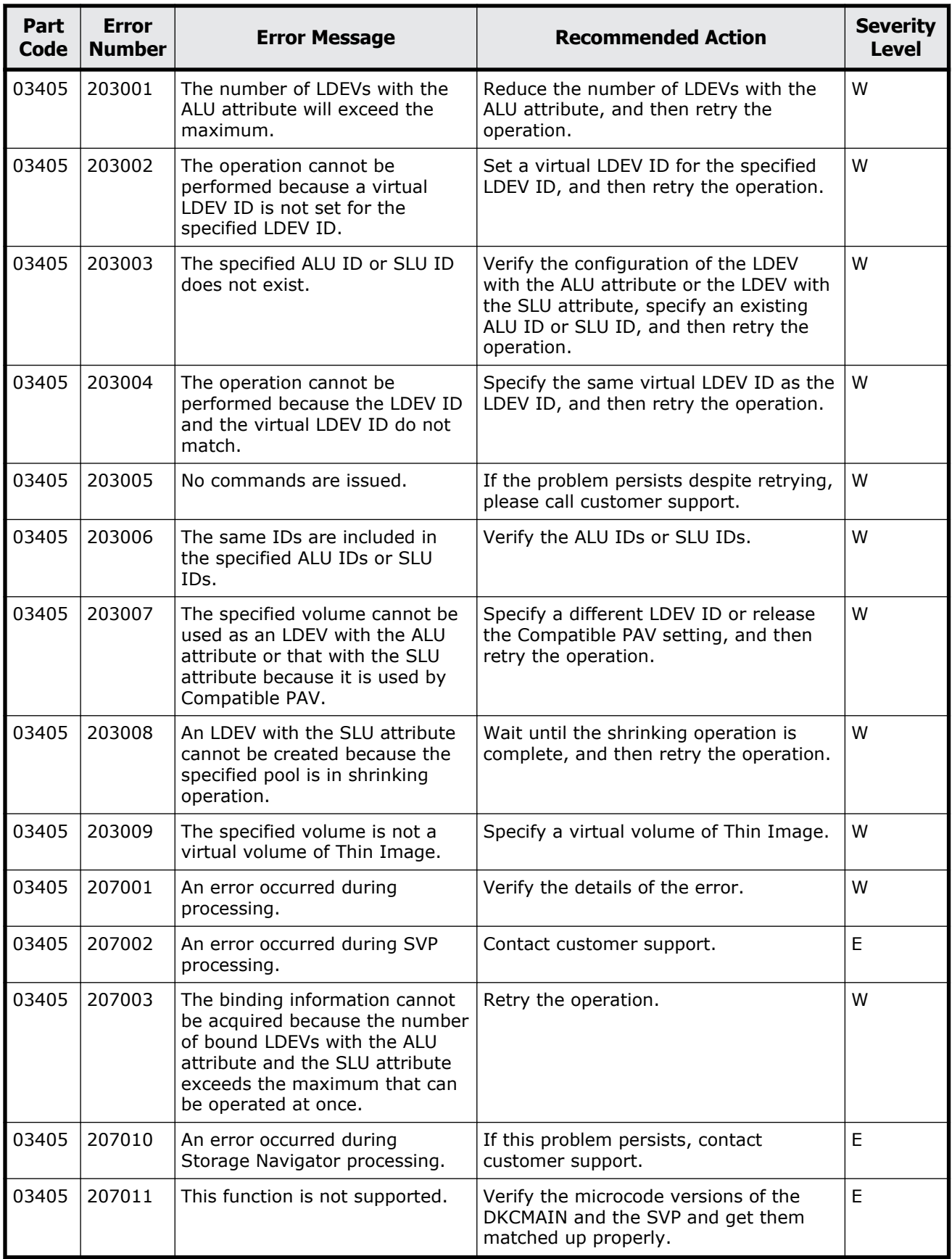

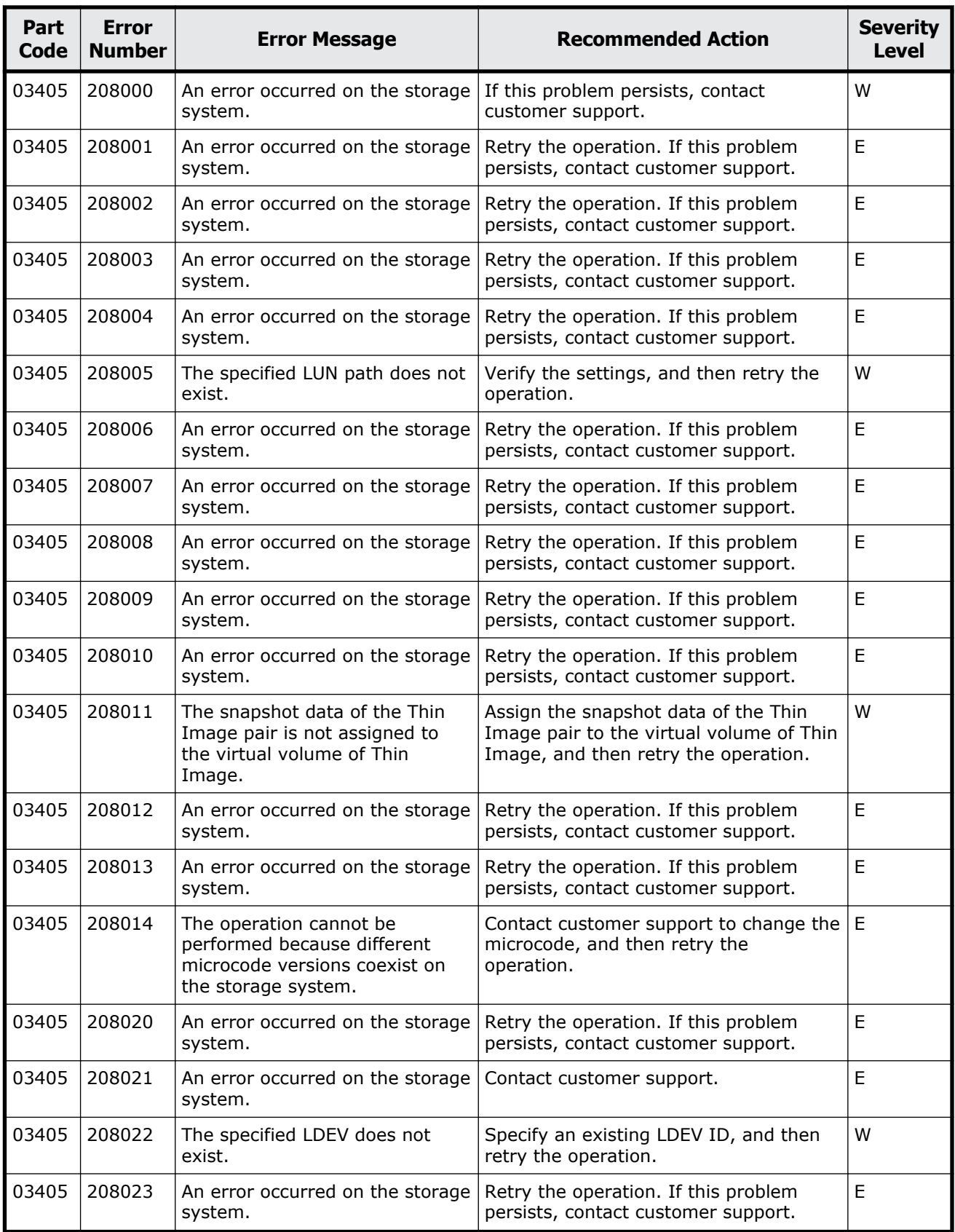

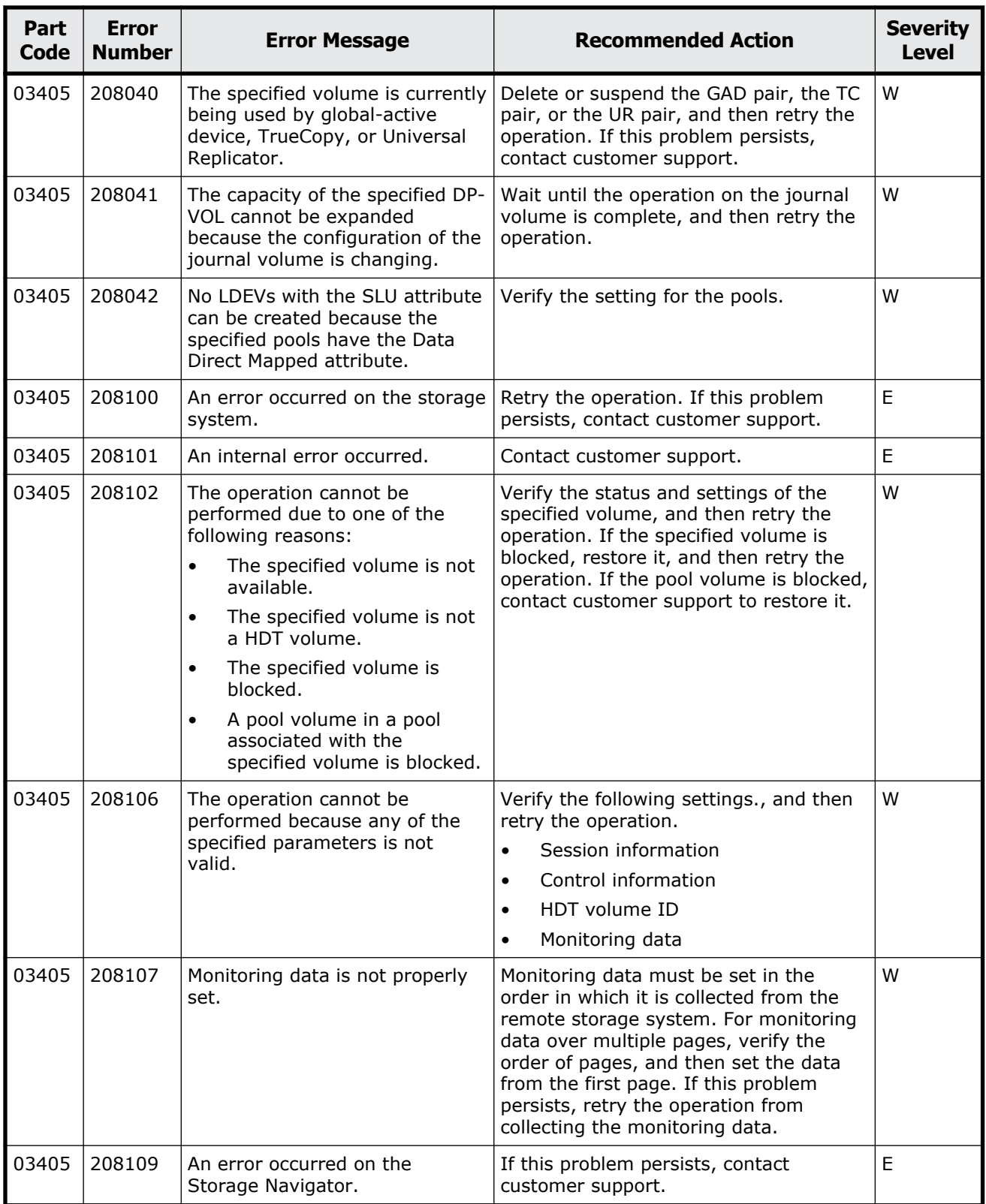

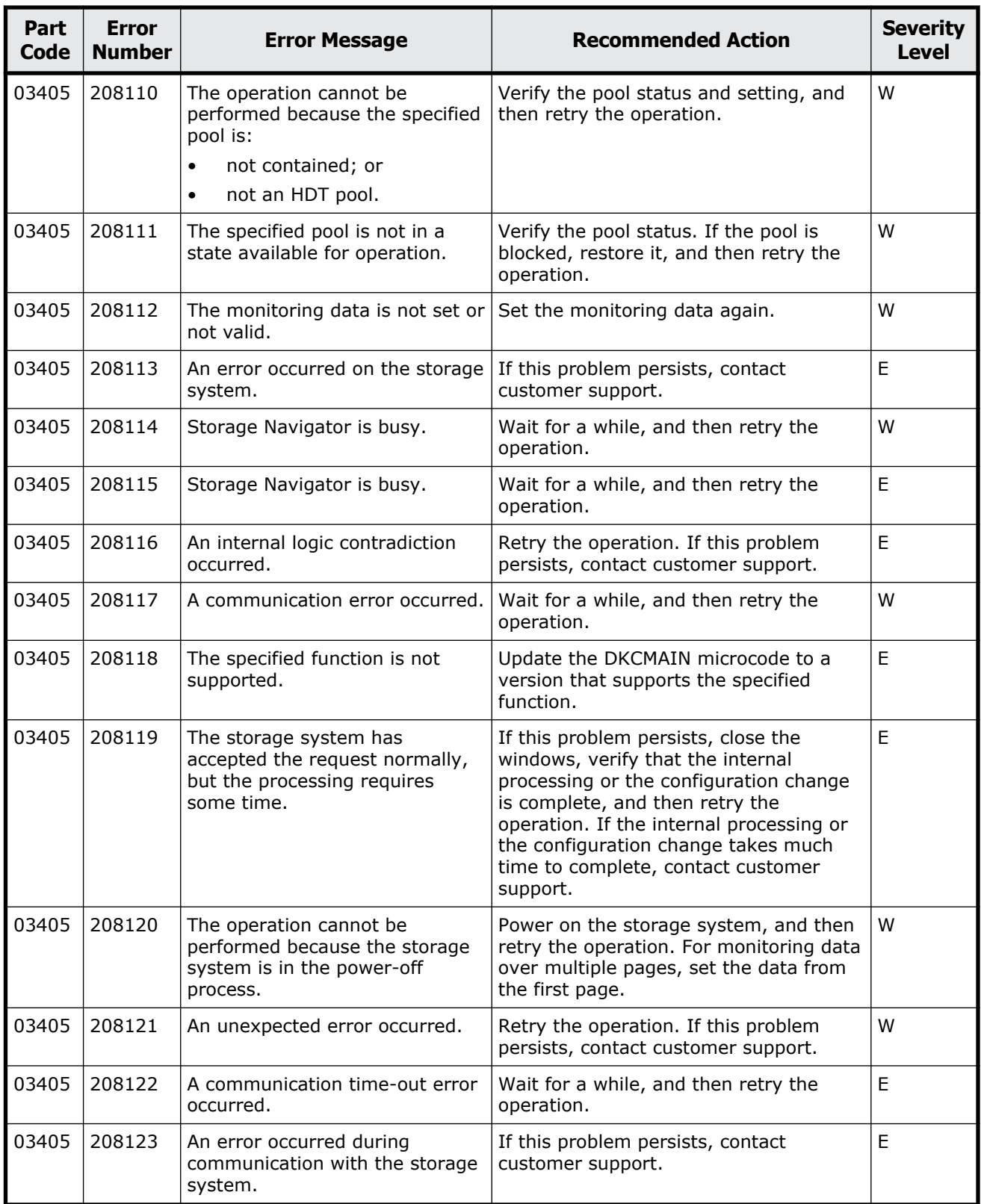

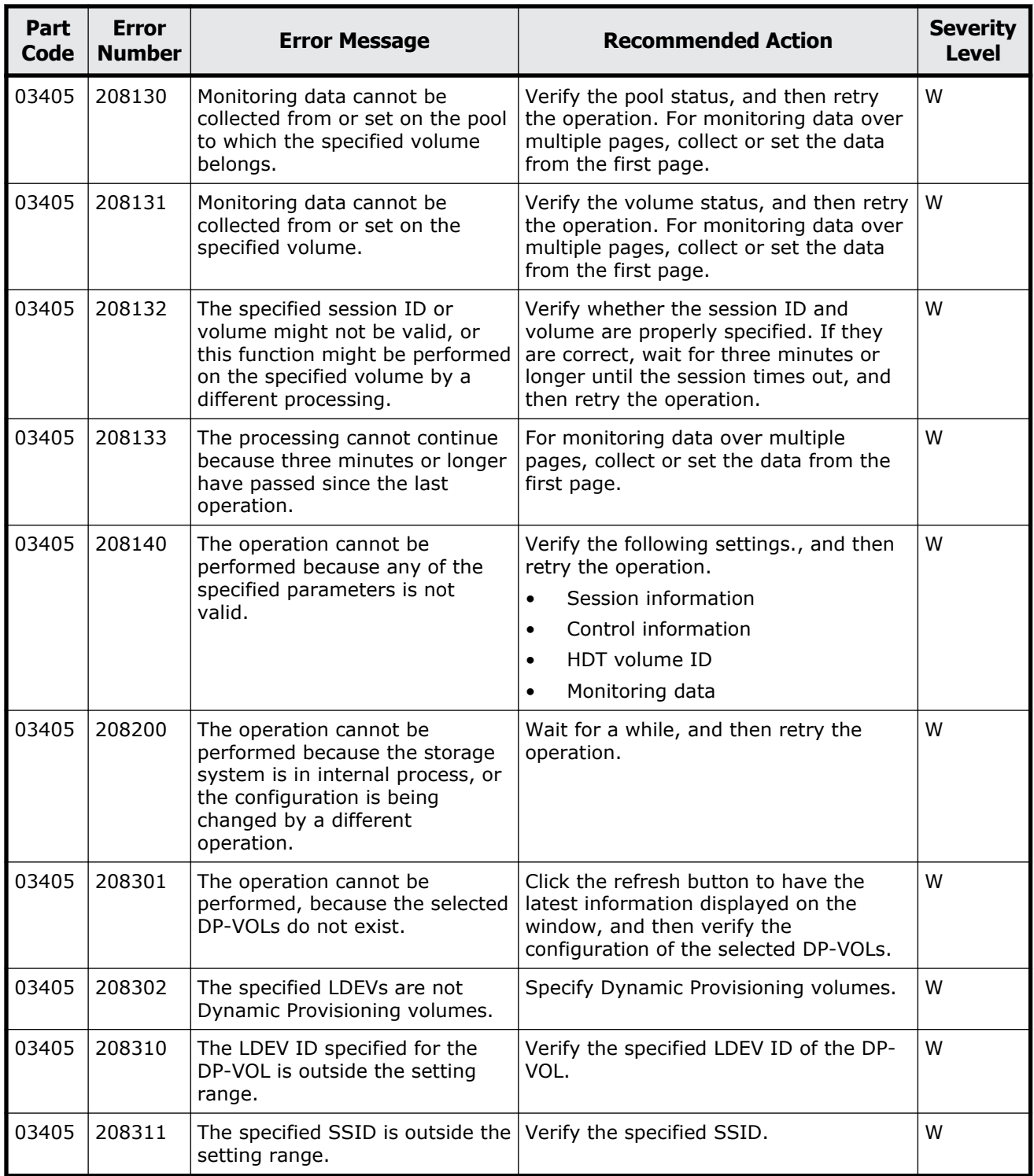

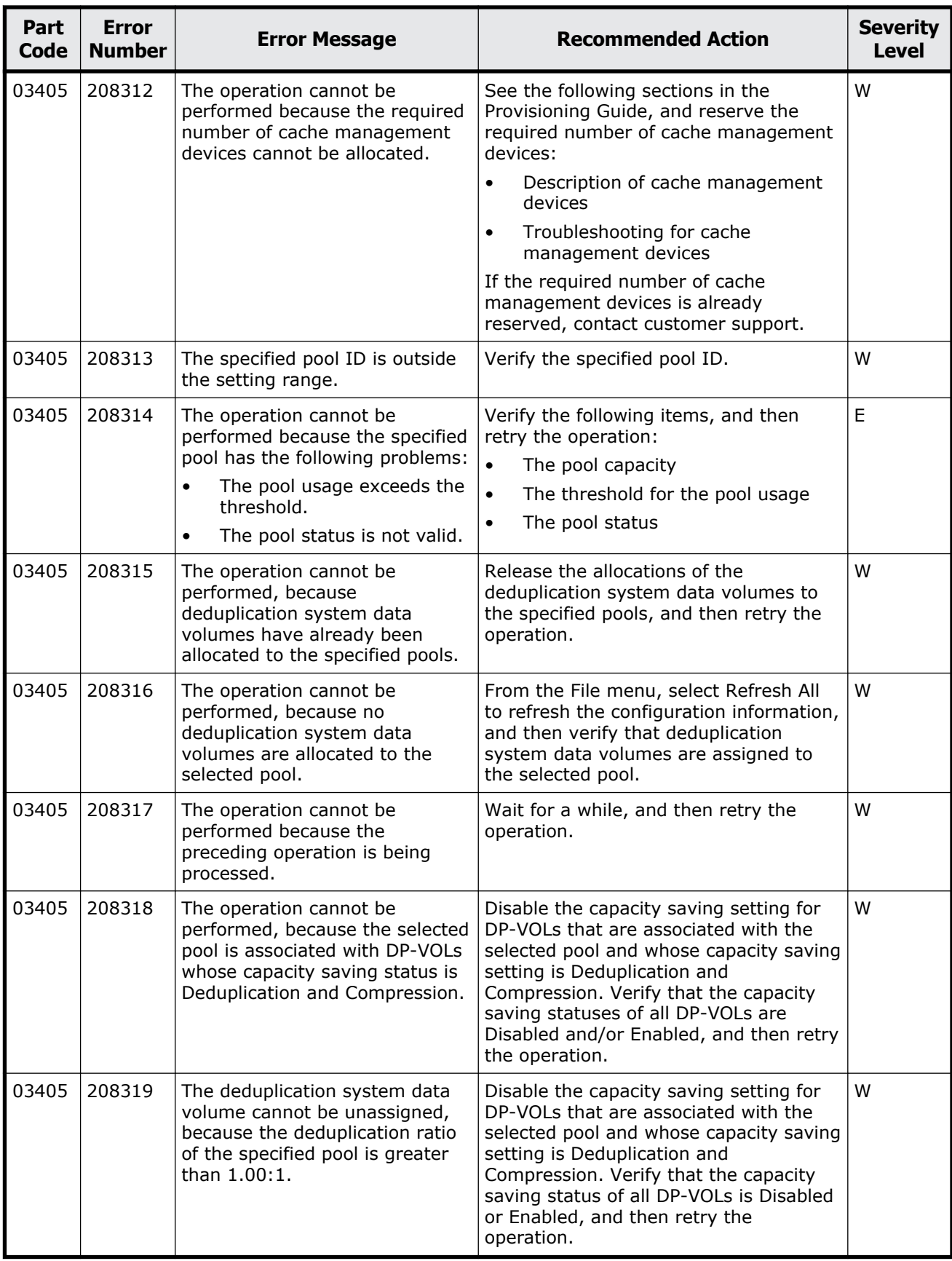

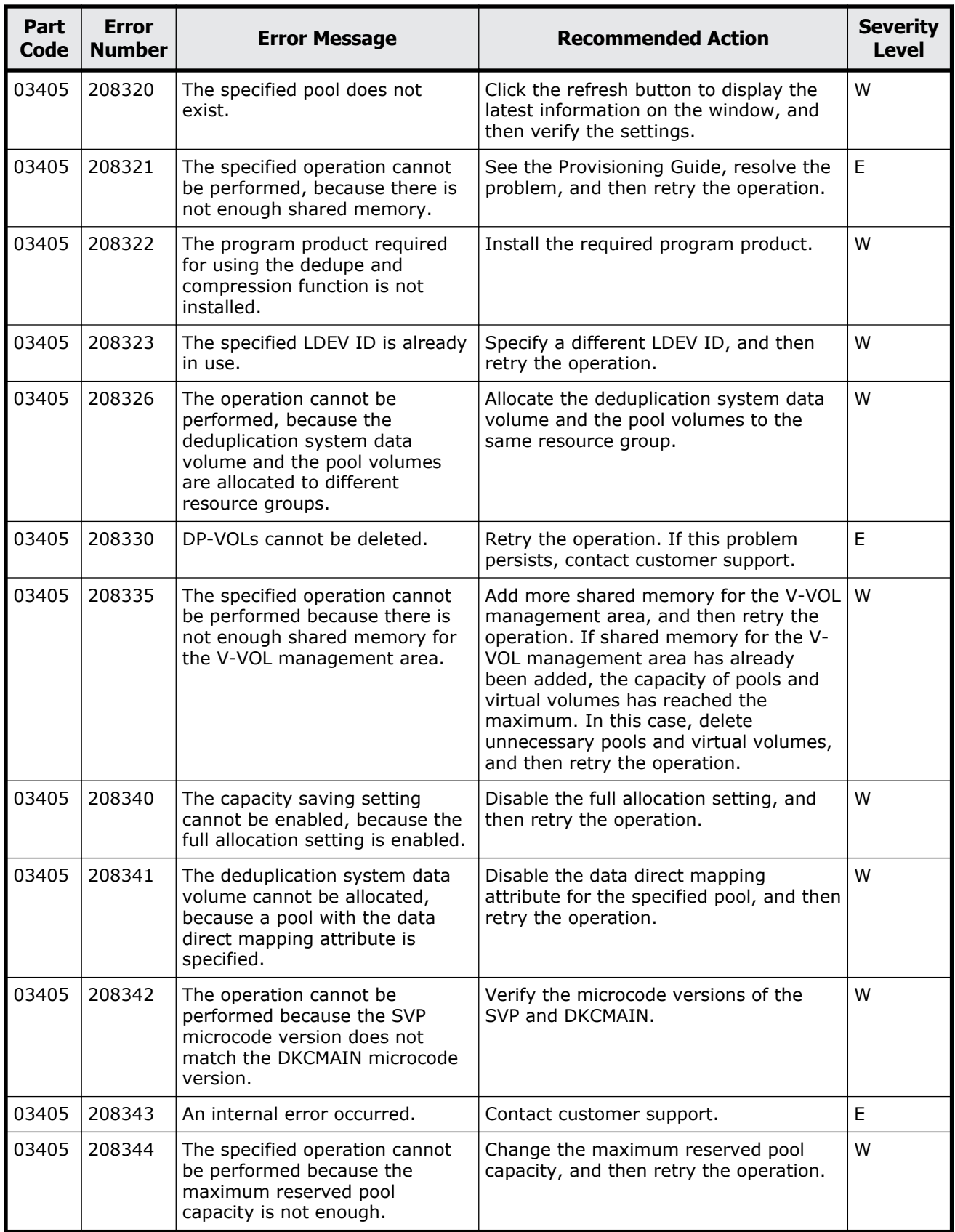

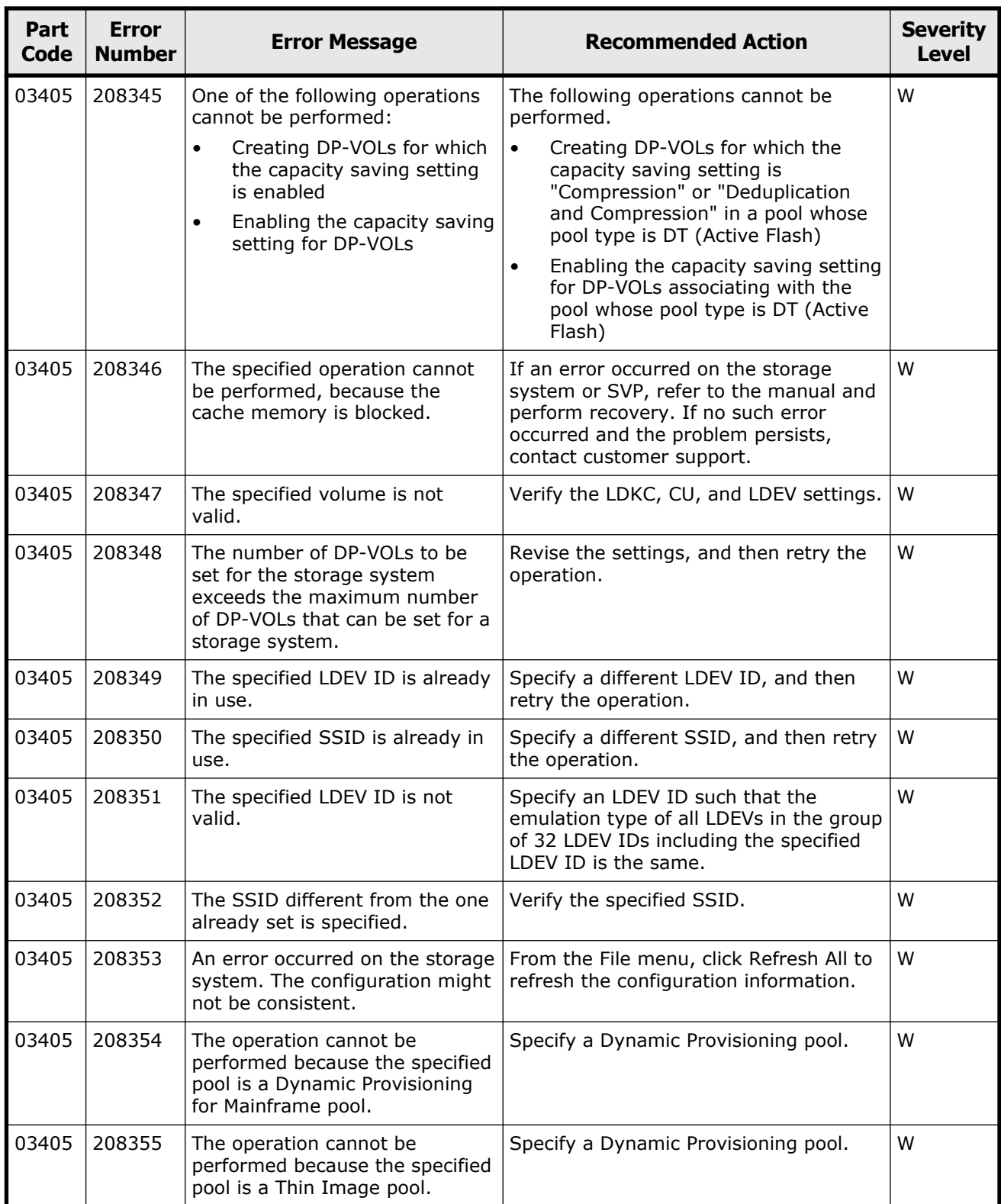

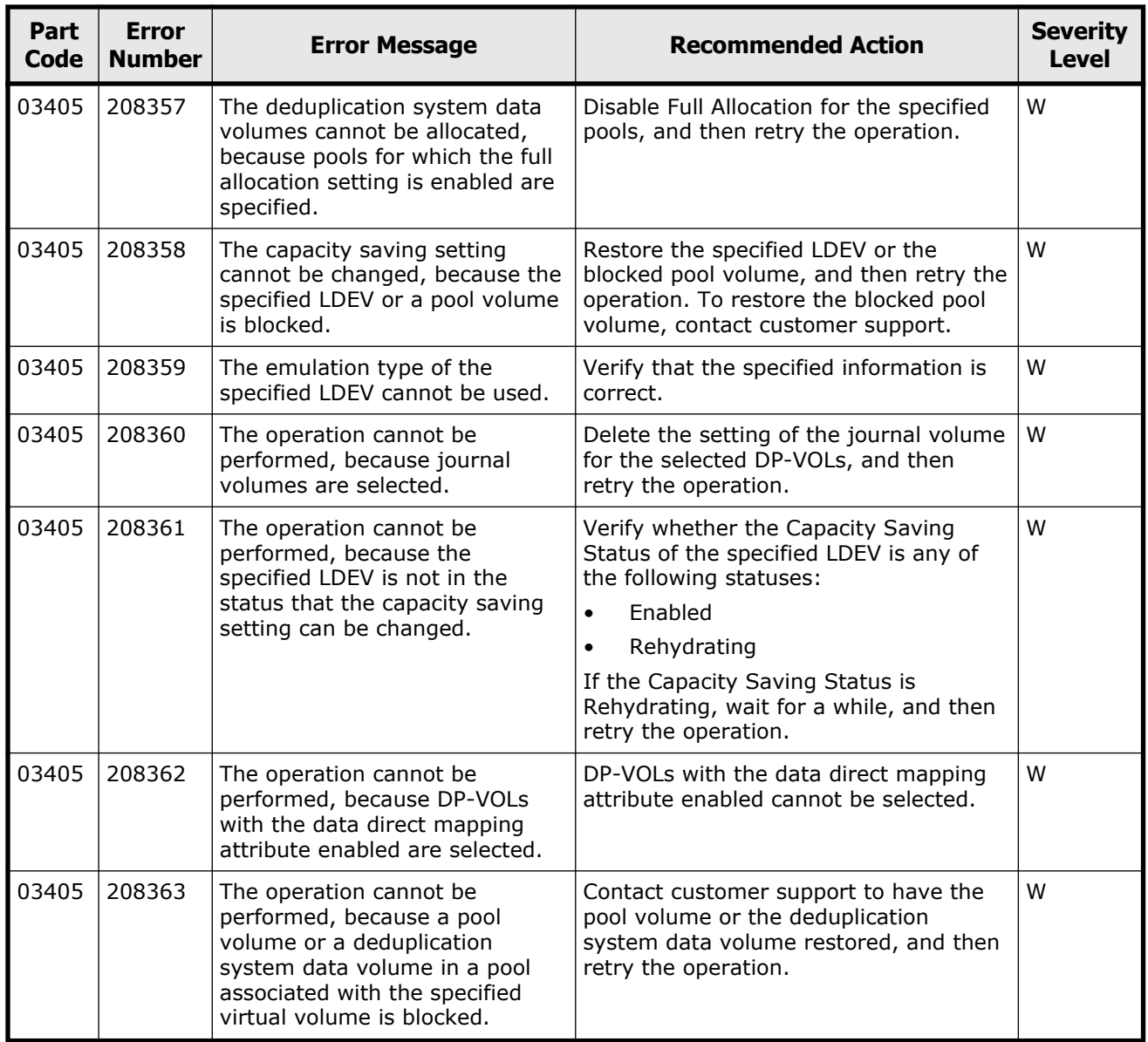

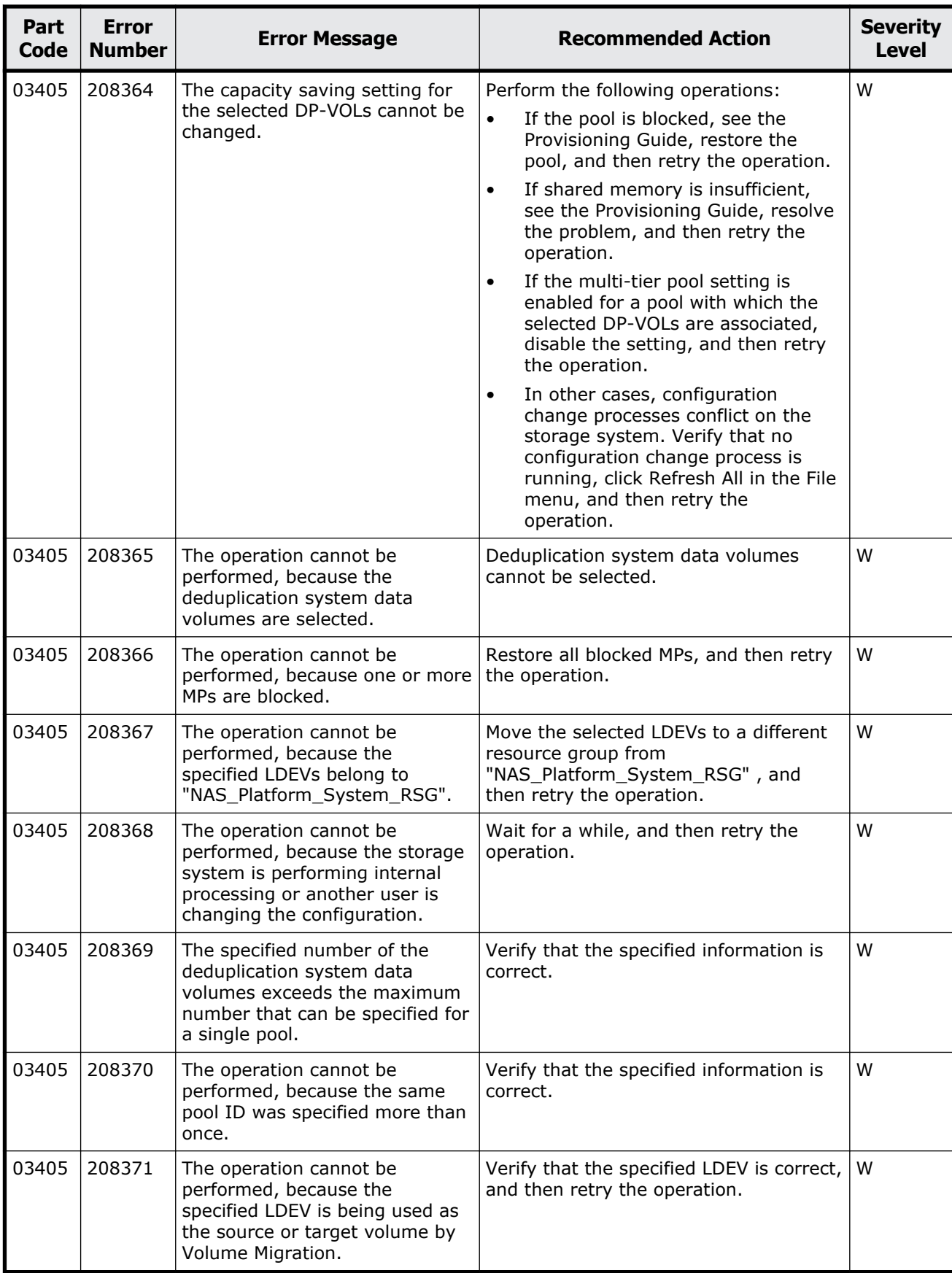

Message (part code group 03nnn) 5-125

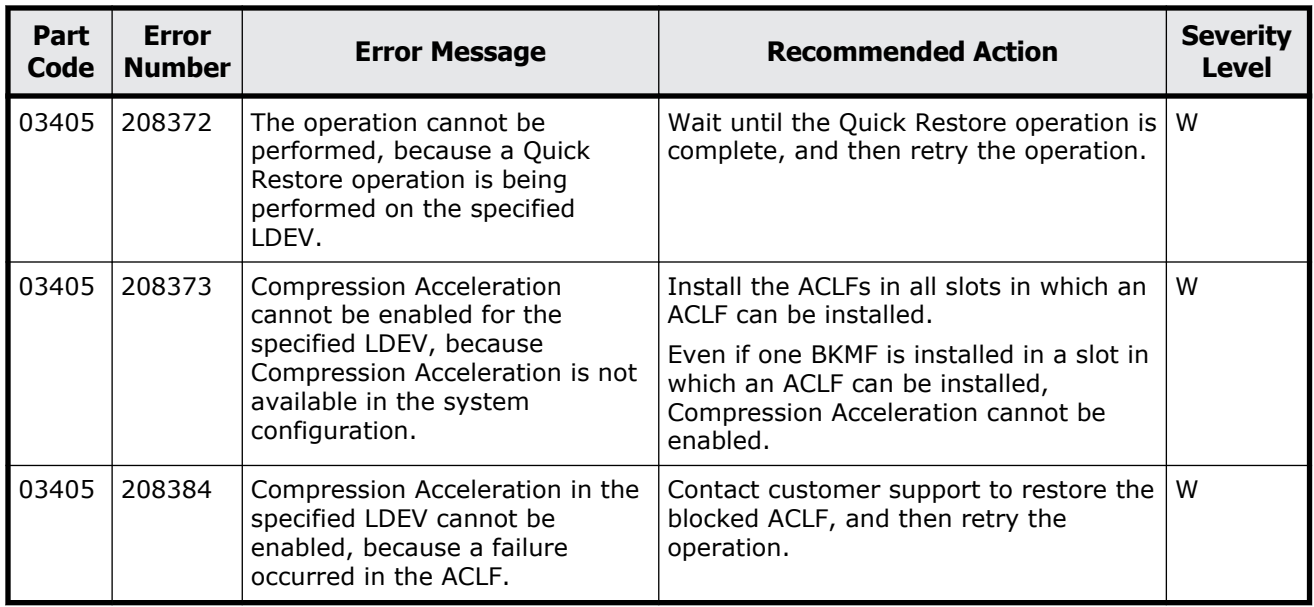

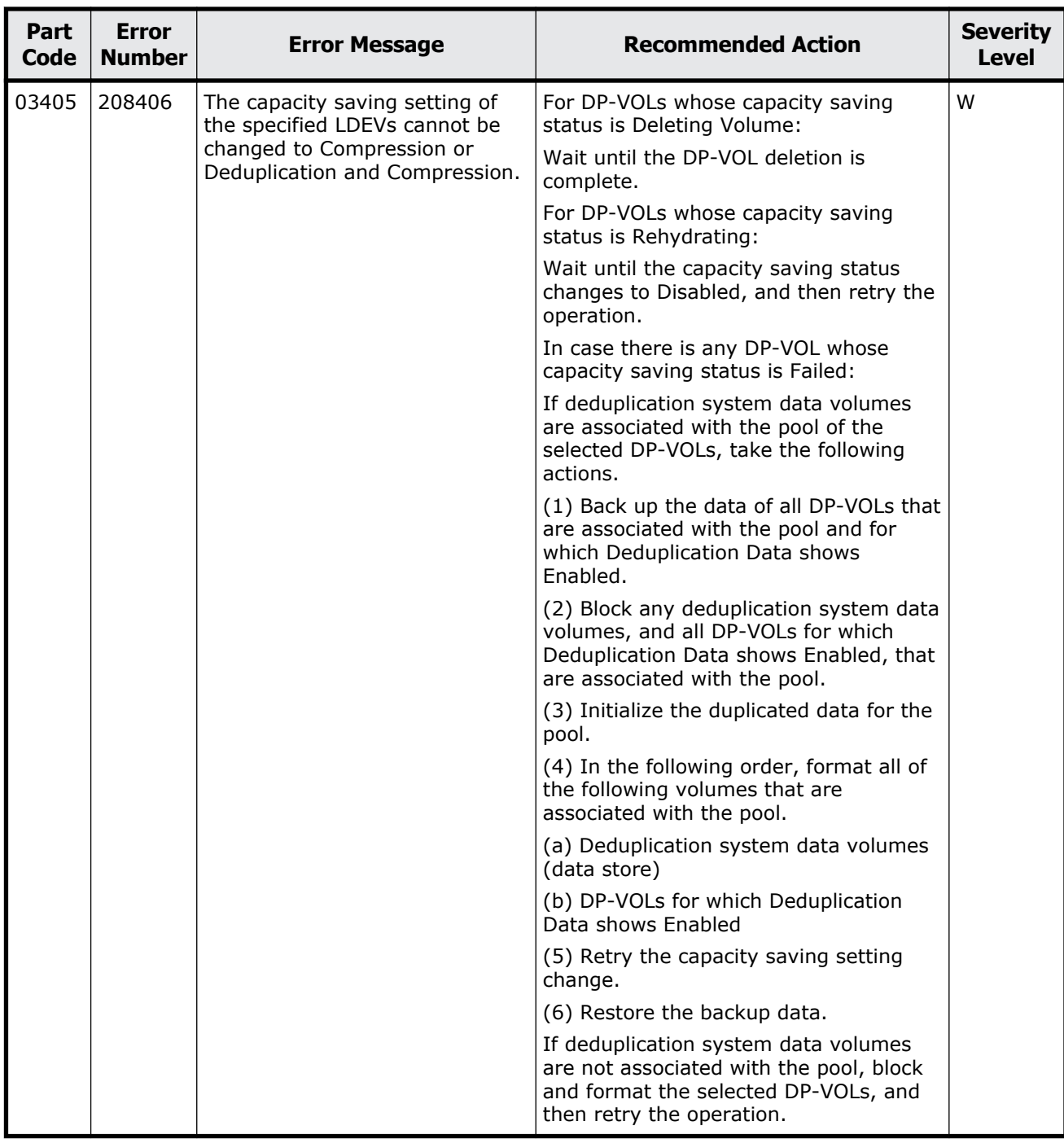

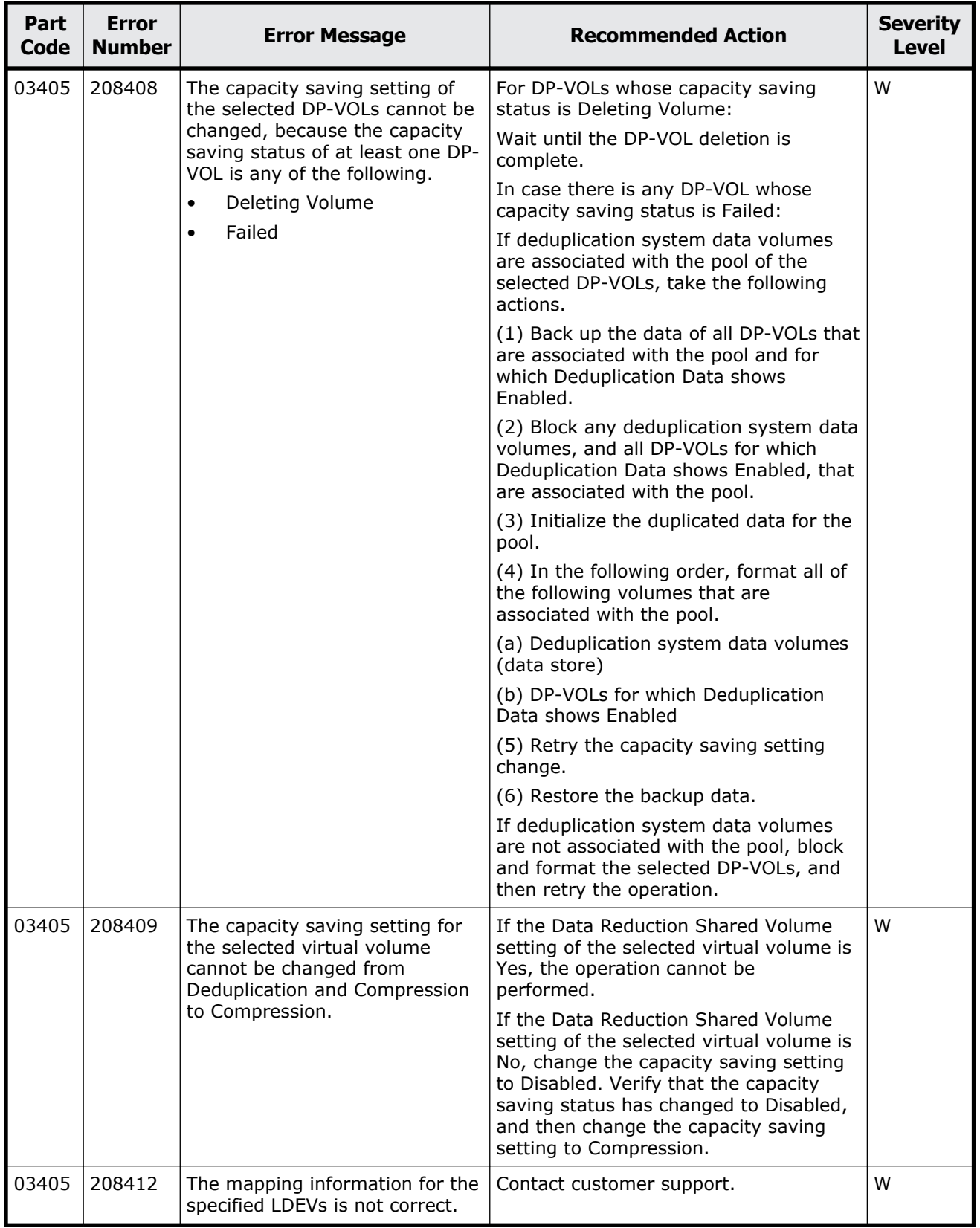
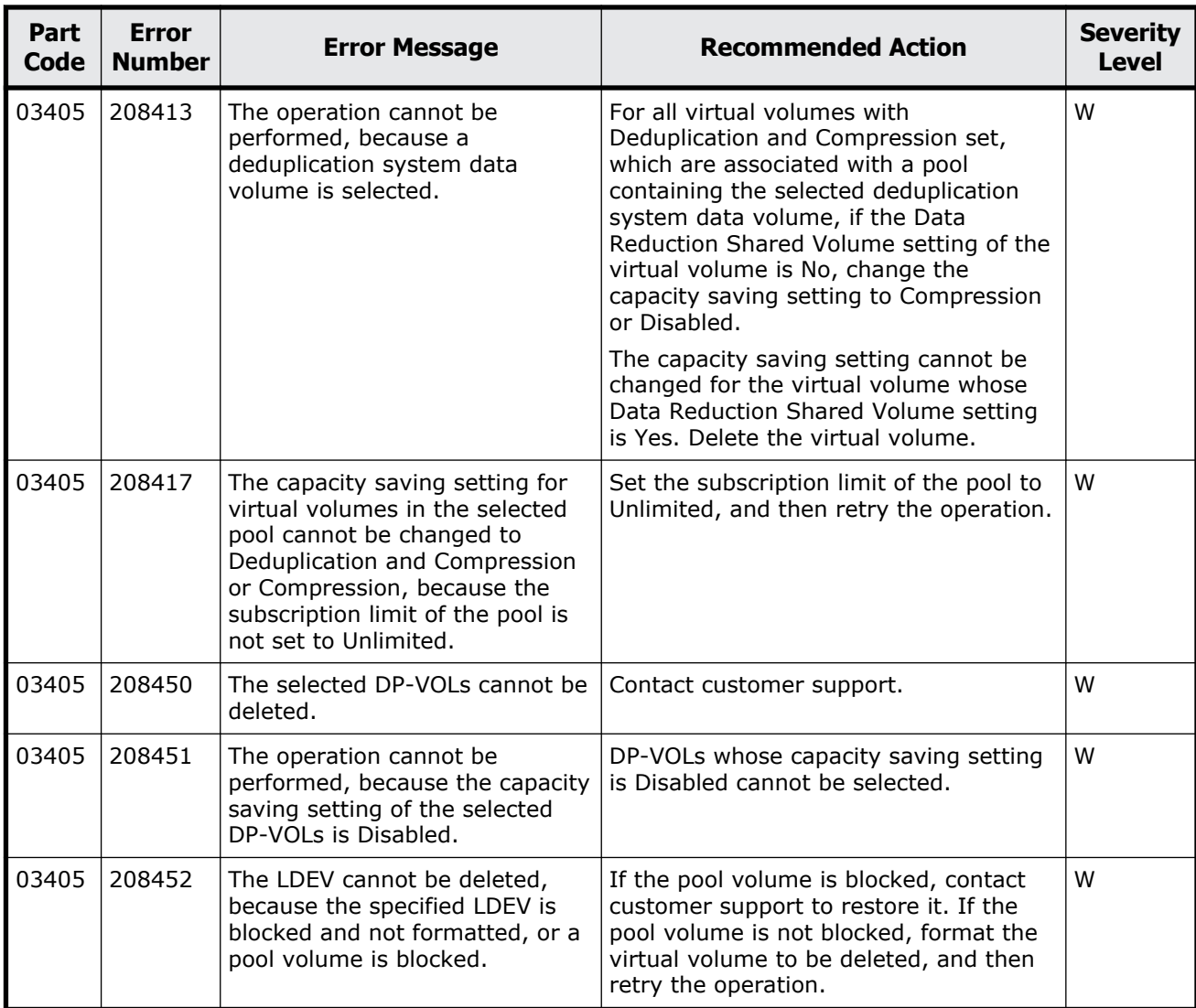

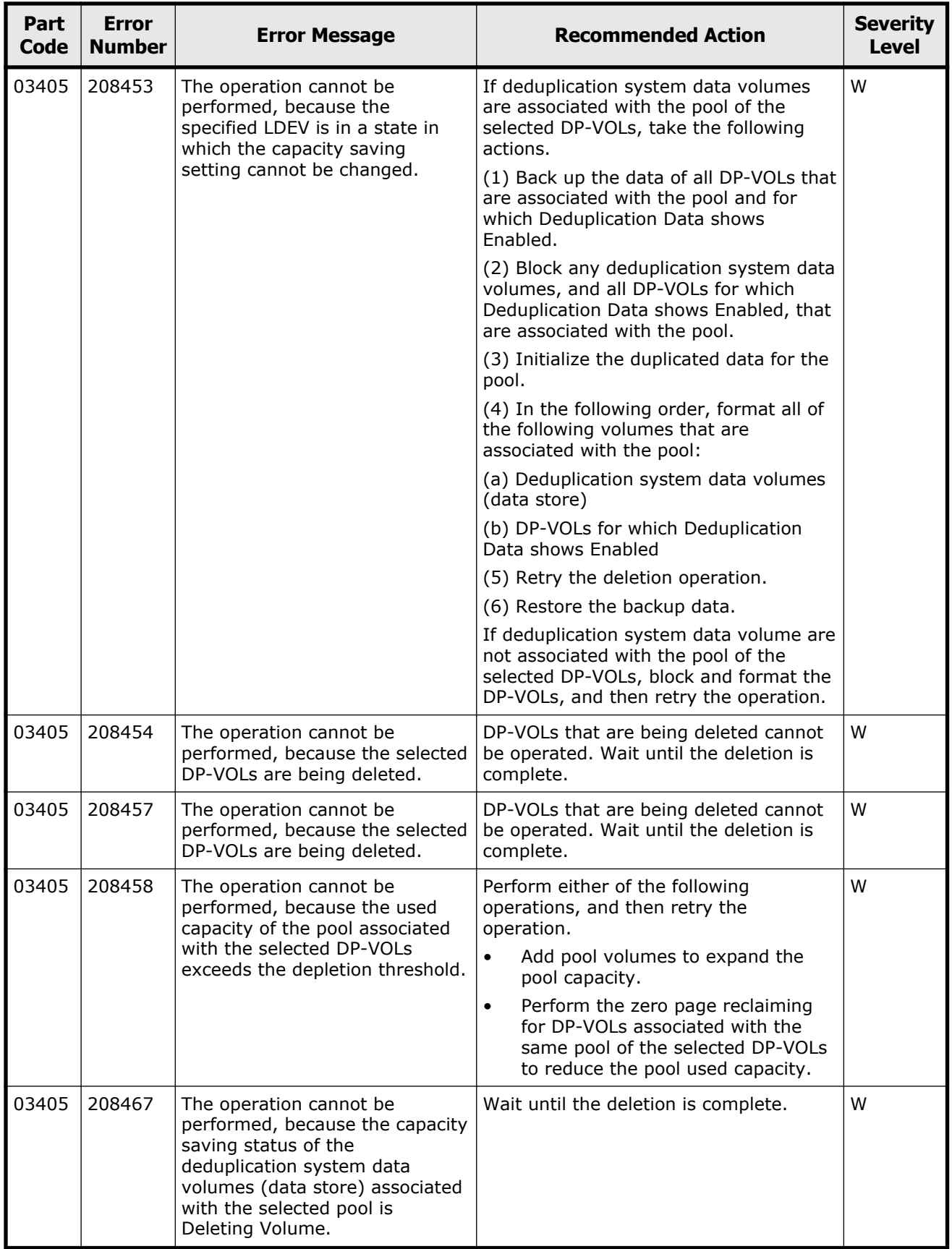

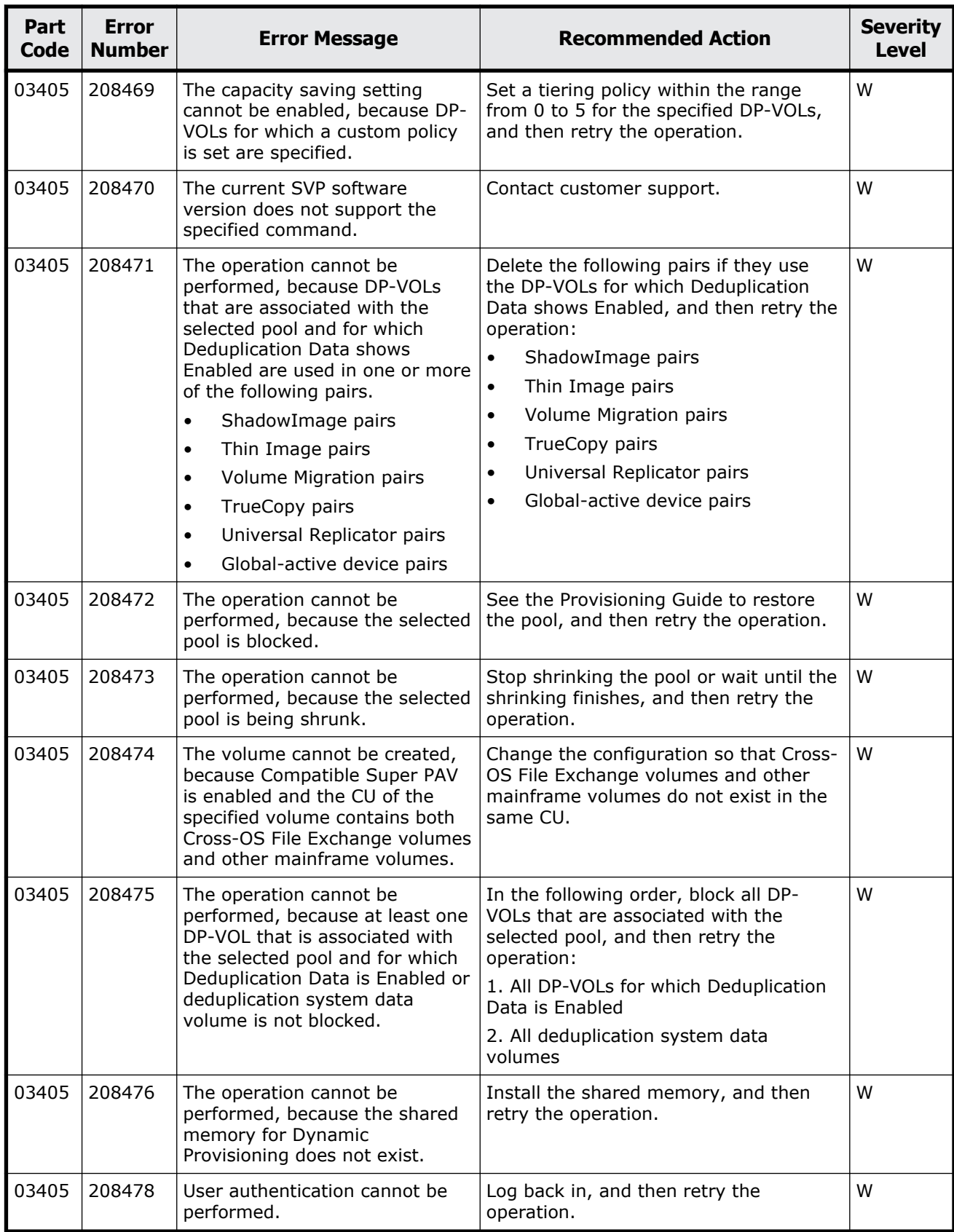

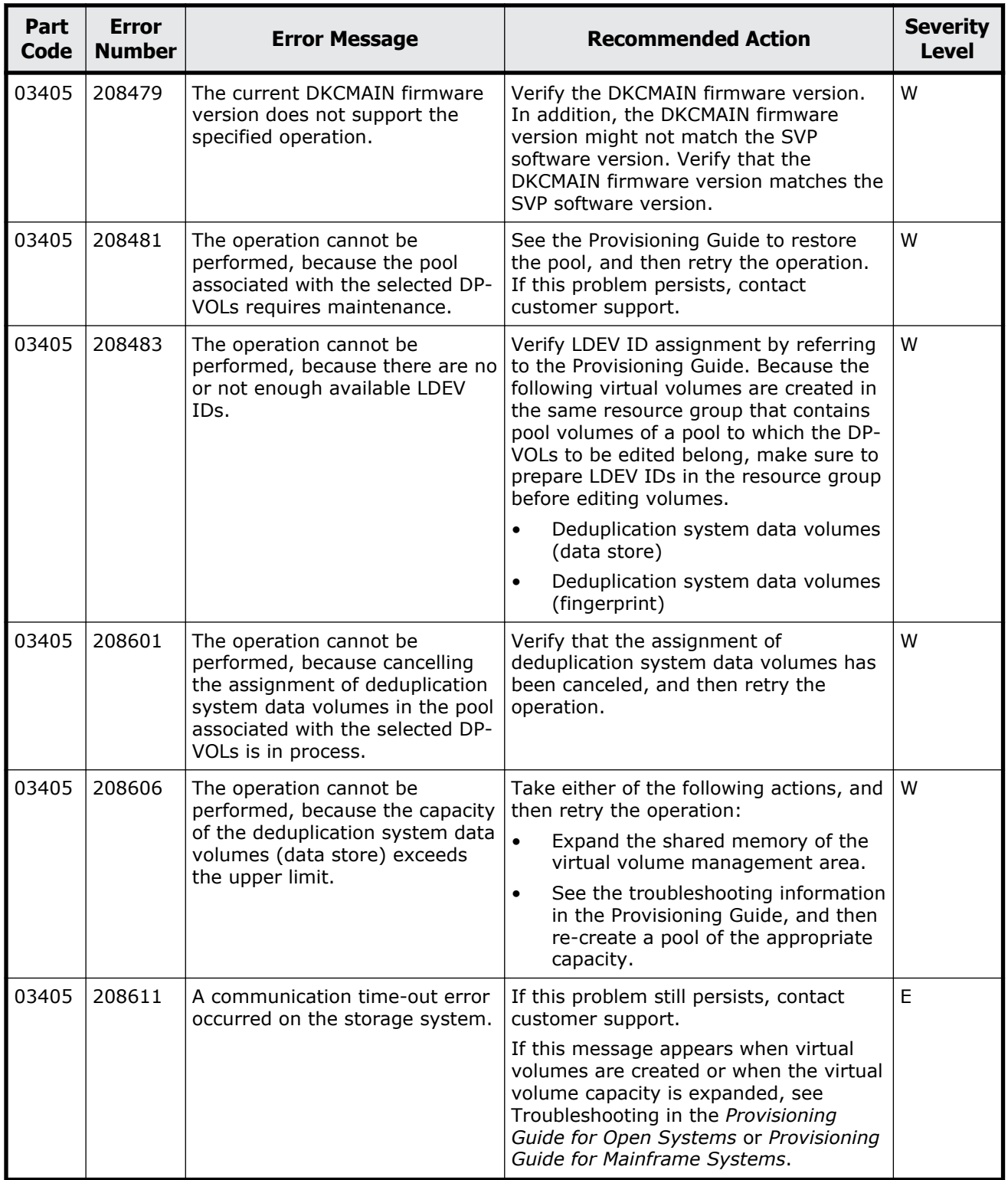

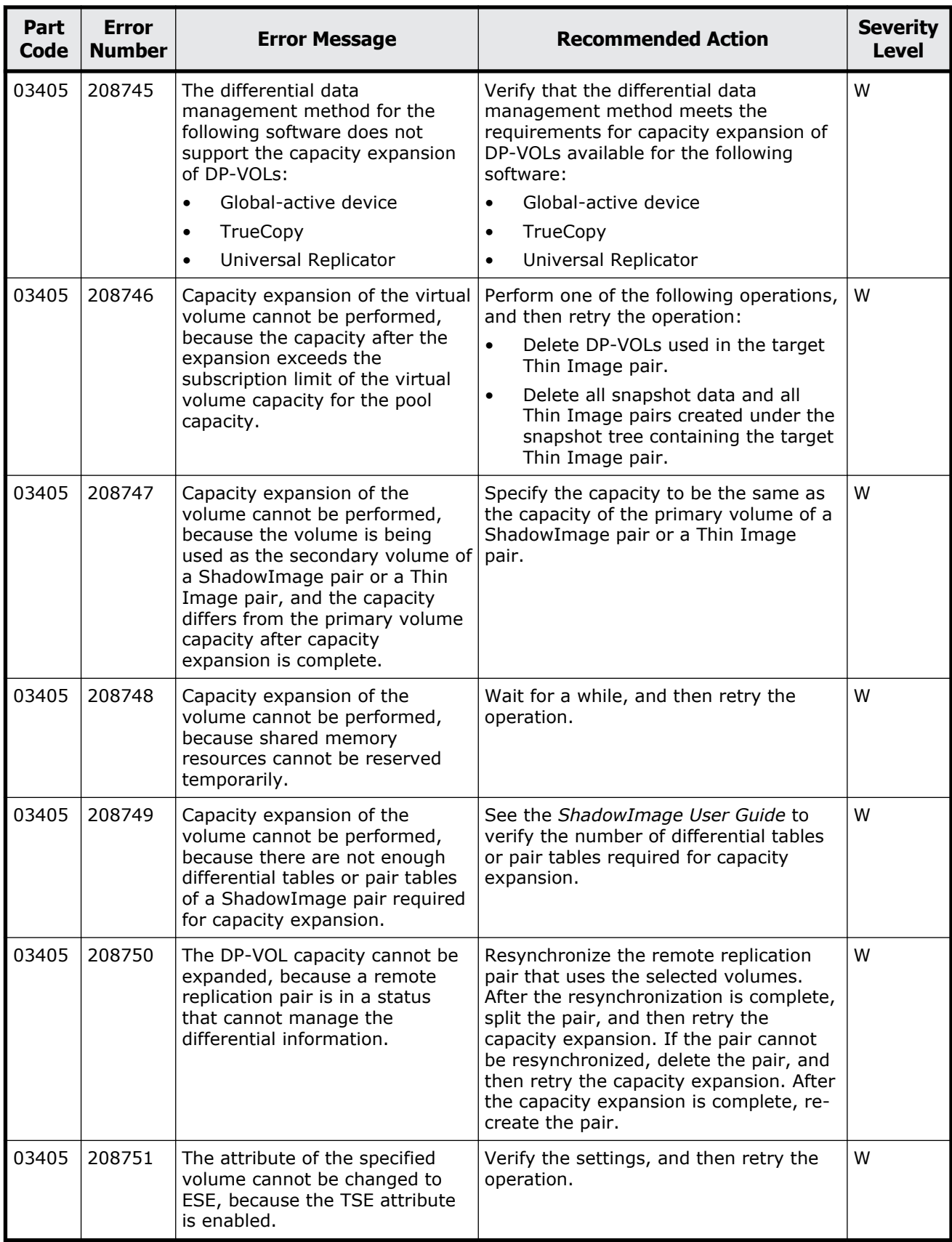

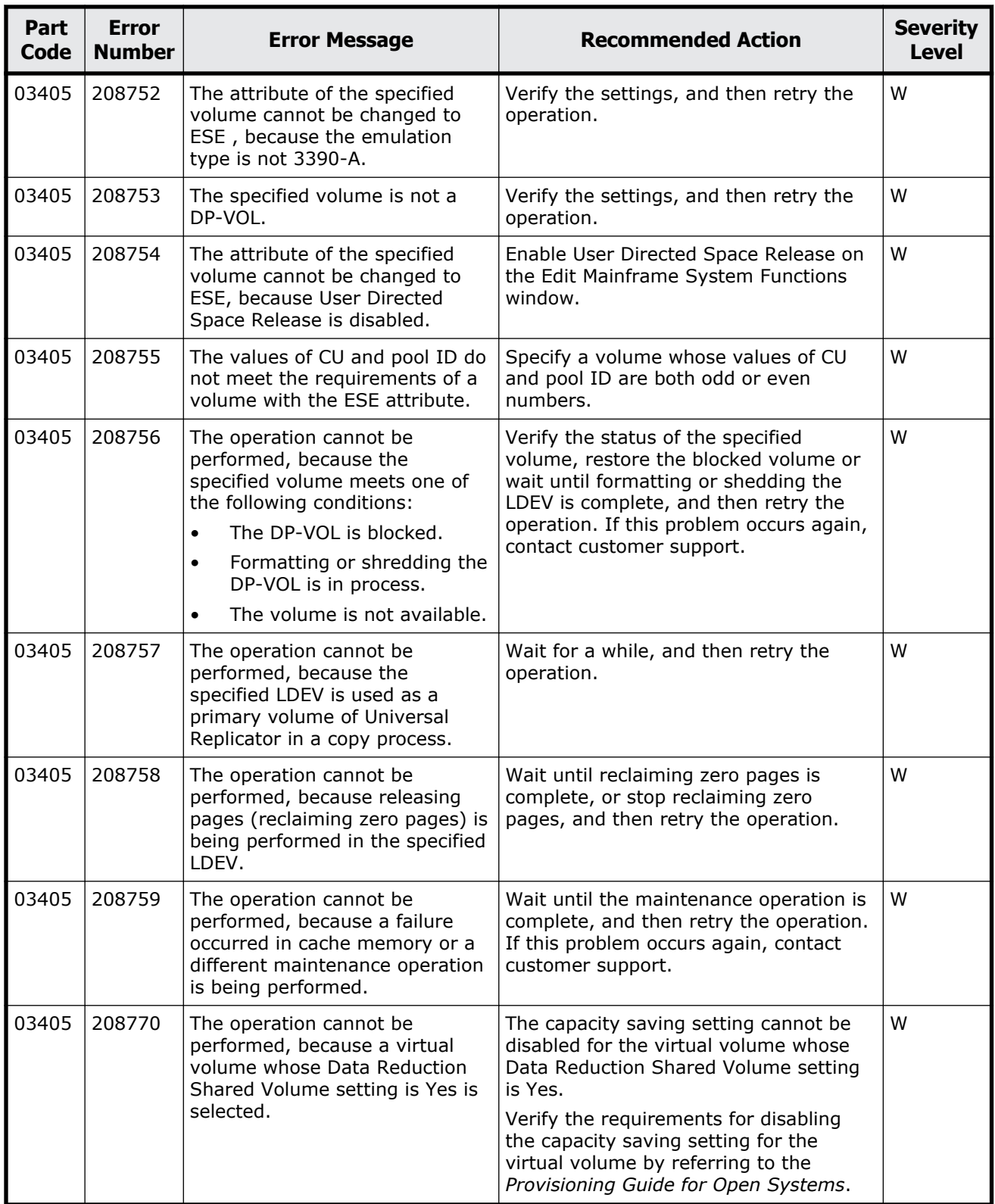

## **Part code 03505**

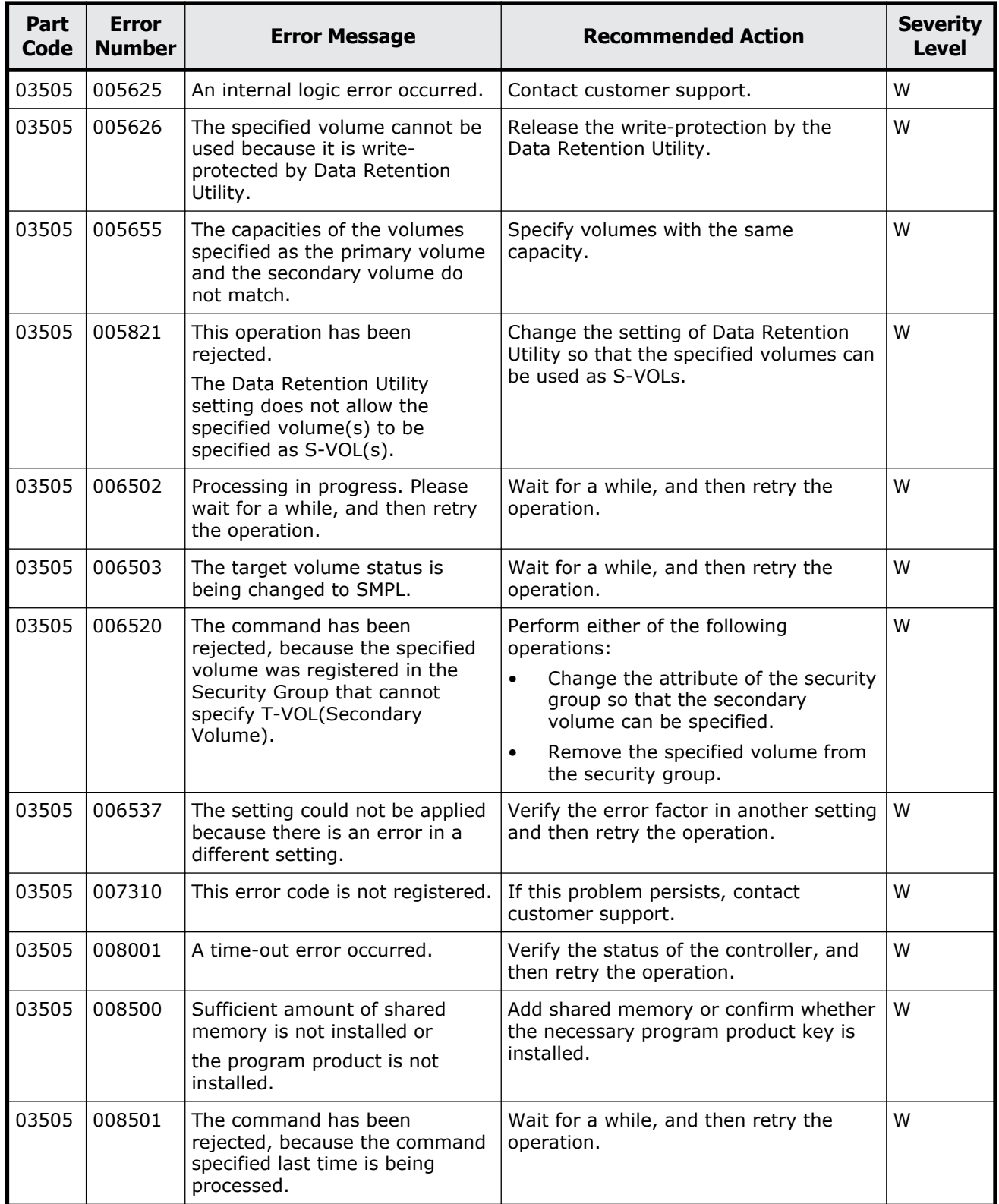

## **Table 5-10 Error codes (part code 03505)**

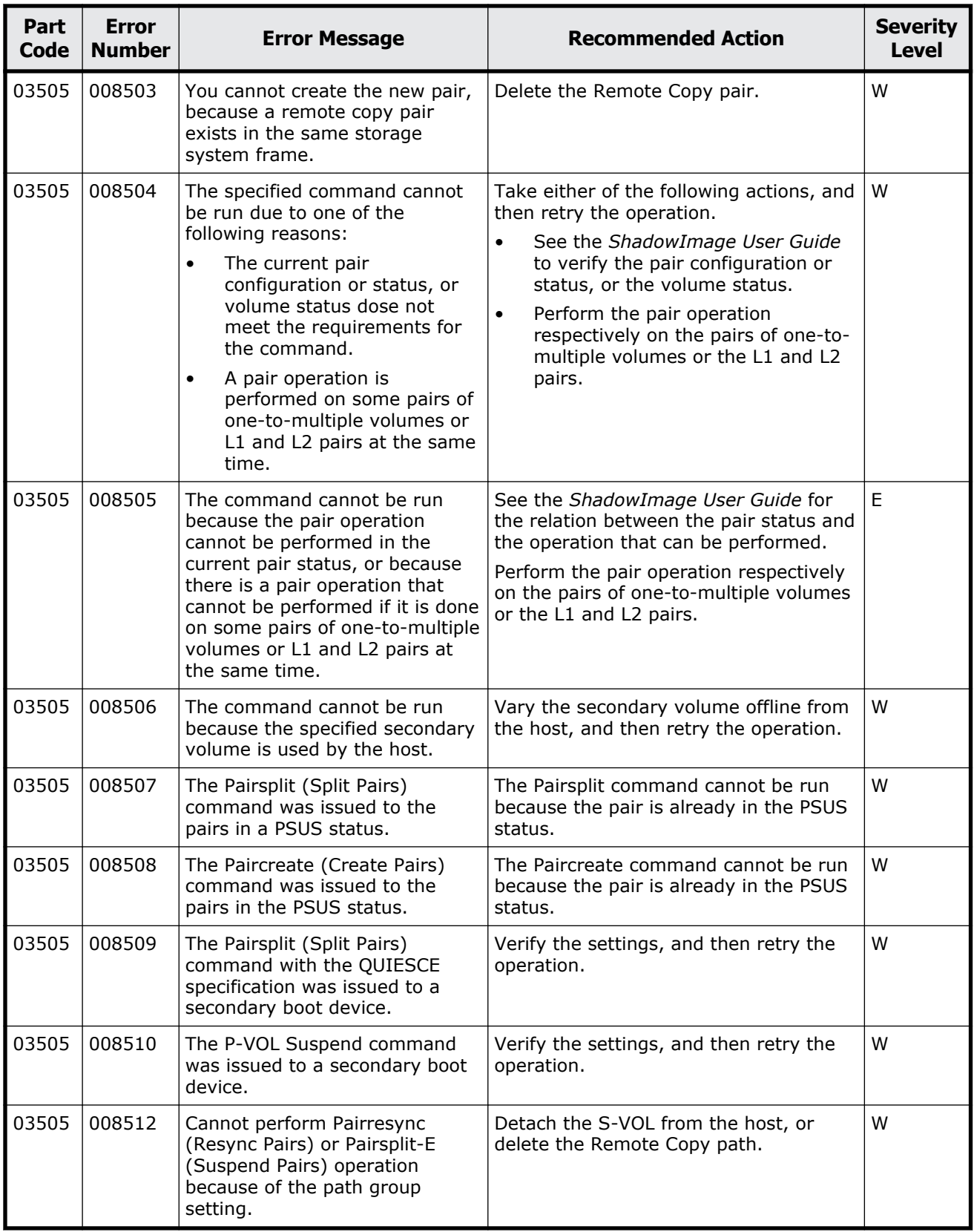

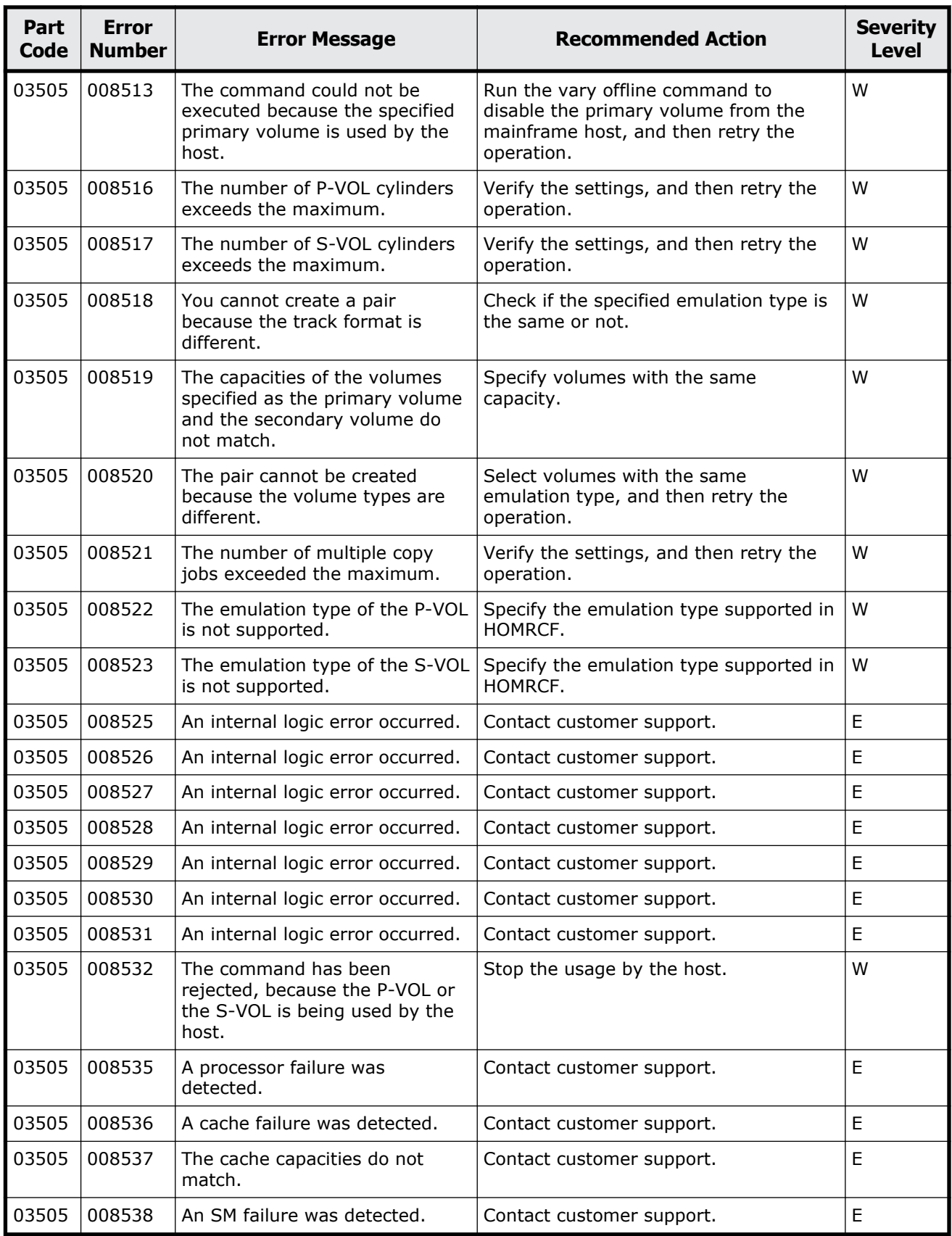

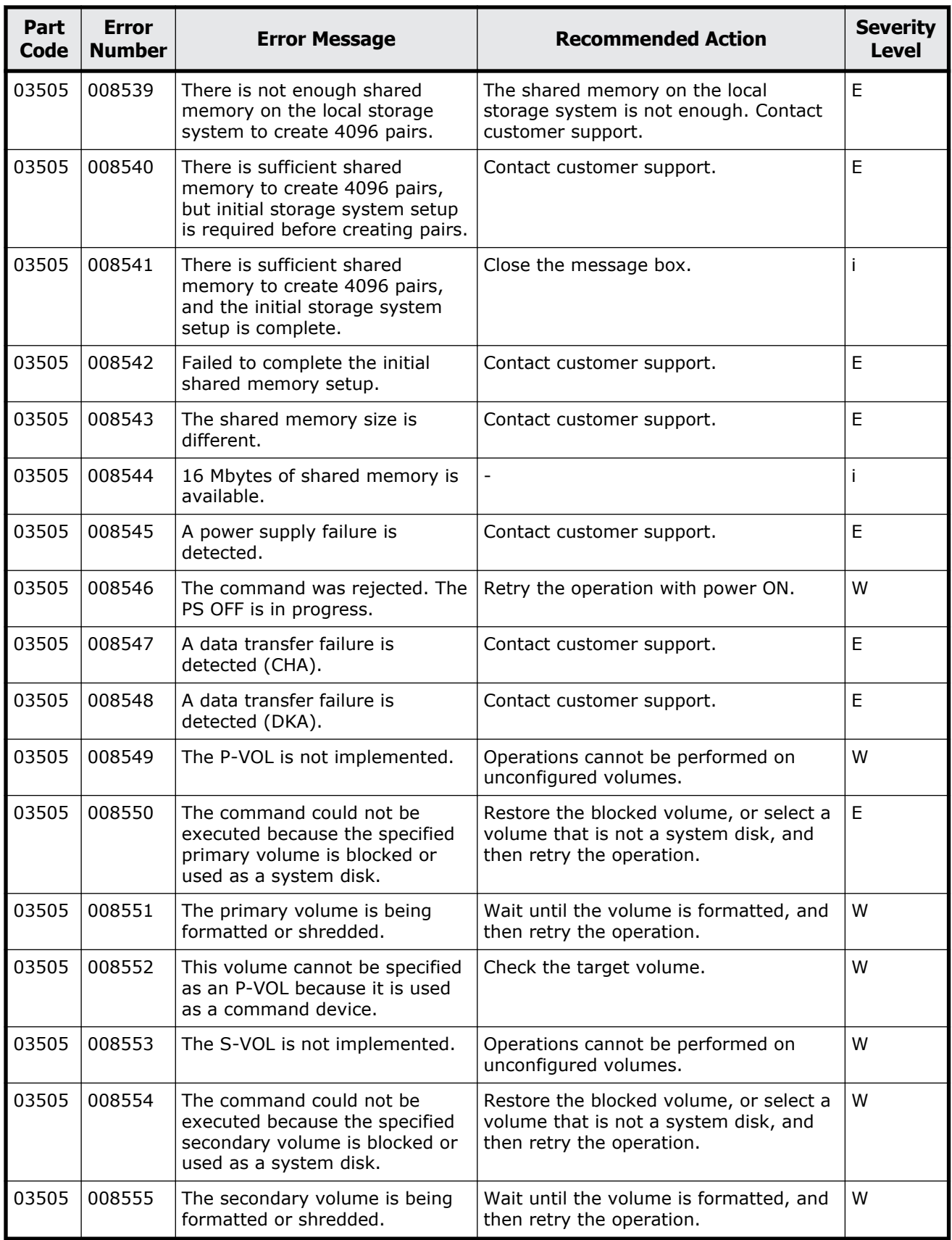

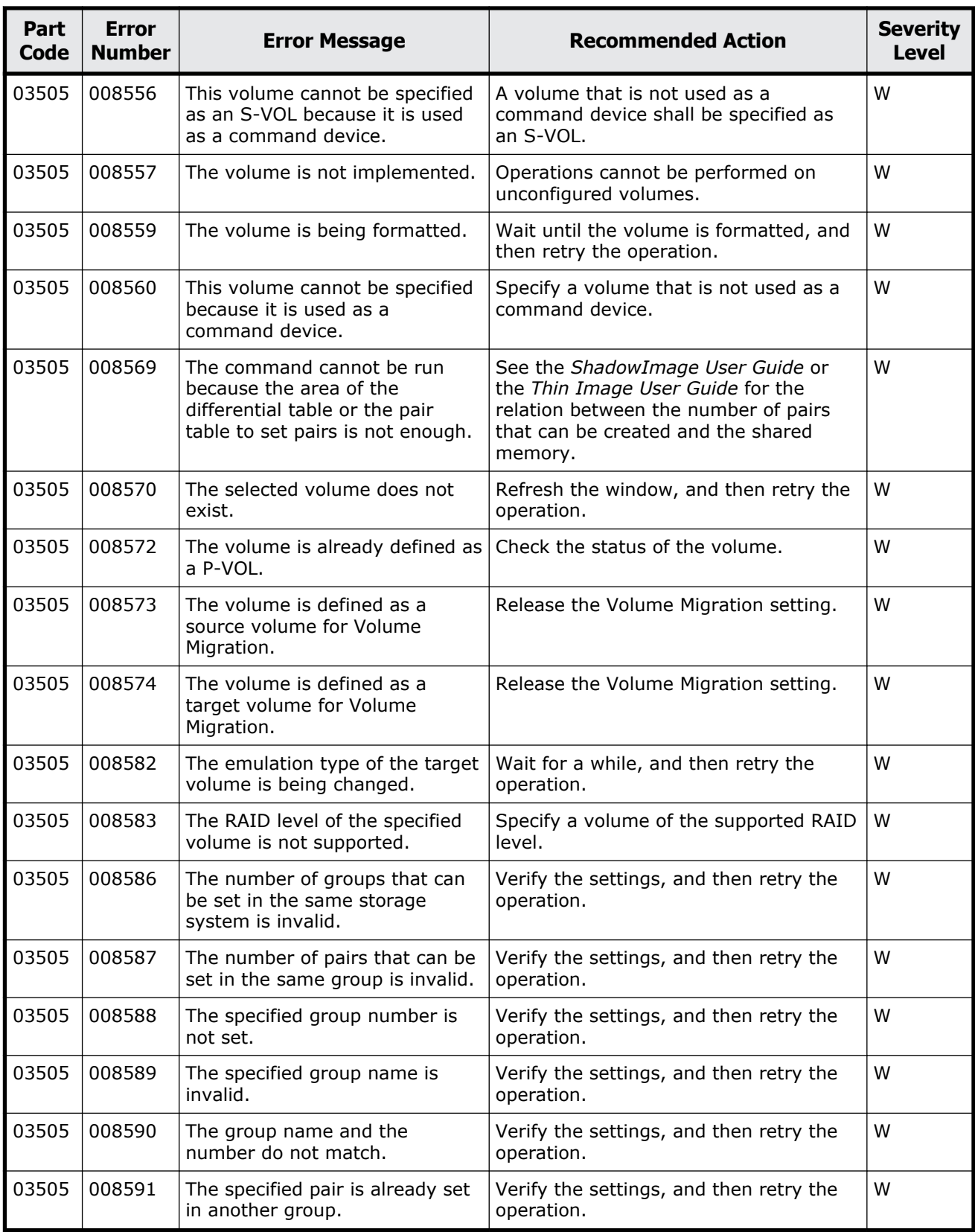

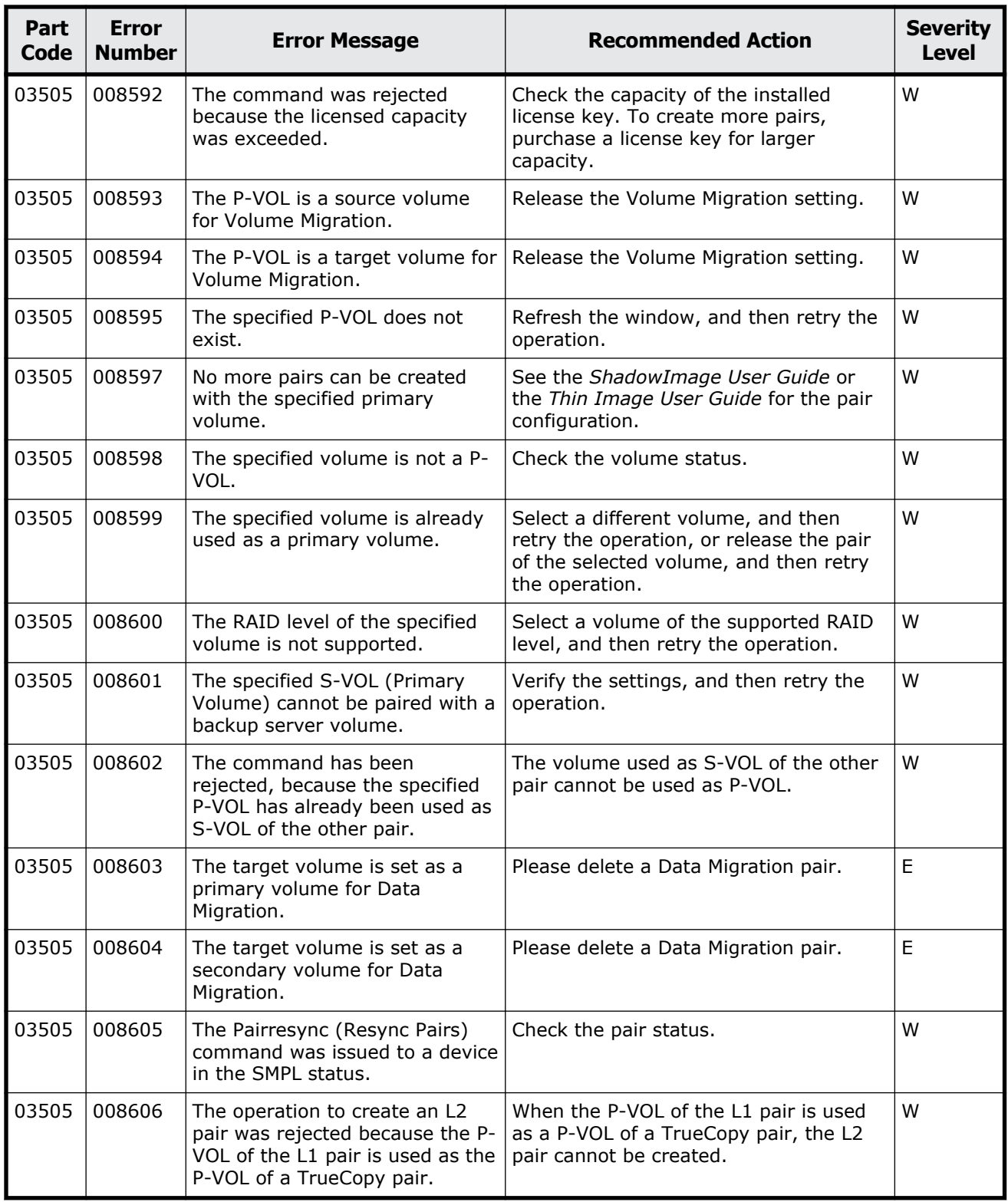

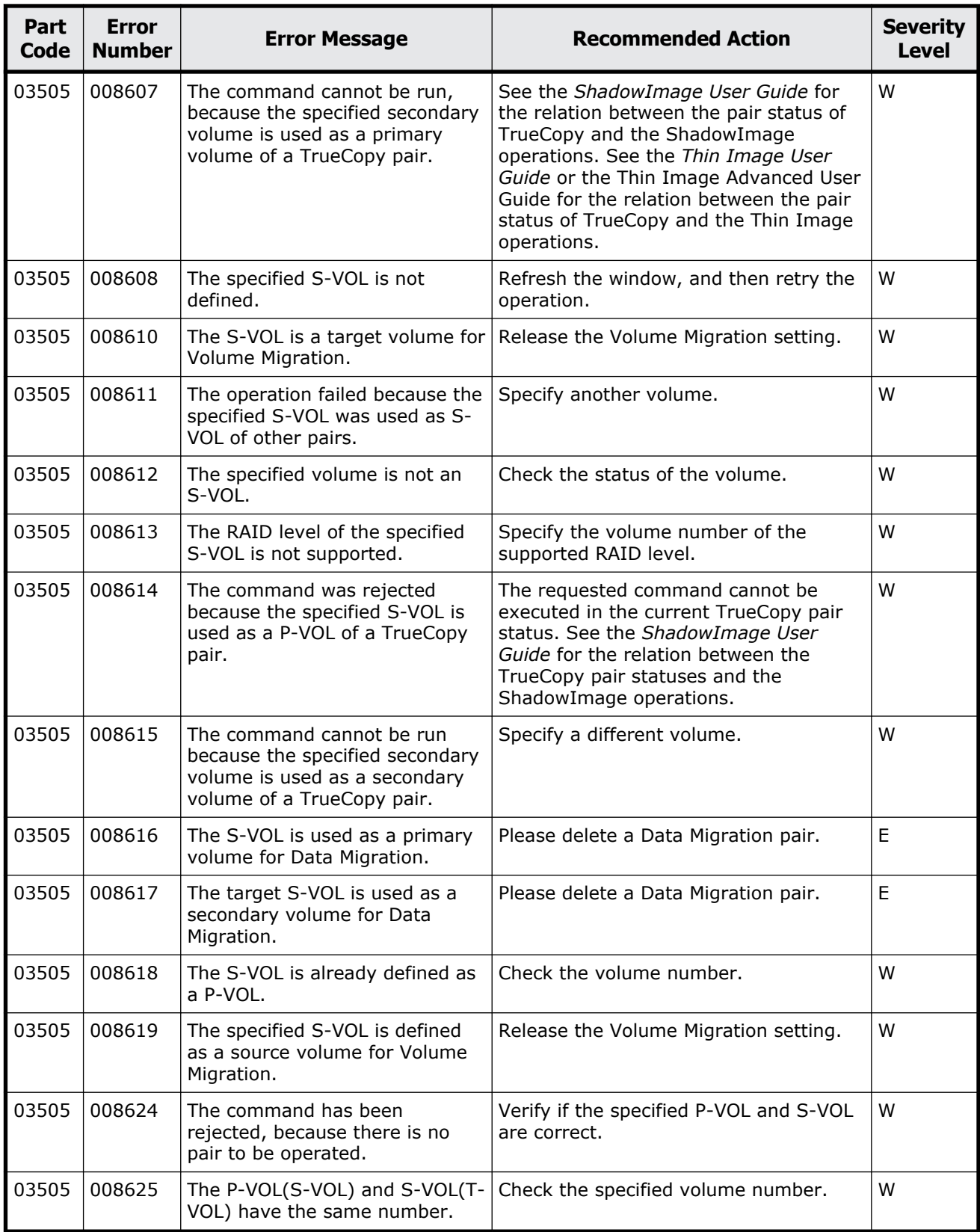

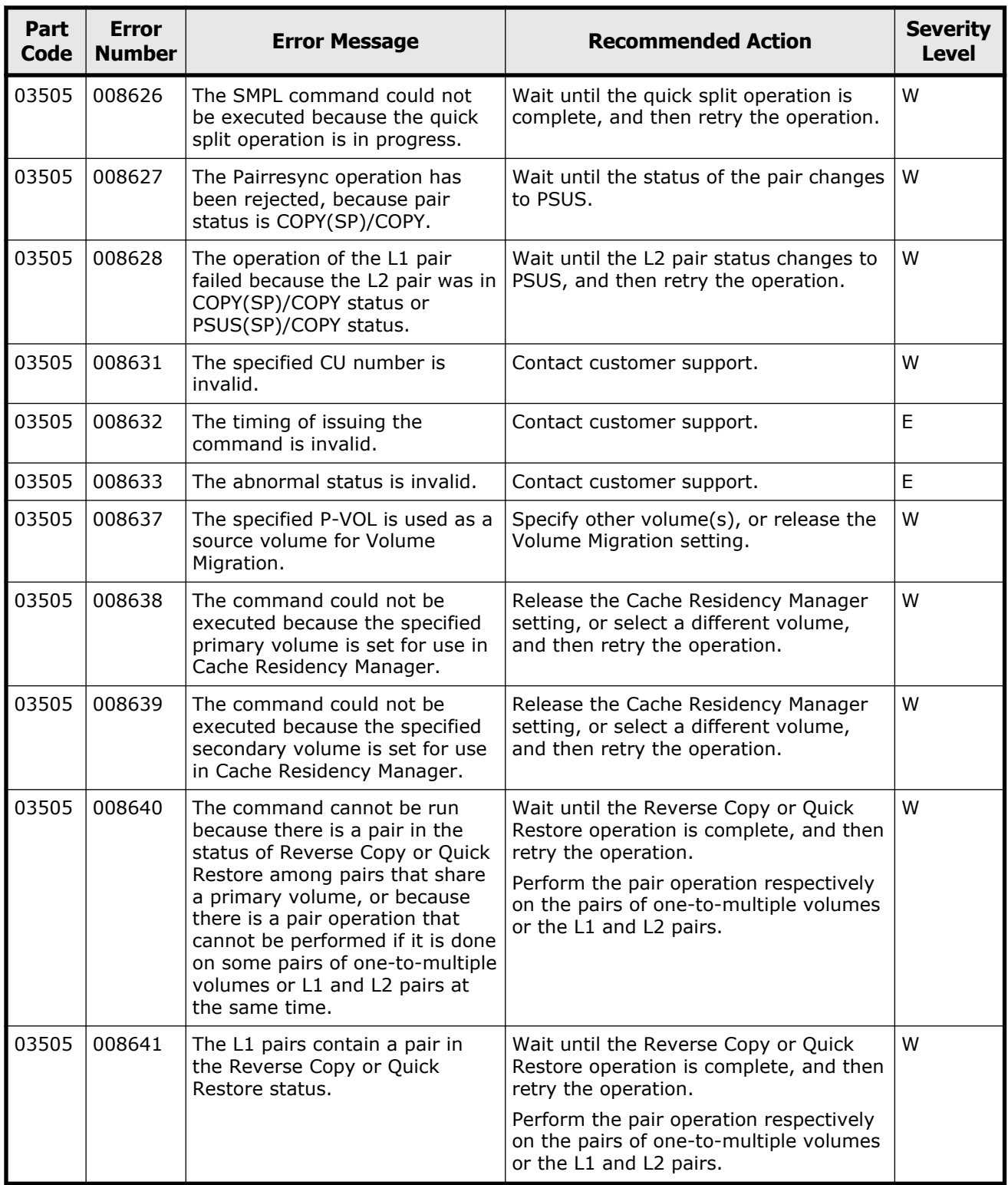

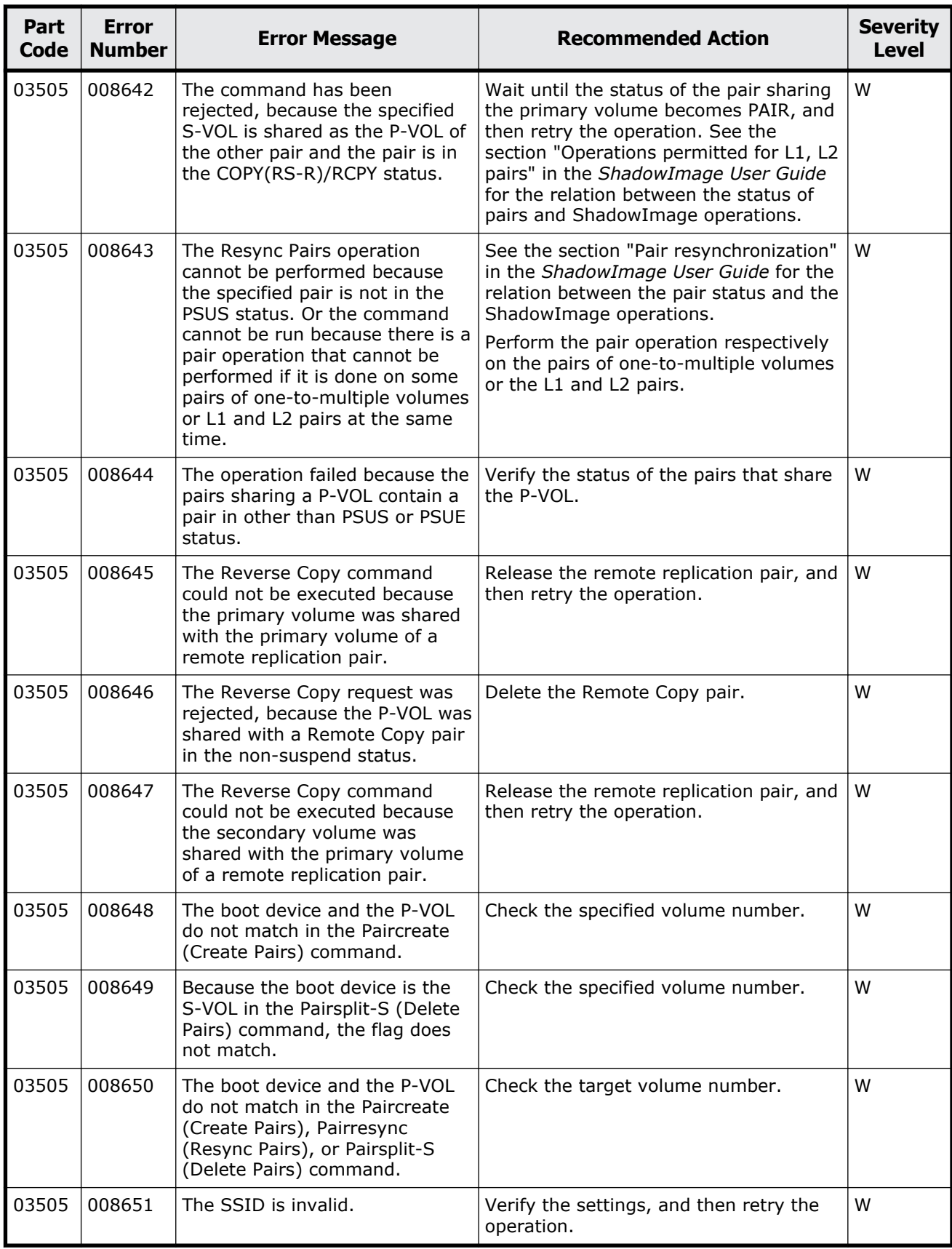

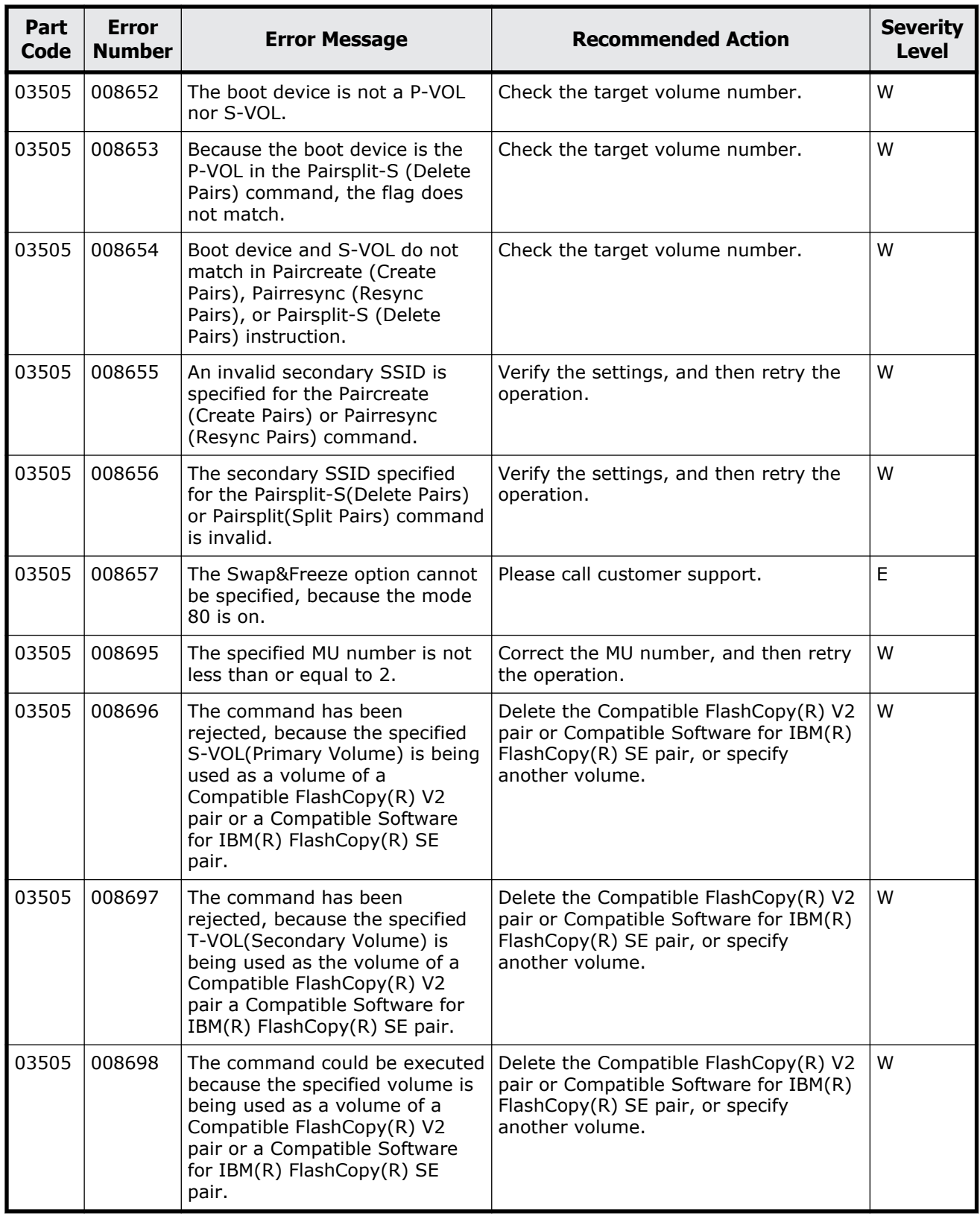

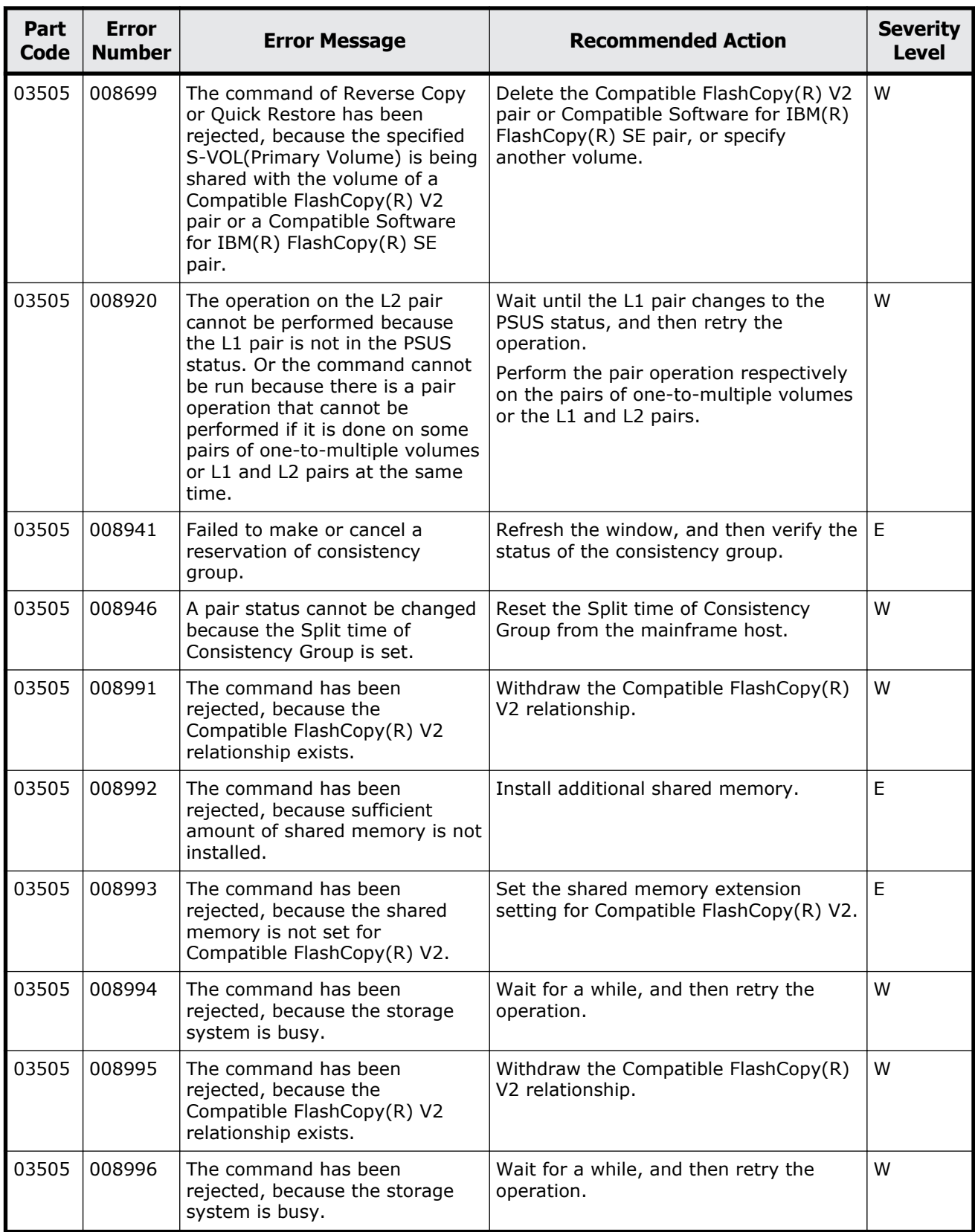

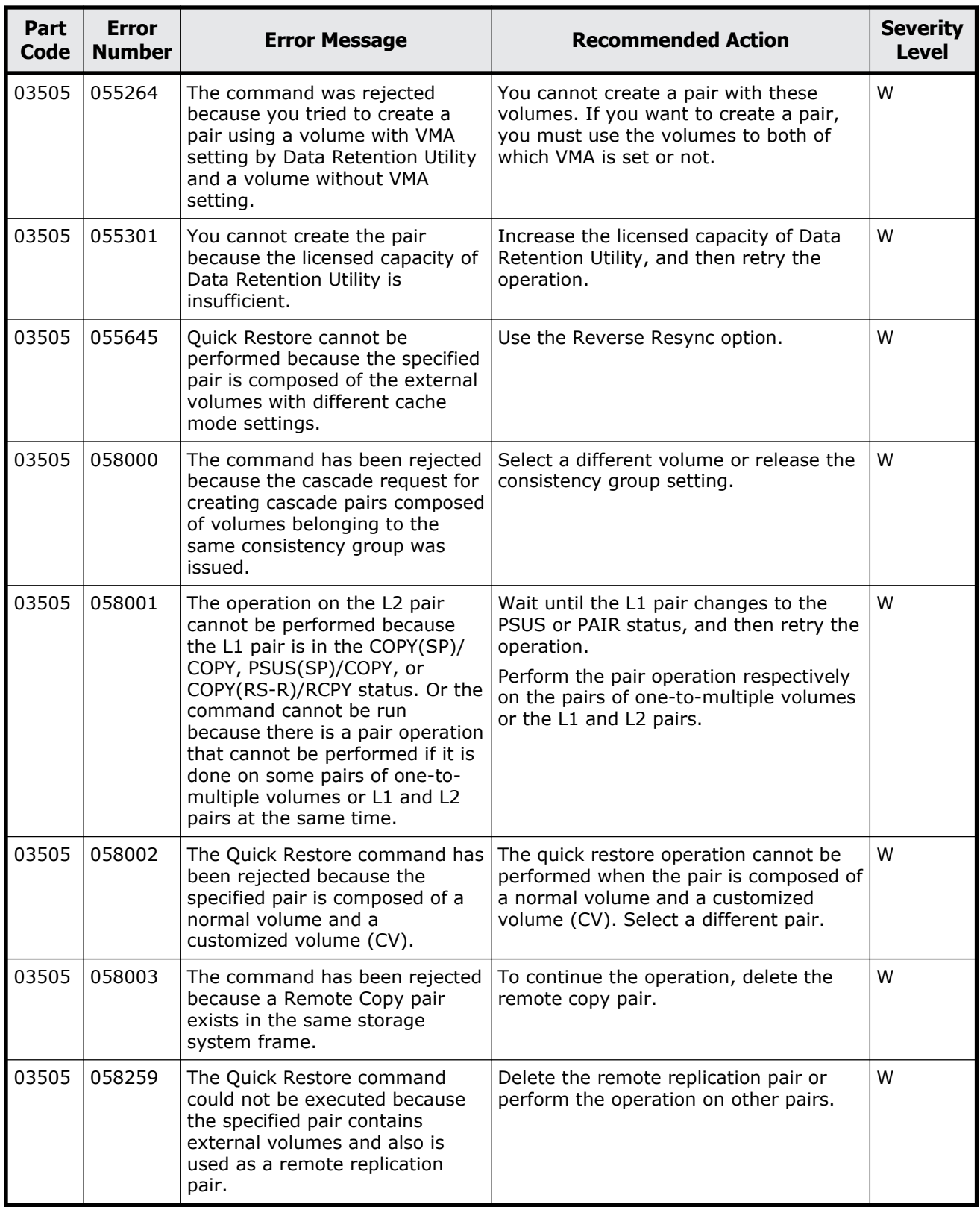

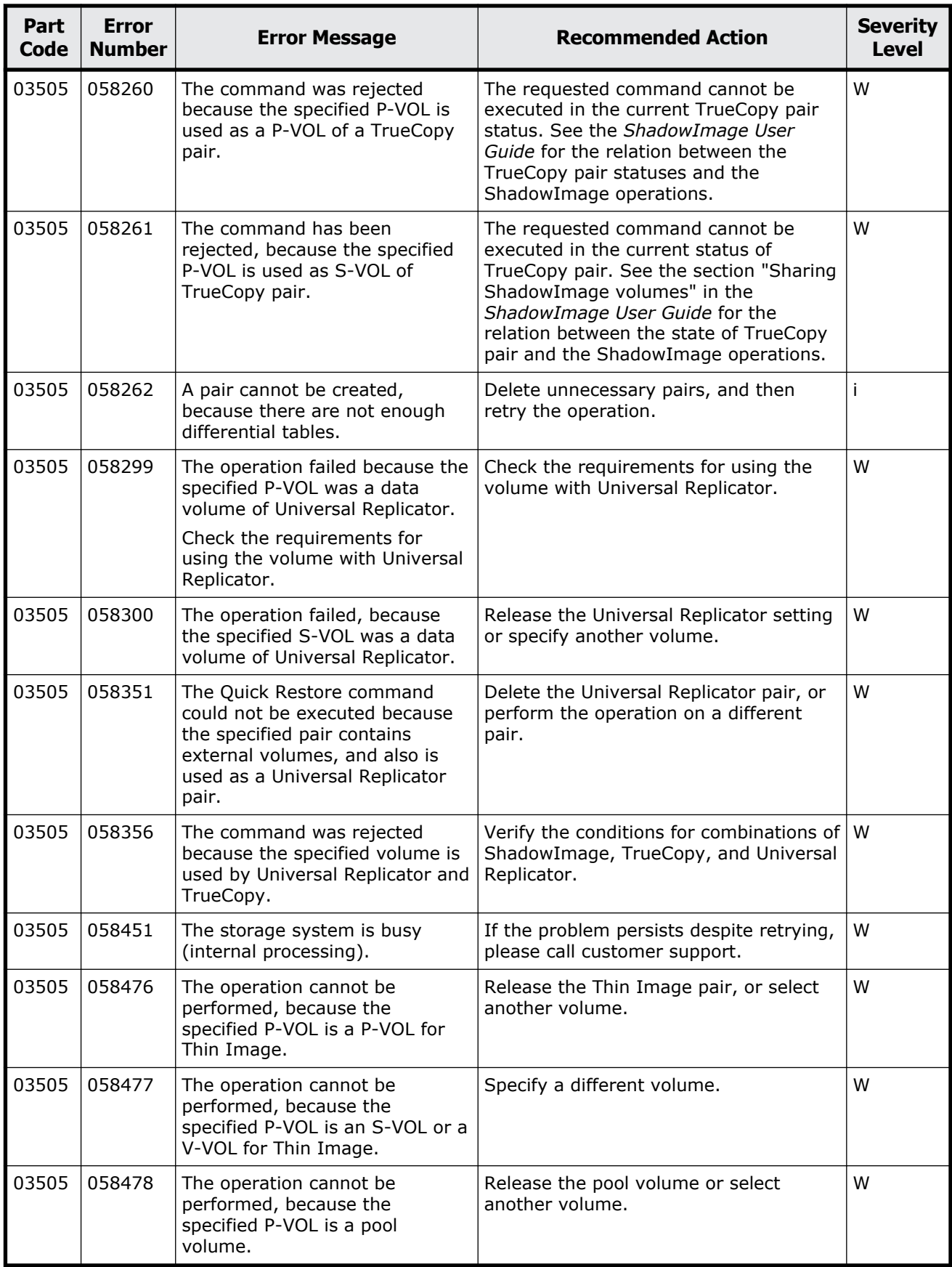

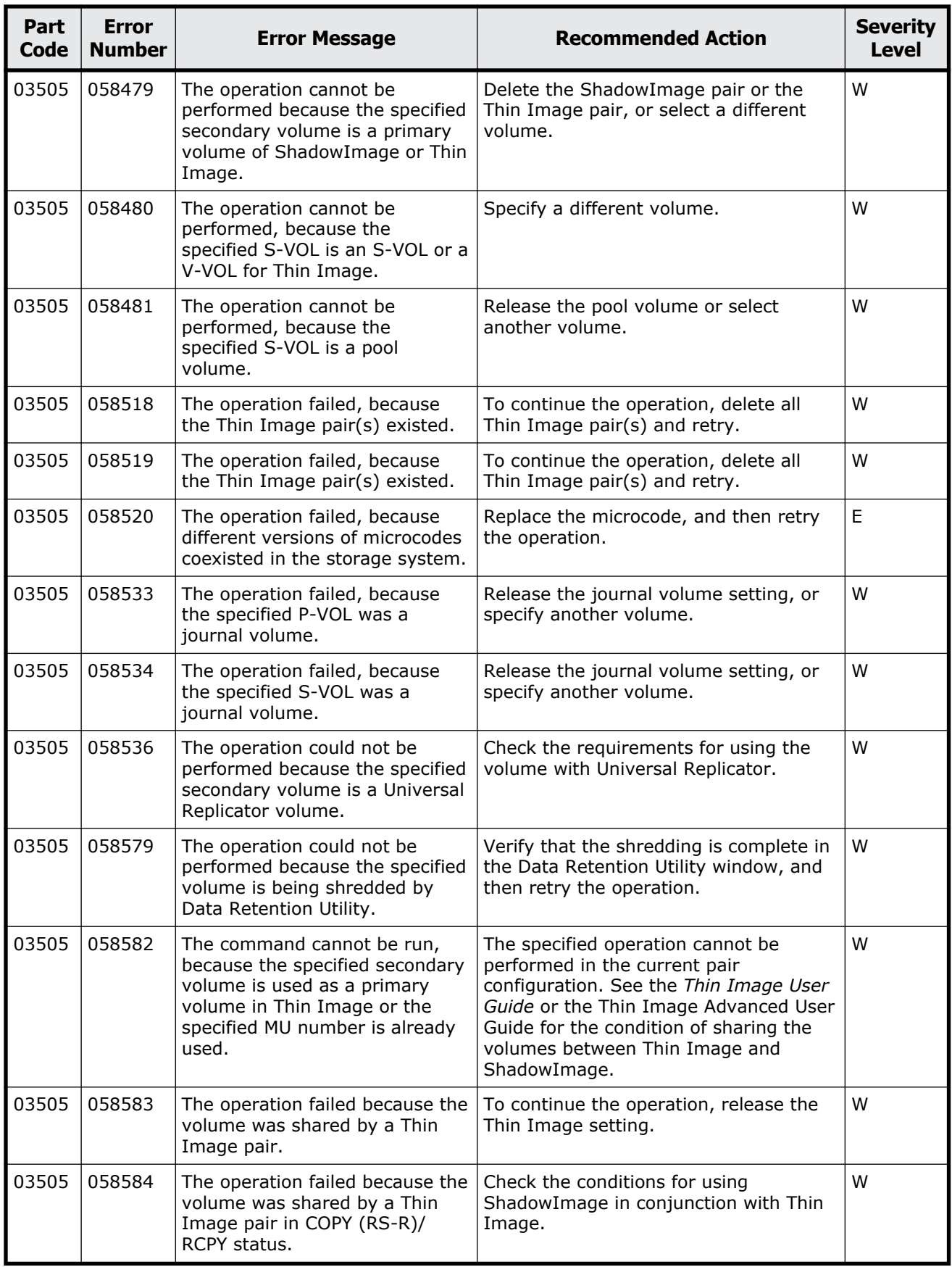

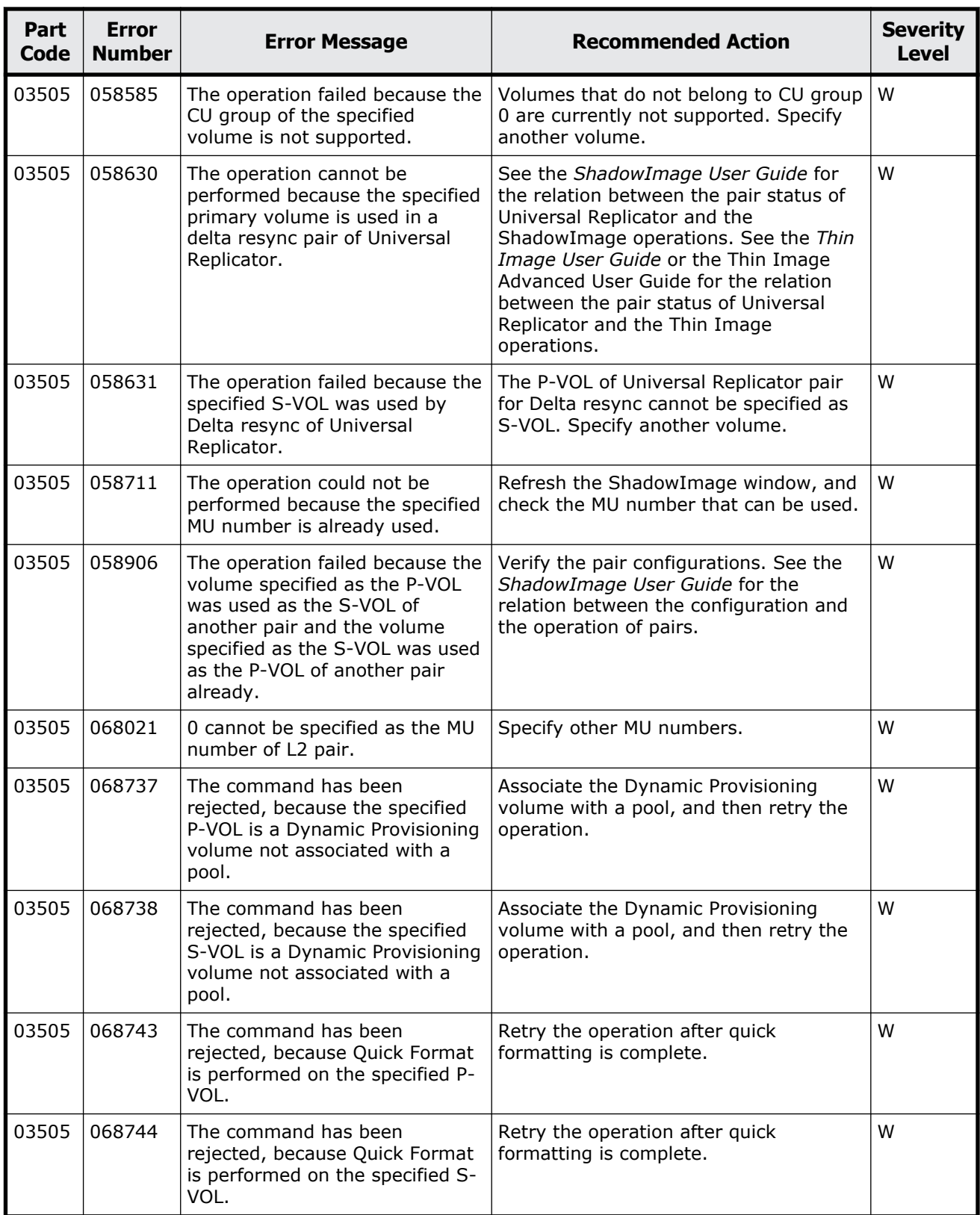

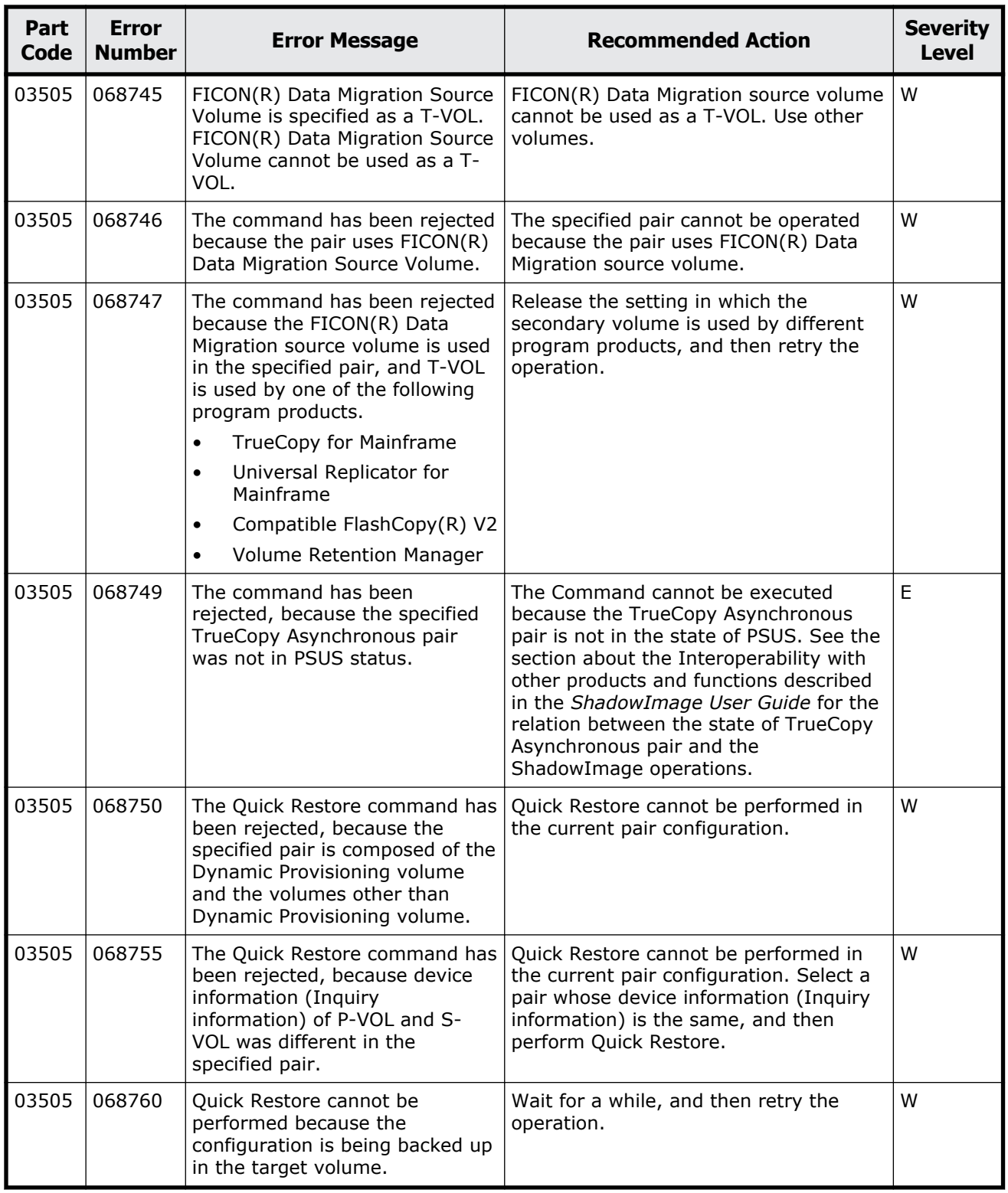

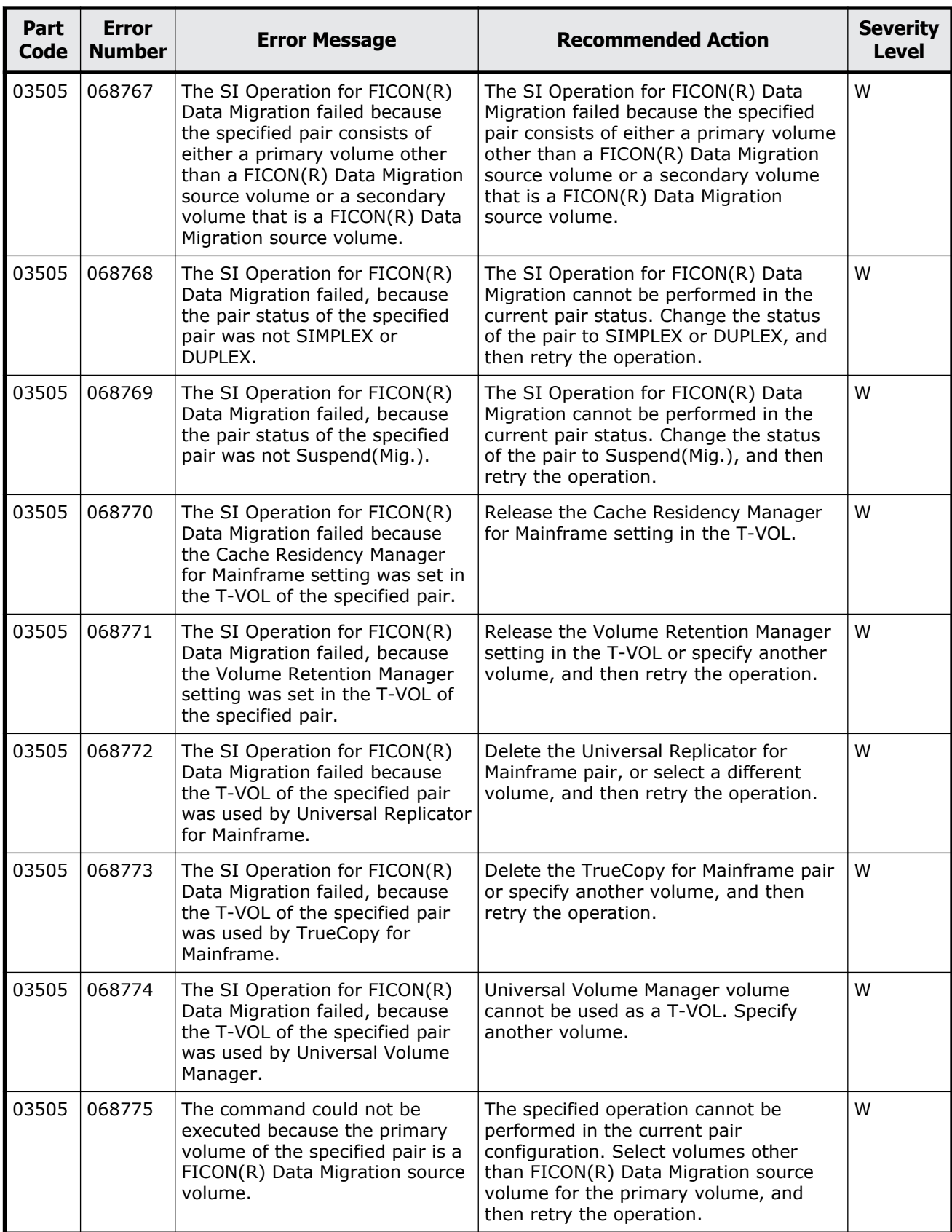

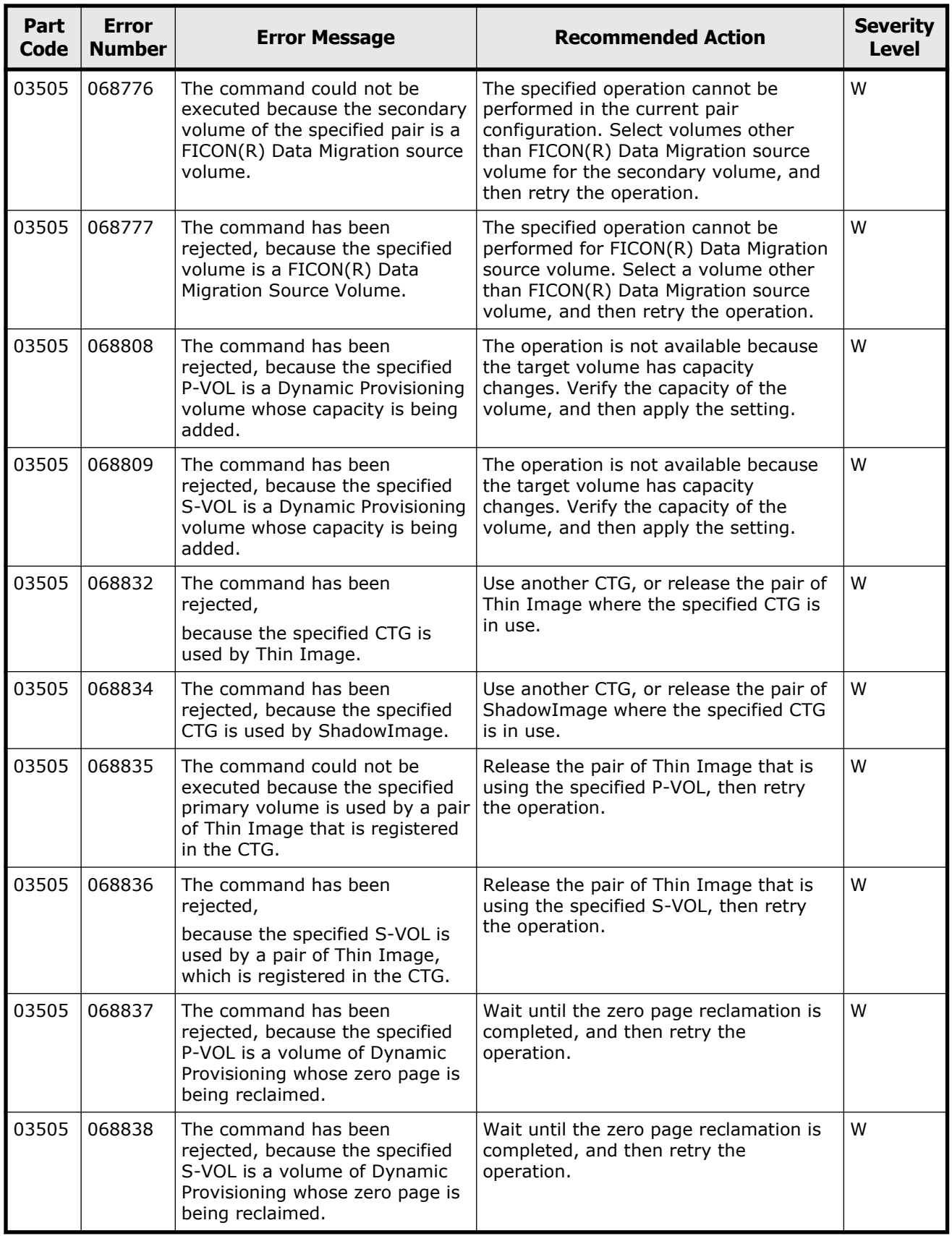

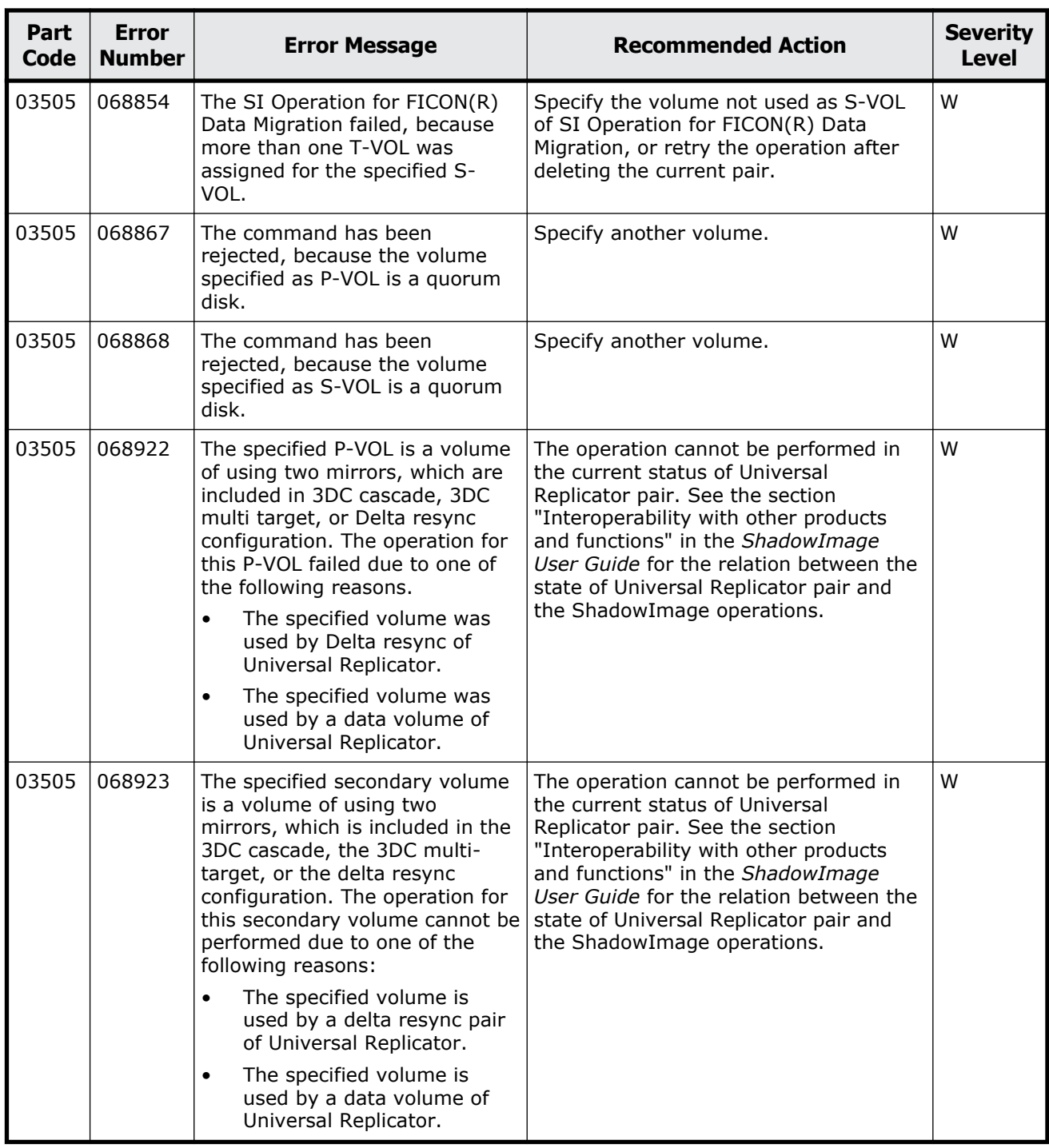

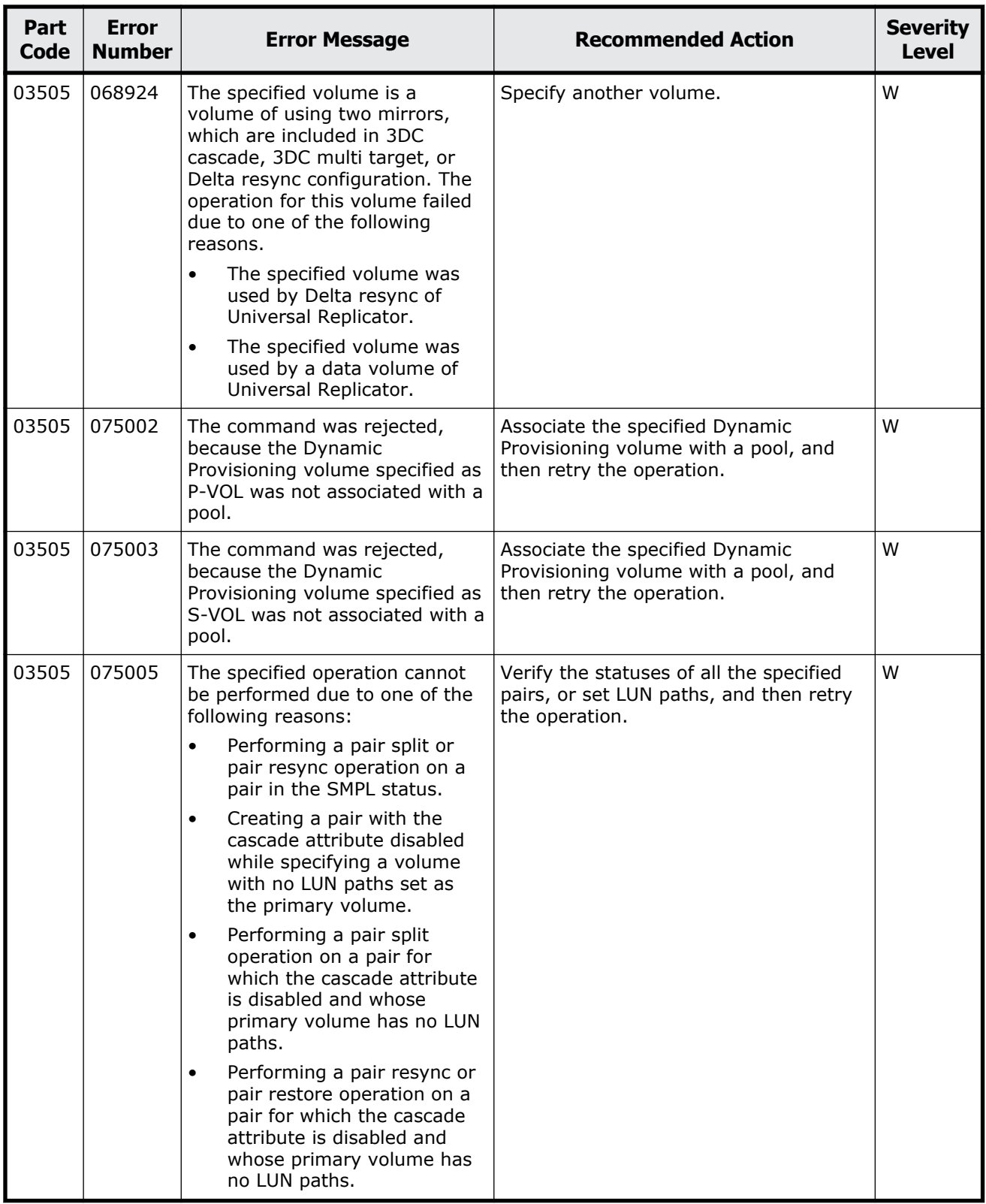

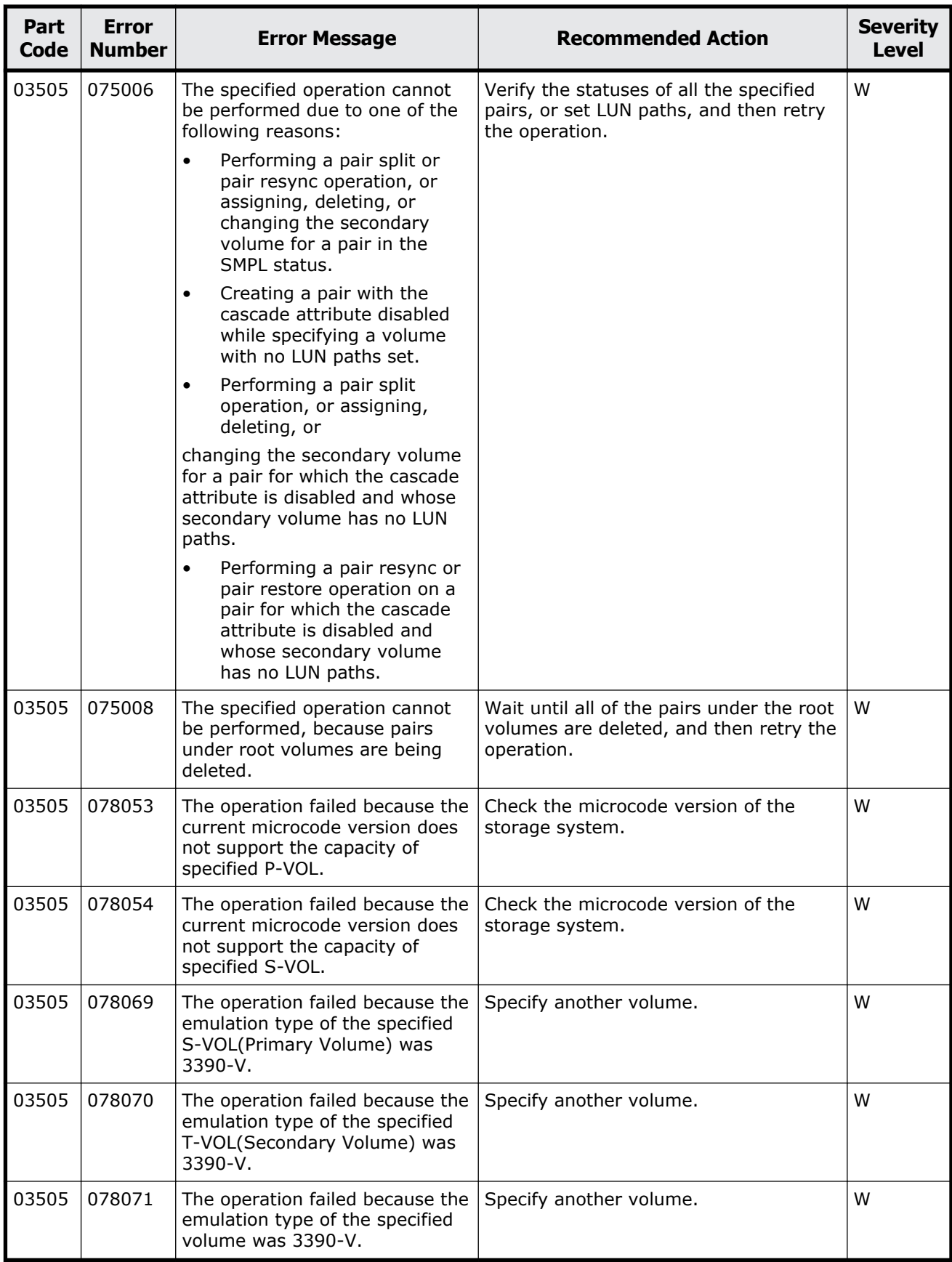

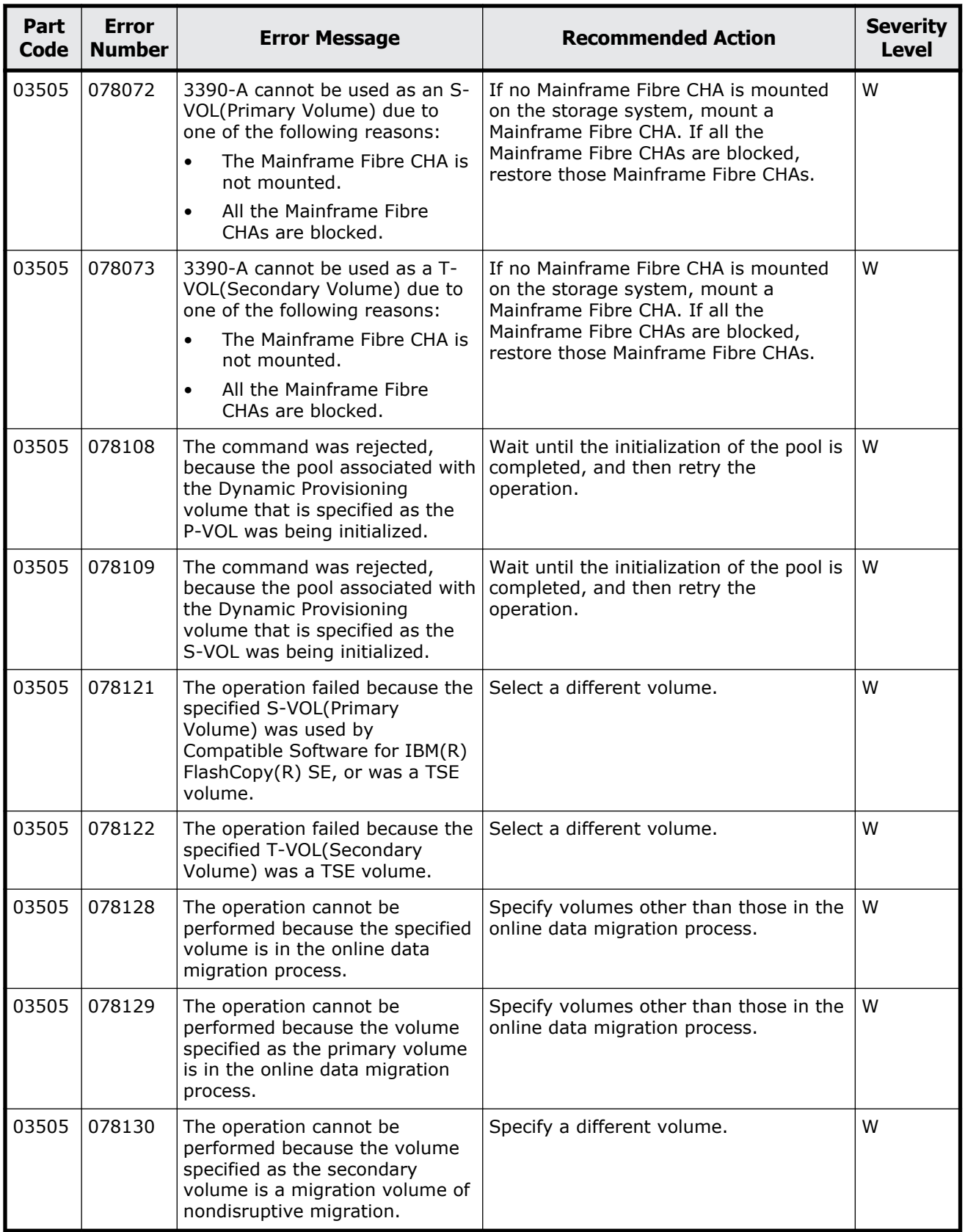

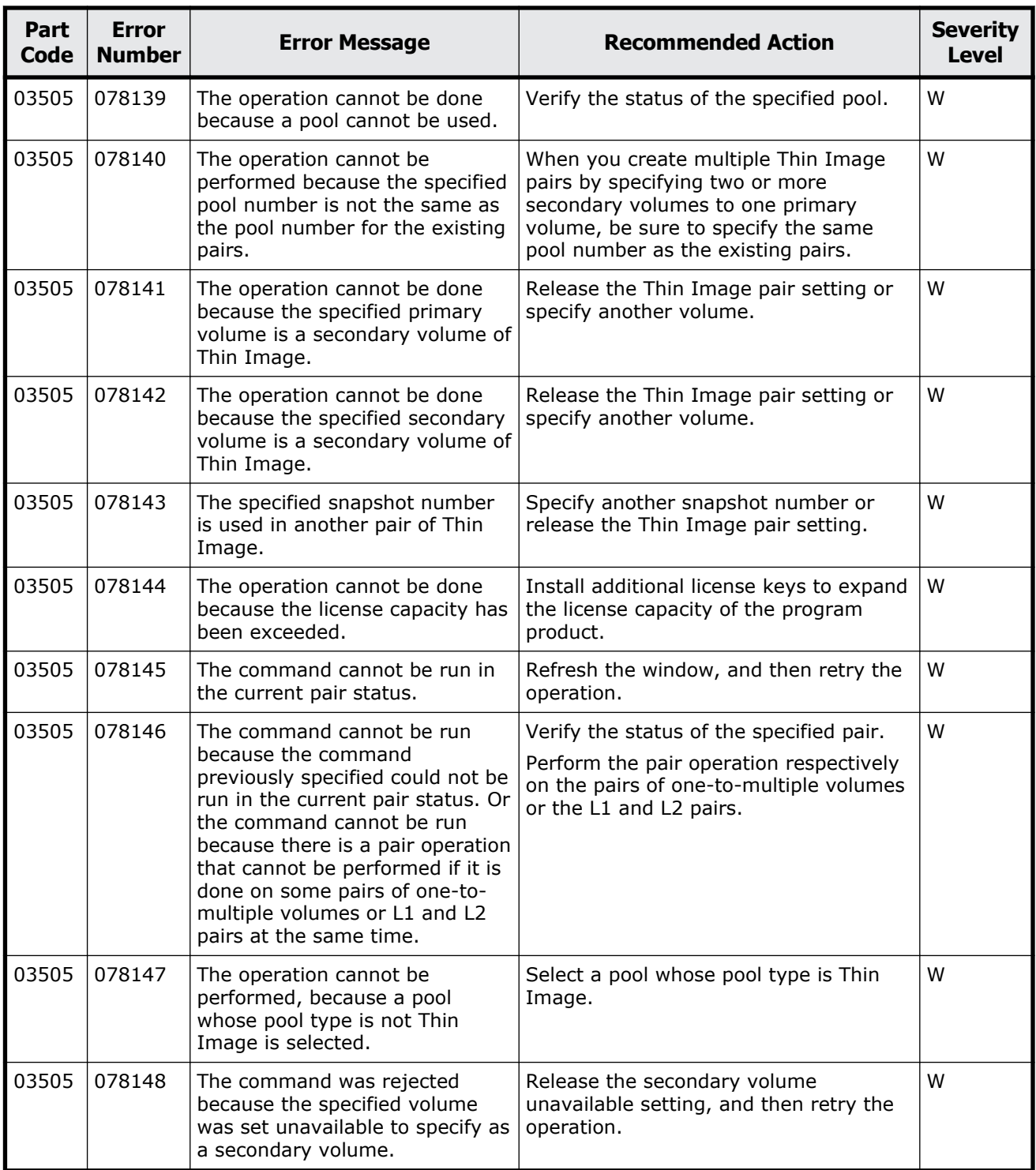

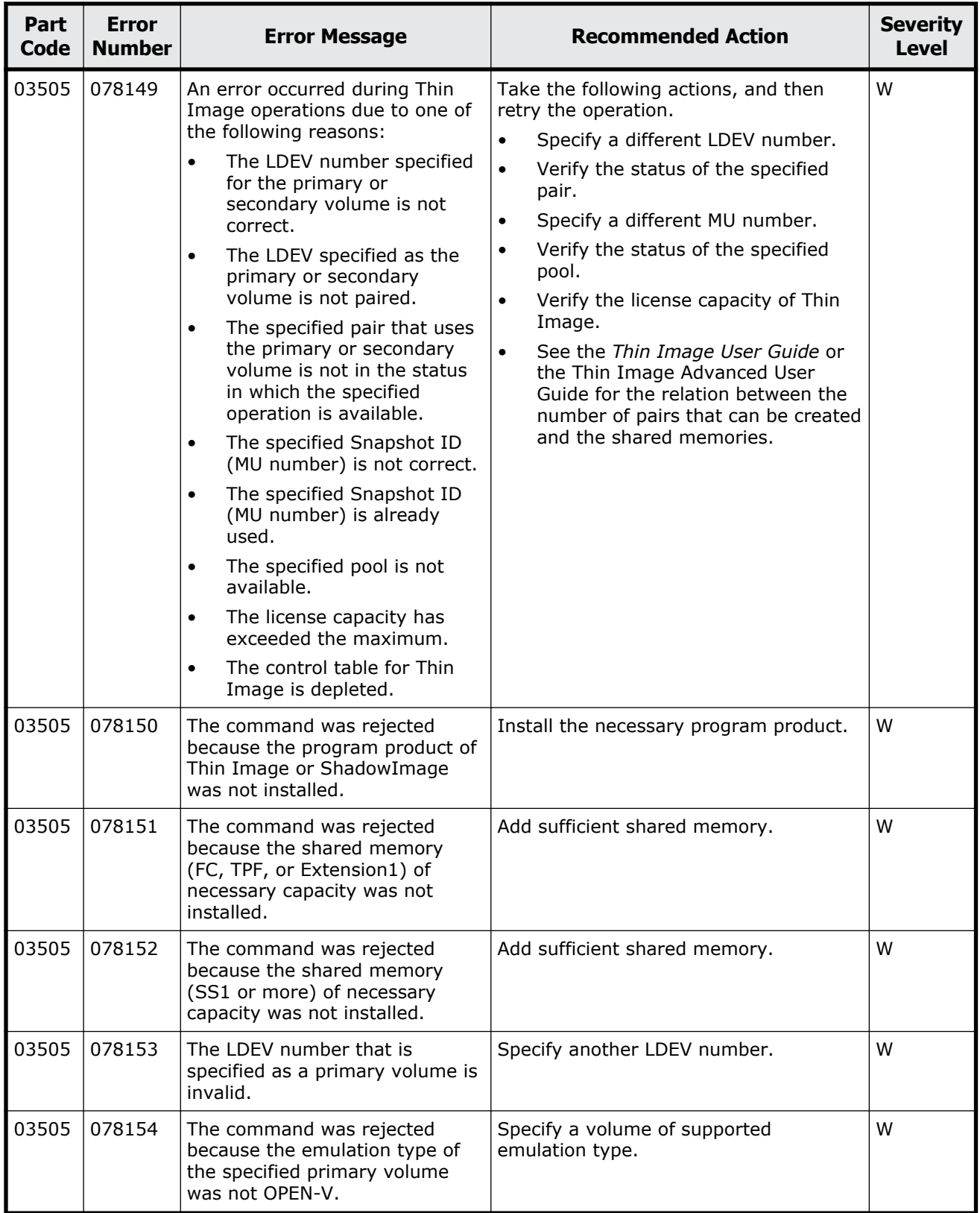

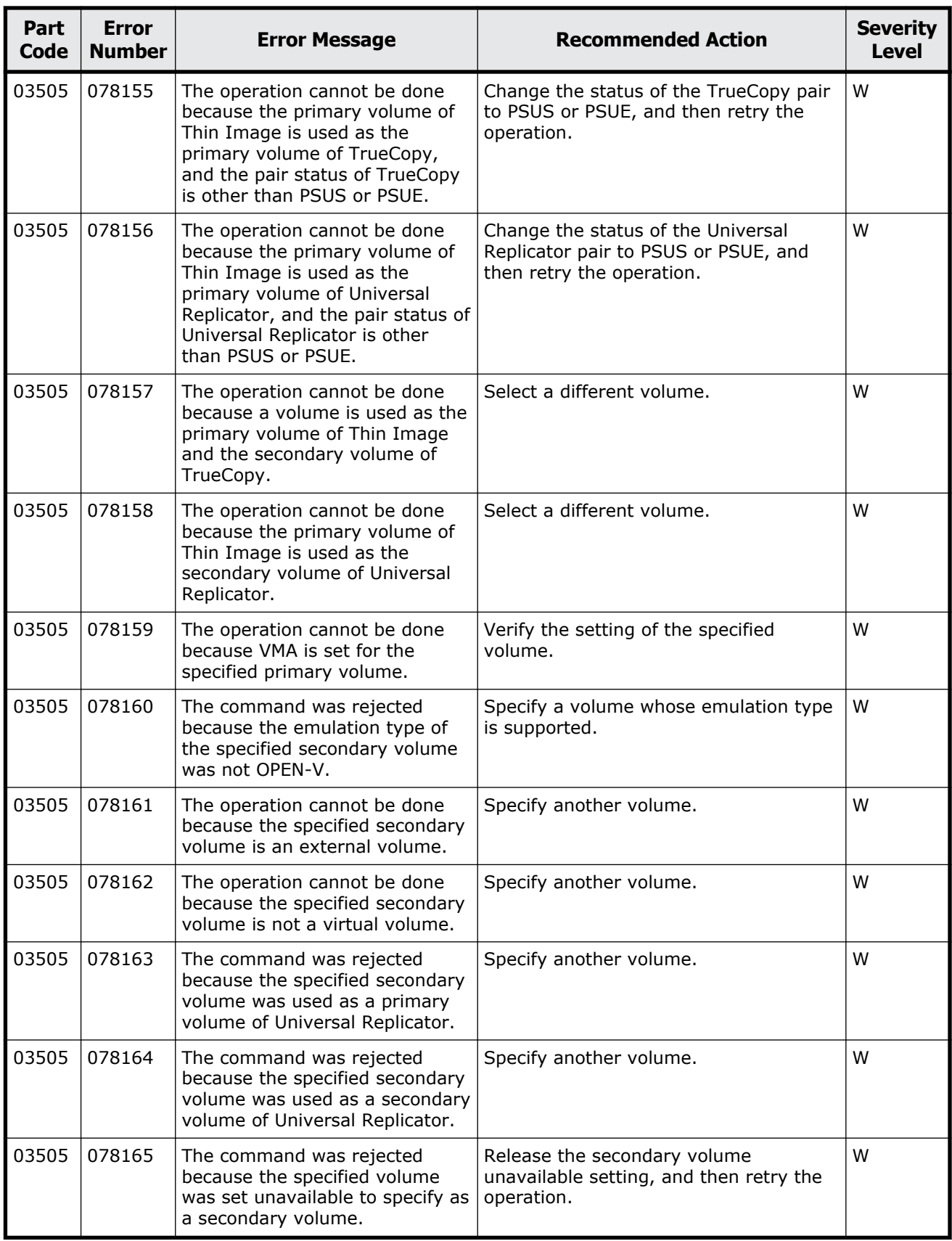

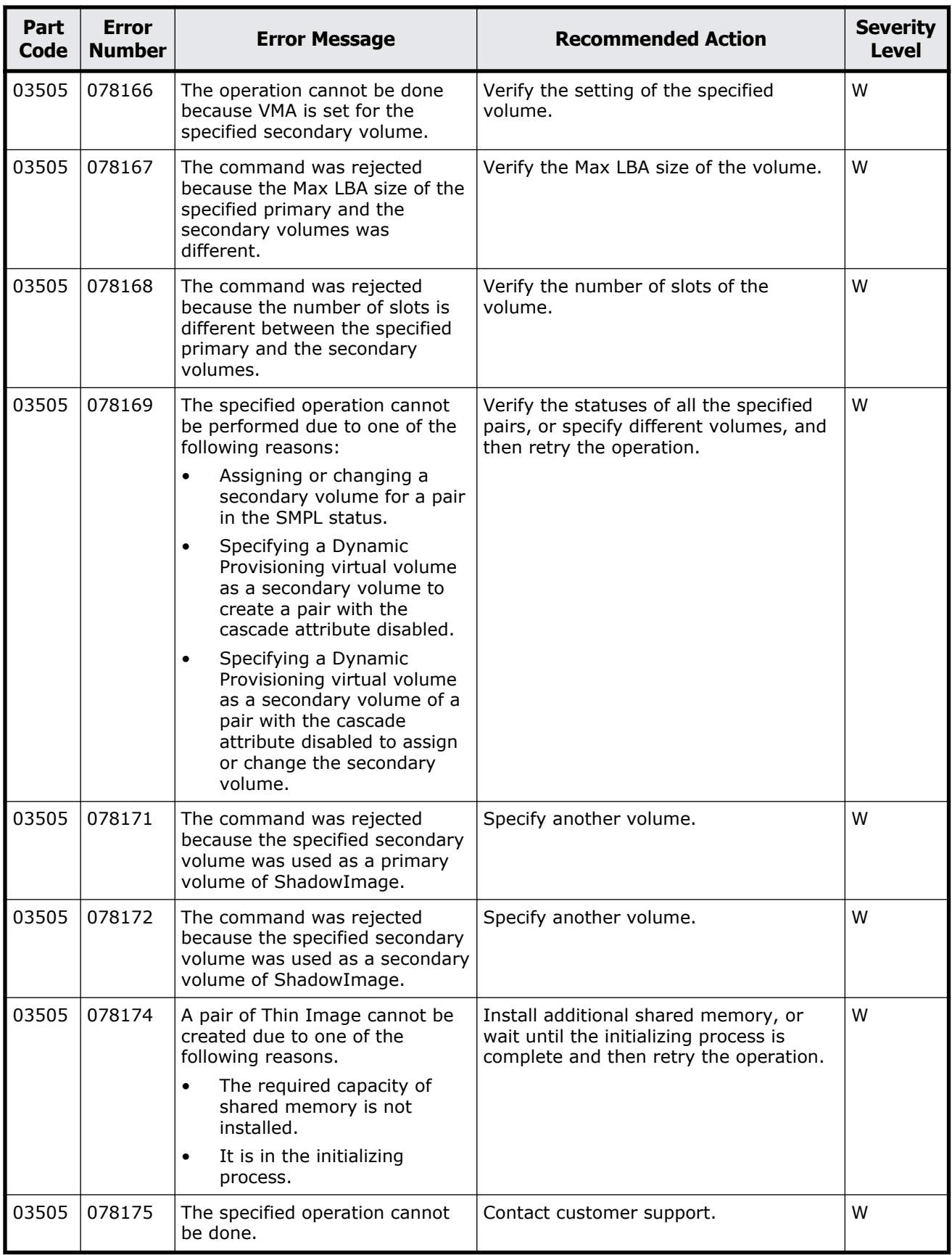

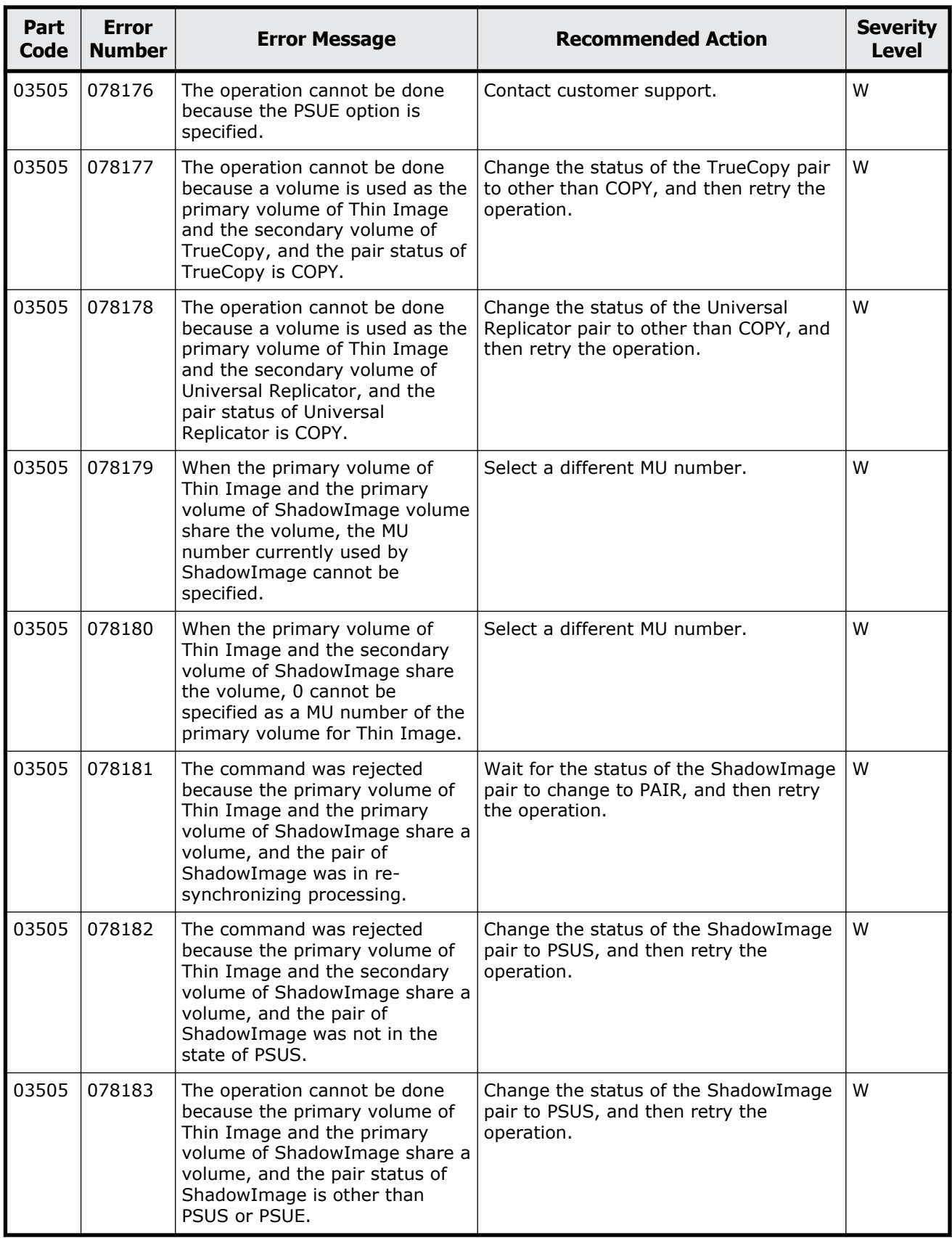

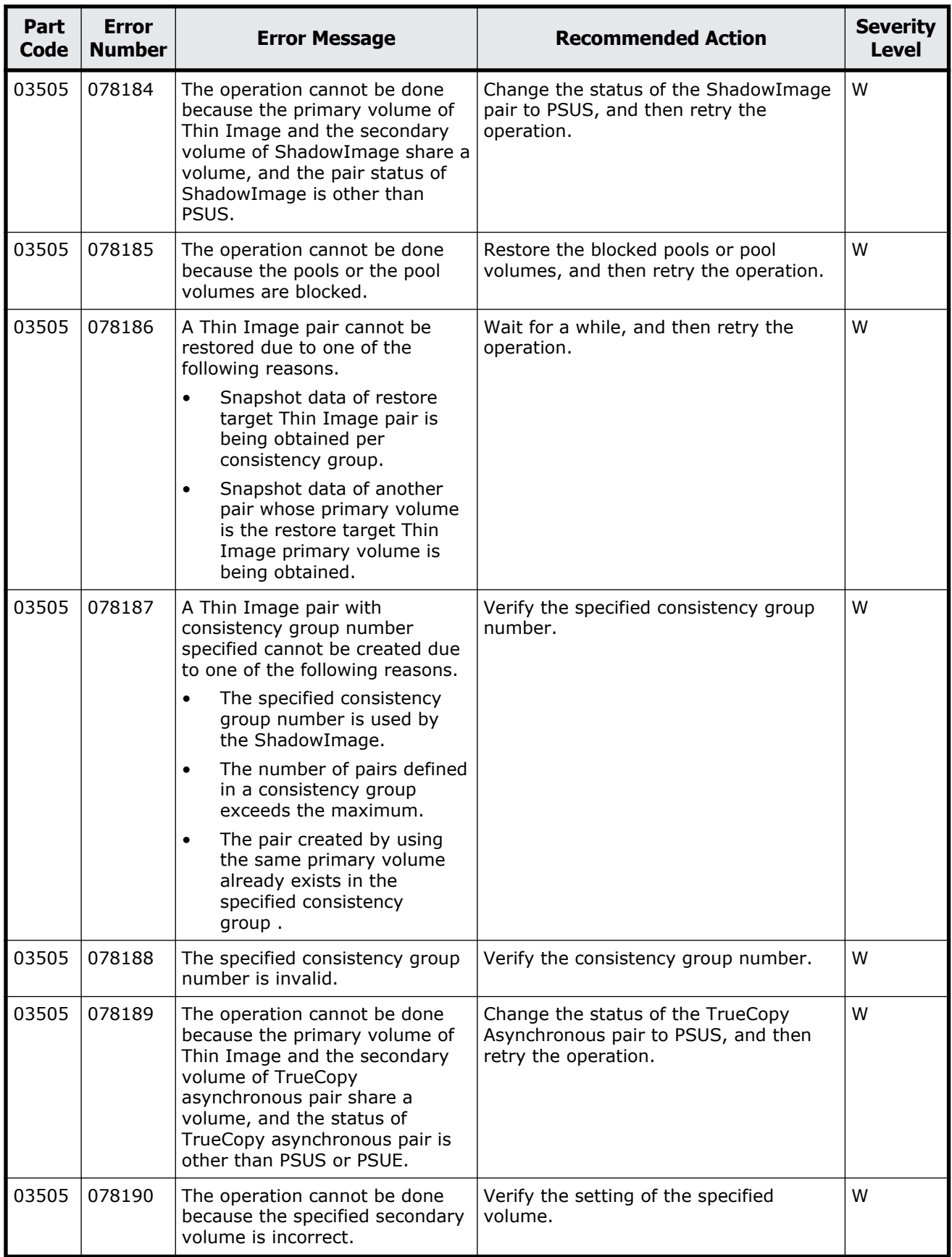

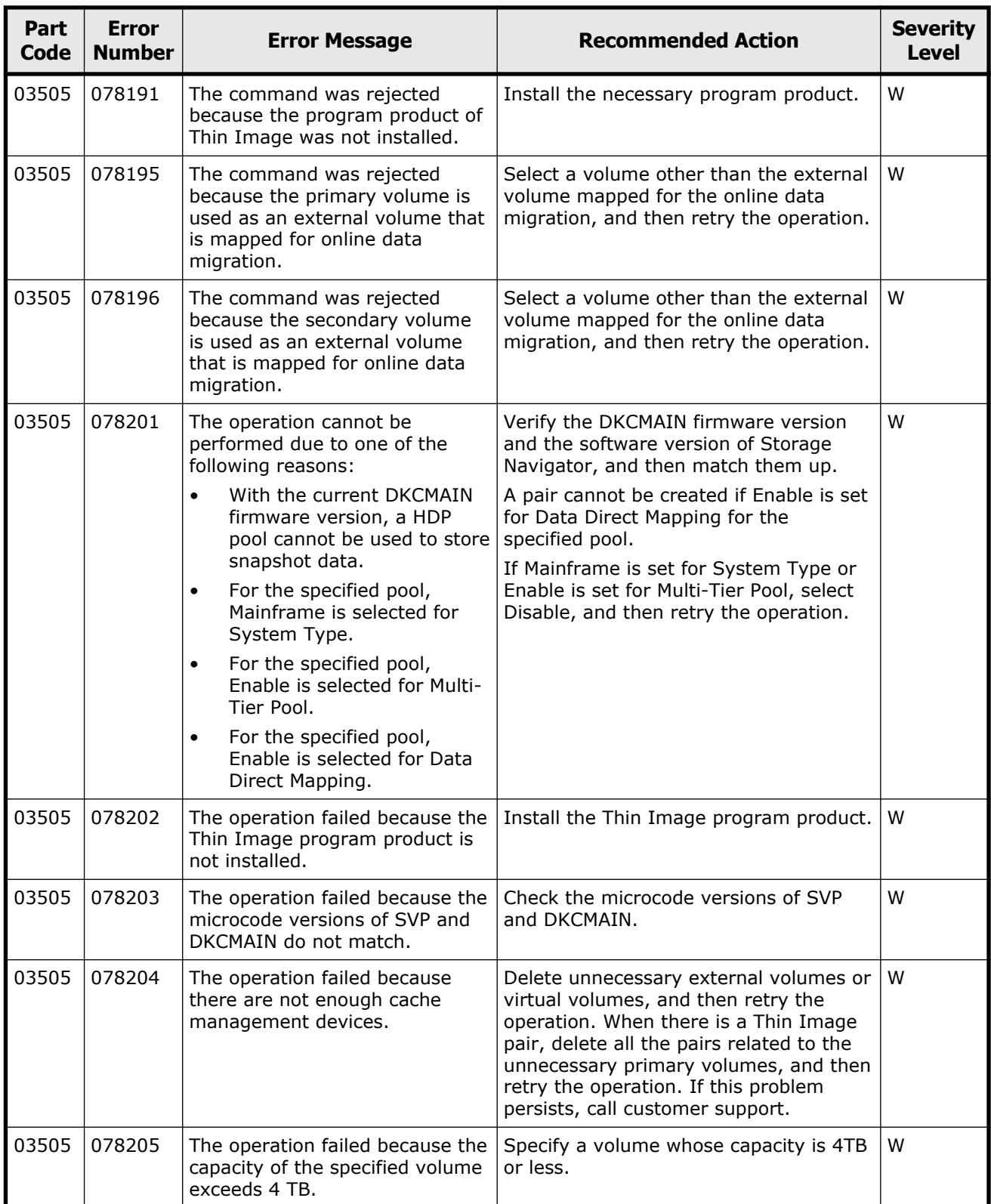

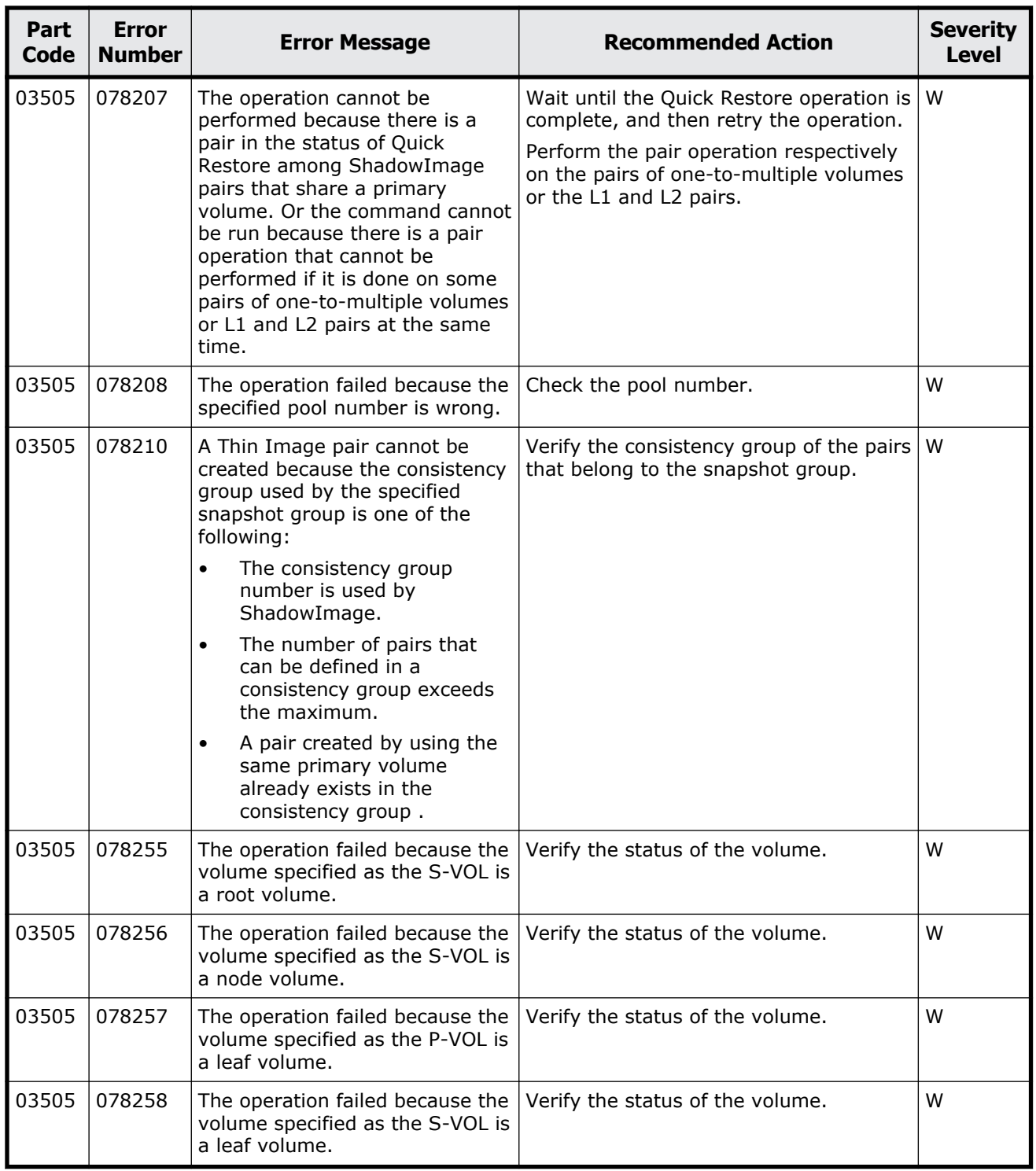
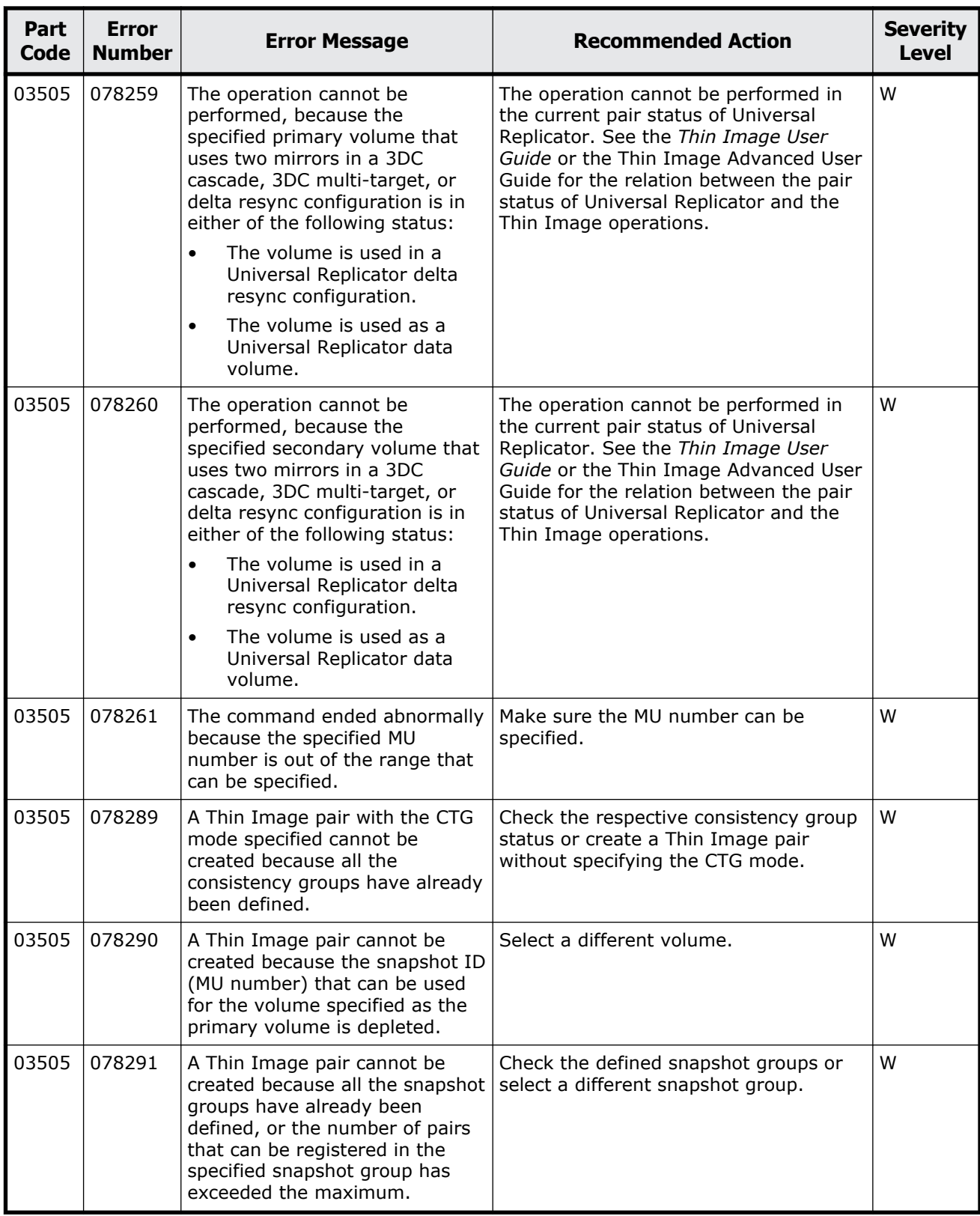

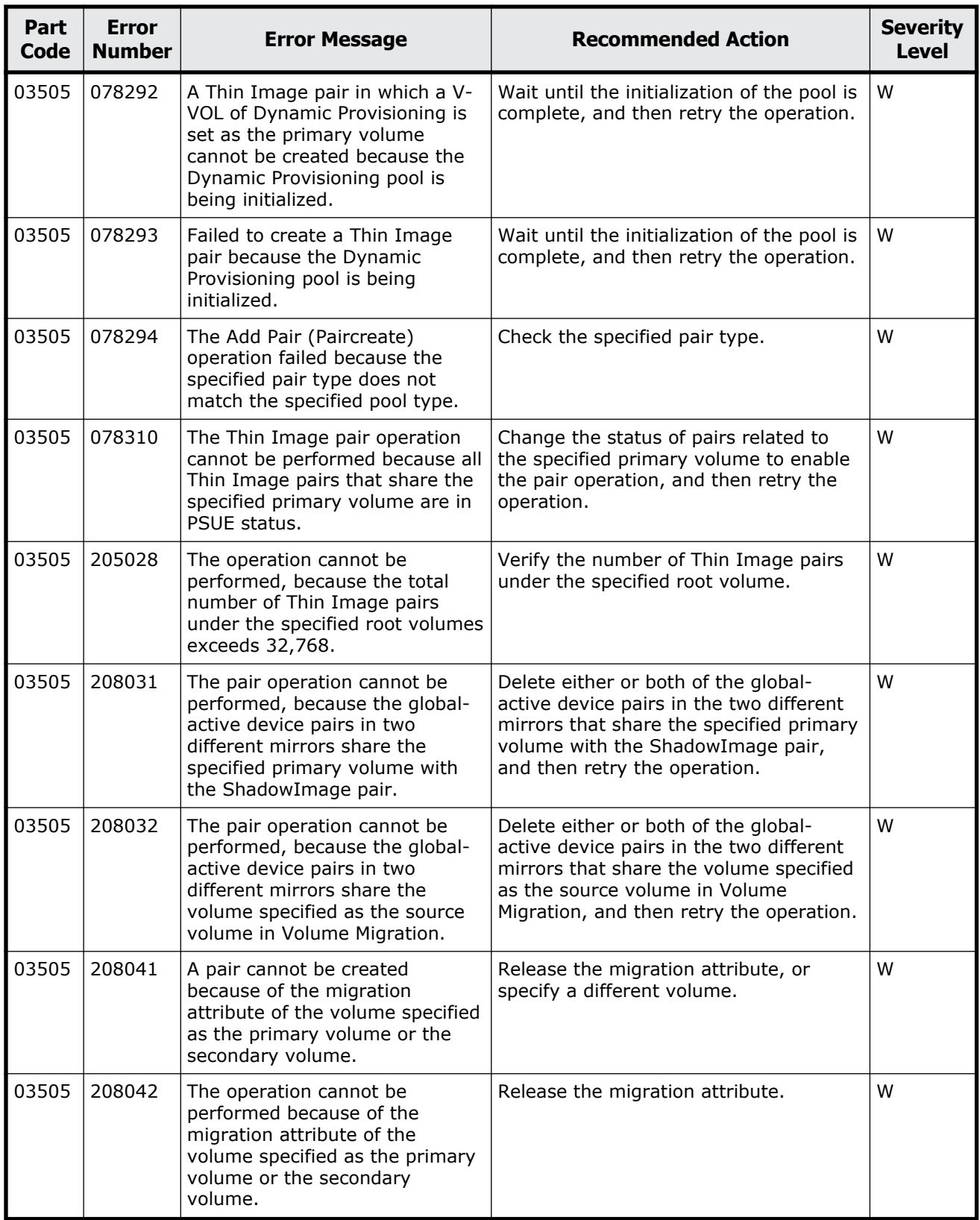

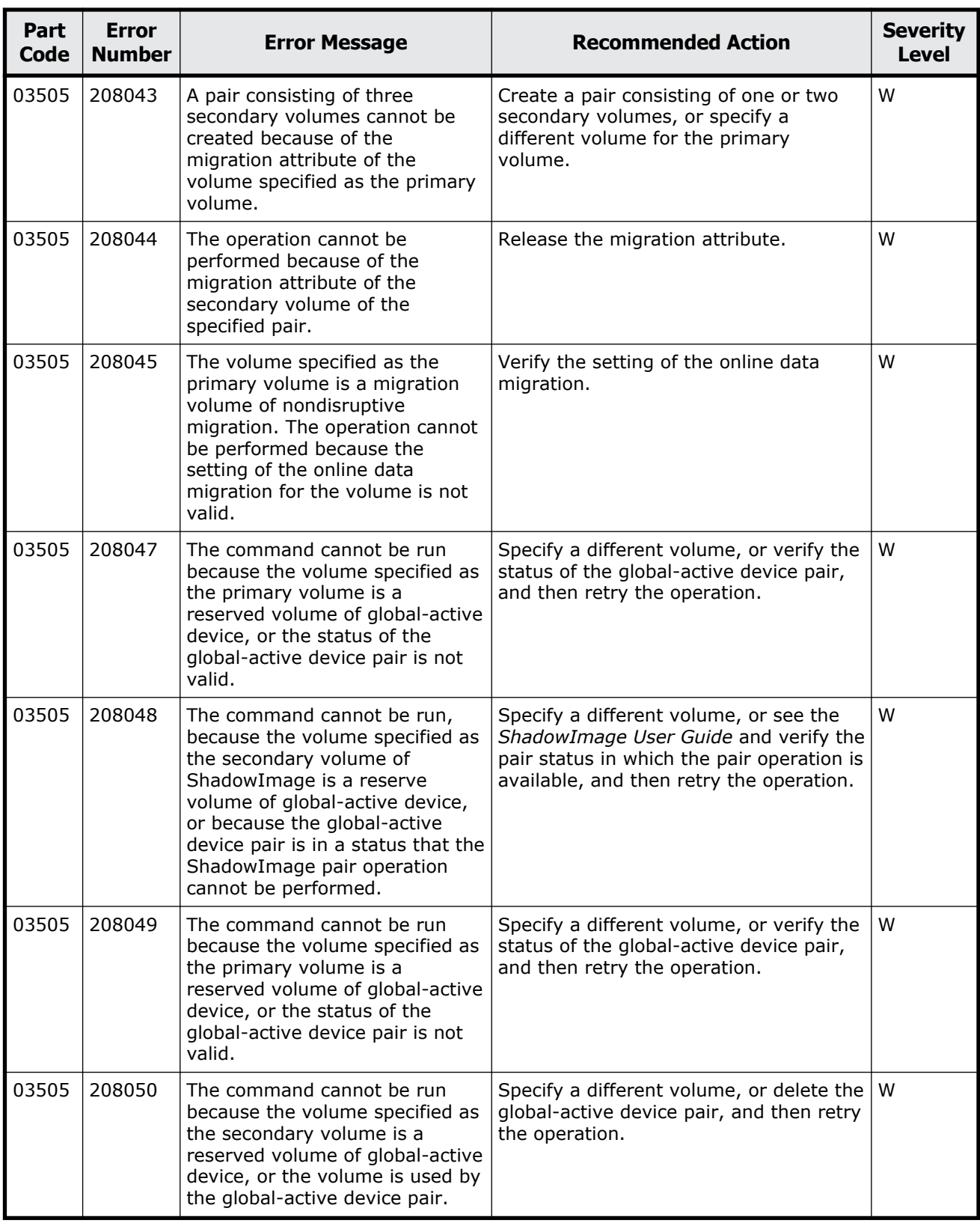

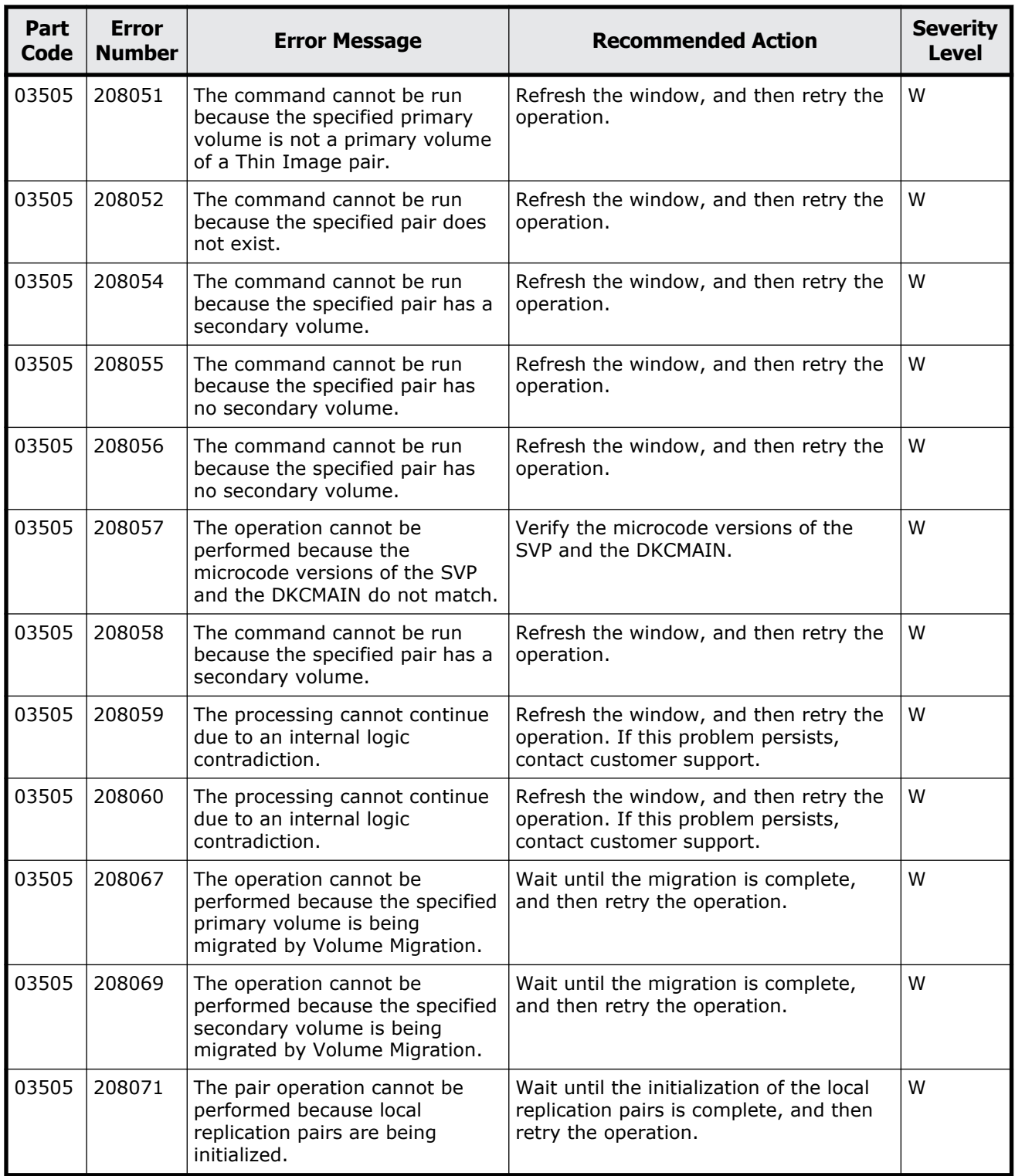

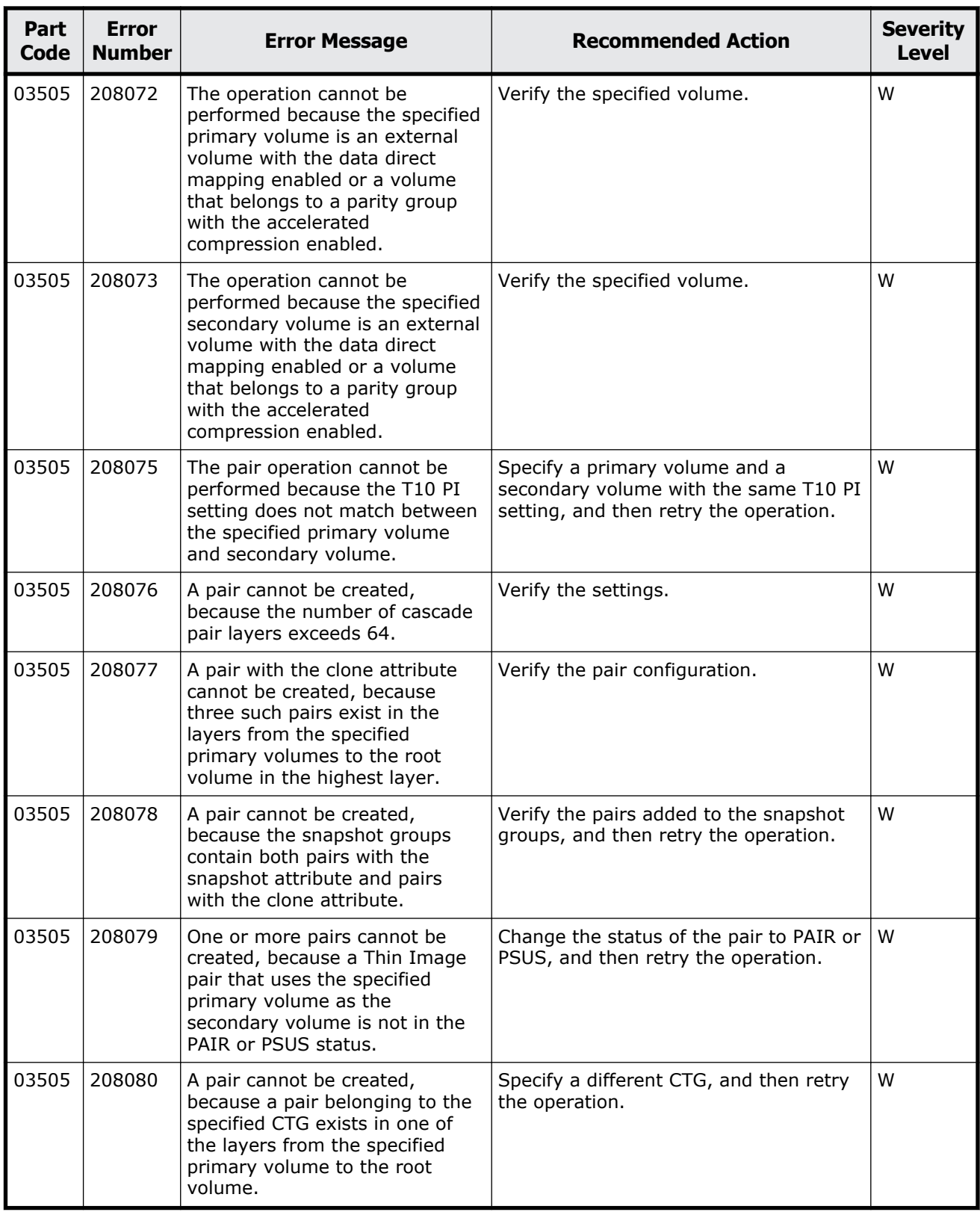

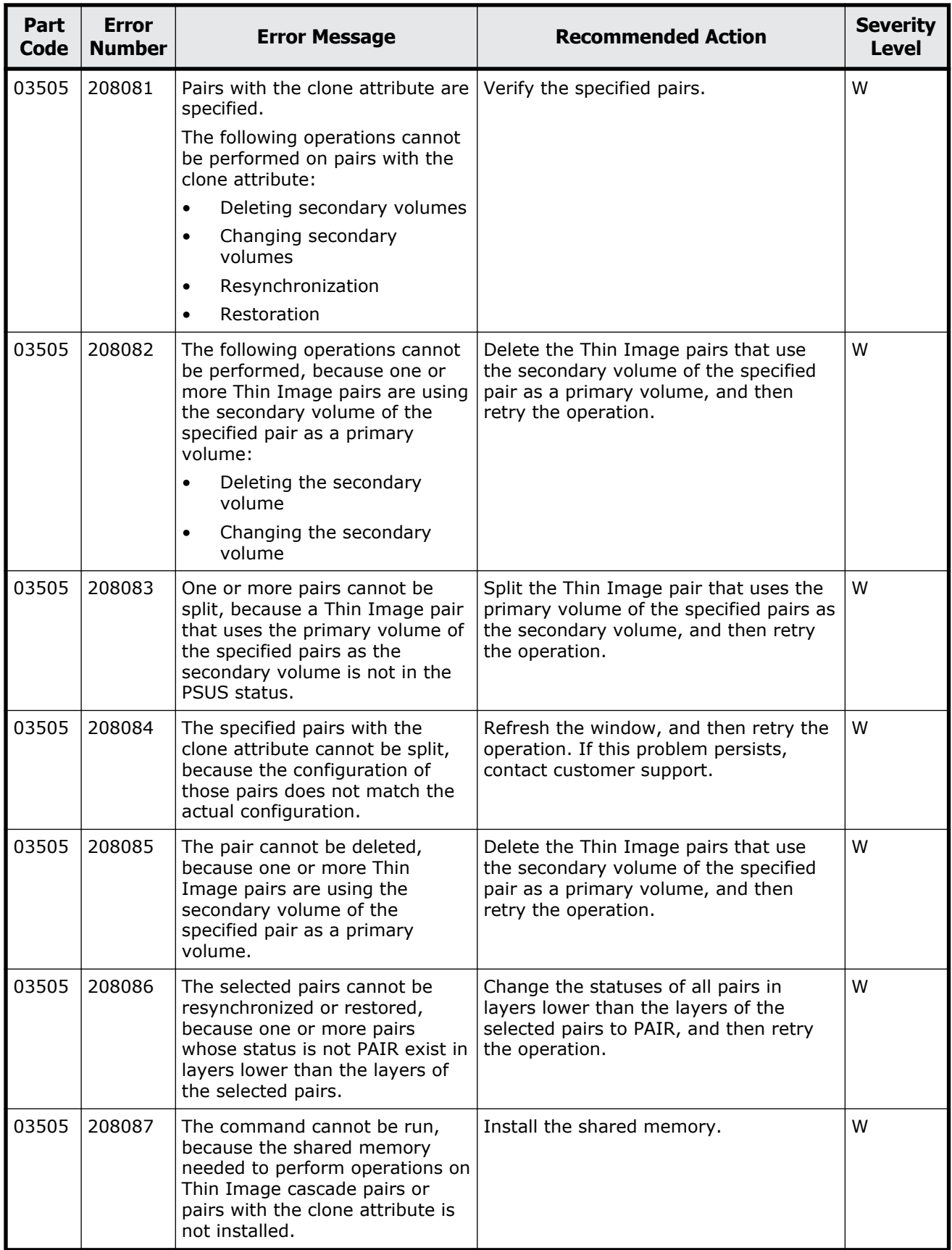

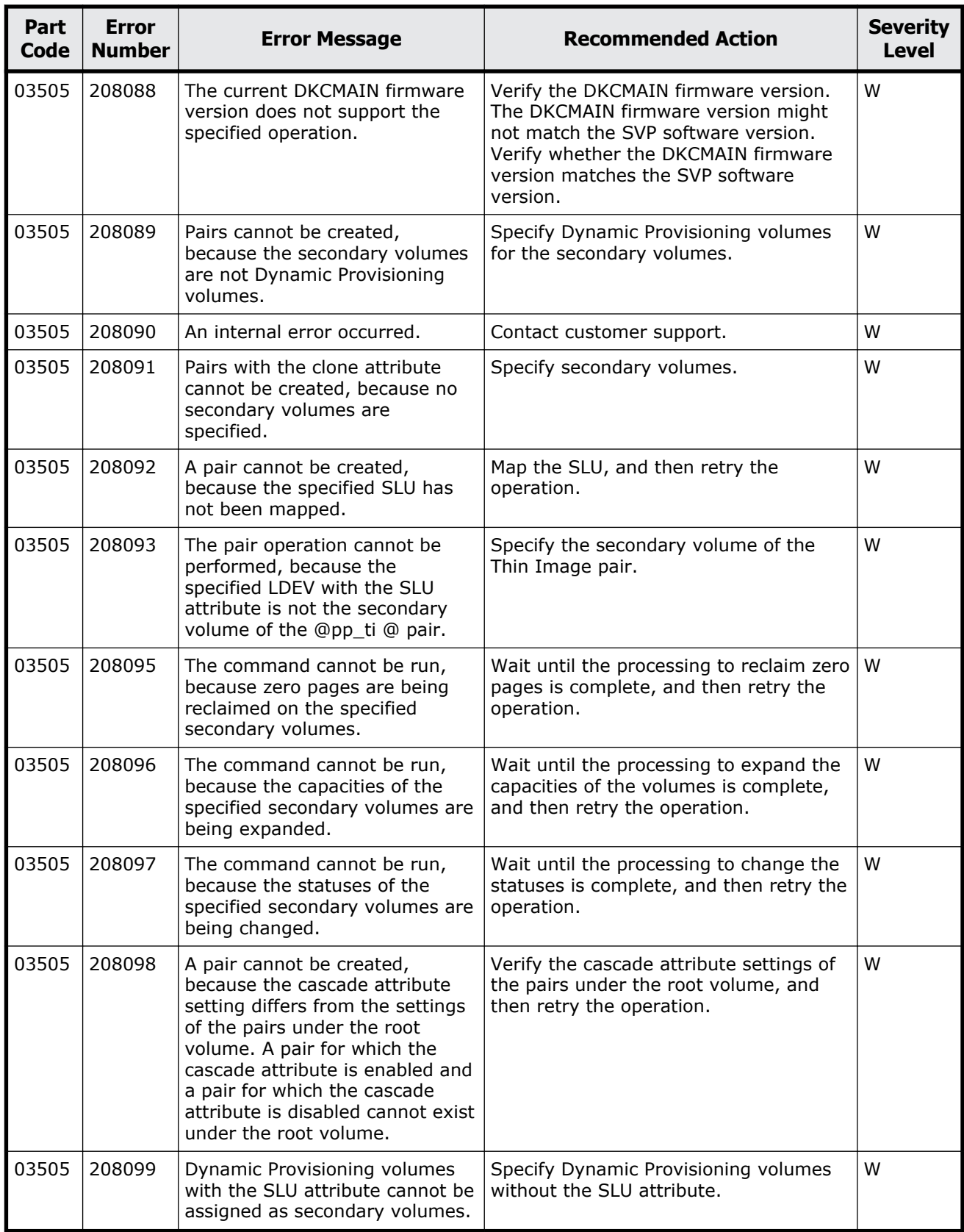

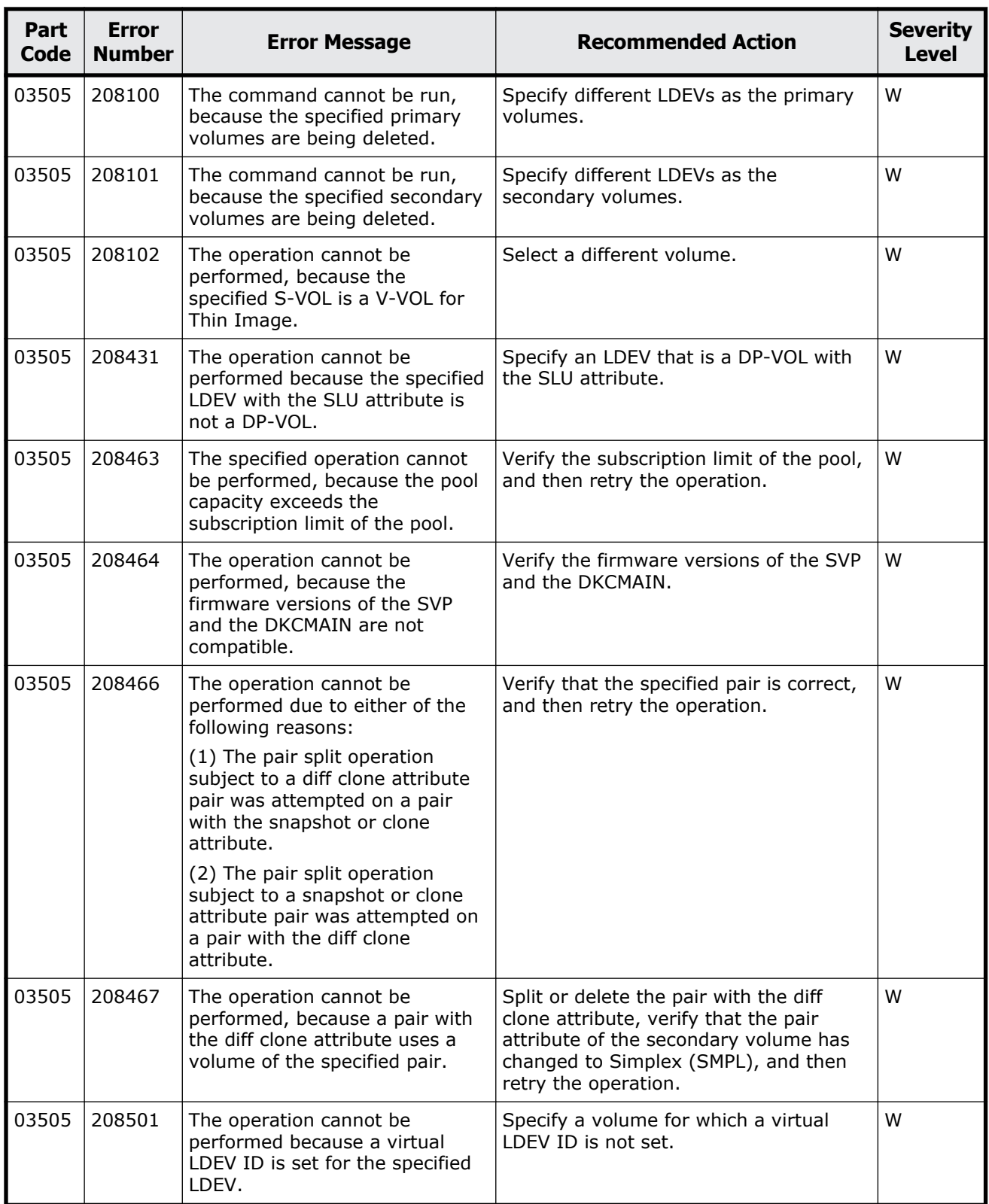

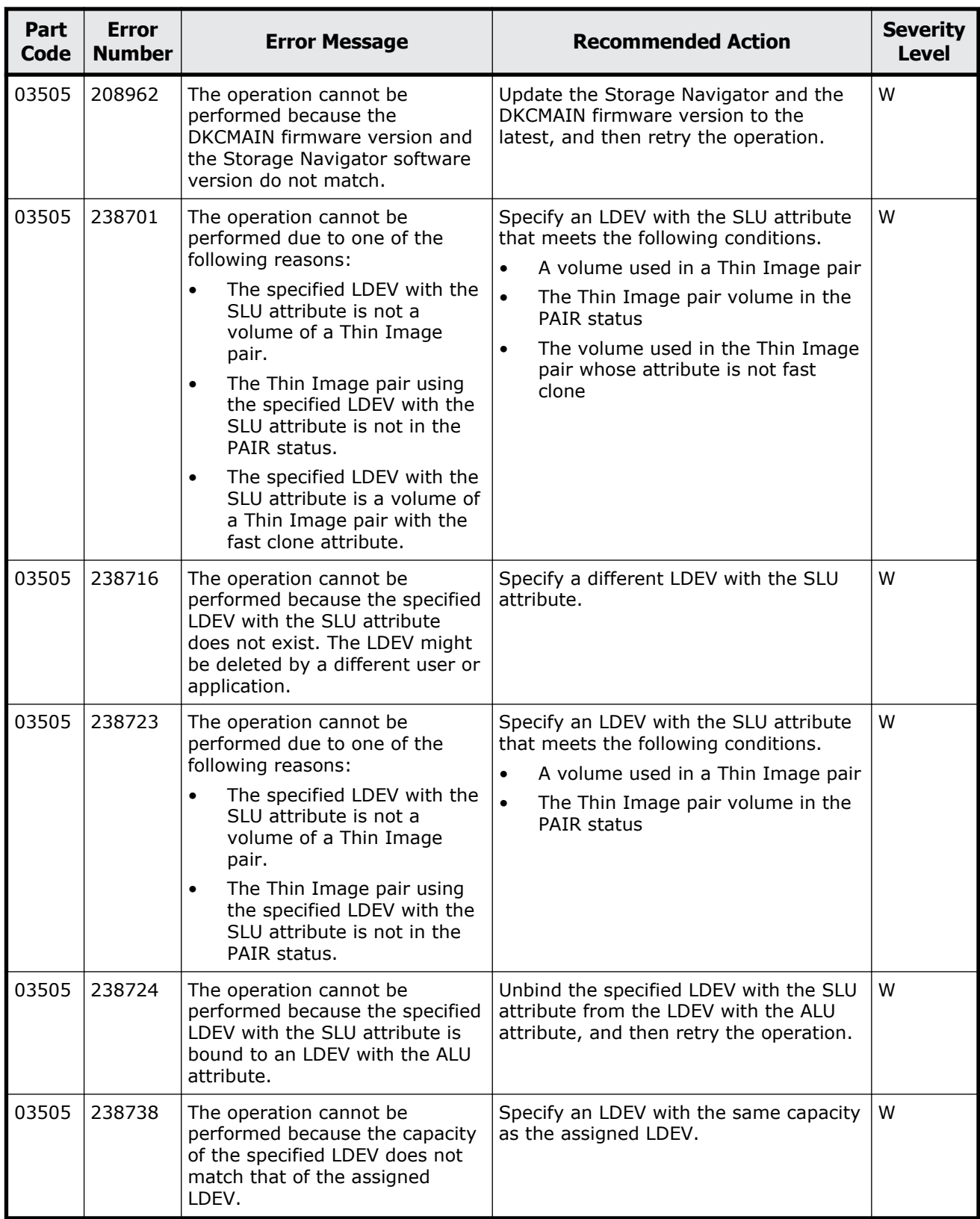

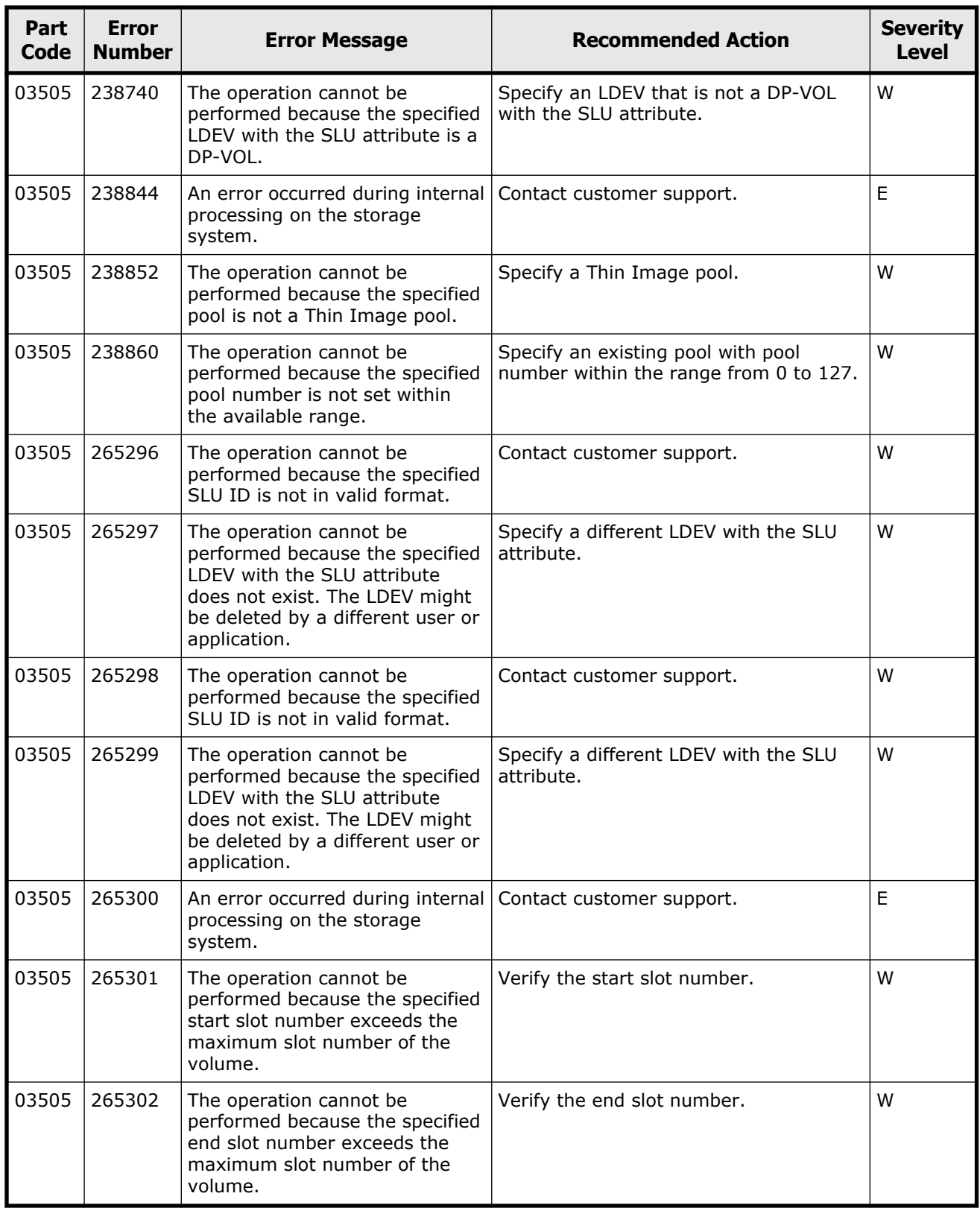

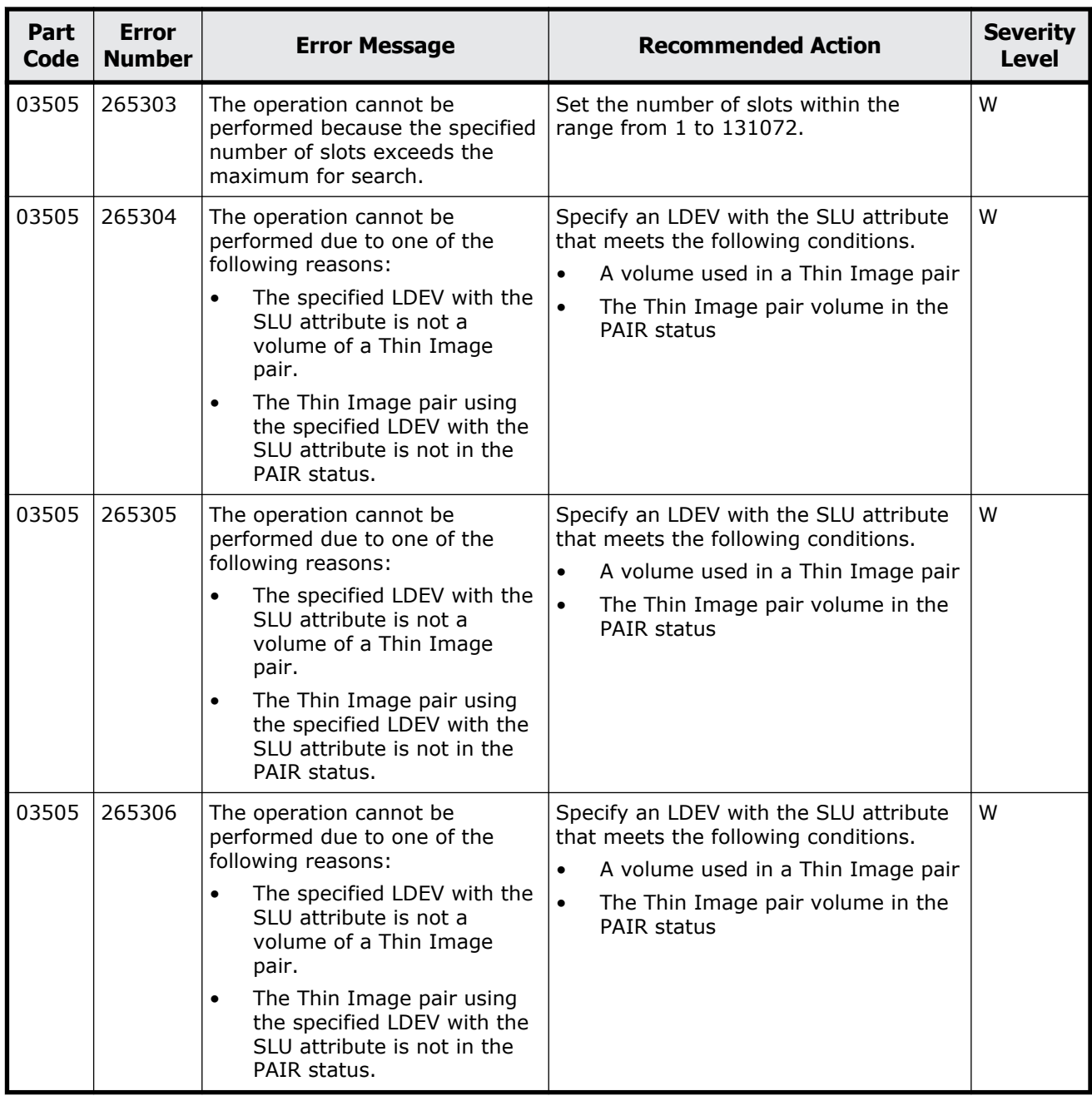

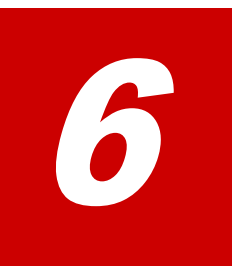

# **Message (part code group 04nnn)**

This chapter includes the error messages with the part code 04010.

□ <u>[Part code 04010](#page-337-0)</u>

<span id="page-337-0"></span>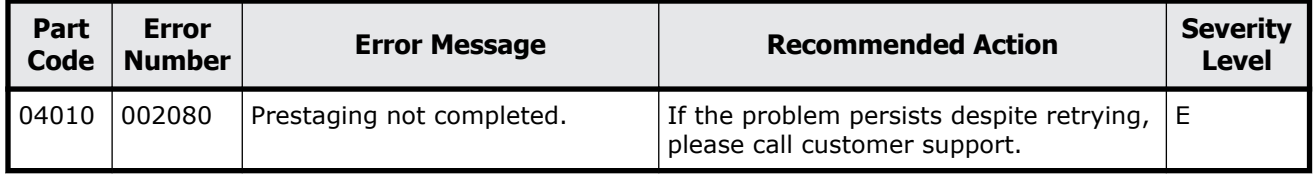

#### **Table 6-1 Error codes (part code 04010)**

# 7

# **Message (part code group 05nnn)**

This chapter includes the error messages with the part code 05105 to 05310.

- □ [Part code 05105](#page-339-0)
- □ [Part code 05107](#page-341-0)
- □ [Part code 05121](#page-341-0)
- □ <u>[Part code 05122](#page-342-0)</u>
- □ [Part code 05205](#page-345-0)
- □ [Part code 05221](#page-364-0)
- □ <u>[Part code 05222](#page-365-0)</u>
- □ [Part code 05305](#page-368-0)
- □ [Part code 05307](#page-372-0)
- □ <u>[Part code 05310](#page-373-0)</u>

<span id="page-339-0"></span>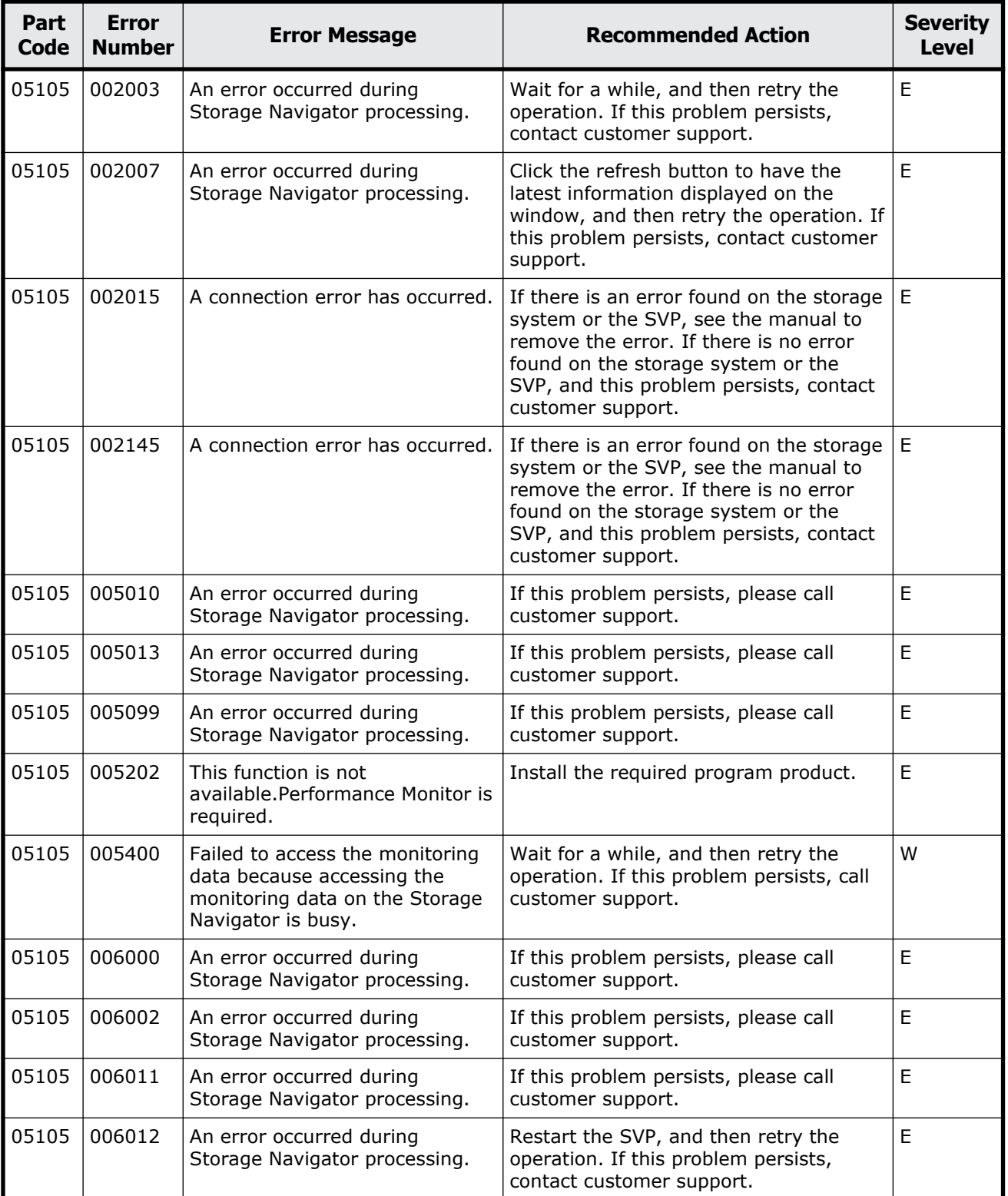

#### **Table 7-1 Error codes (part code 05105)**

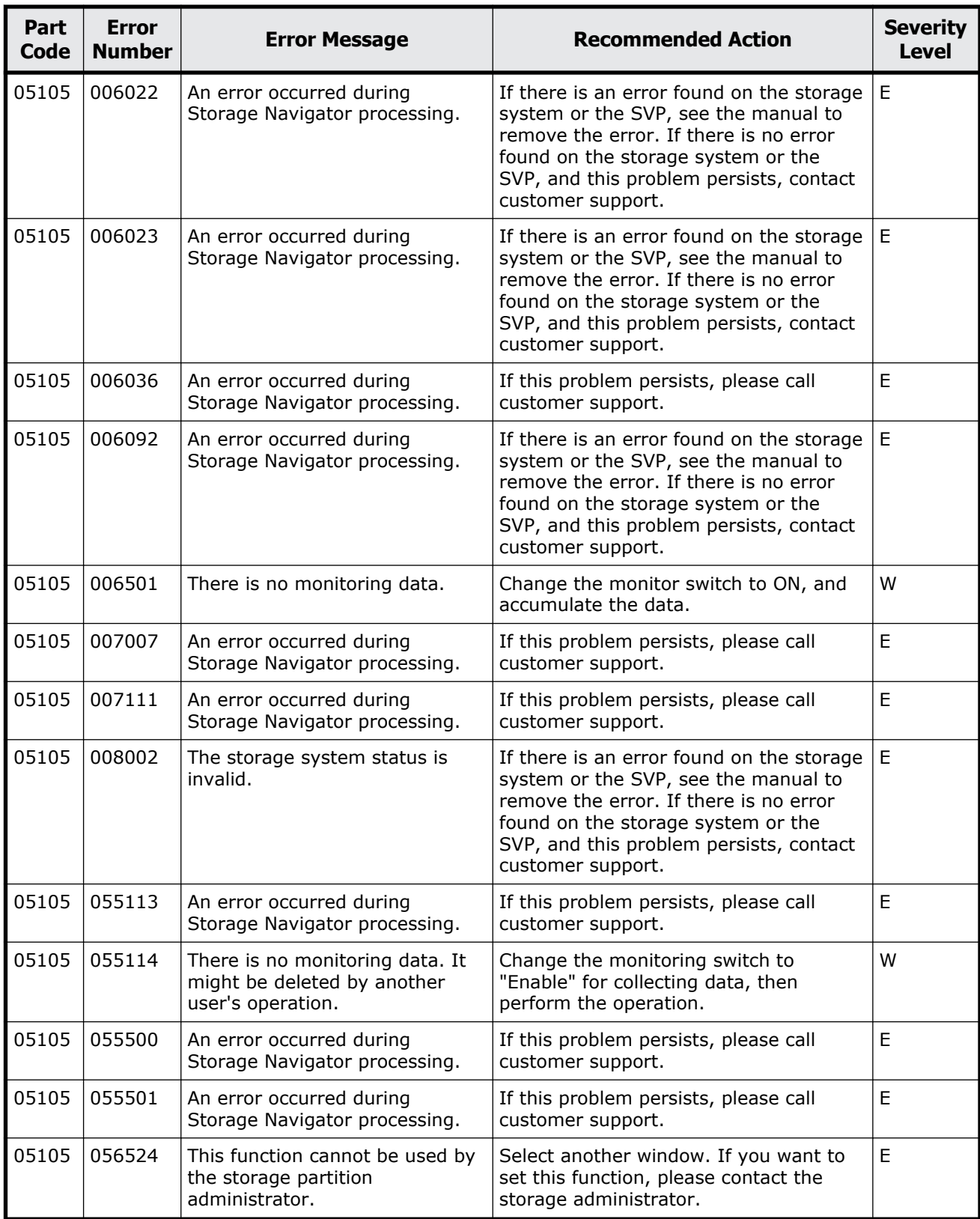

<span id="page-341-0"></span>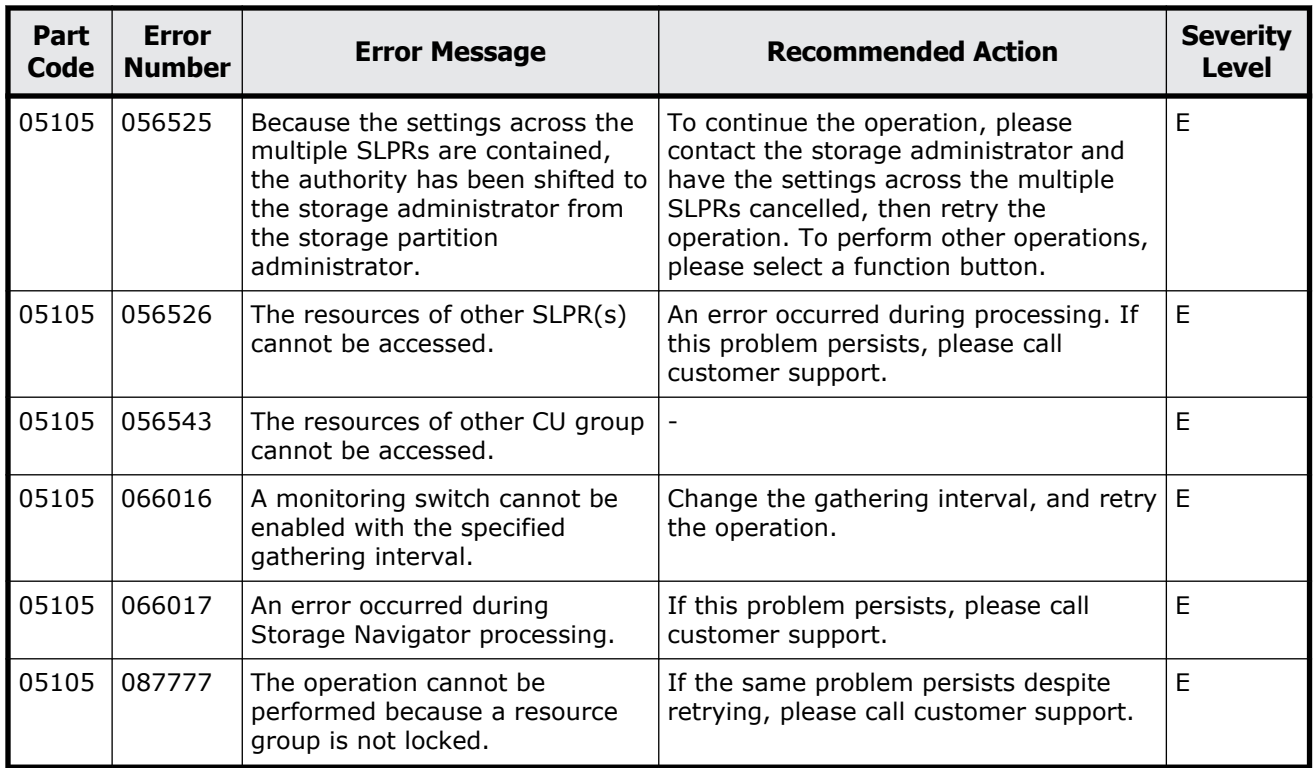

#### **Table 7-2 Error codes (part code 05107)**

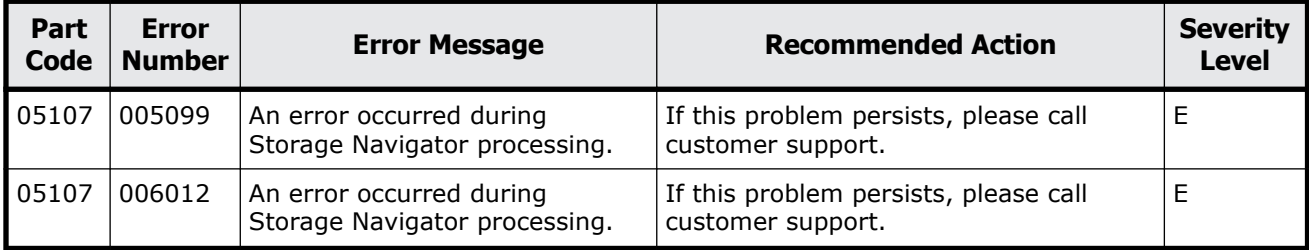

# **Part code 05121**

#### **Table 7-3 Error codes (part code 05121)**

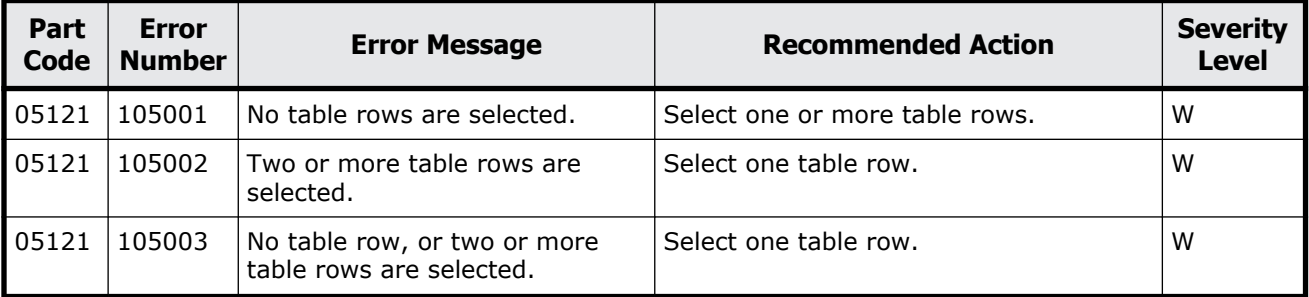

<span id="page-342-0"></span>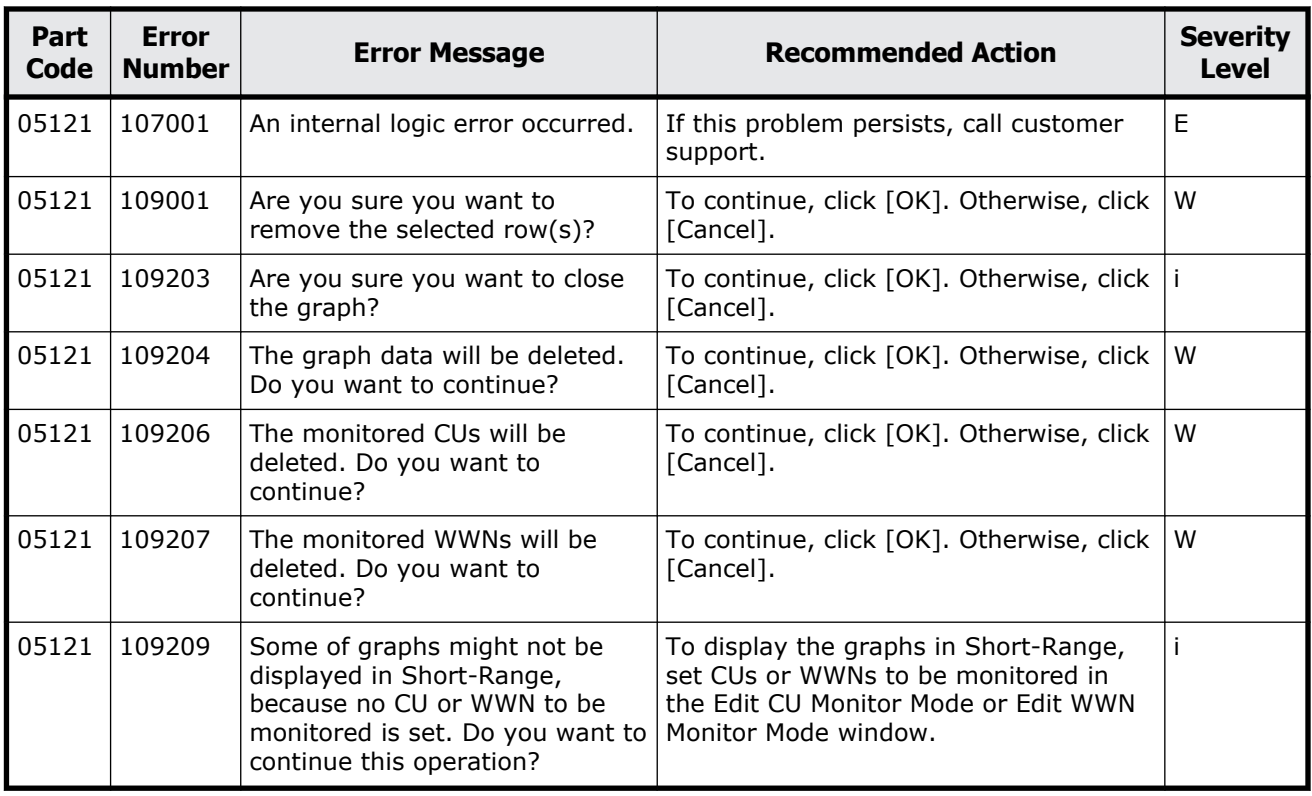

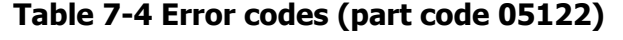

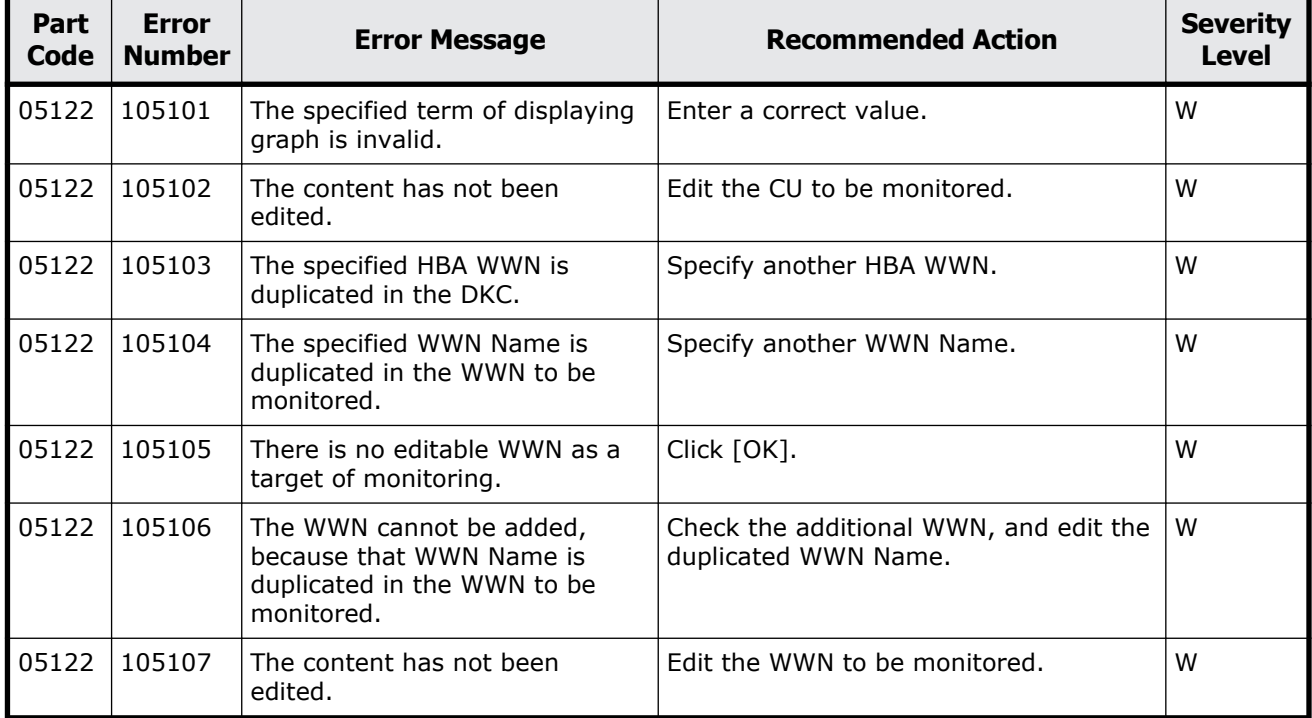

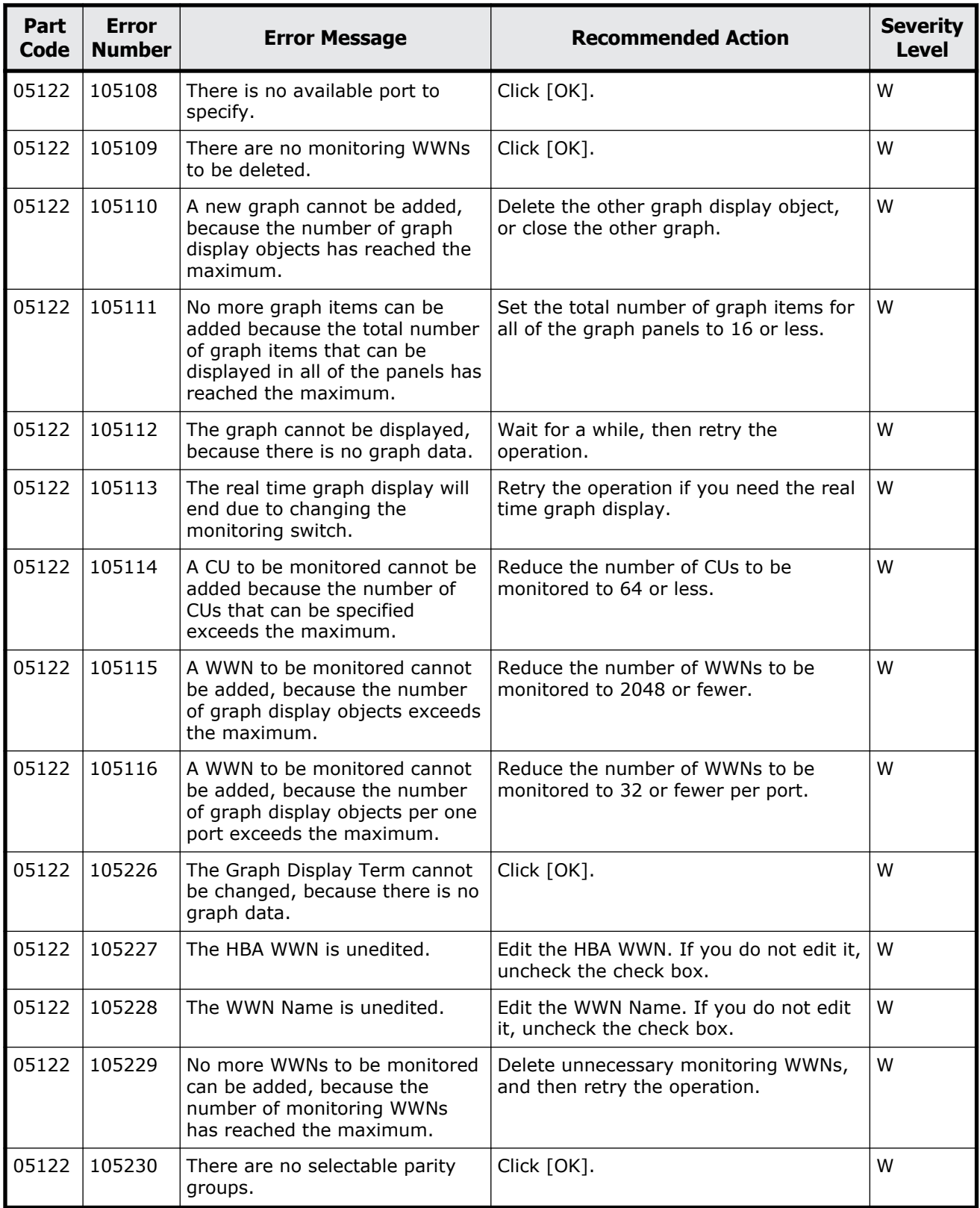

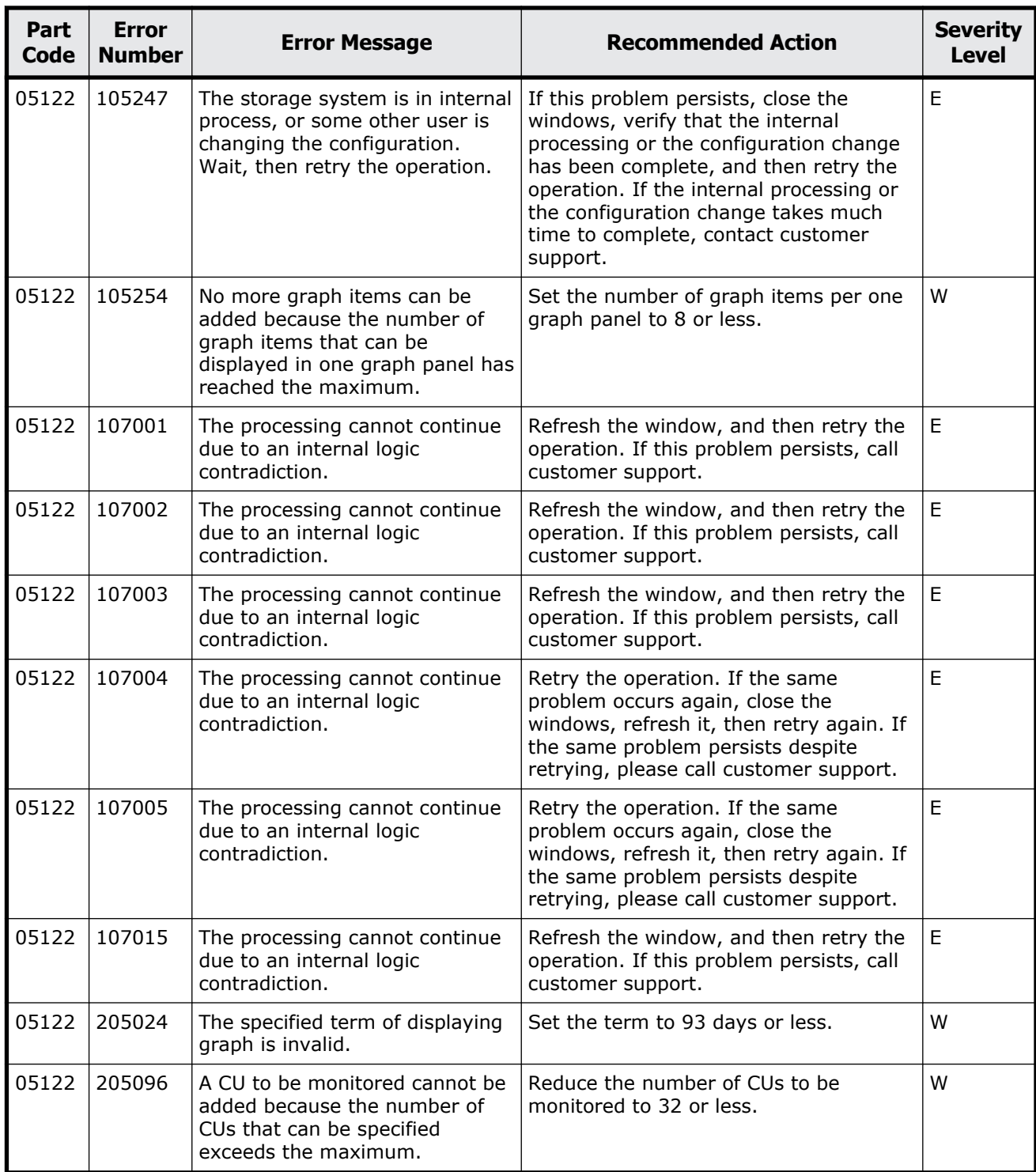

<span id="page-345-0"></span>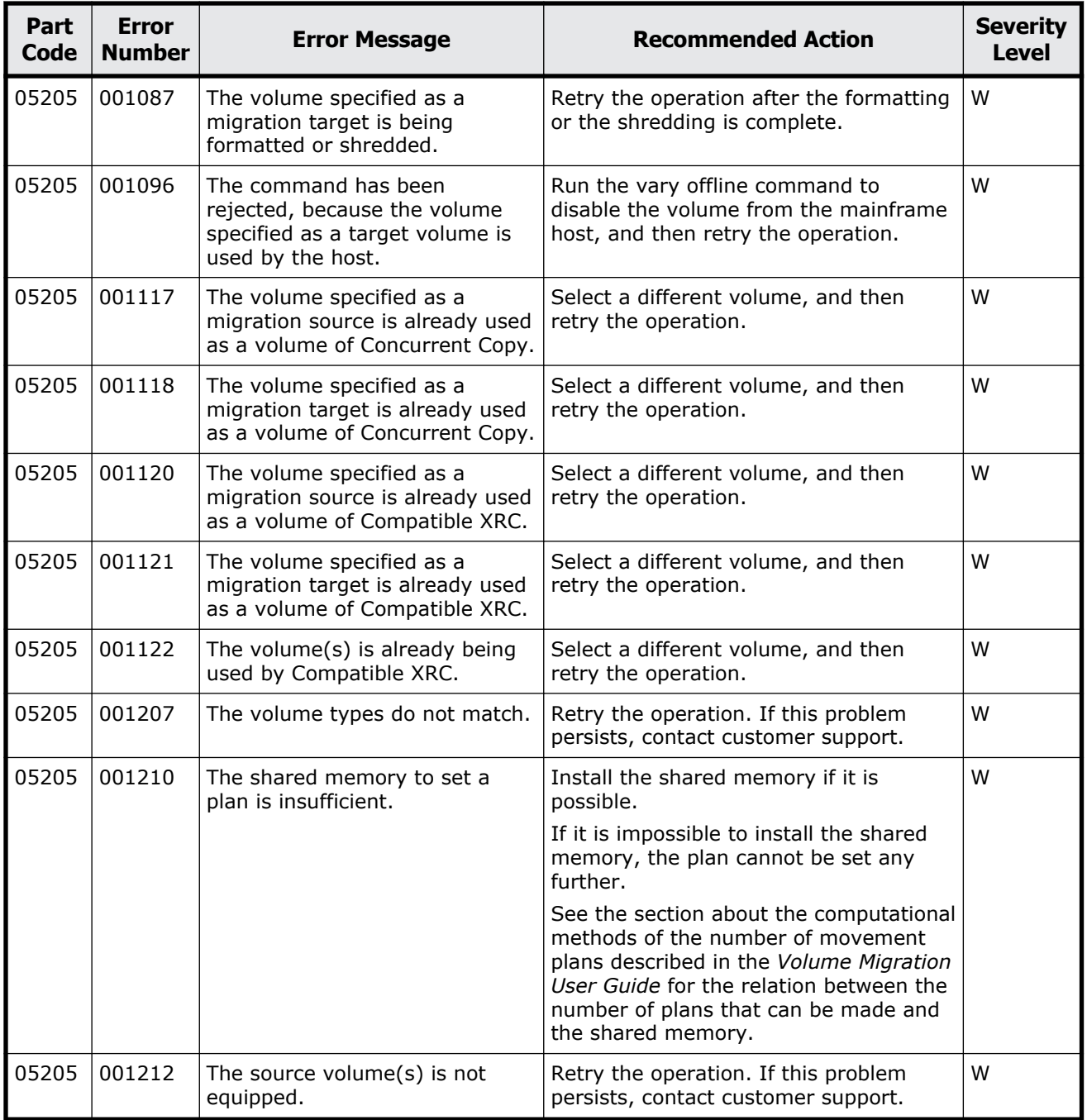

#### **Table 7-5 Error codes (part code 05205)**

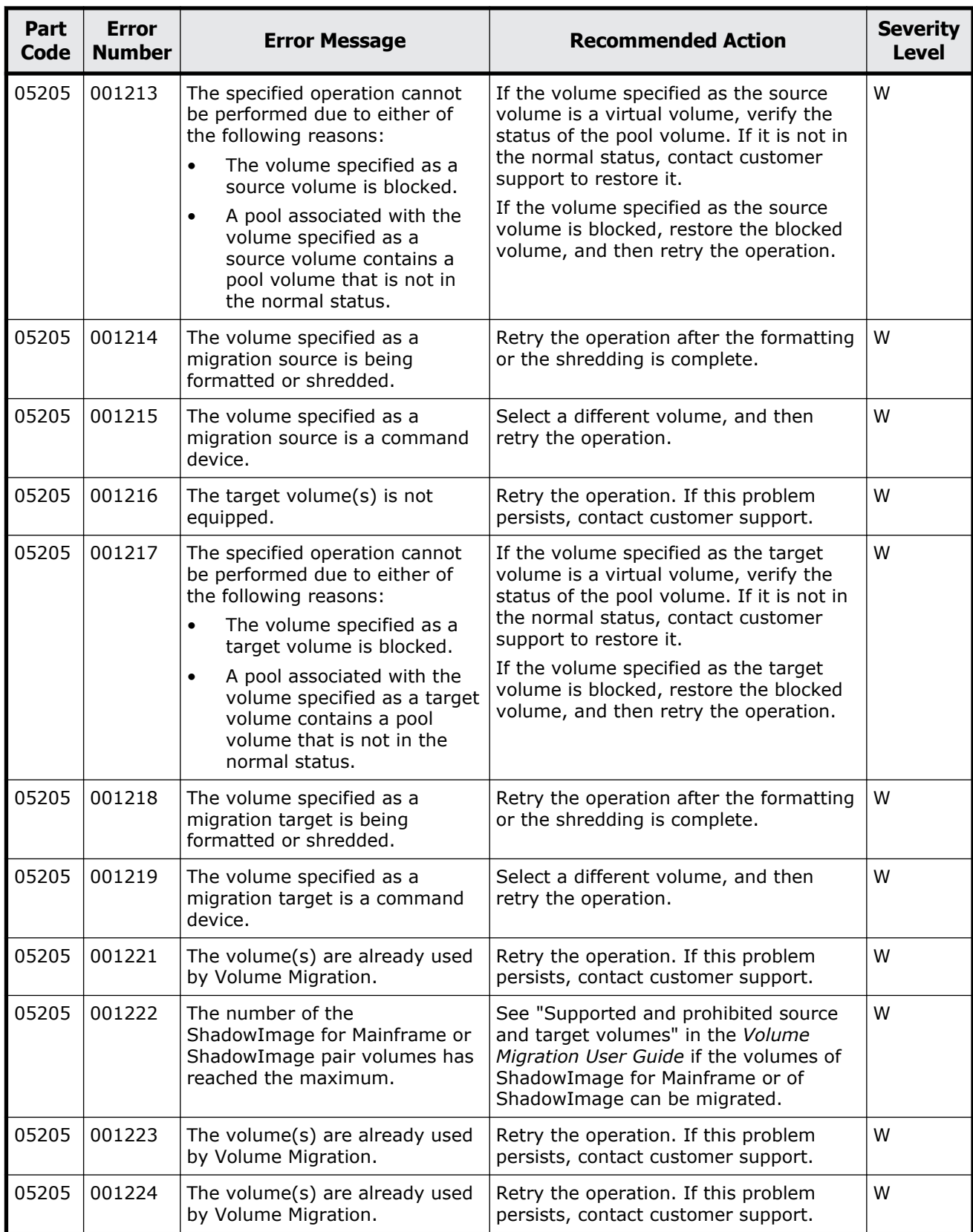

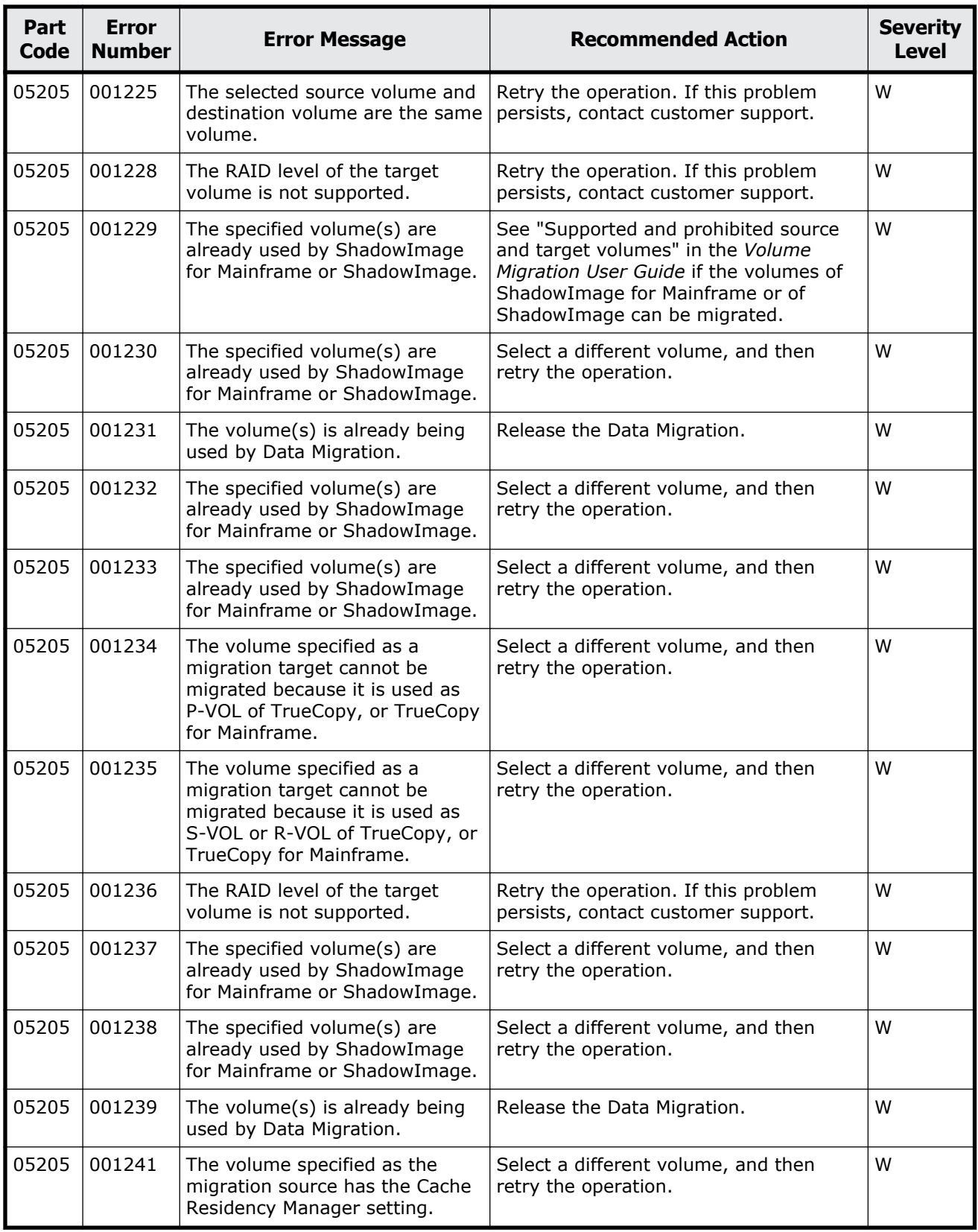

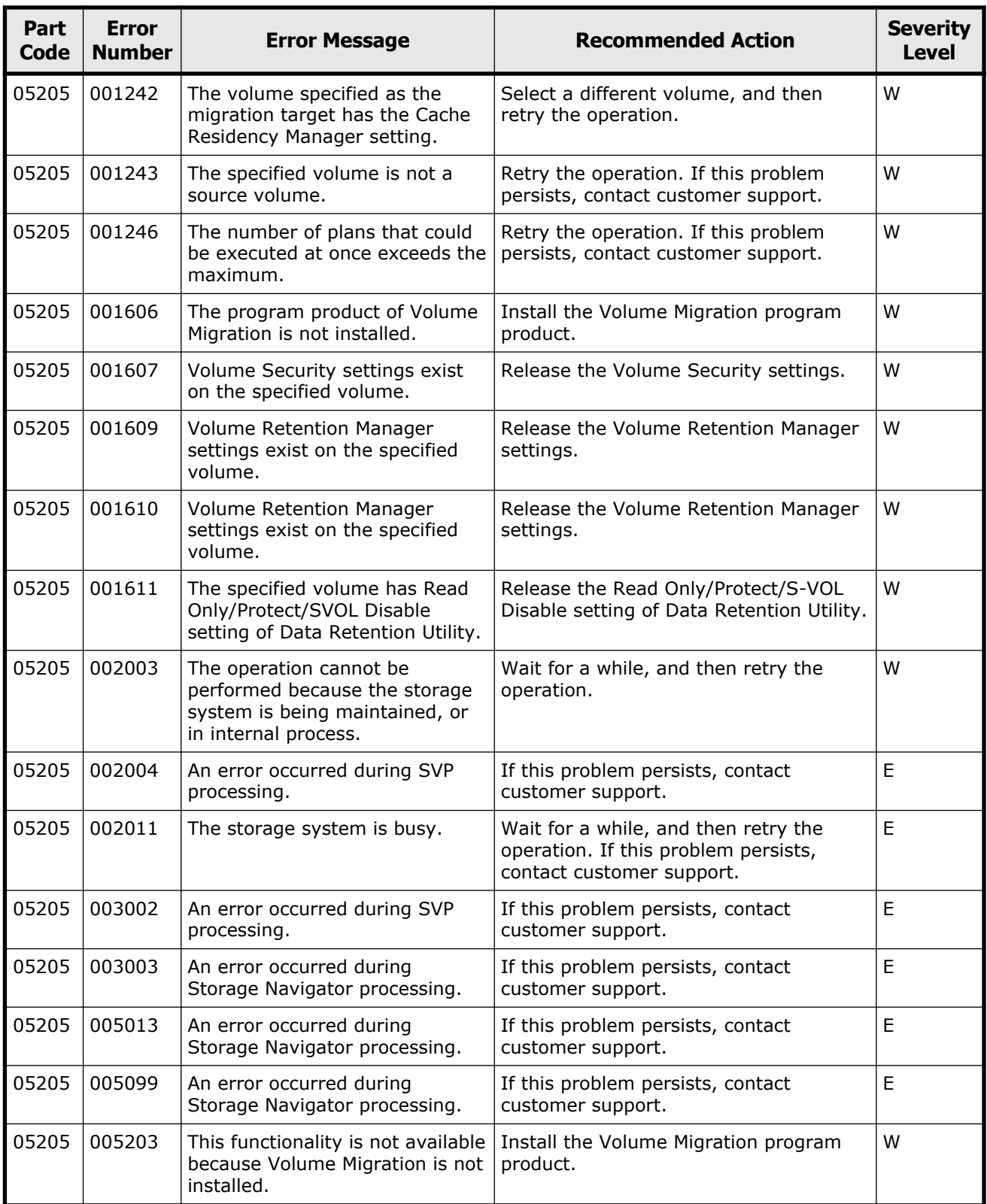

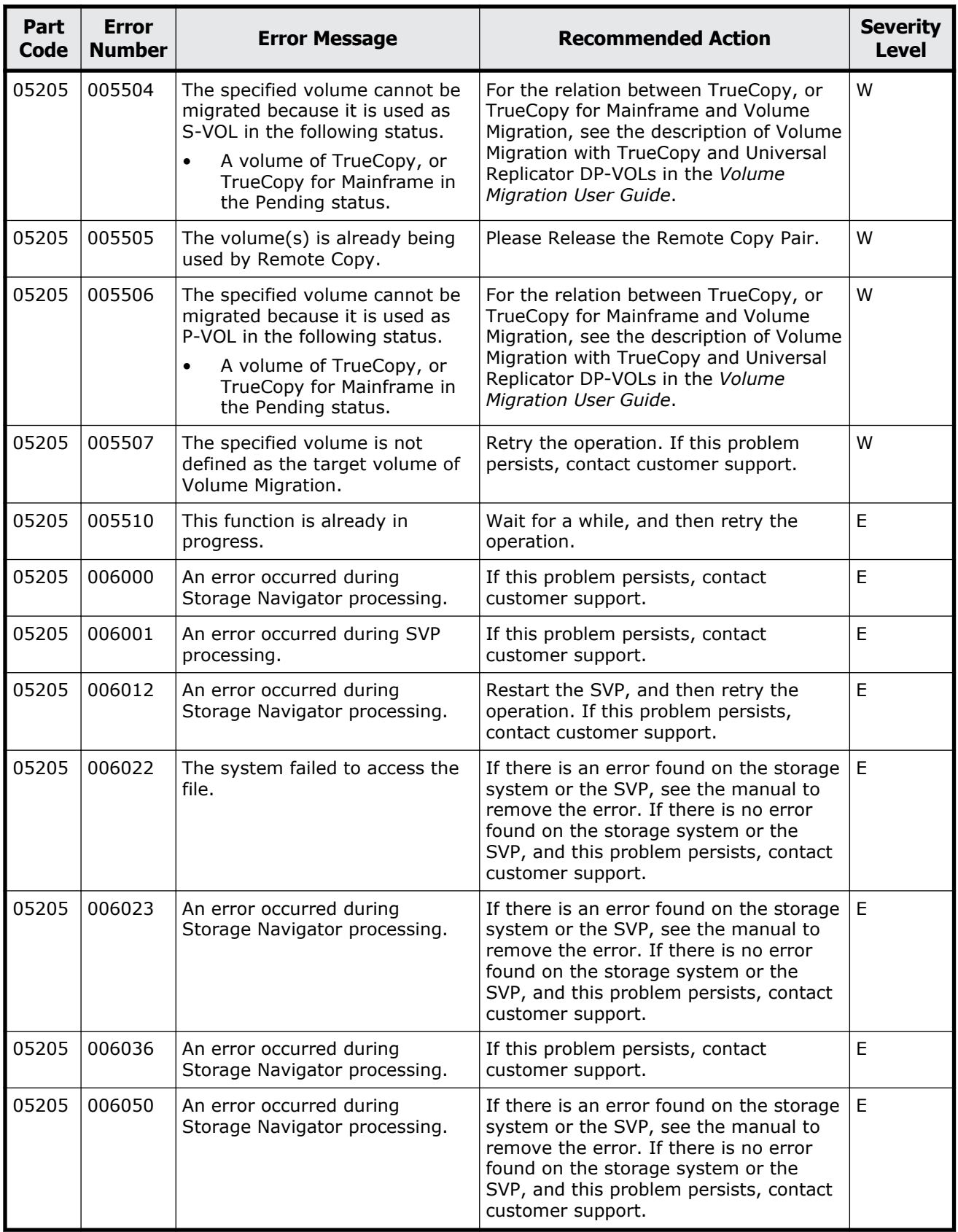

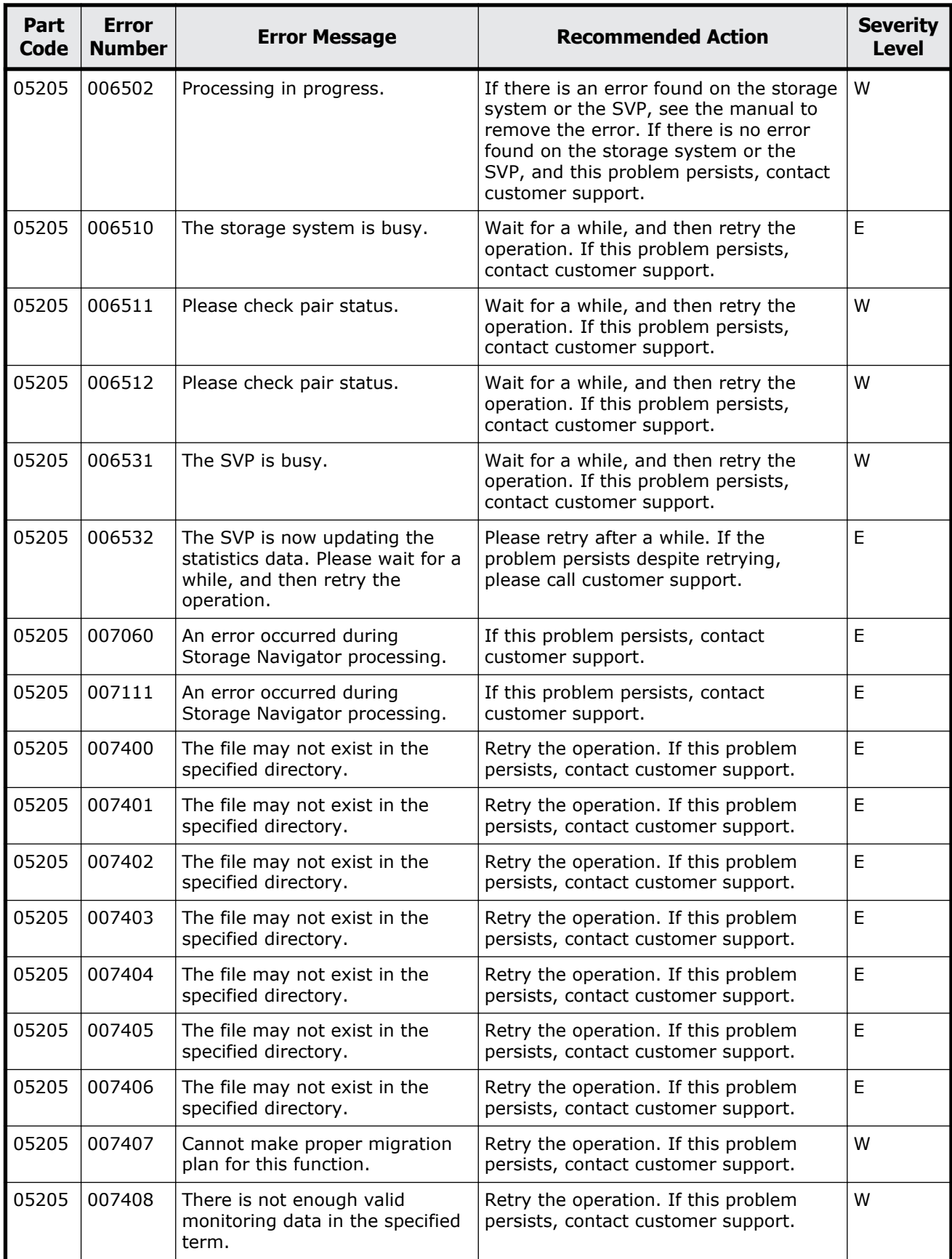

Message (part code group 05nnn) 7-13

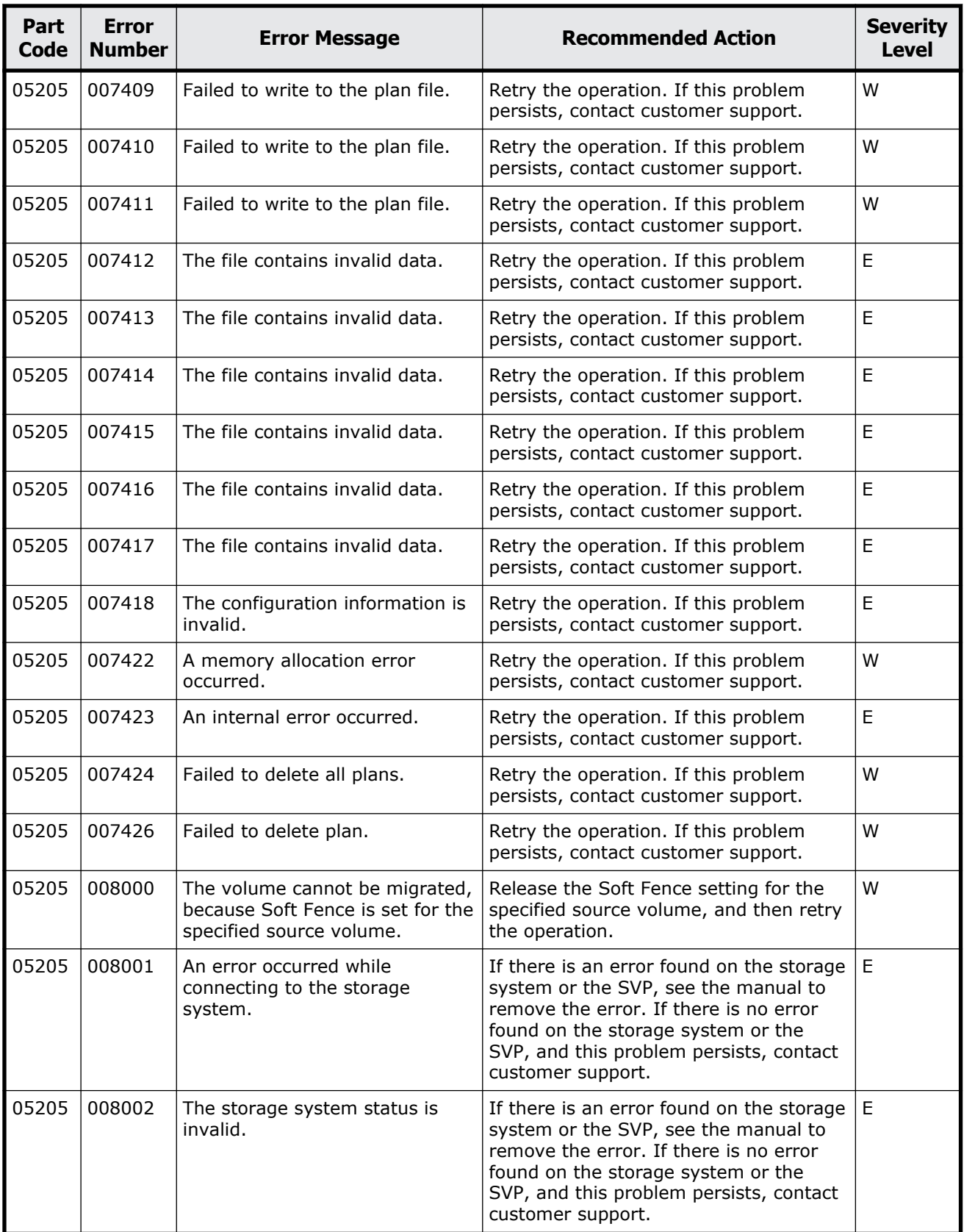

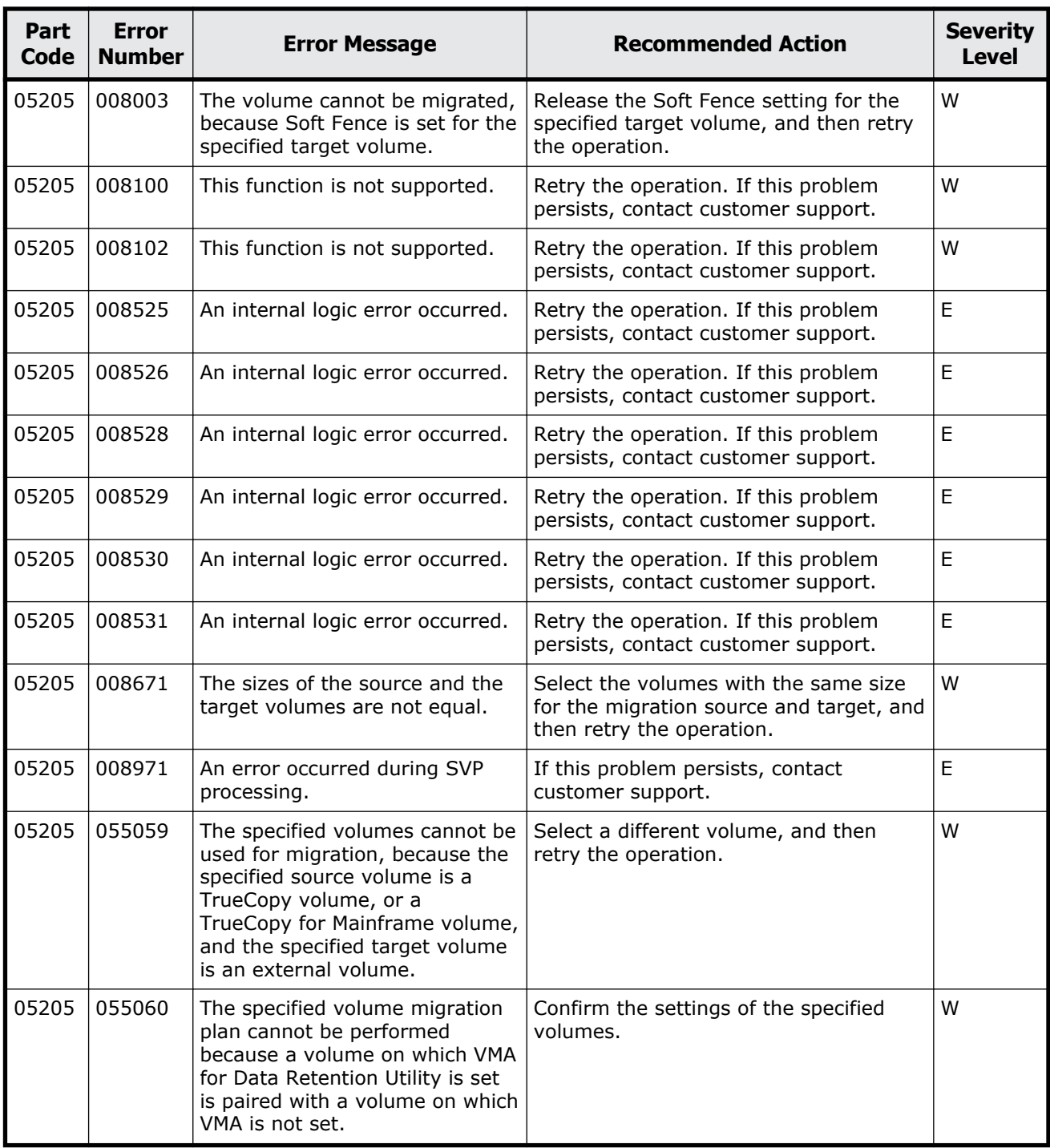

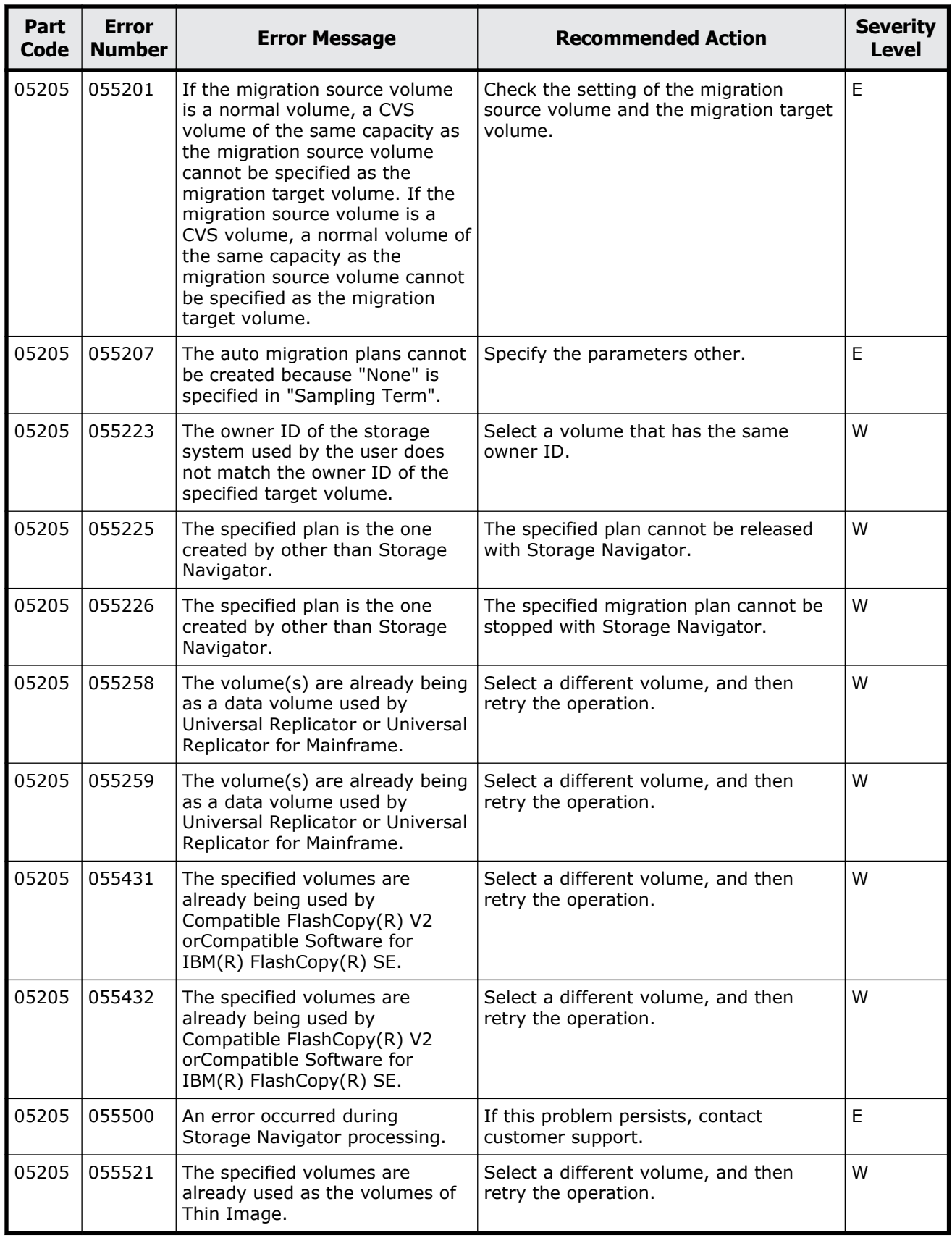

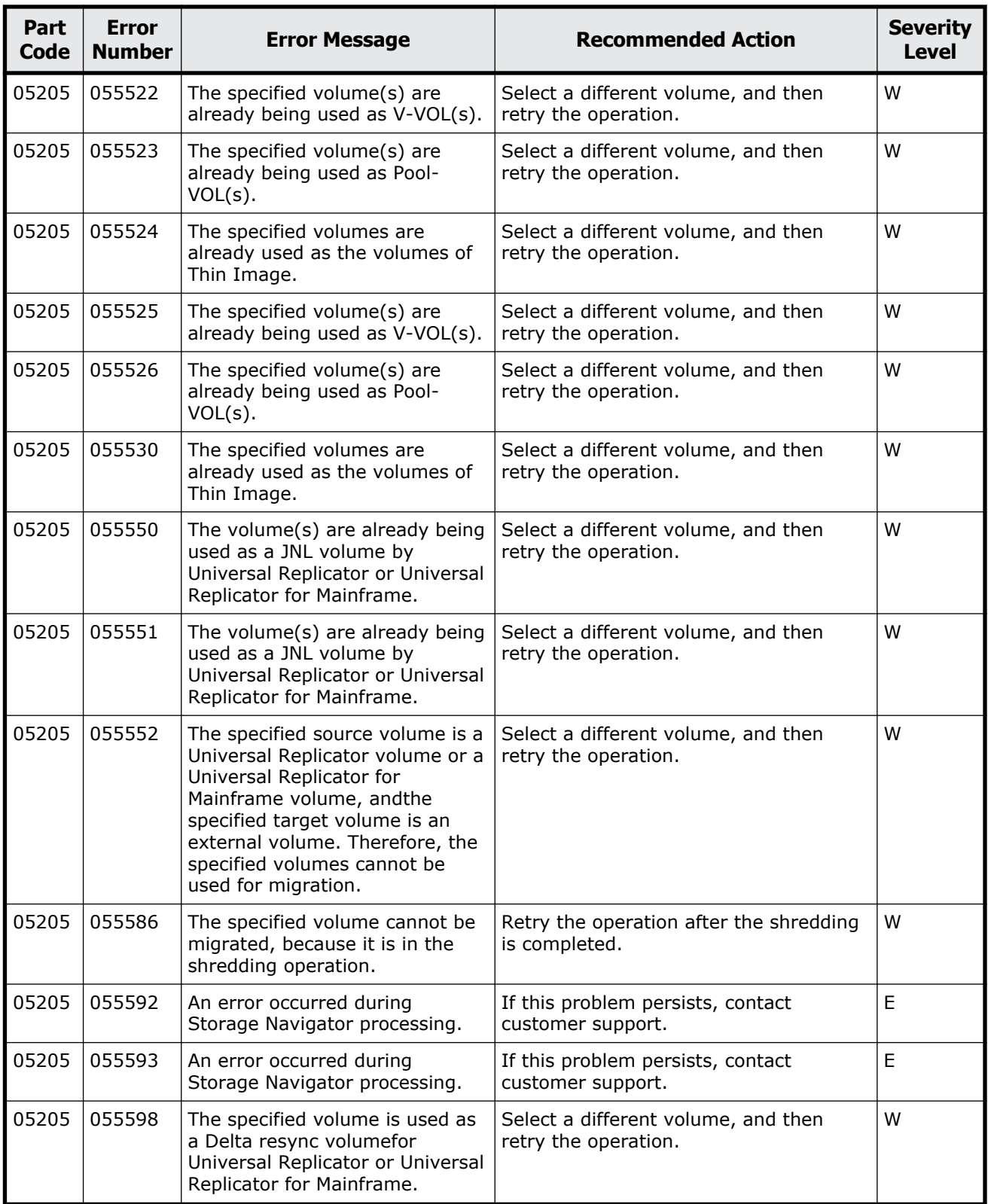

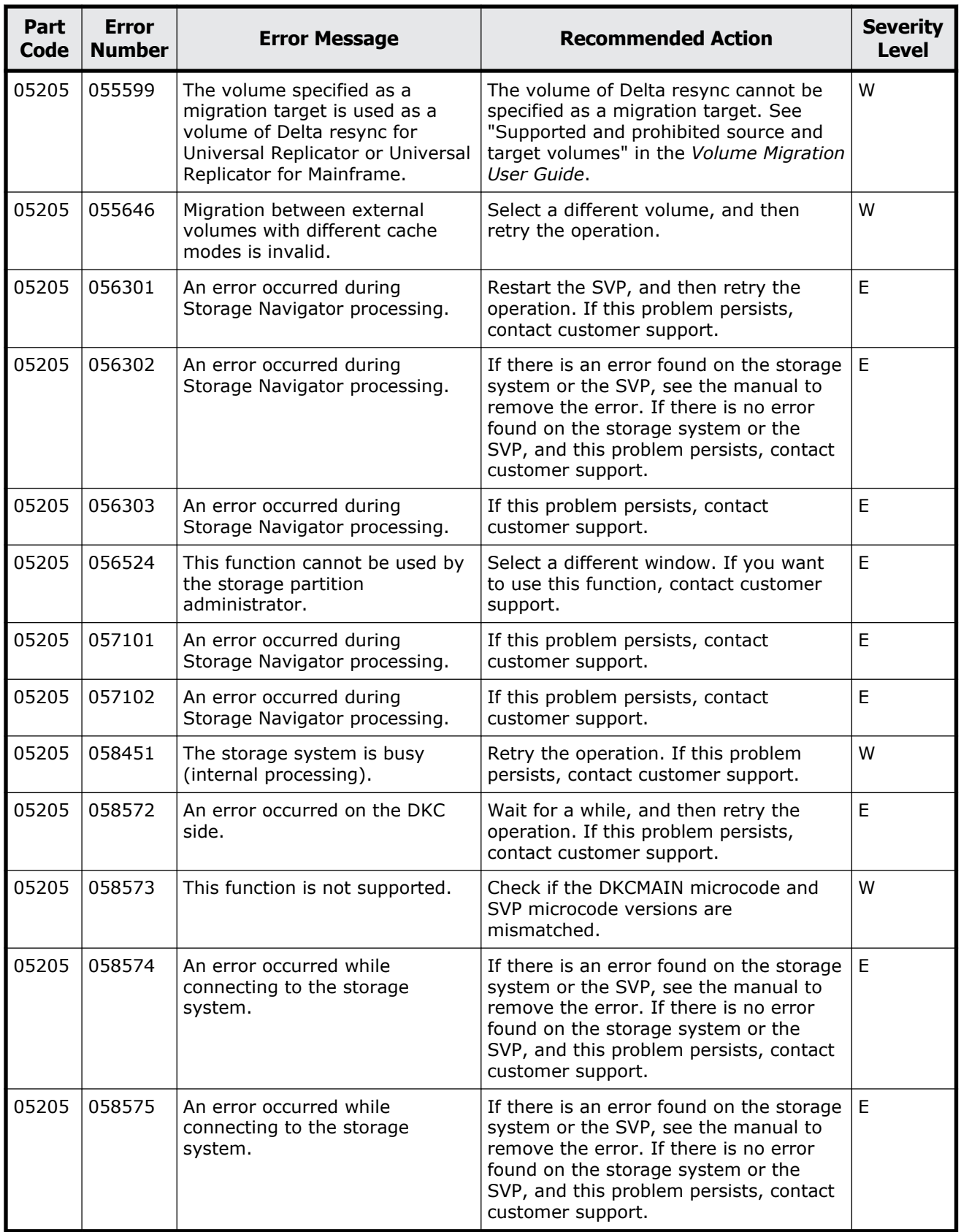

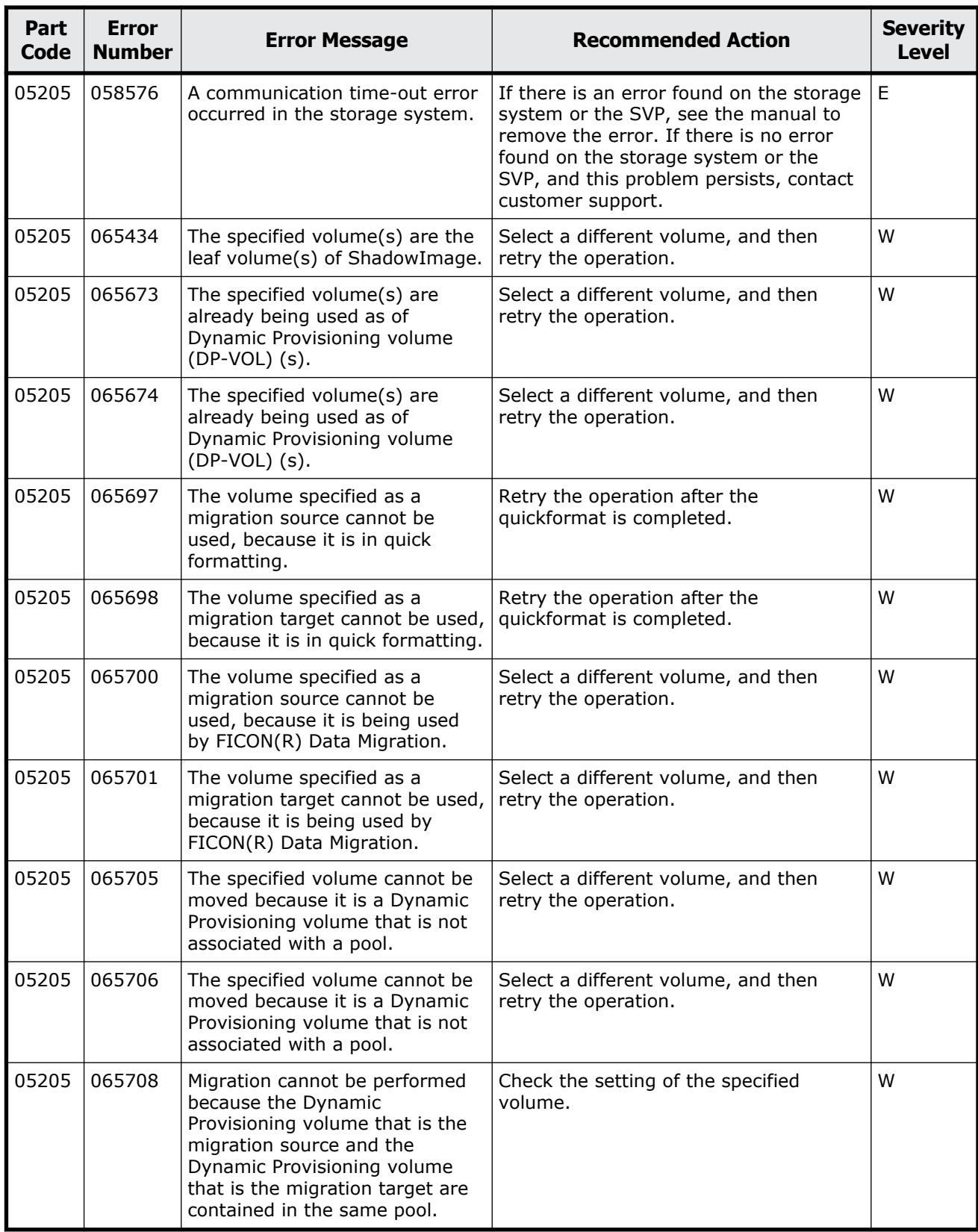

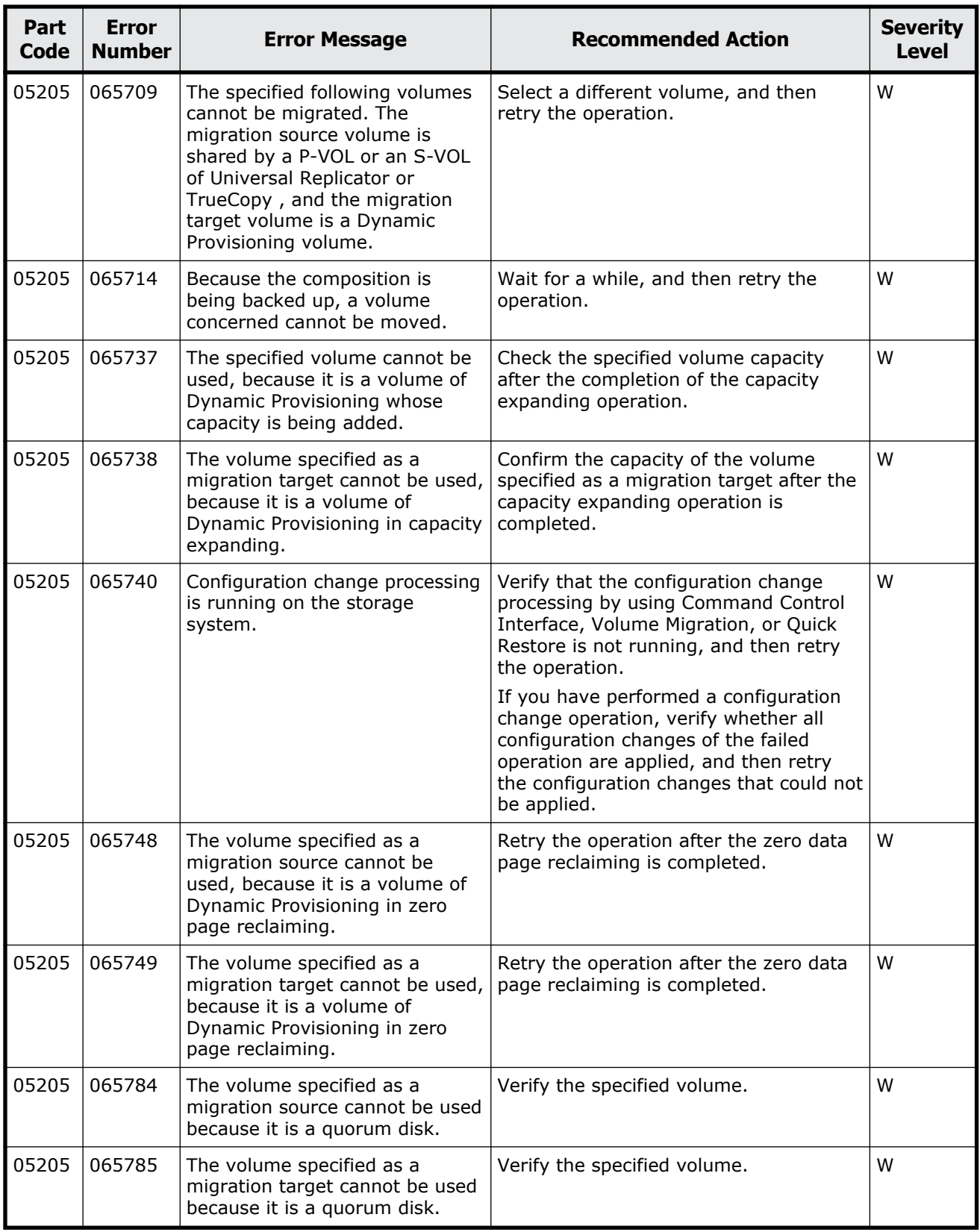

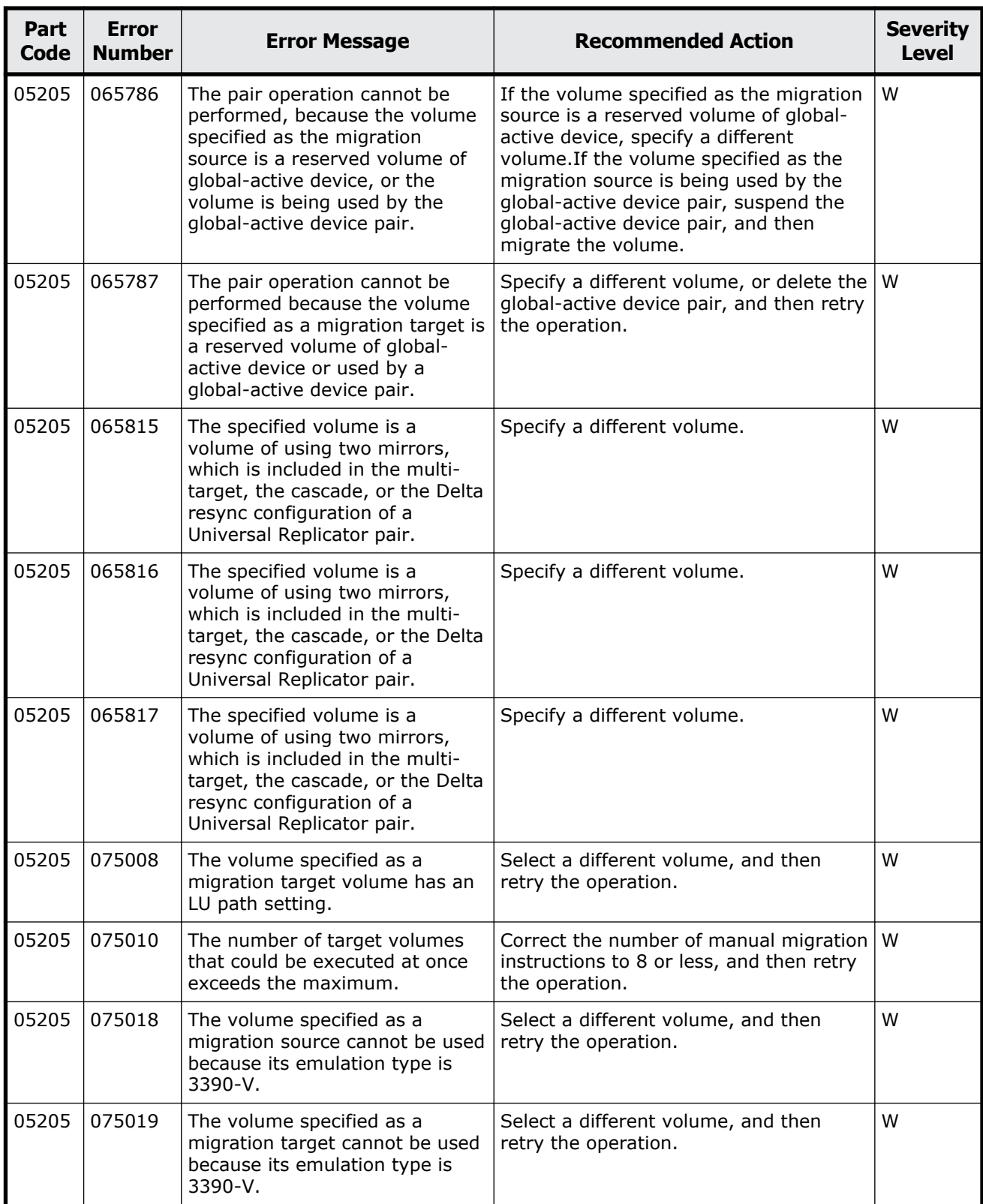

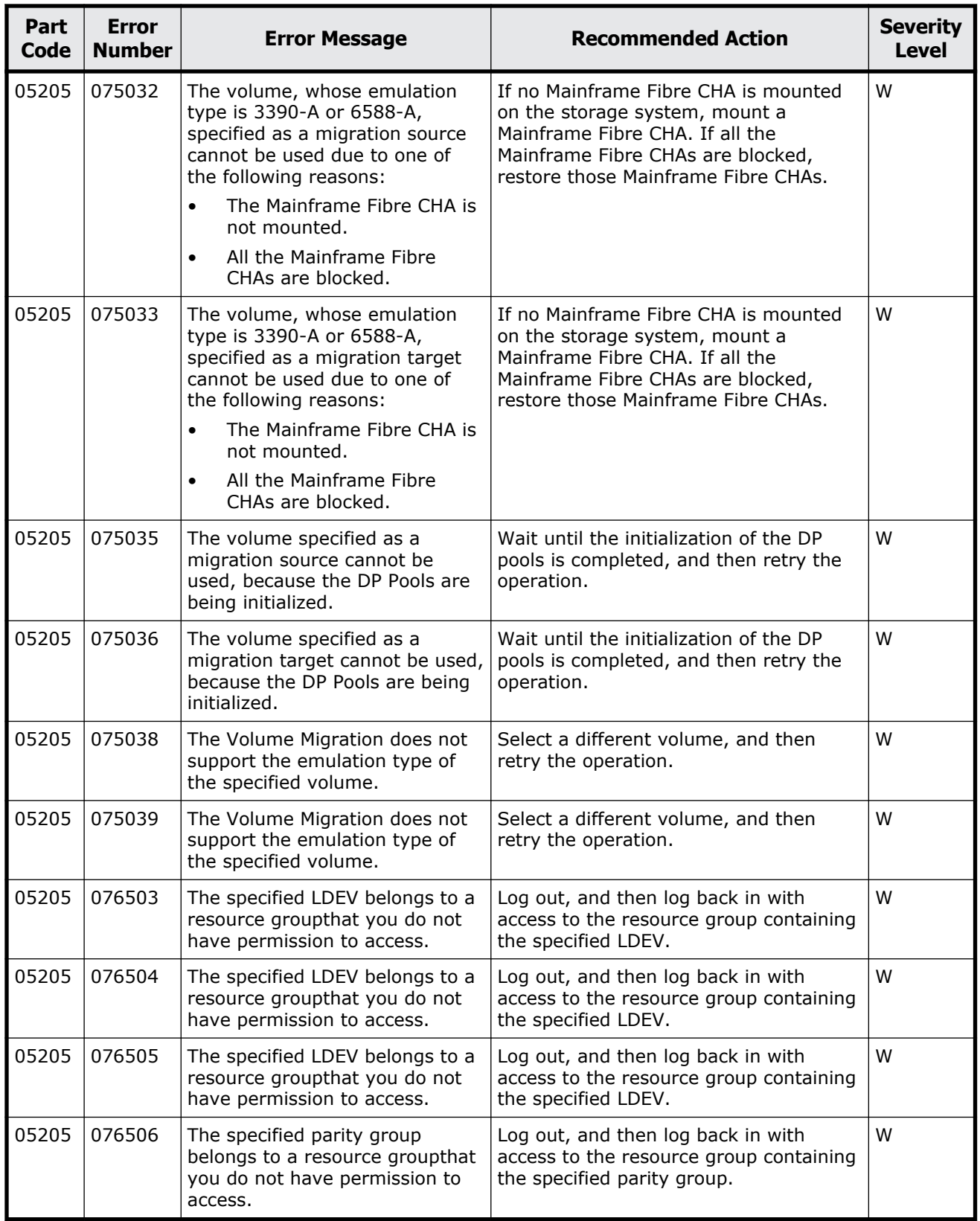
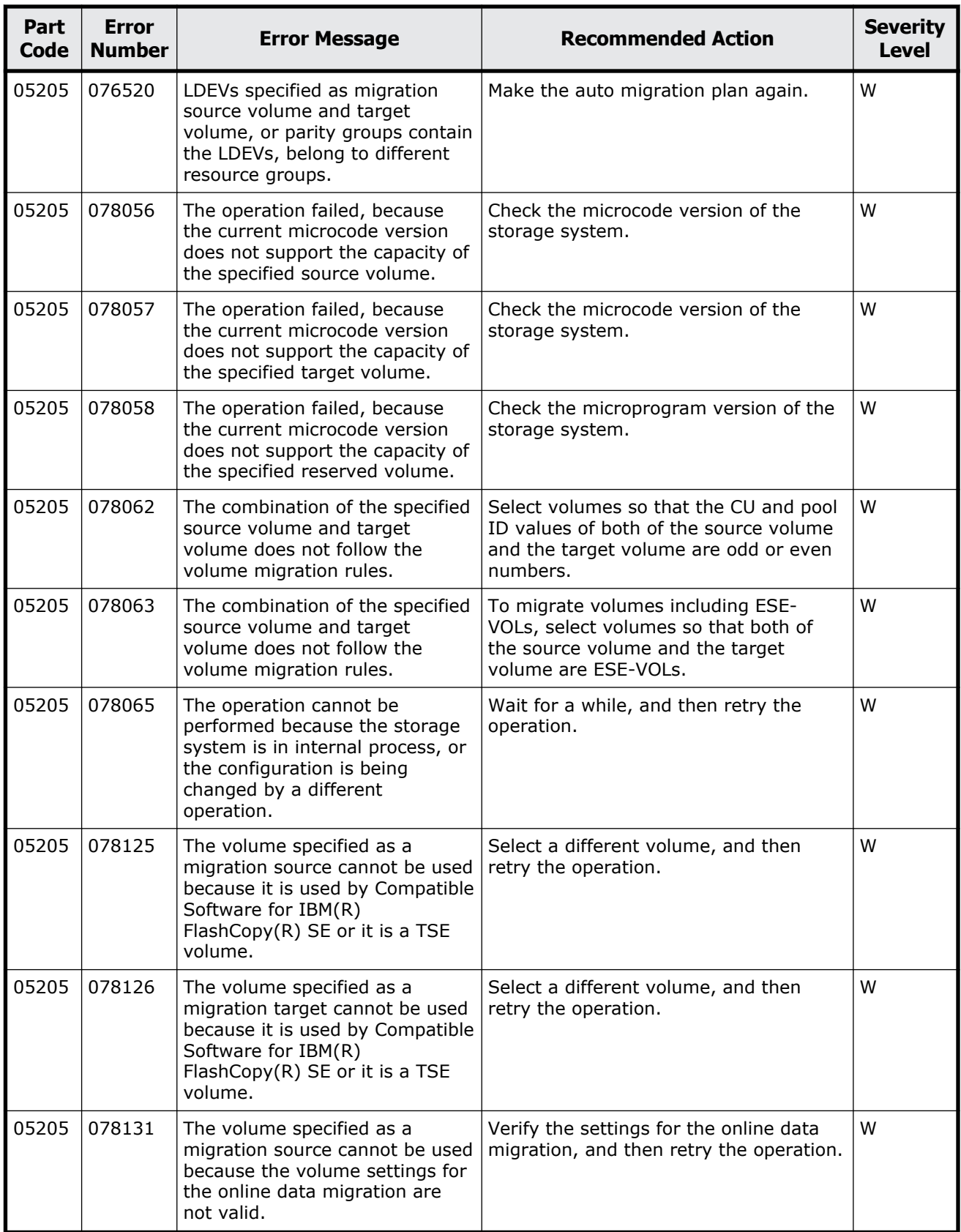

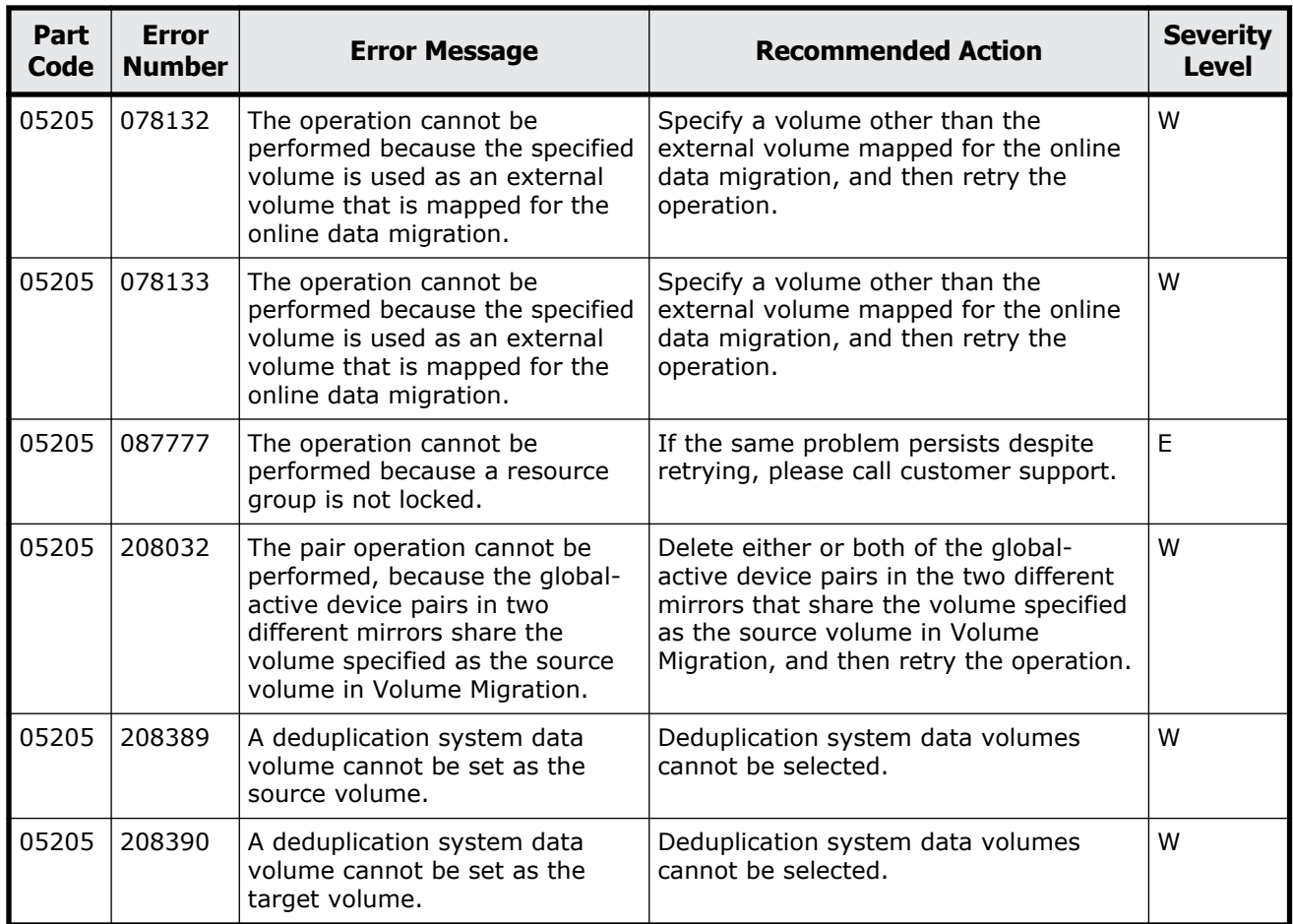

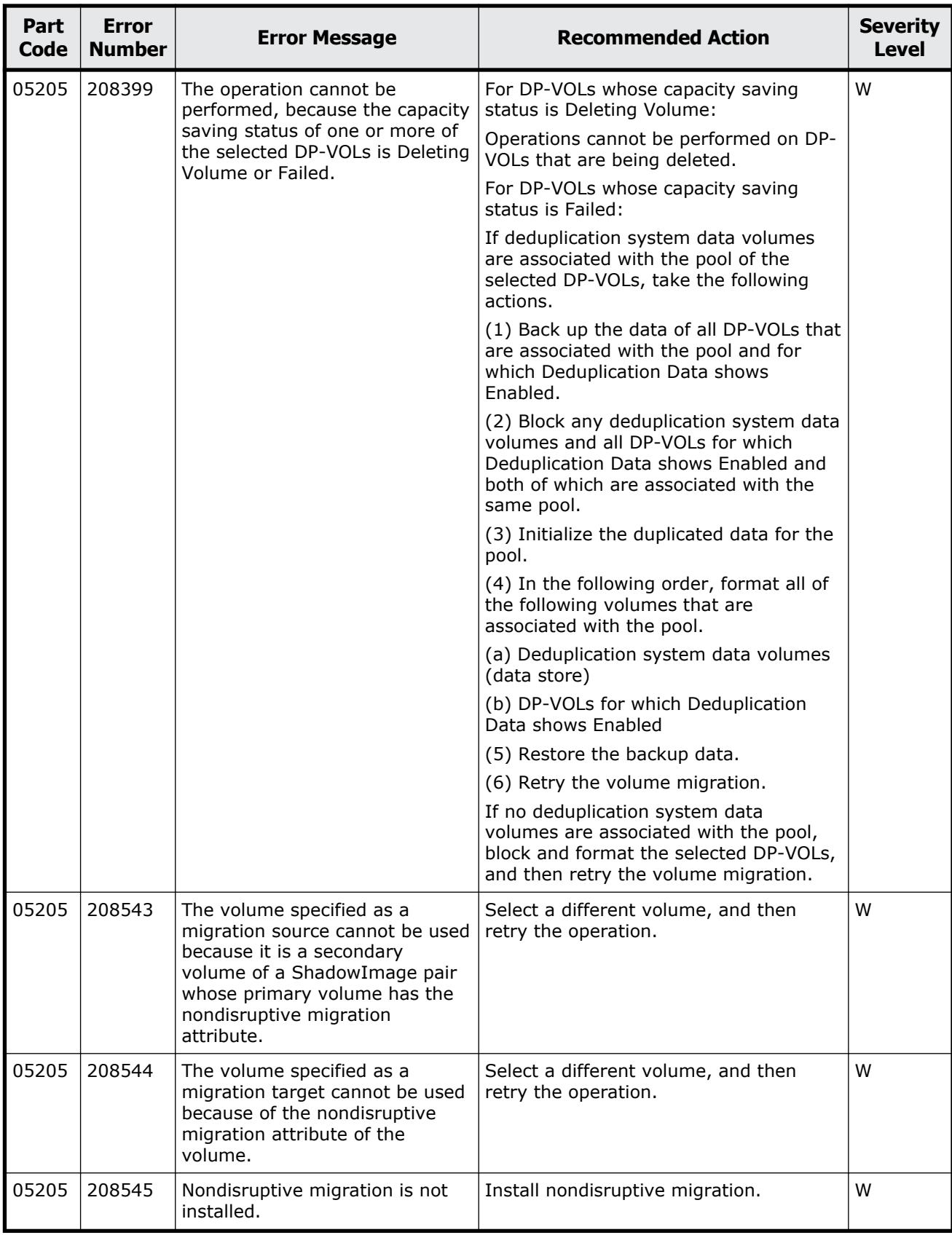

Message (part code group 05nnn) 7-25

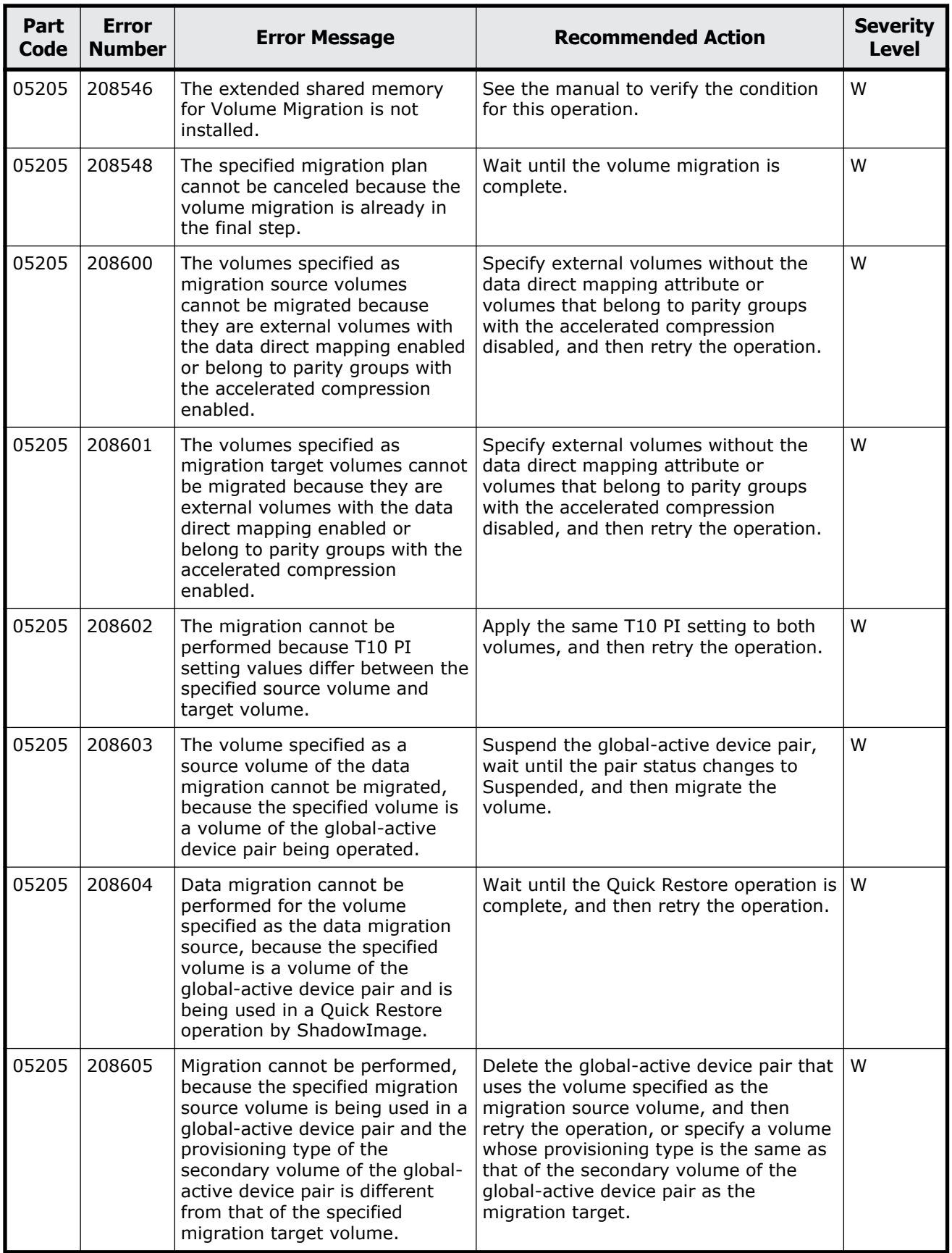

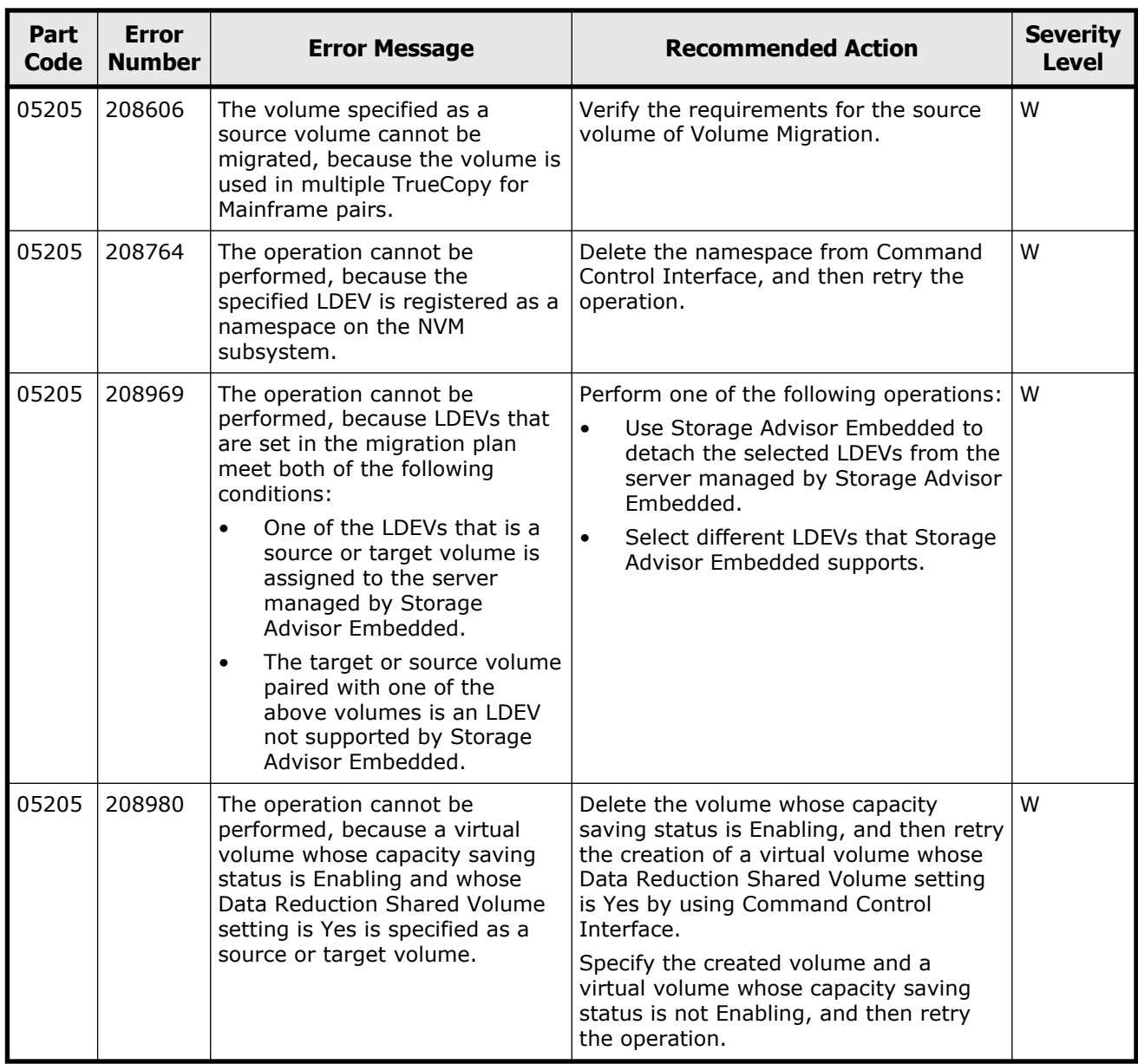

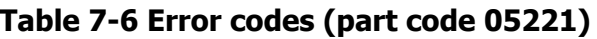

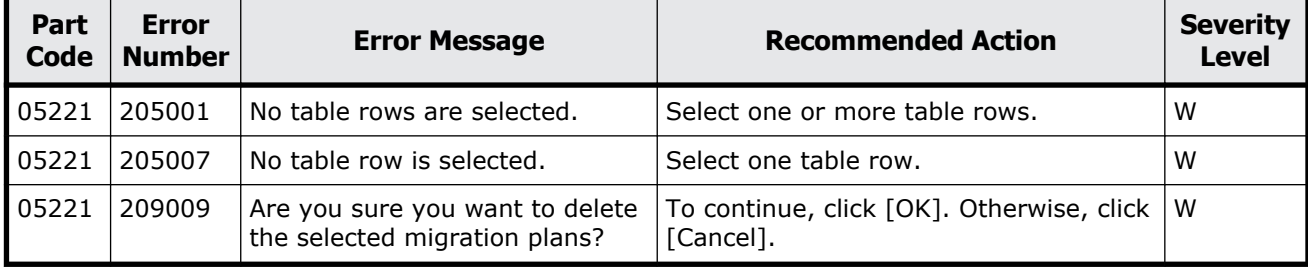

Message (part code group 05nnn) 7-27

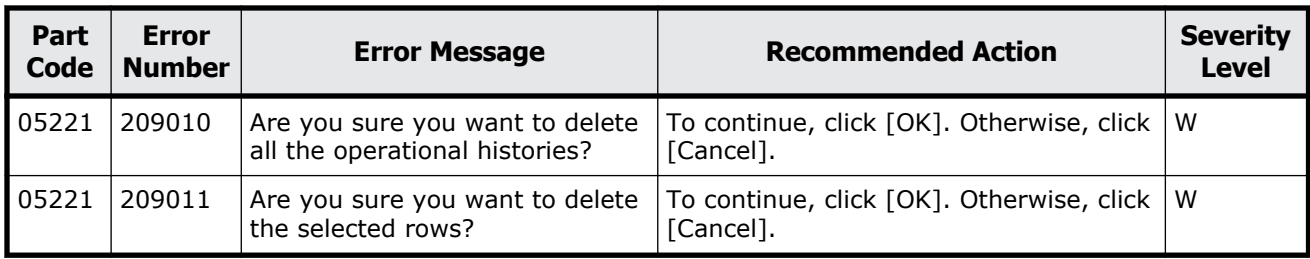

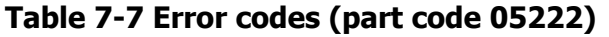

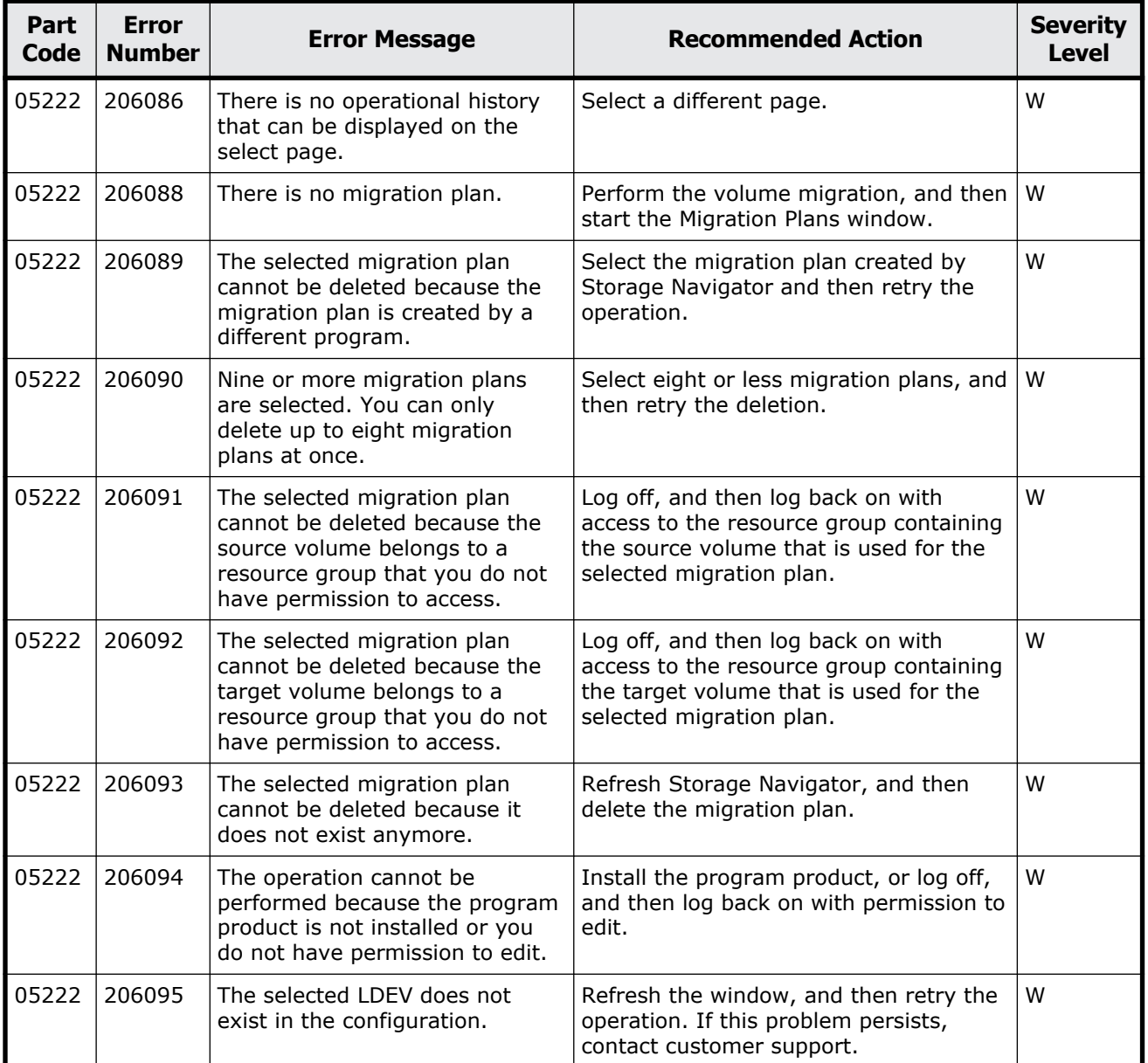

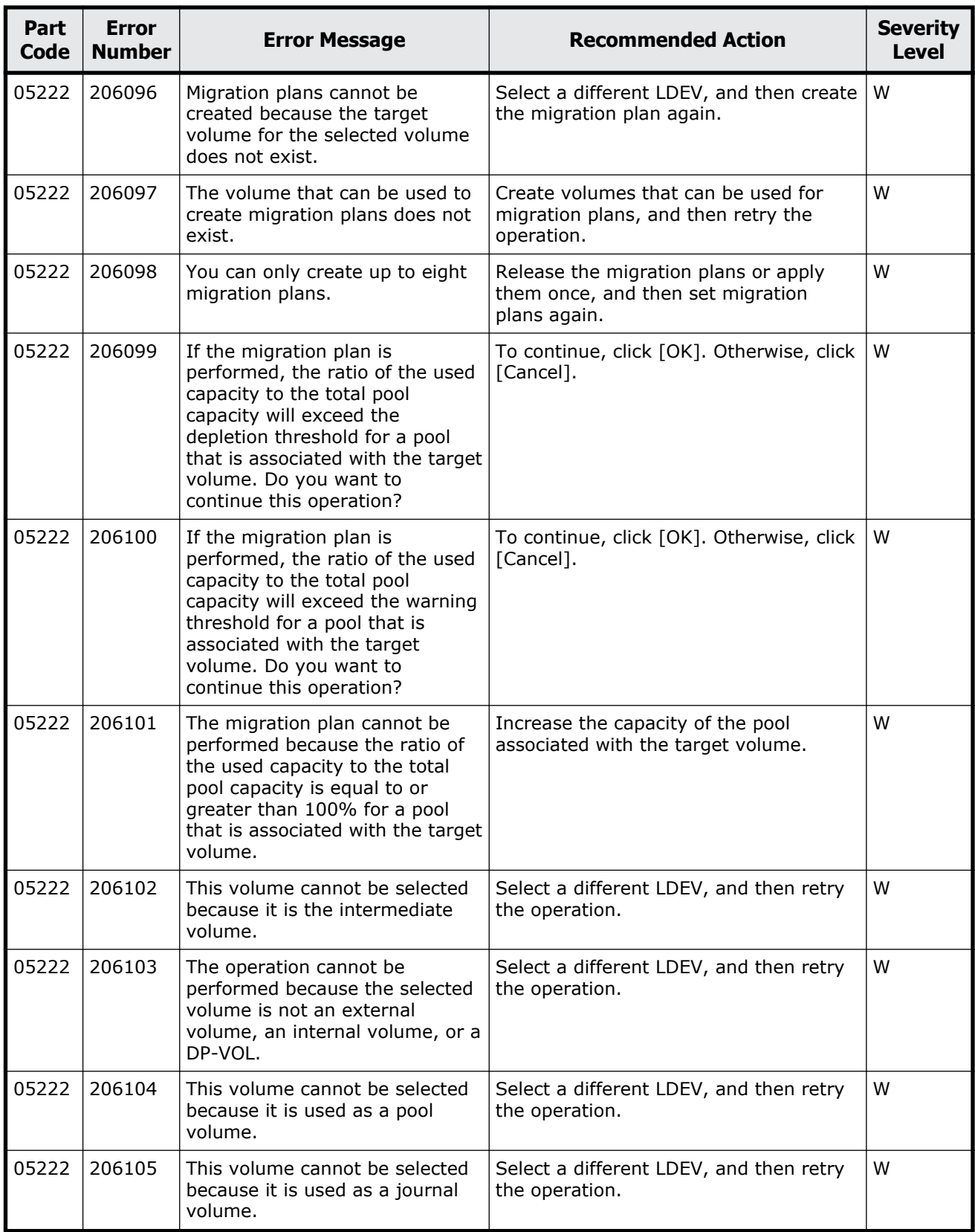

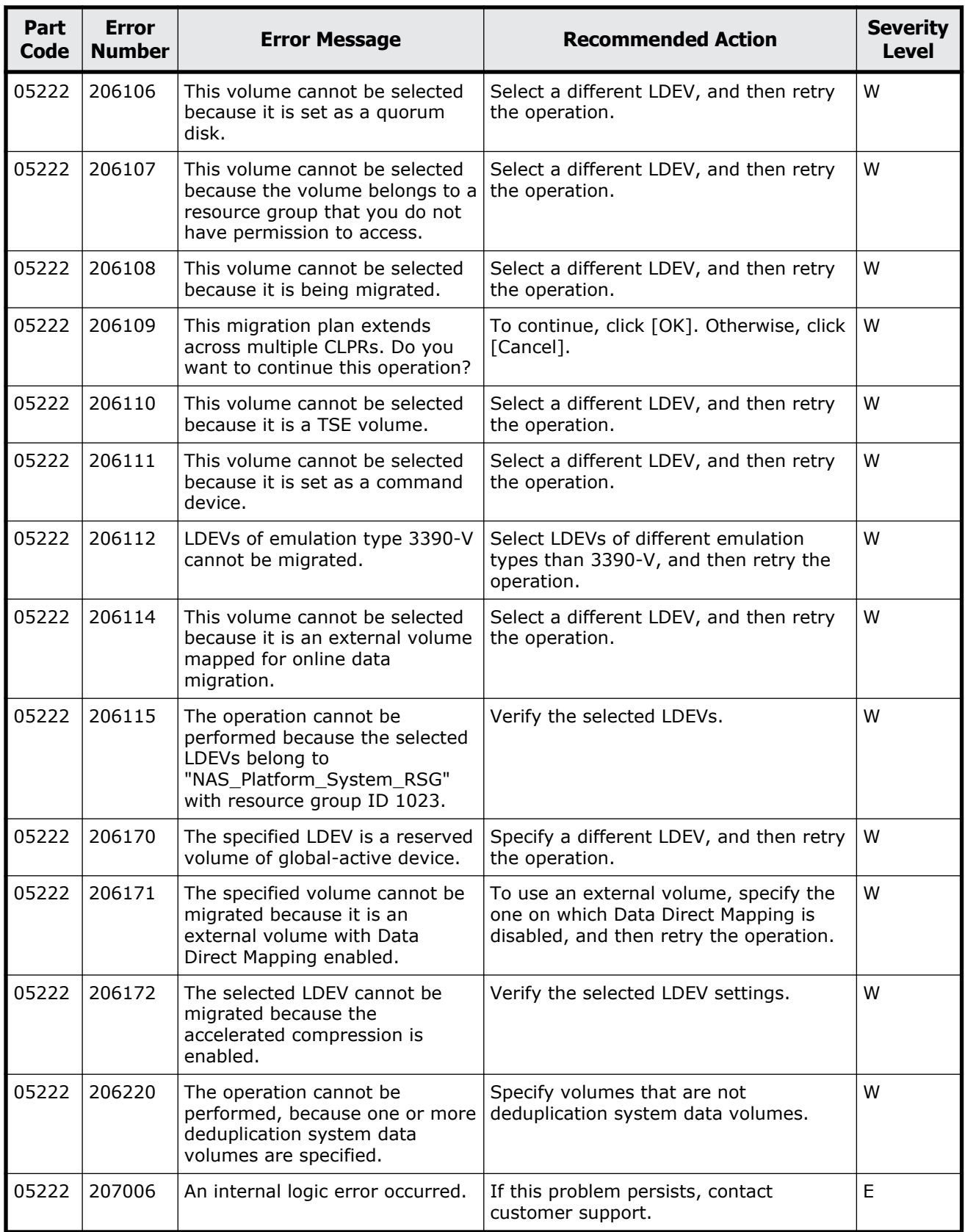

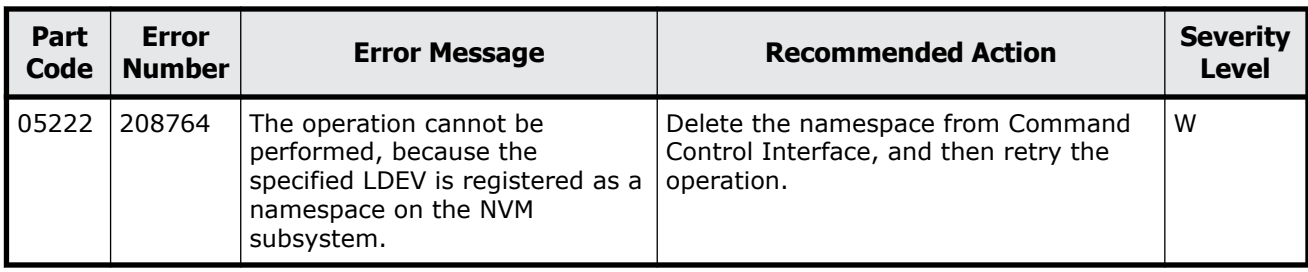

#### **Table 7-8 Error codes (part code 05305)**

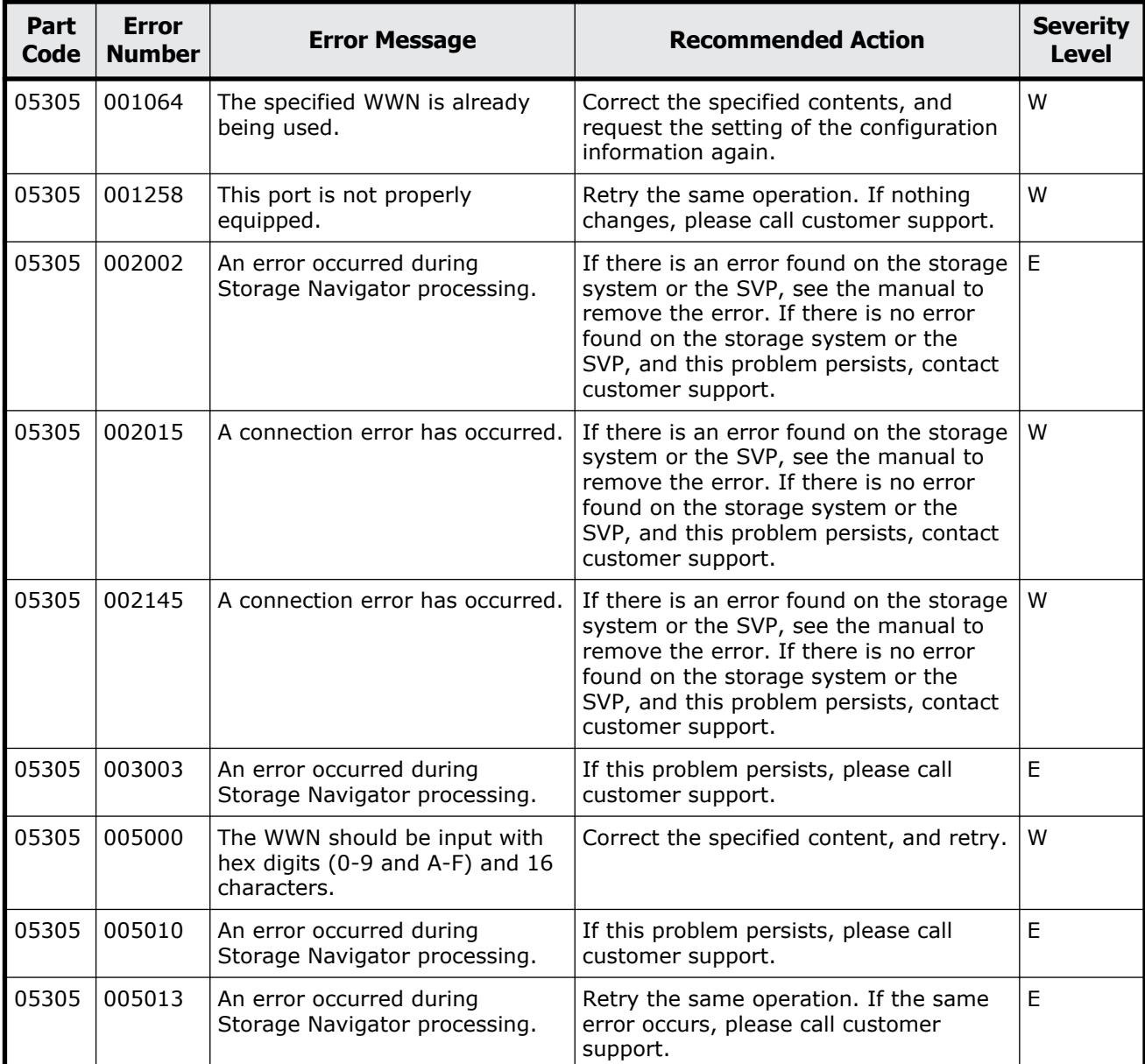

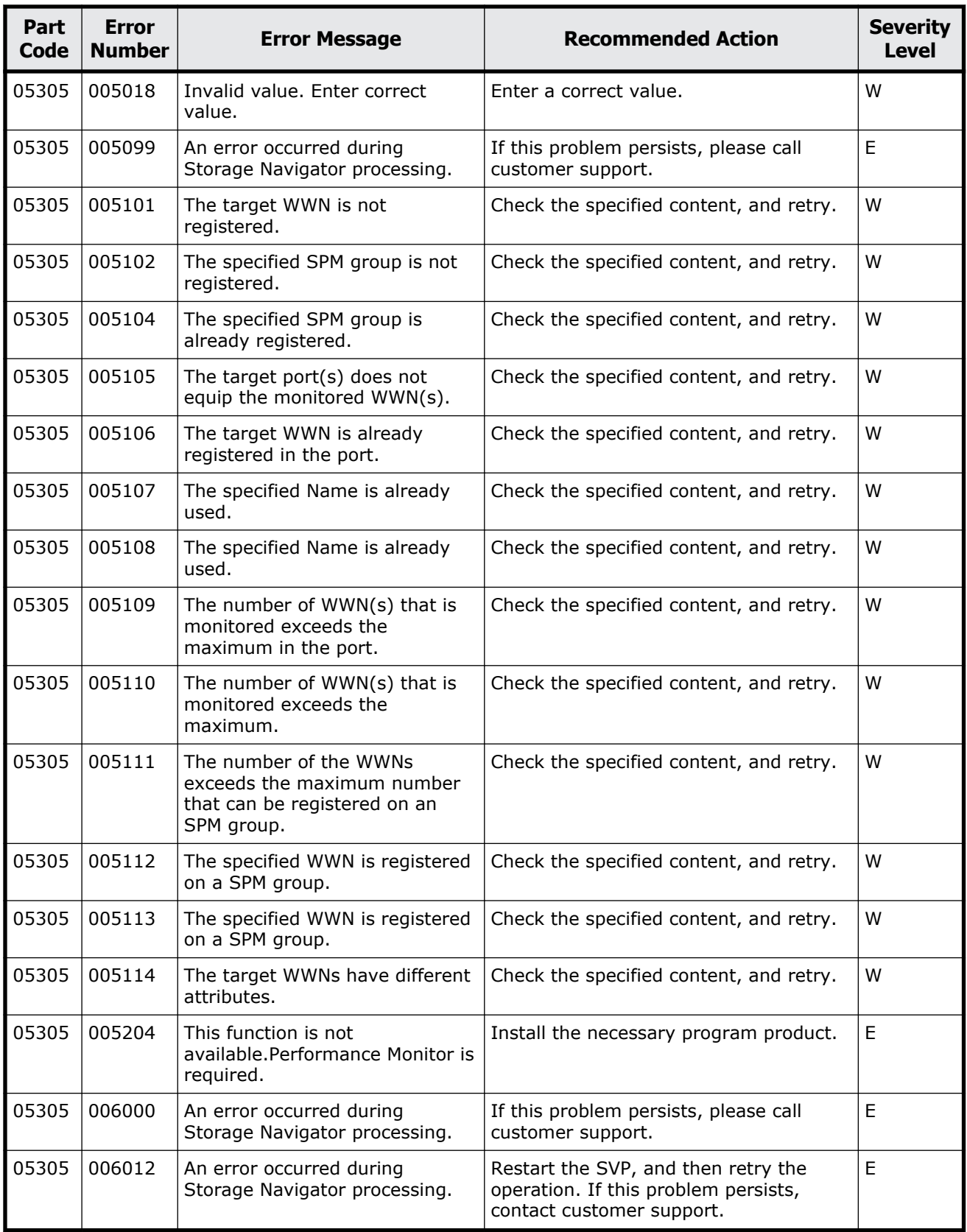

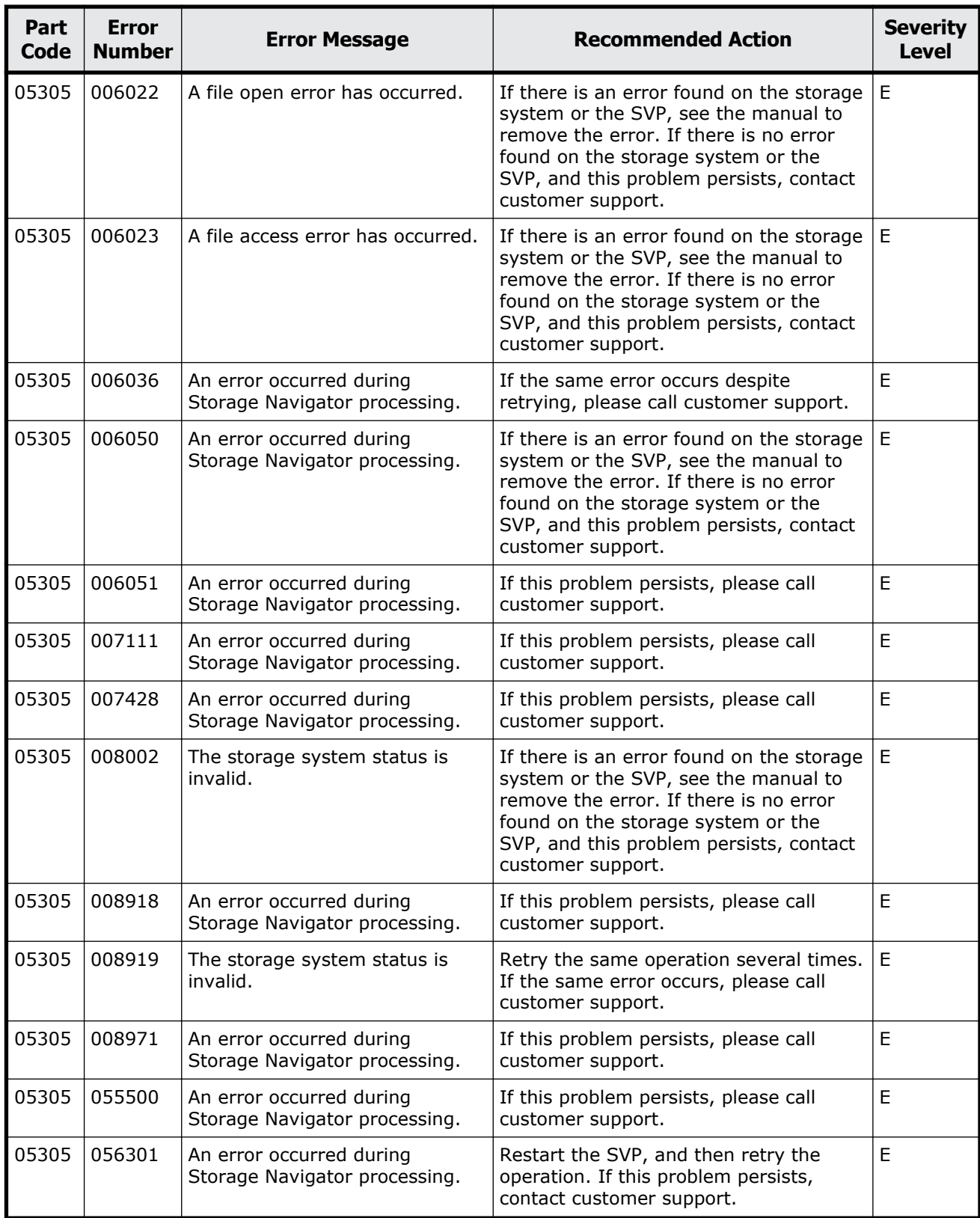

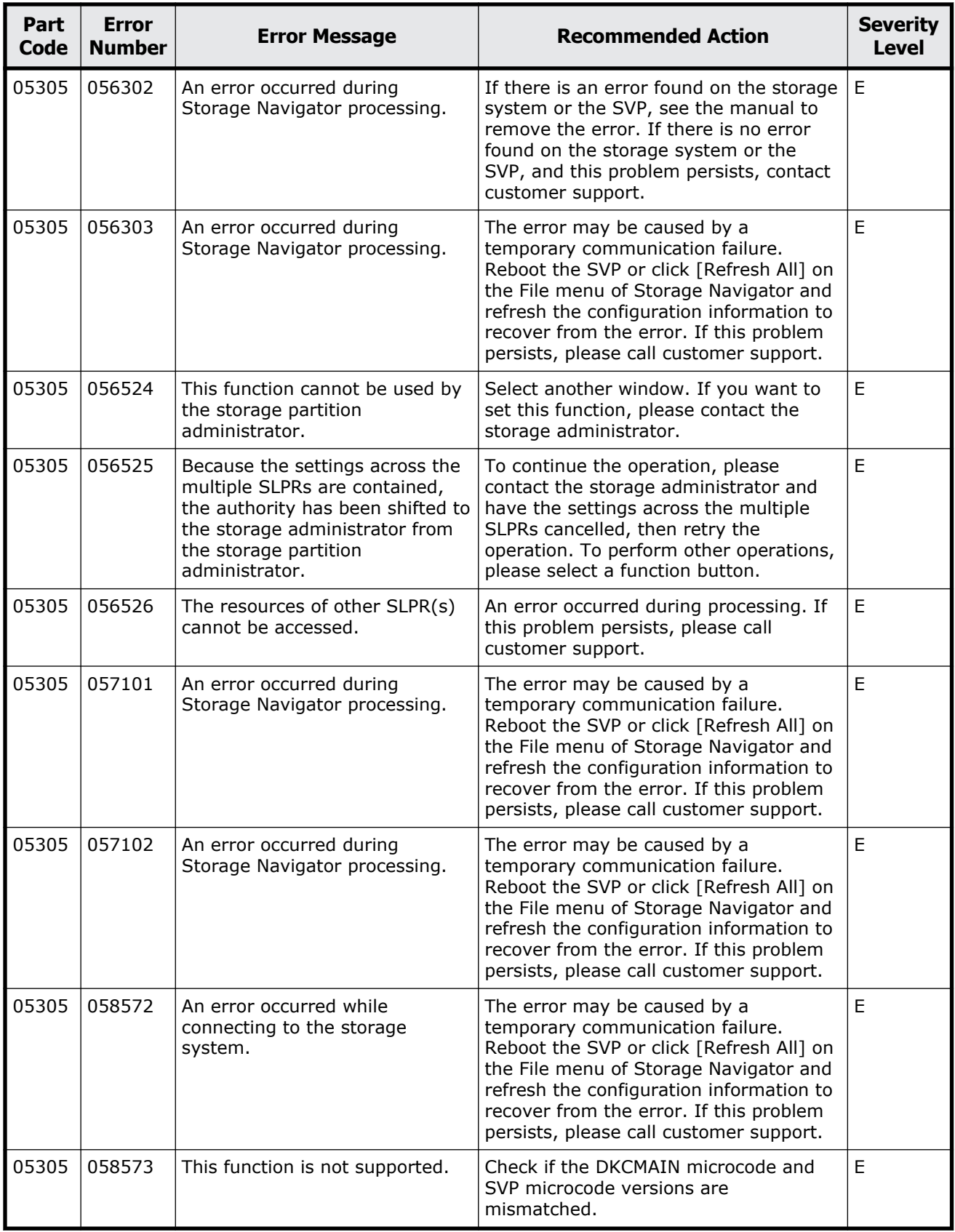

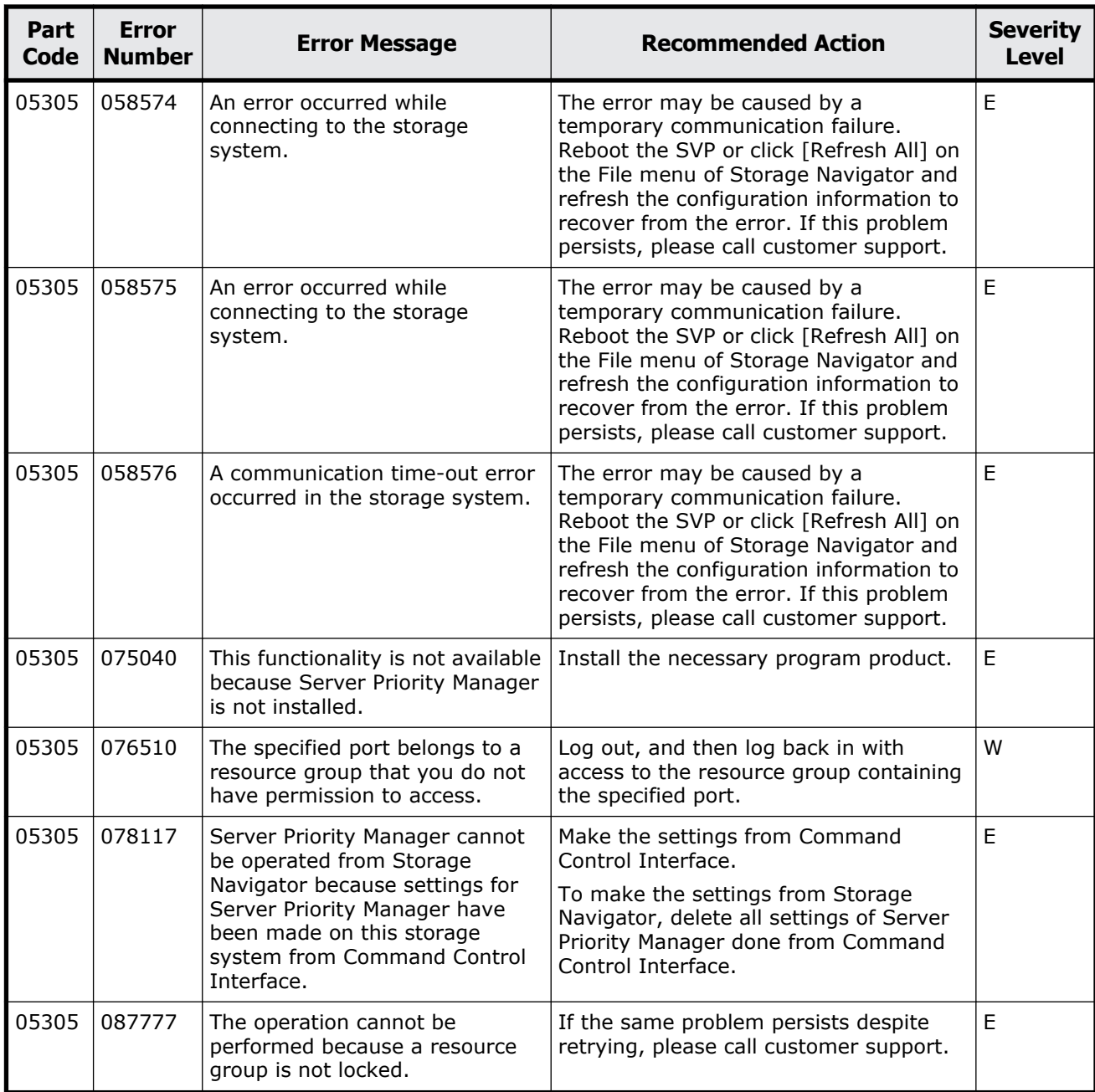

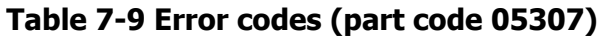

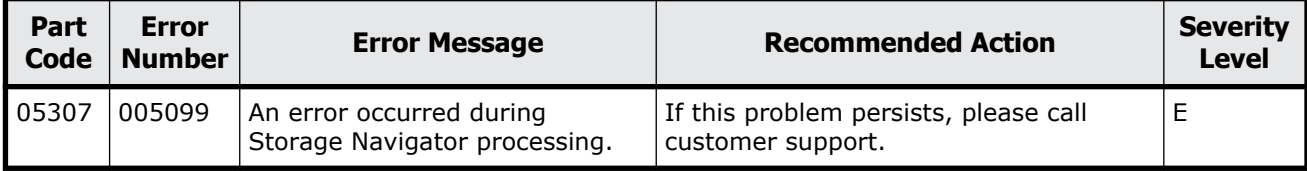

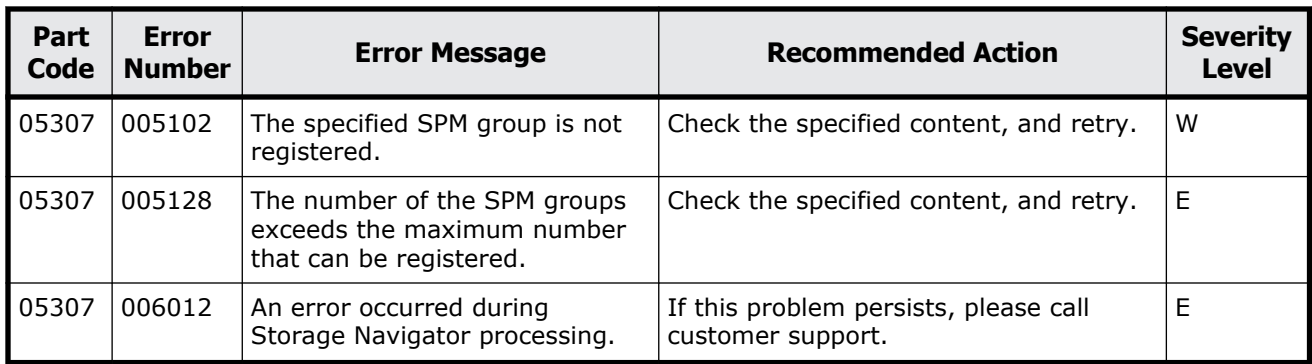

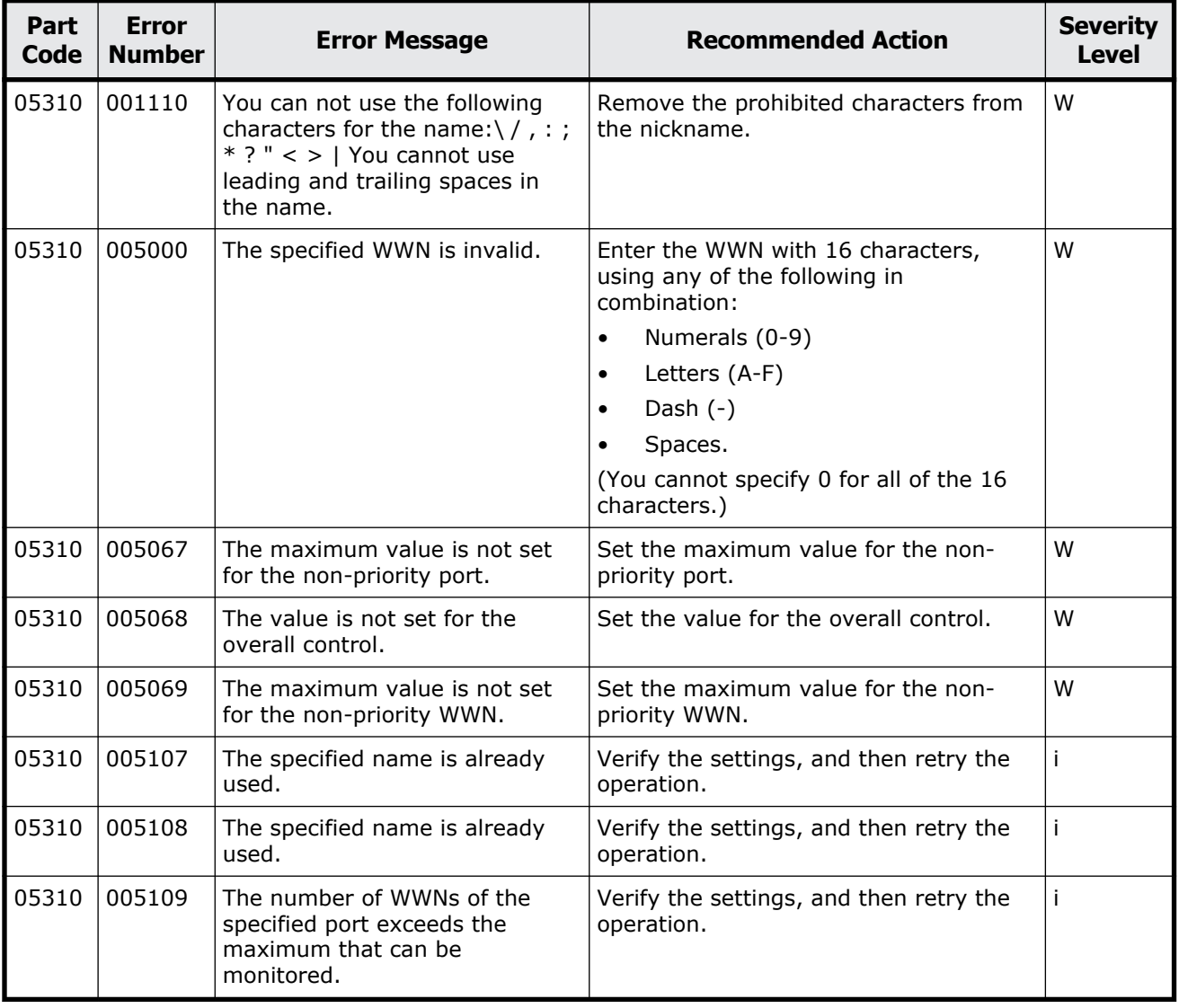

#### **Table 7-10 Error codes (part code 05310)**

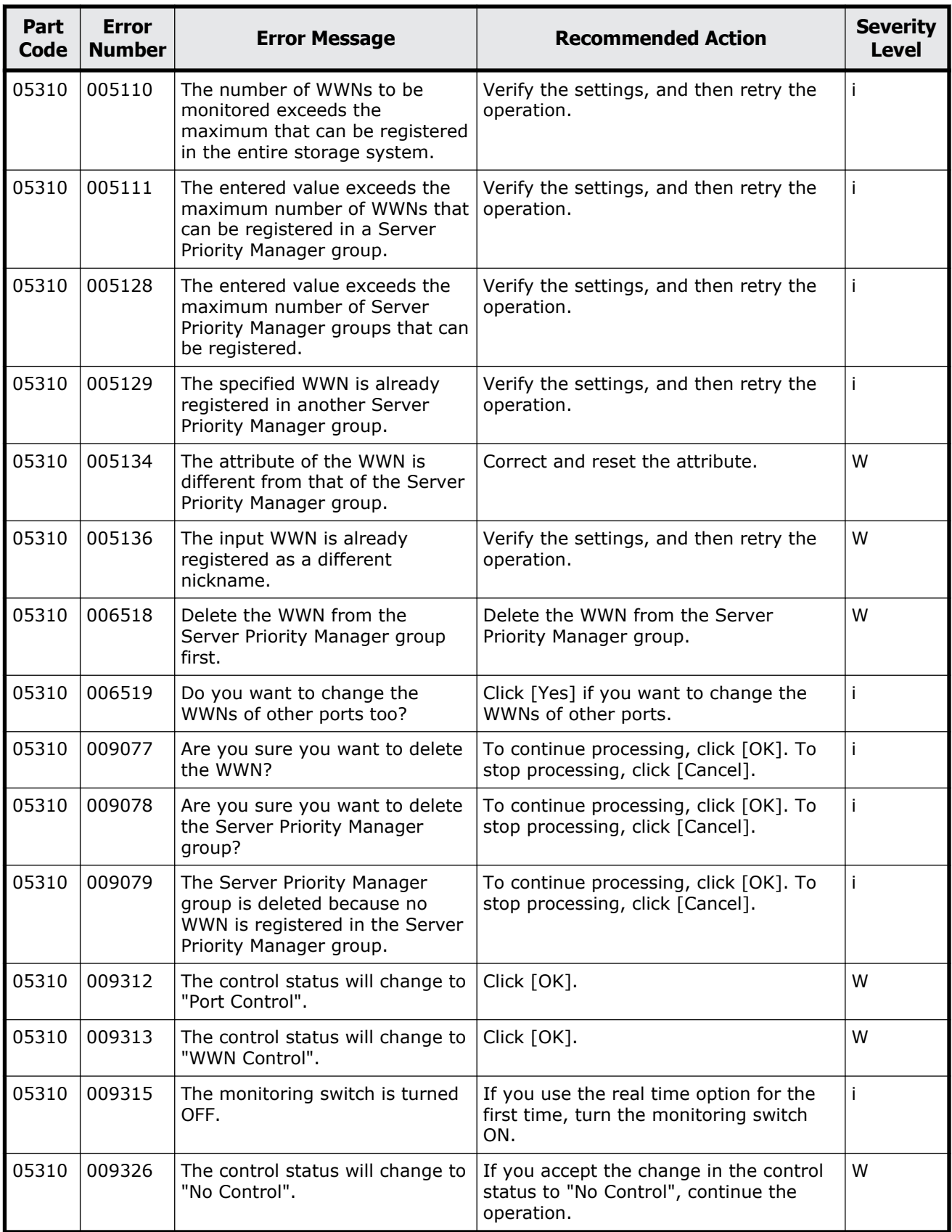

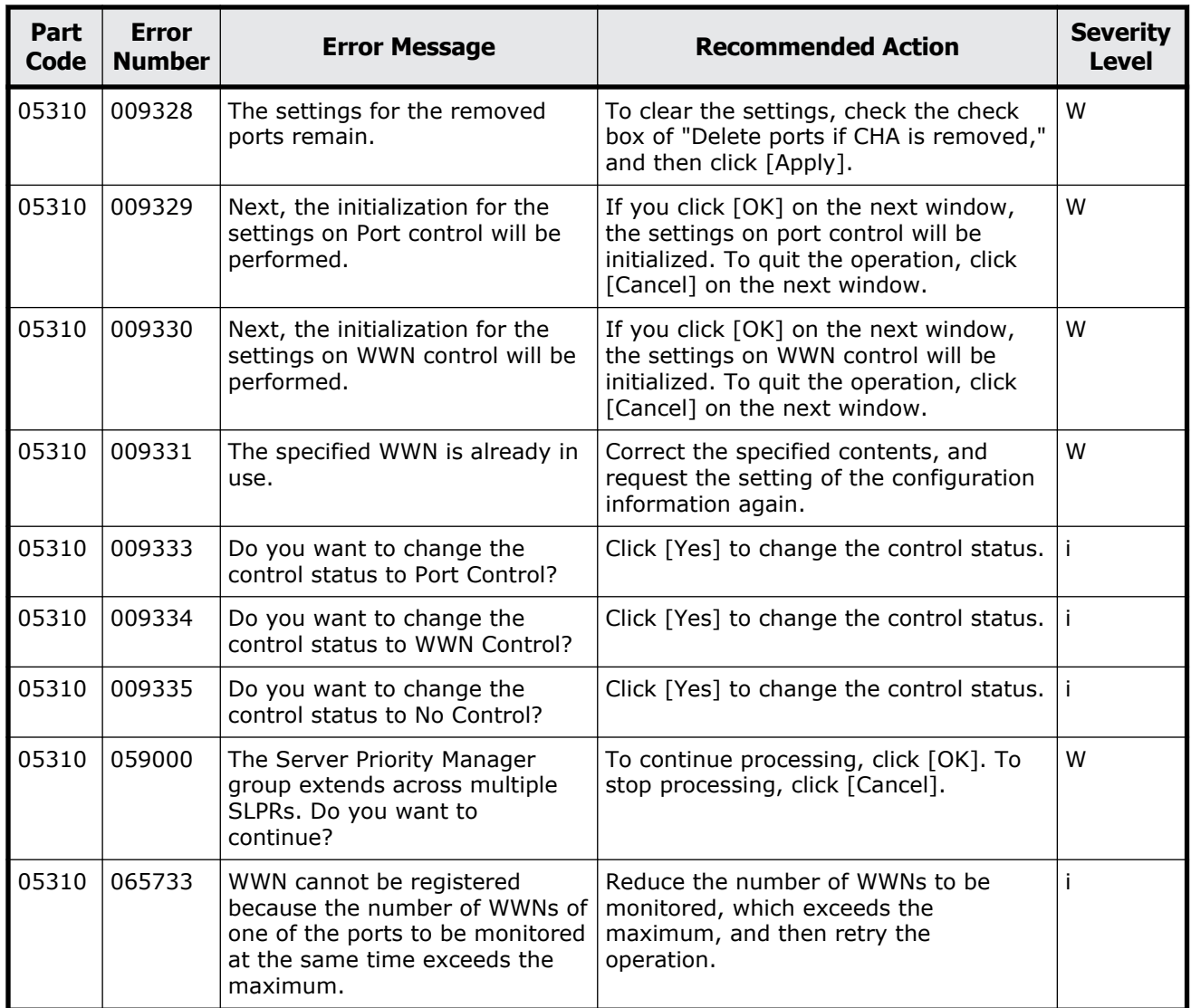

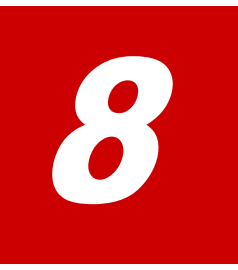

# **Message (part code group 06nnn)**

This chapter includes the error messages with the part code 06005 to 06810.

- □ <u>[Part code 06005](#page-377-0)</u>
- □ [Part code 06007](#page-407-0)
- □ [Part code 06205](#page-408-0)
- □ <u>[Part code 06505](#page-428-0)</u>
- □ [Part code 06507](#page-490-0)
- □ [Part code 06805](#page-490-0)
- □ <u>[Part code 06810](#page-492-0)</u>

<span id="page-377-0"></span>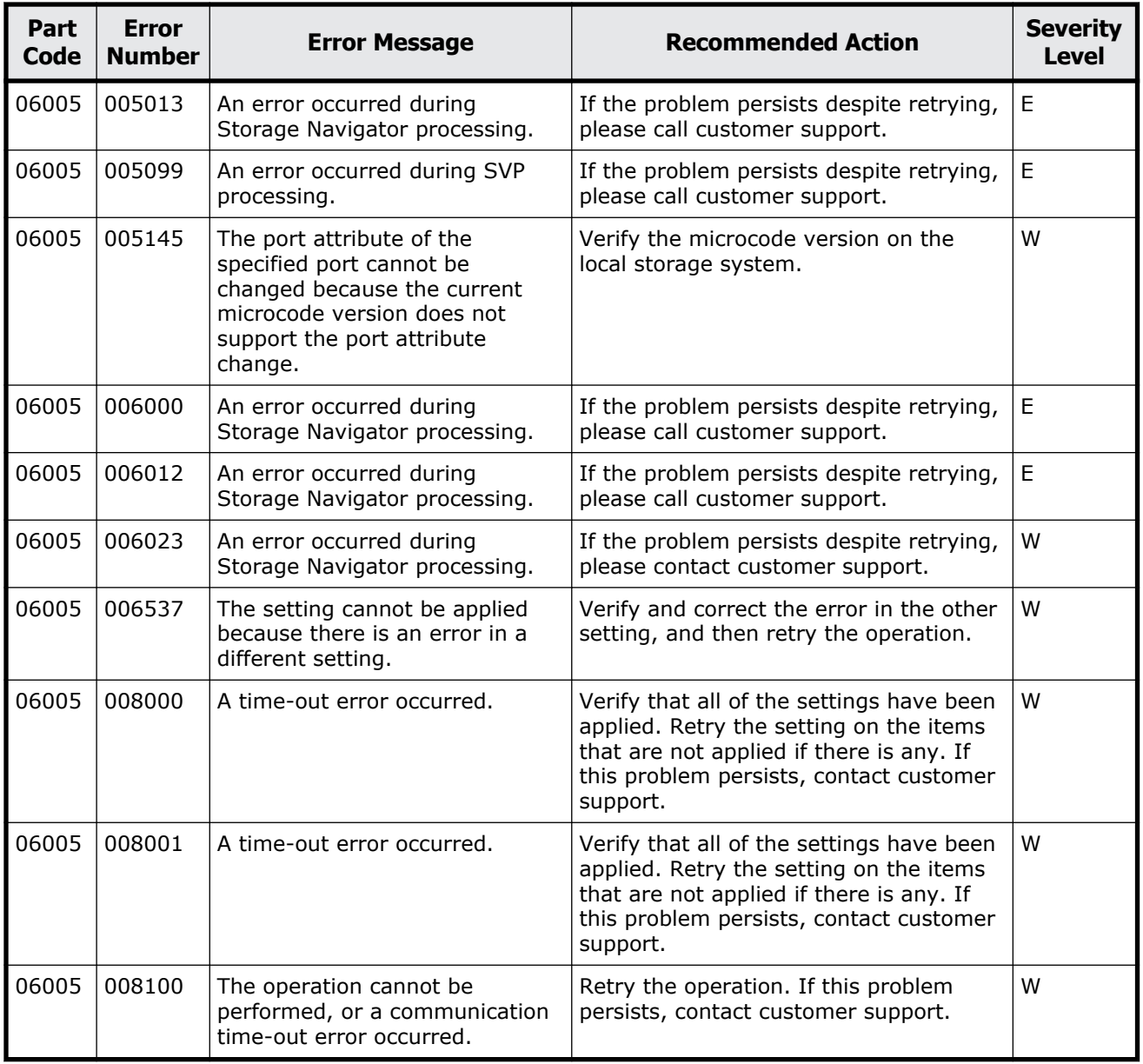

#### **Table 8-1 Error codes (part code 06005)**

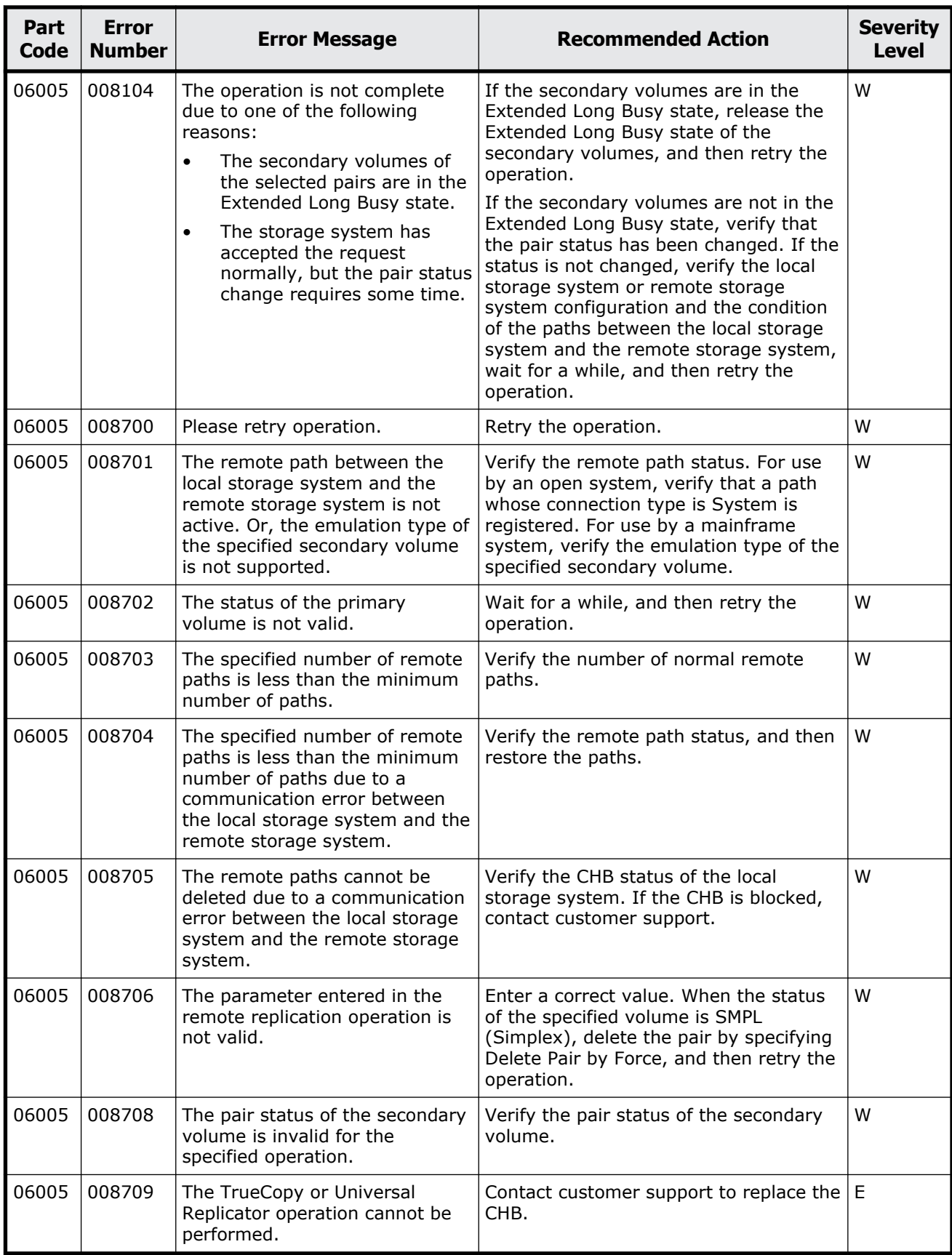

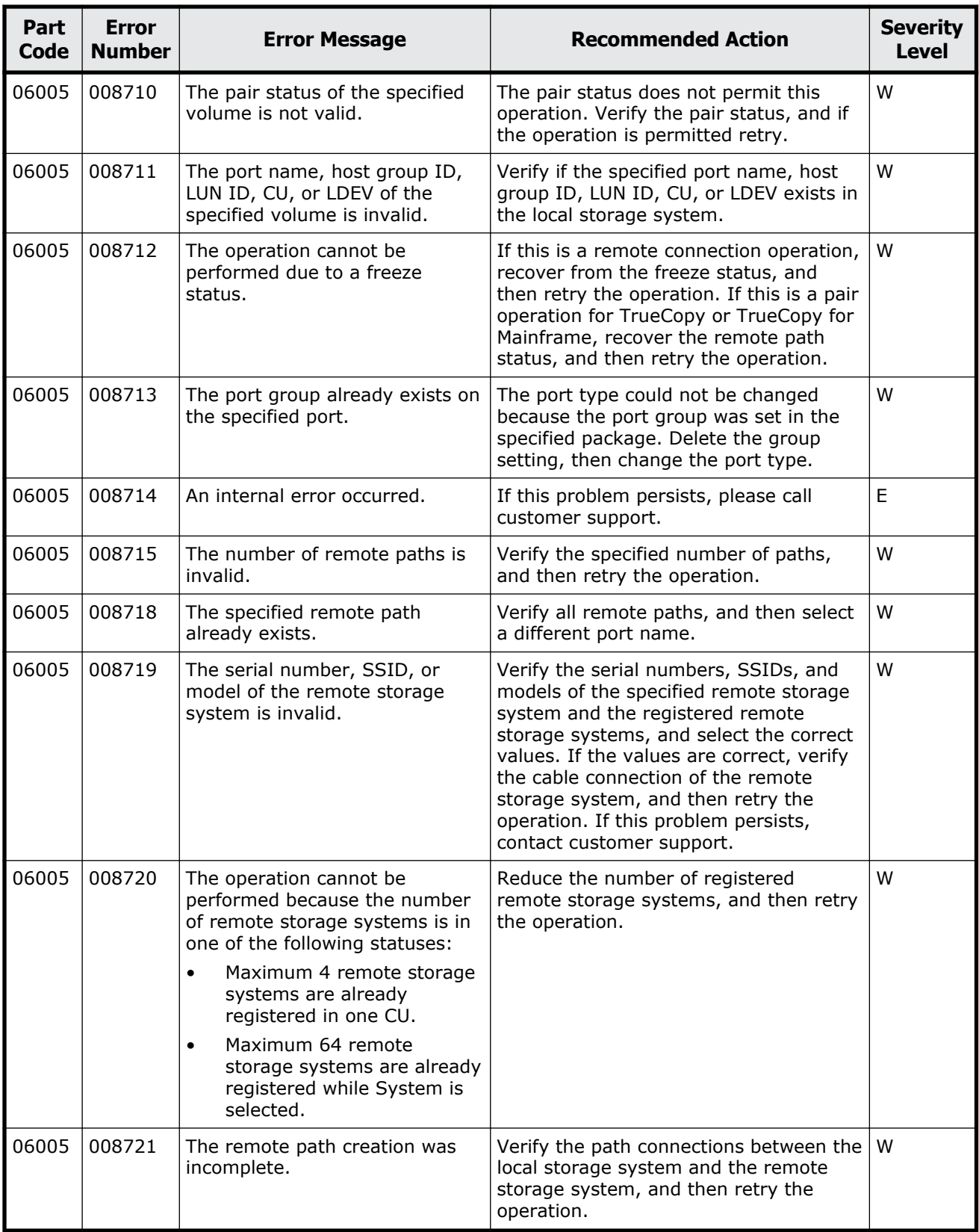

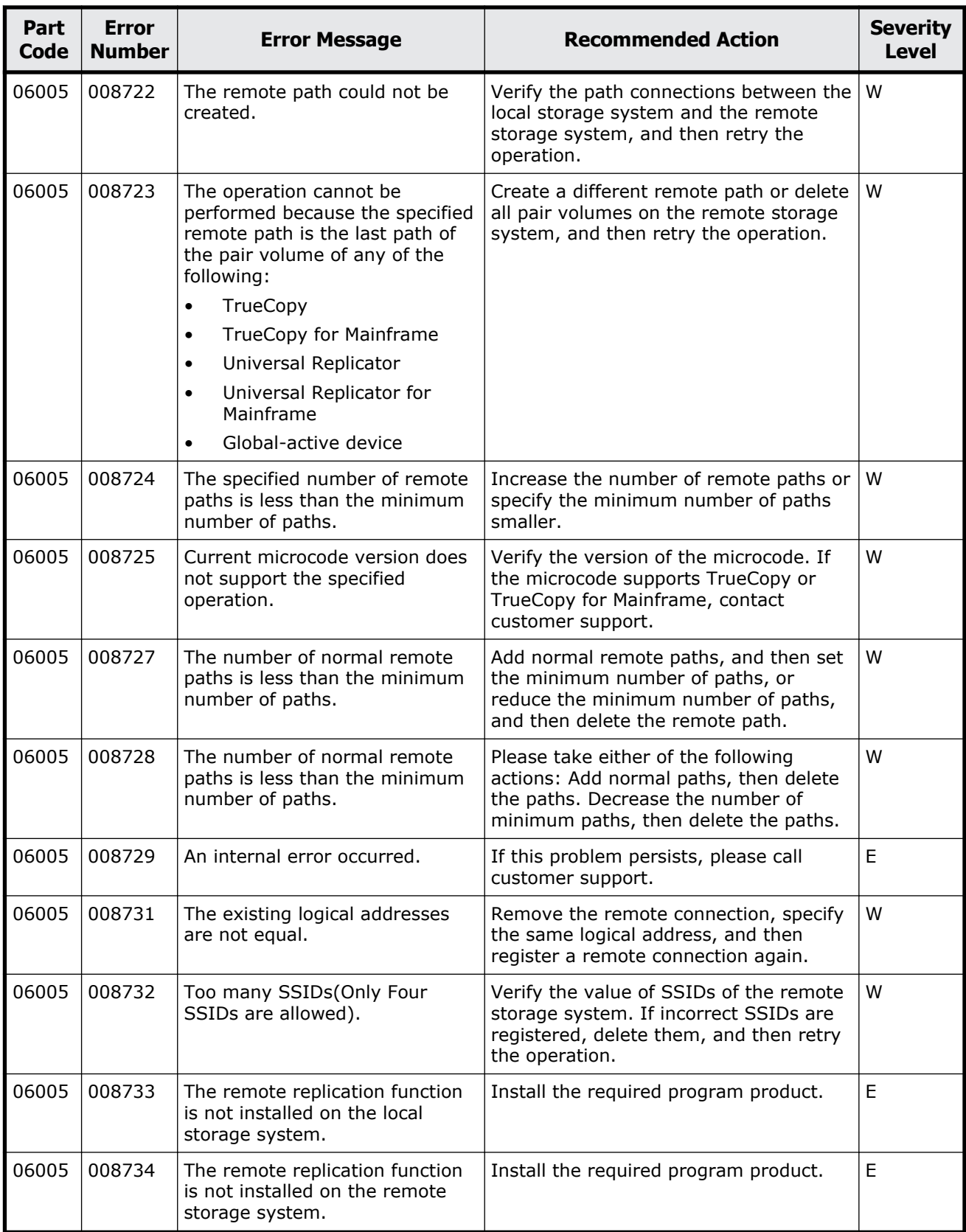

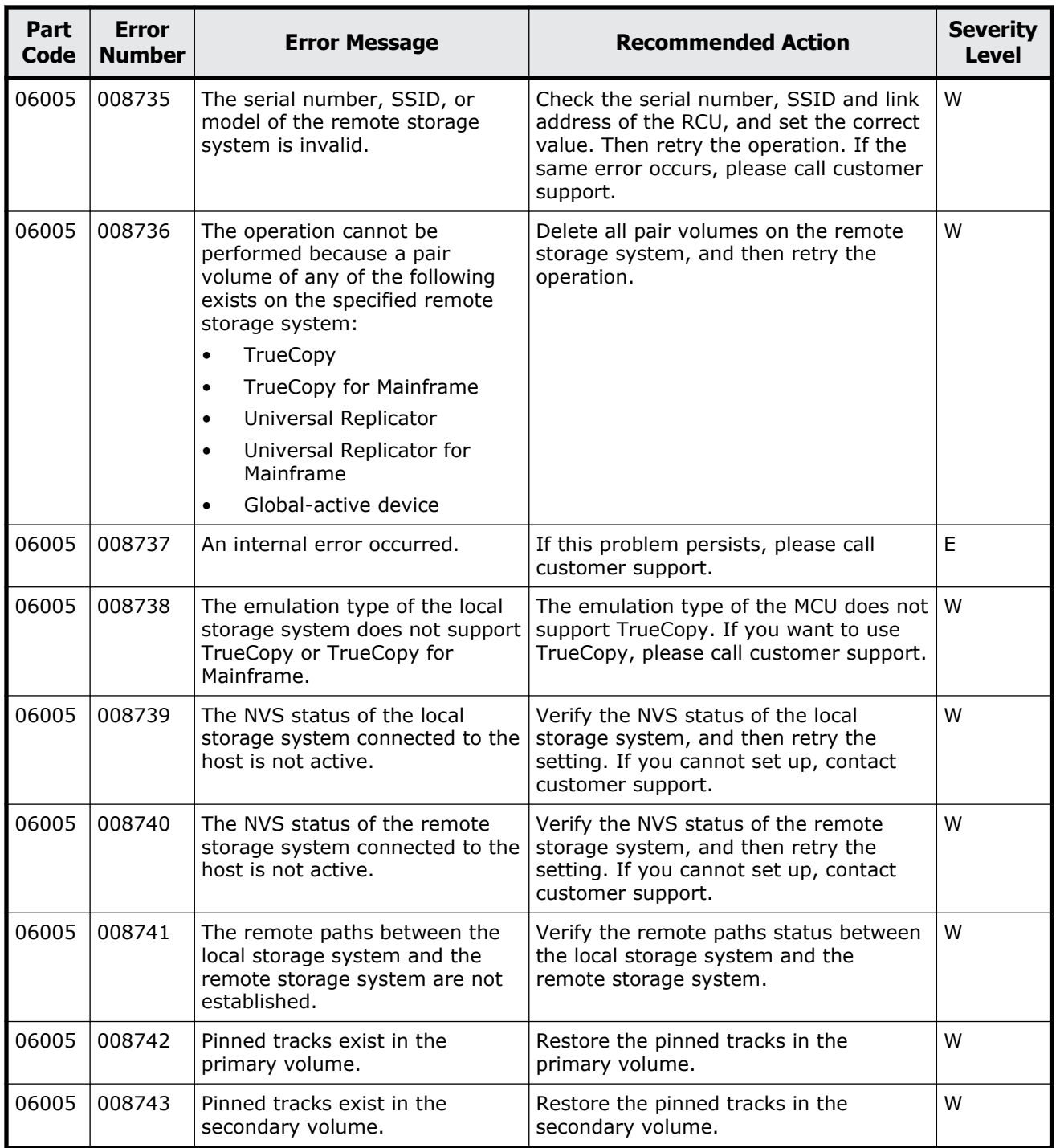

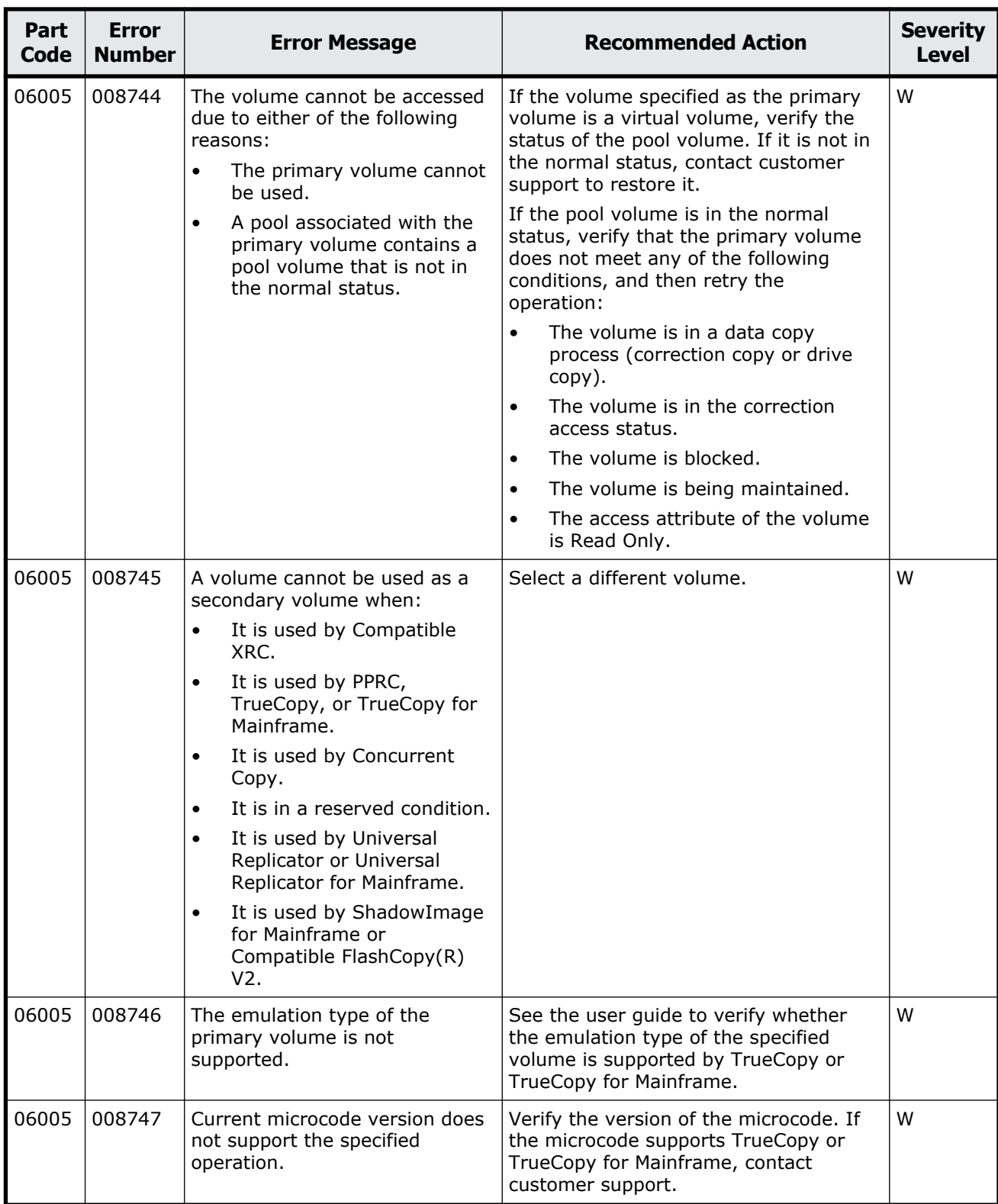

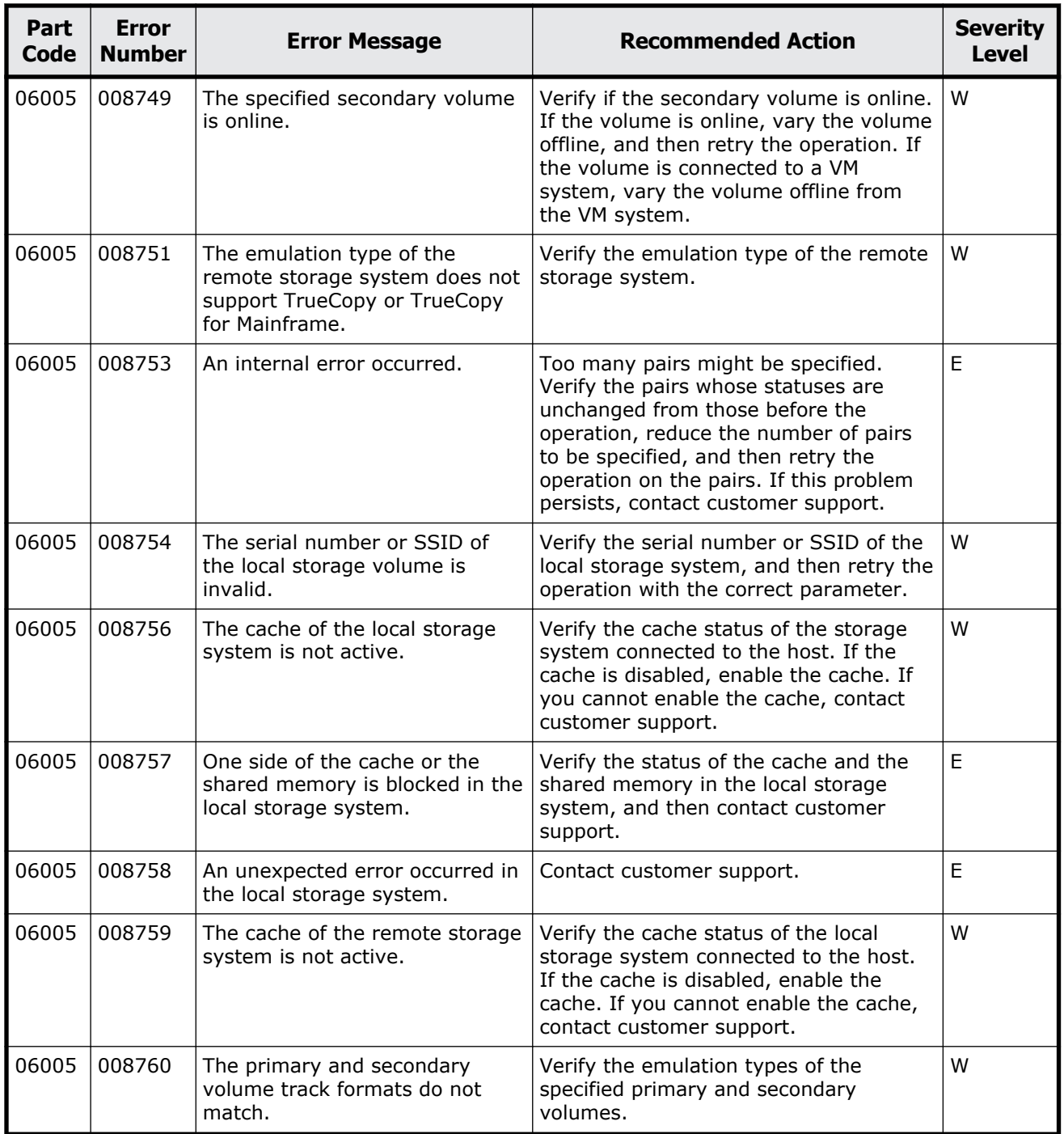

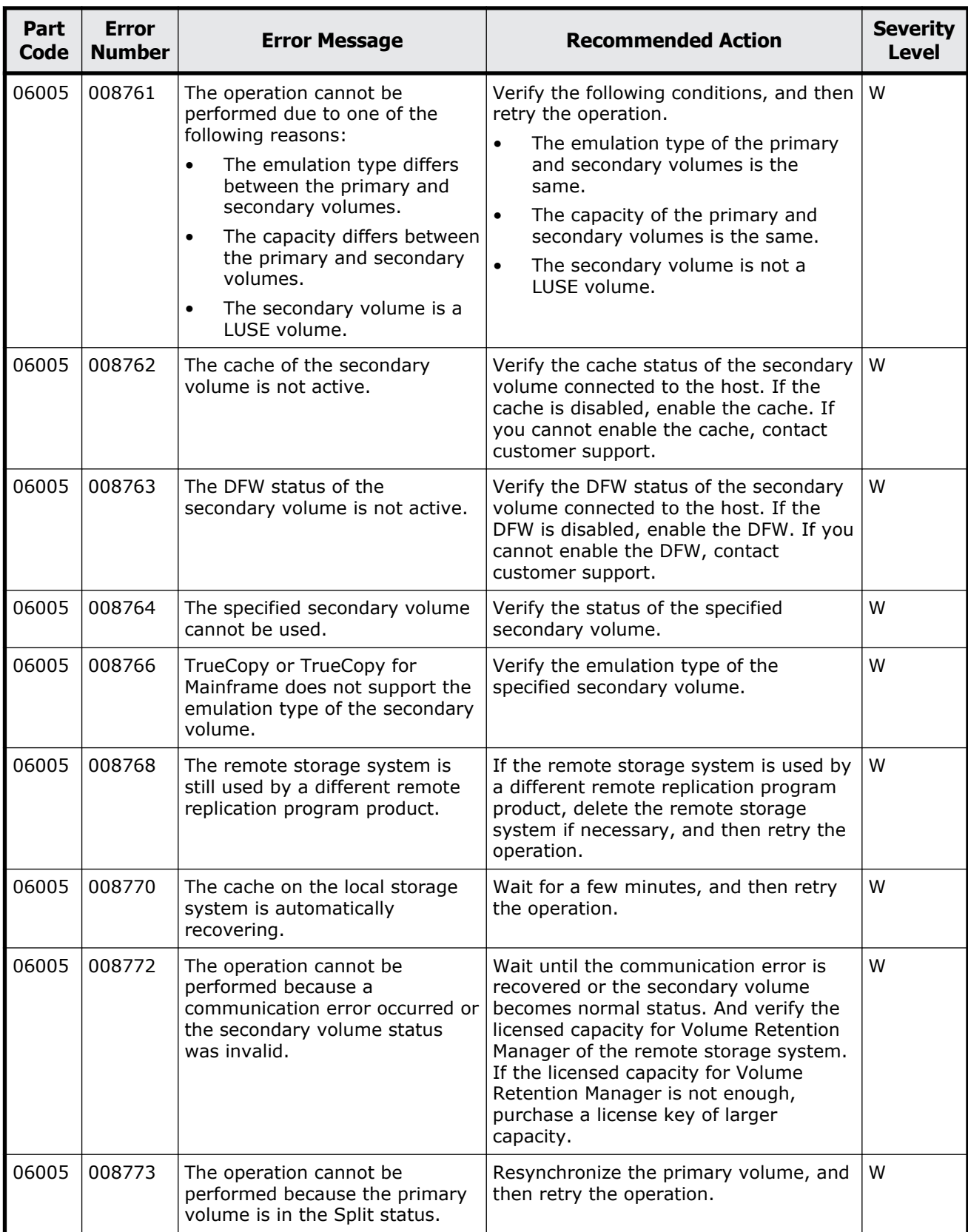

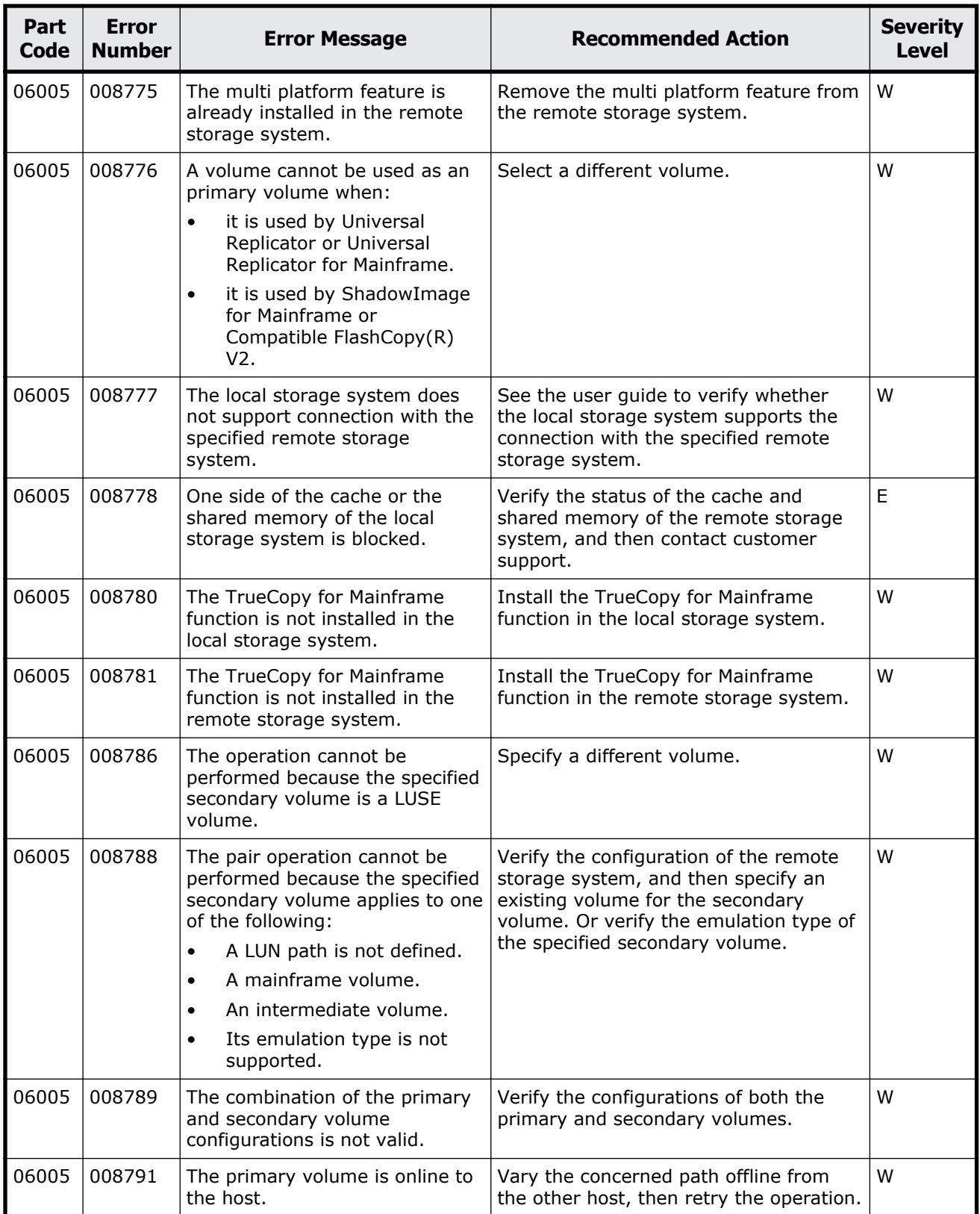

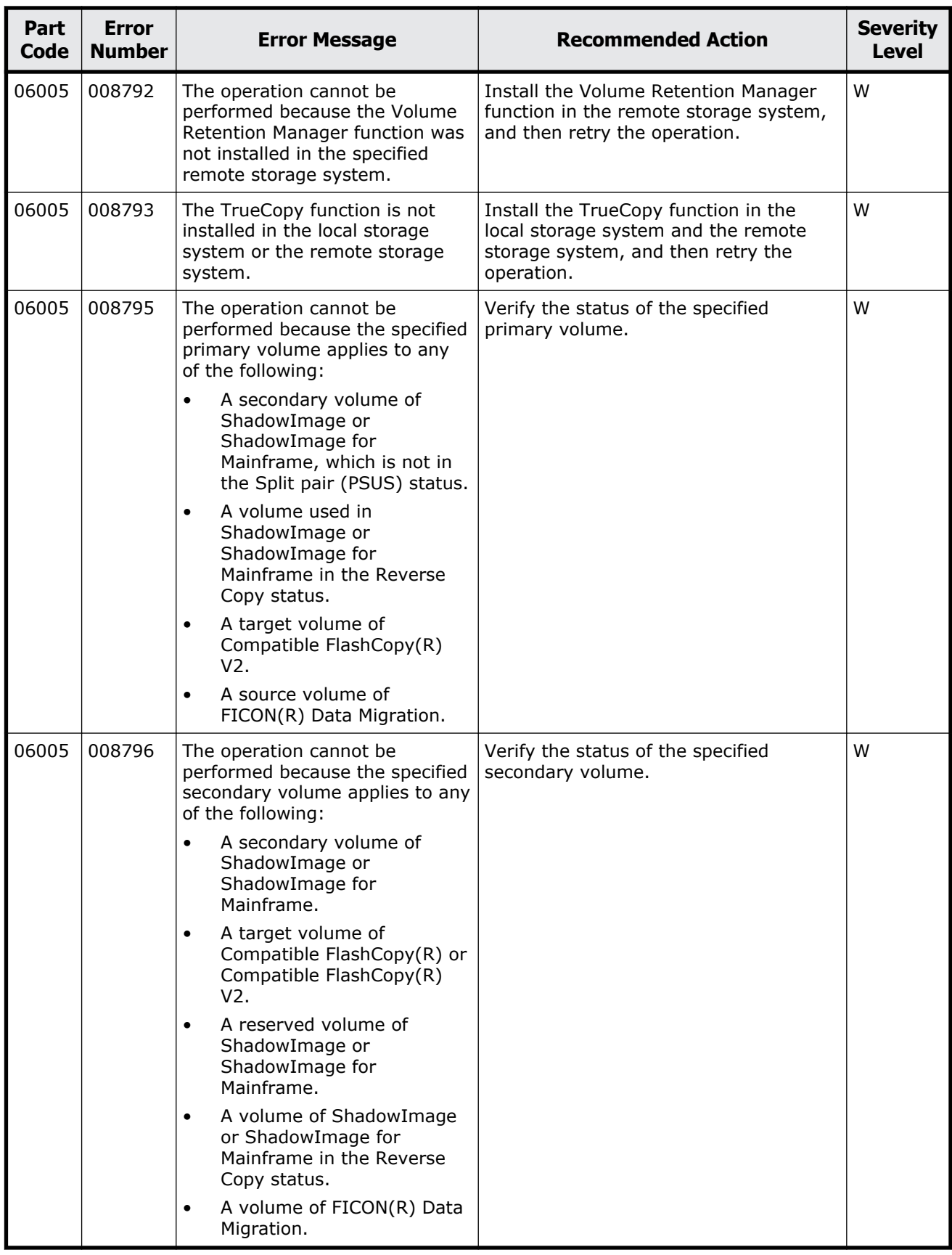

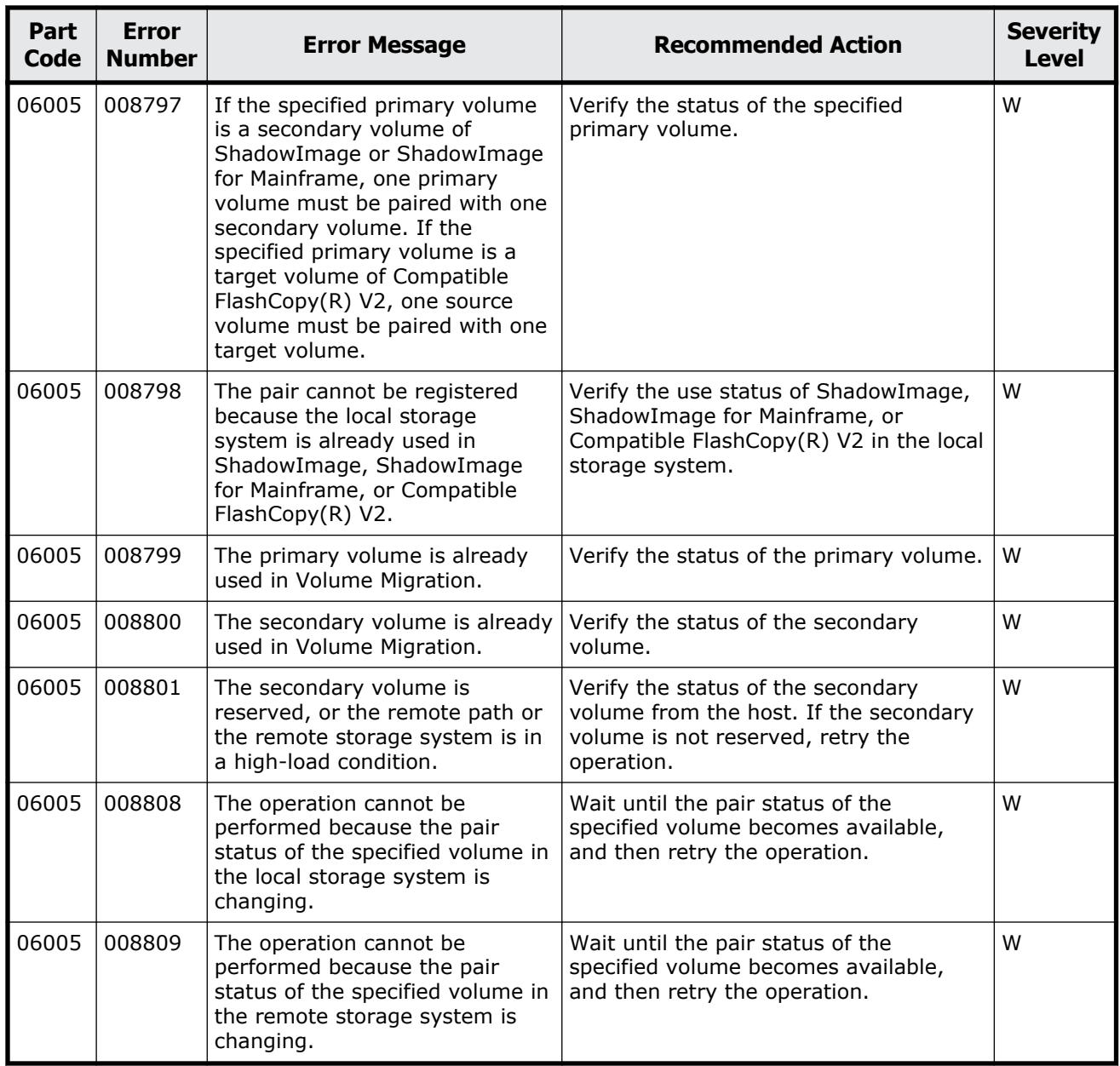

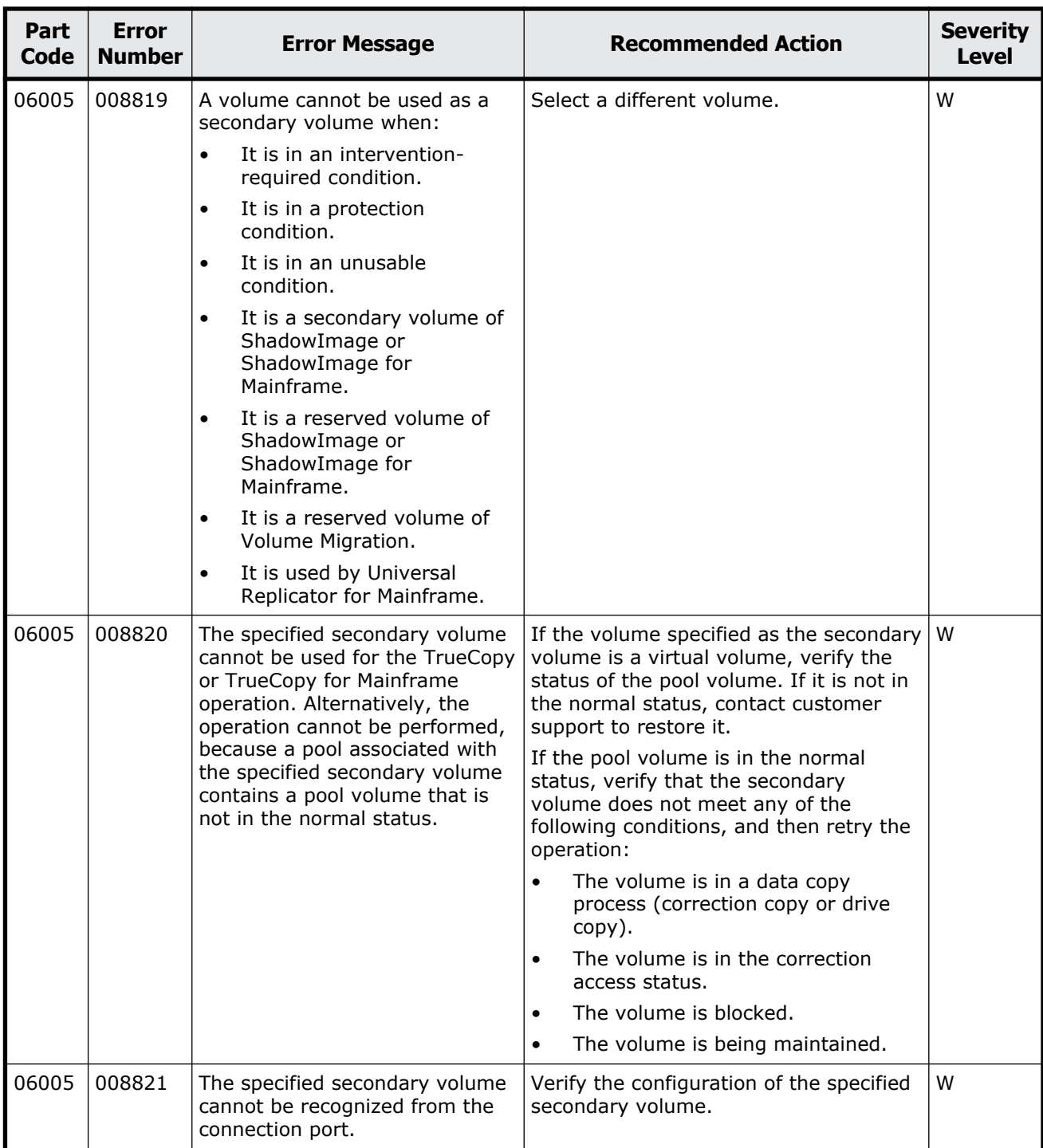

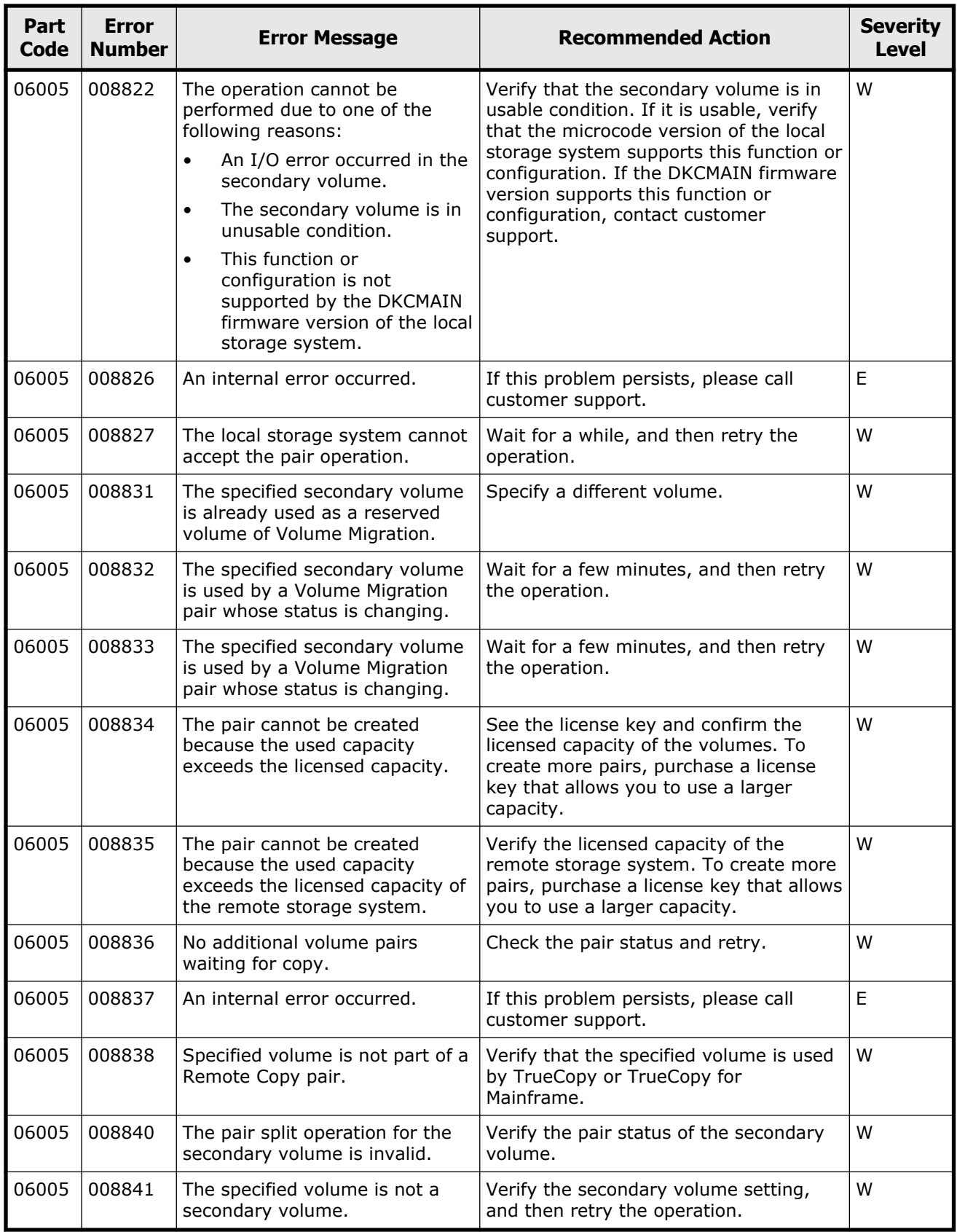

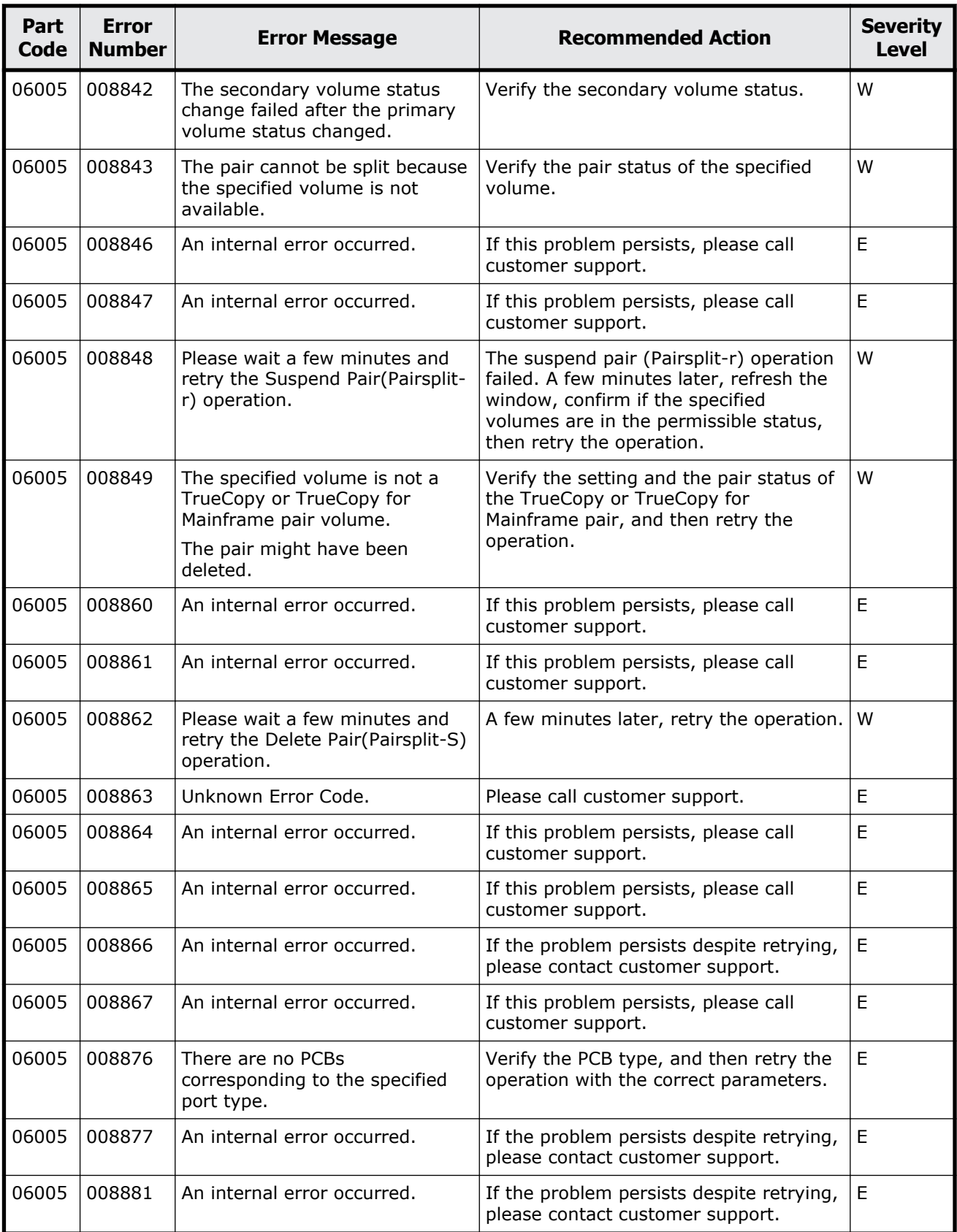

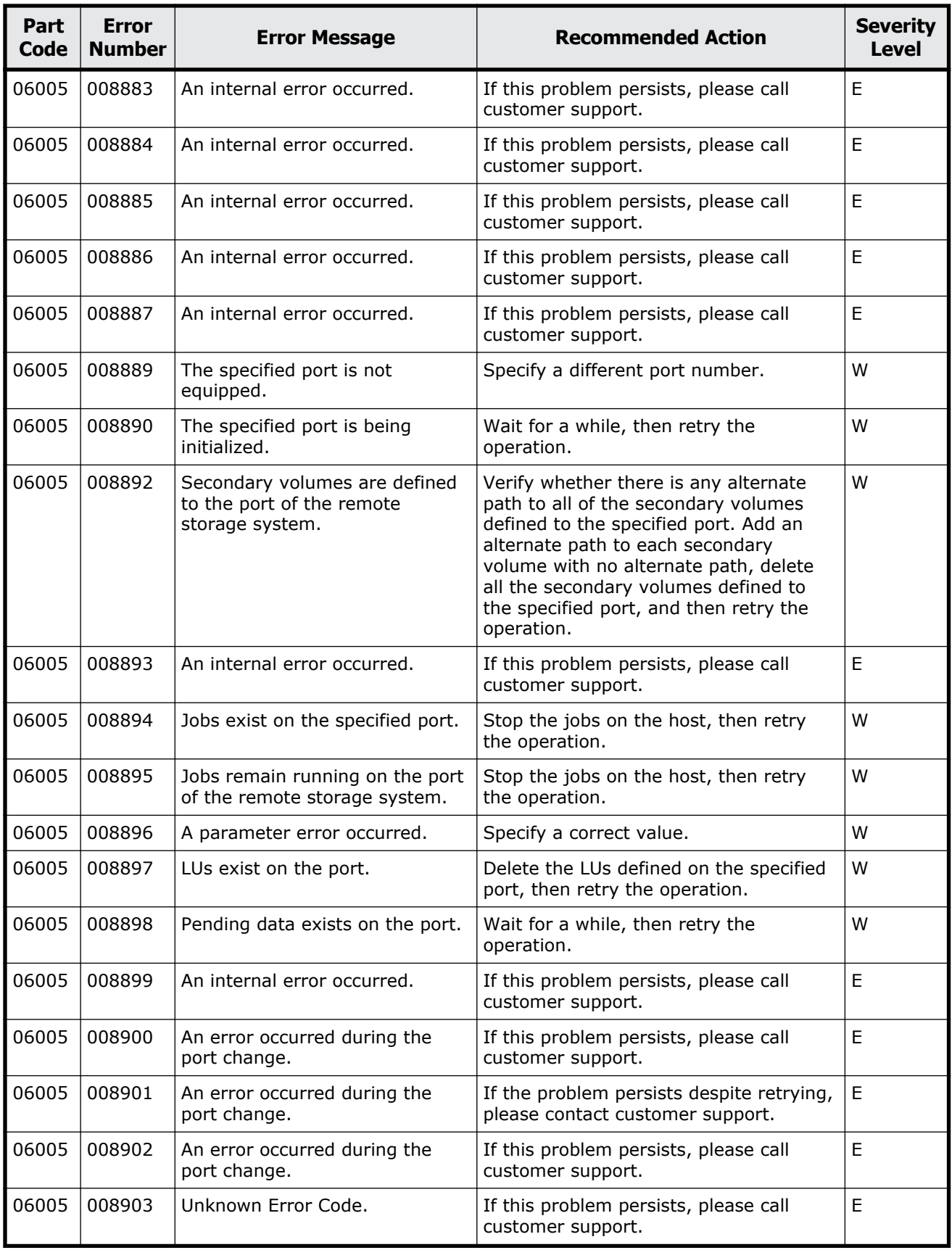

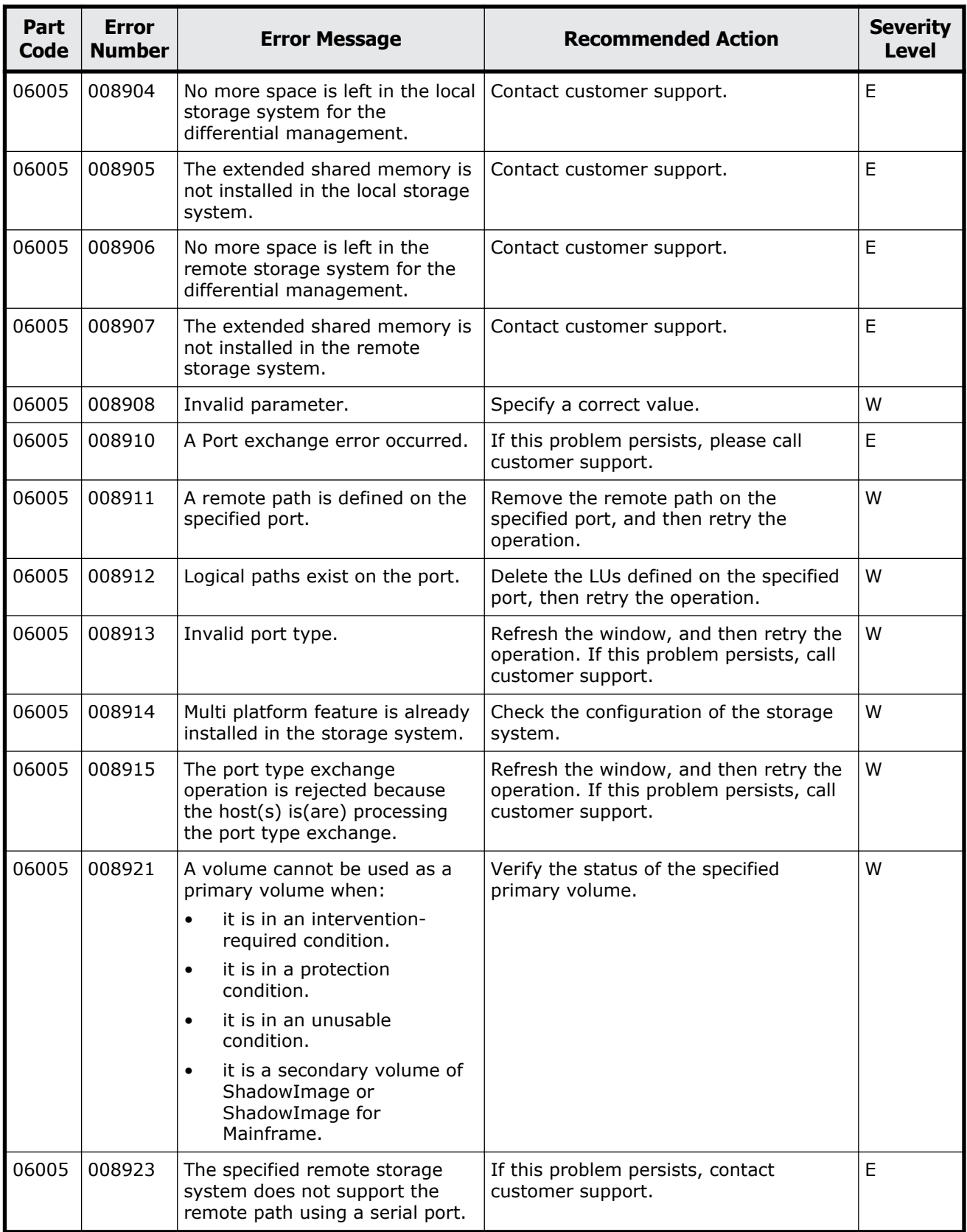

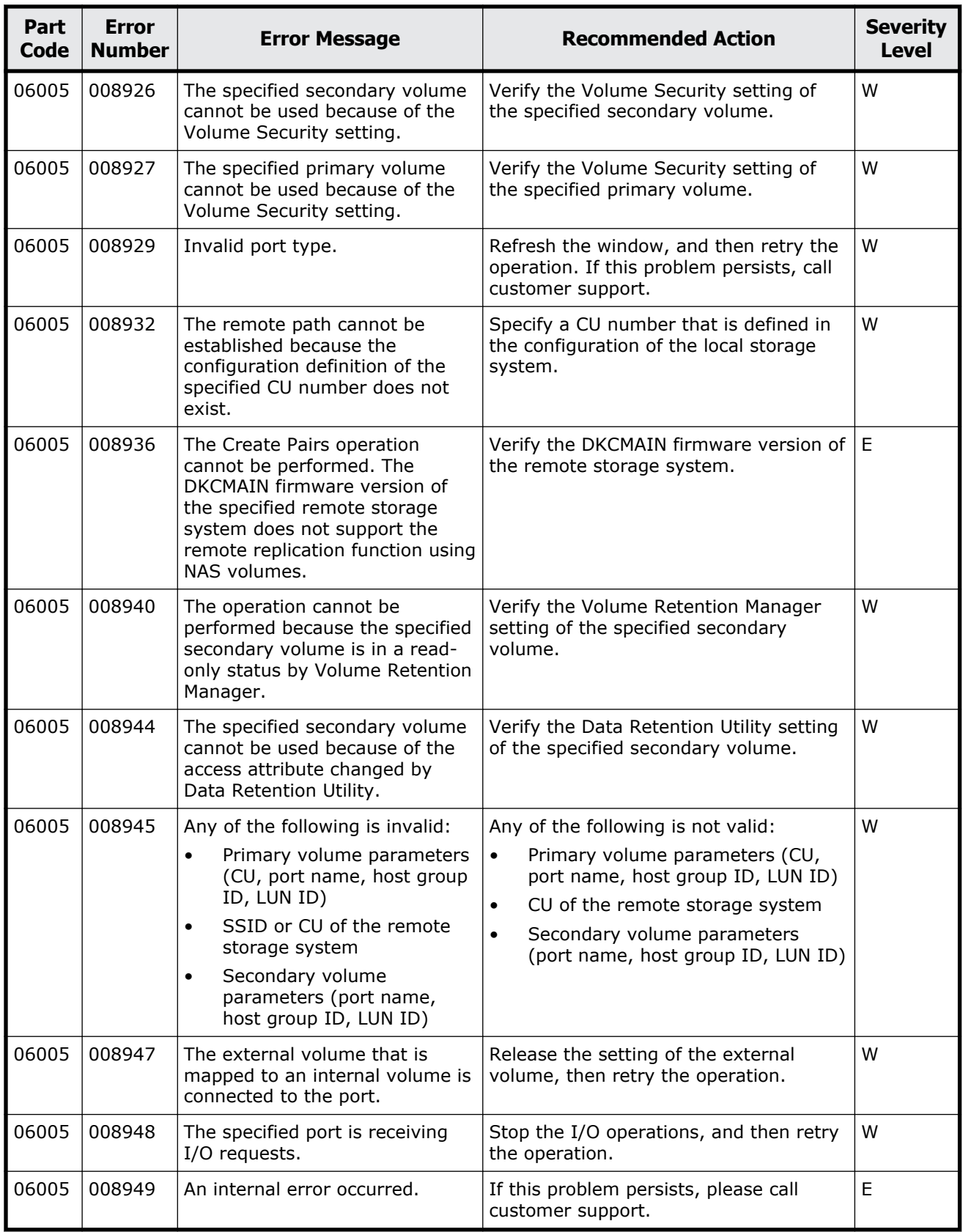

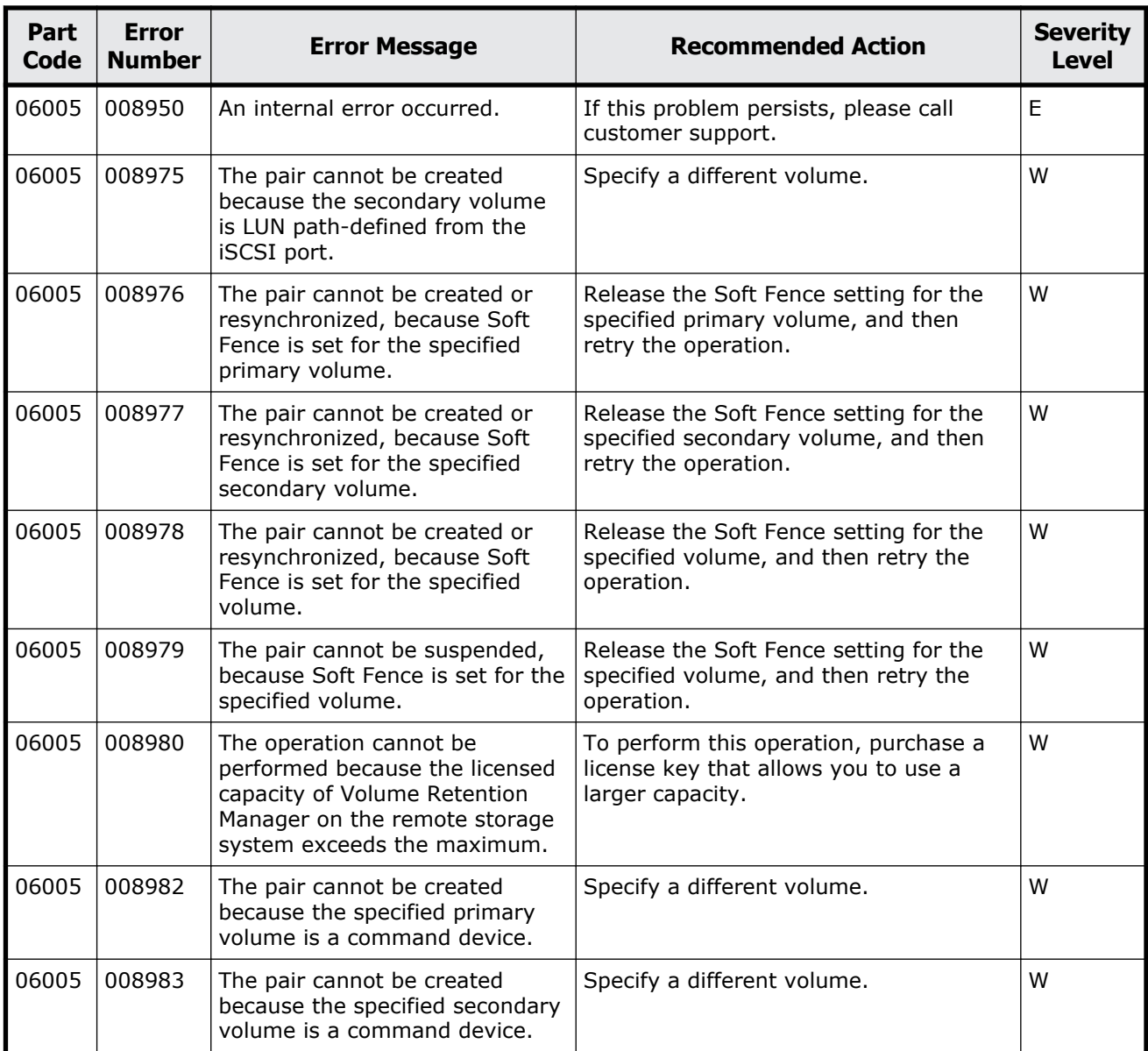

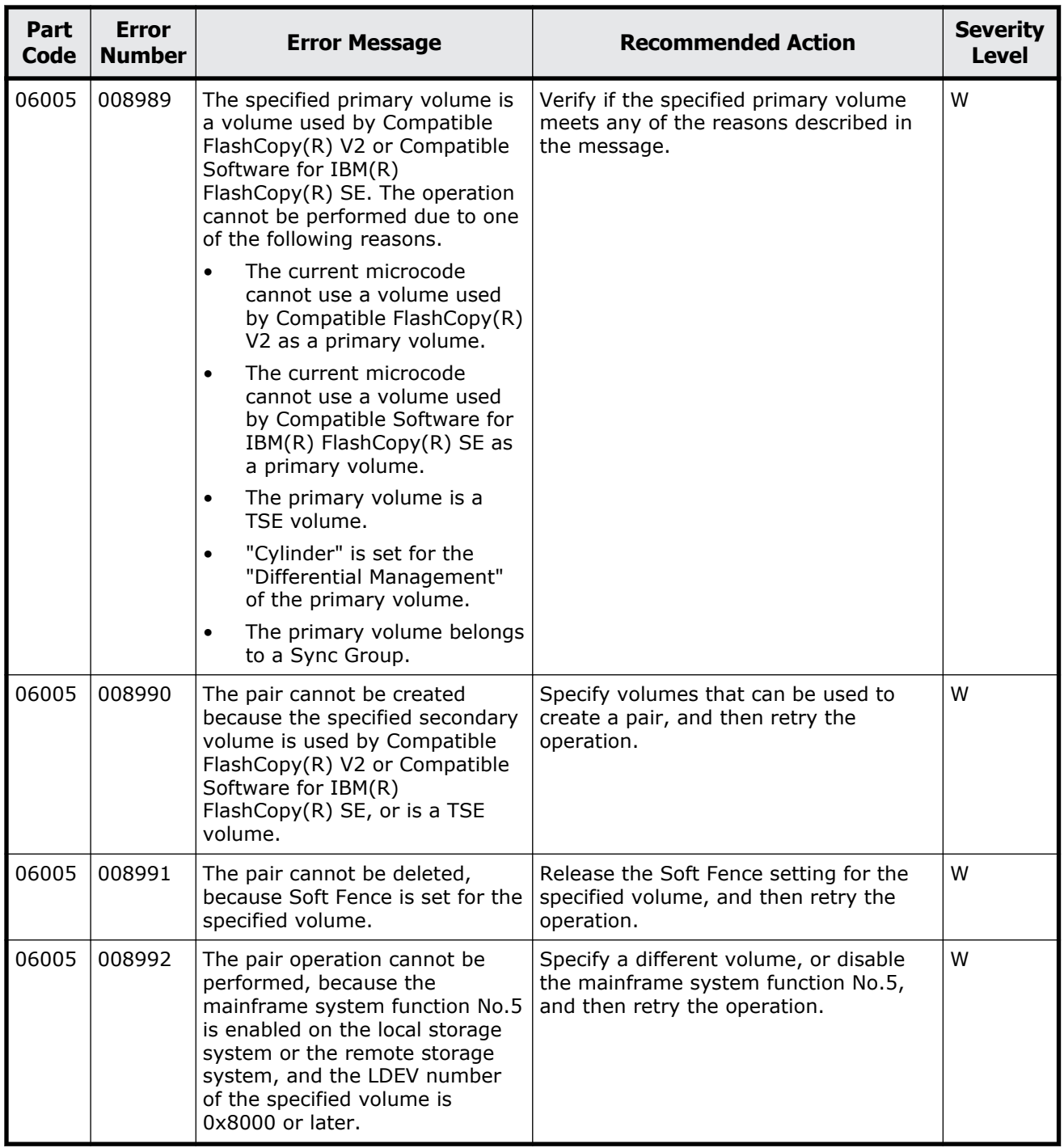
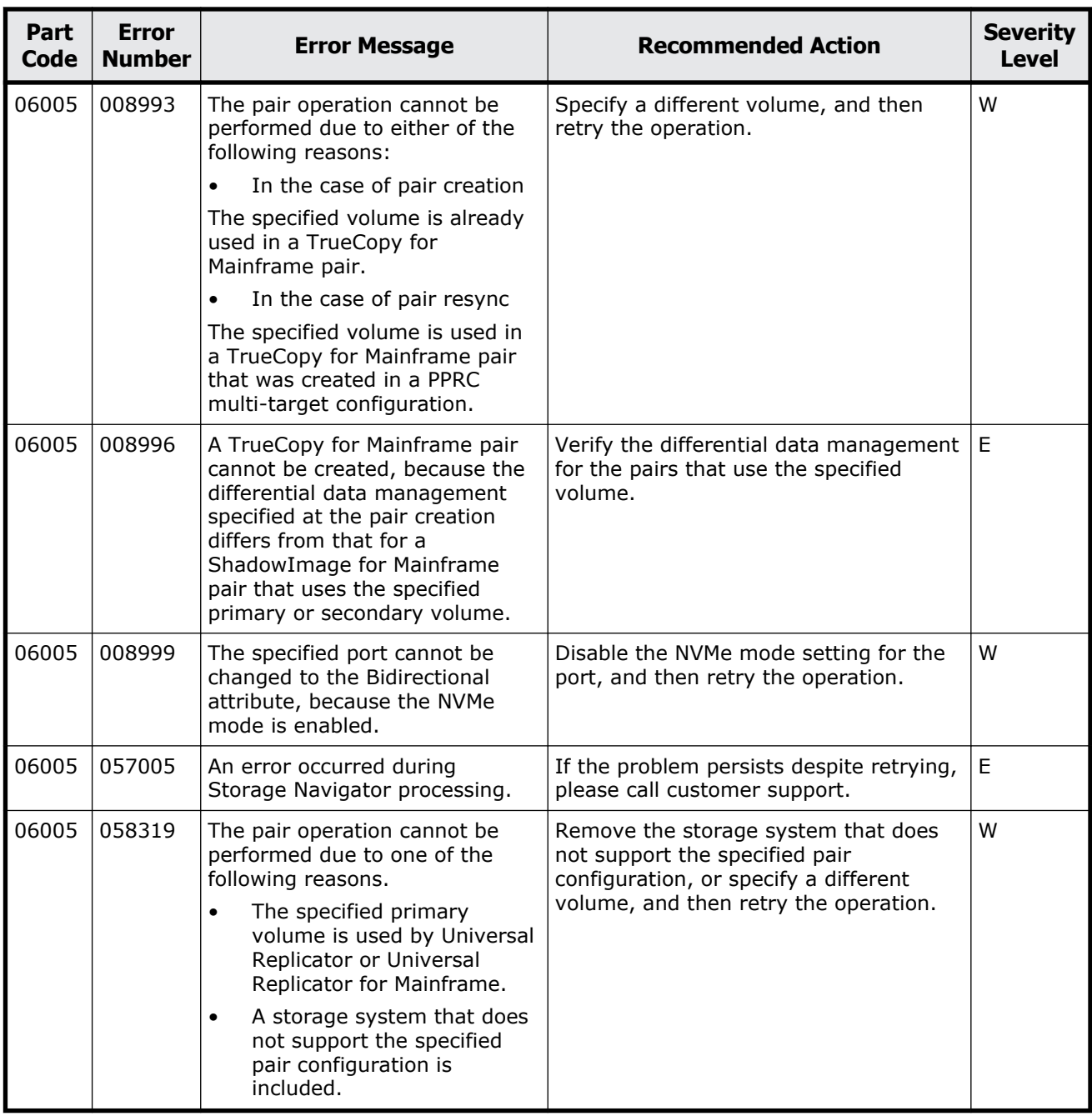

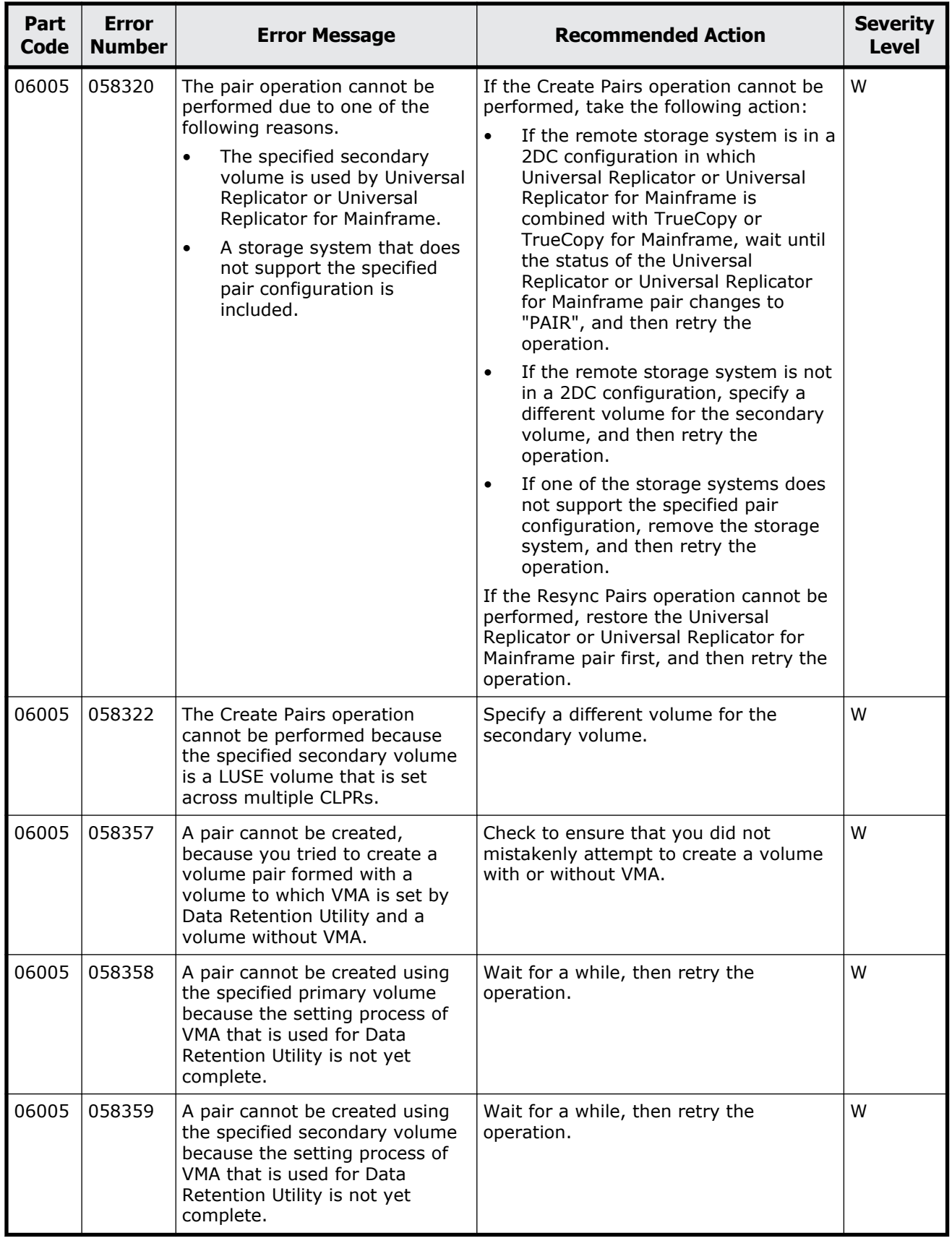

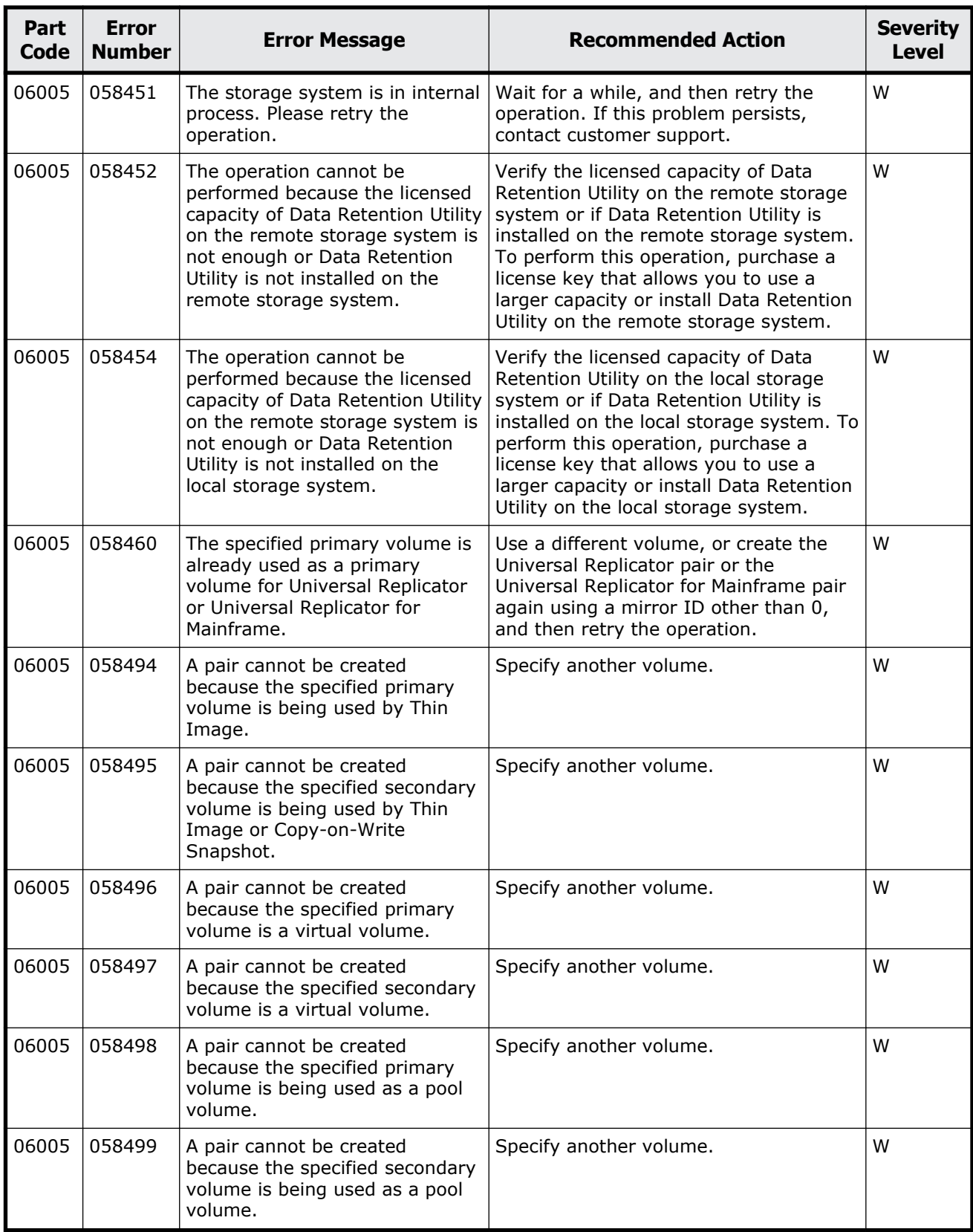

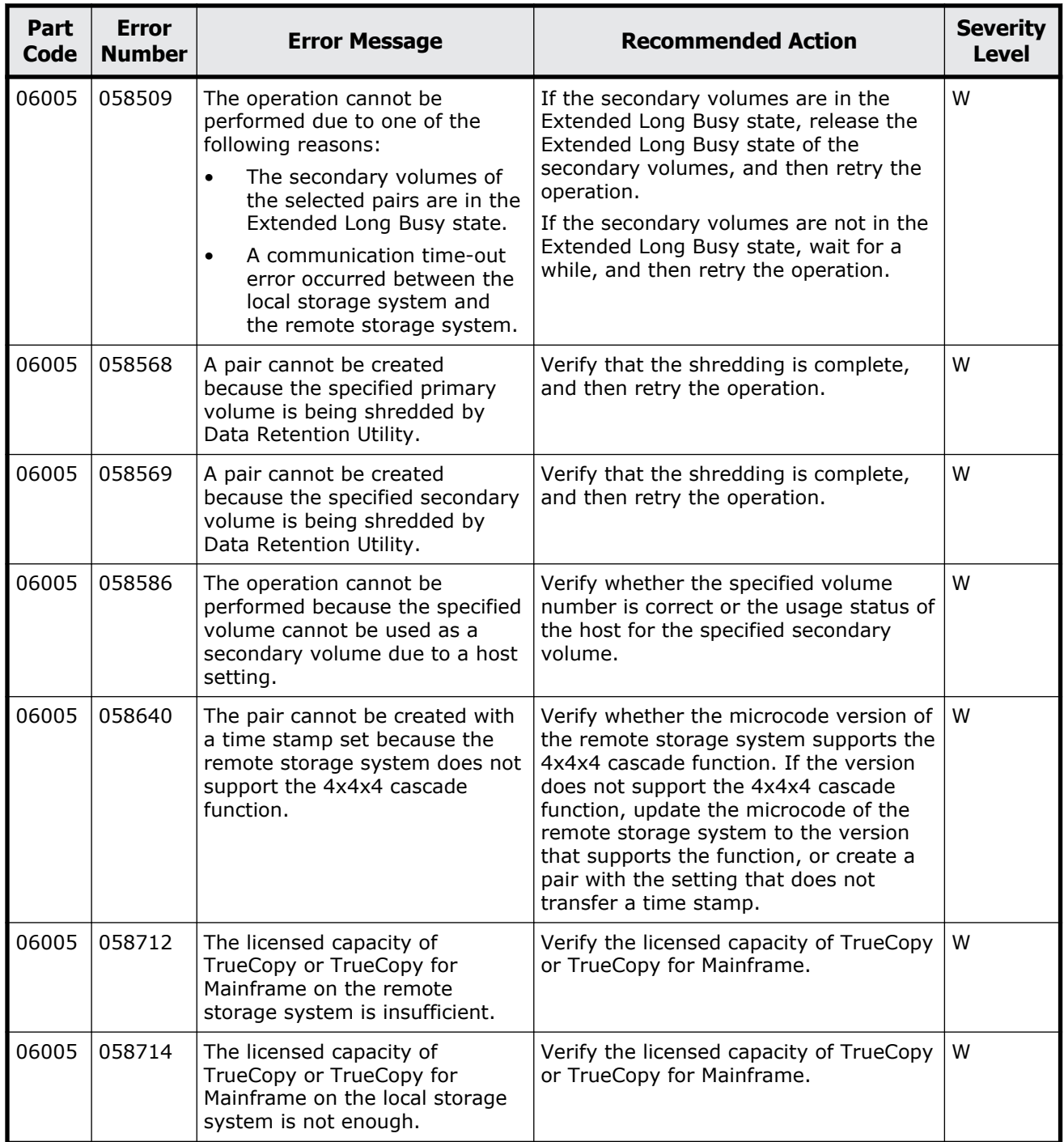

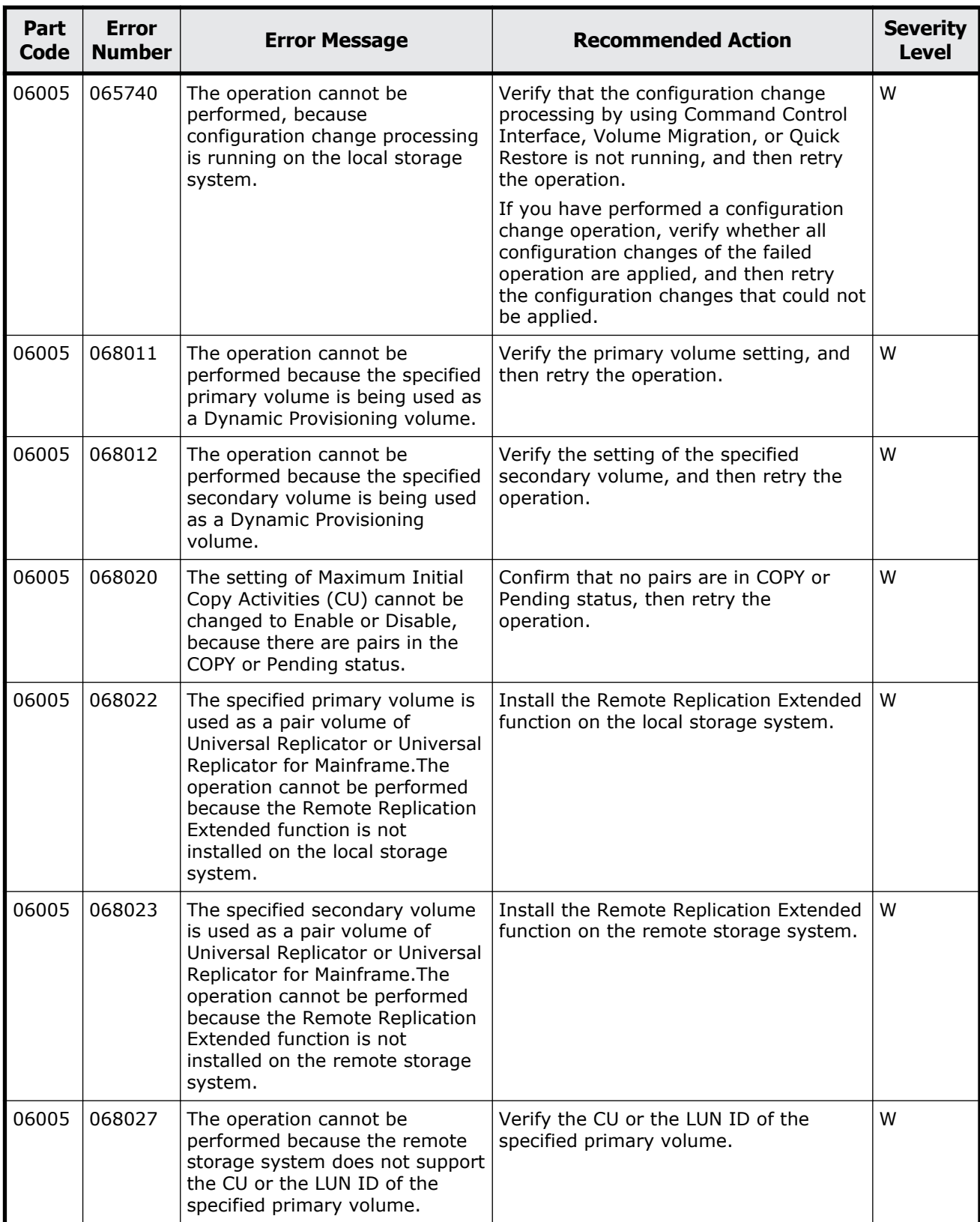

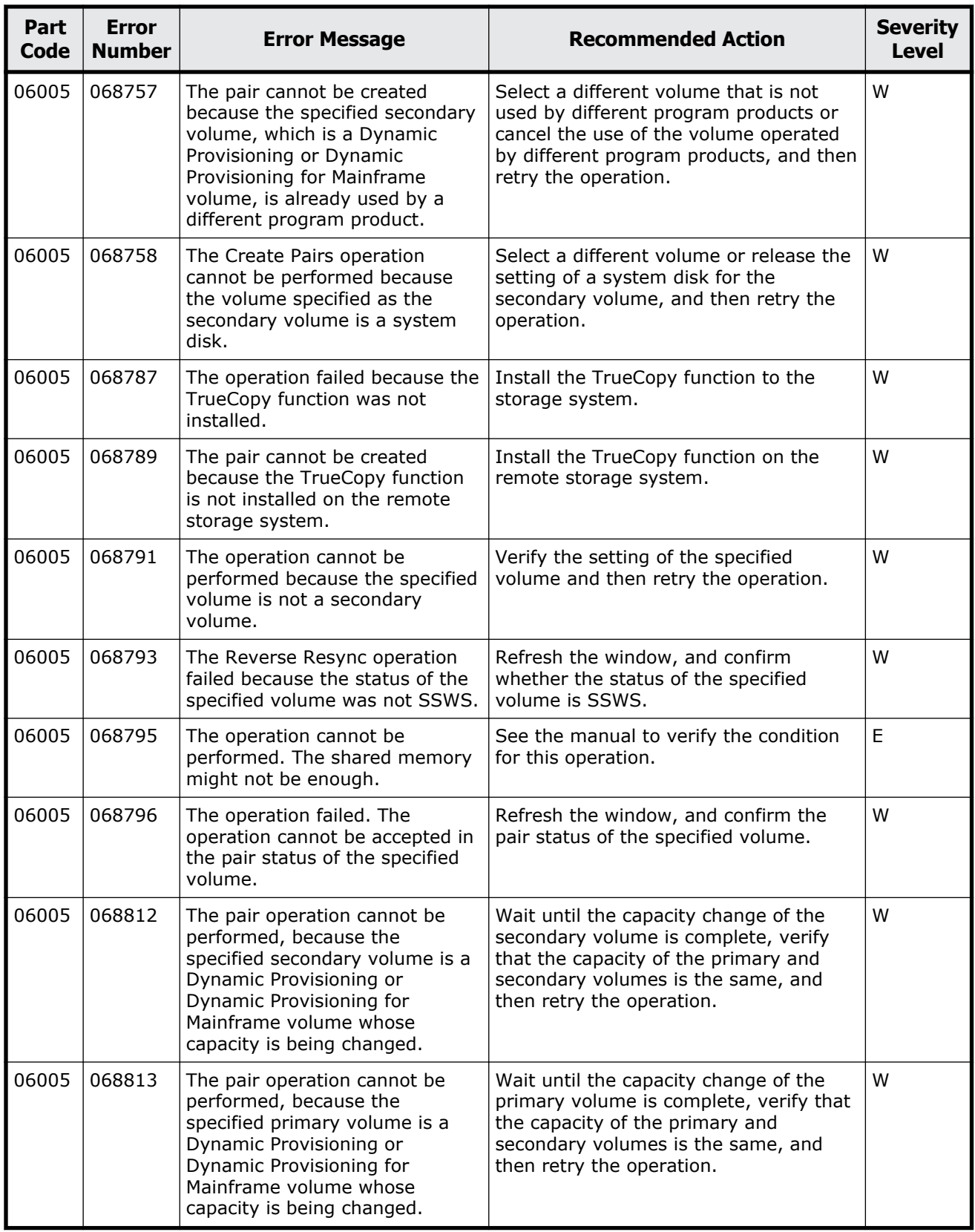

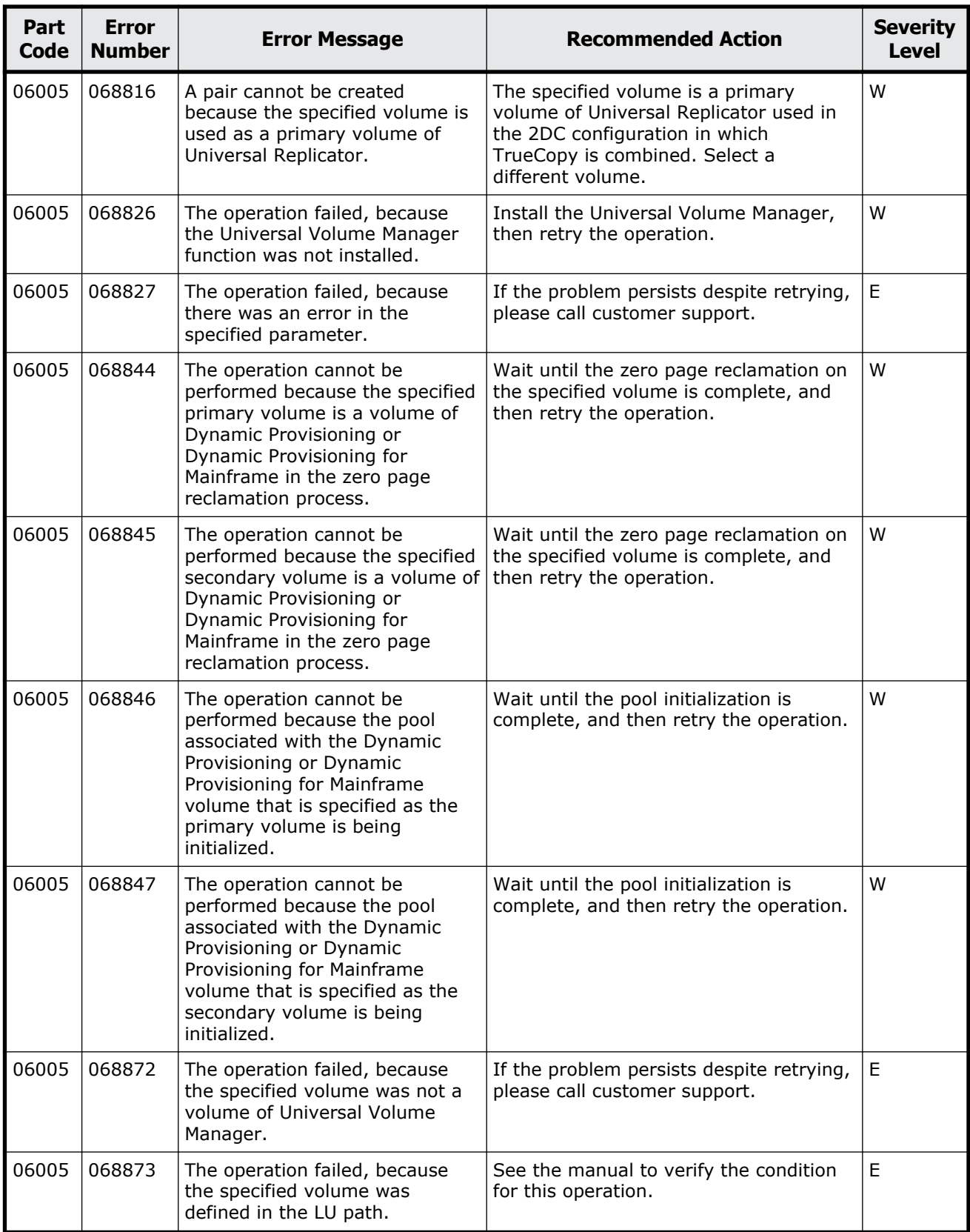

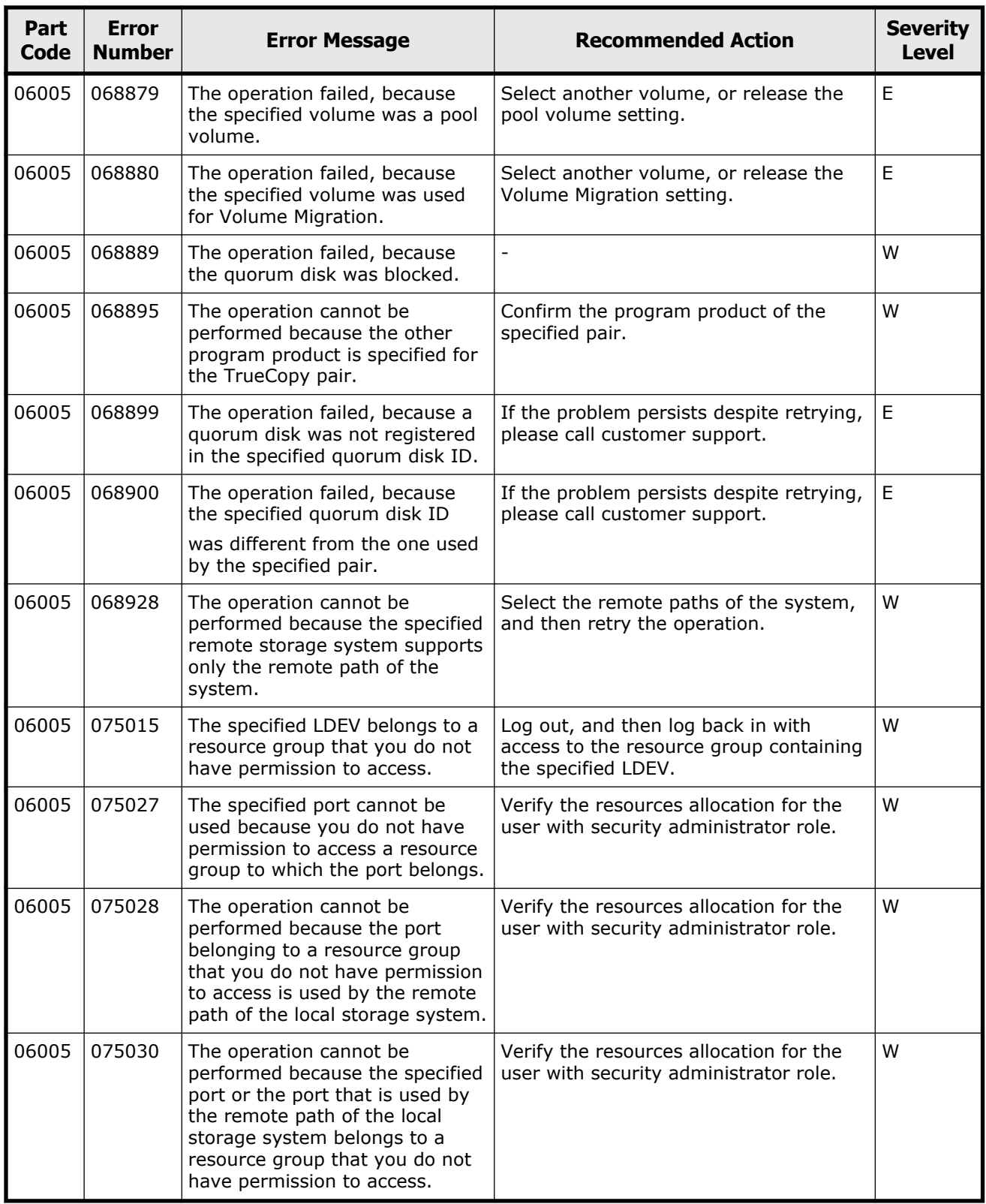

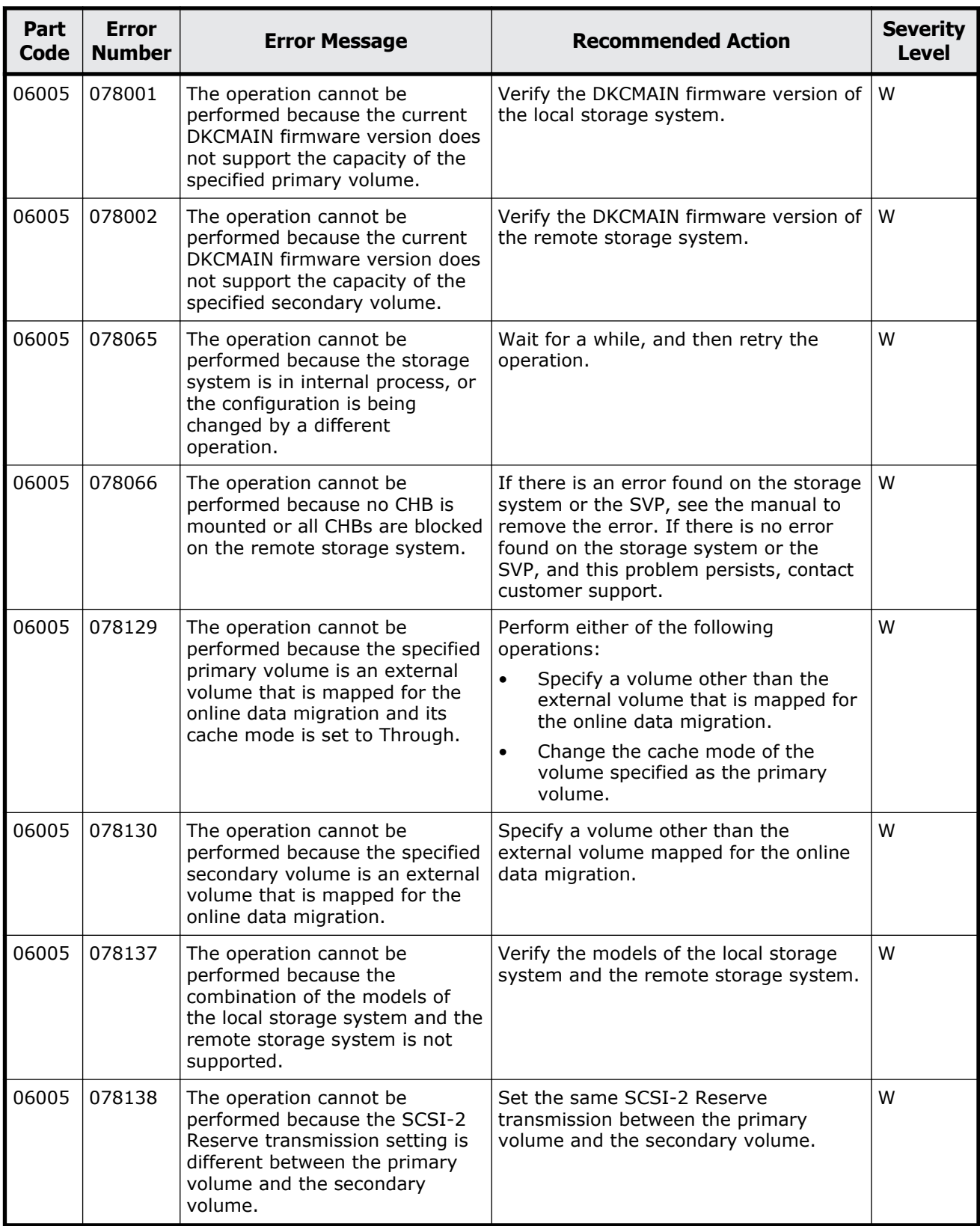

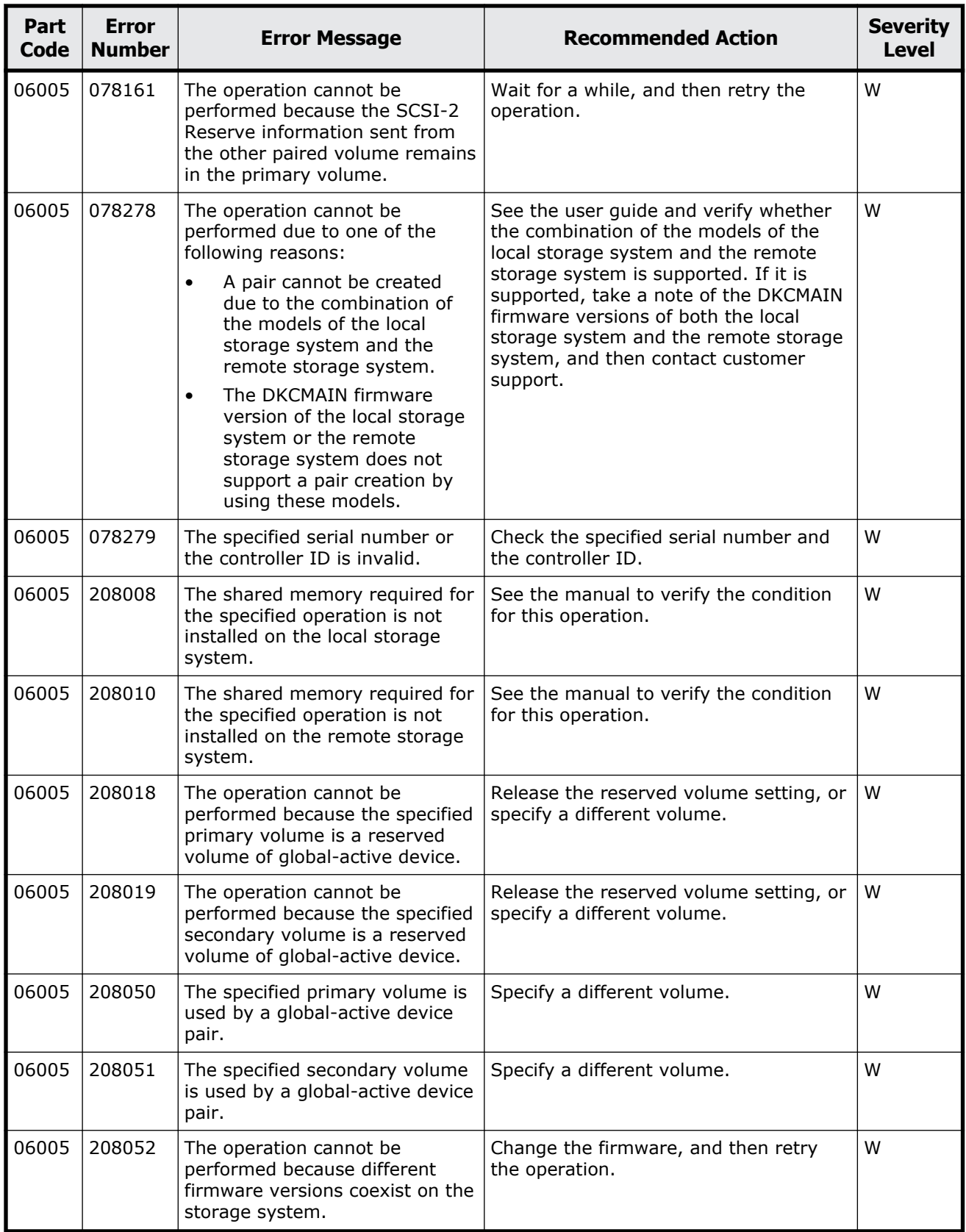

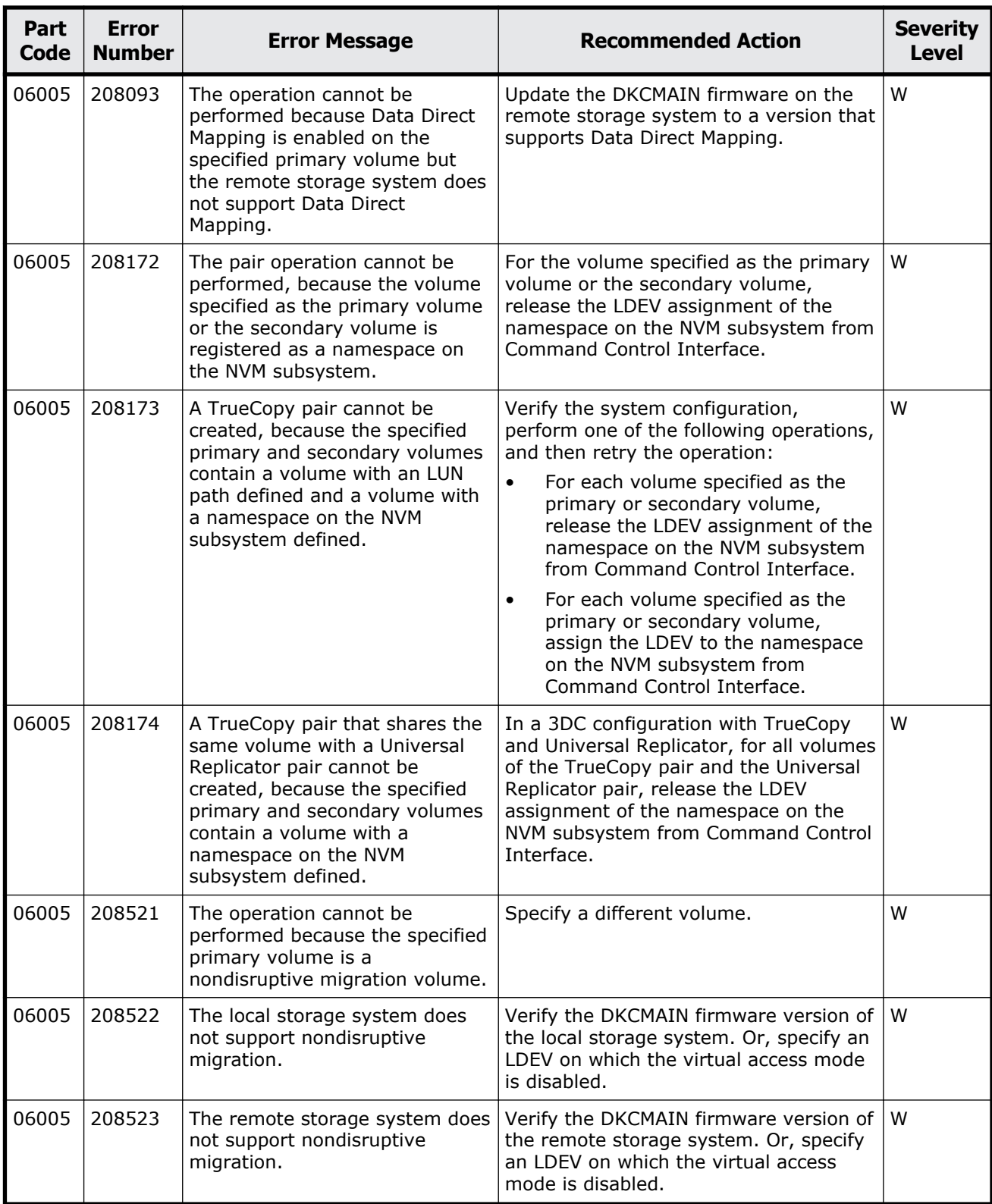

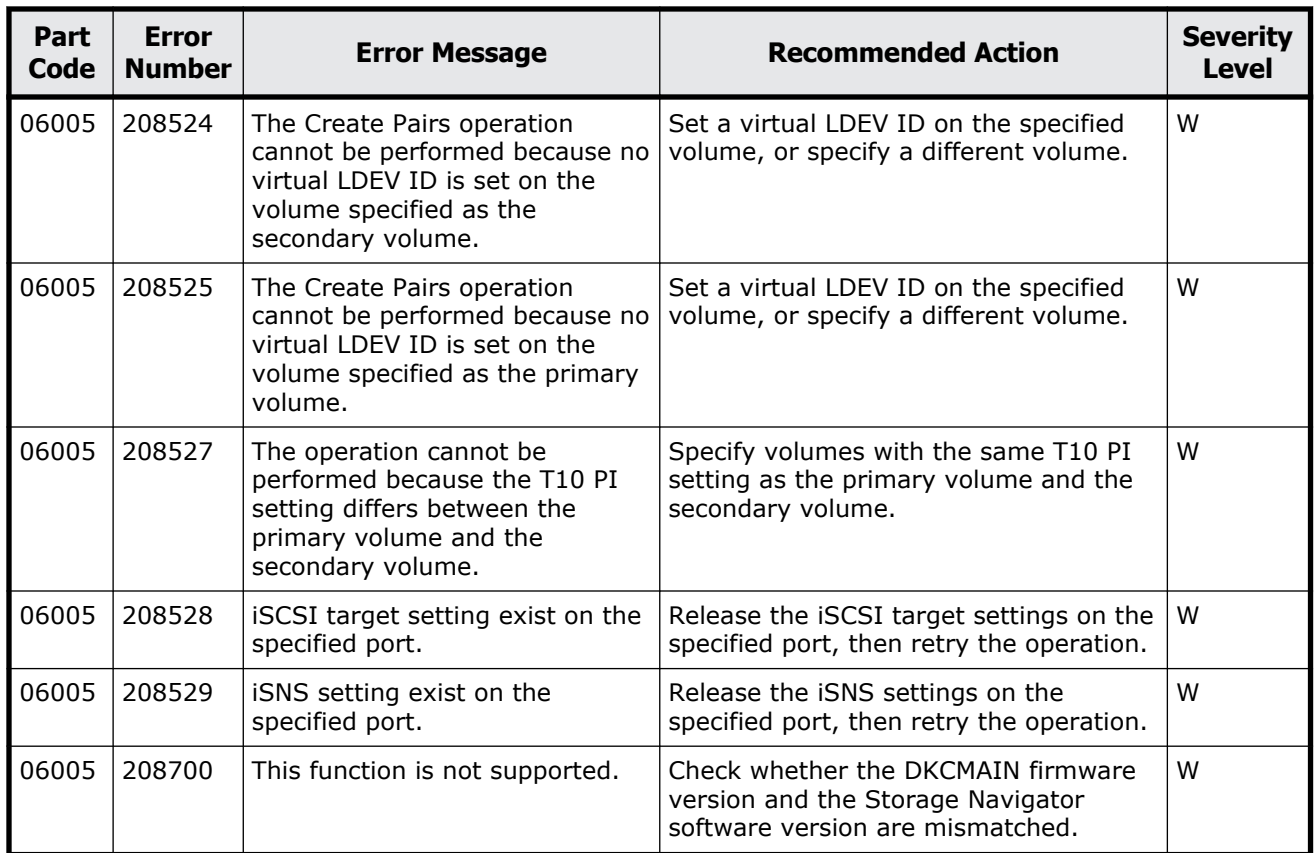

# **Part code 06007**

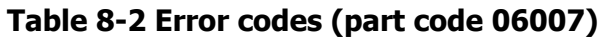

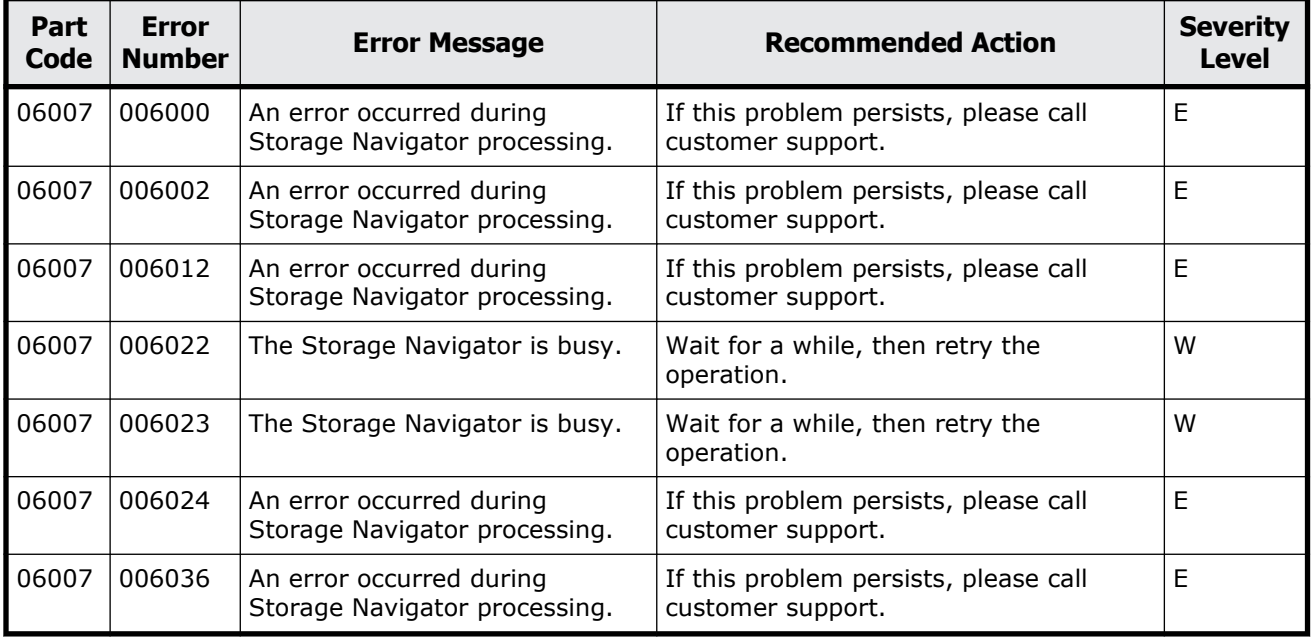

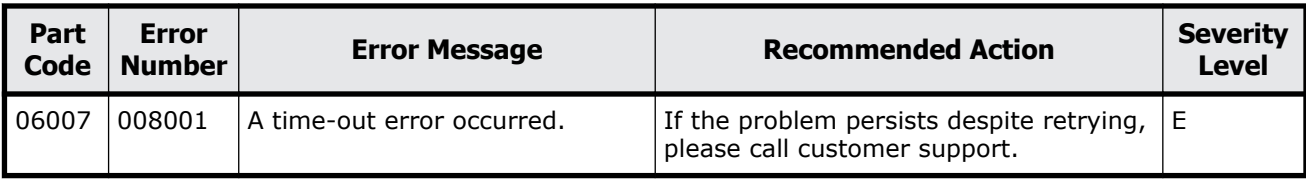

## **Part code 06205**

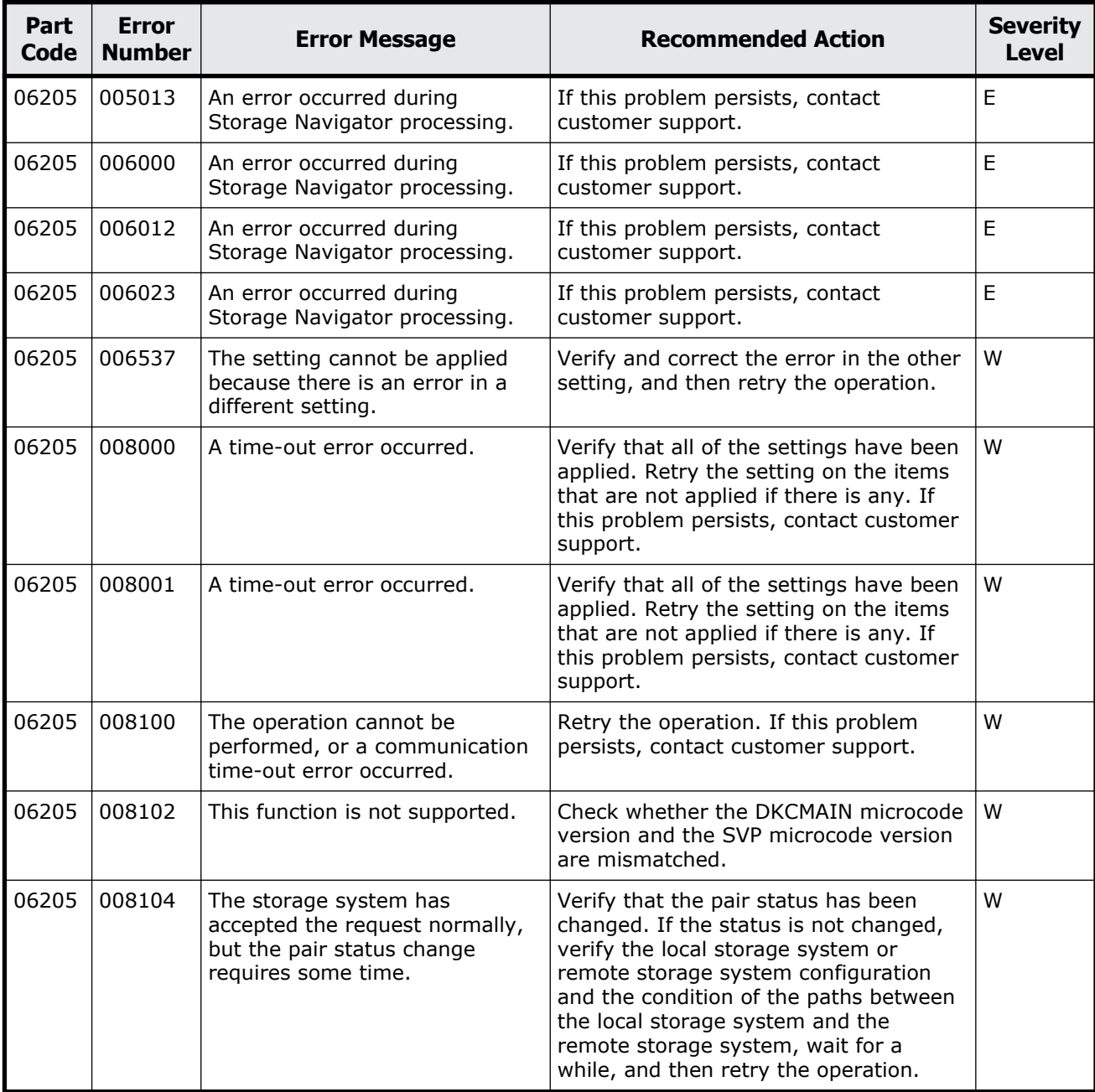

#### **Table 8-3 Error codes (part code 06205)**

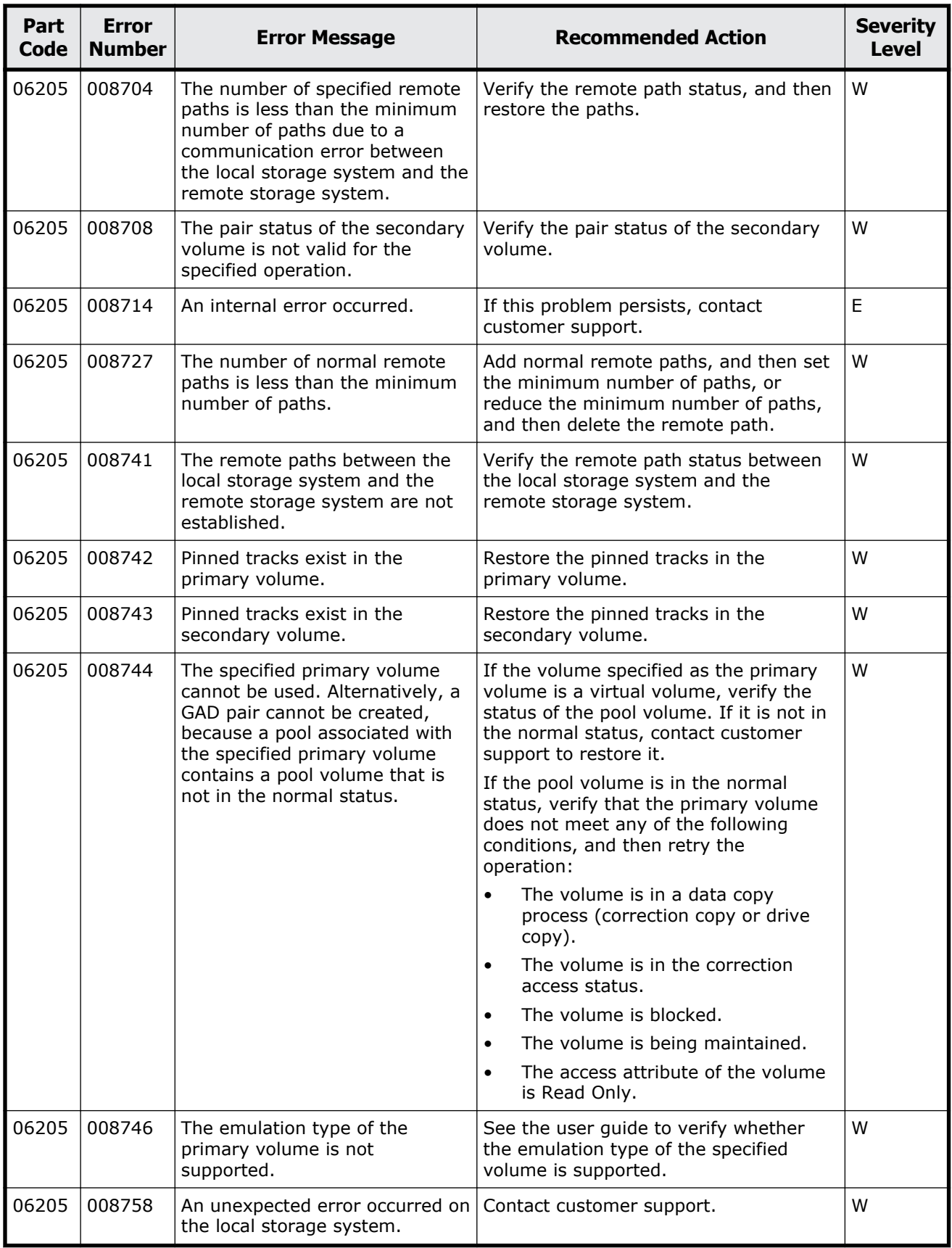

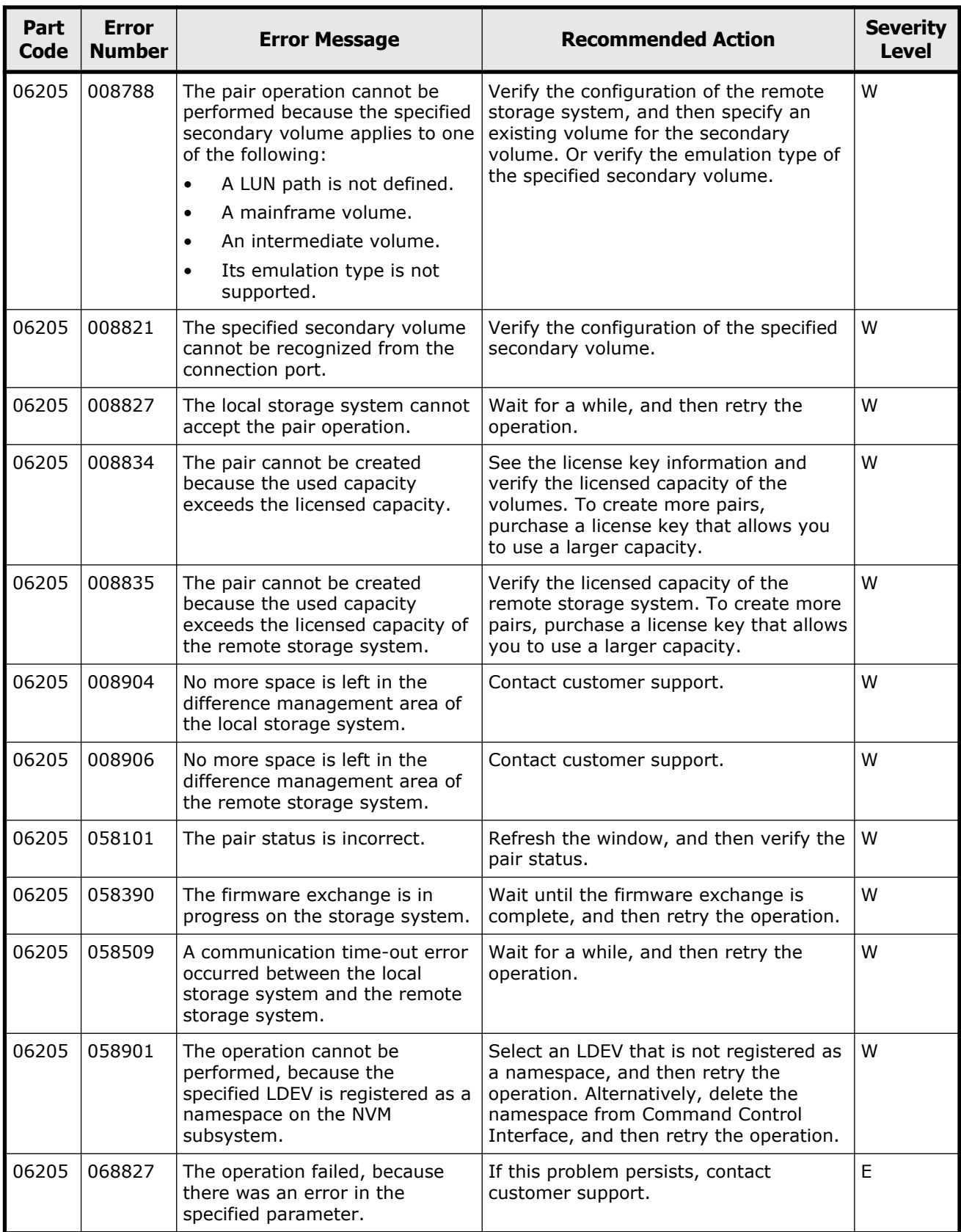

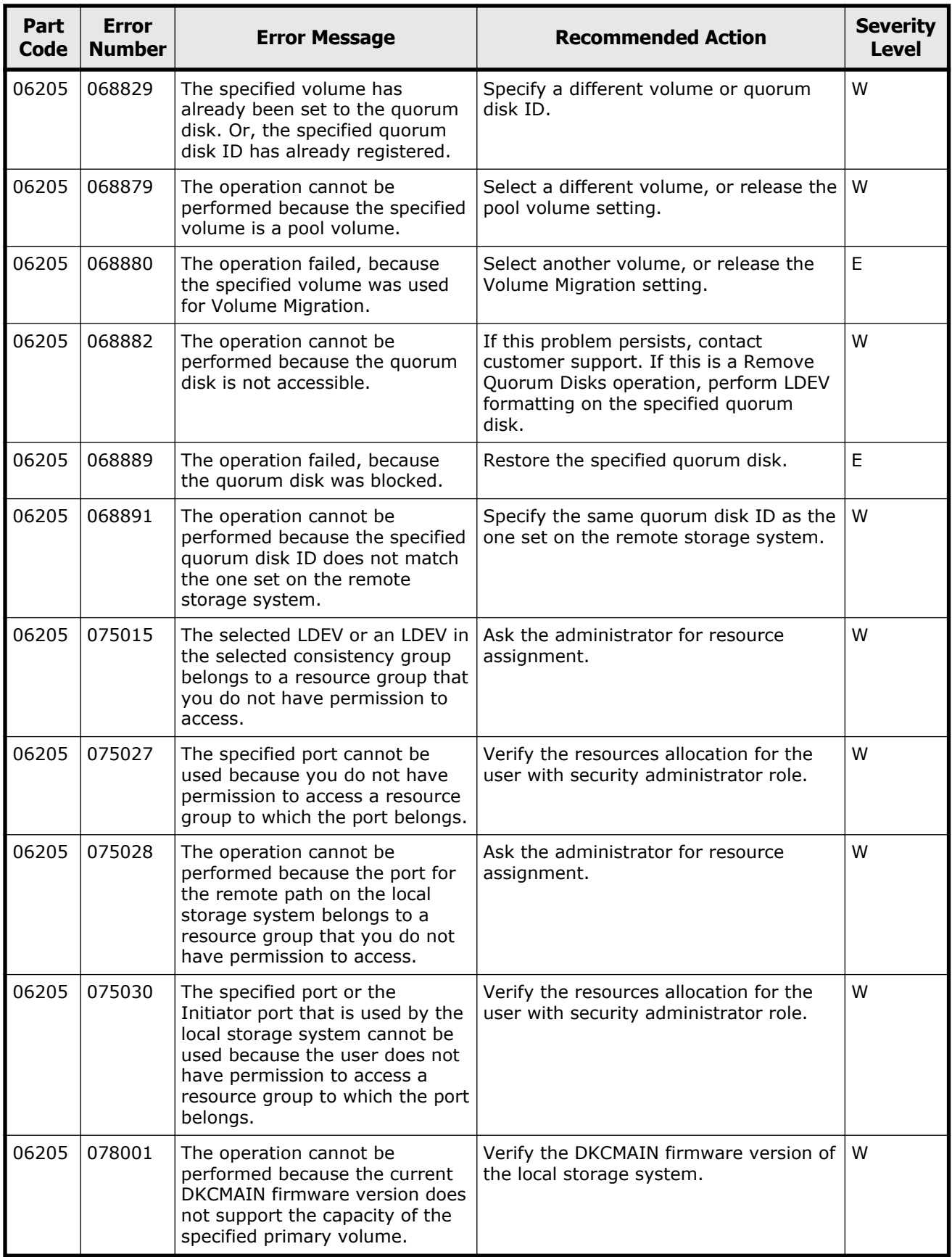

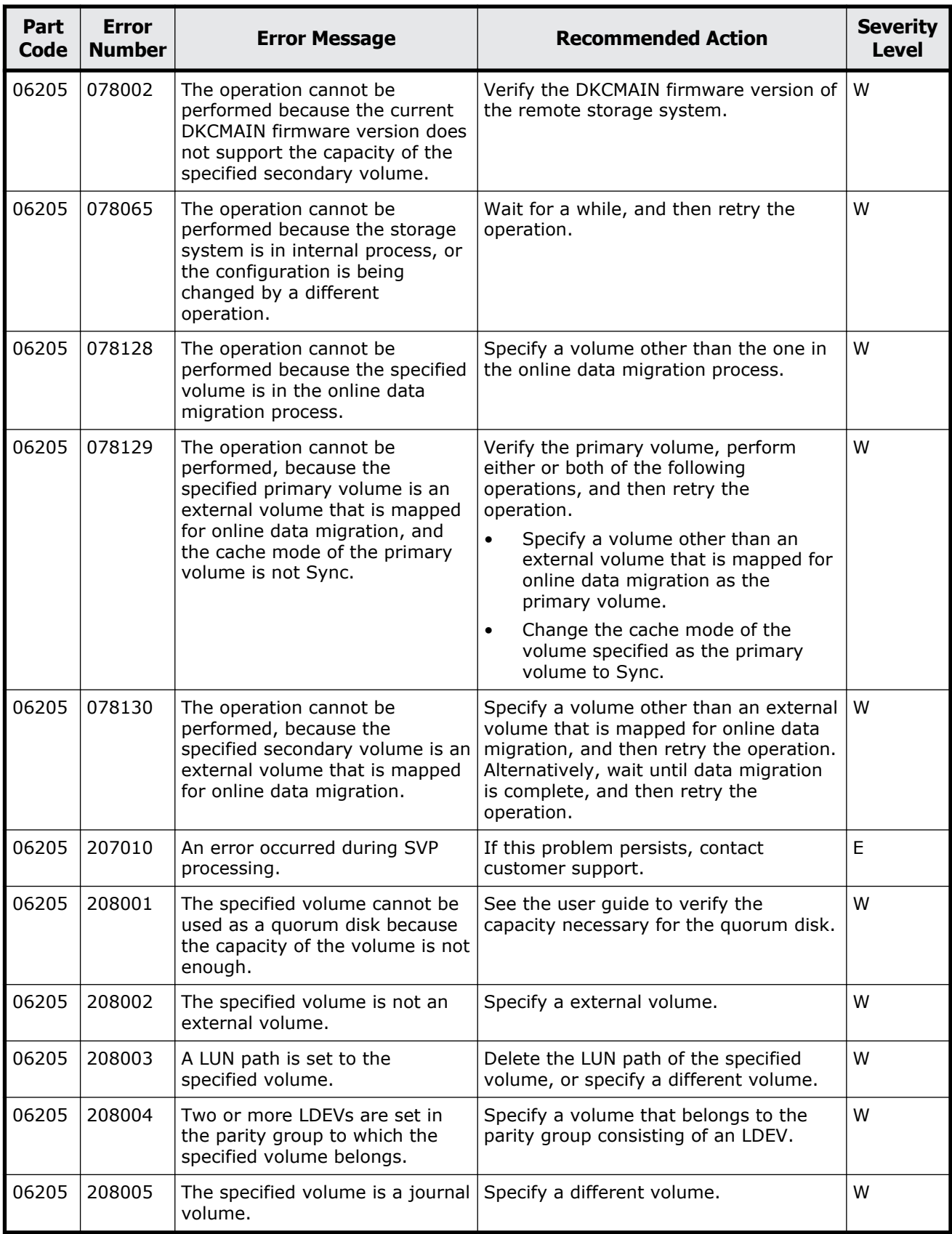

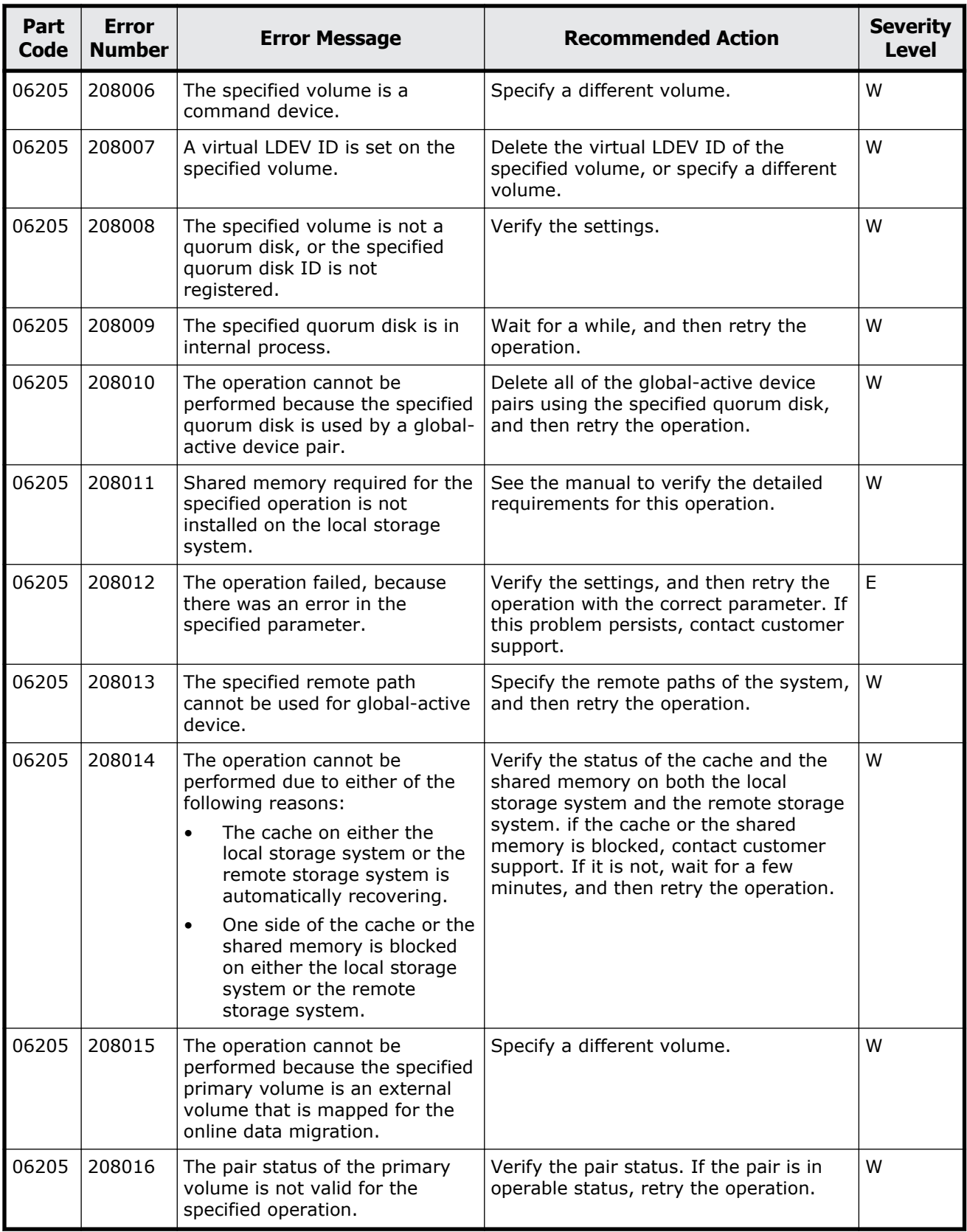

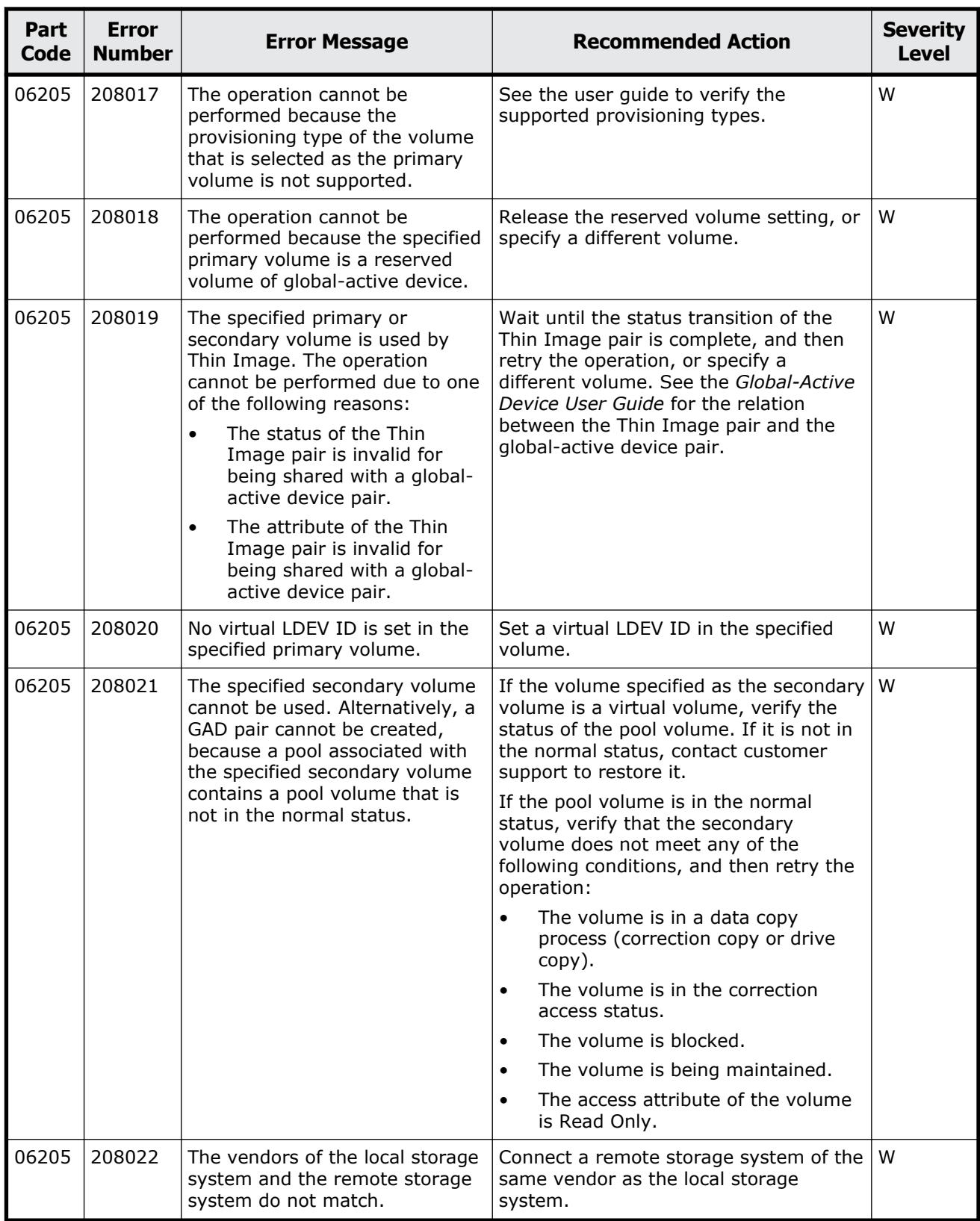

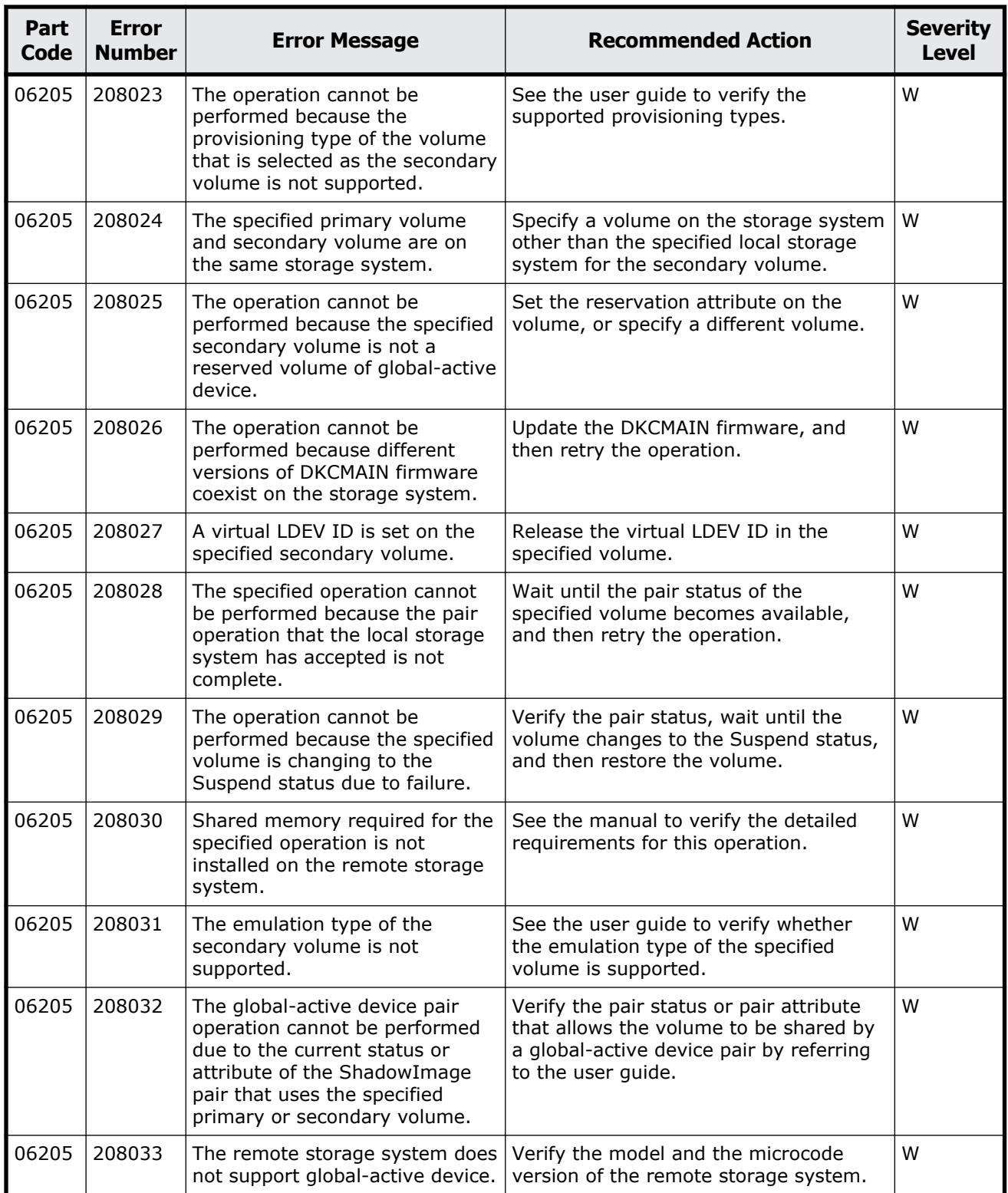

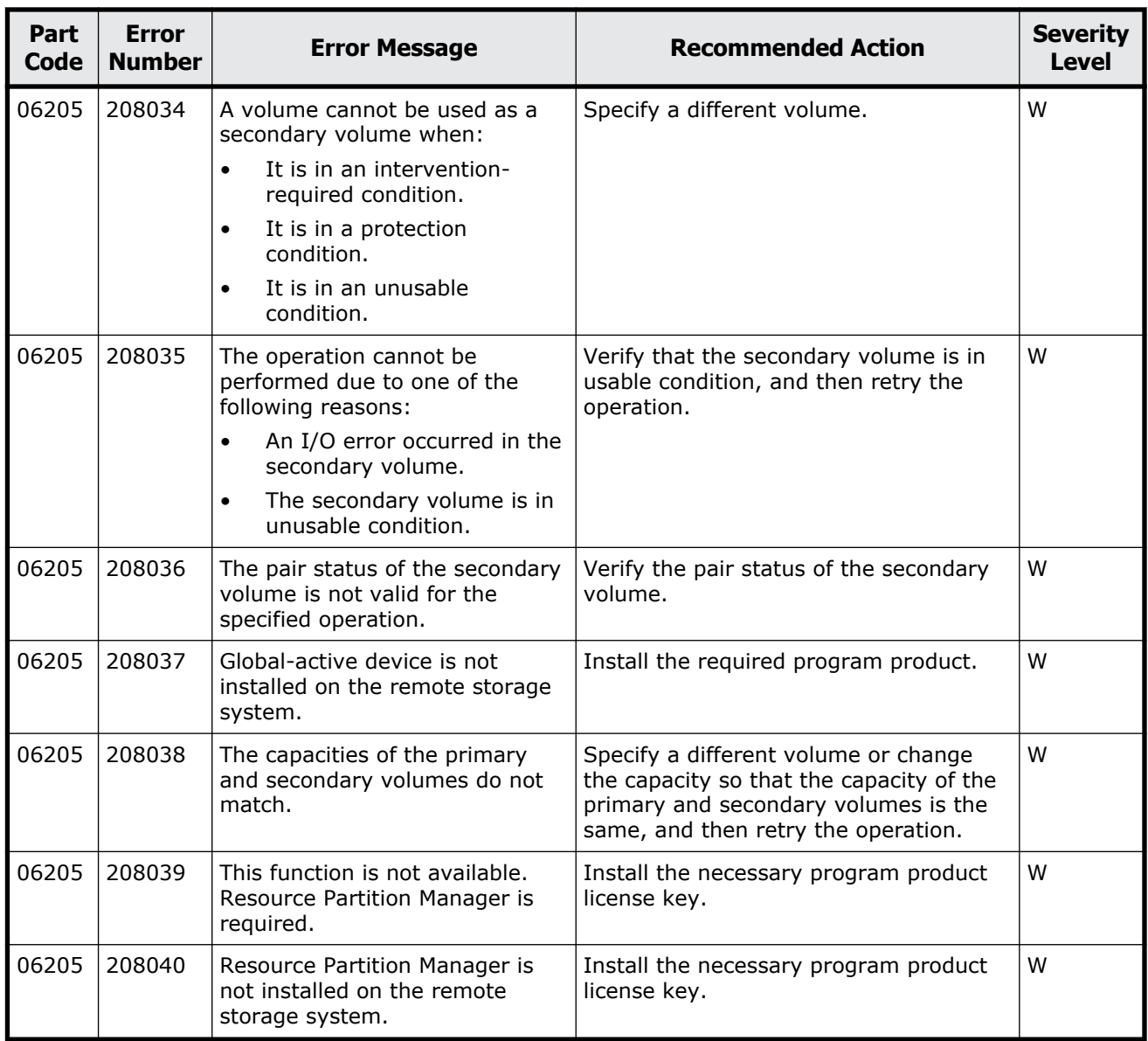

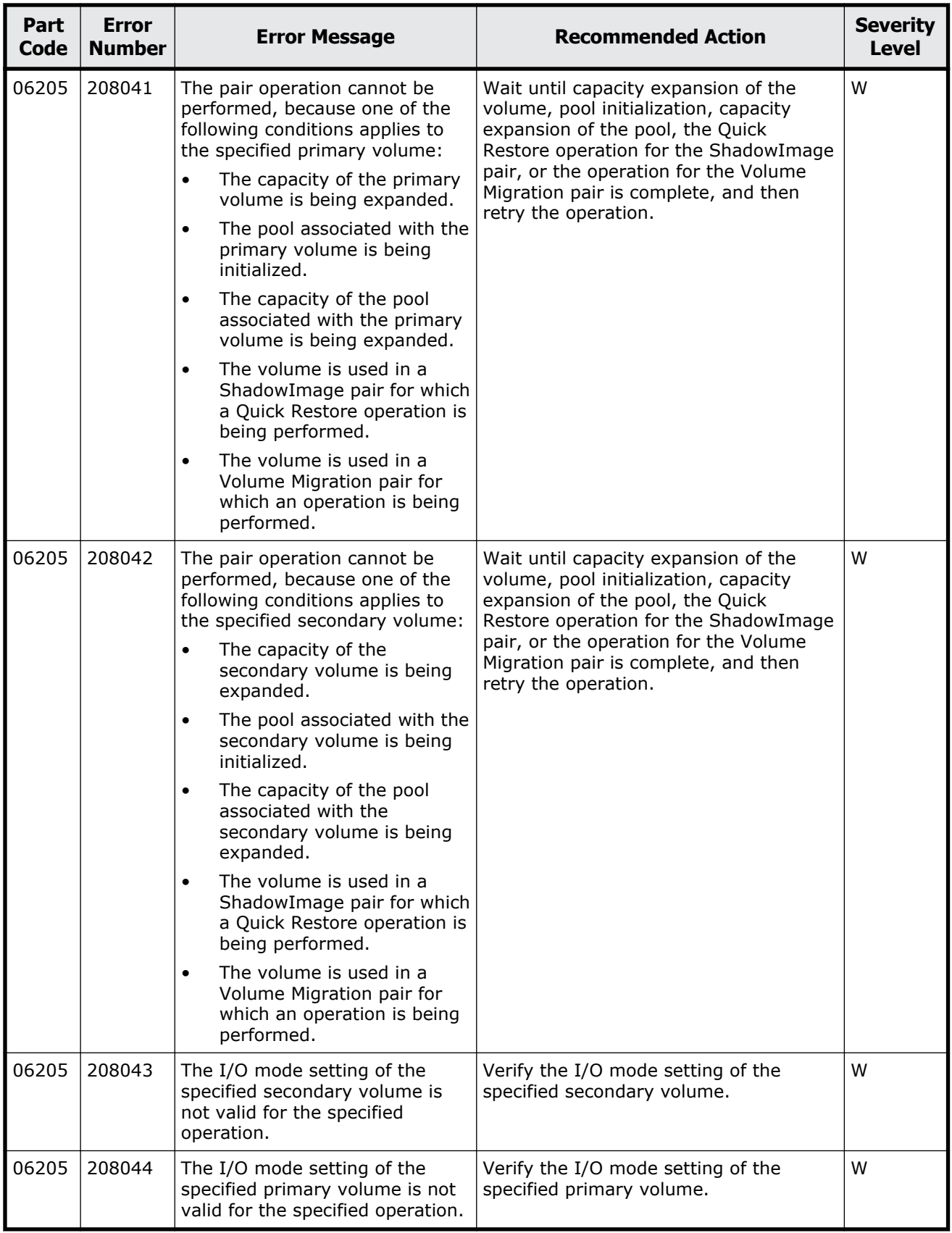

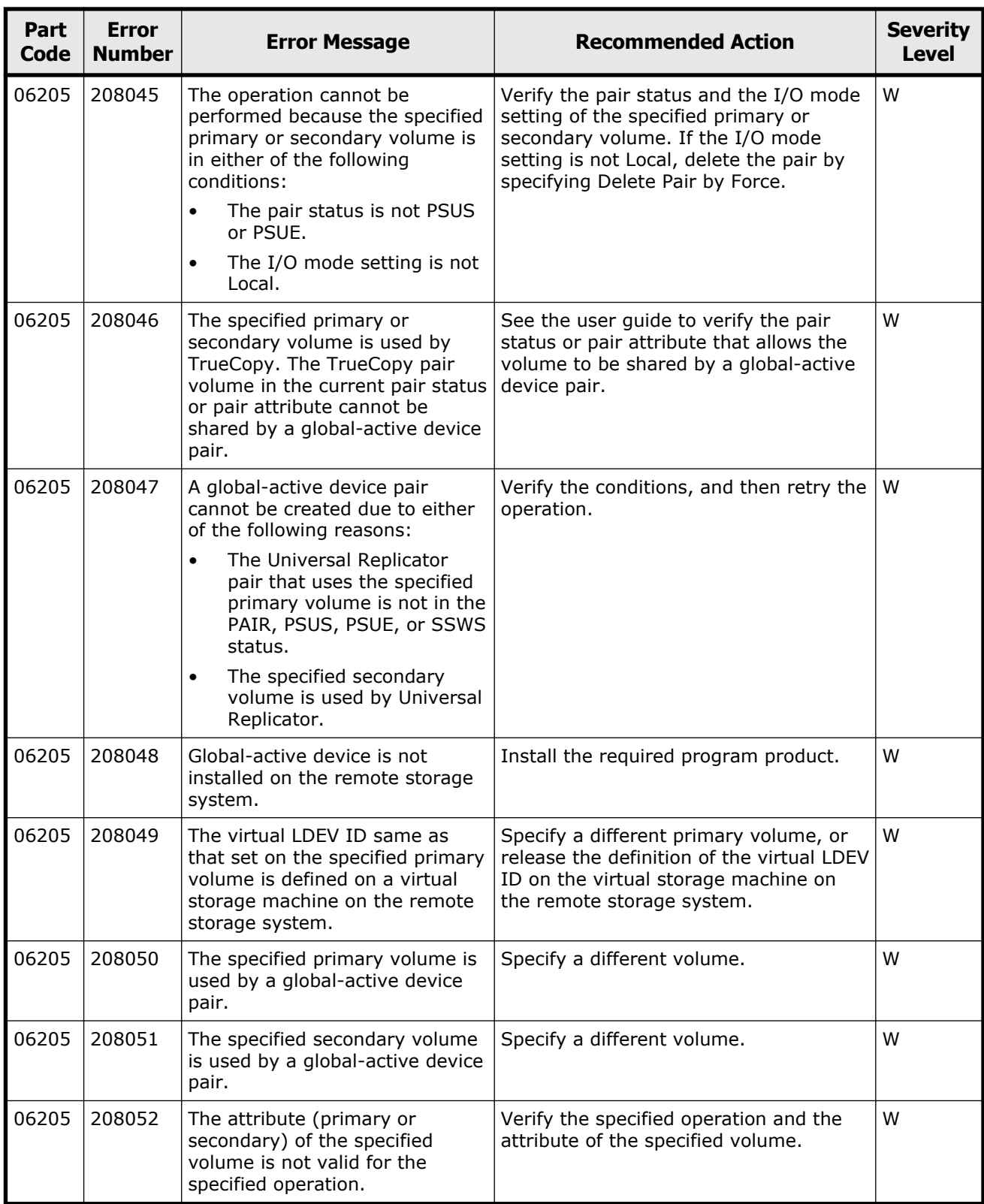

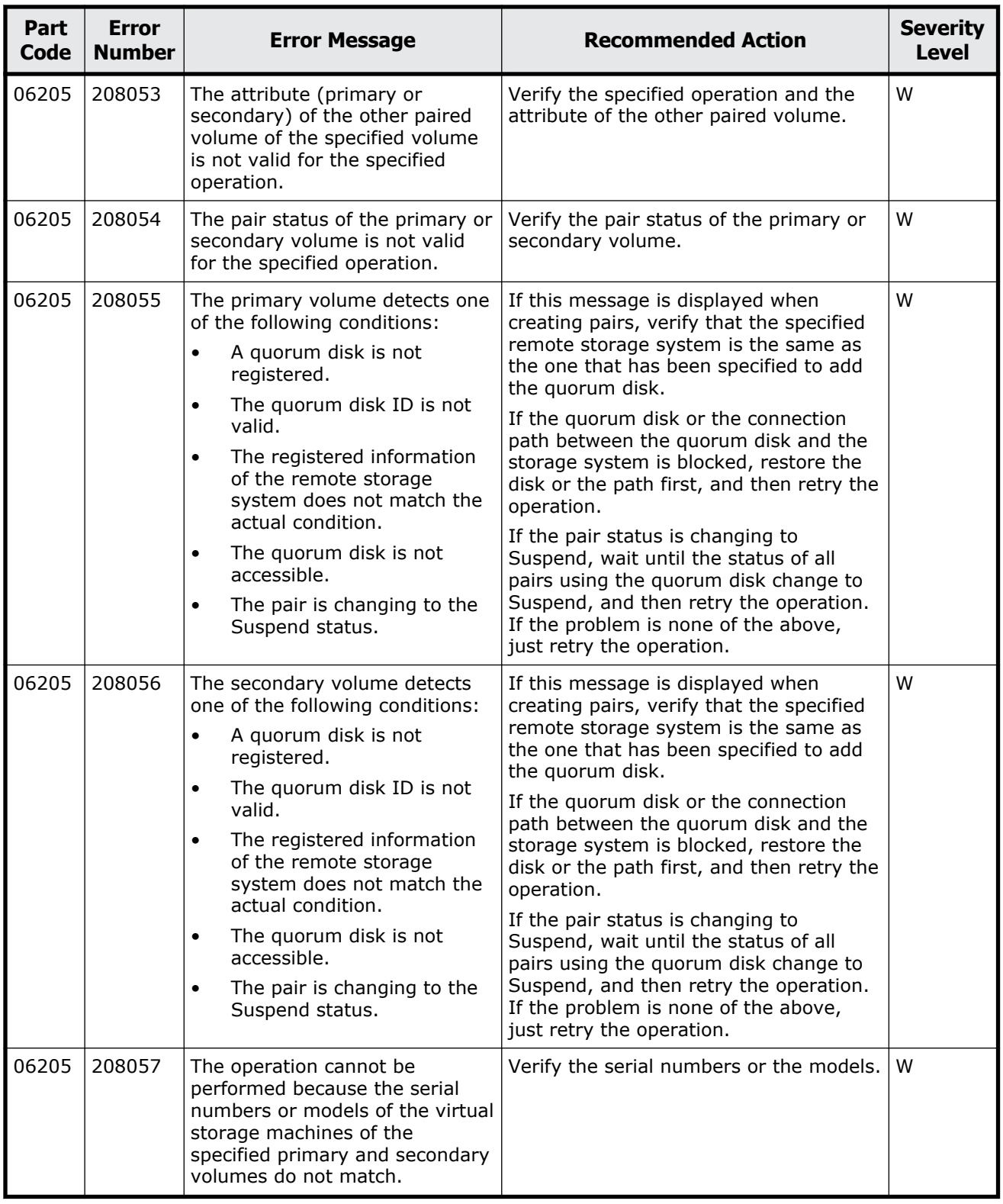

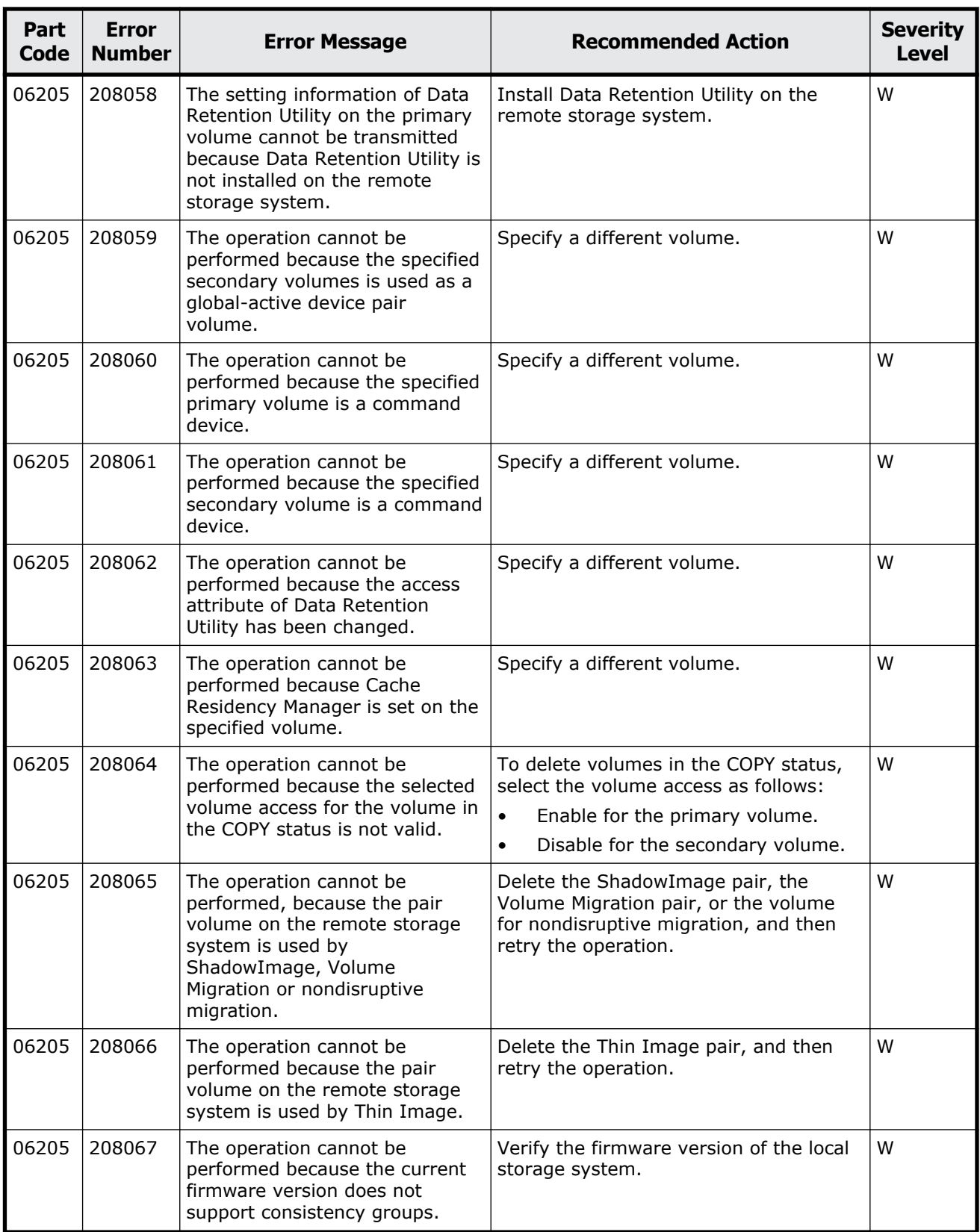

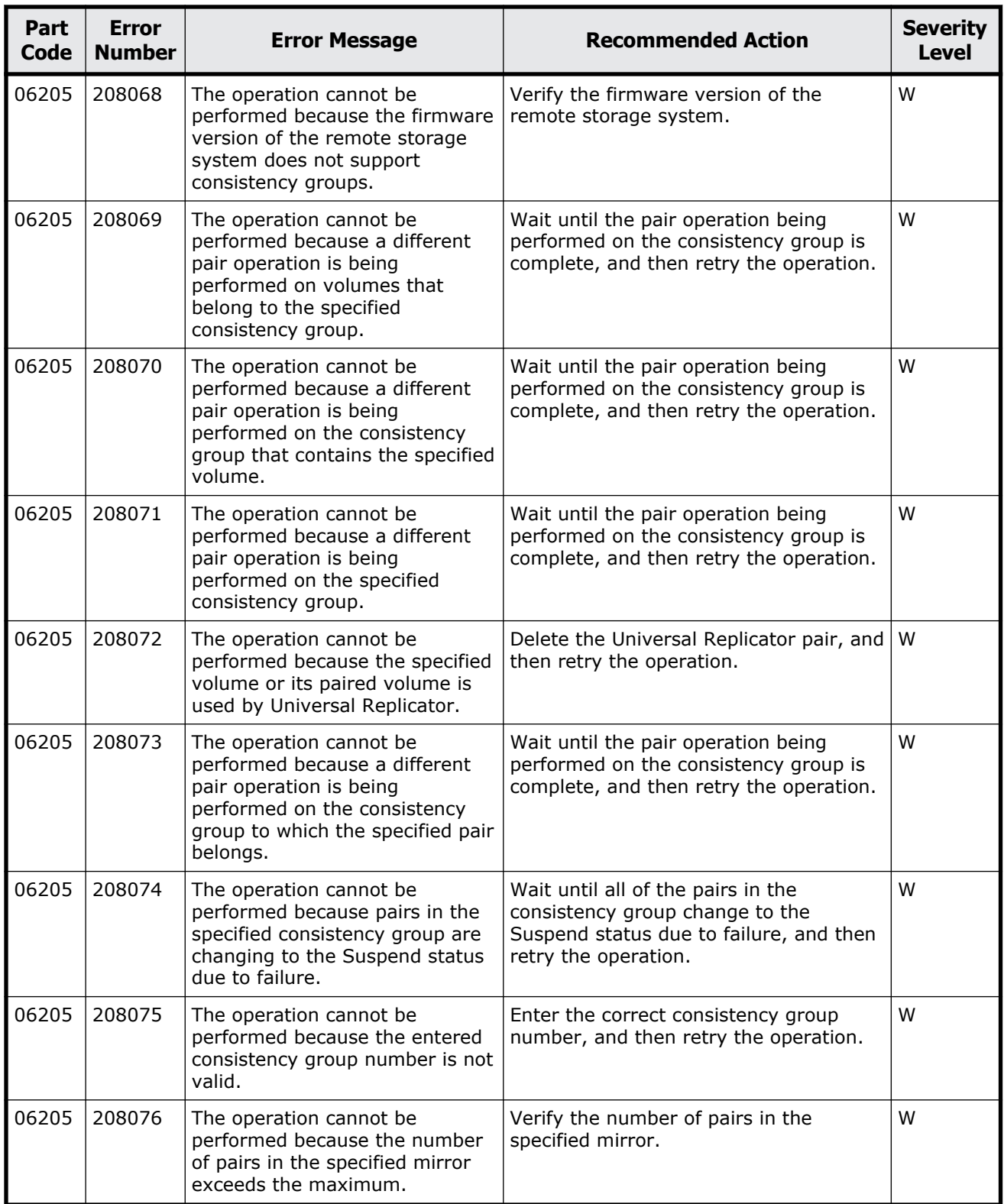

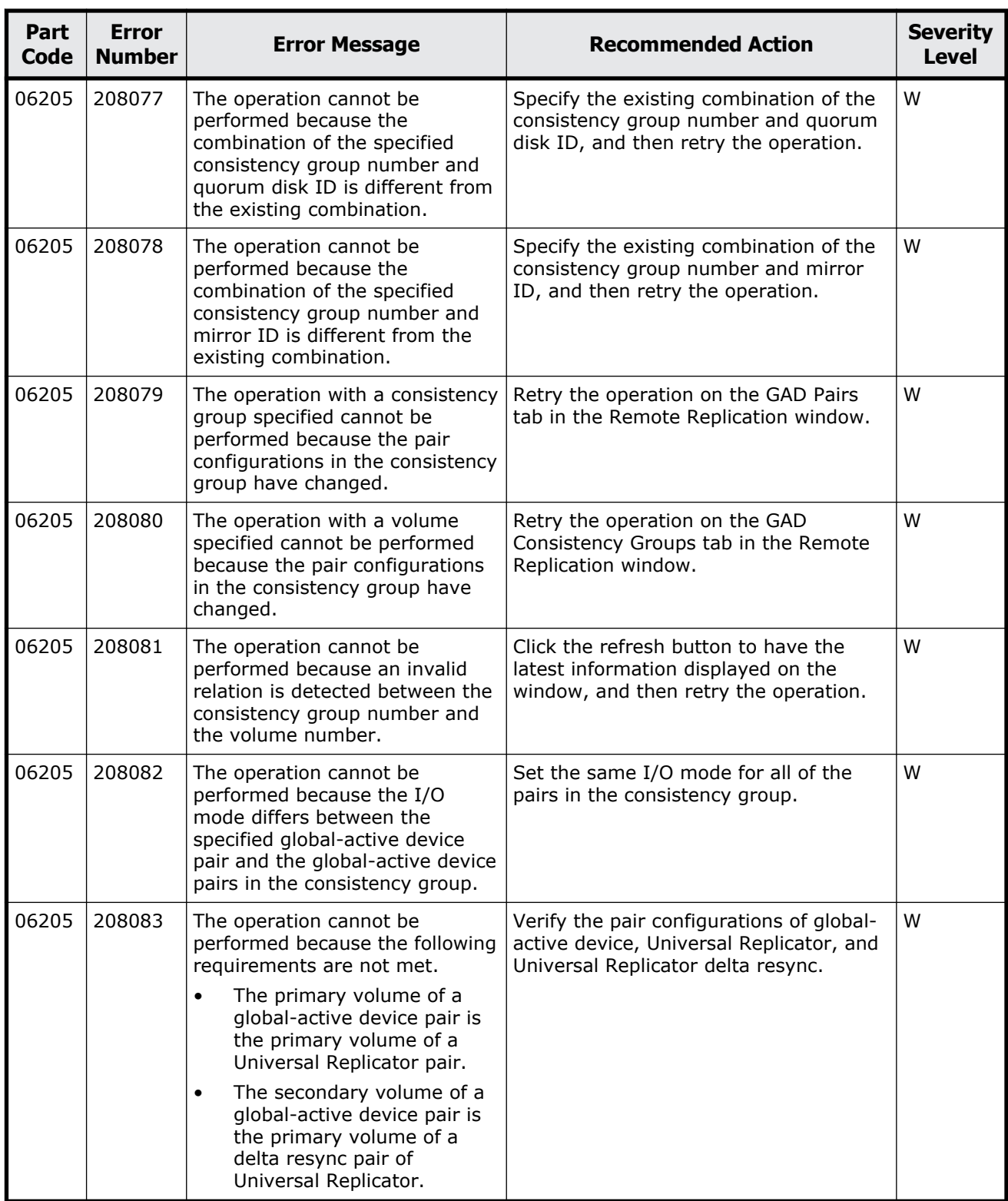

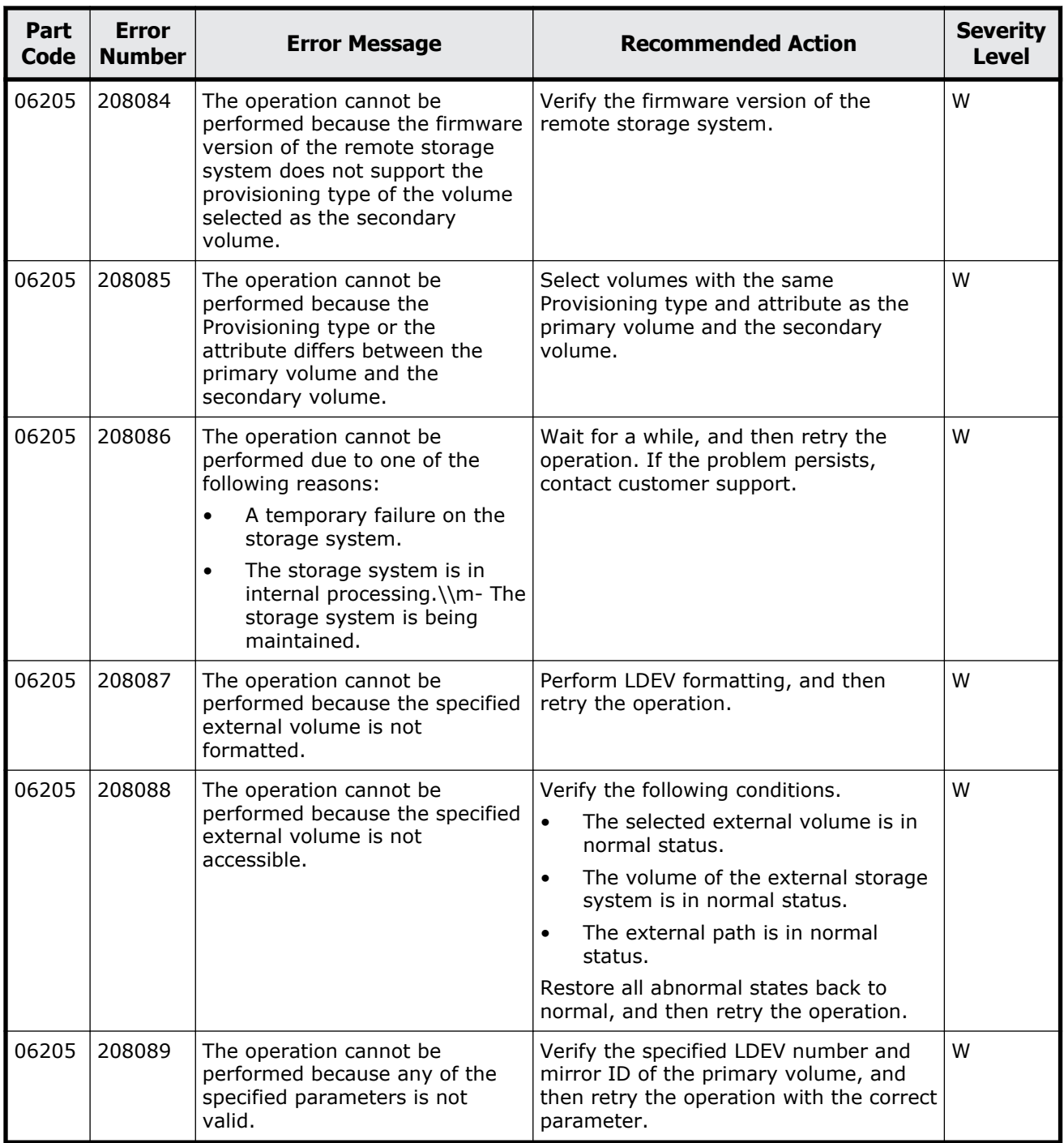

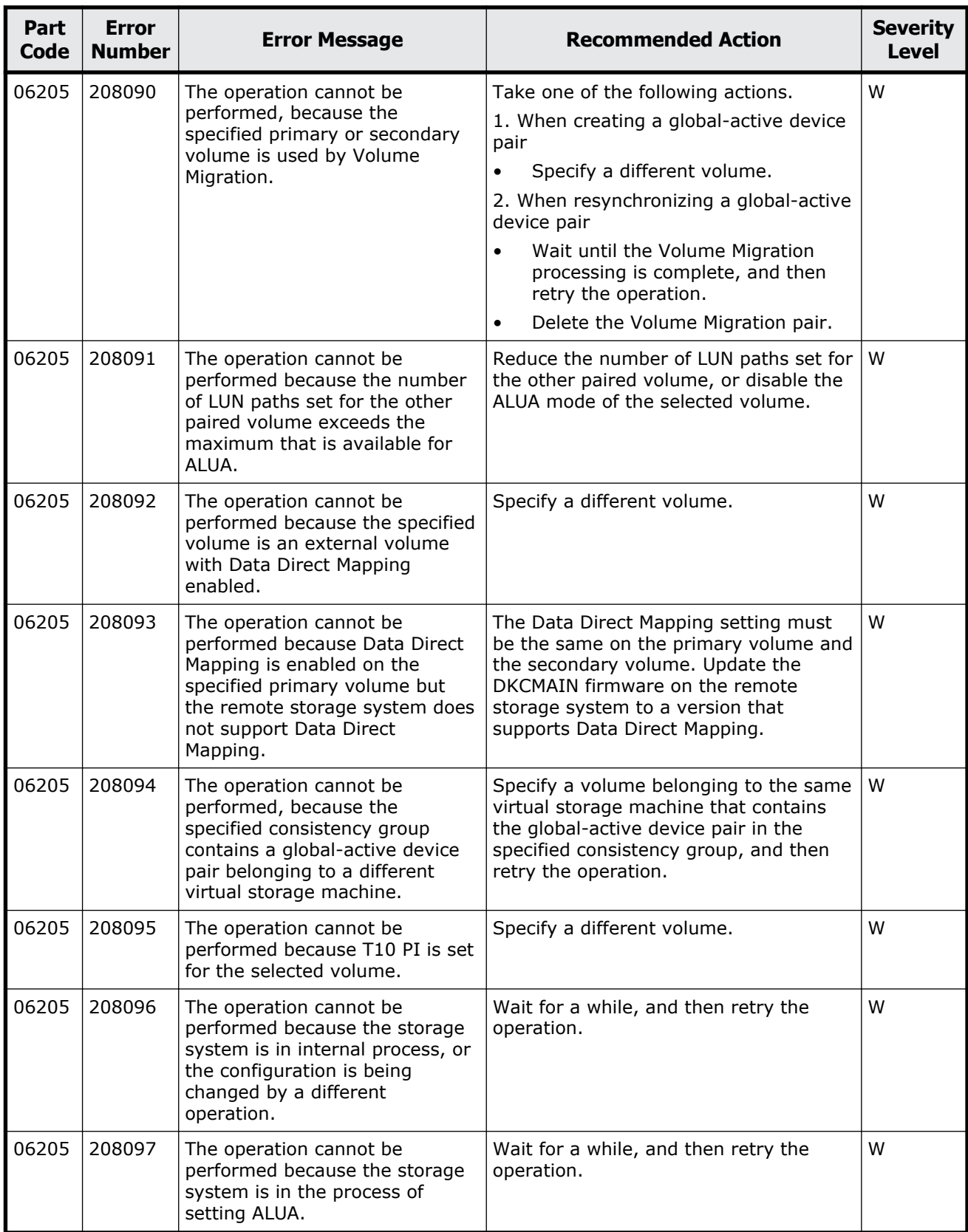

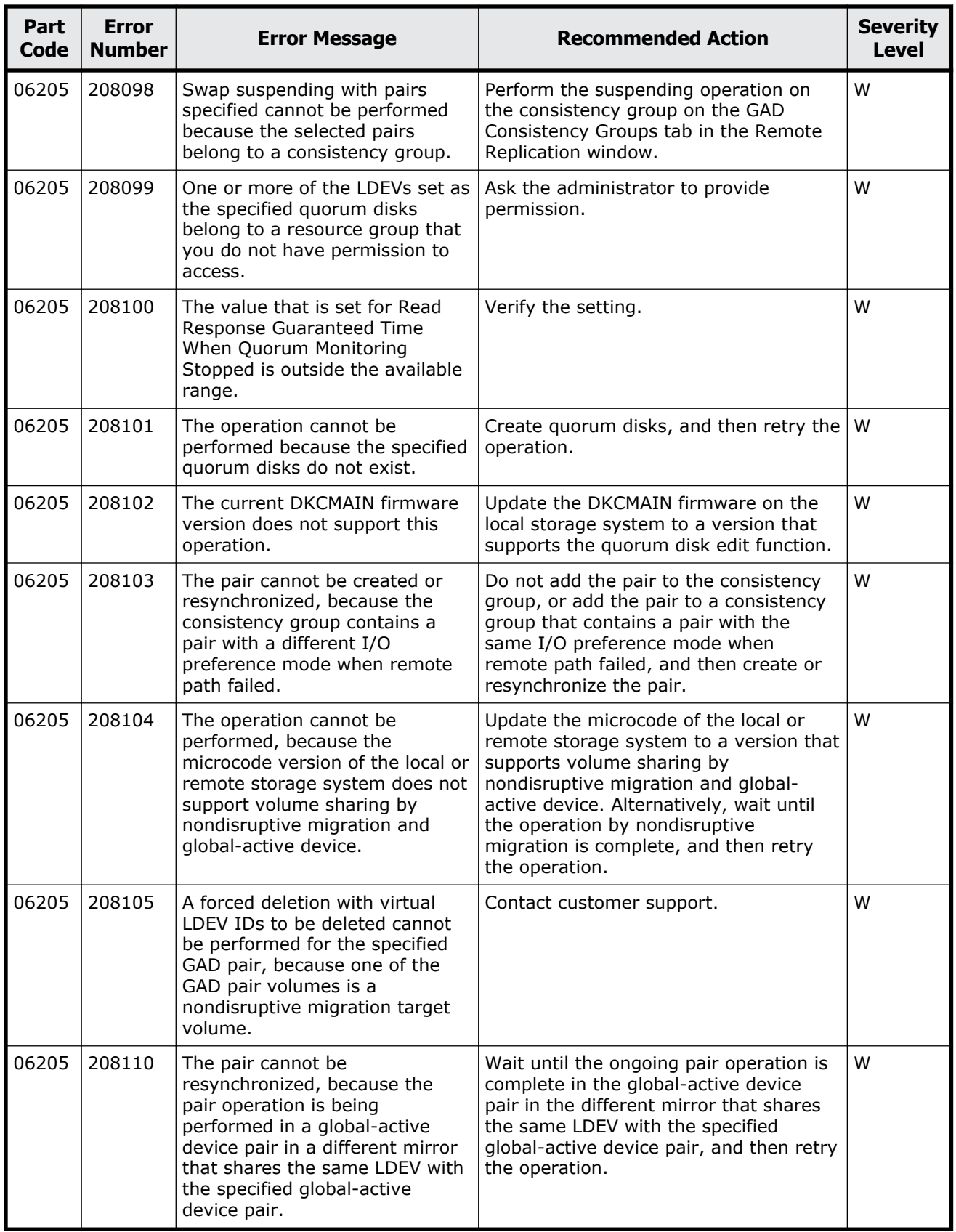

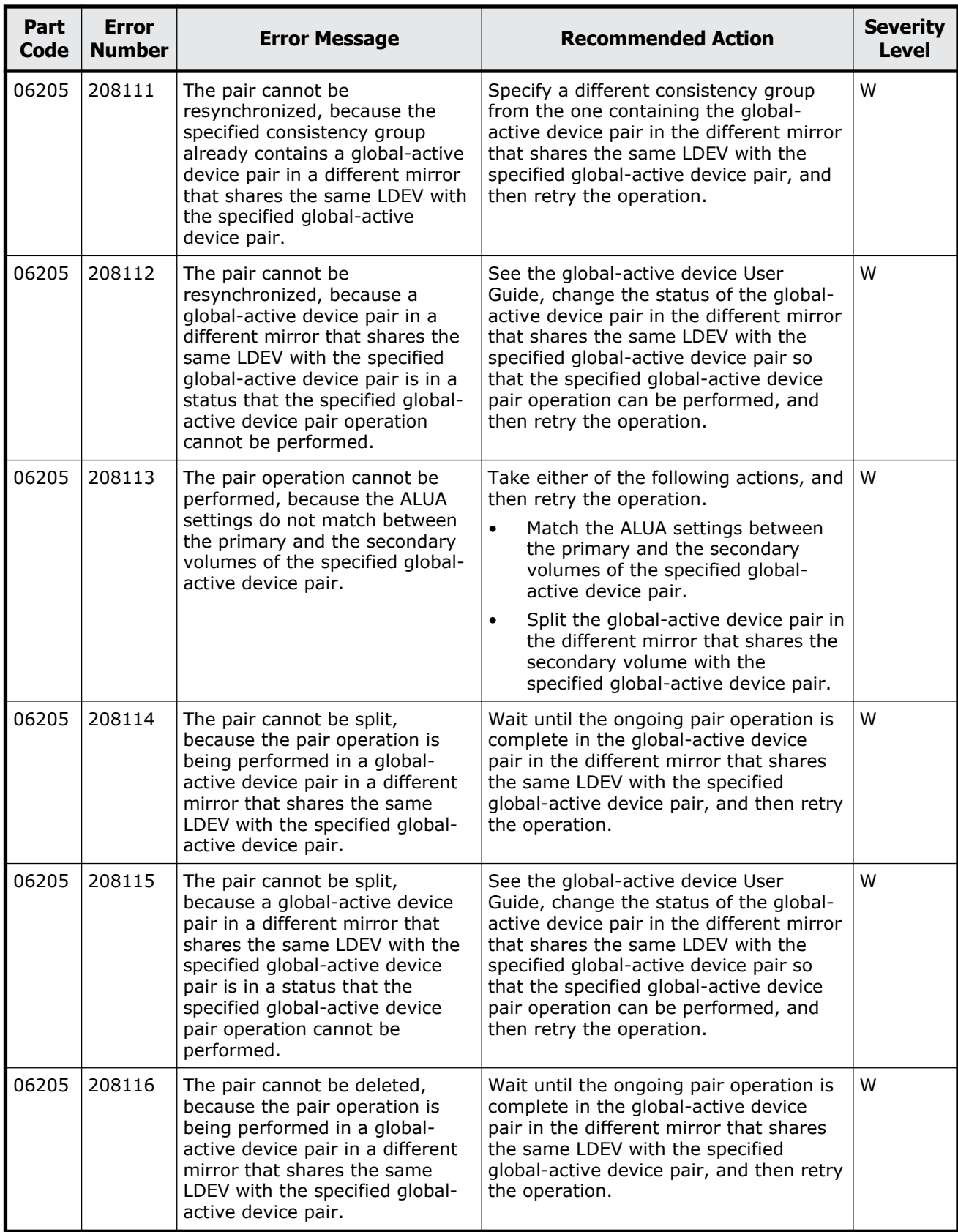

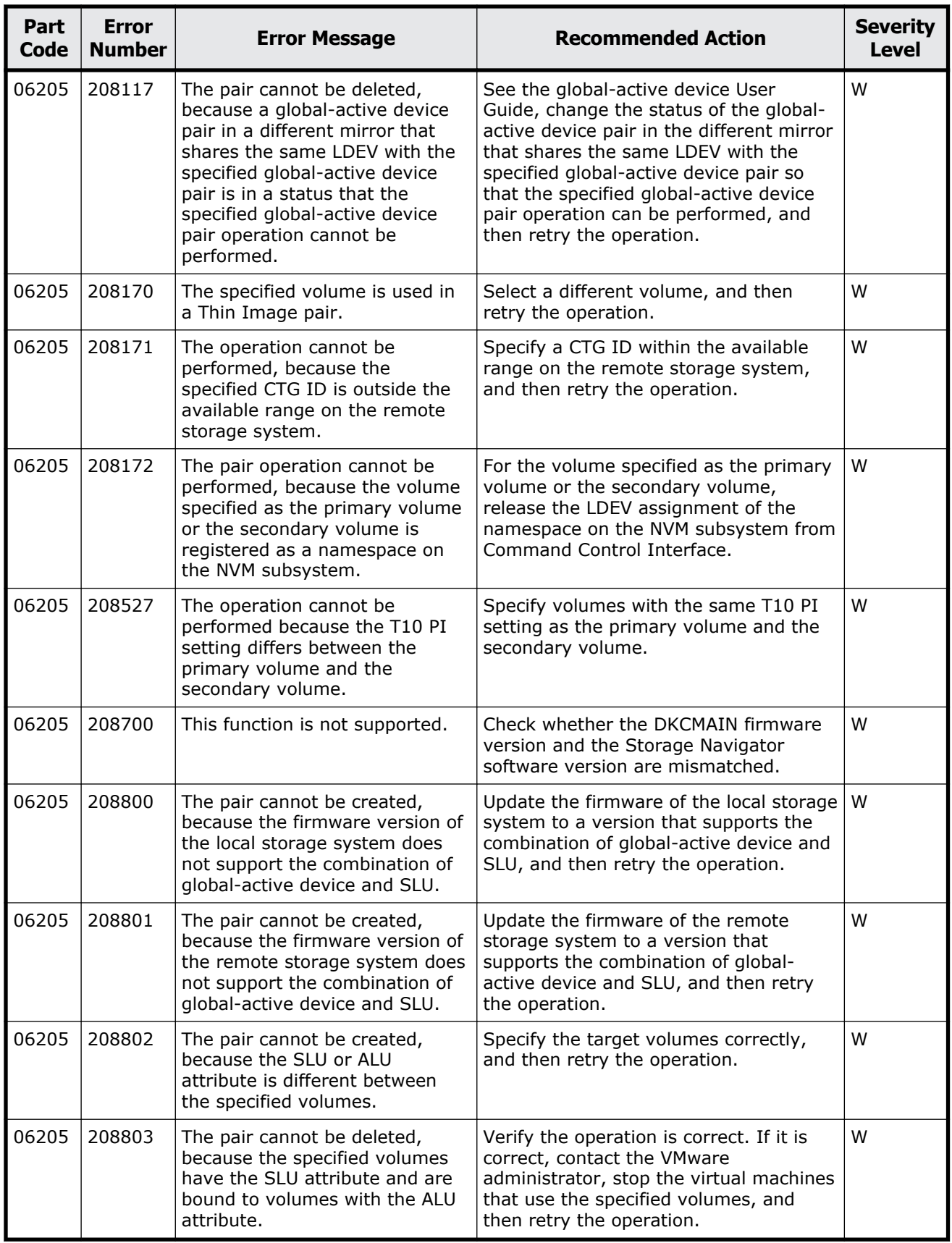

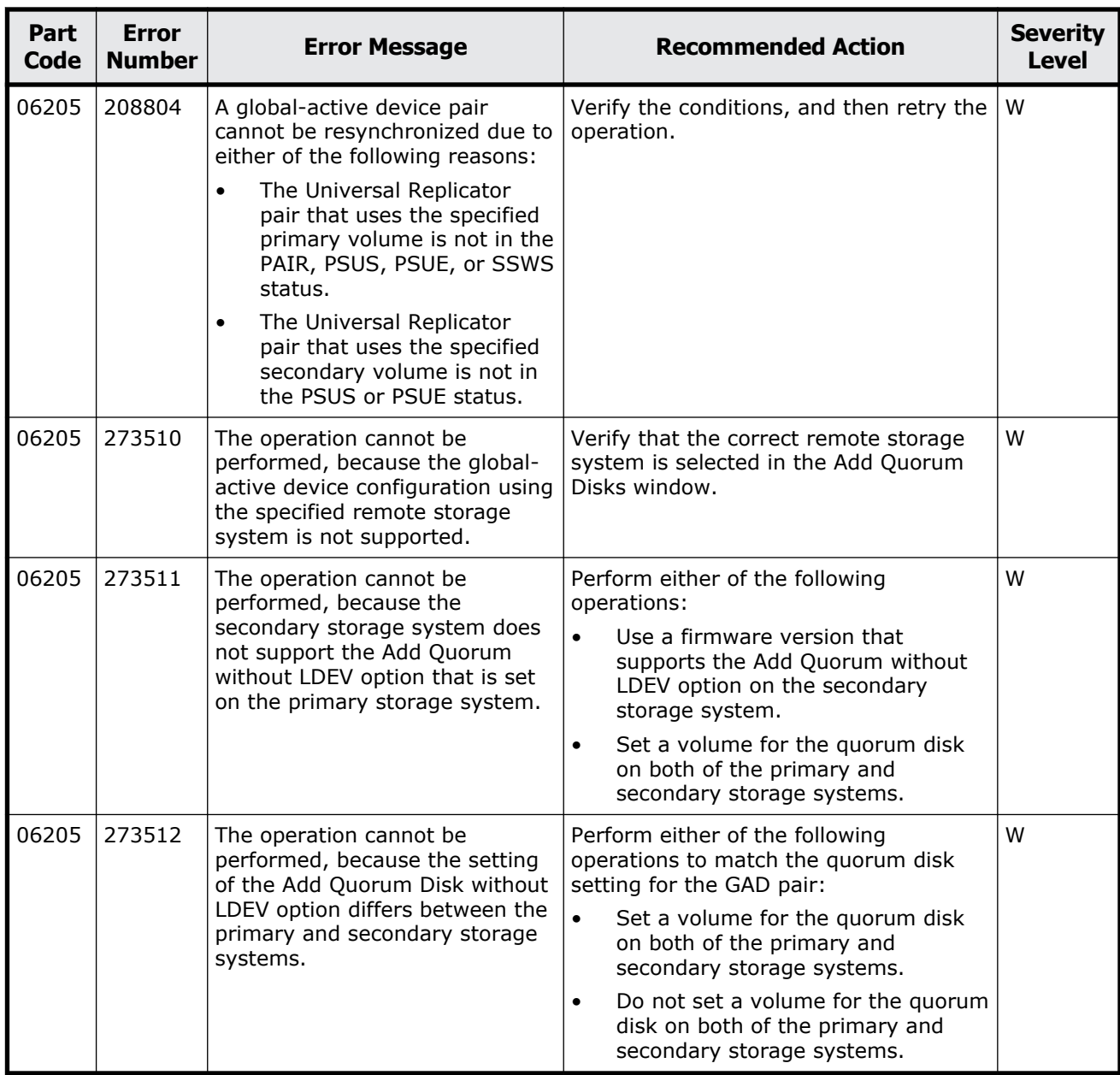

## **Part code 06505**

### **Table 8-4 Error codes (part code 06505)**

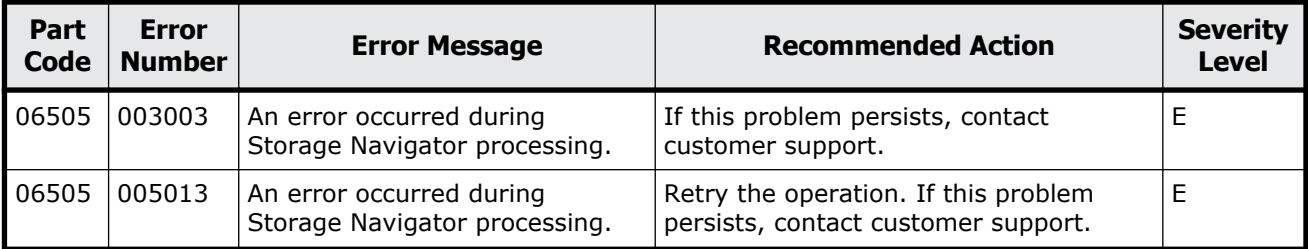

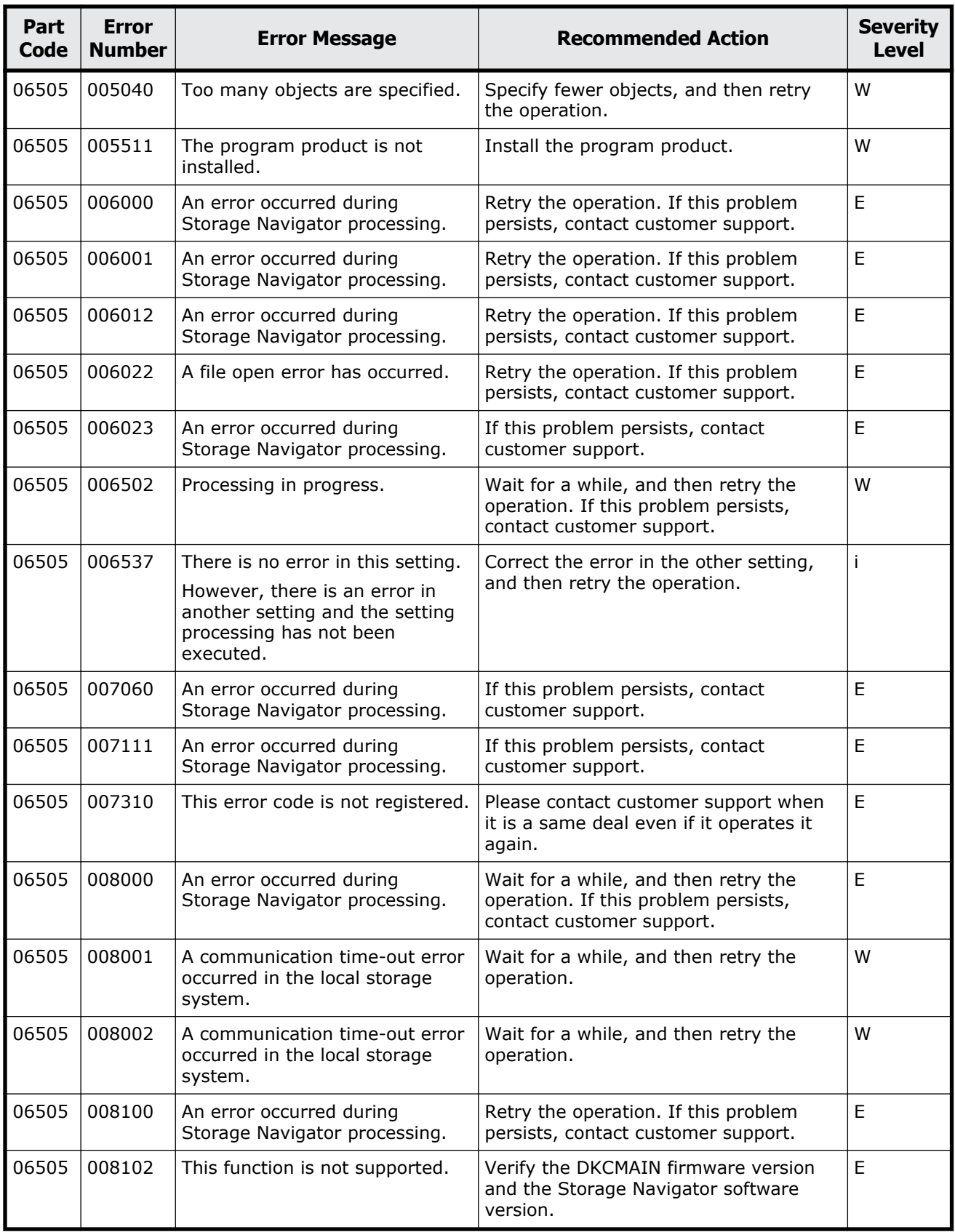

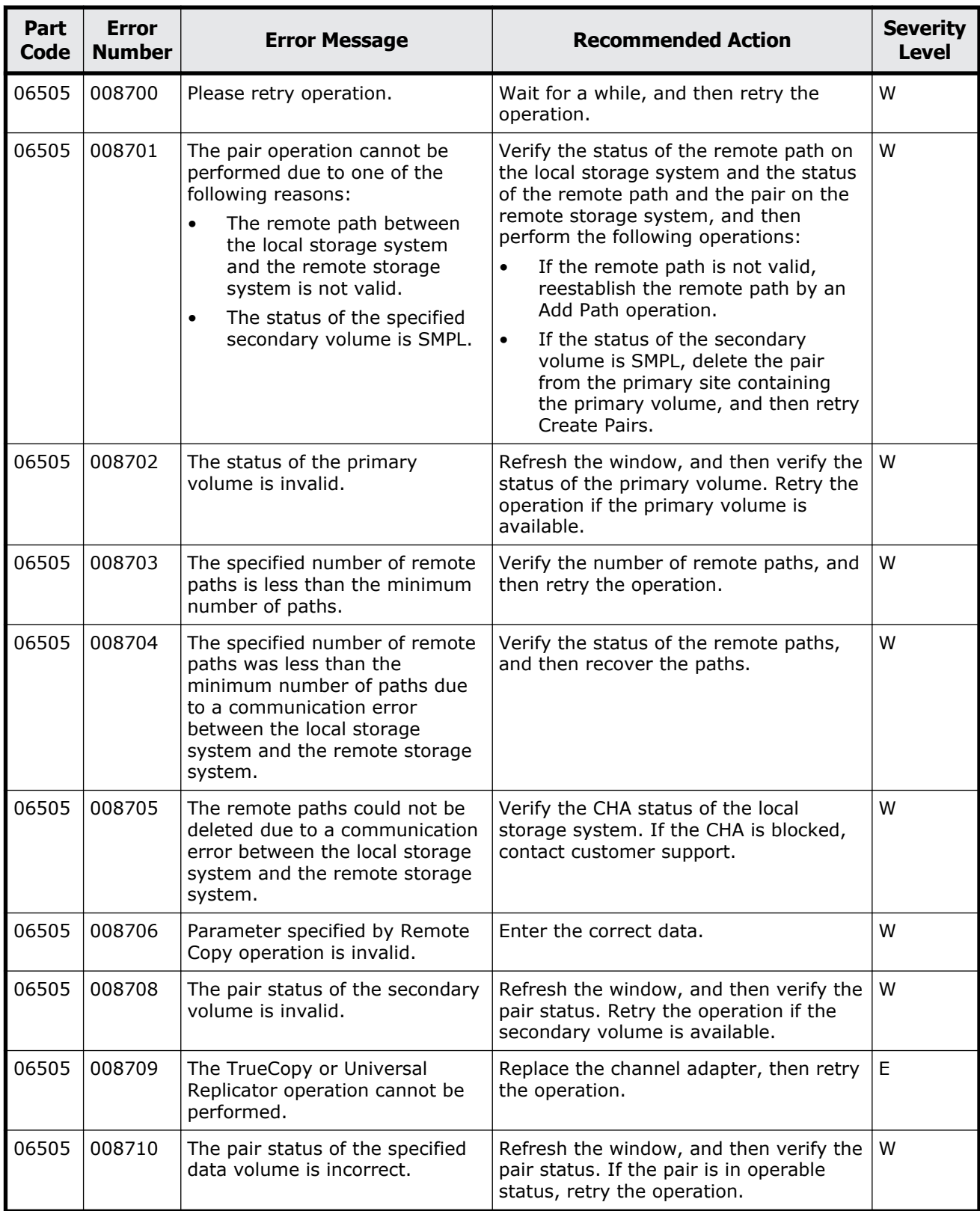

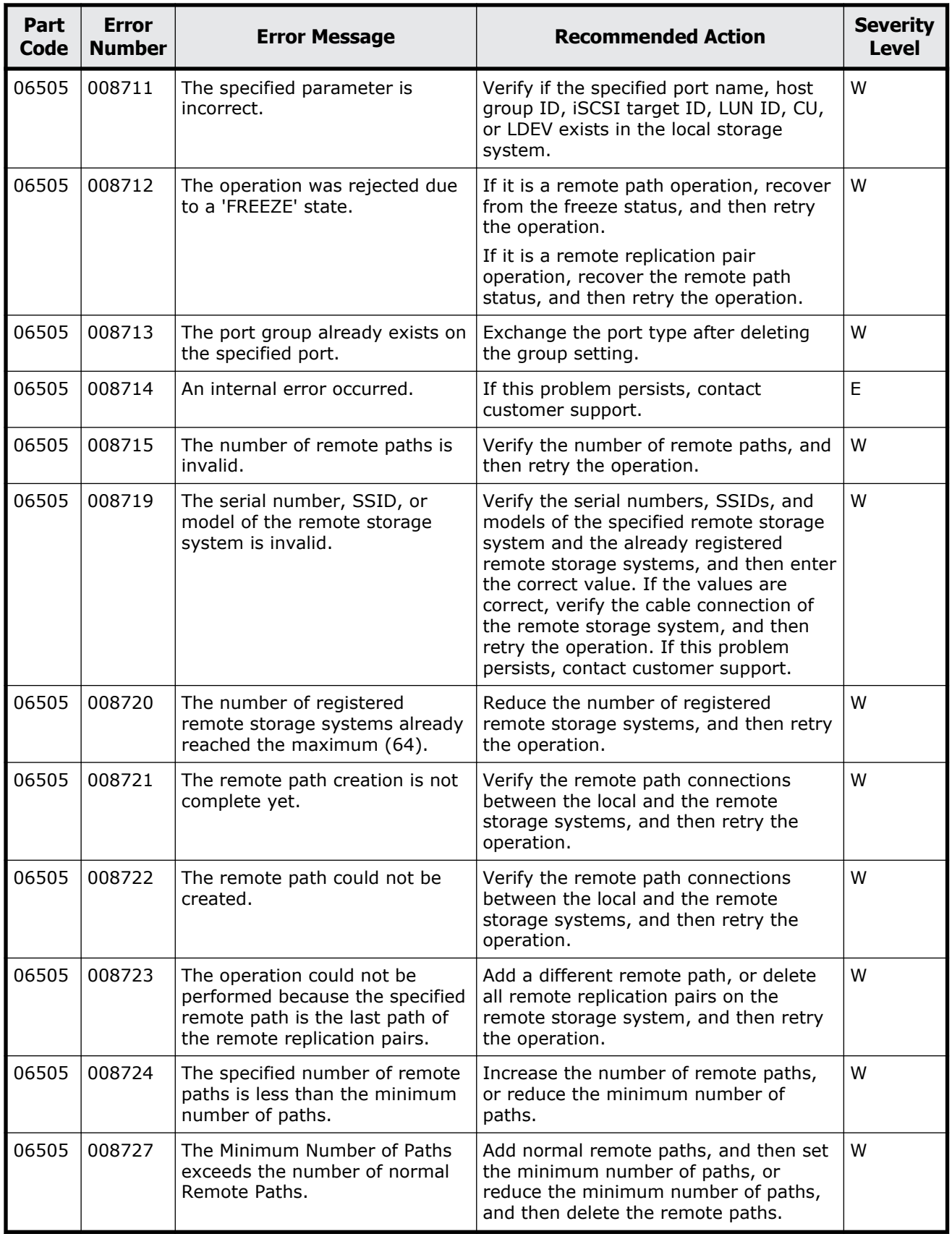
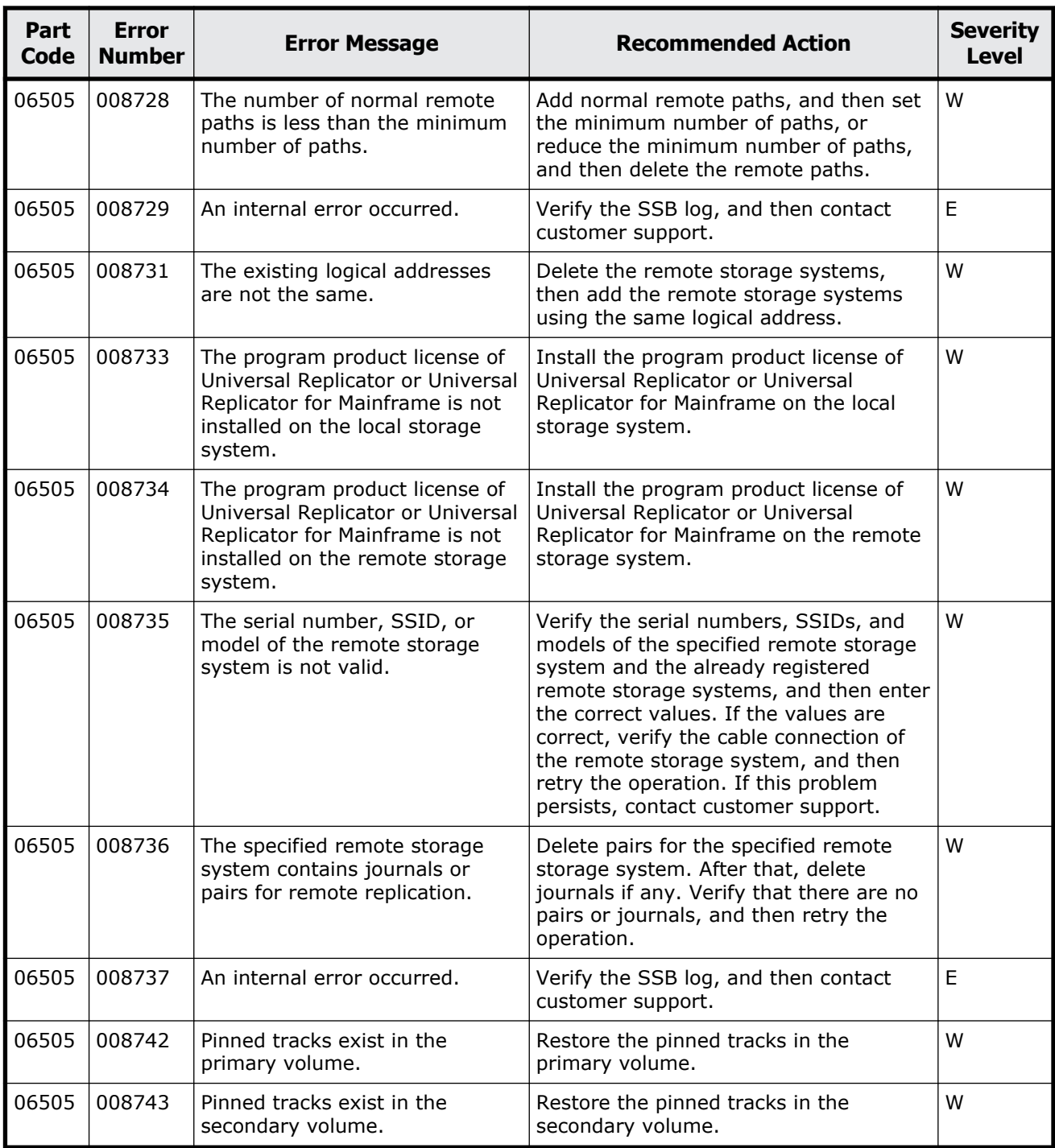

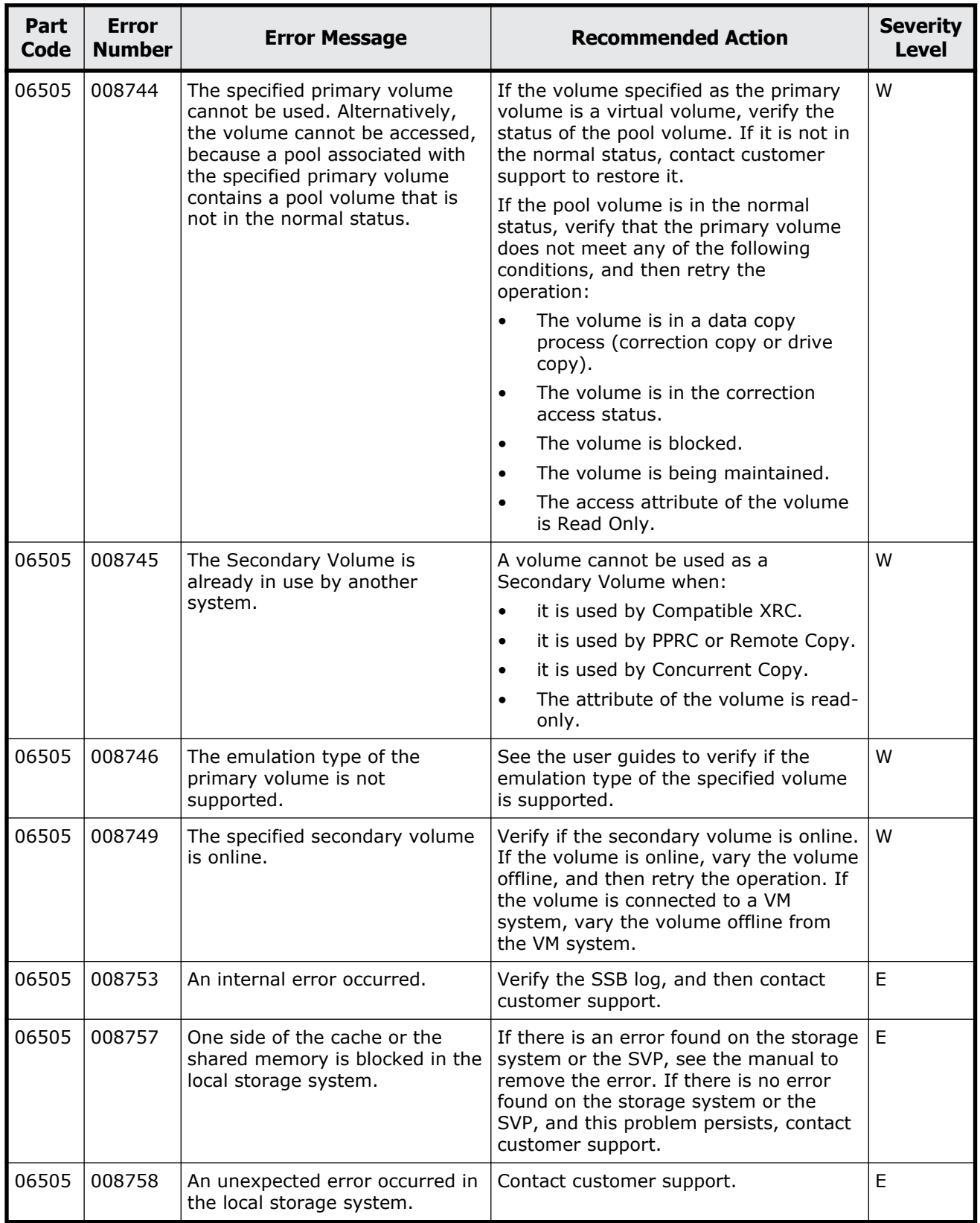

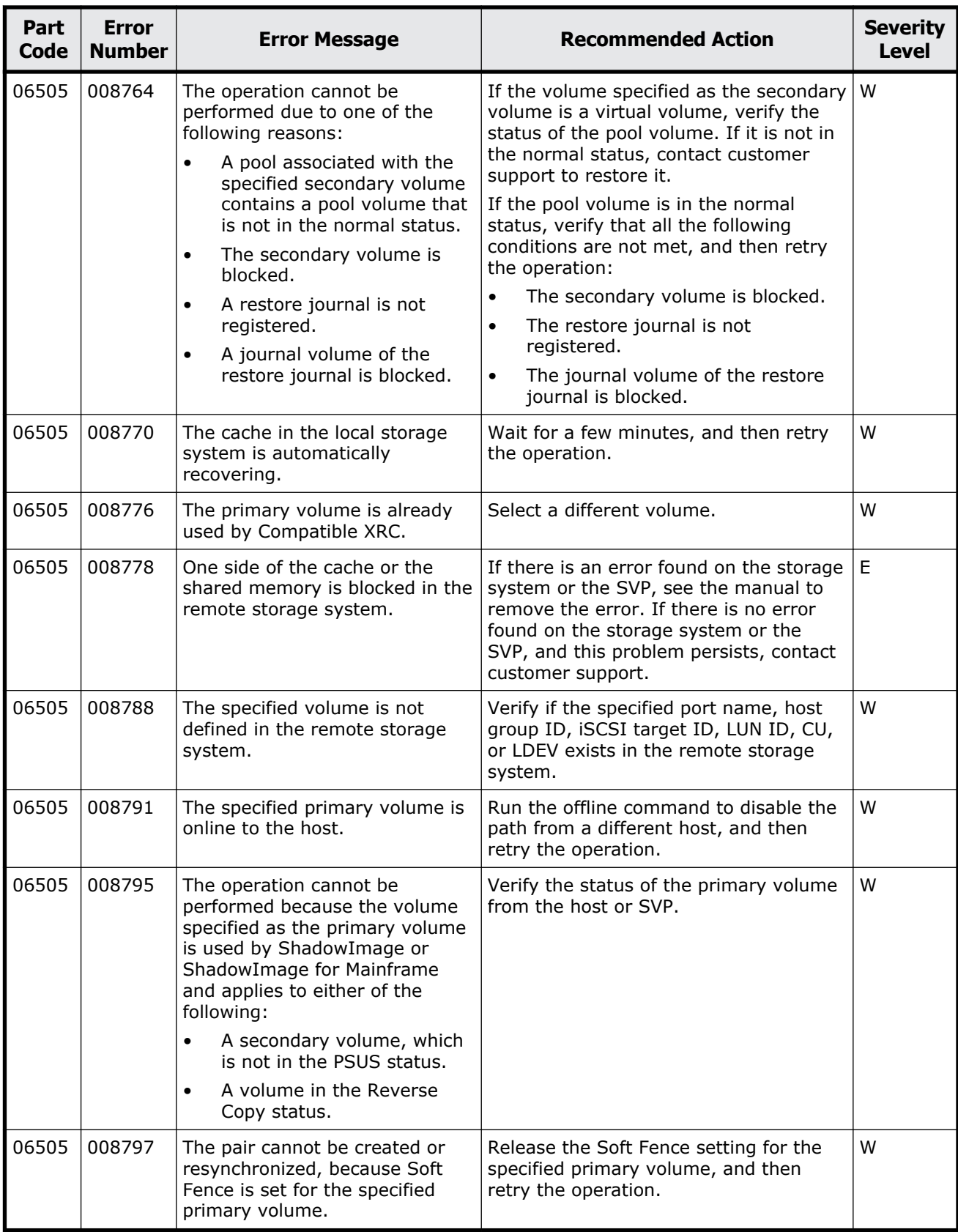

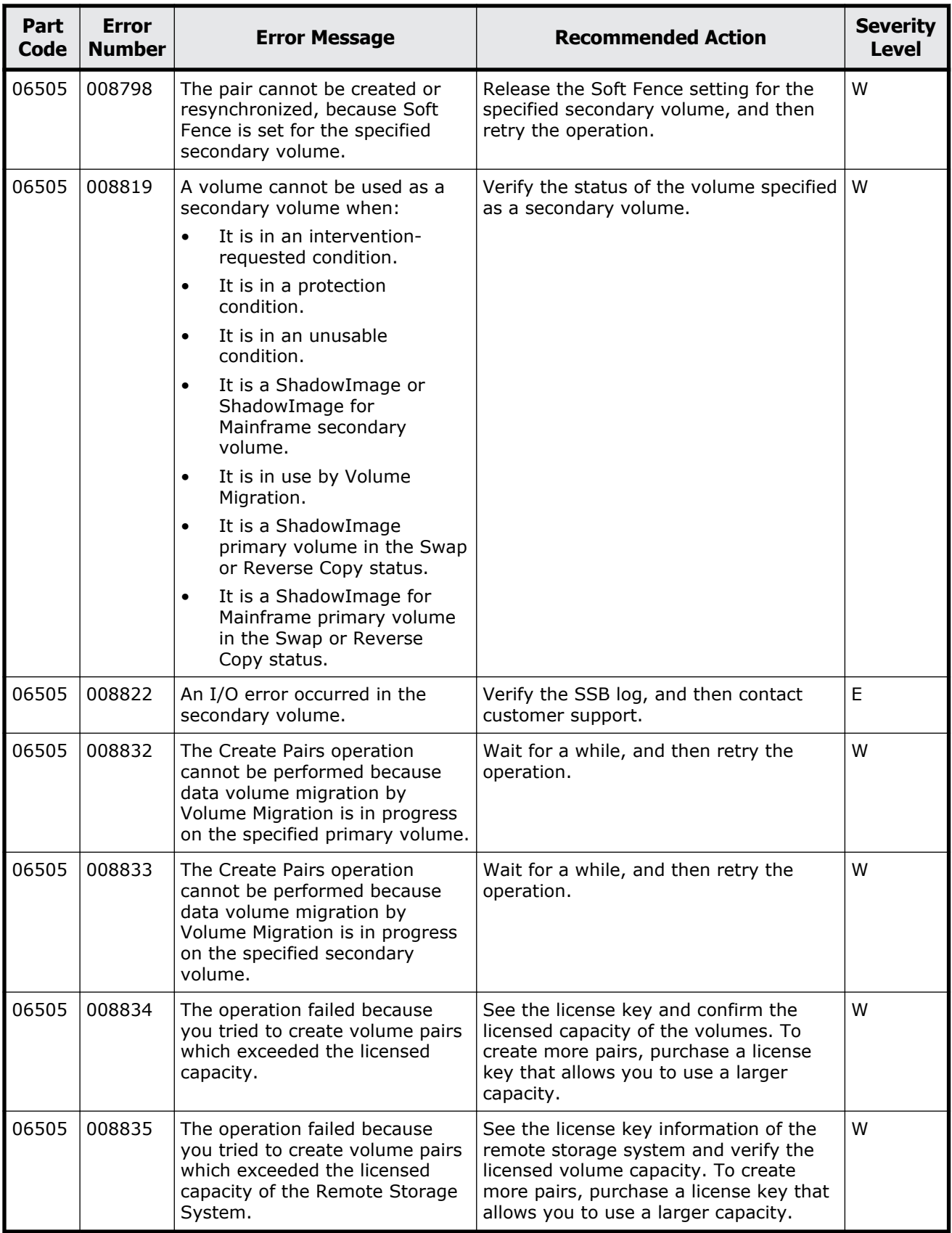

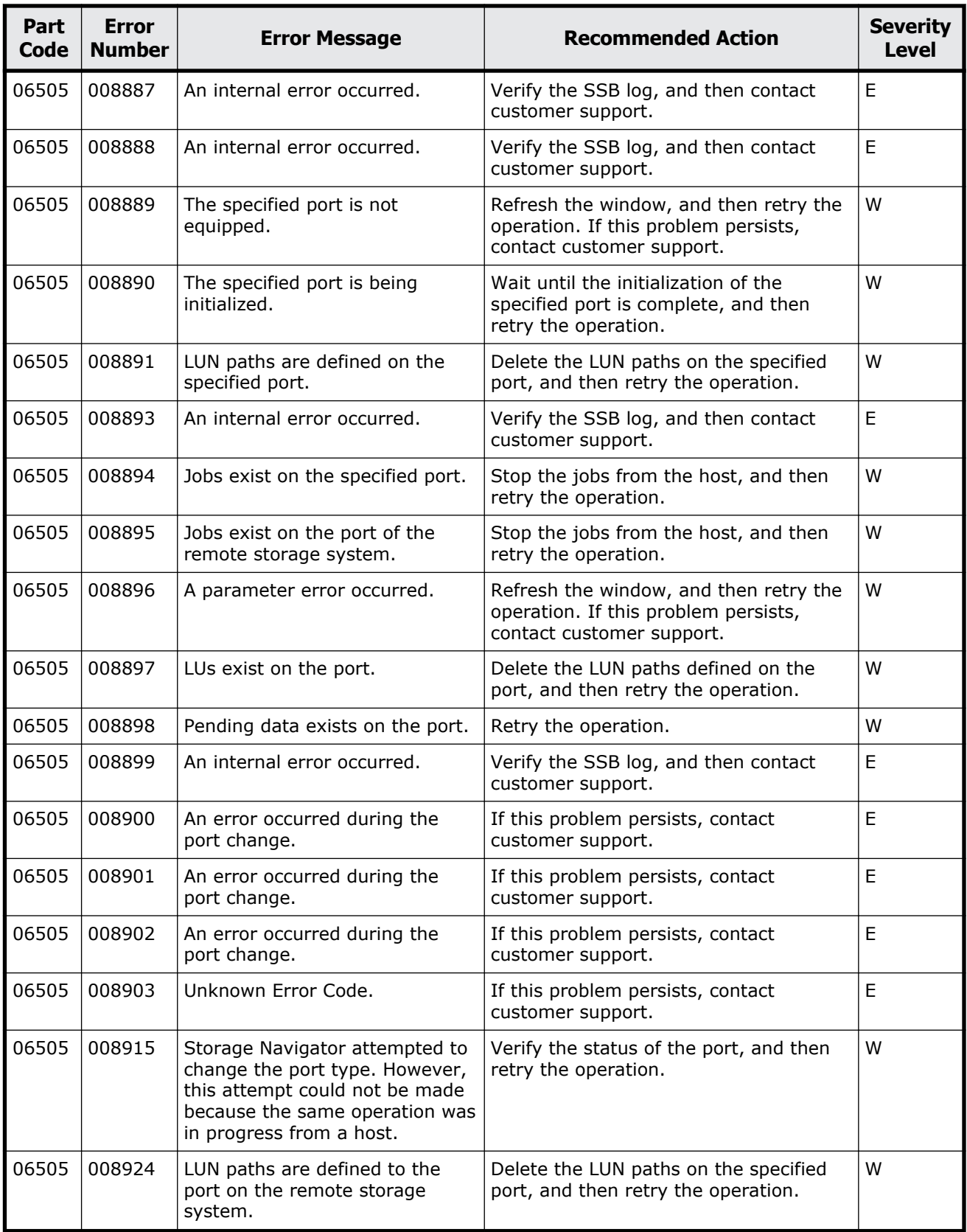

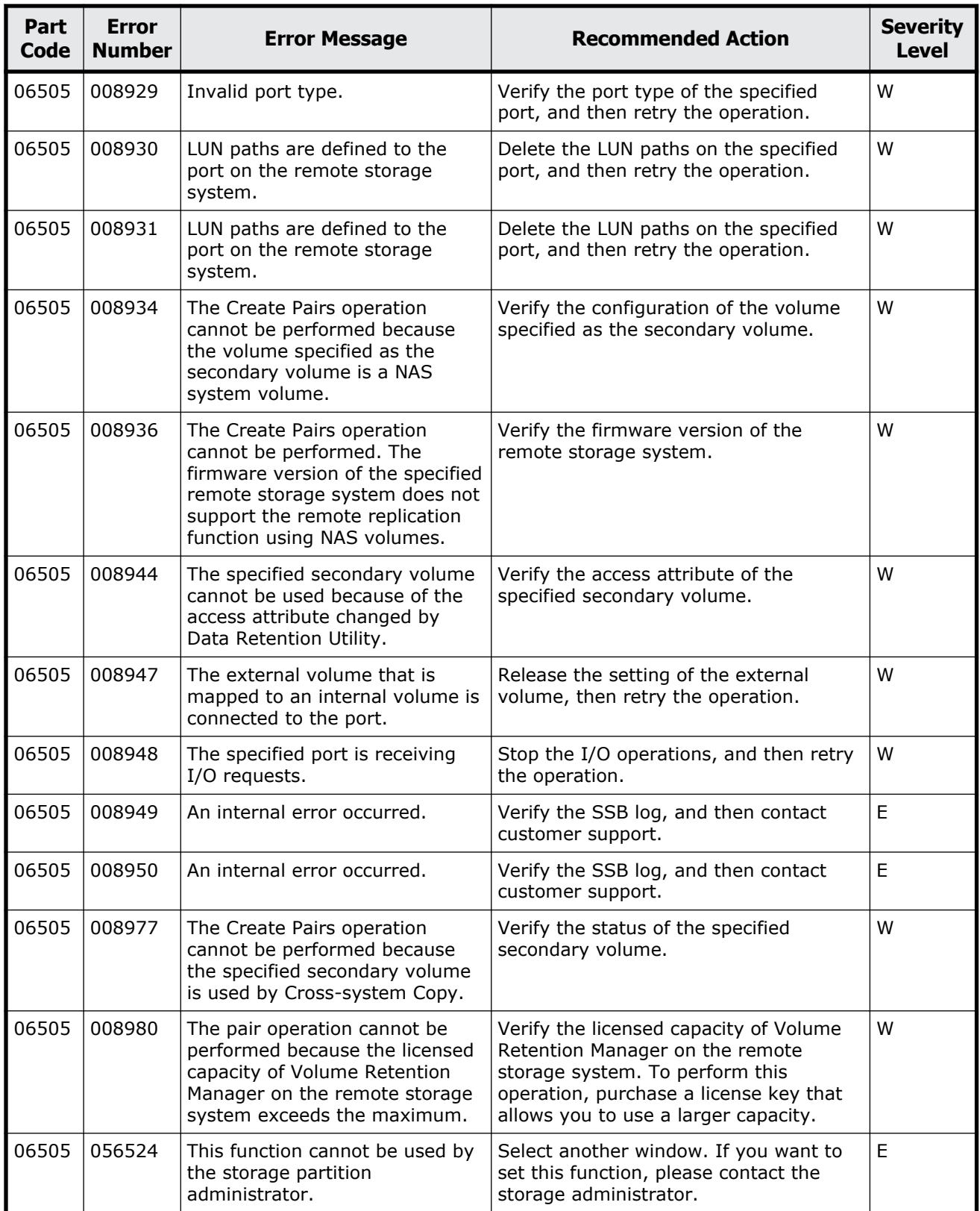

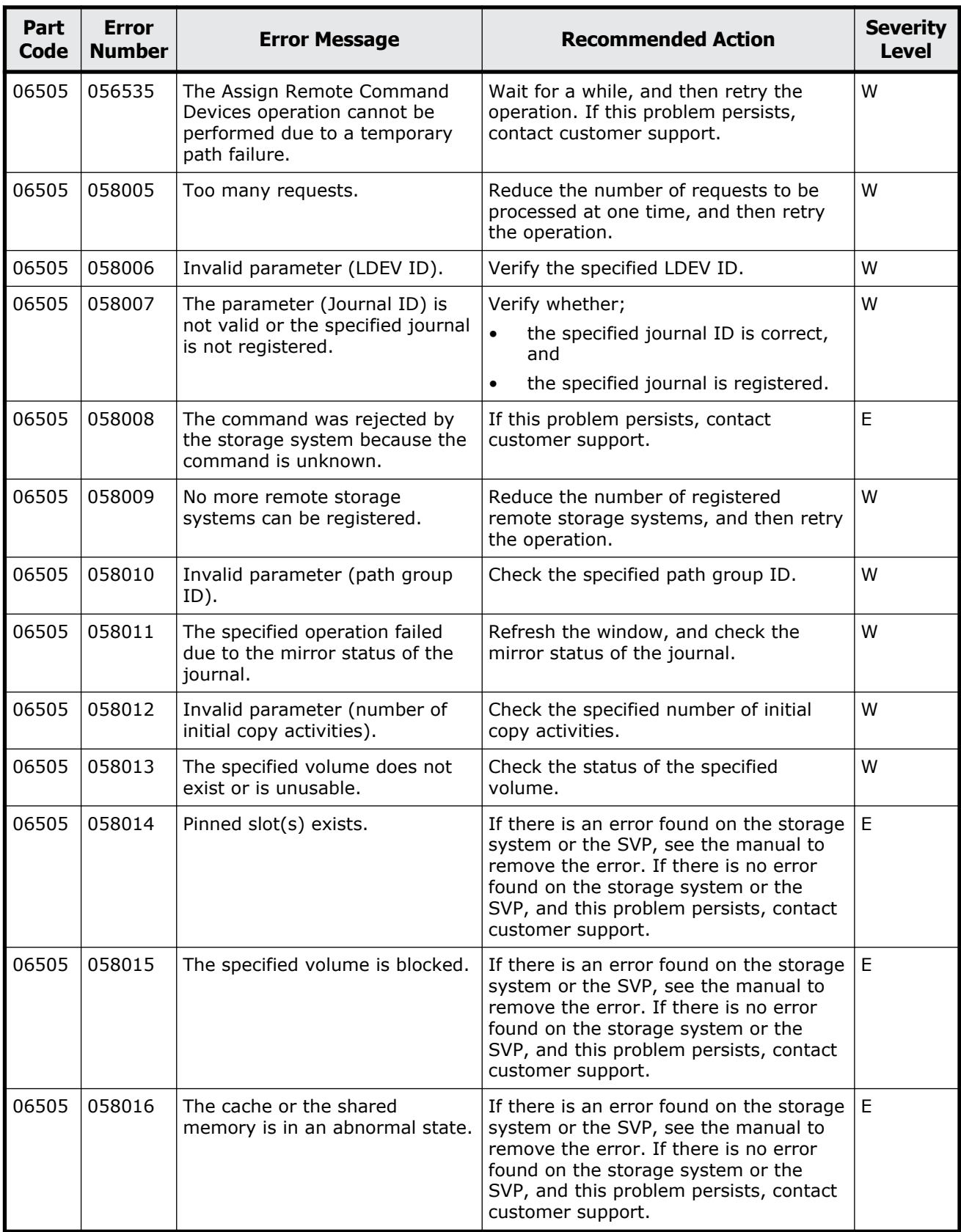

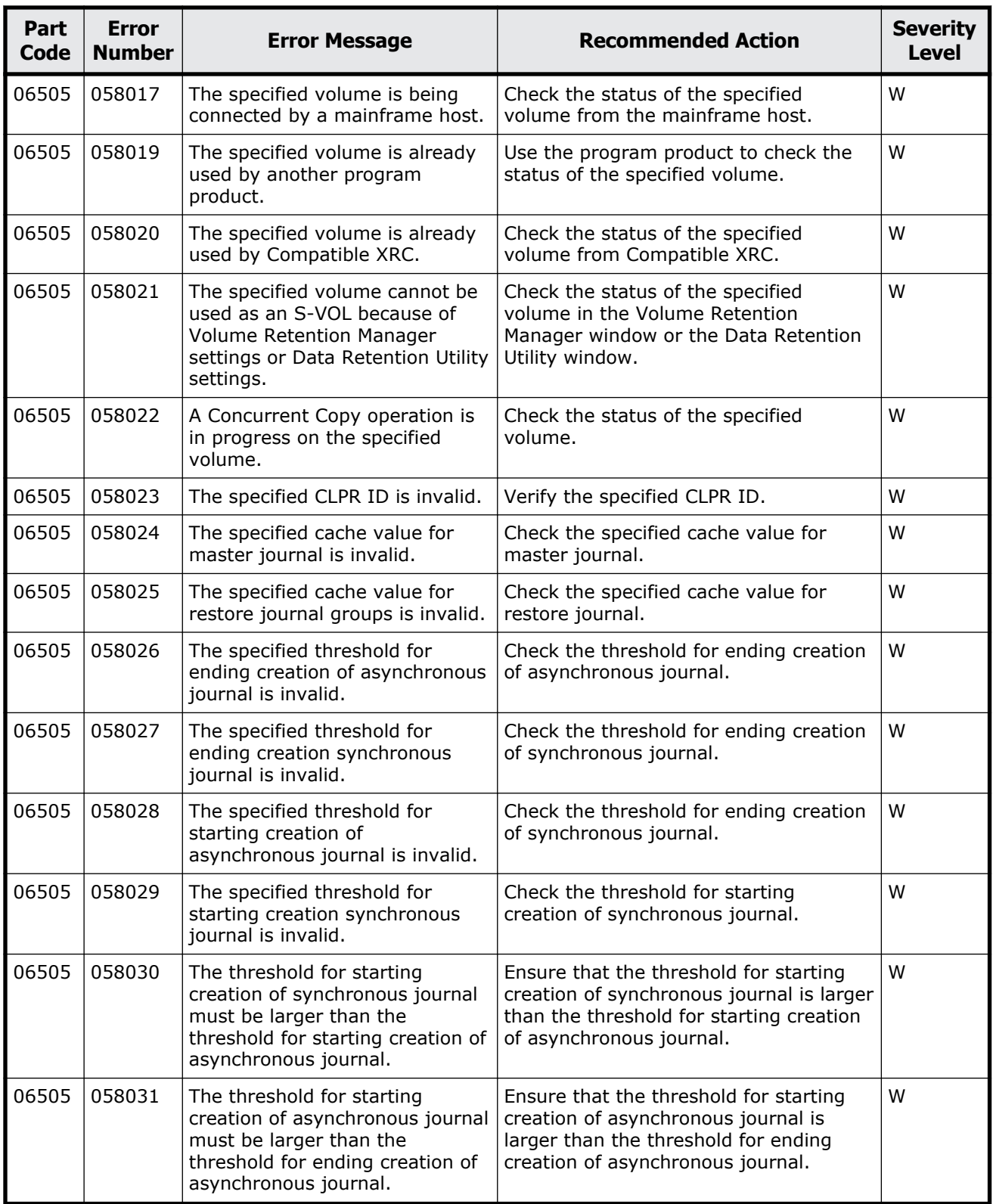

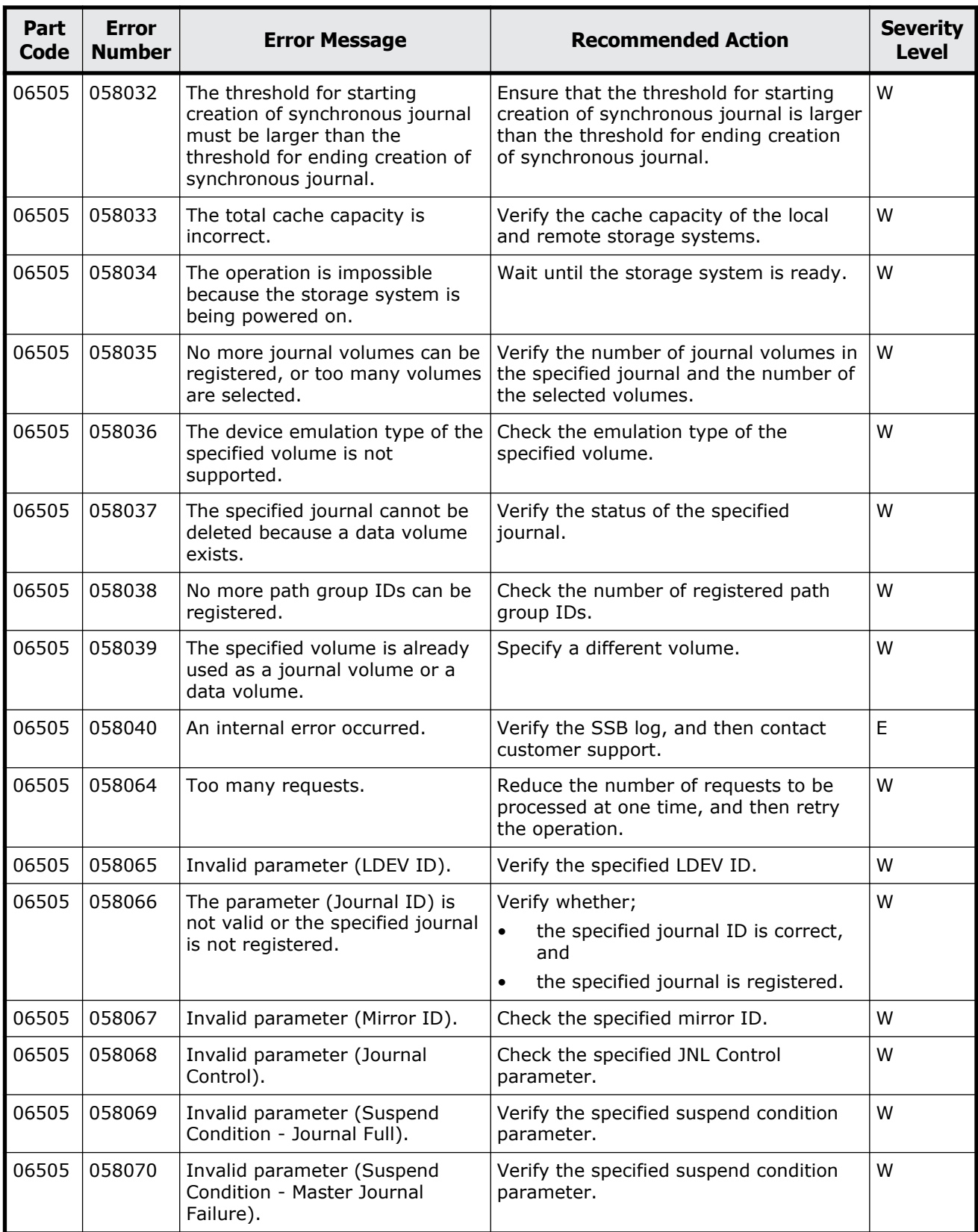

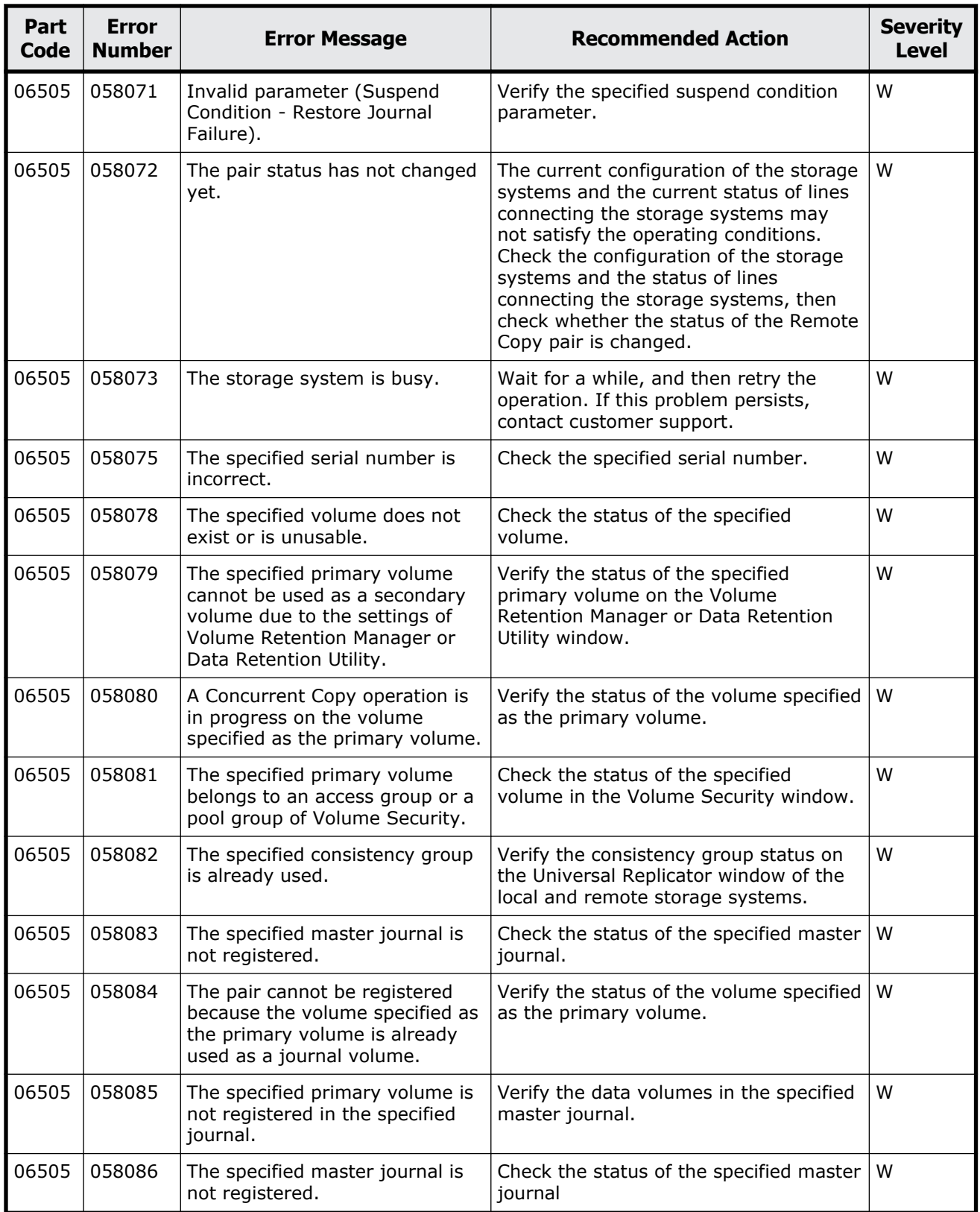

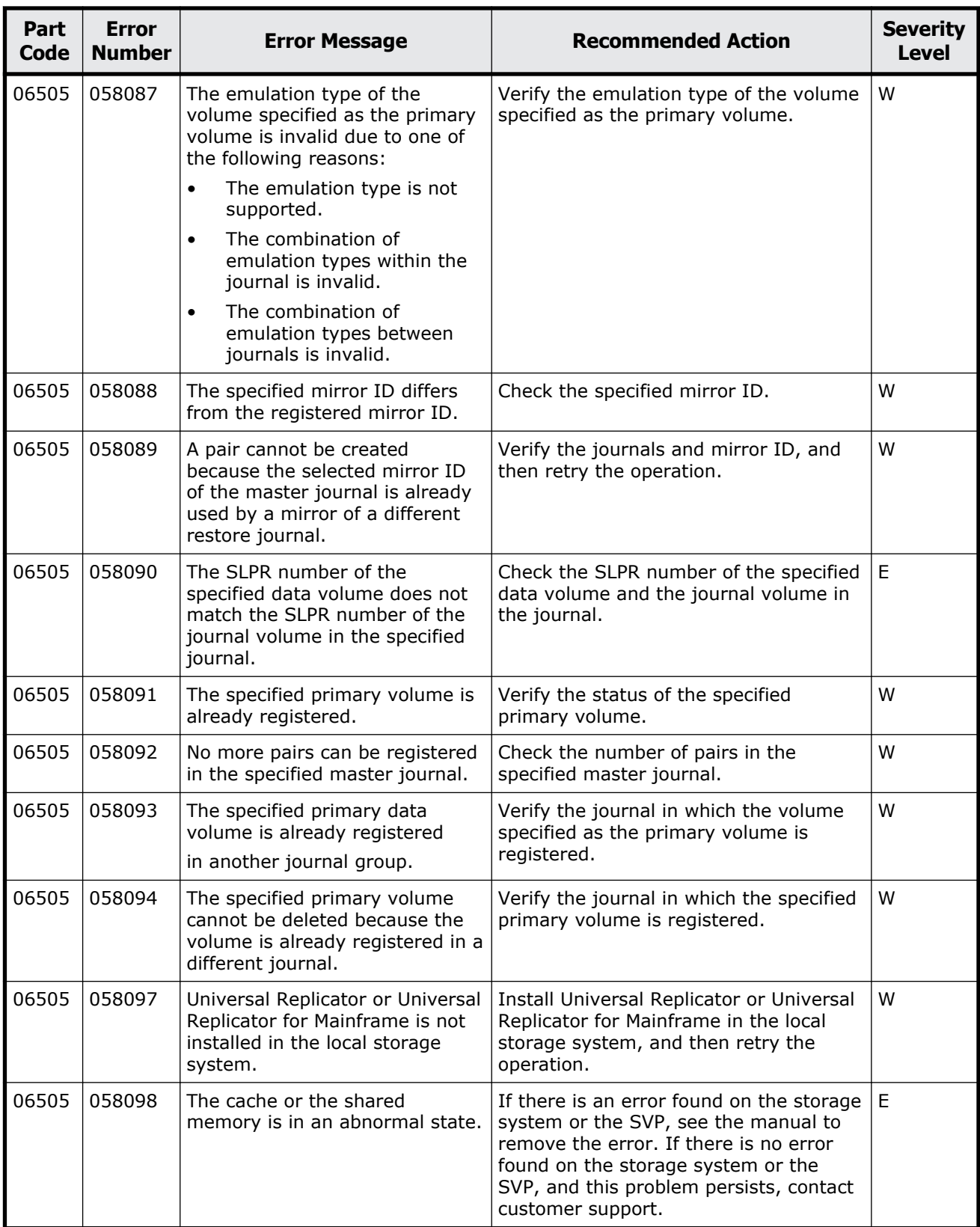

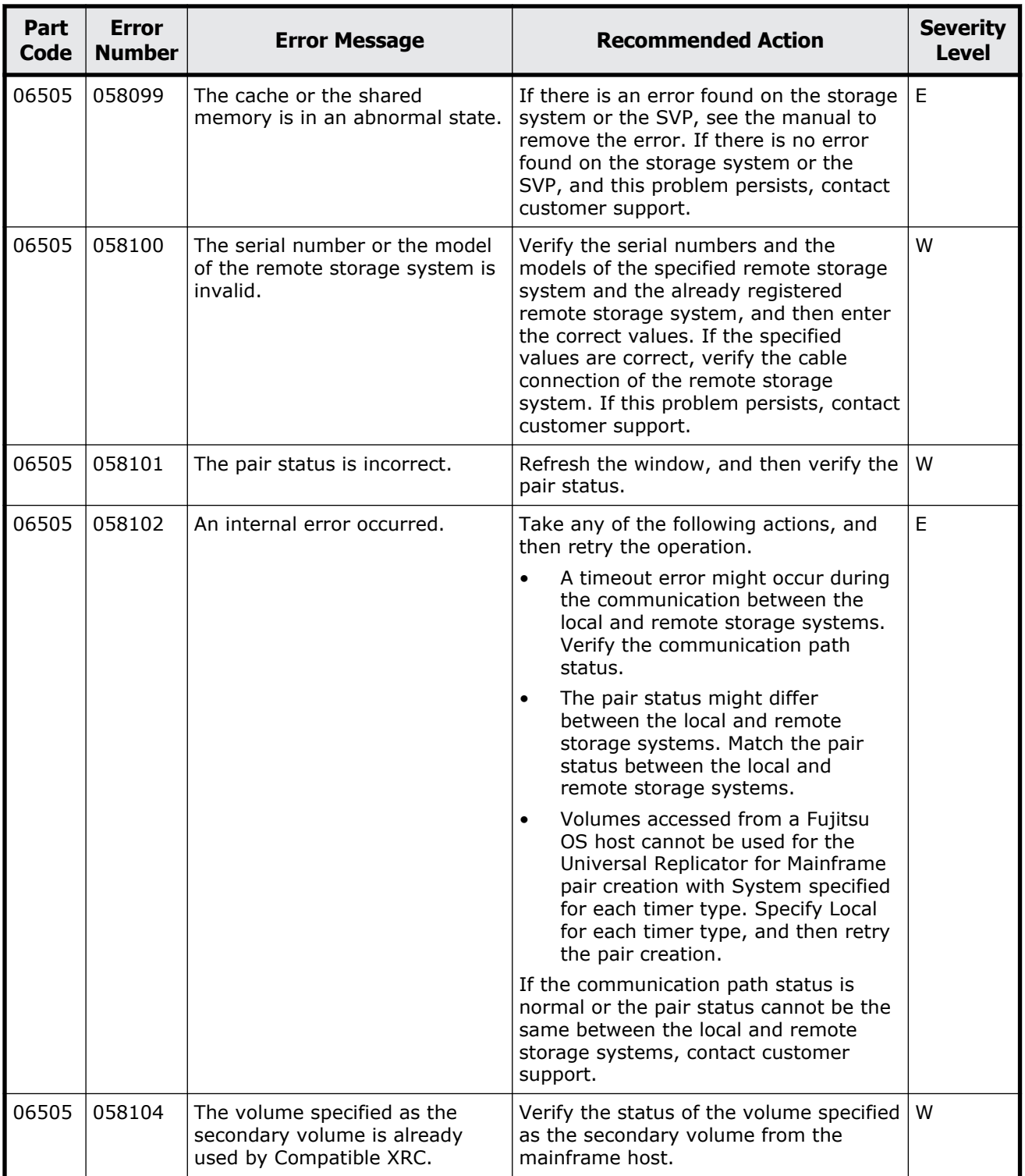

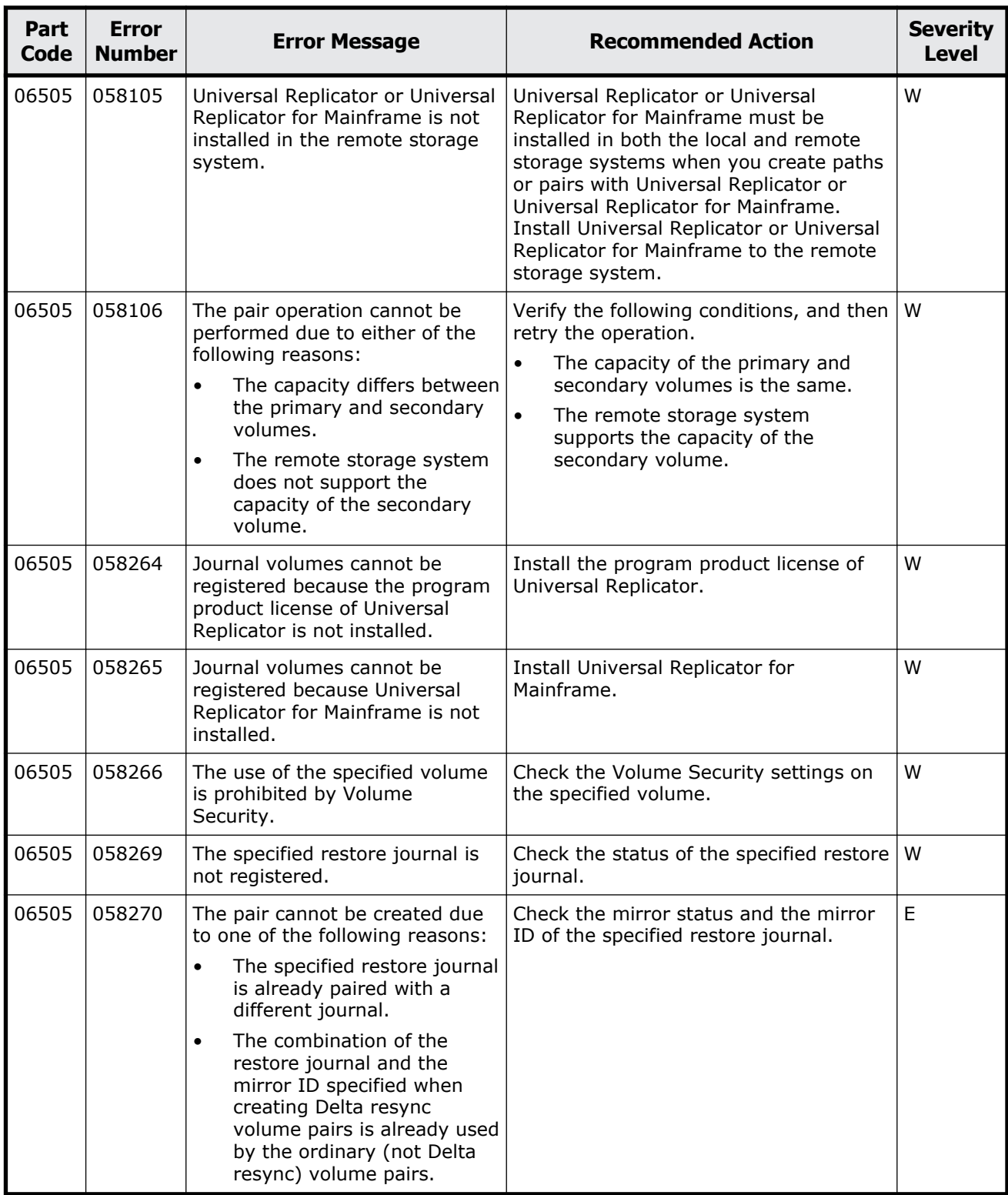

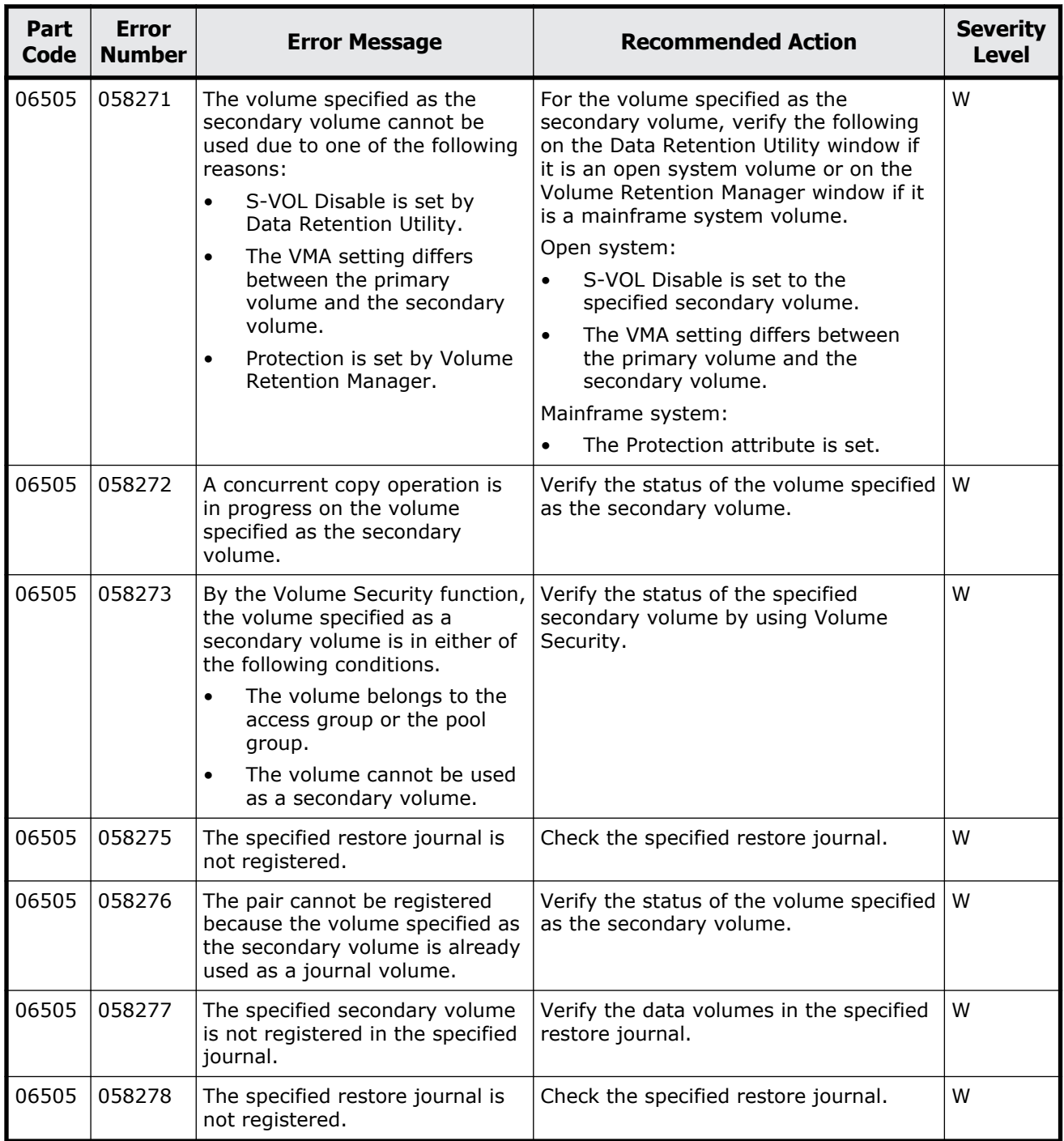

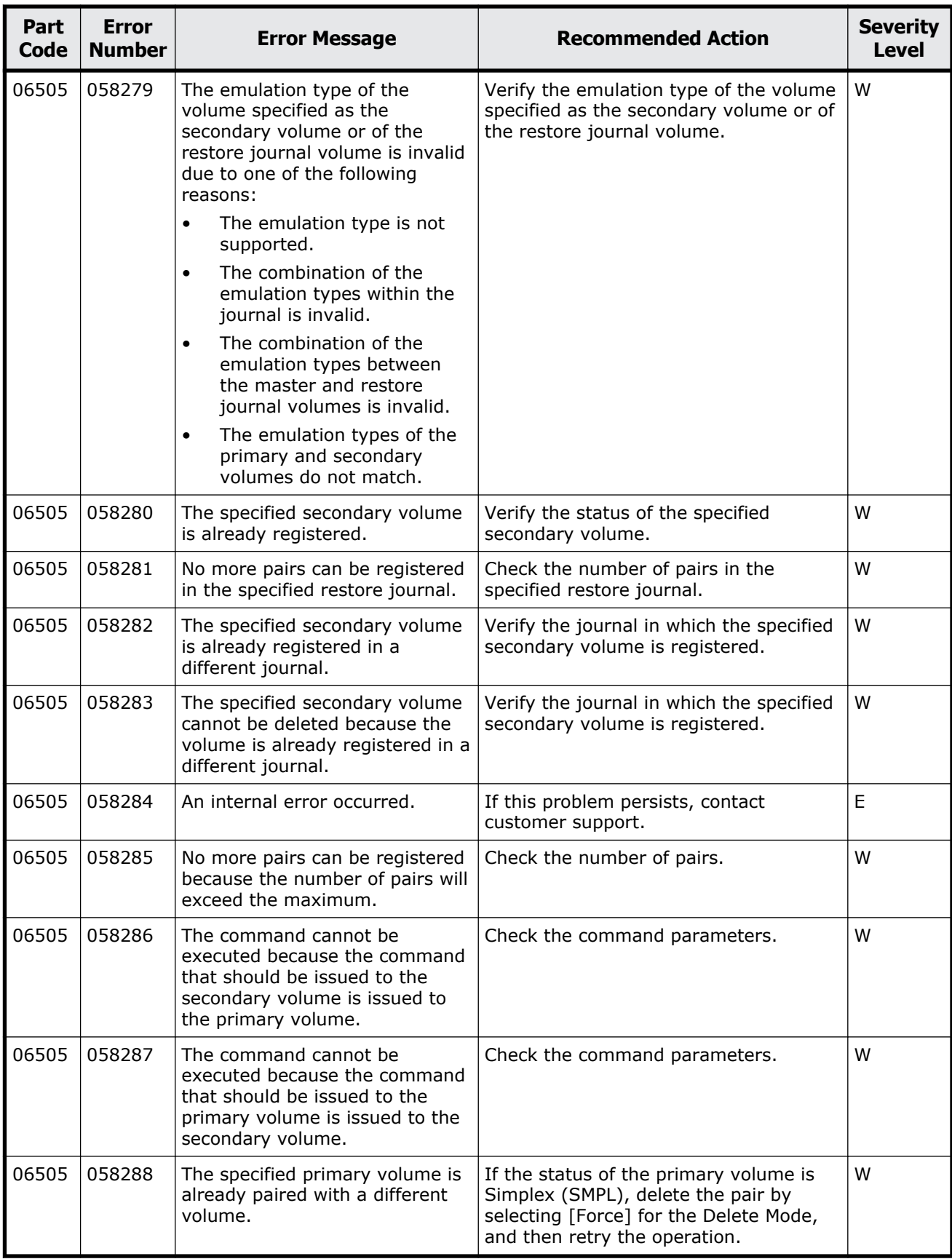

Message (part code group 06nnn)  $8-71$ 

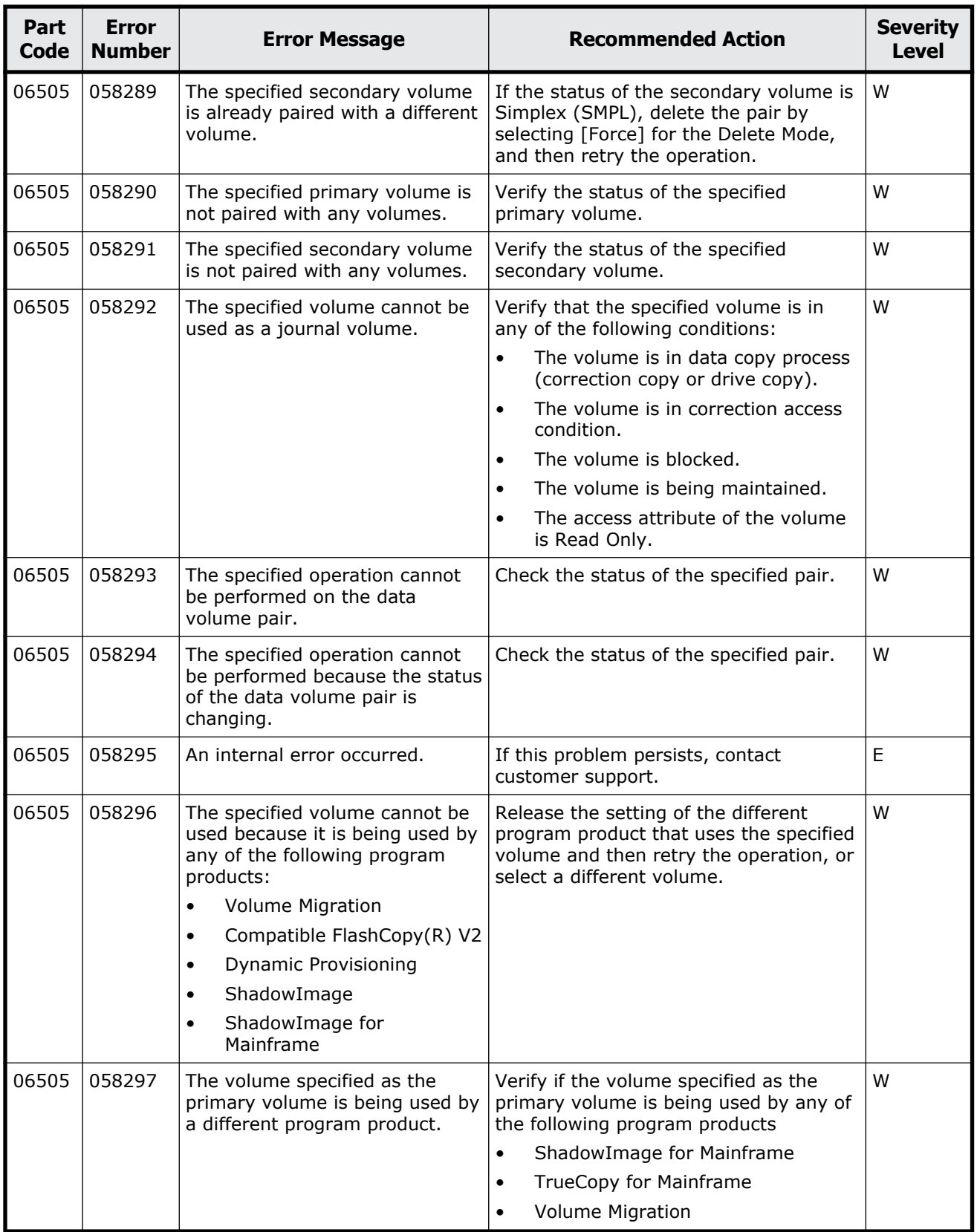

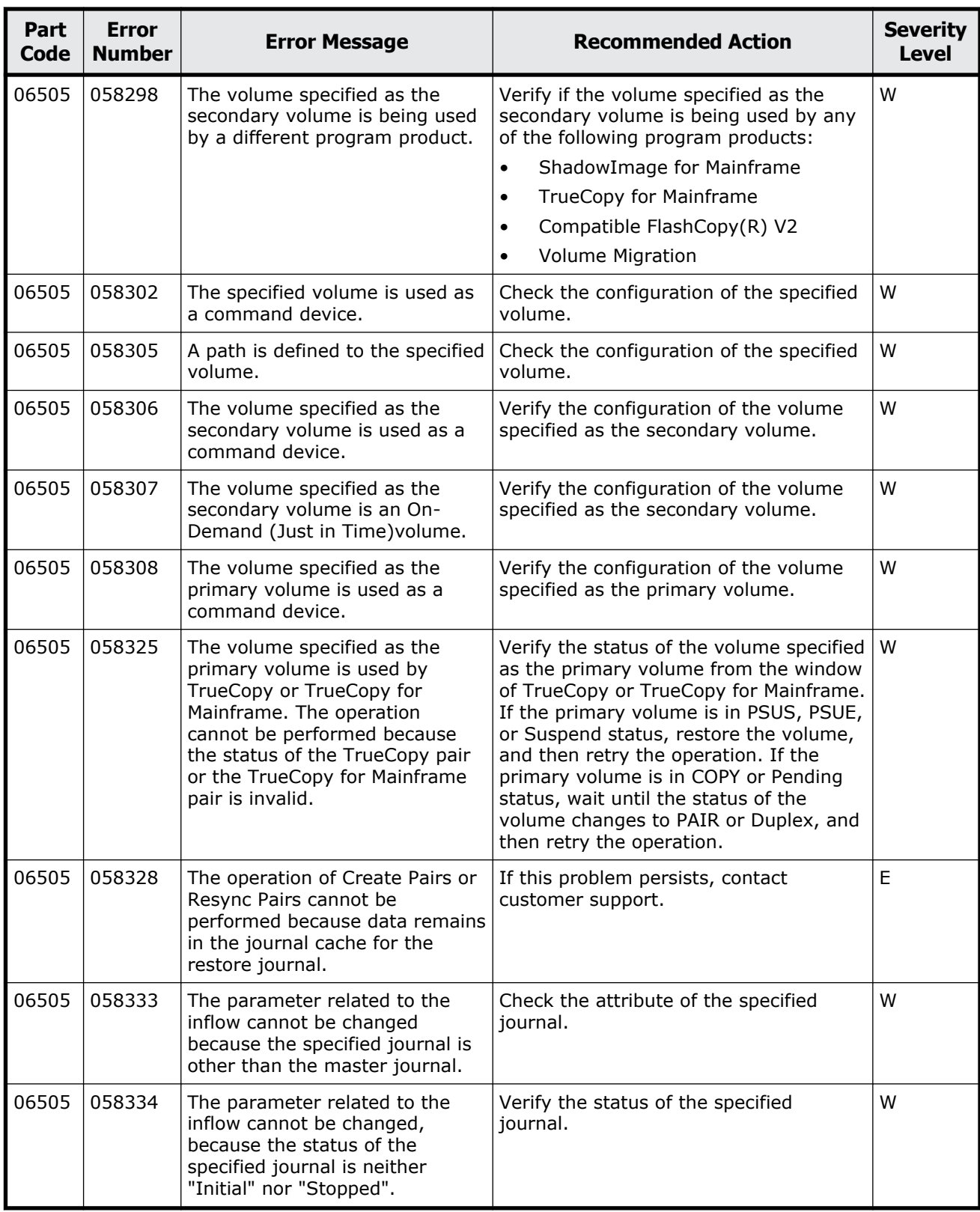

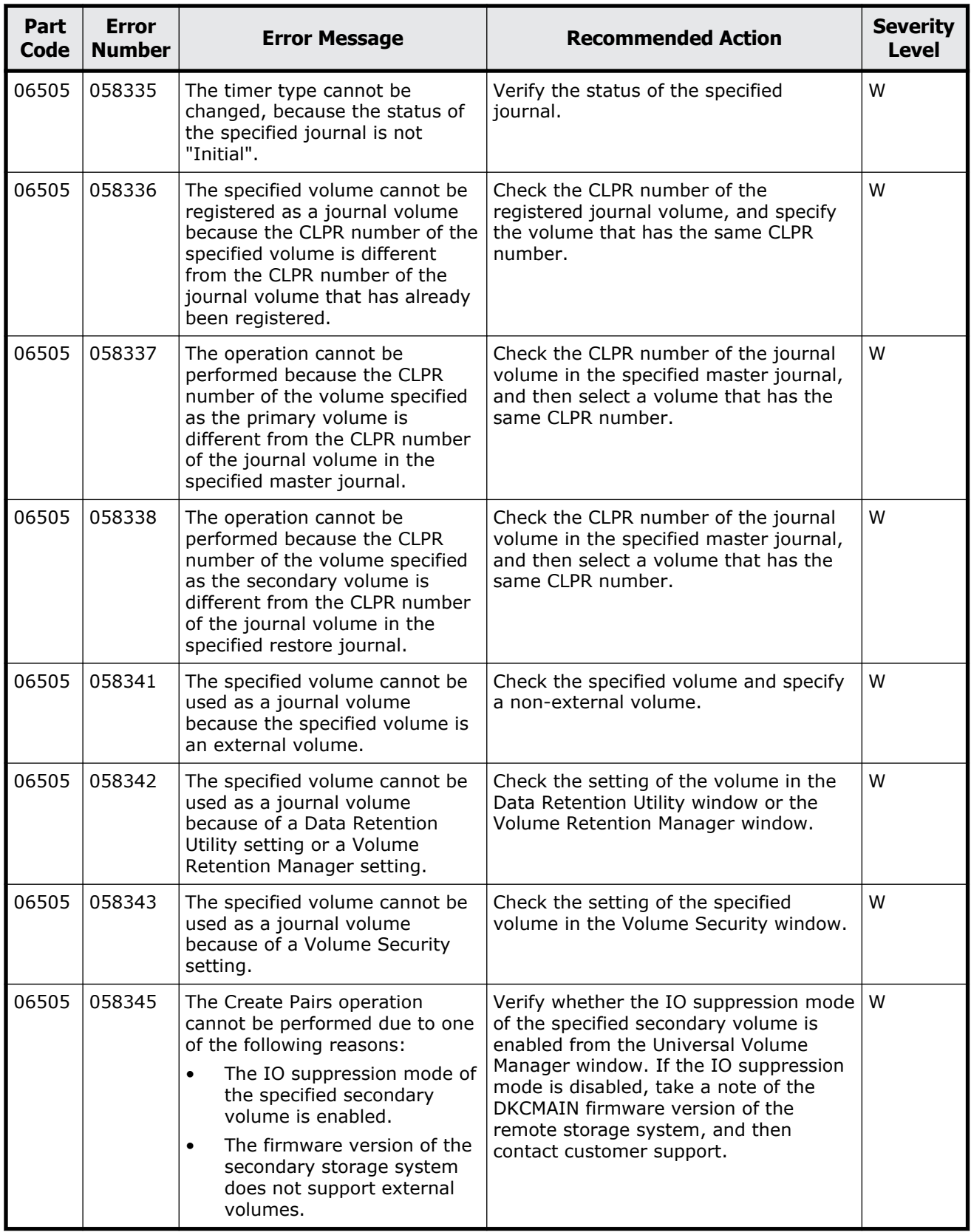

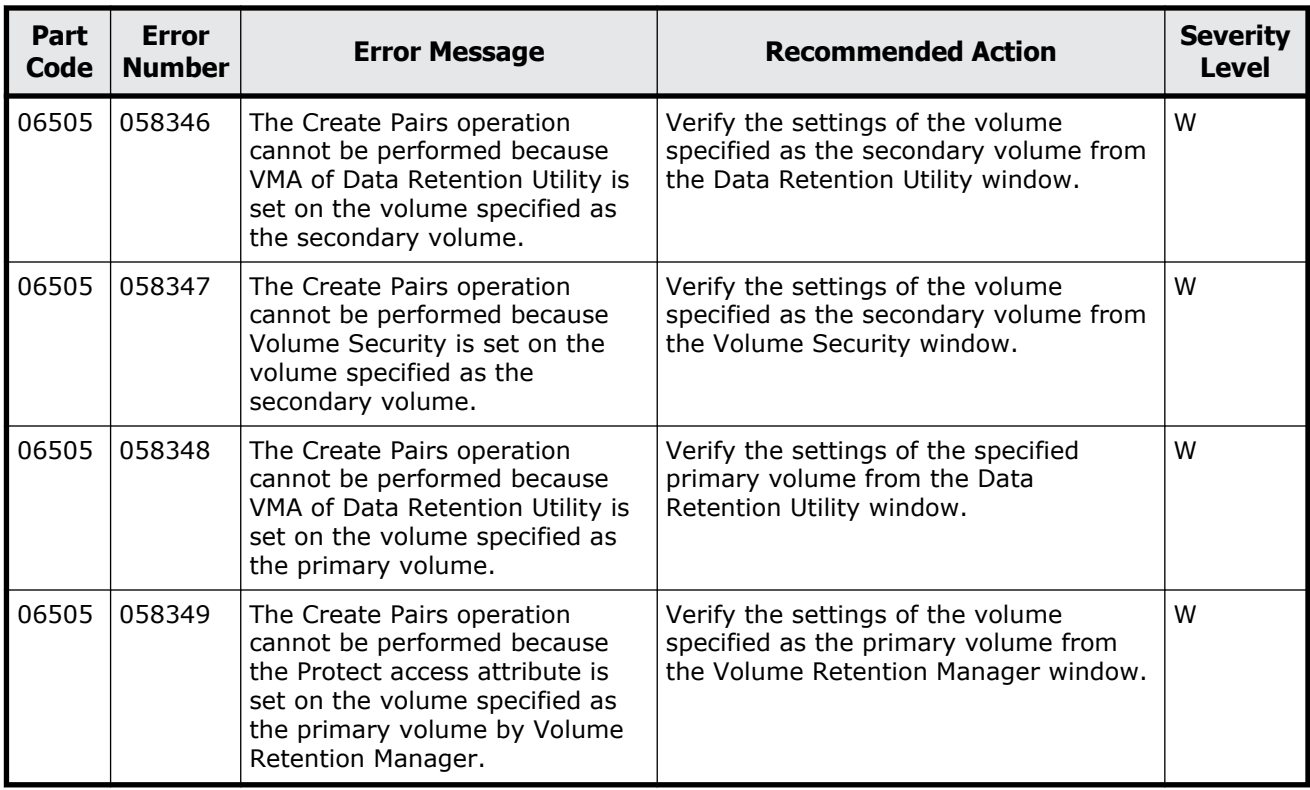

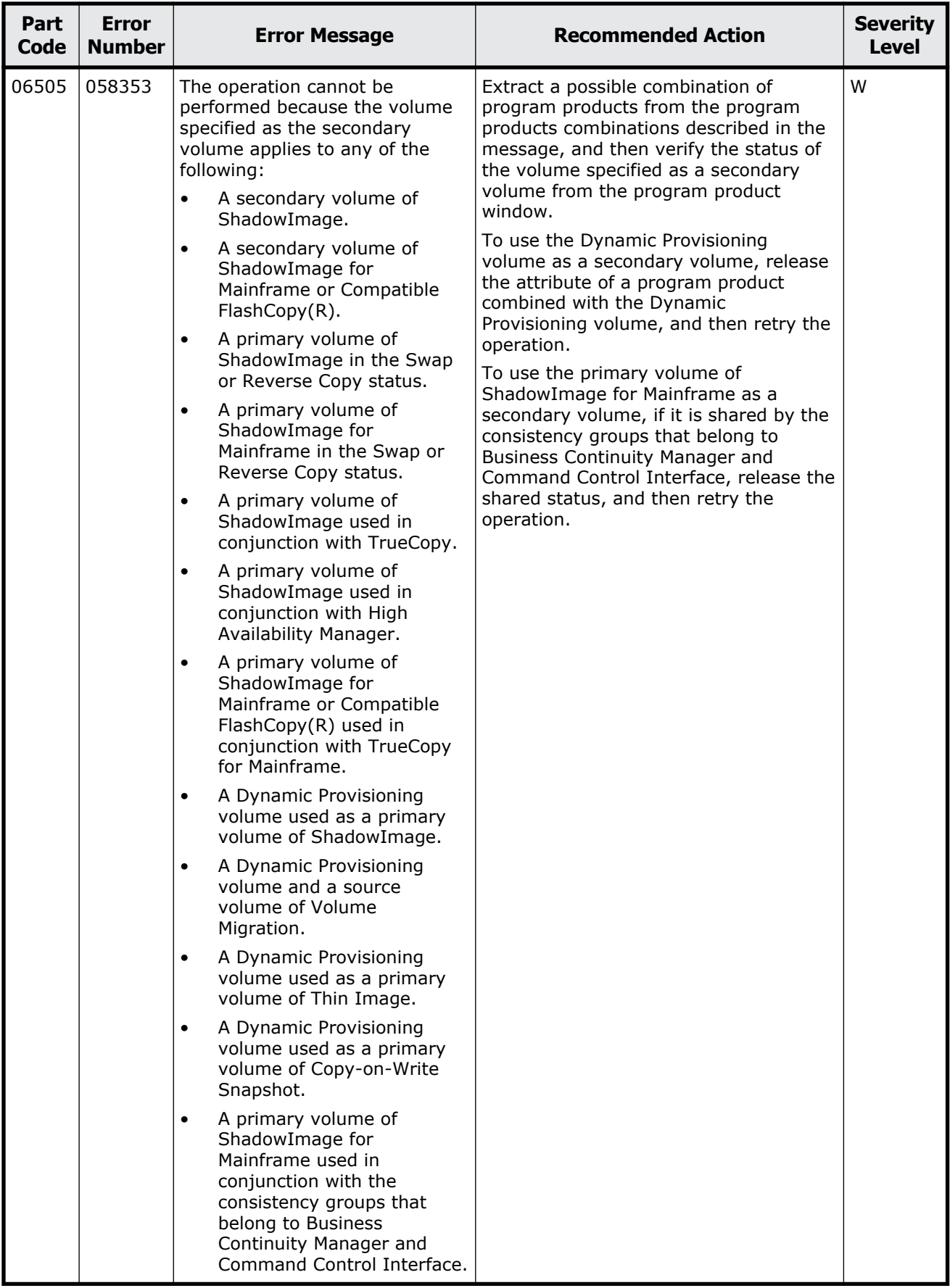

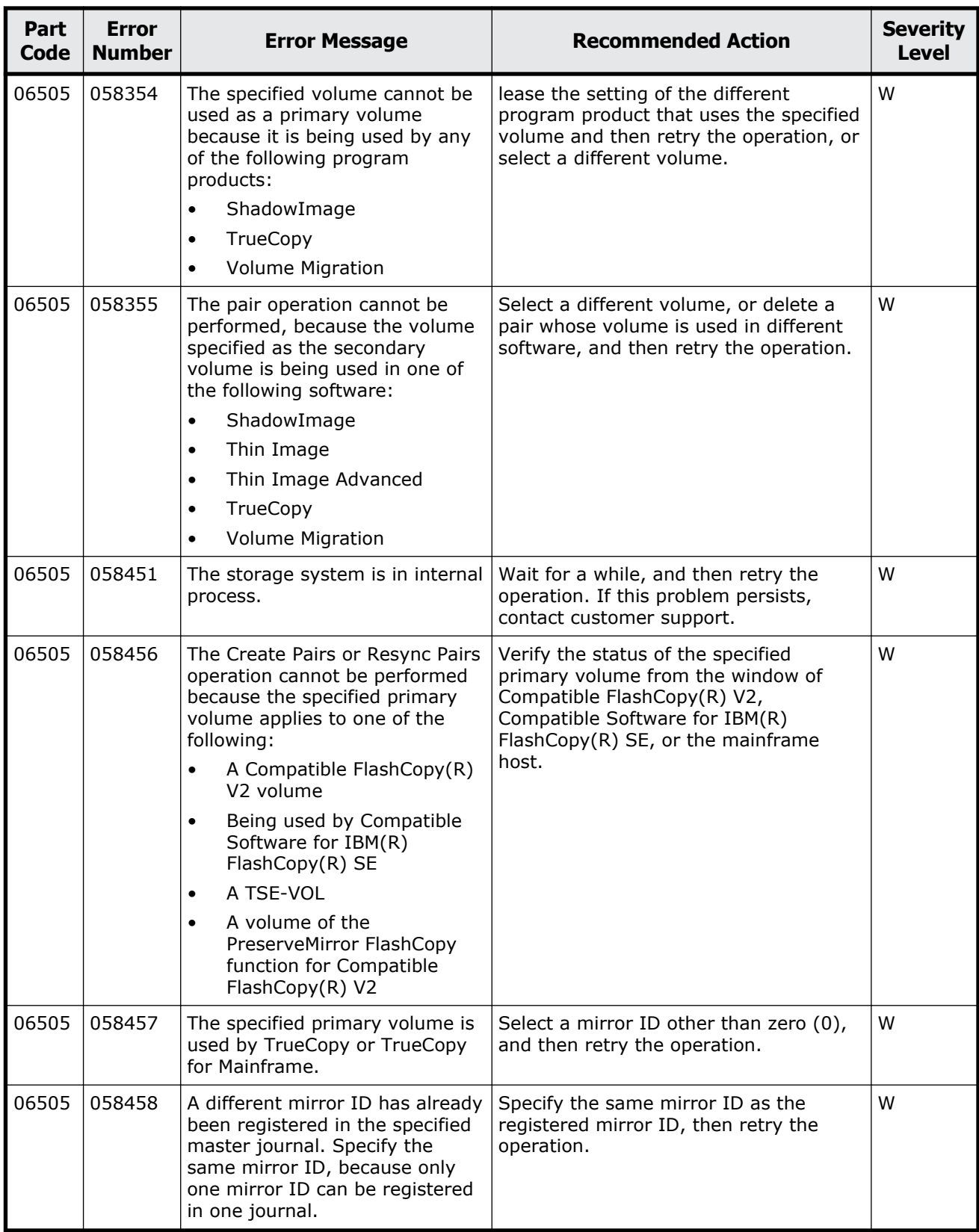

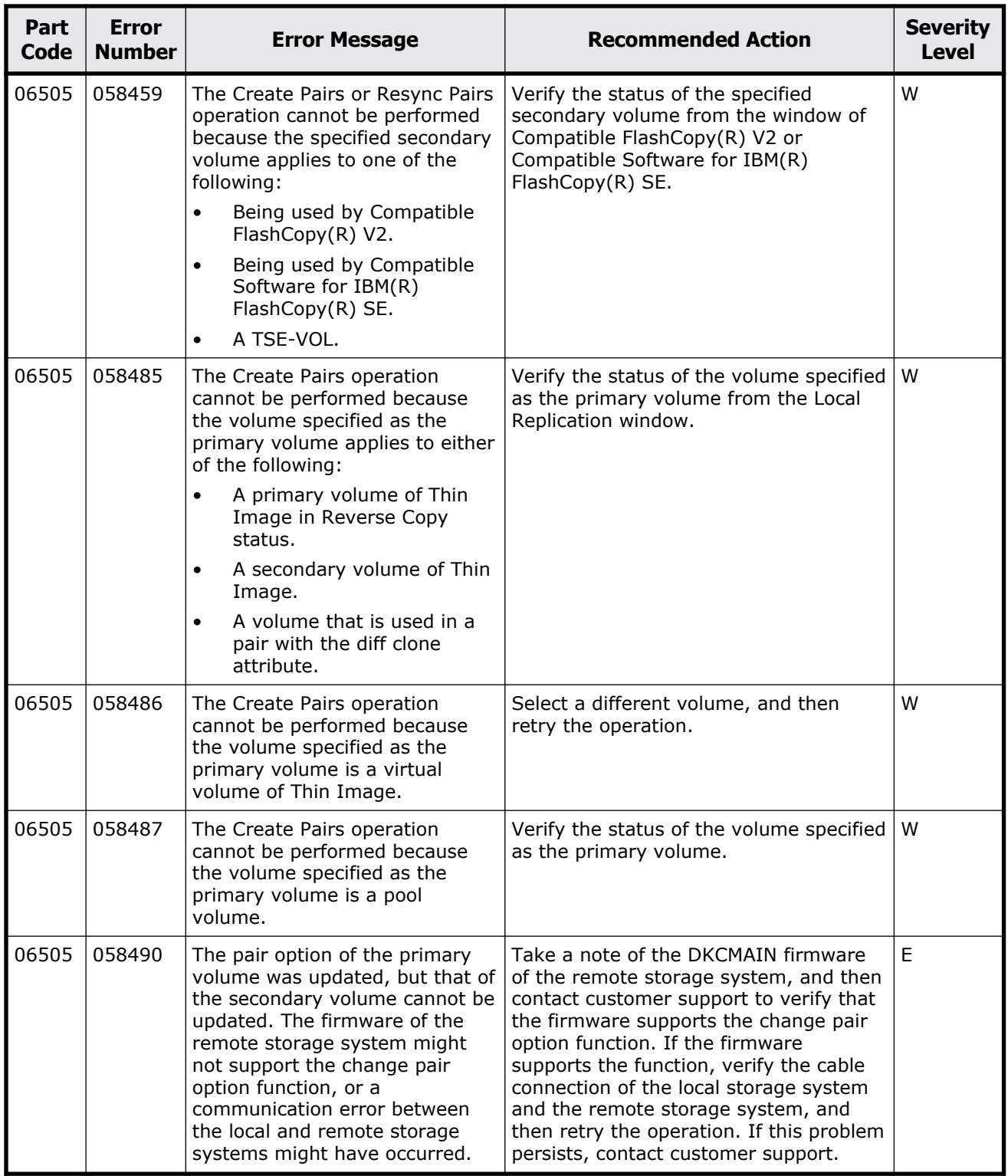

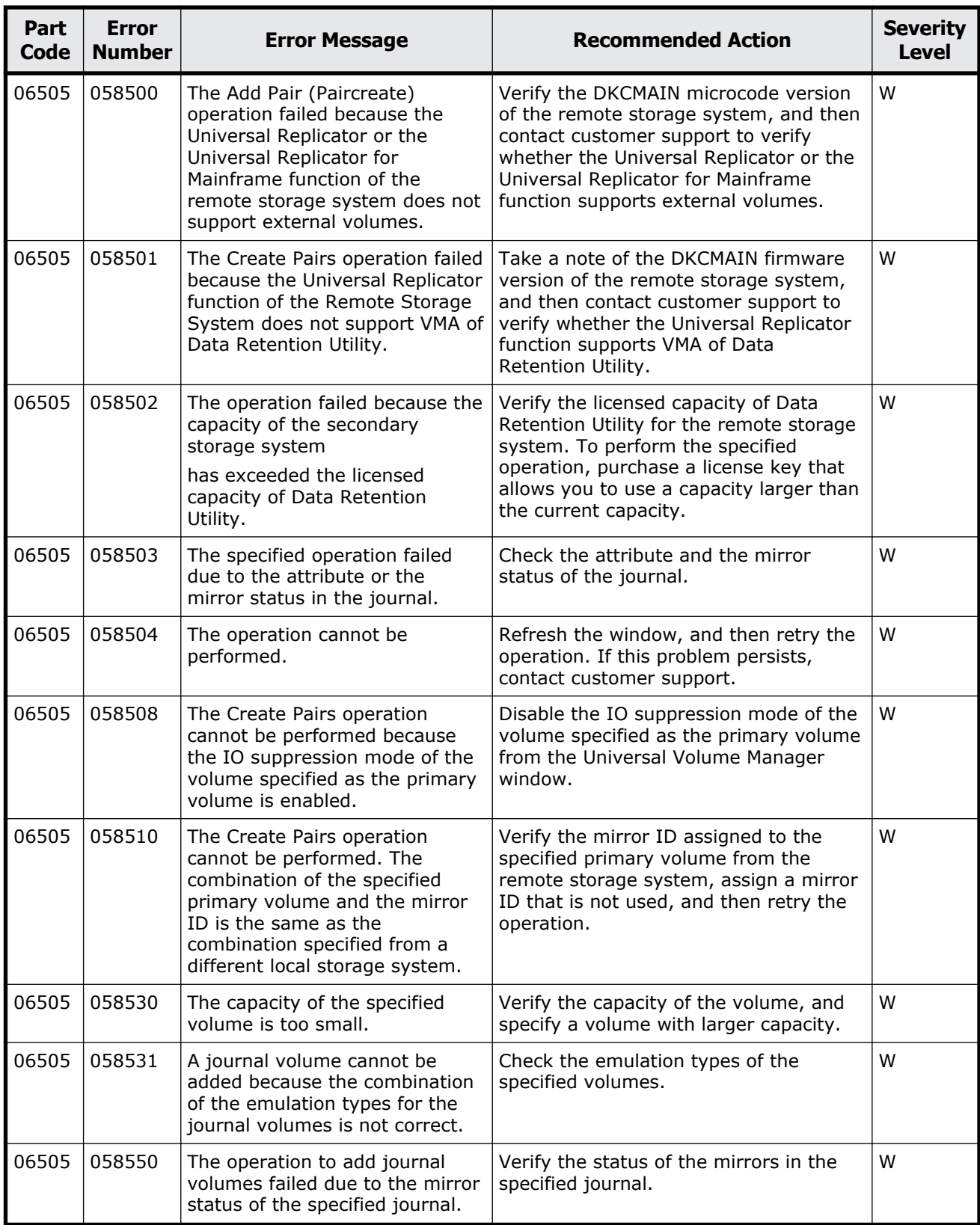

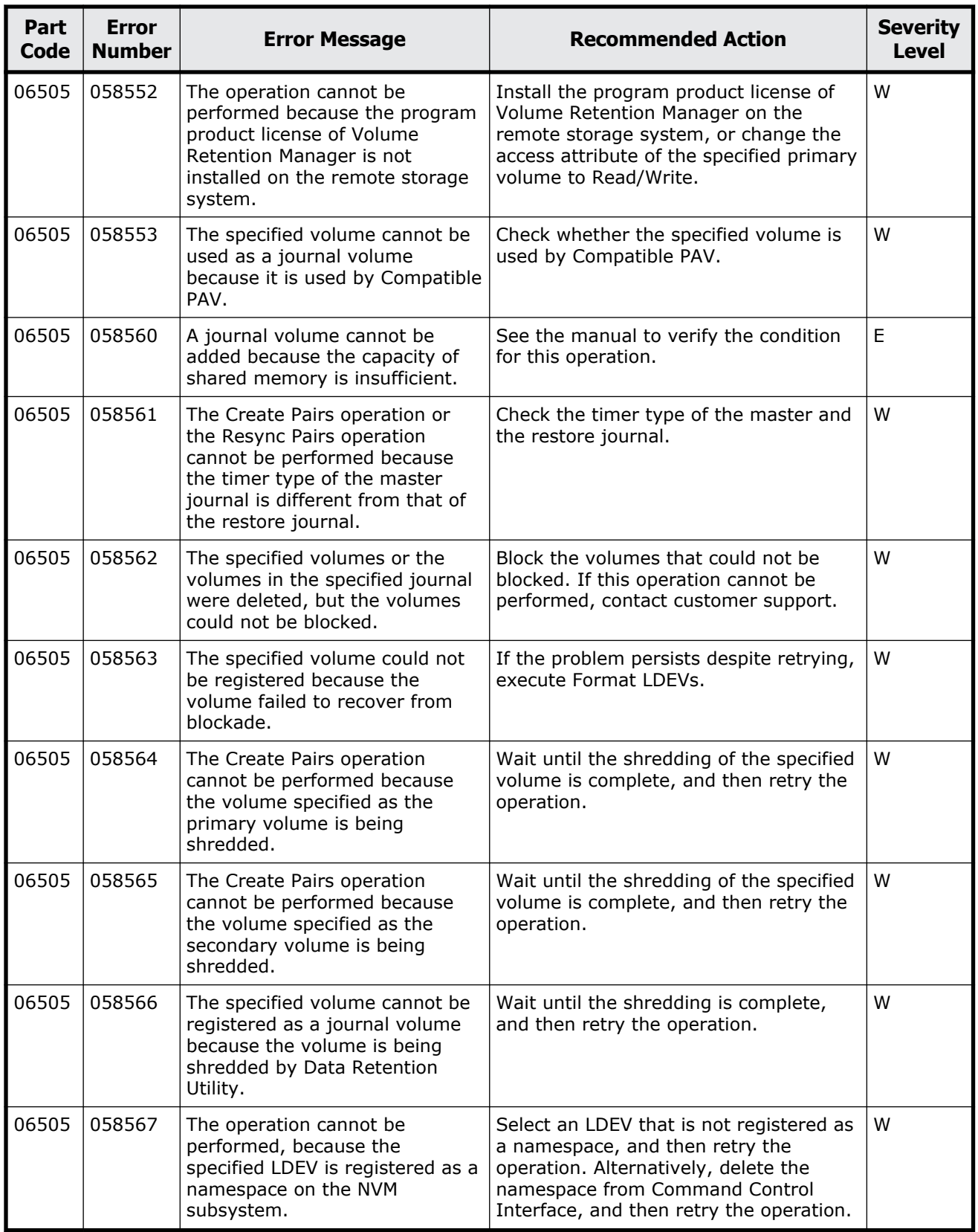

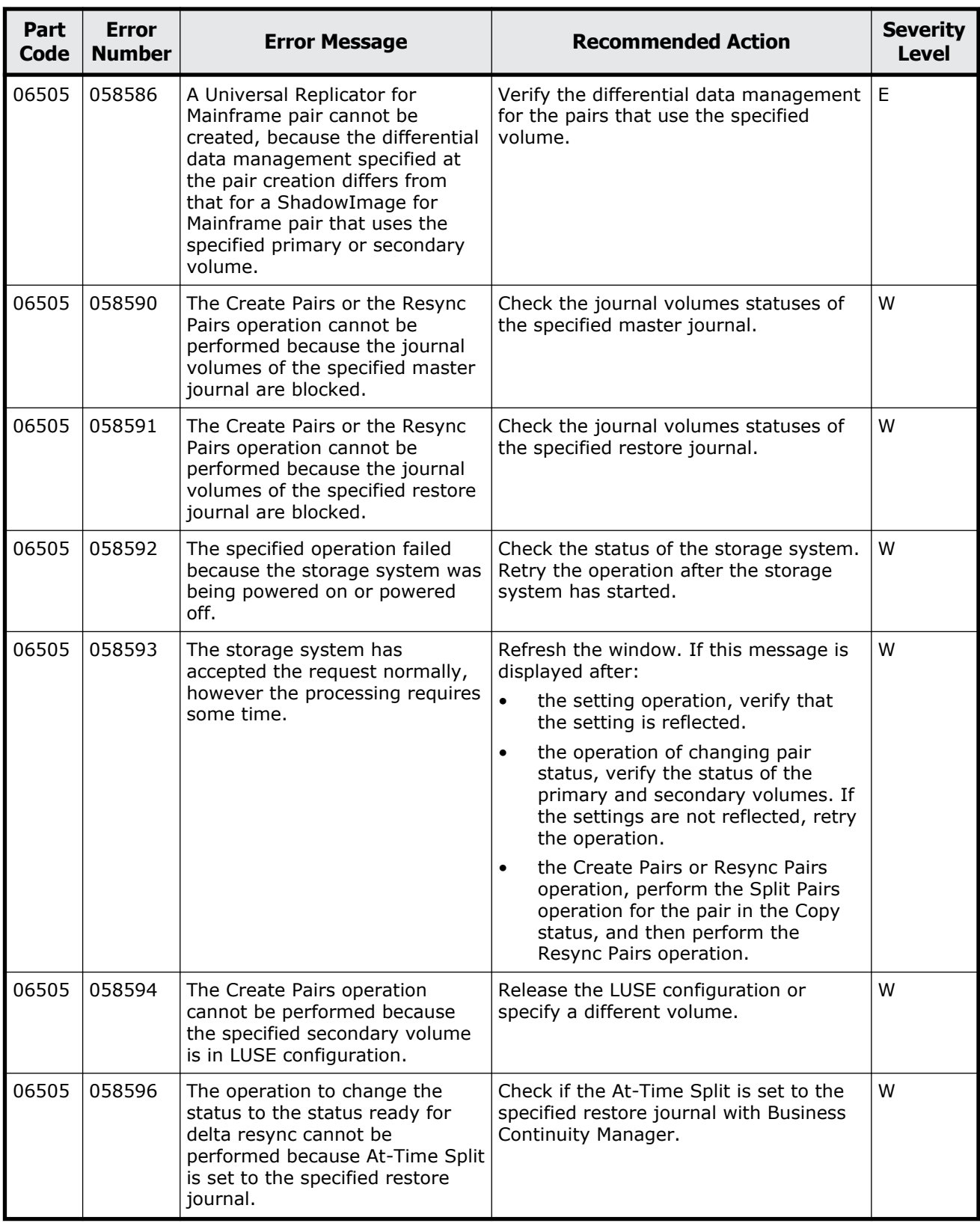

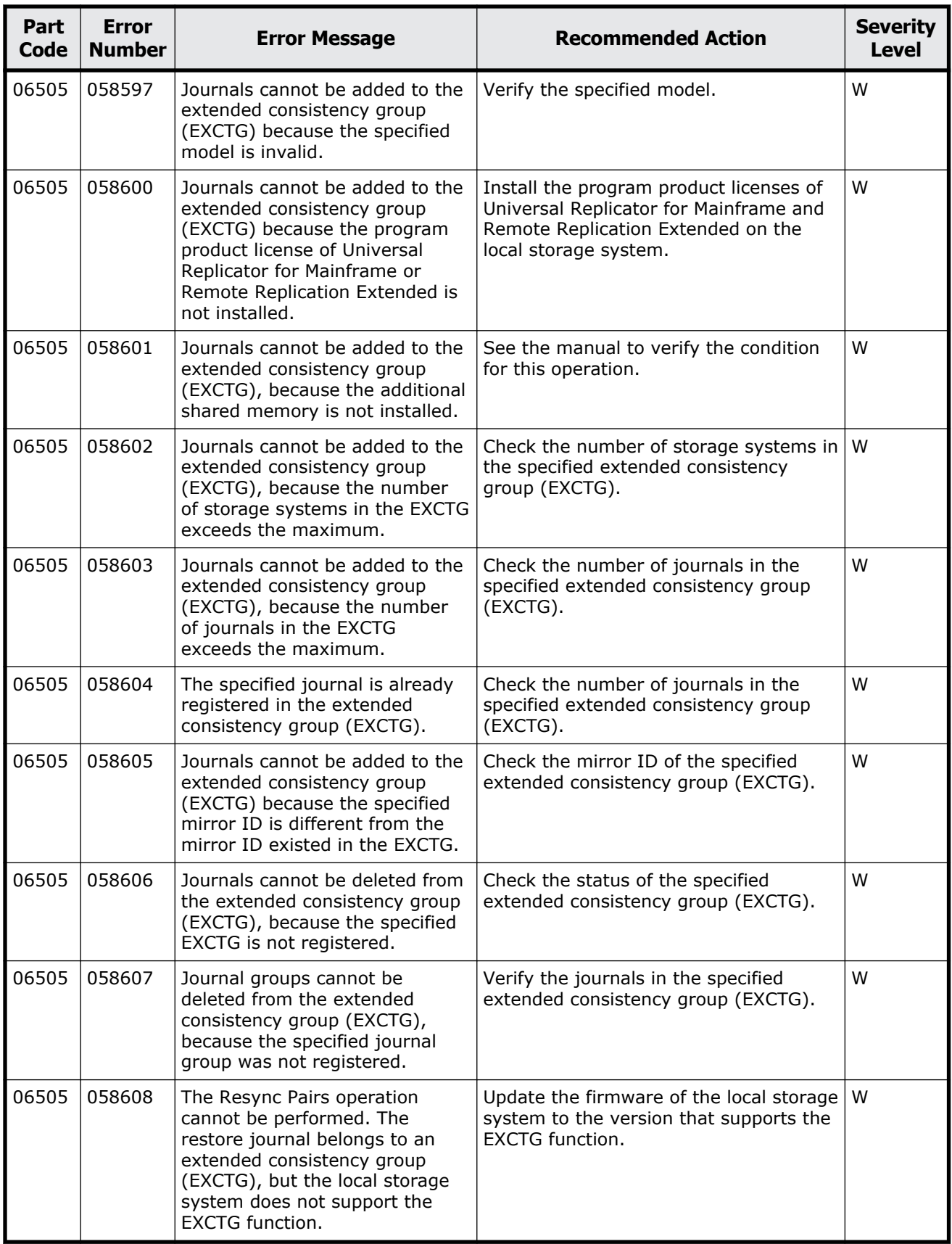

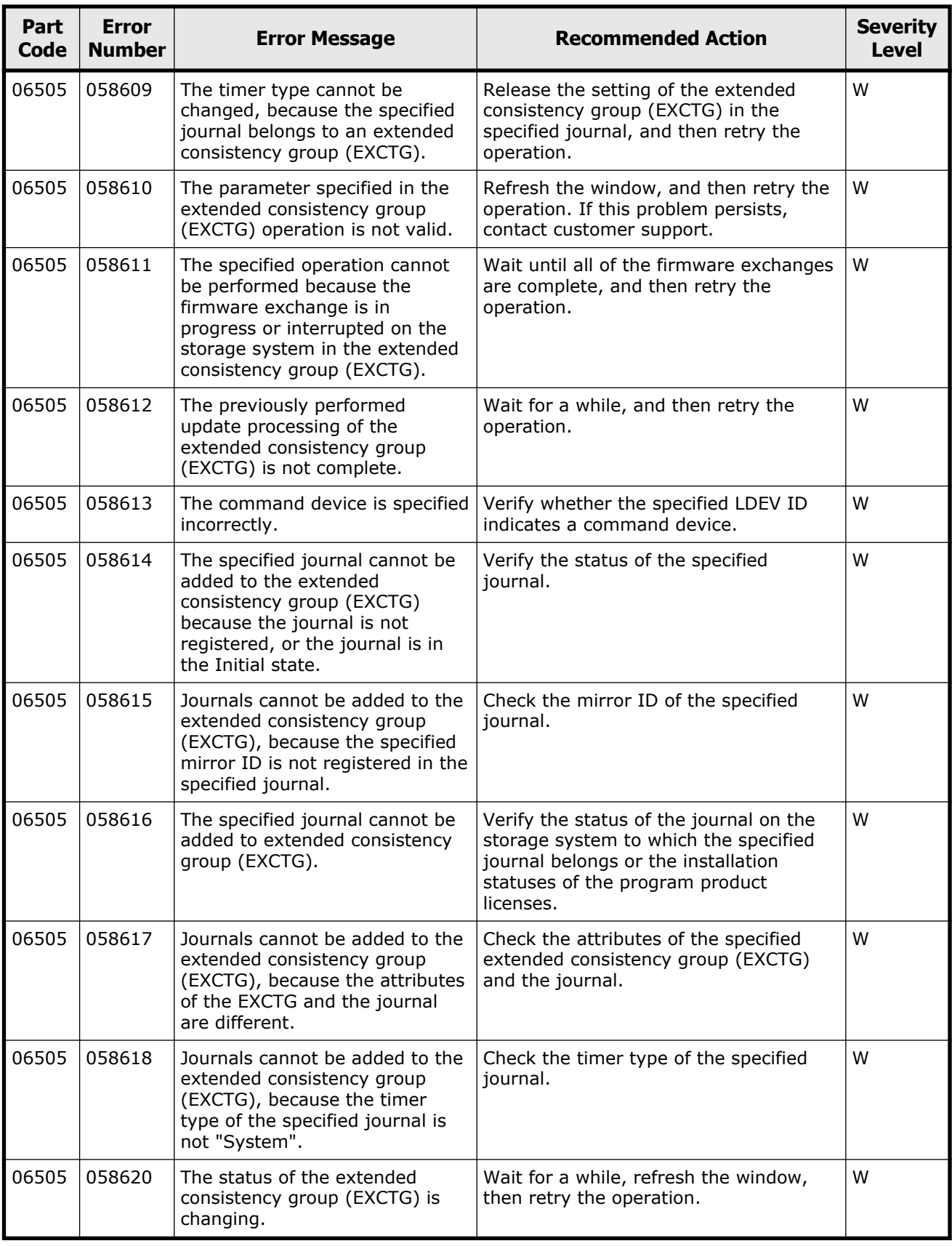

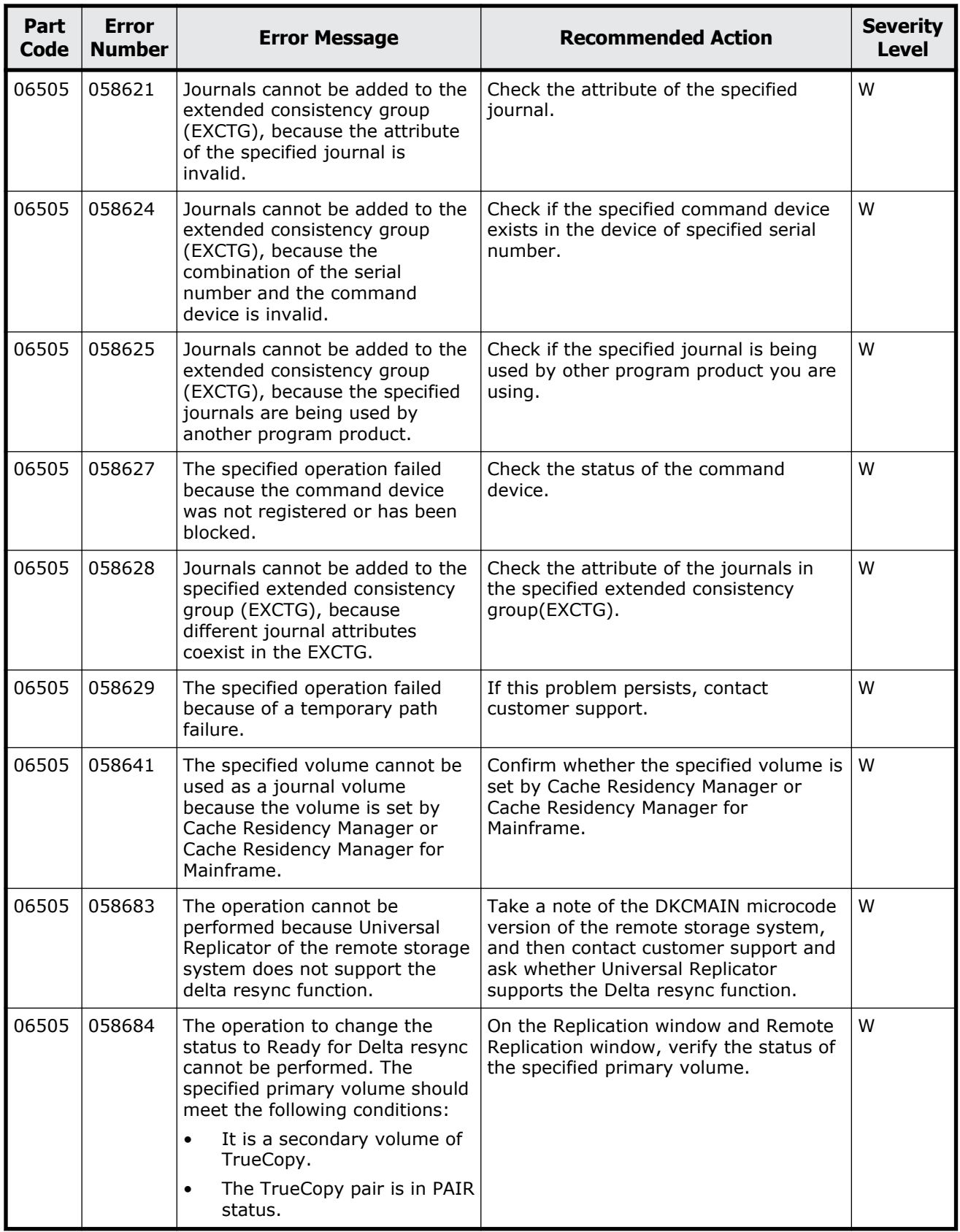

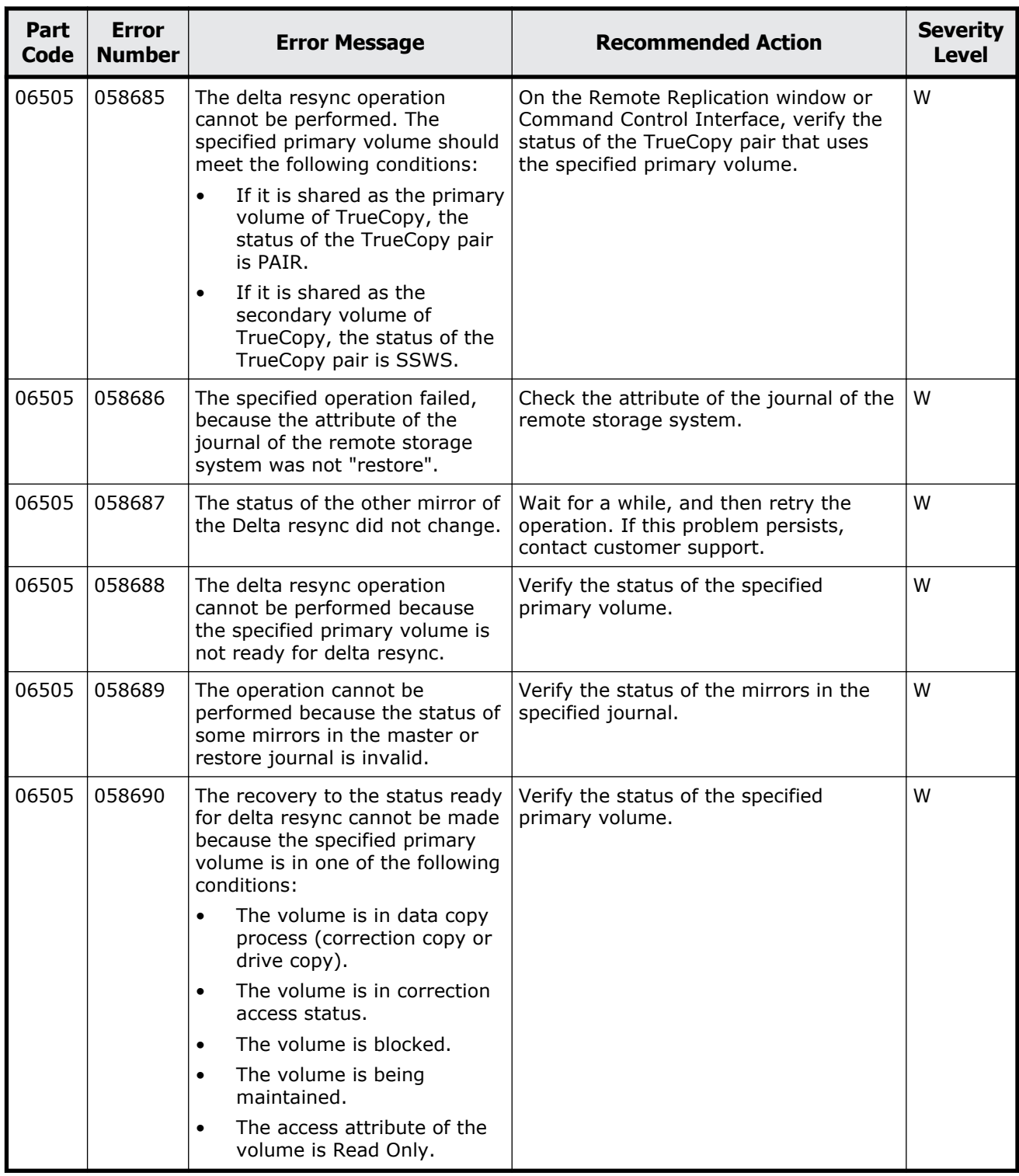

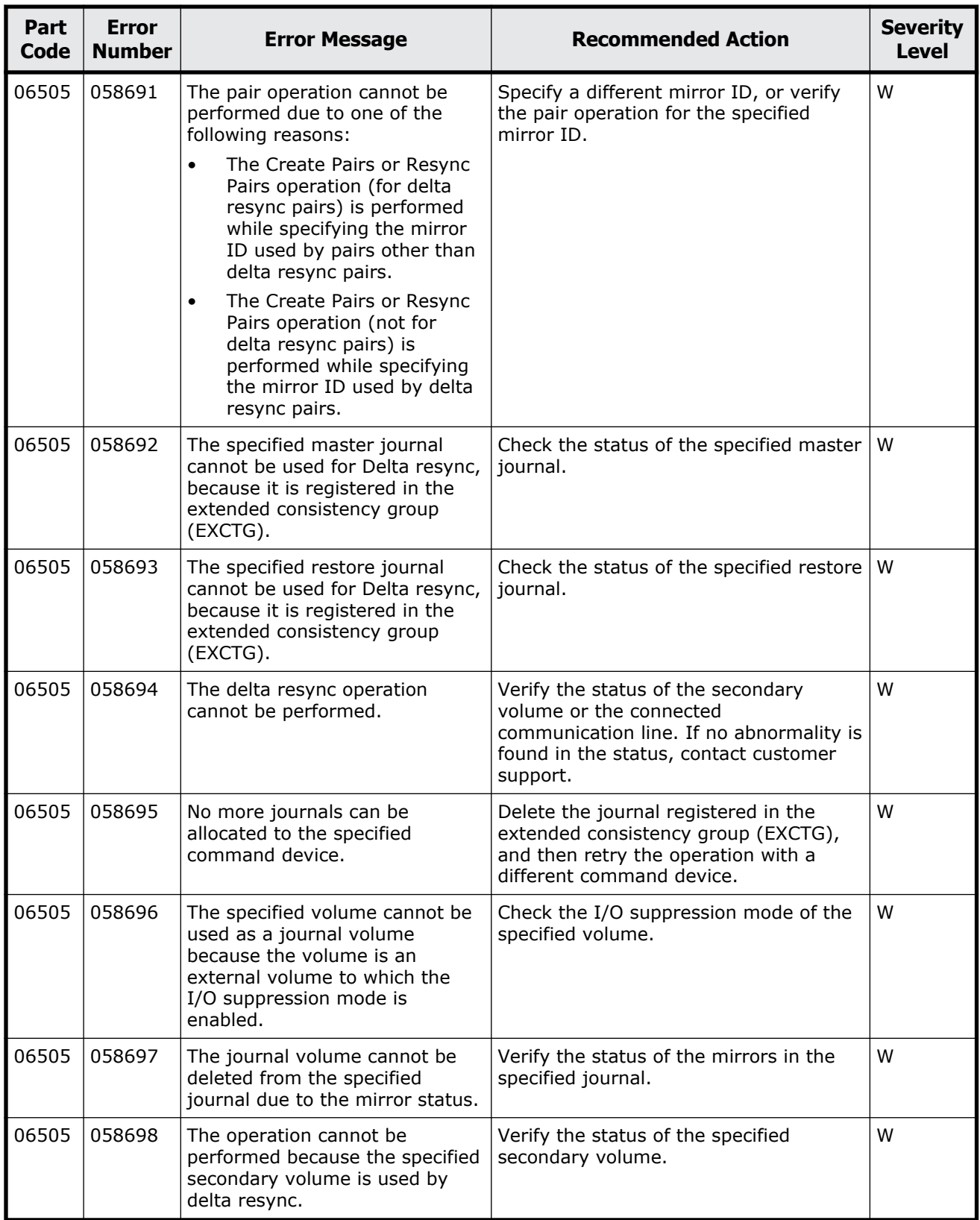

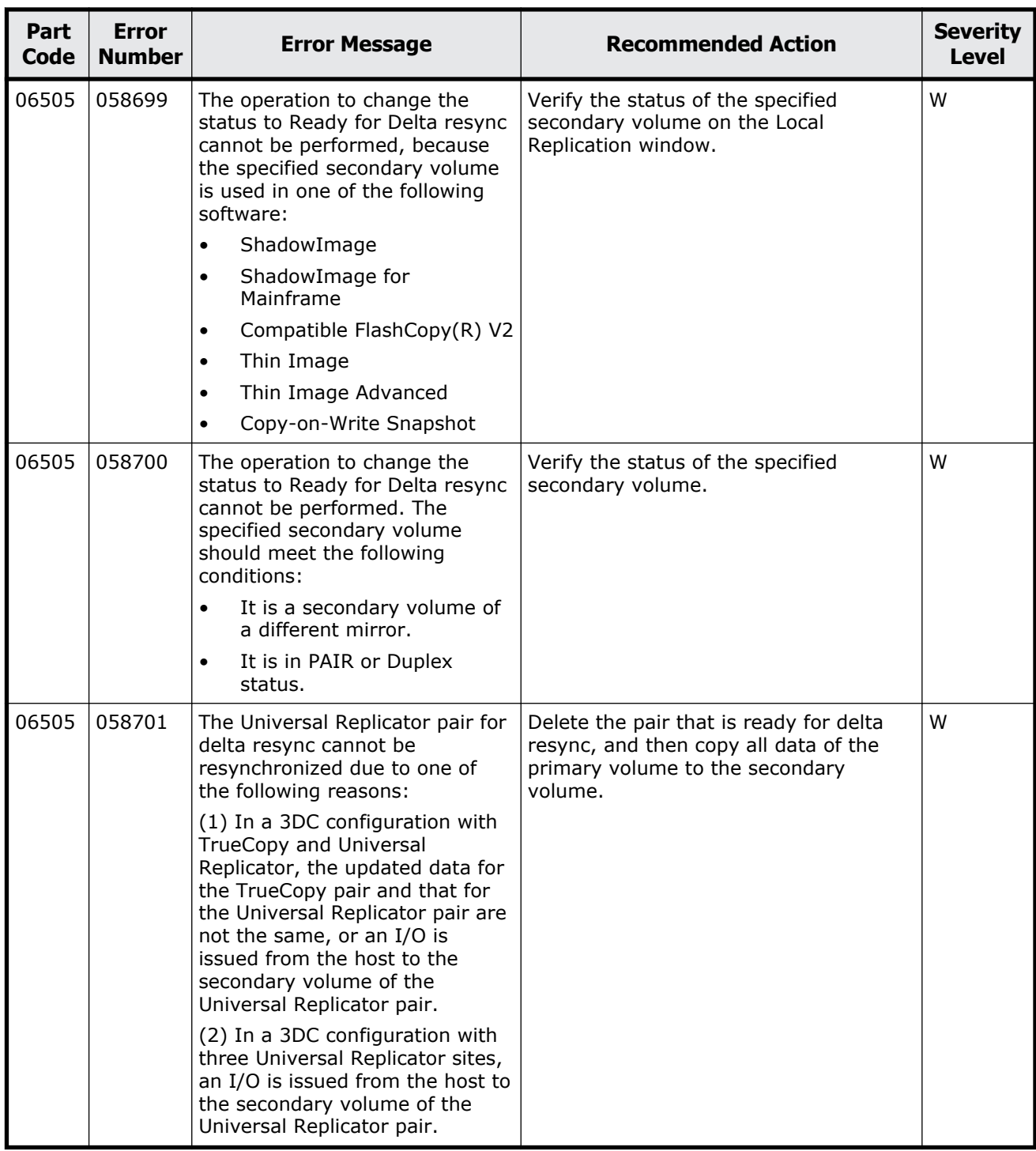

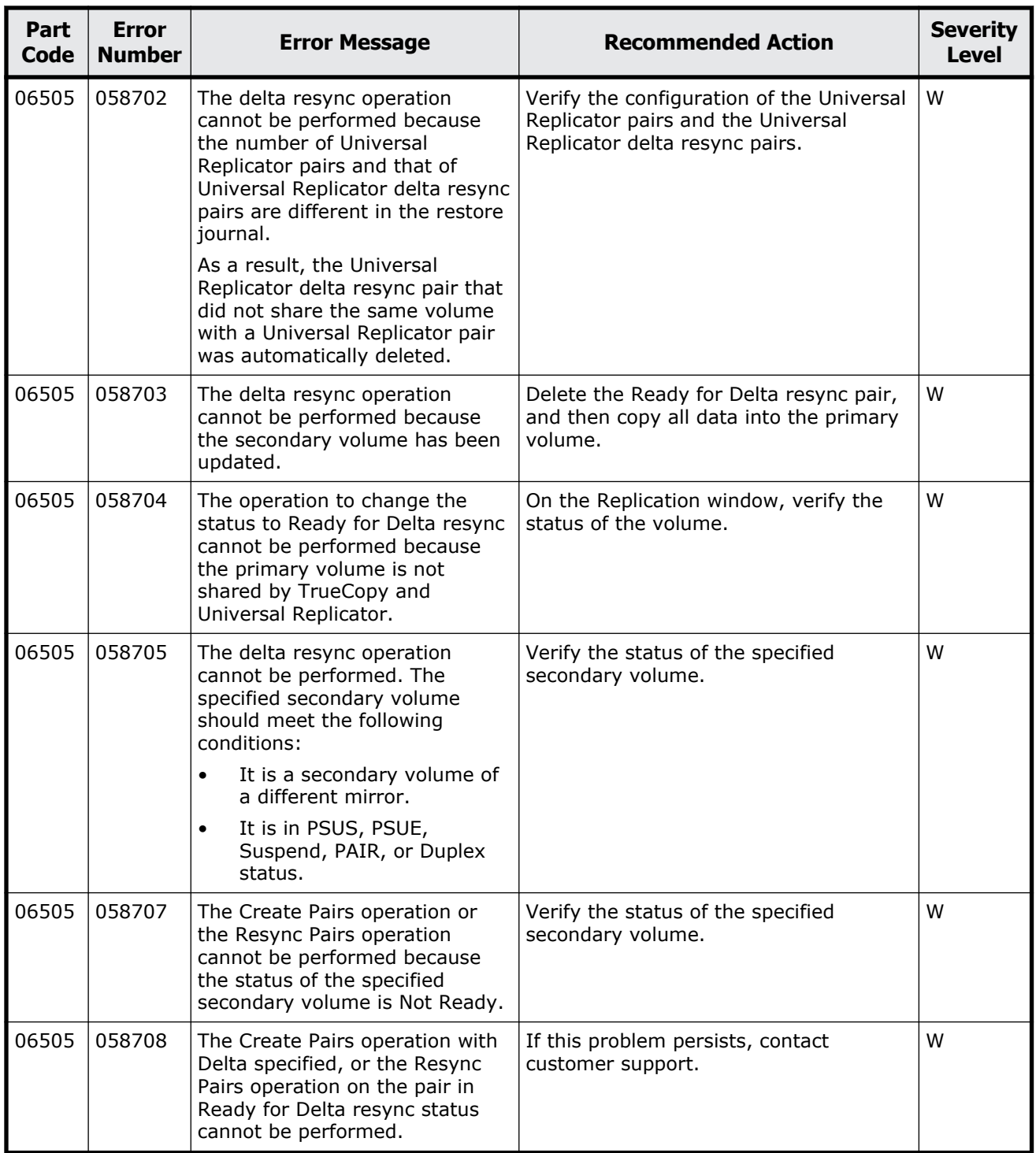

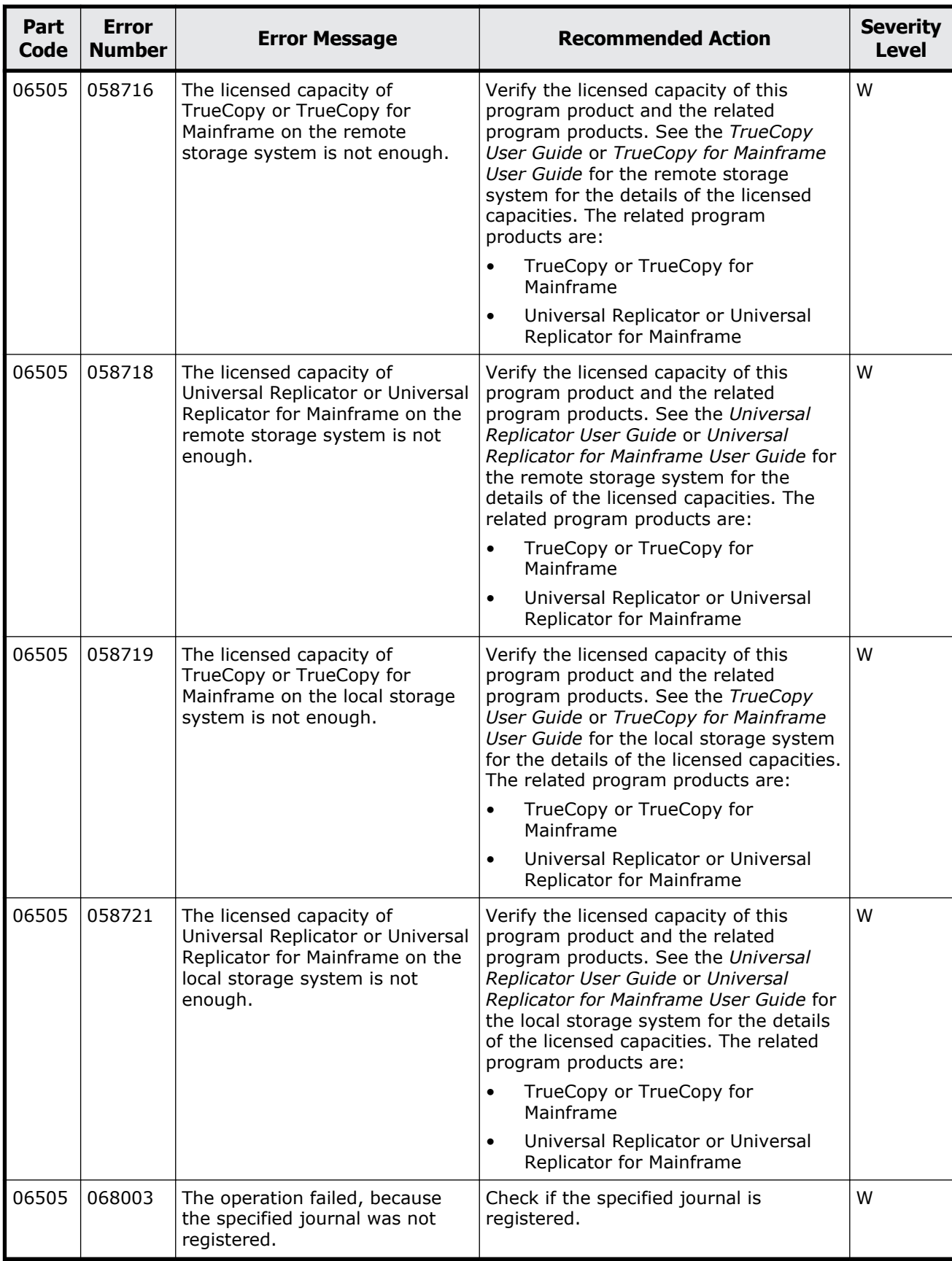

Message (part code group 06nnn) 8-89

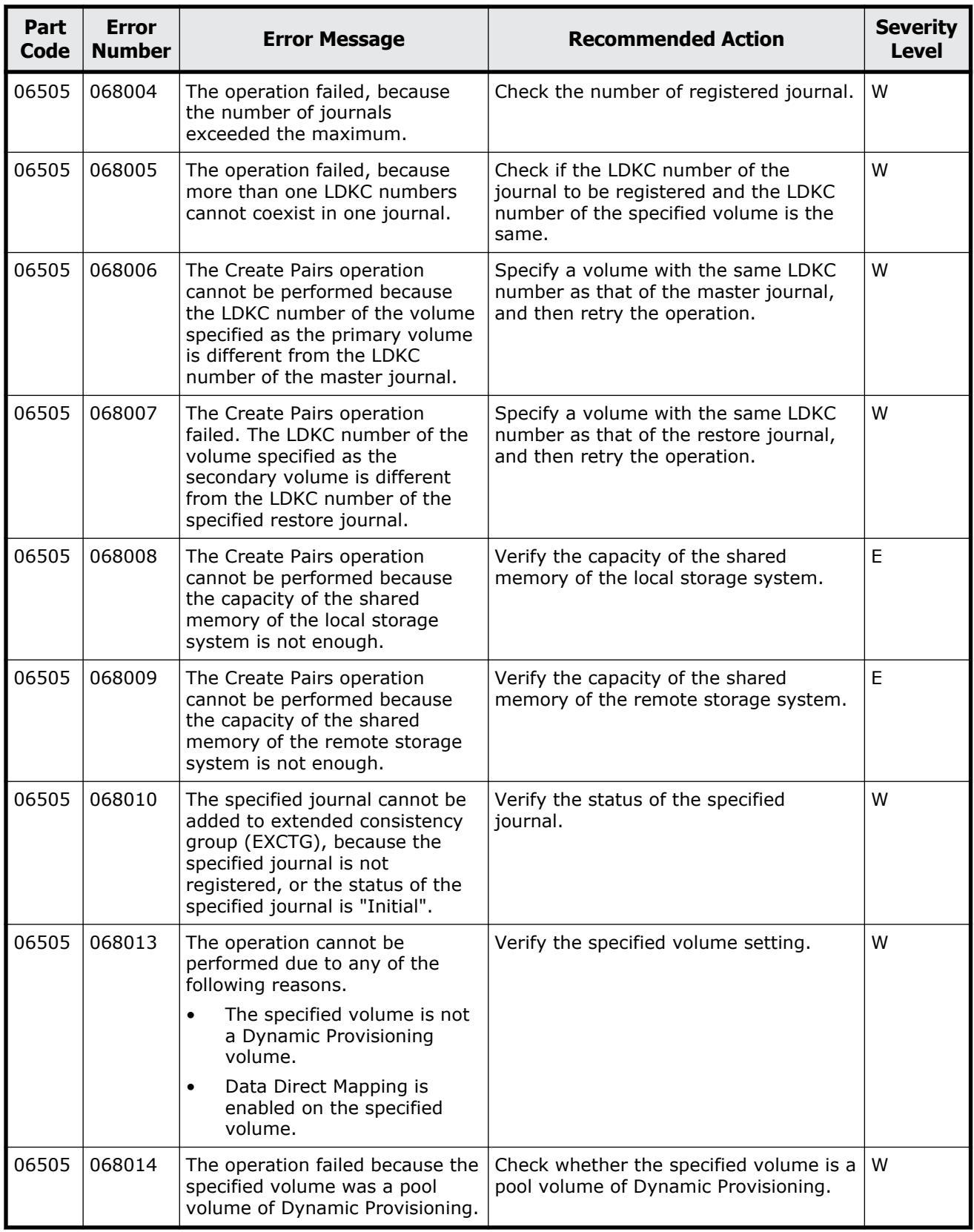

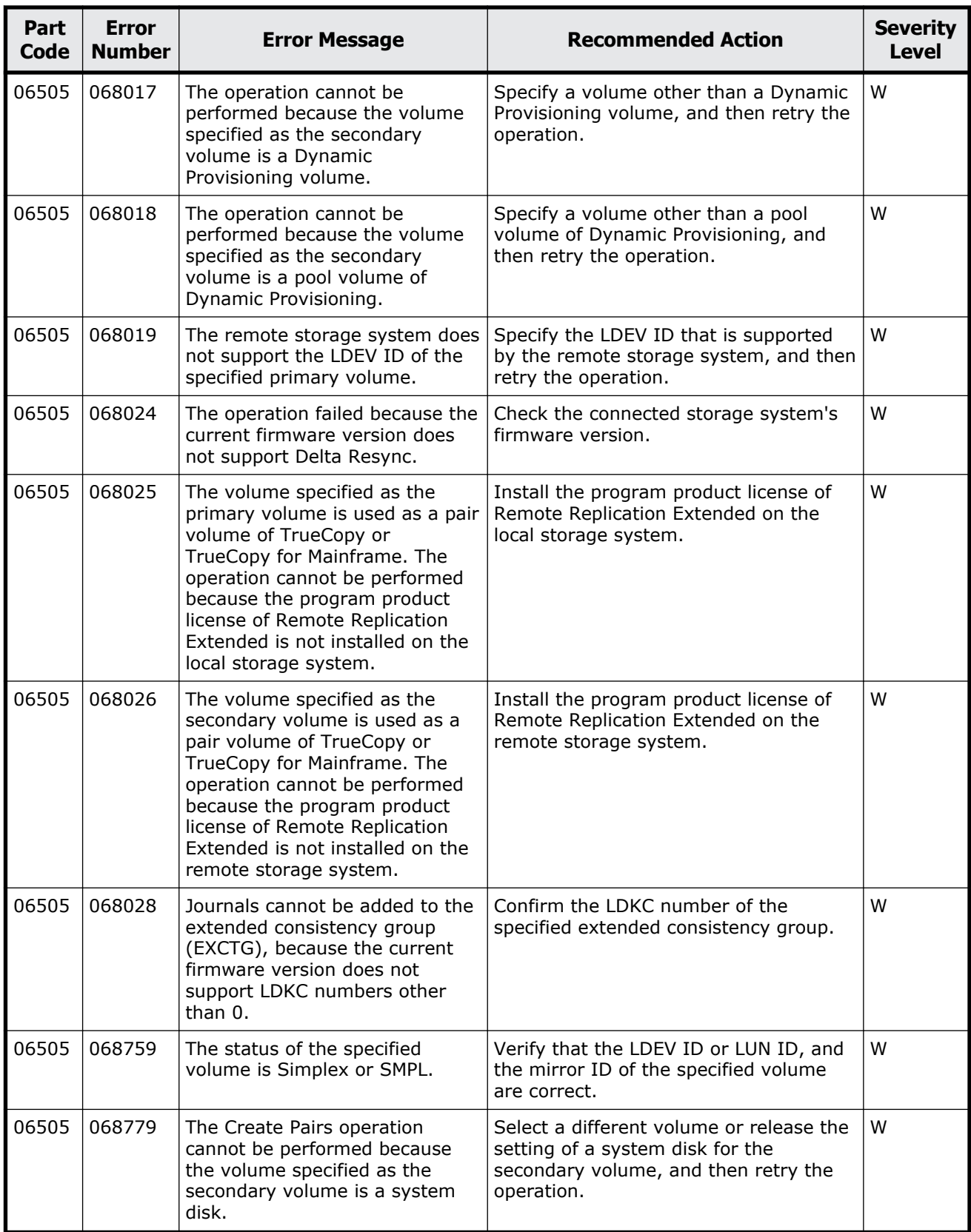

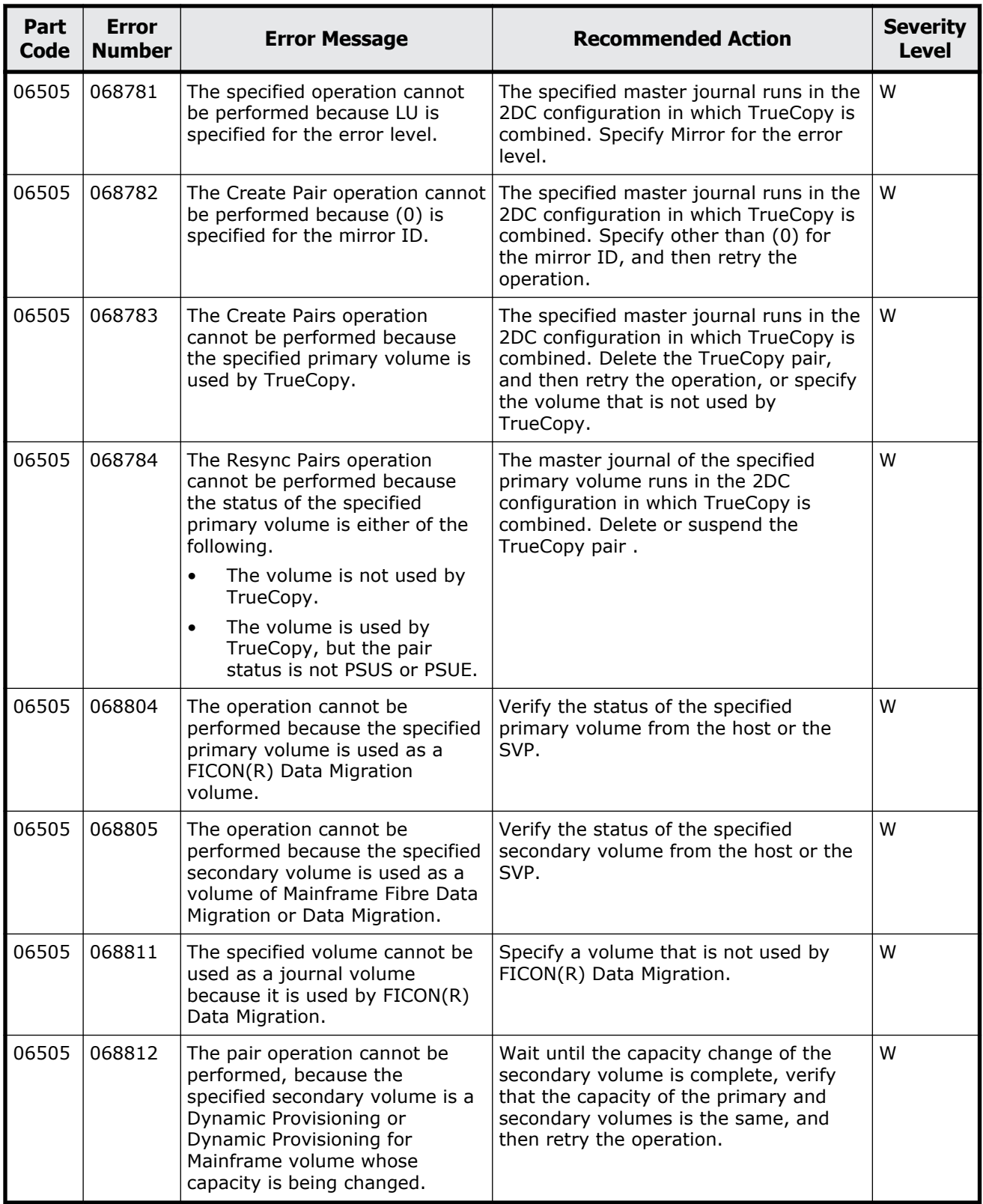
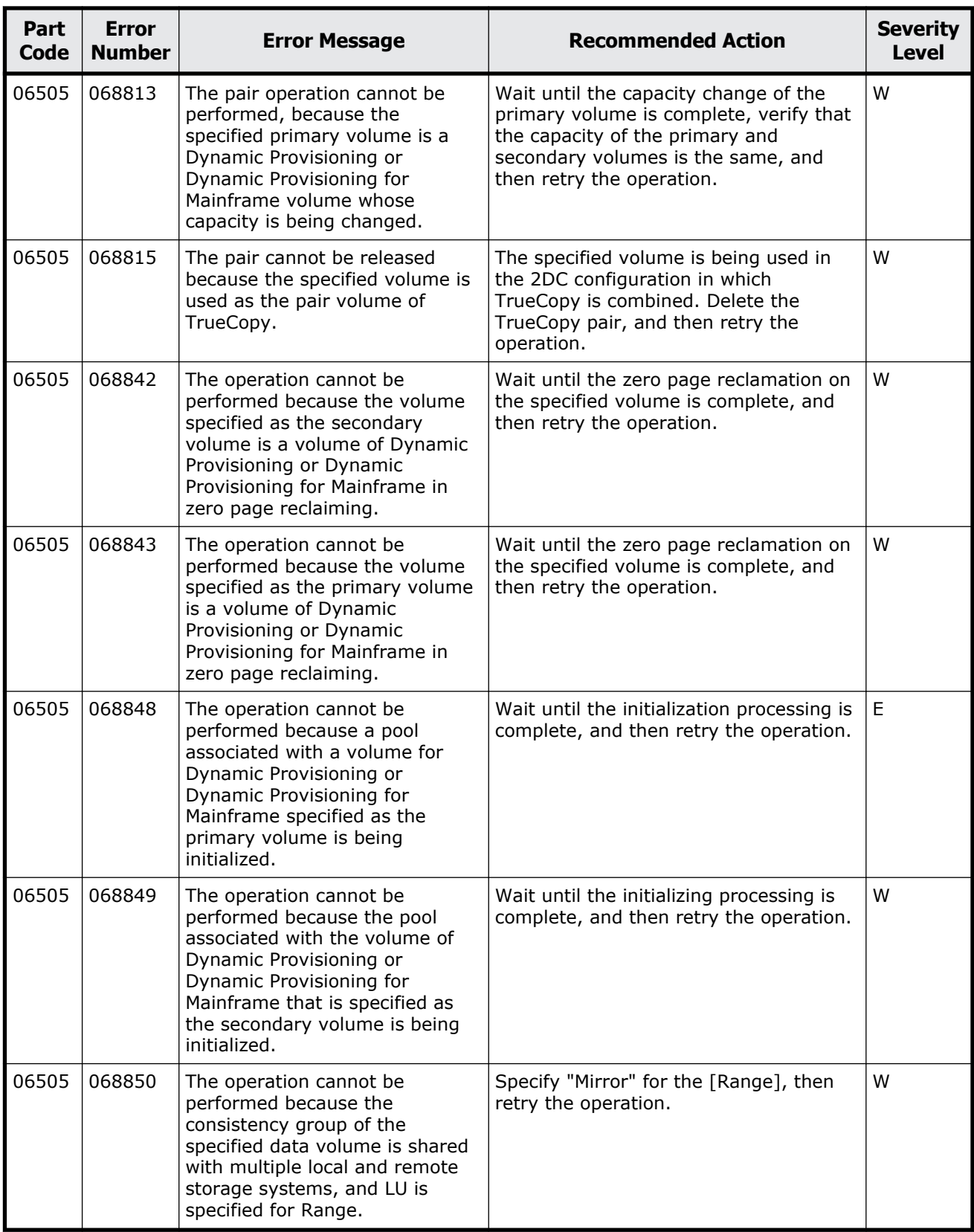

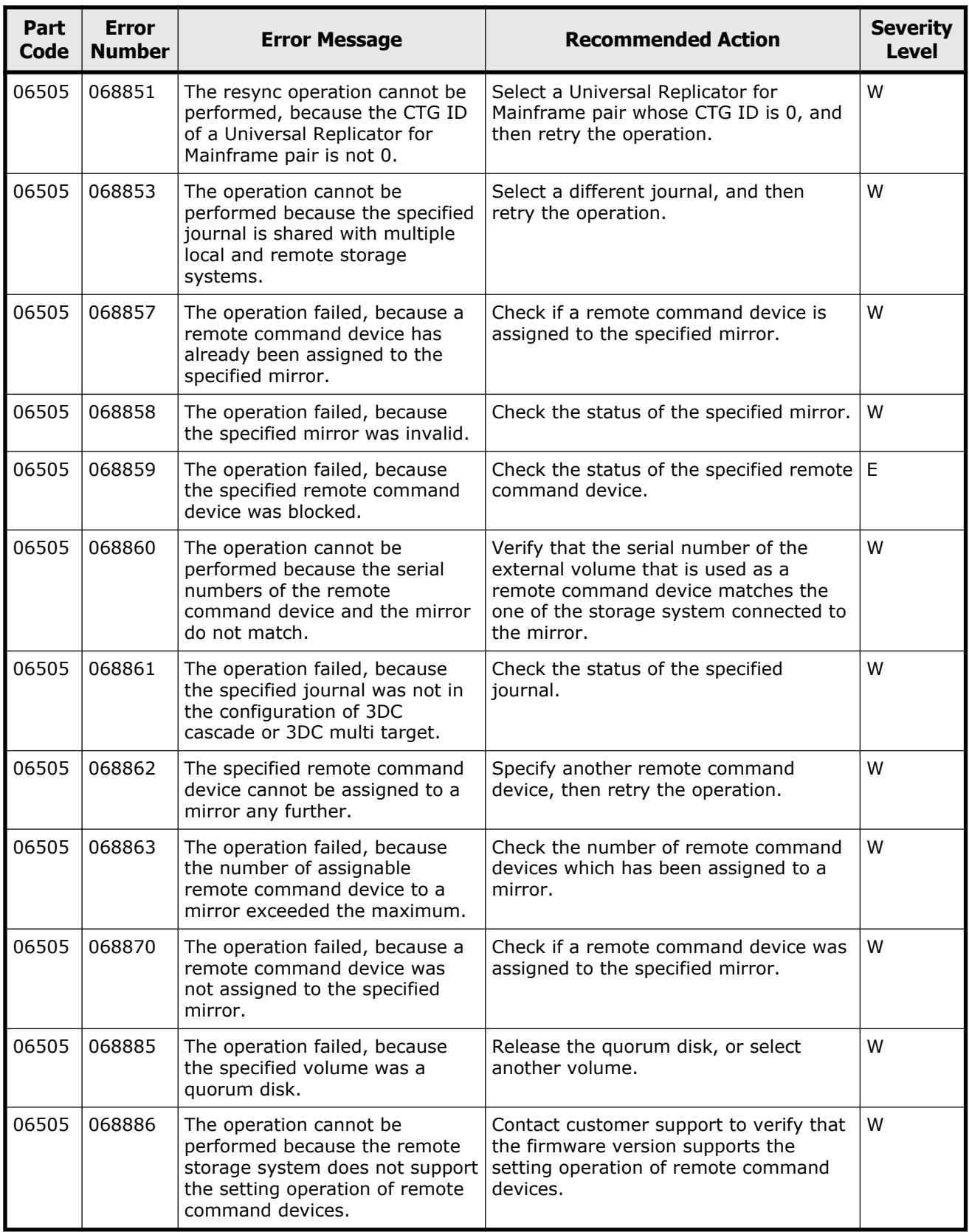

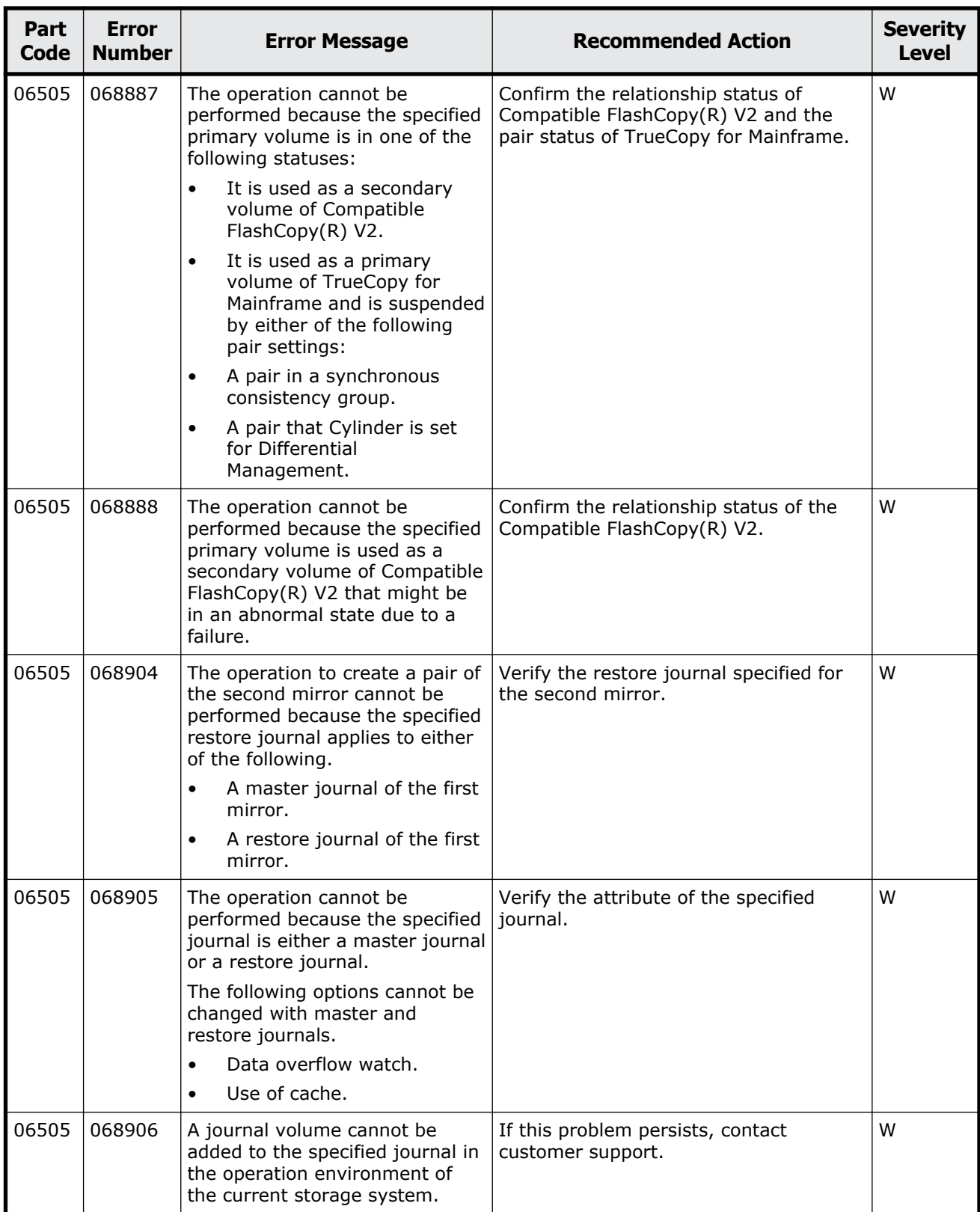

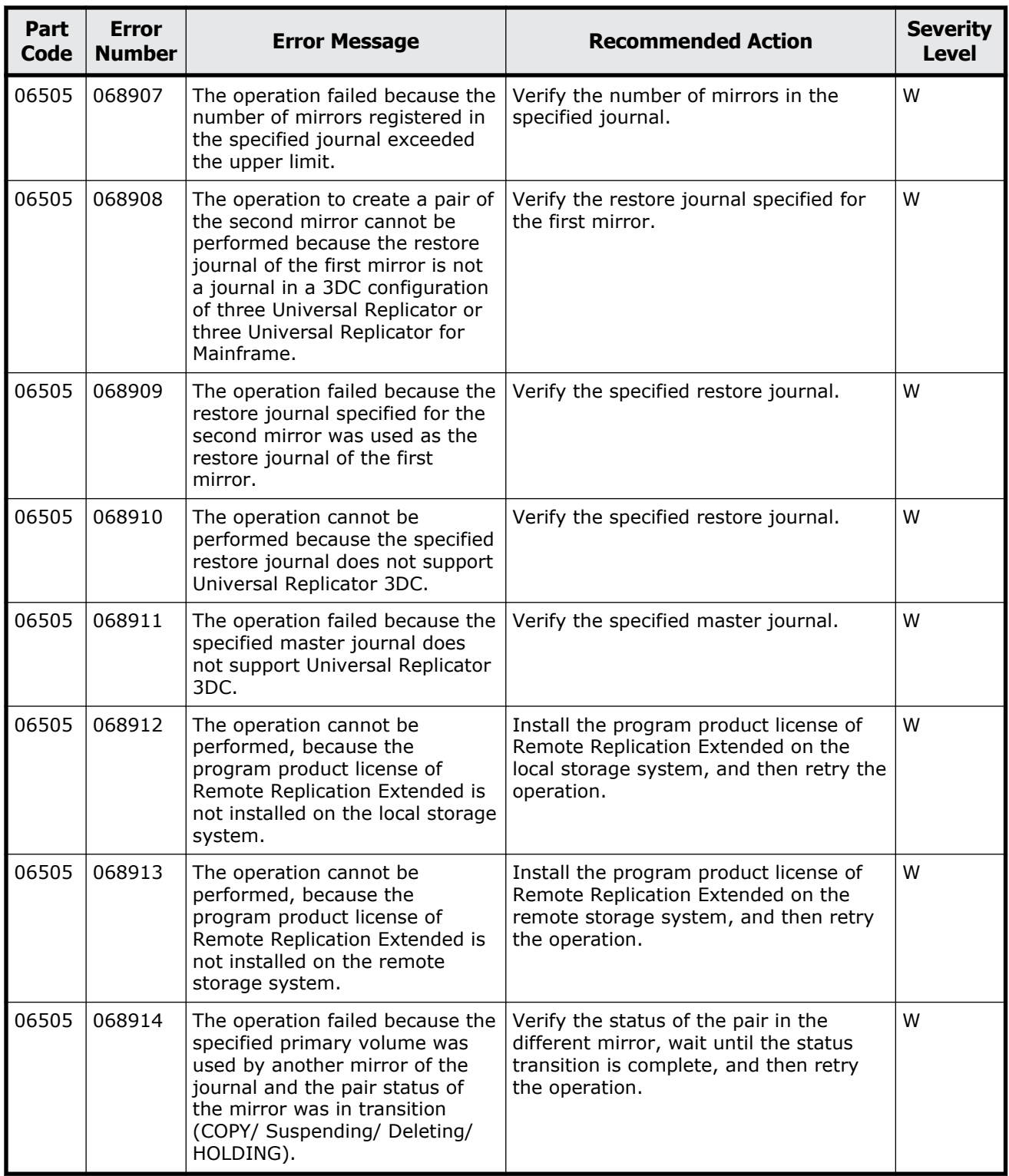

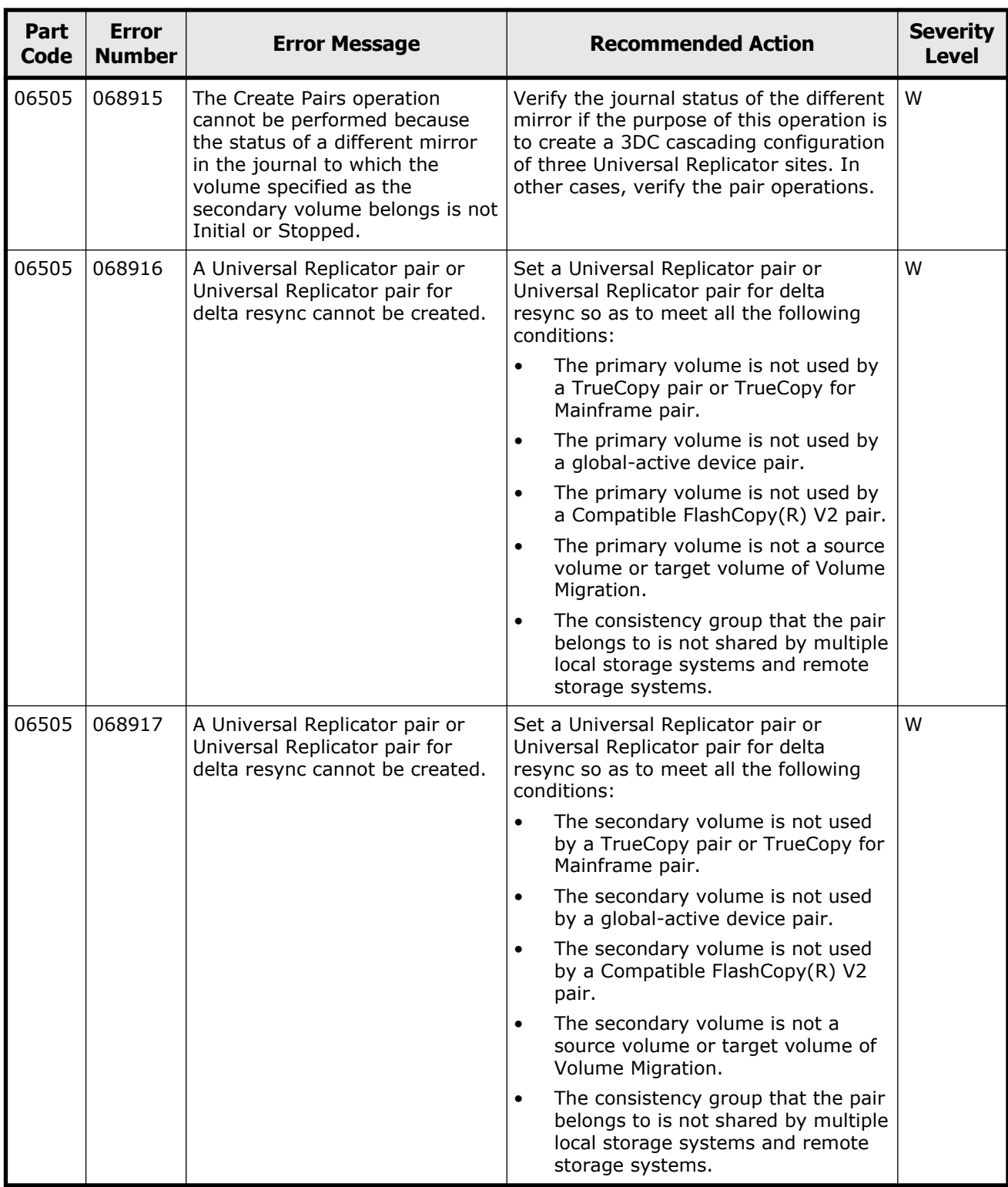

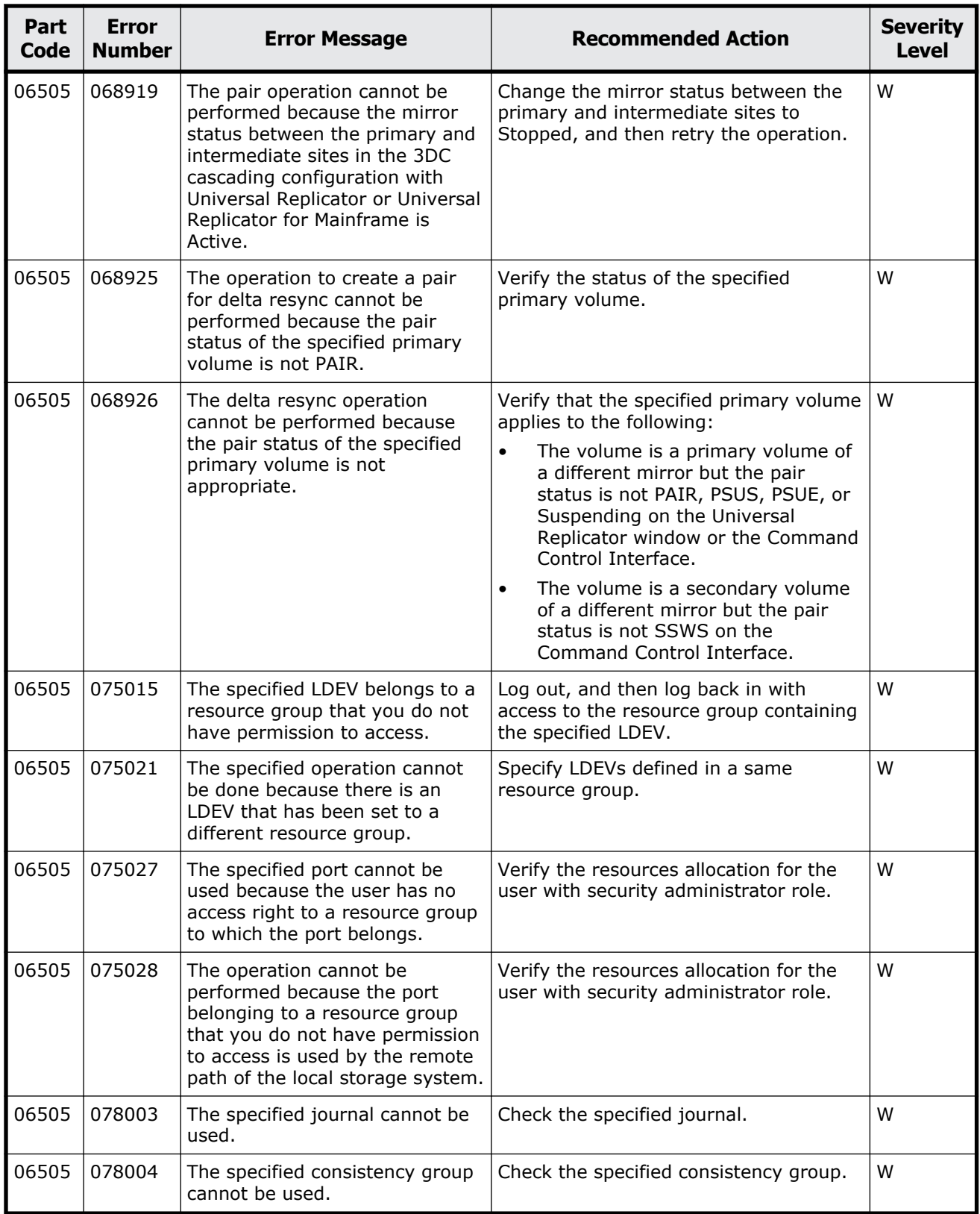

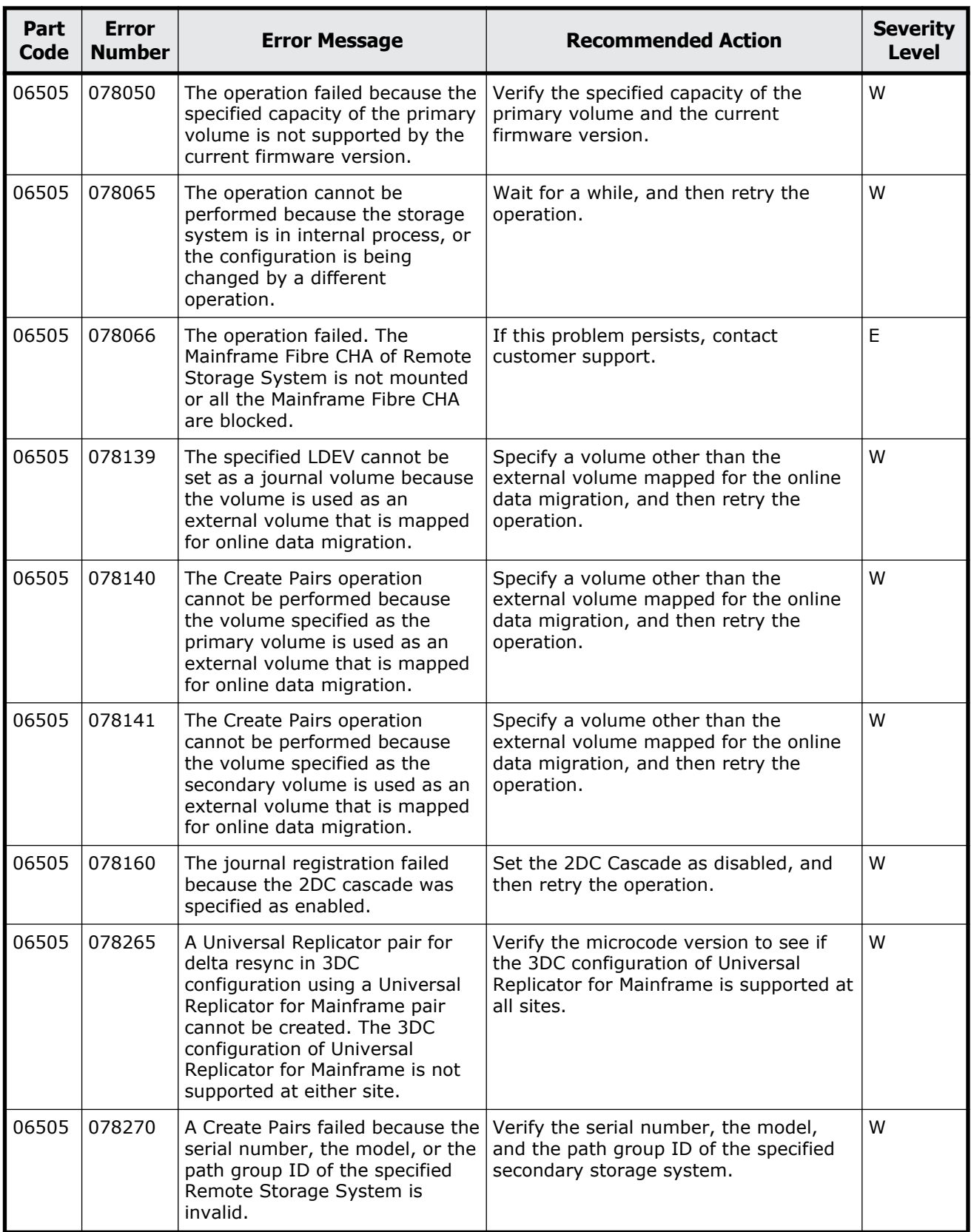

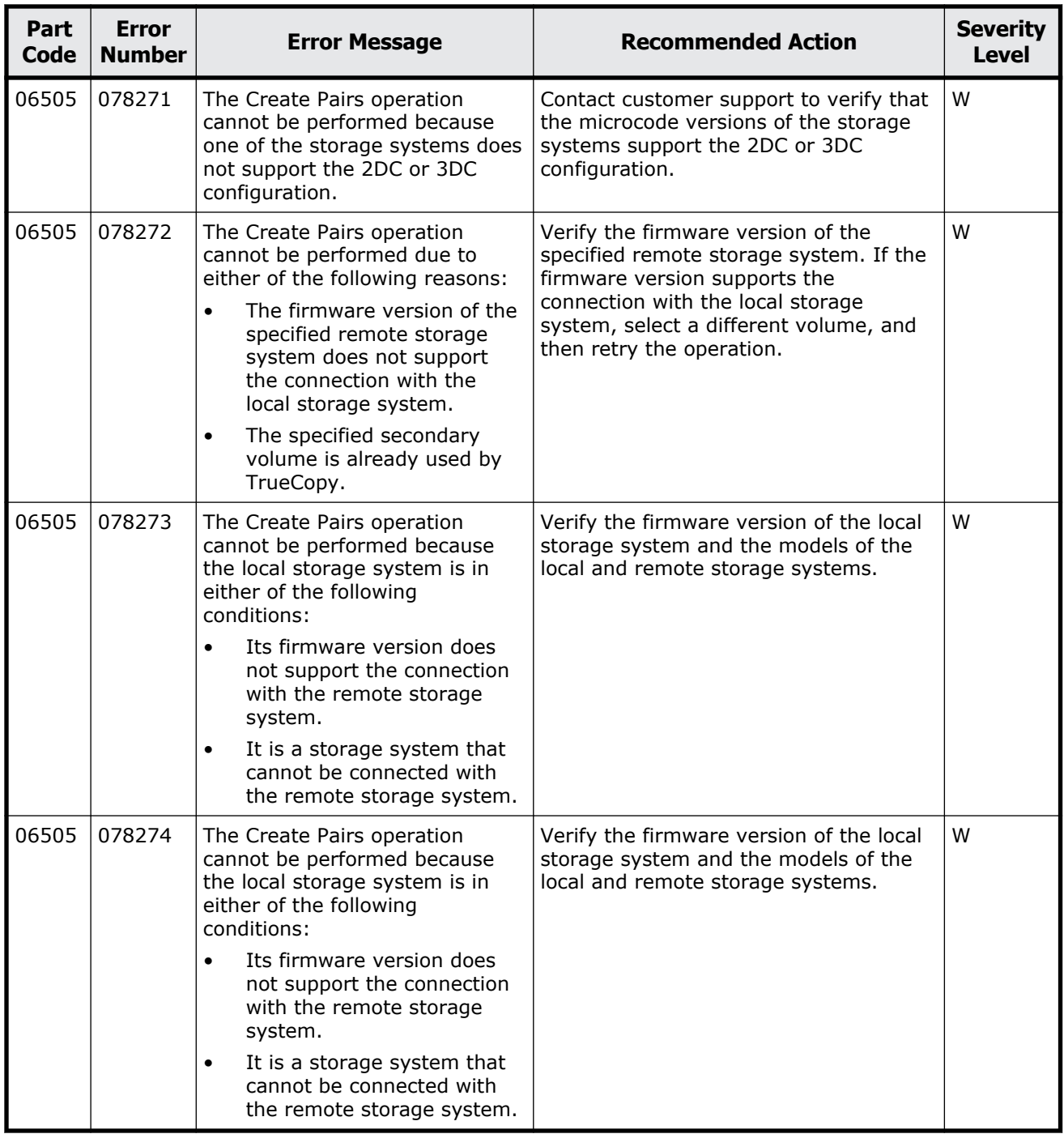

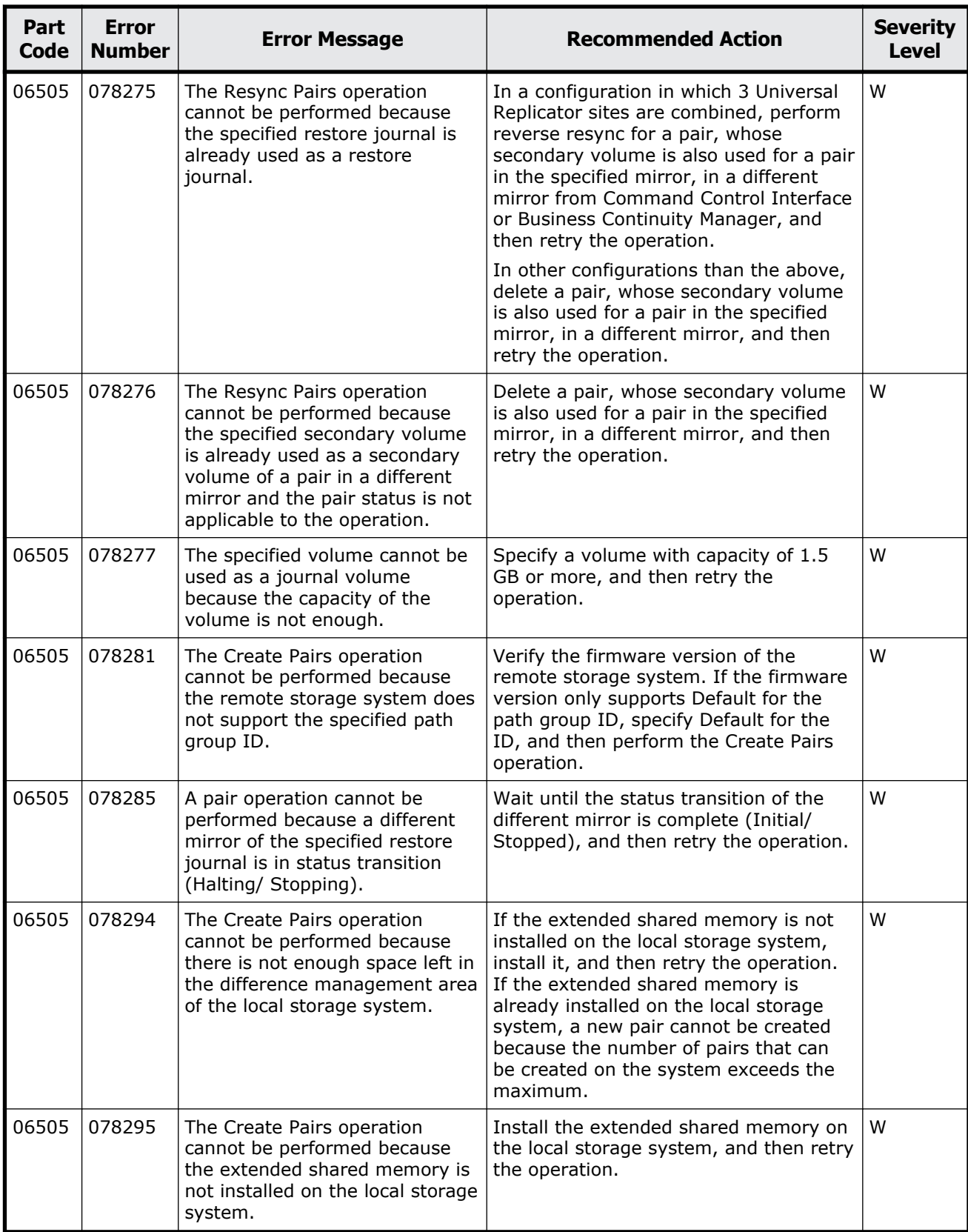

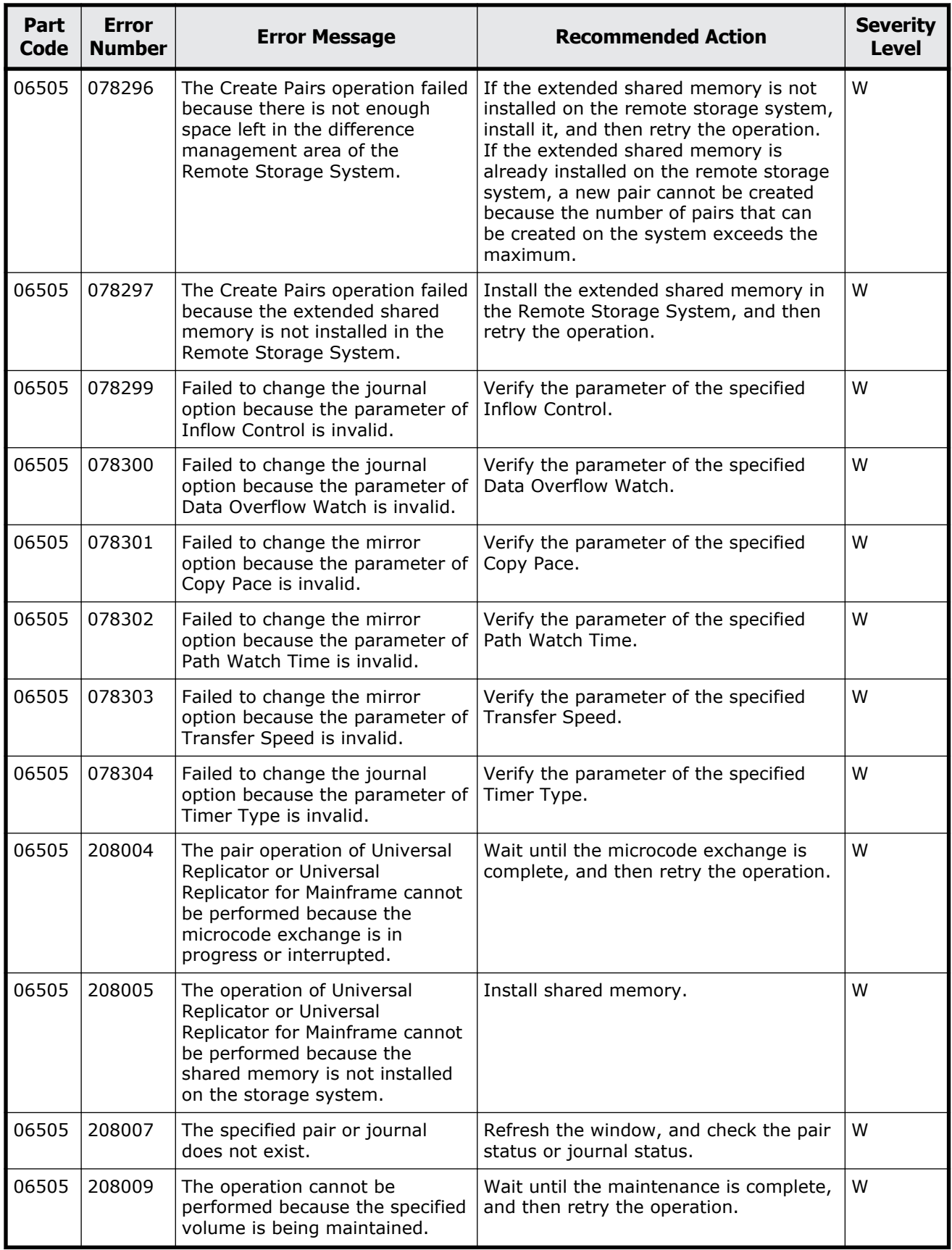

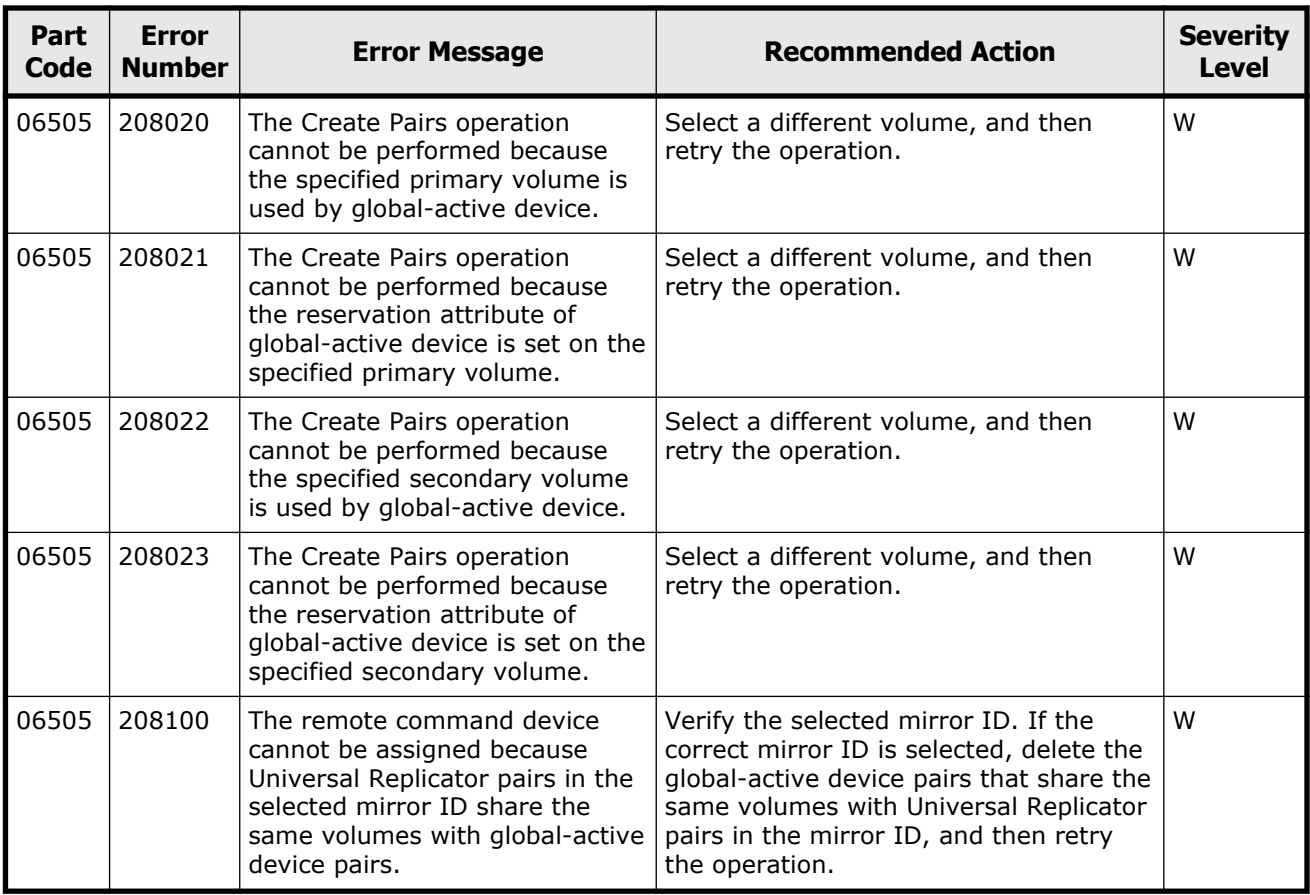

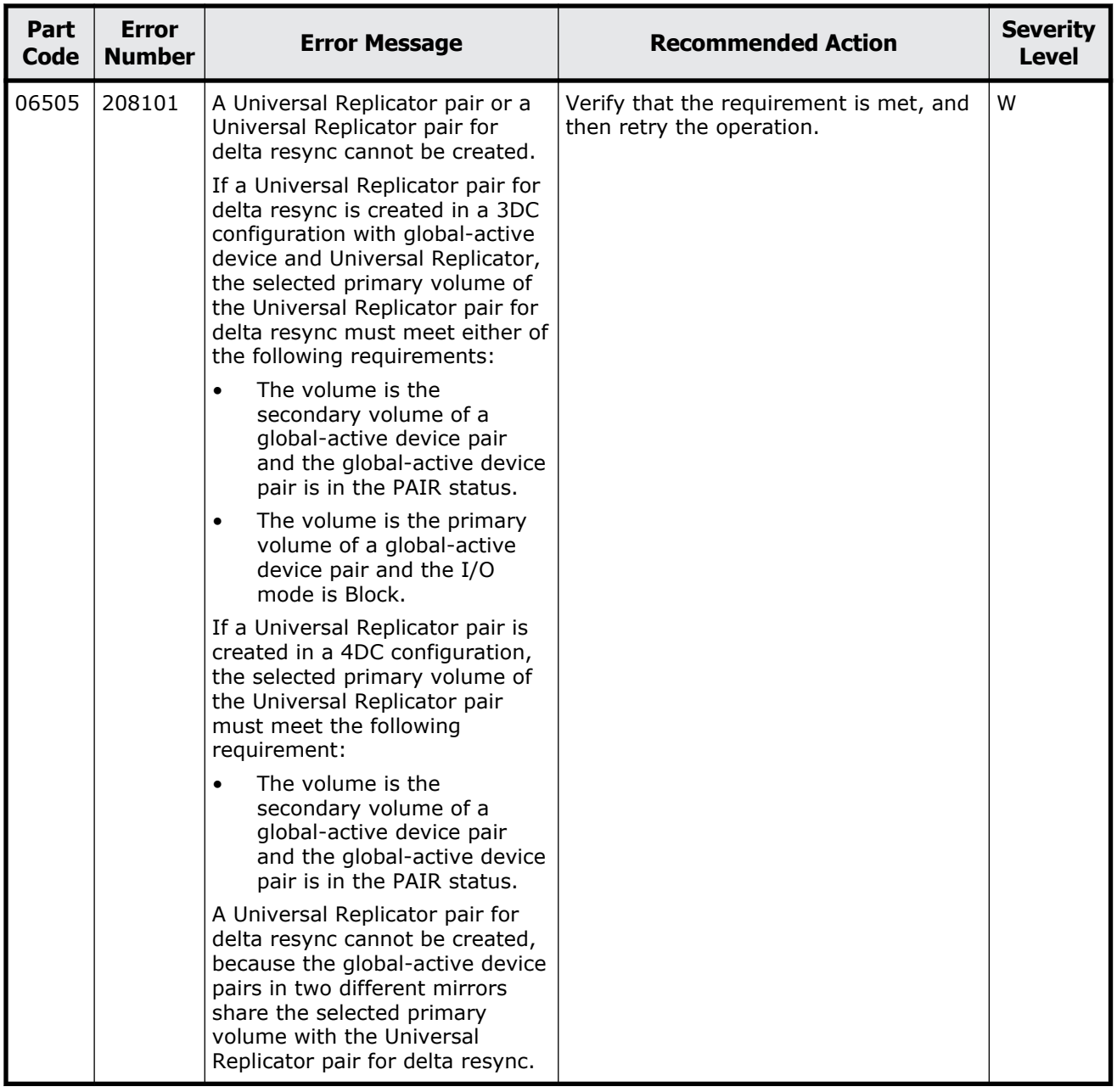

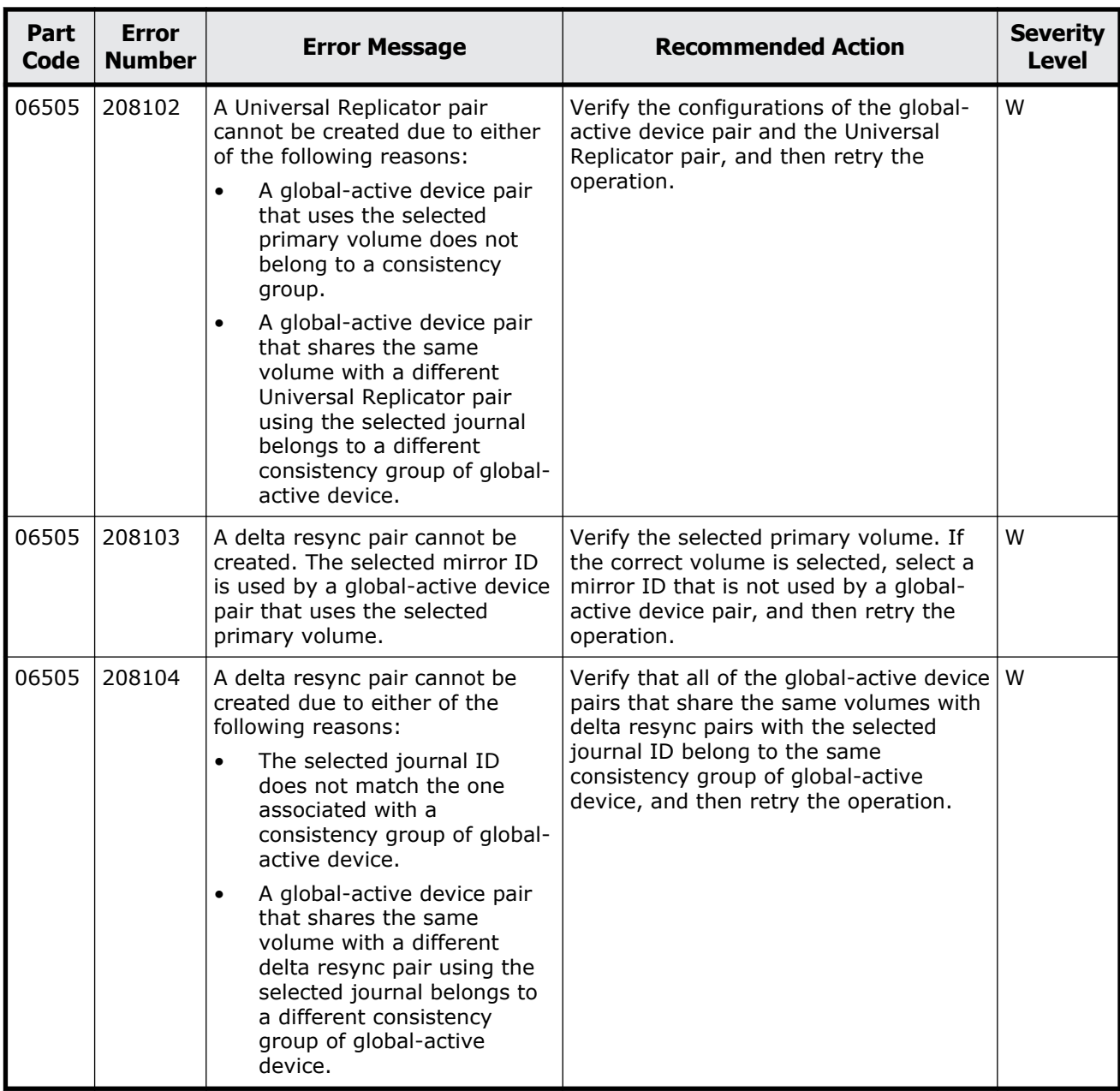

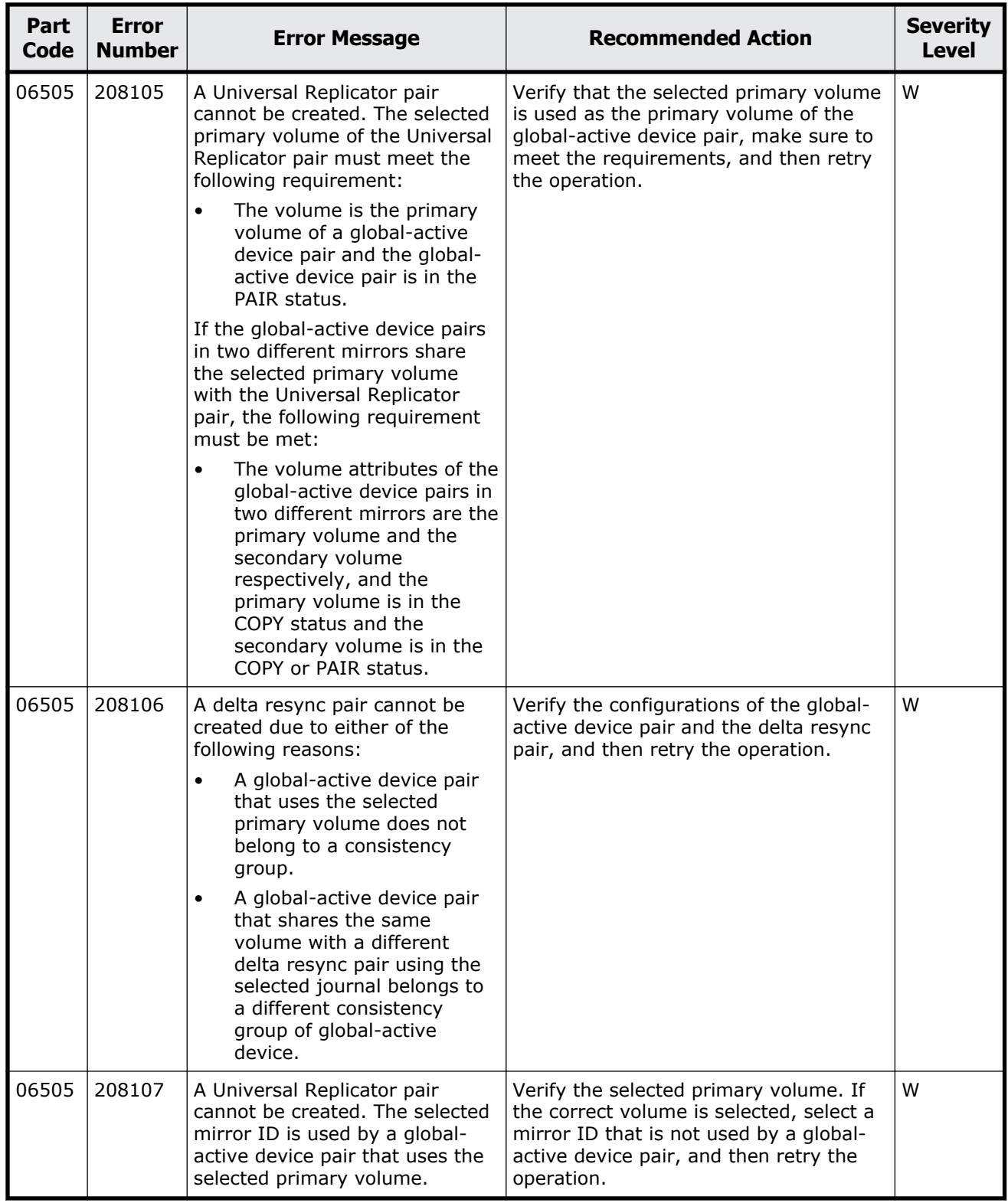

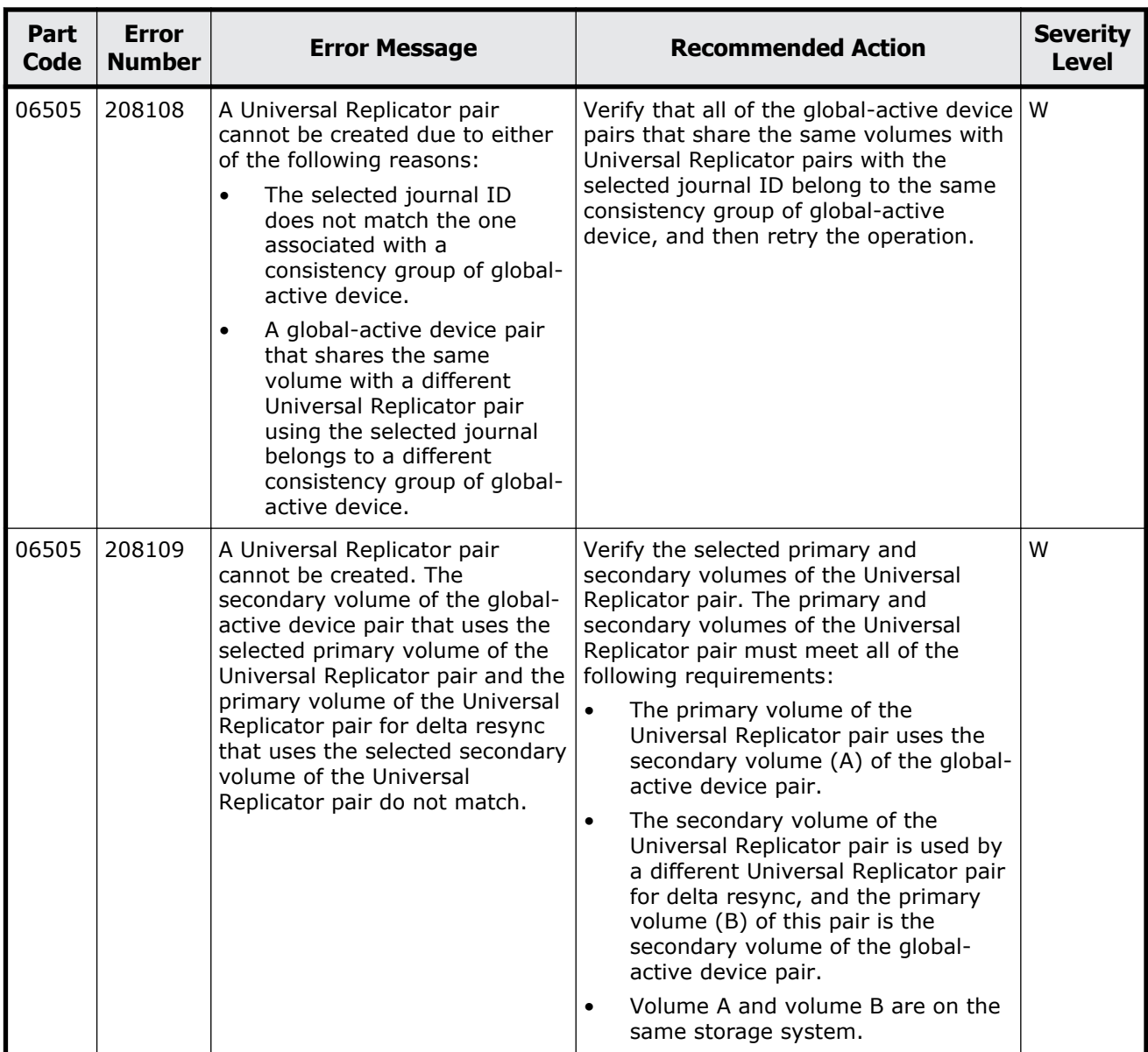

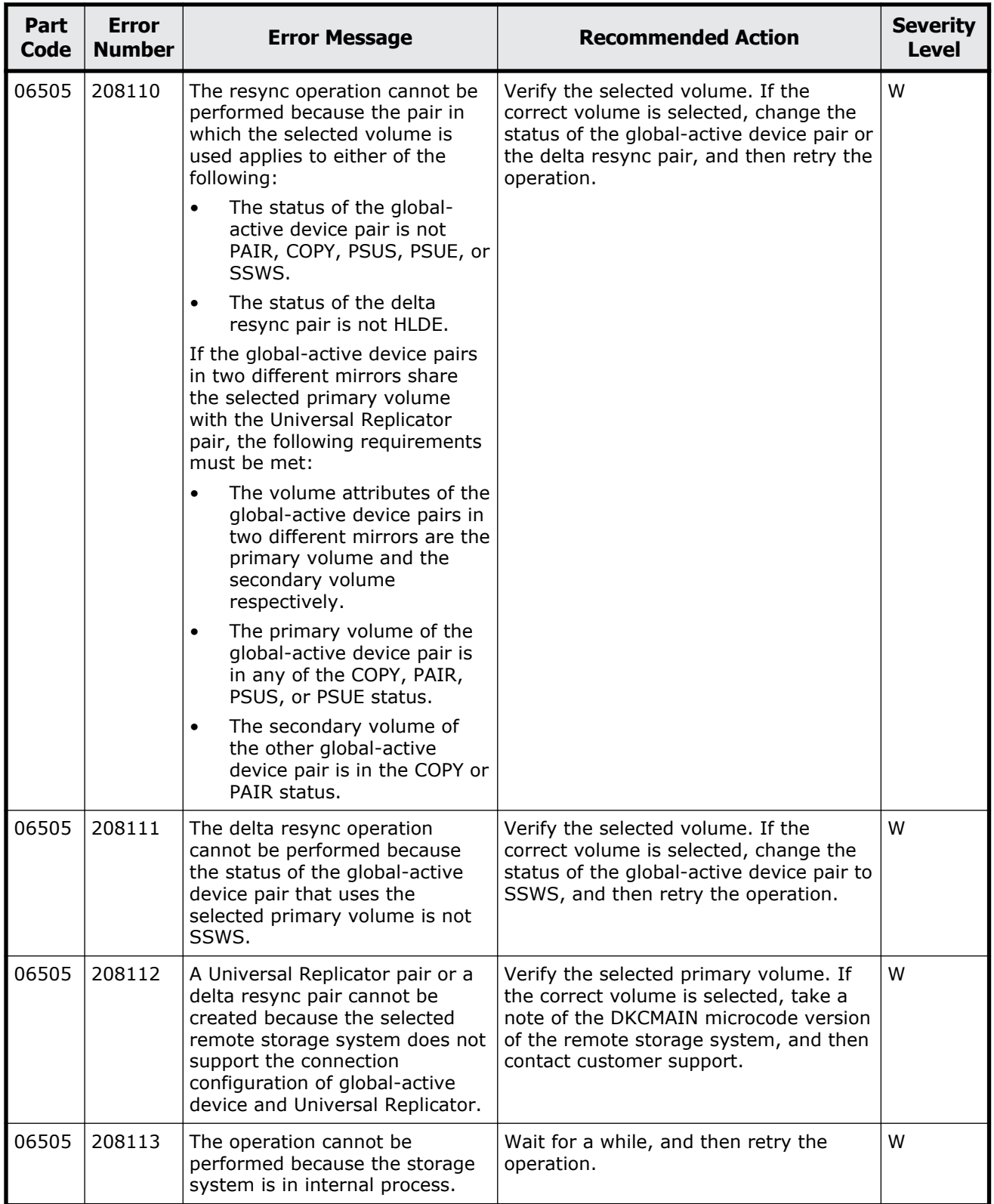

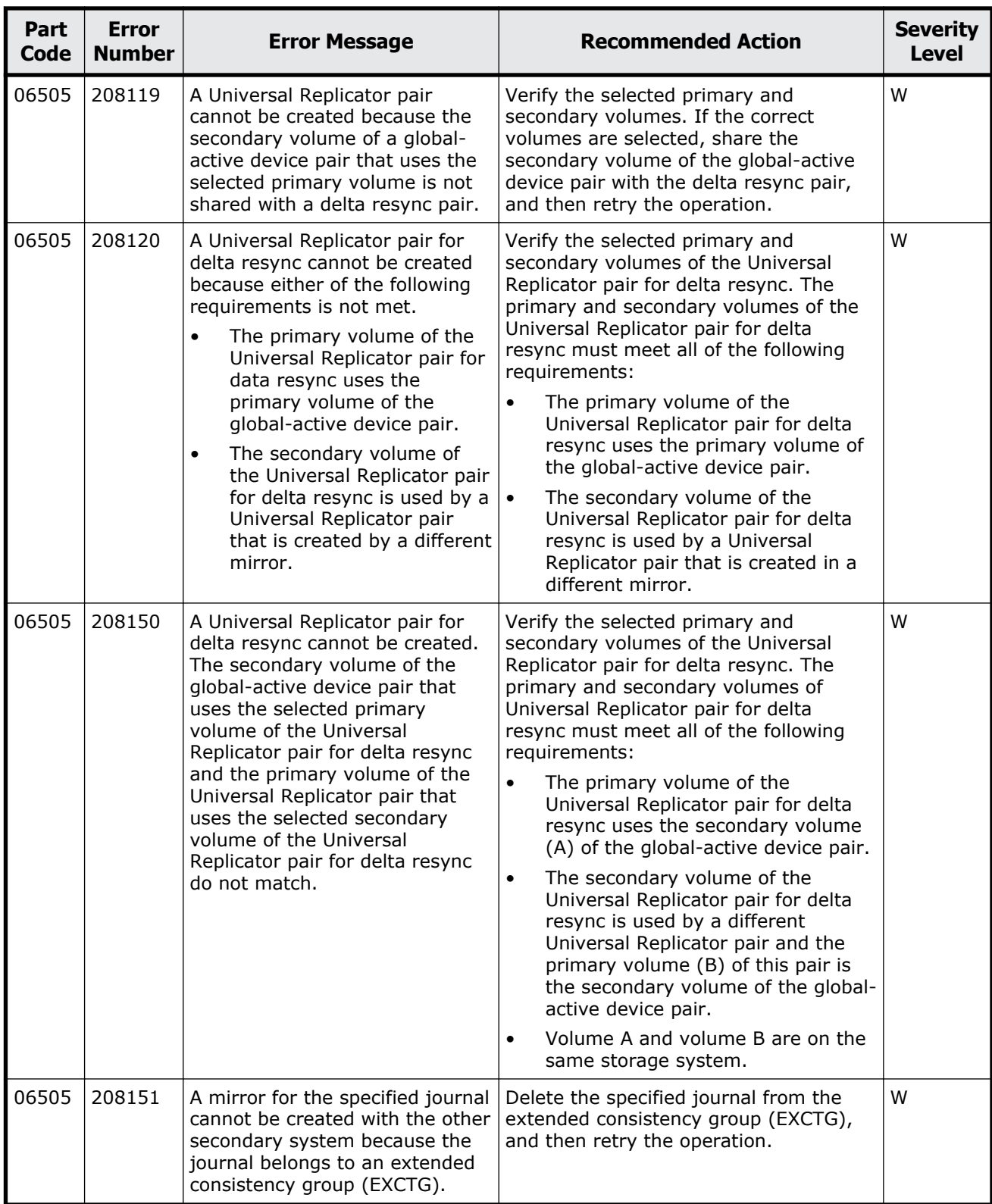

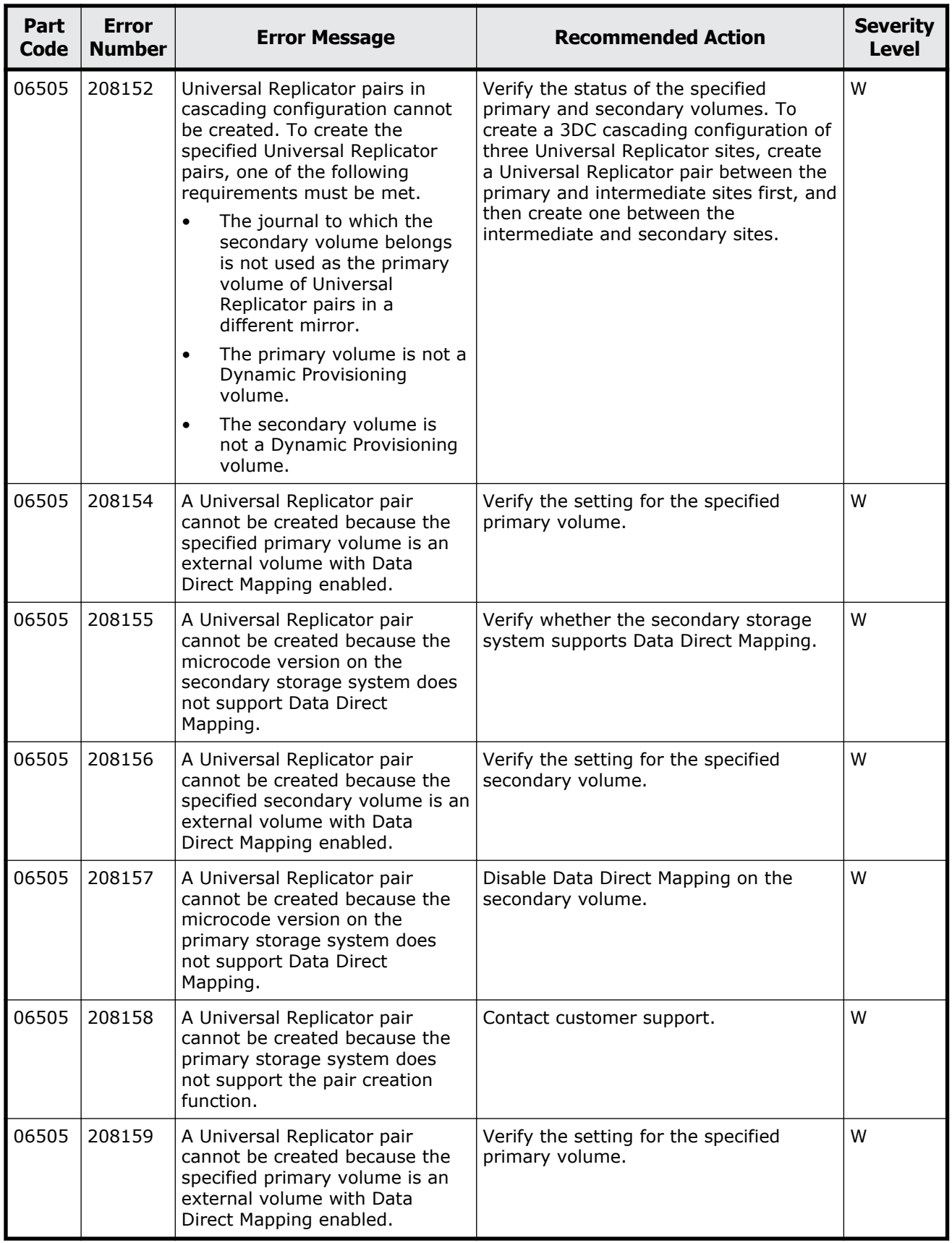

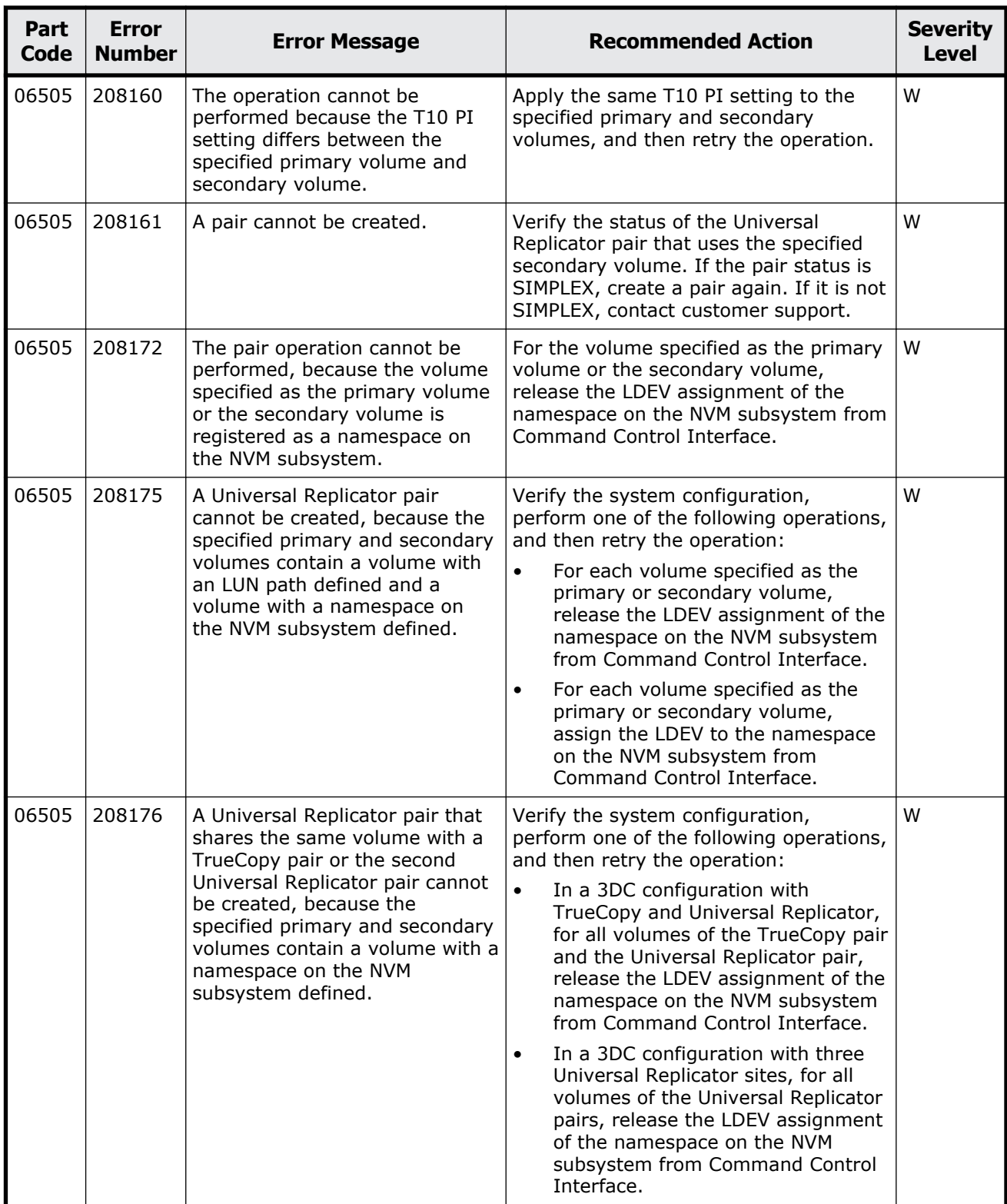

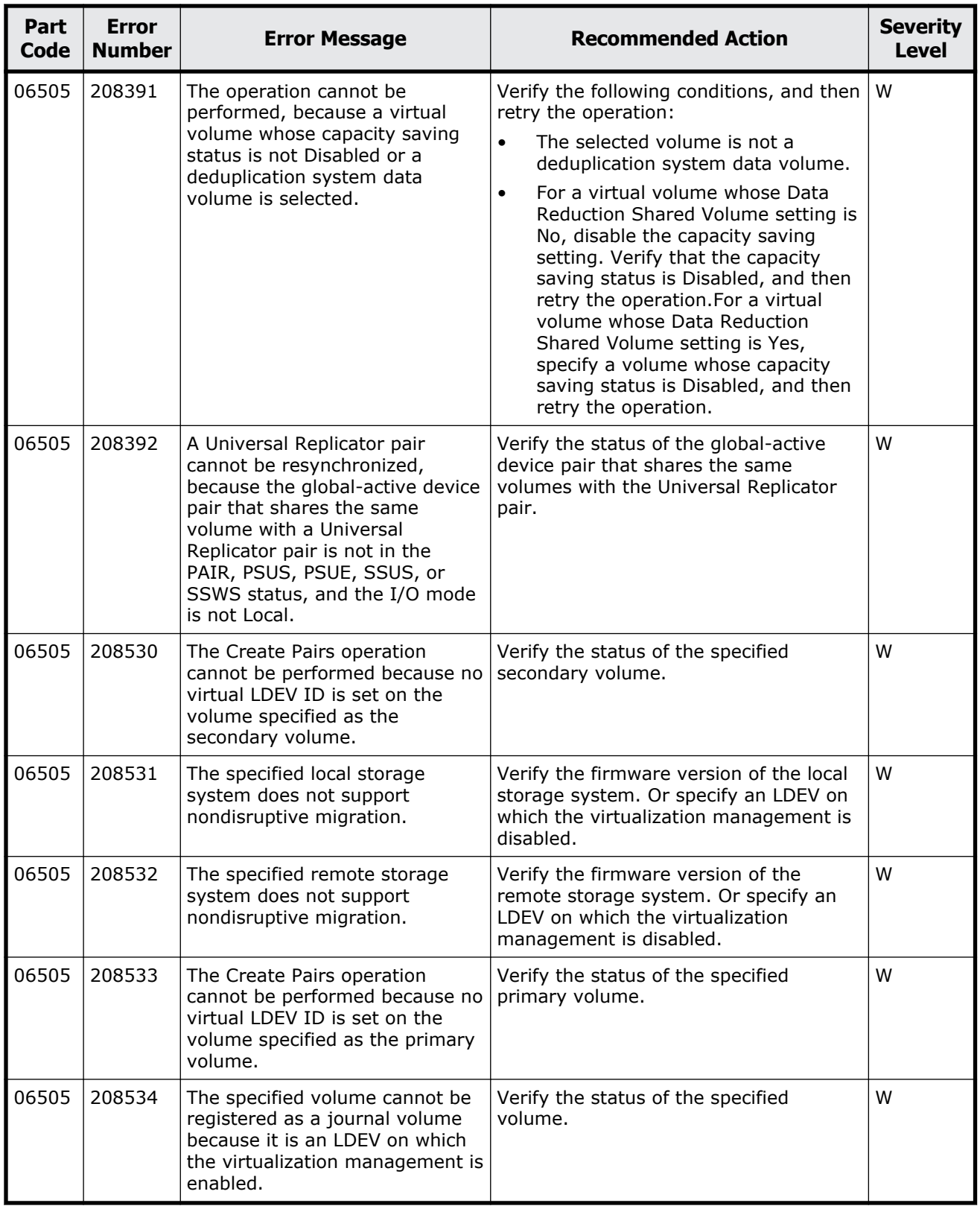

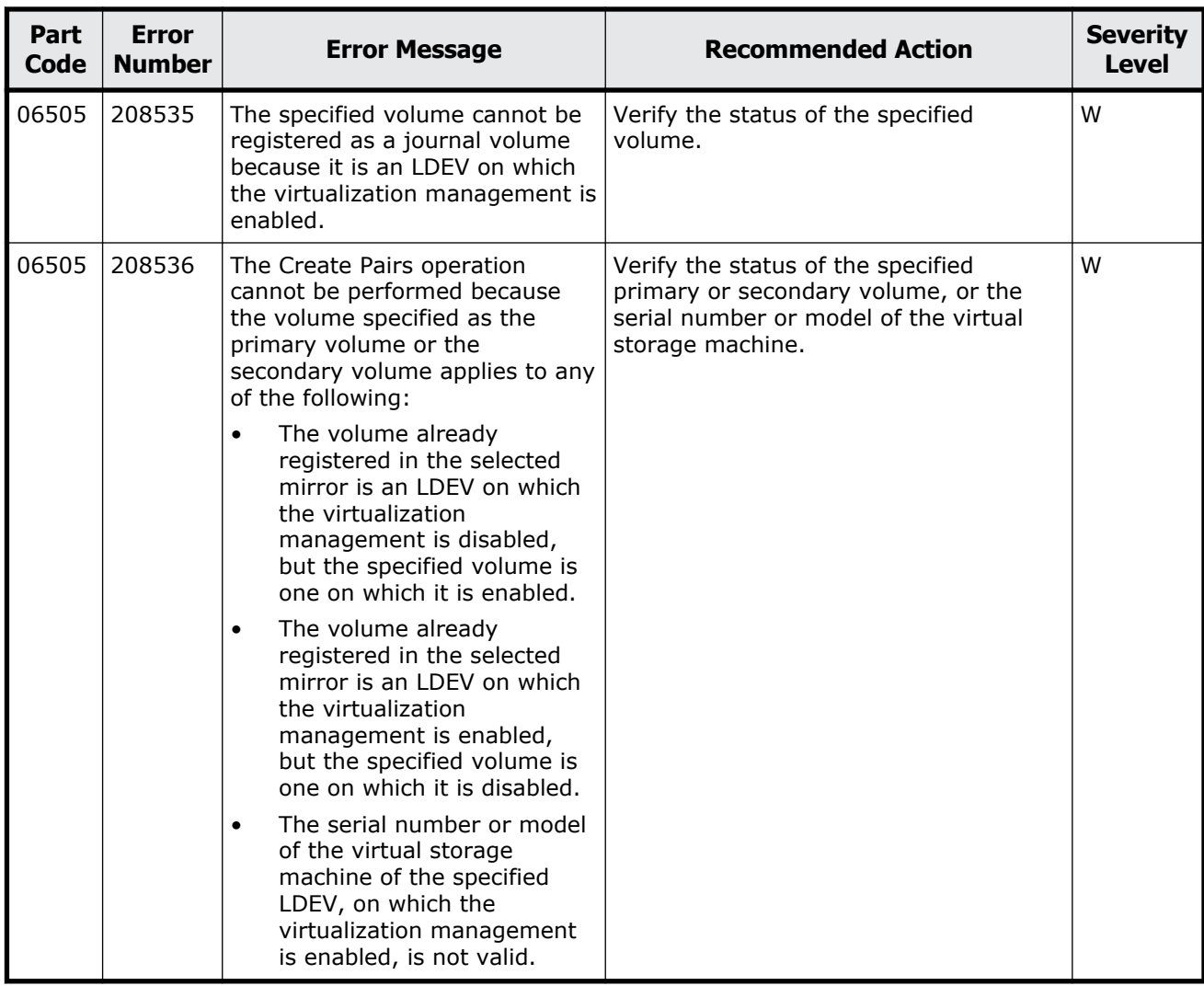

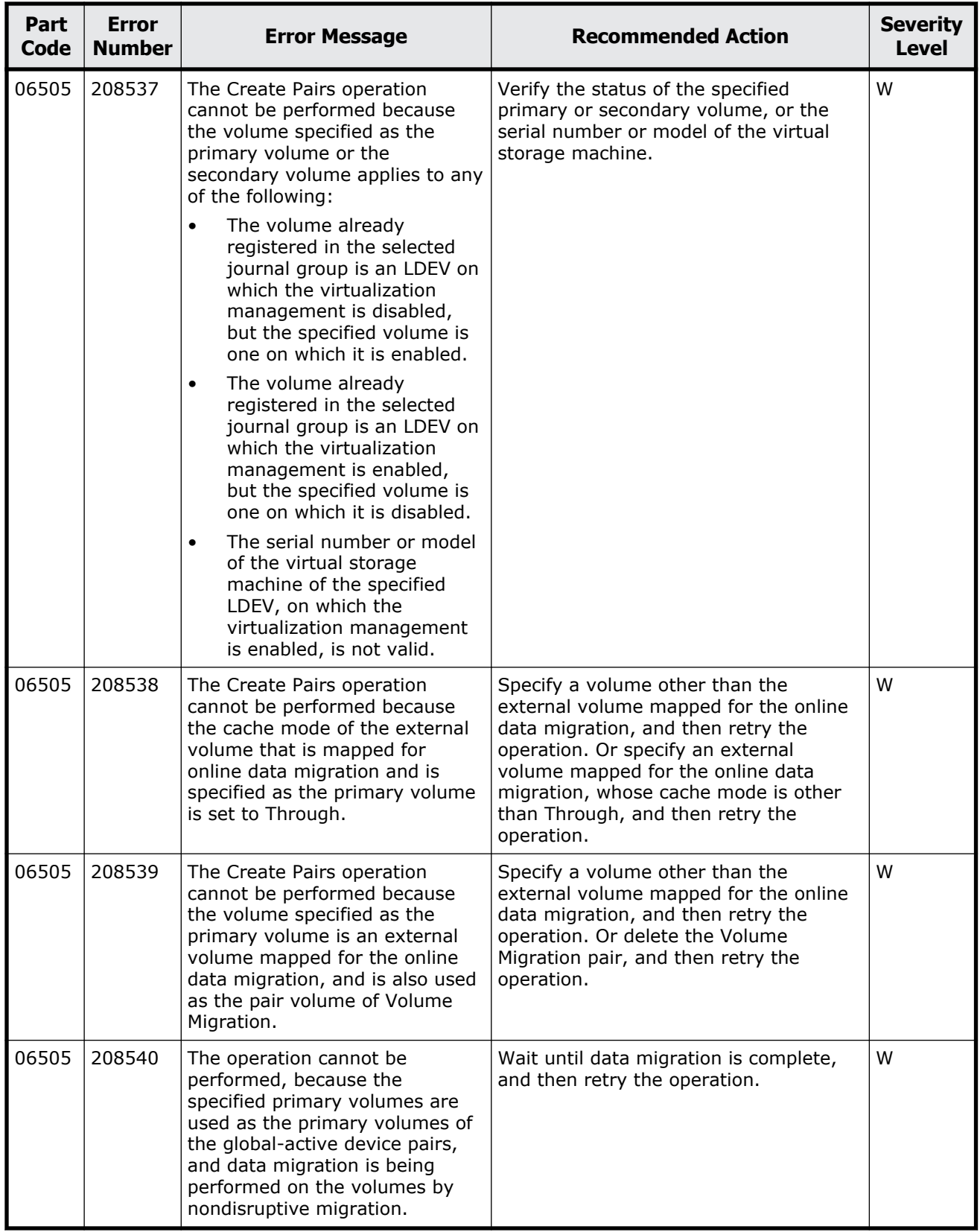

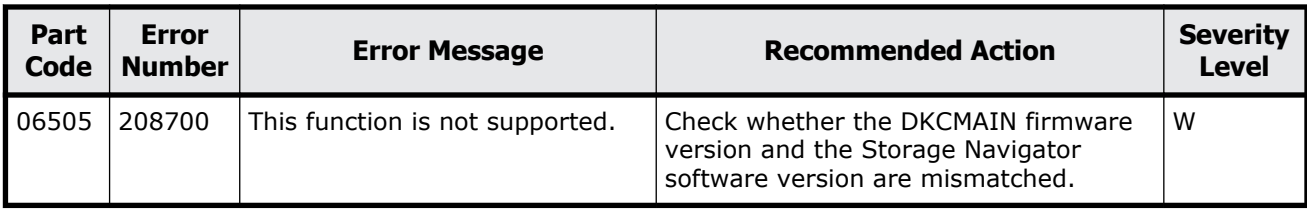

## **Part code 06507**

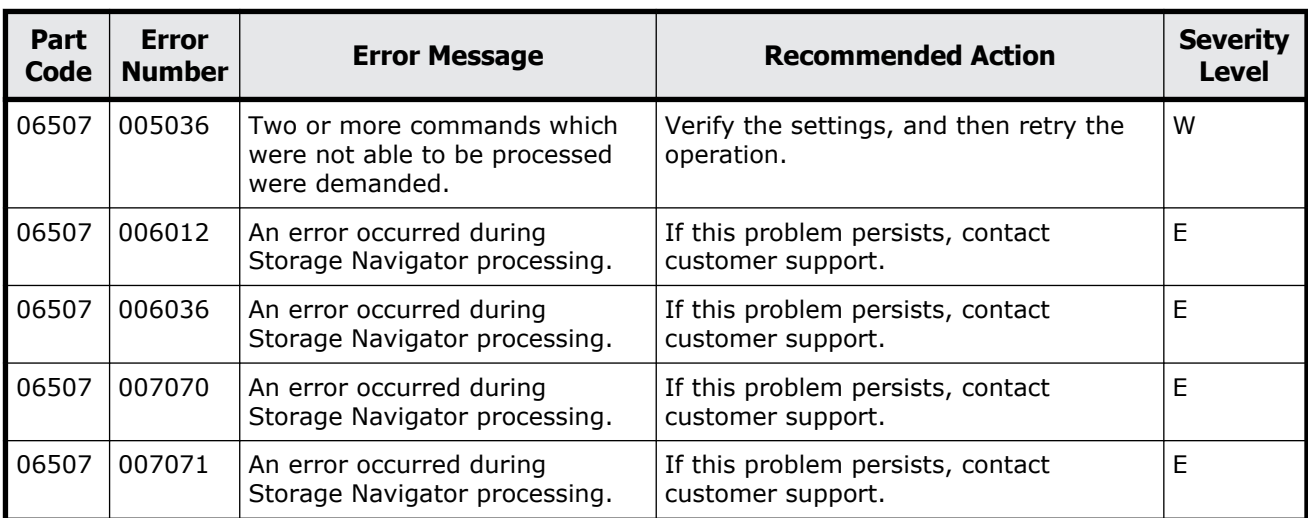

### **Table 8-5 Error codes (part code 06507)**

## **Part code 06805**

#### **Table 8-6 Error codes (part code 06805)**

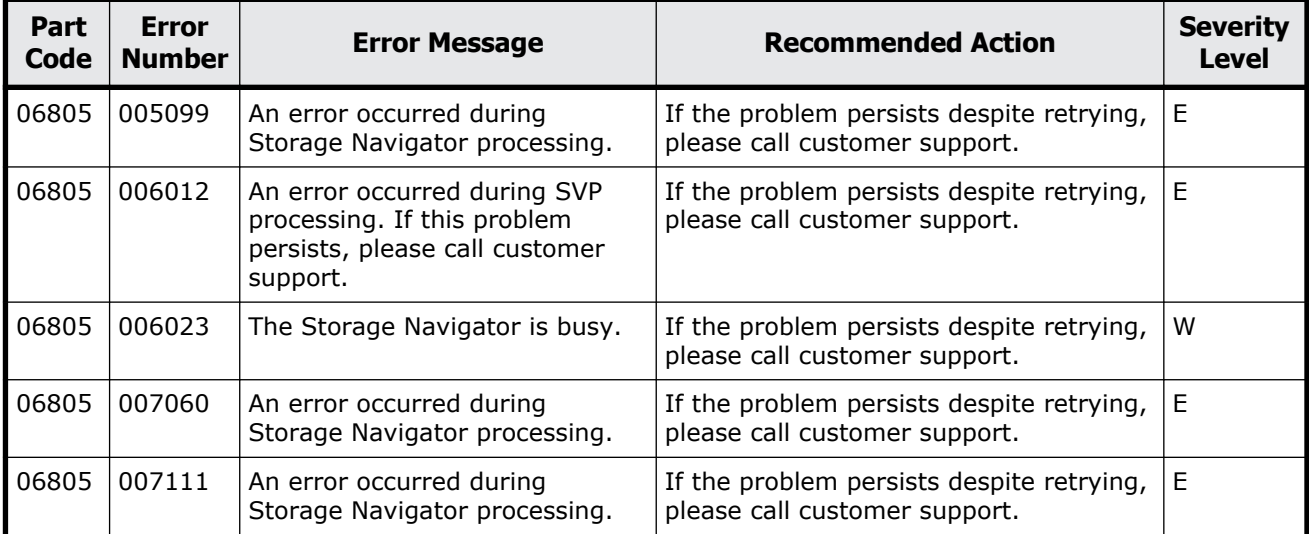

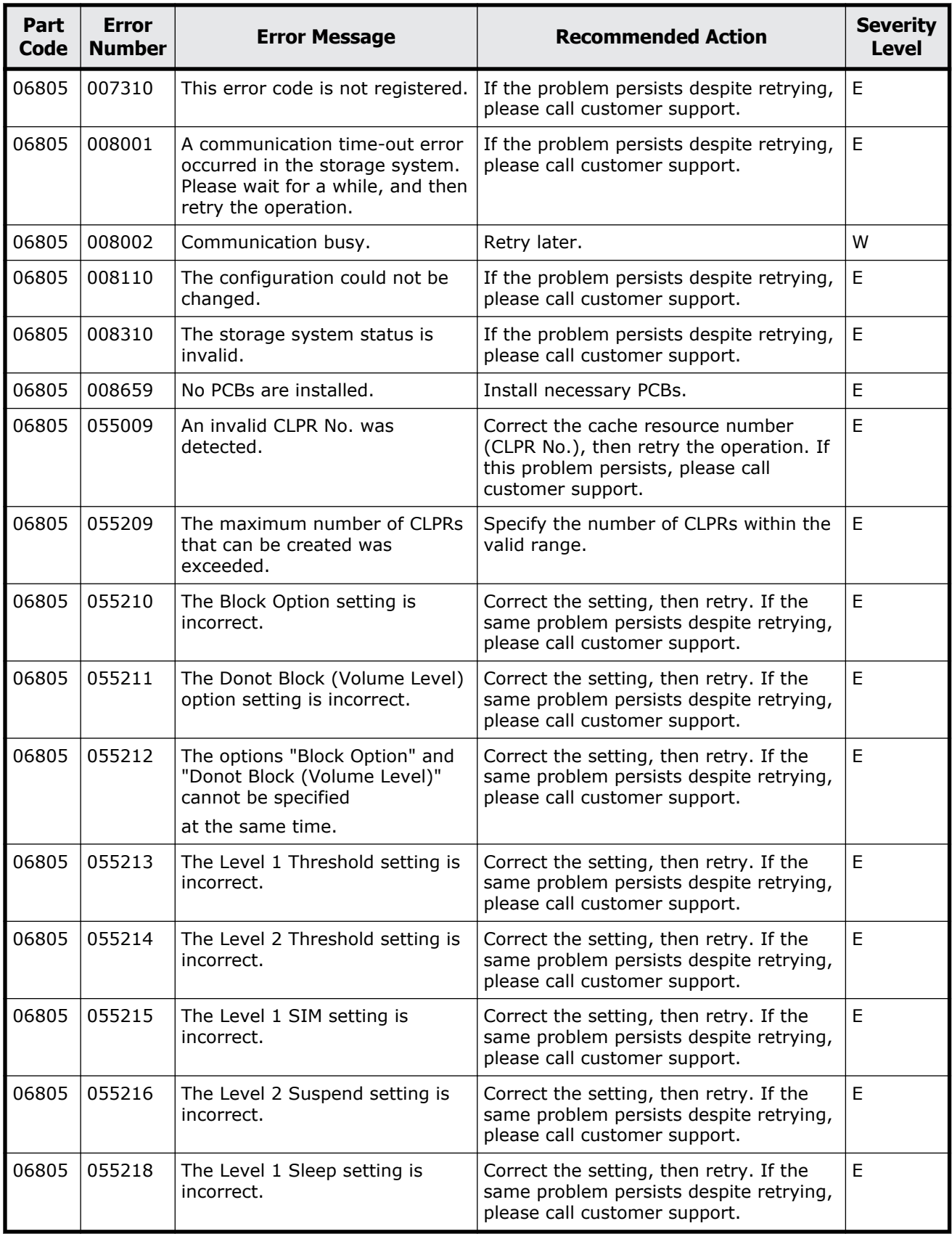

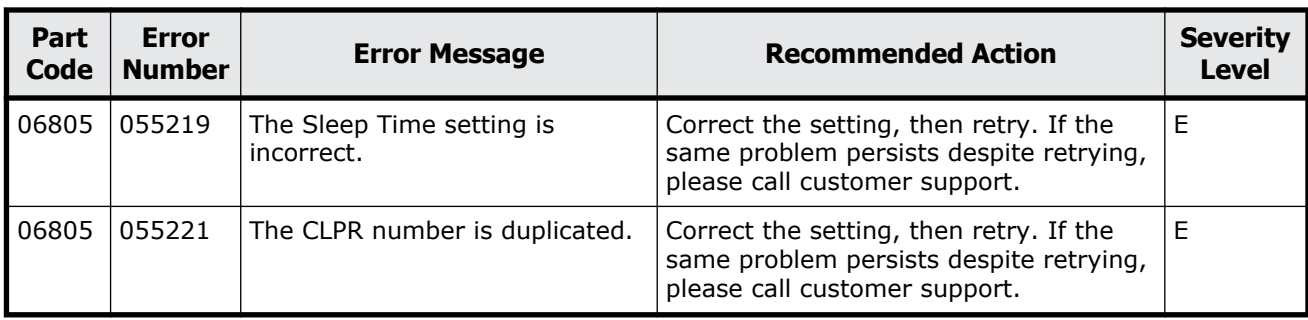

## **Part code 06810**

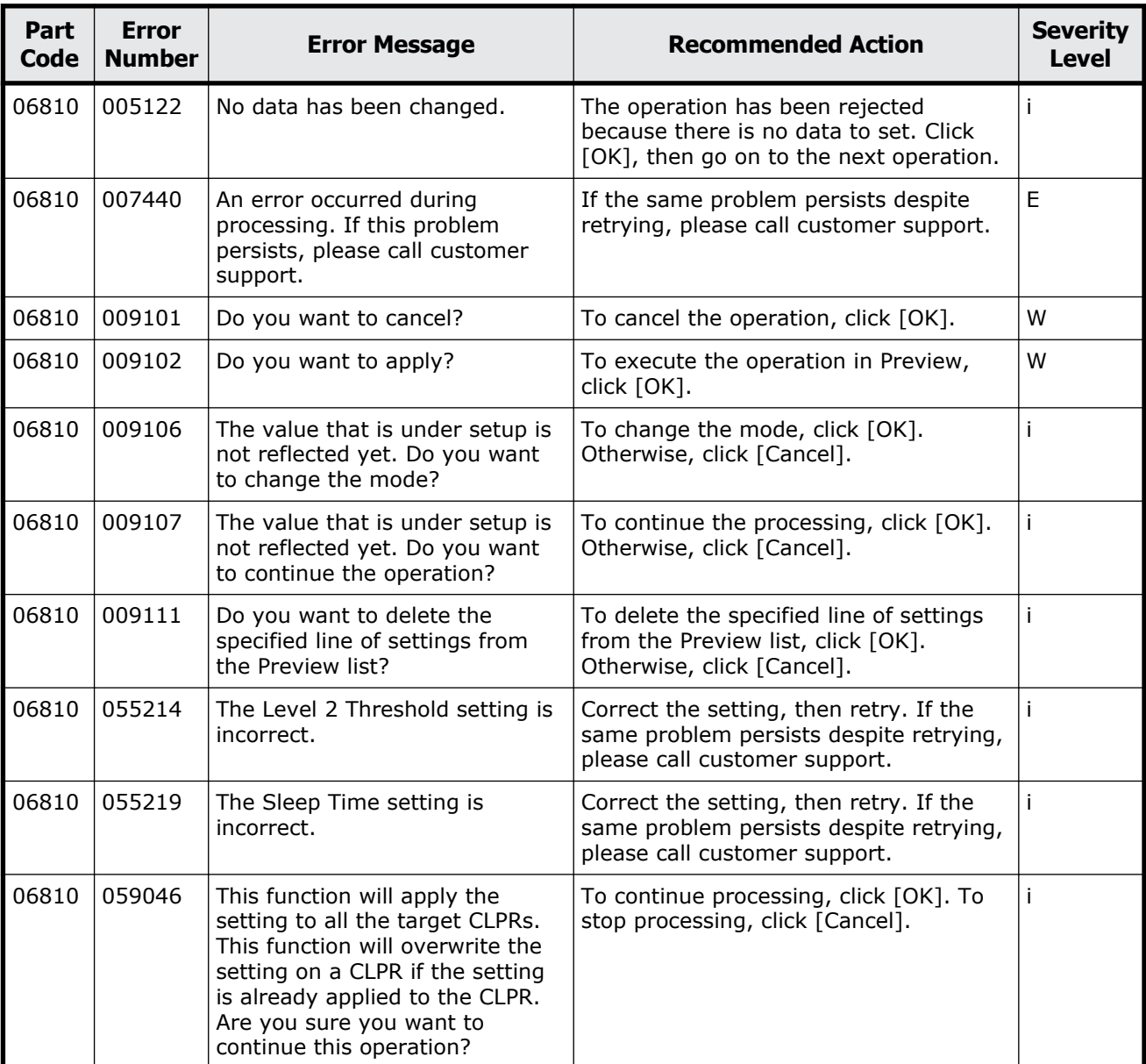

#### **Table 8-7 Error codes (part code 06810)**

Message (part code group 06nnn) 8-117

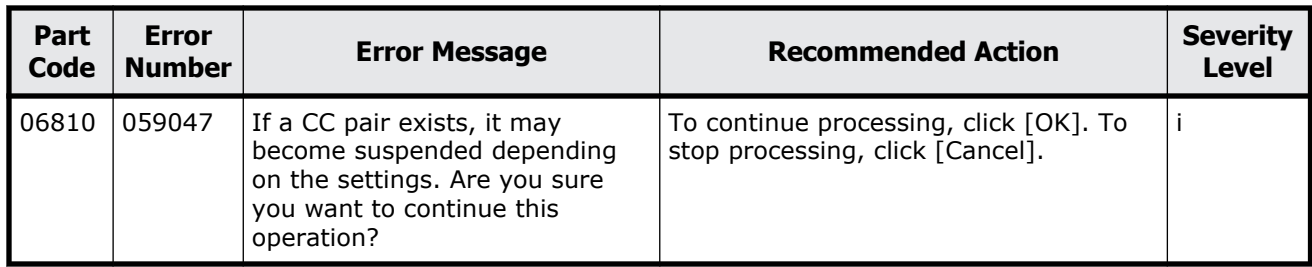

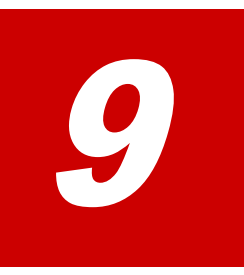

# **Message (part code group 07nnn)**

This chapter includes the error messages with the part code 07005 to 07105.

- □ <u>[Part code 07005](#page-495-0)</u>
- □ <u>[Part code 07007](#page-534-0)</u>
- □ [Part code 07105](#page-534-0)

## <span id="page-495-0"></span>**Part code 07005**

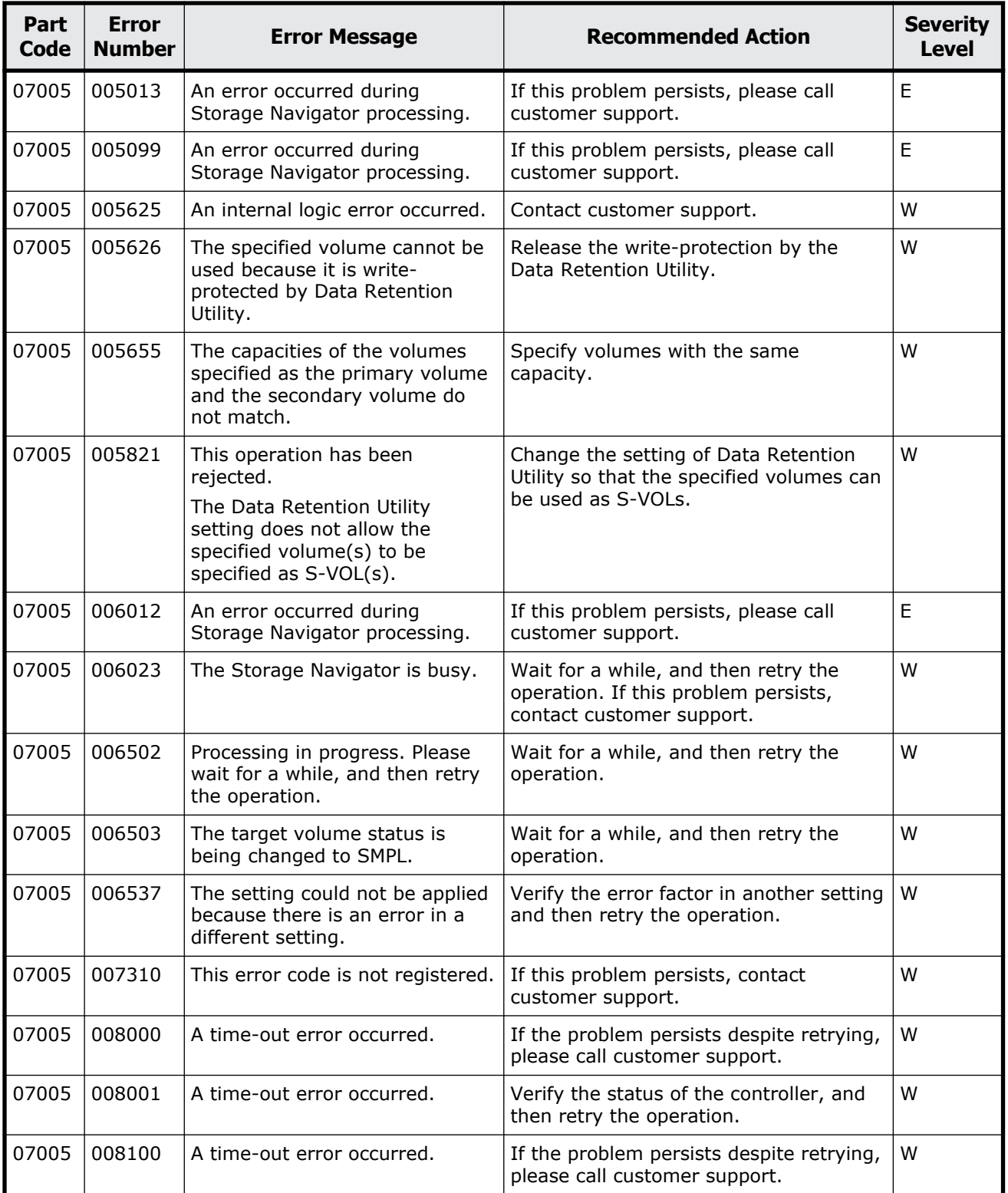

#### **Table 9-1 Error codes (part code 07005)**

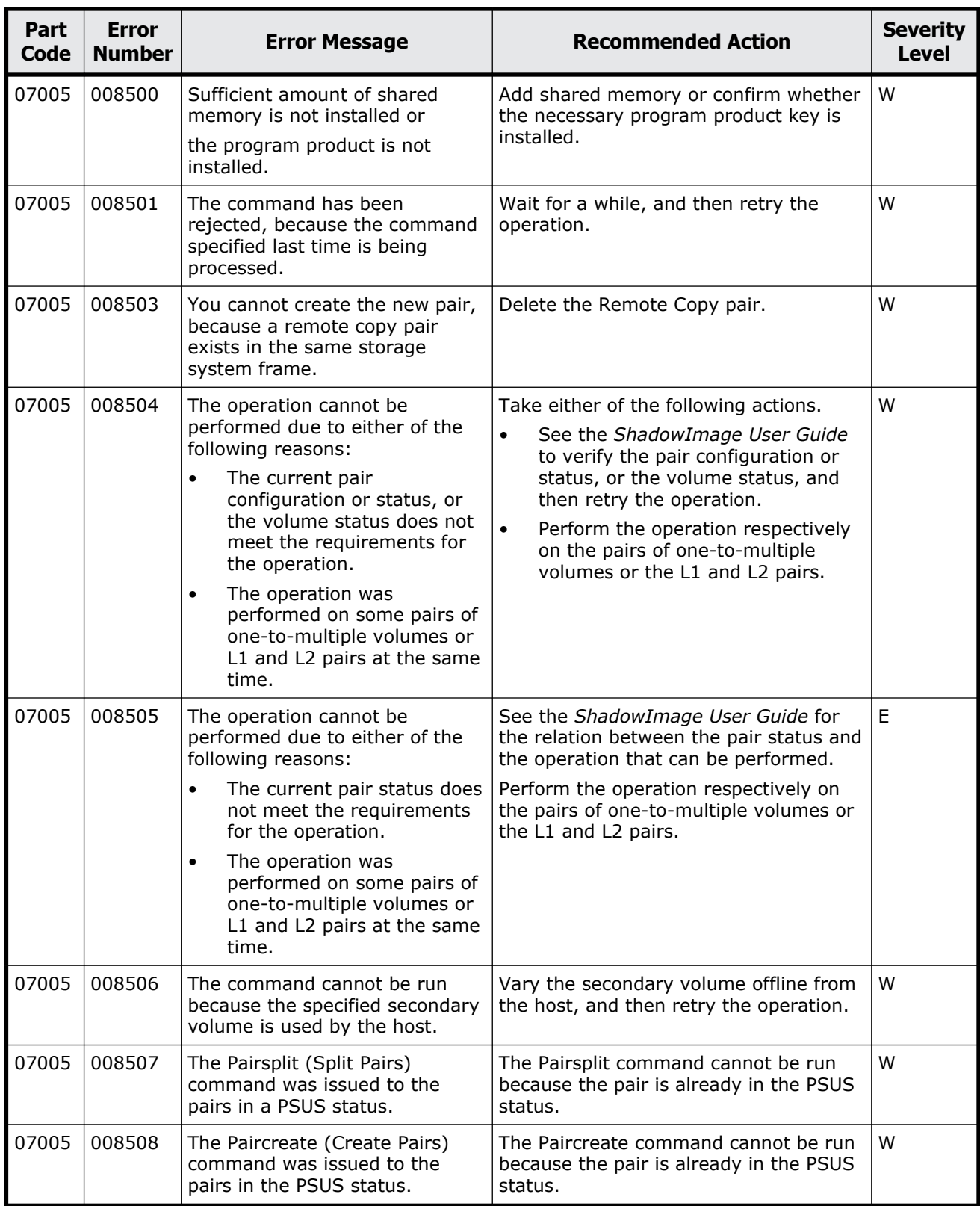

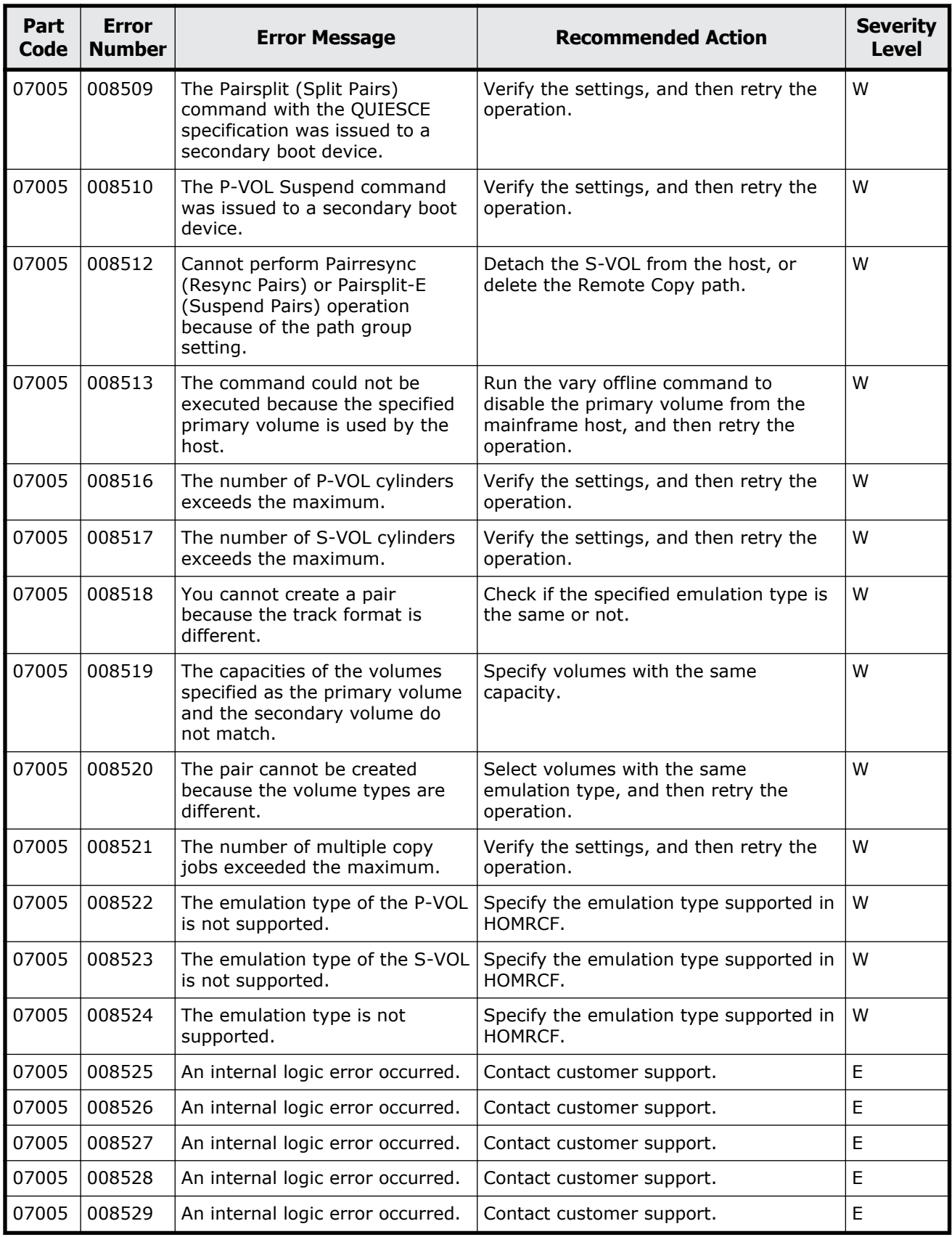

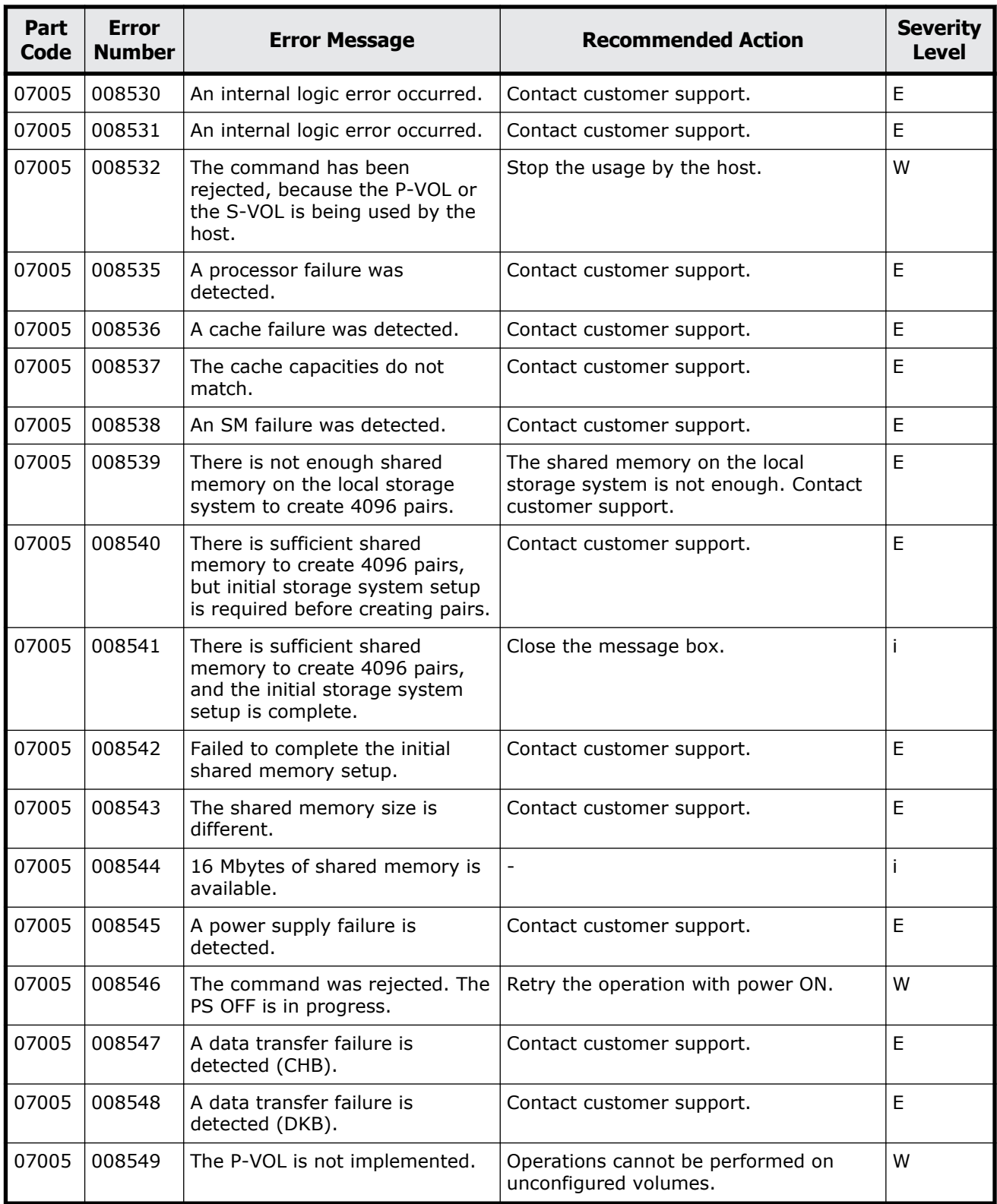

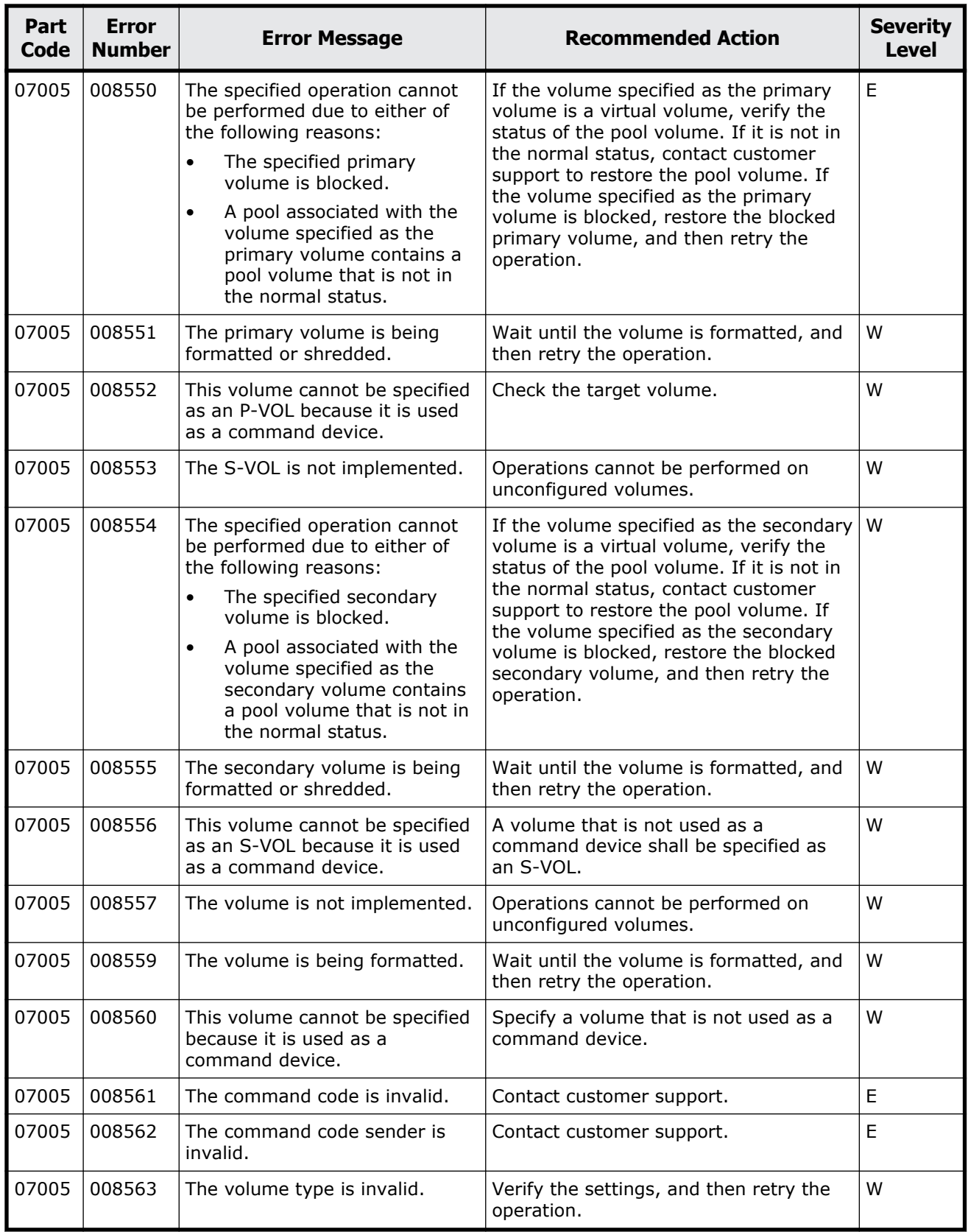

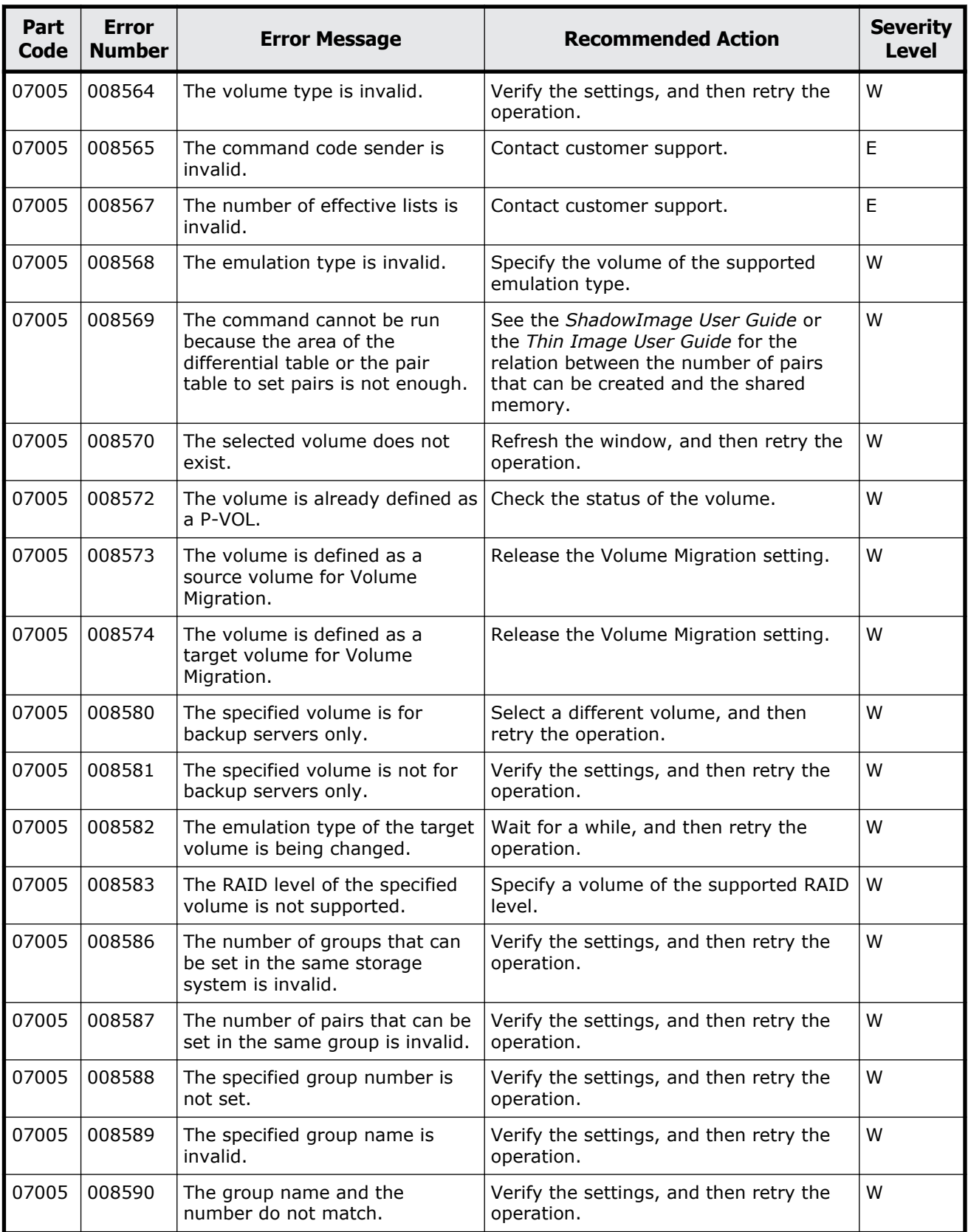

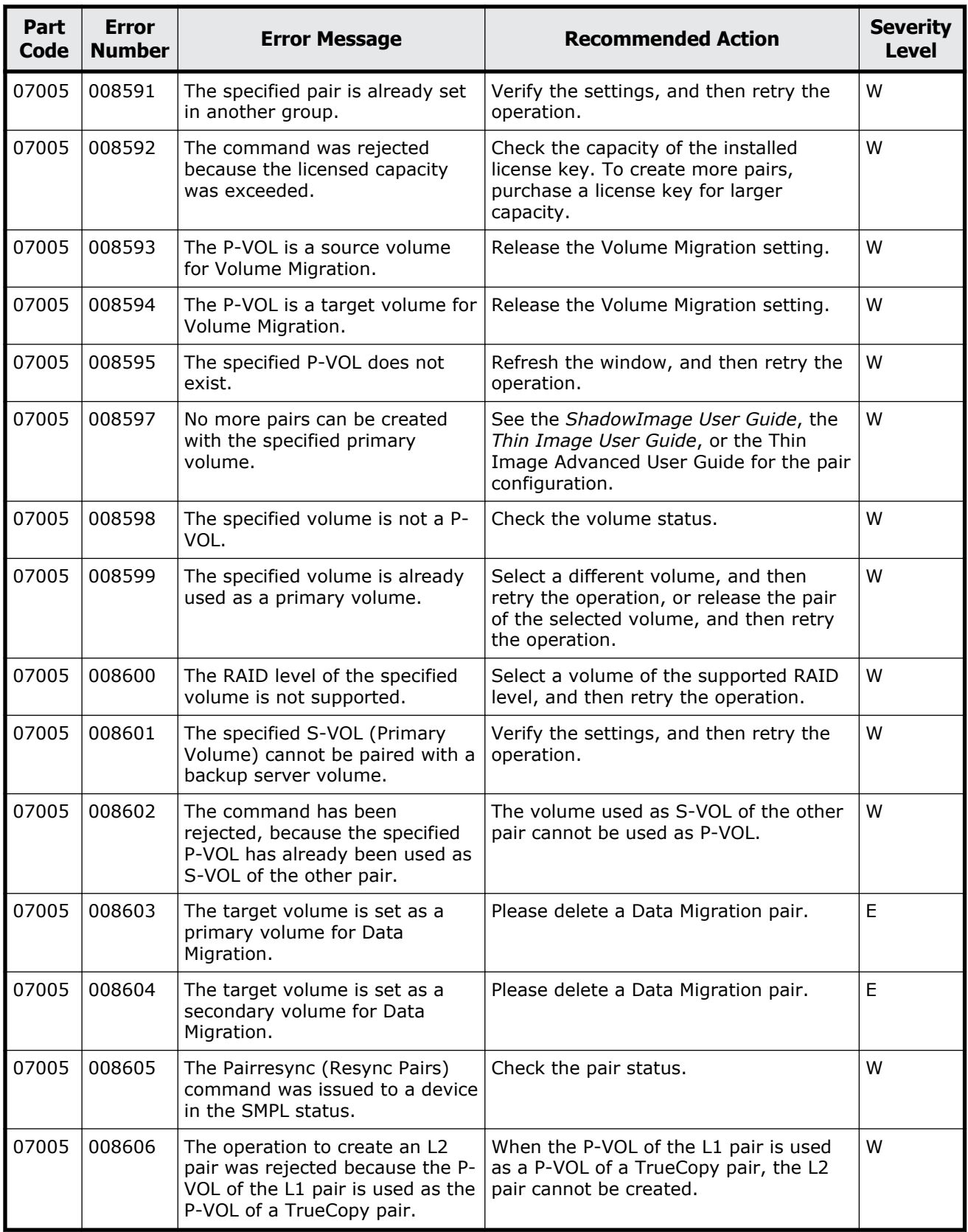

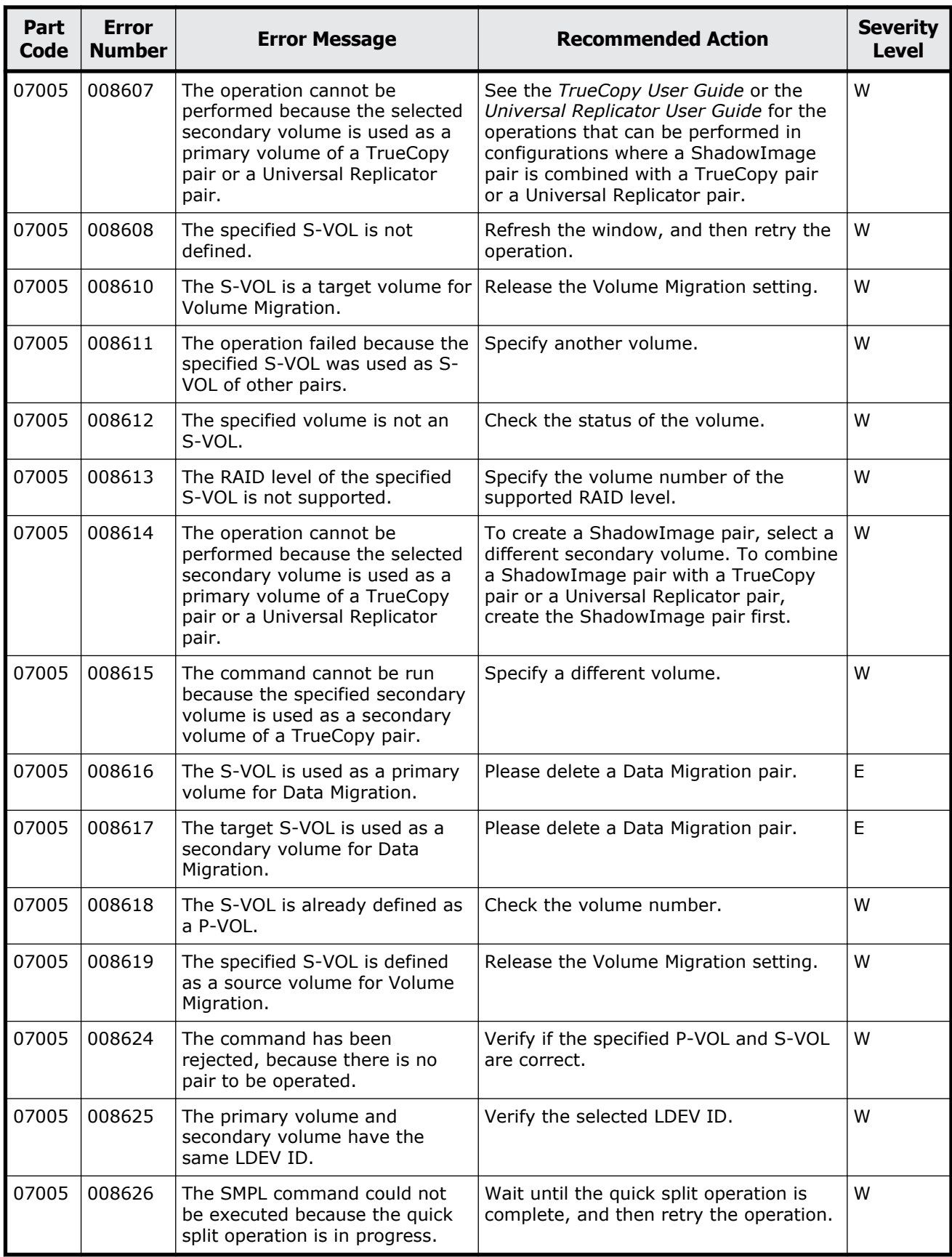

Message (part code group 07nnn) 9-9

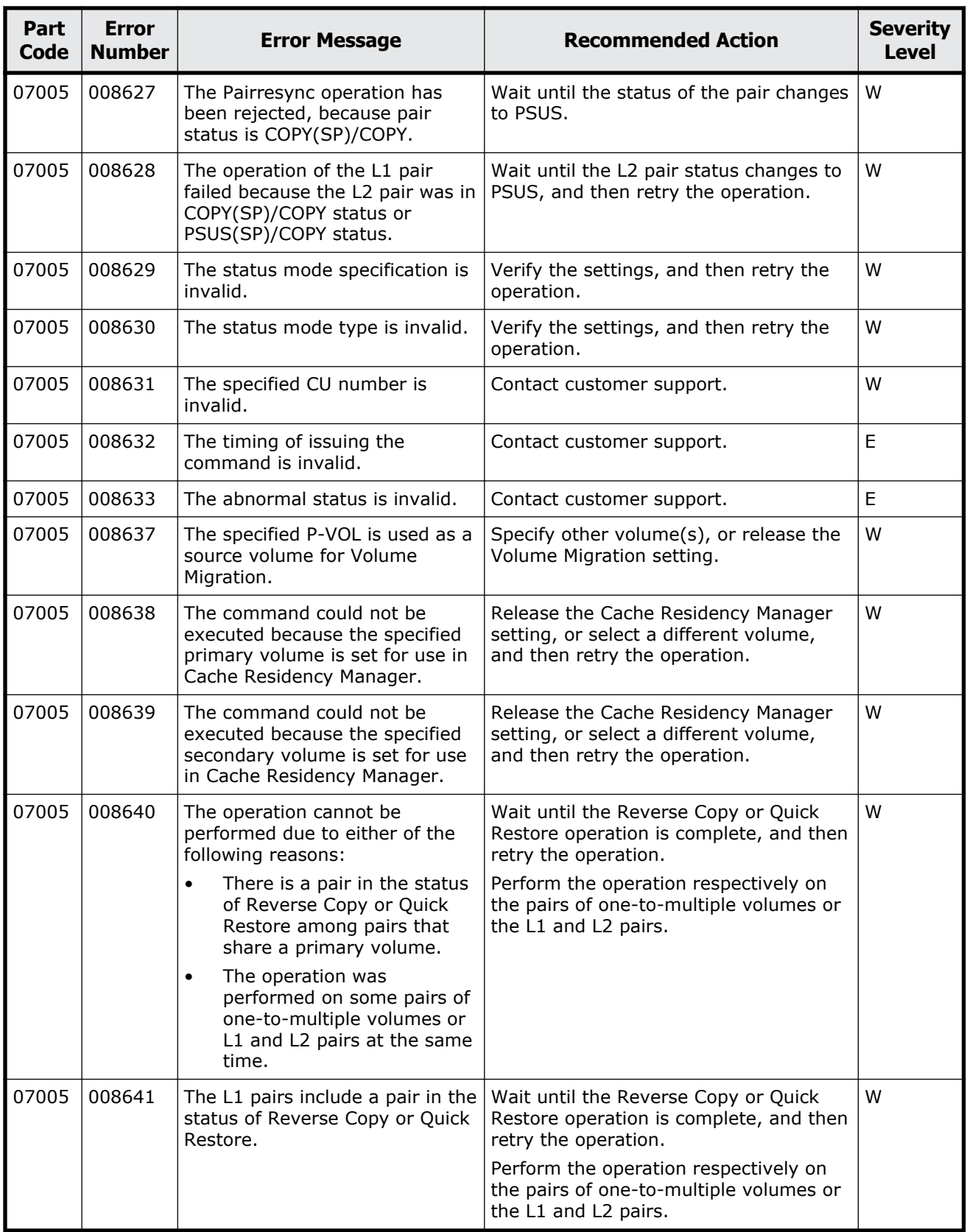
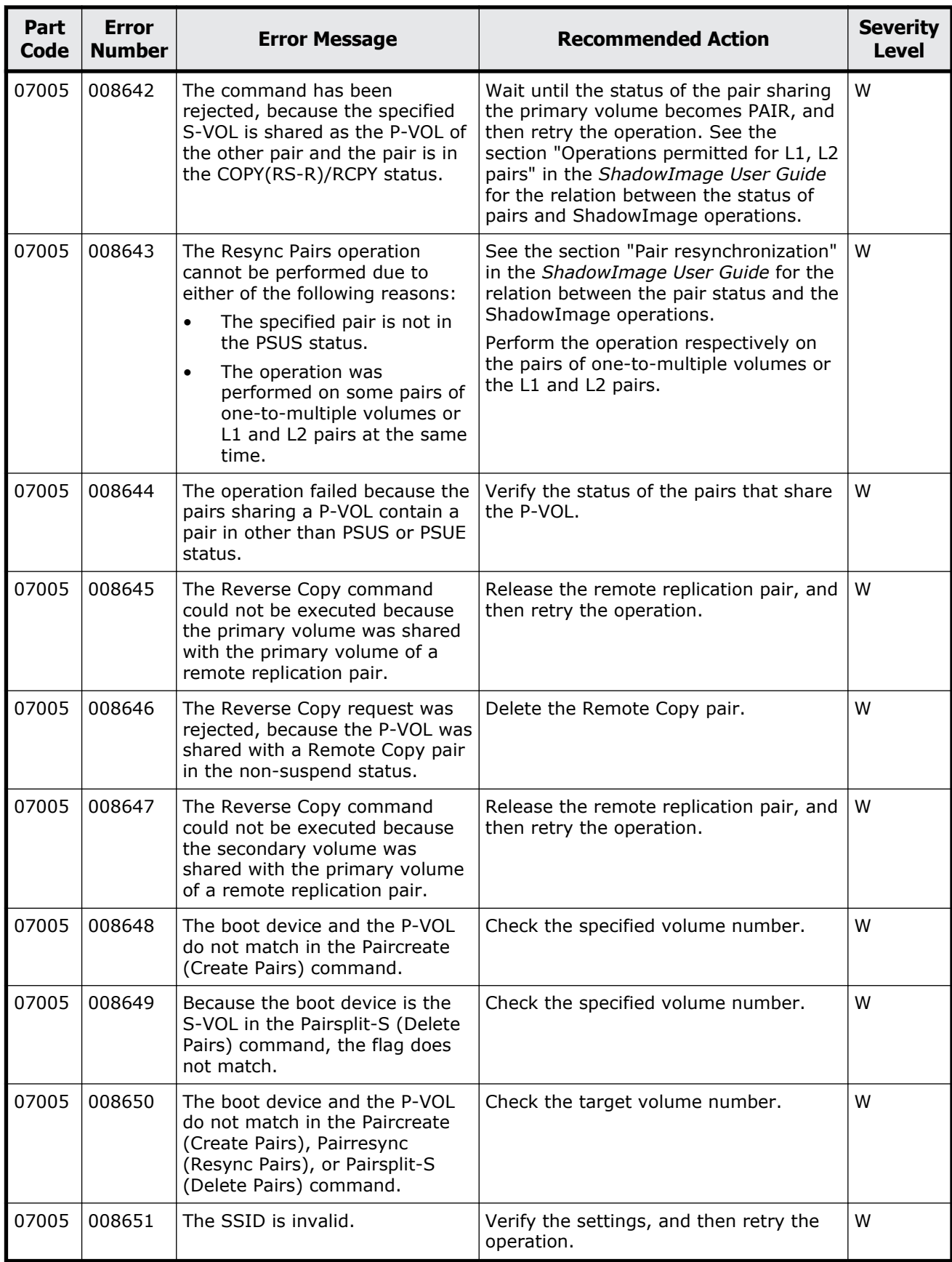

Message (part code group 07nnn)  $9-11$ 

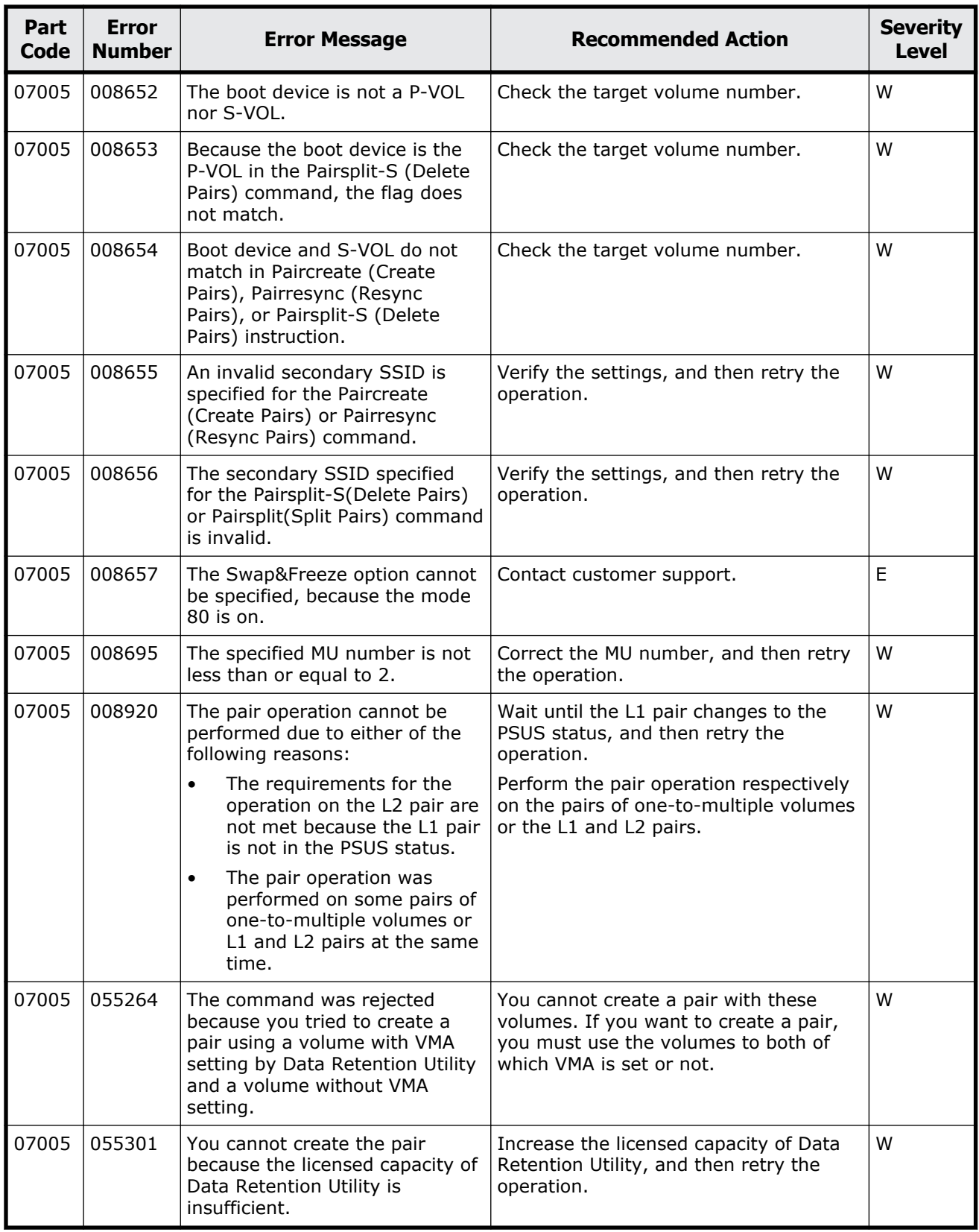

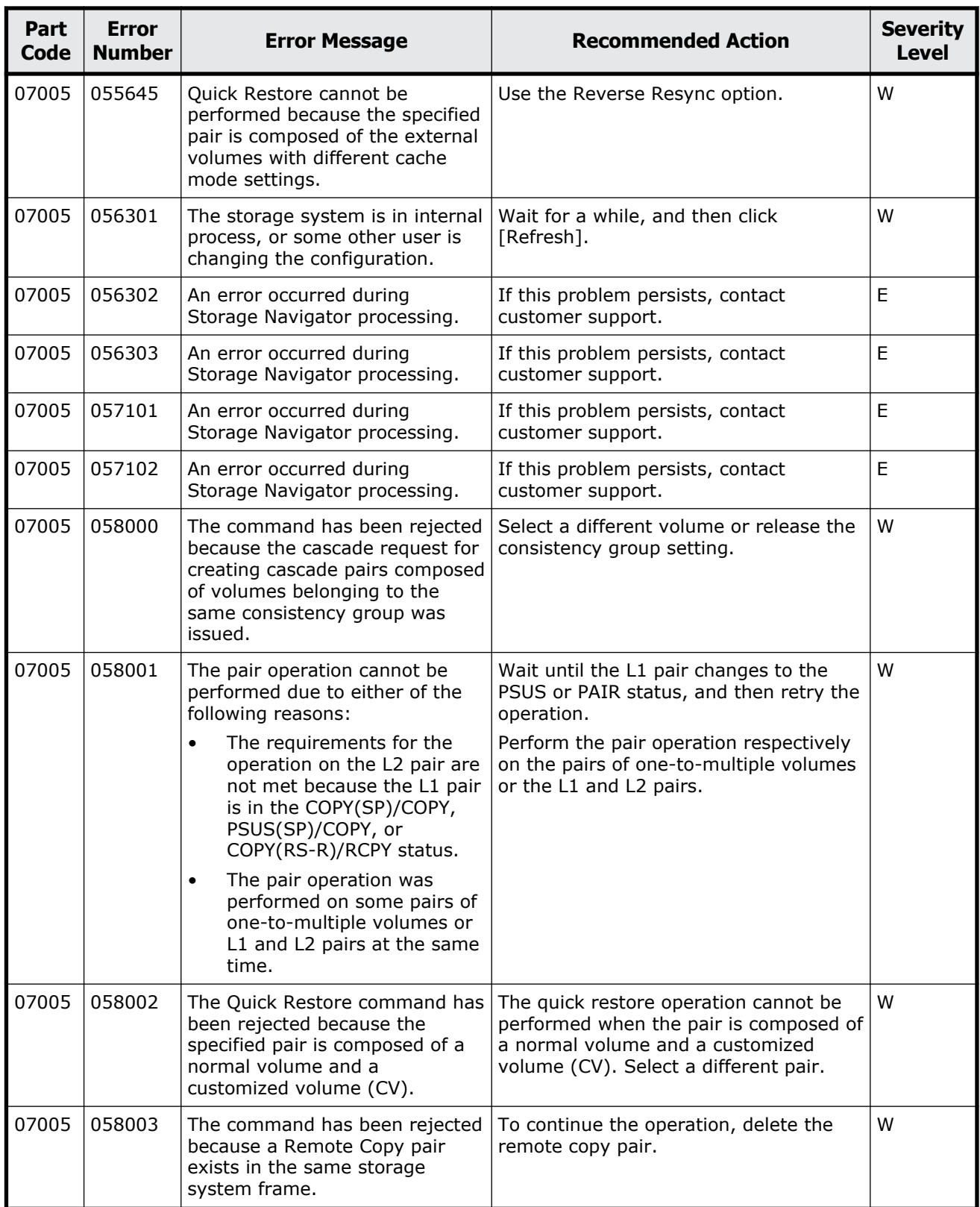

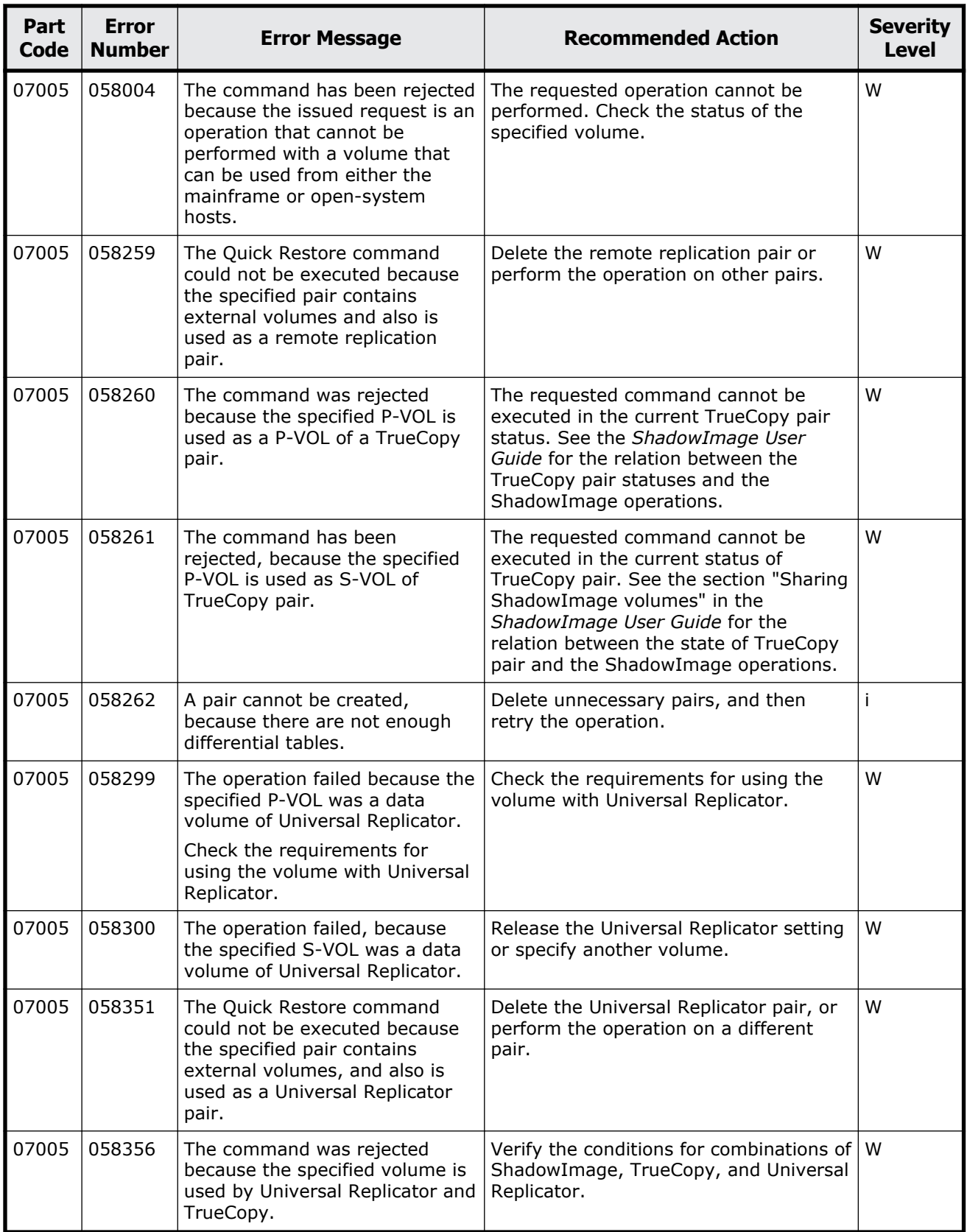

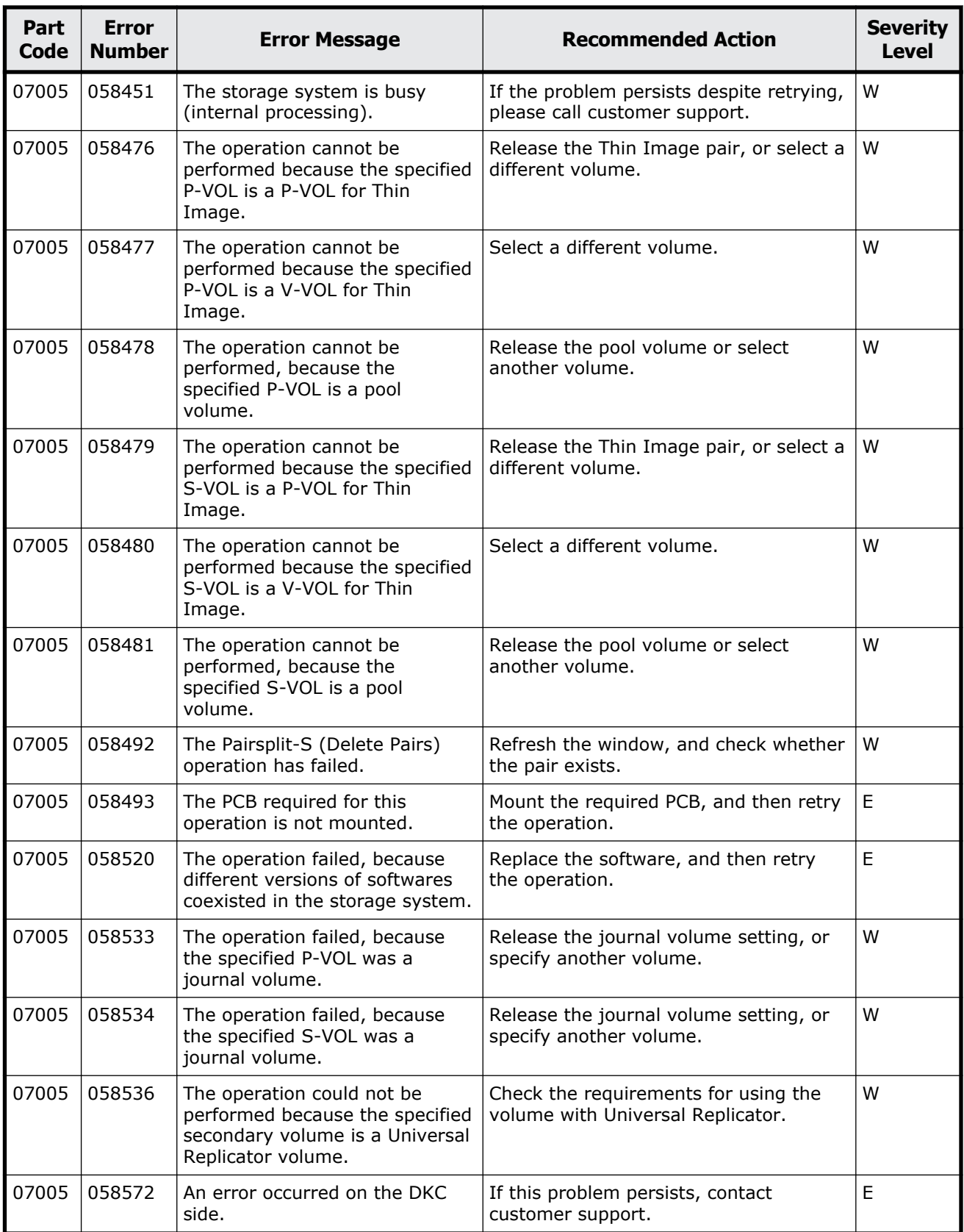

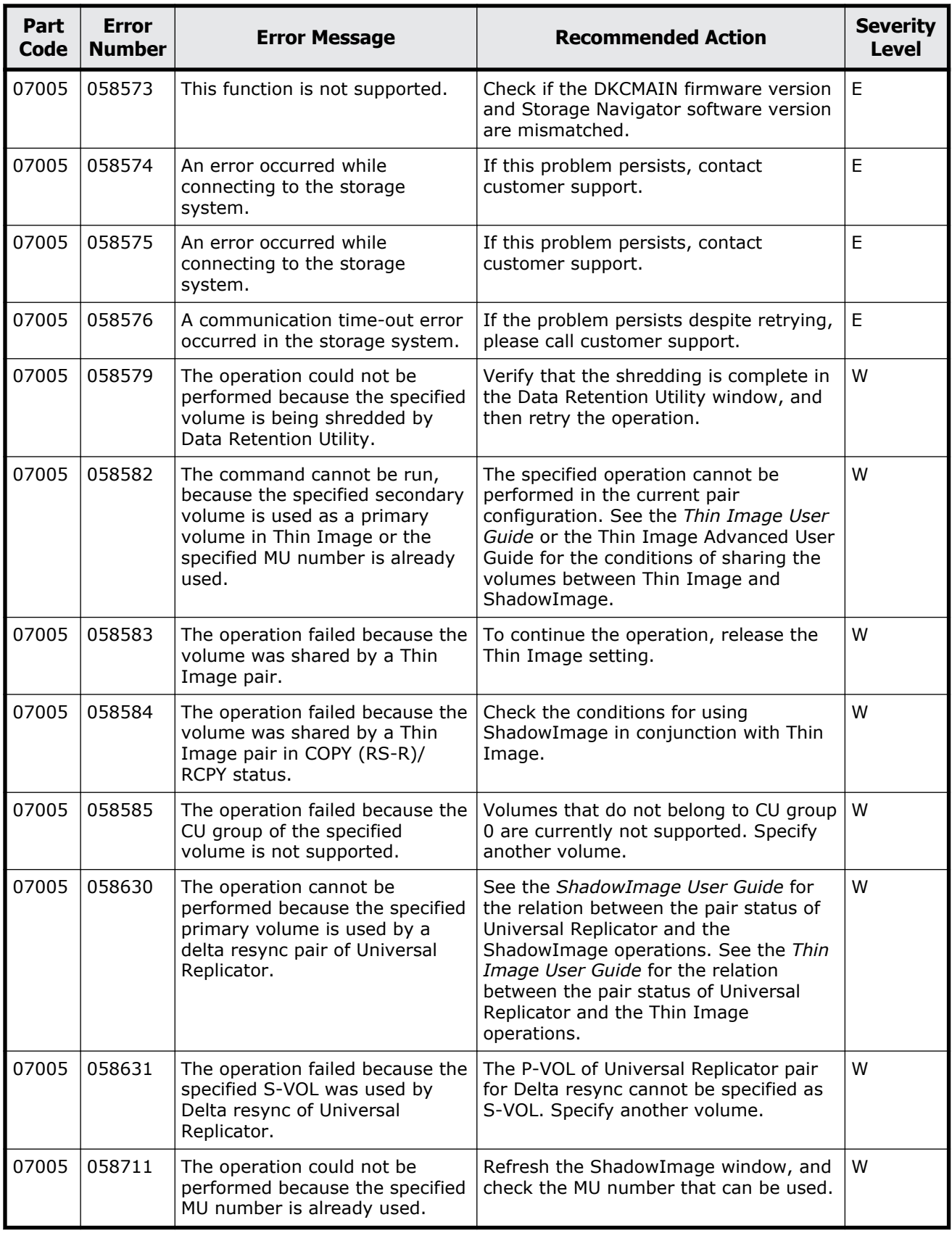

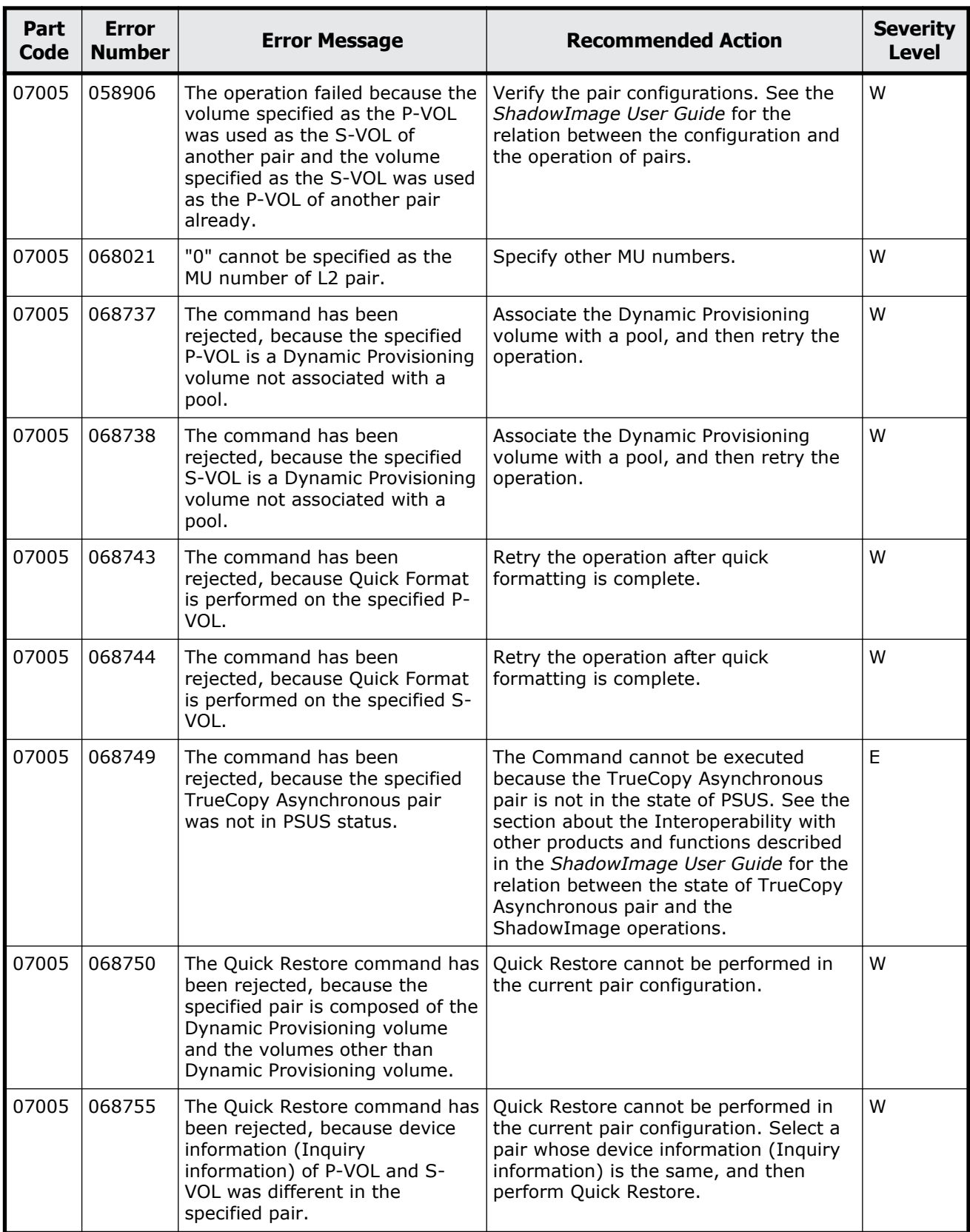

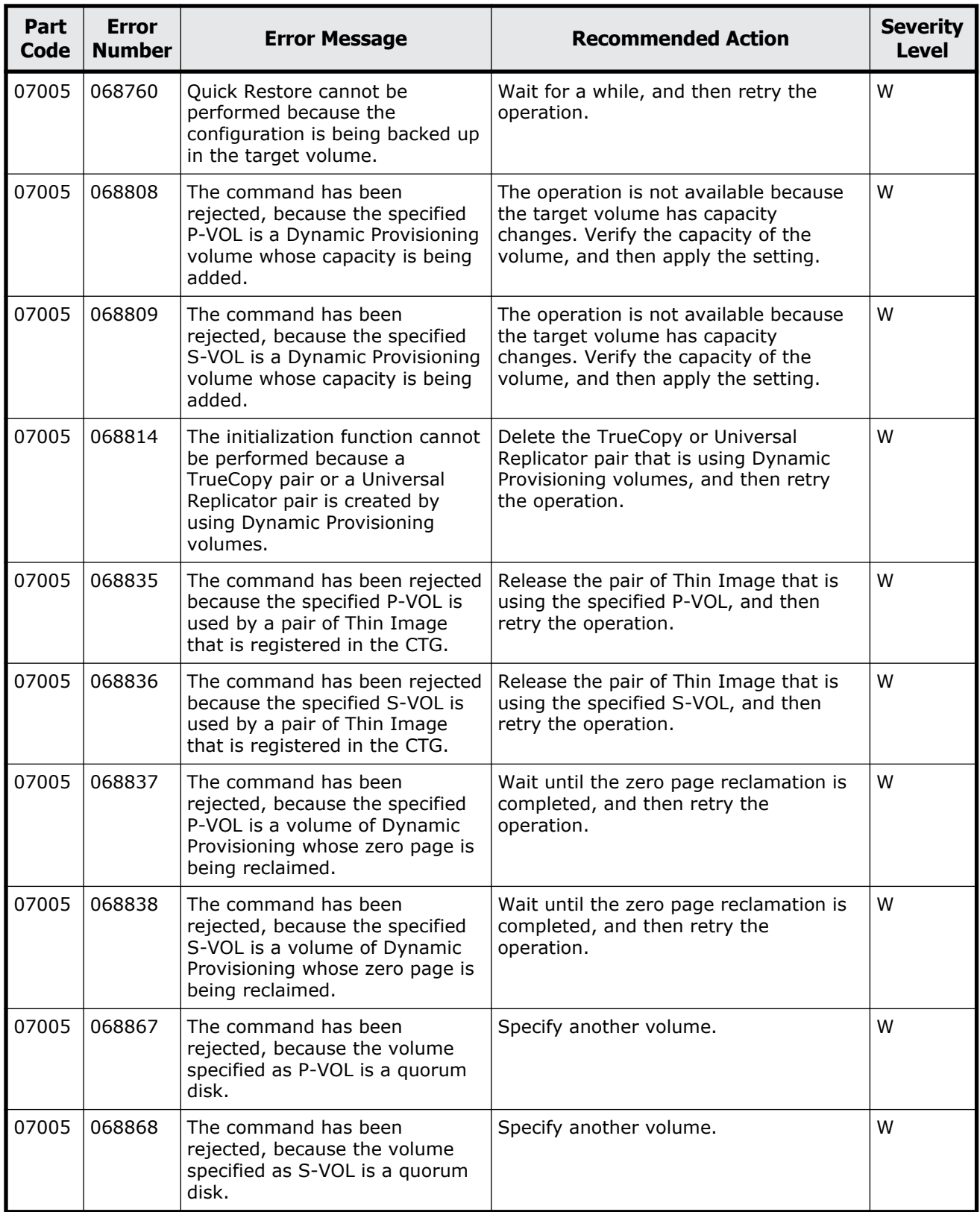

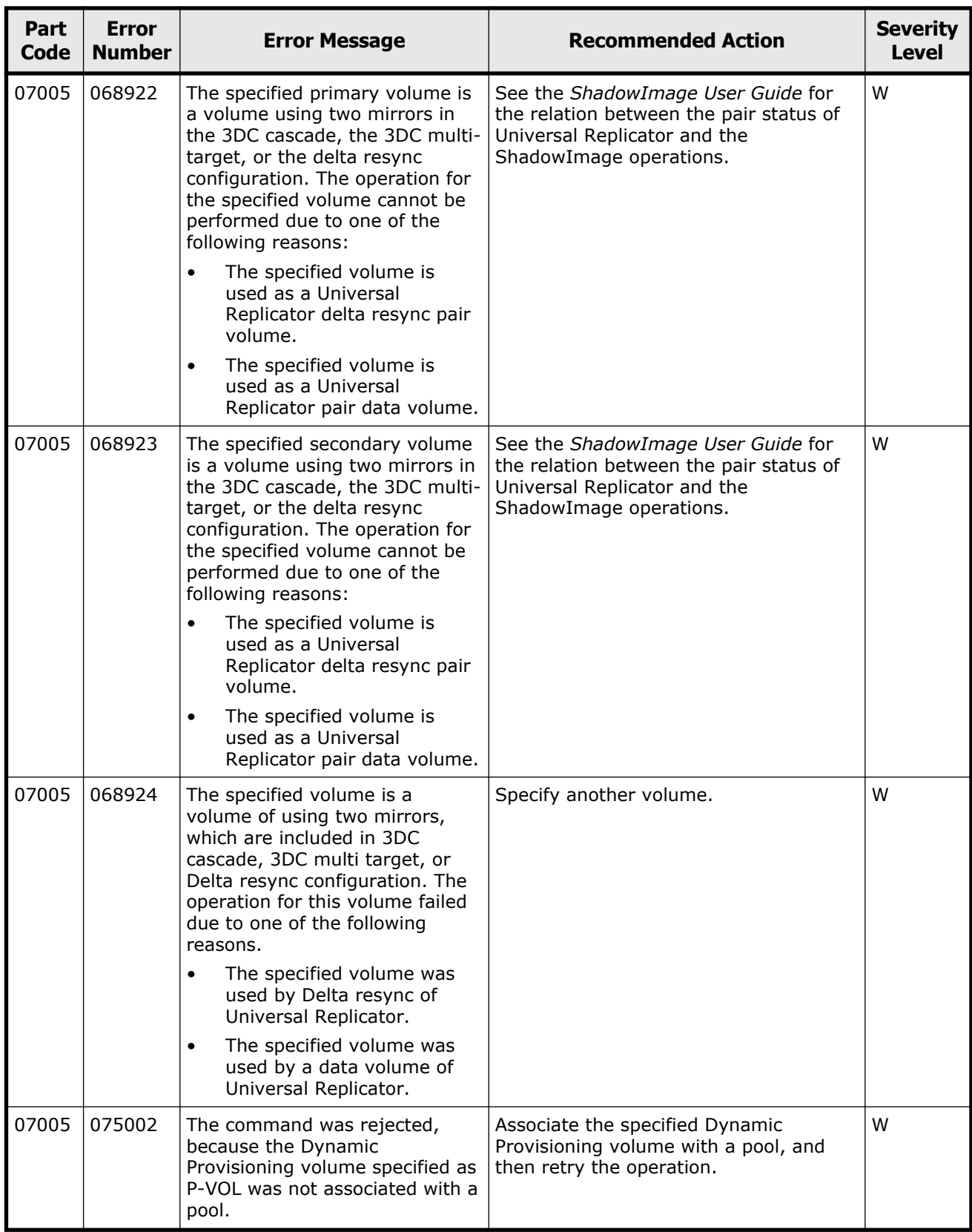

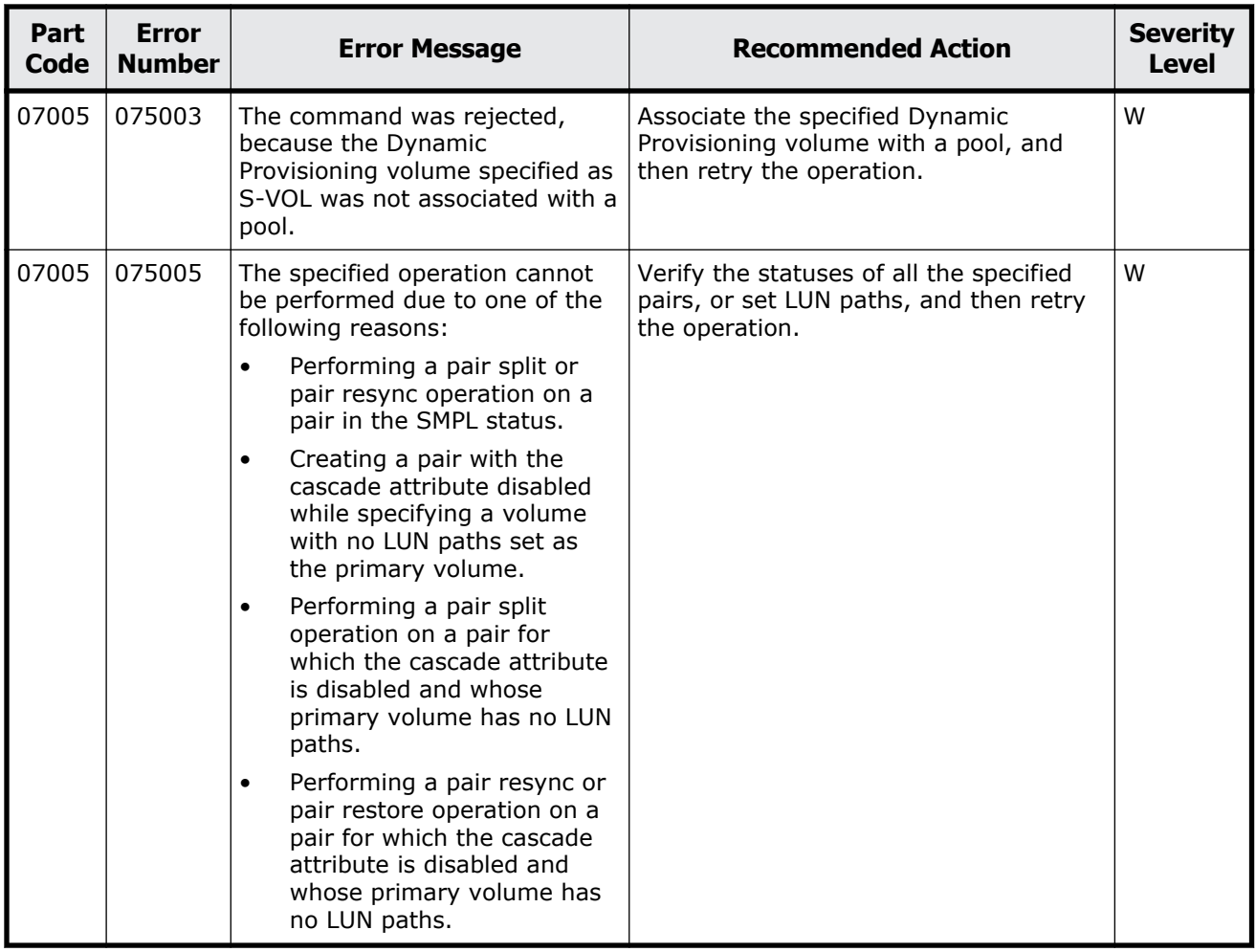

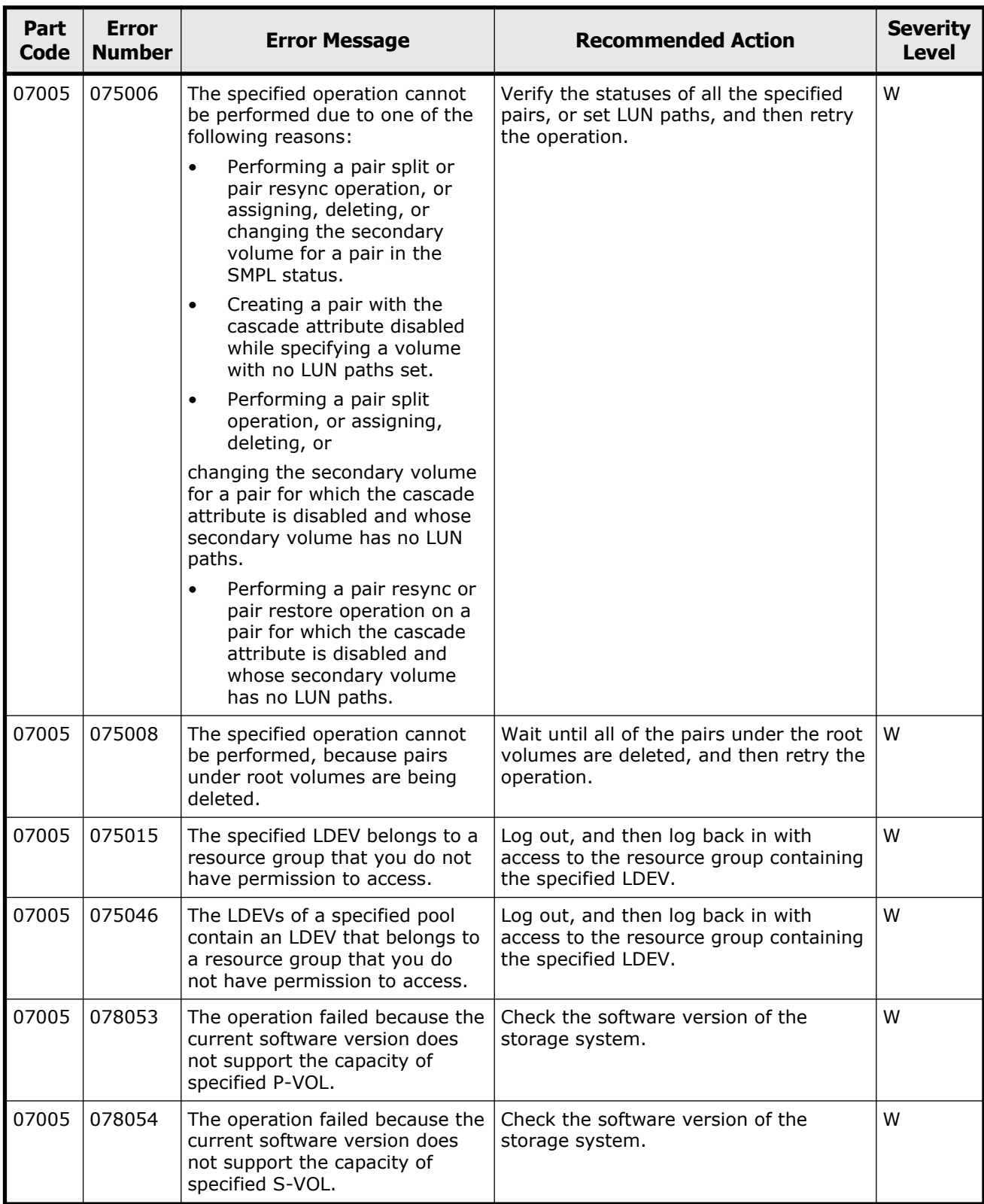

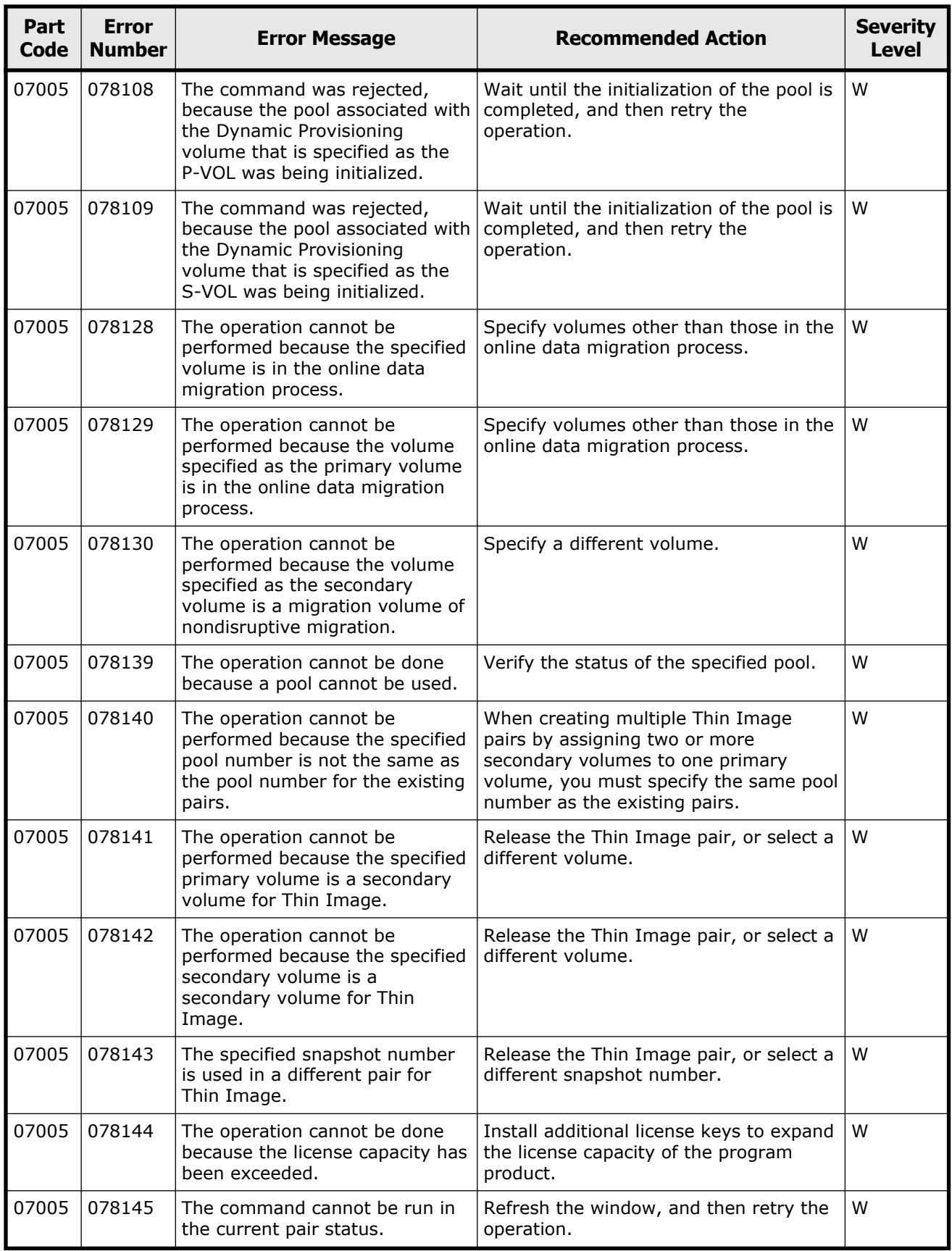

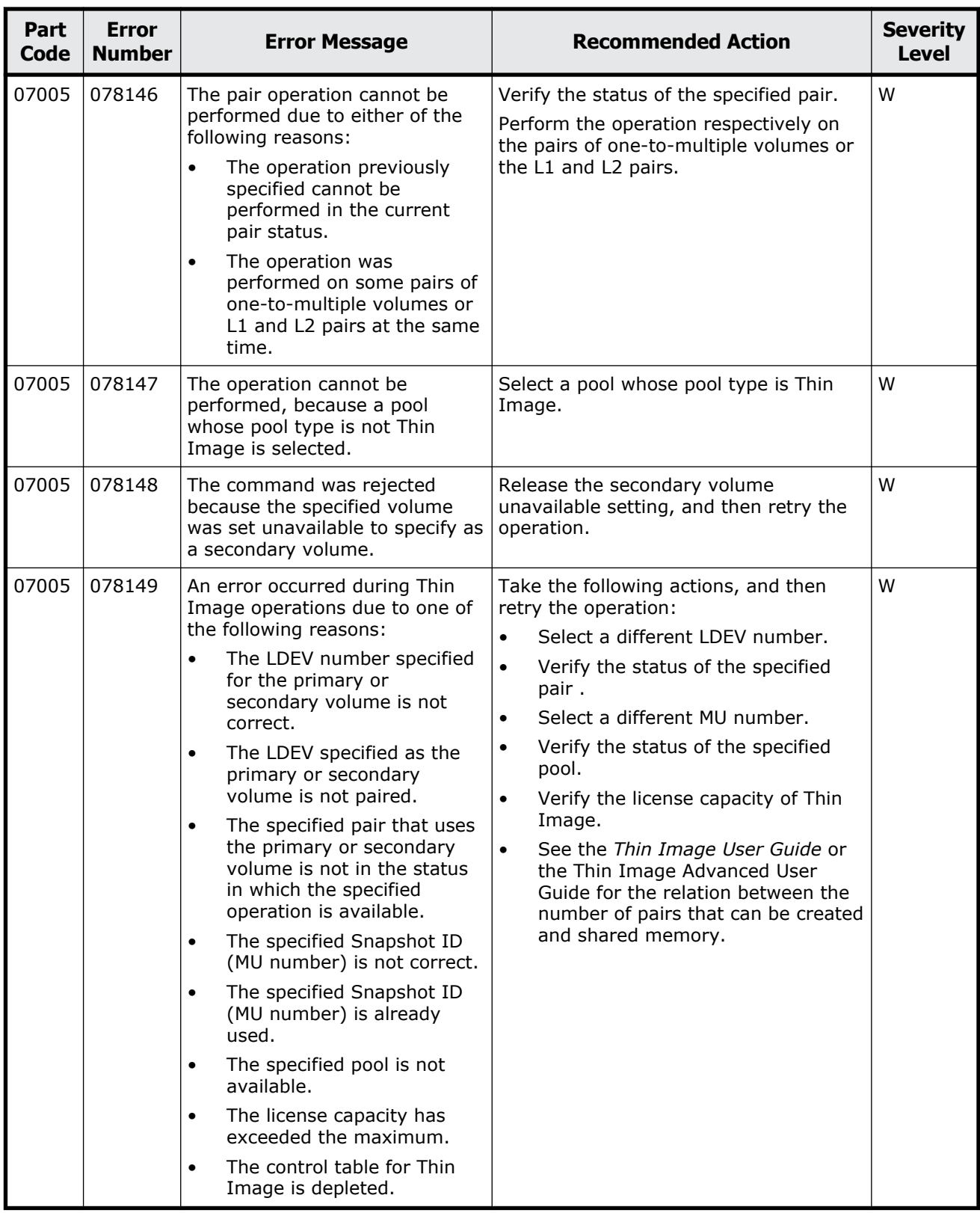

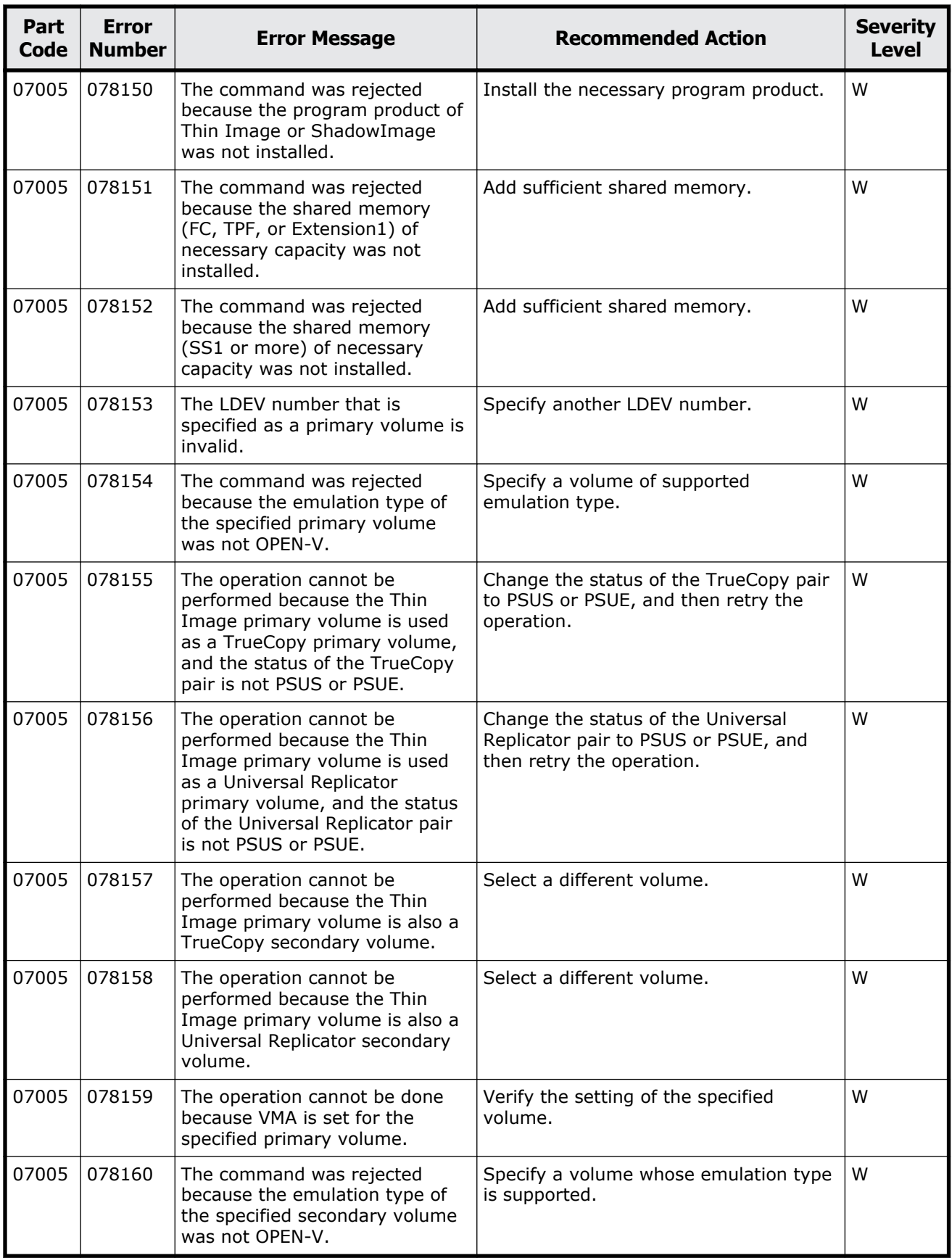

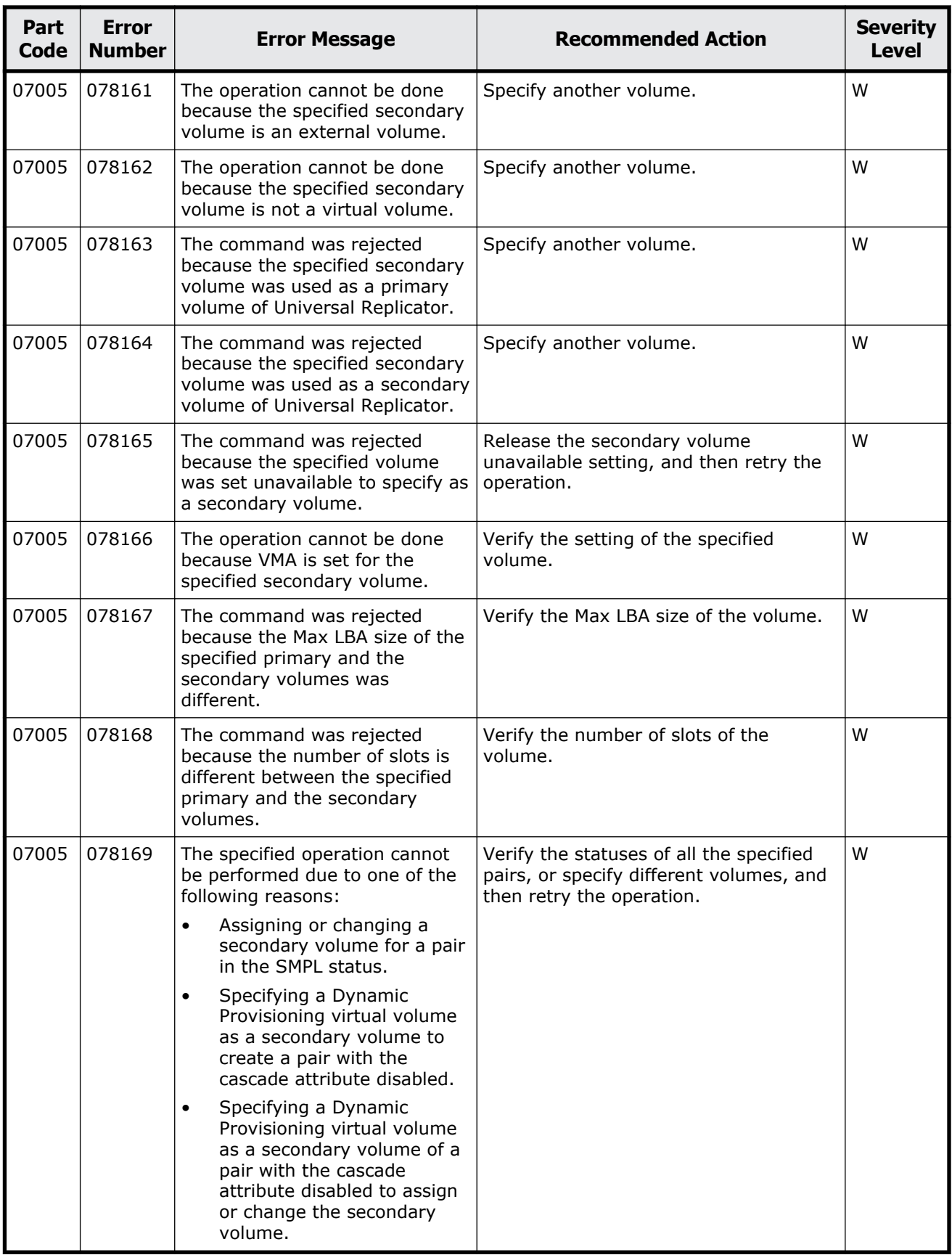

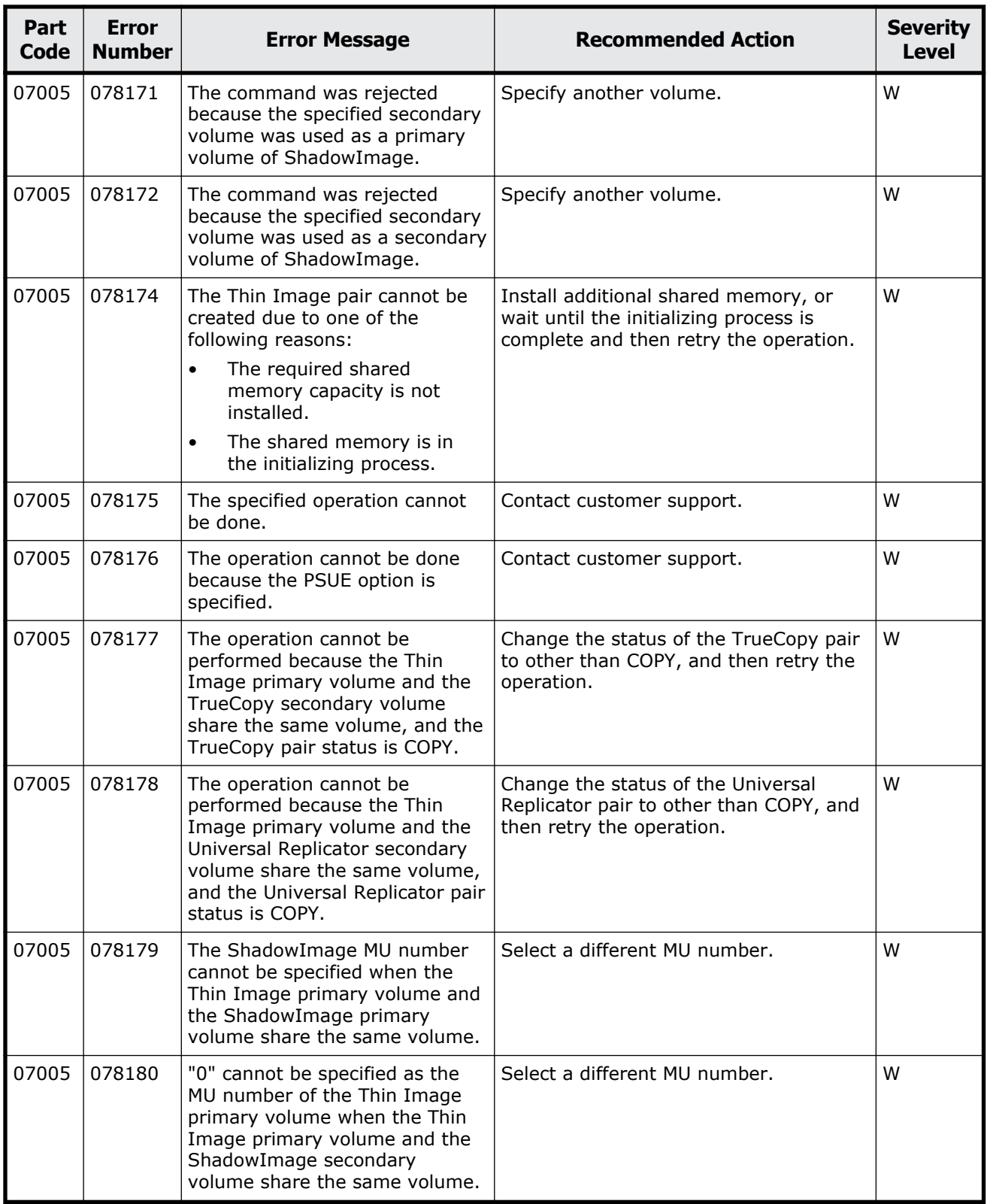

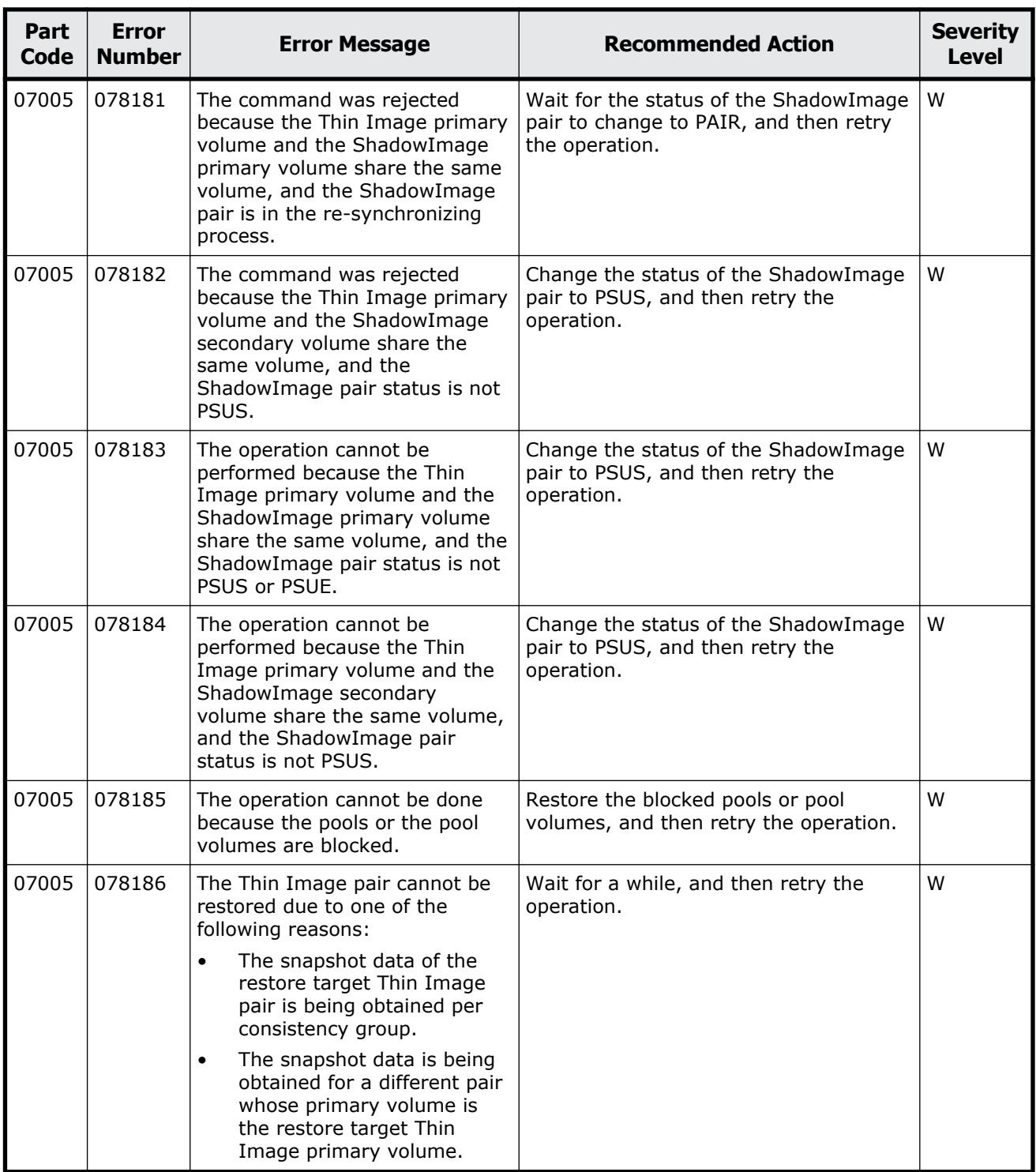

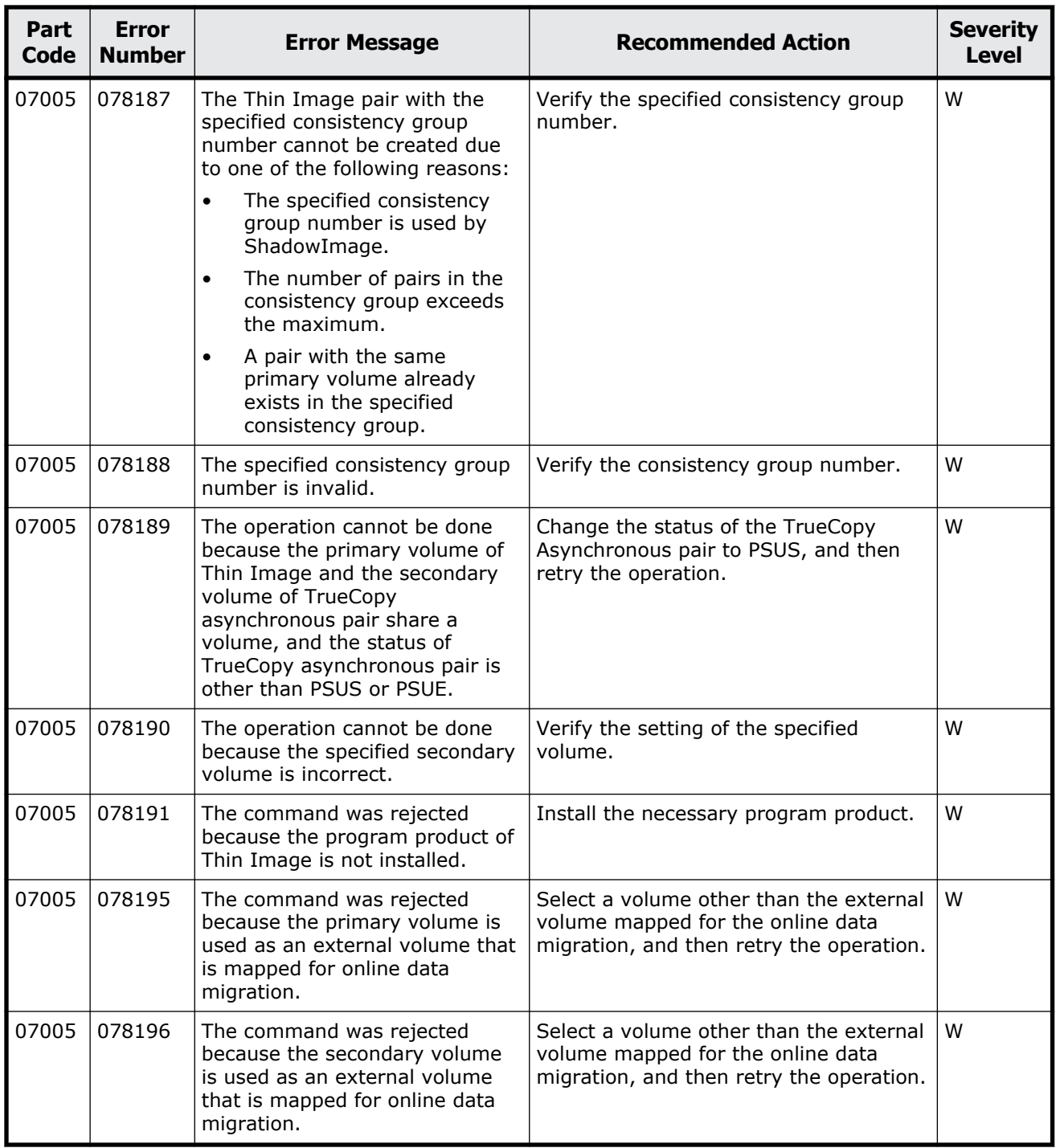

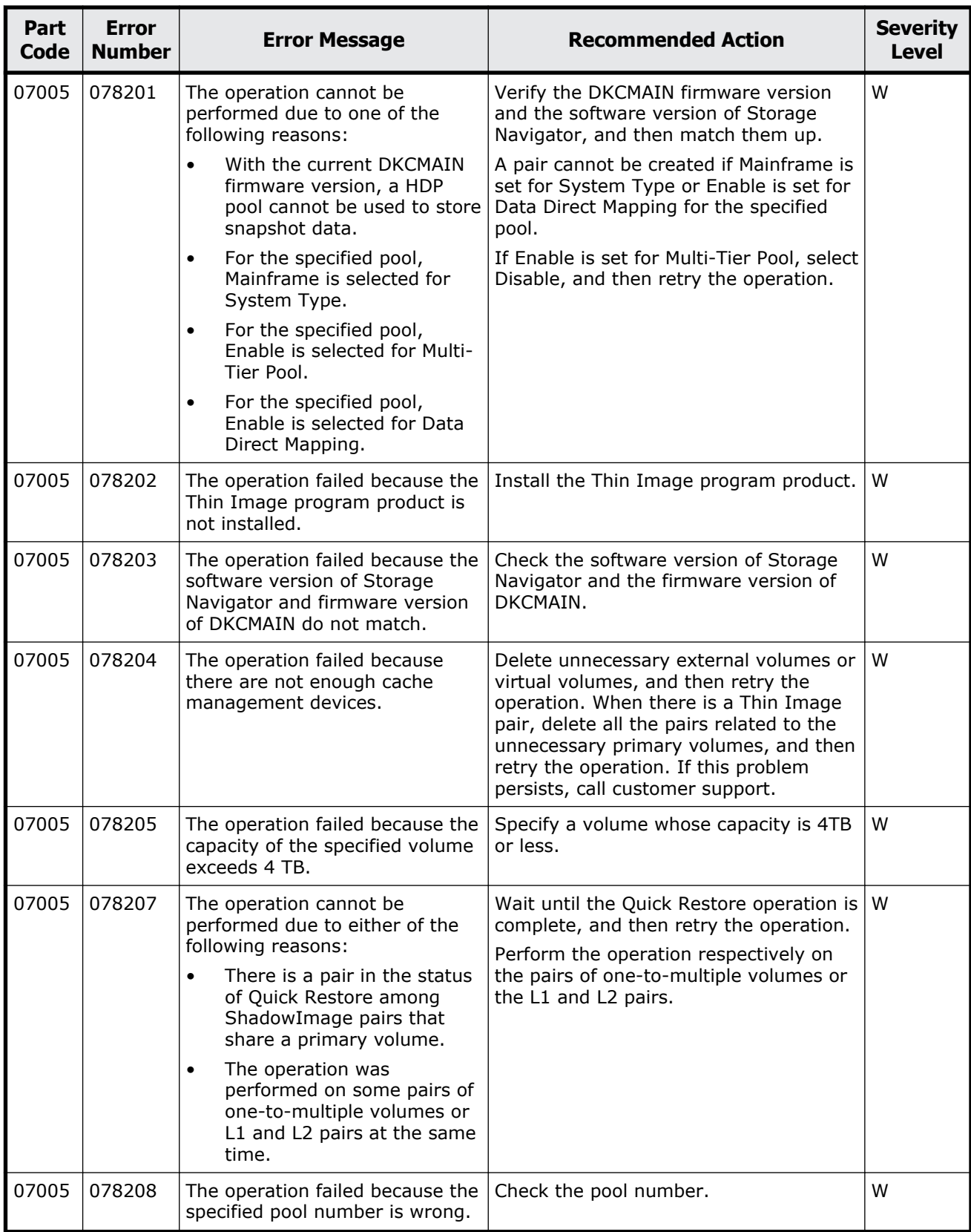

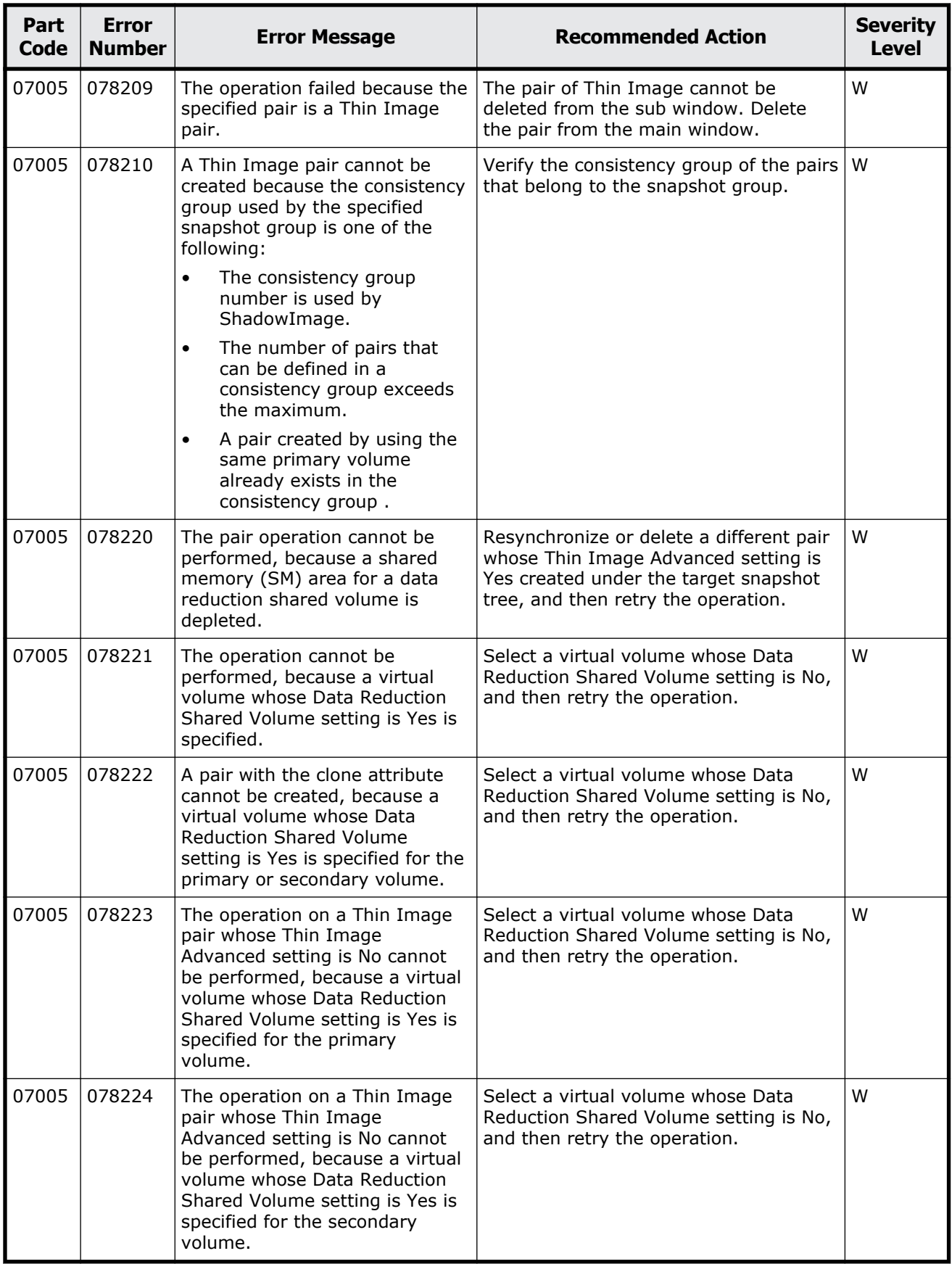

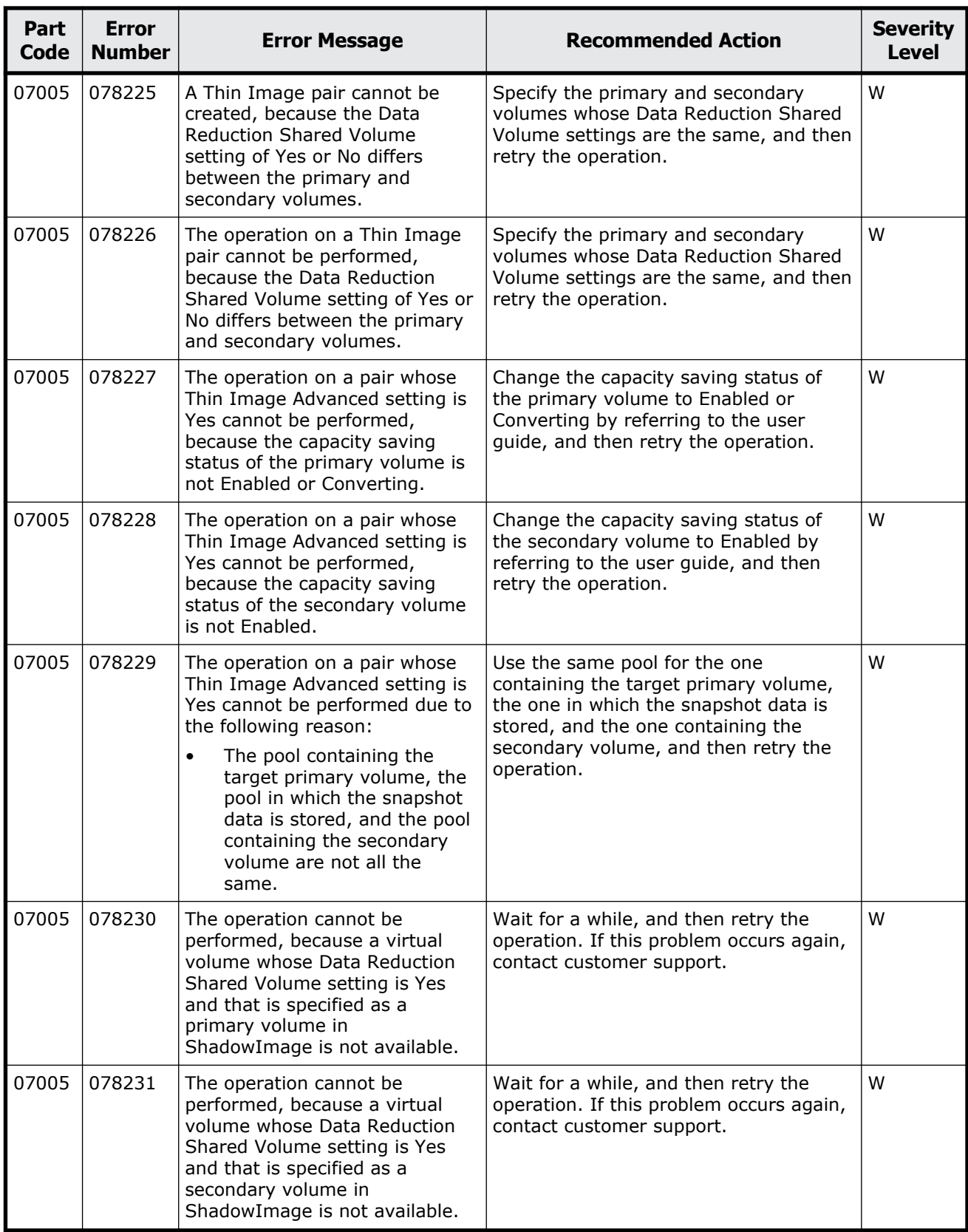

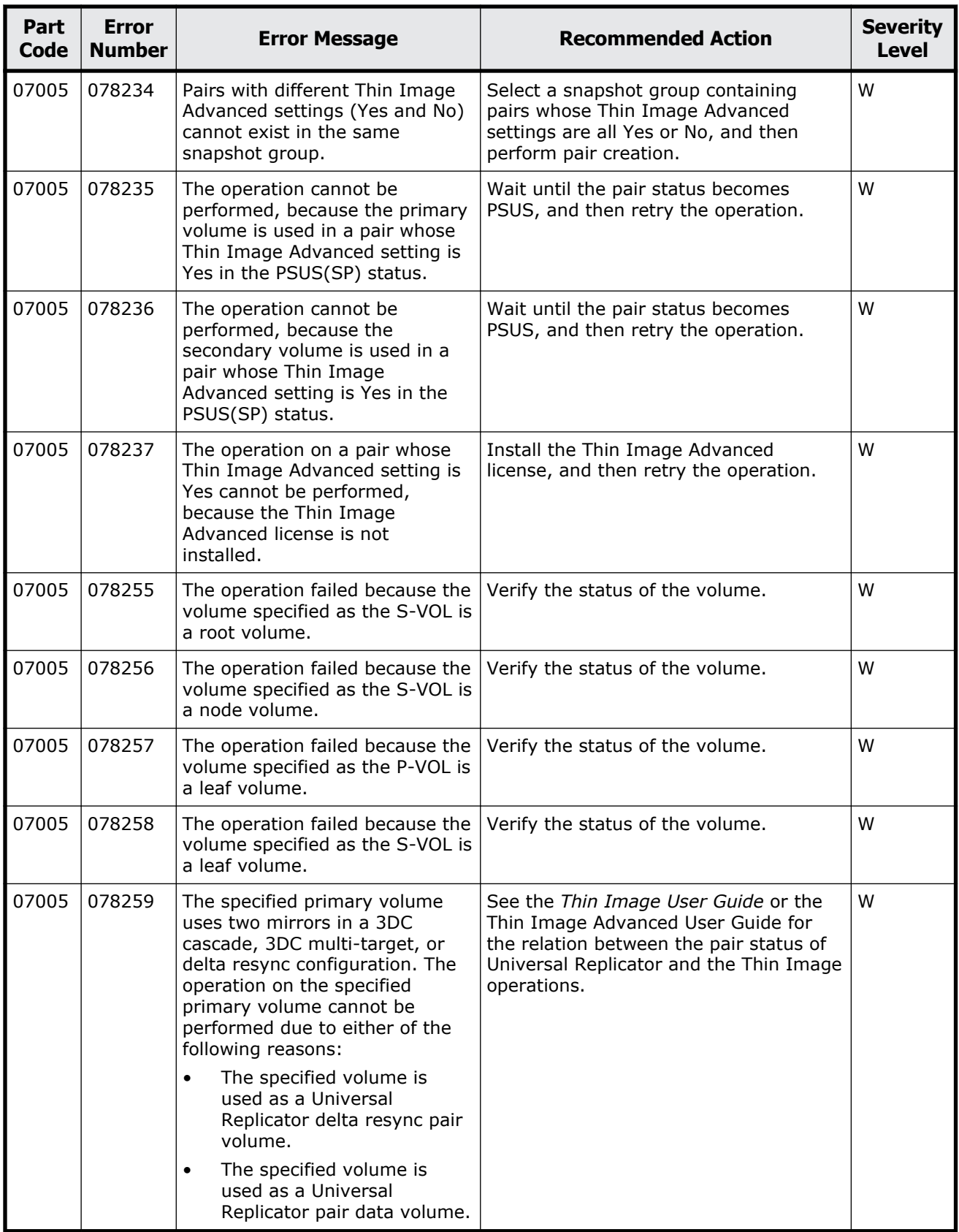

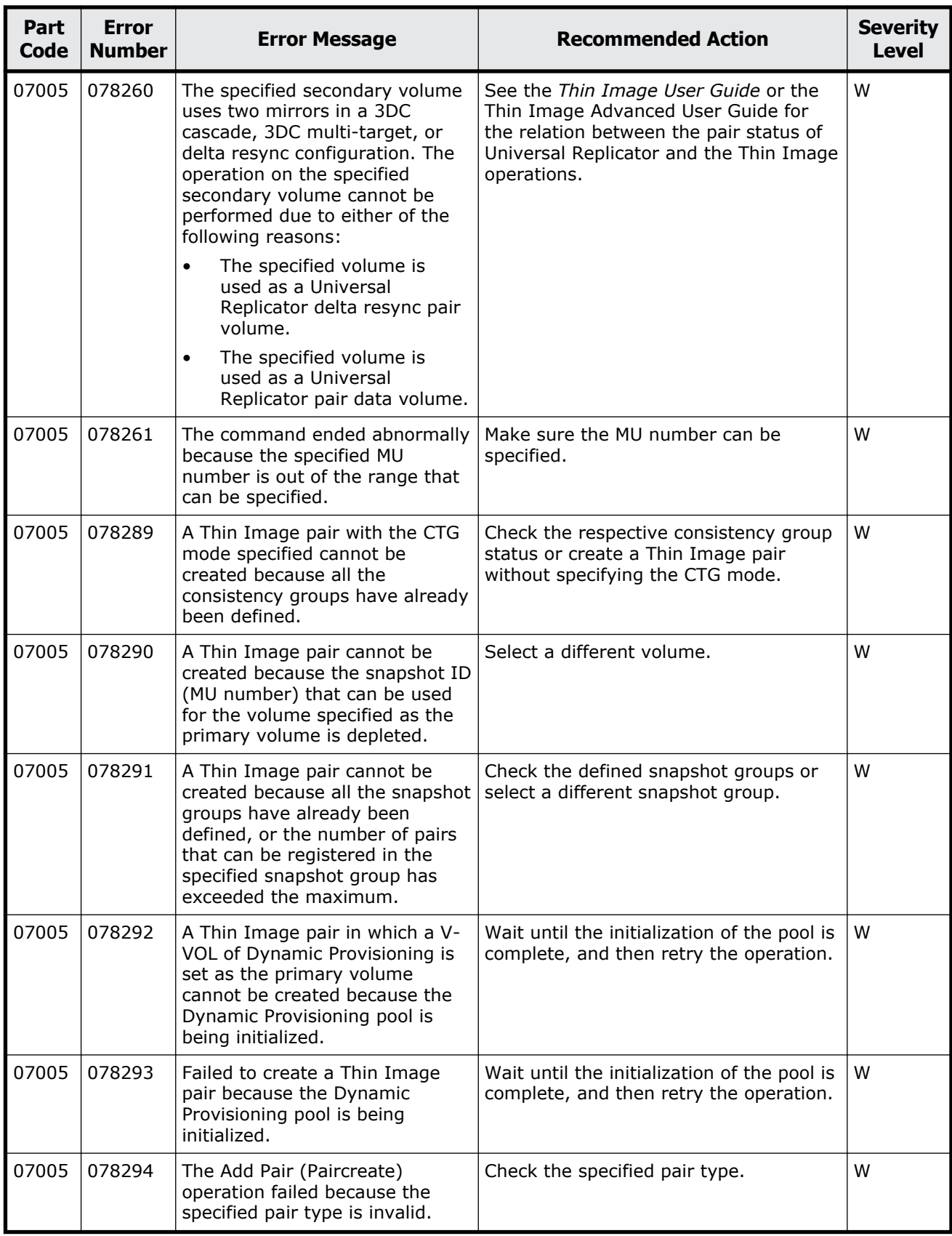

Message (part code group 07nnn) 9-33

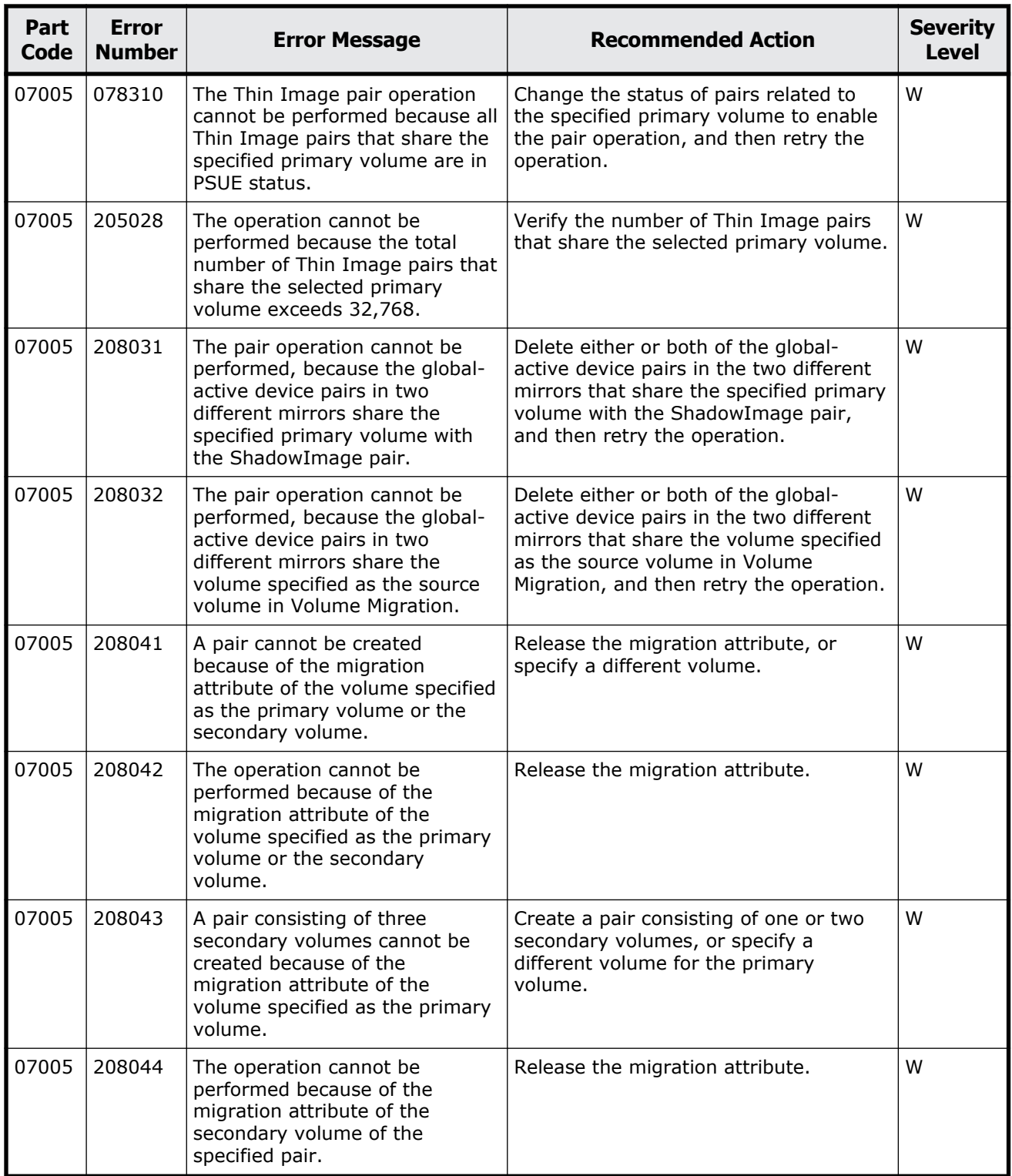

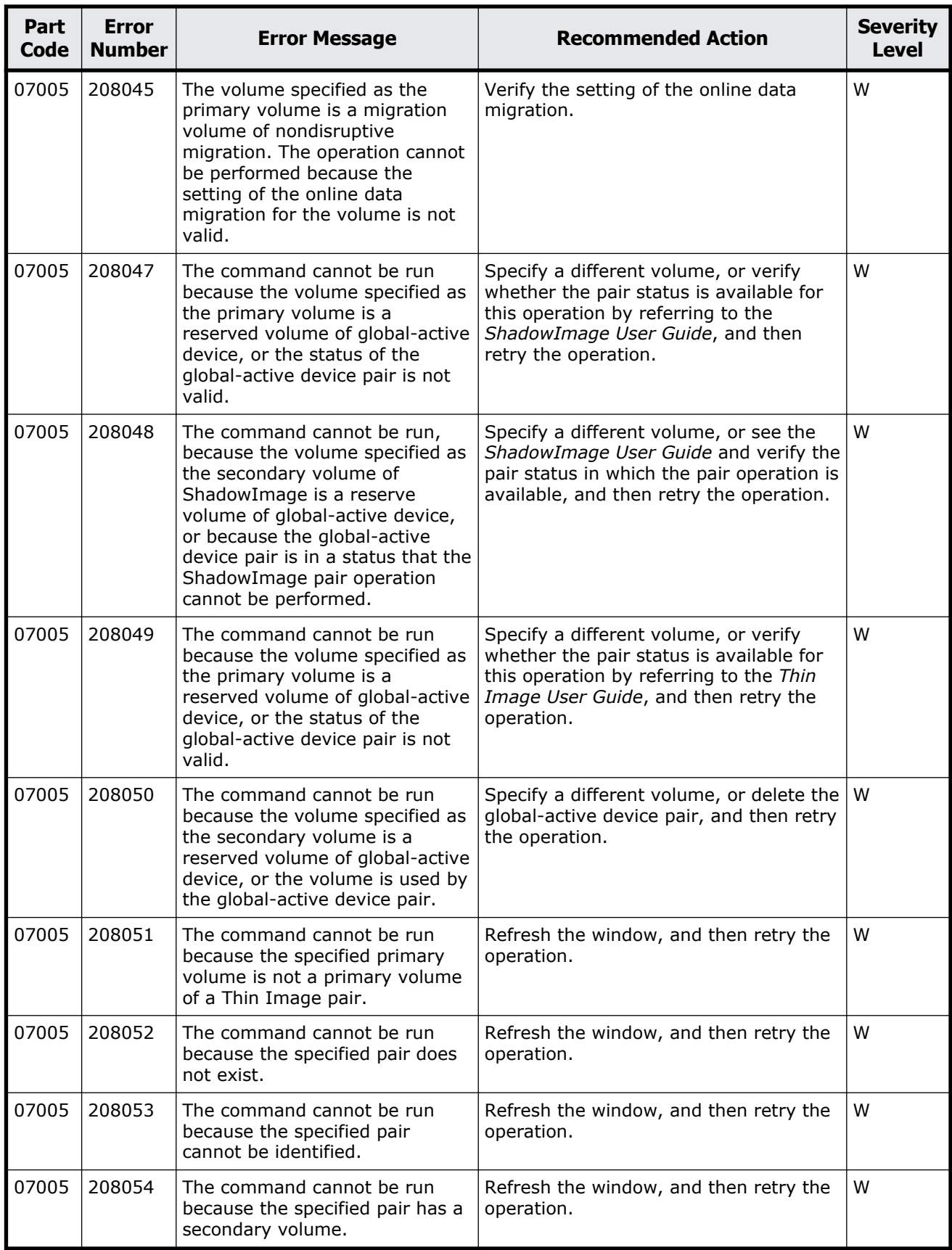

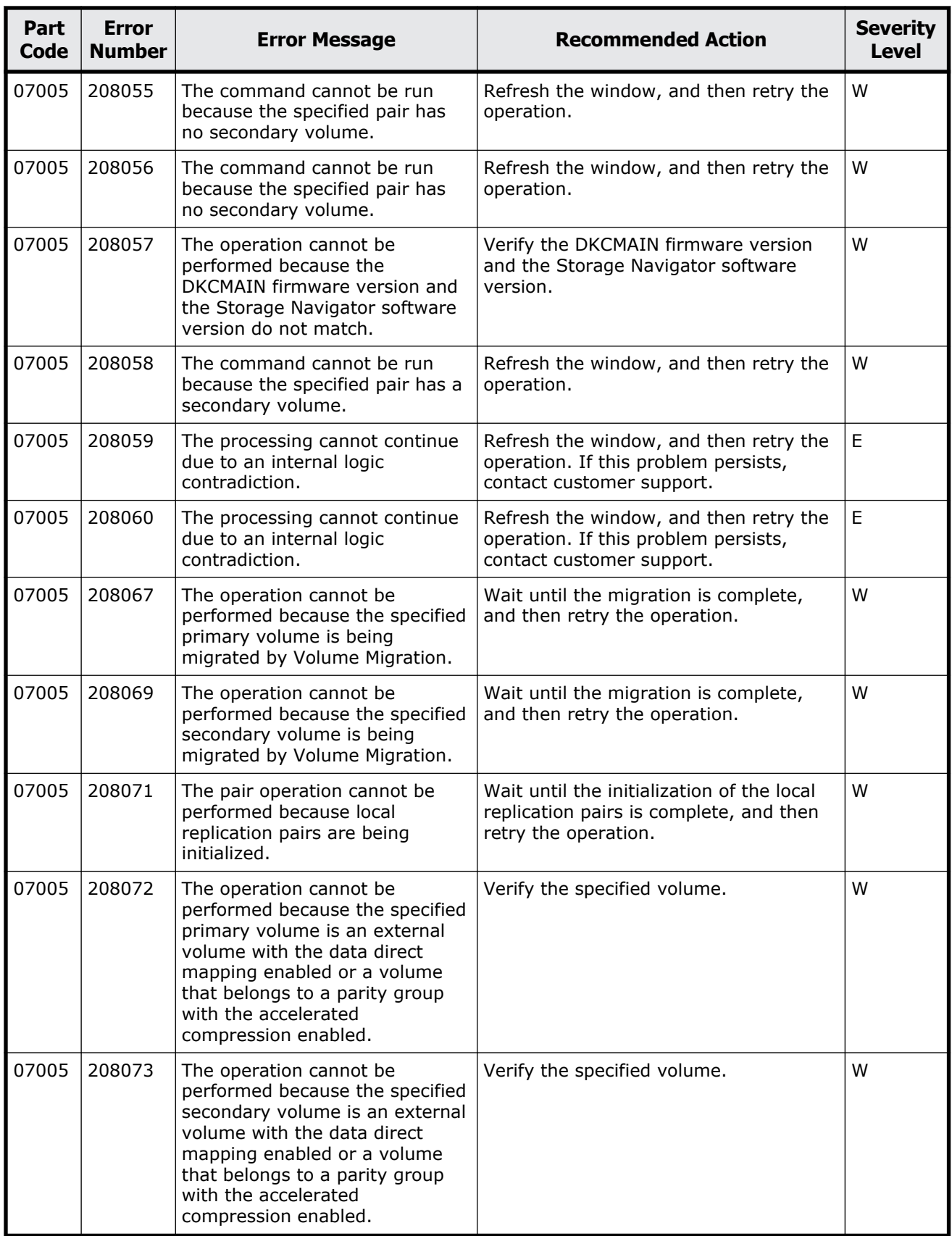

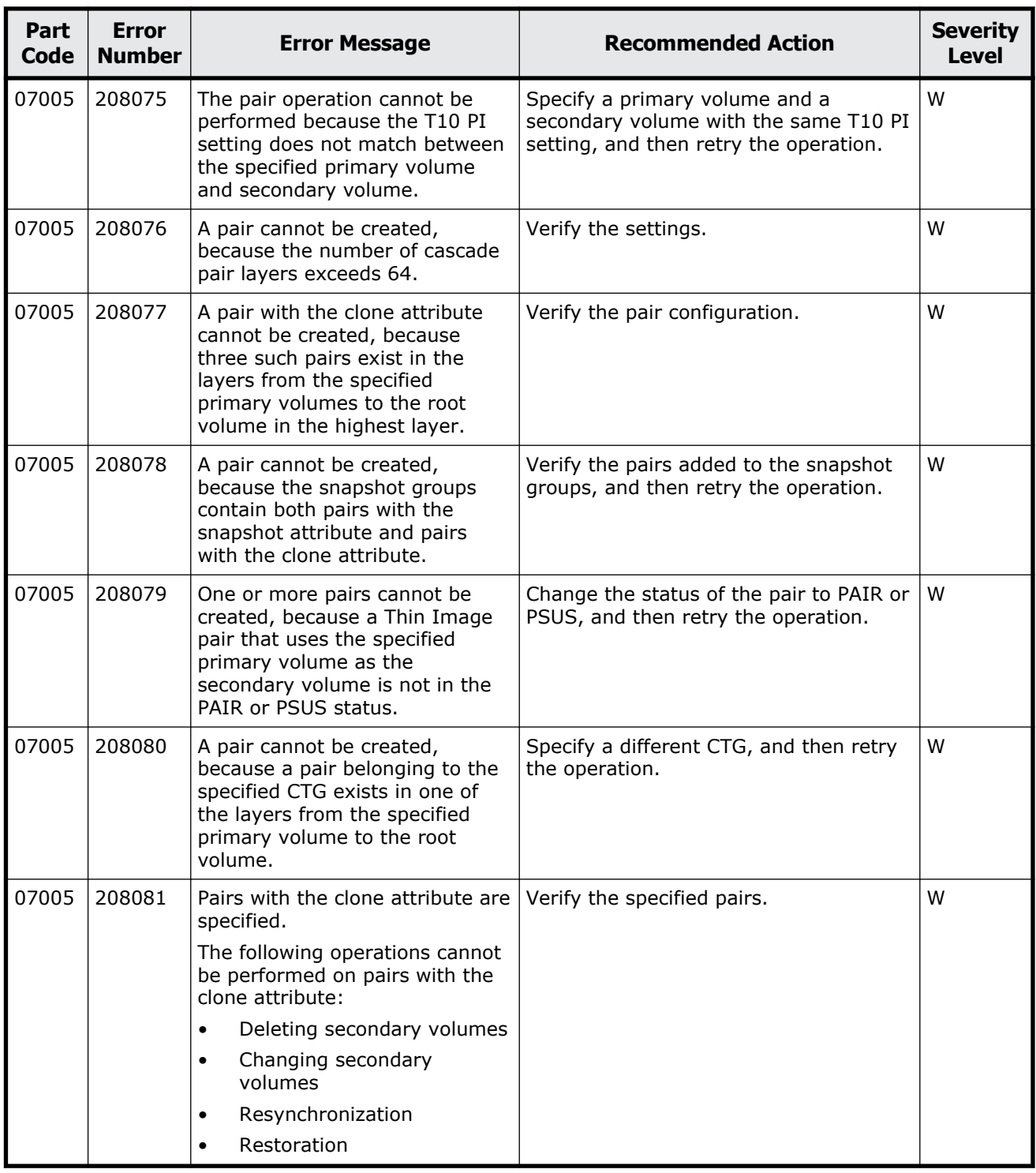

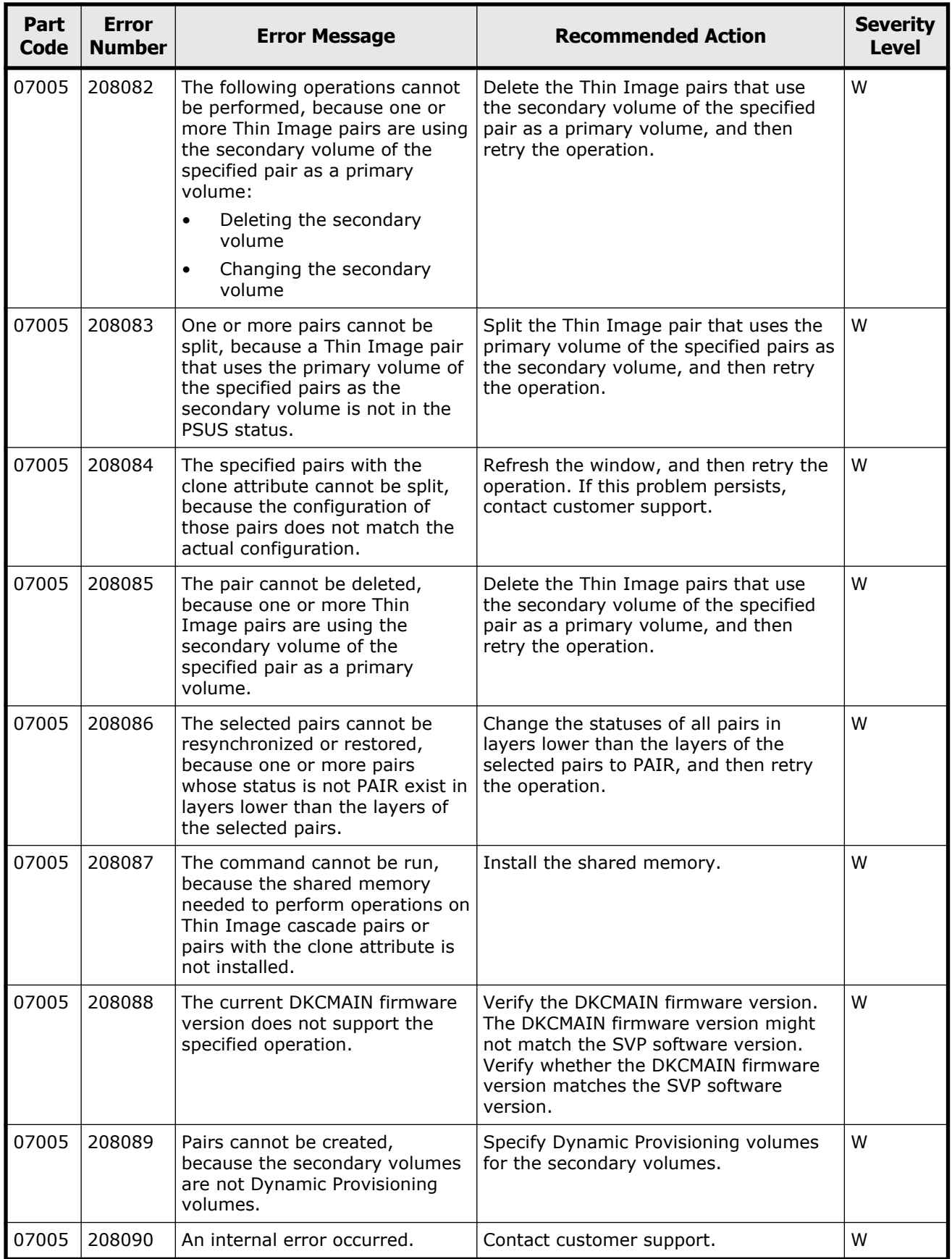

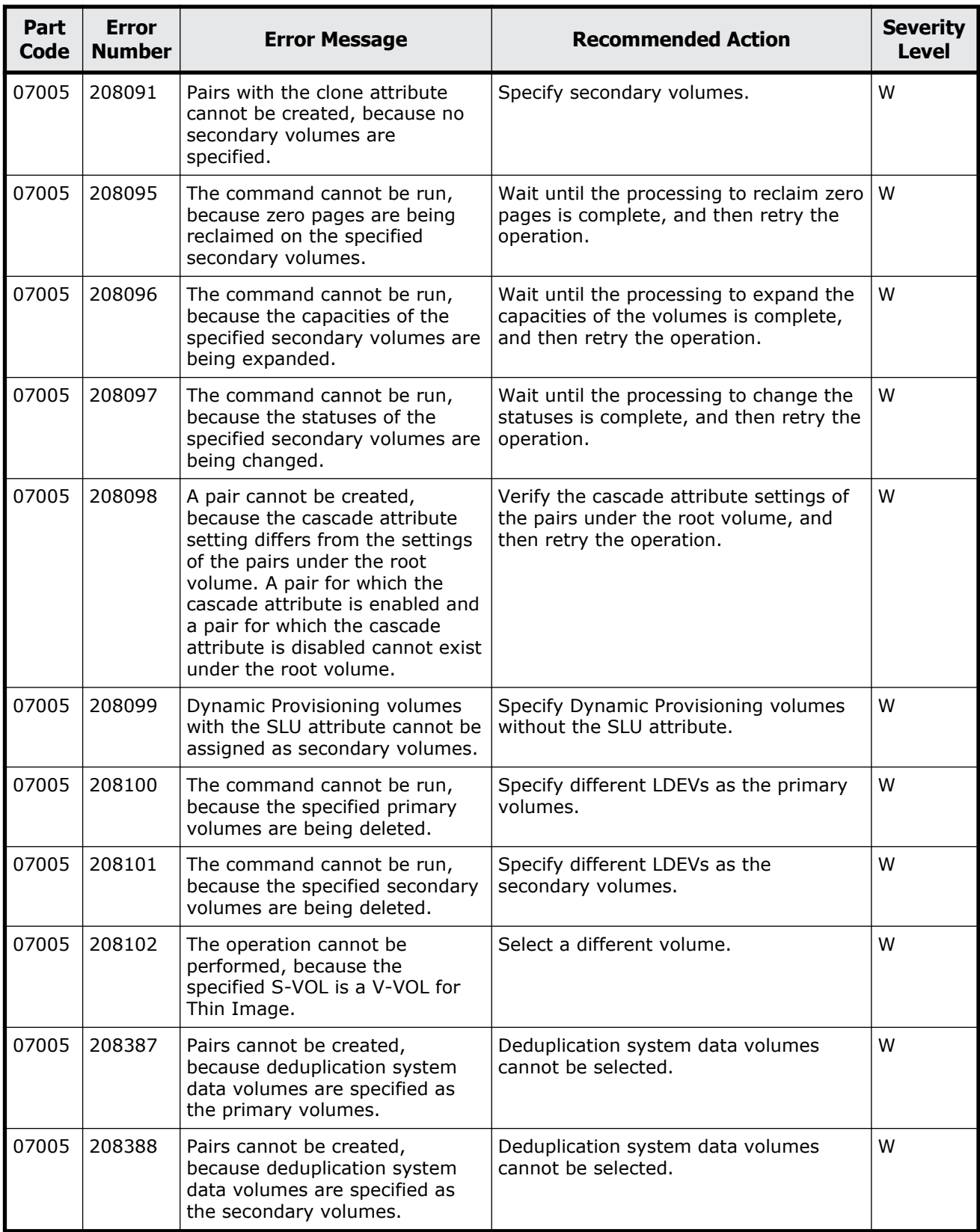

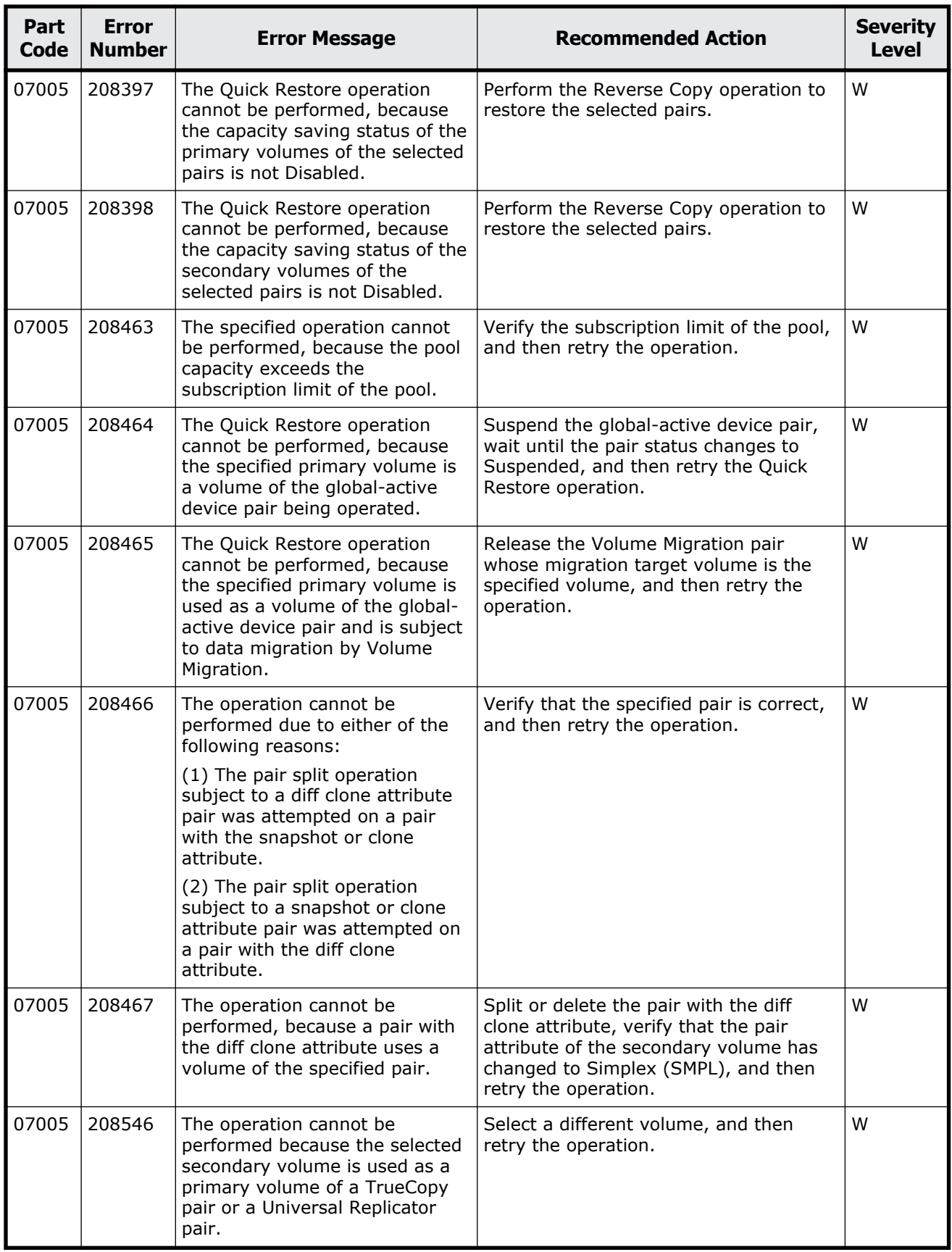

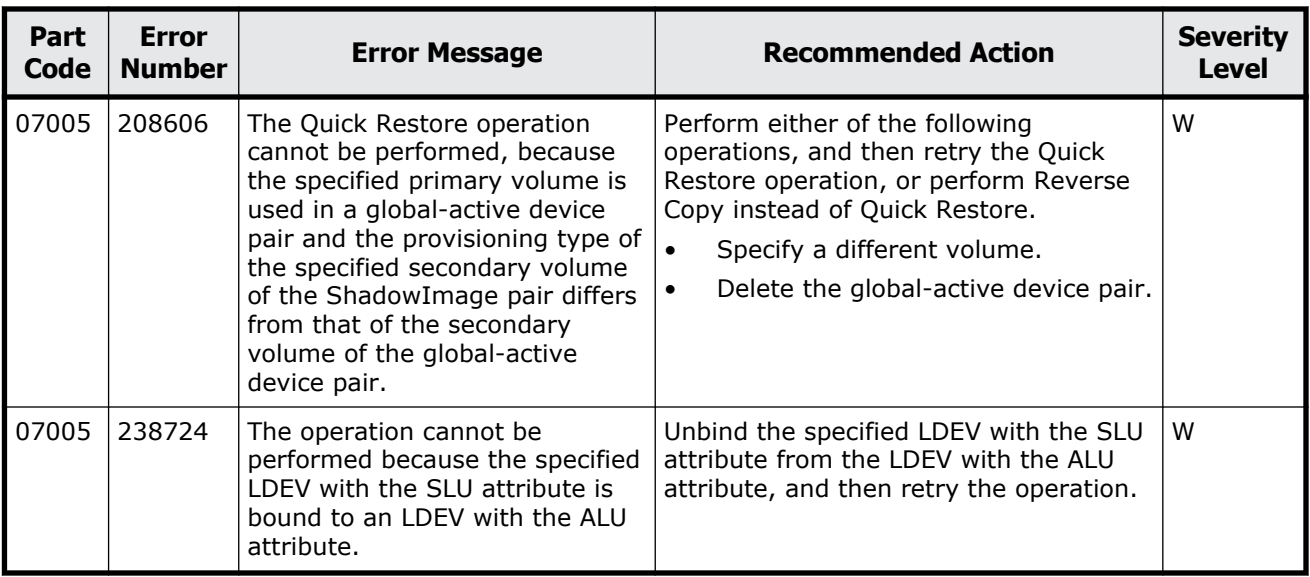

## **Part code 07007**

## **Table 9-2 Error codes (part code 07007)**

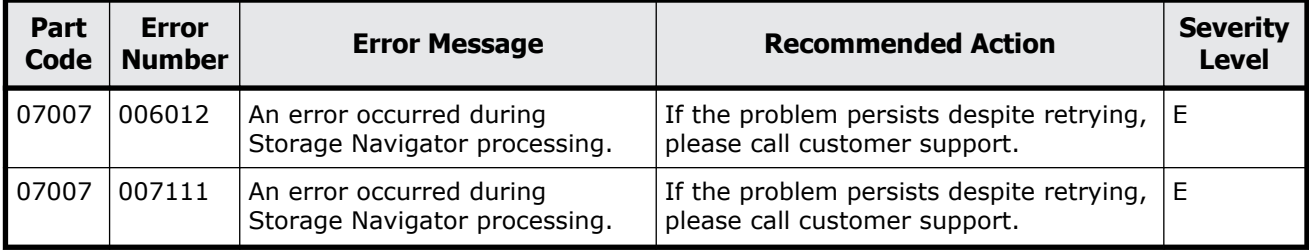

## **Part code 07105**

## **Table 9-3 Error codes (part code 07105)**

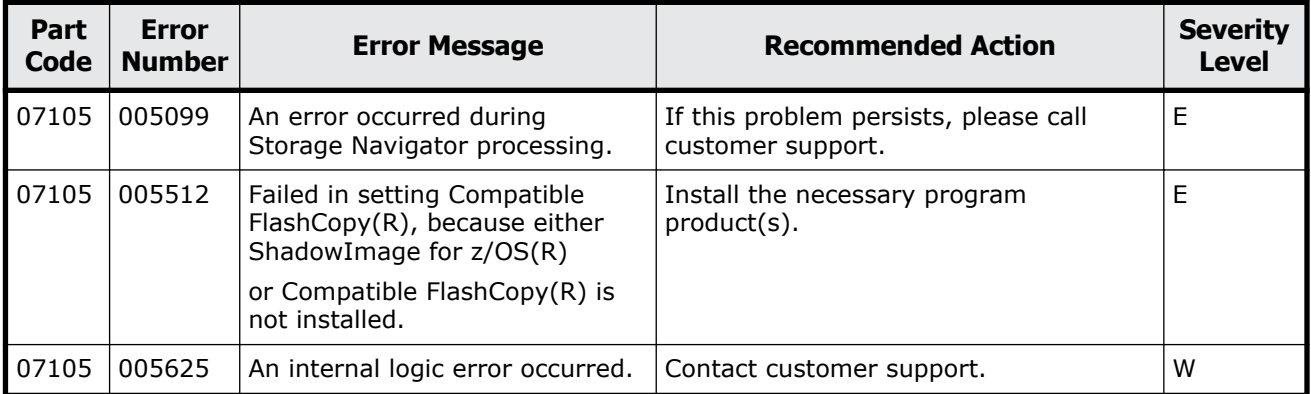

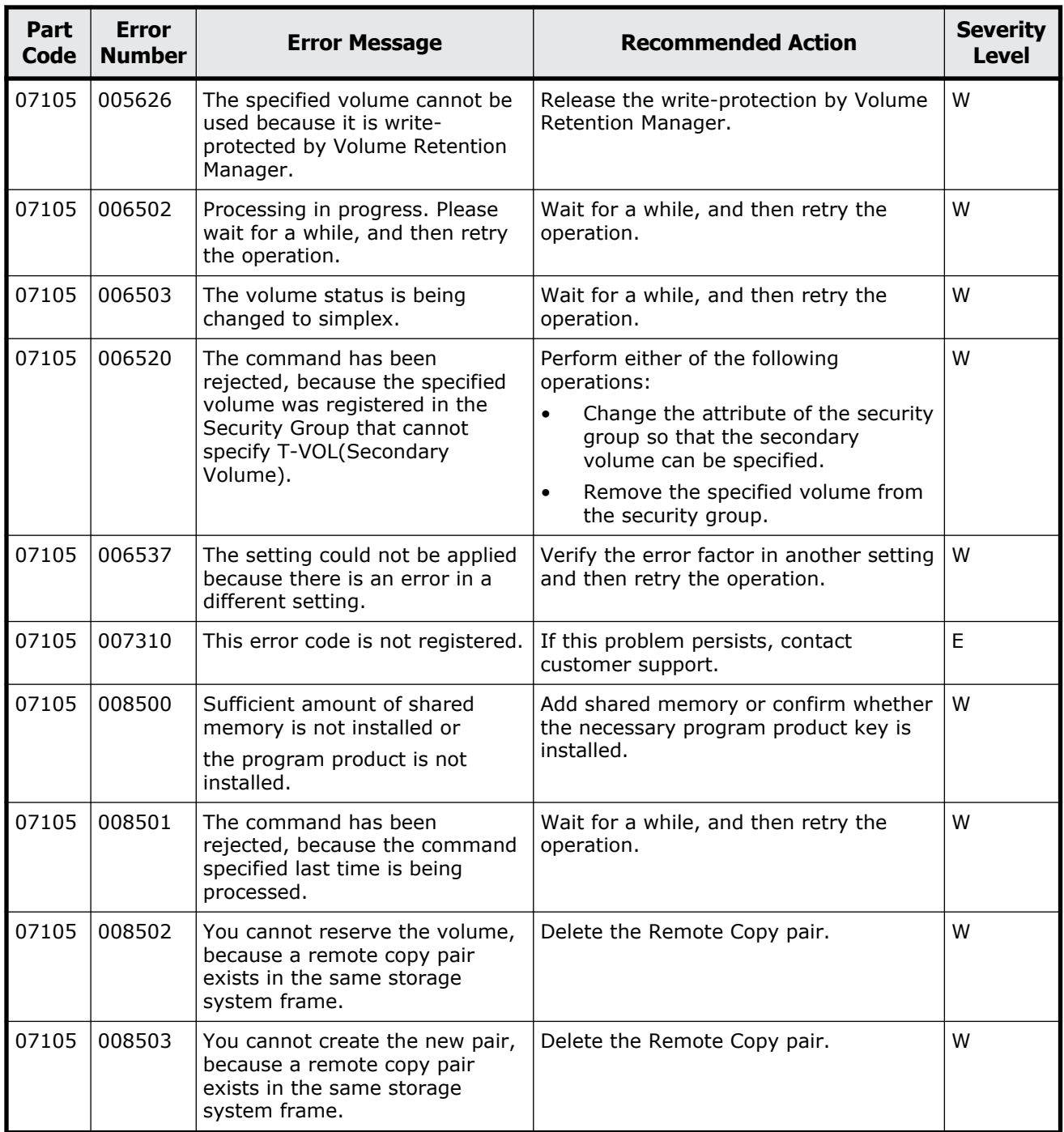

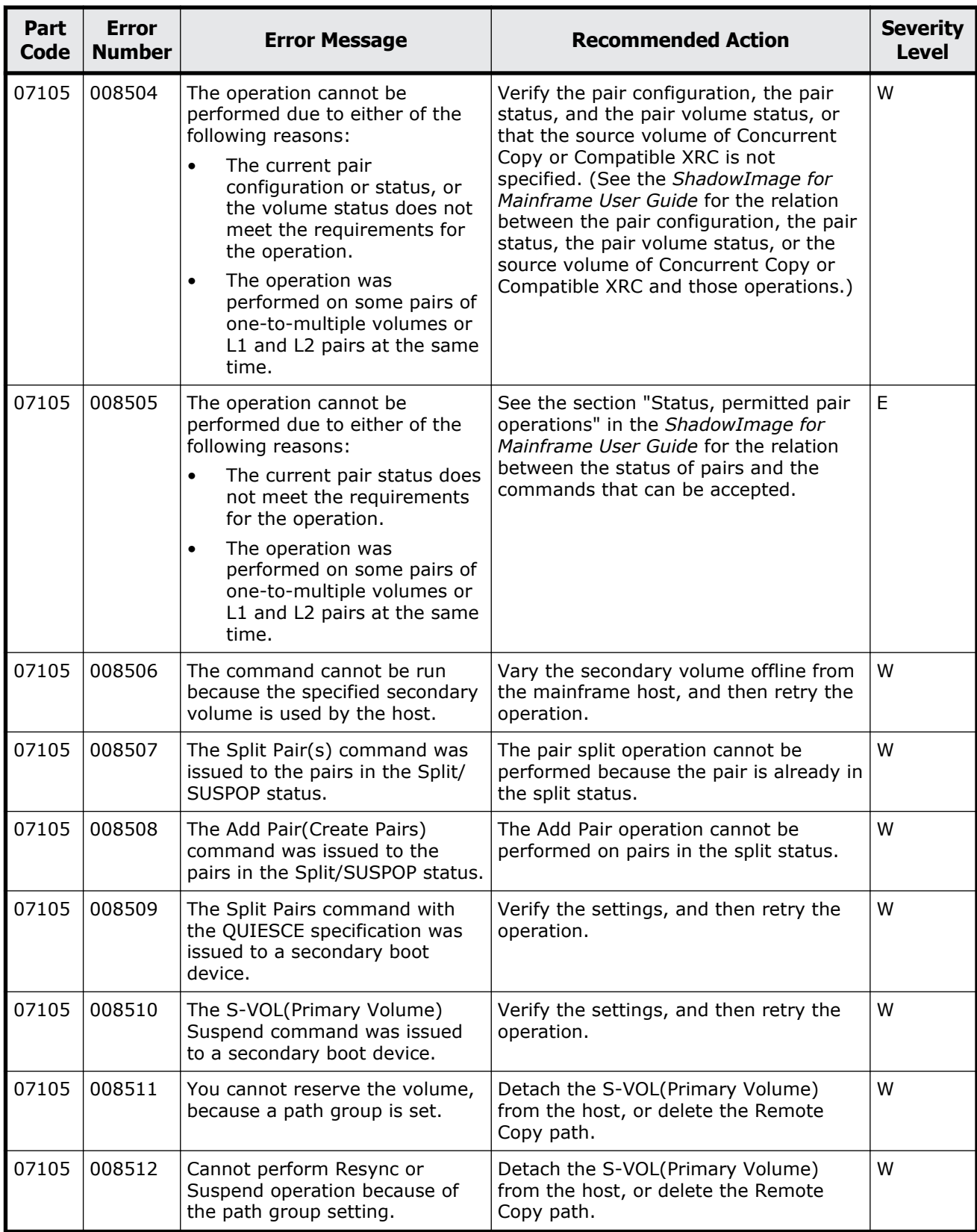

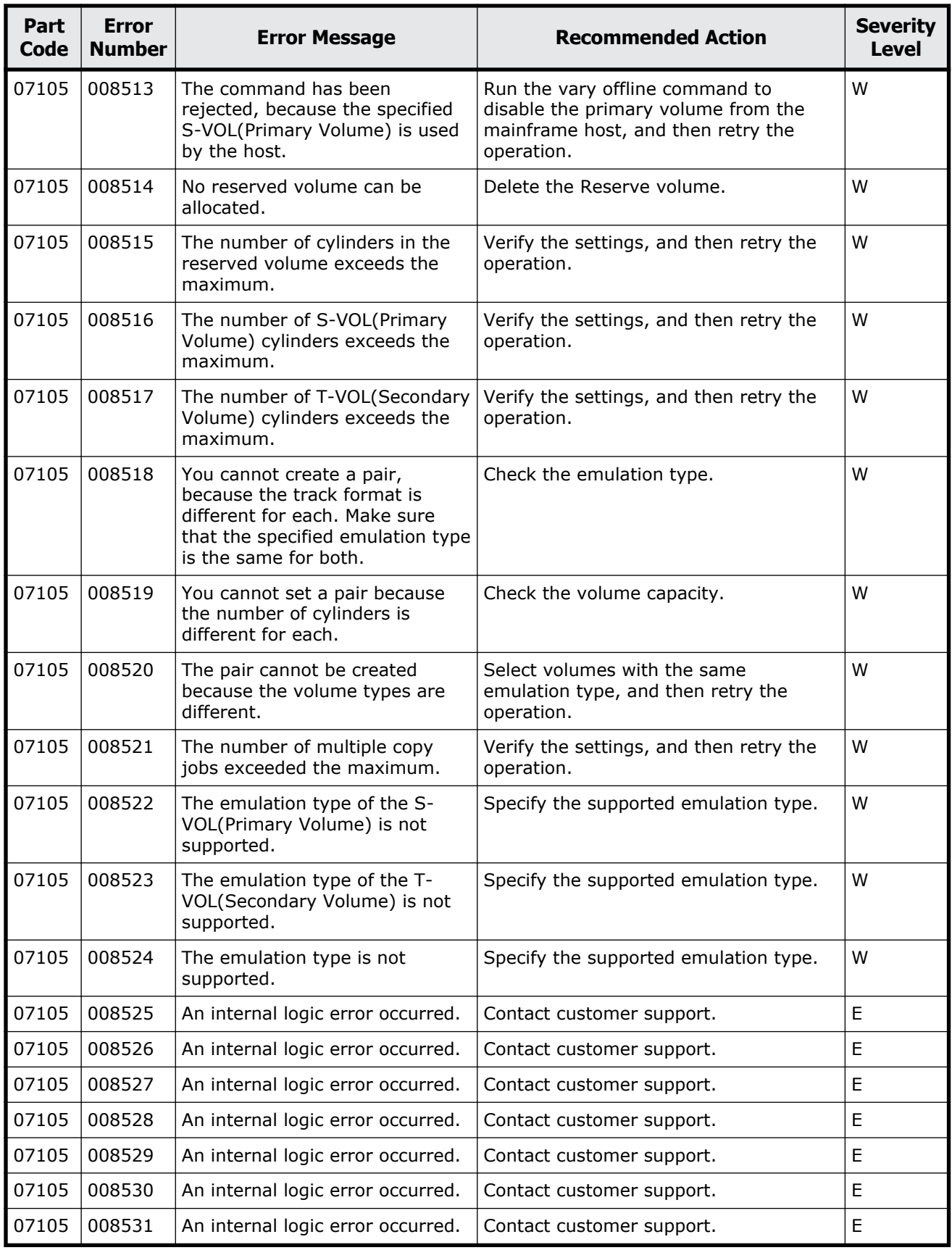

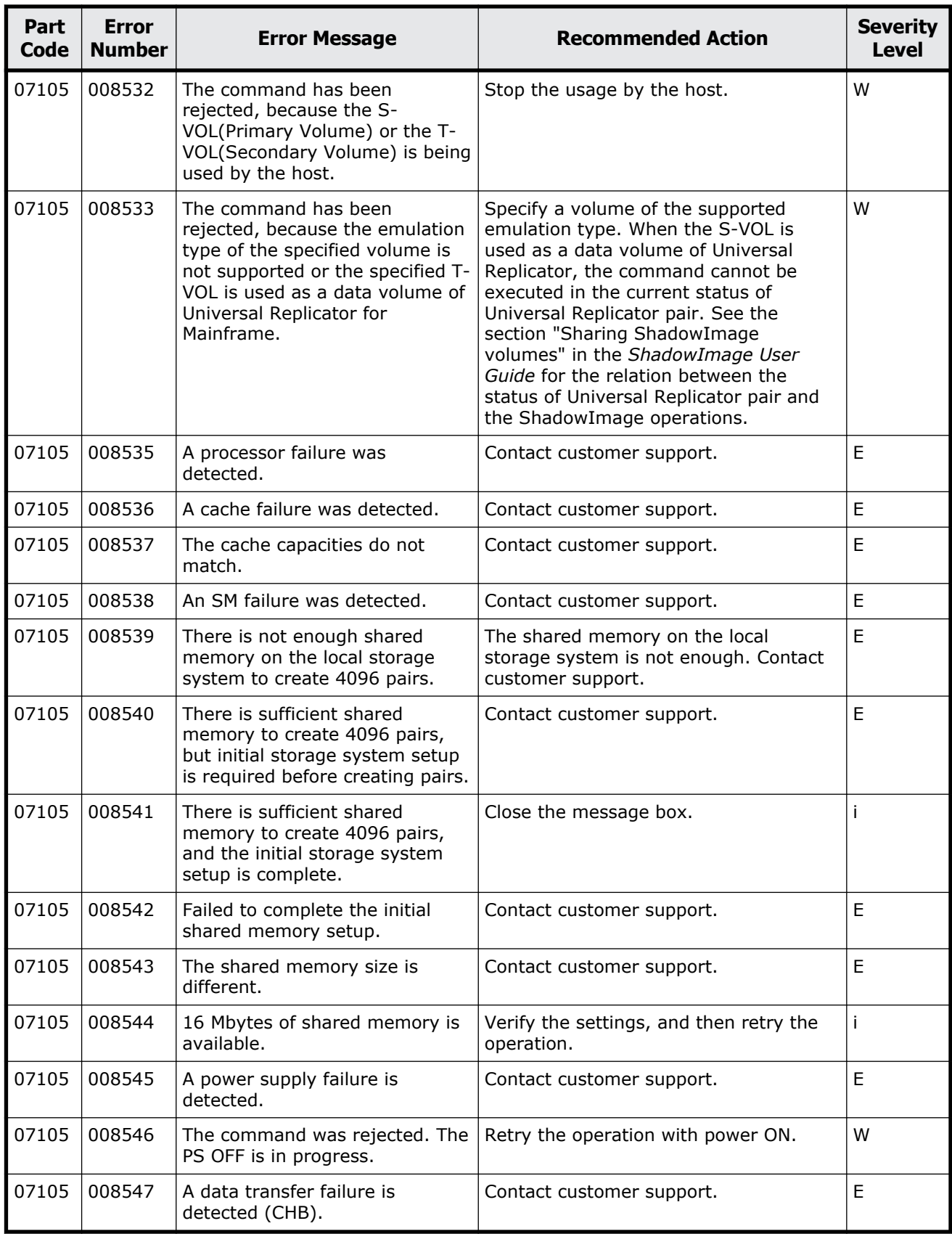

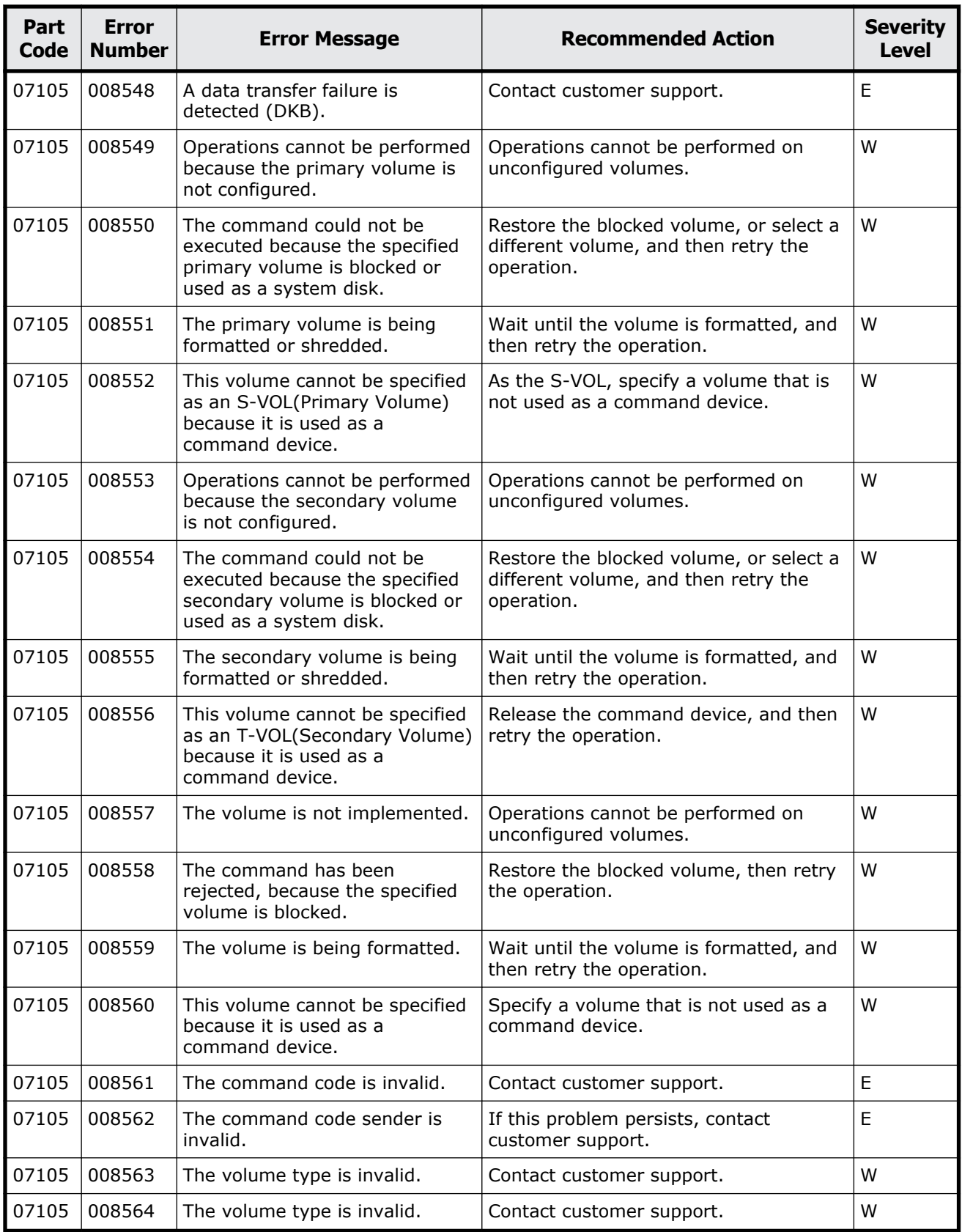
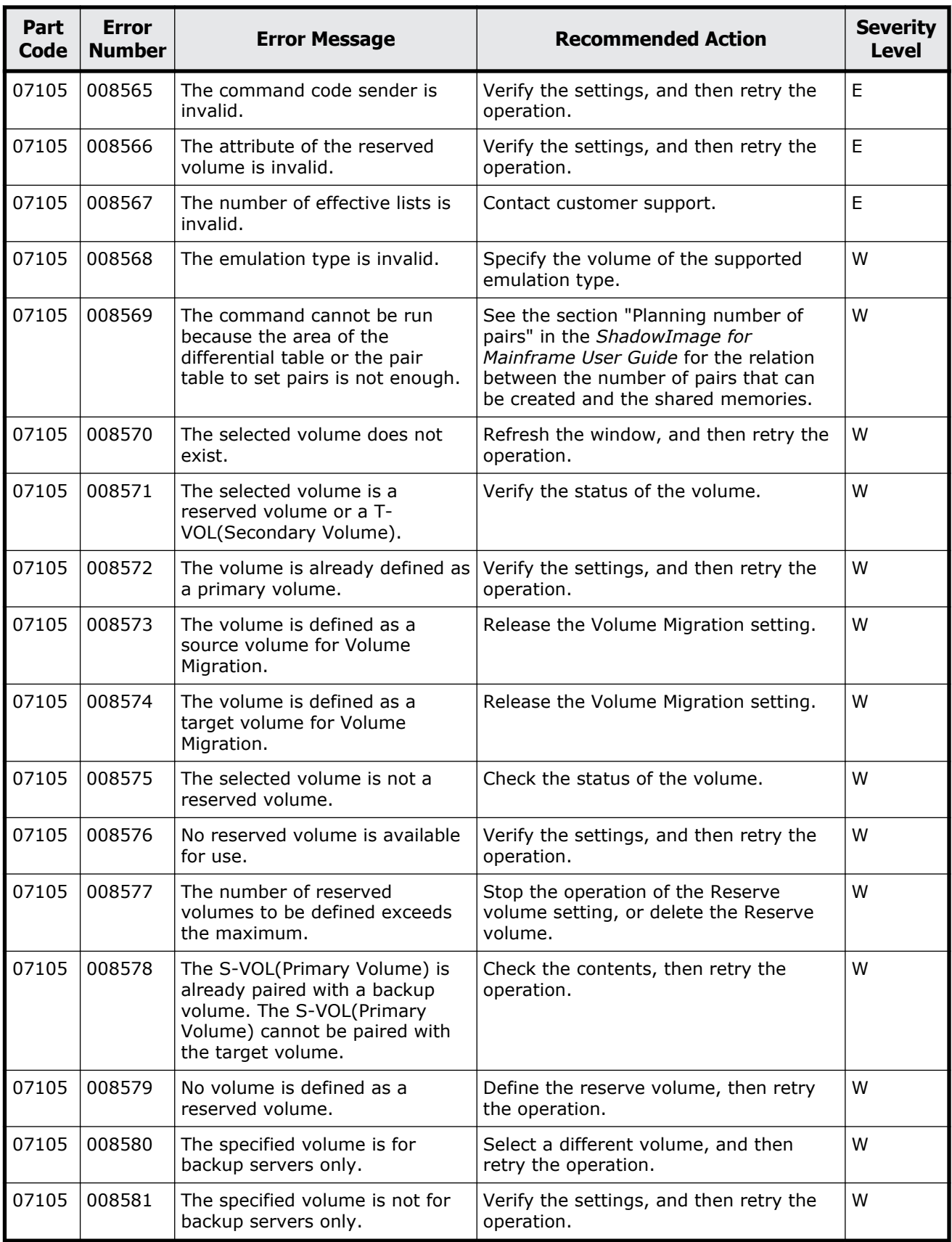

Message (part code group 07nnn) 9-47

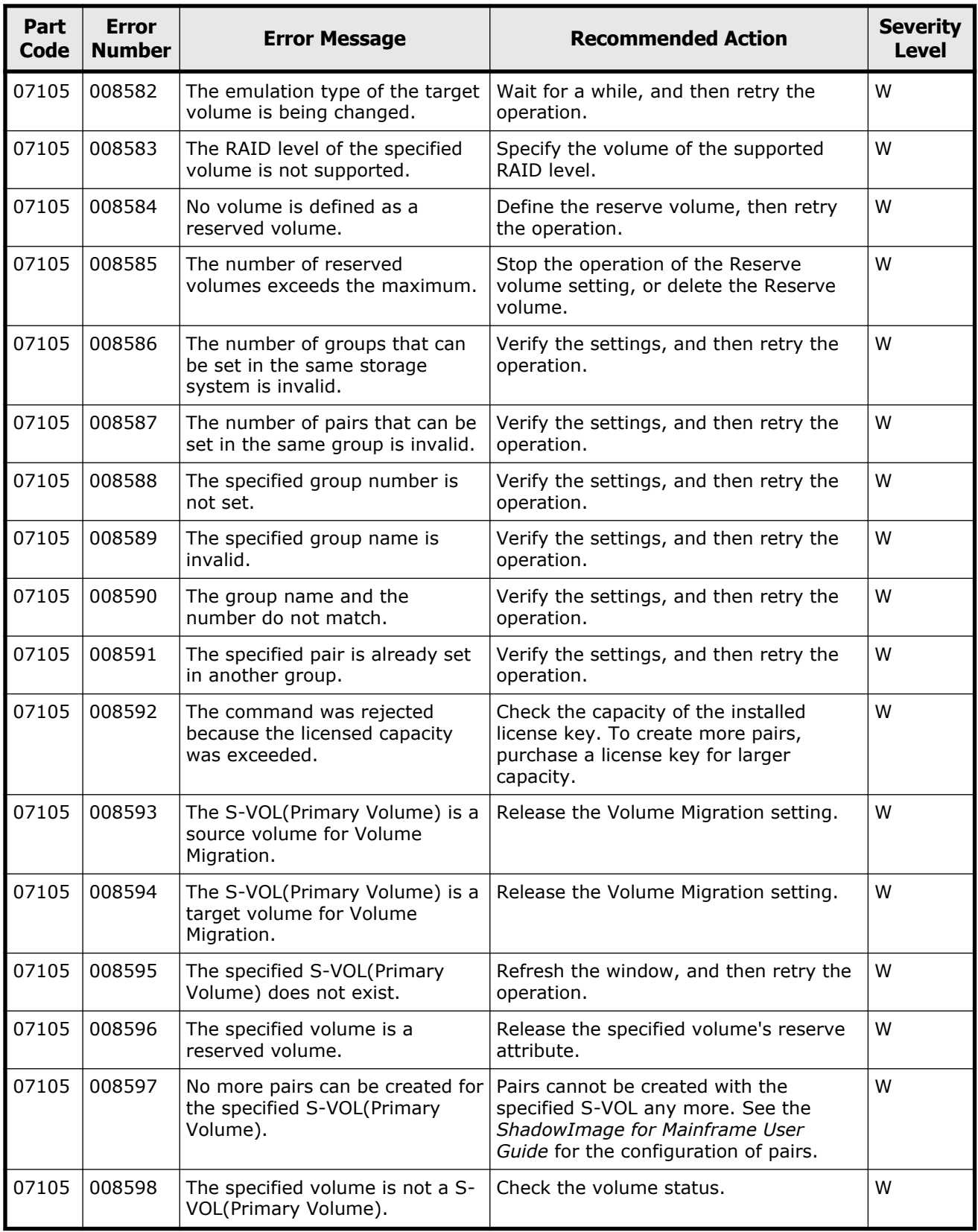

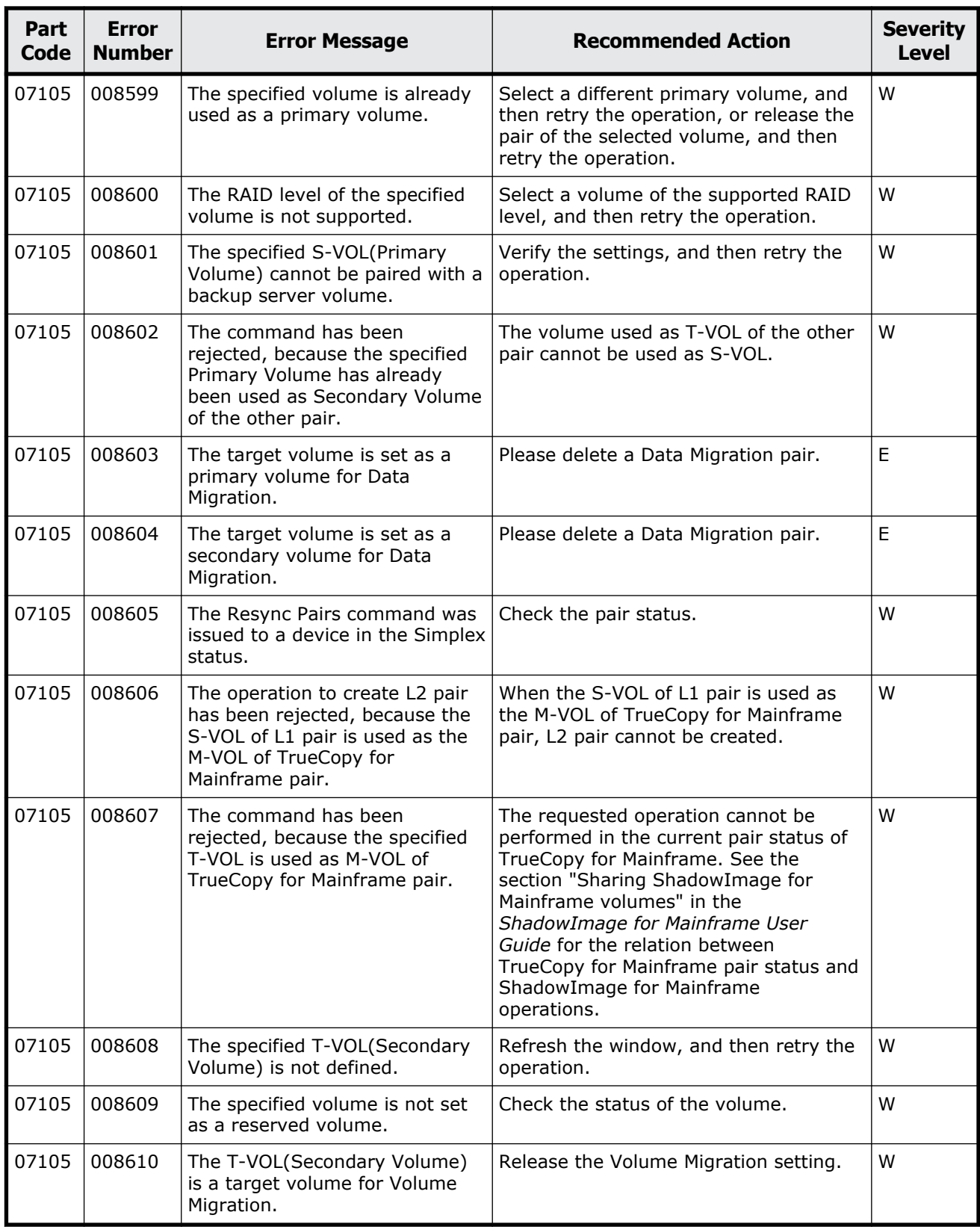

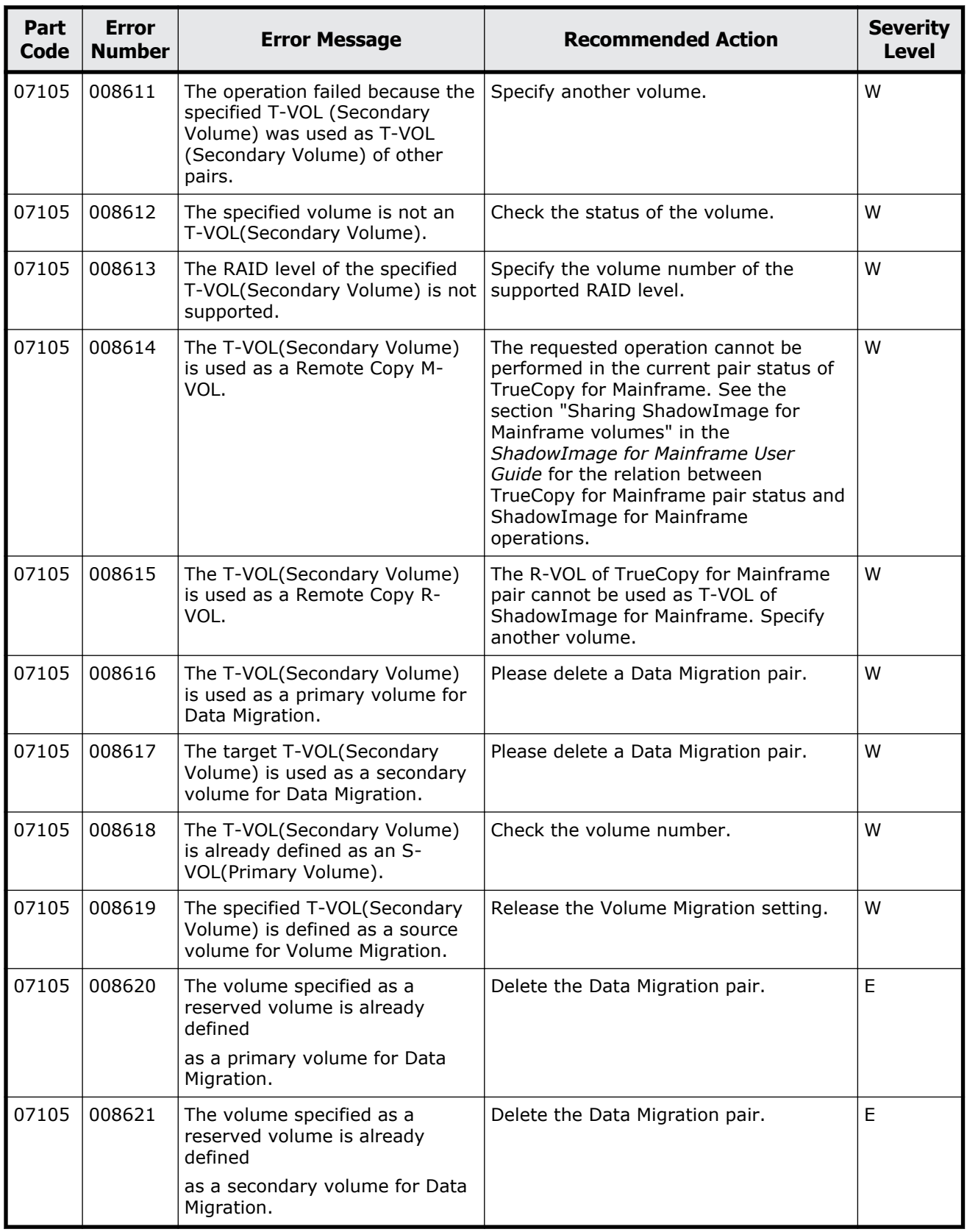

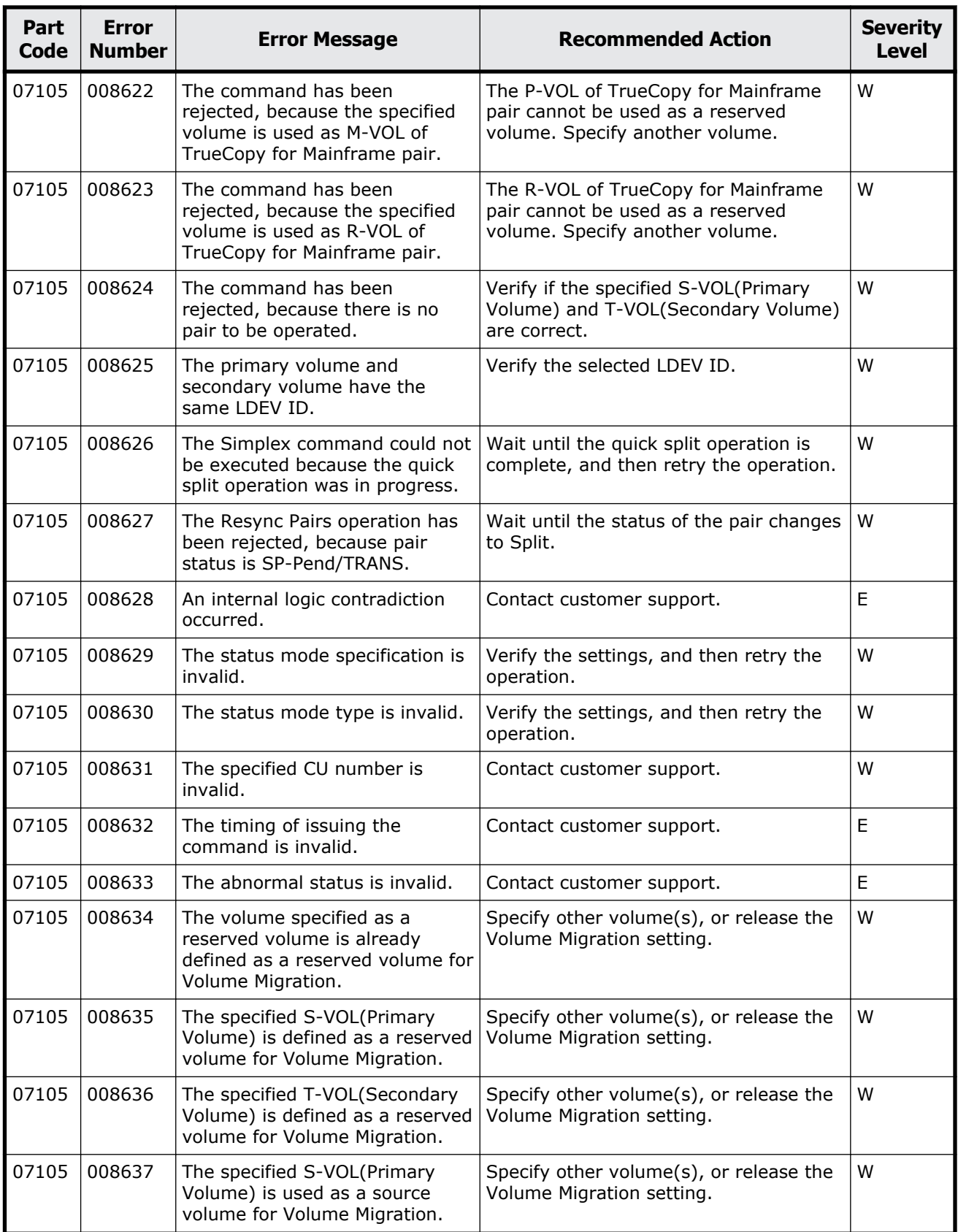

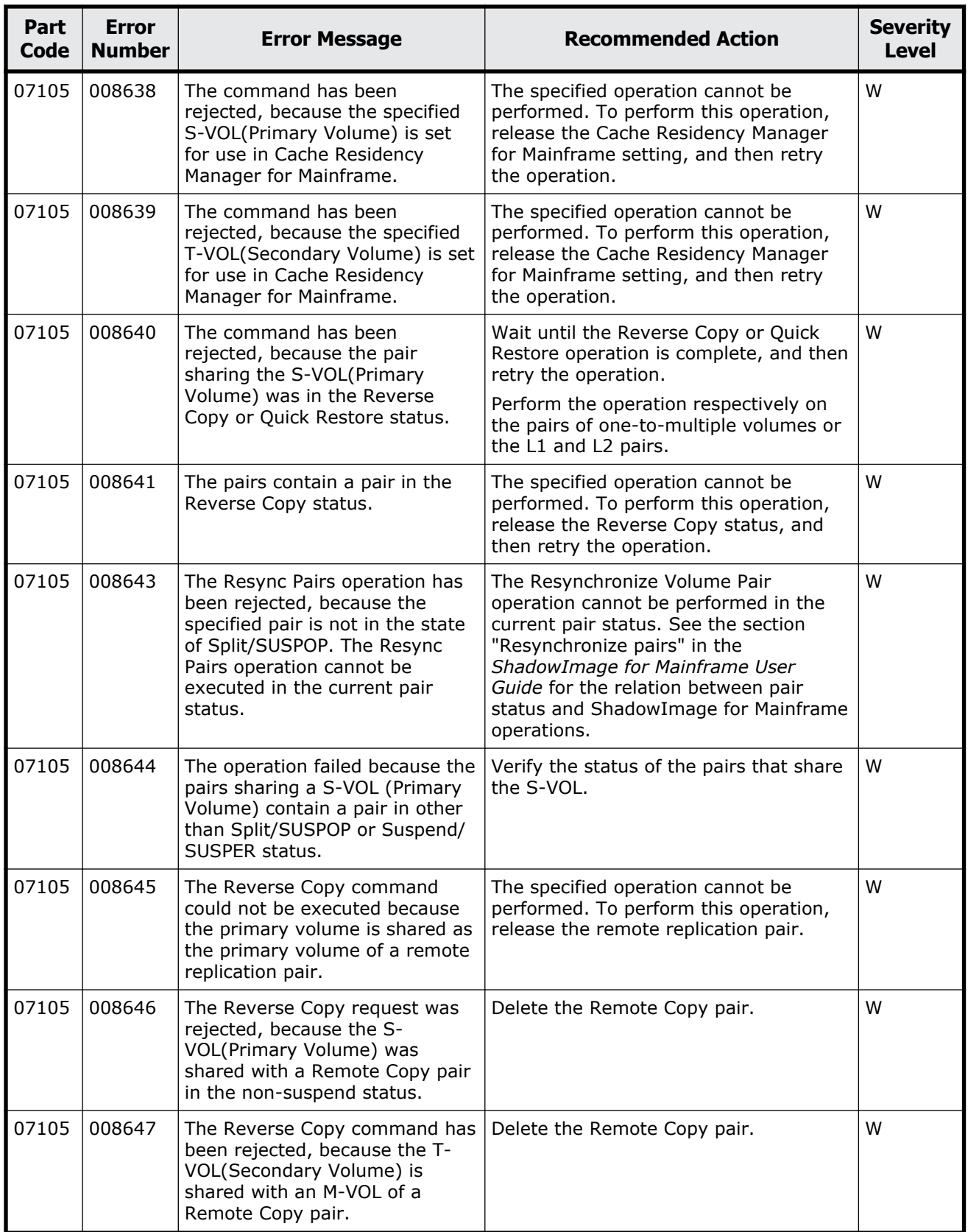

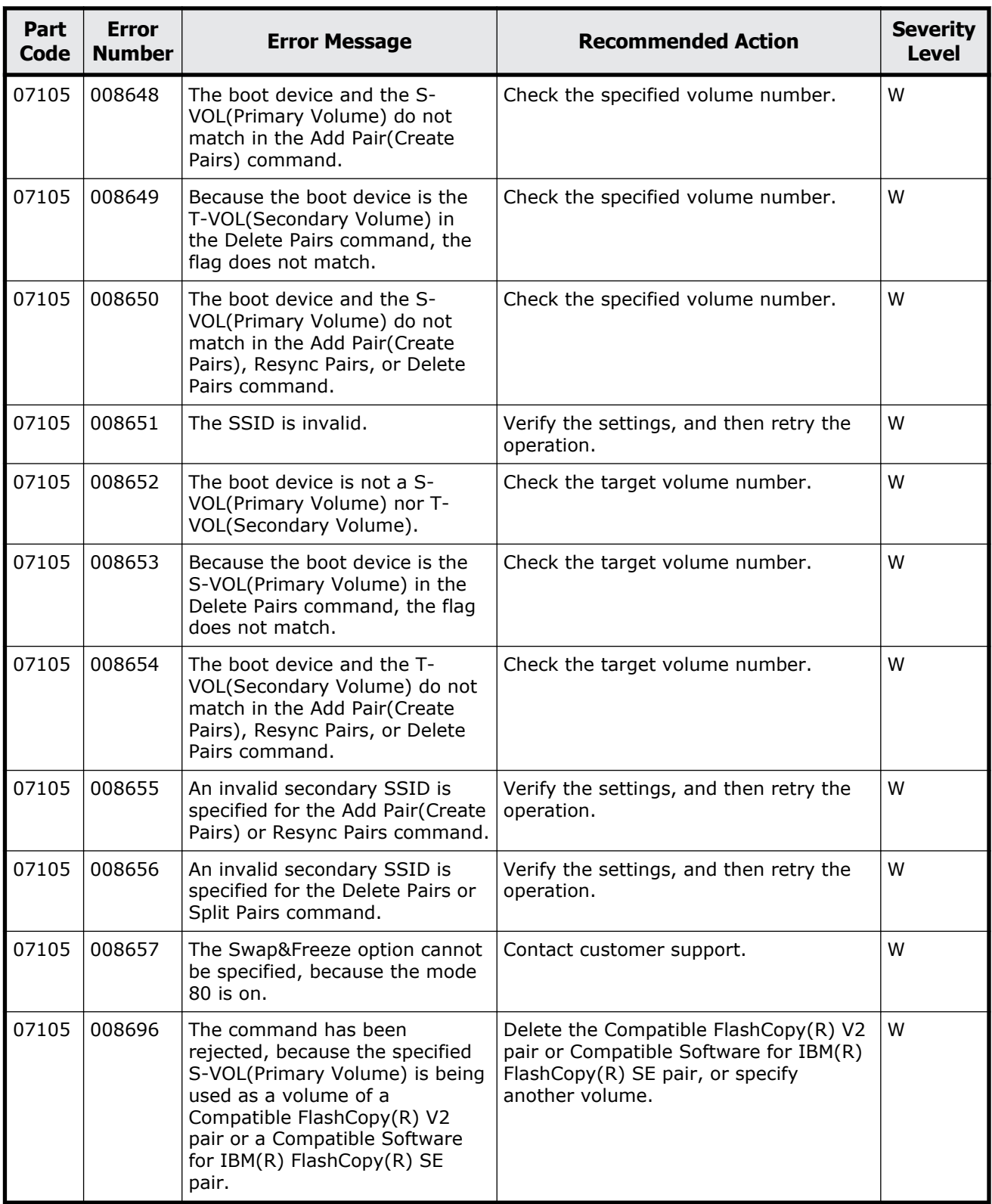

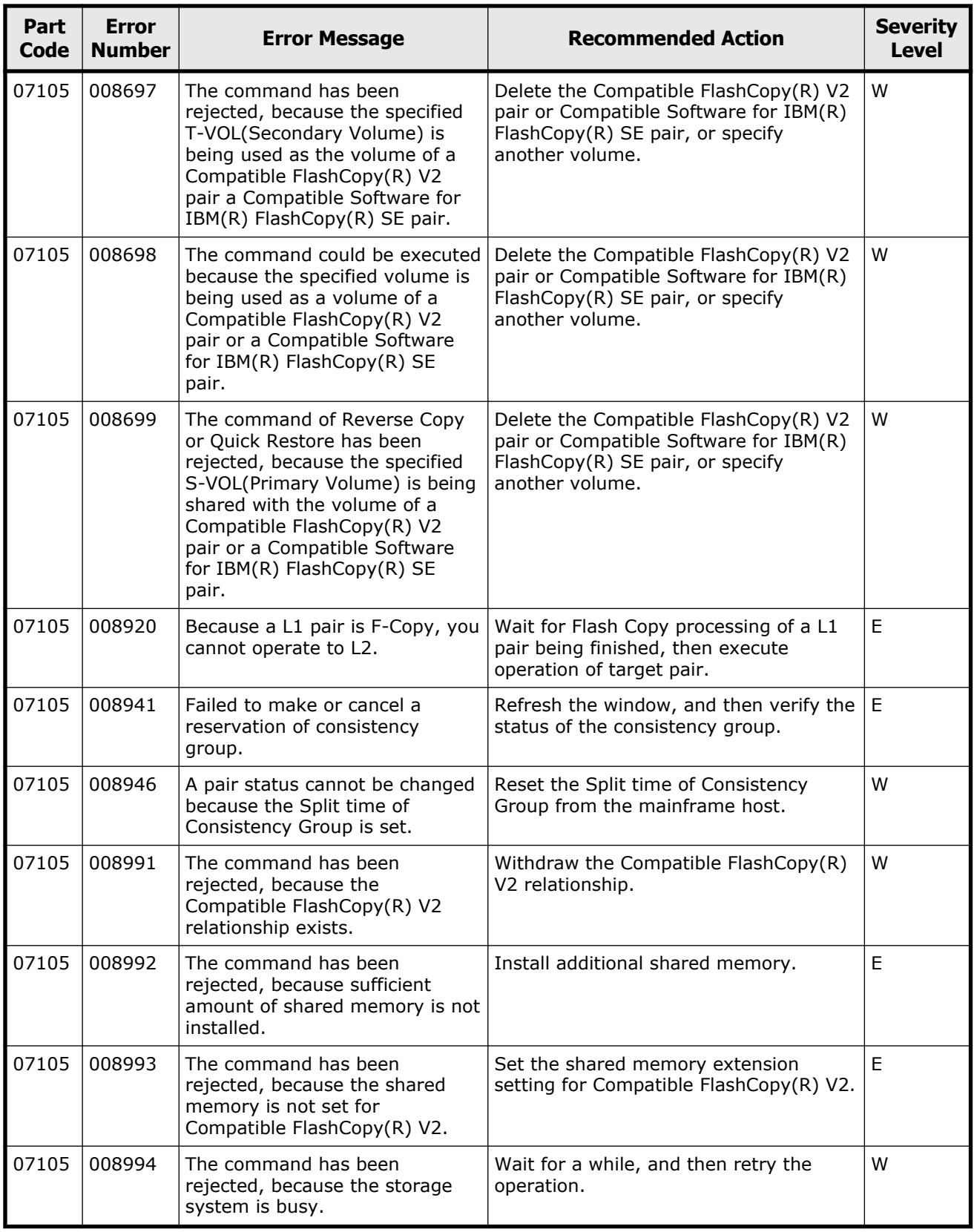

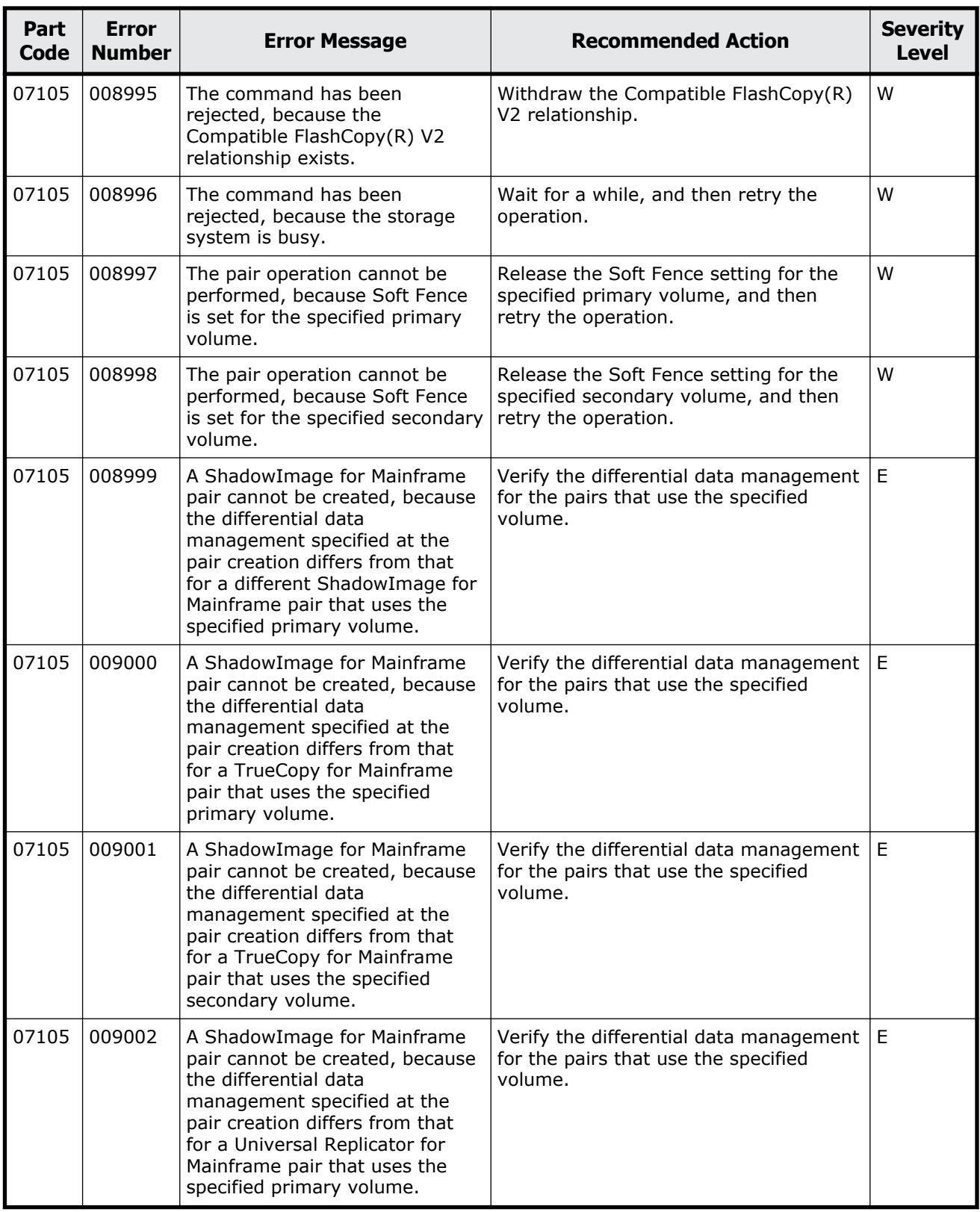

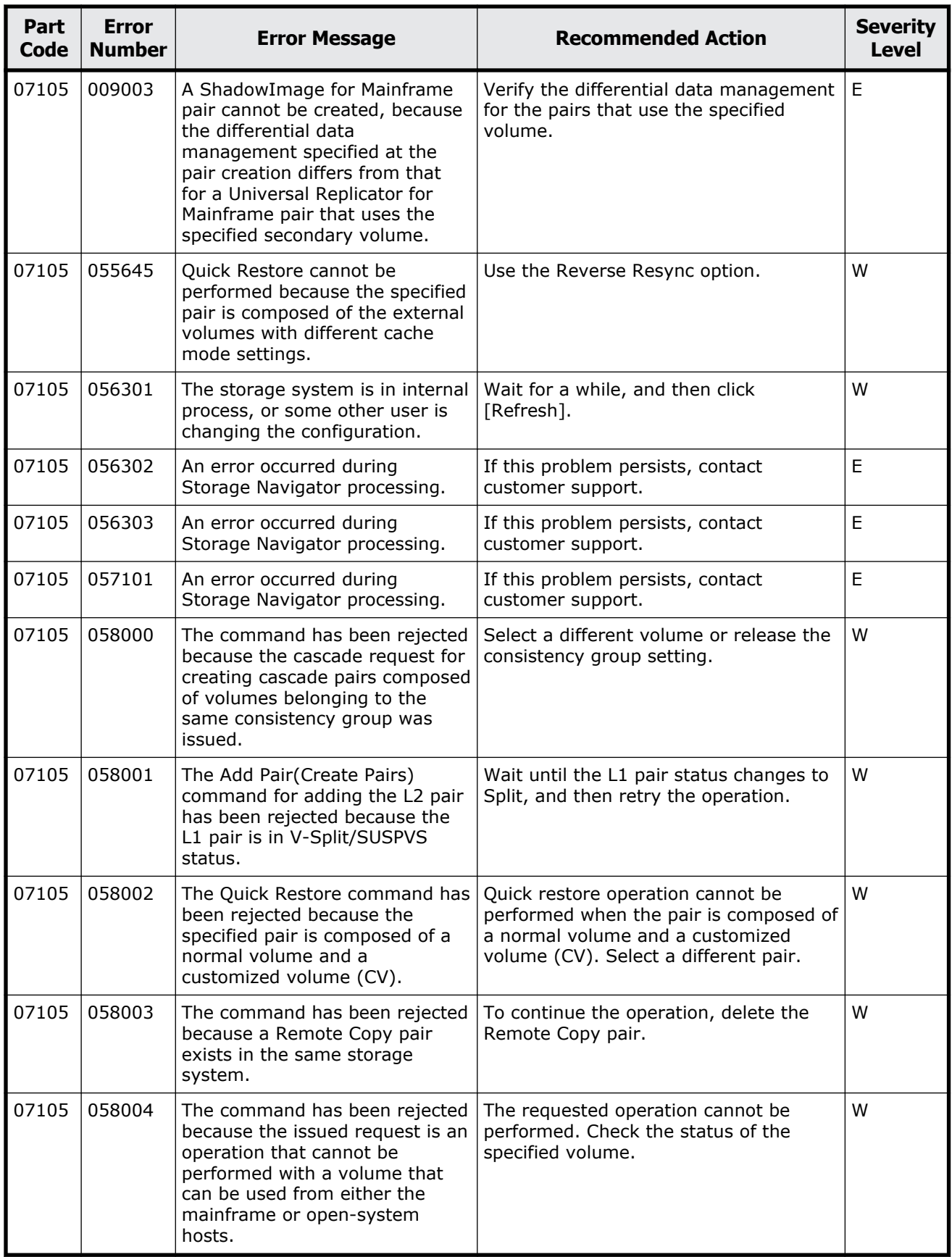

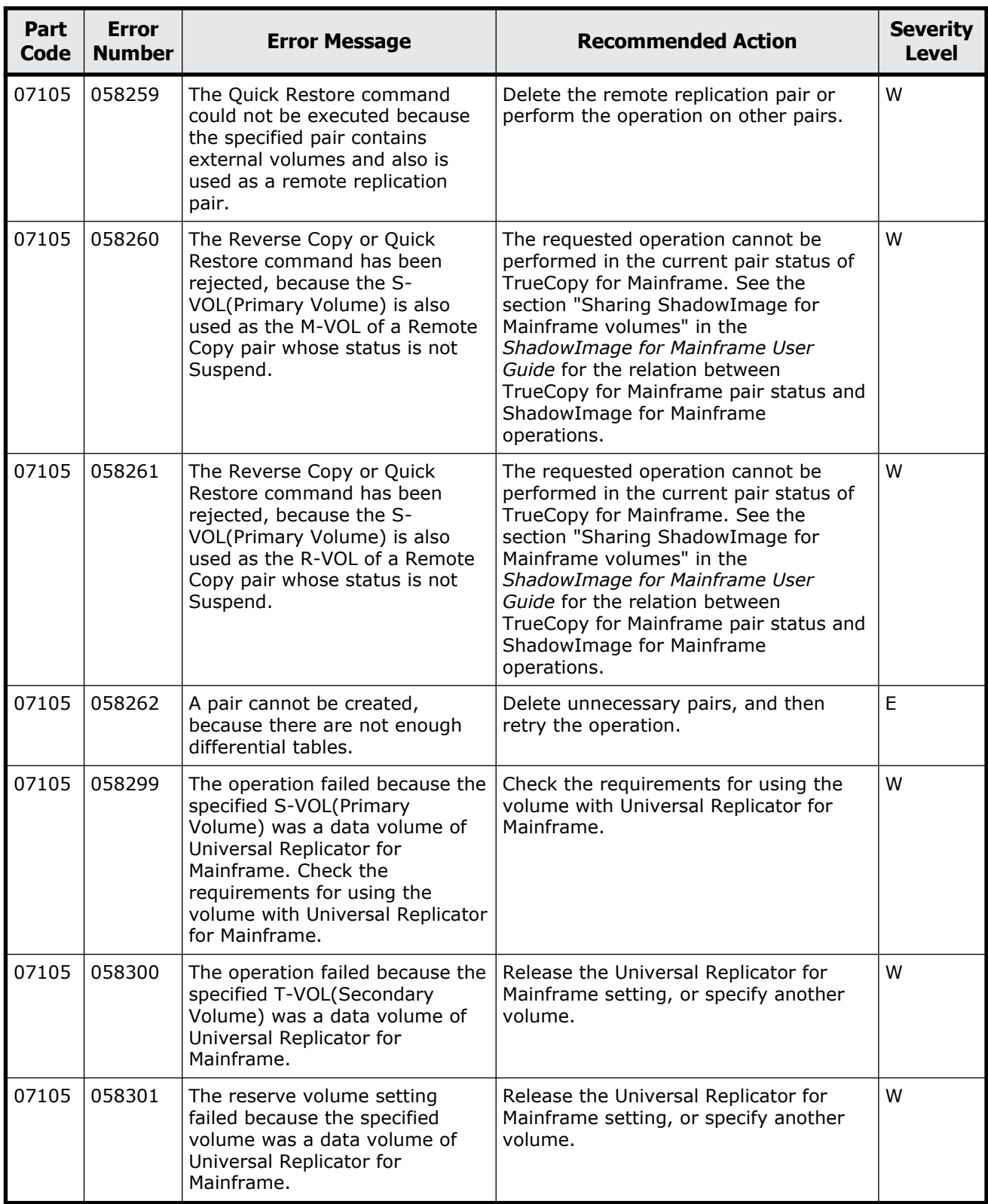

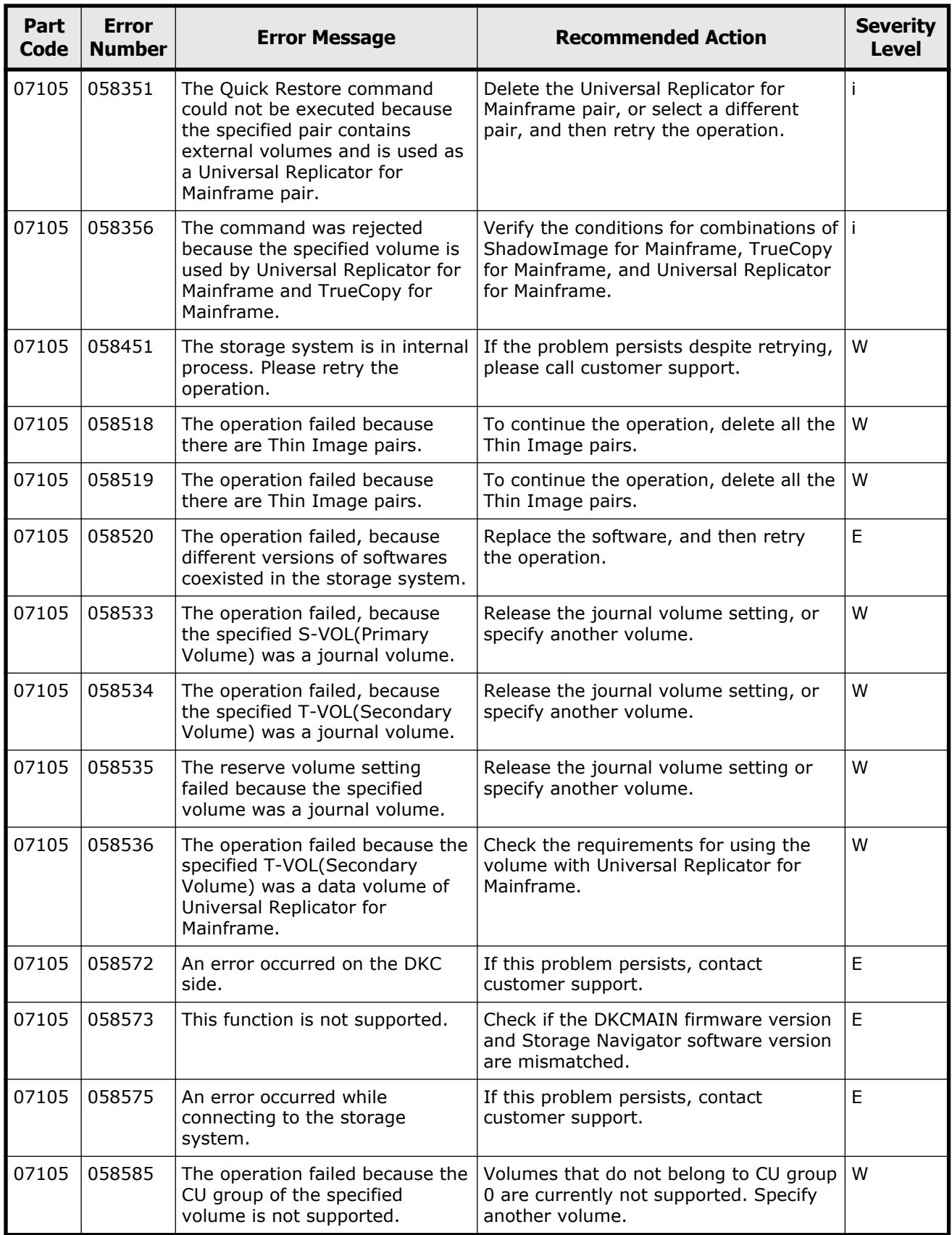

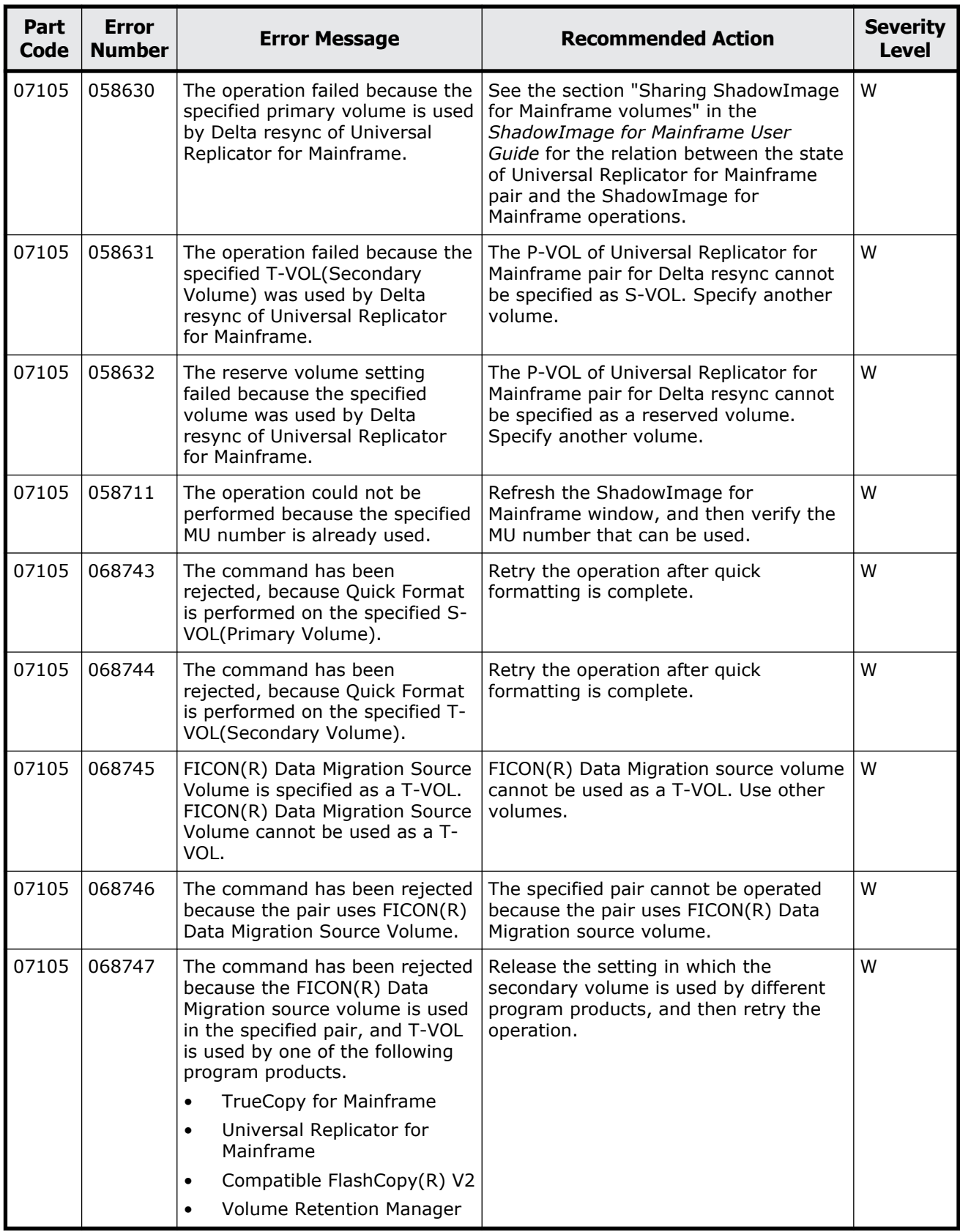

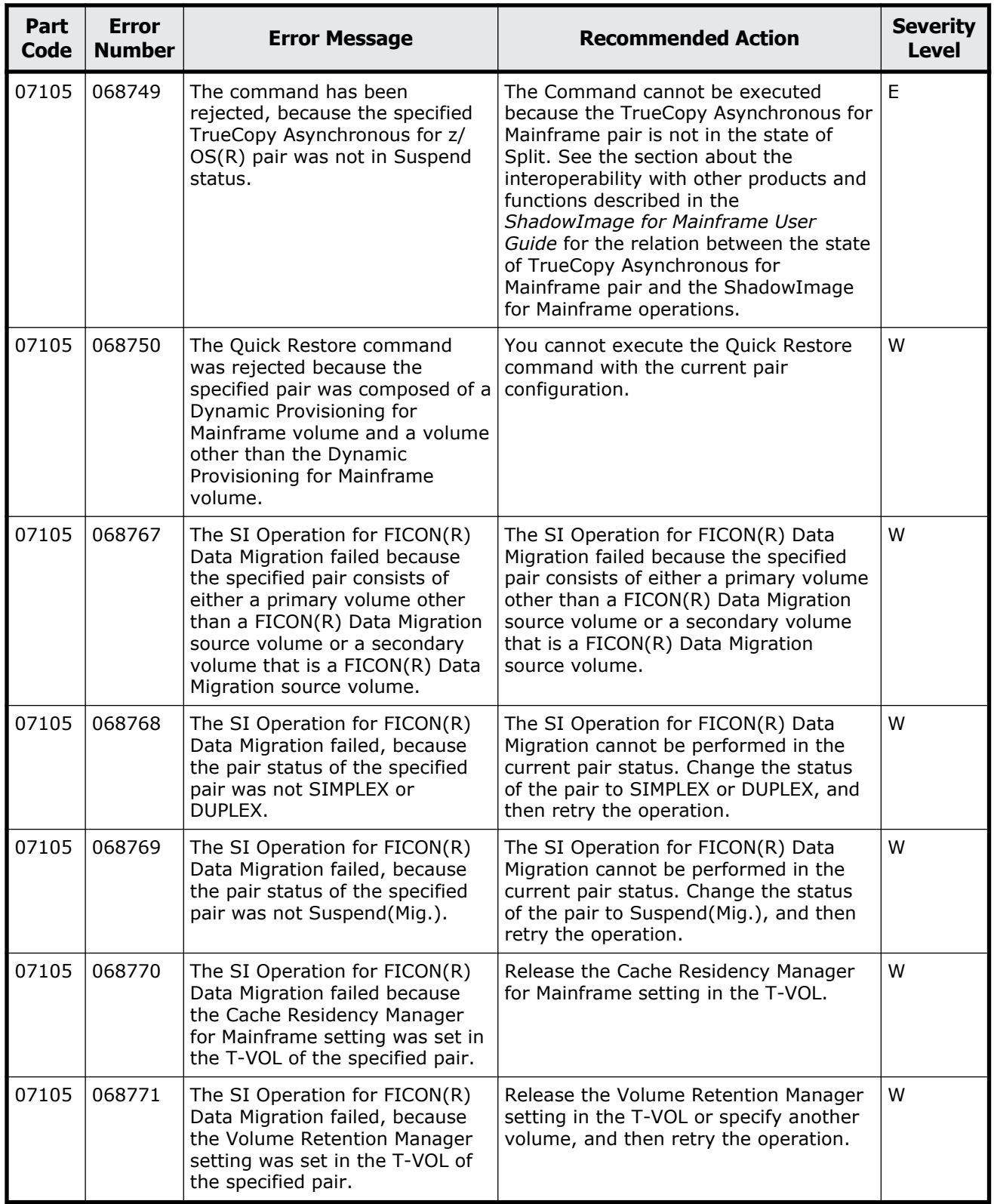

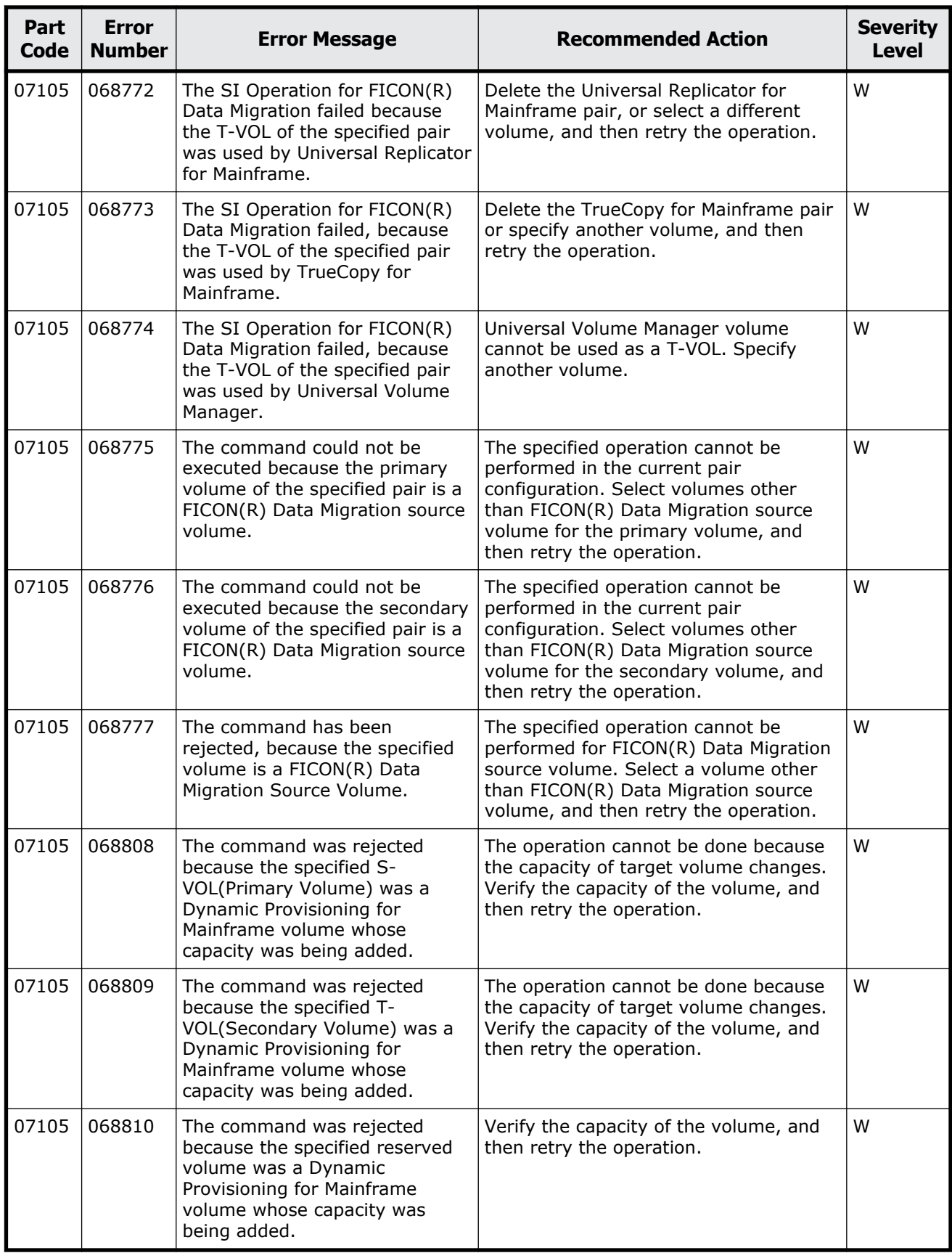

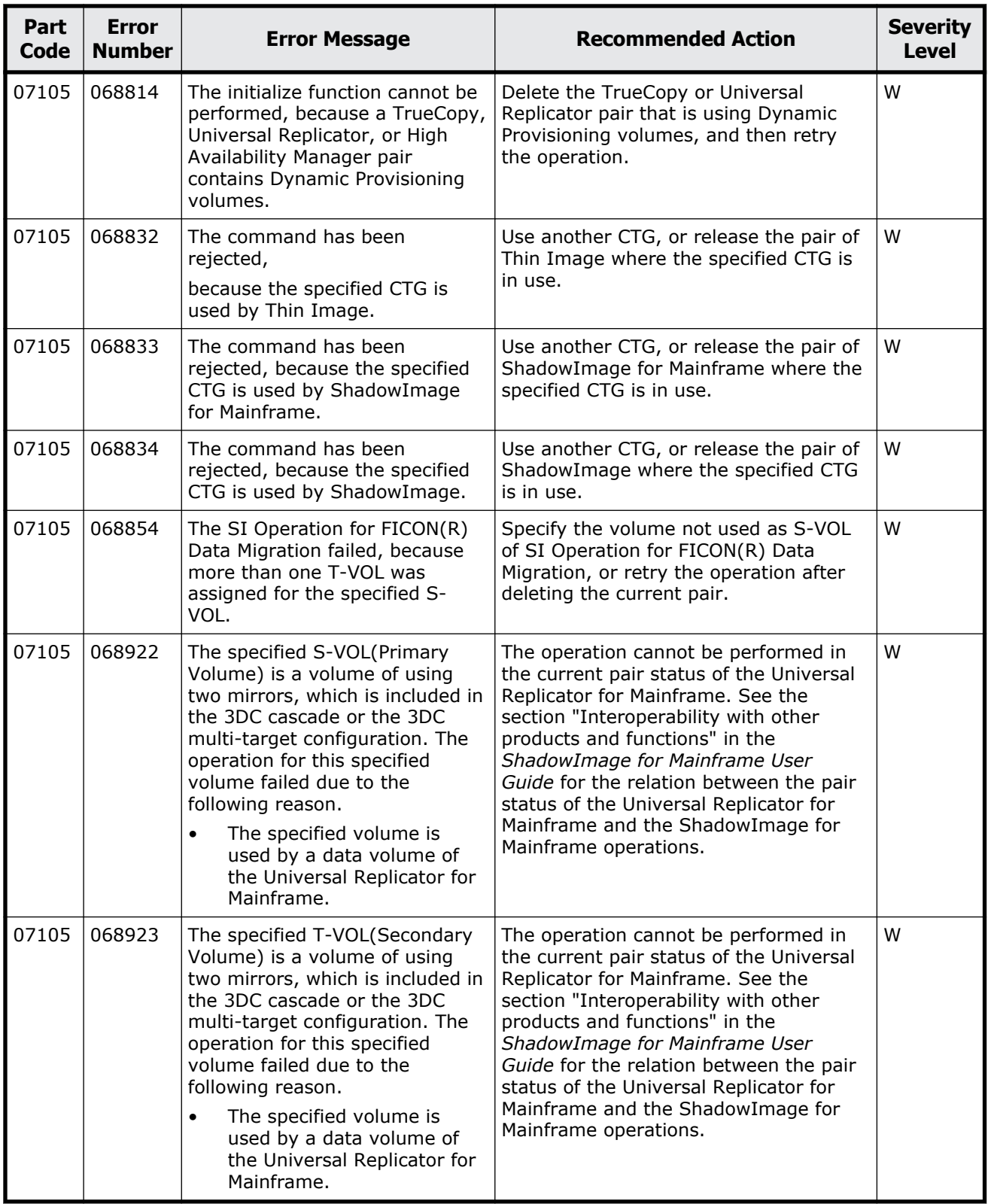

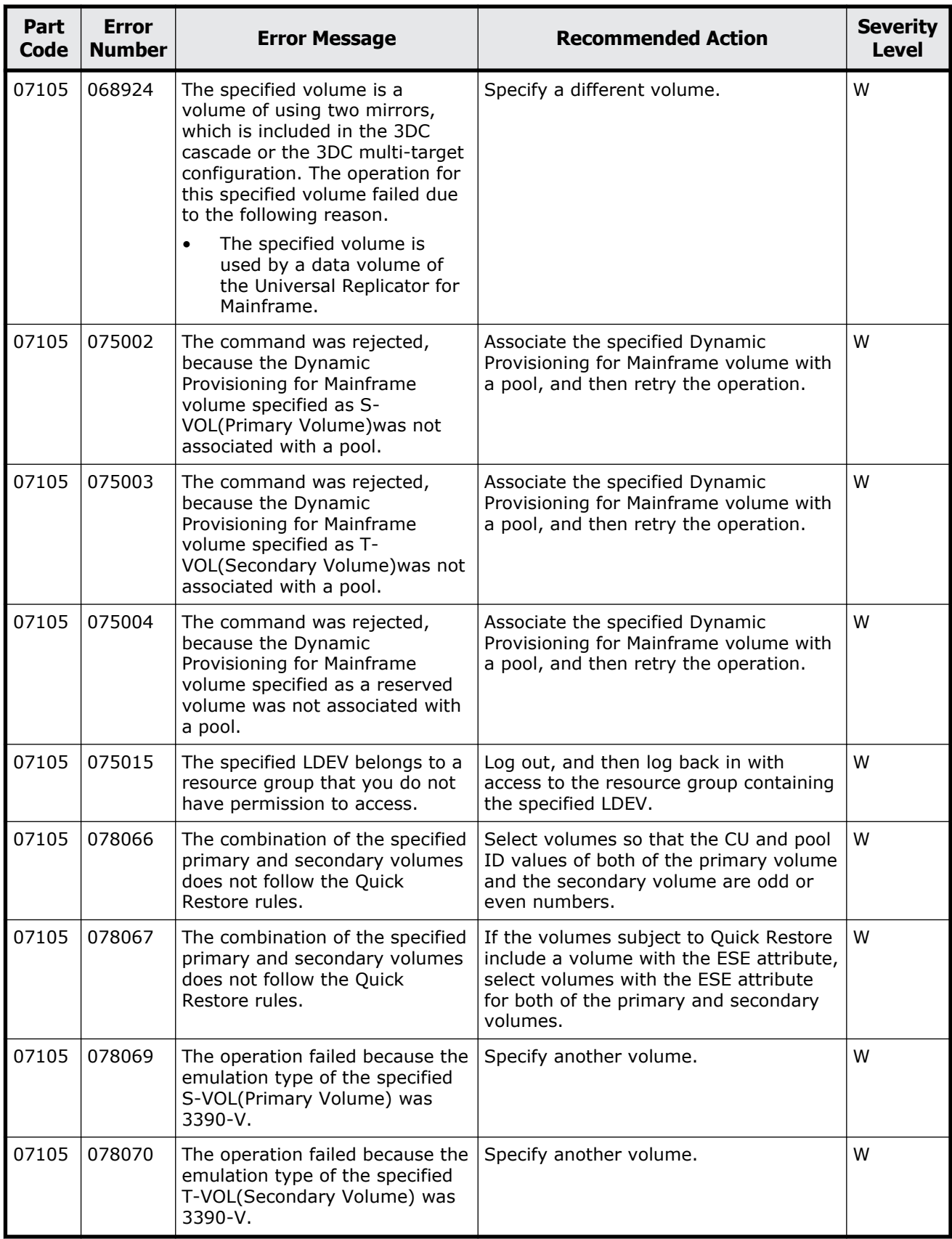

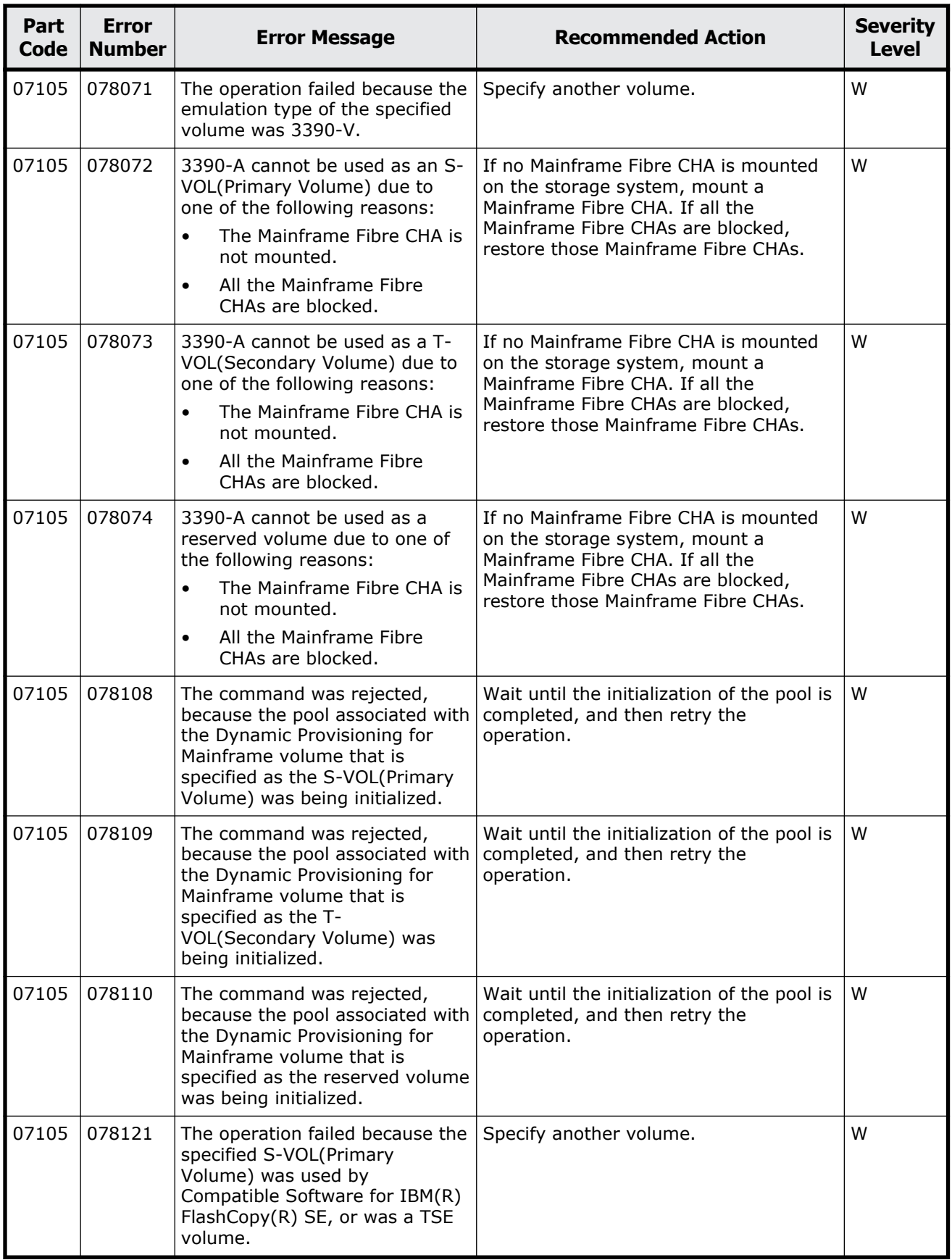

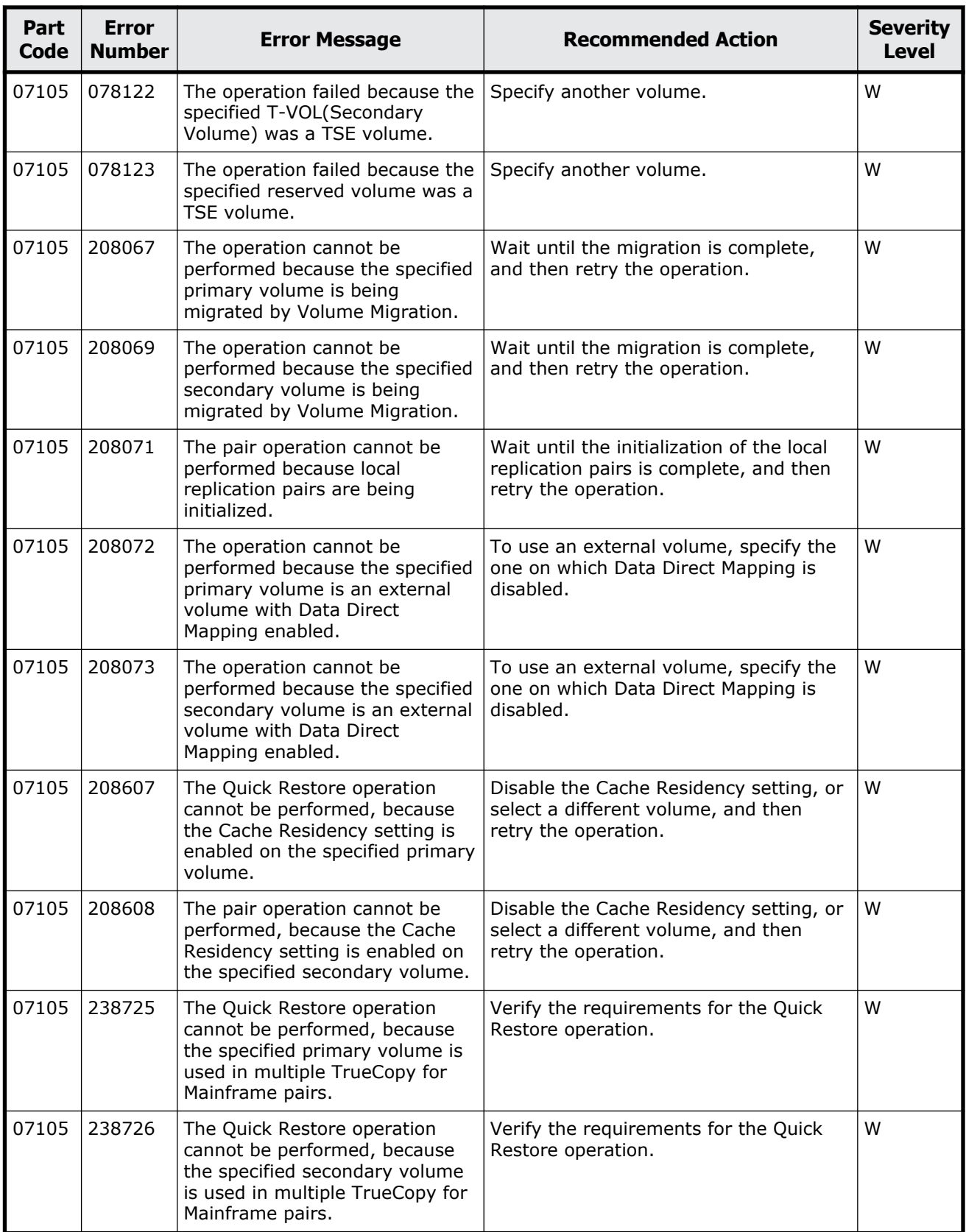

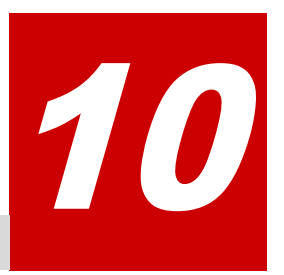

# **Message (part code group 08nnn)**

This chapter includes the error messages with the part code 08005 to 08905.

- □ [Part code 08005](#page-561-0)
- □ [Part code 08105](#page-564-0)
- □ [Part code 08222](#page-564-0)
- □ <u>[Part code 08505](#page-564-0)</u>
- □ [Part code 08507](#page-569-0)
- □ [Part code 08521](#page-569-0)
- □ <u>[Part code 08522](#page-569-0)</u>
- □ [Part code 08605](#page-571-0)
- □ [Part code 08621](#page-572-0)
- □ [Part code 08622](#page-572-0)
- □ [Part code 08805](#page-573-0)
- □ [Part code 08905](#page-574-0)

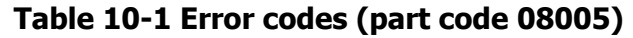

<span id="page-561-0"></span>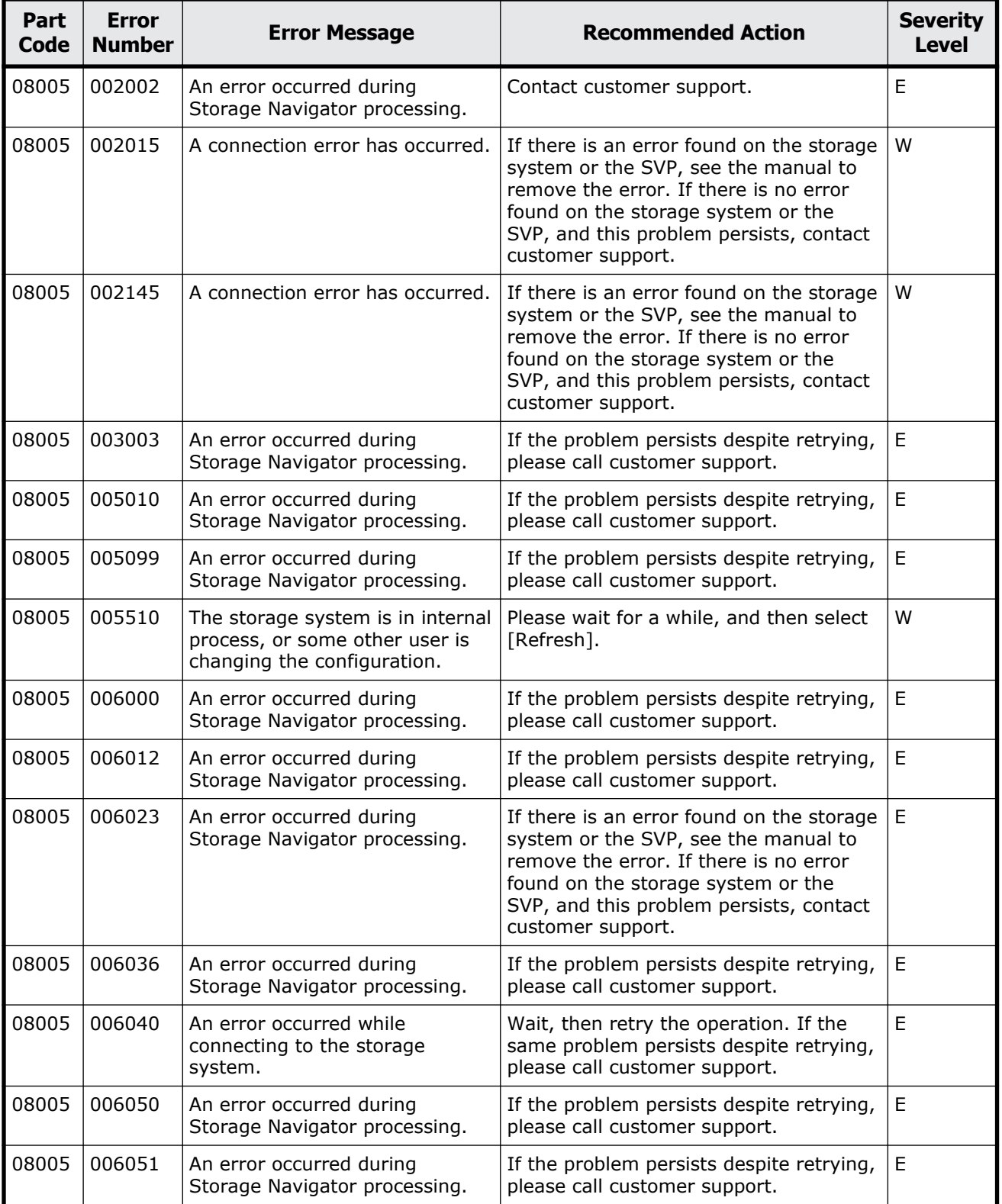

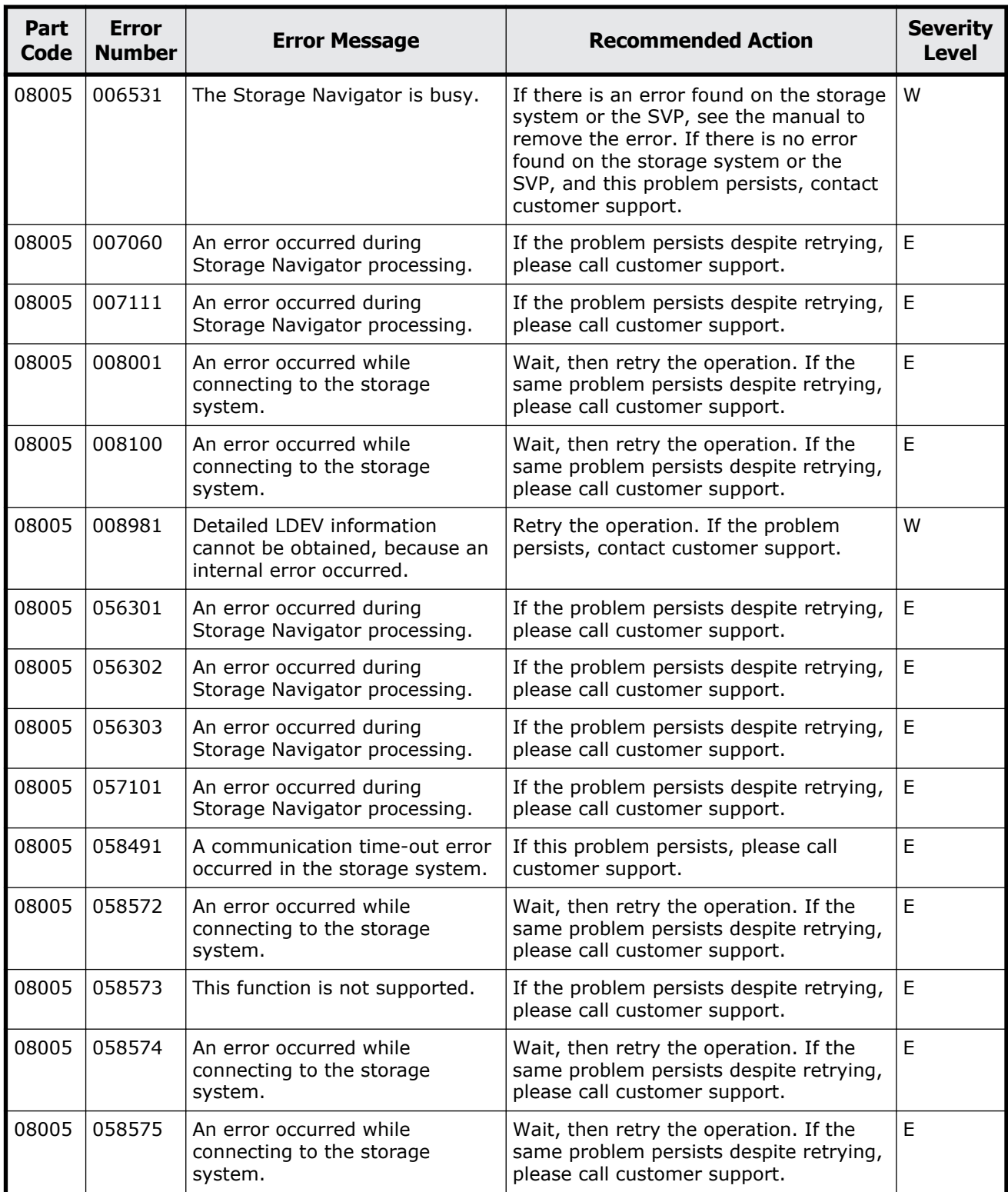

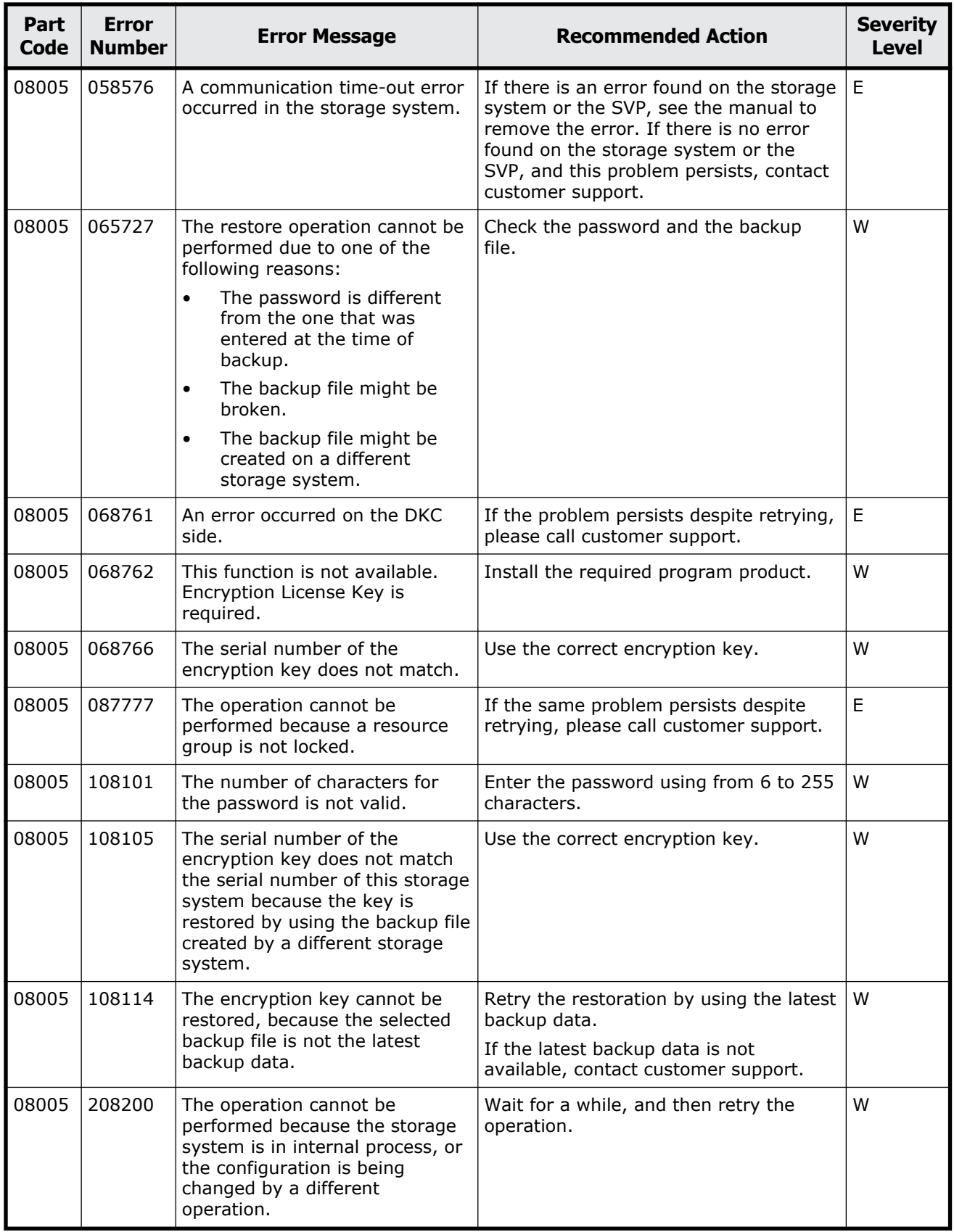

<span id="page-564-0"></span>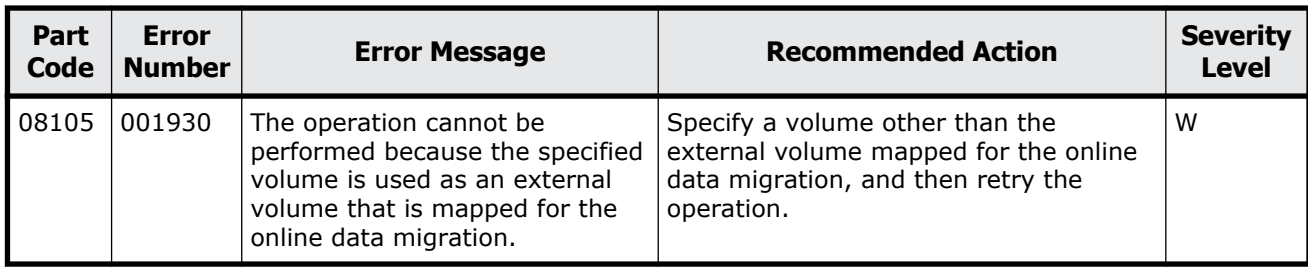

#### **Table 10-2 Error codes (part code 08105)**

#### **Part code 08222**

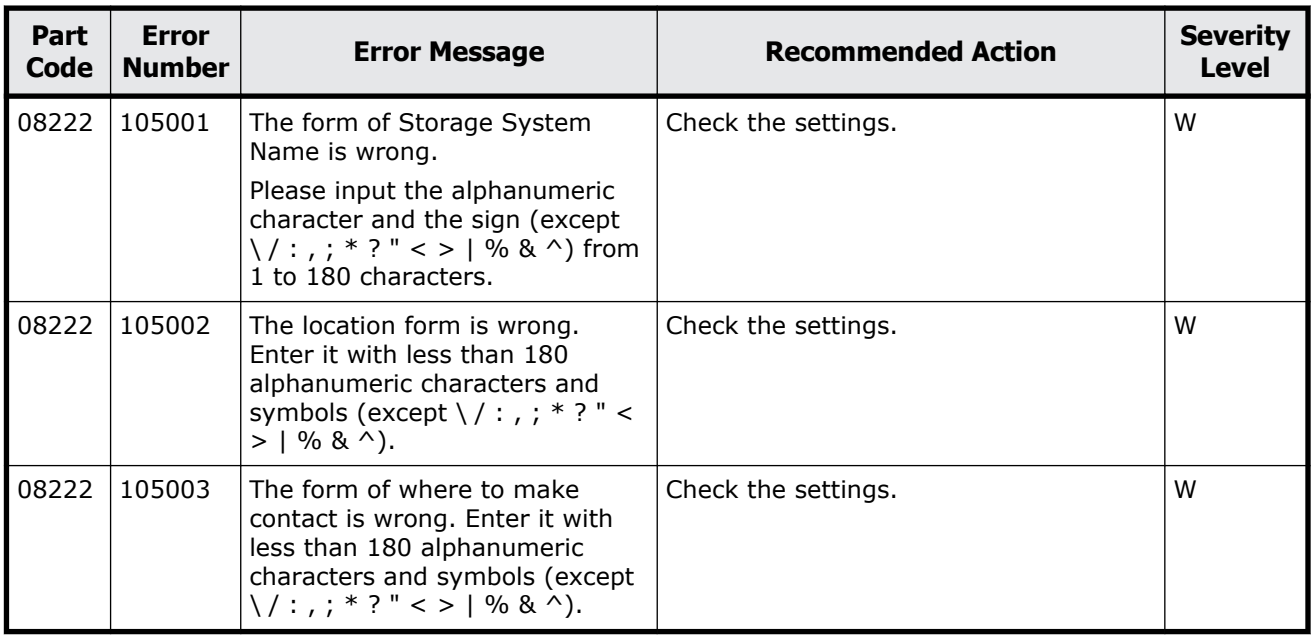

#### **Table 10-3 Error codes (part code 08222)**

### **Part code 08505**

#### **Table 10-4 Error codes (part code 08505)**

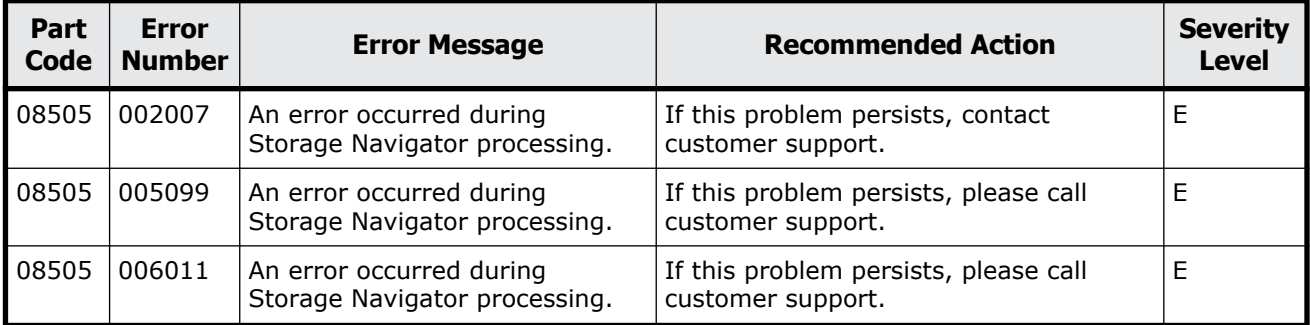

Message (part code group 08nnn) 10-5

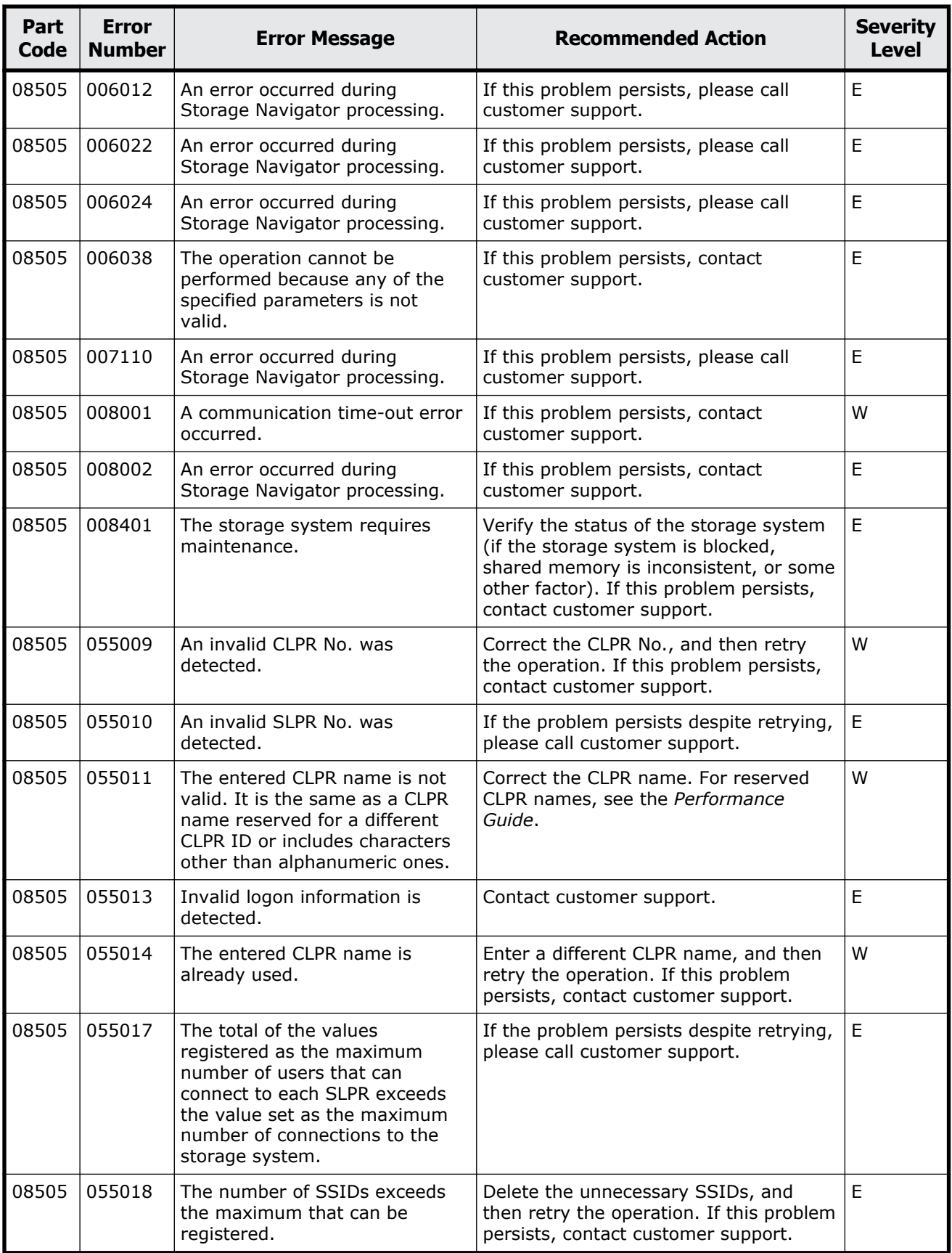

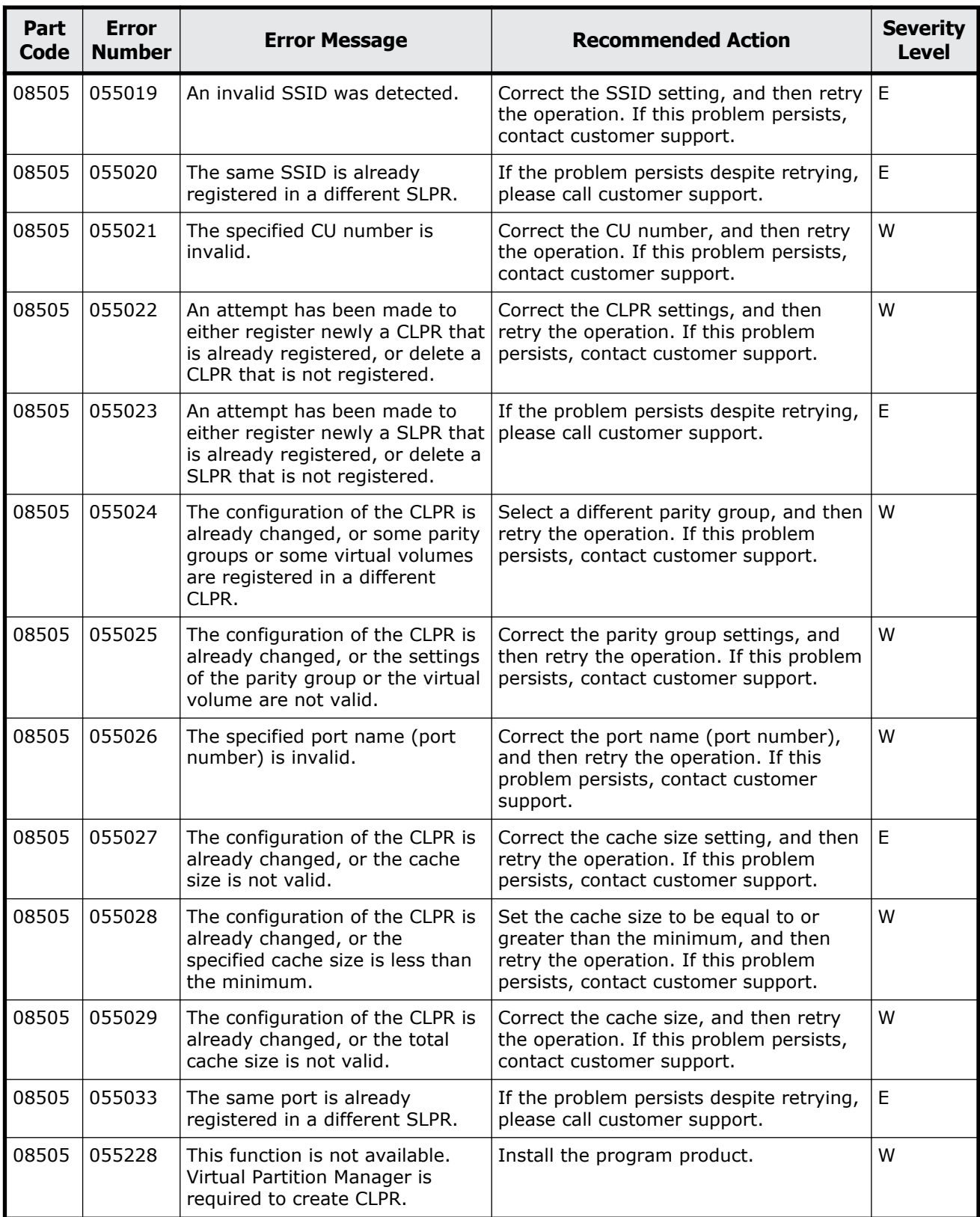

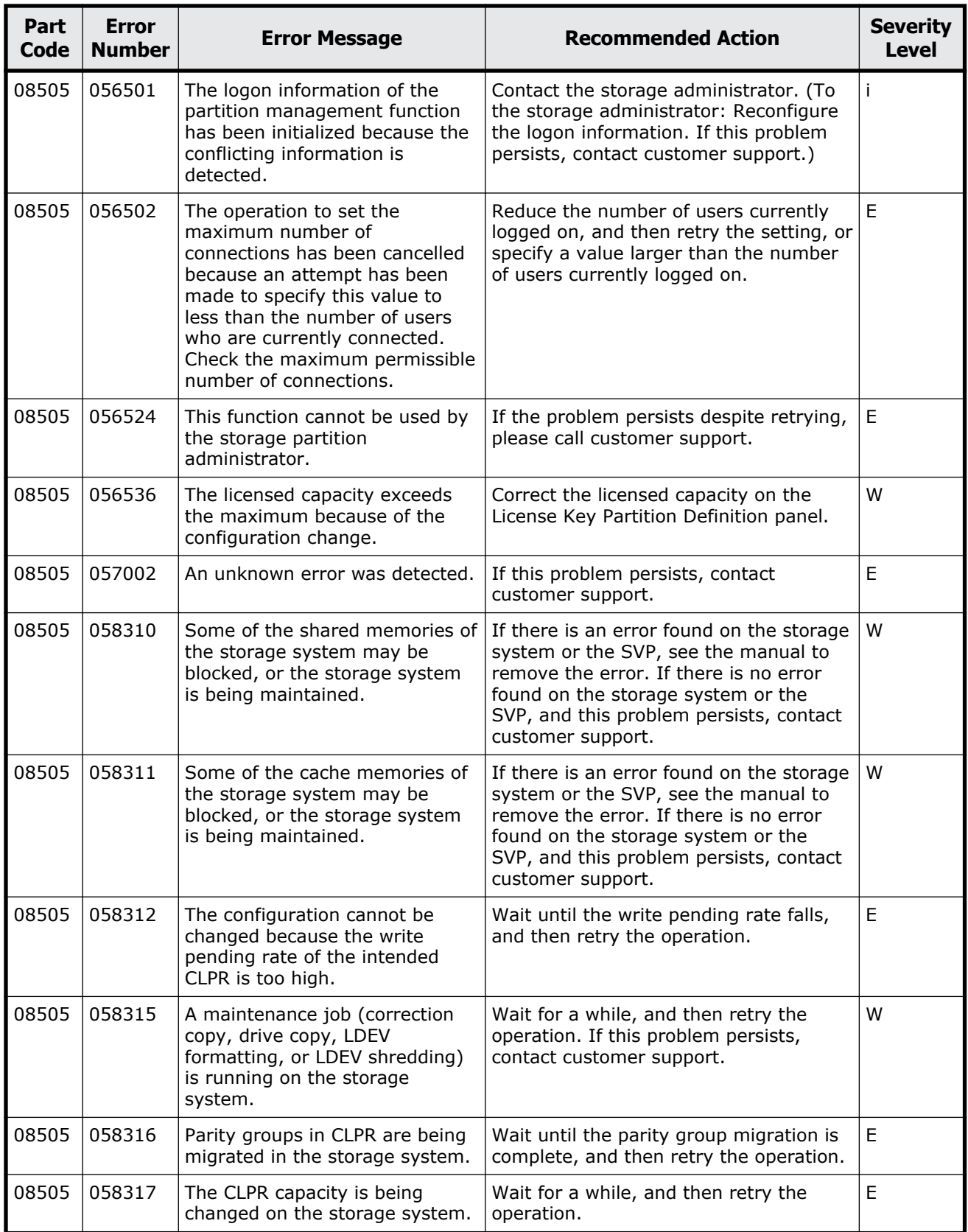

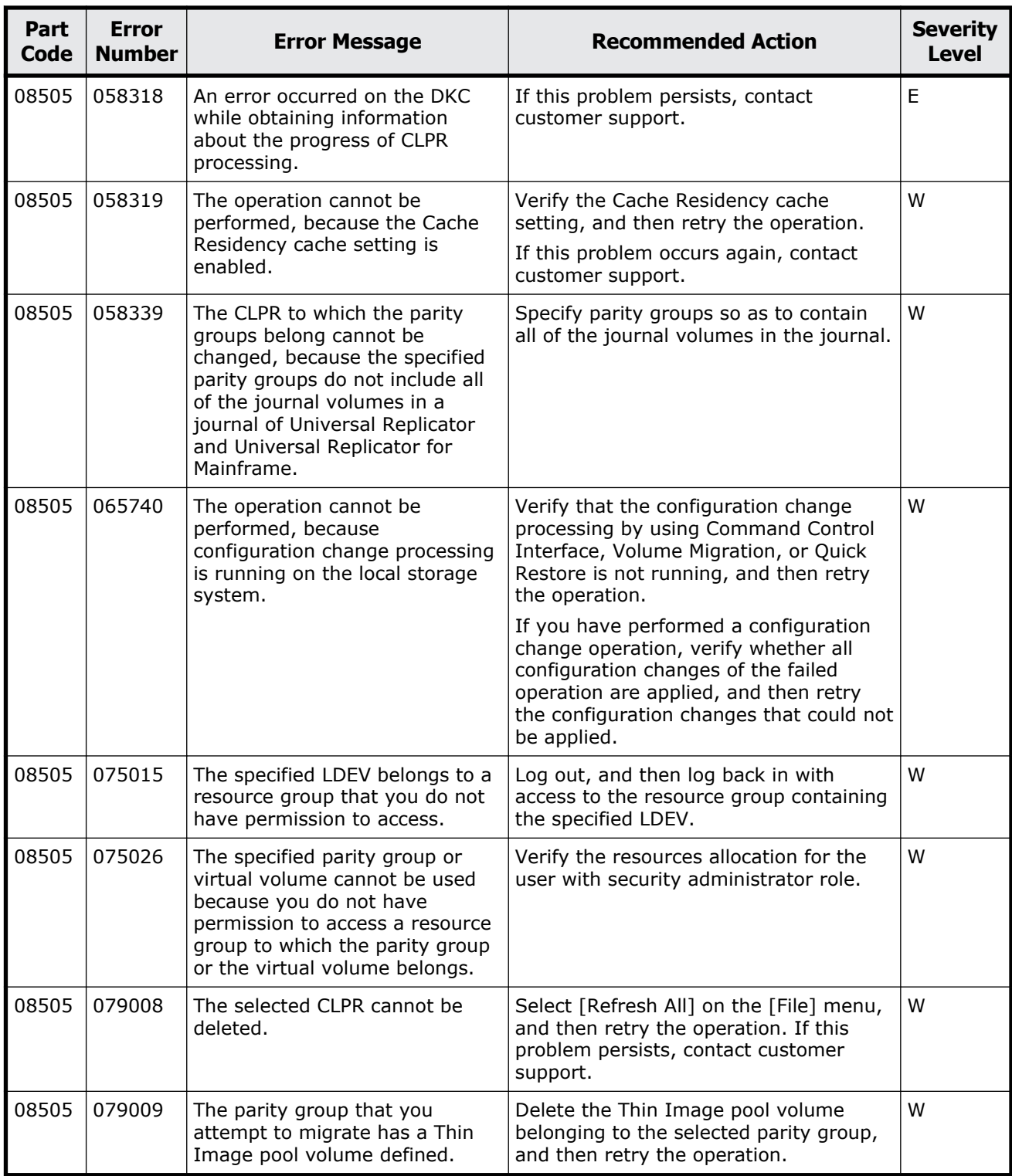

<span id="page-569-0"></span>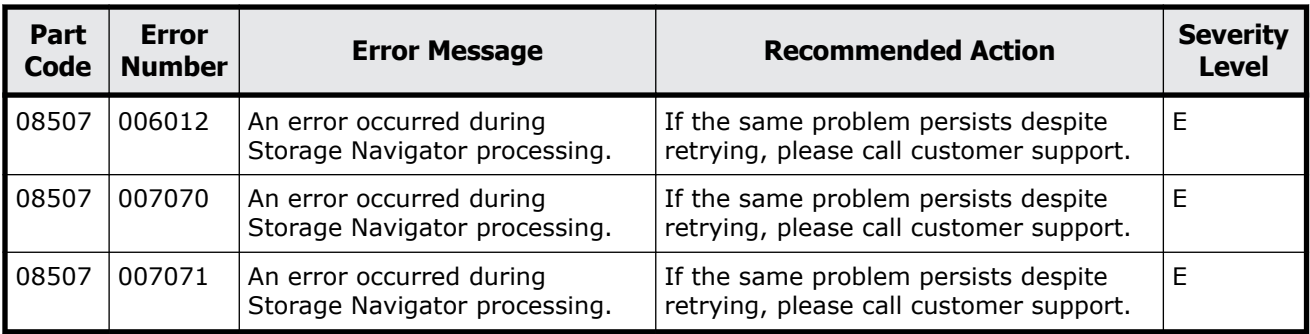

#### **Table 10-5 Error codes (part code 08507)**

### **Part code 08521**

#### **Table 10-6 Error codes (part code 08521)**

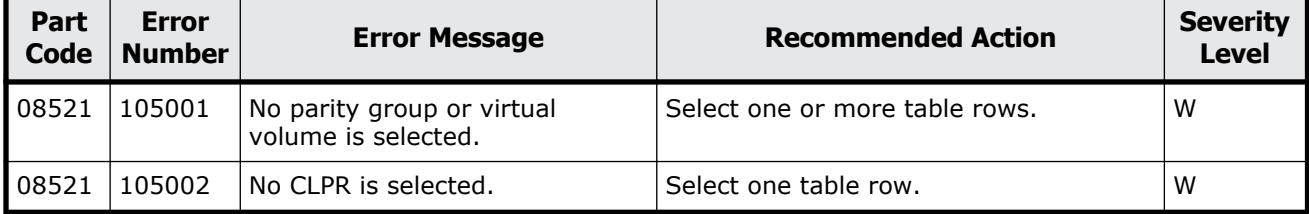

### **Part code 08522**

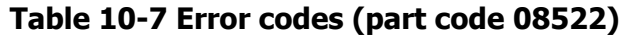

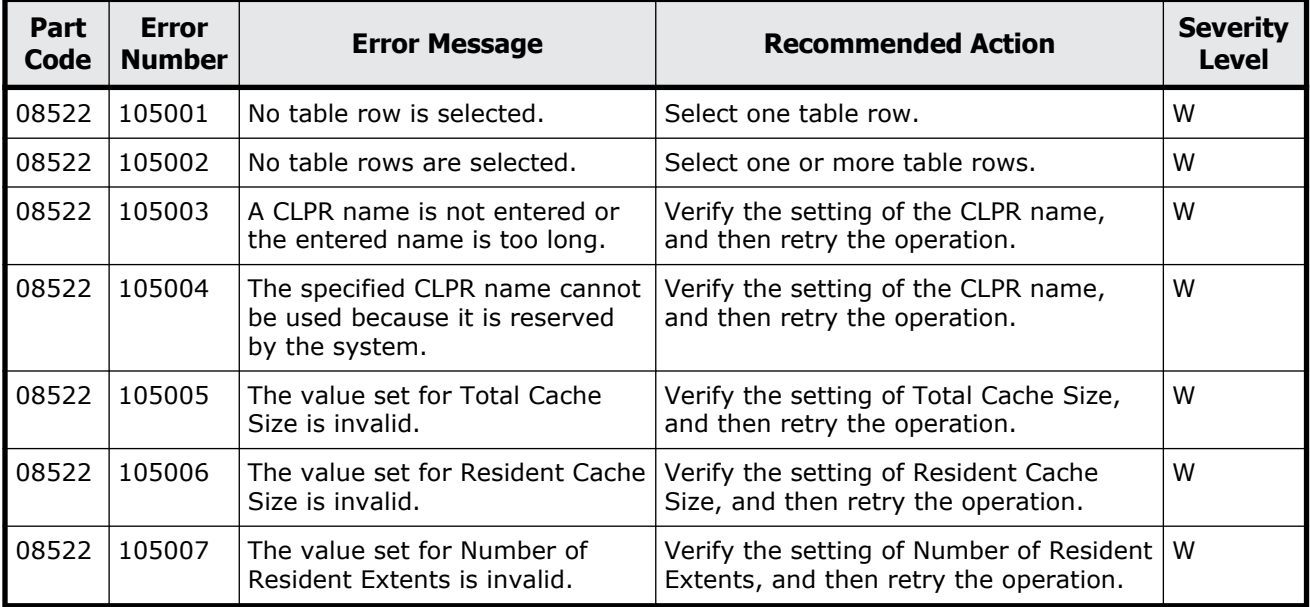

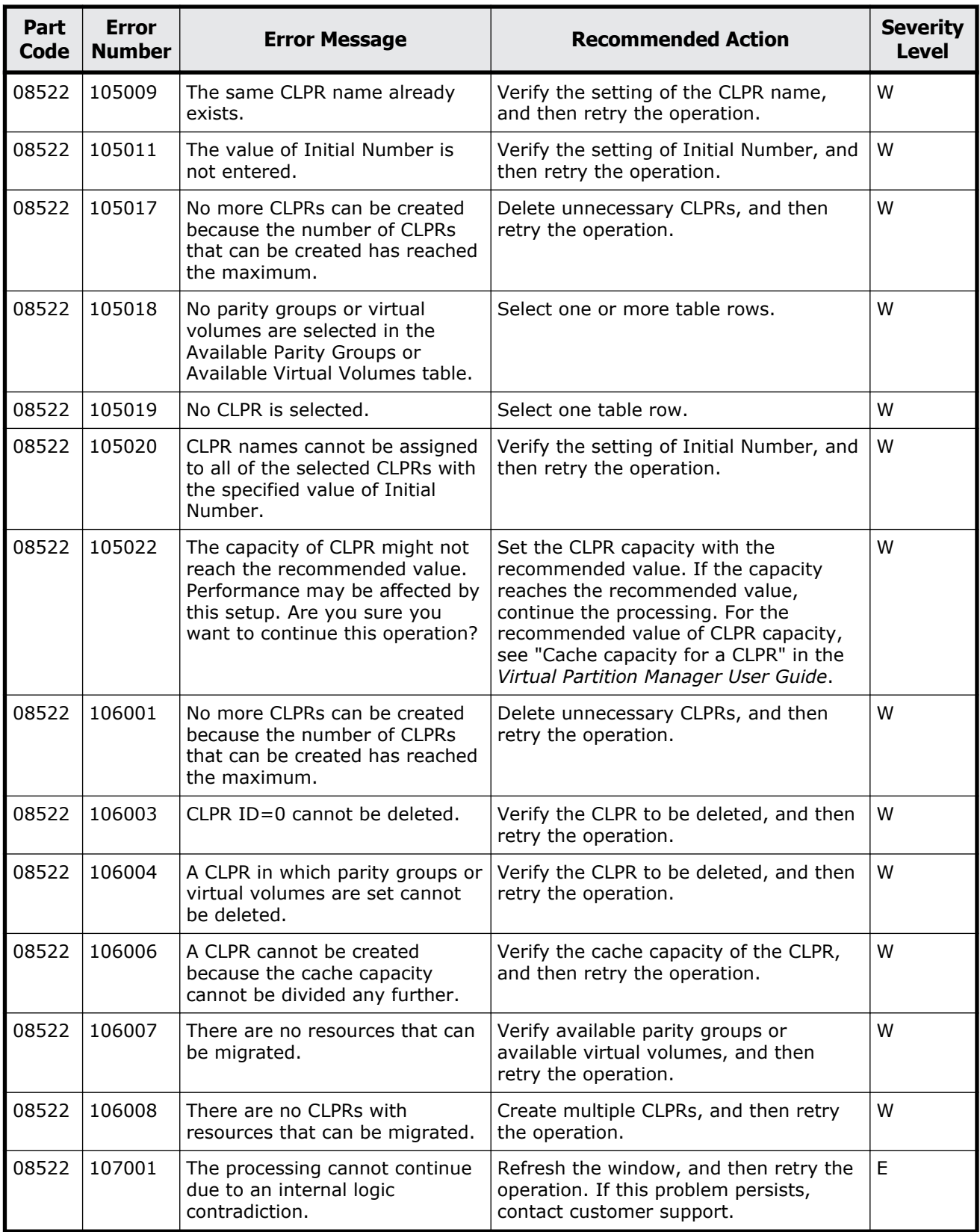

<span id="page-571-0"></span>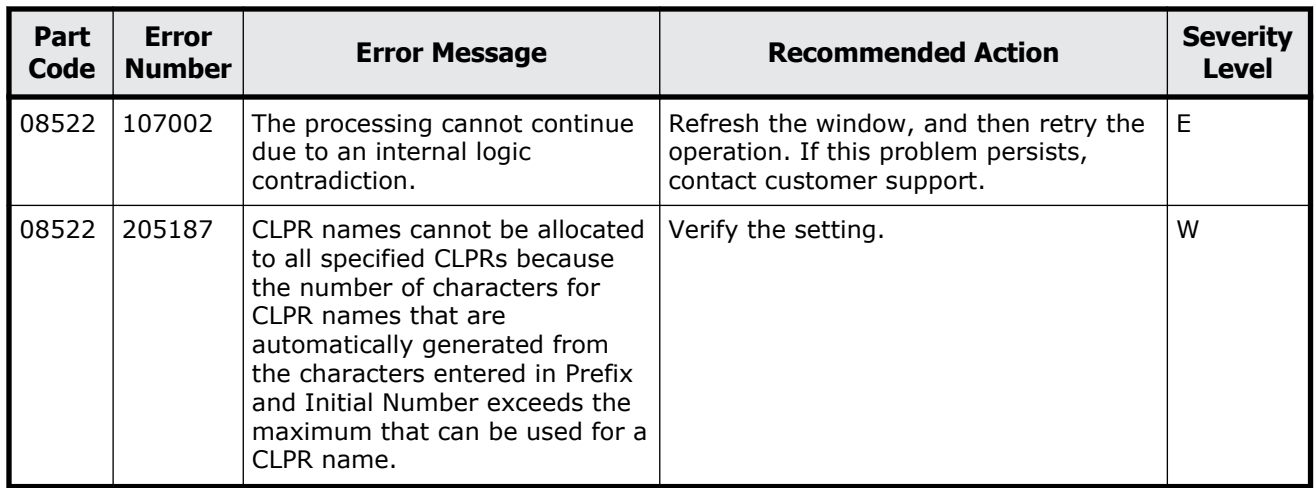

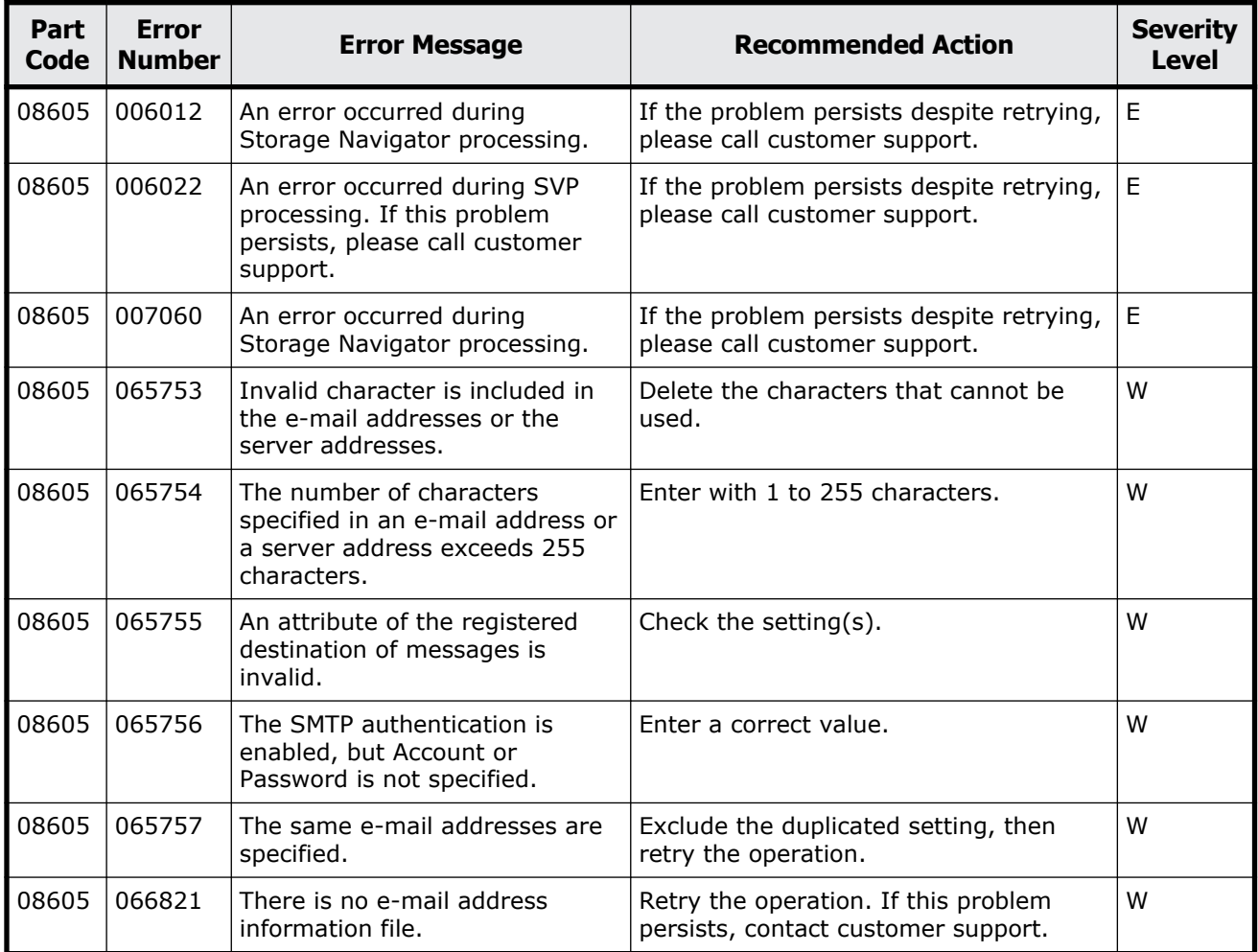

#### **Table 10-8 Error codes (part code 08605)**

<span id="page-572-0"></span>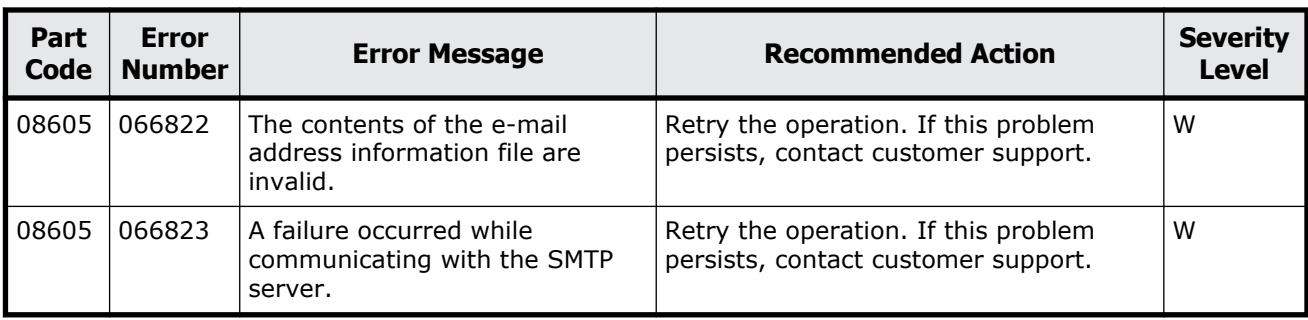

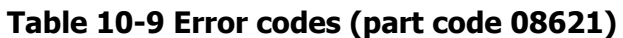

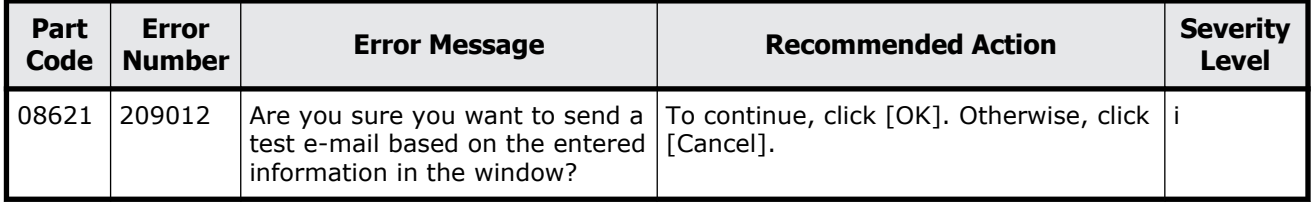

### **Part code 08622**

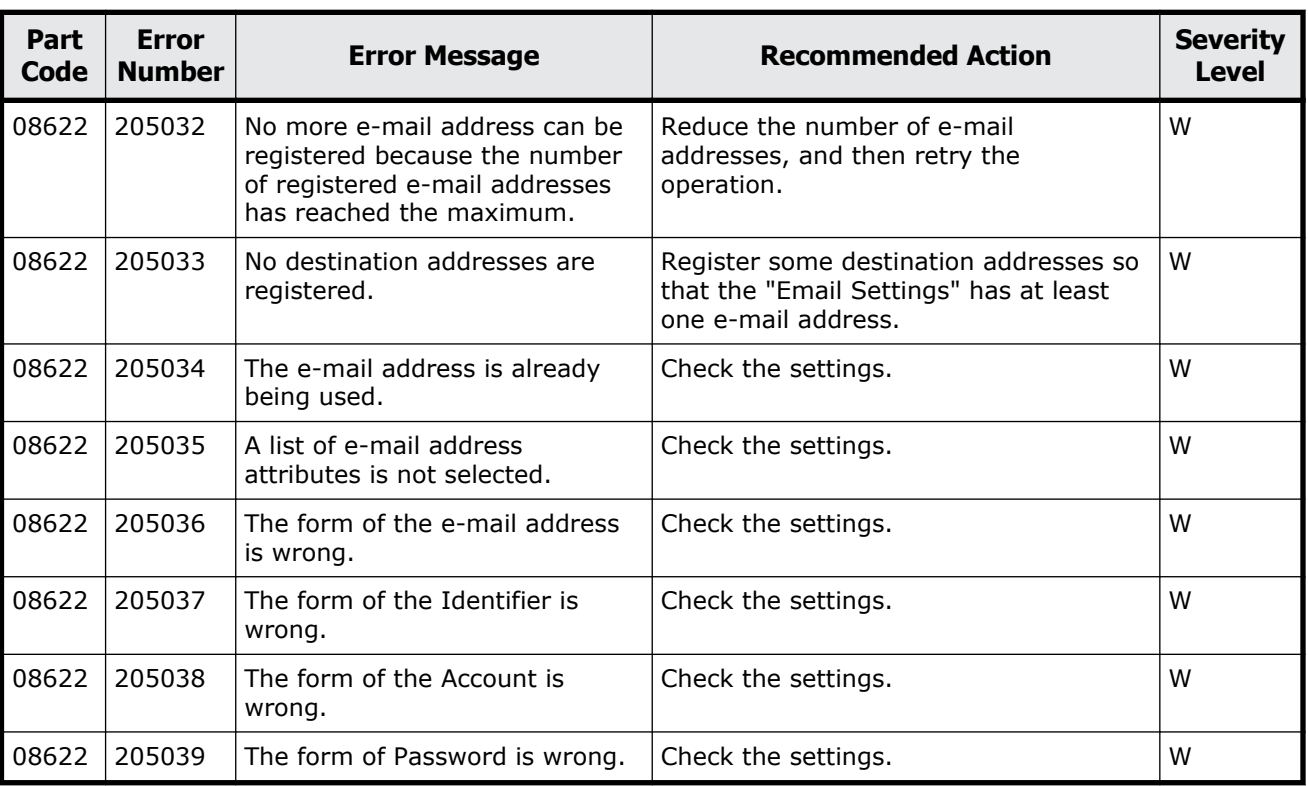

#### **Table 10-10 Error codes (part code 08622)**

<span id="page-573-0"></span>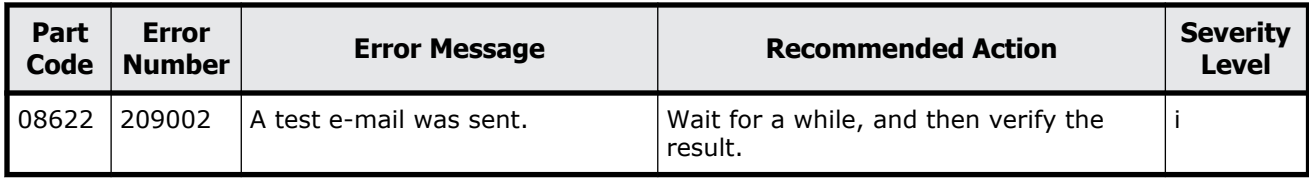

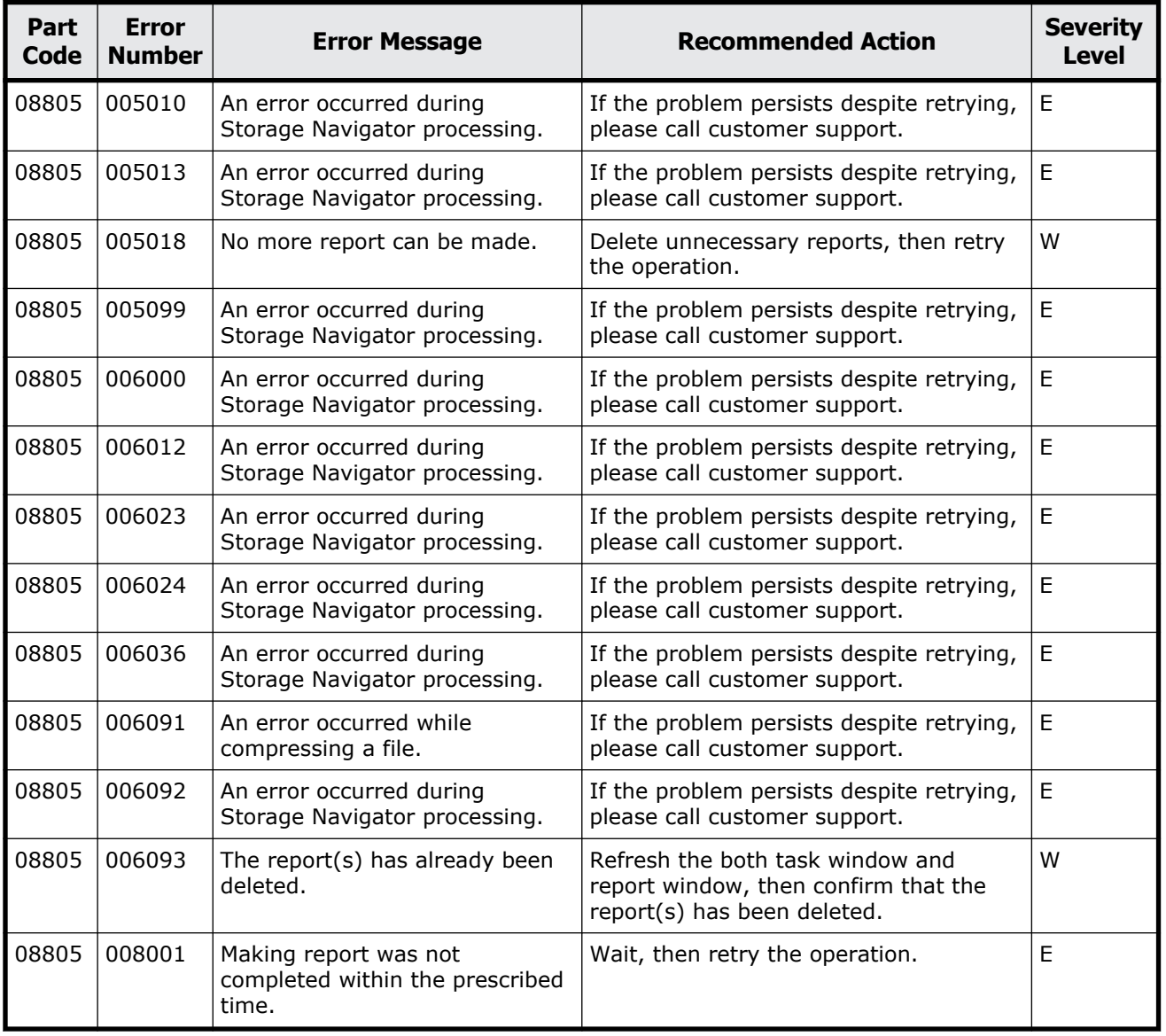

#### **Table 10-11 Error codes (part code 08805)**

<span id="page-574-0"></span>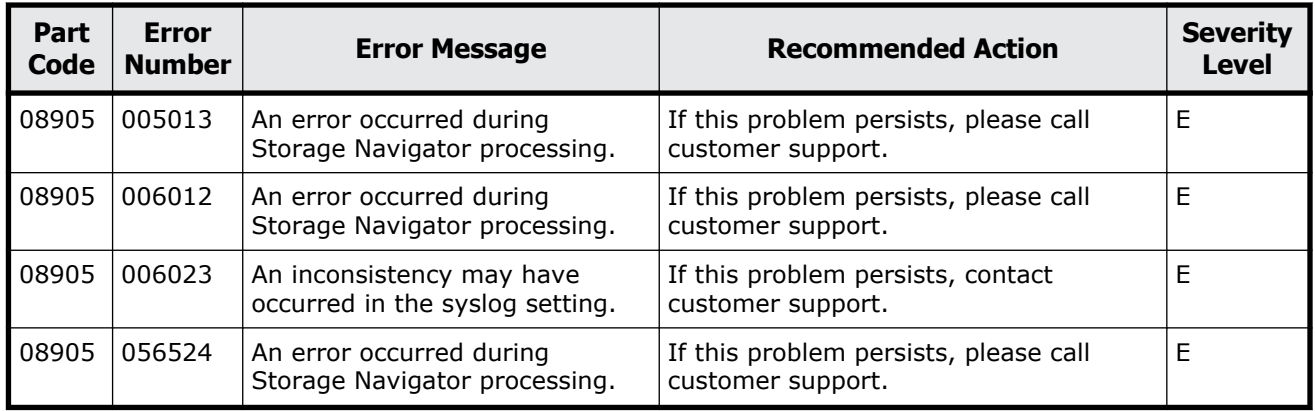

#### **Table 10-12 Error codes (part code 08905)**
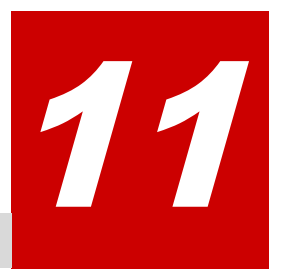

# **Message (part code group 09nnn)**

This chapter includes the error messages with the part code 09005 to 09610.

- □ [Part code 09005](#page-577-0)
- □ [Part code 09007](#page-578-0)
- □ [Part code 09010](#page-579-0)
- □ <u>[Part code 09205](#page-579-0)</u>
- □ [Part code 09210](#page-582-0)
- □ [Part code 09605](#page-583-0)
- □ [Part code 09610](#page-587-0)

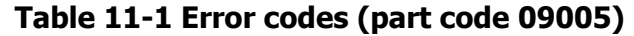

<span id="page-577-0"></span>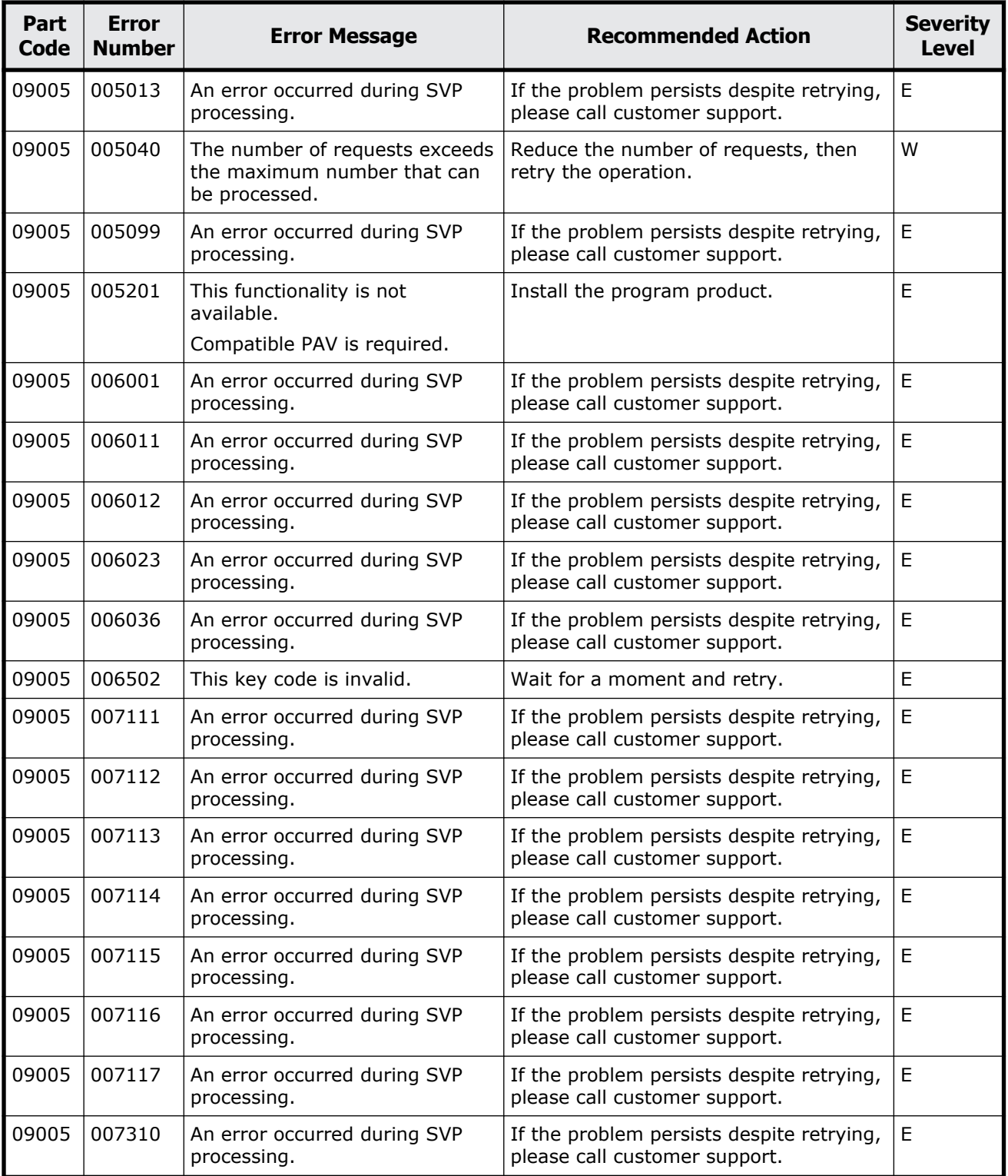

<span id="page-578-0"></span>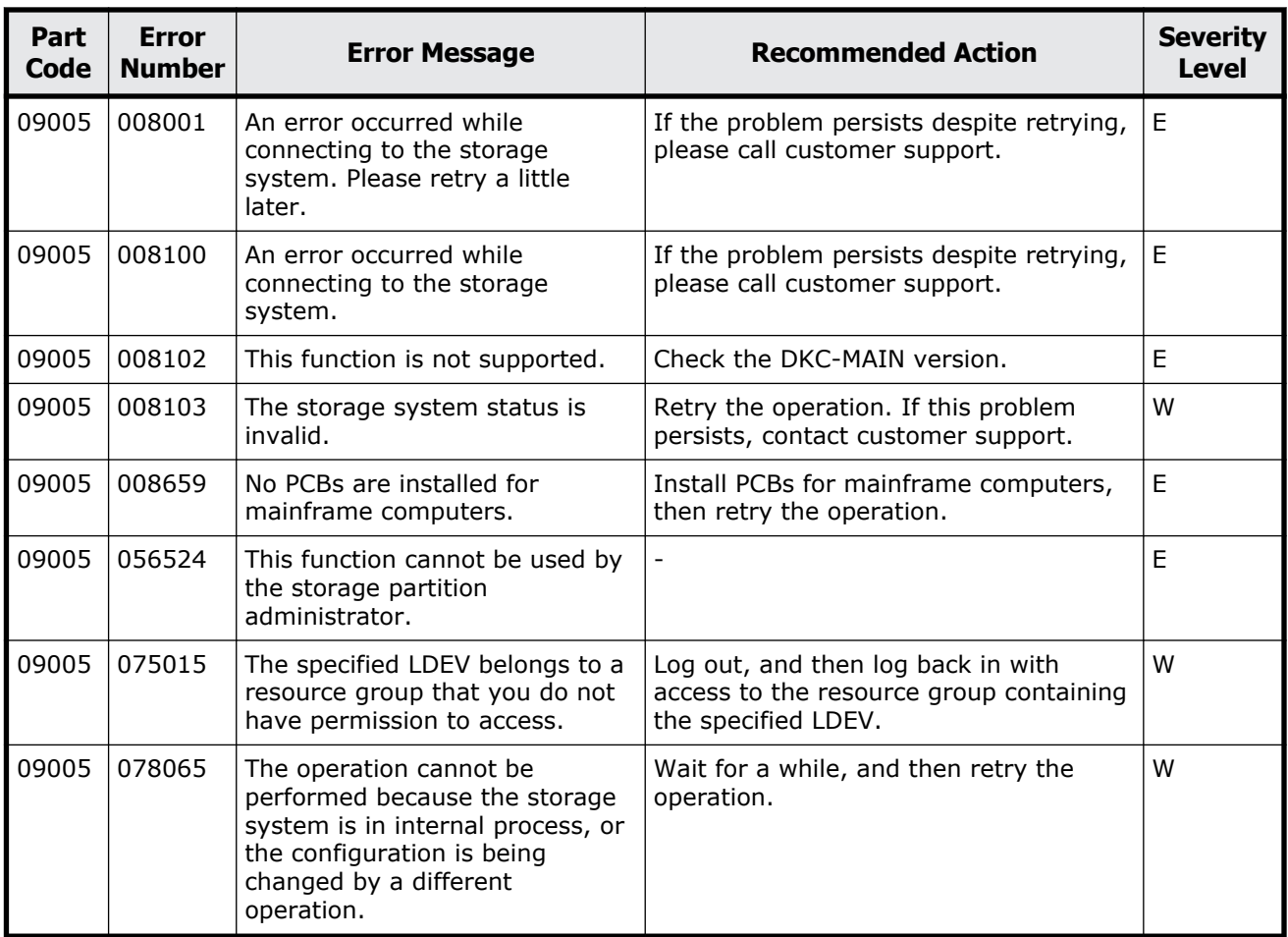

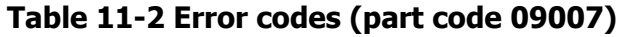

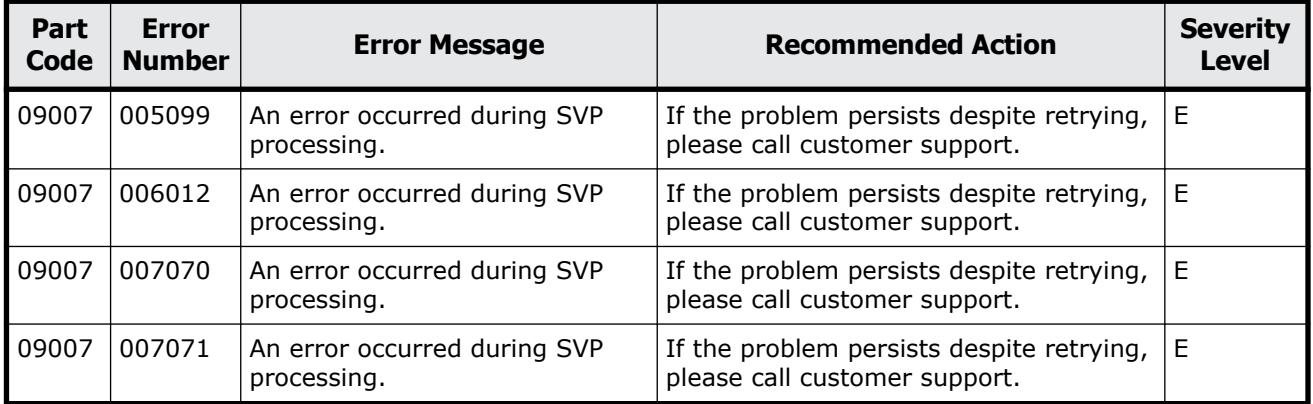

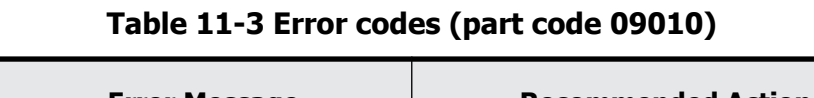

<span id="page-579-0"></span>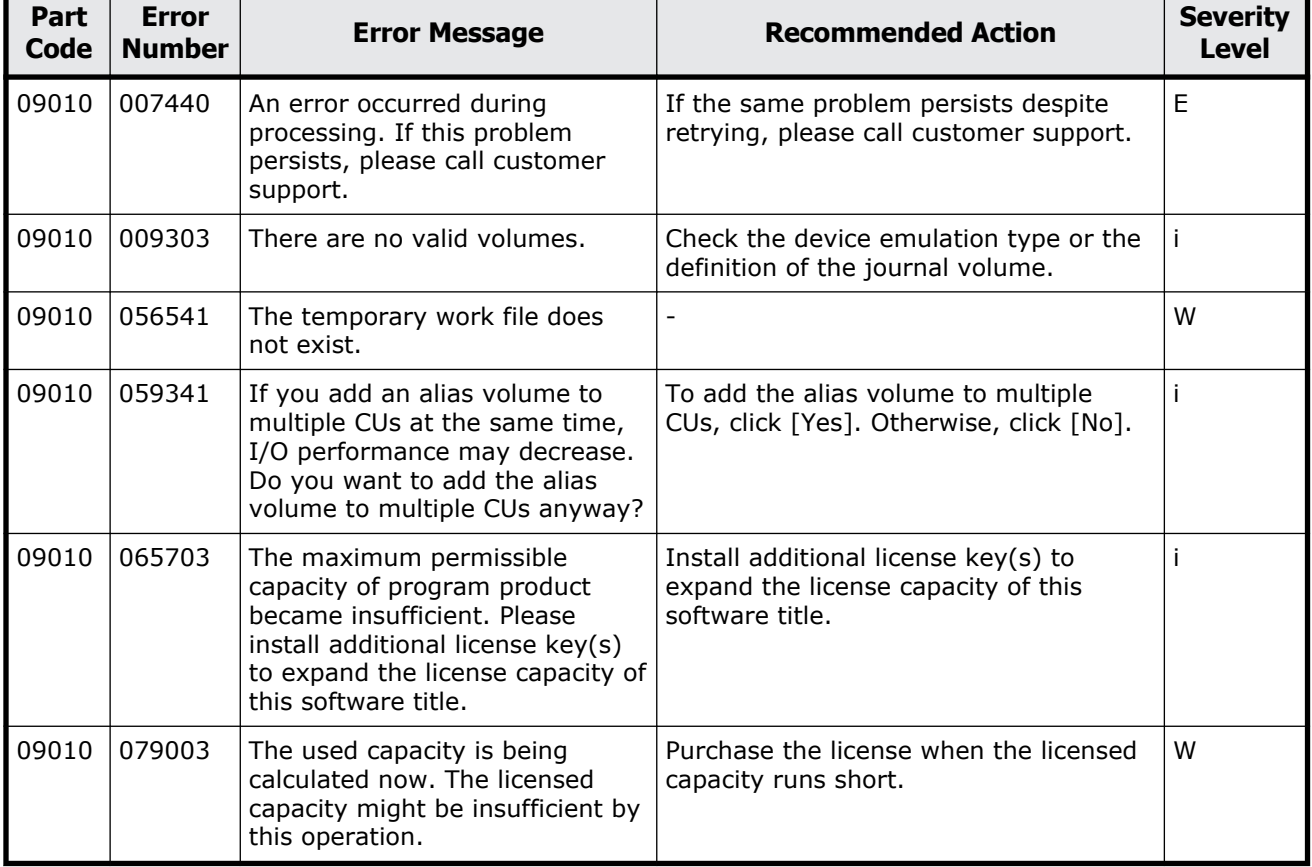

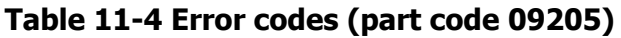

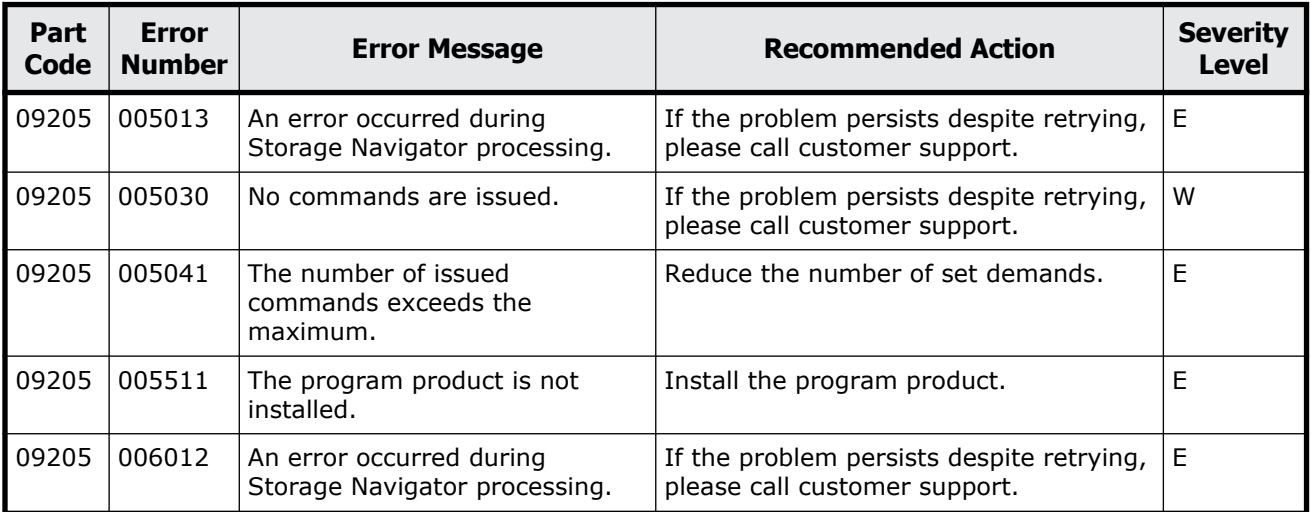

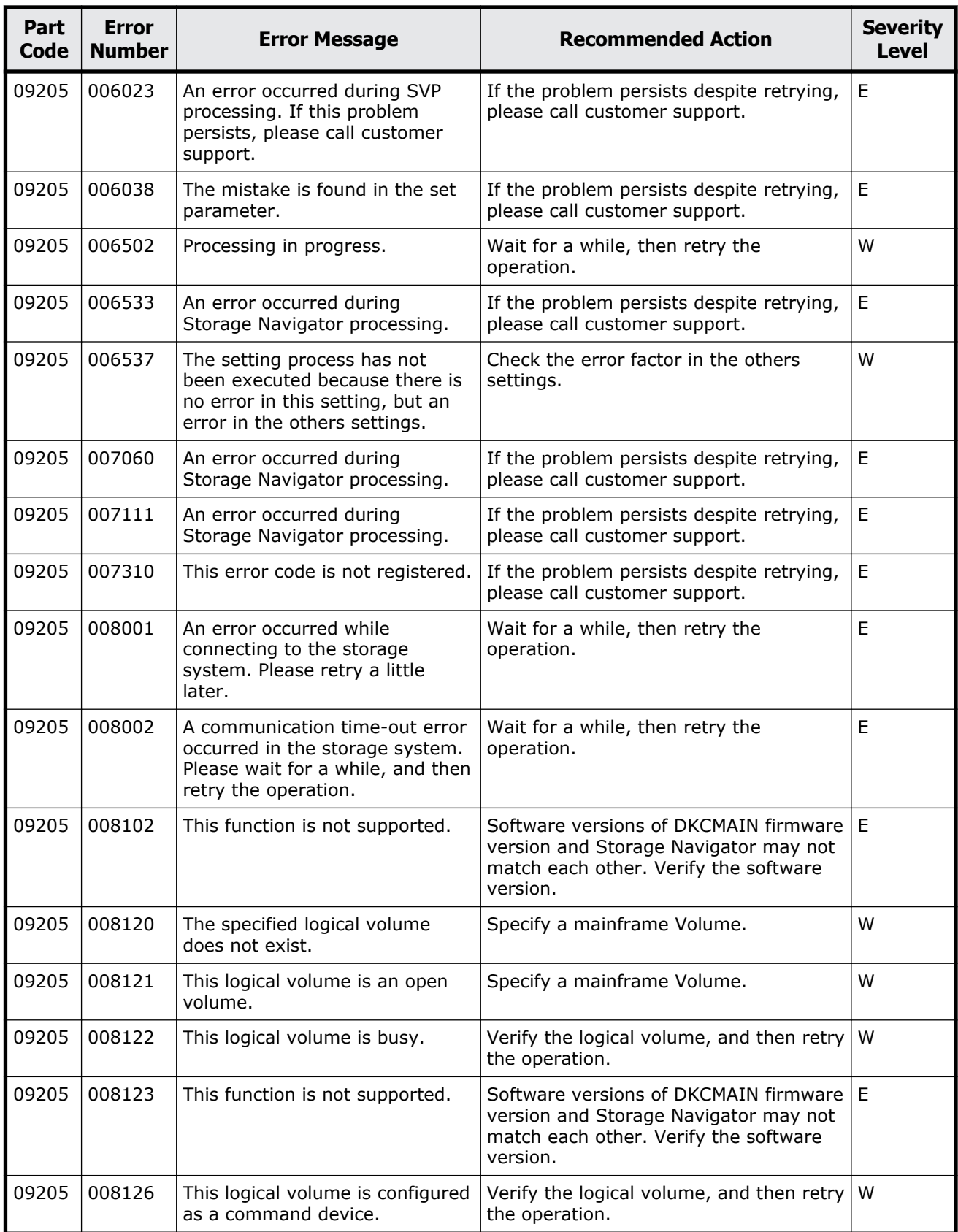

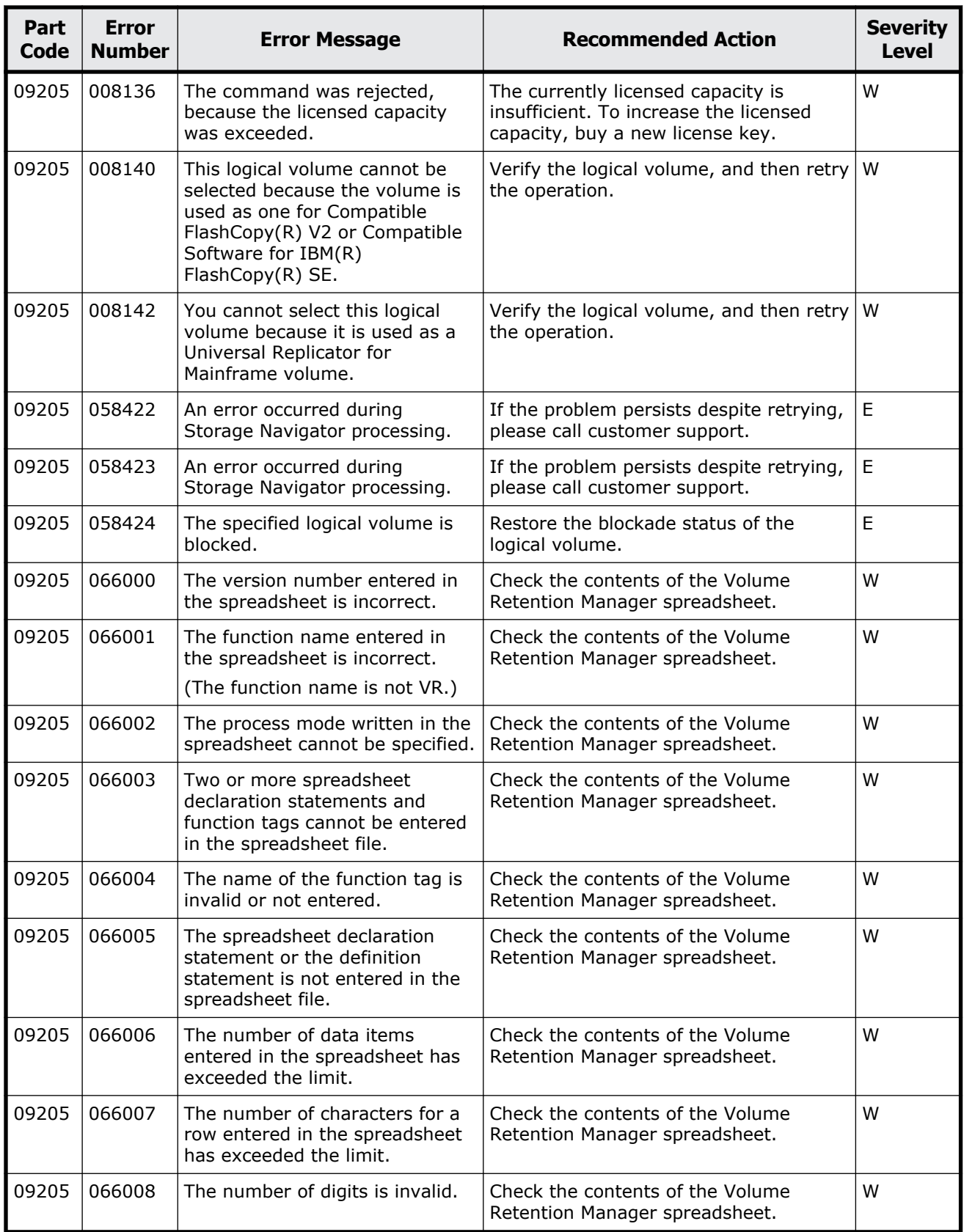

<span id="page-582-0"></span>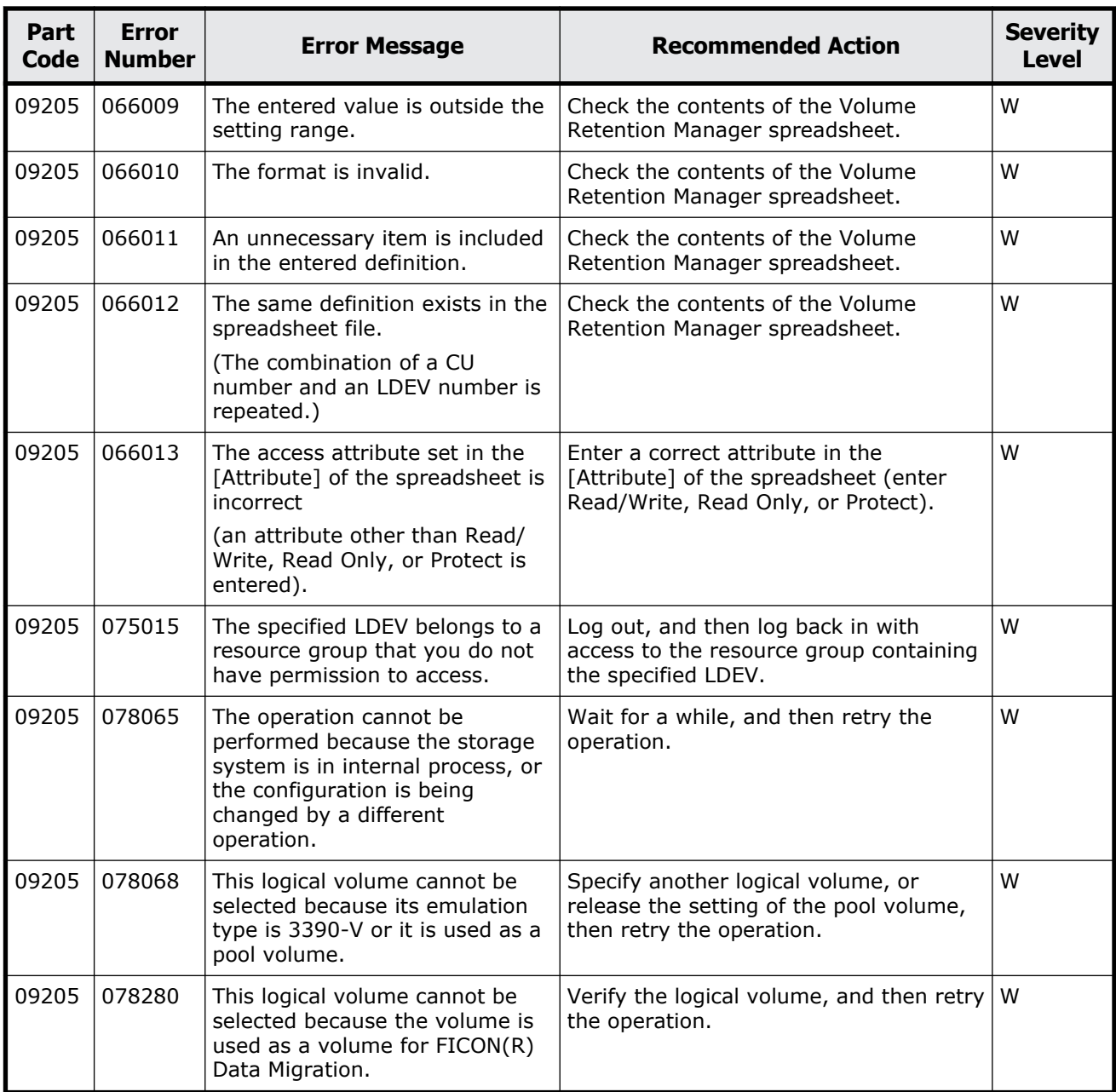

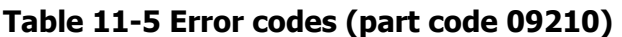

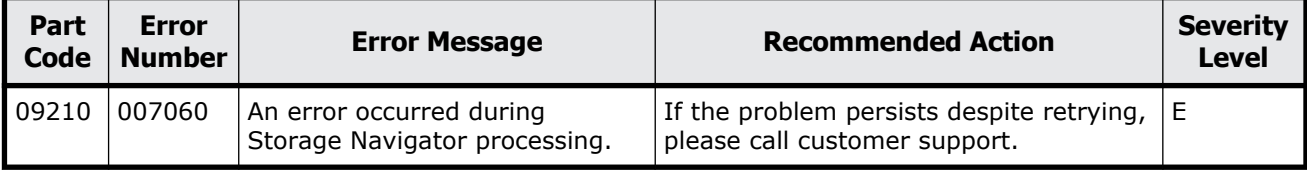

<span id="page-583-0"></span>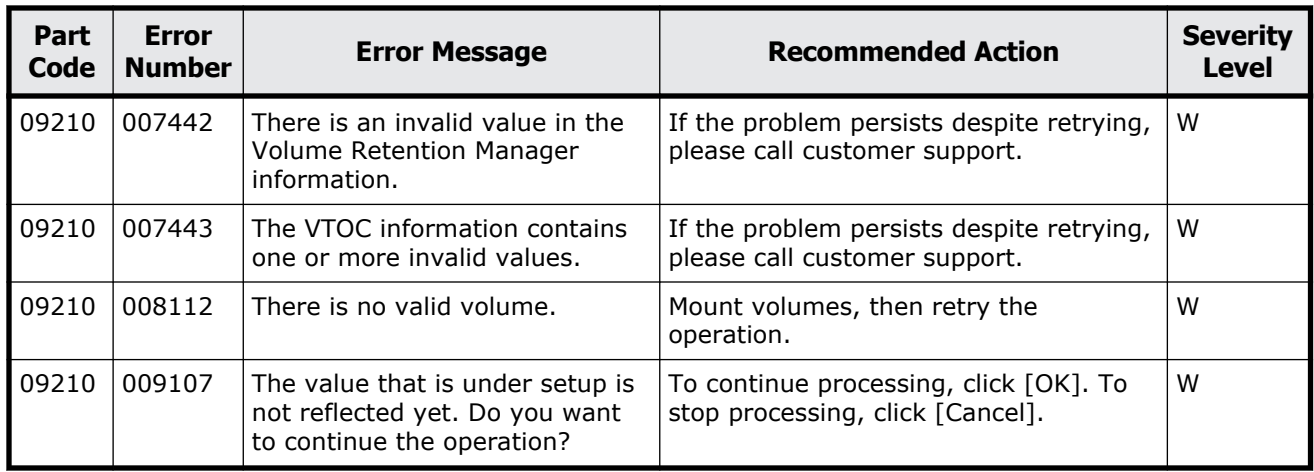

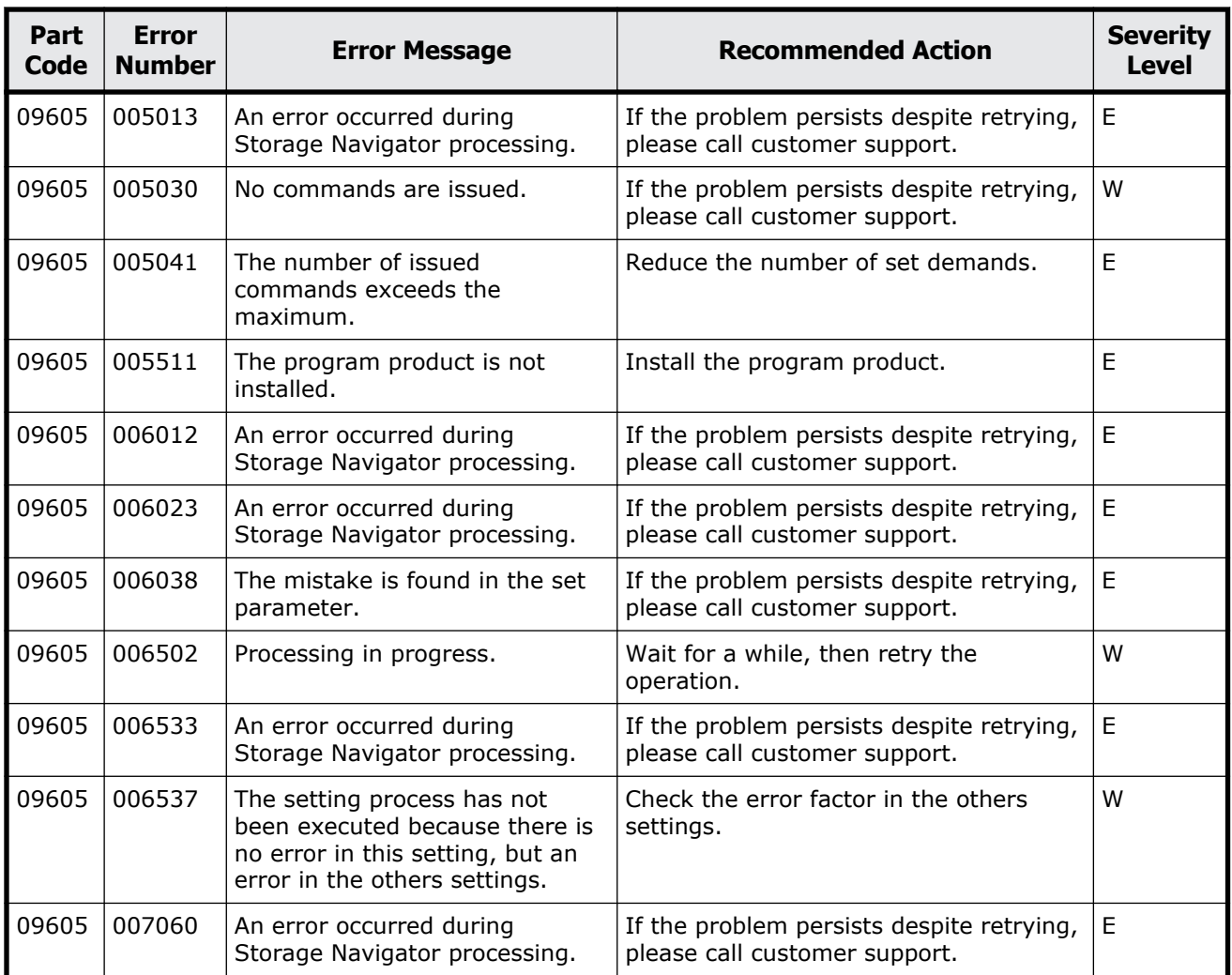

#### **Table 11-6 Error codes (part code 09605)**

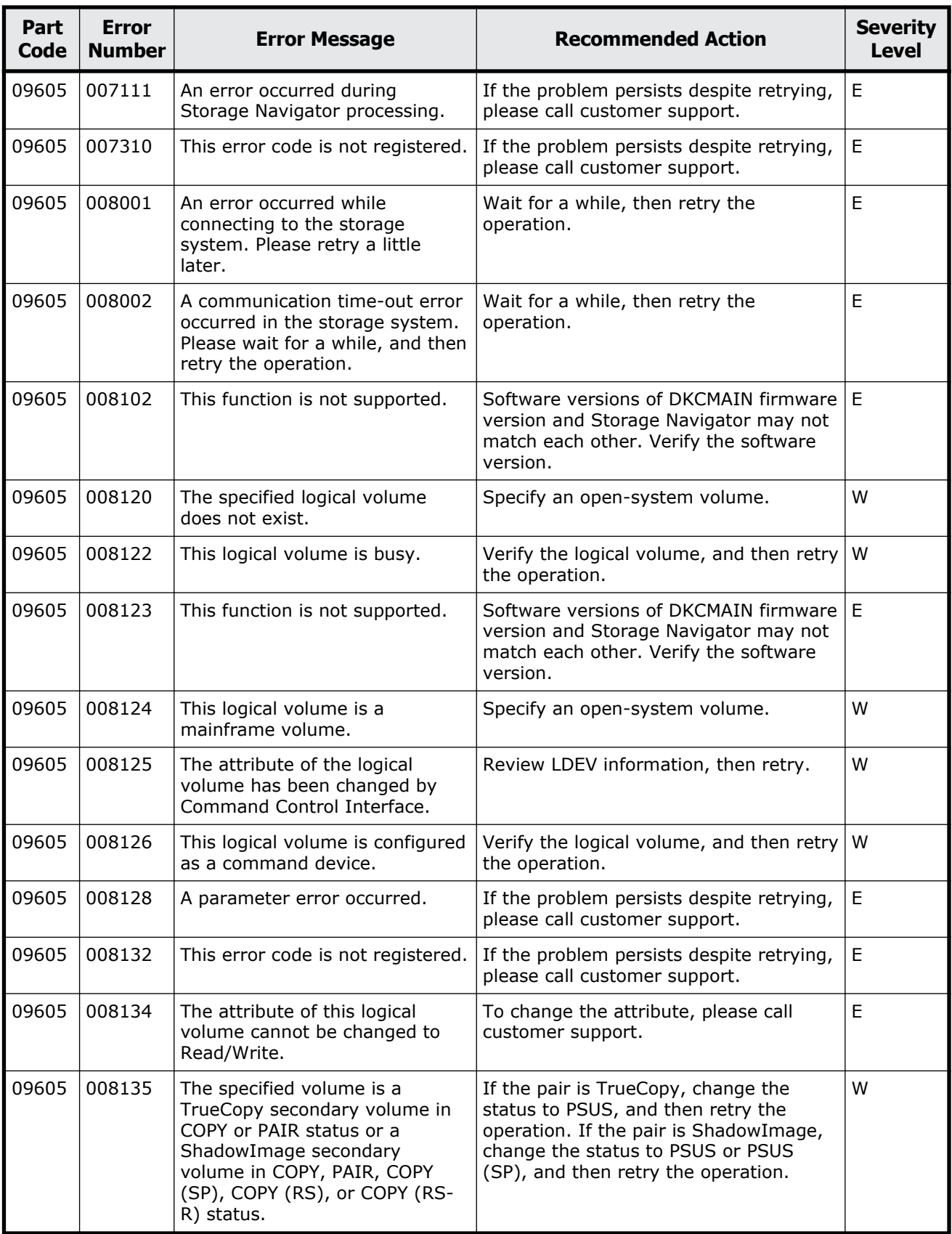

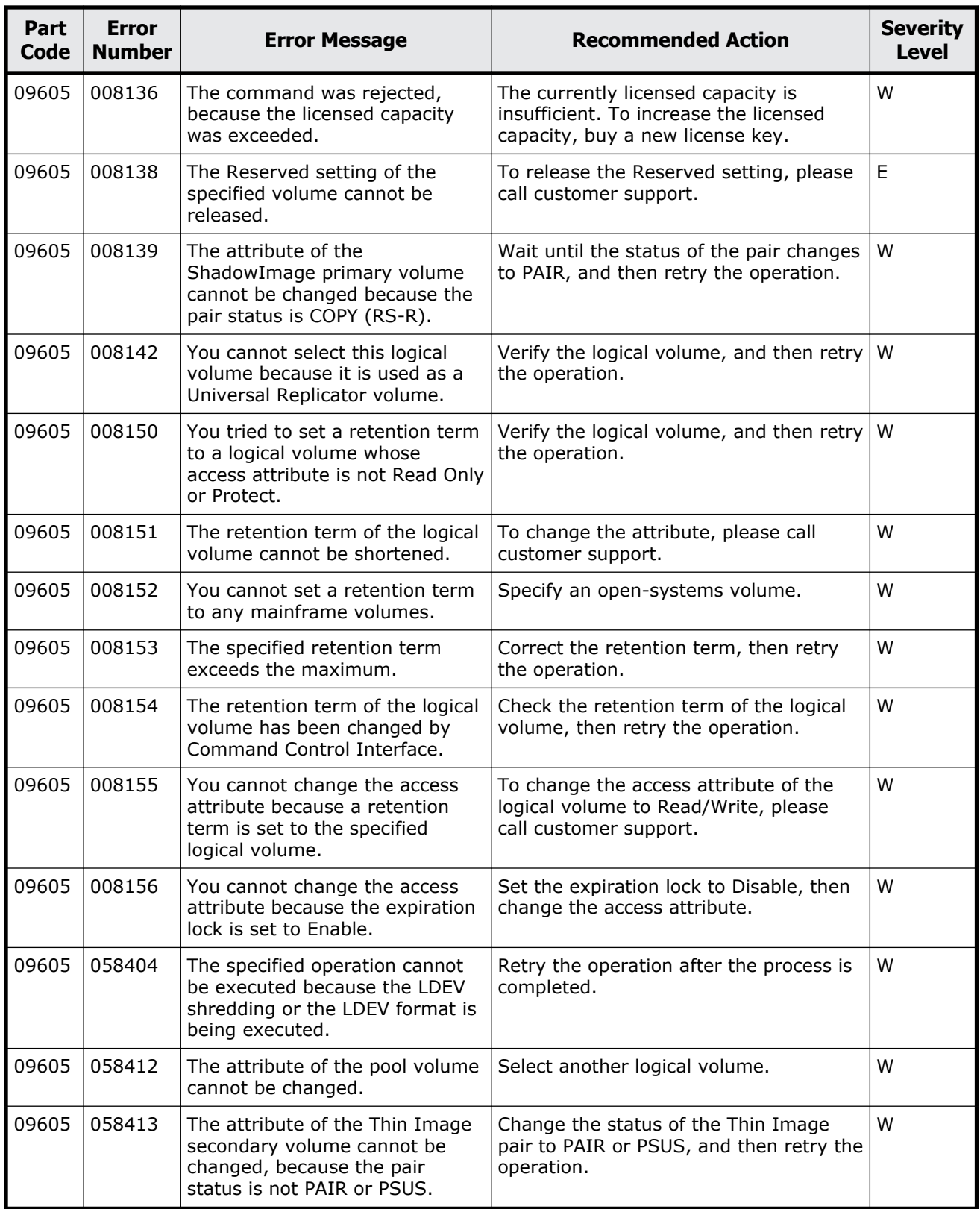

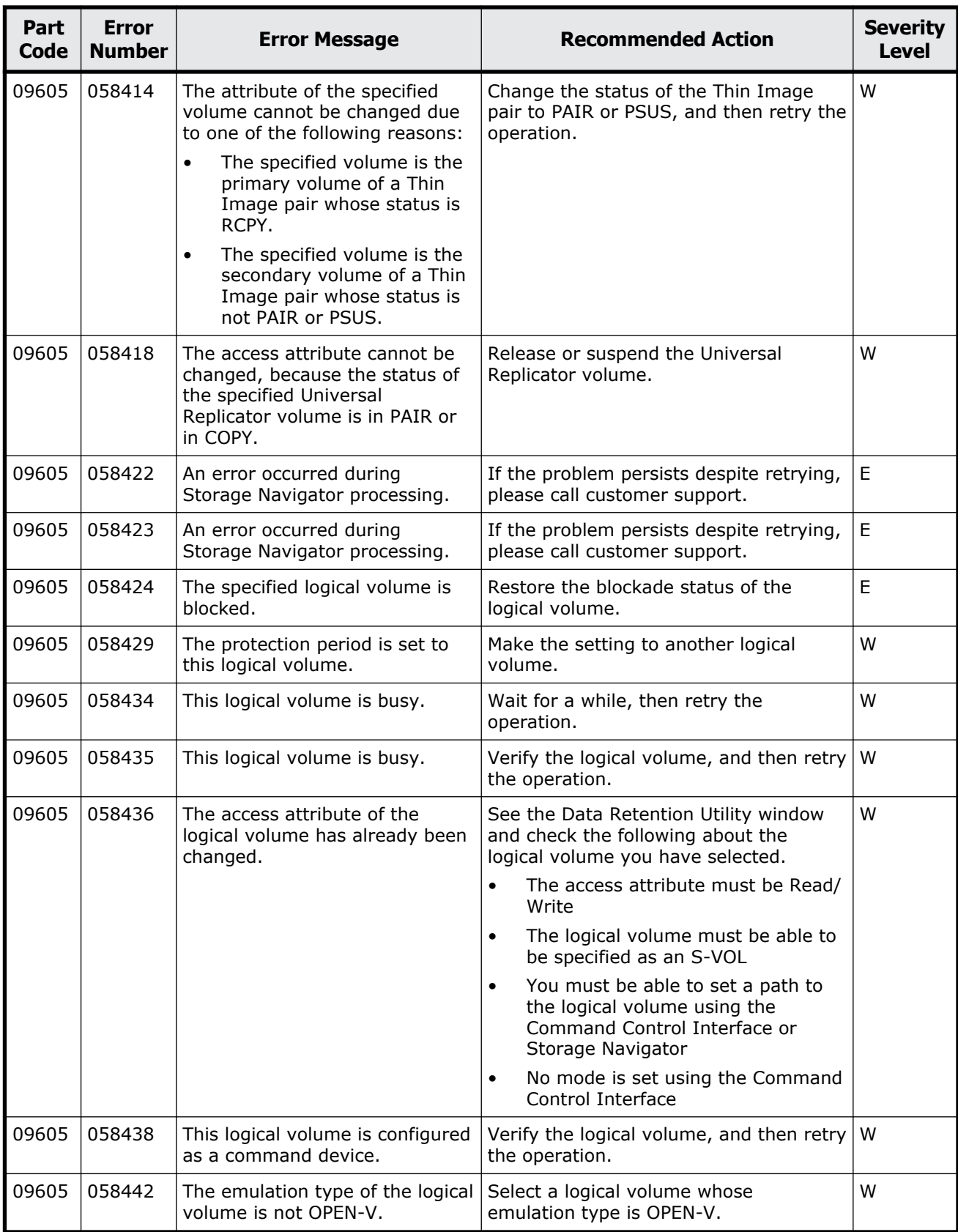

<span id="page-587-0"></span>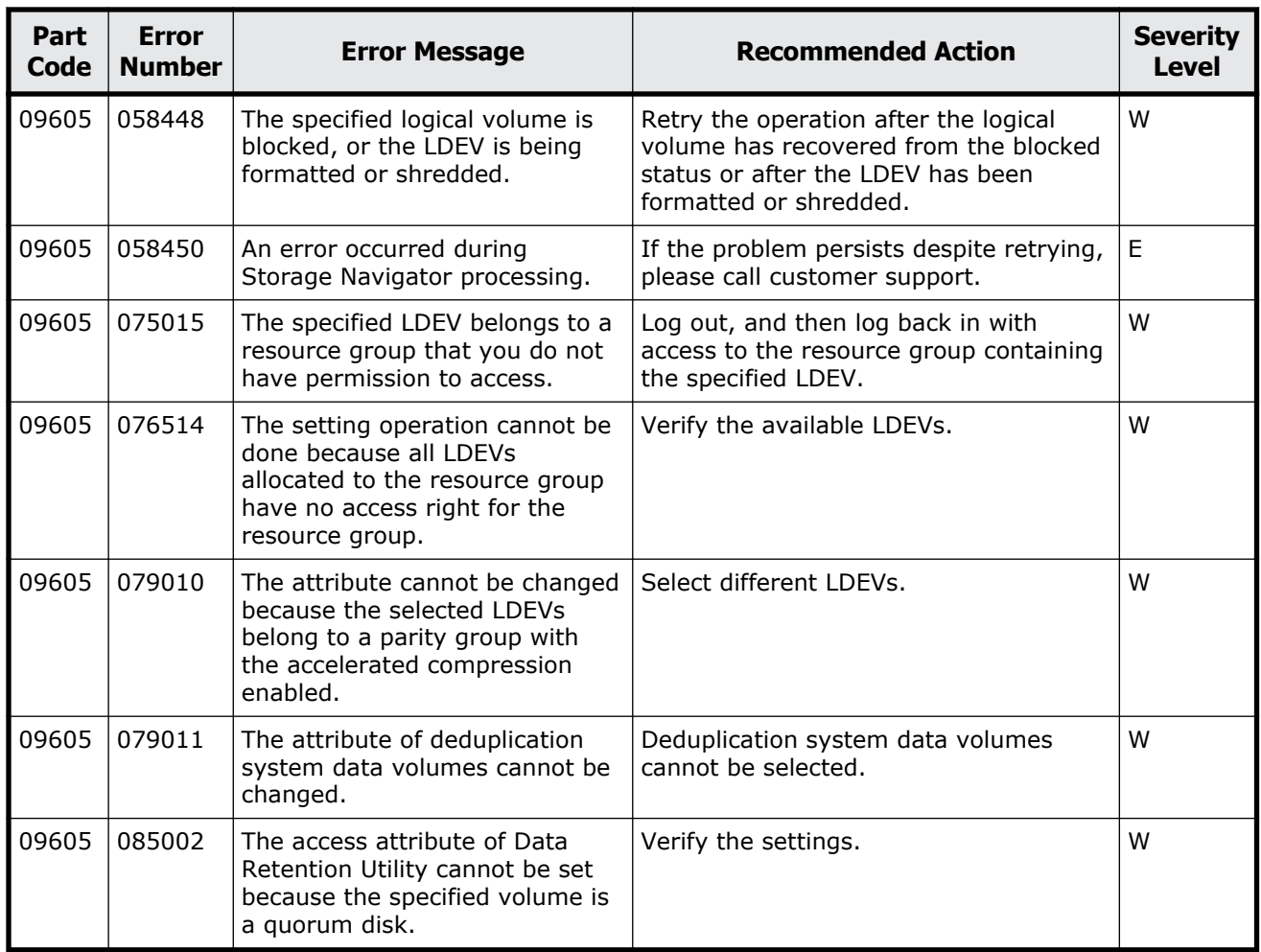

#### **Table 11-7 Error codes (part code 09610)**

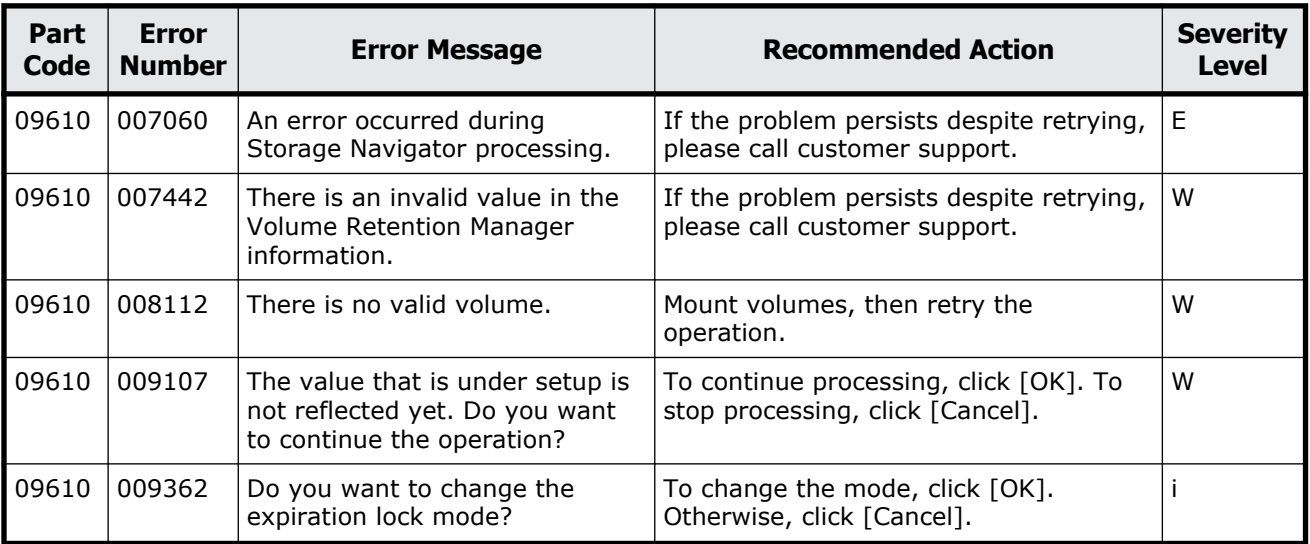

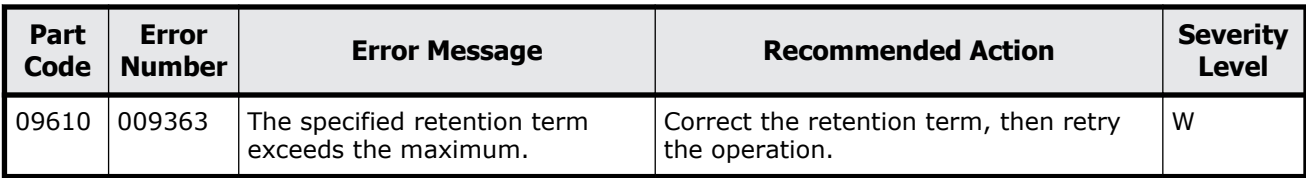

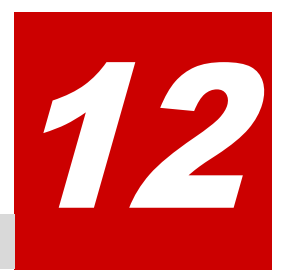

# **Message (part code group 10nnn)**

This chapter includes the error messages with the part code 10021 to 10126.

- □ <u>[Part code 10021](#page-591-0)</u>
- □ <u>[Part code 10022](#page-591-0)</u>
- □ [Part code 10121](#page-591-0)
- □ <u>[Part code 10122](#page-592-0)</u>
- □ [Part code 10126](#page-597-0)

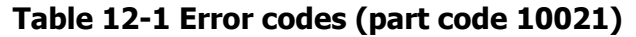

<span id="page-591-0"></span>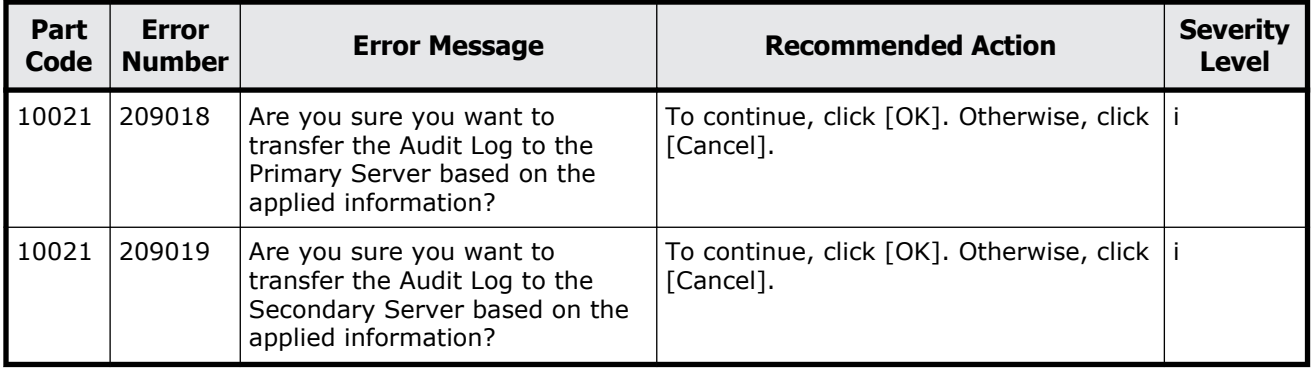

### **Part code 10022**

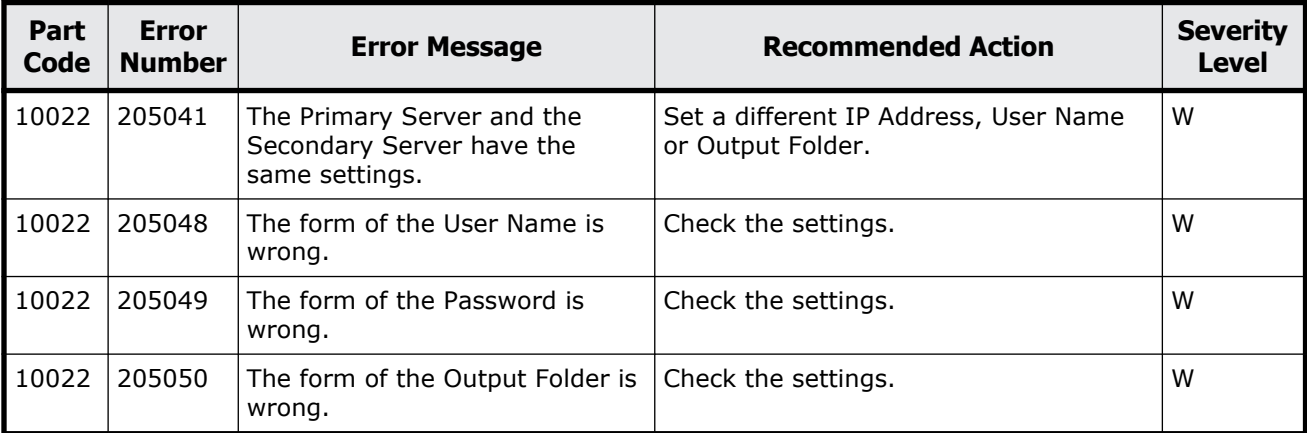

#### **Table 12-2 Error codes (part code 10022)**

#### **Part code 10121**

#### **Table 12-3 Error codes (part code 10121)**

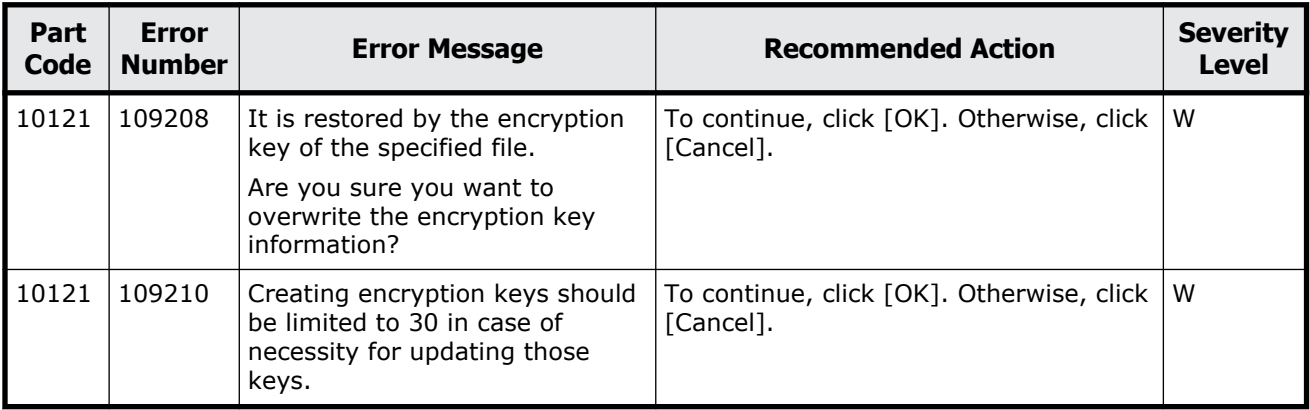

<span id="page-592-0"></span>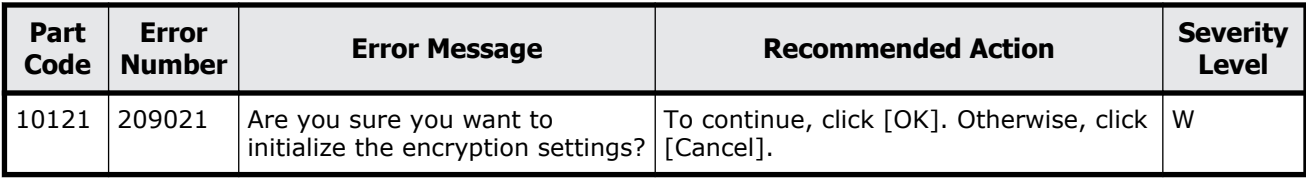

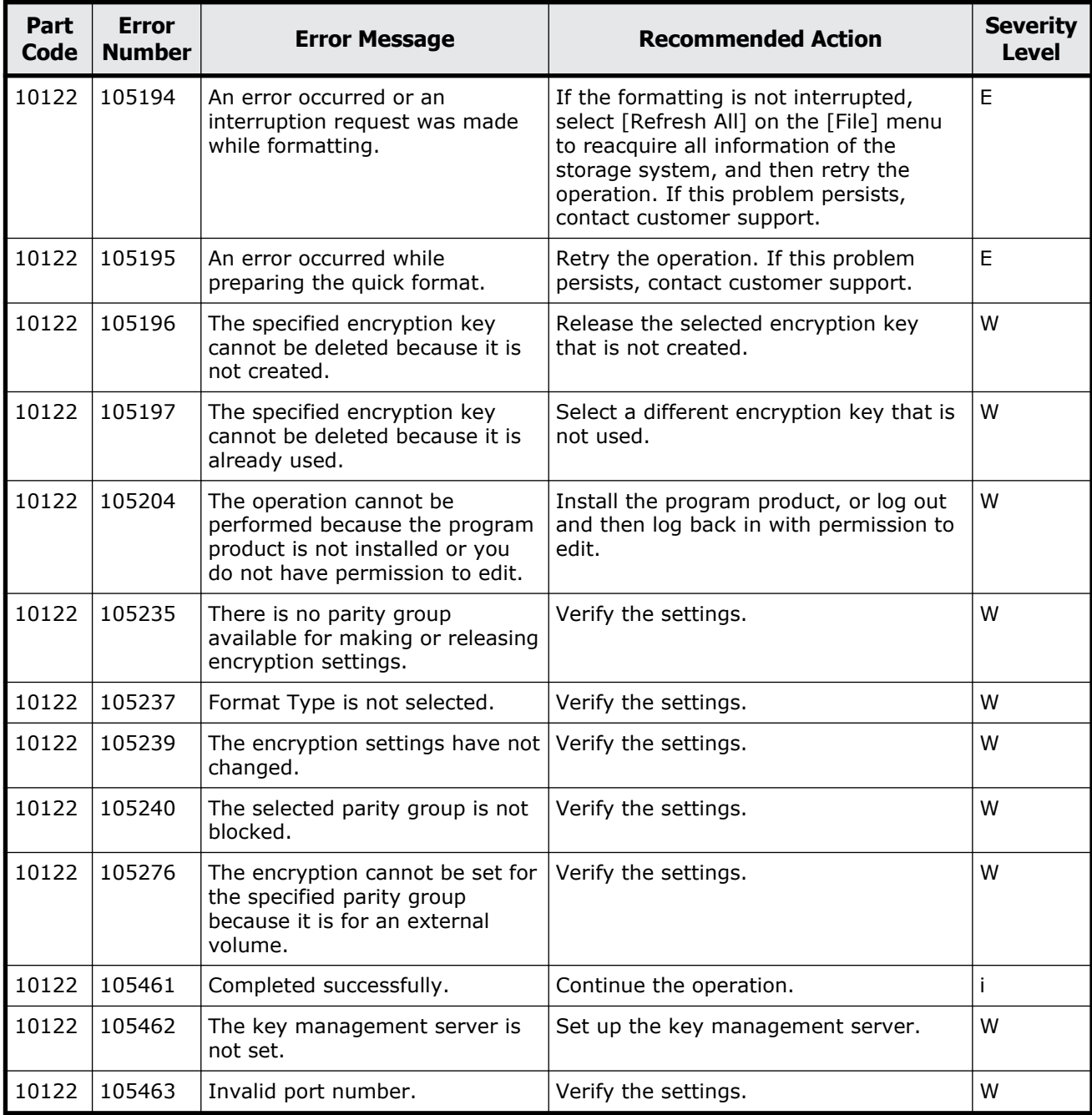

#### **Table 12-4 Error codes (part code 10122)**

Message (part code group 10nnn) 12-3

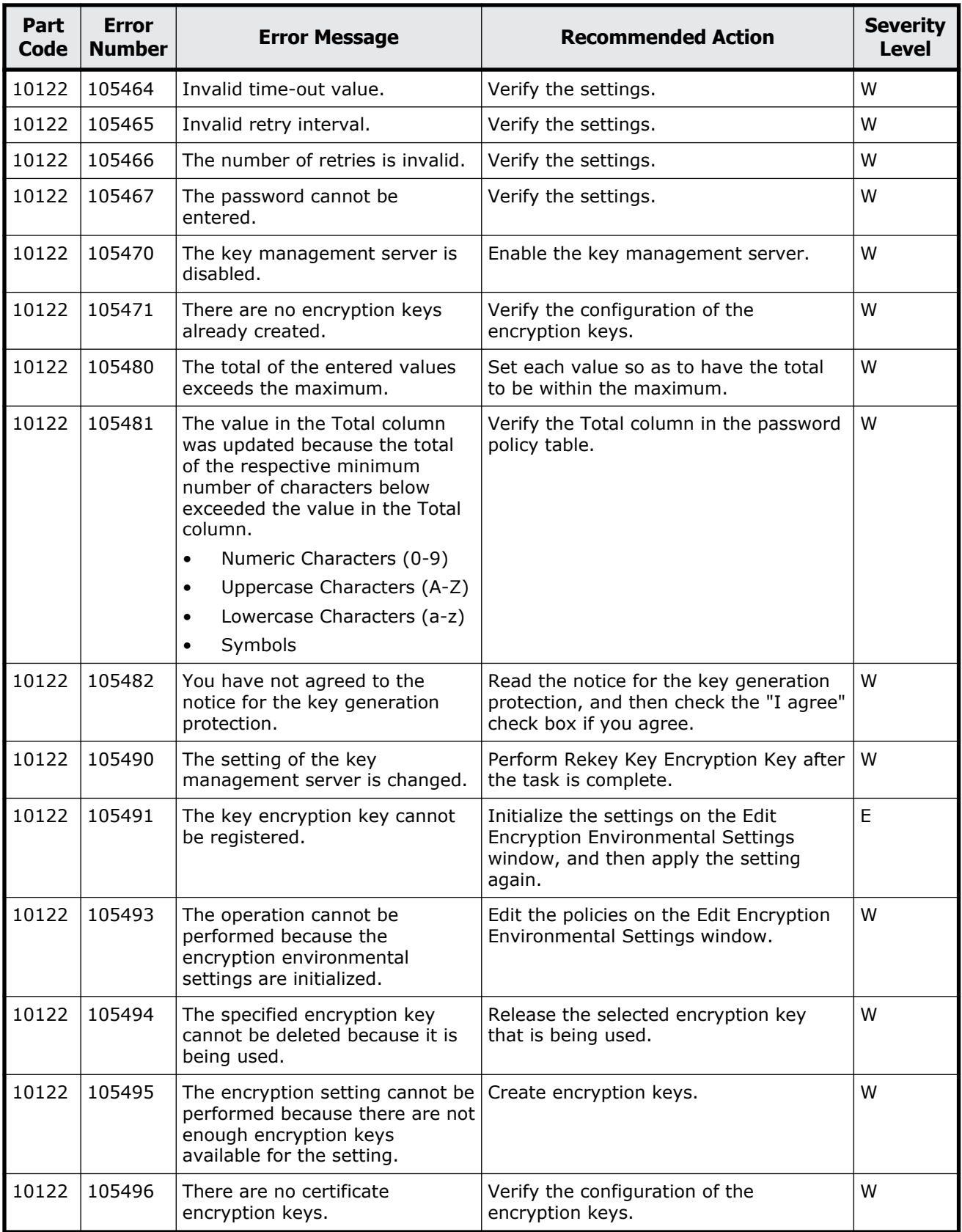

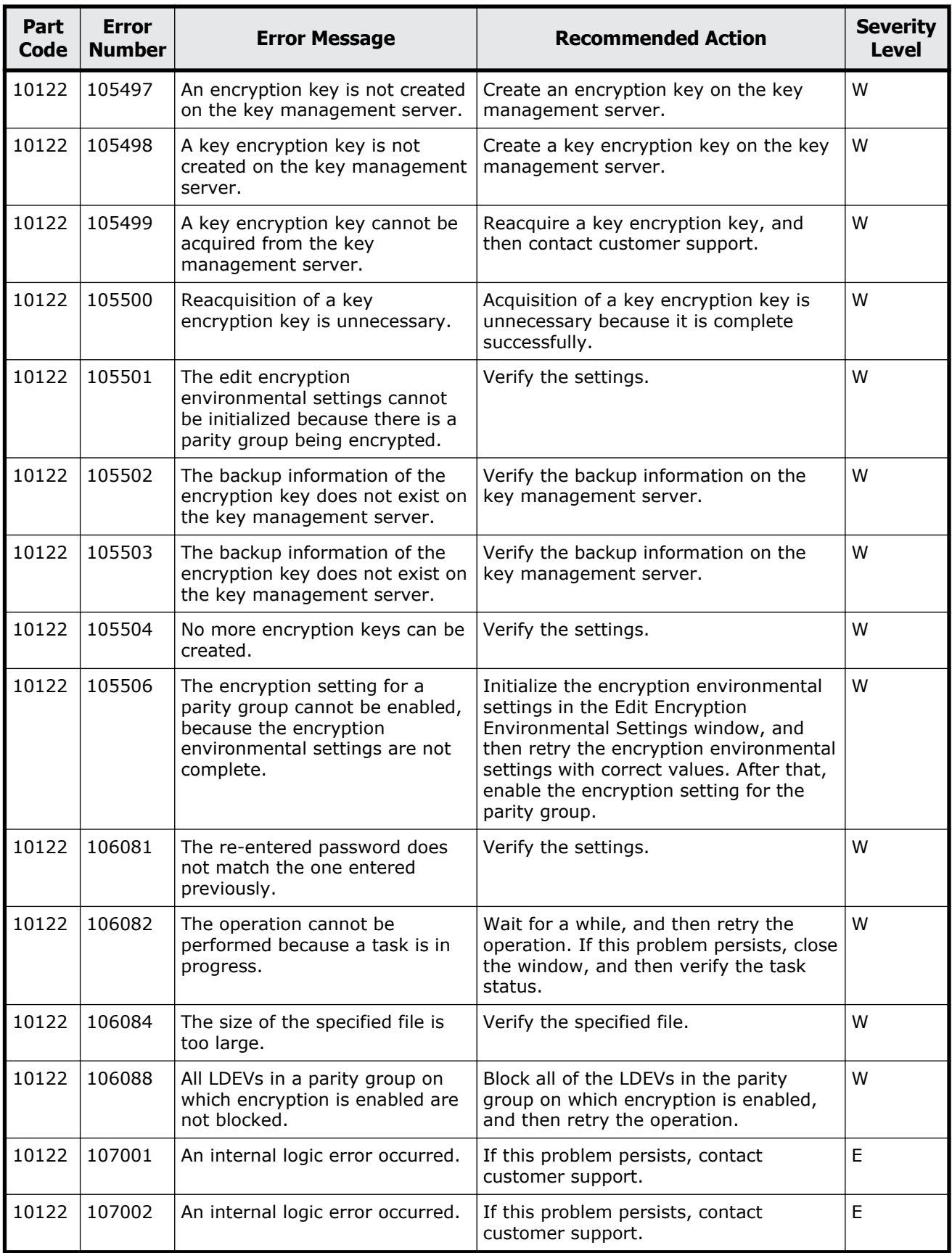

Message (part code group 10nnn) 12-5

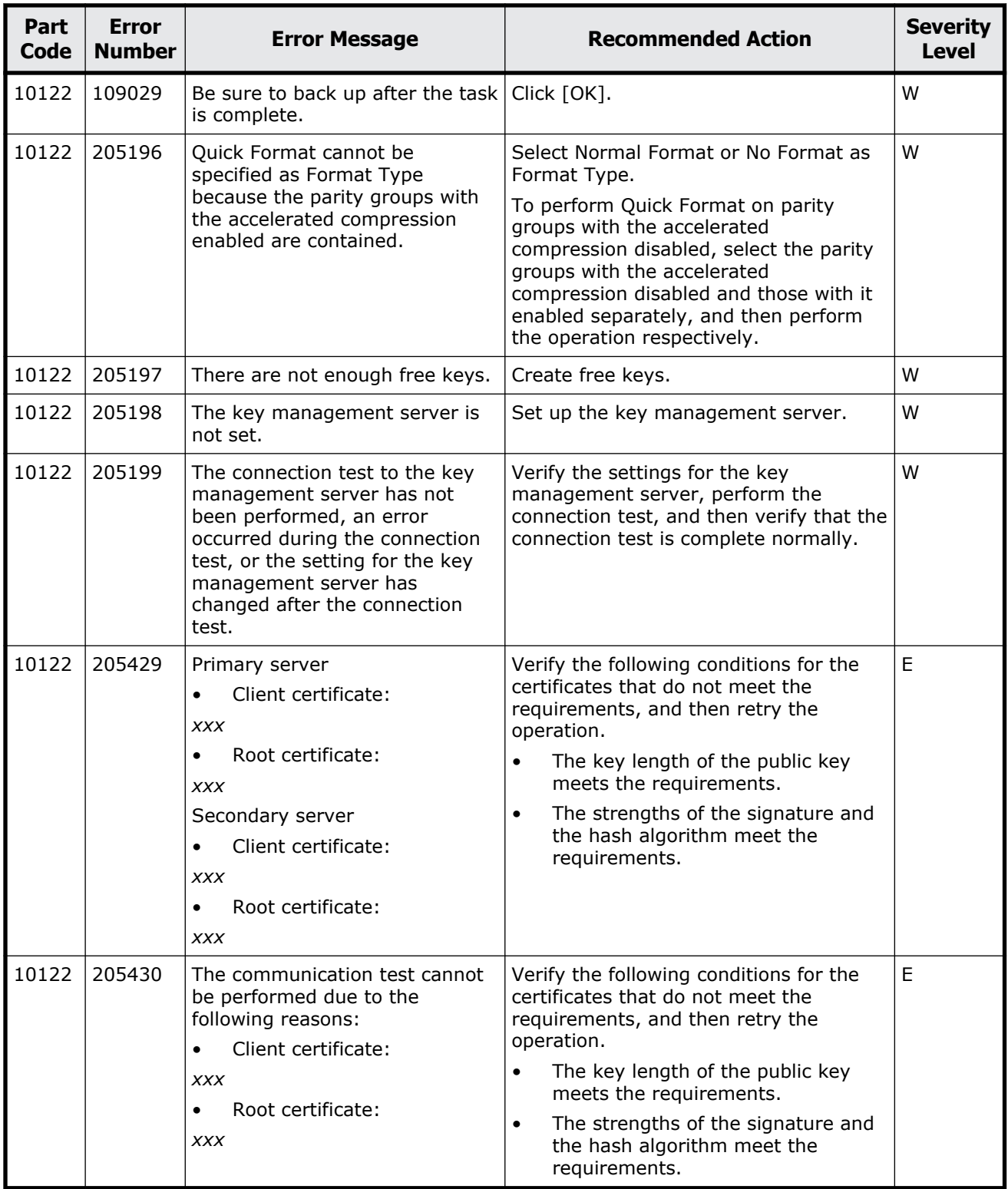

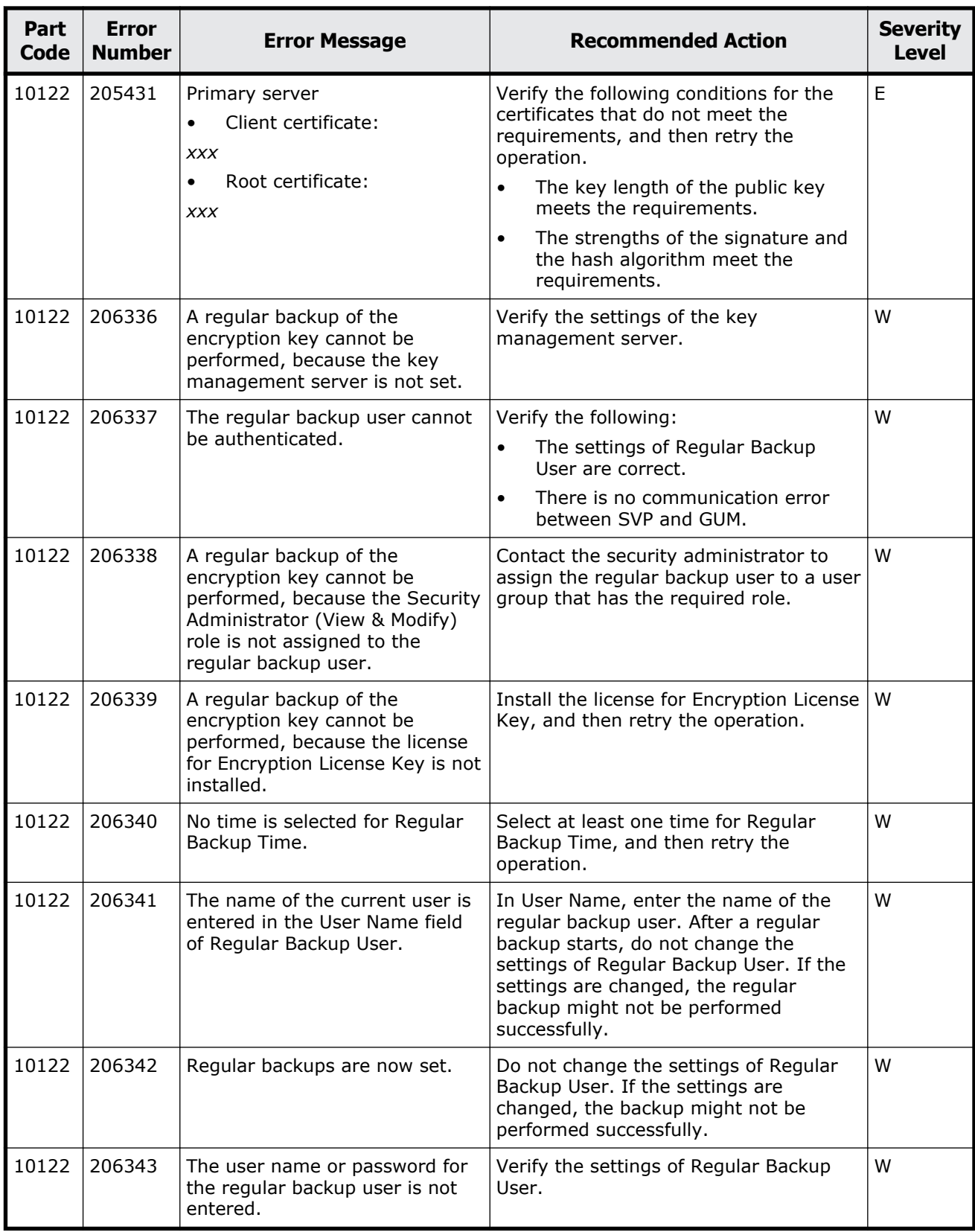

<span id="page-597-0"></span>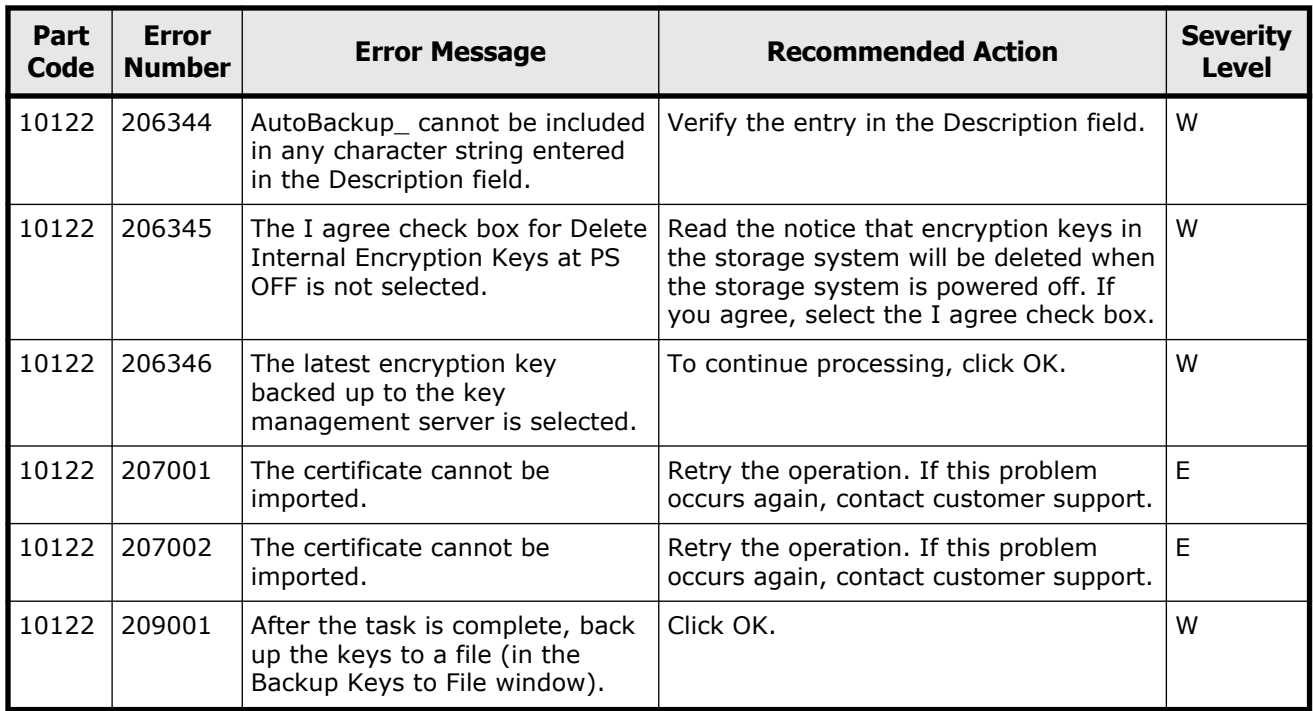

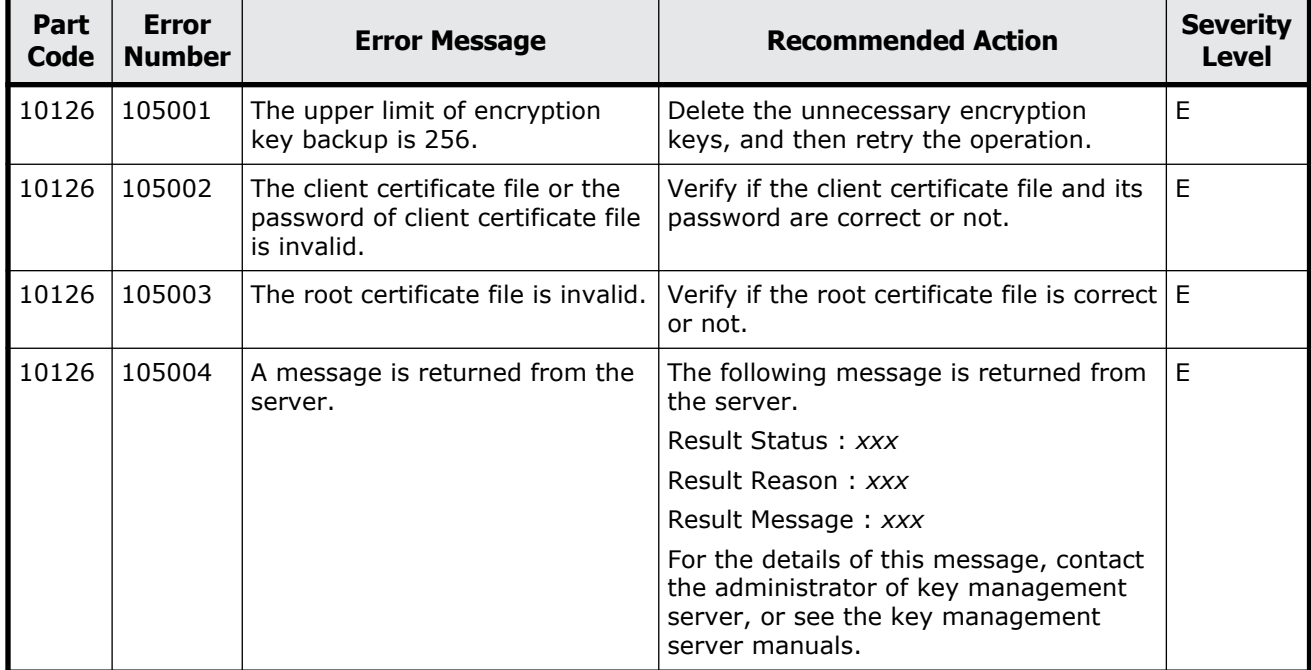

#### **Table 12-5 Error codes (part code 10126)**

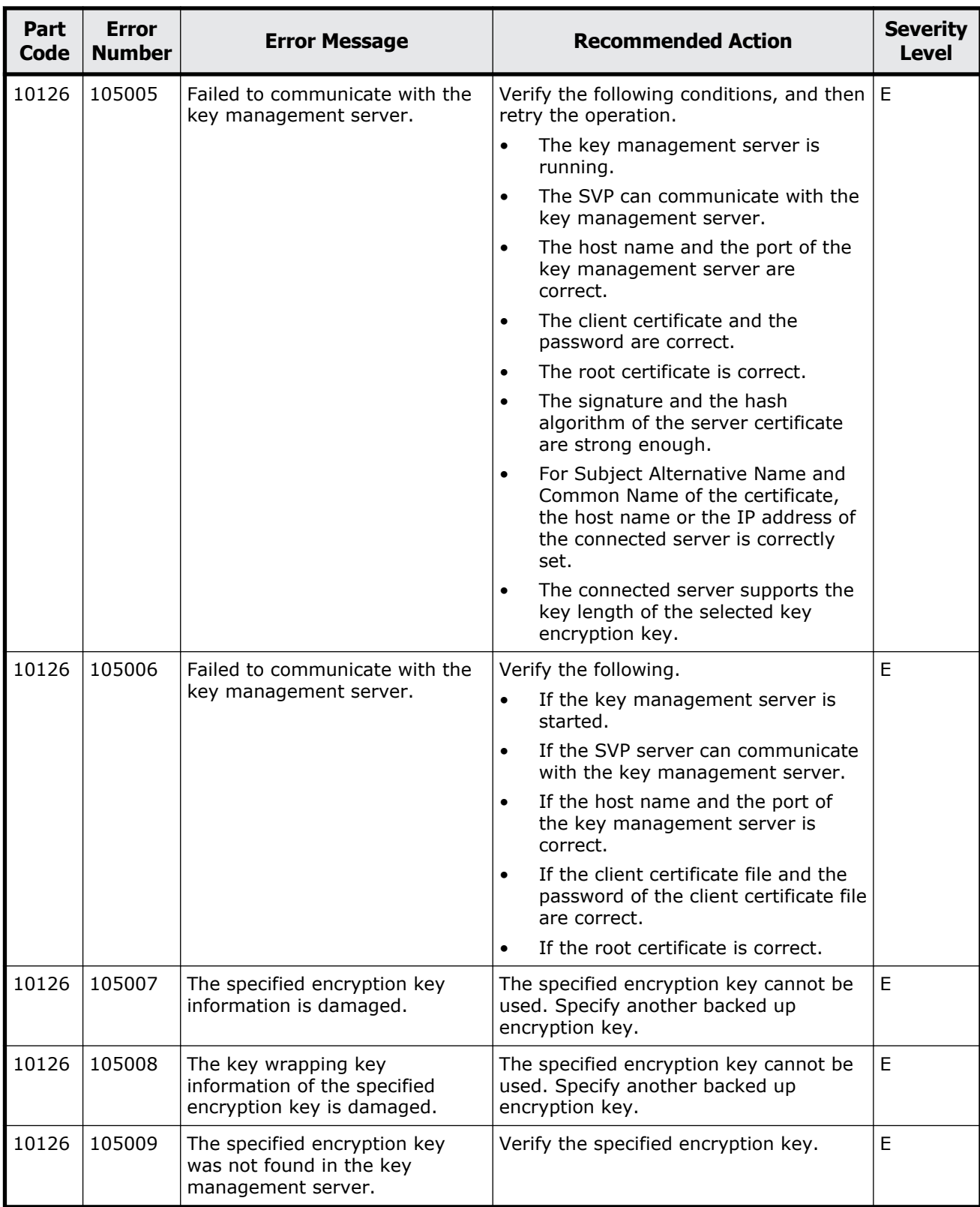

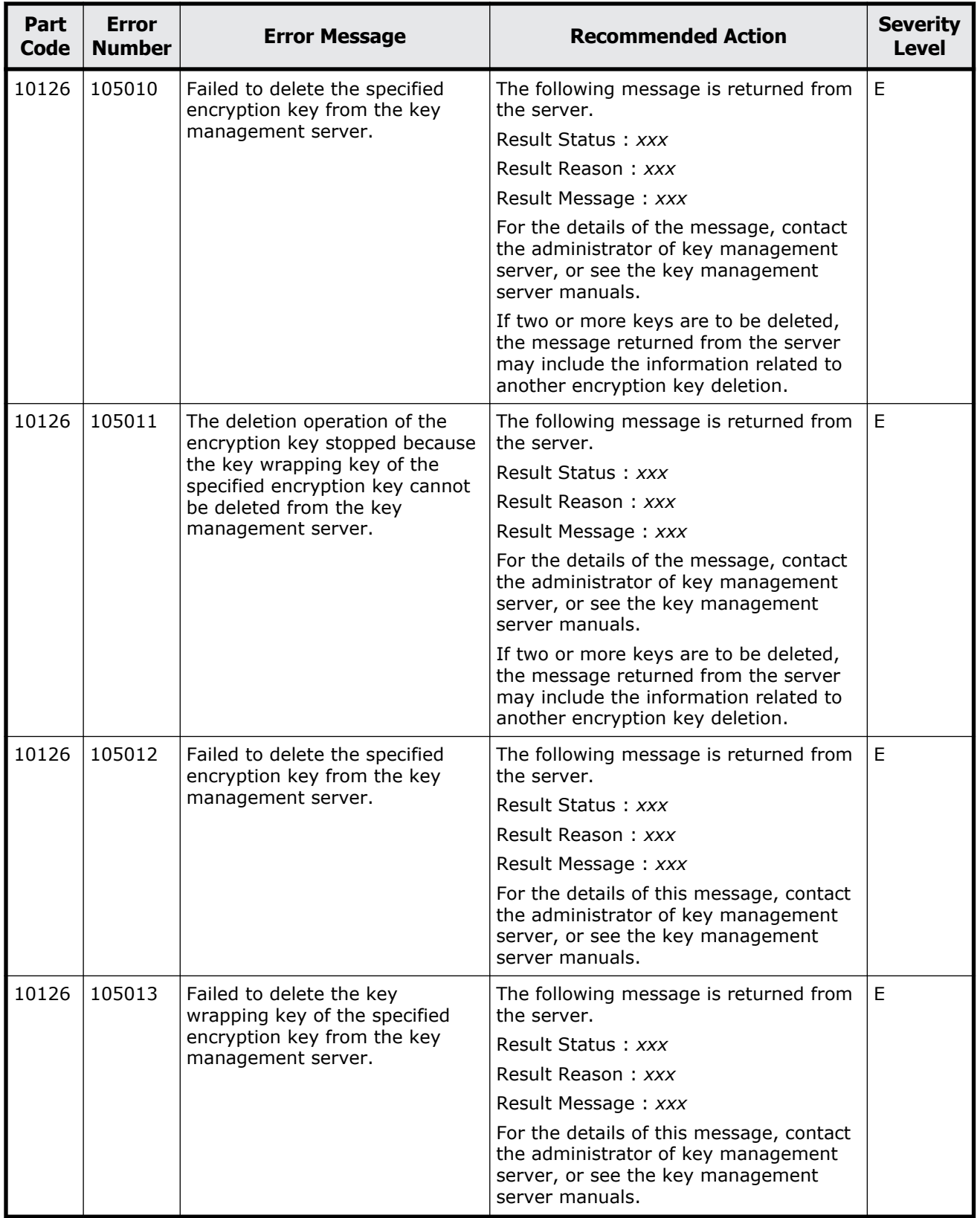

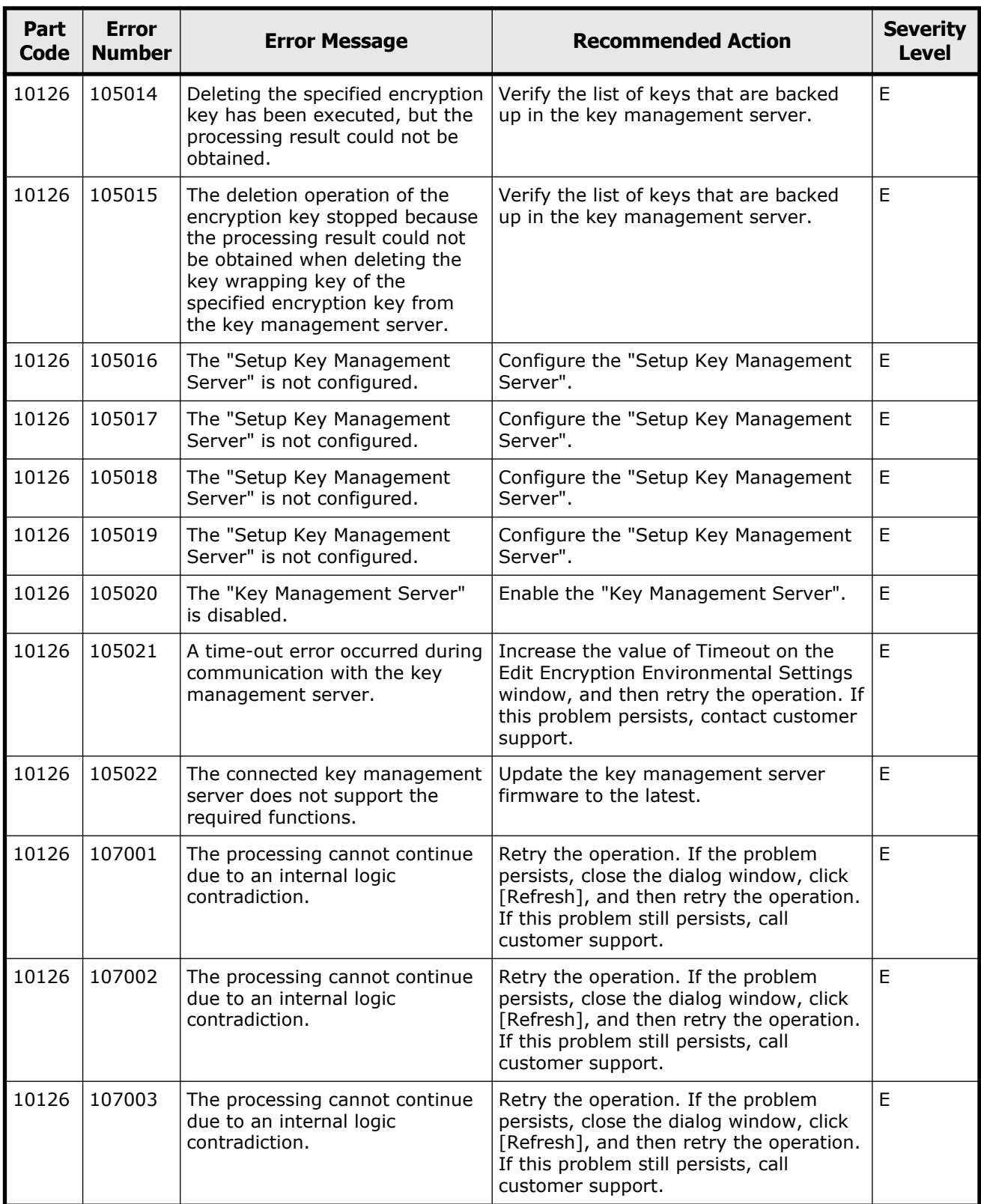

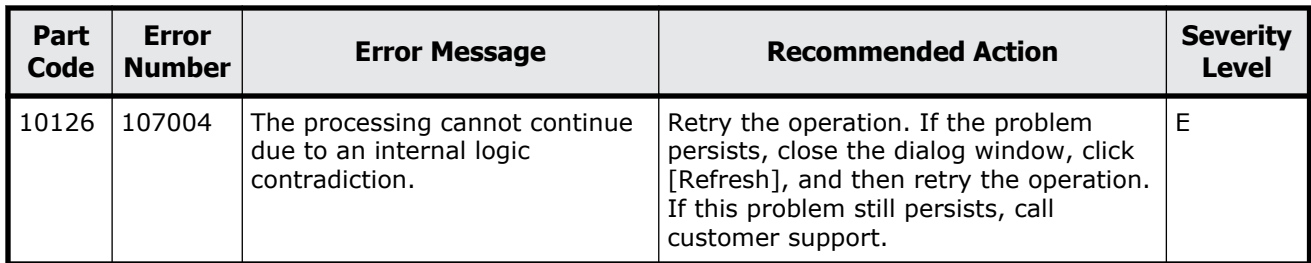

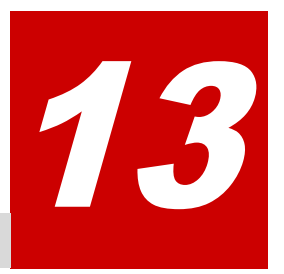

# **Message (part code group 20nnn)**

This chapter includes the error messages with the part code 20020 to 20922.

- □ <u>[Part code 20020](#page-604-0)</u>
- □ <u>[Part code 20121](#page-612-0)</u>
- □ [Part code 20122](#page-615-0)
- □ <u>[Part code 20123](#page-620-0)</u>
- □ [Part code 20222](#page-623-0)
- □ [Part code 20305](#page-624-0)
- □ <u>[Part code 20322](#page-625-0)</u>
- □ [Part code 20422](#page-626-0)
- □ <u>[Part code 20520](#page-627-0)</u>
- □ [Part code 20522](#page-628-0)
- □ [Part code 20525](#page-629-0)
- □ [Part code 20624](#page-631-0)
- □ <u>[Part code 20705](#page-631-0)</u>
- □ [Part code 20721](#page-639-0)
- □ [Part code 20722](#page-639-0)
- □ <u>[Part code 20825](#page-644-0)</u>
- □ <u>[Part code 20921](#page-645-0)</u>
- □ <u>[Part code 20922](#page-646-0)</u>

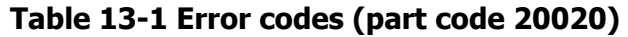

<span id="page-604-0"></span>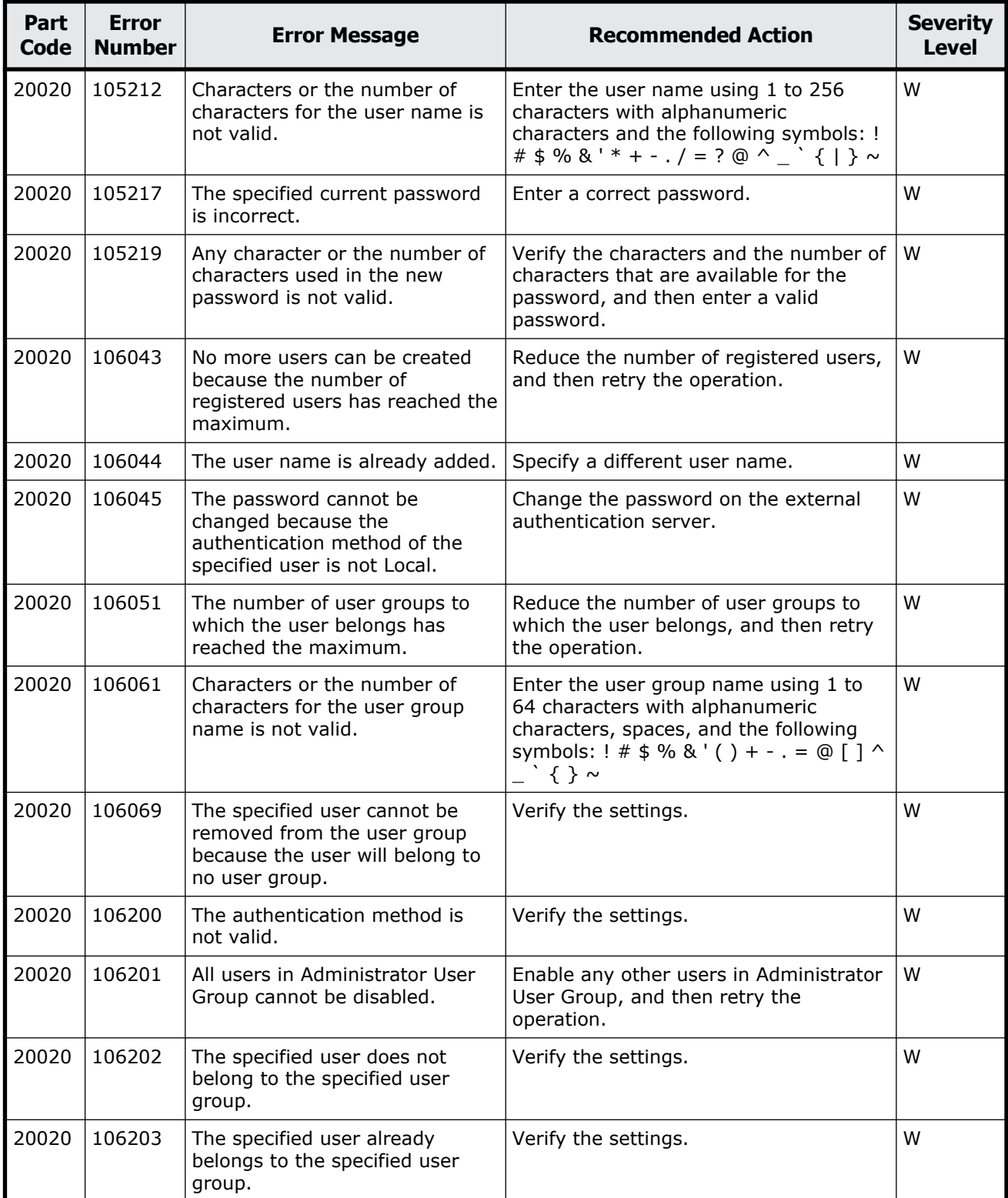

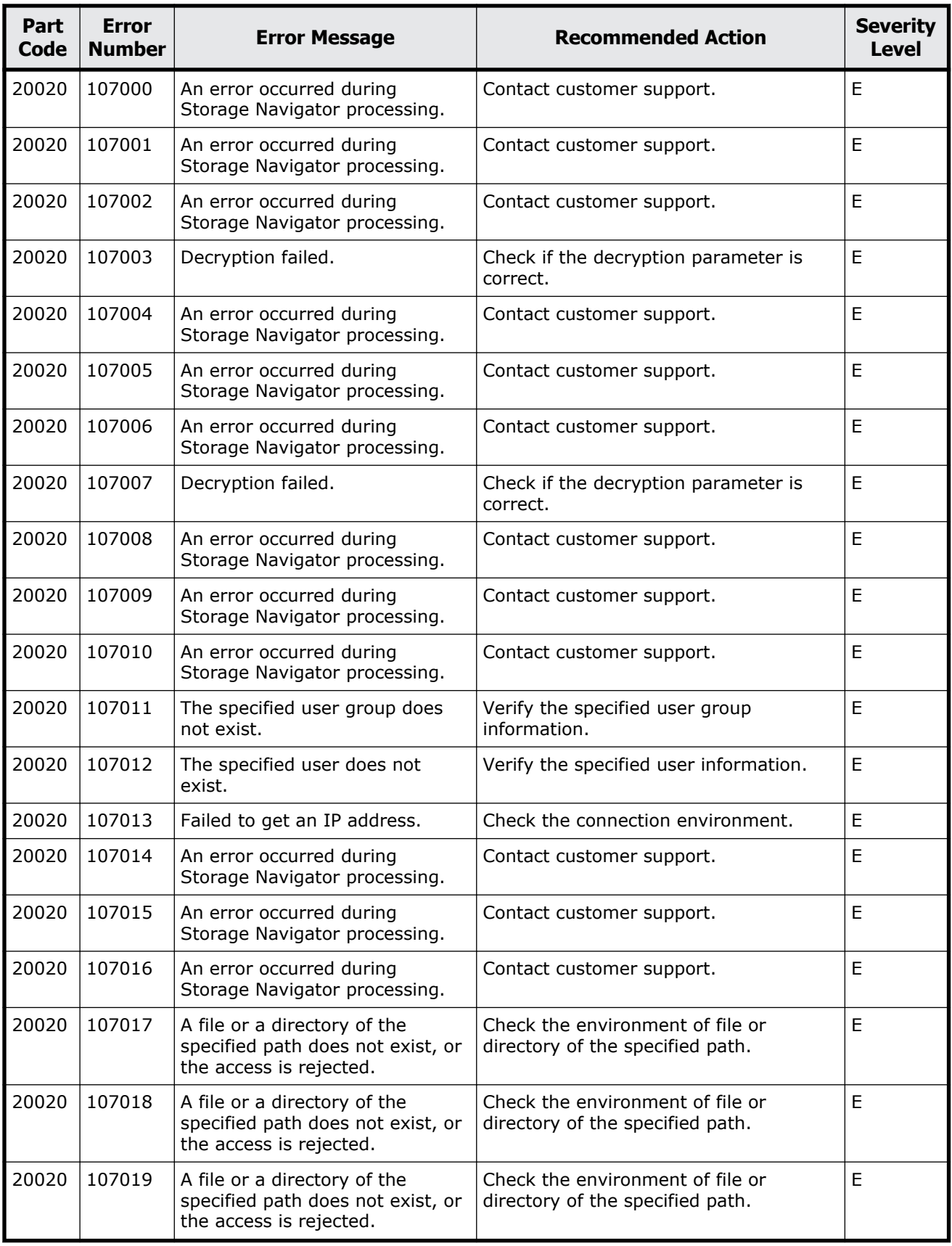

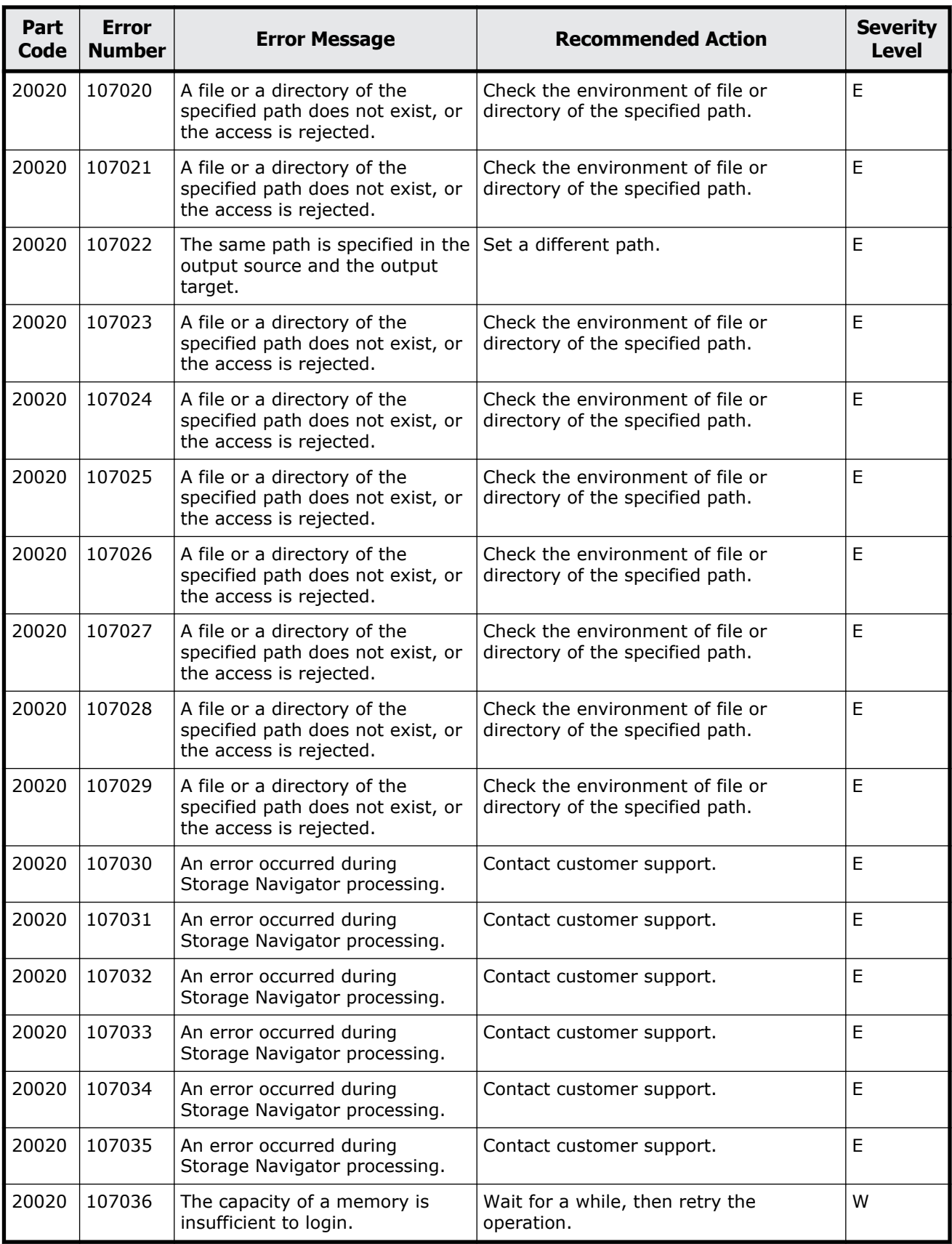

Message (part code group 20nnn) 13-5

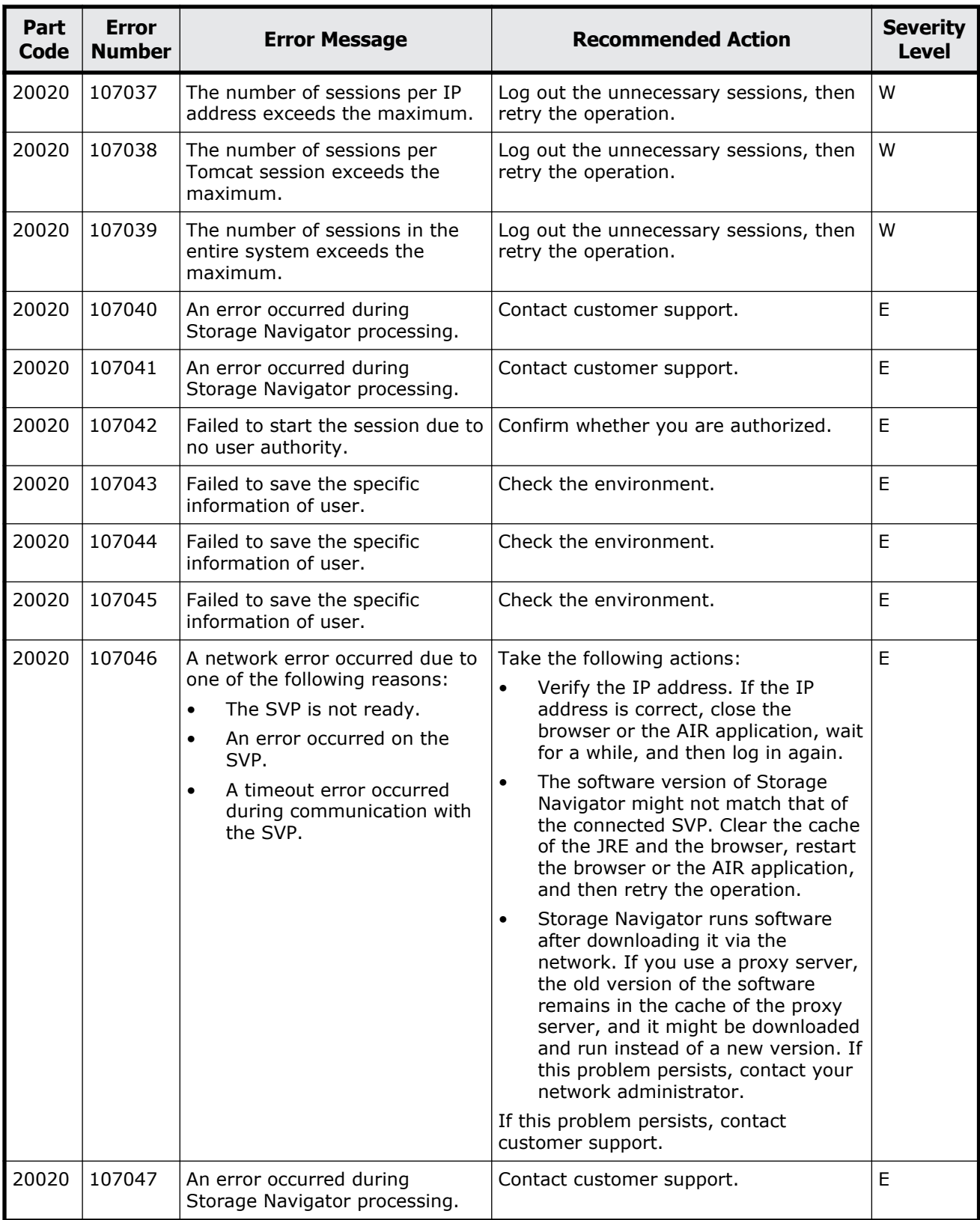

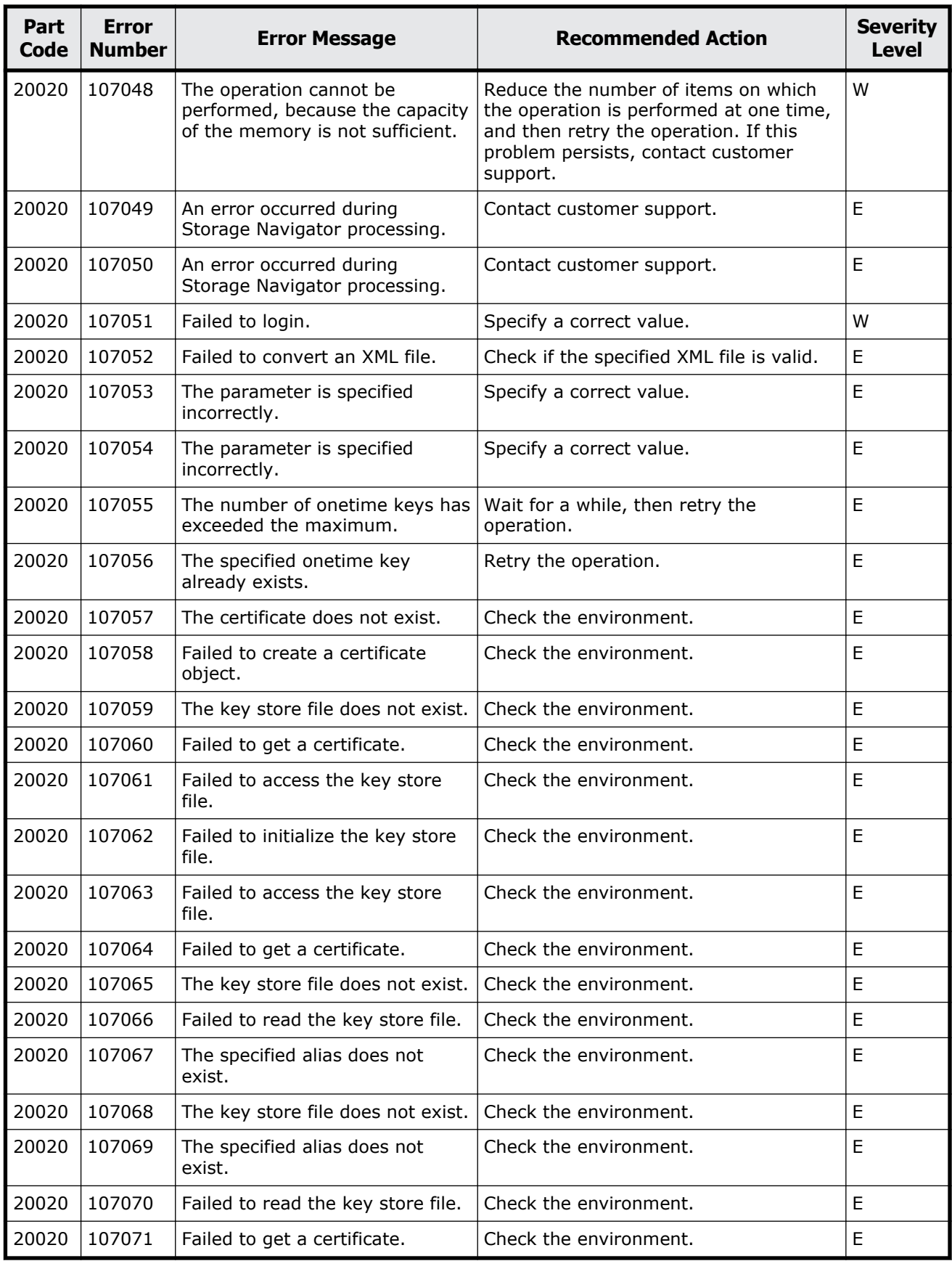

Message (part code group 20nnn) 13-7

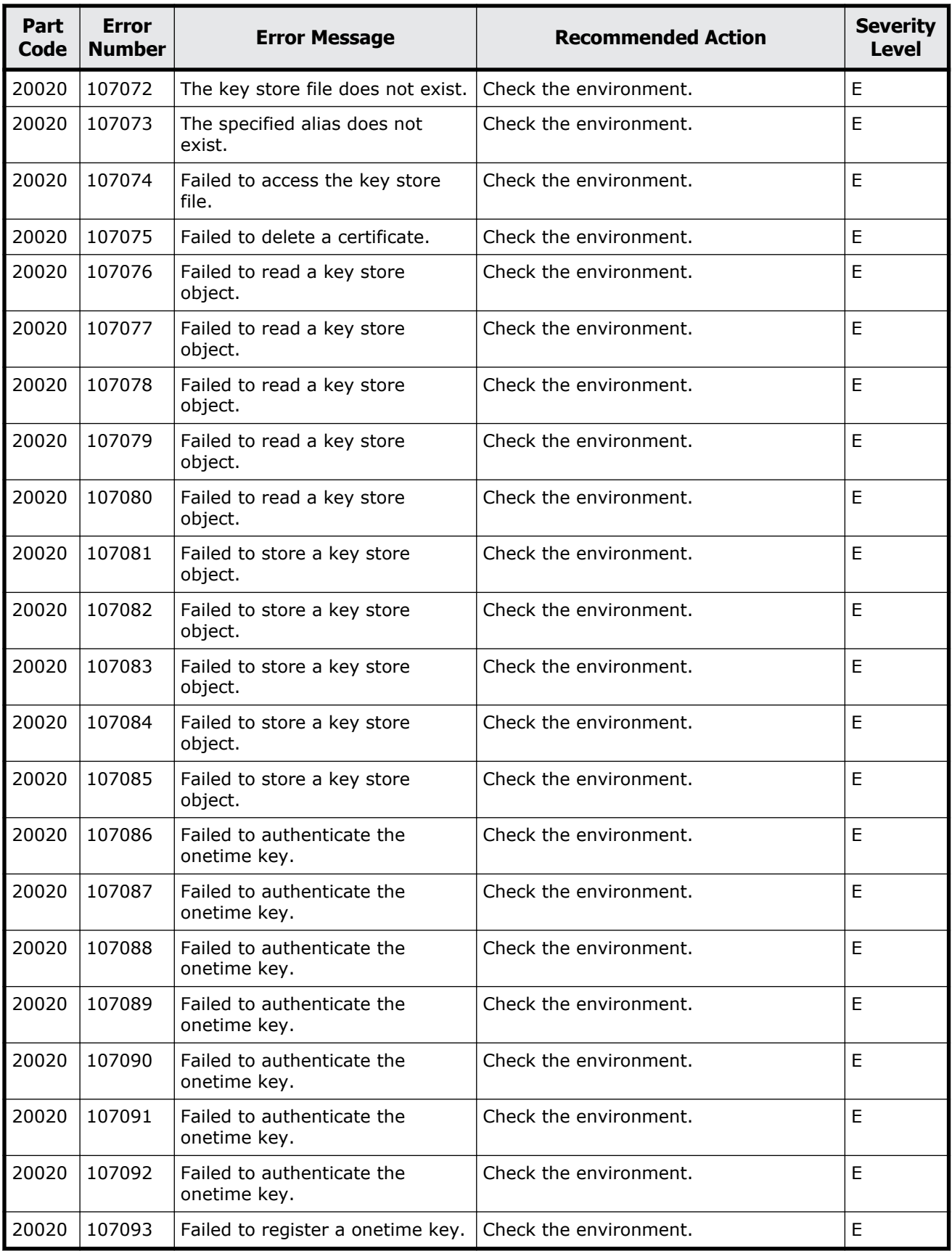

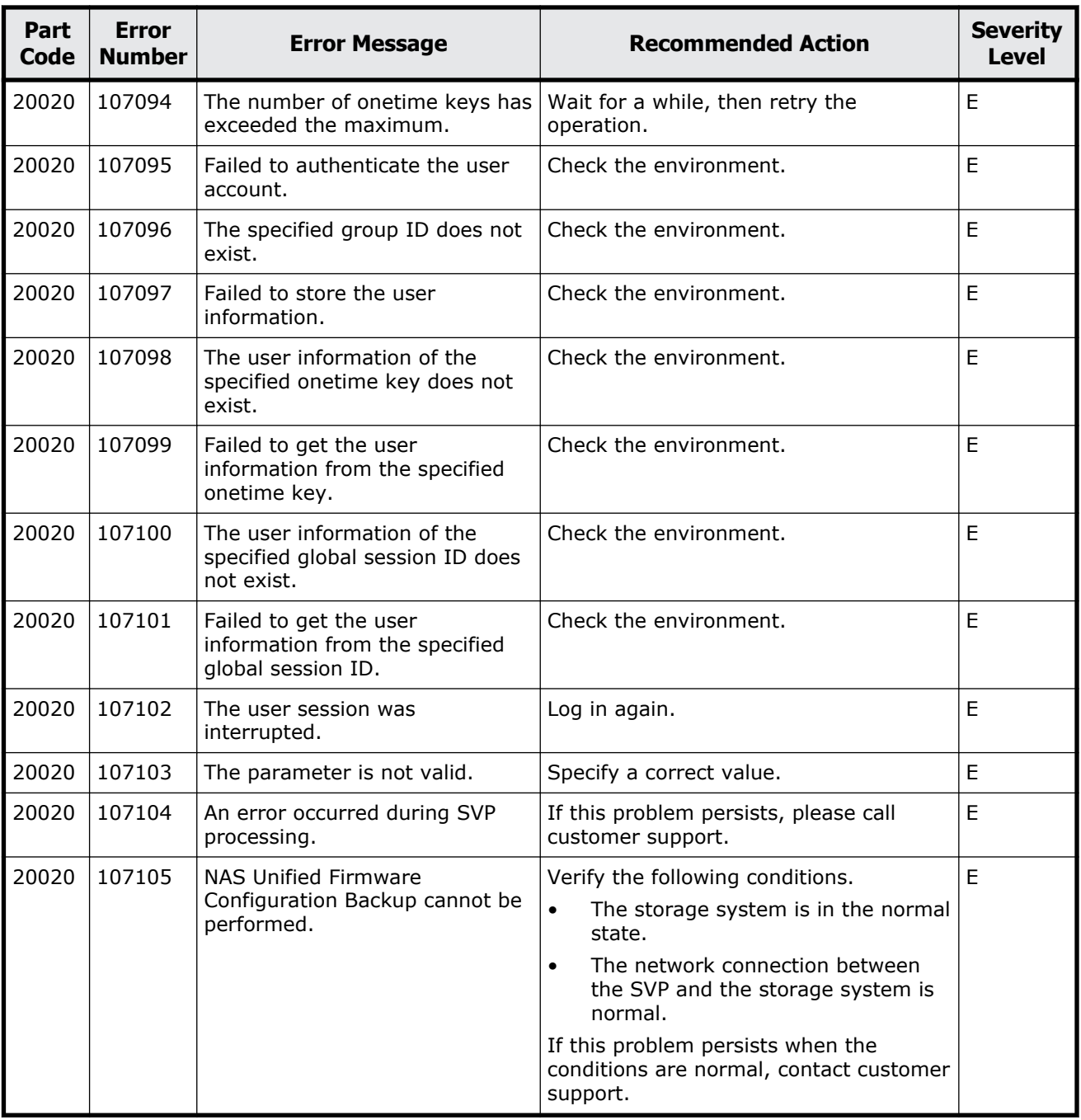

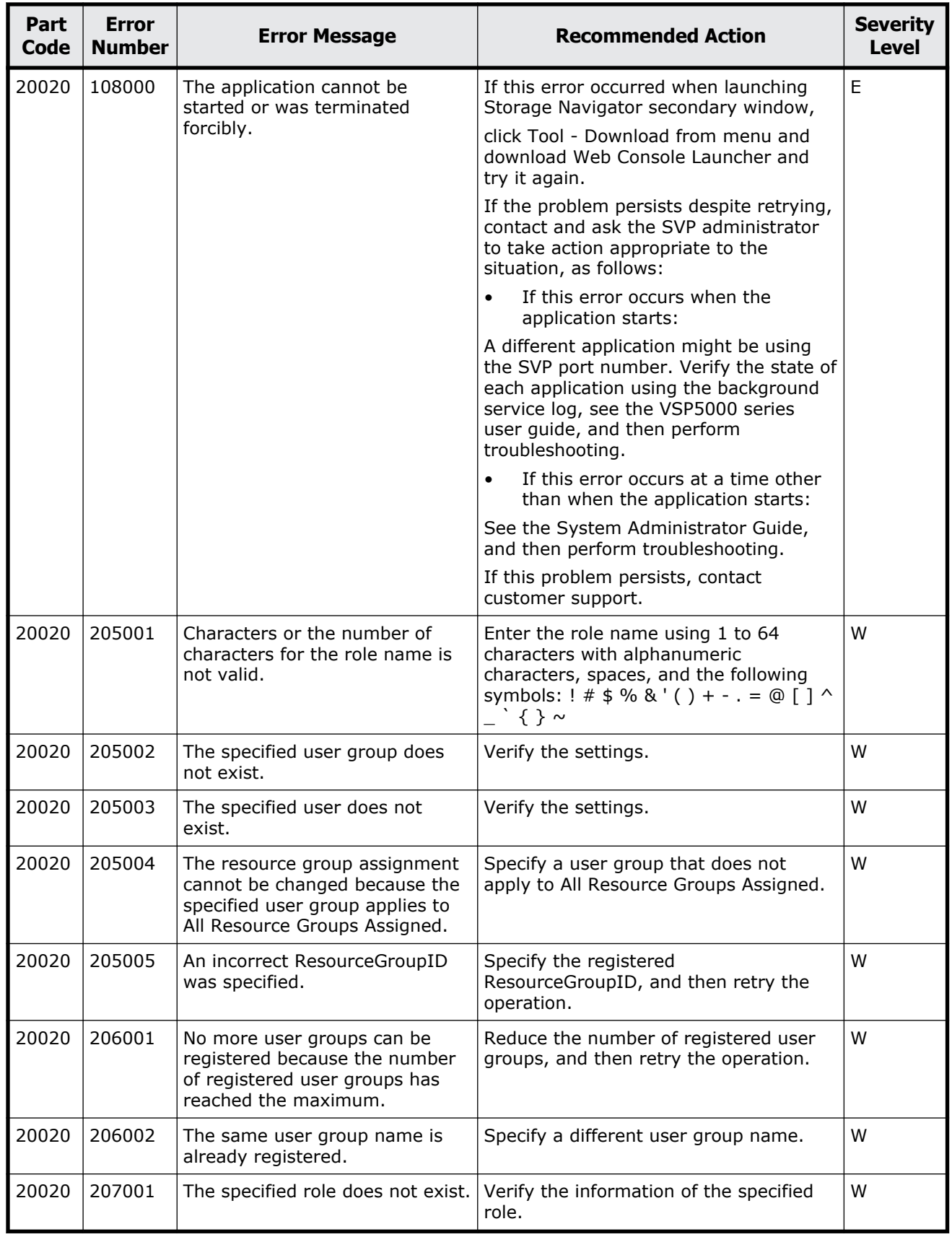
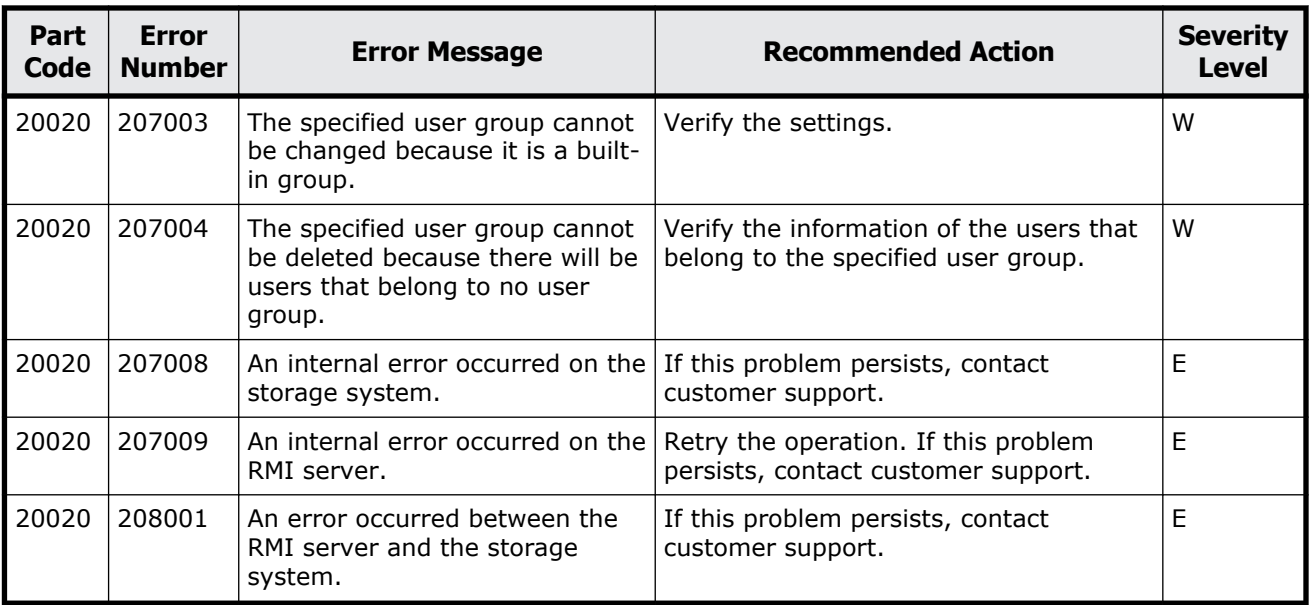

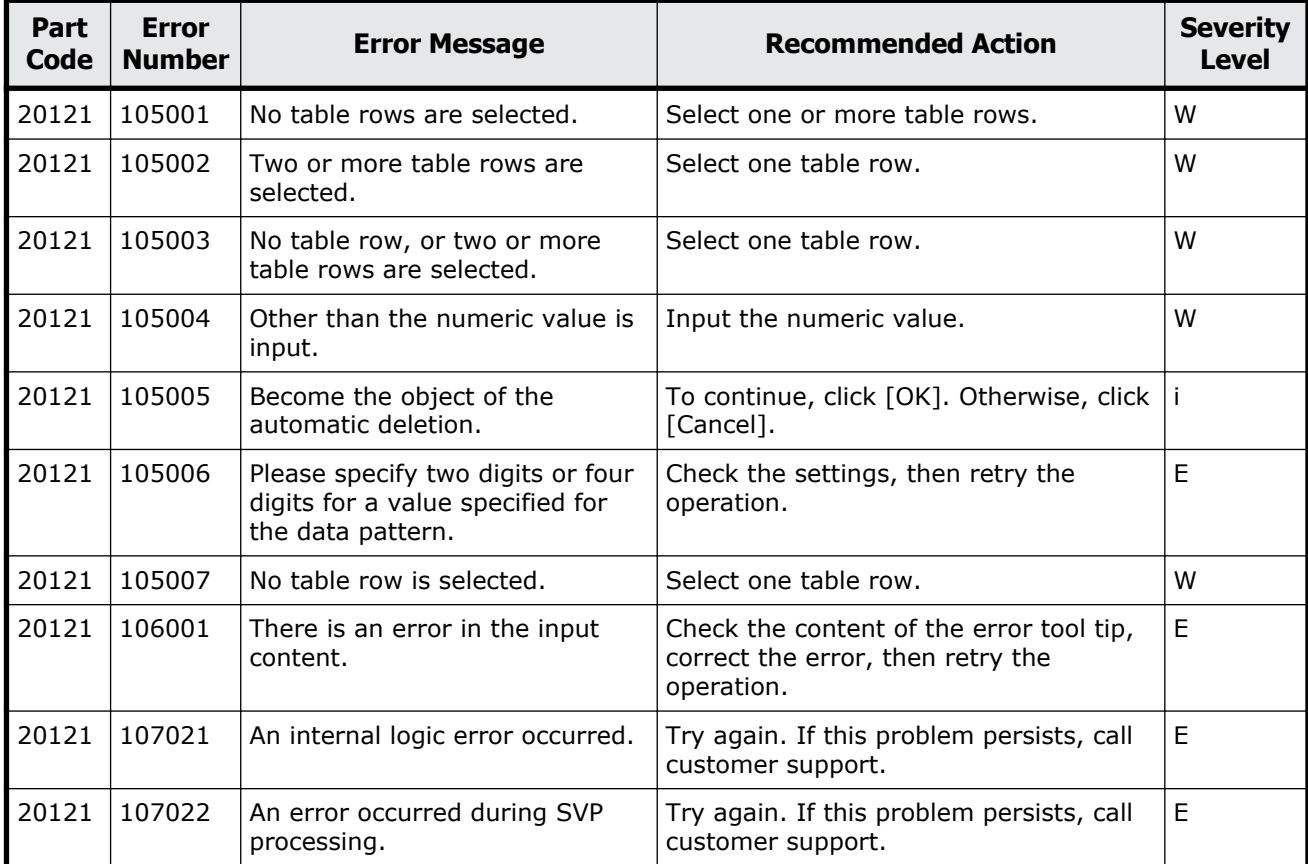

### **Table 13-2 Error codes (part code 20121)**

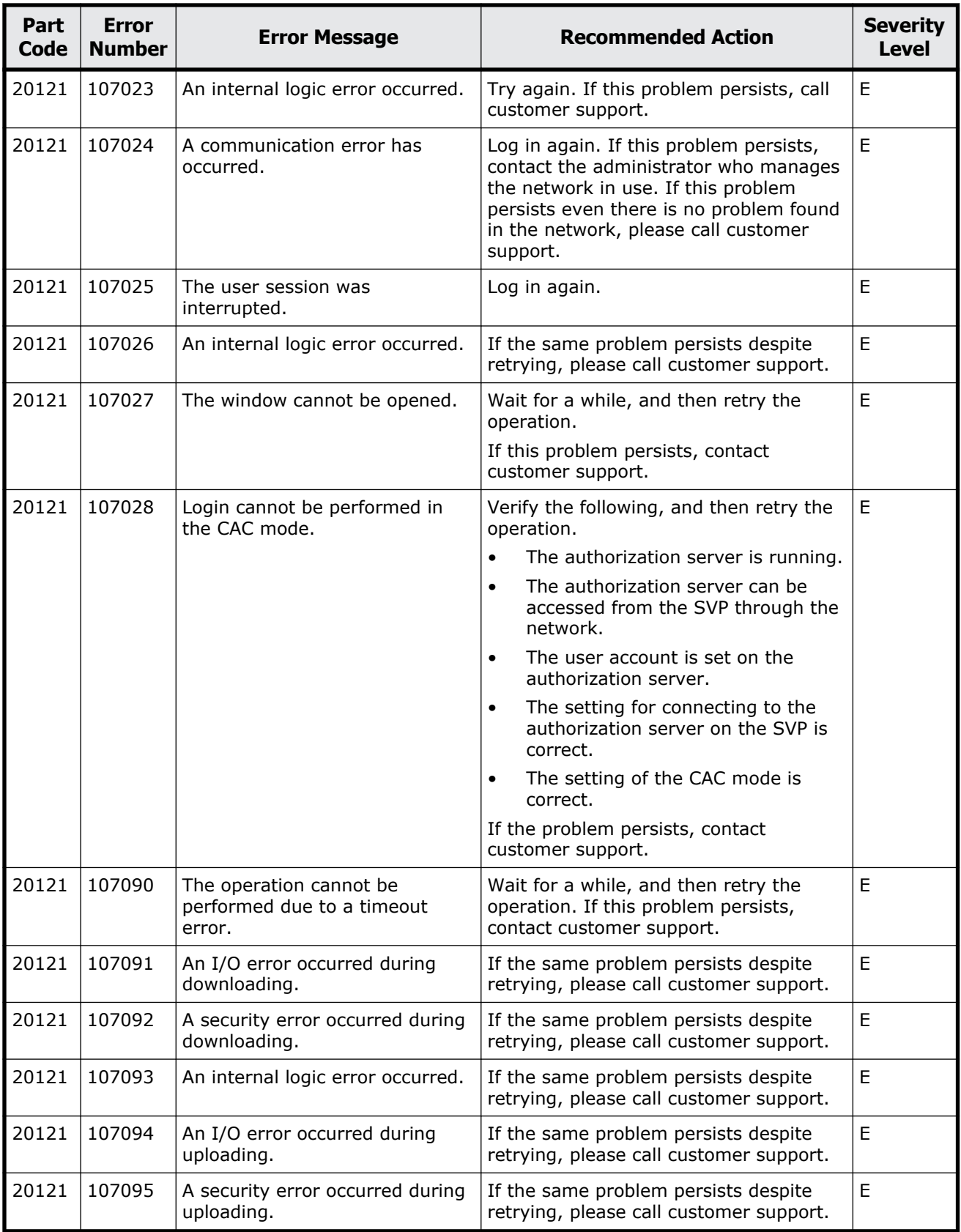

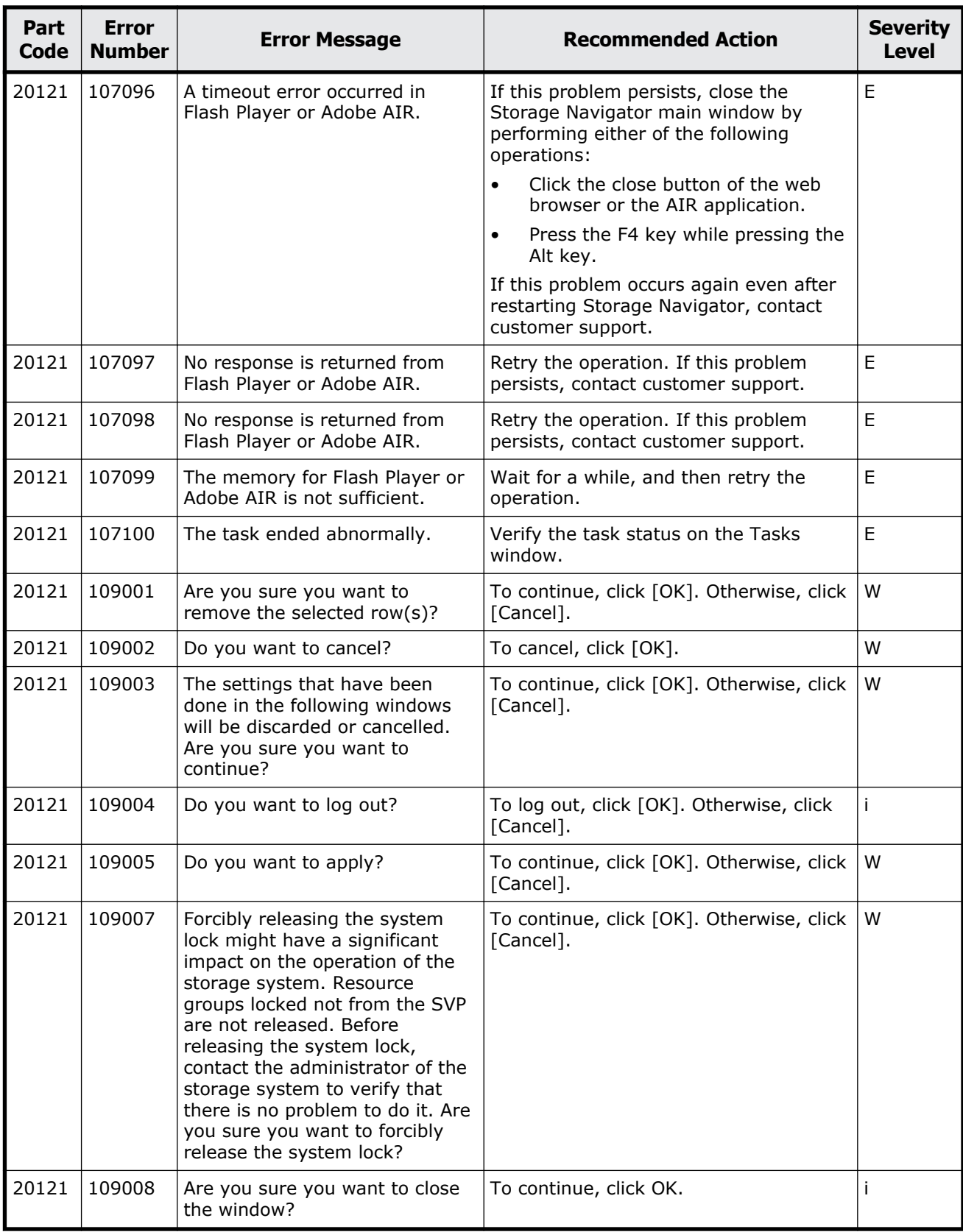

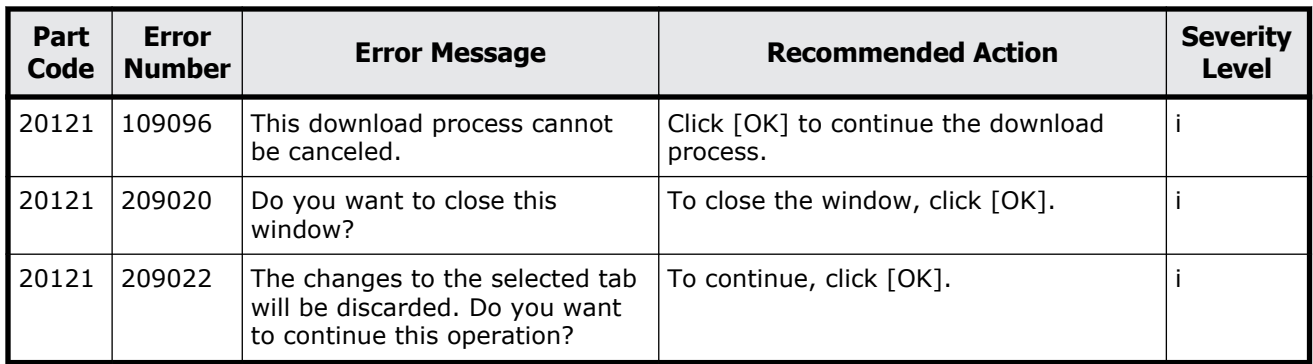

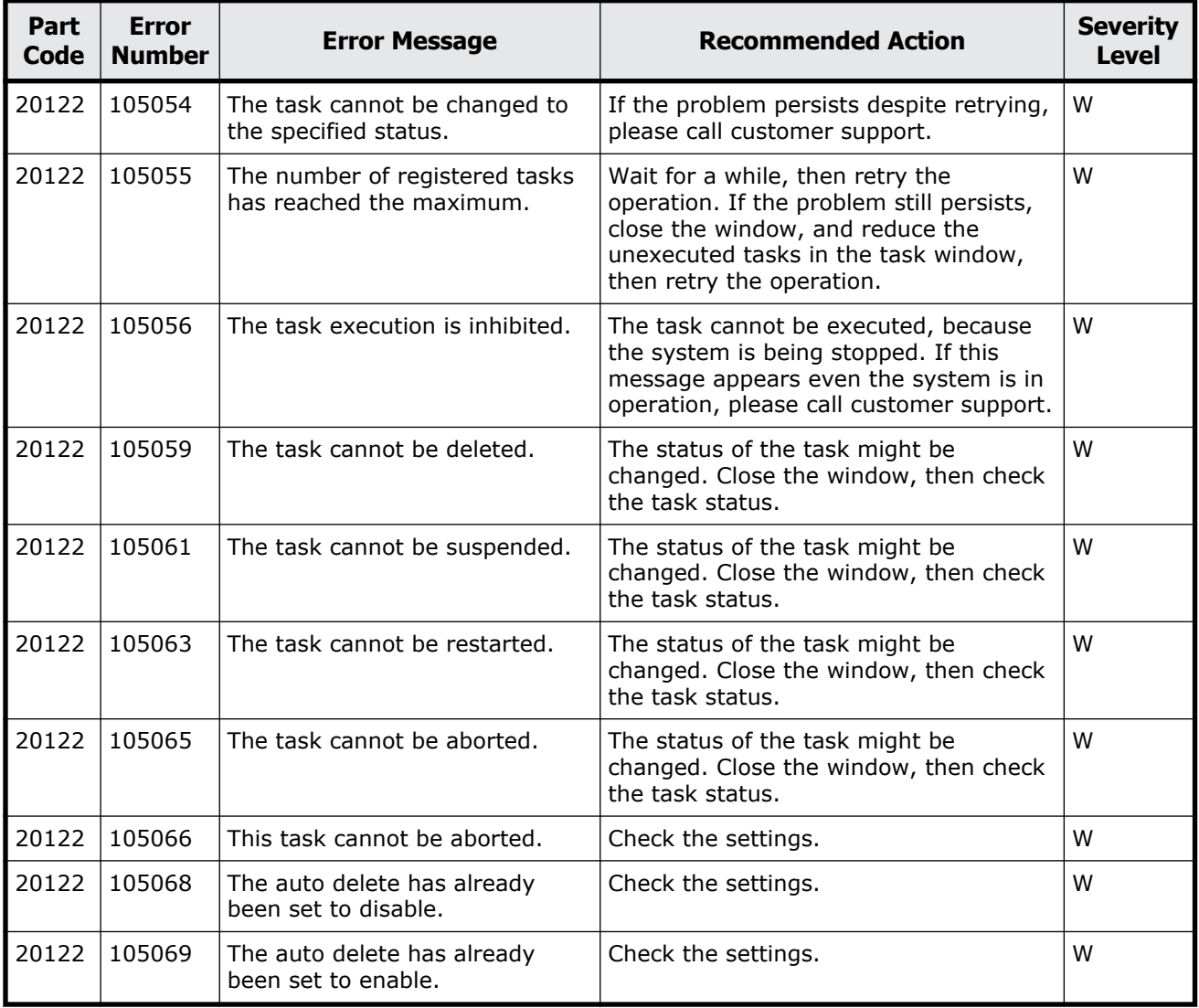

## **Table 13-3 Error codes (part code 20122)**

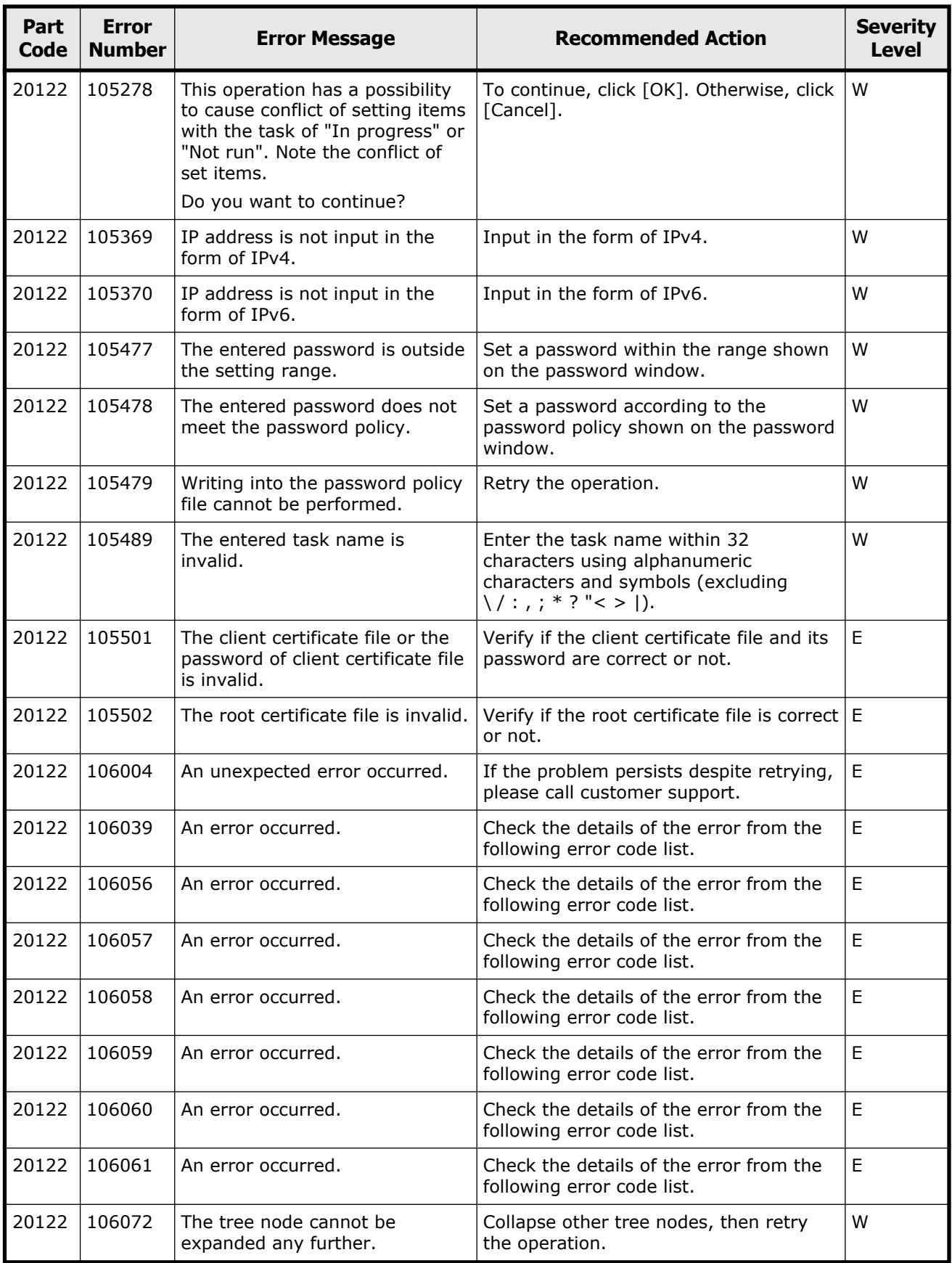

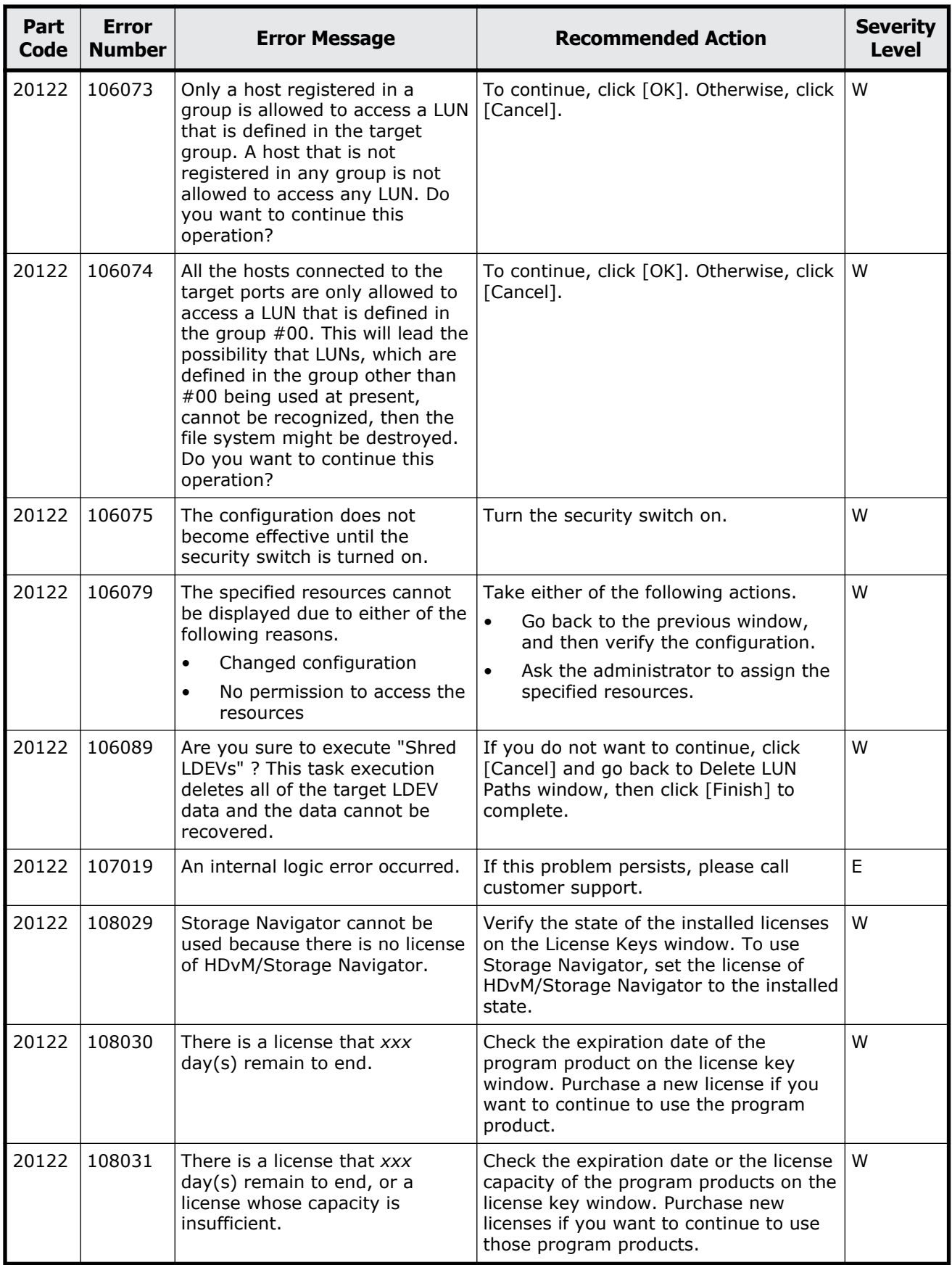

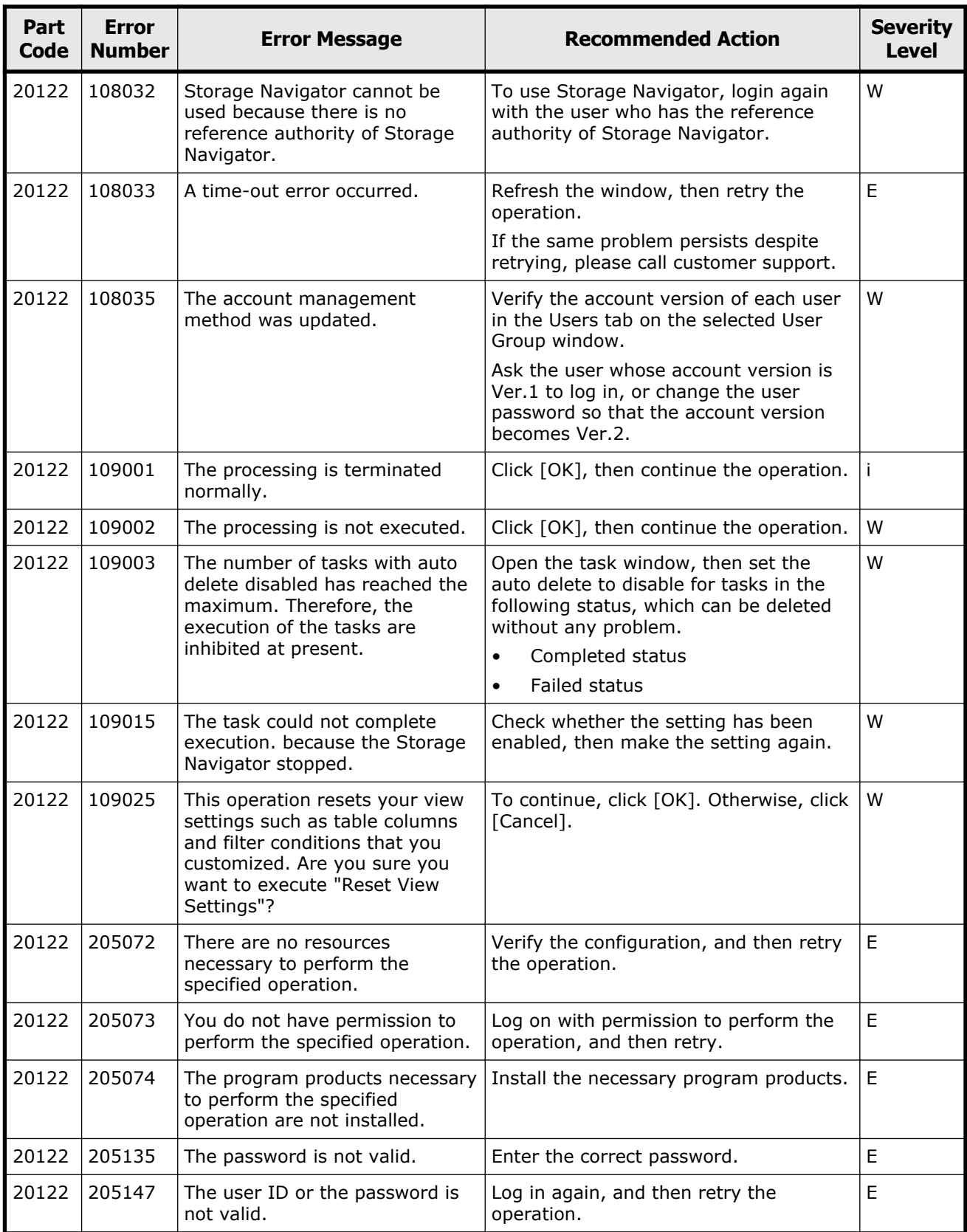

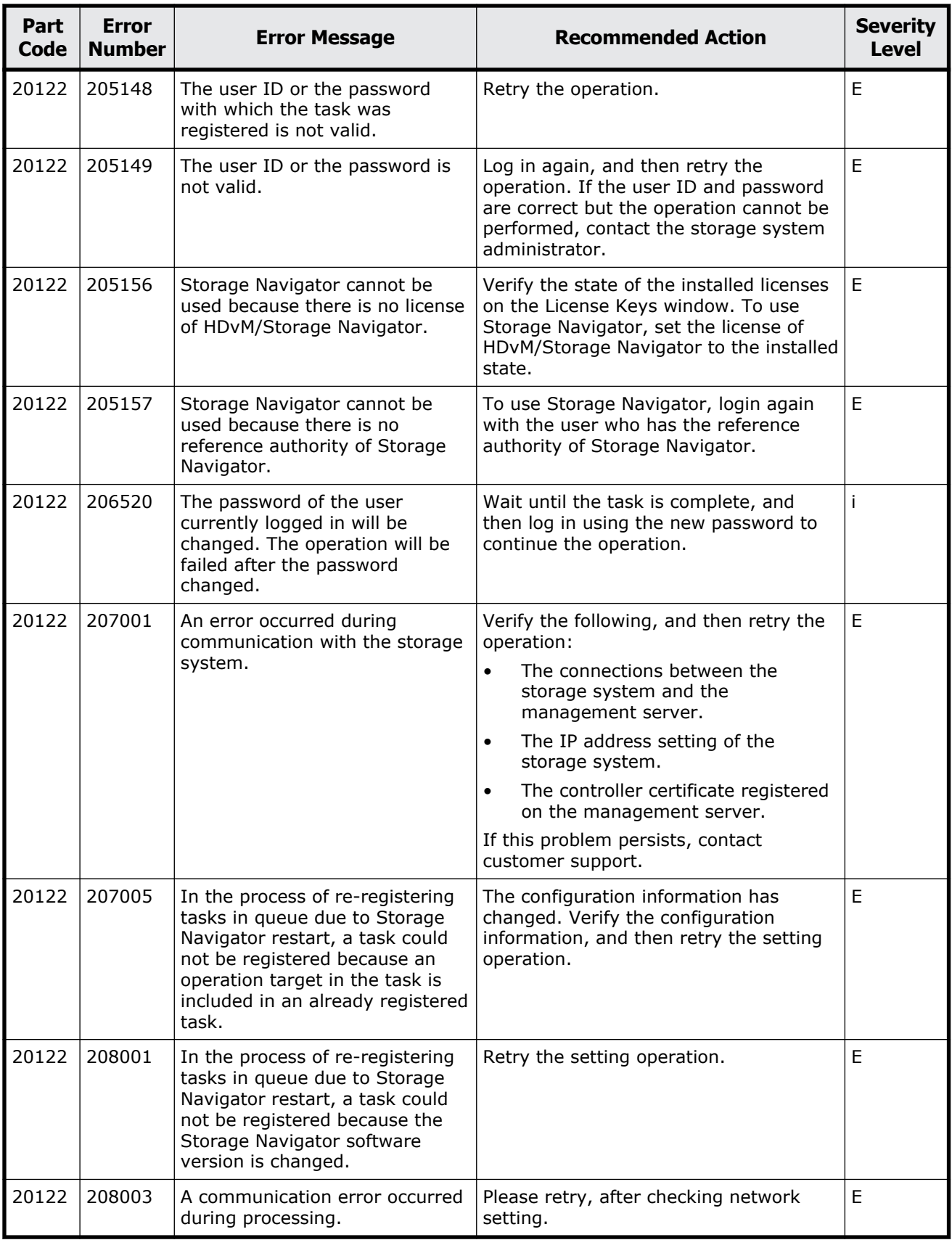

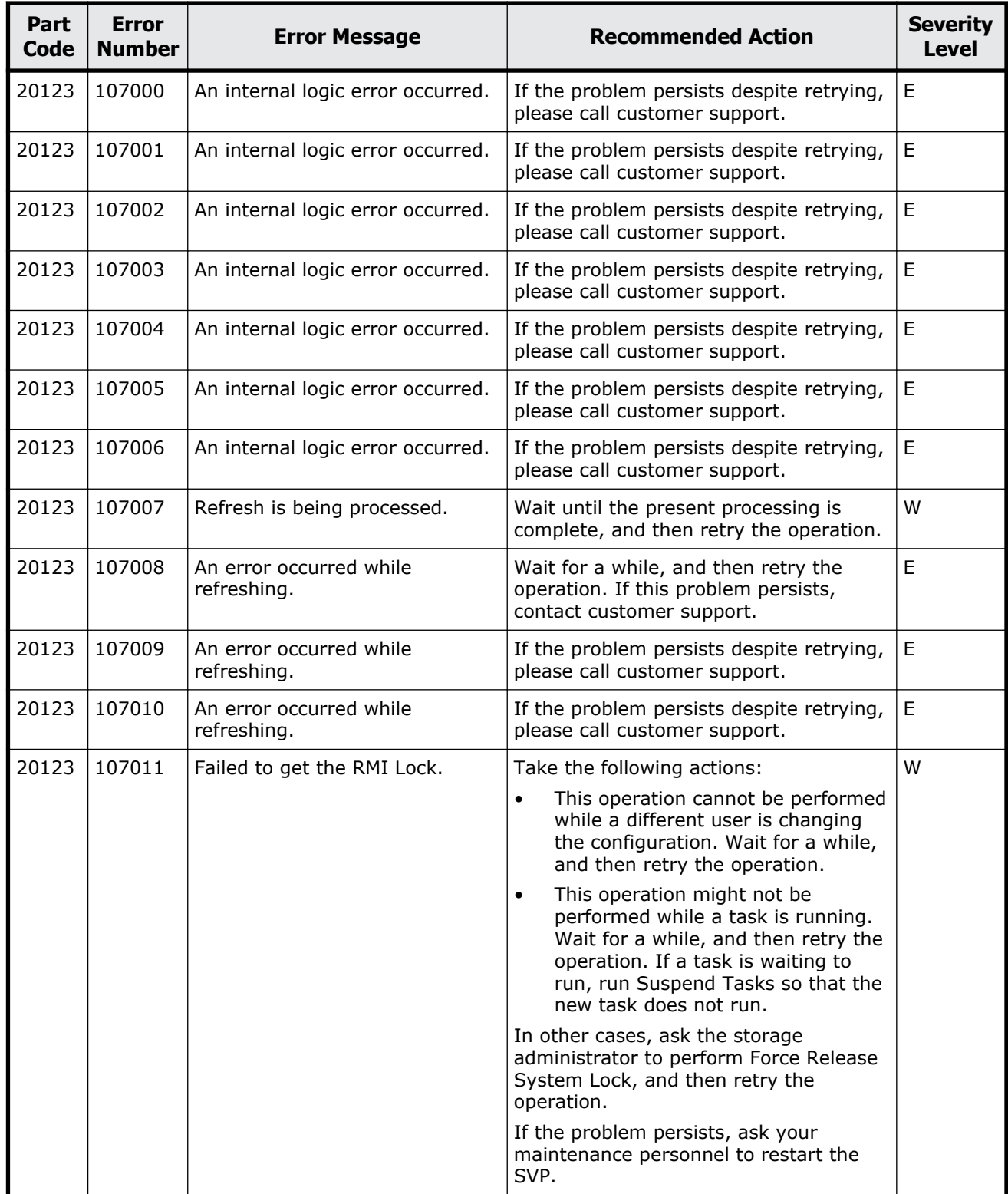

### **Table 13-4 Error codes (part code 20123)**

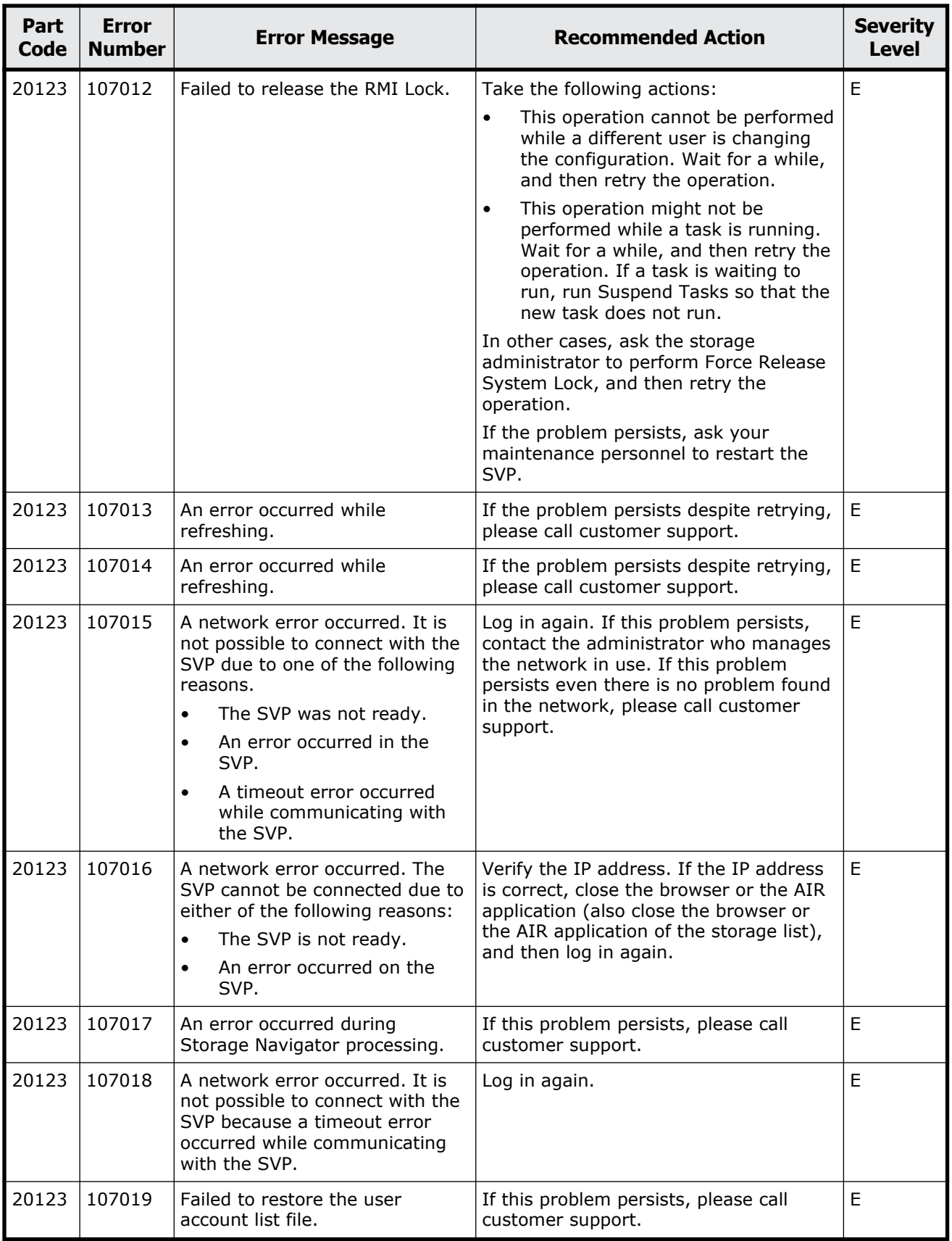

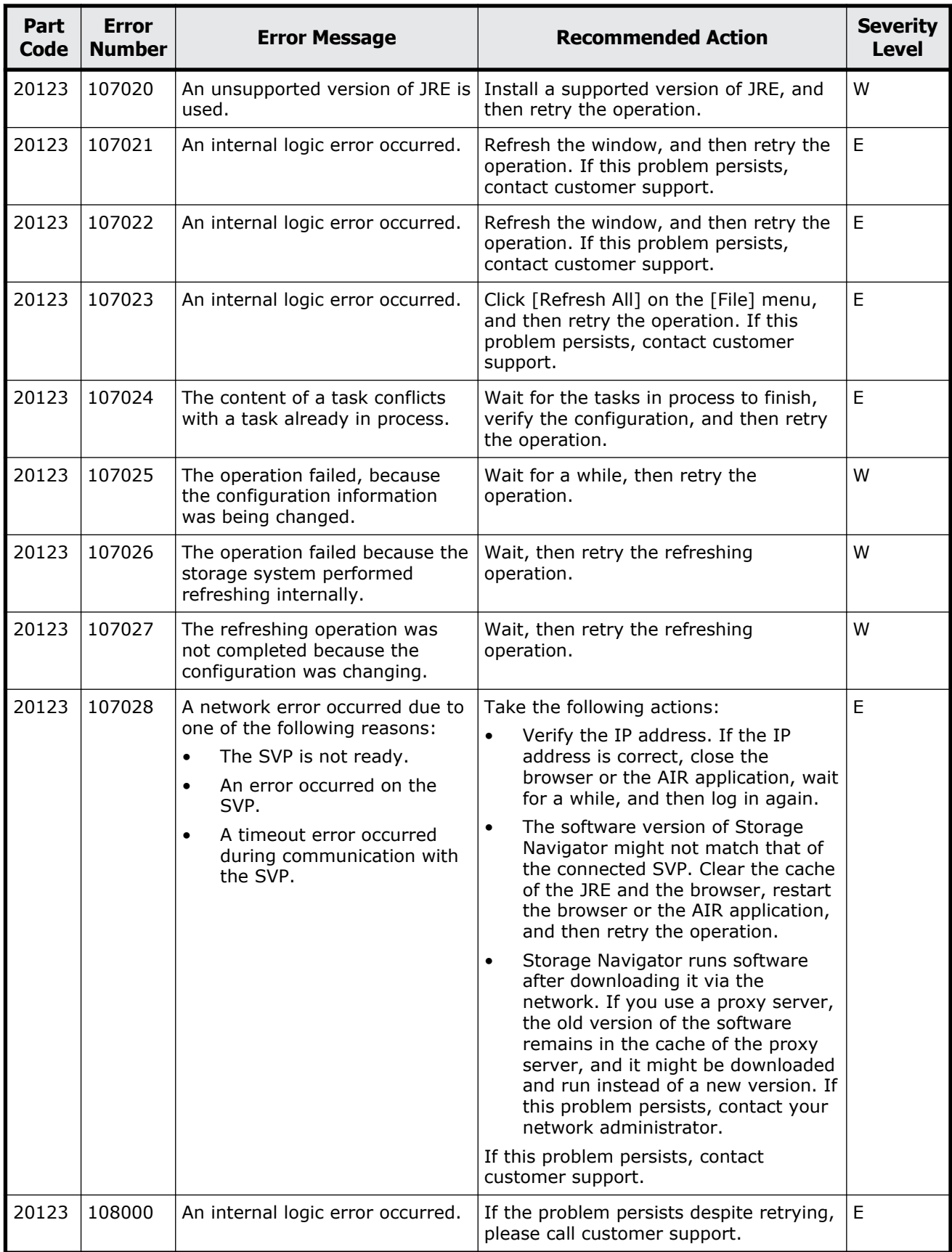

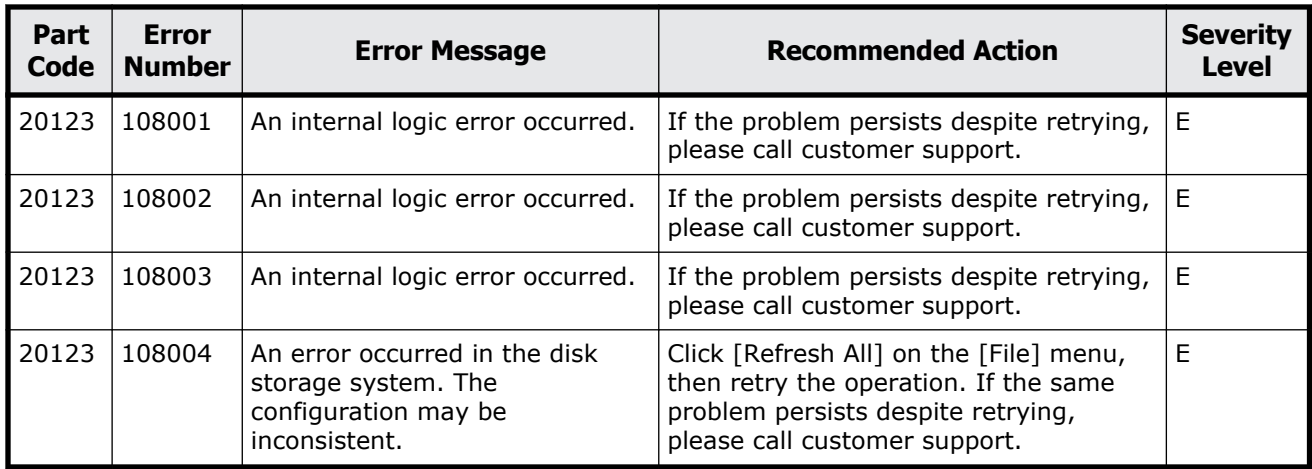

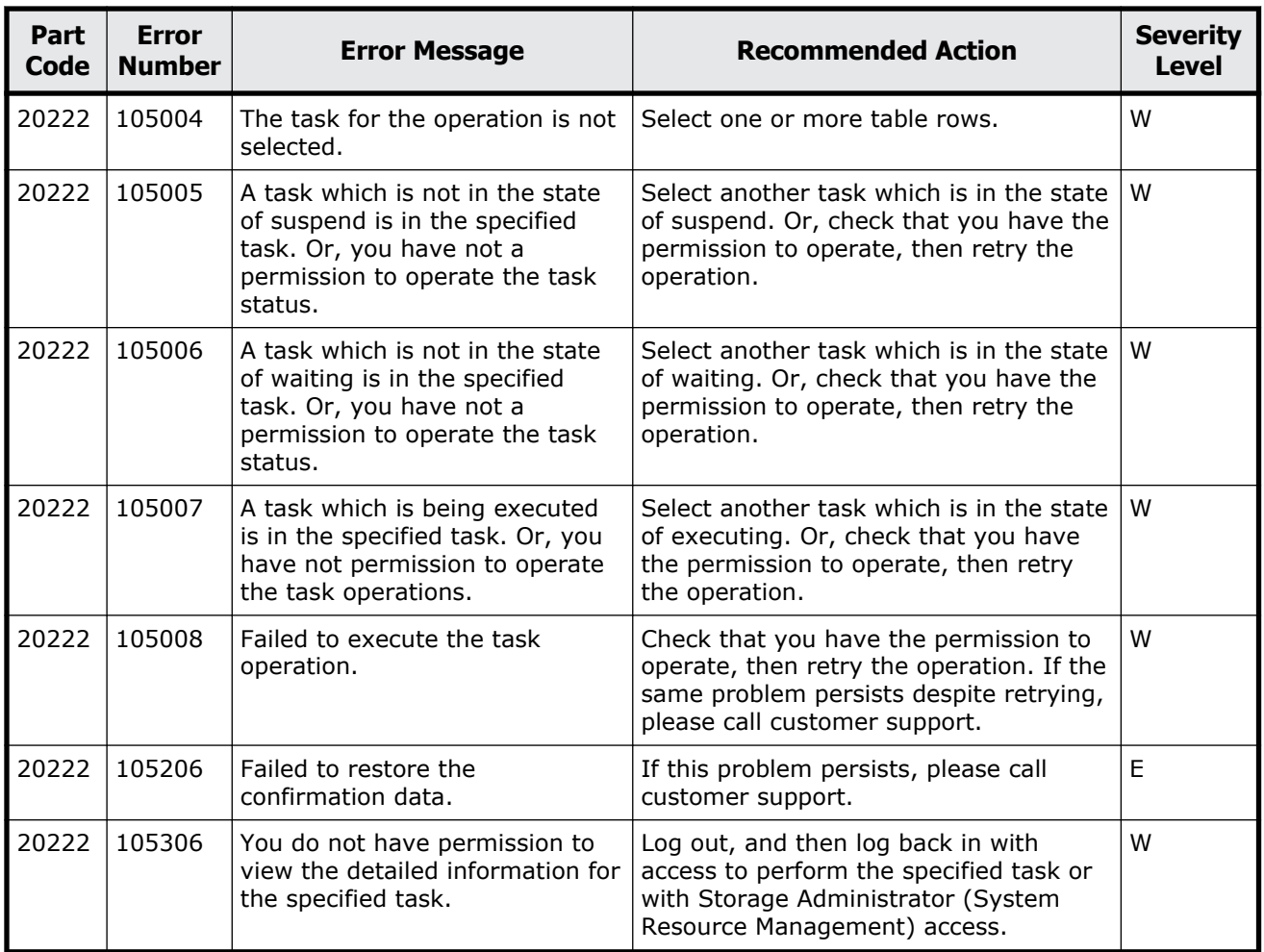

### **Table 13-5 Error codes (part code 20222)**

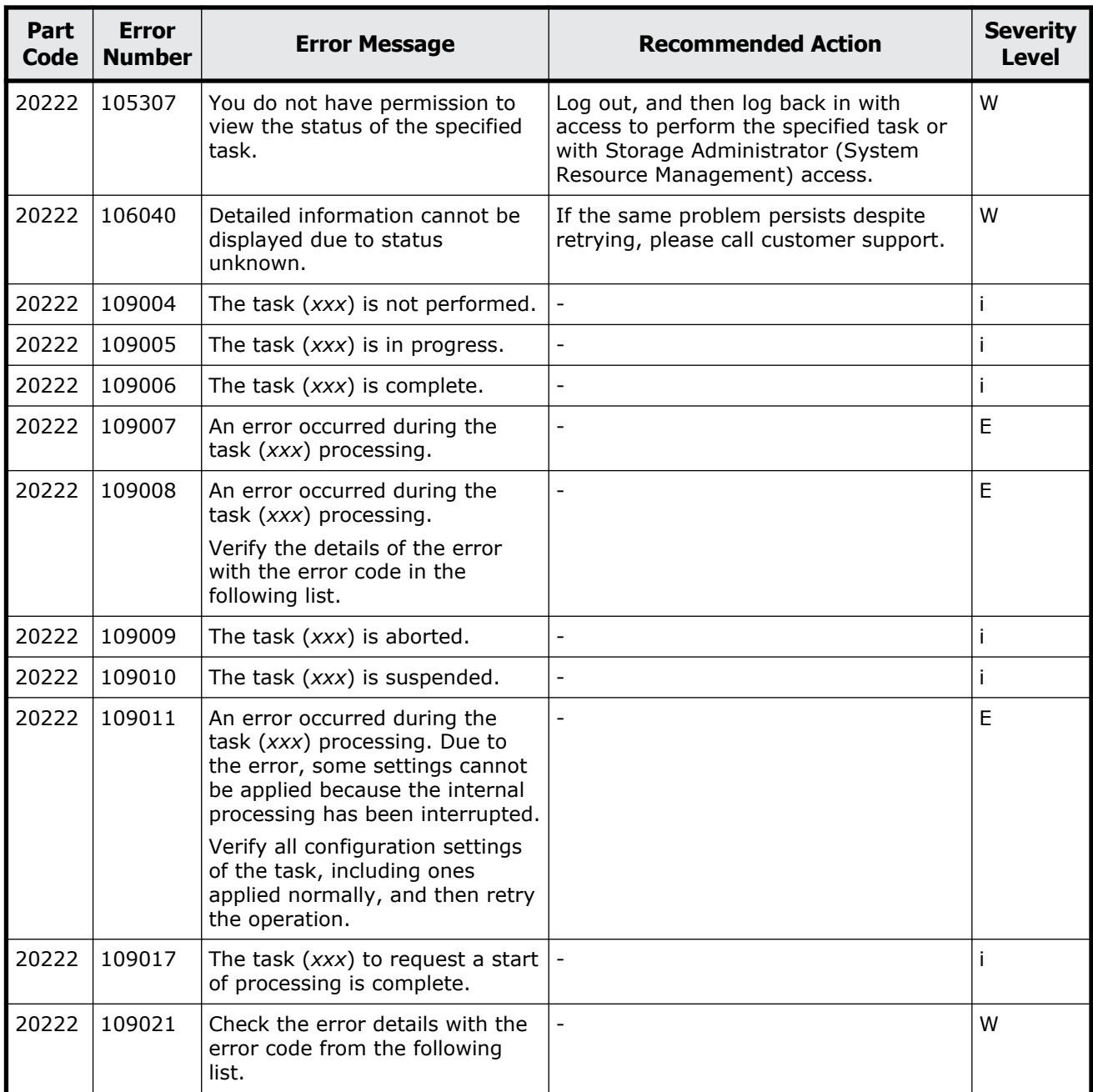

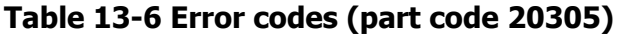

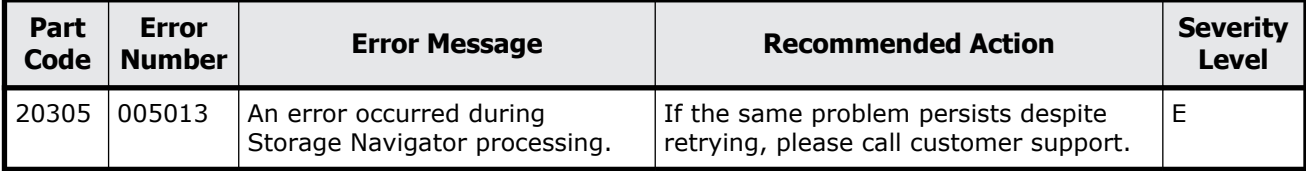

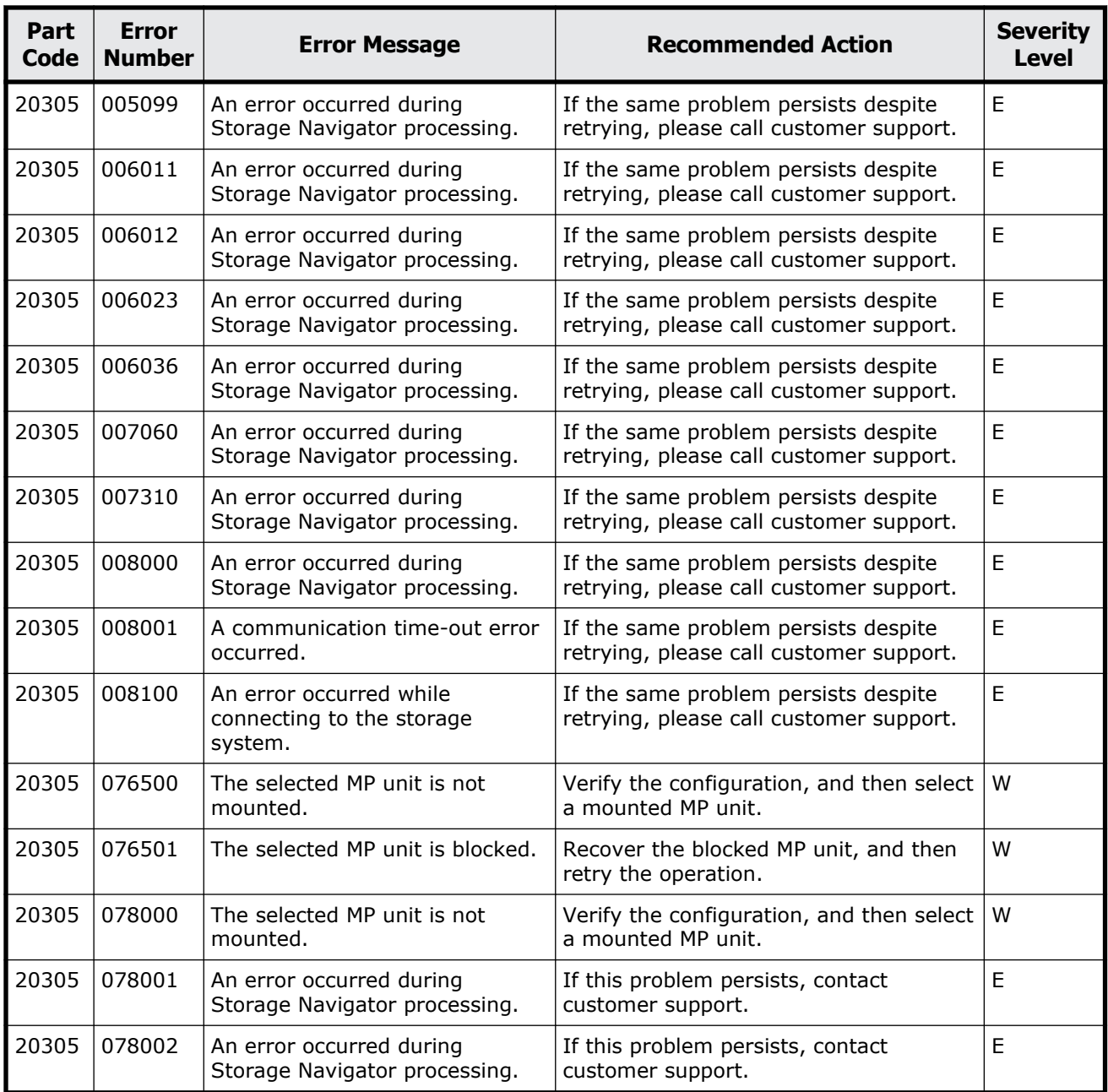

### **Table 13-7 Error codes (part code 20322)**

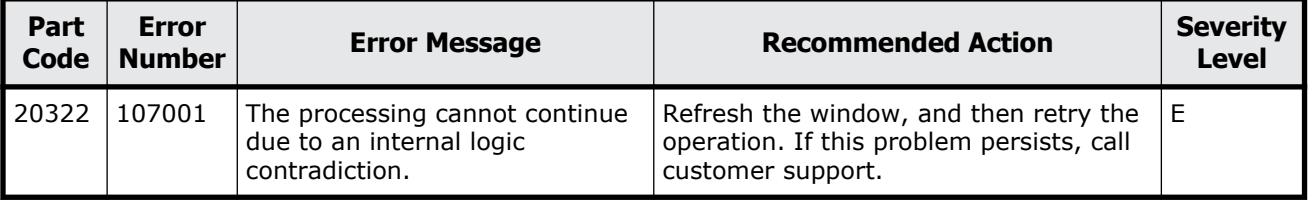

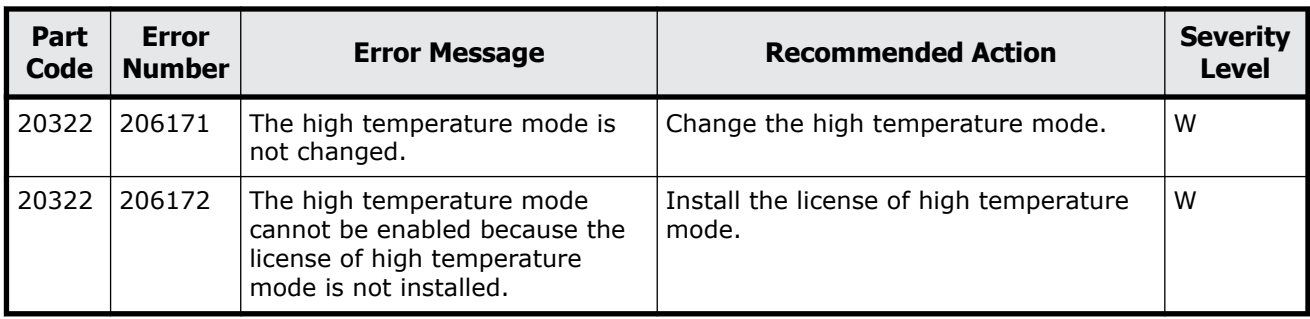

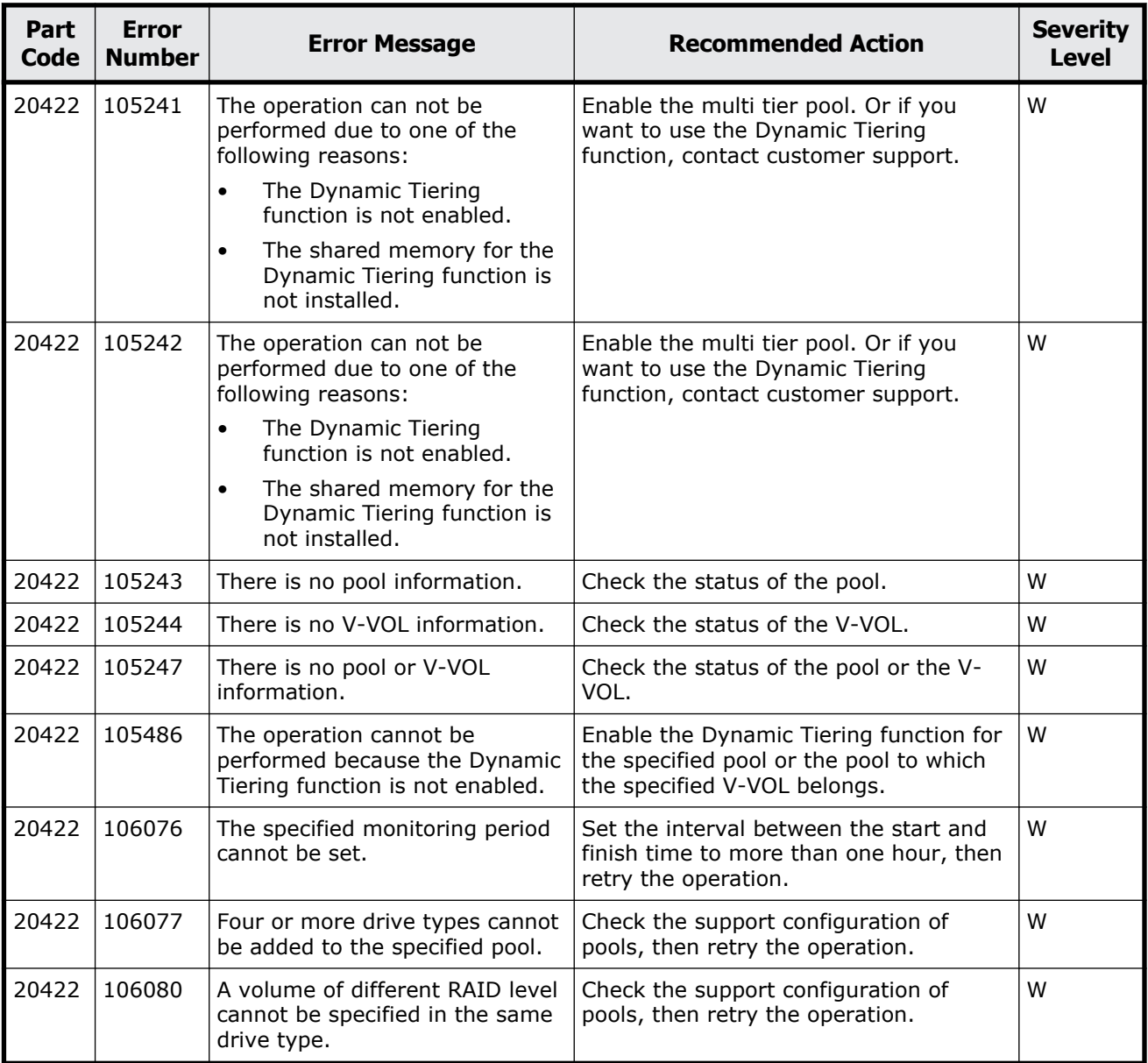

### **Table 13-8 Error codes (part code 20422)**

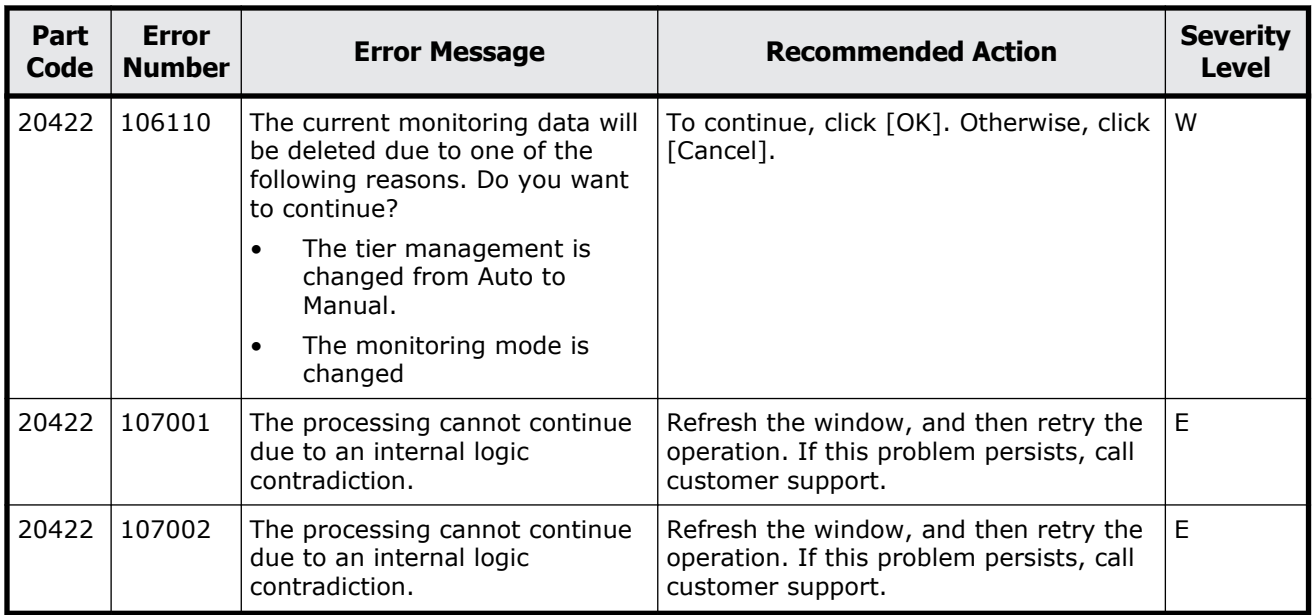

### **Table 13-9 Error codes (part code 20520)**

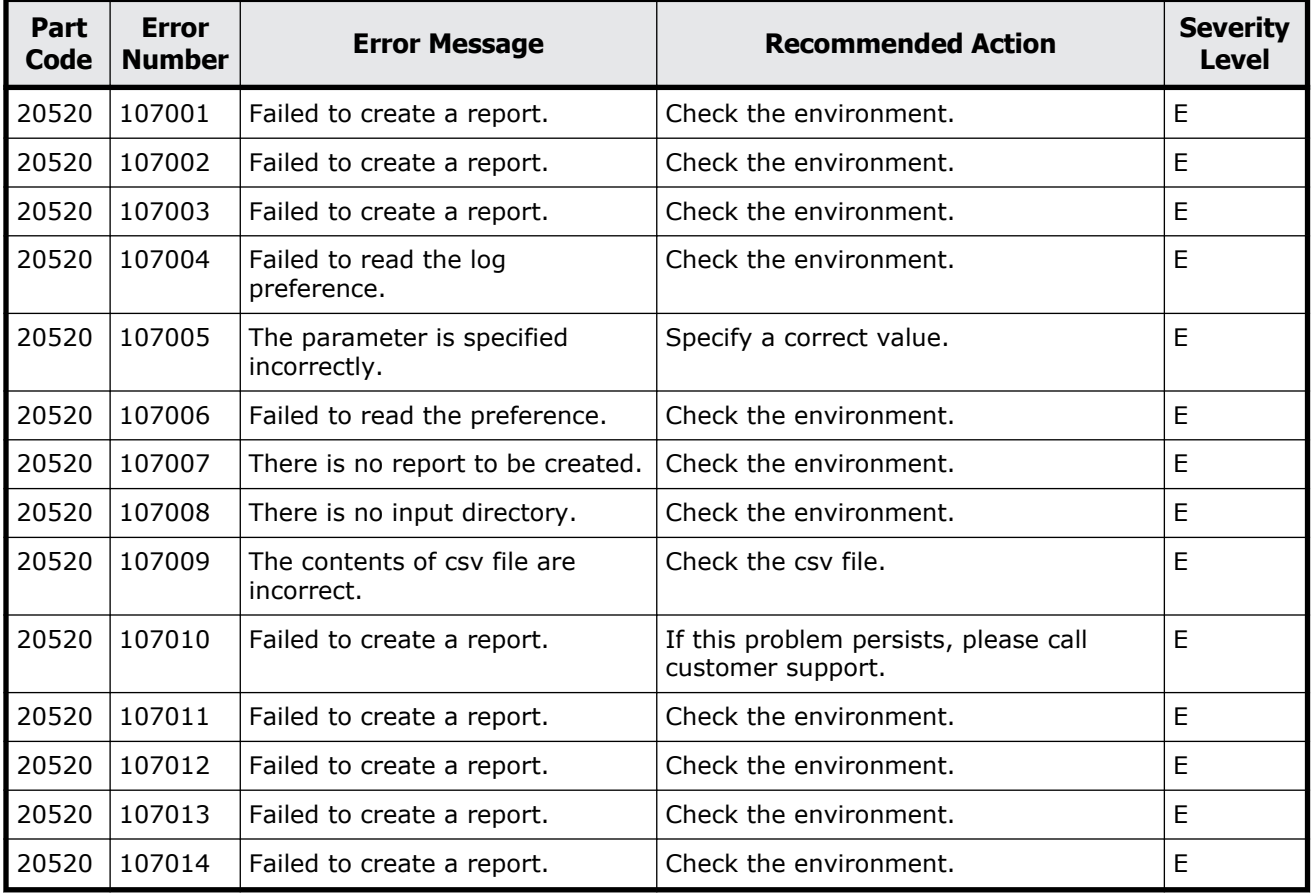

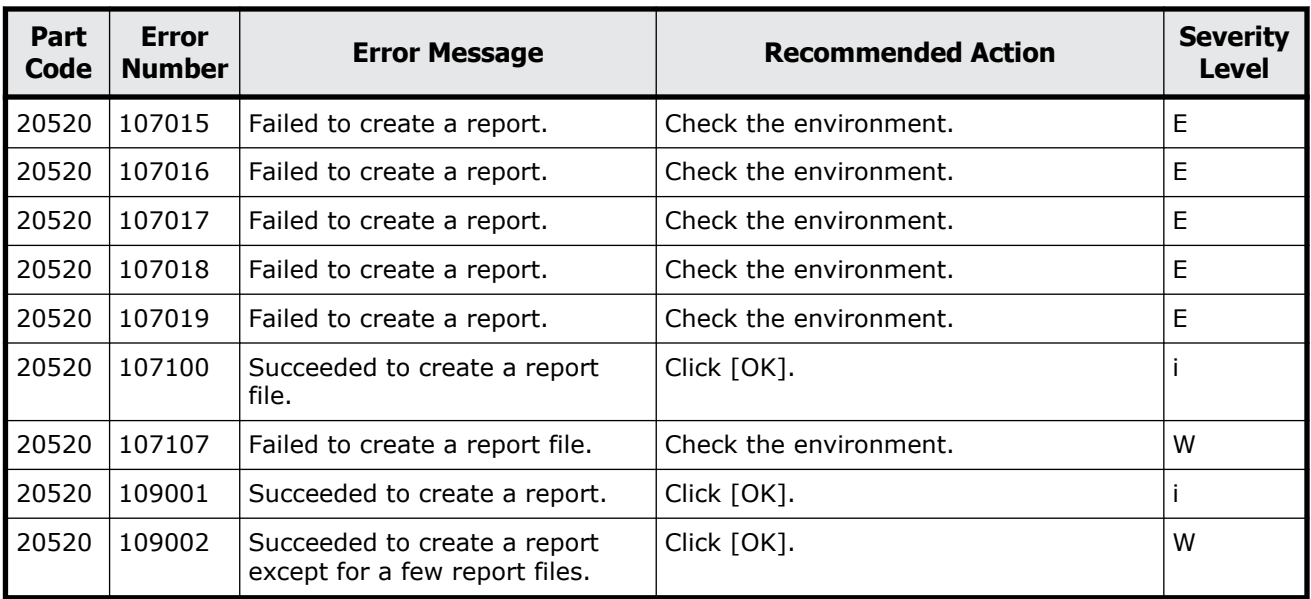

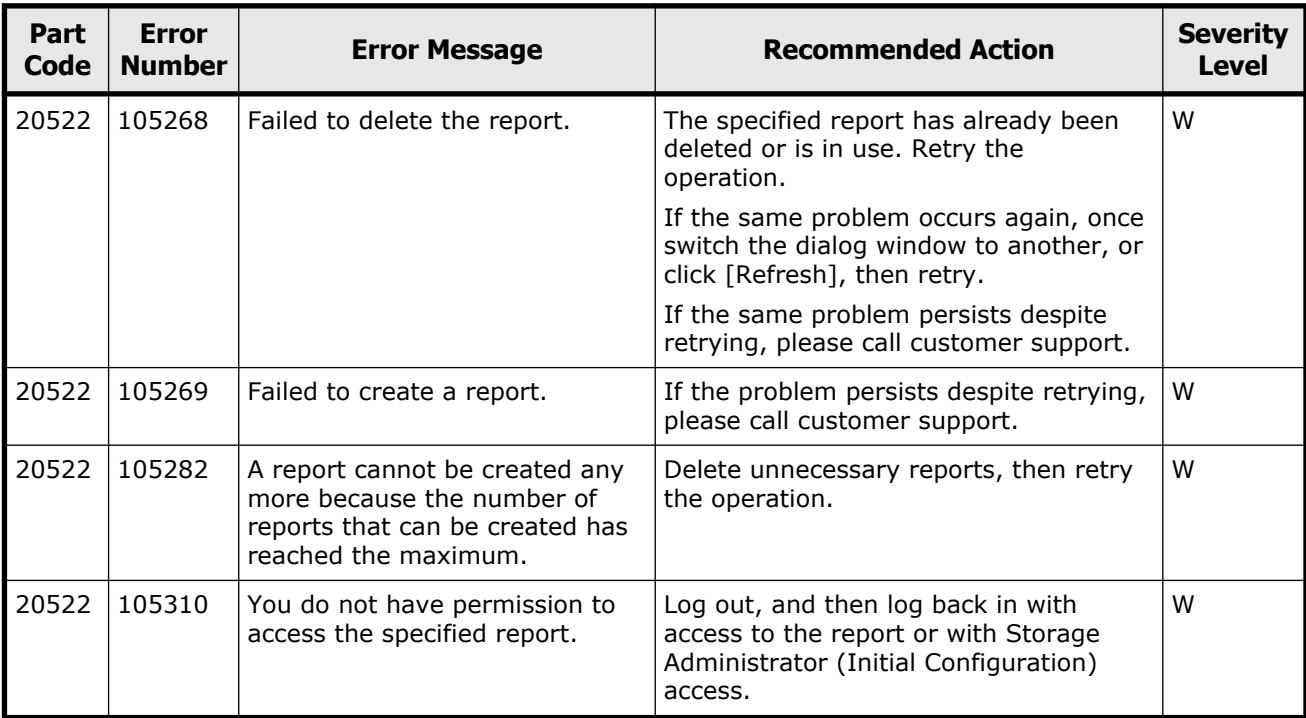

## **Table 13-10 Error codes (part code 20522)**

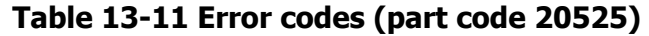

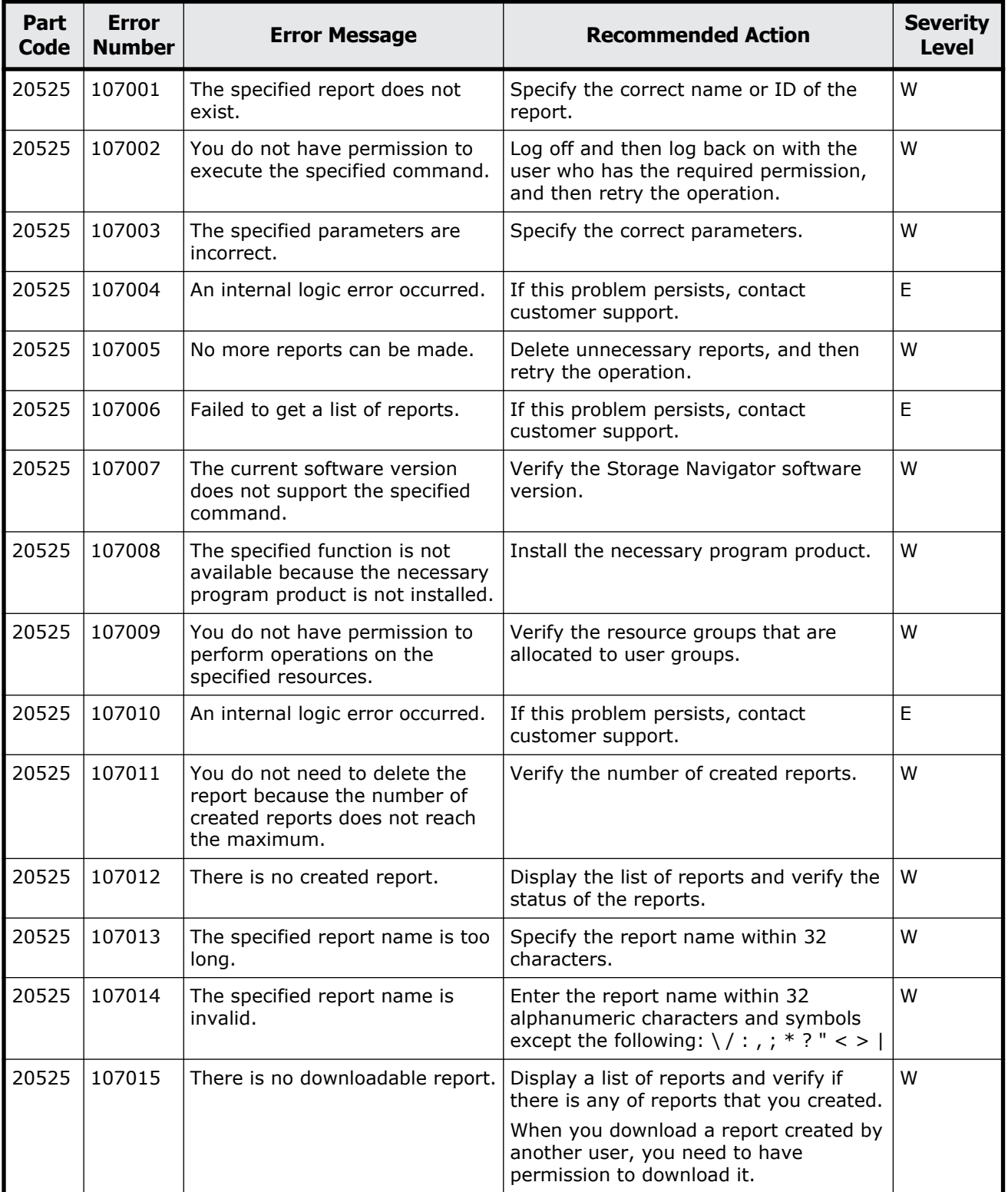

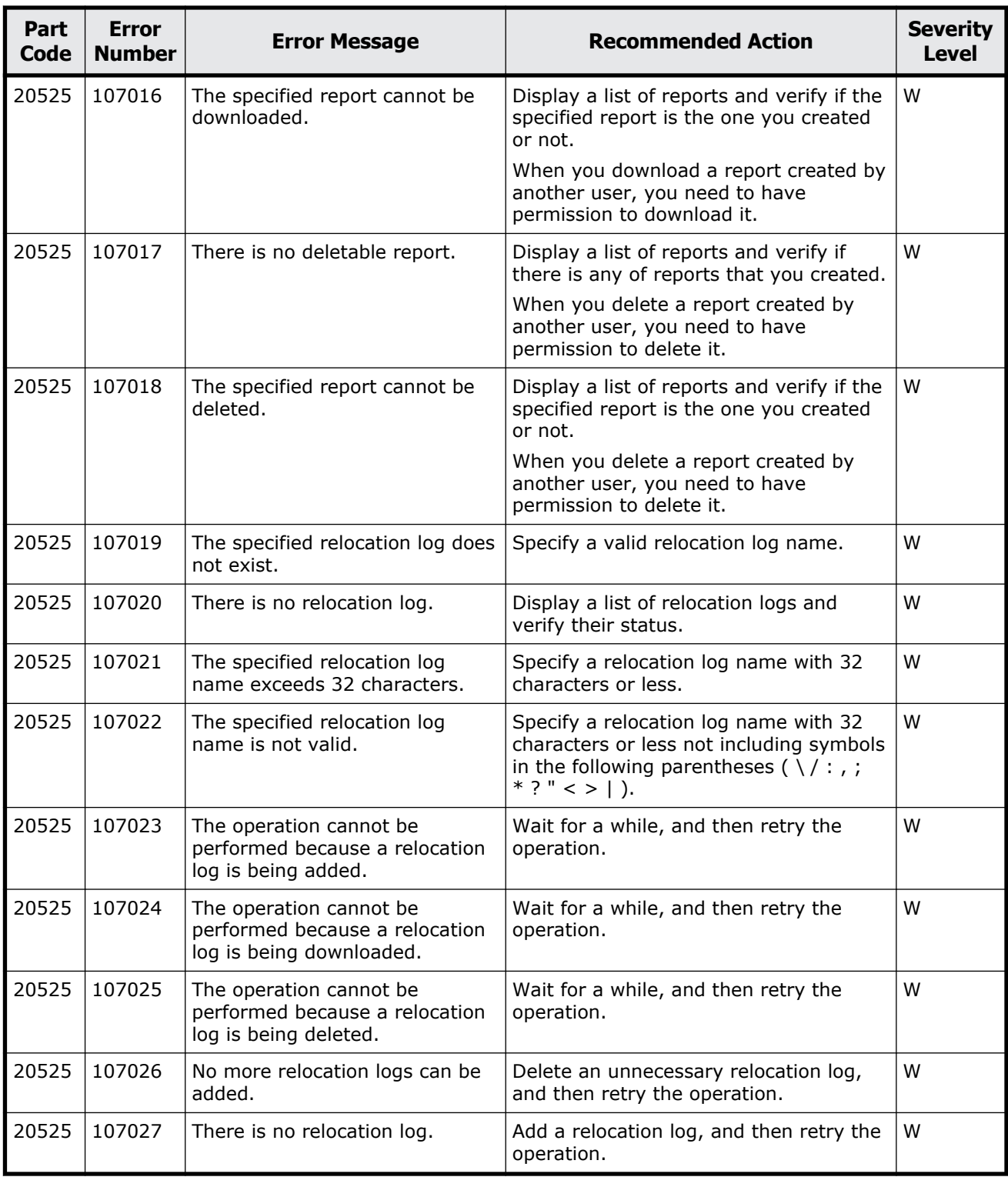

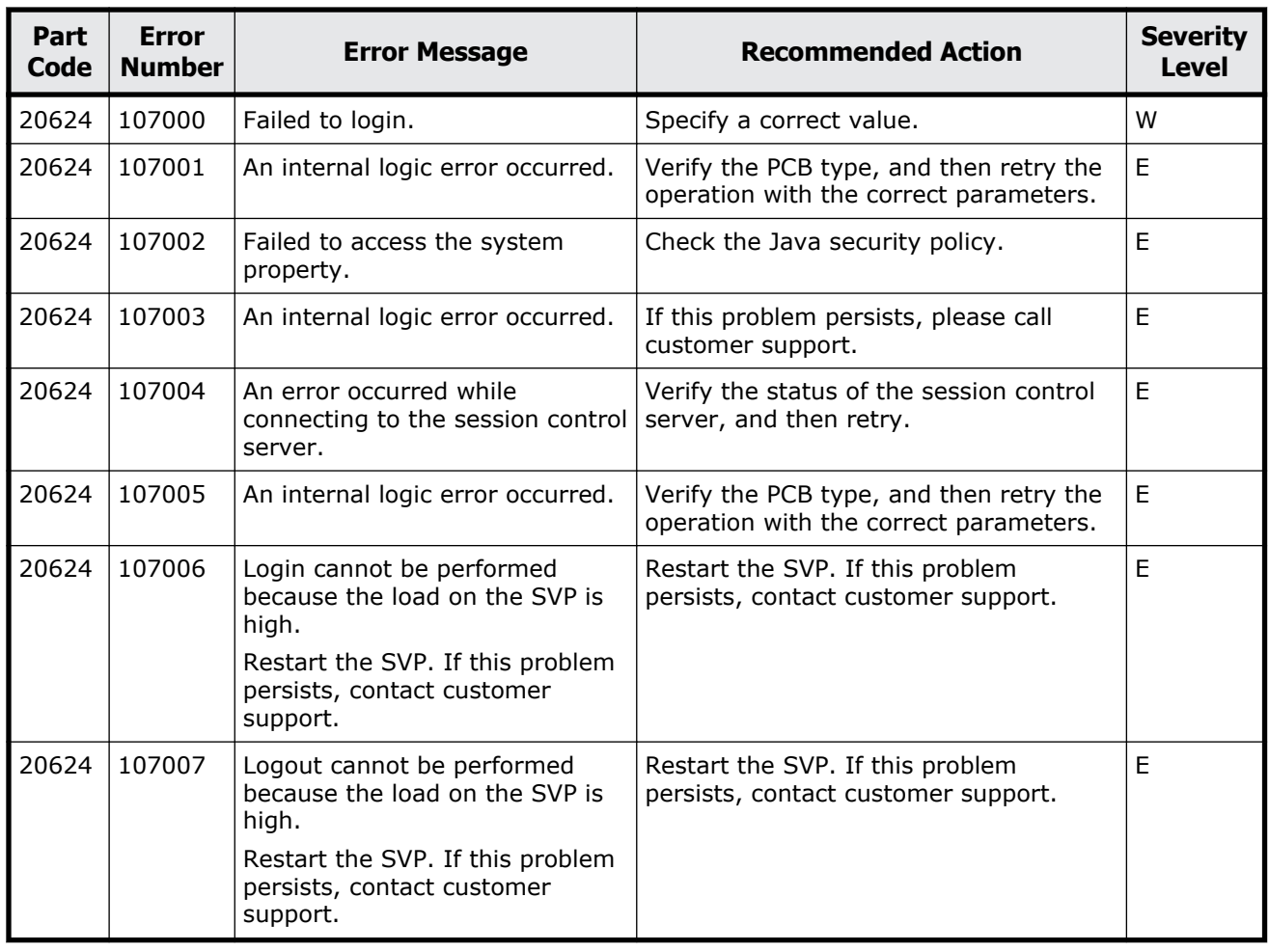

#### **Table 13-12 Error codes (part code 20624)**

## **Part code 20705**

### **Table 13-13 Error codes (part code 20705)**

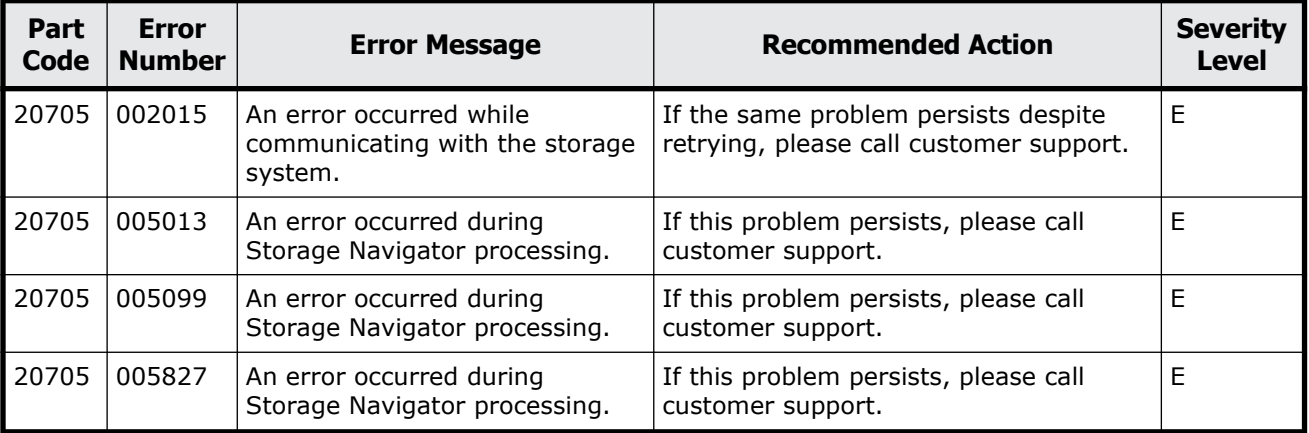

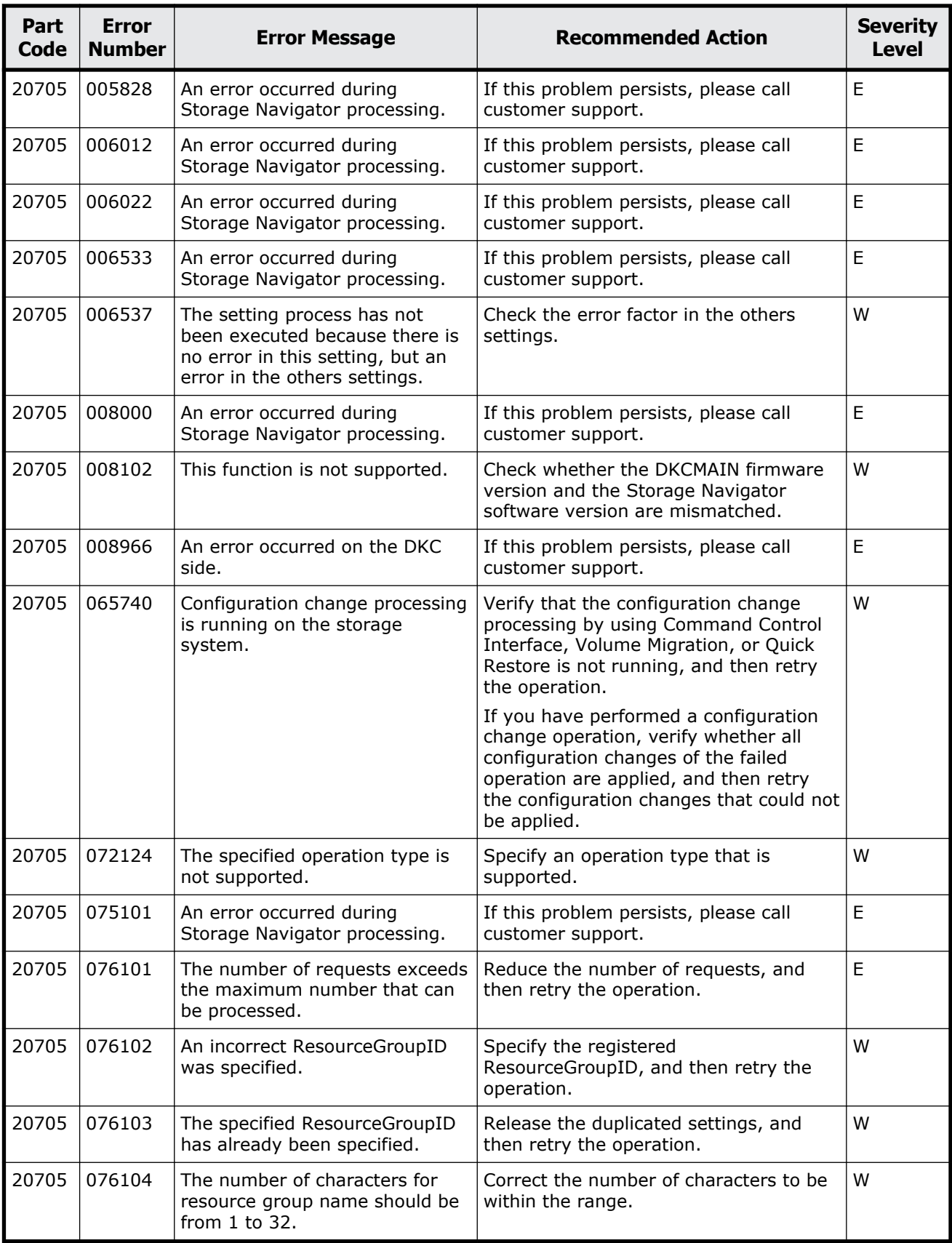

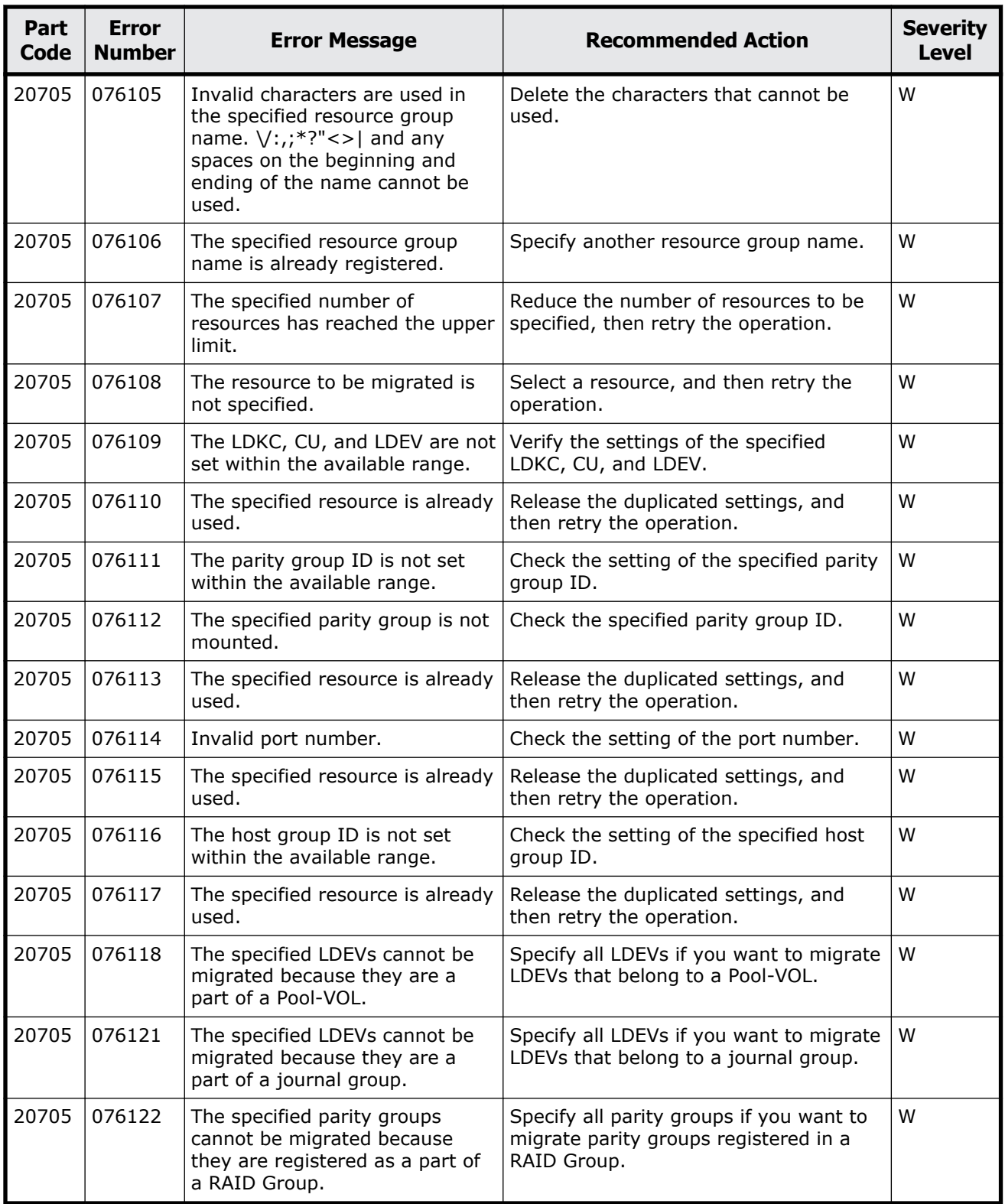

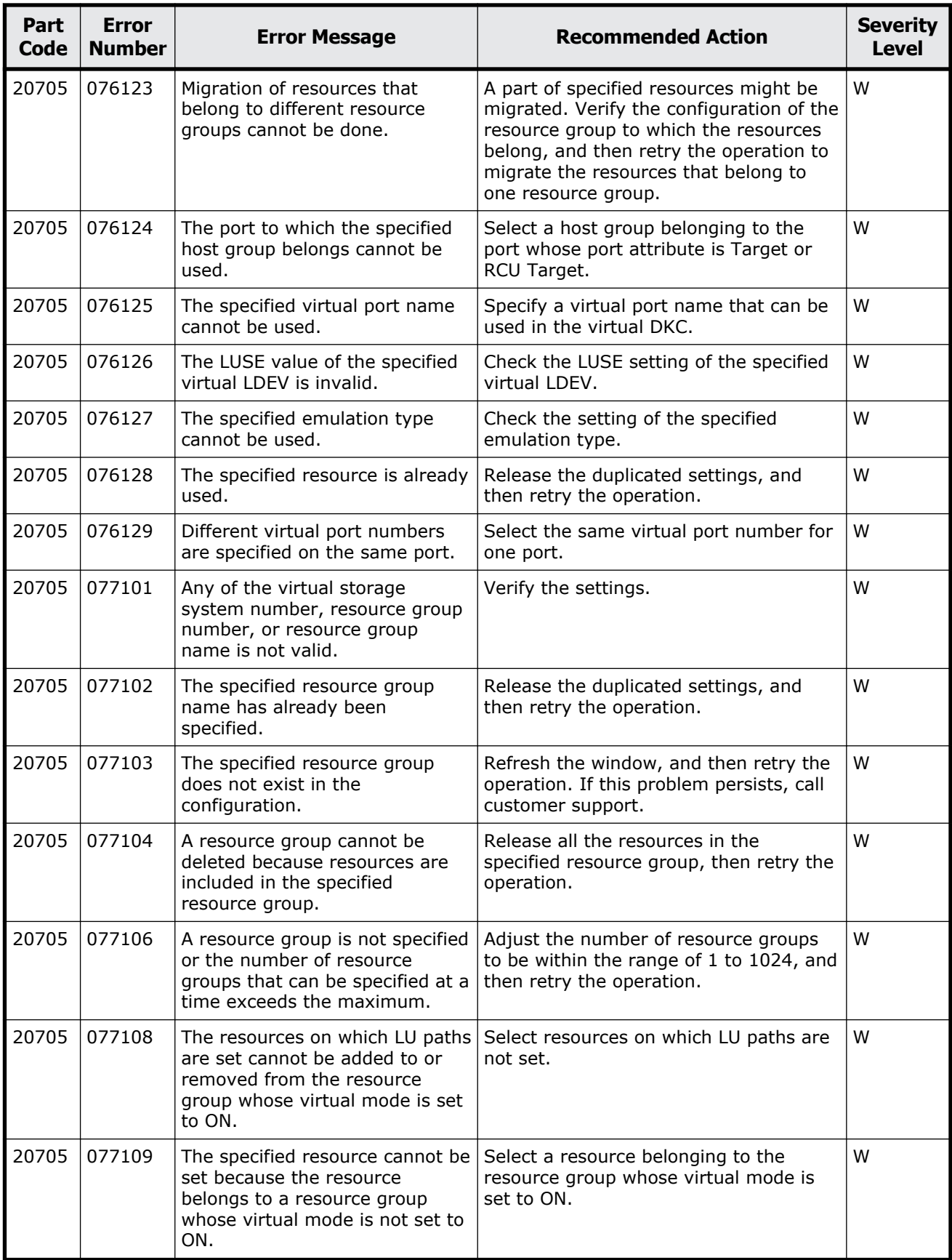

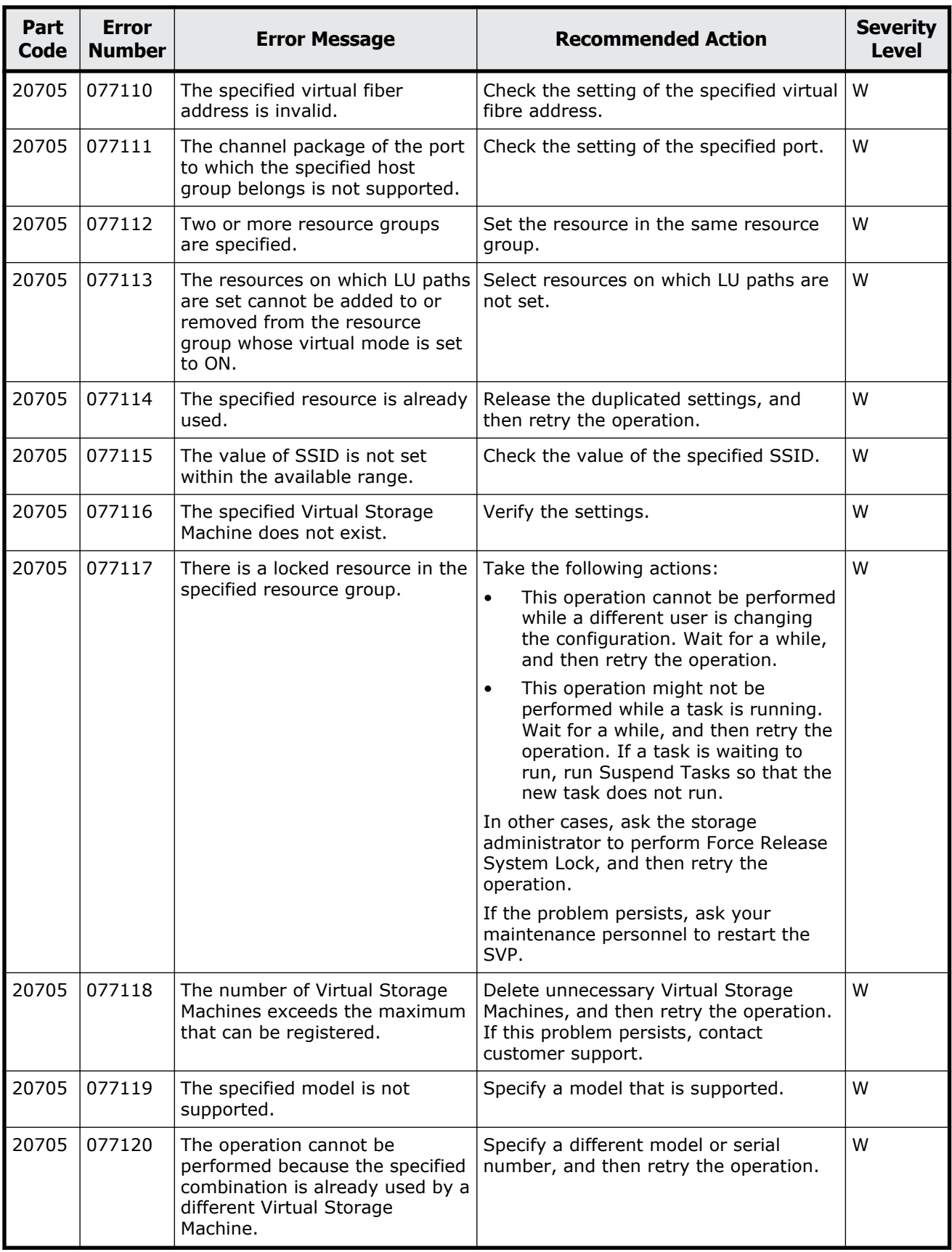

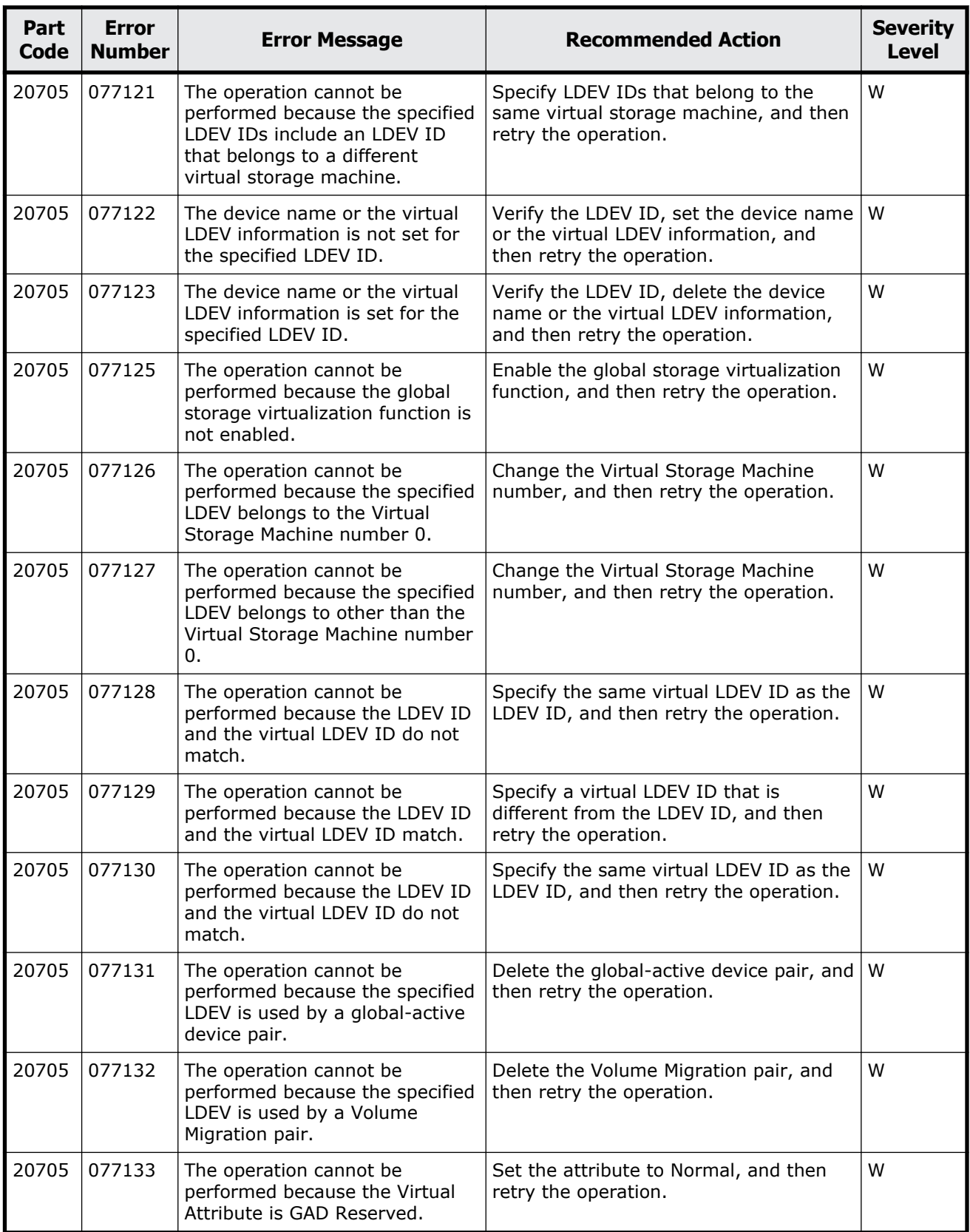

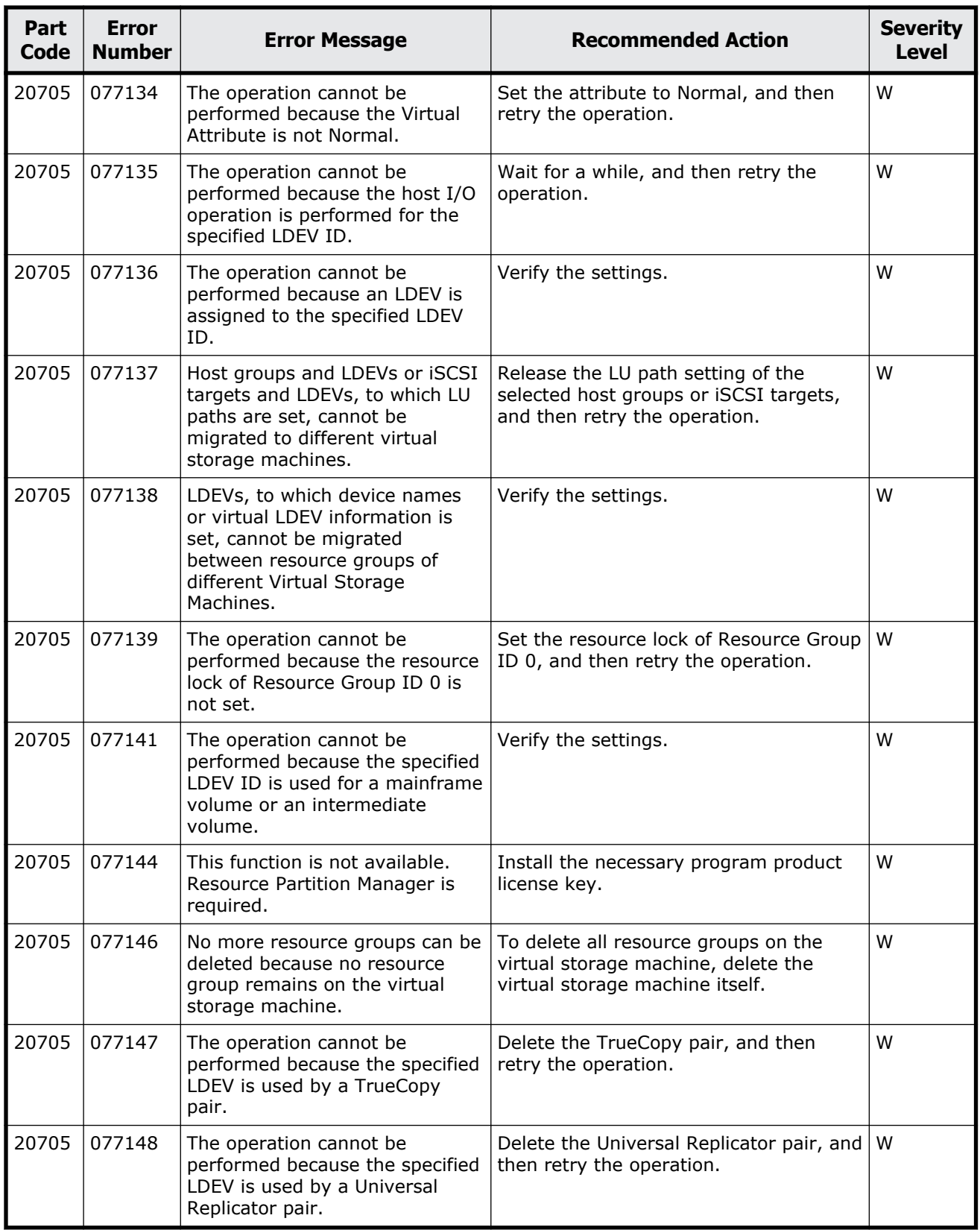

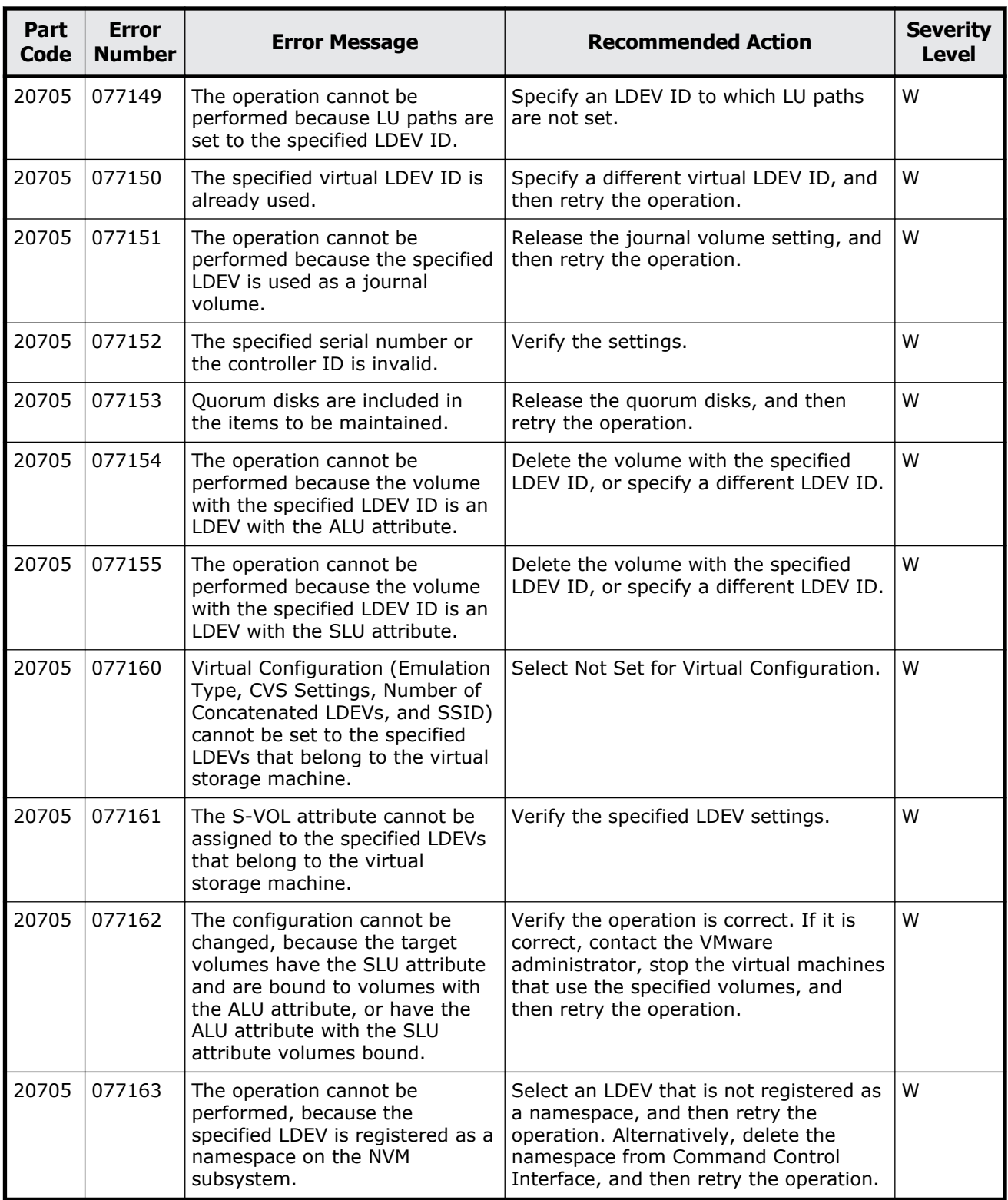

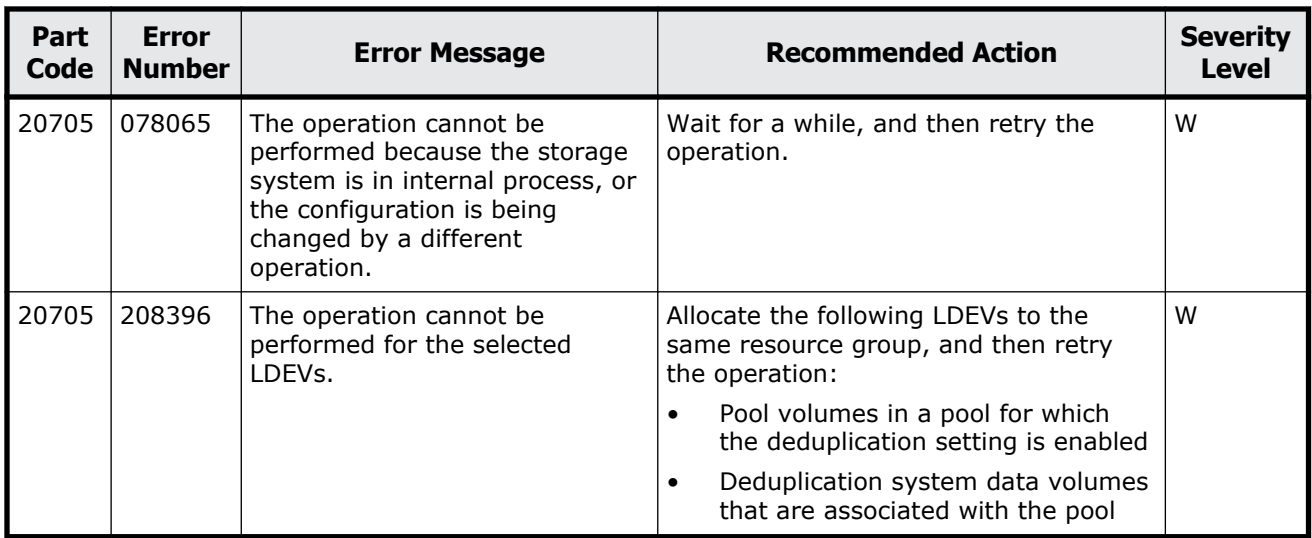

### **Table 13-14 Error codes (part code 20721)**

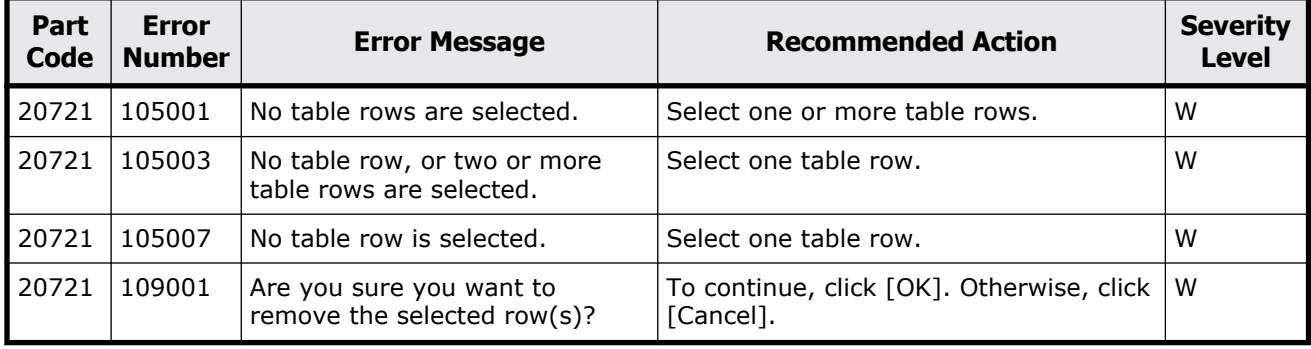

## **Part code 20722**

### **Table 13-15 Error codes (part code 20722)**

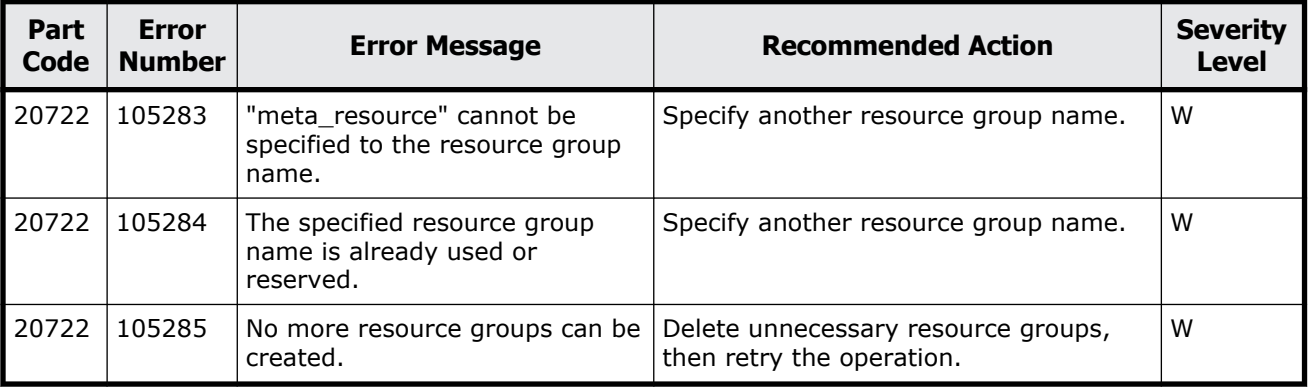

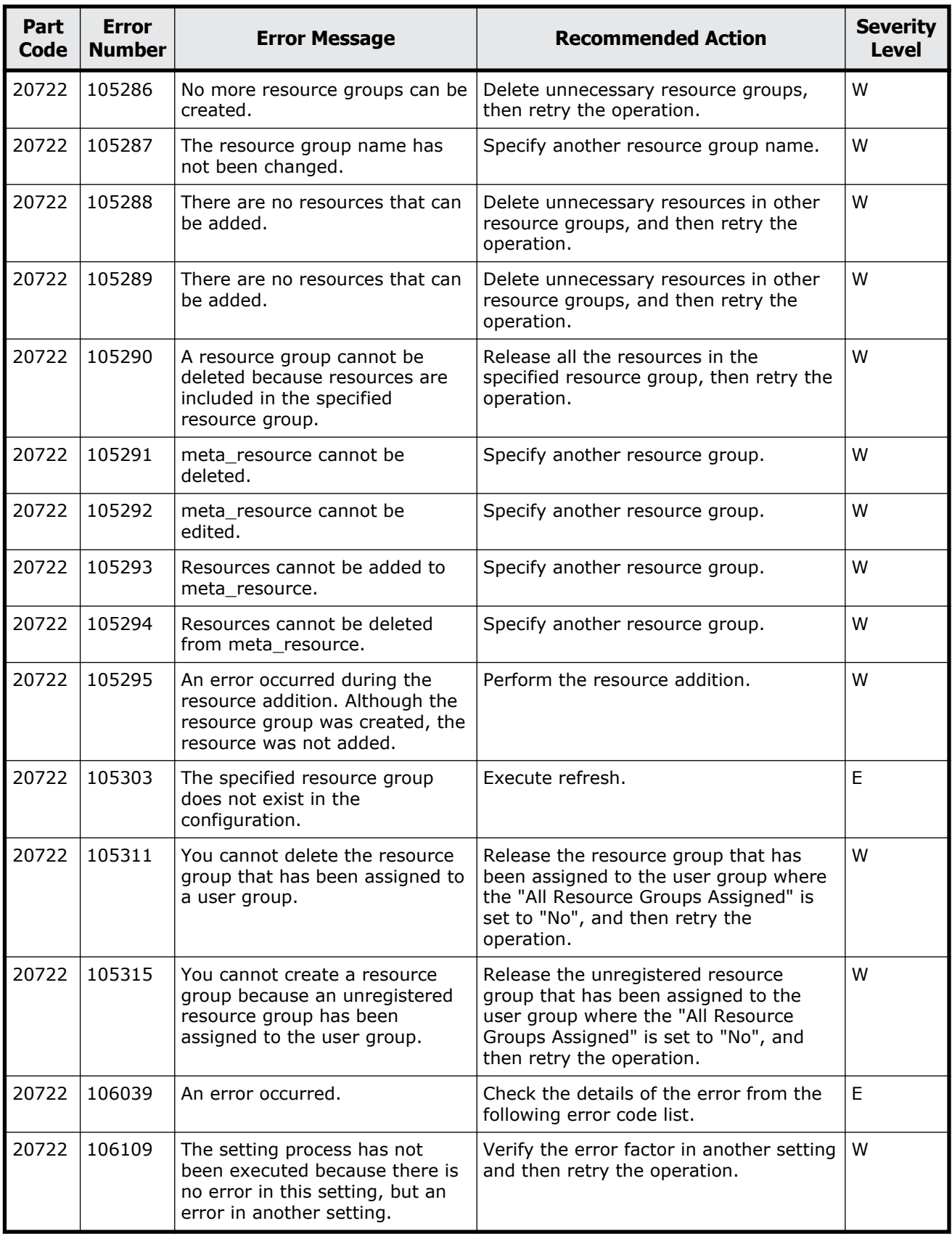

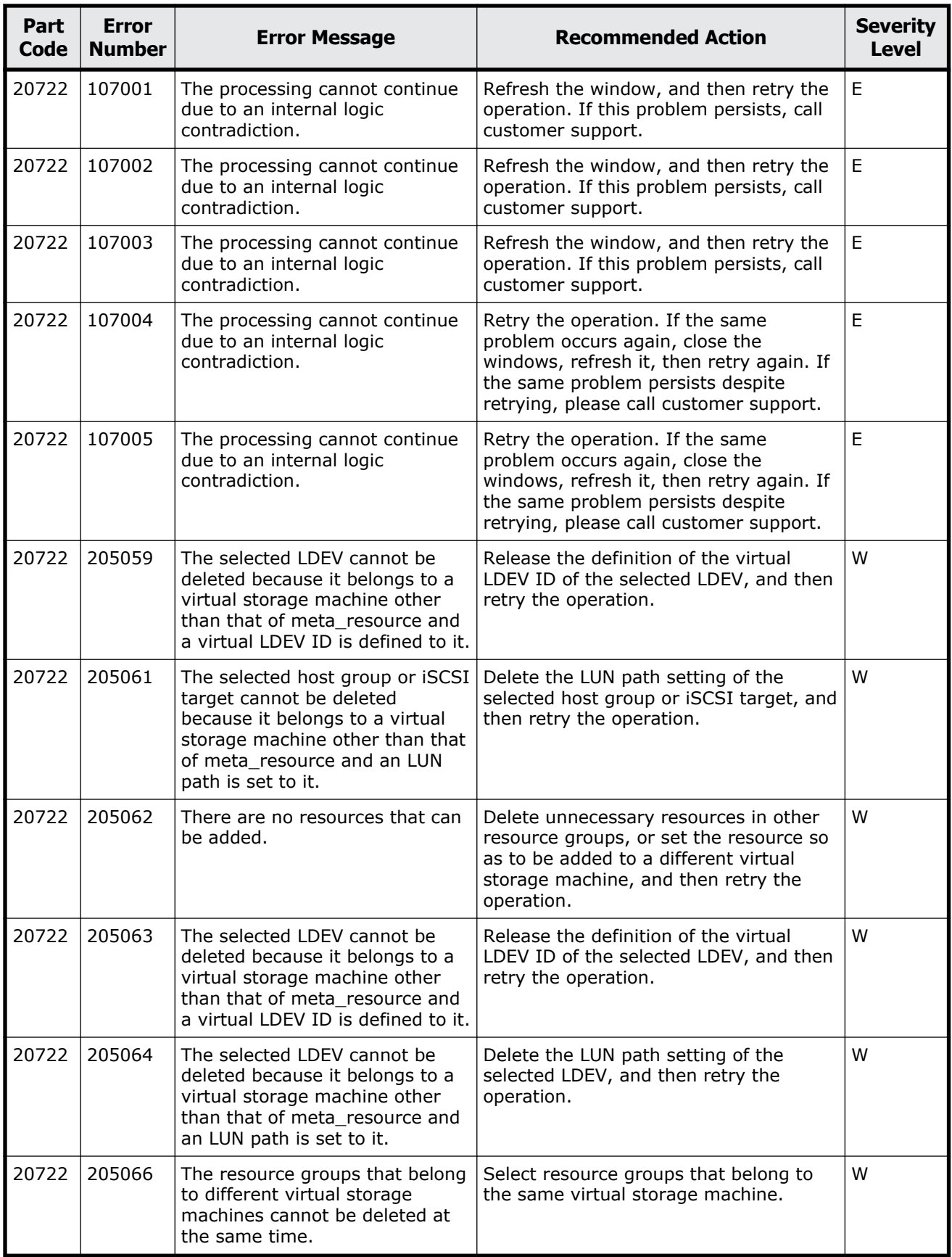

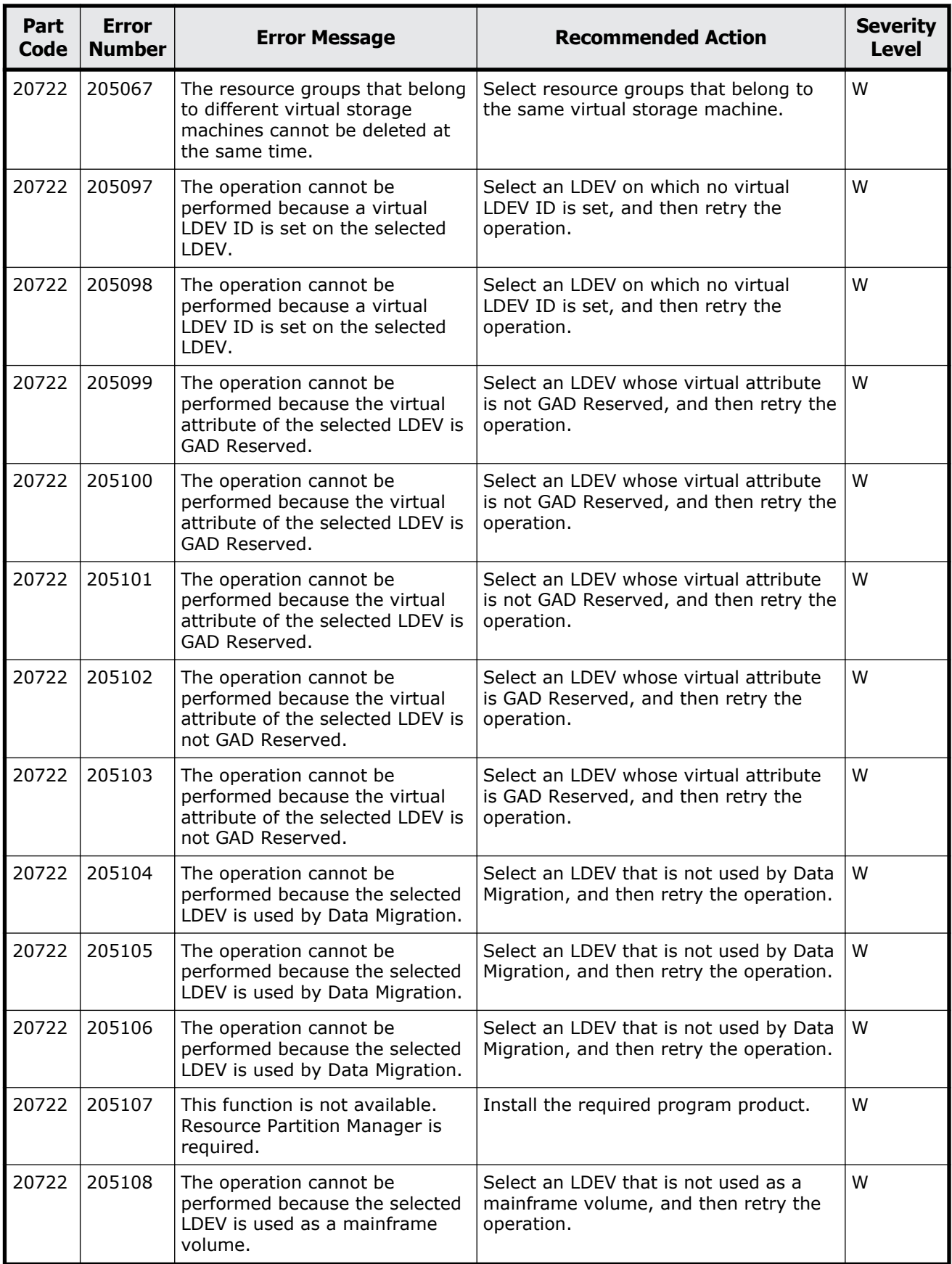

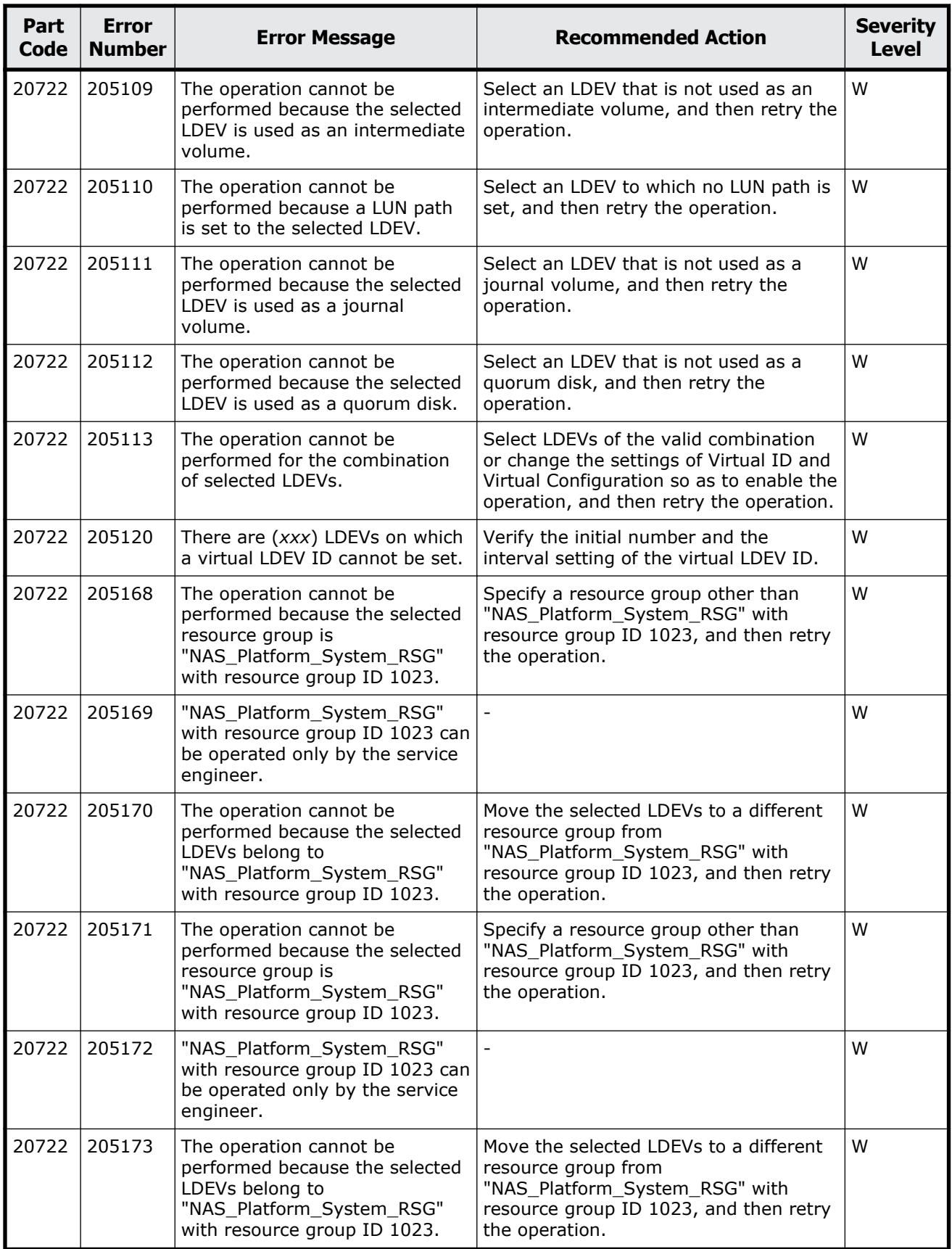

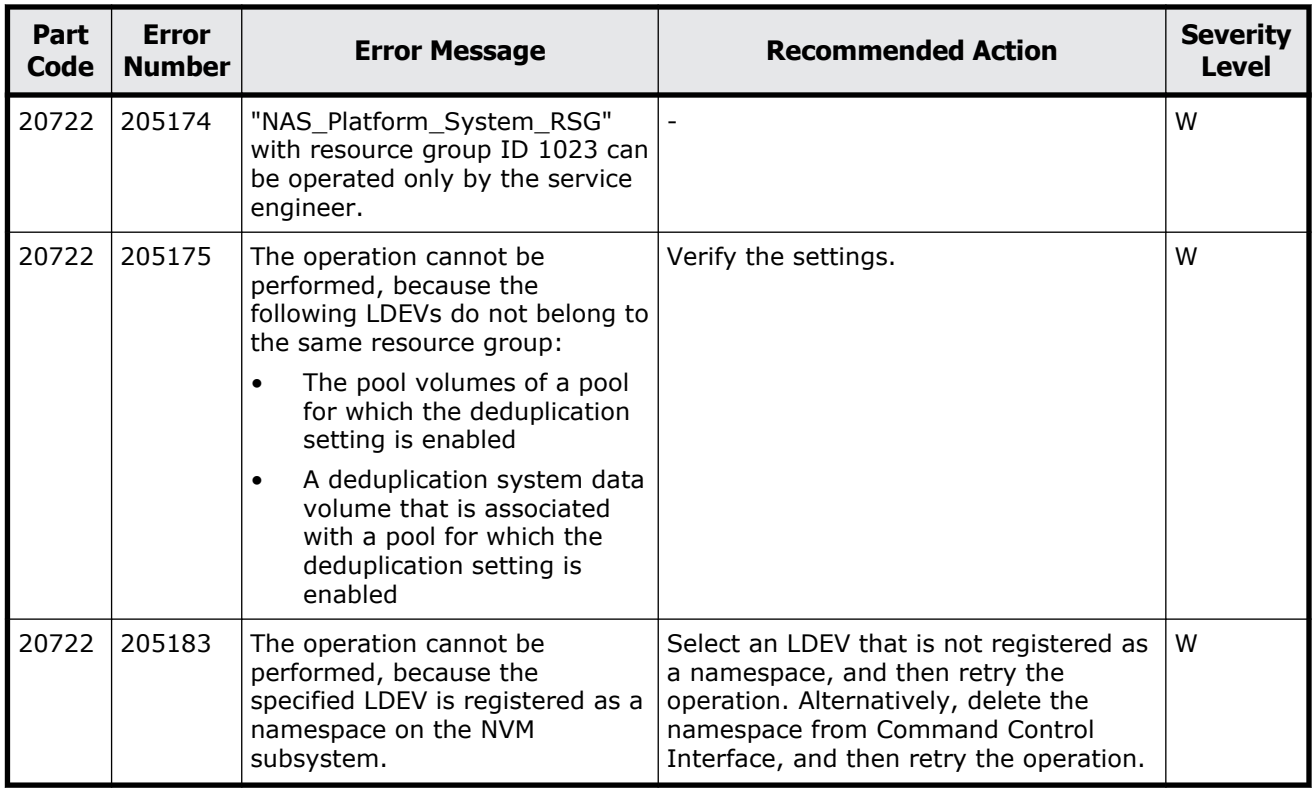

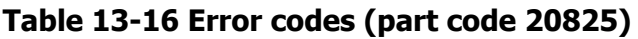

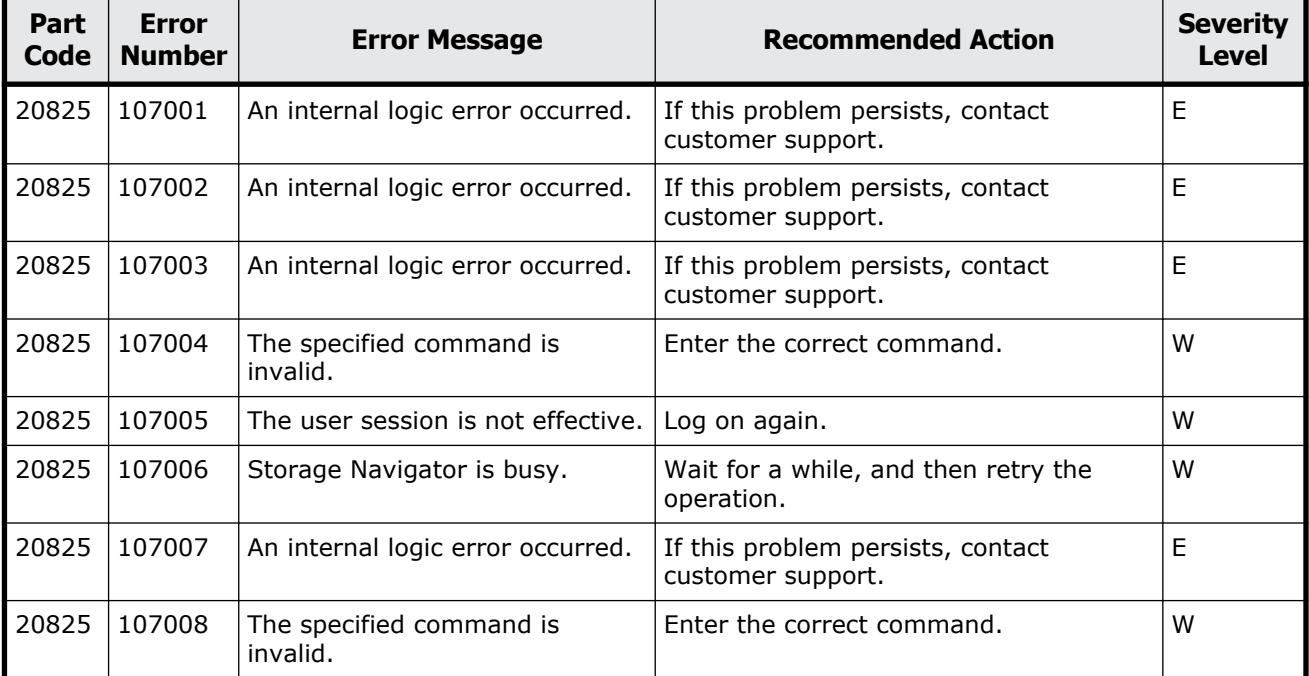

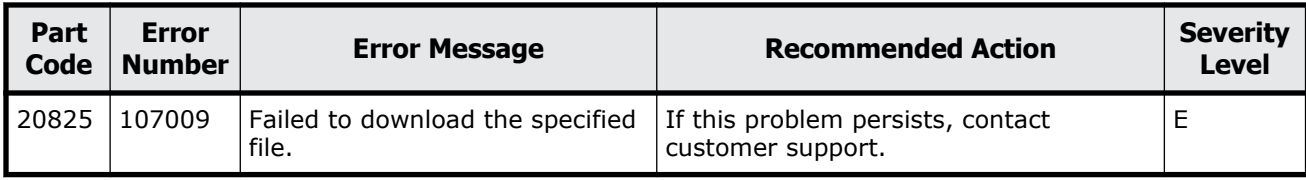

| Part<br><b>Code</b> | <b>Error</b><br><b>Number</b> | <b>Error Message</b>                                                                                                    | <b>Recommended Action</b>                                                                                           | <b>Severity</b><br><b>Level</b> |
|---------------------|-------------------------------|----------------------------------------------------------------------------------------------------|----------------------------------------------------------------------------------------------------|---------------------------------|
| 20921               | 105001                        | No table rows are selected.                                                                                                    | Select one or more table rows.                                                                                      | W                               |
| 20921               | 105009                        | The name of the new snapshot<br>group is identical to one of the<br>existing snapshot groups.                                                                                                    | Enter a different snapshot group, or<br>select one from the snapshot groups<br>that are already defined.            | W                               |
| 20921               | 109211                        | The CLPRs of the primary and<br>secondary volumes are different.<br>Do you want to continue this<br>operation?                                                                                                    | To continue, click [OK]. Otherwise, click<br>[Cancel].                                                              | W                               |
| 20921               | 109212                        | When you return to the top<br>window, the latest status may<br>not be displayed.                                                                                                    | If you want to view the latest status,<br>click the Refresh View button on the top<br>window.                       | i.                              |
| 20921               | 109213                        | Some of the specified pairs do<br>not exist in the configuration.<br>The window only displays the<br>existing pairs.                                                                                                    | If you want to view the latest status,<br>close this window and click the Refresh<br>View button on the top window. | i.                              |
| 20921               | 205001                        | The password is invalid.                                                                                                    | Verify the password, and then retry the<br>operation.                                                               | W                               |
| 20921               | 205002                        | No LDEVs are selected.                                                                                                    | Select one or more table rows.                                                                                      | W                               |
| 20921               | 205003                        | No snapshot groups are<br>selected.                                                                                                    | Select one or more table rows.                                                                                      | W                               |
| 20921               | 205004                        | Two or more snapshot groups<br>are selected.                                                                                                    | Select one table row.                                                                                               | W                               |
| 20921               | 209006                        | The first page is displayed<br>because the history information<br>was updated.                                                                                                    | Click [OK].                                                                                                    | i.                              |
| 20921               | 209008                        | Are you sure you want to<br>initialize all the ShadowImage,<br>ShadowImage for Mainframe,<br>Volume Migration, Thin Image<br>(CAW/CoW), Thin Image<br>Advanced, Compatible<br>FlashCopy(R) V2 and Compatible<br>Software for IBM(R)<br>FlashCopy(R) SE pairs? | To continue, click [OK]. Otherwise, click<br>[Cancel].                                                              | W                               |

**Table 13-17 Error codes (part code 20921)**

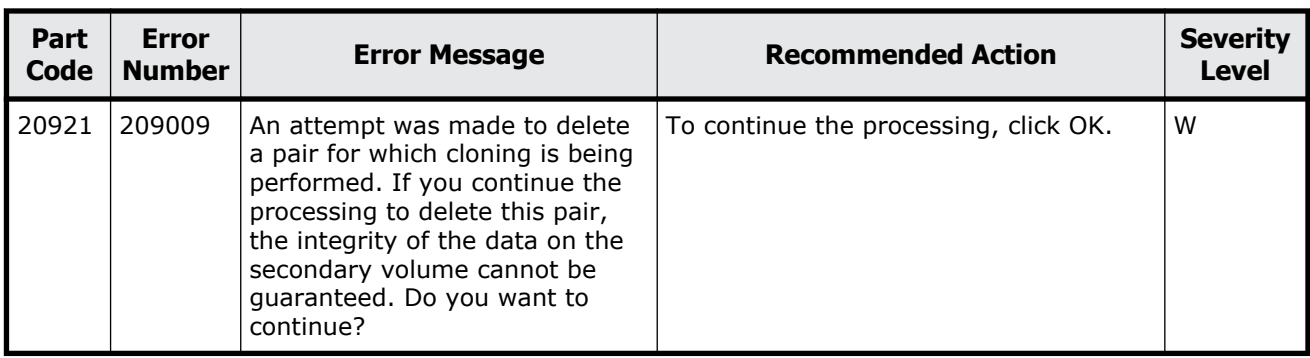

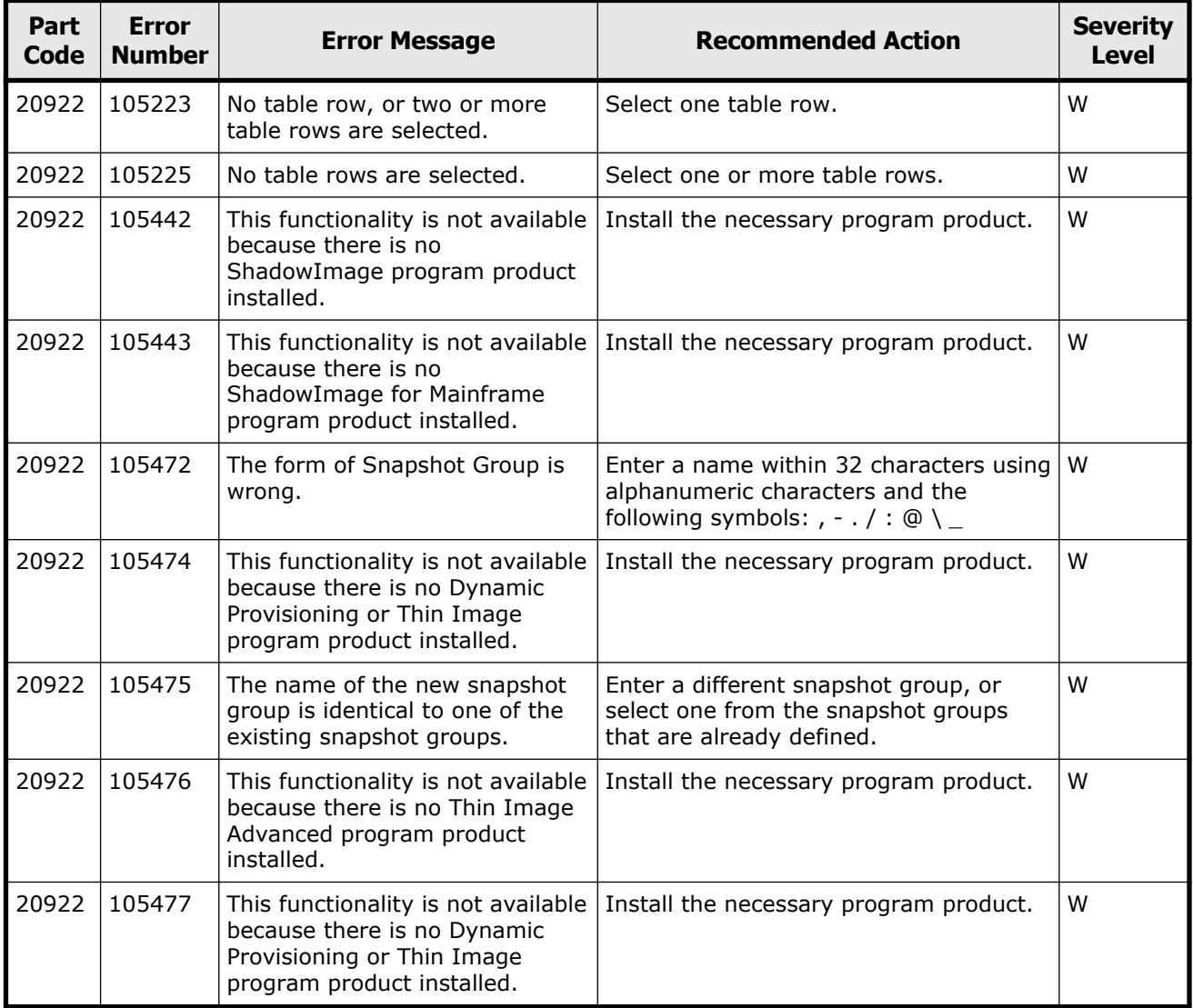

### **Table 13-18 Error codes (part code 20922)**

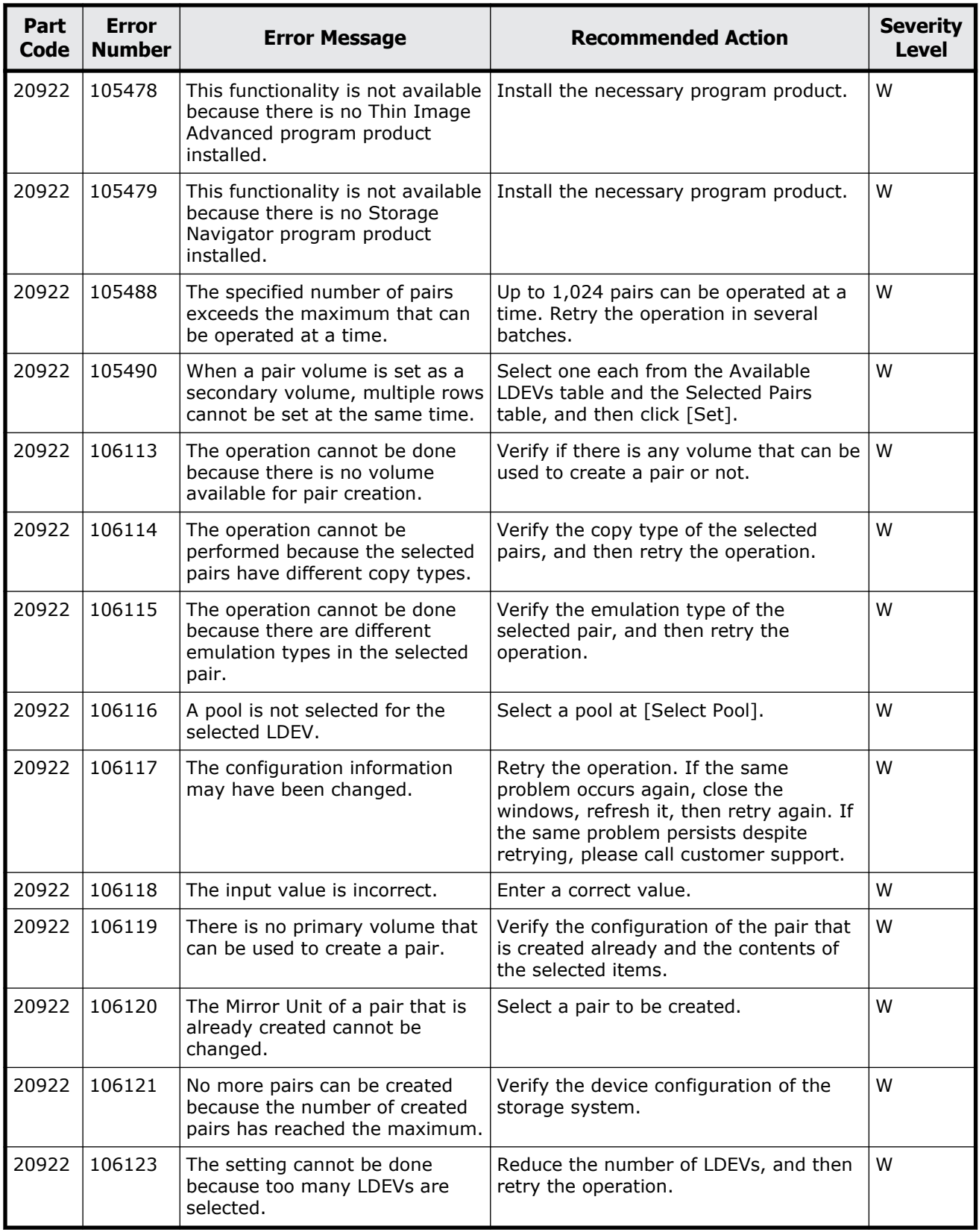
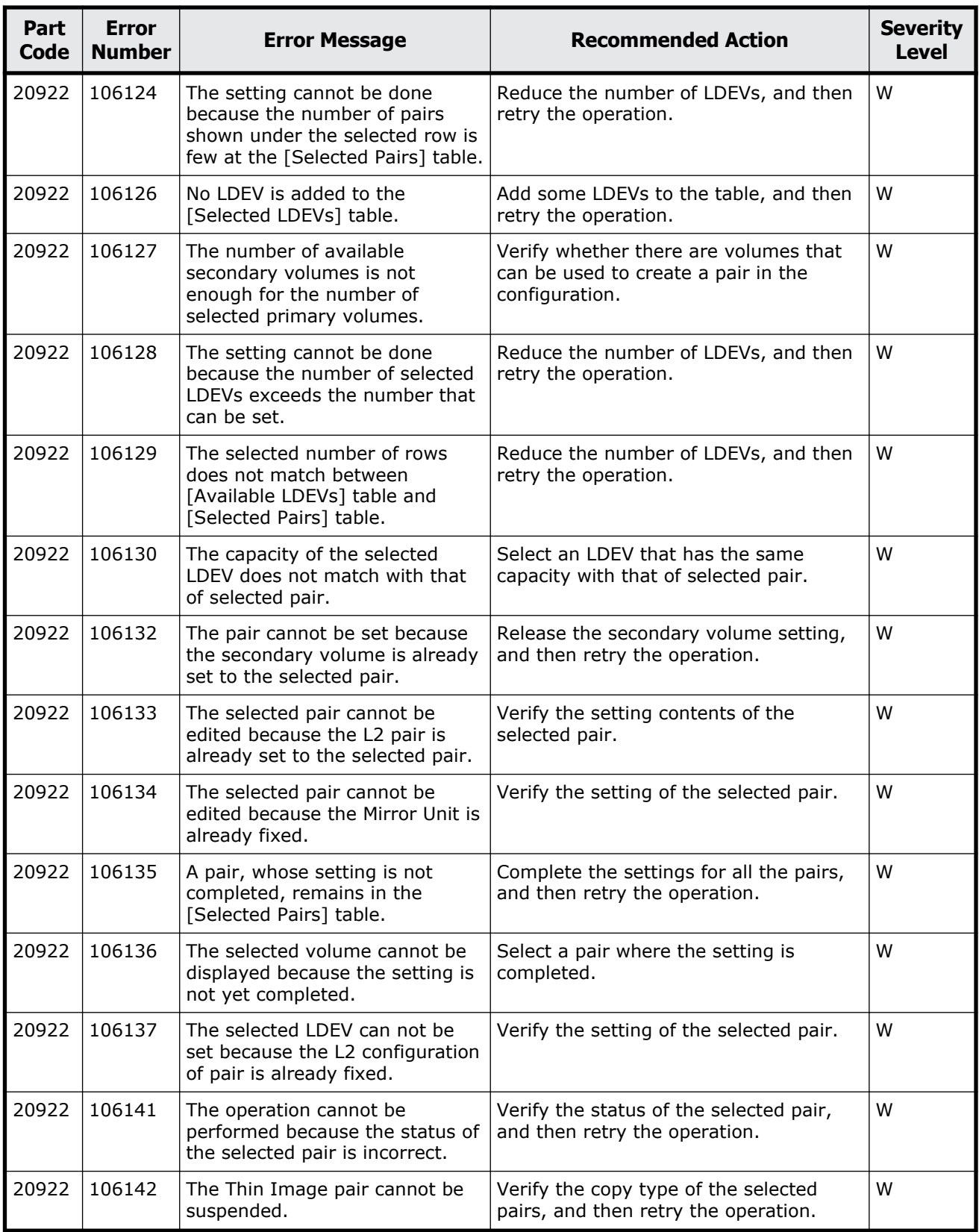

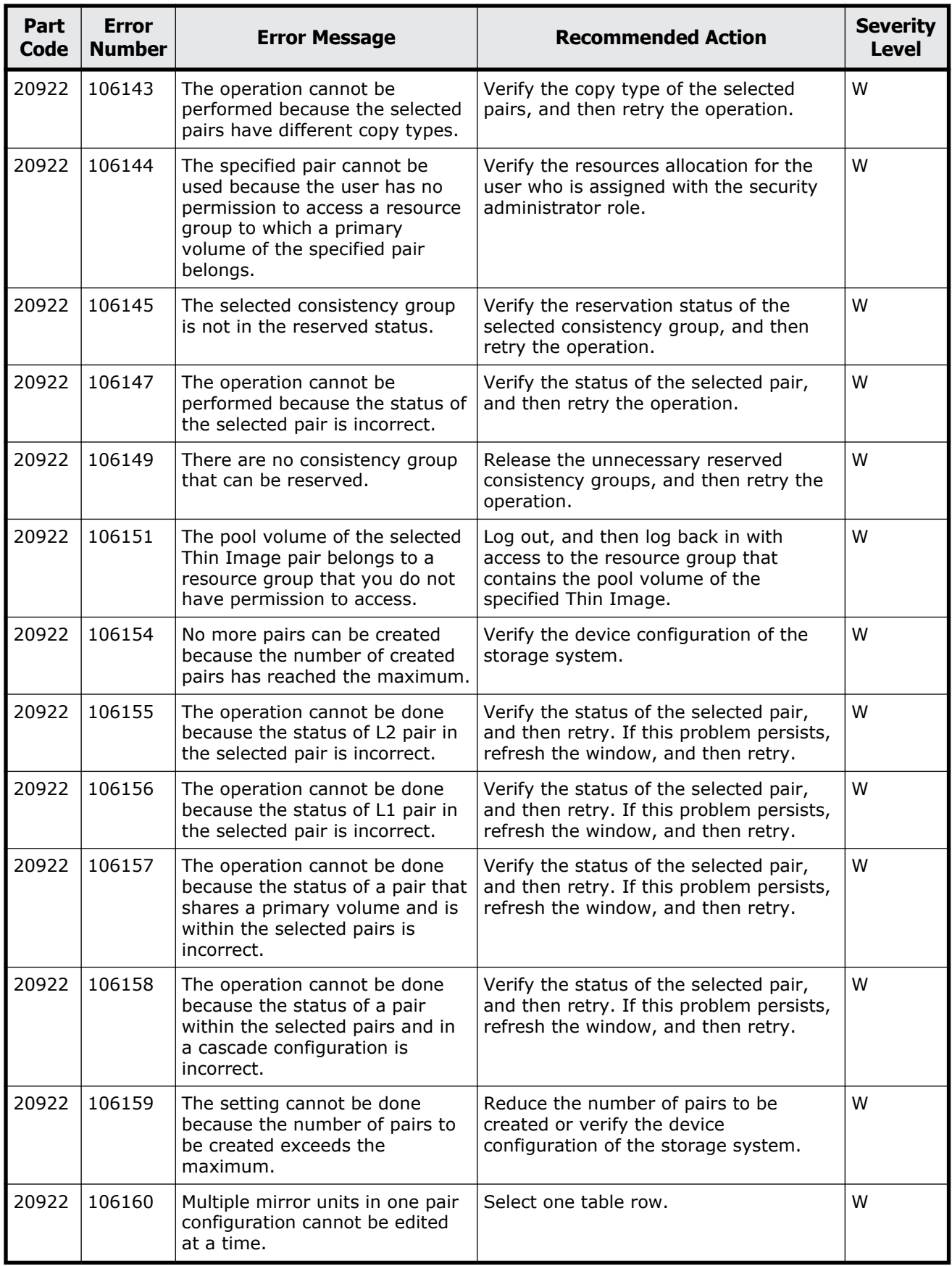

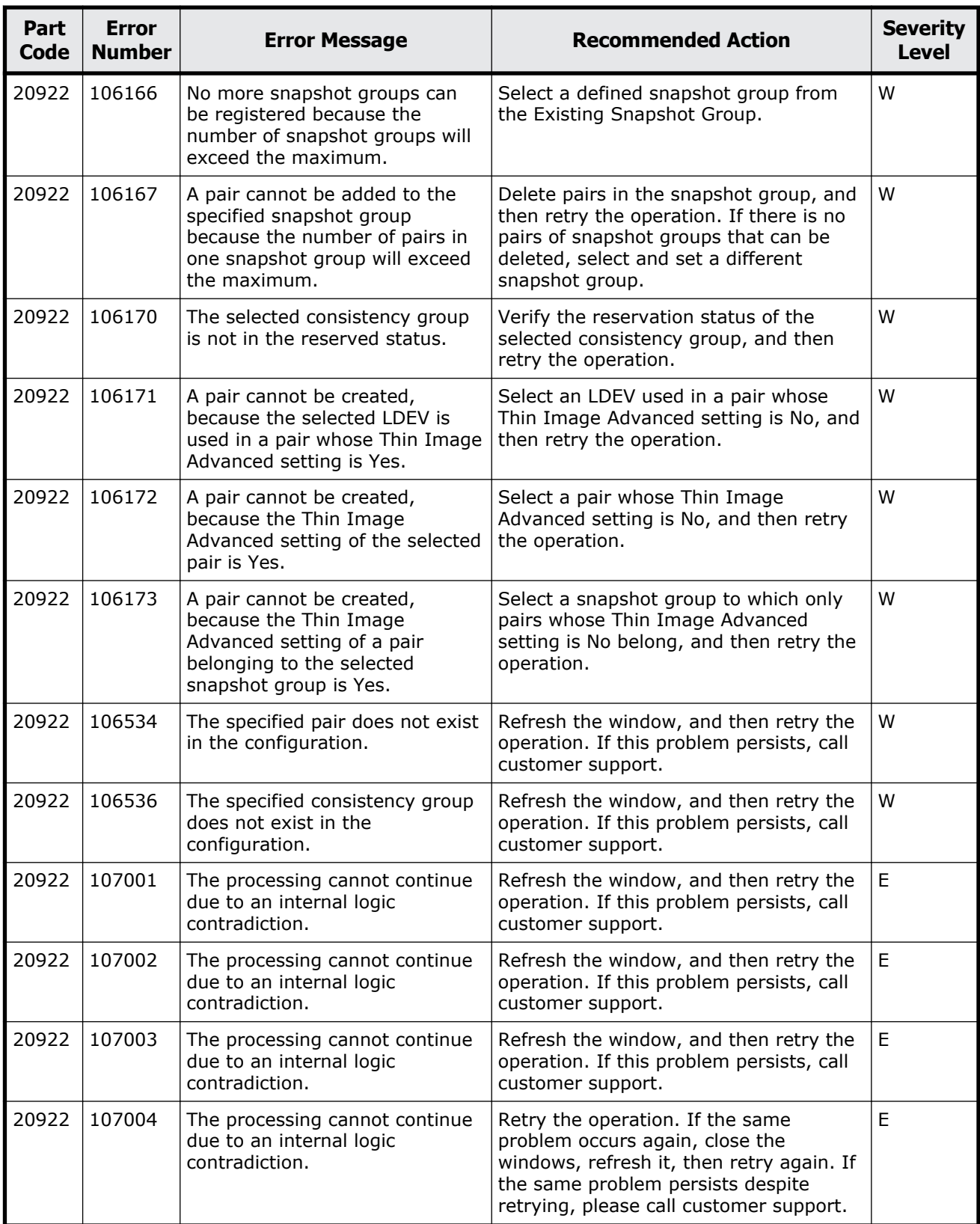

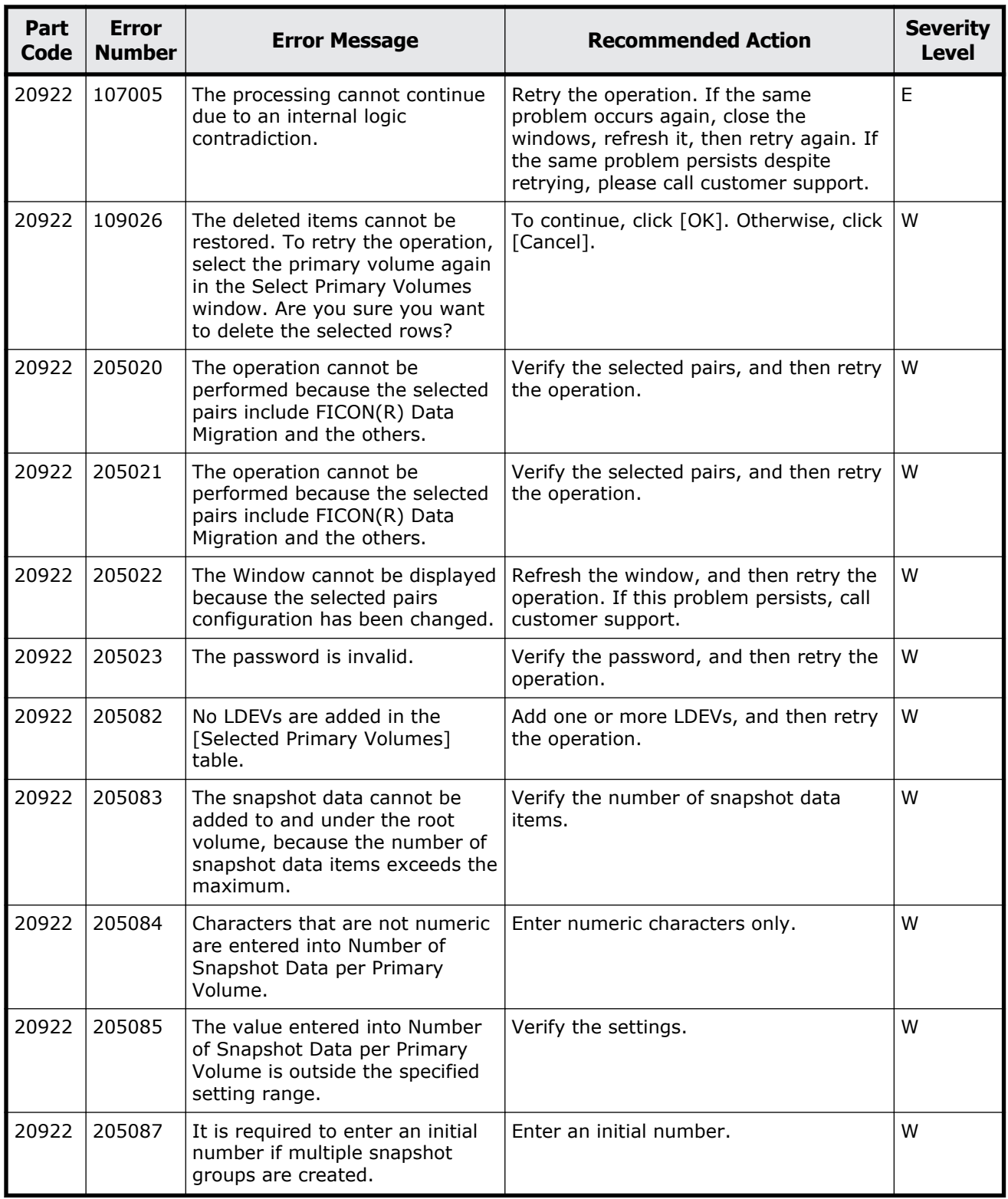

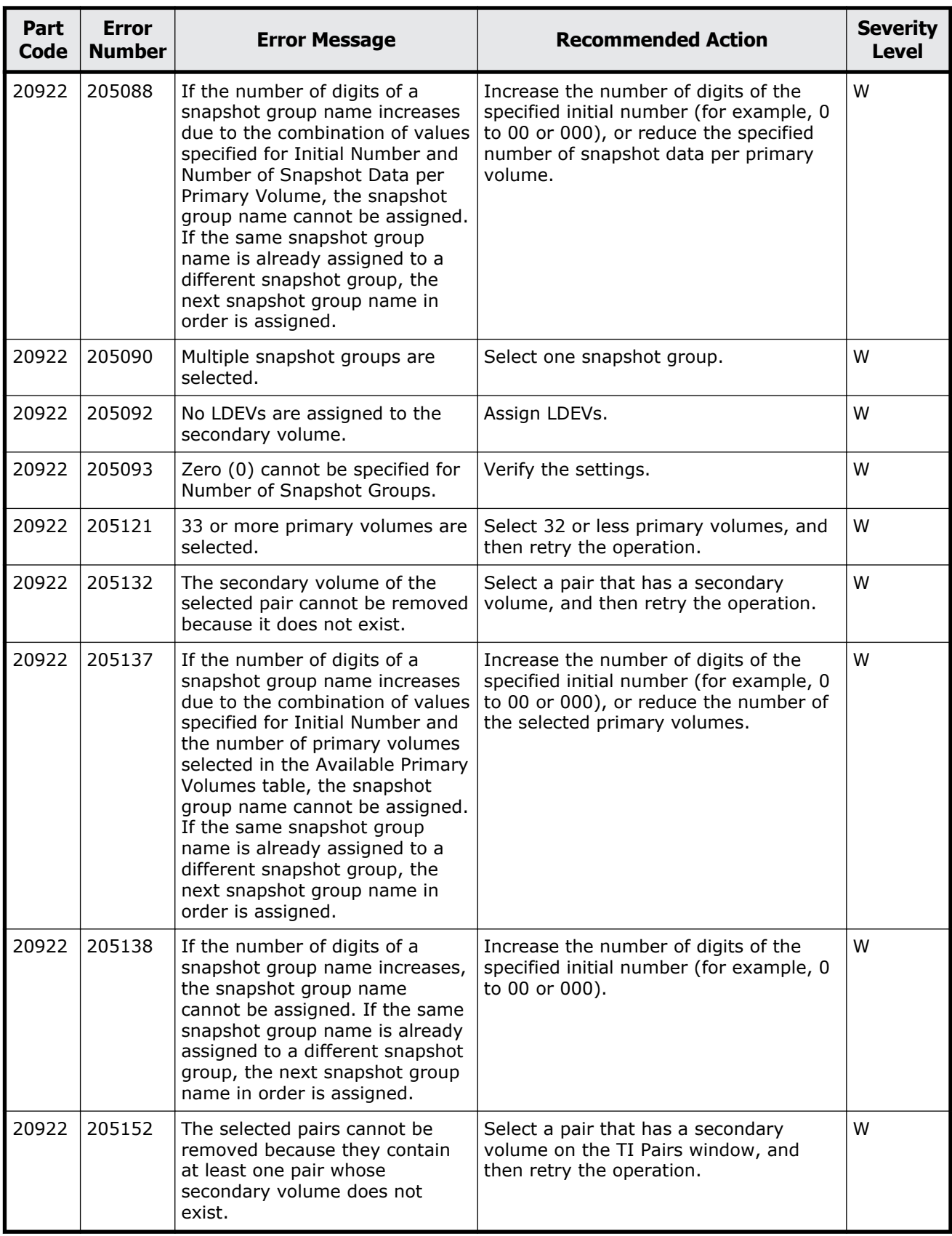

Message (part code group 20nnn)  $13-51$ 

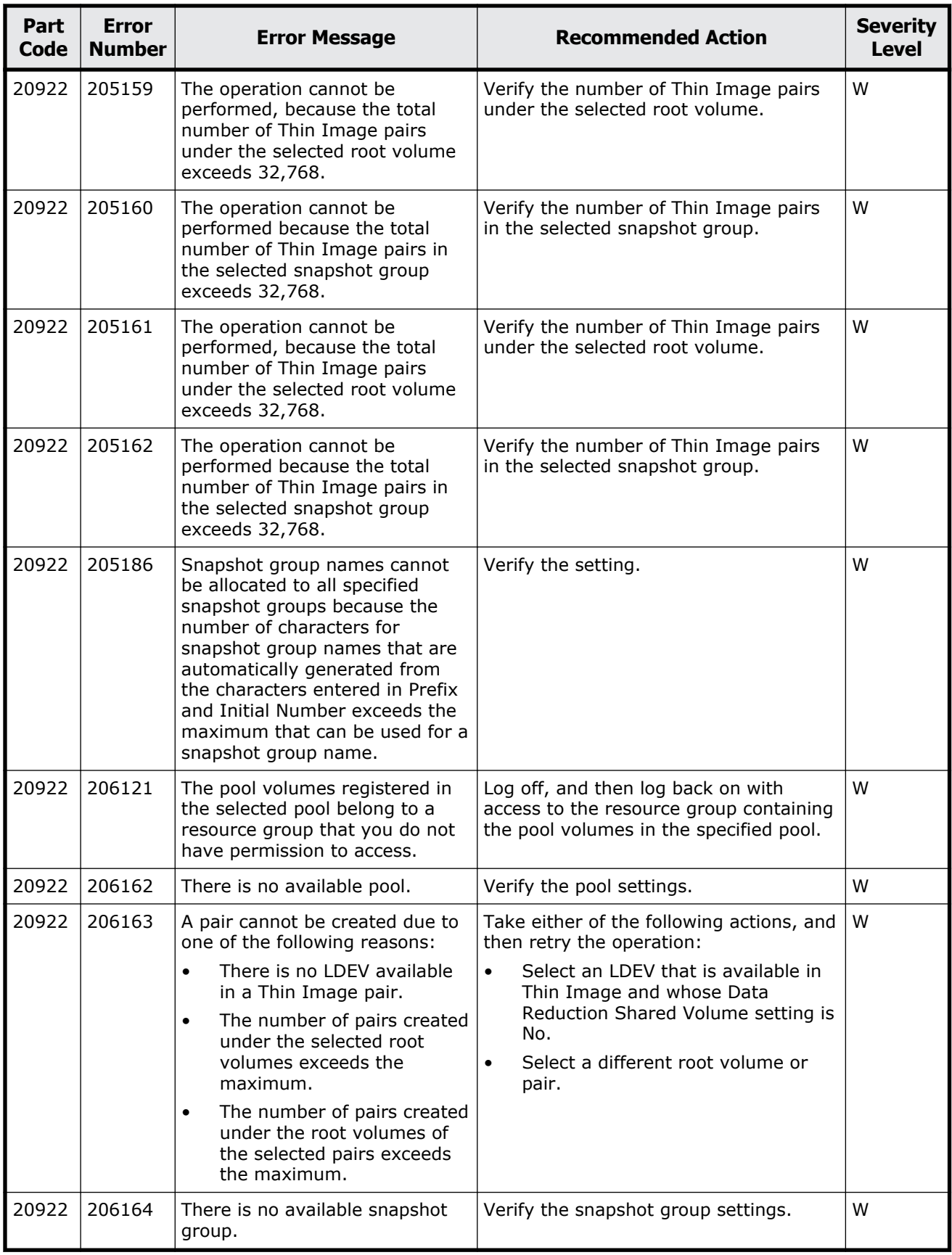

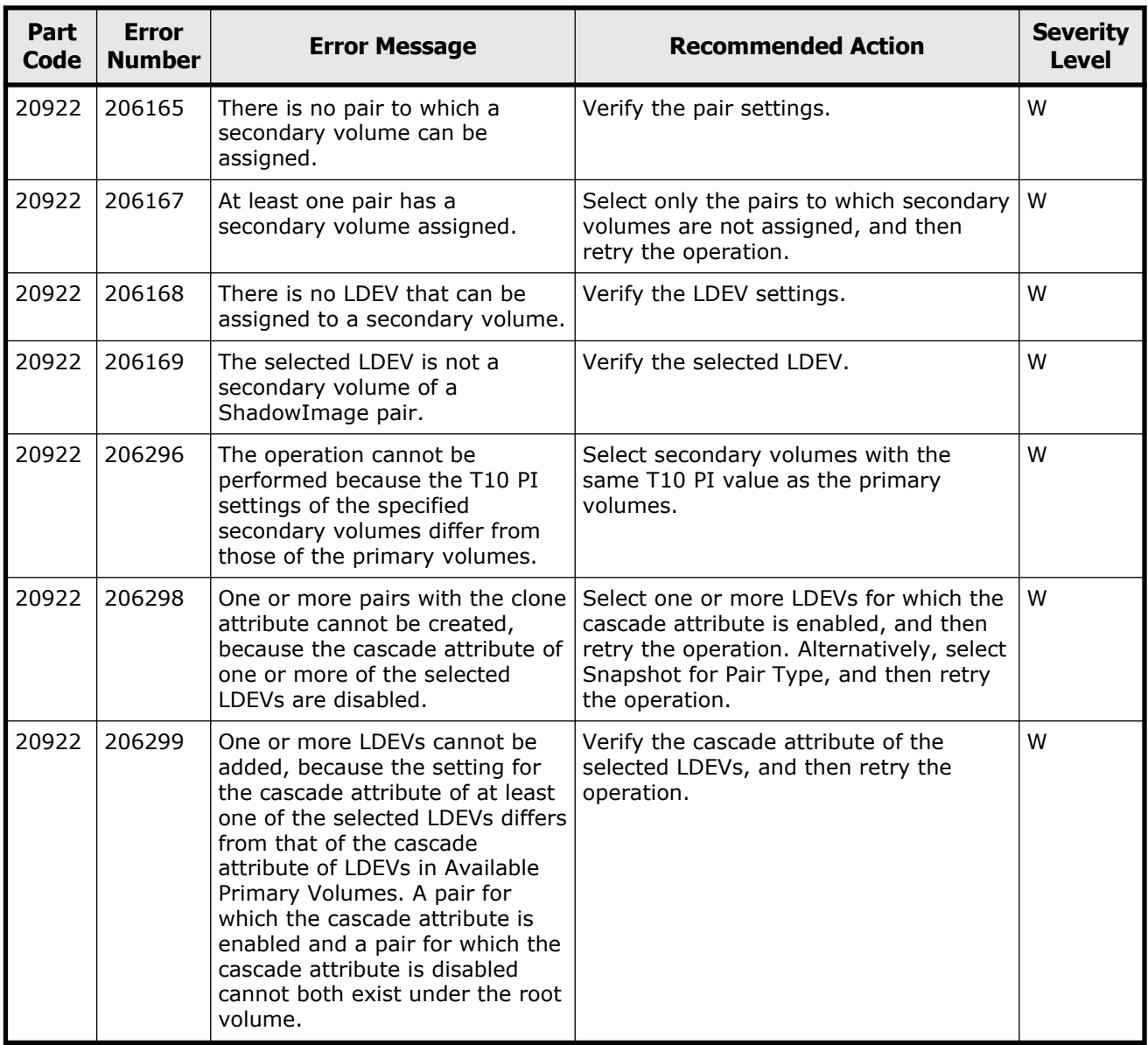

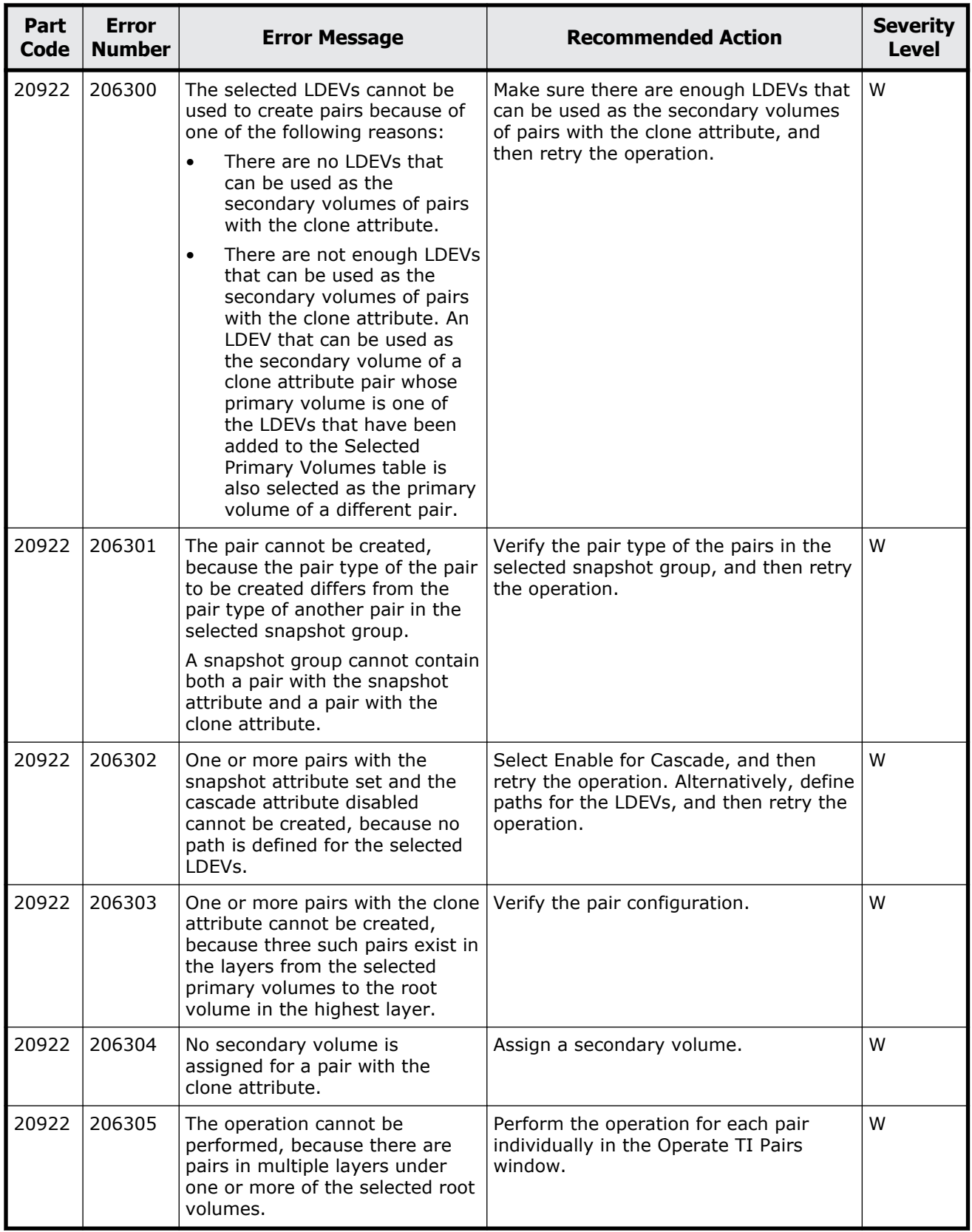

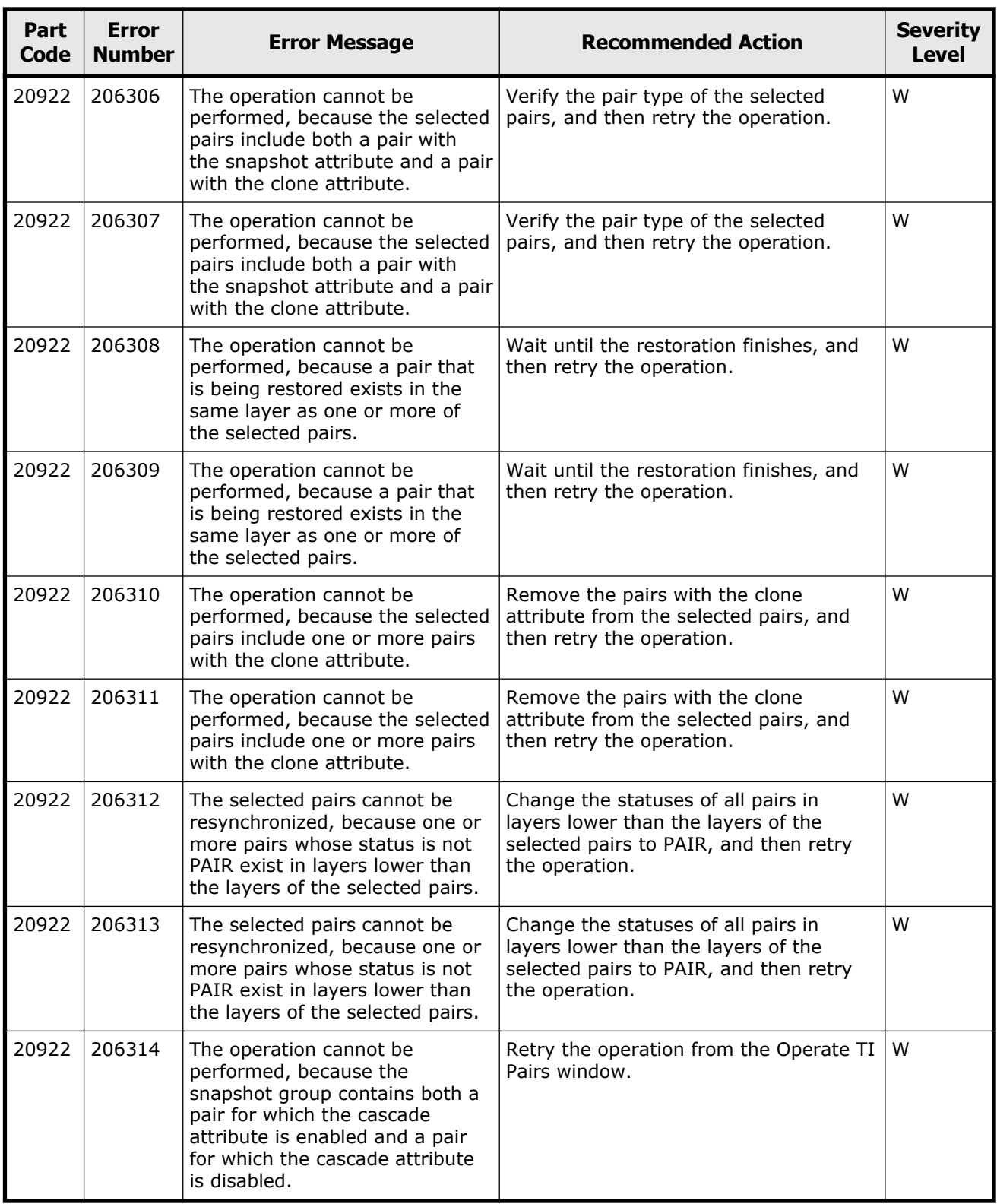

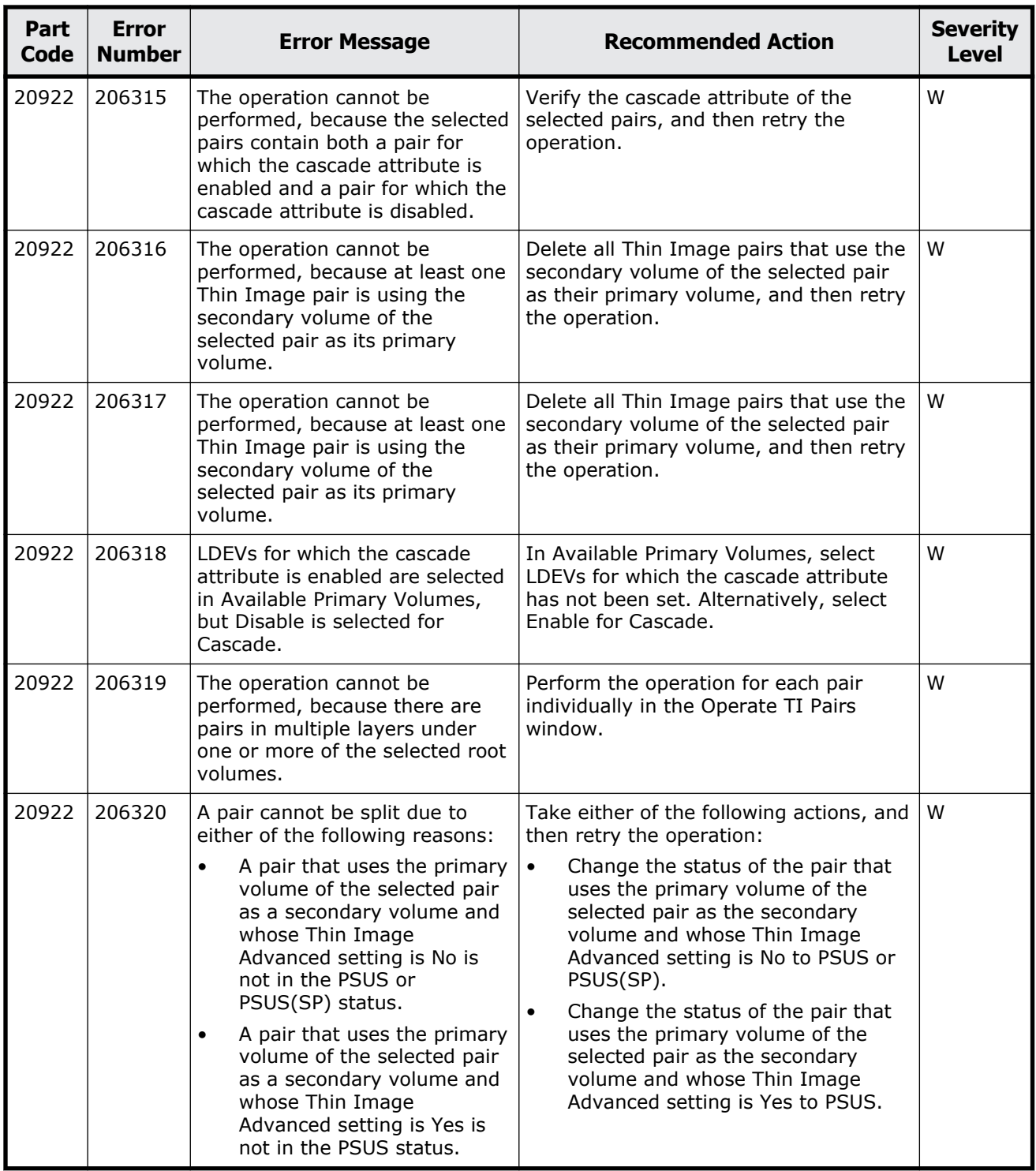

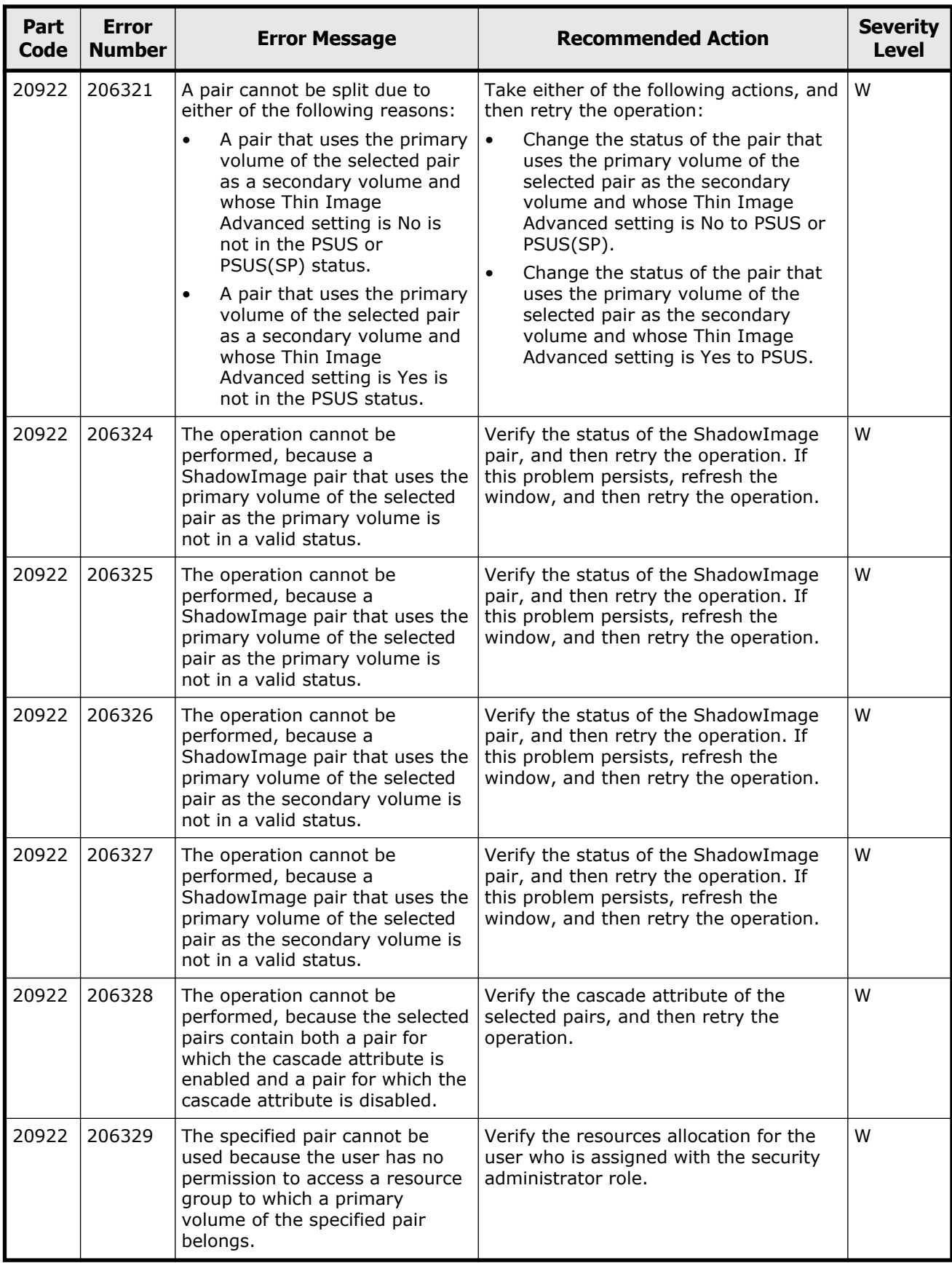

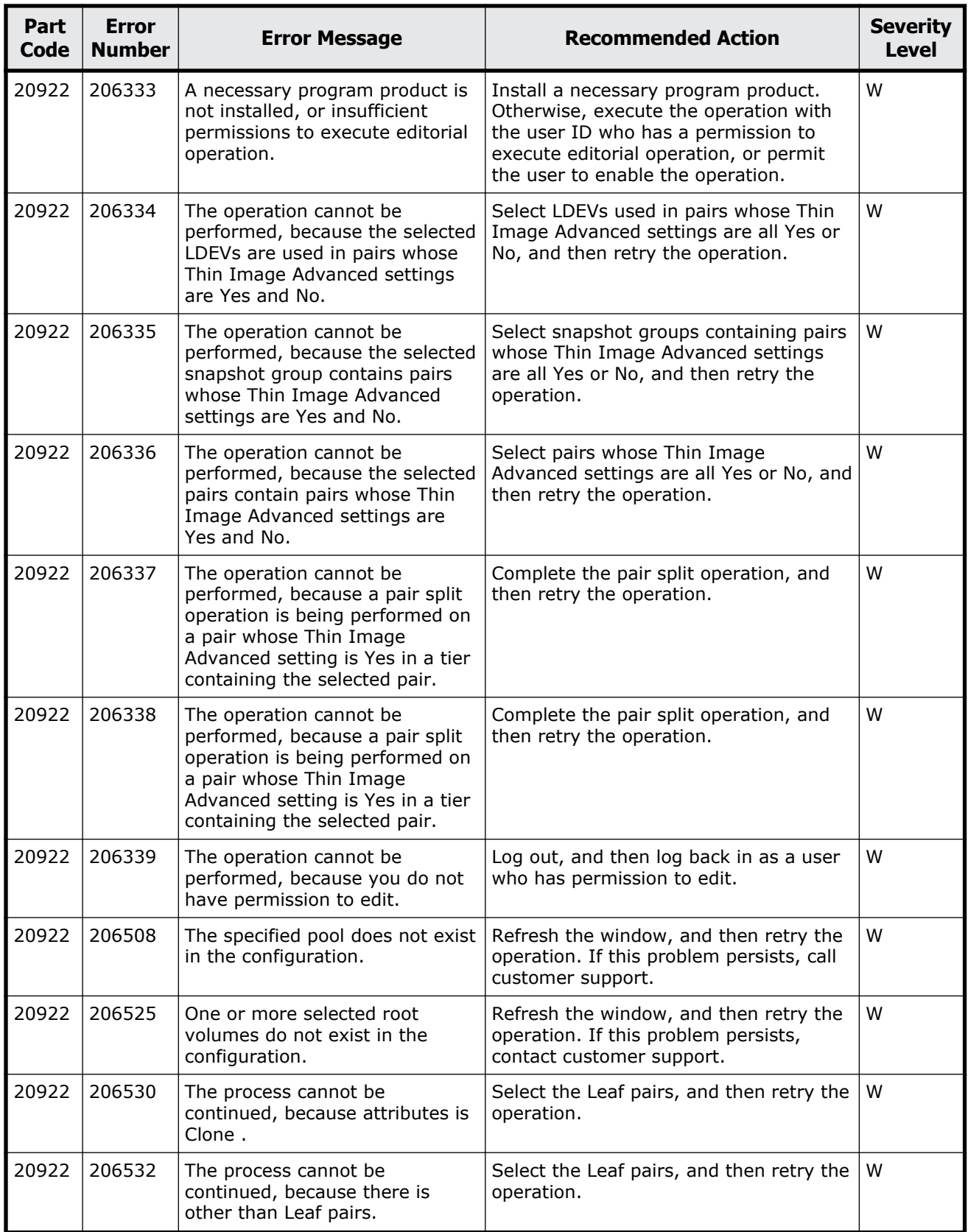

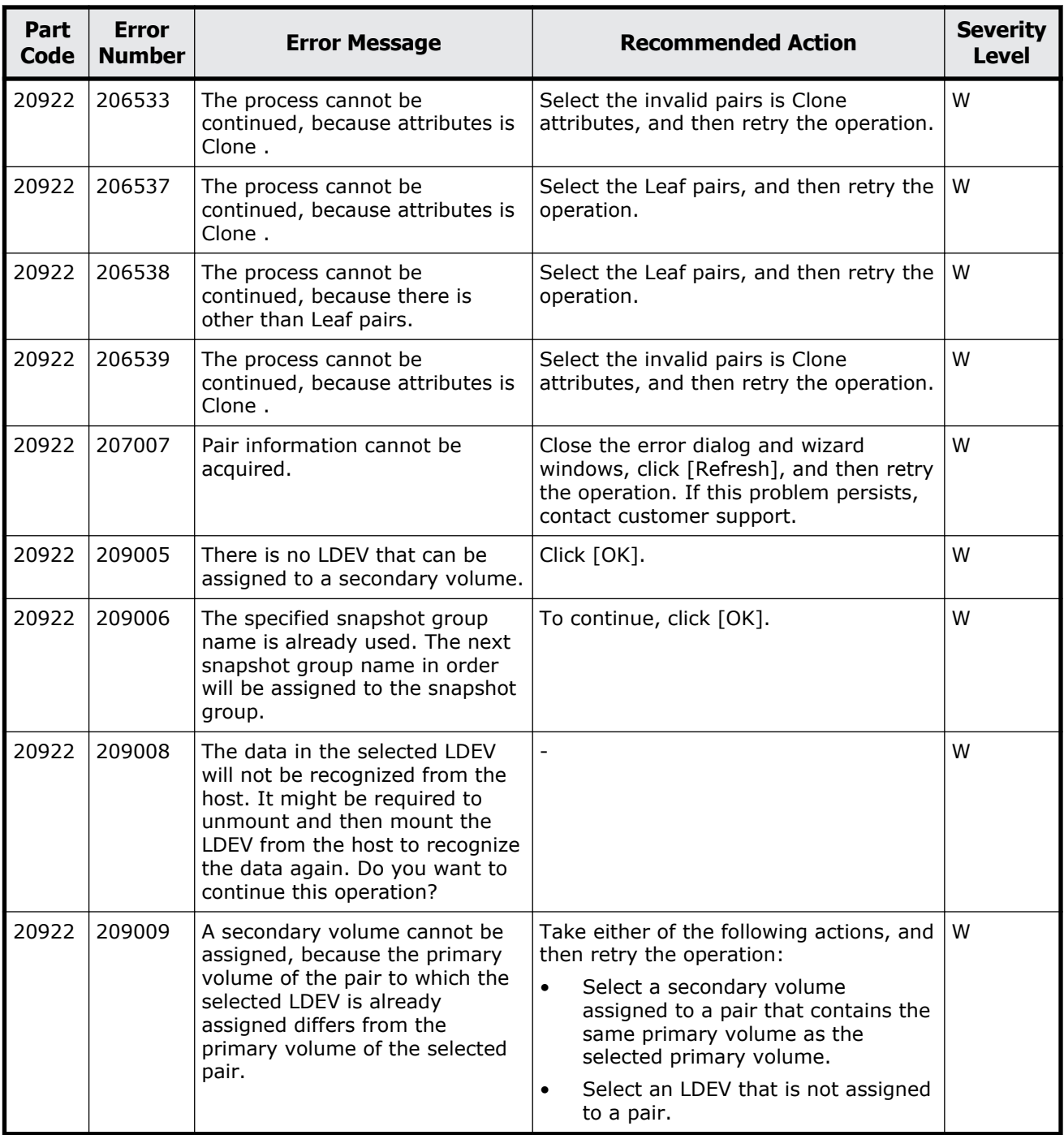

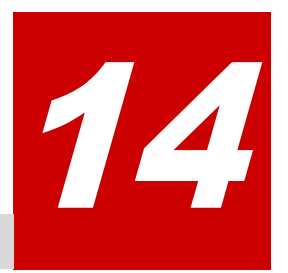

# **Message (part code group 21nnn)**

This chapter includes the error messages with the part code 21021 to 21440.

- □ <u>[Part code 21021](#page-663-0)</u>
- □ <u>[Part code 21022](#page-665-0)</u>
- □ <u>[Part code 21122](#page-681-0)</u>
- □ <u>[Part code 21322](#page-681-0)</u>
- □ [Part code 21440](#page-685-0)

# <span id="page-663-0"></span>**Part code 21021**

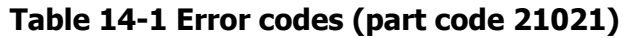

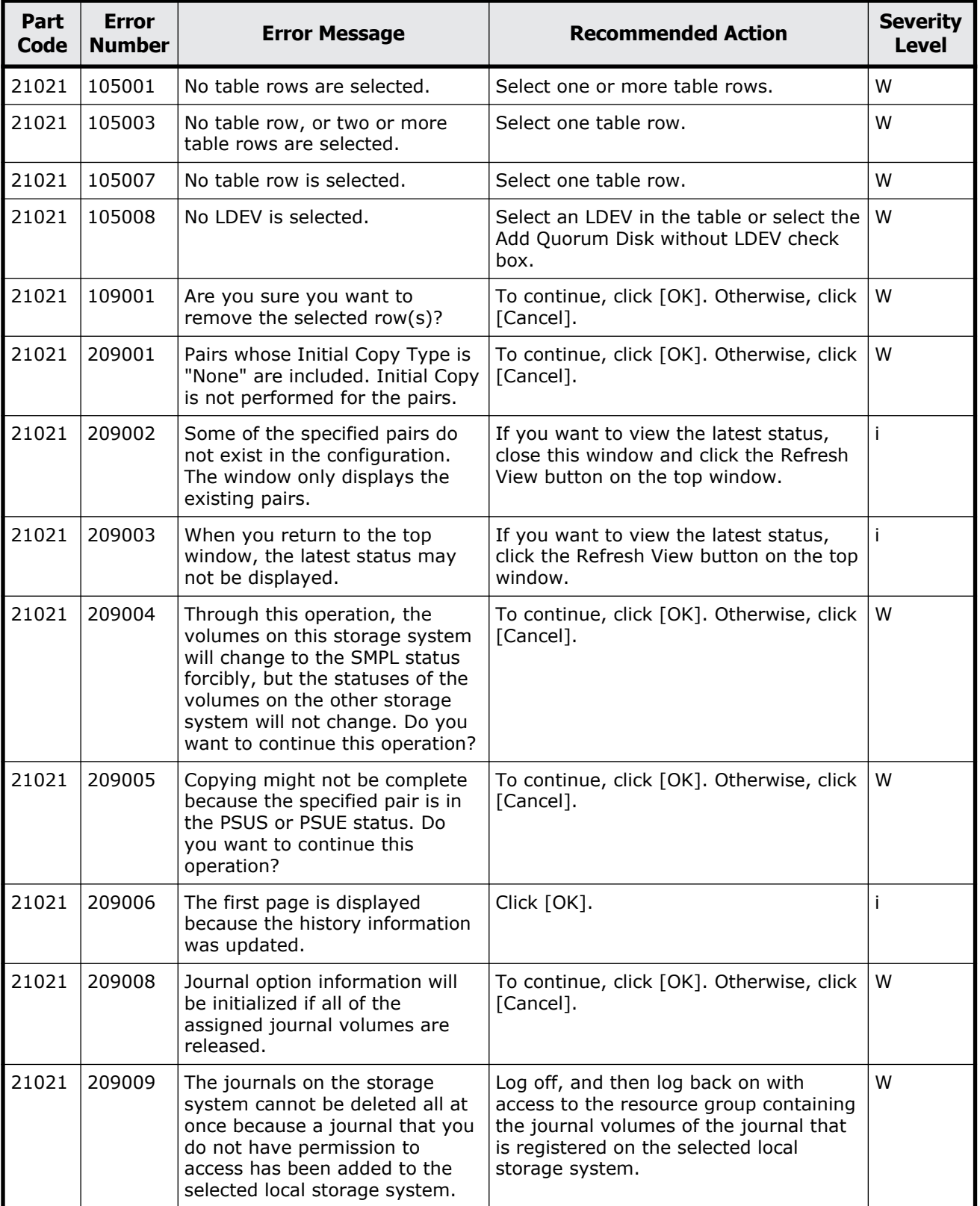

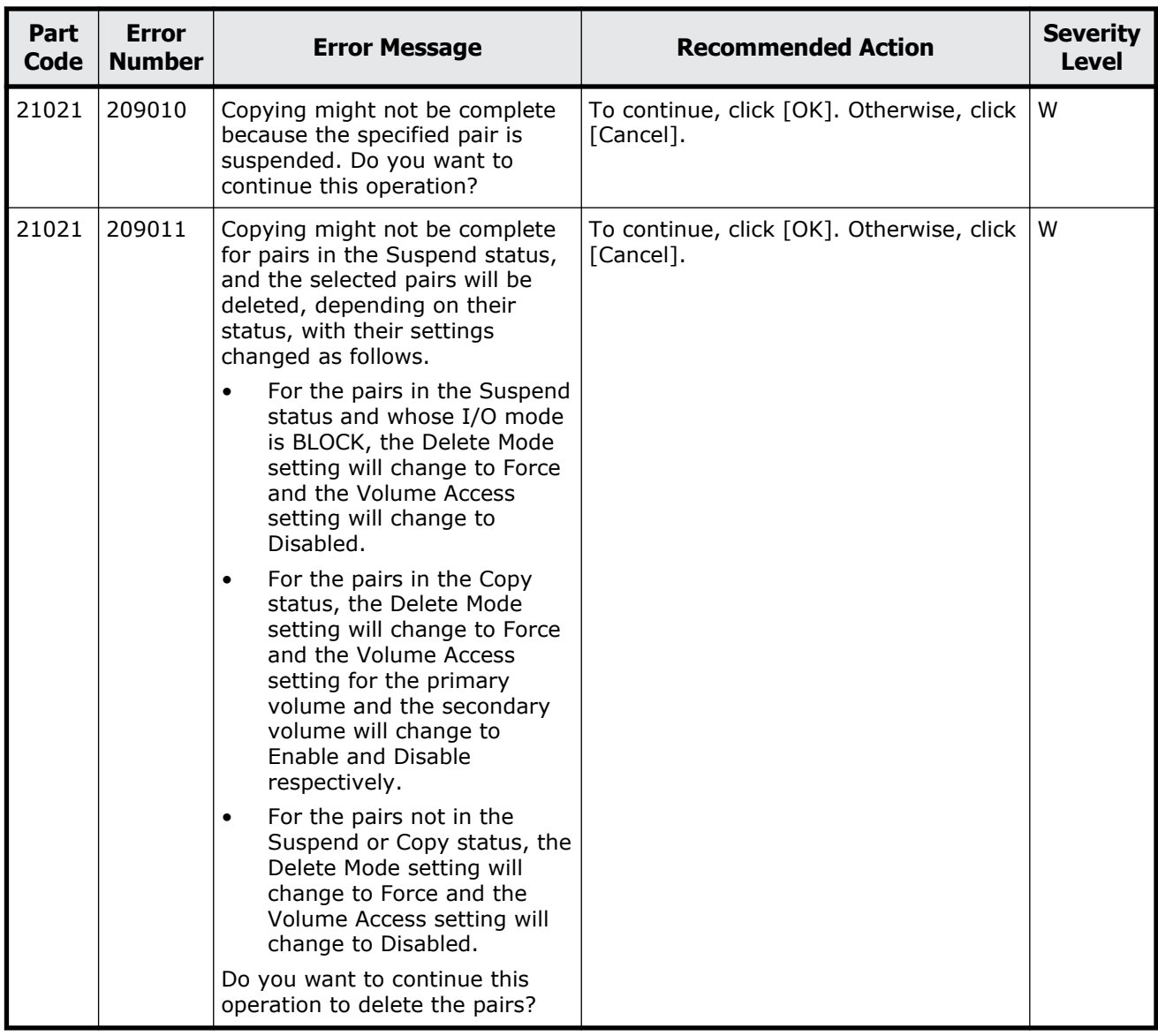

<span id="page-665-0"></span>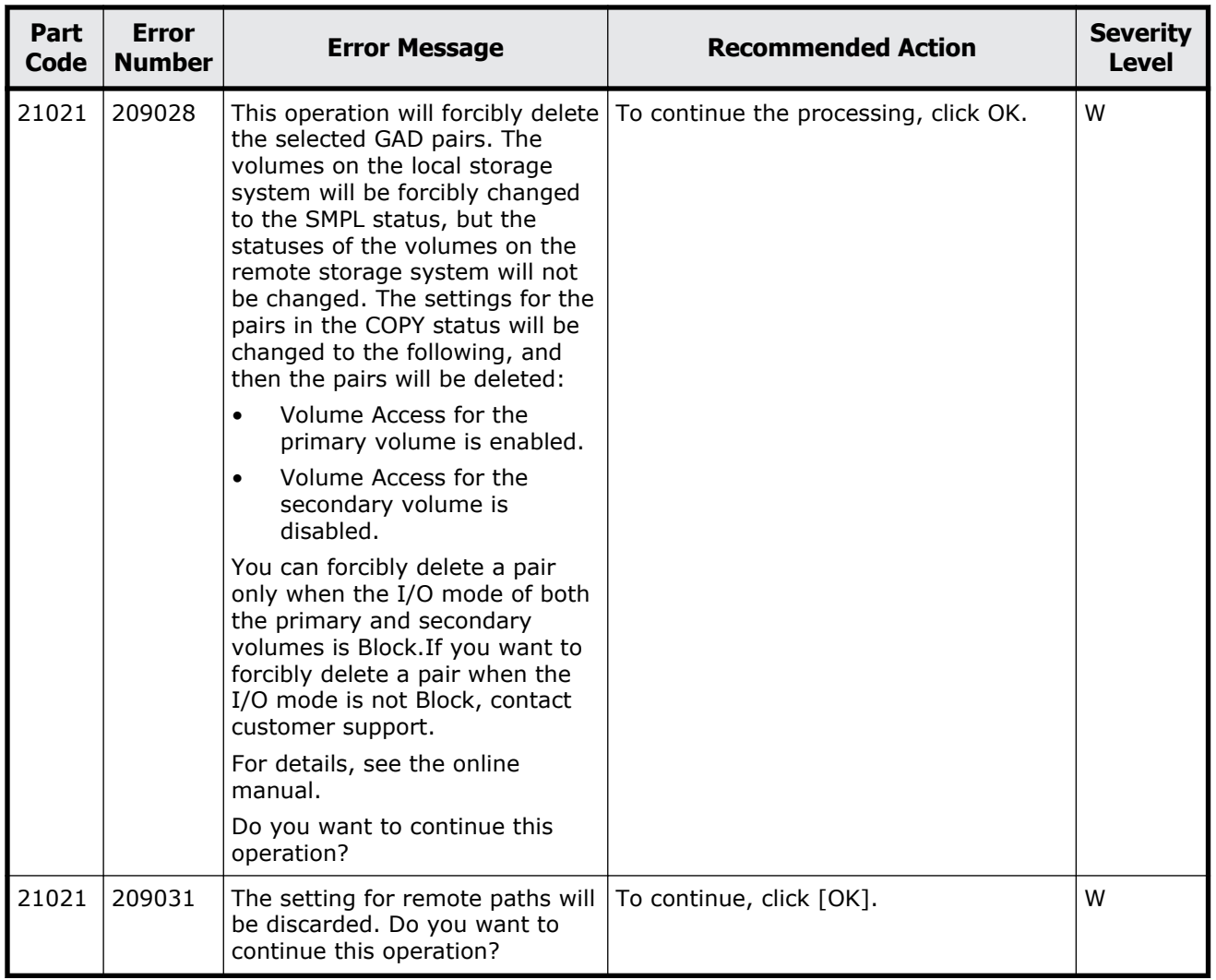

## **Part code 21022**

#### **Table 14-2 Error codes (part code 21022)**

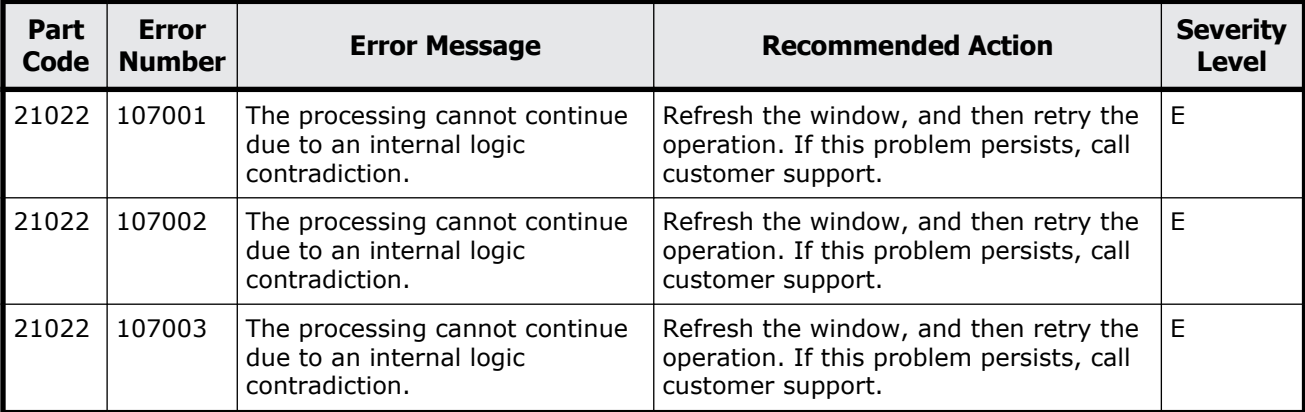

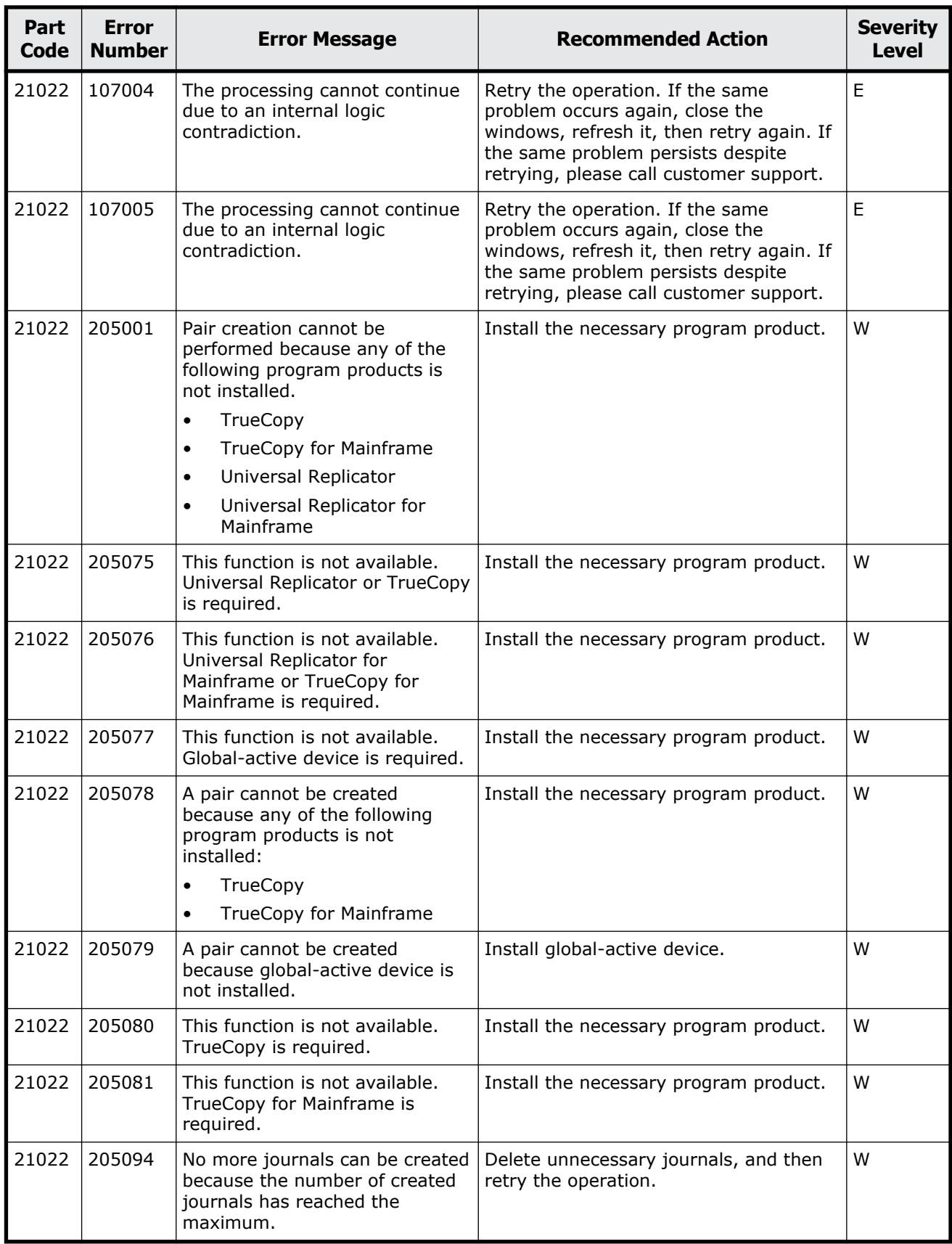

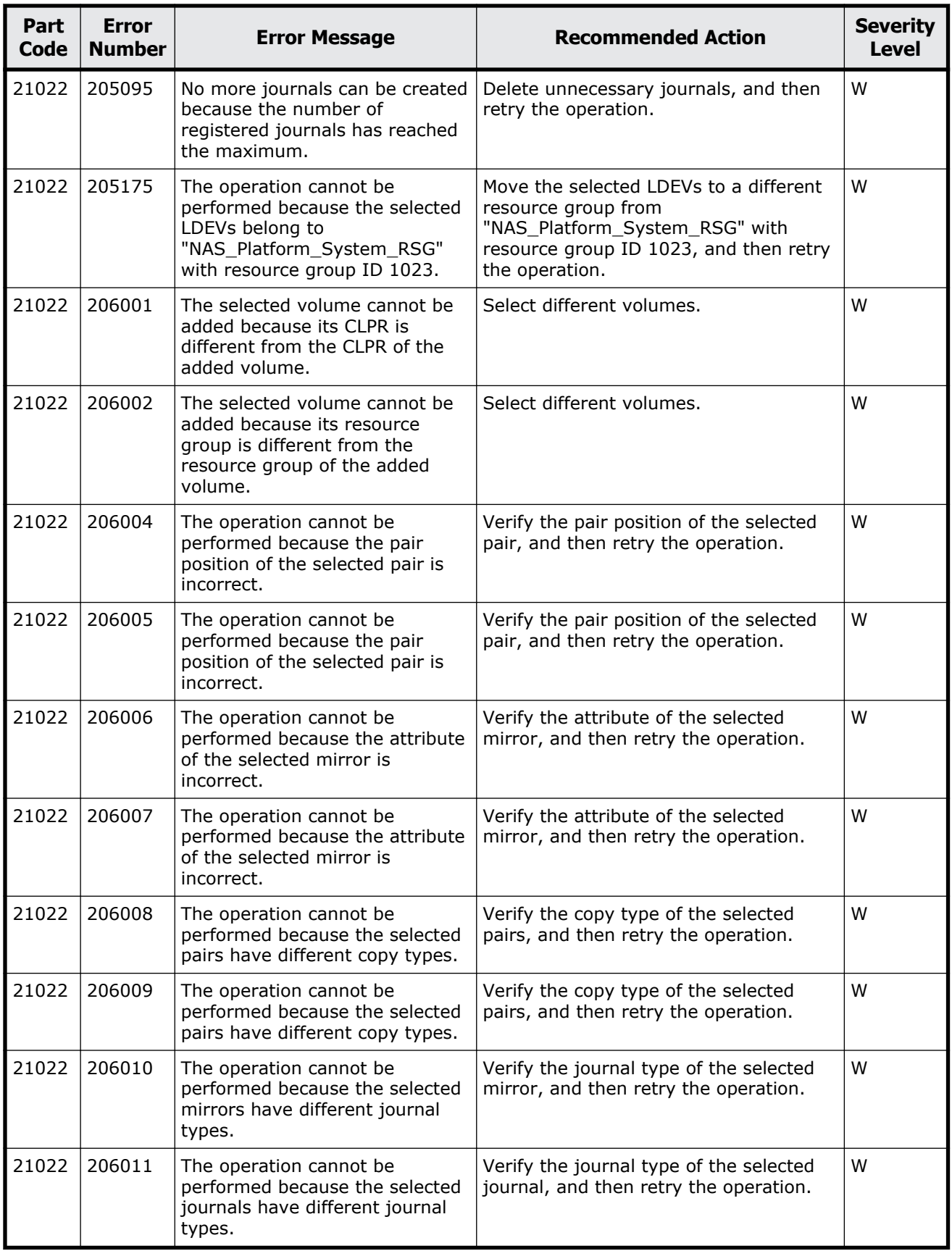

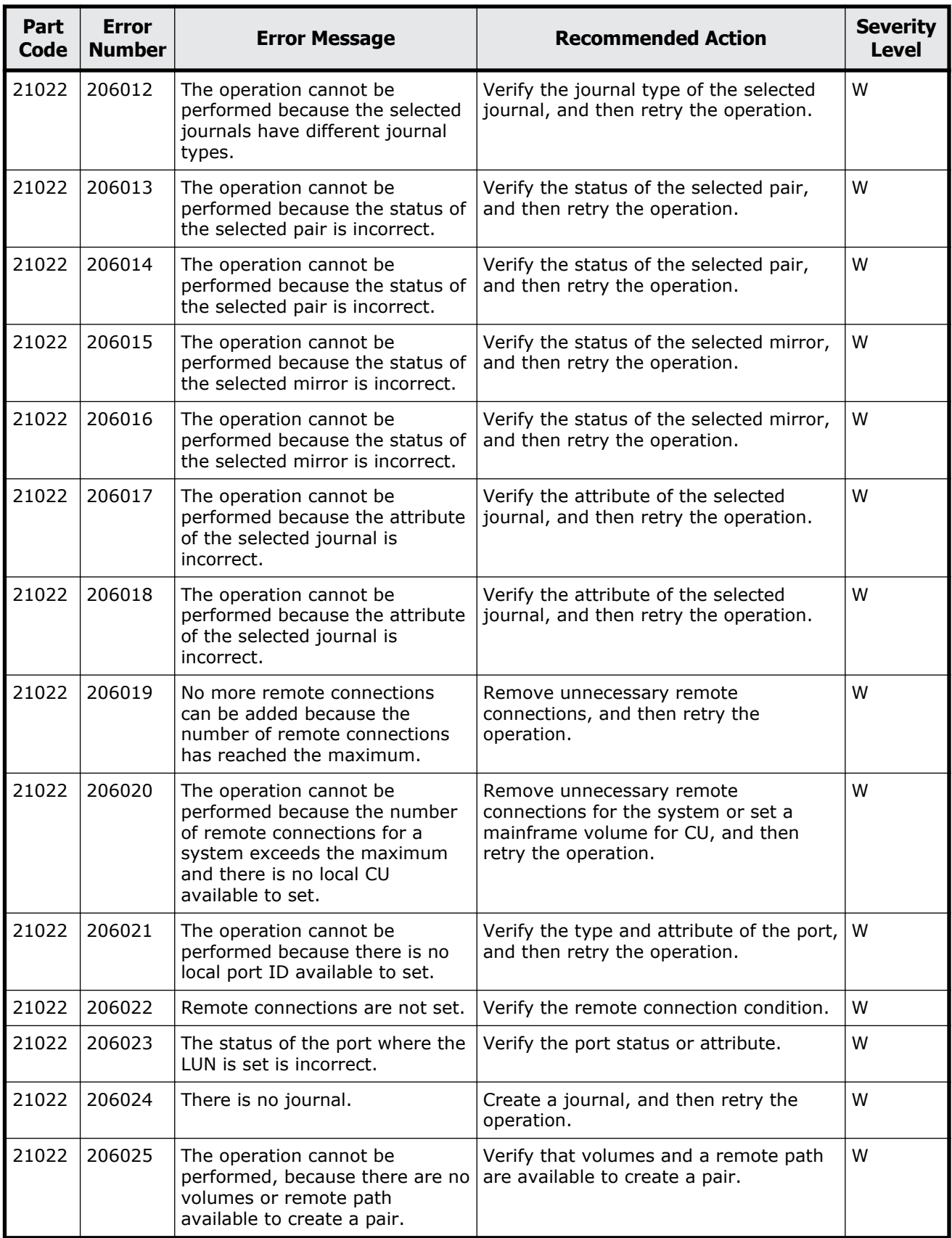

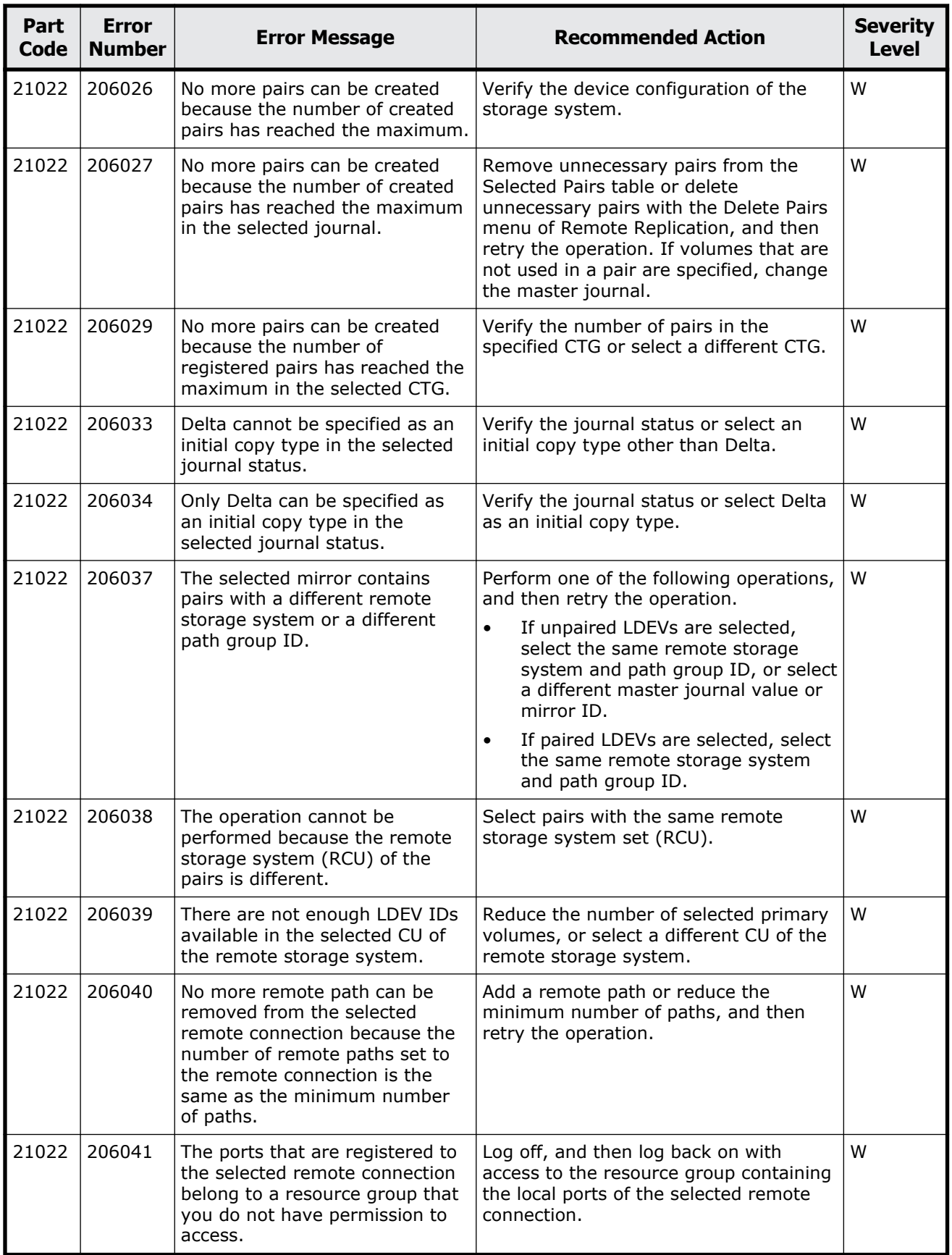

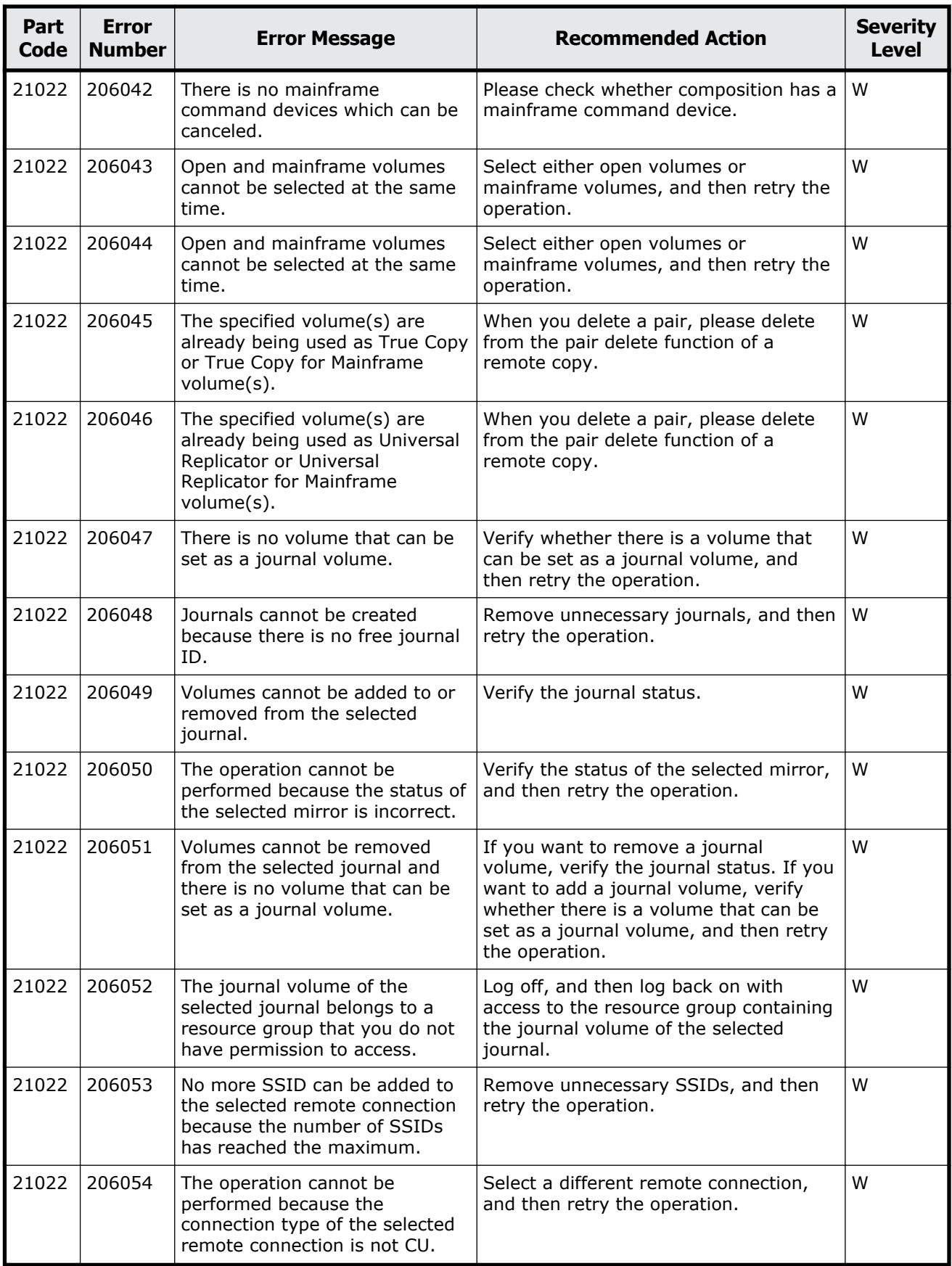

Message (part code group 21nnn) 14-9

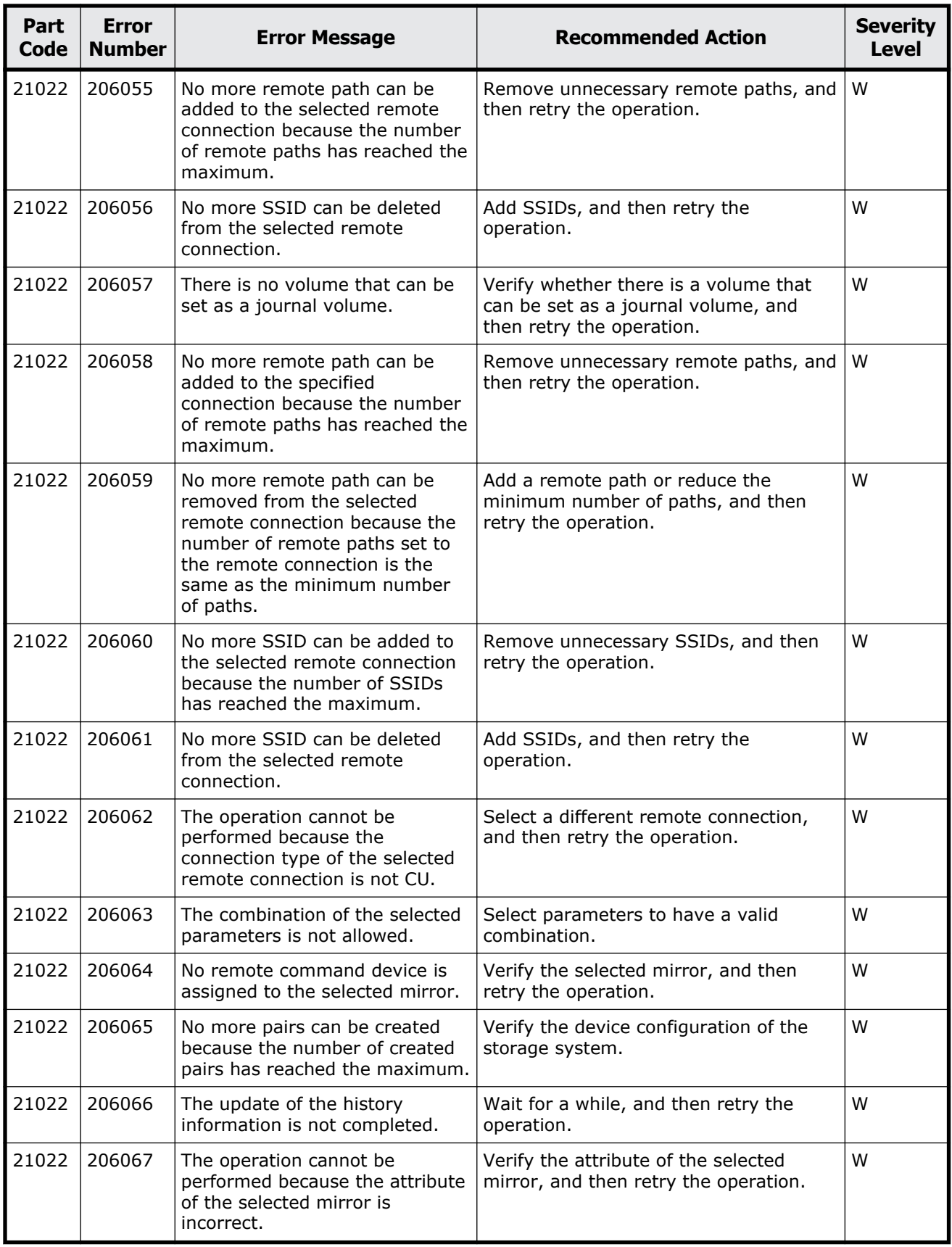

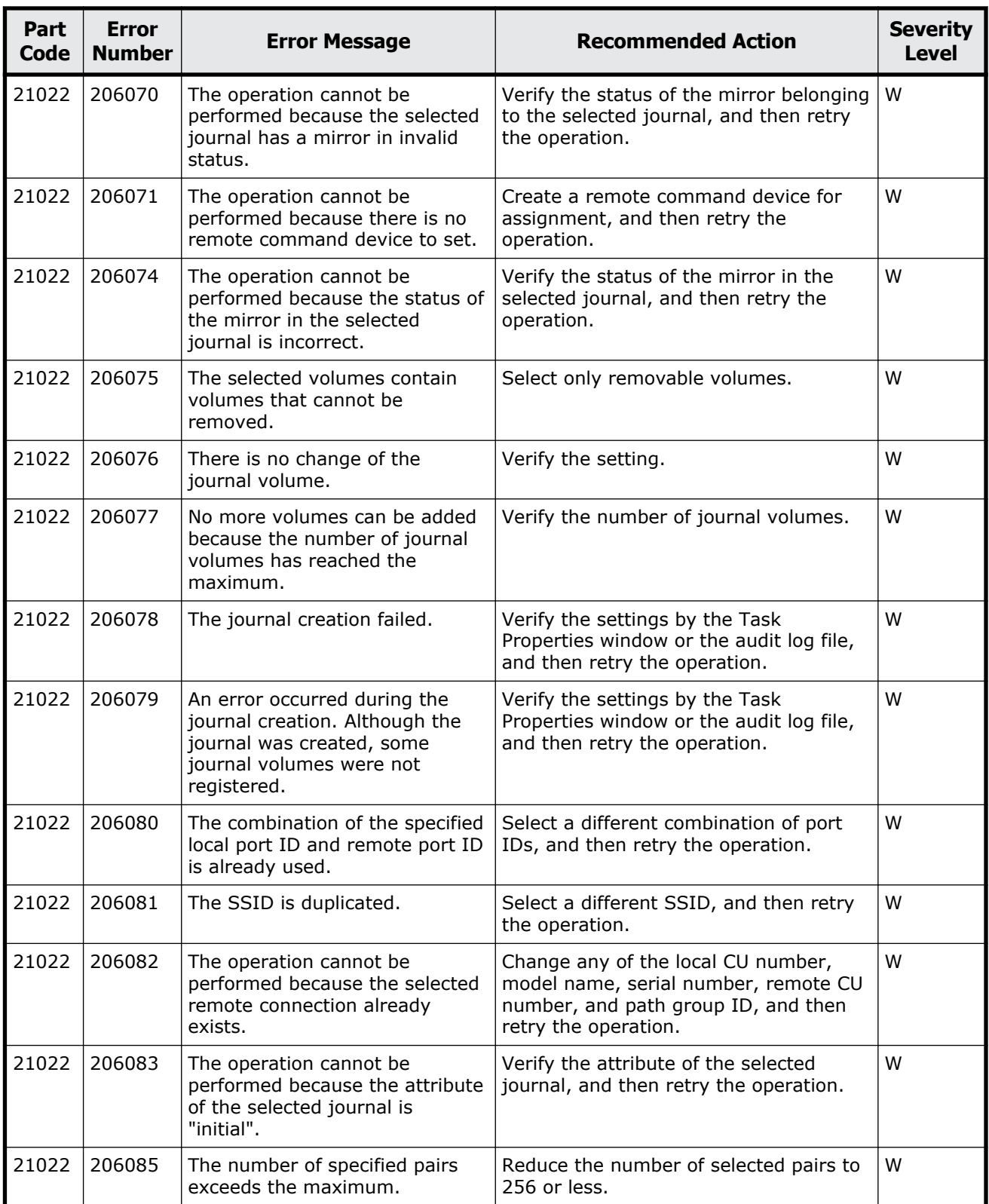

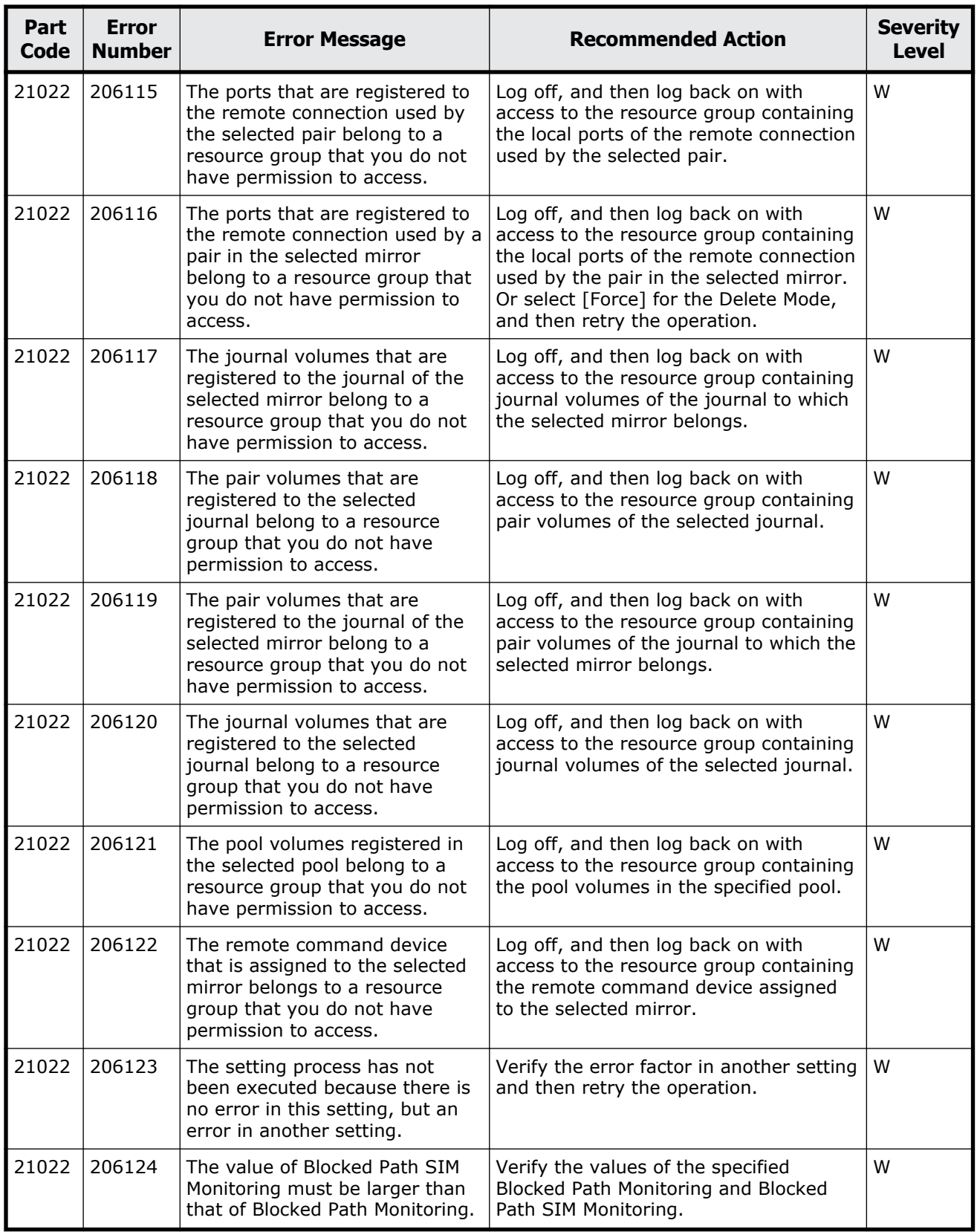

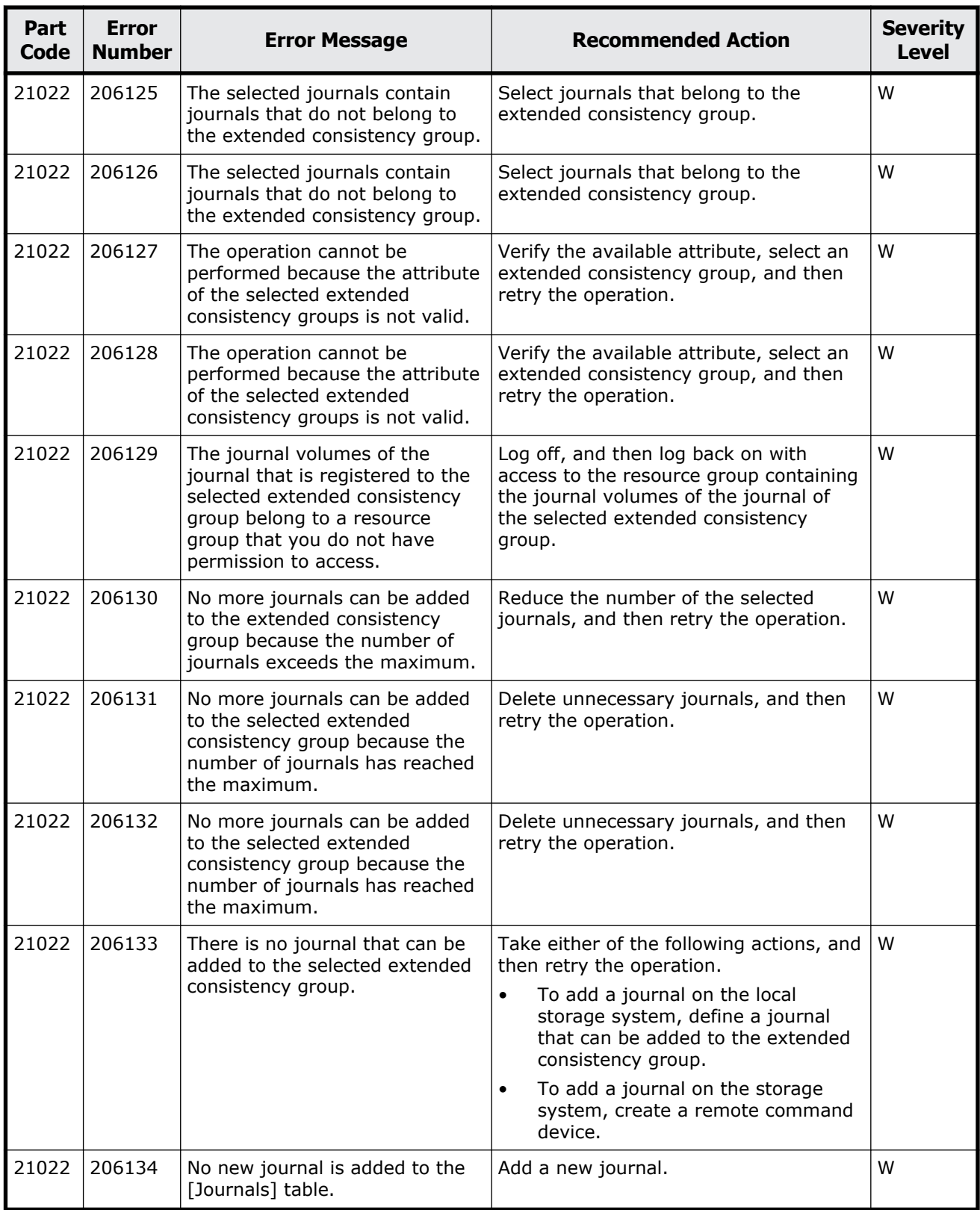

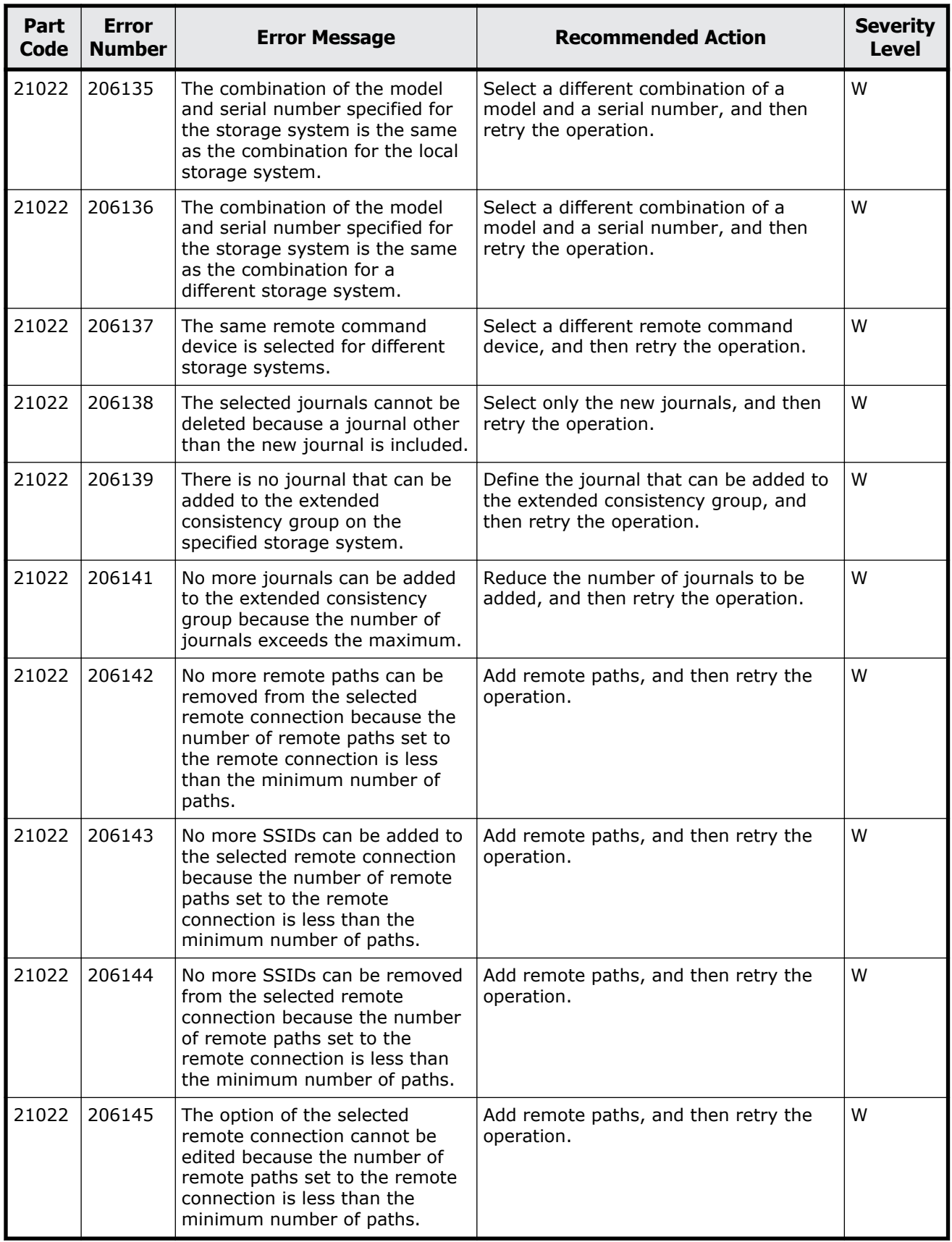

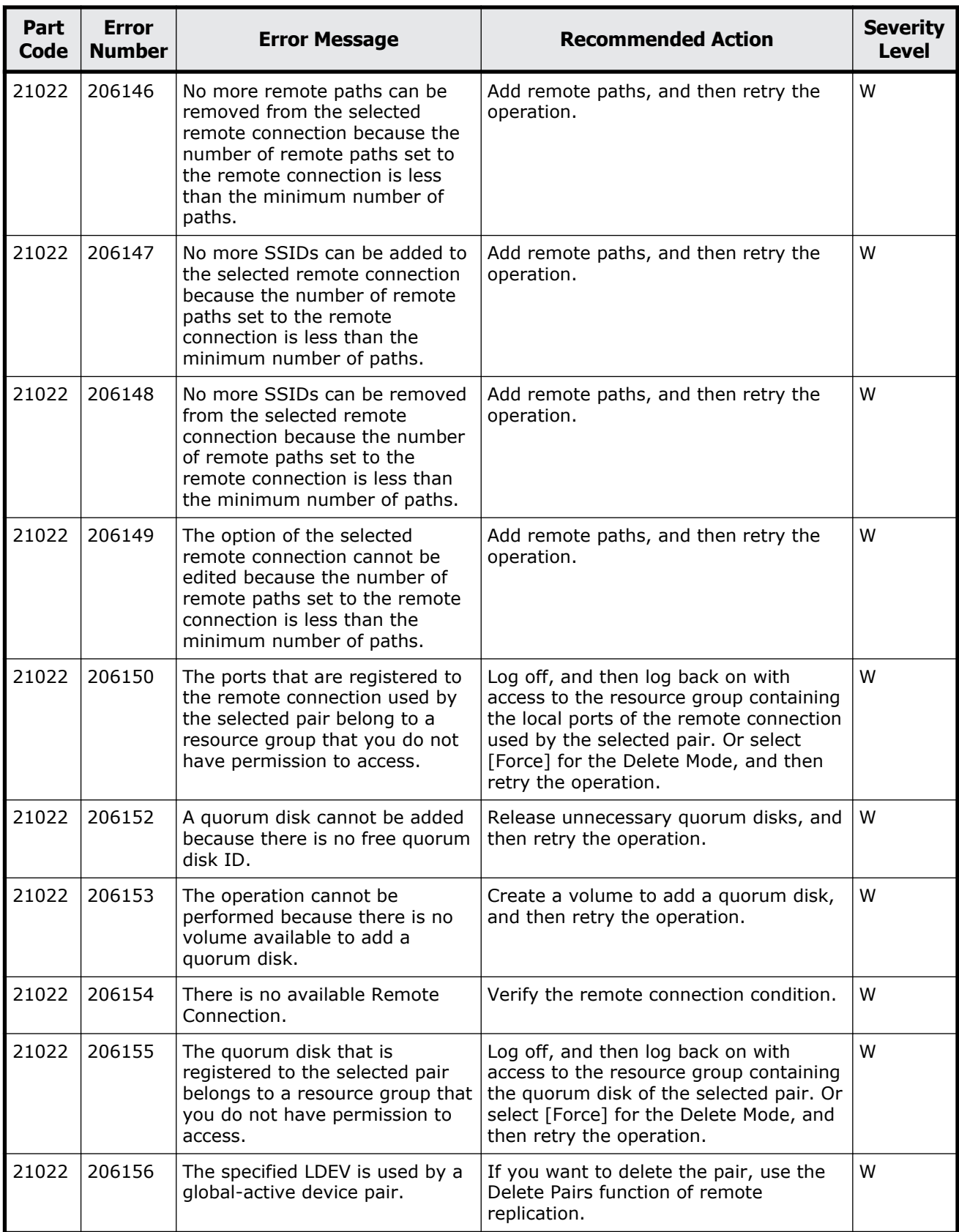

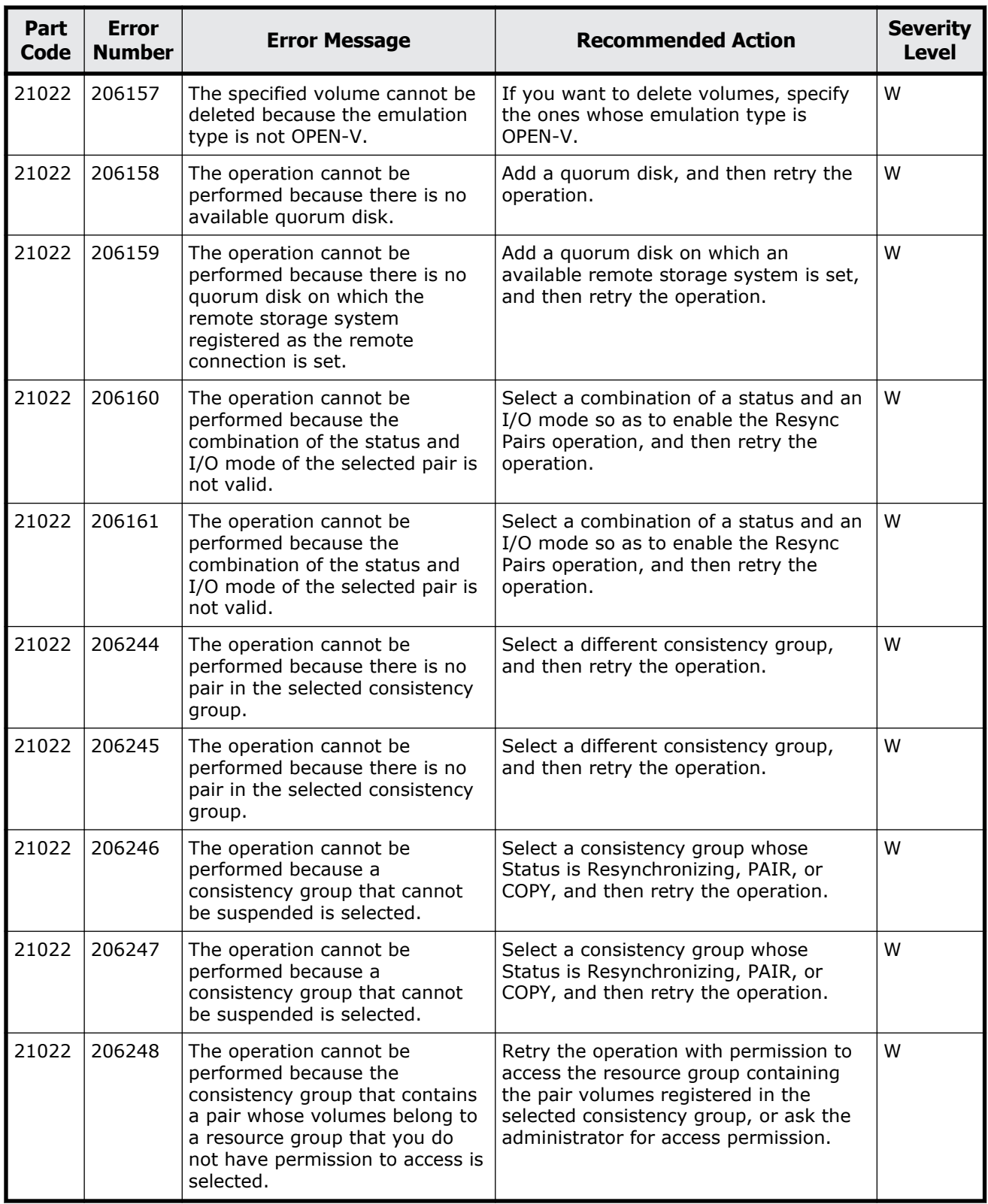

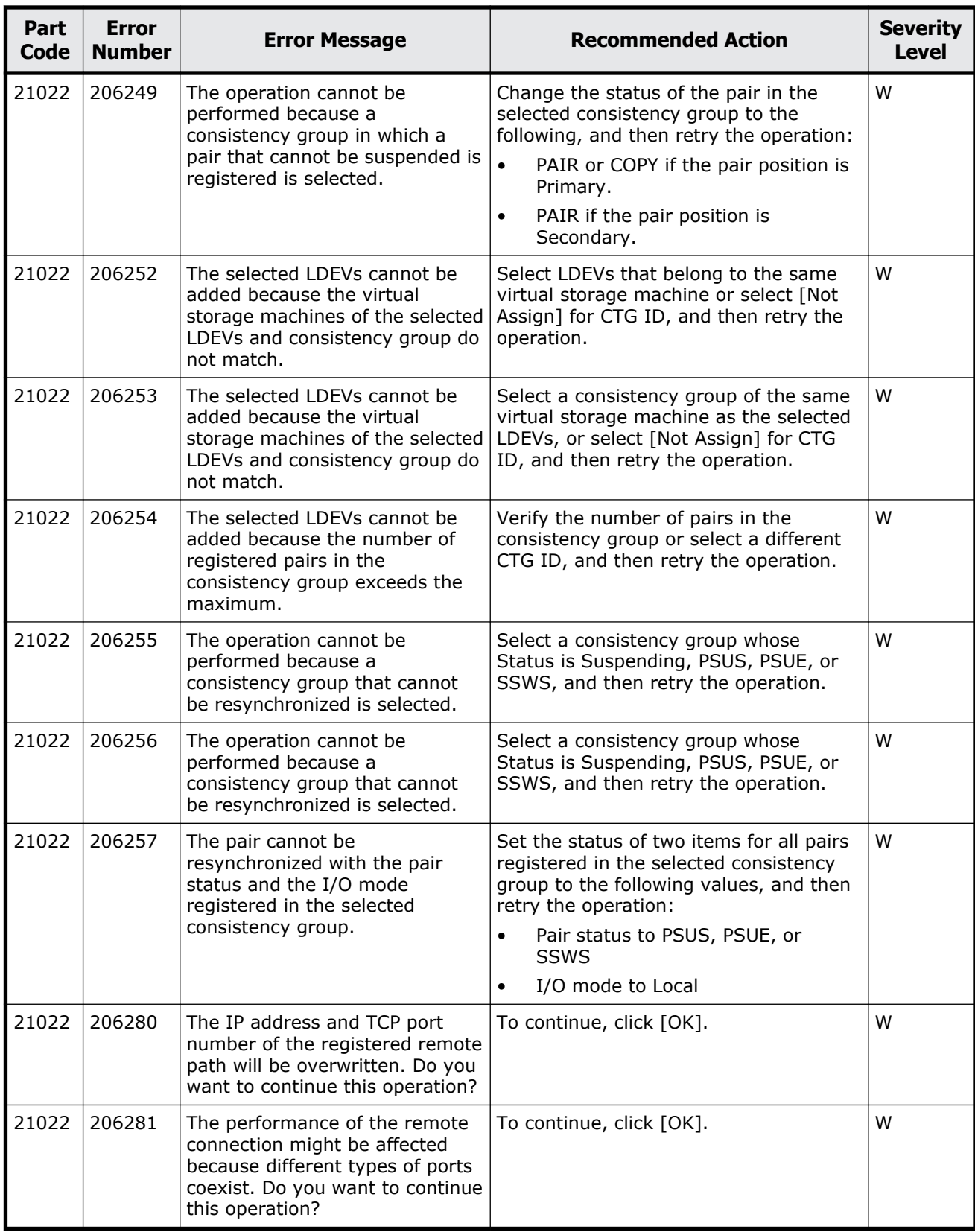

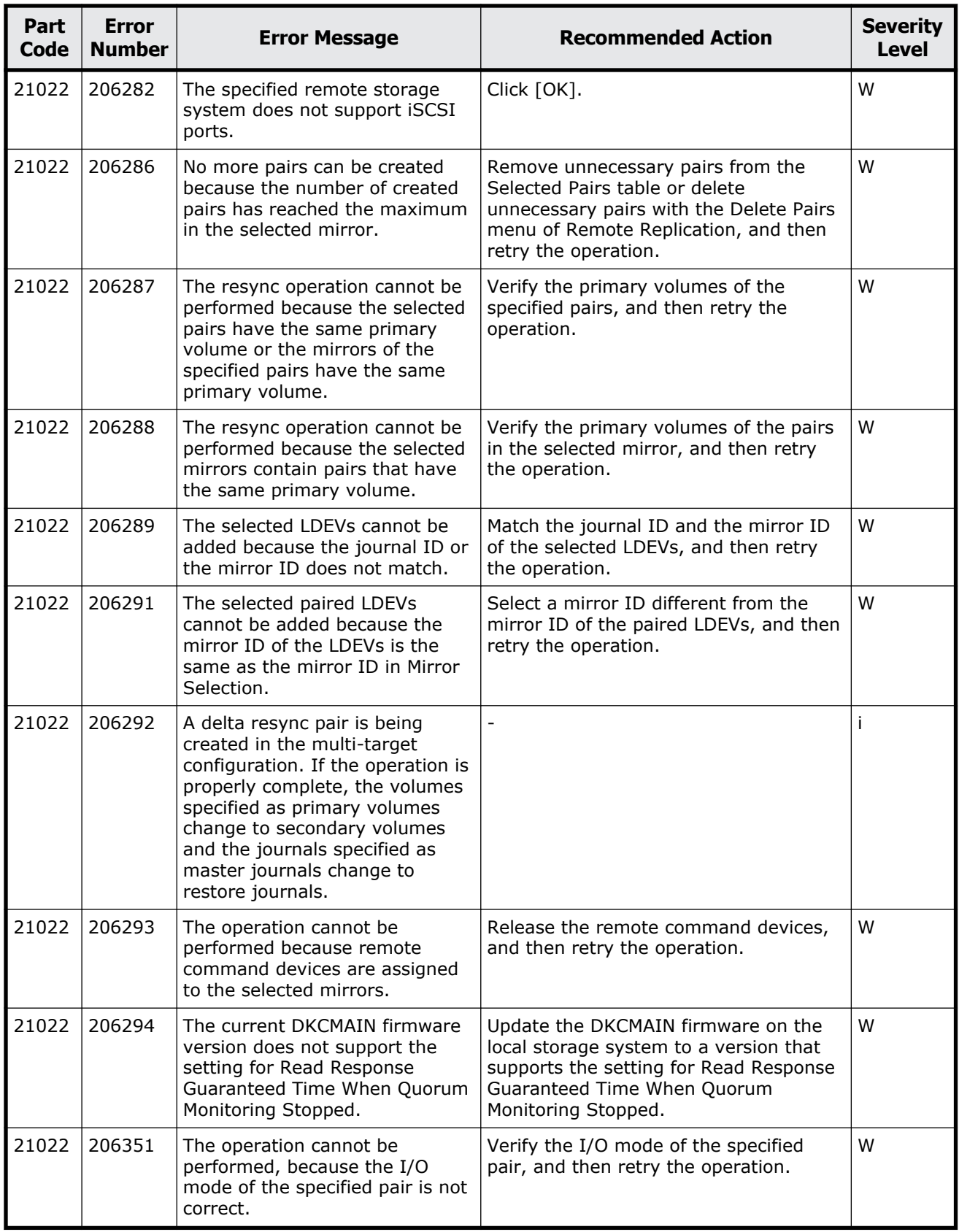

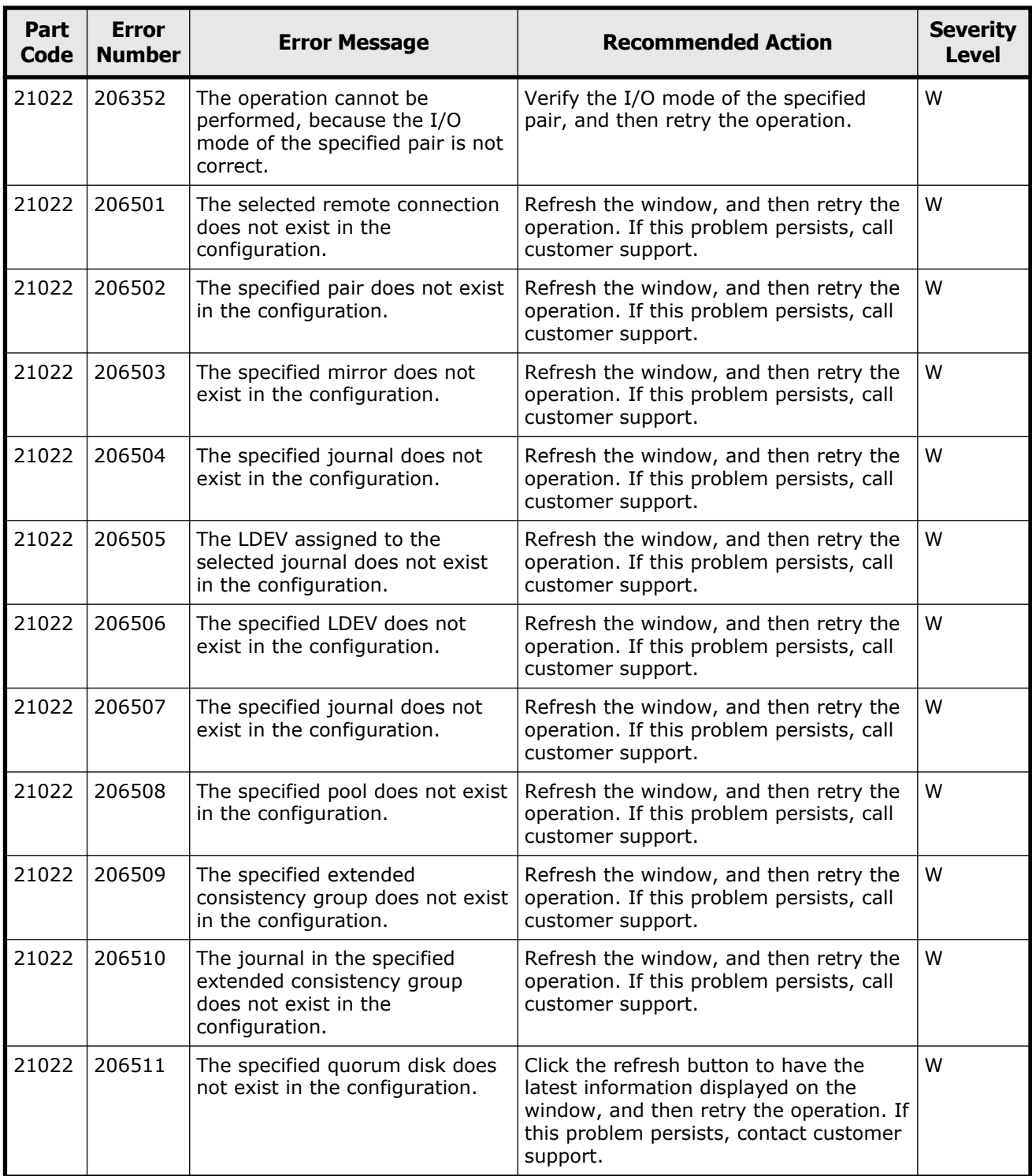

### <span id="page-681-0"></span>**Part code 21122**

| Part<br>Code | Error<br><b>Number</b> | <b>Error Message</b>                                                         | <b>Recommended Action</b>                                                                                | <b>Severity</b><br><b>Level</b> |
|--------------|------------------------|------------------------------------------------------------------------------|----------------------------------------------------------------------------------------------------|---------------------------------|
| 21122        | 207001                 | The processing cannot continue<br>due to an internal logic<br>contradiction. | Refresh the window, and then retry the<br>operation. If this problem persists, call<br>customer support. |                                 |

**Table 14-3 Error codes (part code 21122)**

### **Part code 21322**

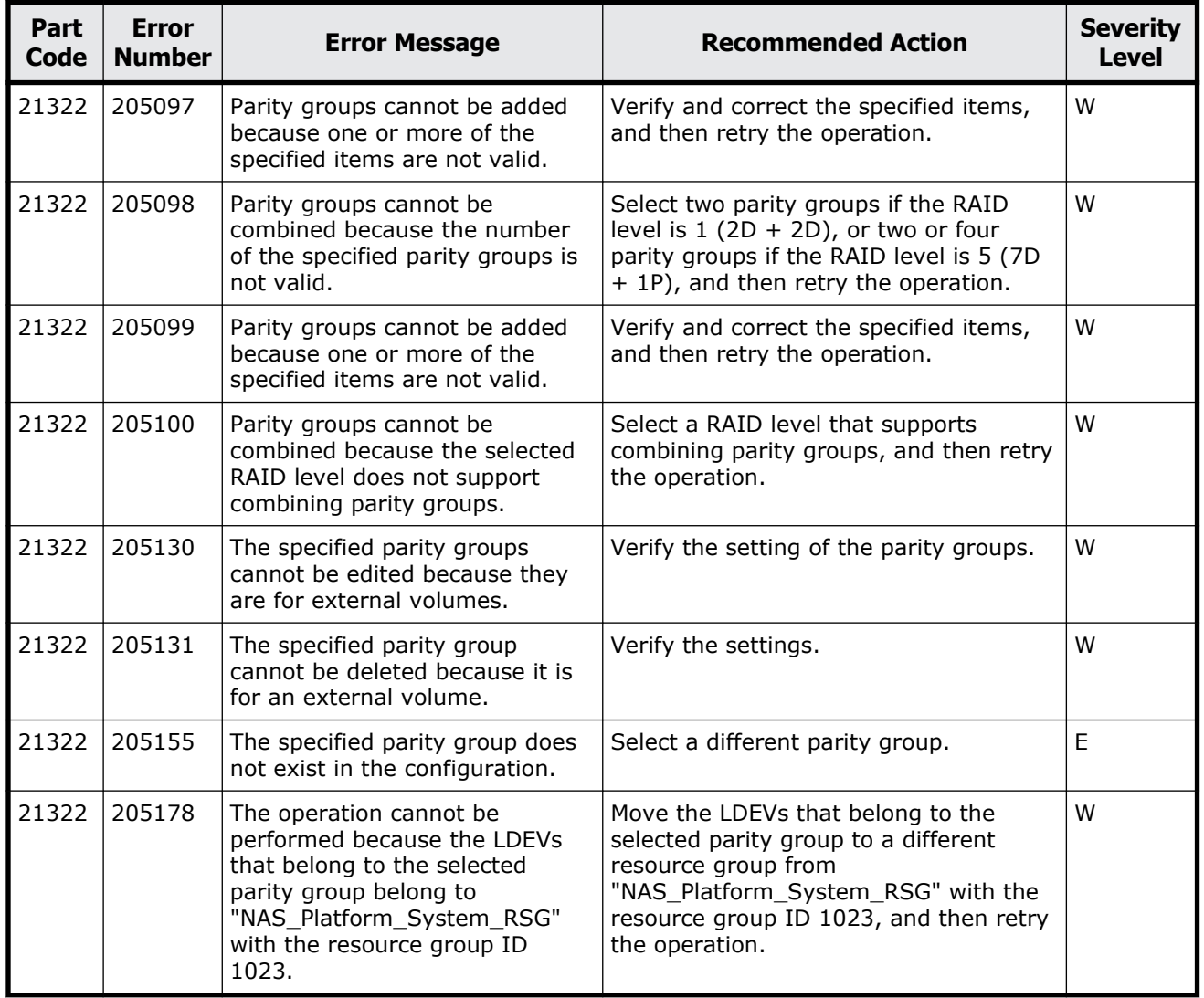

#### **Table 14-4 Error codes (part code 21322)**

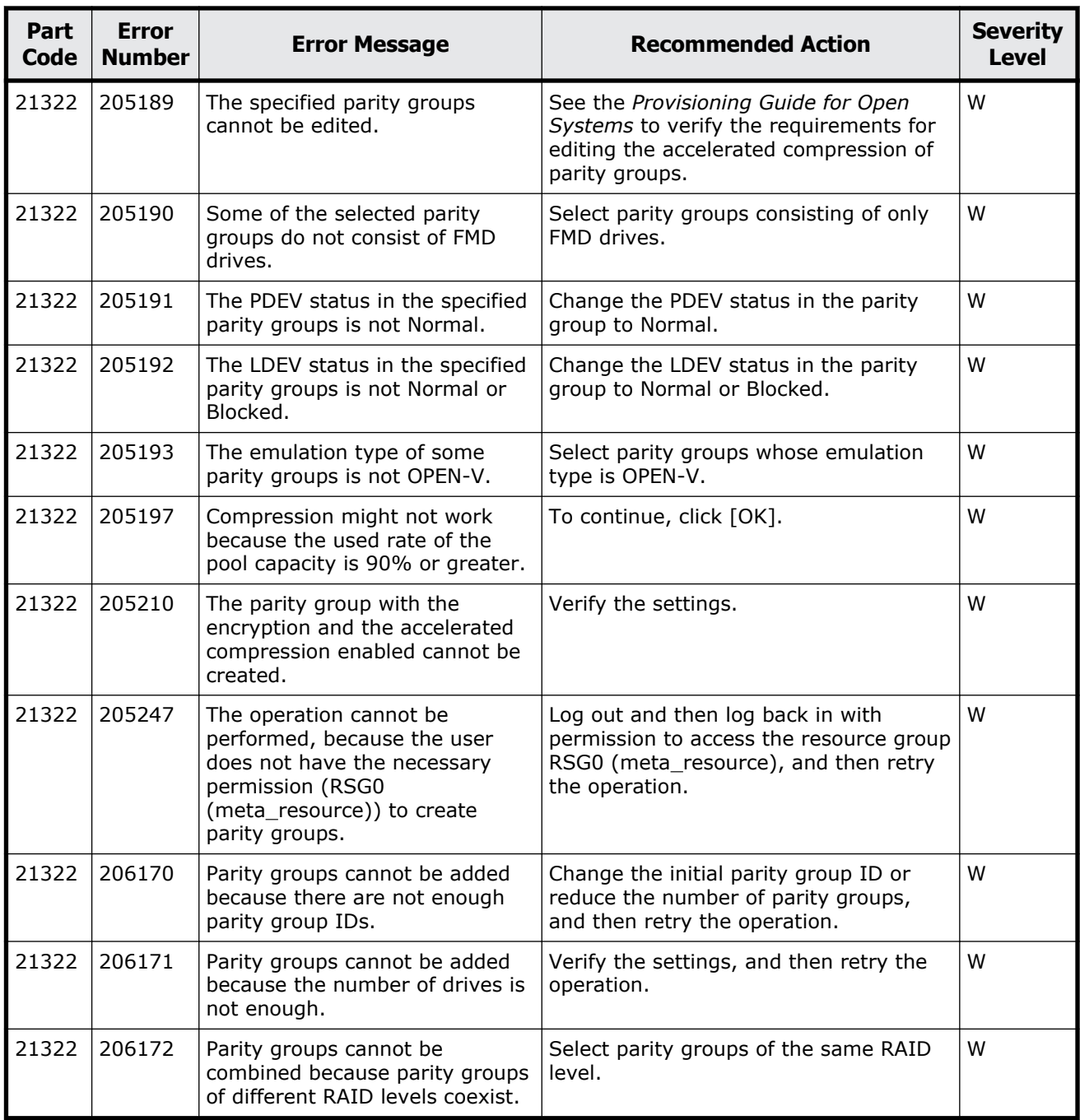

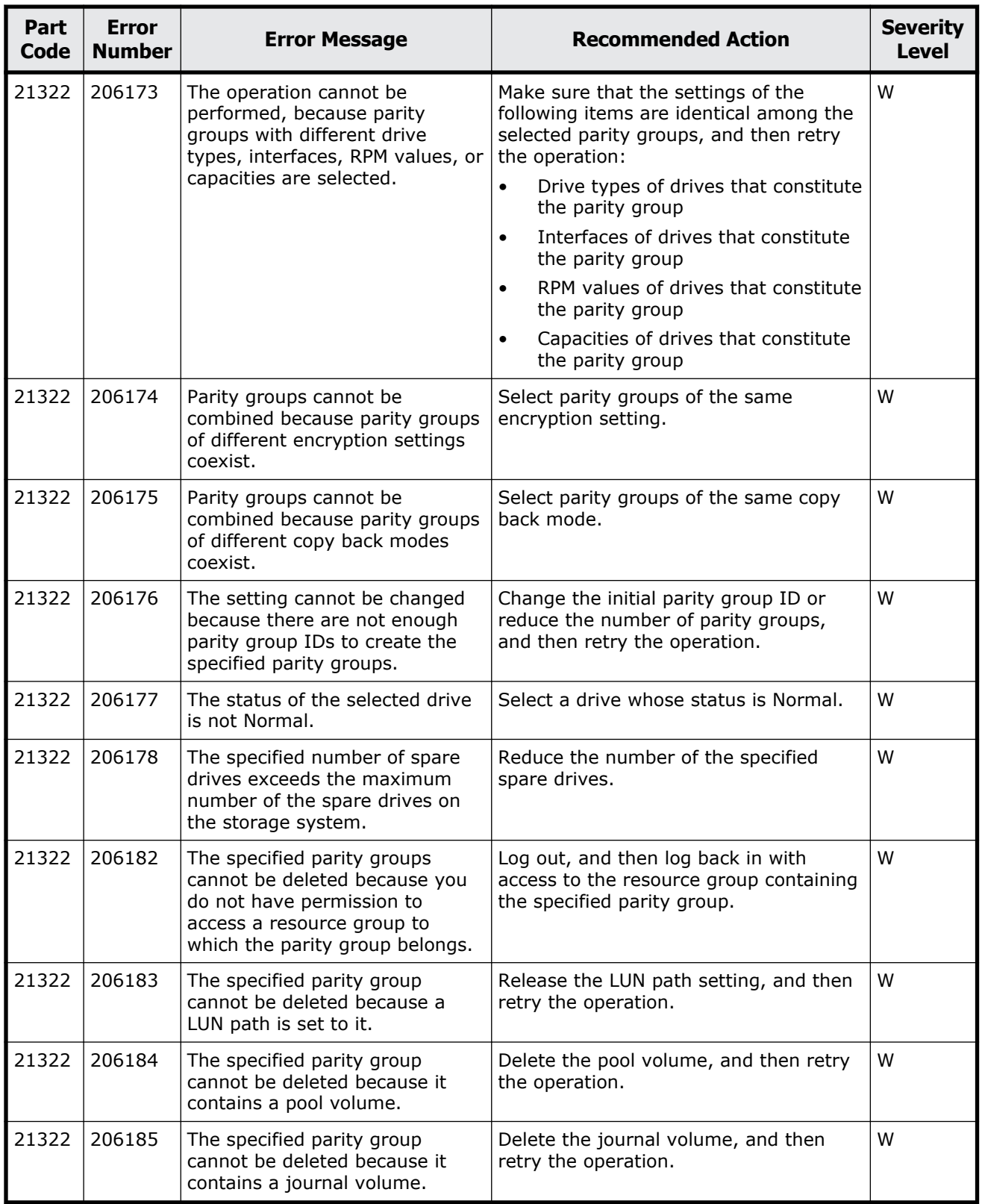
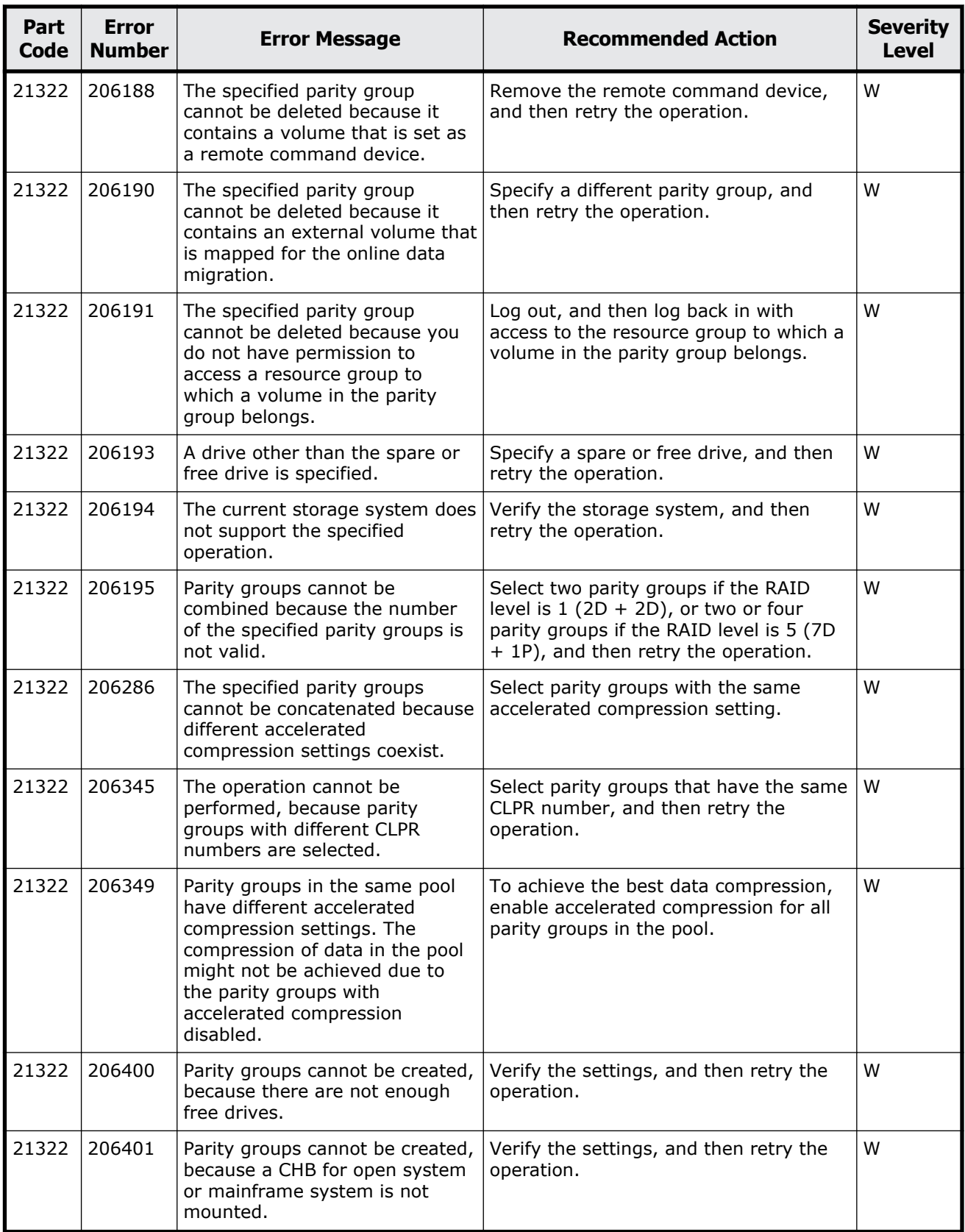

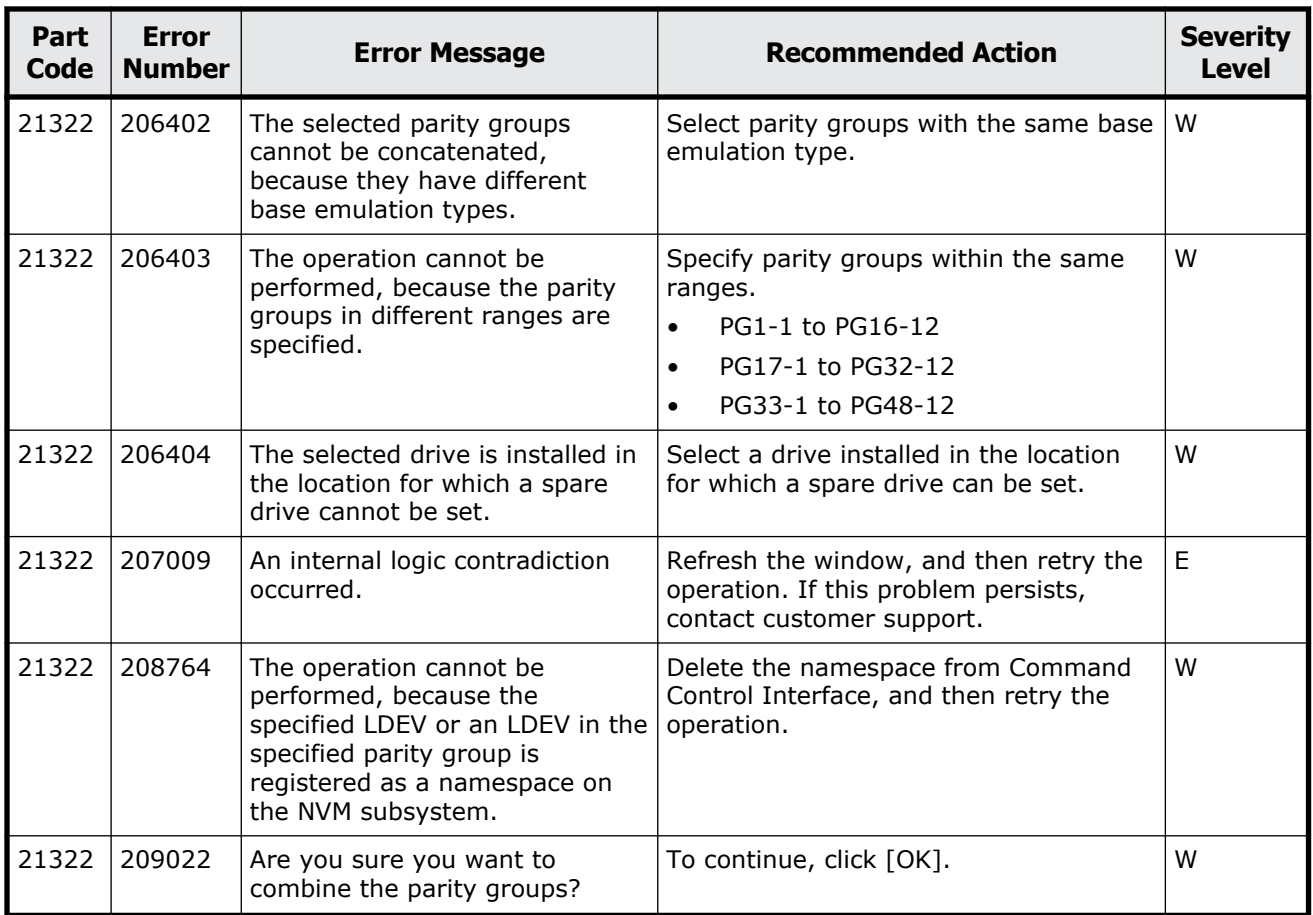

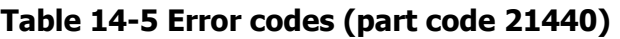

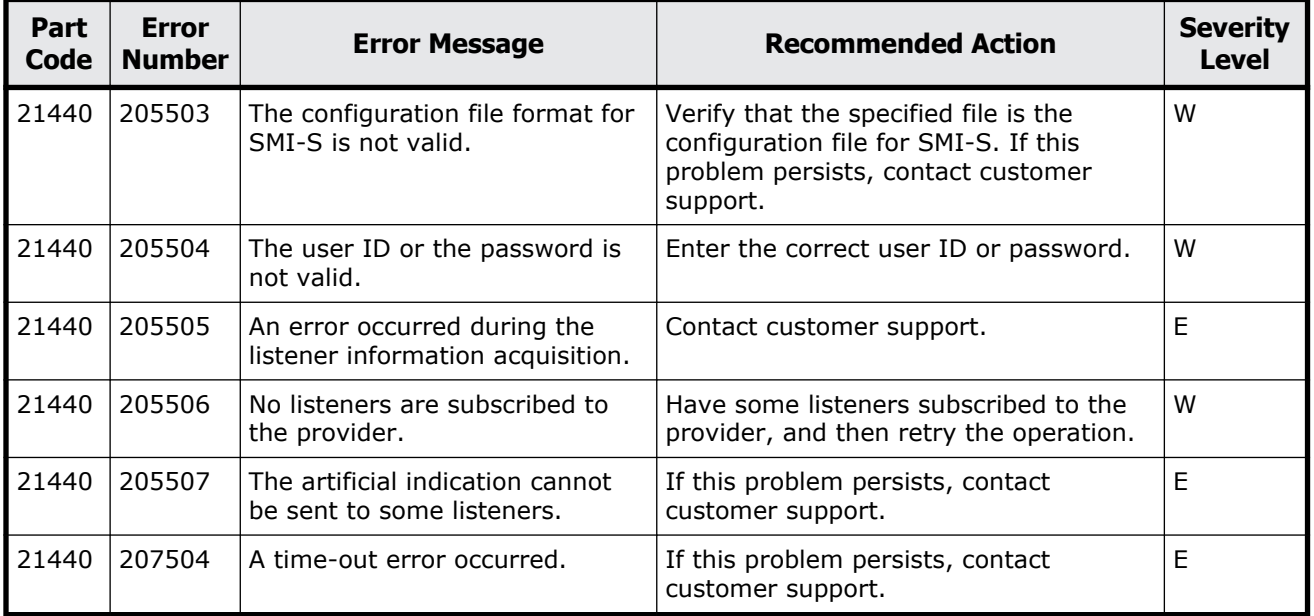

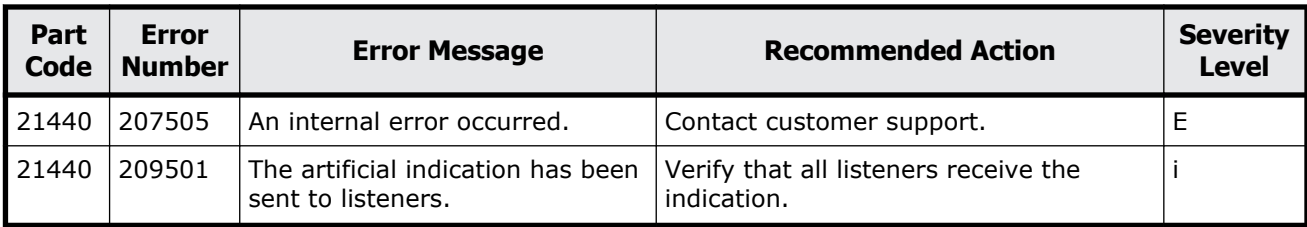

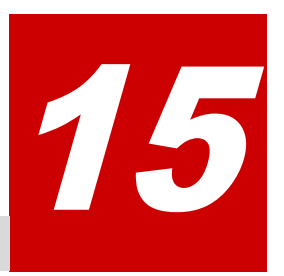

# **Message (part code group 22nnn)**

This chapter includes the error messages with the part code 22005 to 22022.

- □ <u>[Part code 22005](#page-689-0)</u>
- □ <u>[Part code 22022](#page-690-0)</u>

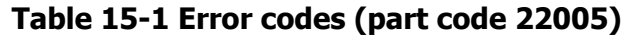

<span id="page-689-0"></span>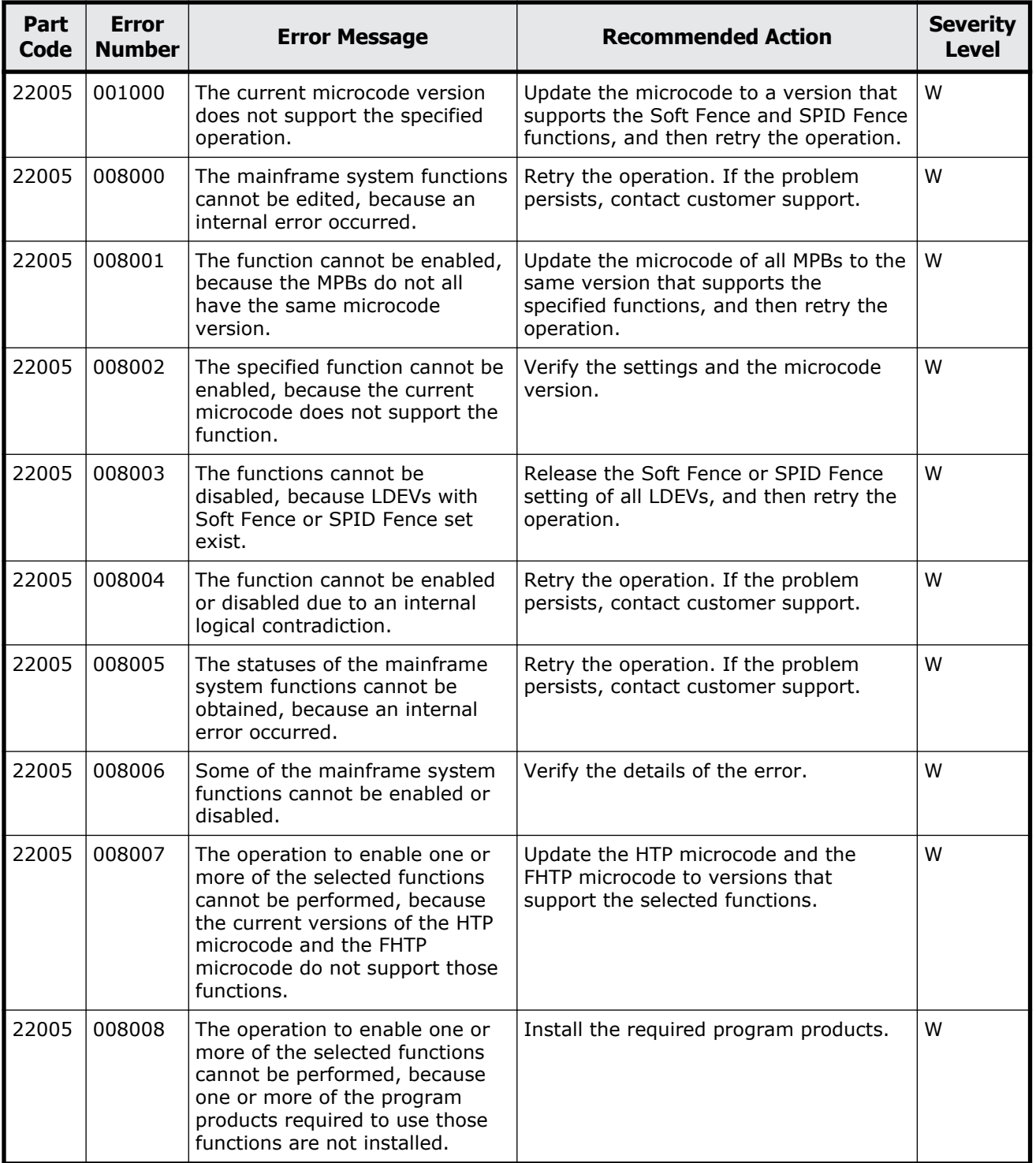

<span id="page-690-0"></span>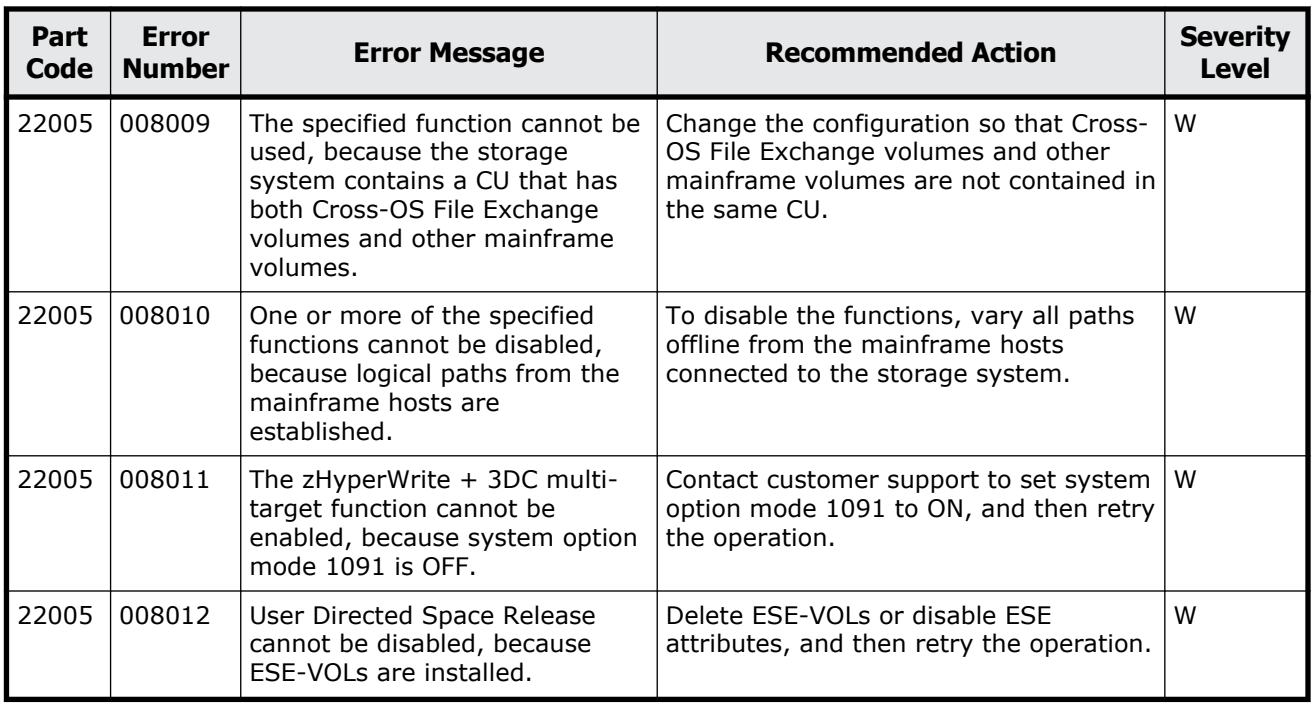

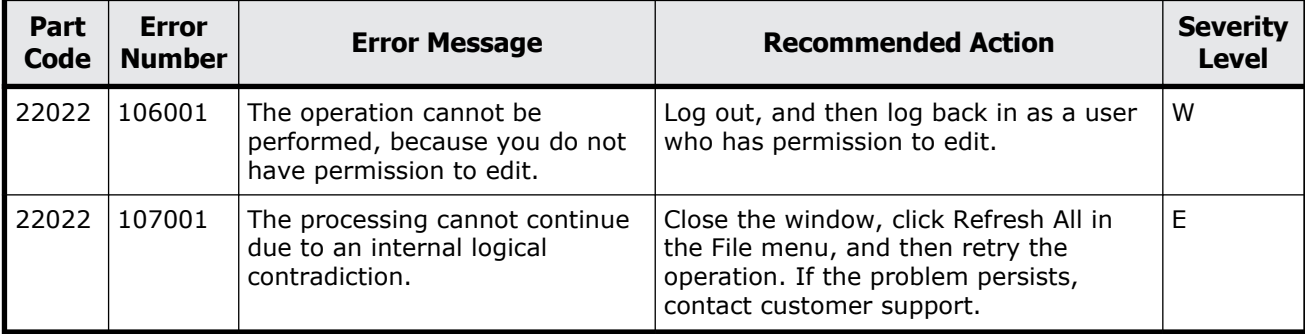

#### **Table 15-2 Error codes (part code 22022)**

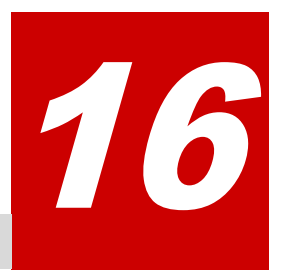

This chapter includes the error messages with the part code 30062 to 30863.

- □ <u>[Part code 30062](#page-693-0)</u>
- □ <u>[Part code 30162](#page-693-0)</u>
- □ [Part code 30262](#page-694-0)
- □ <u>[Part code 30662](#page-695-0)</u>
- □ [Part code 30761](#page-696-0)
- □ <u>[Part code 30762](#page-696-0)</u>
- □ <u>[Part code 30863](#page-788-0)</u>

<span id="page-693-0"></span>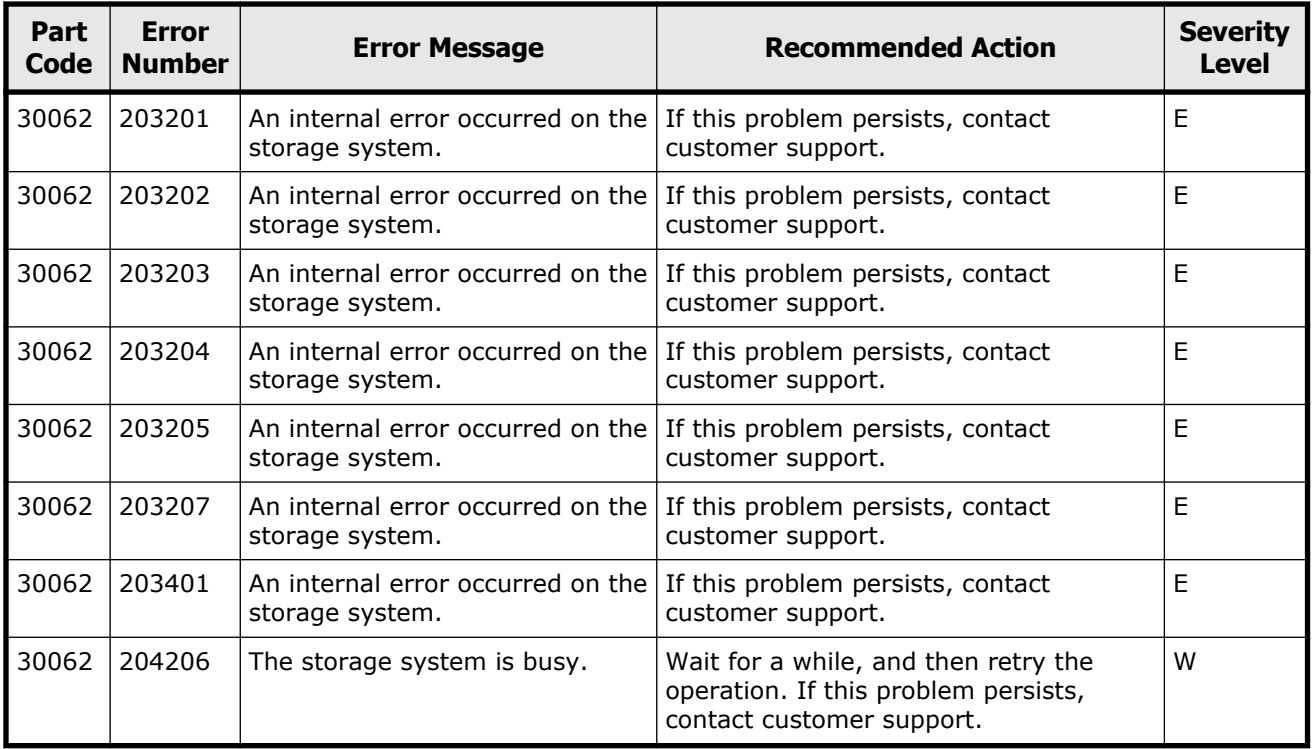

#### **Table 16-1 Error codes (part code 30062)**

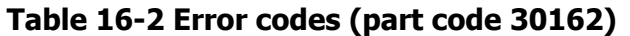

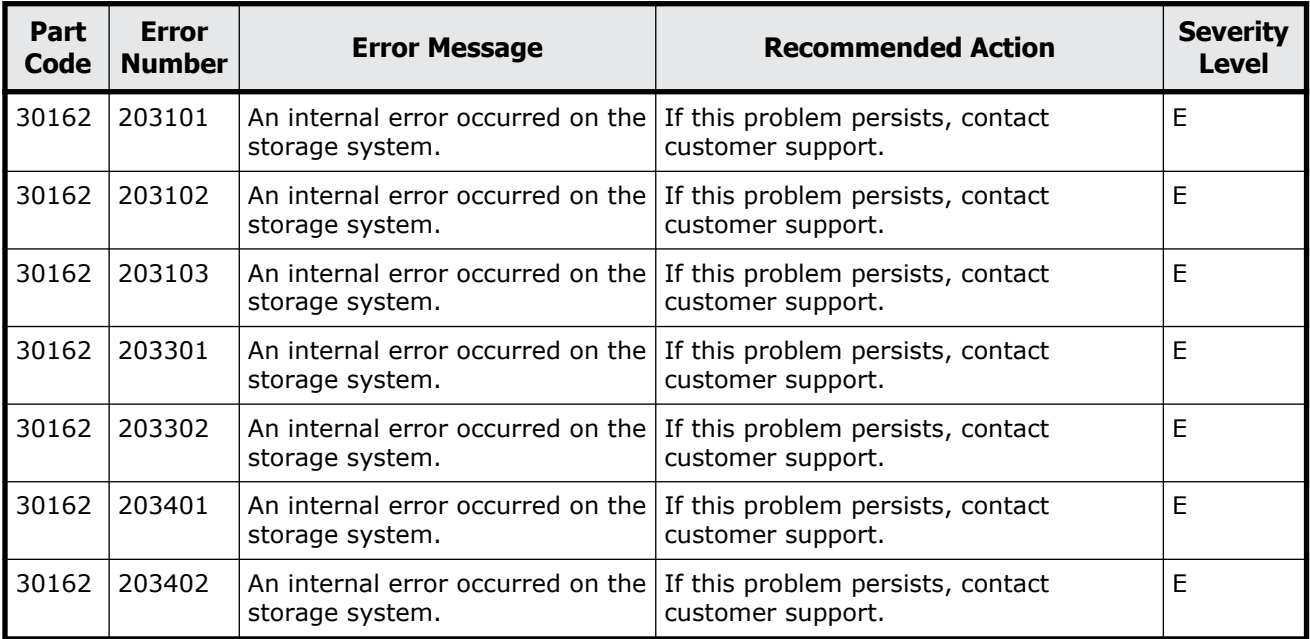

<span id="page-694-0"></span>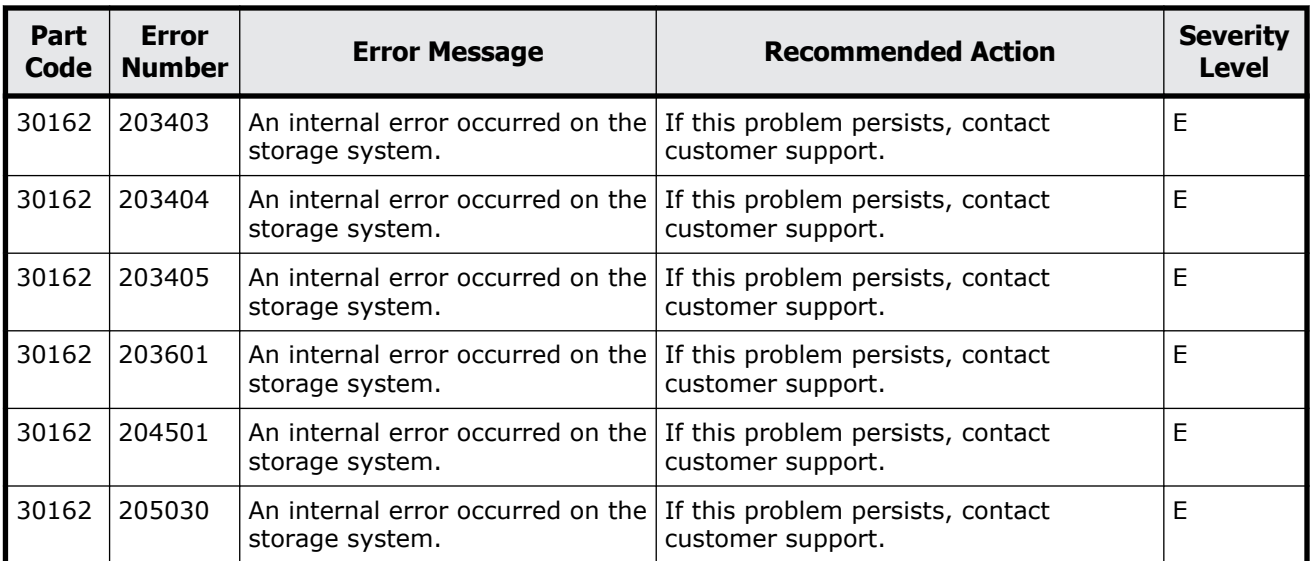

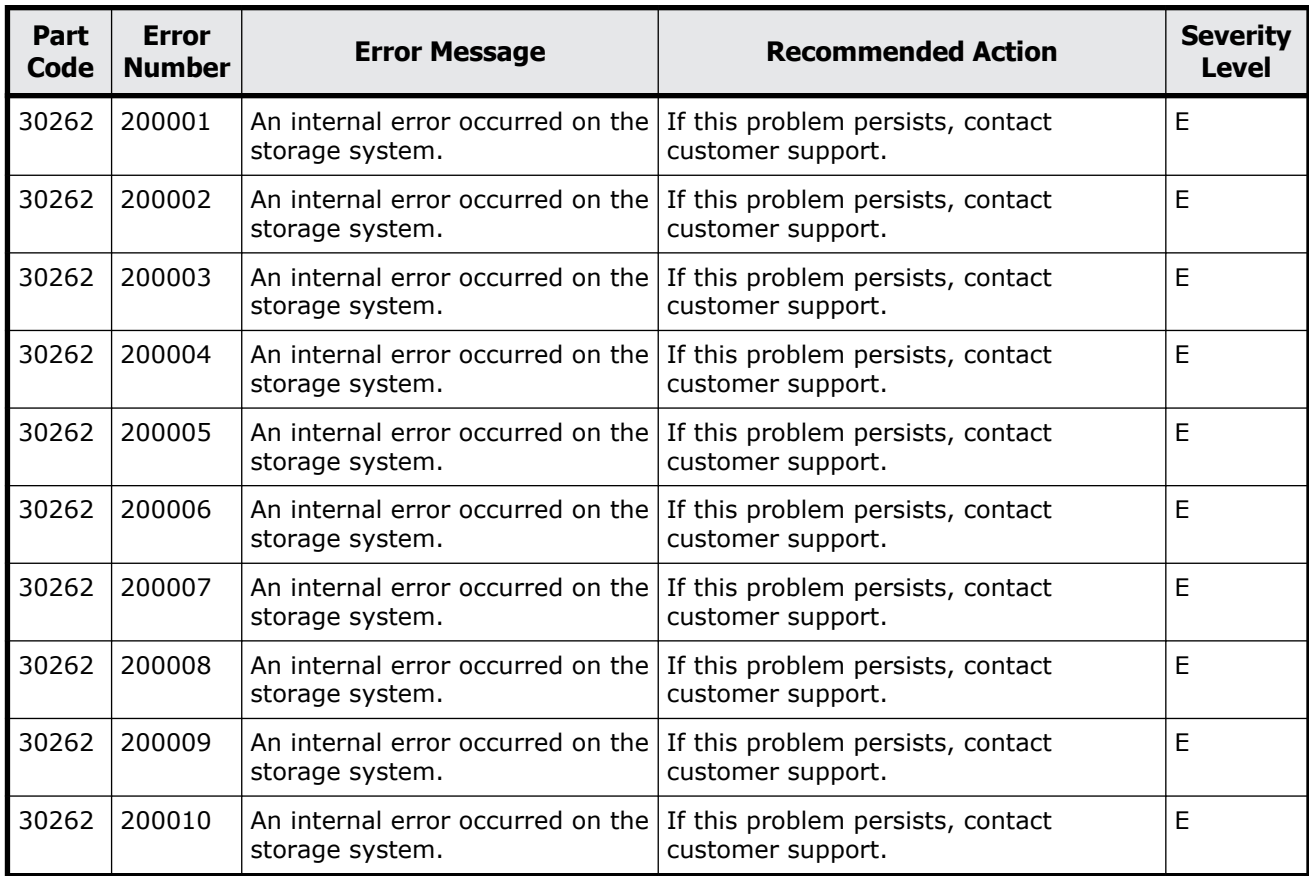

#### **Table 16-3 Error codes (part code 30262)**

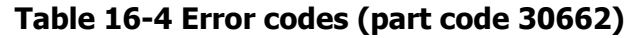

<span id="page-695-0"></span>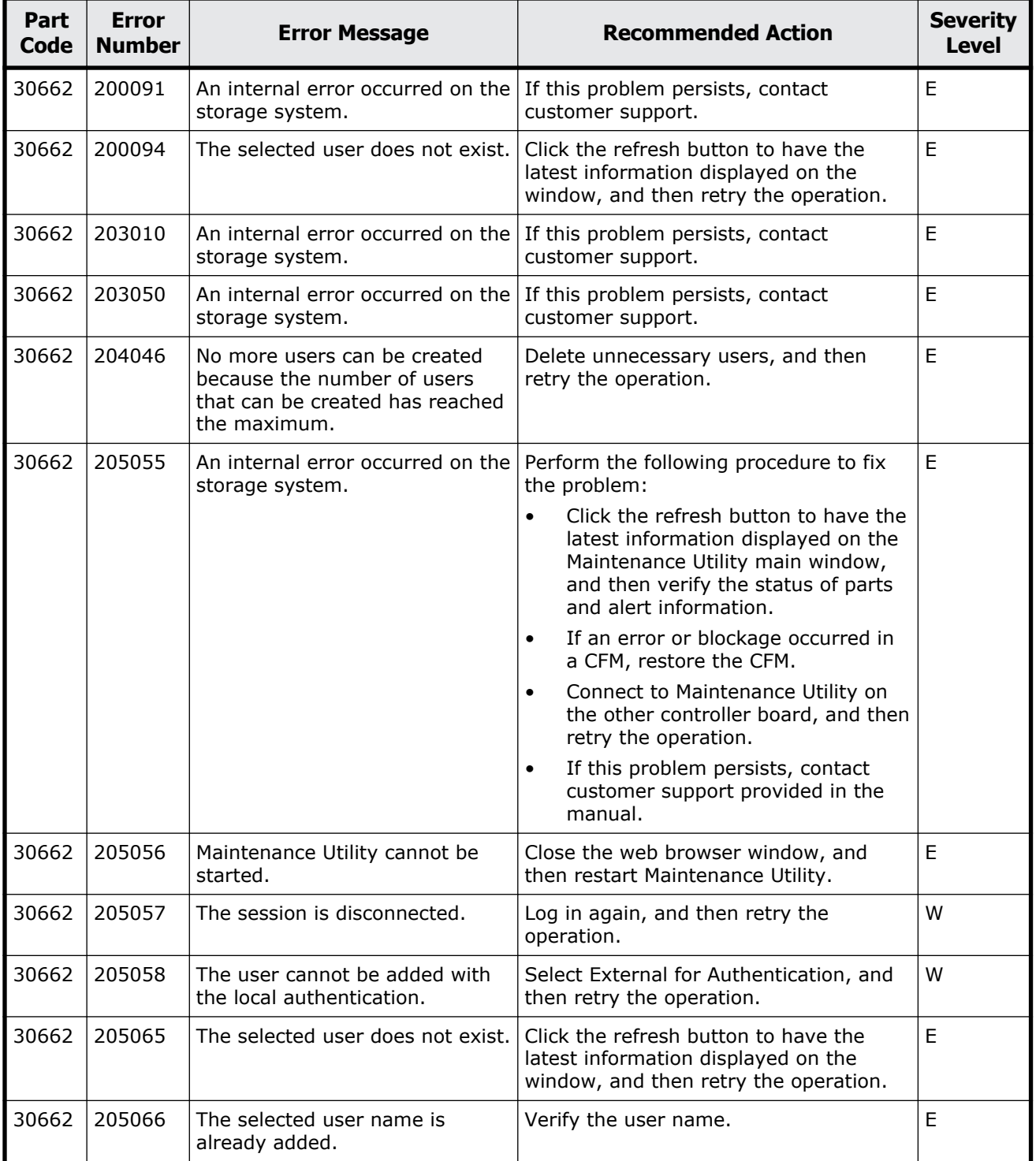

<span id="page-696-0"></span>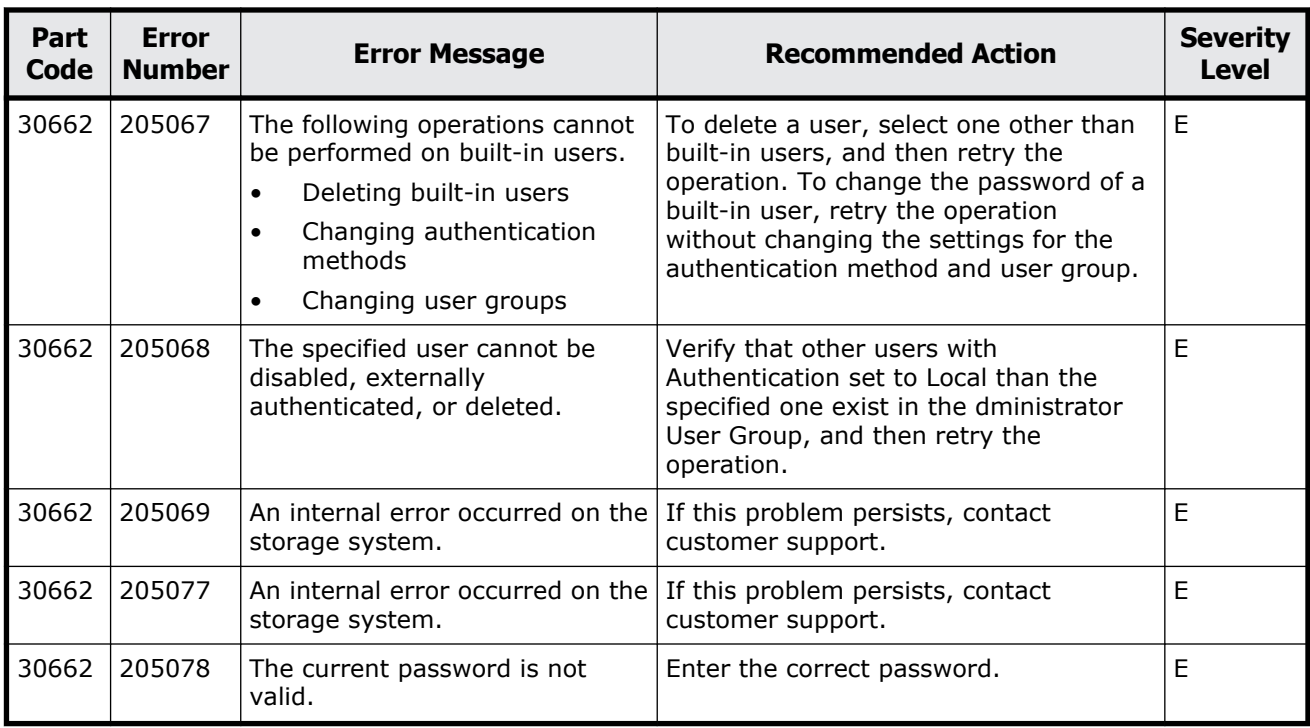

#### **Table 16-5 Error codes (part code 30761)**

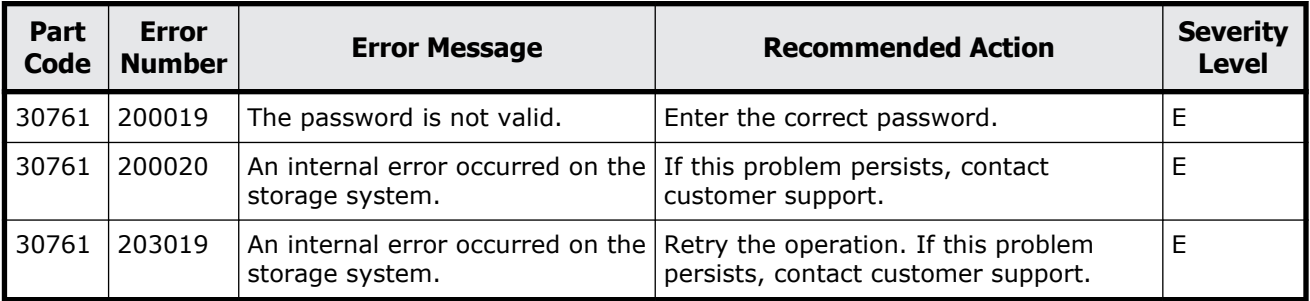

#### **Part code 30762**

#### **Table 16-6 Error codes (part code 30762)**

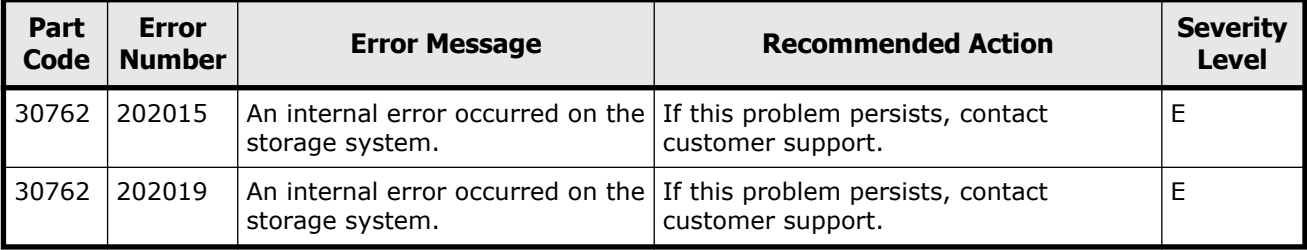

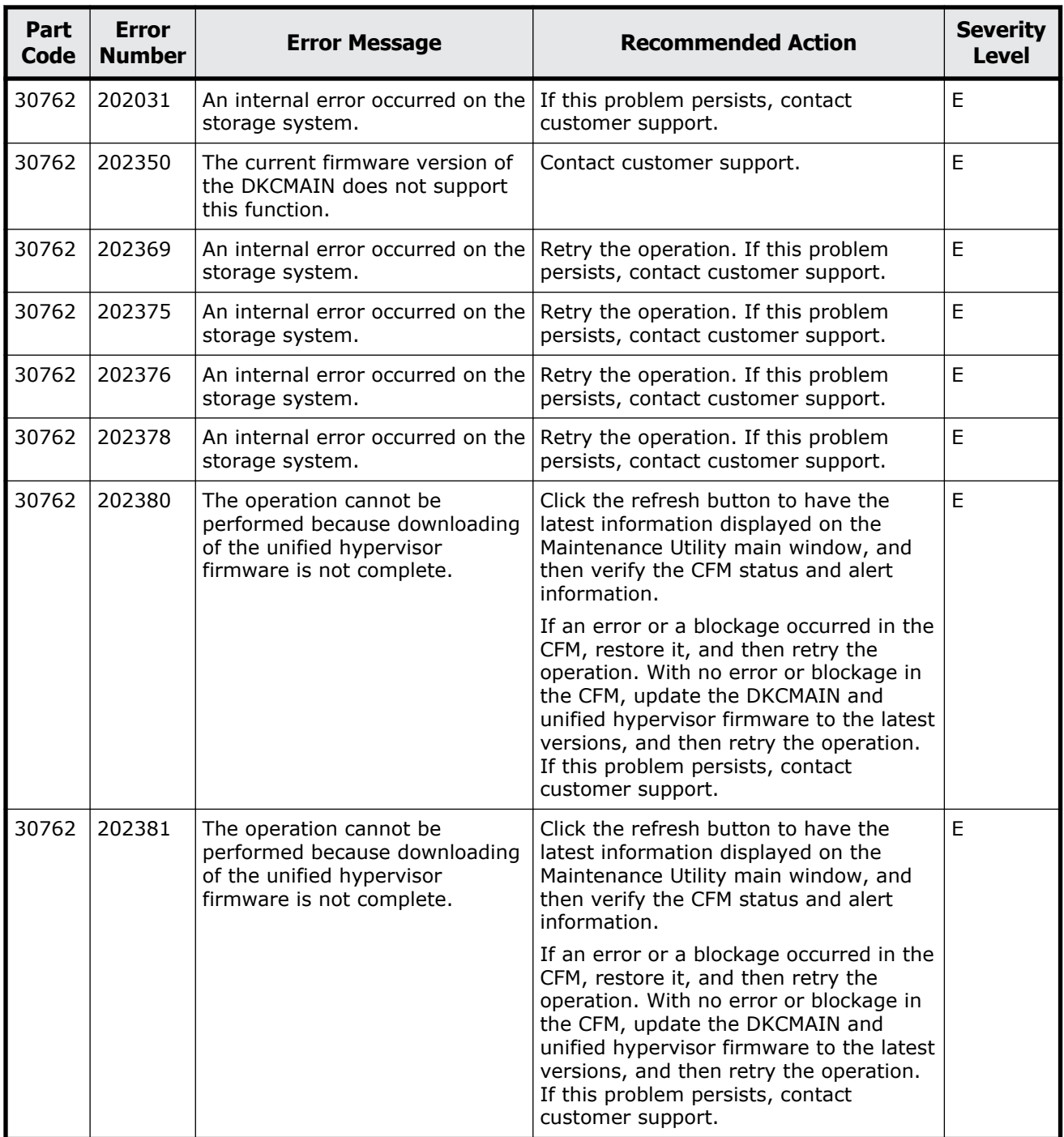

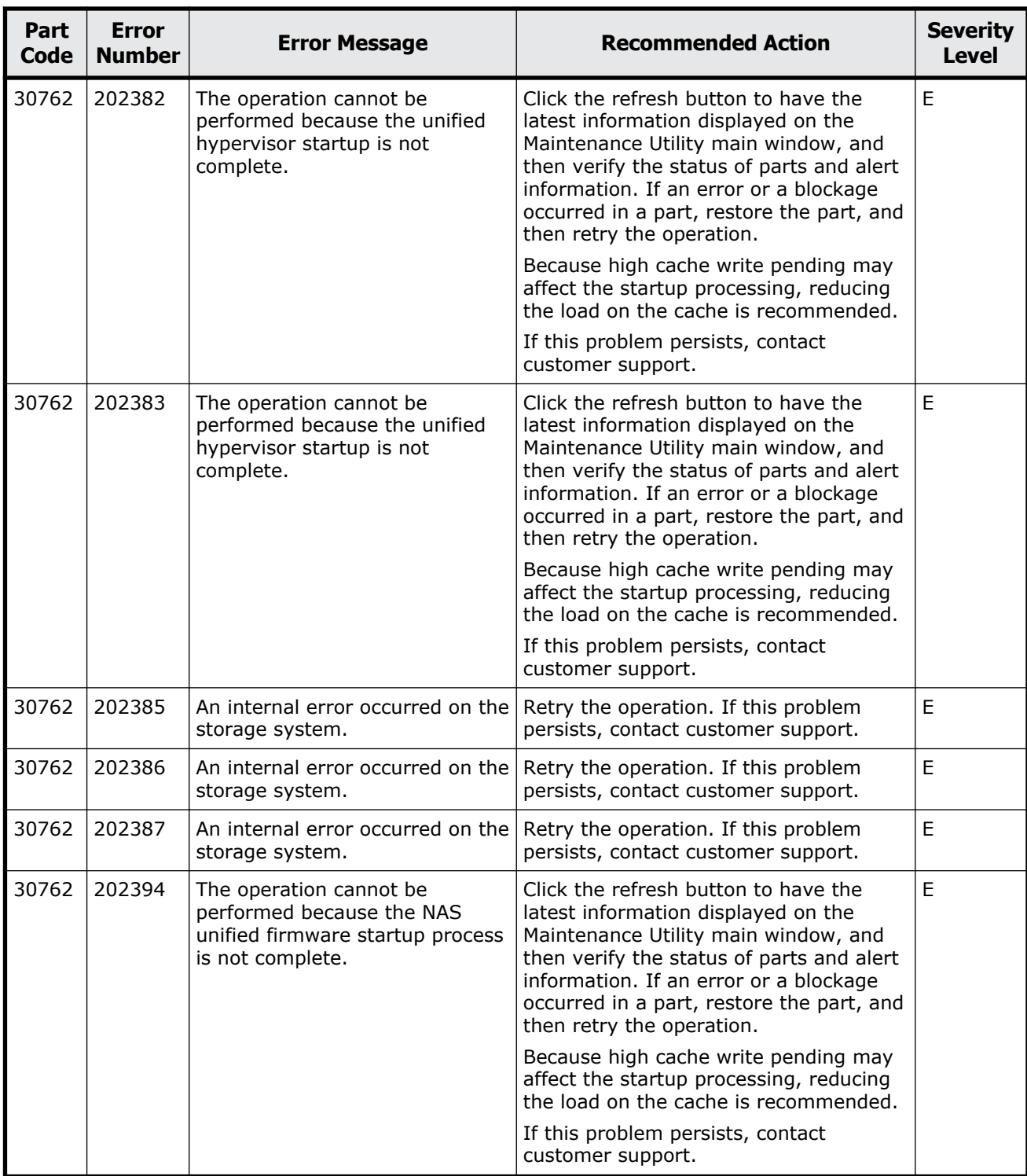

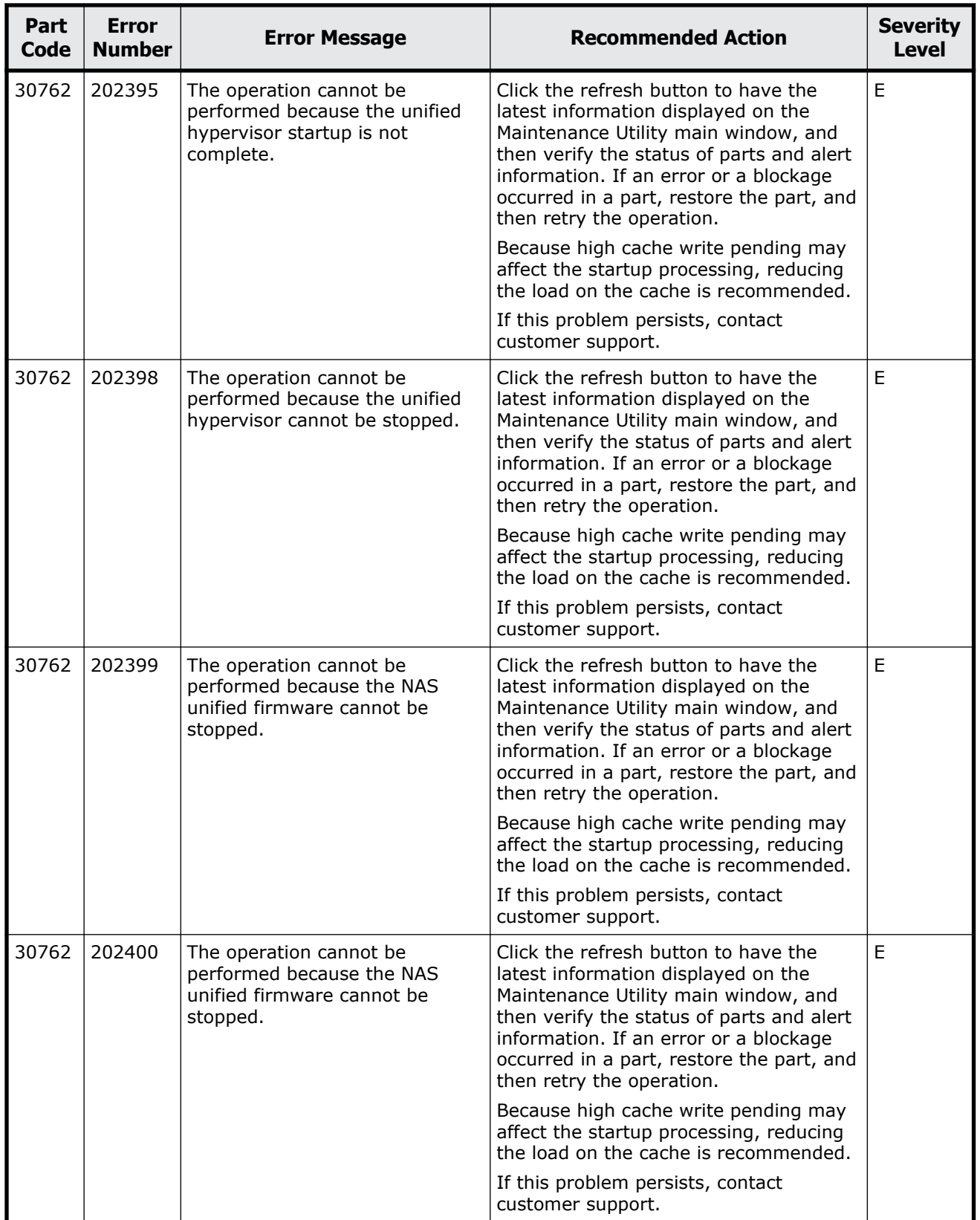

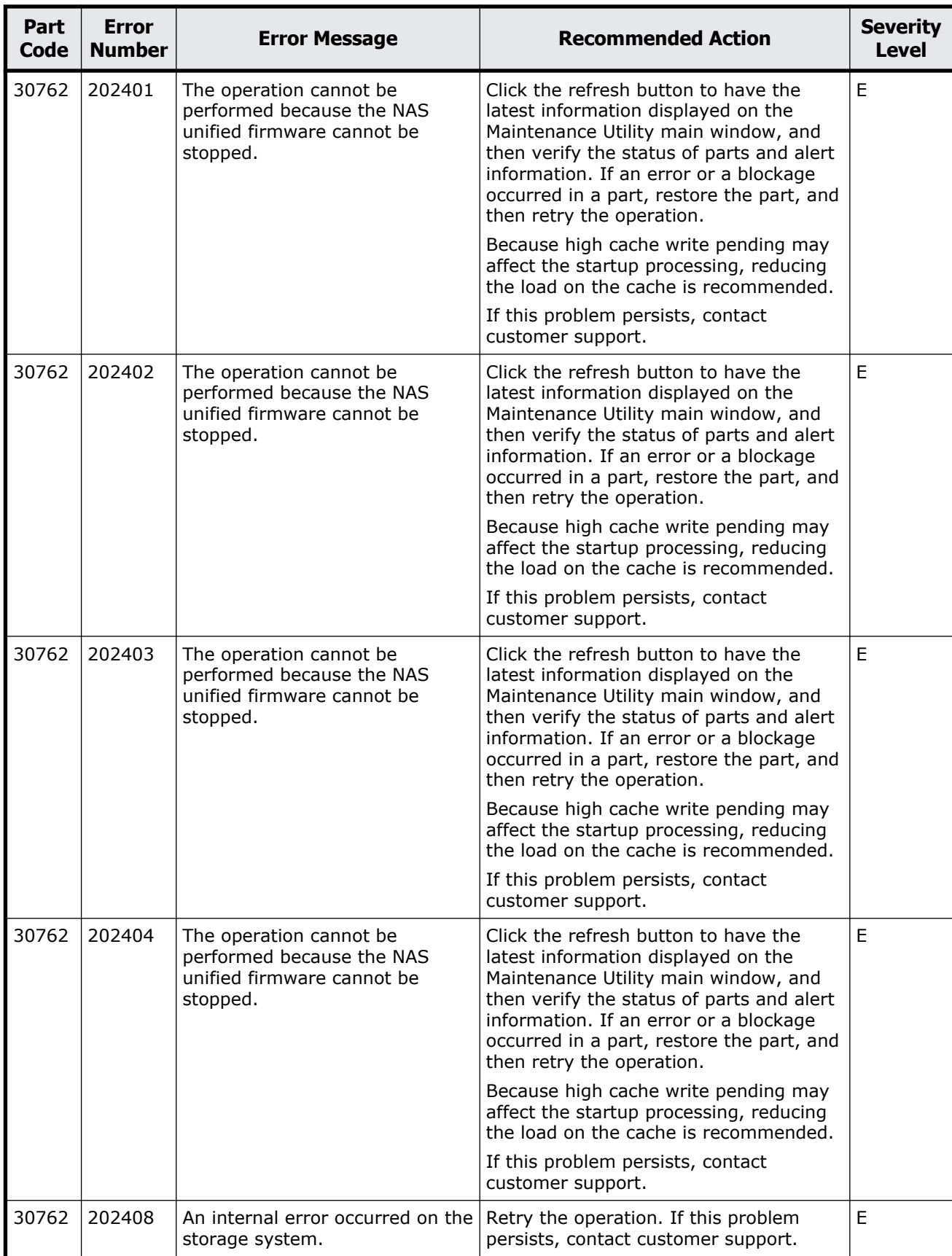

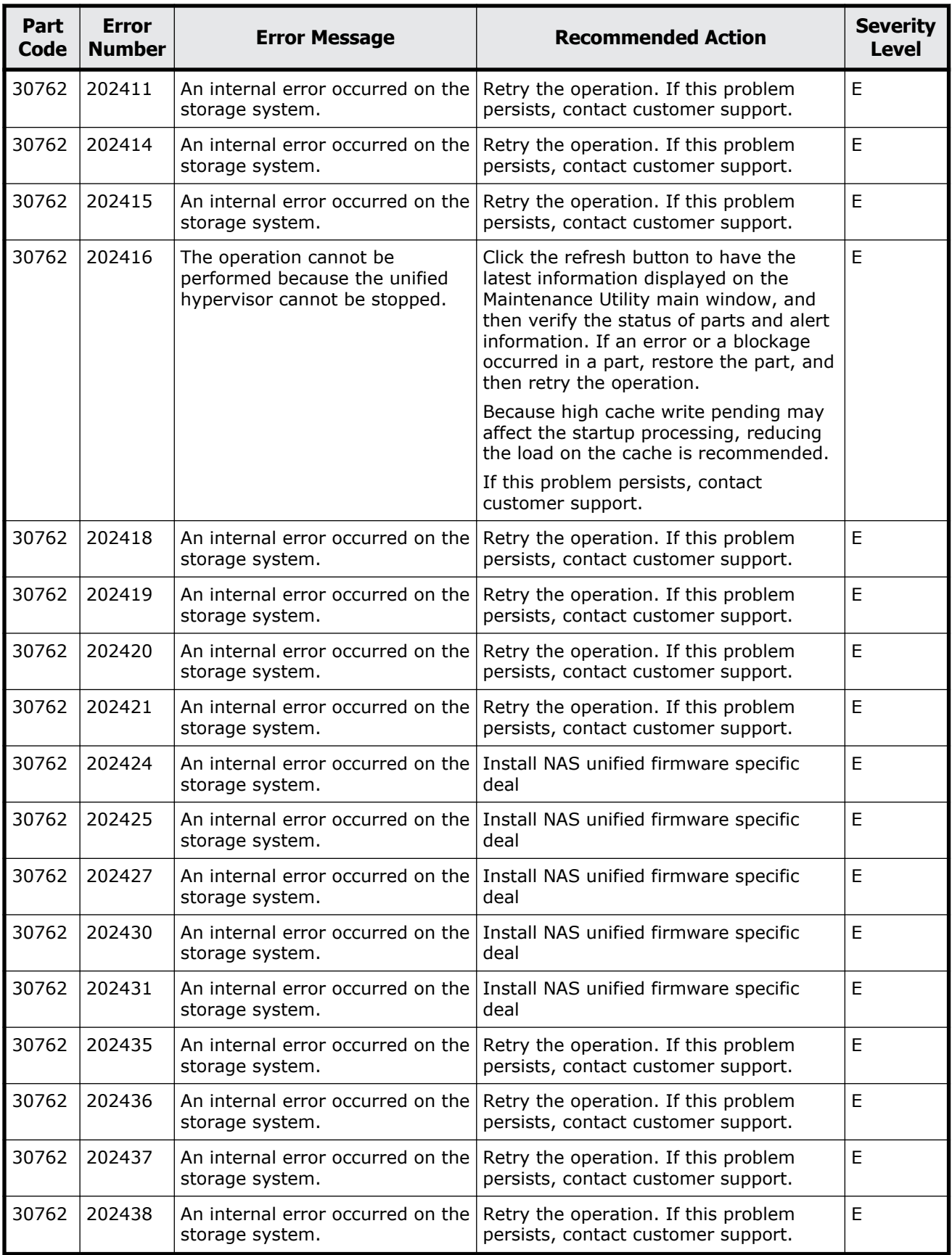

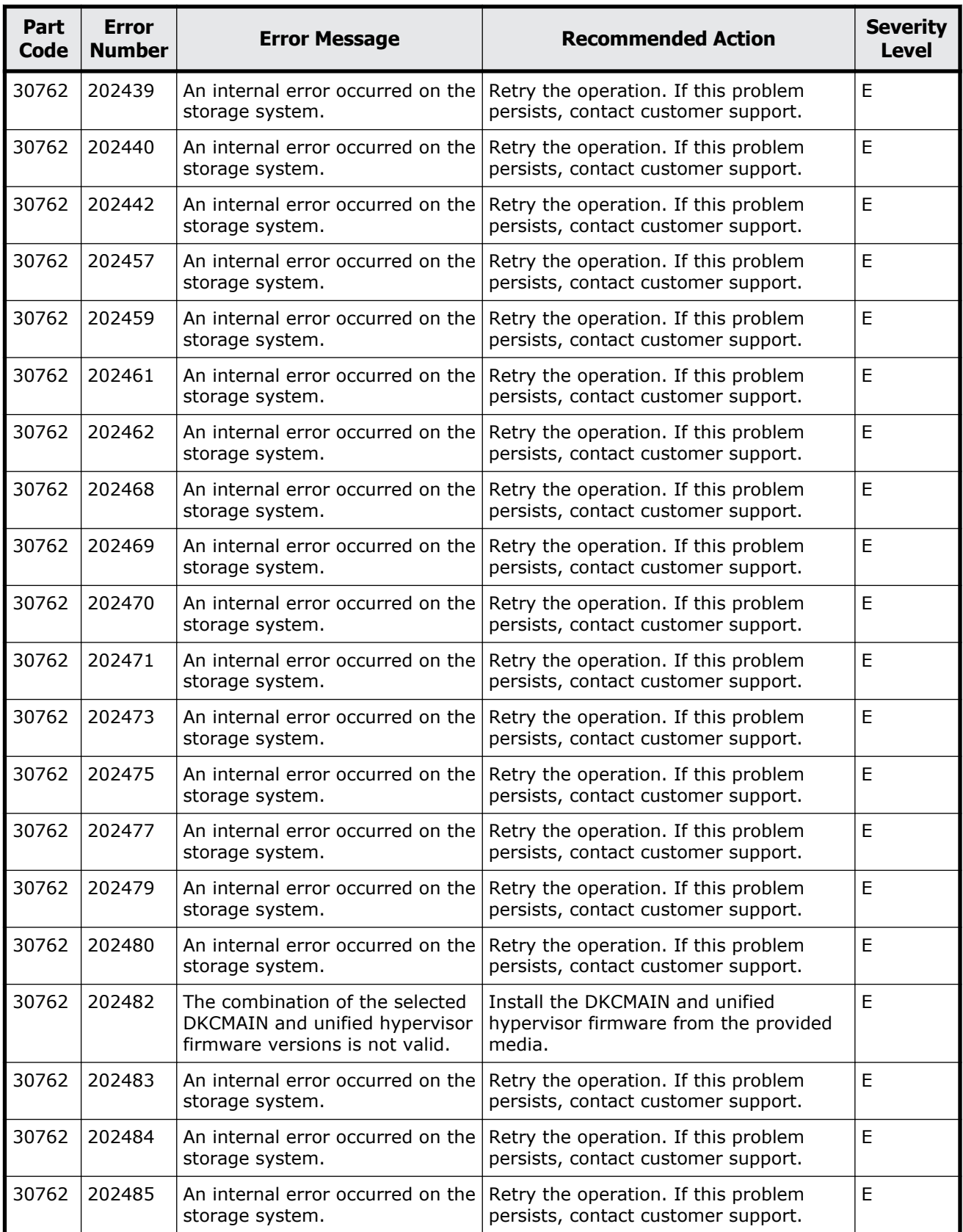

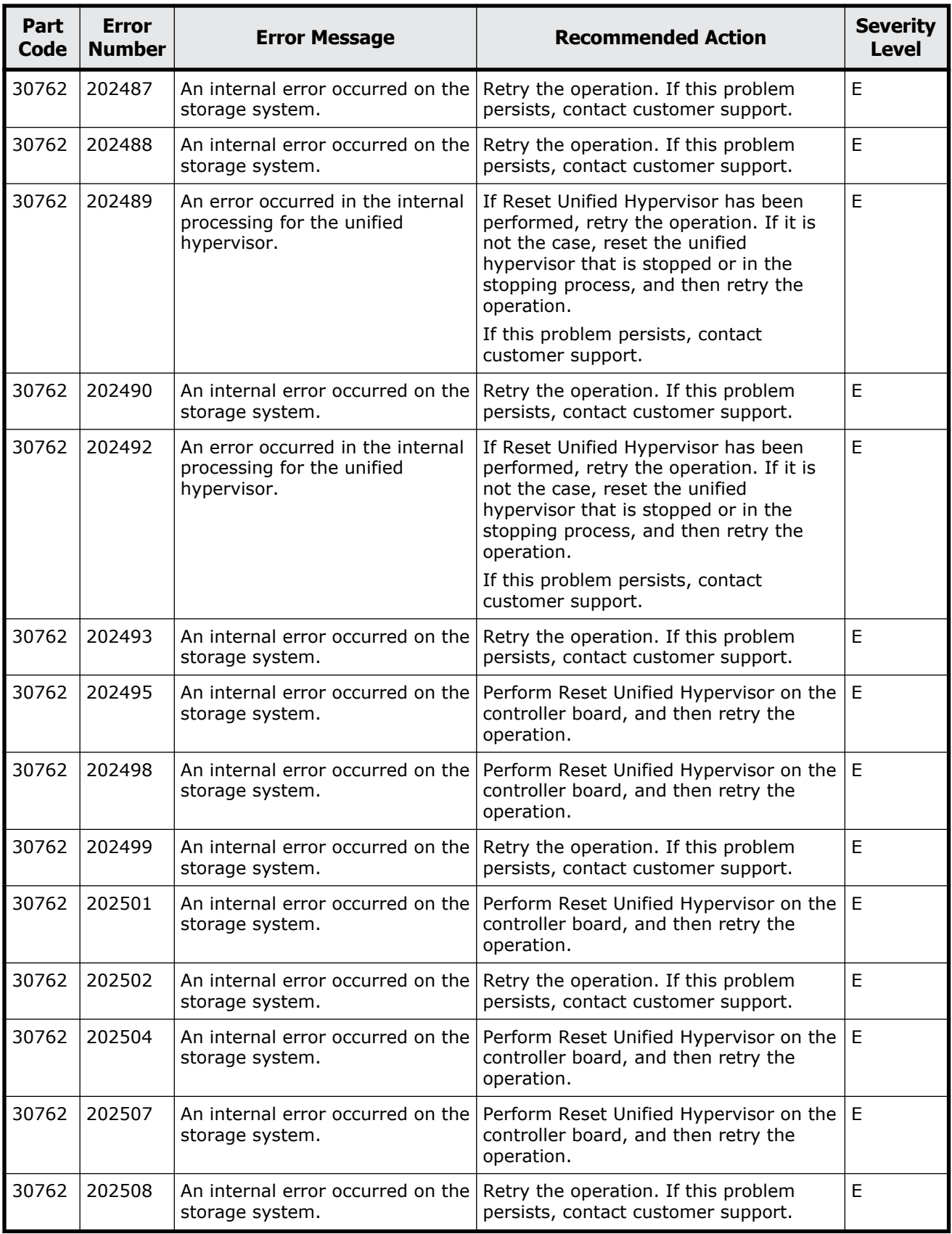

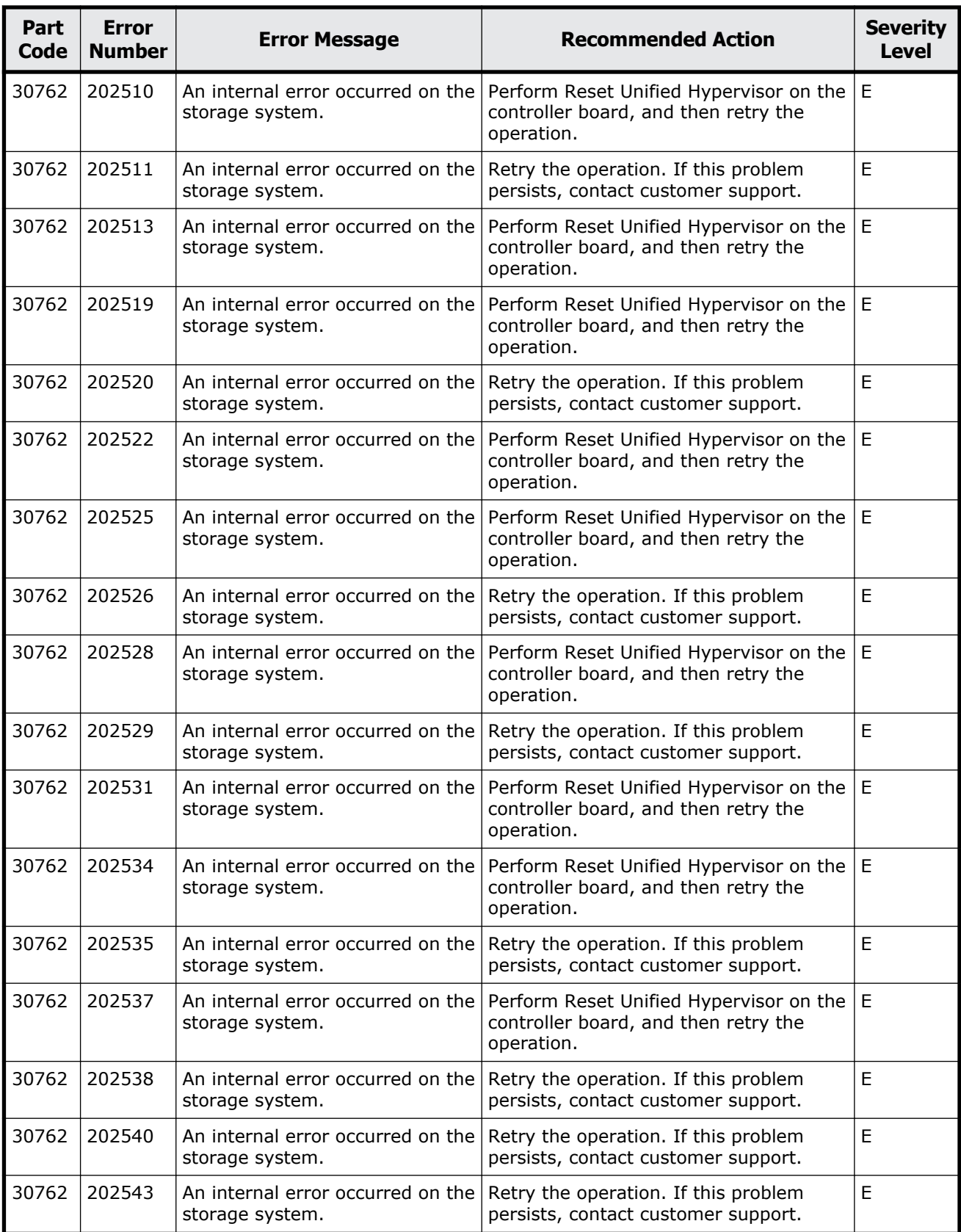

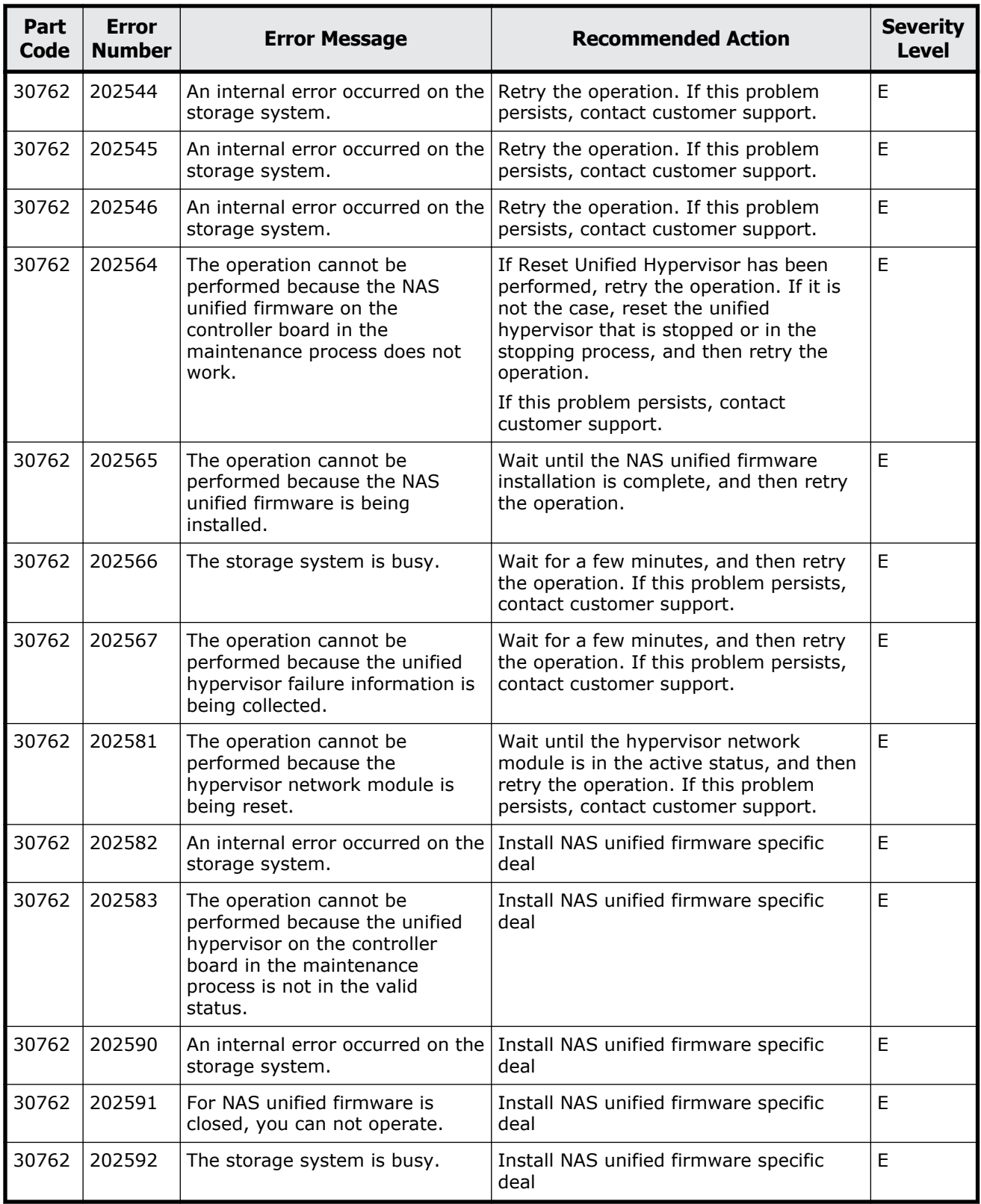

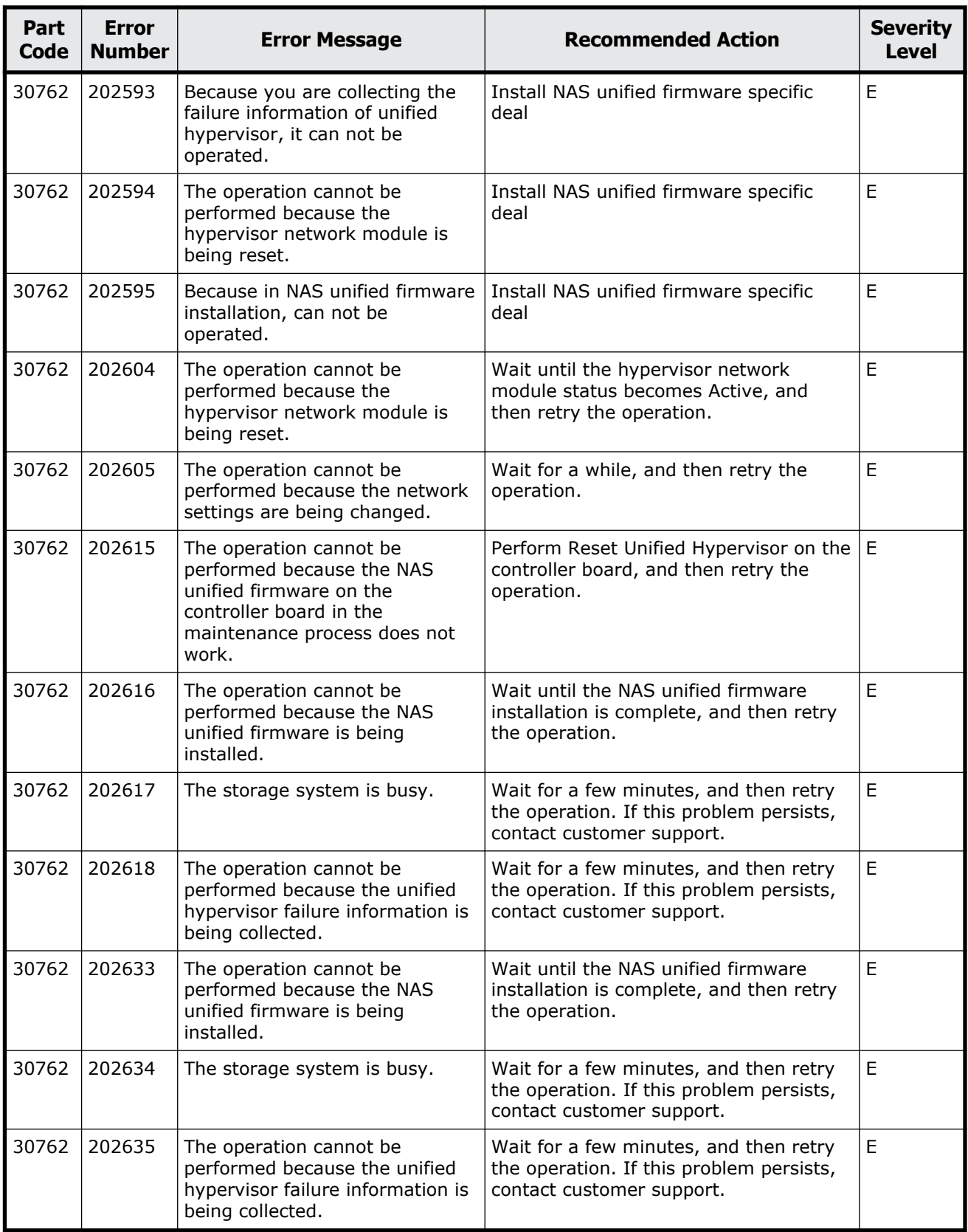

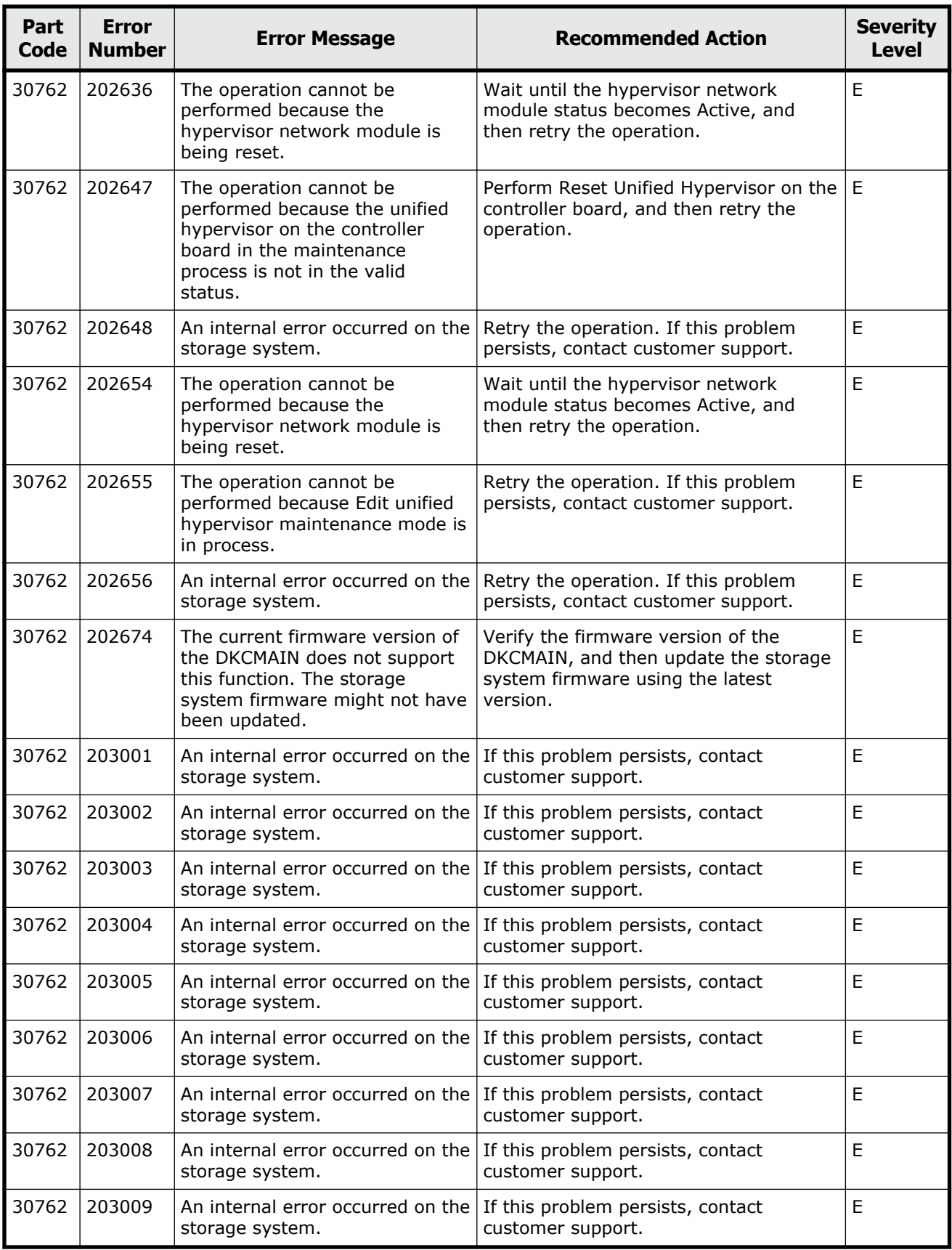

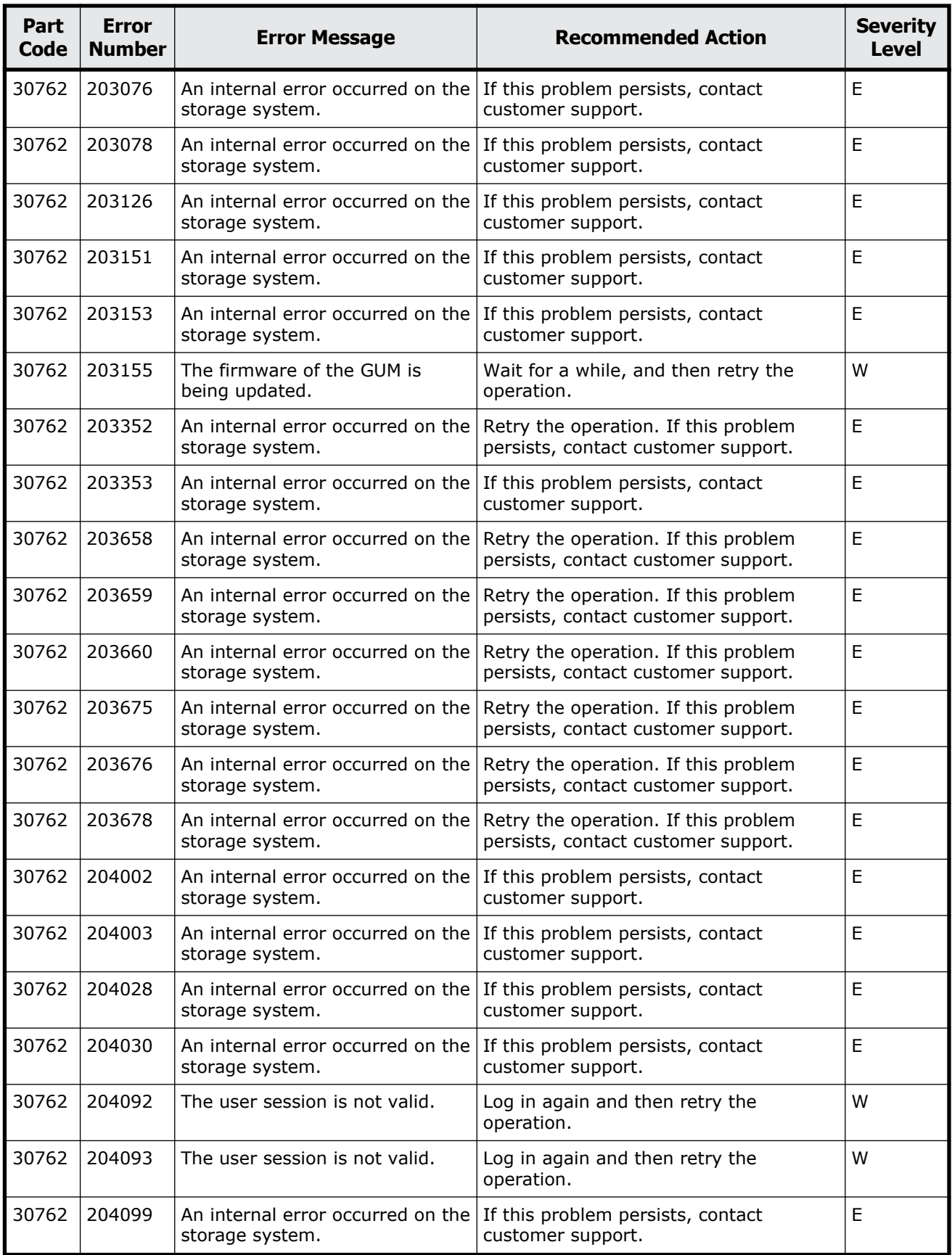

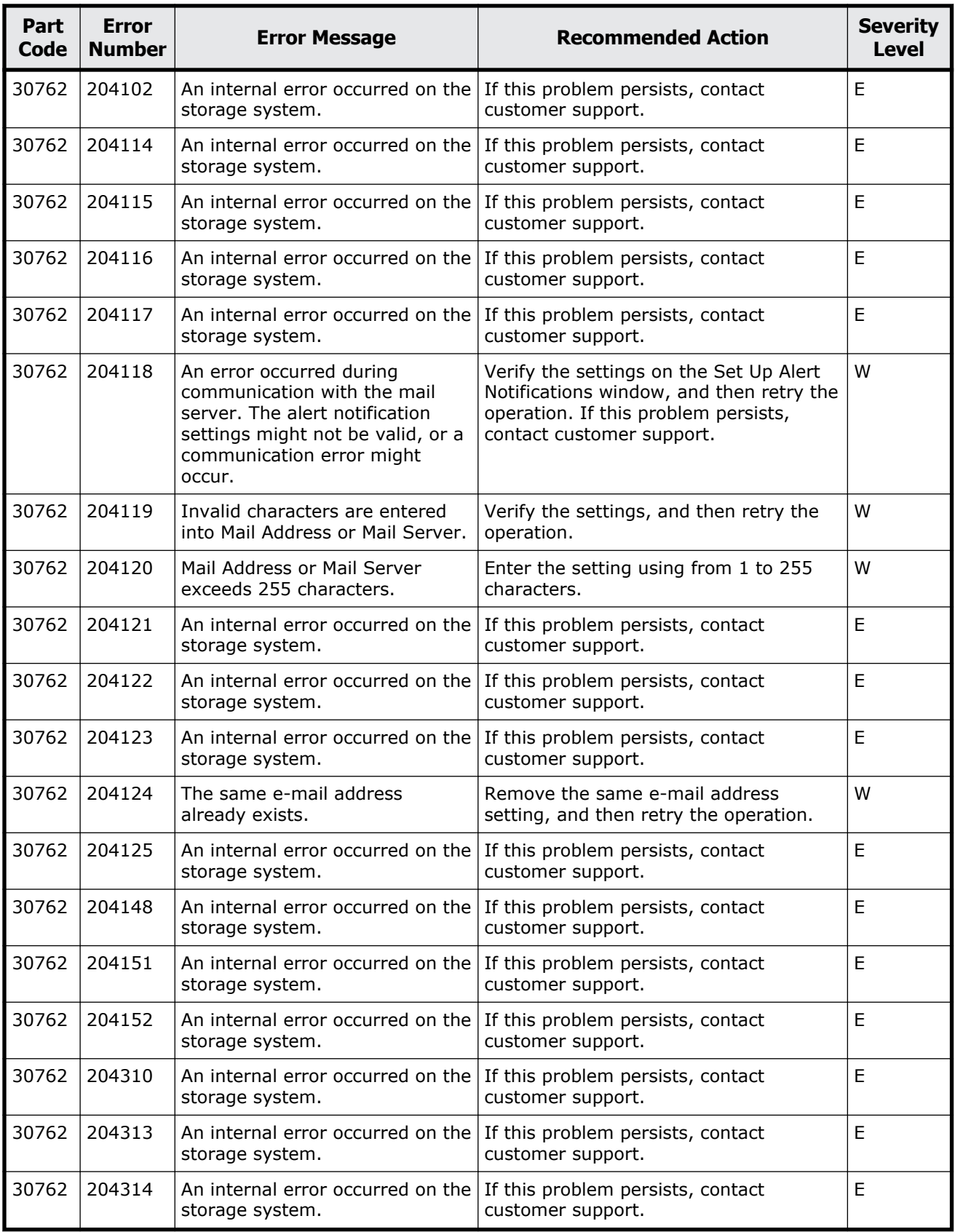

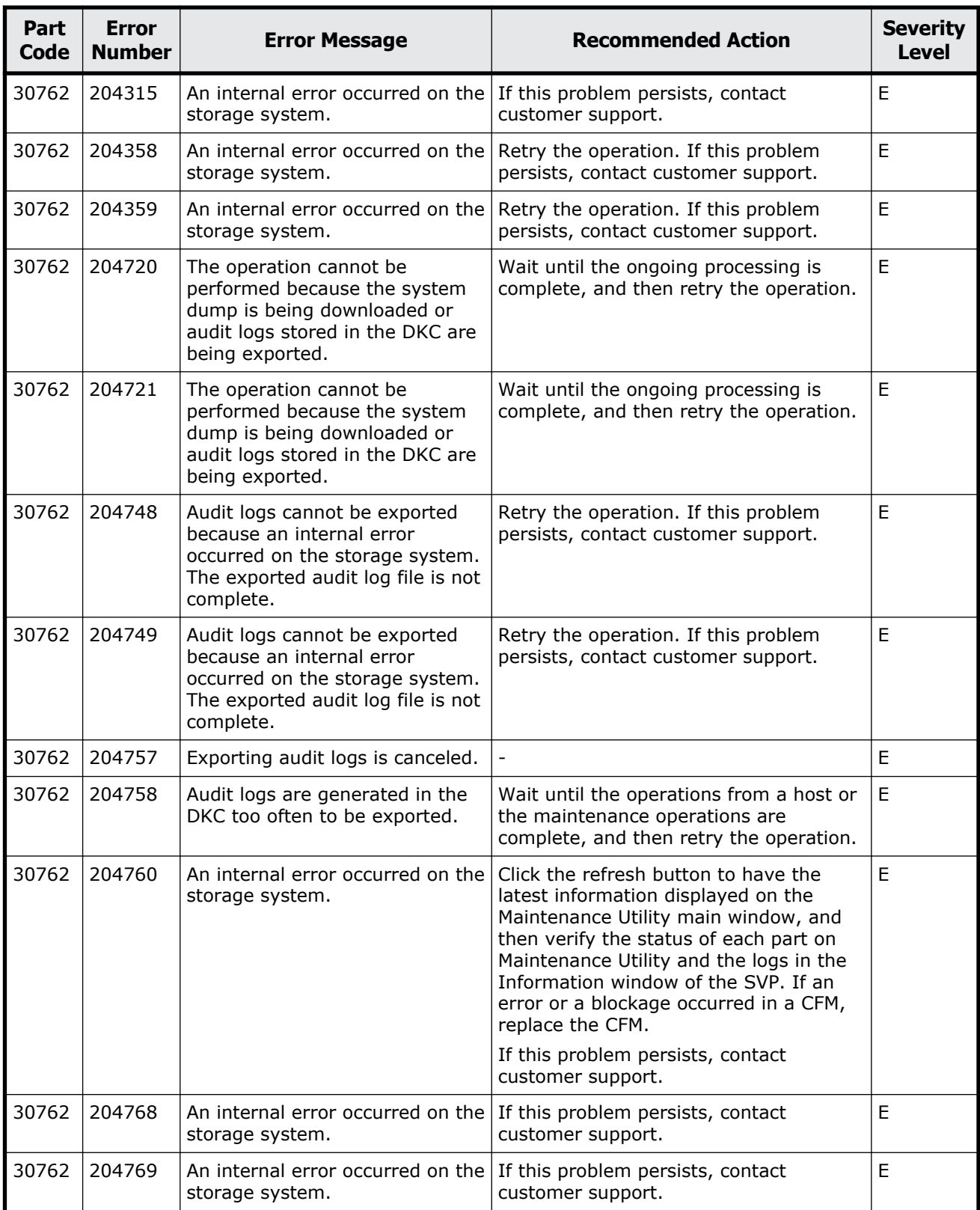

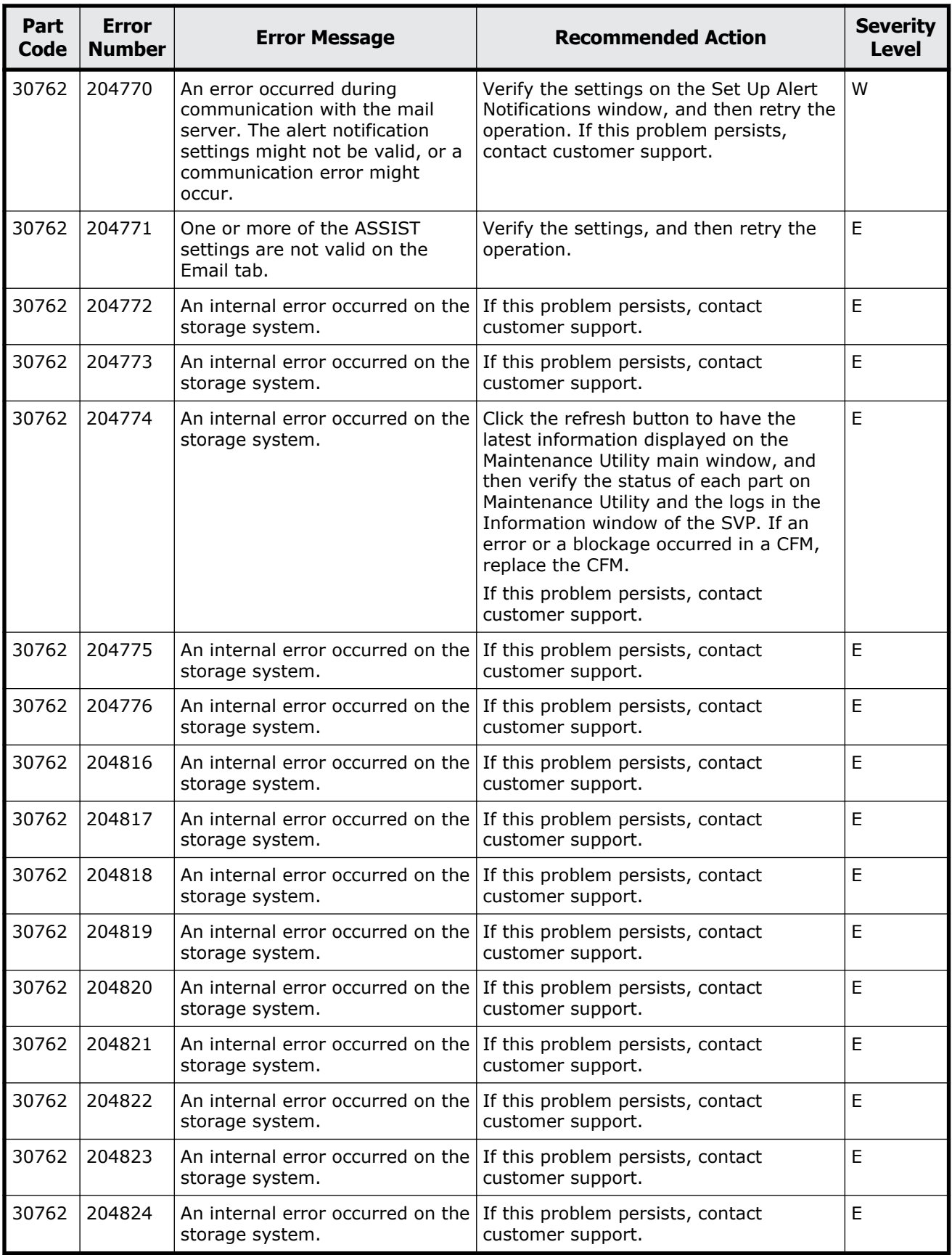

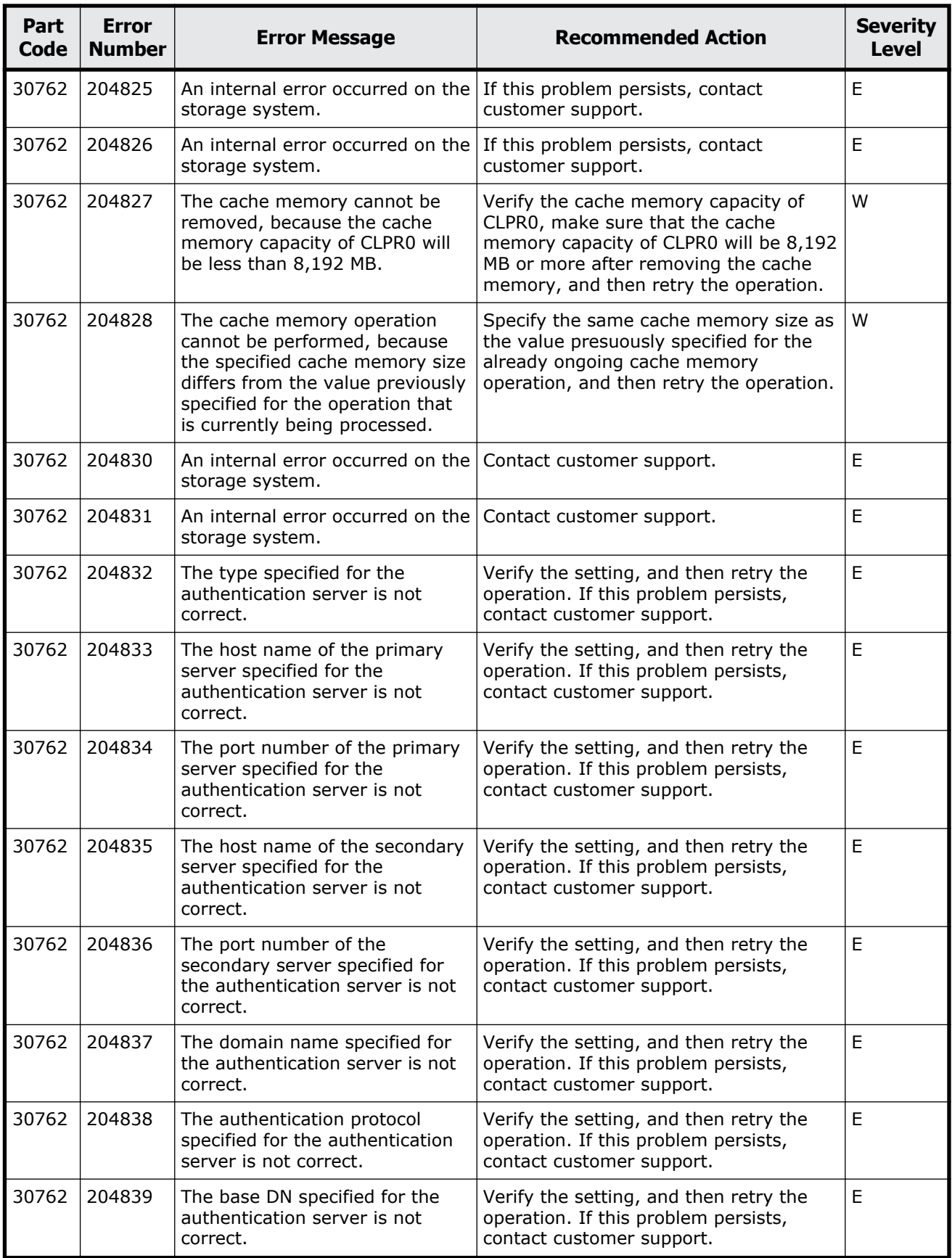

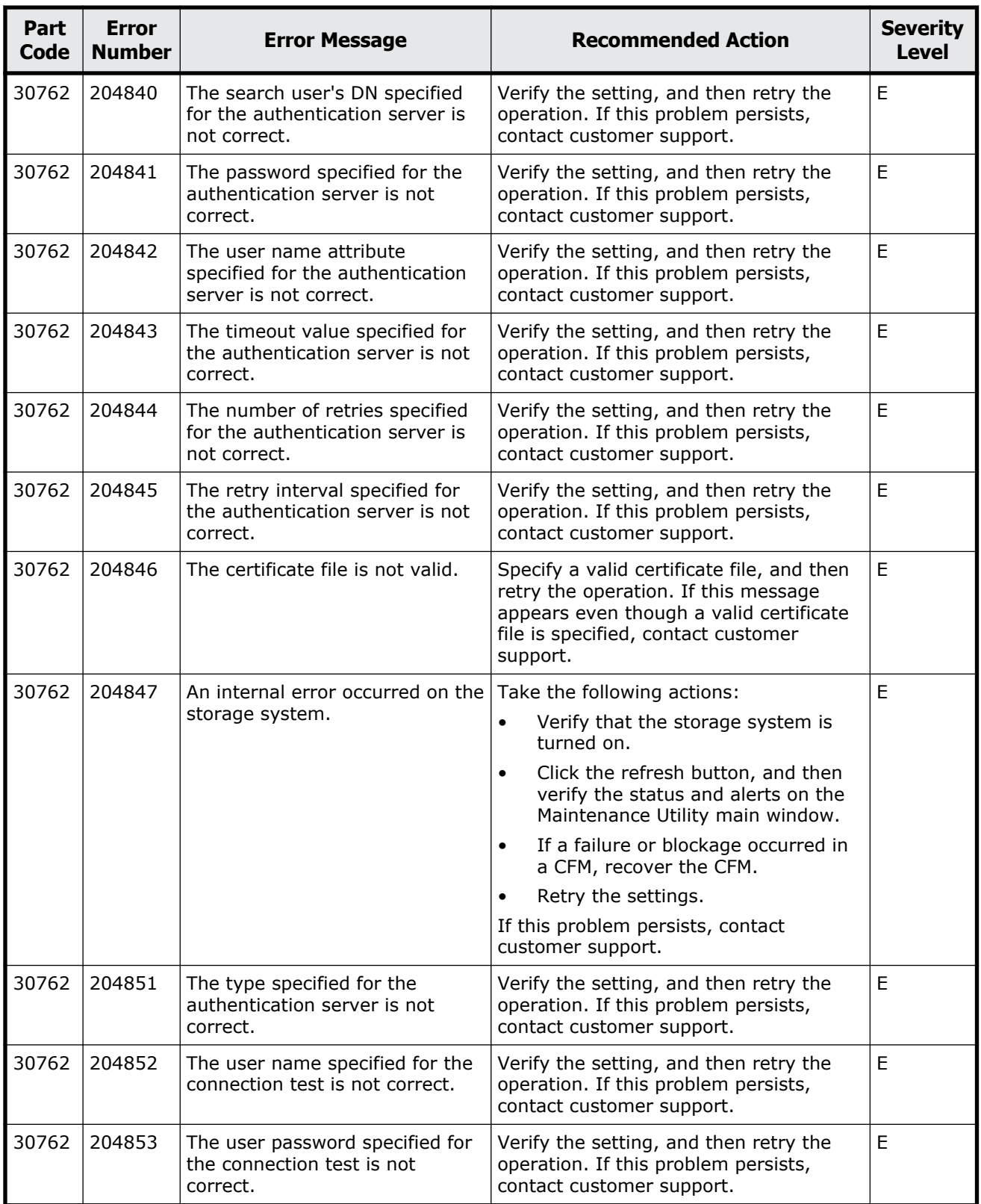

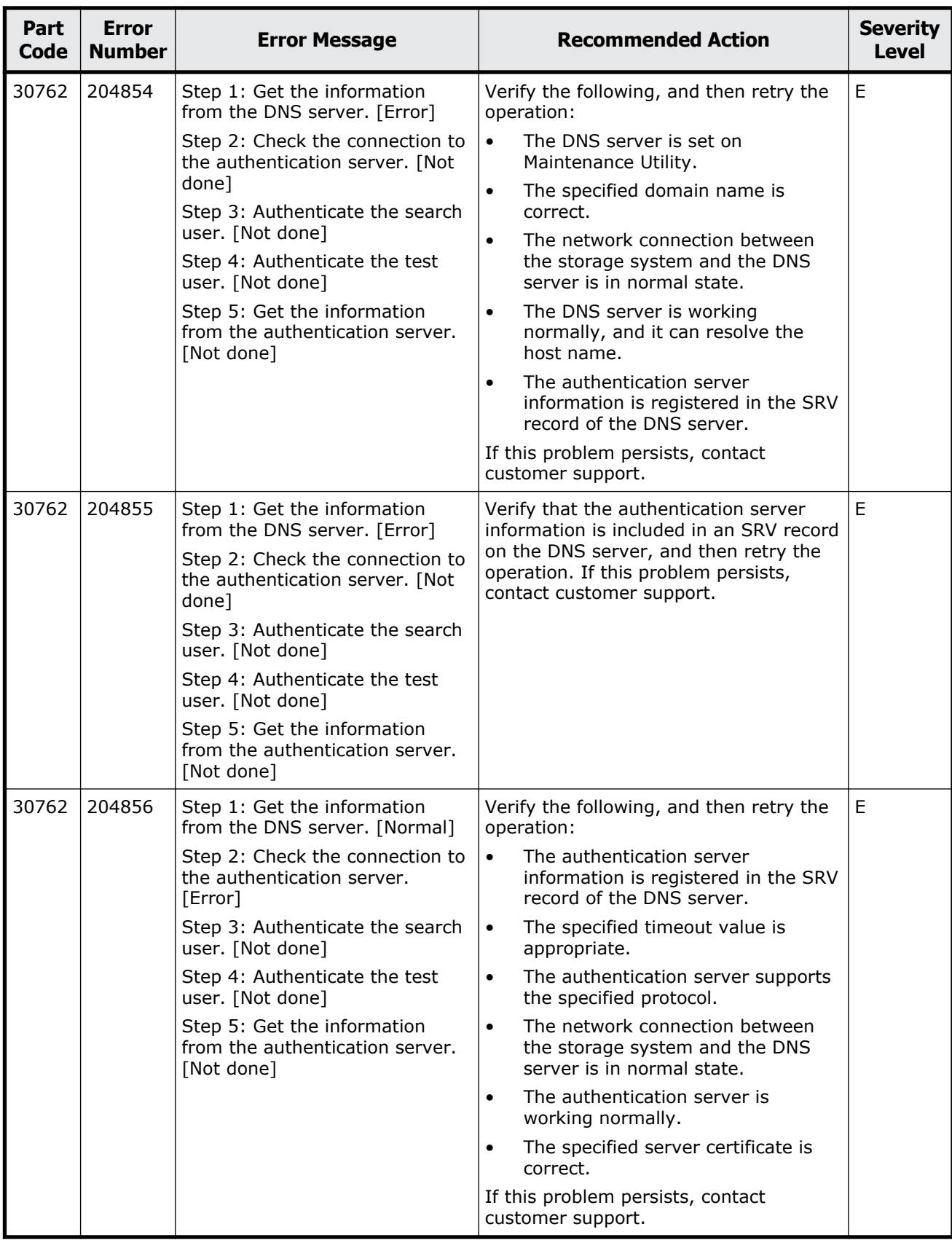

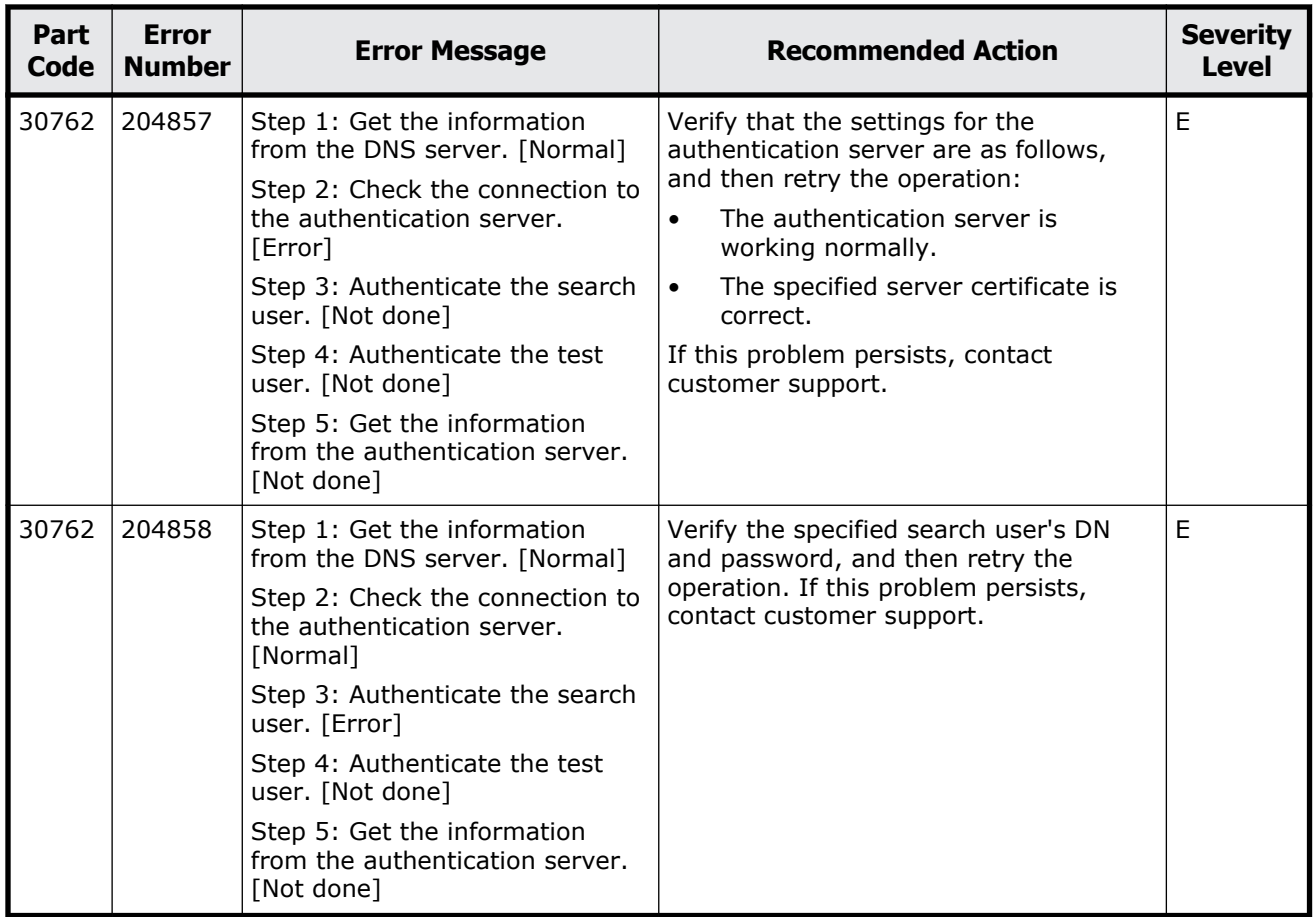

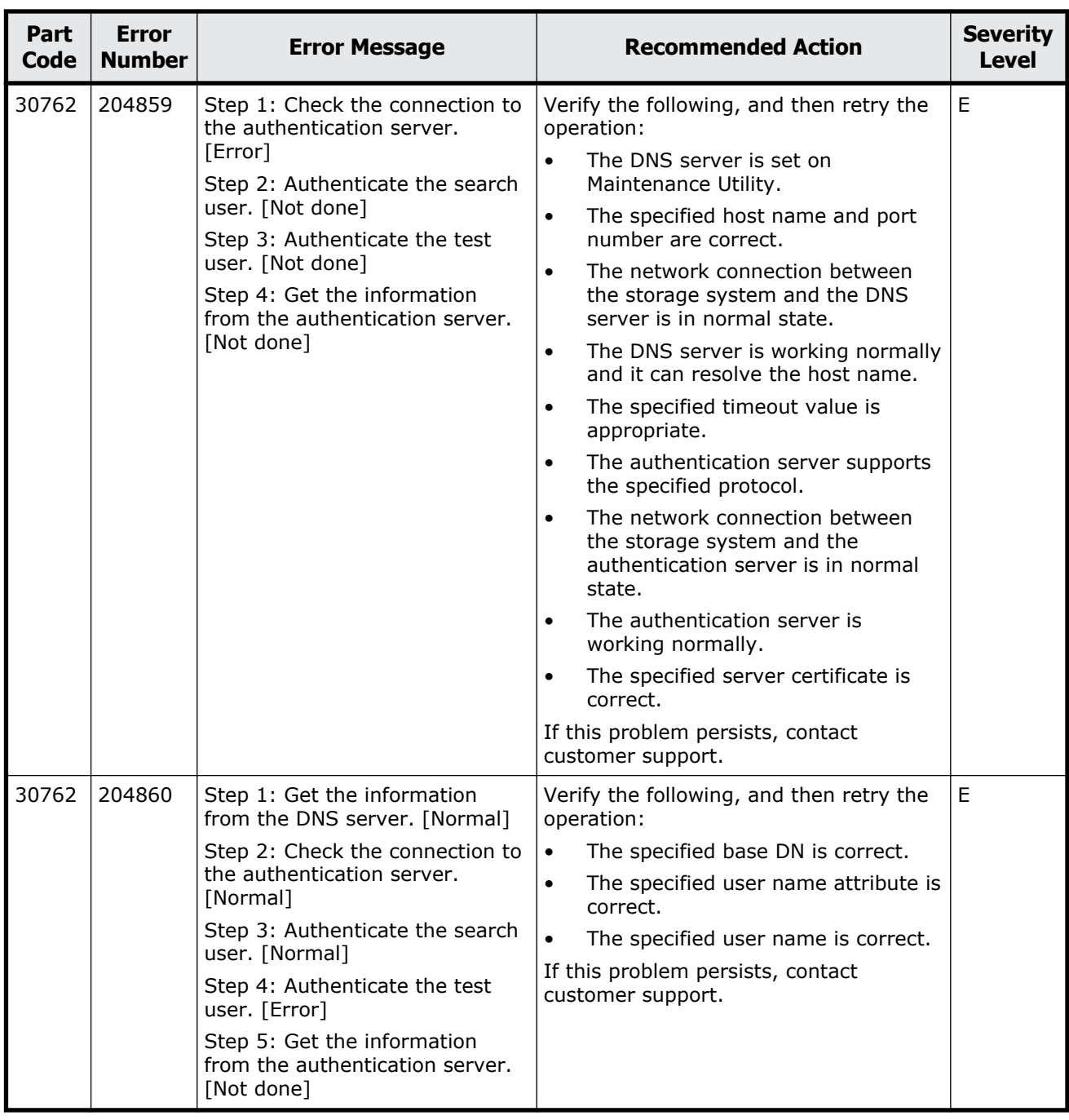

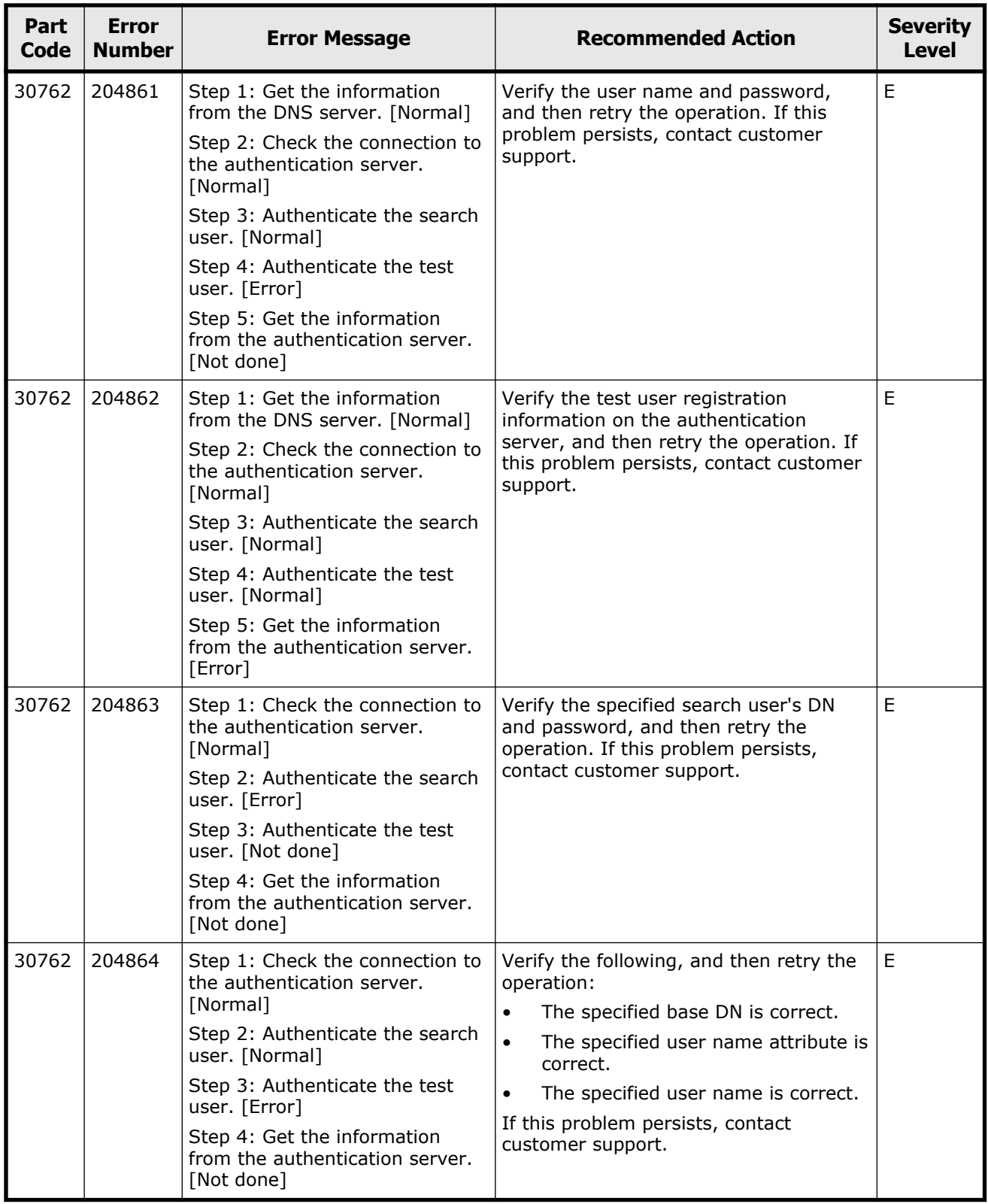

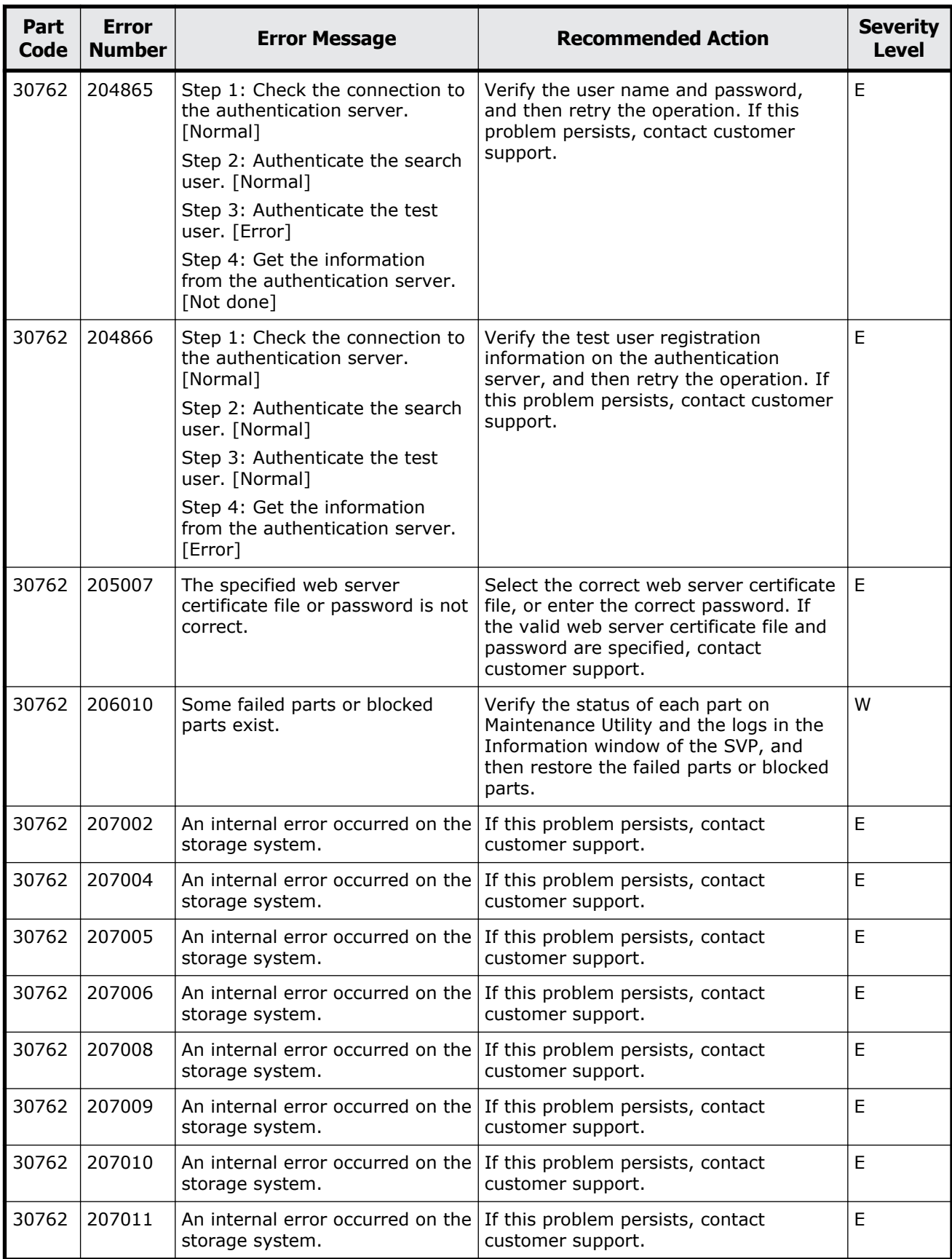

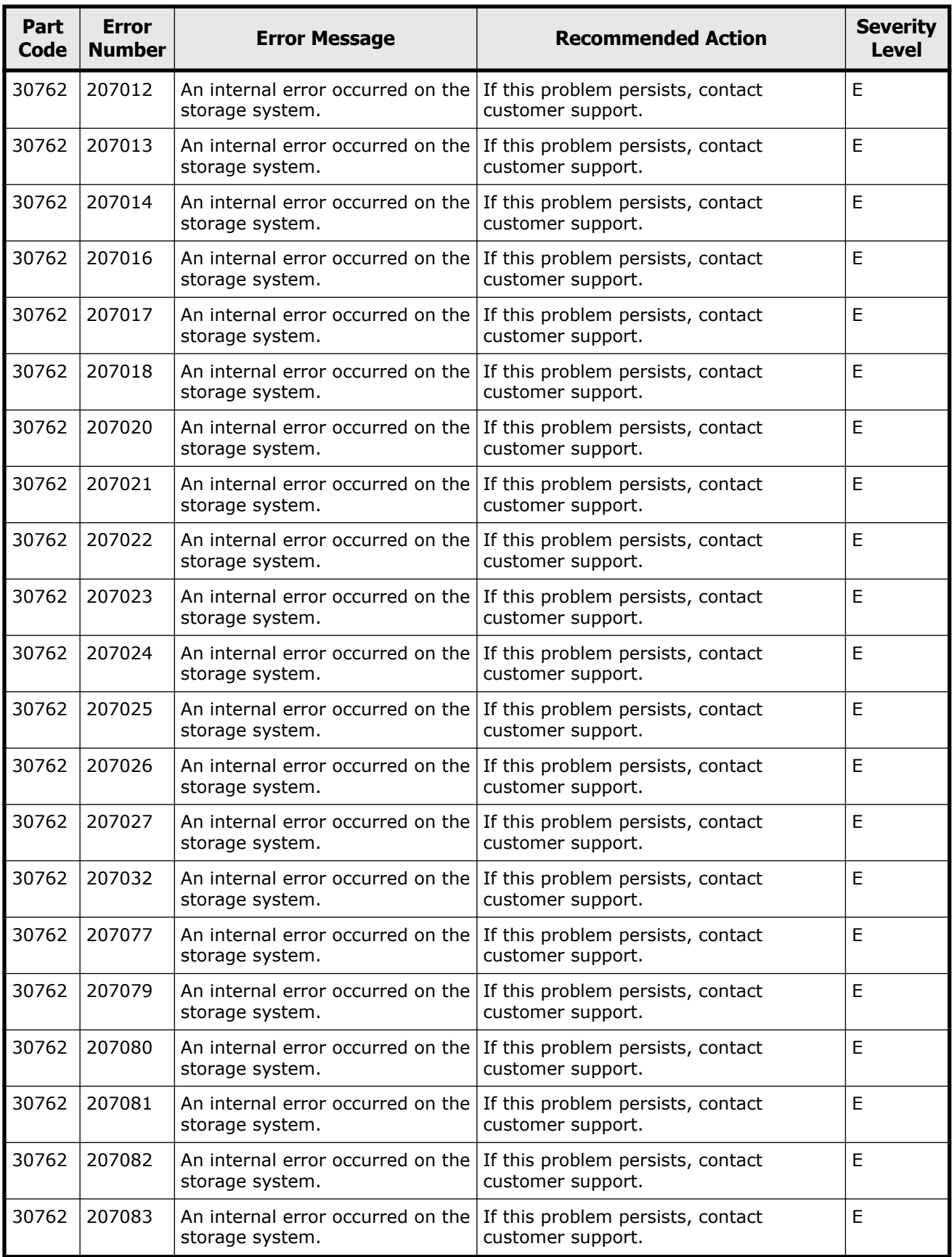
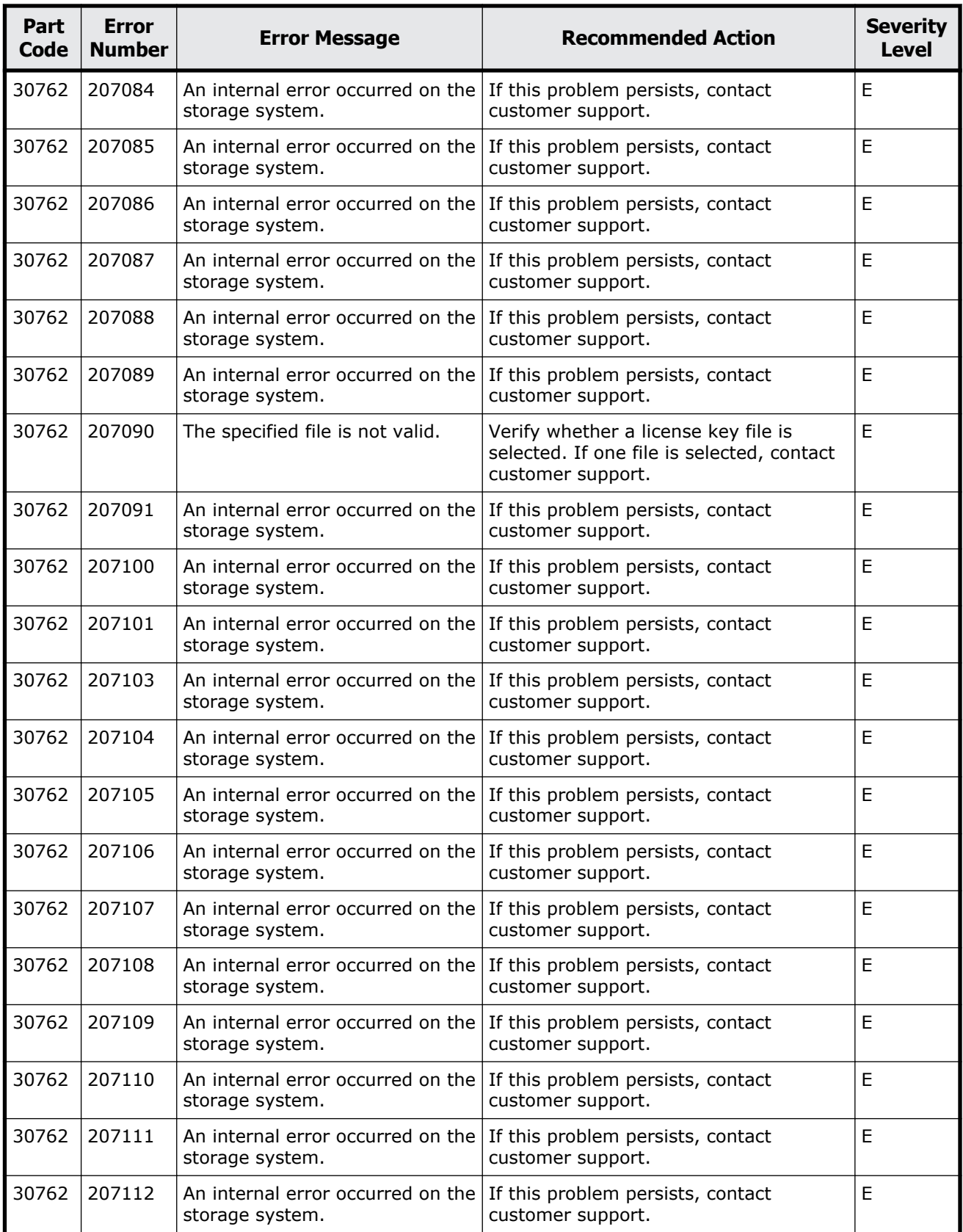

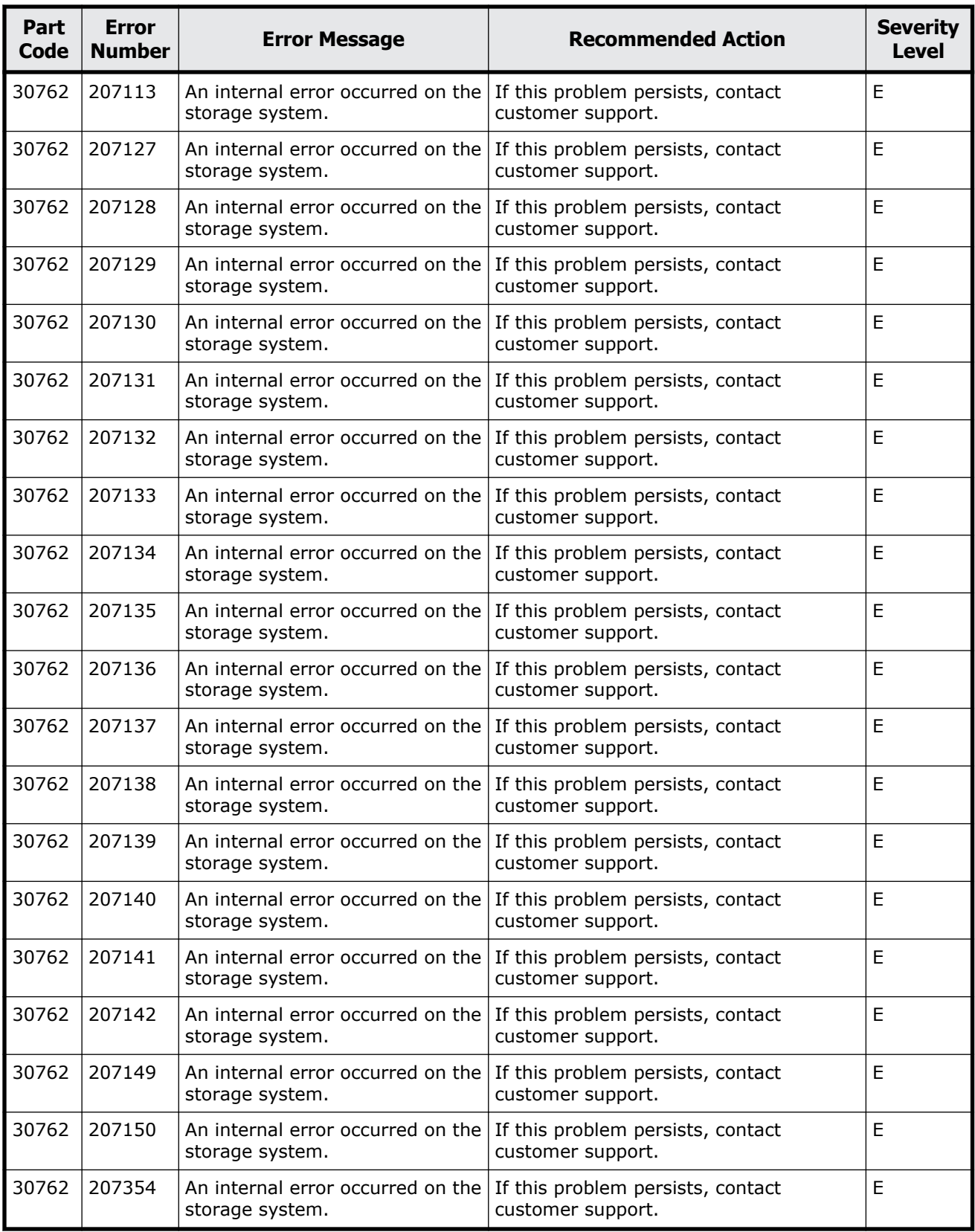

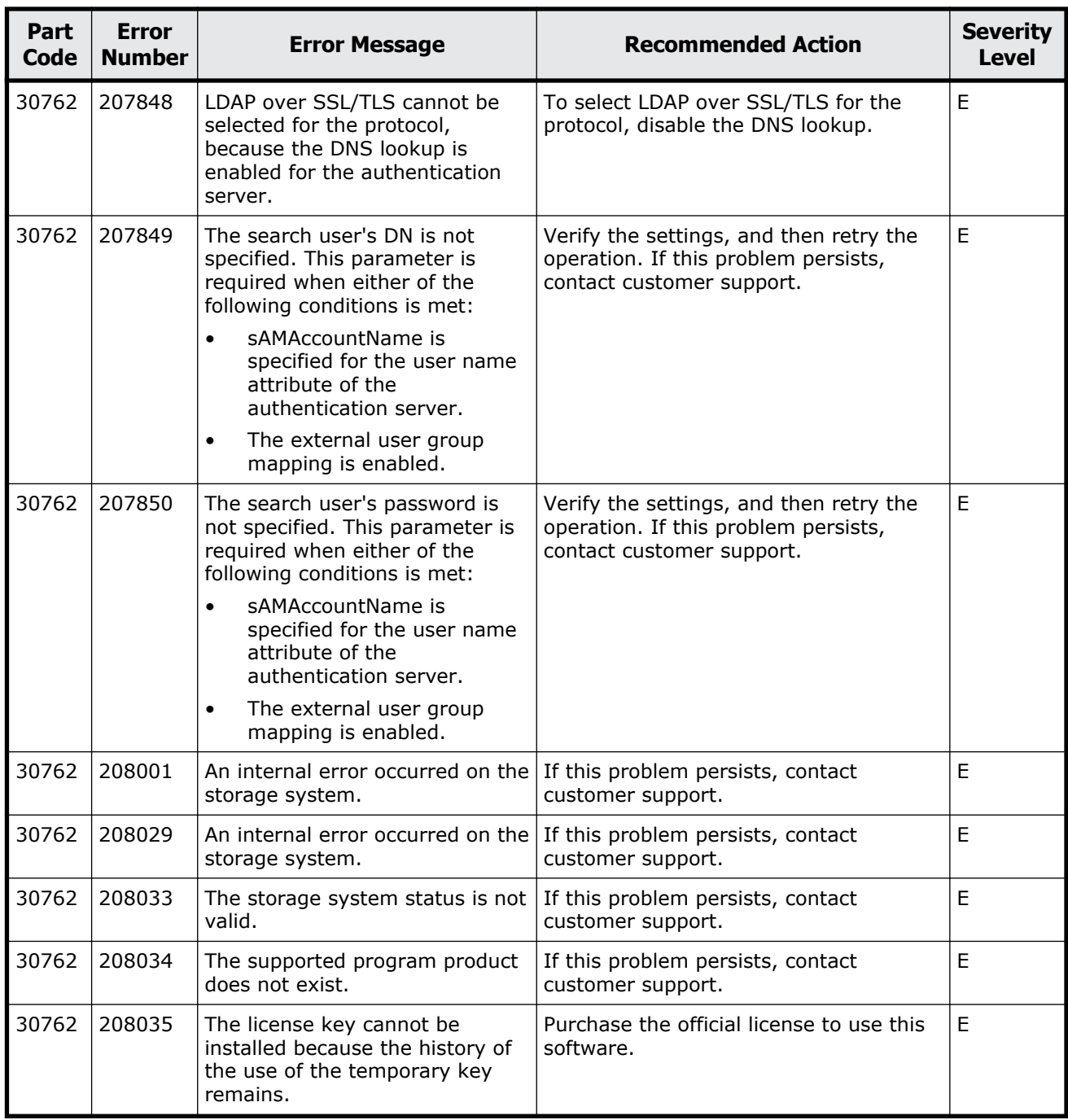

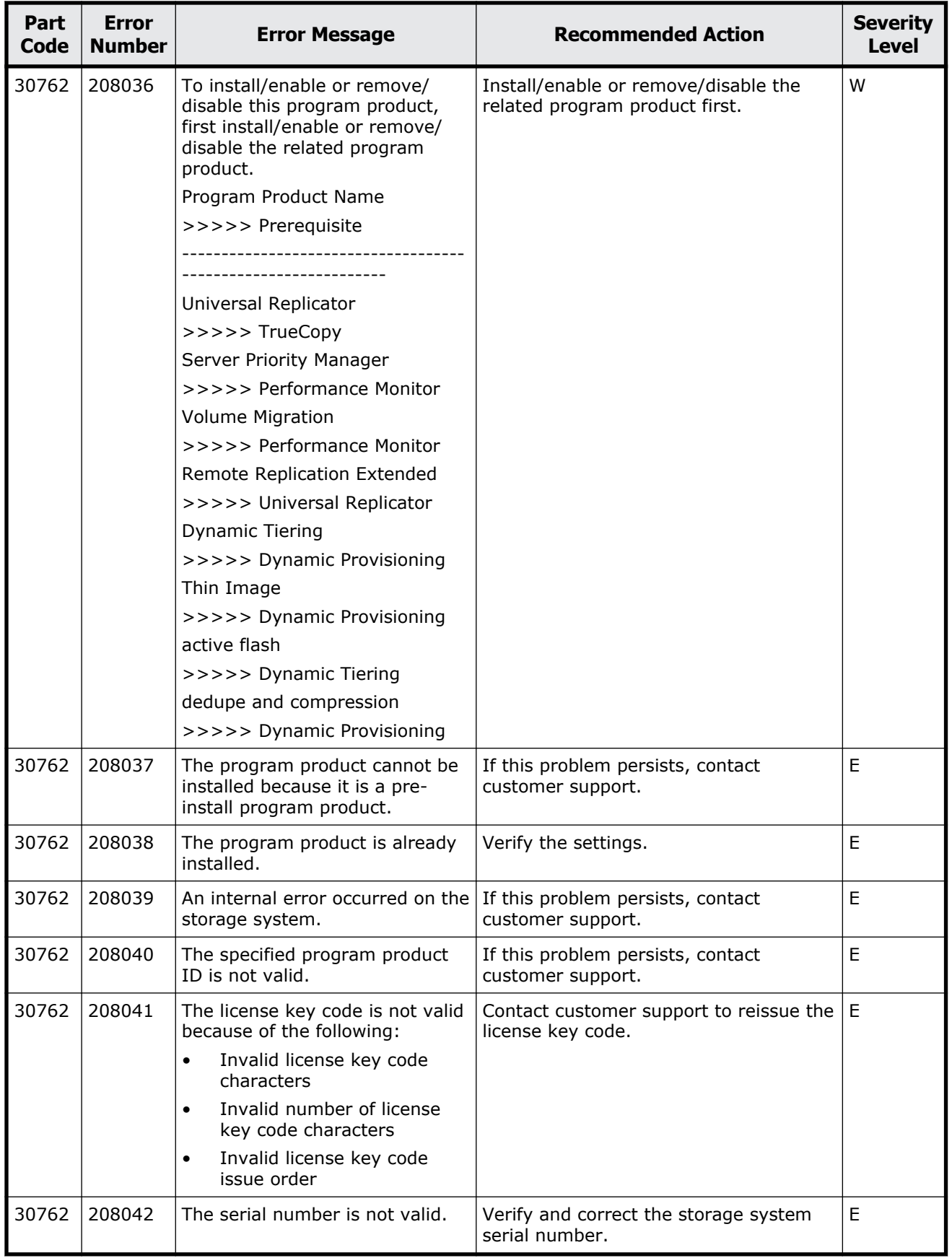

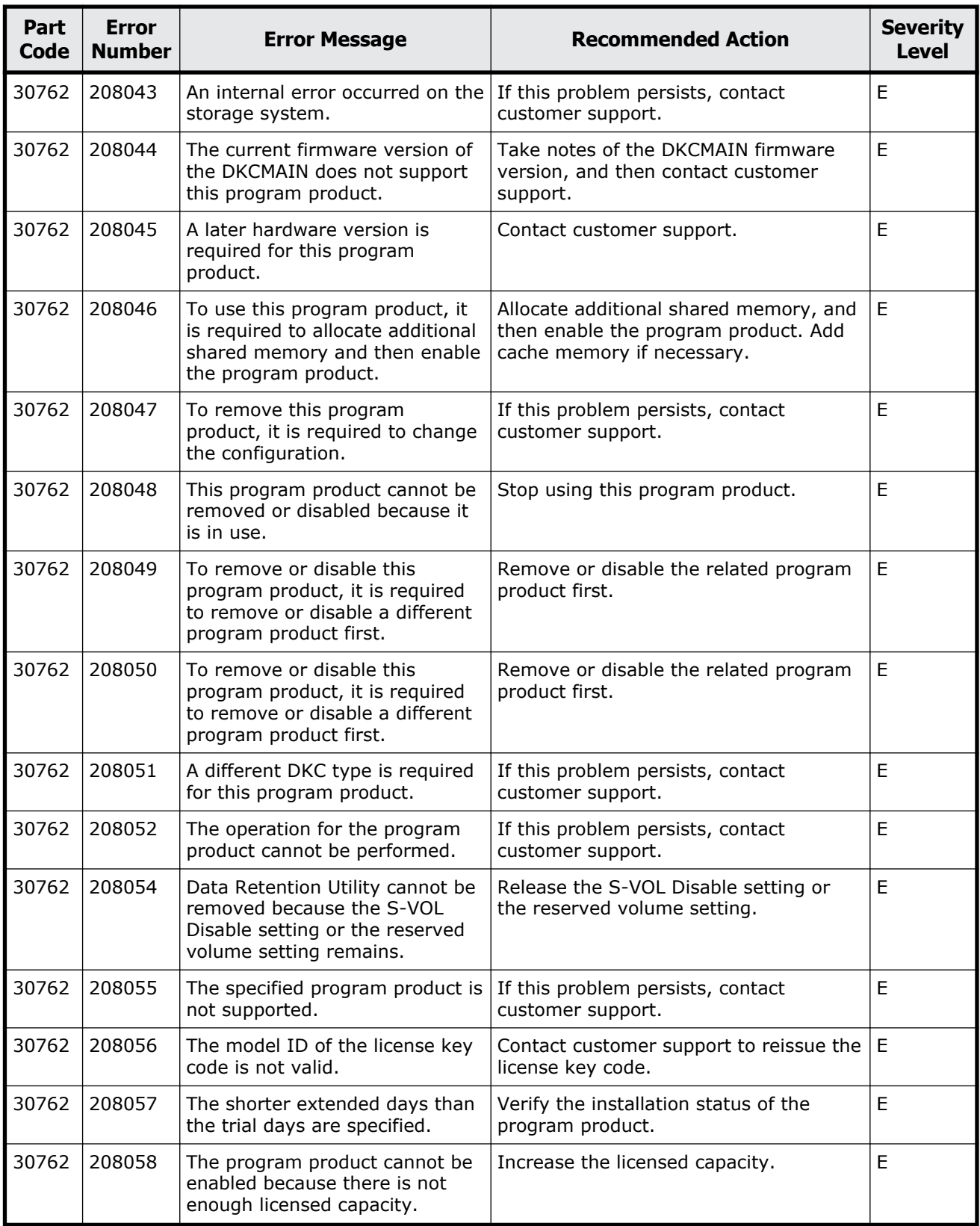

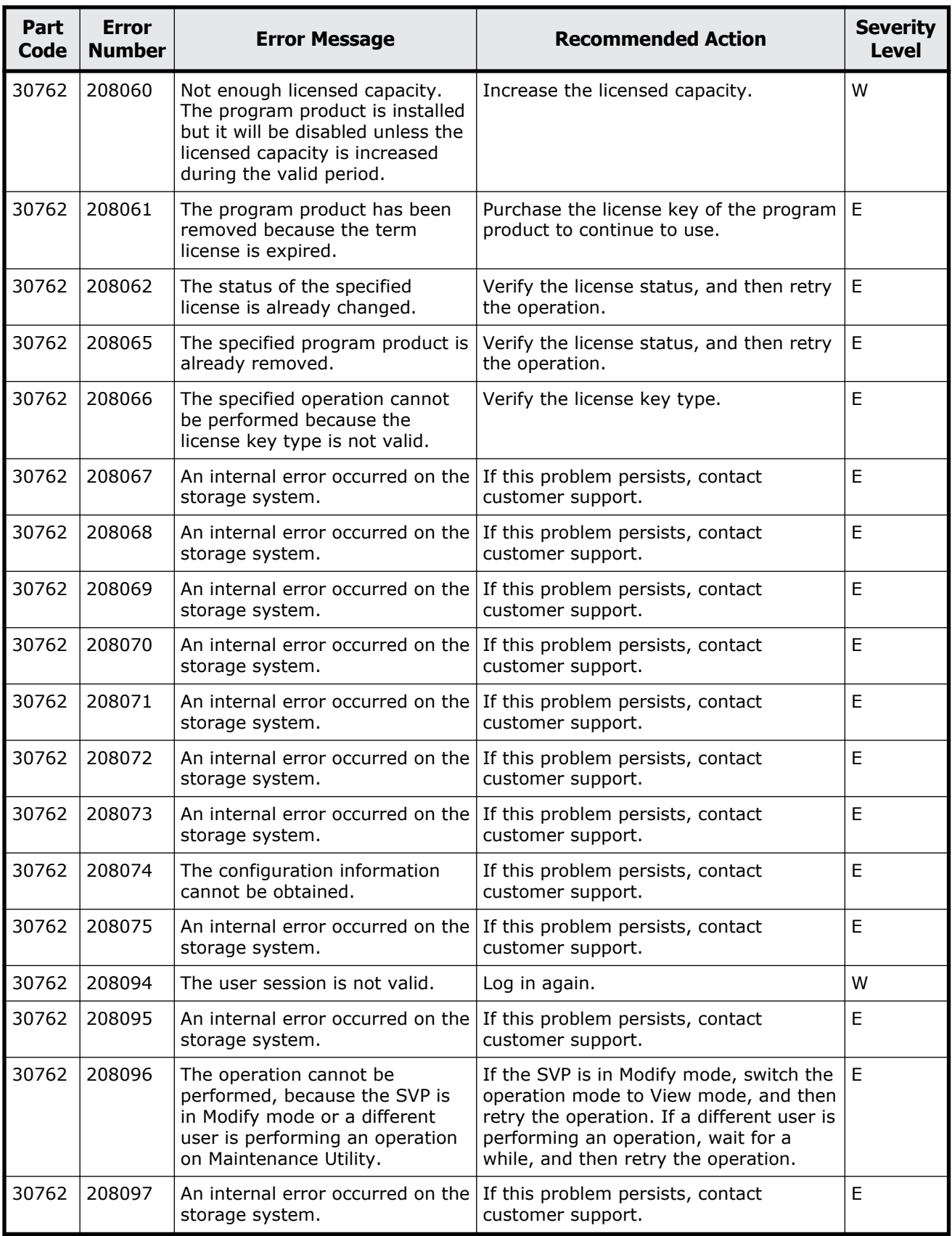

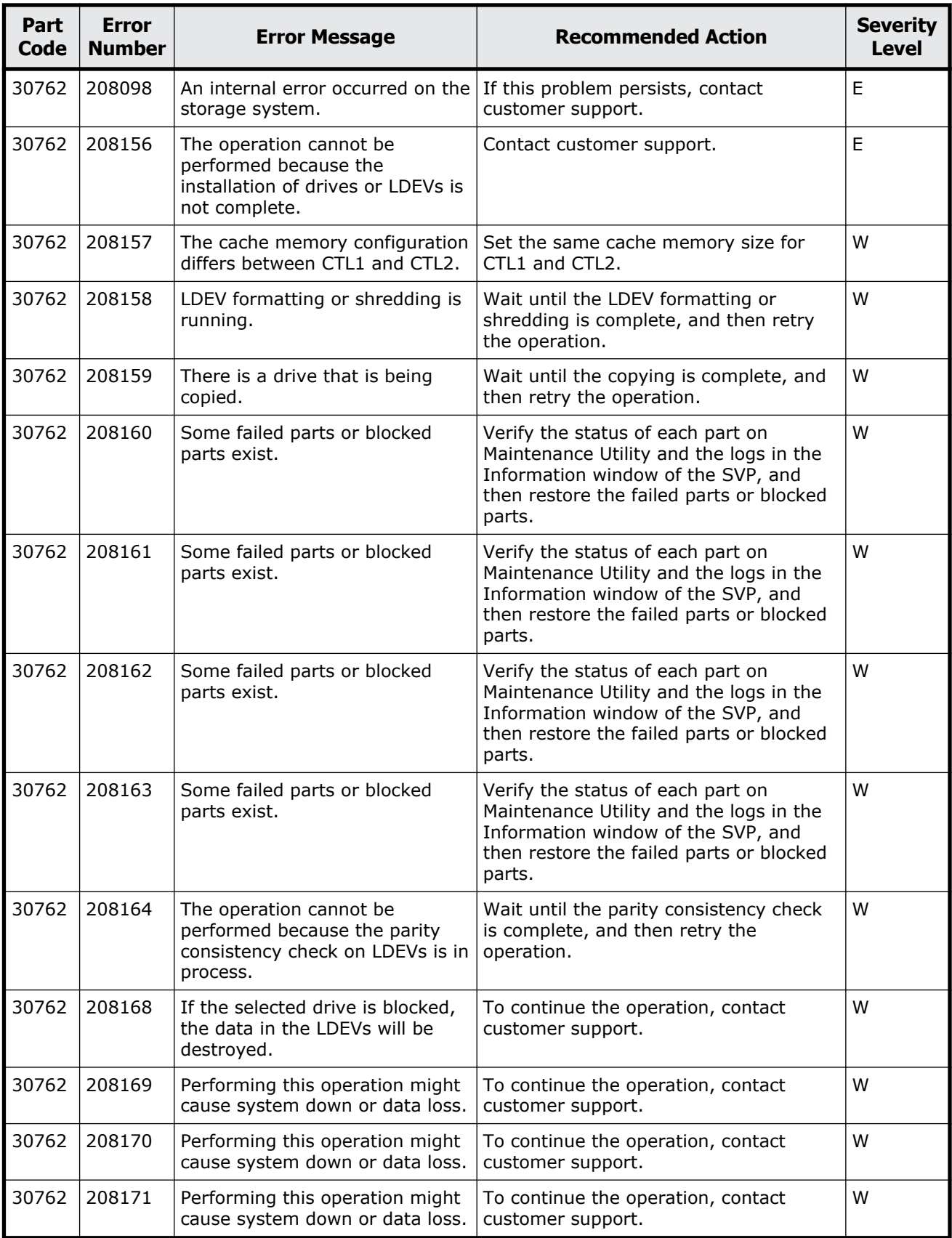

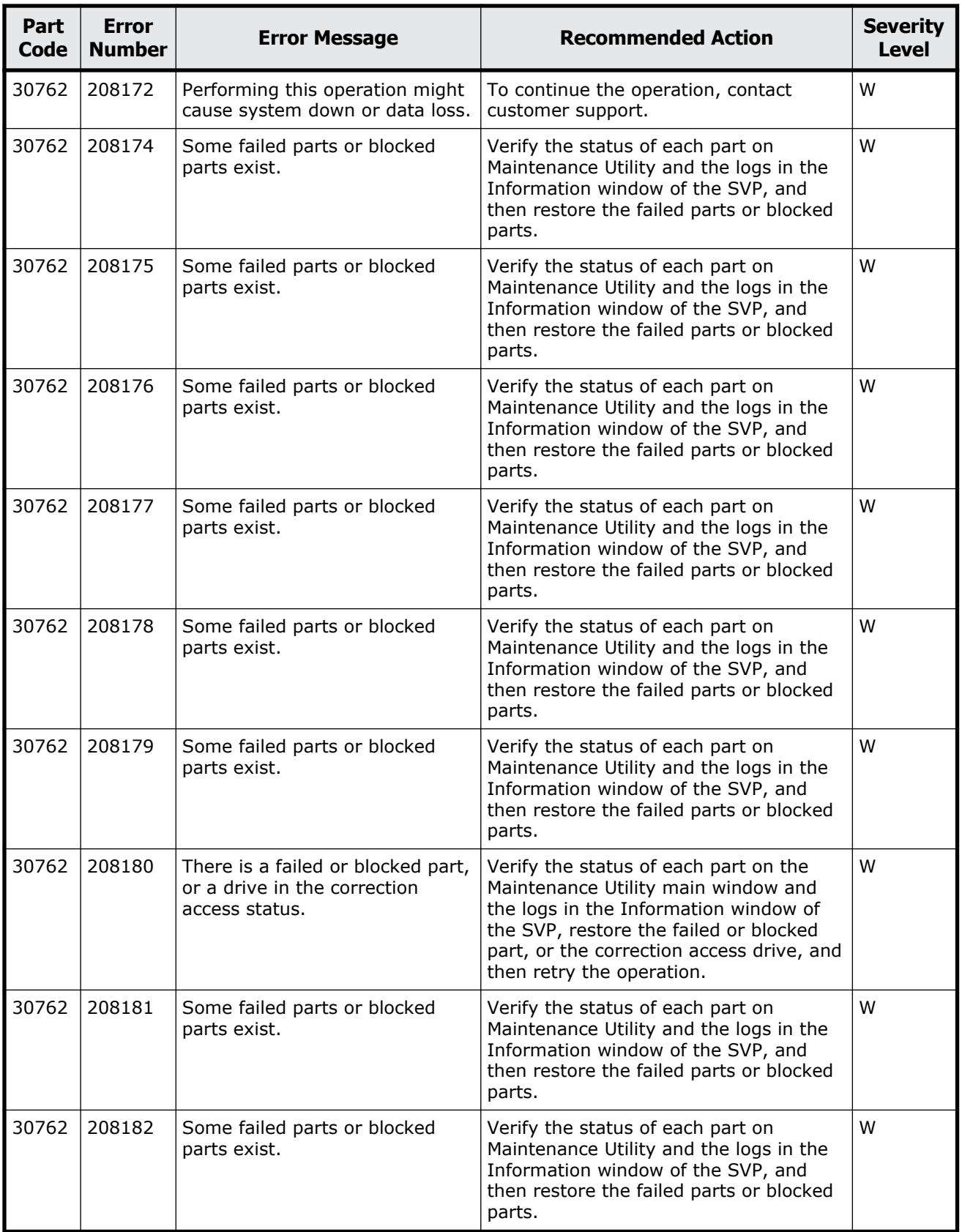

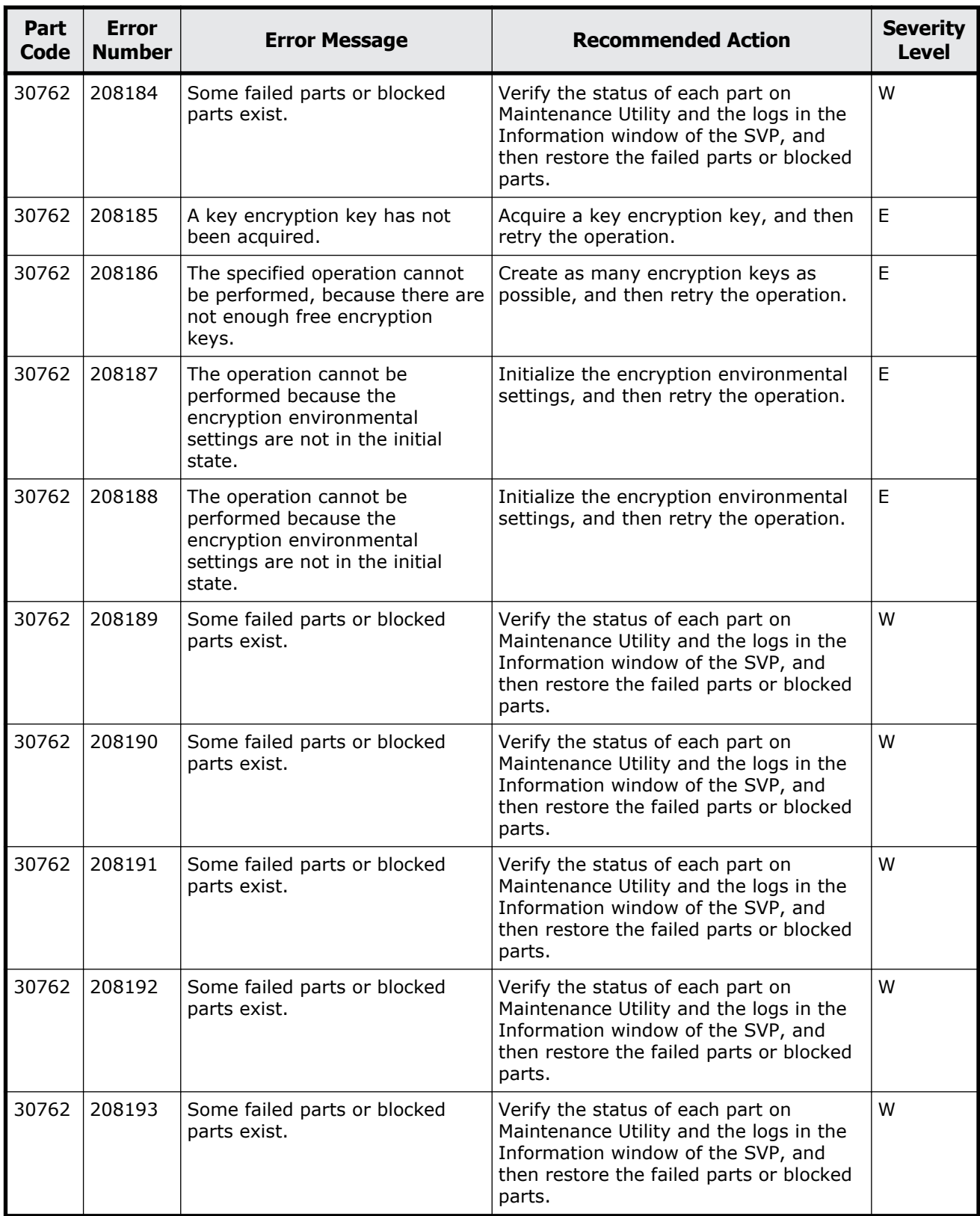

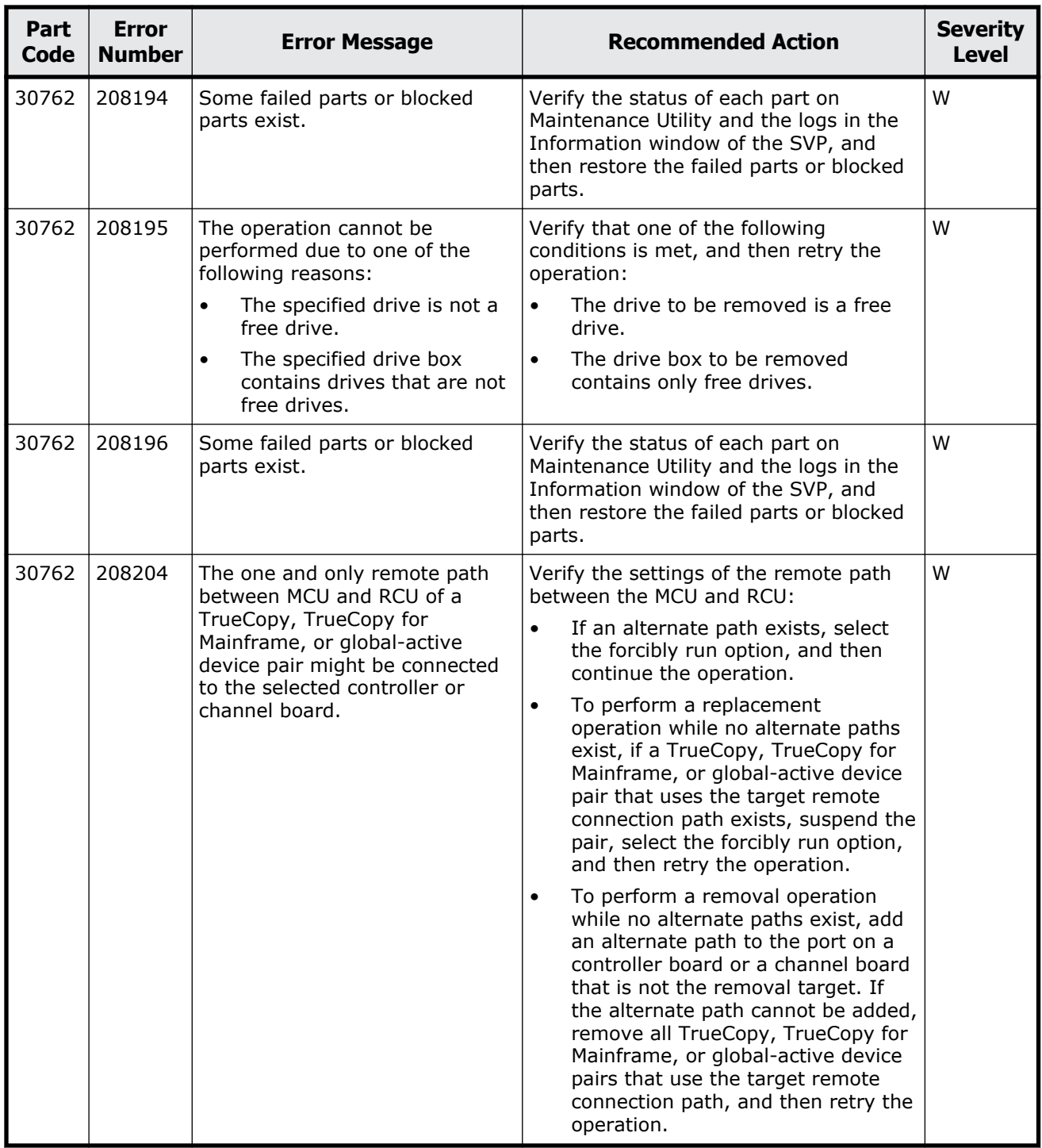

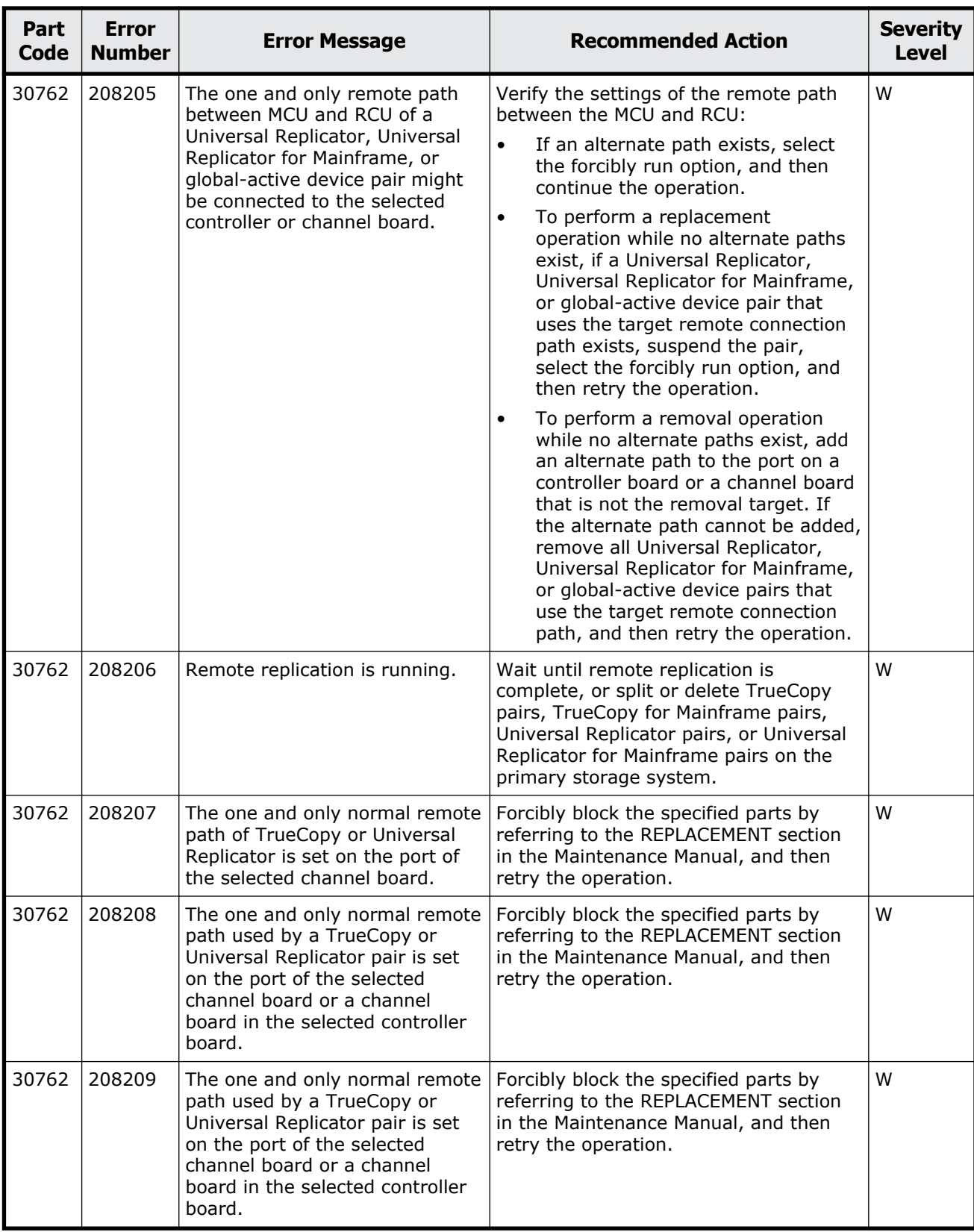

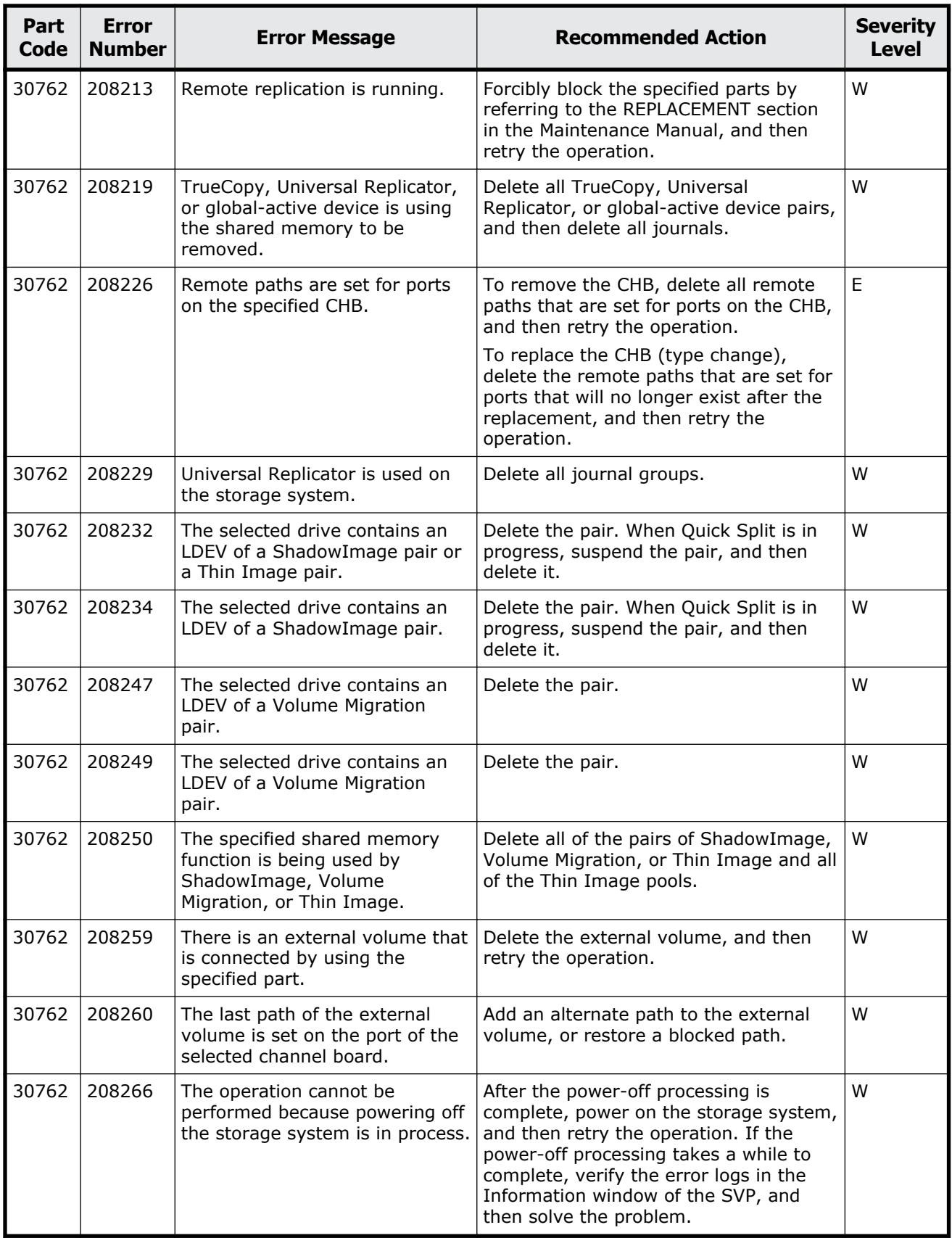

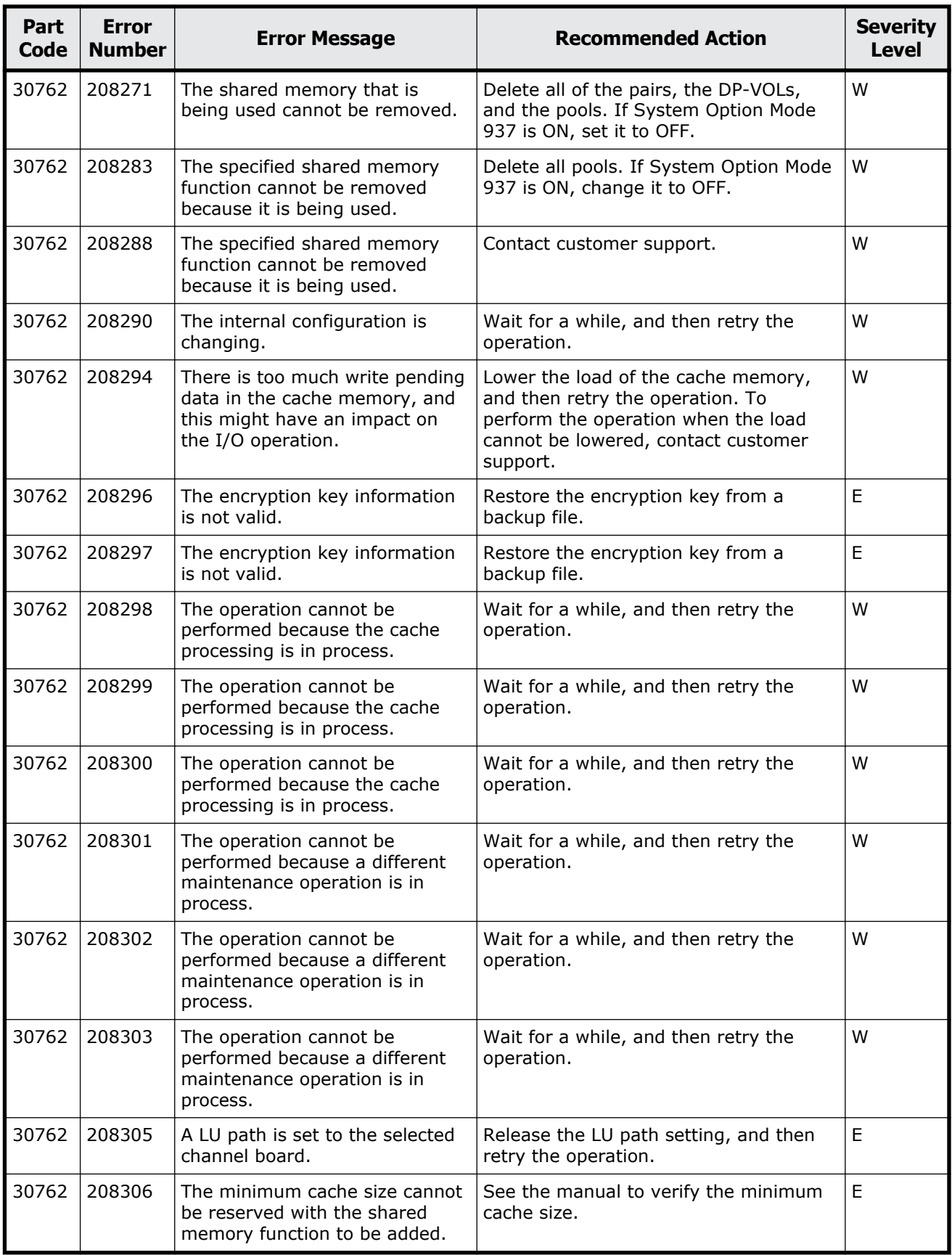

Message (part code group 30nnn)  $16-41$ 

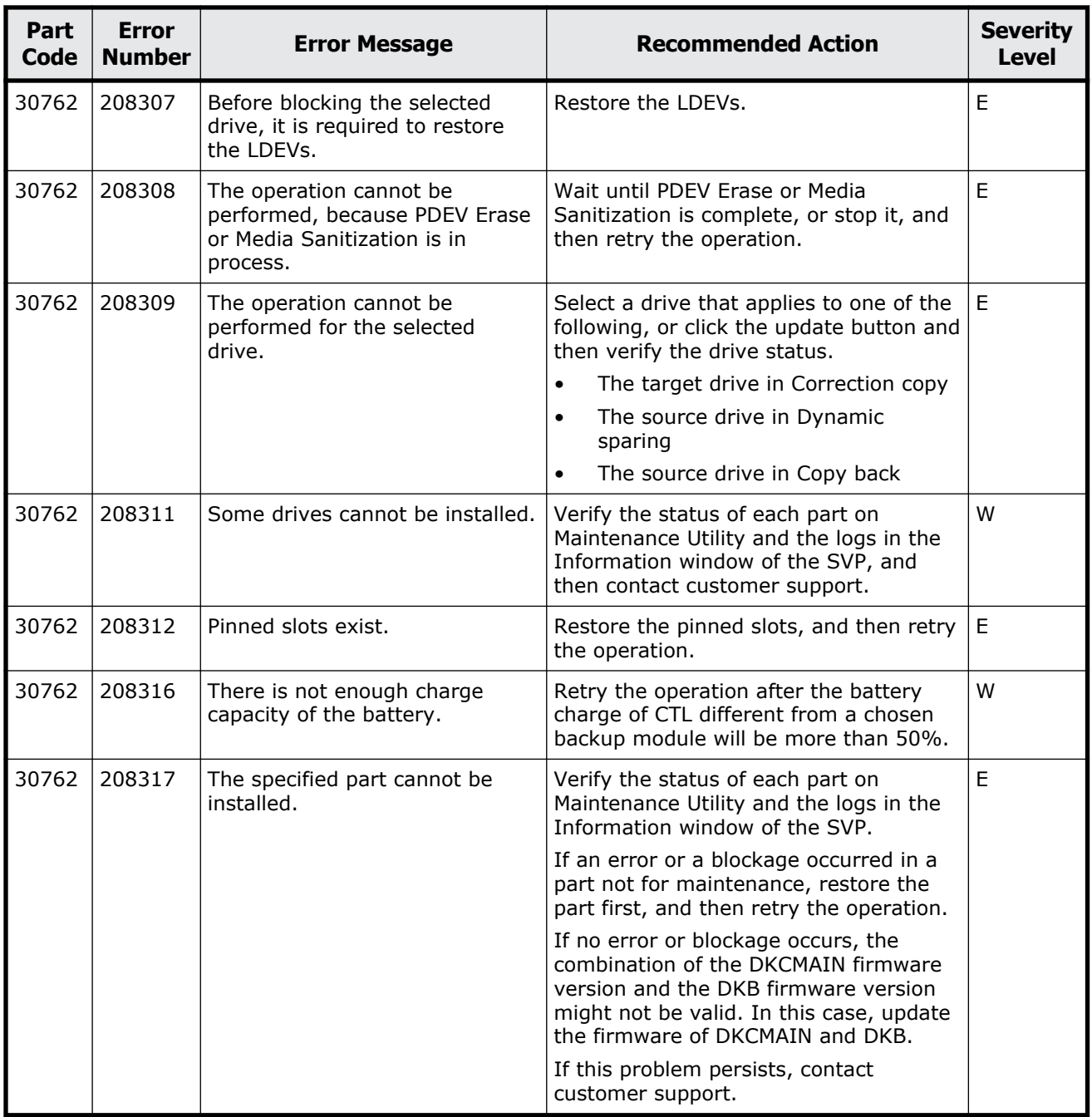

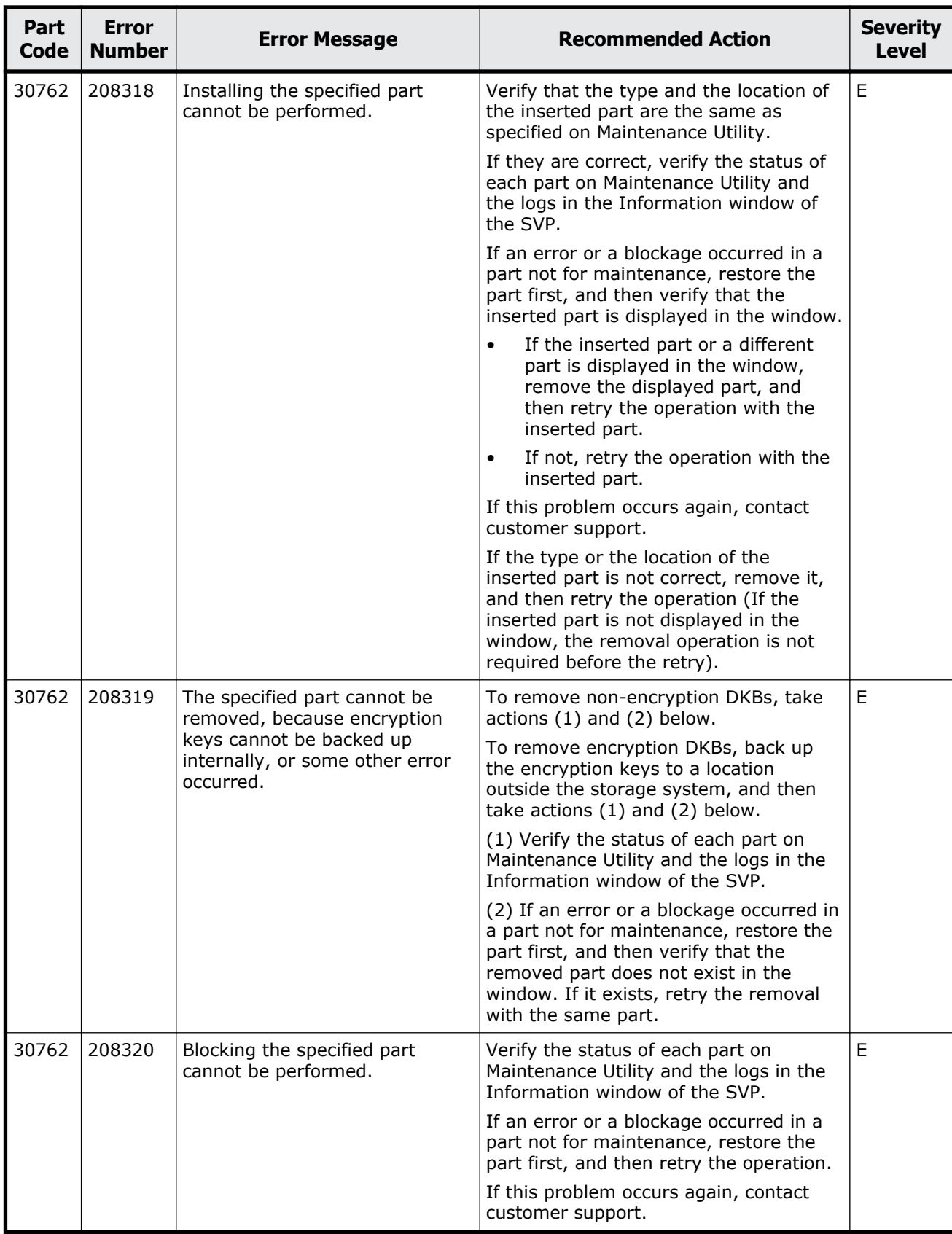

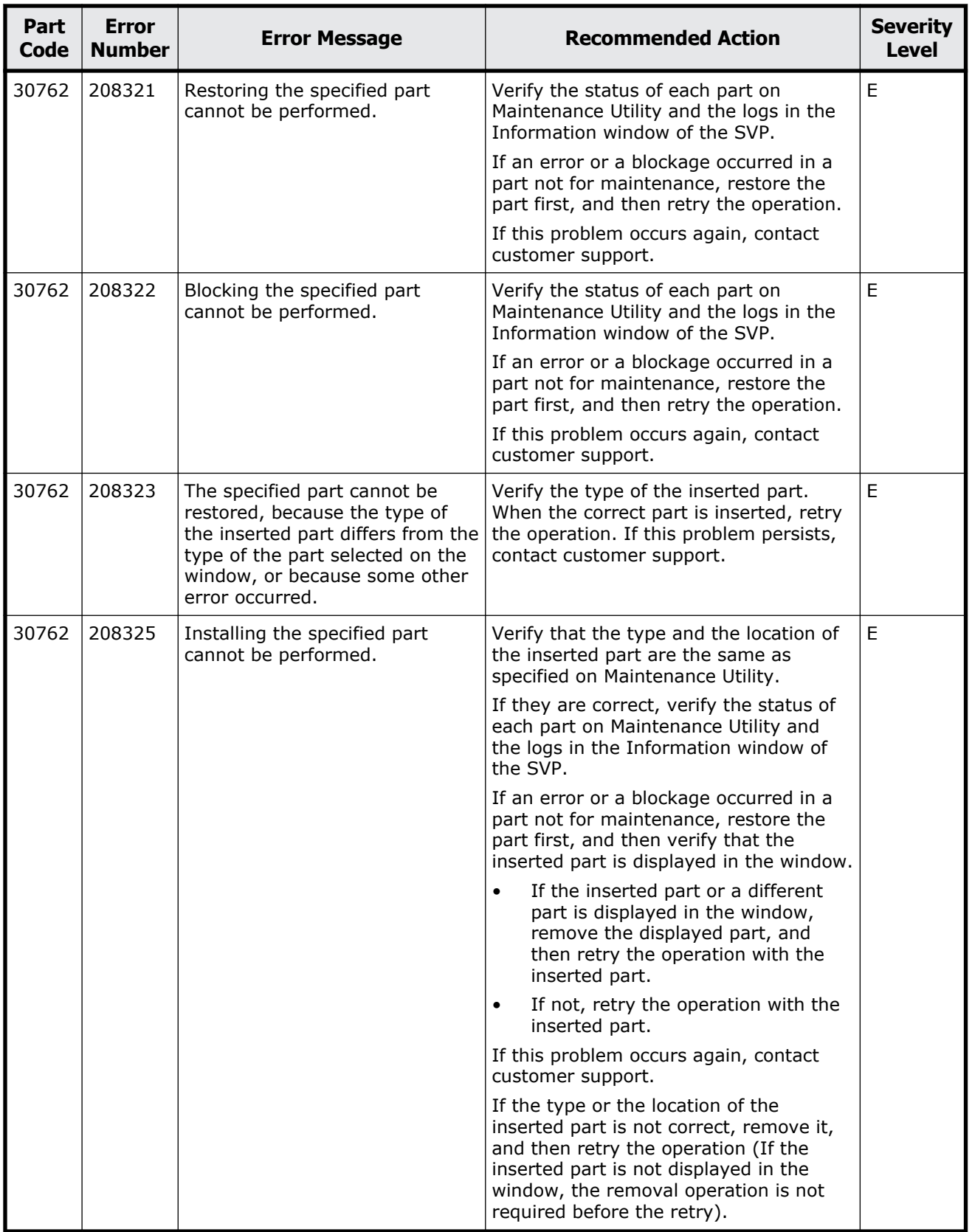

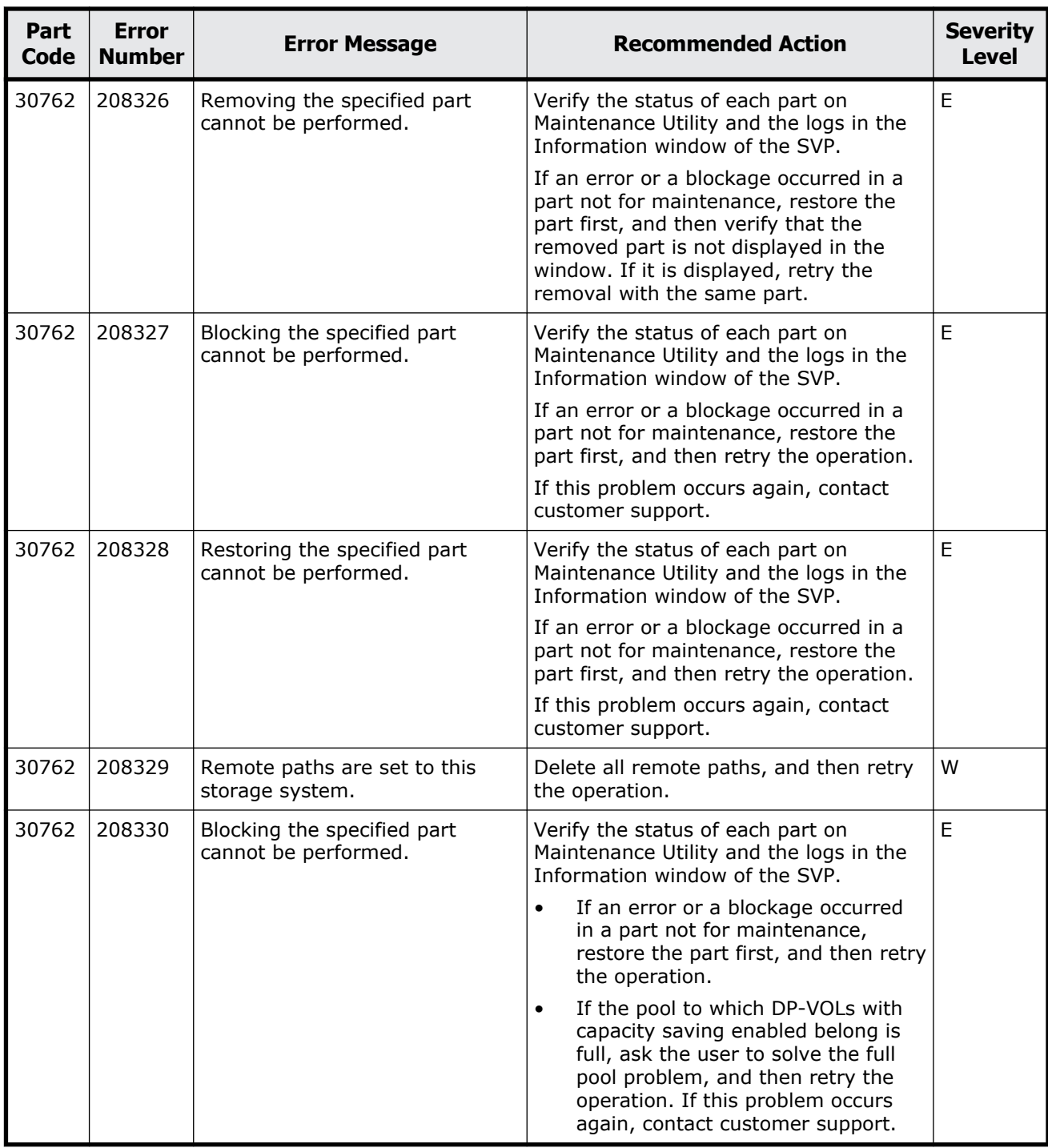

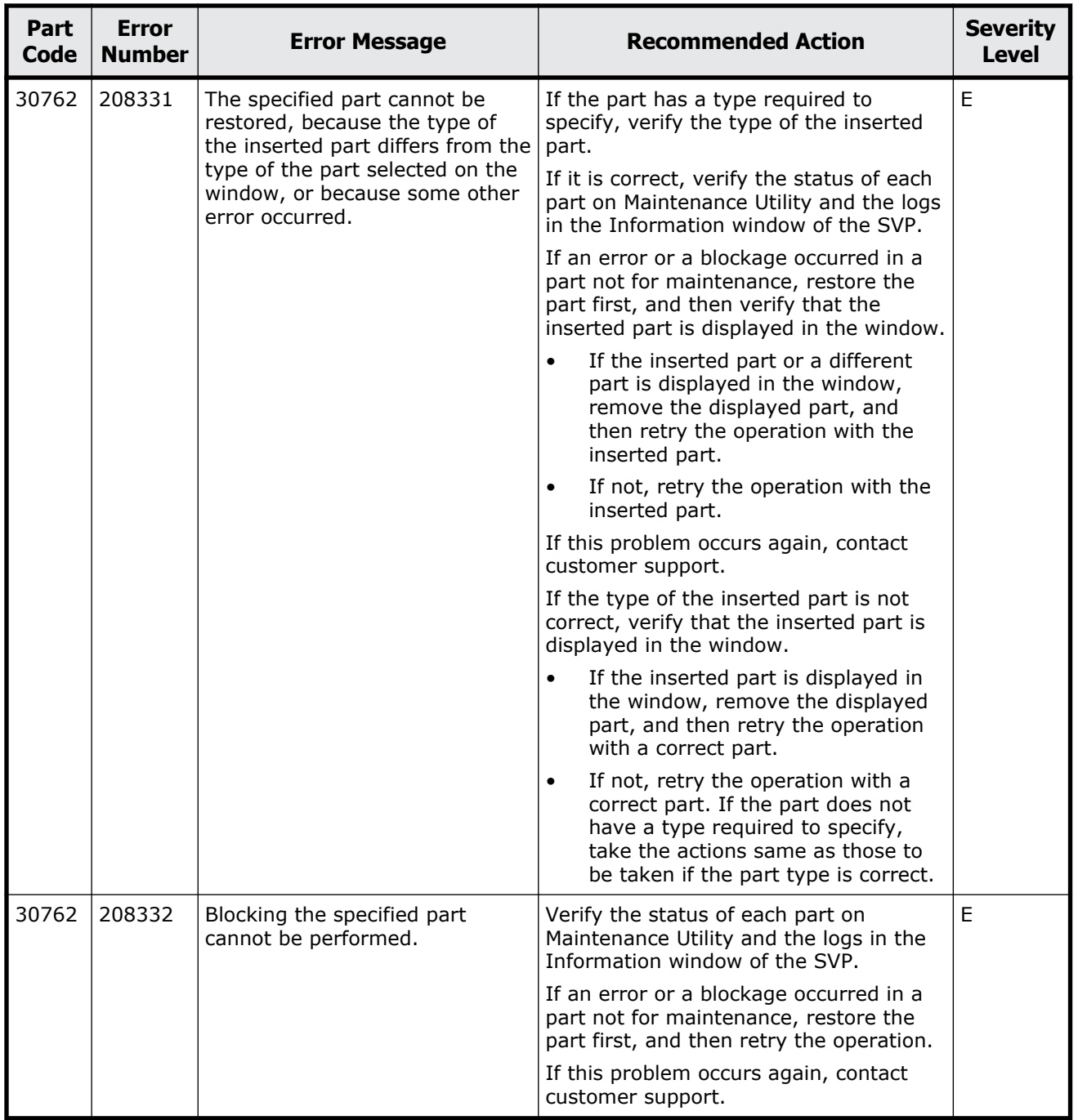

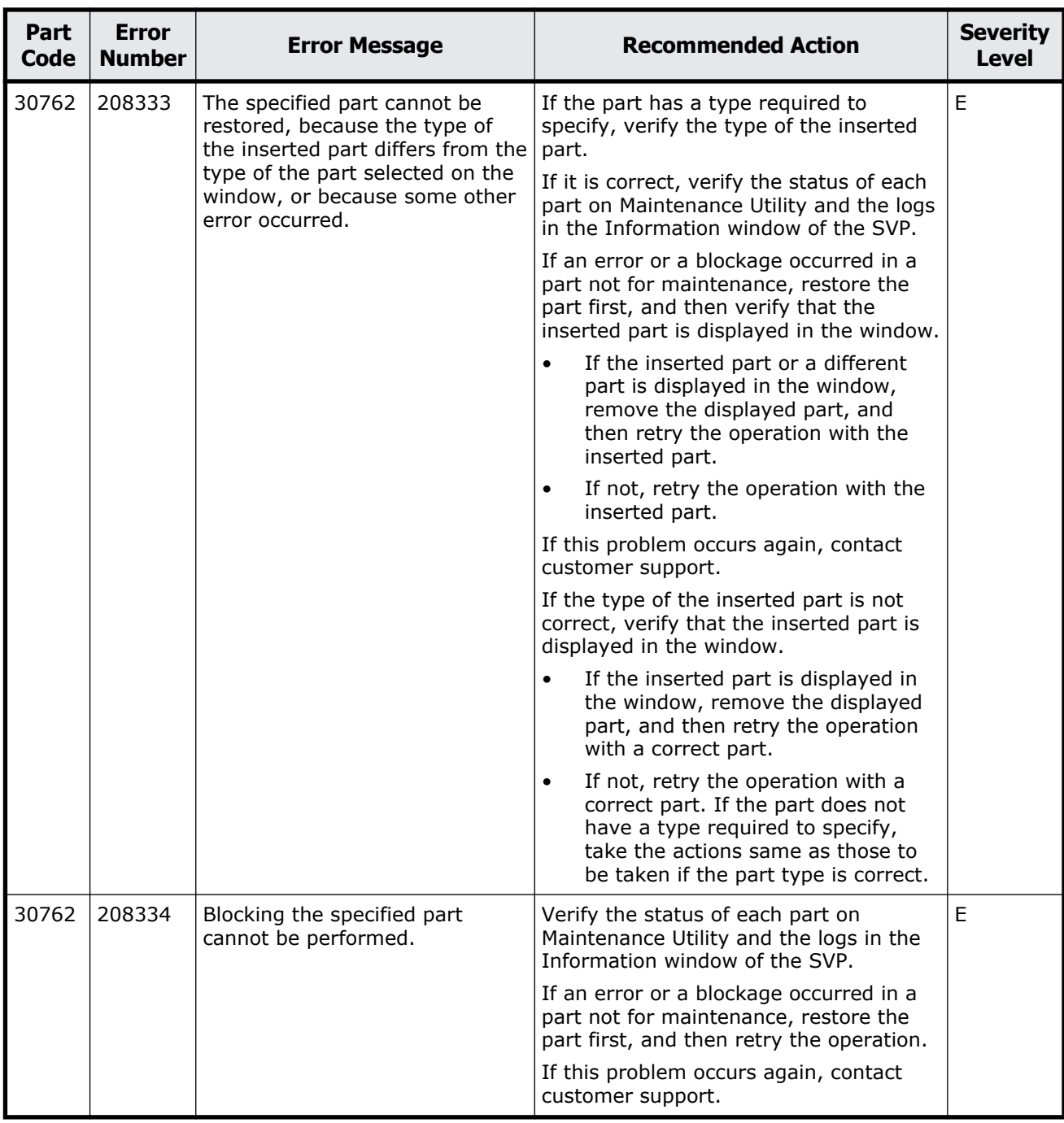

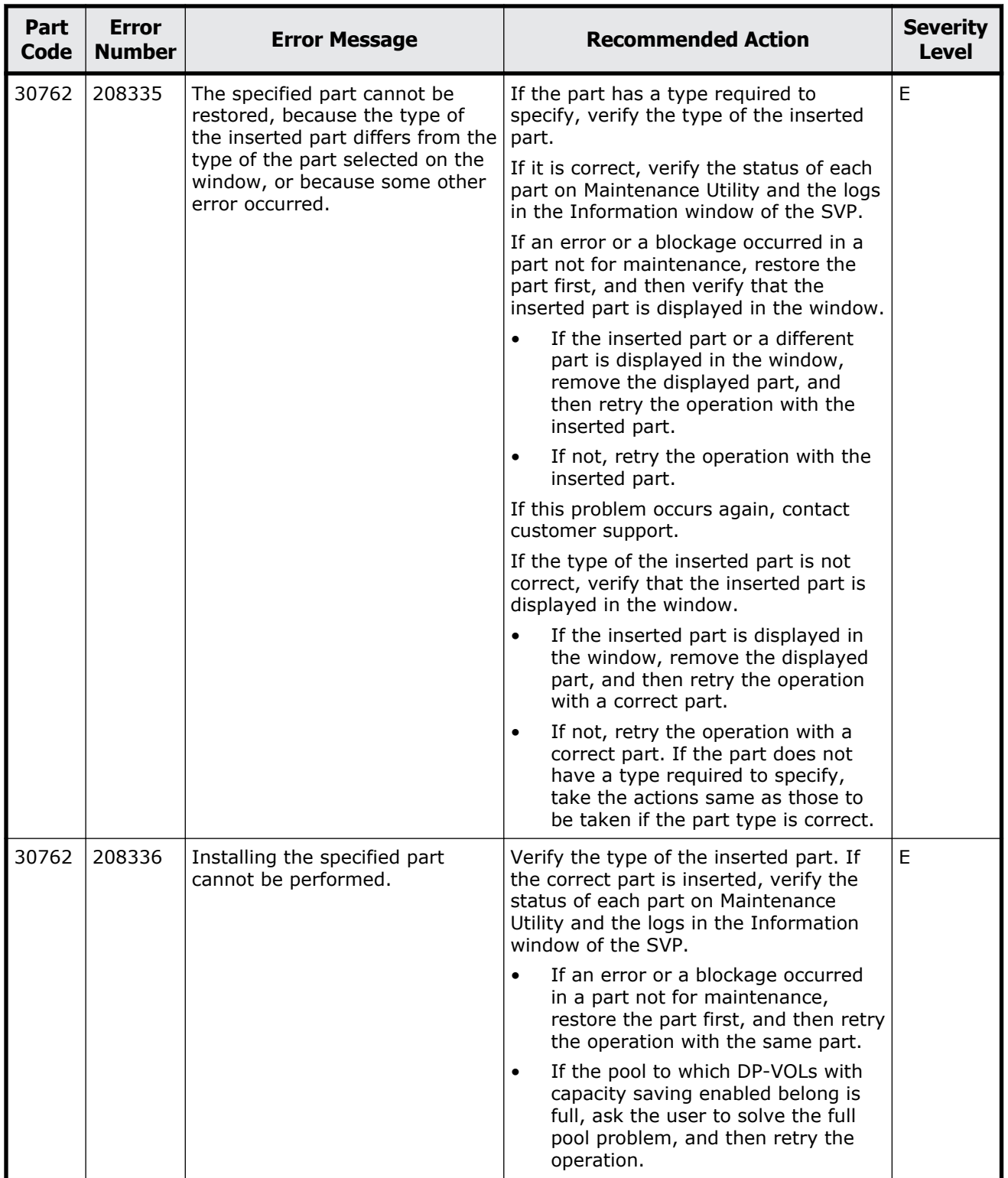

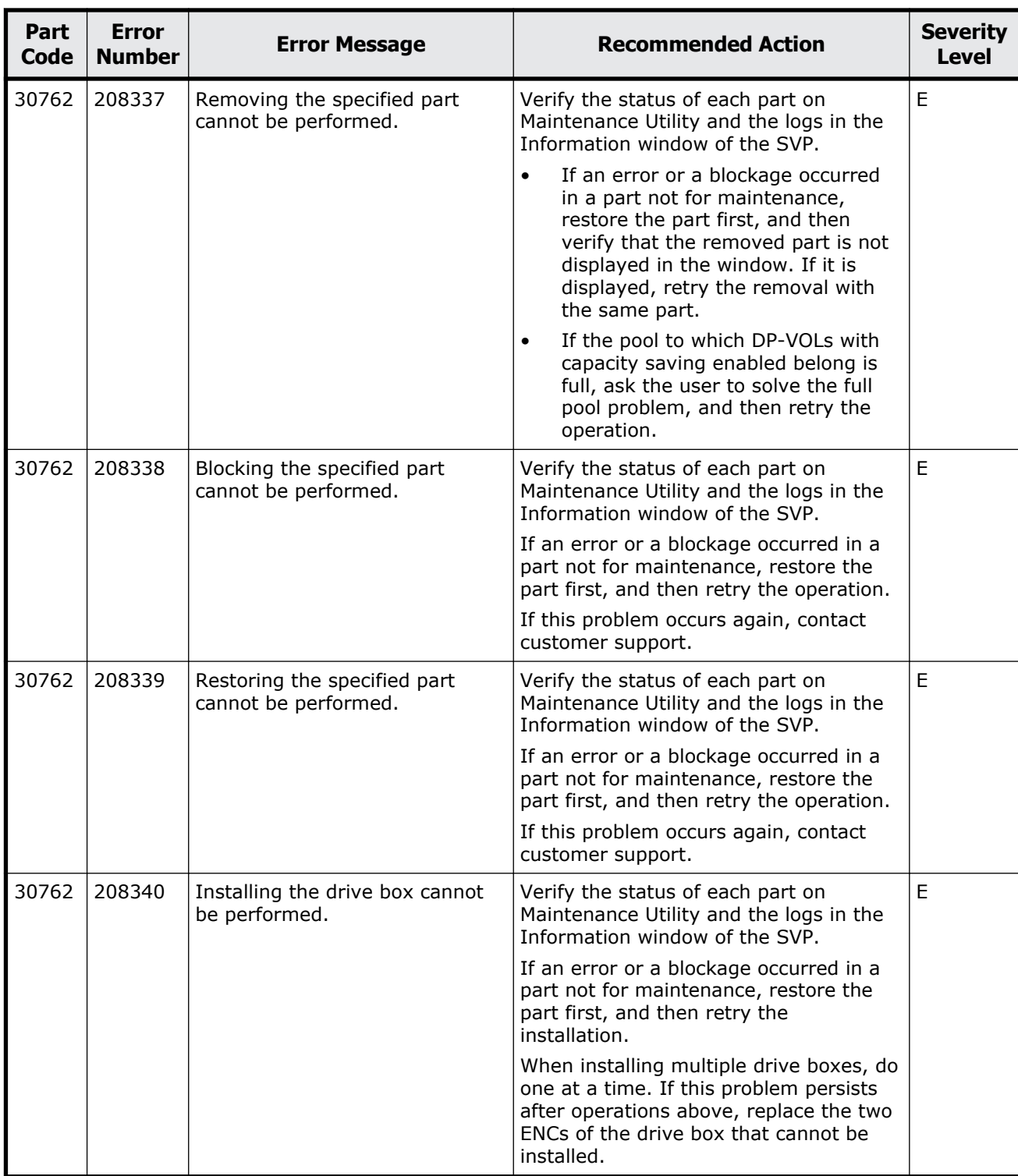

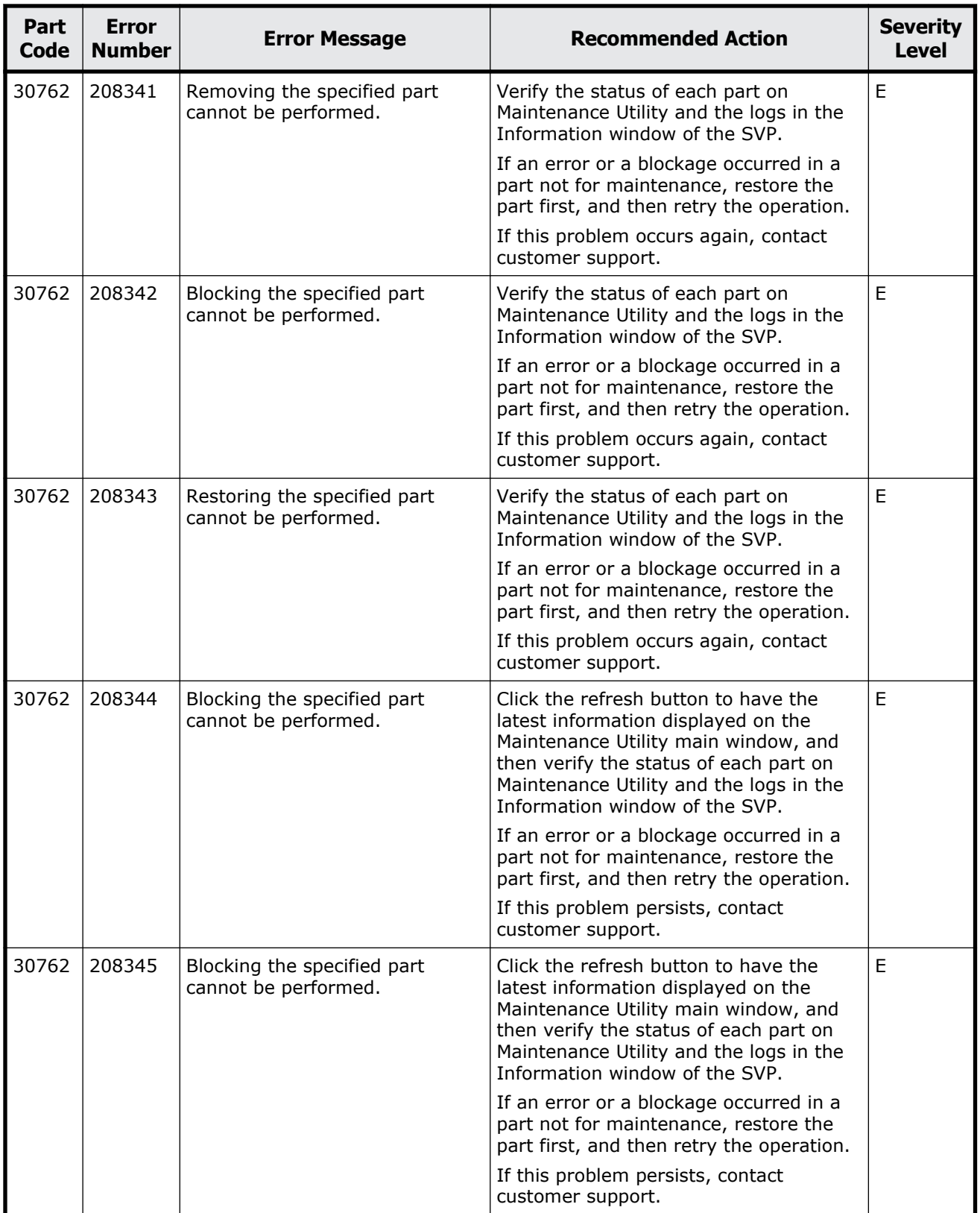

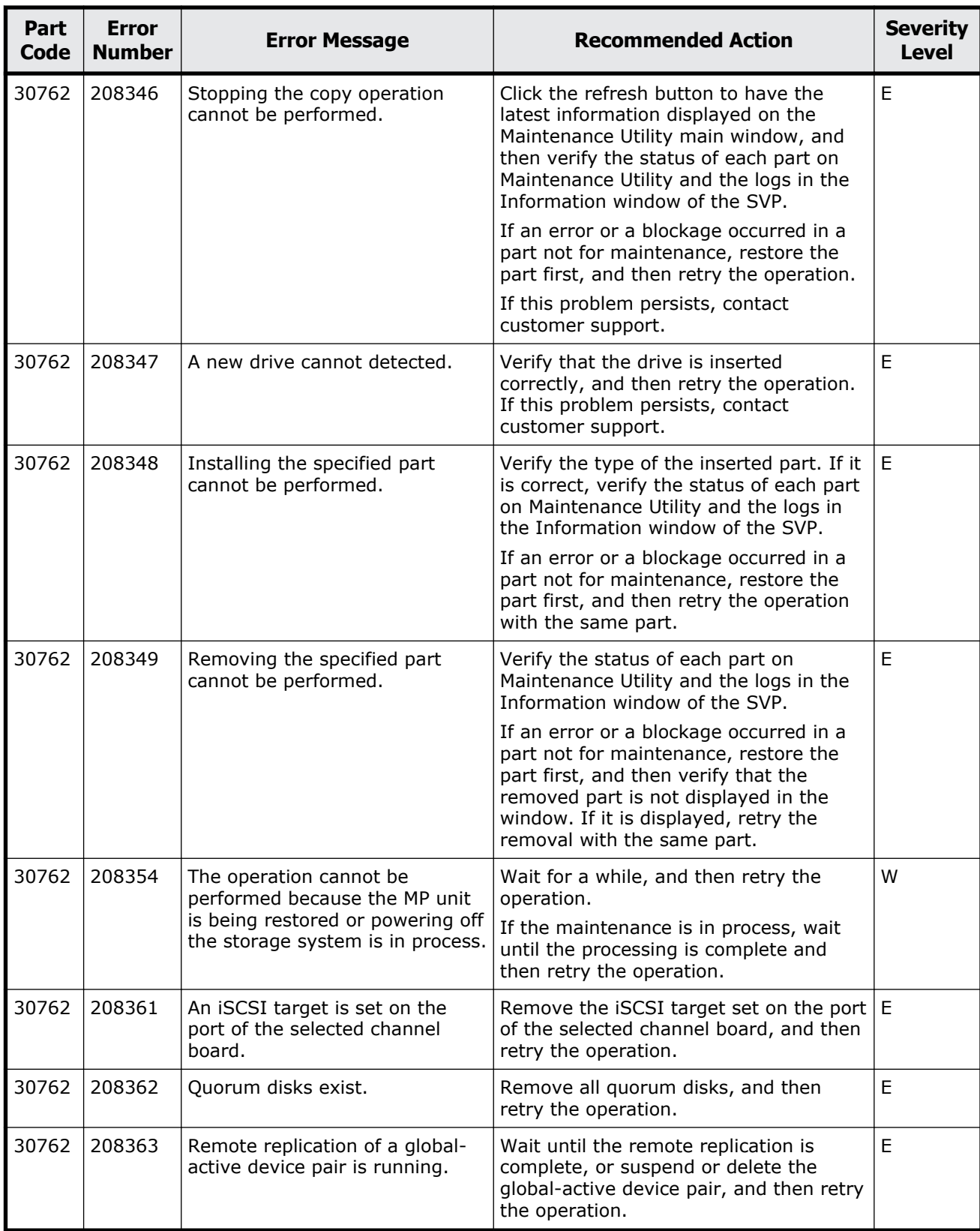

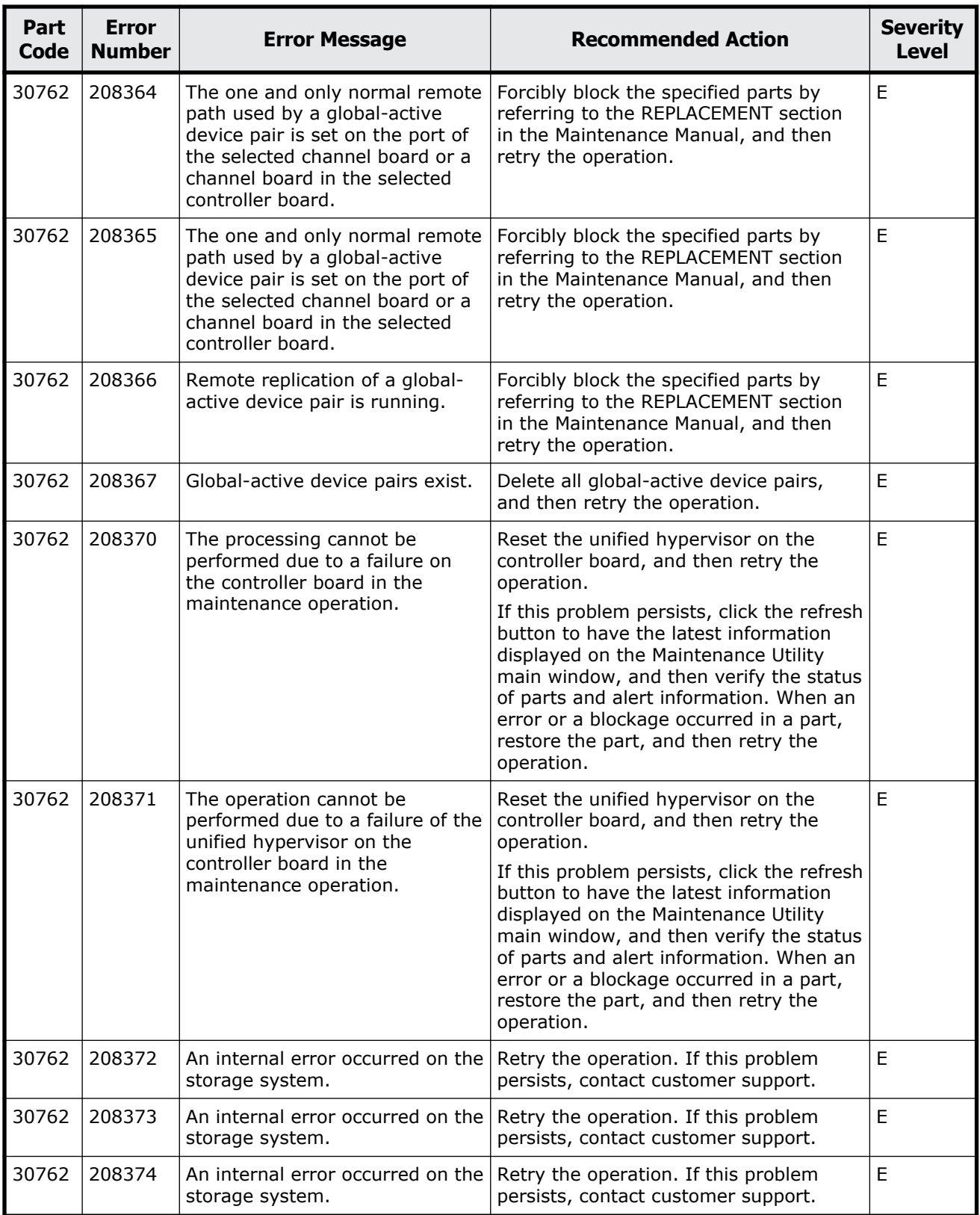

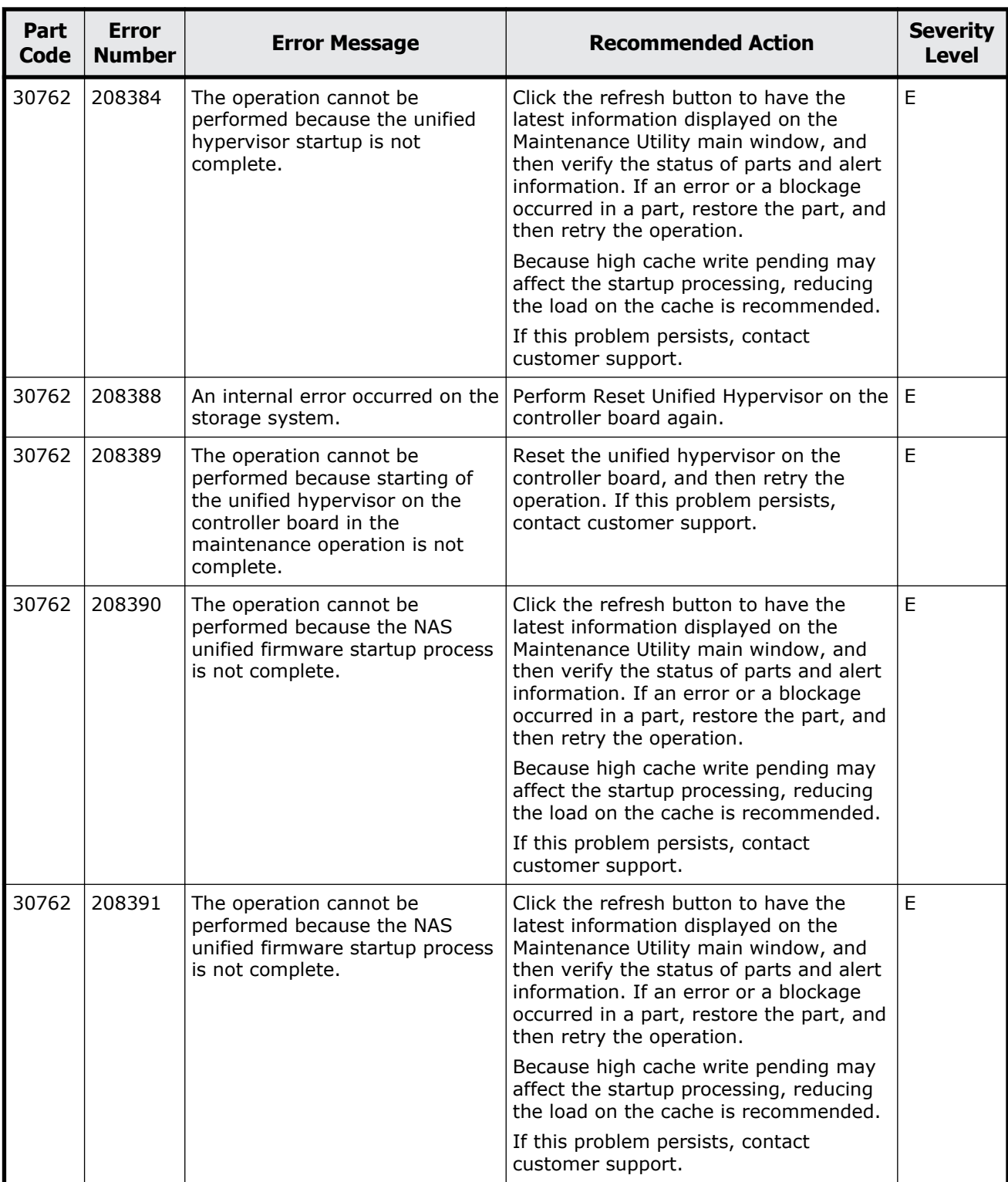

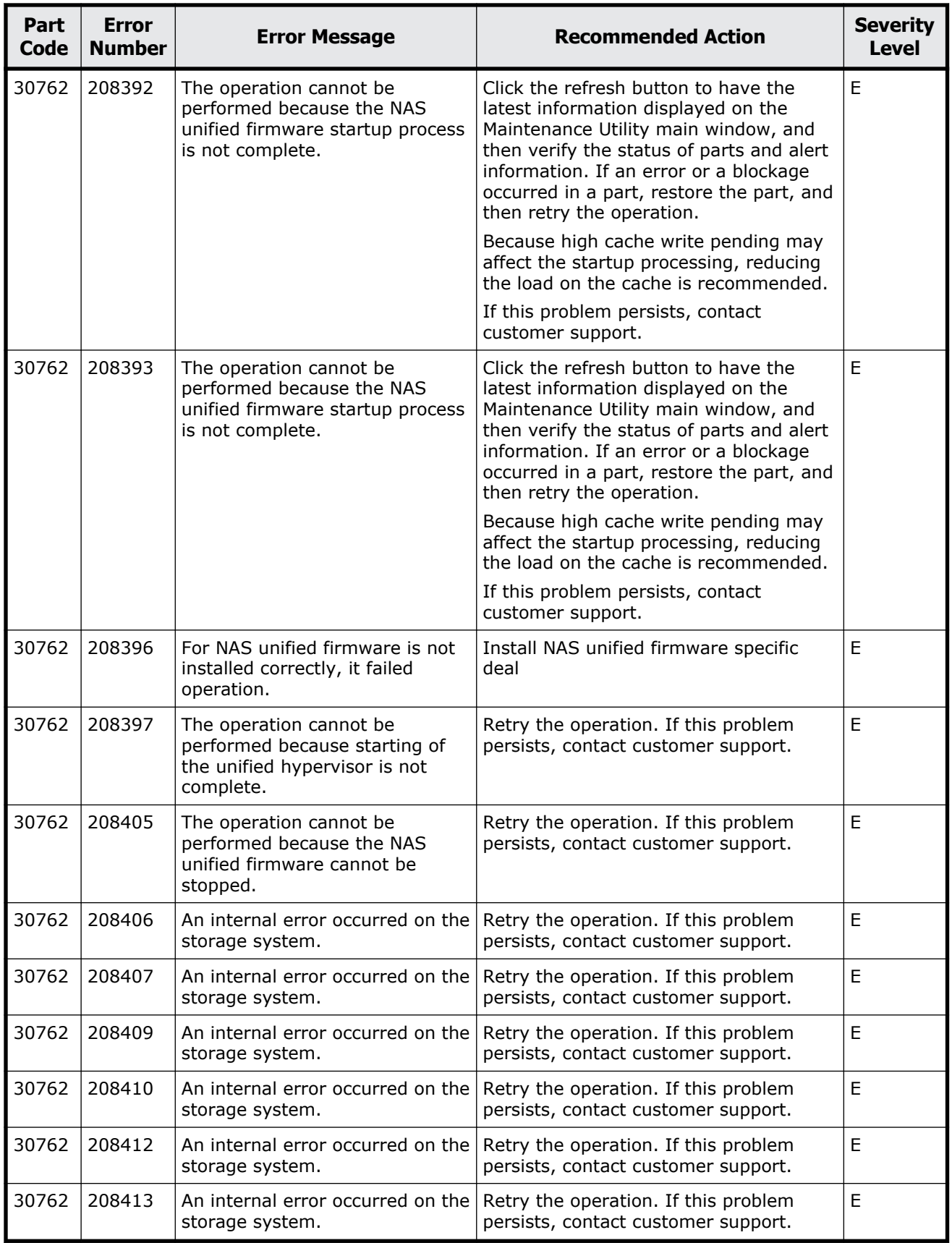

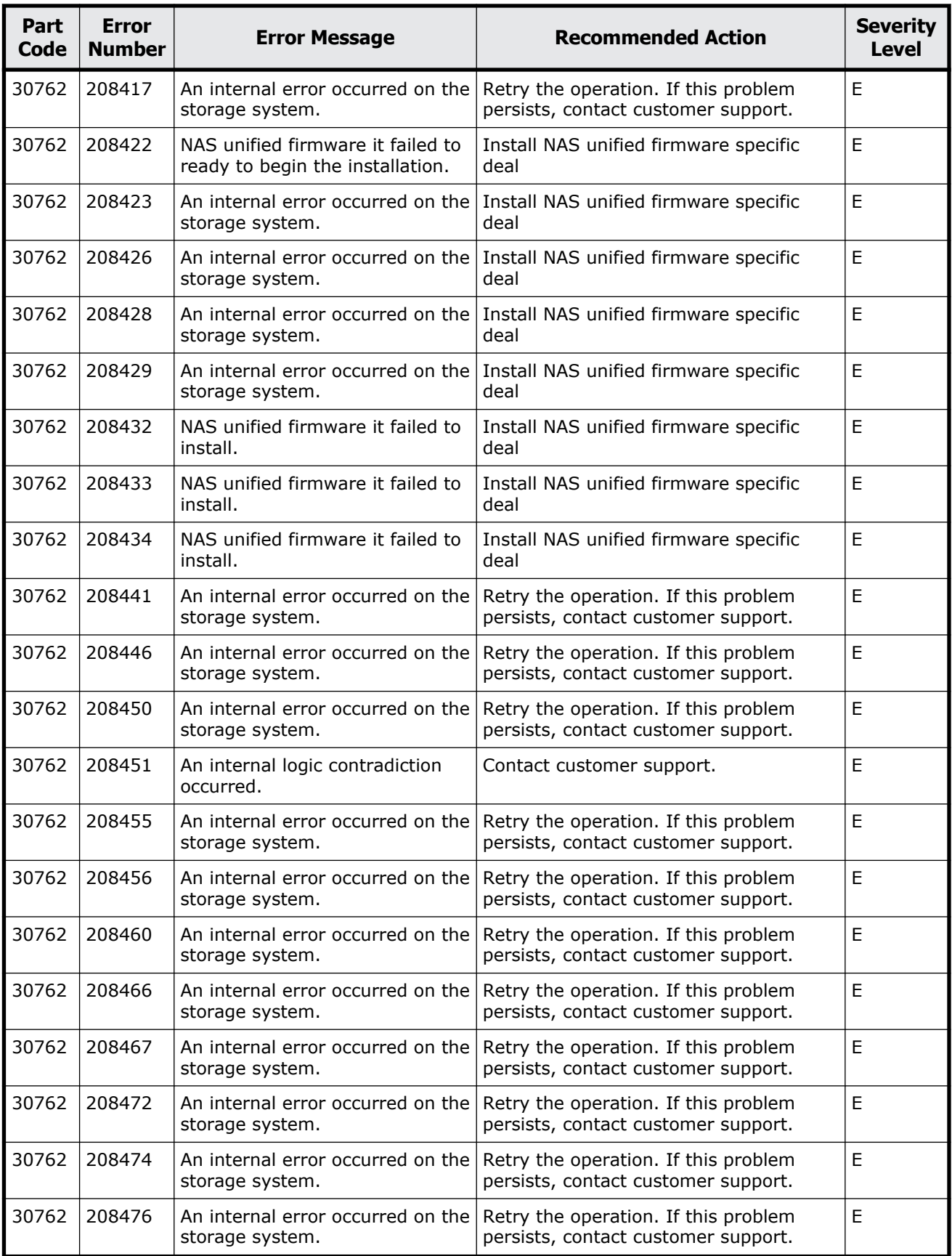

Message (part code group 30nnn) 16-55

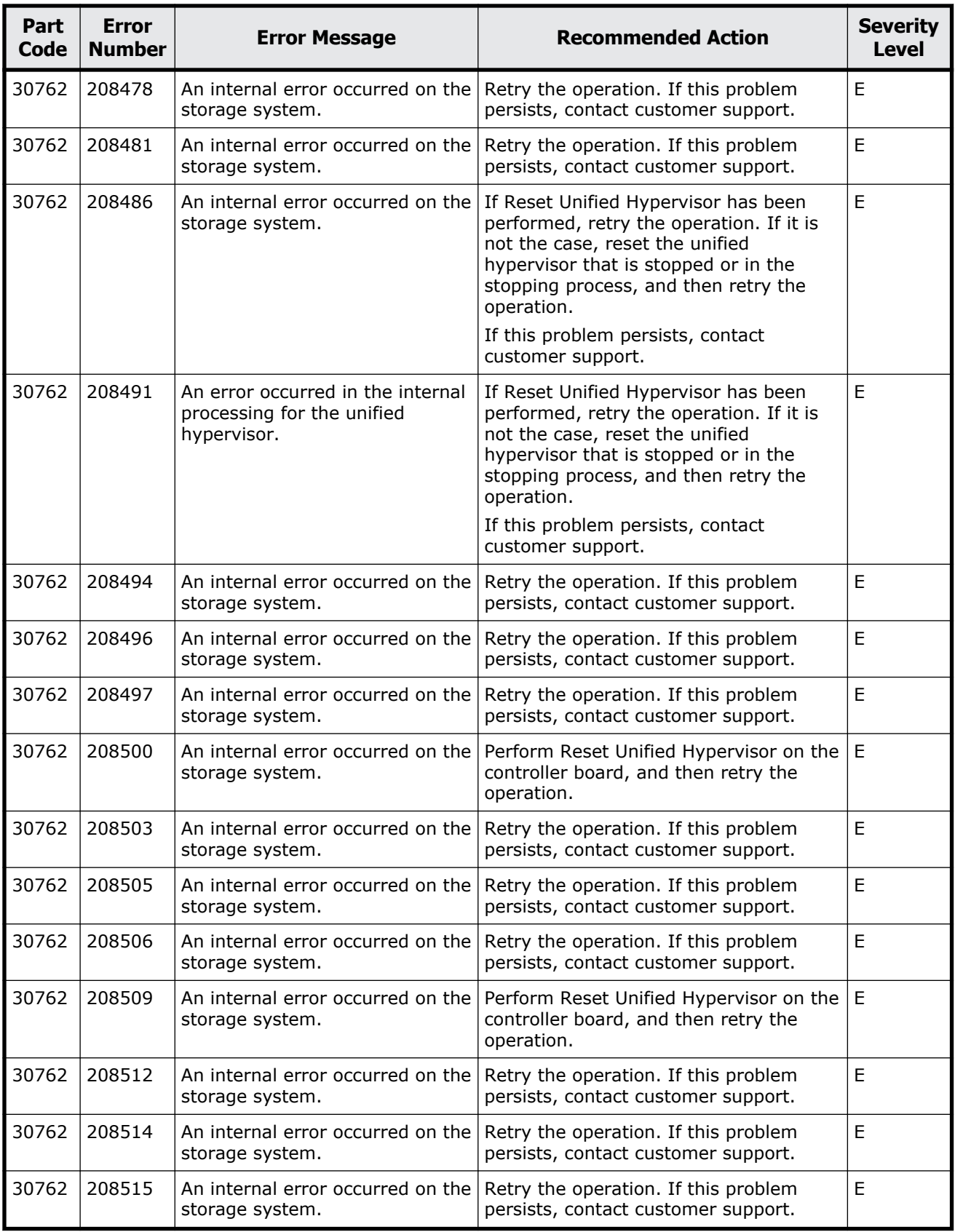

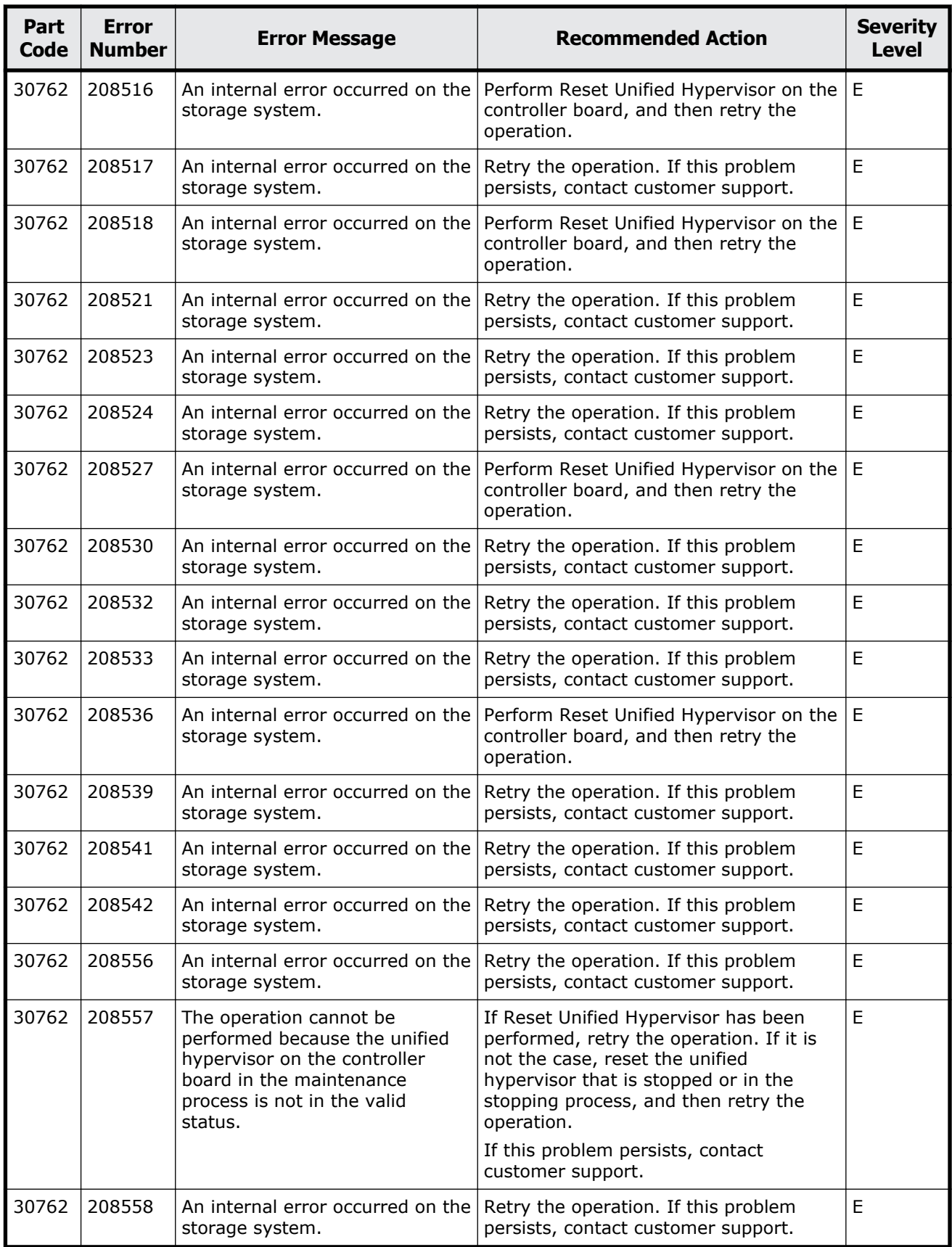

Message (part code group 30nnn) 16-57

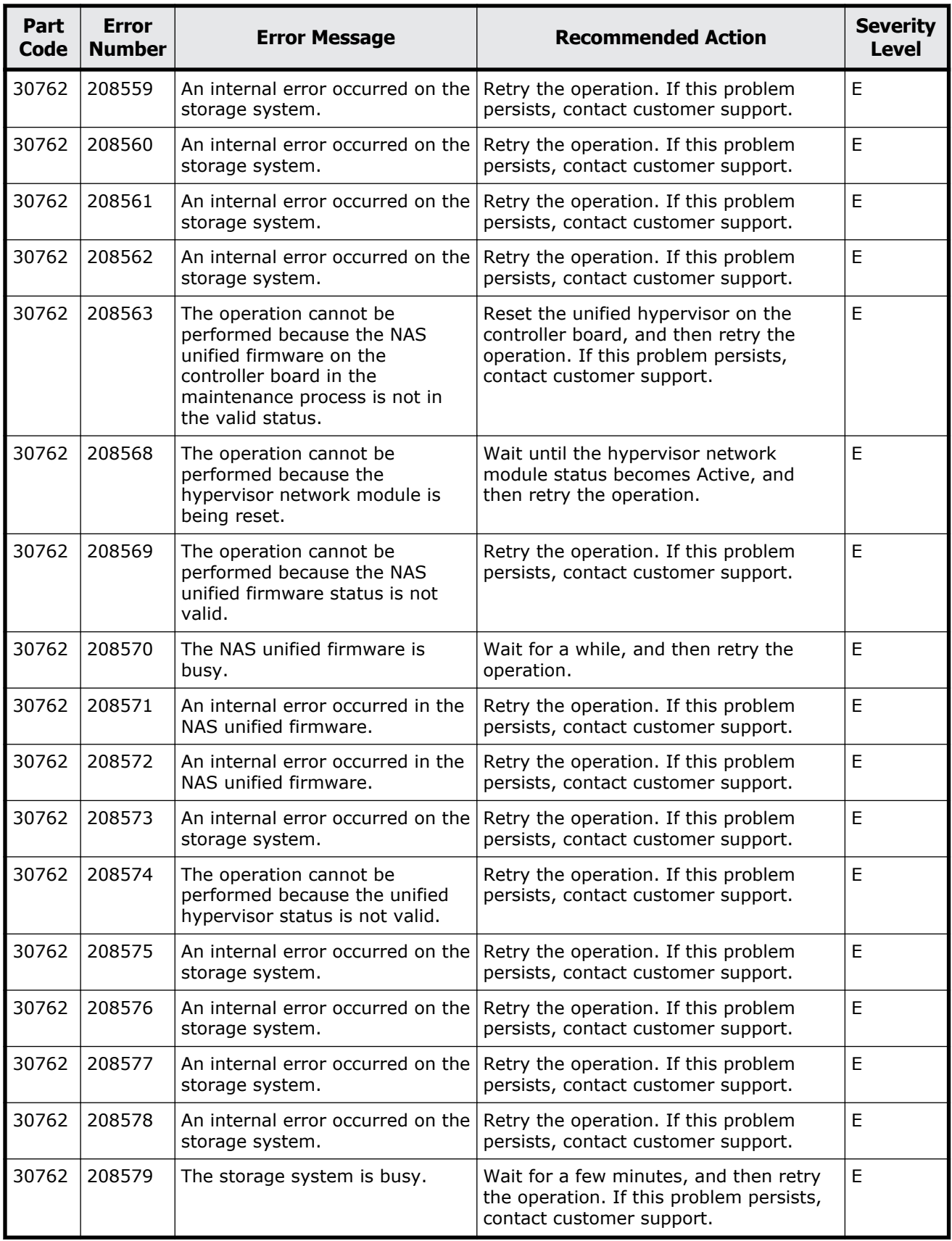

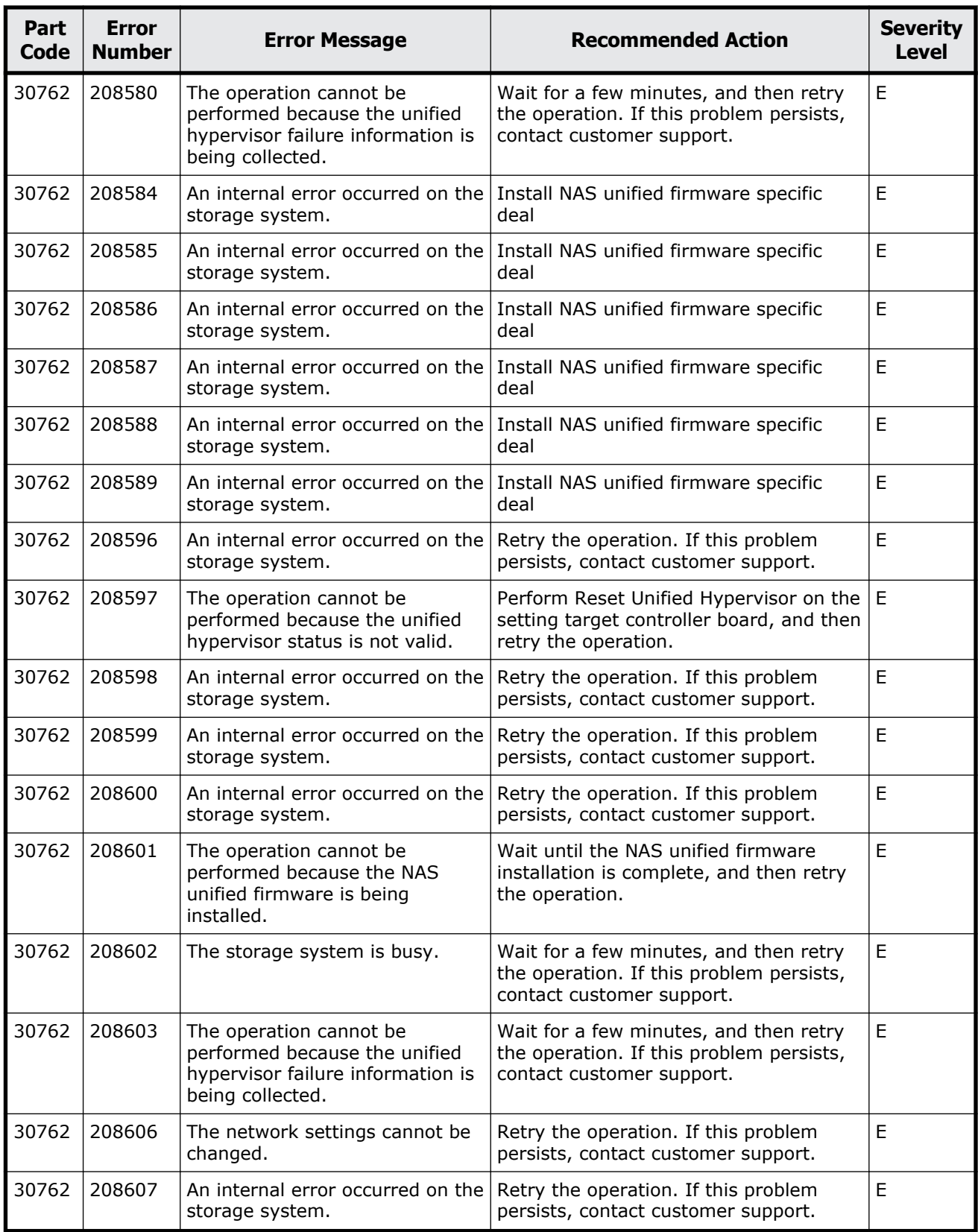

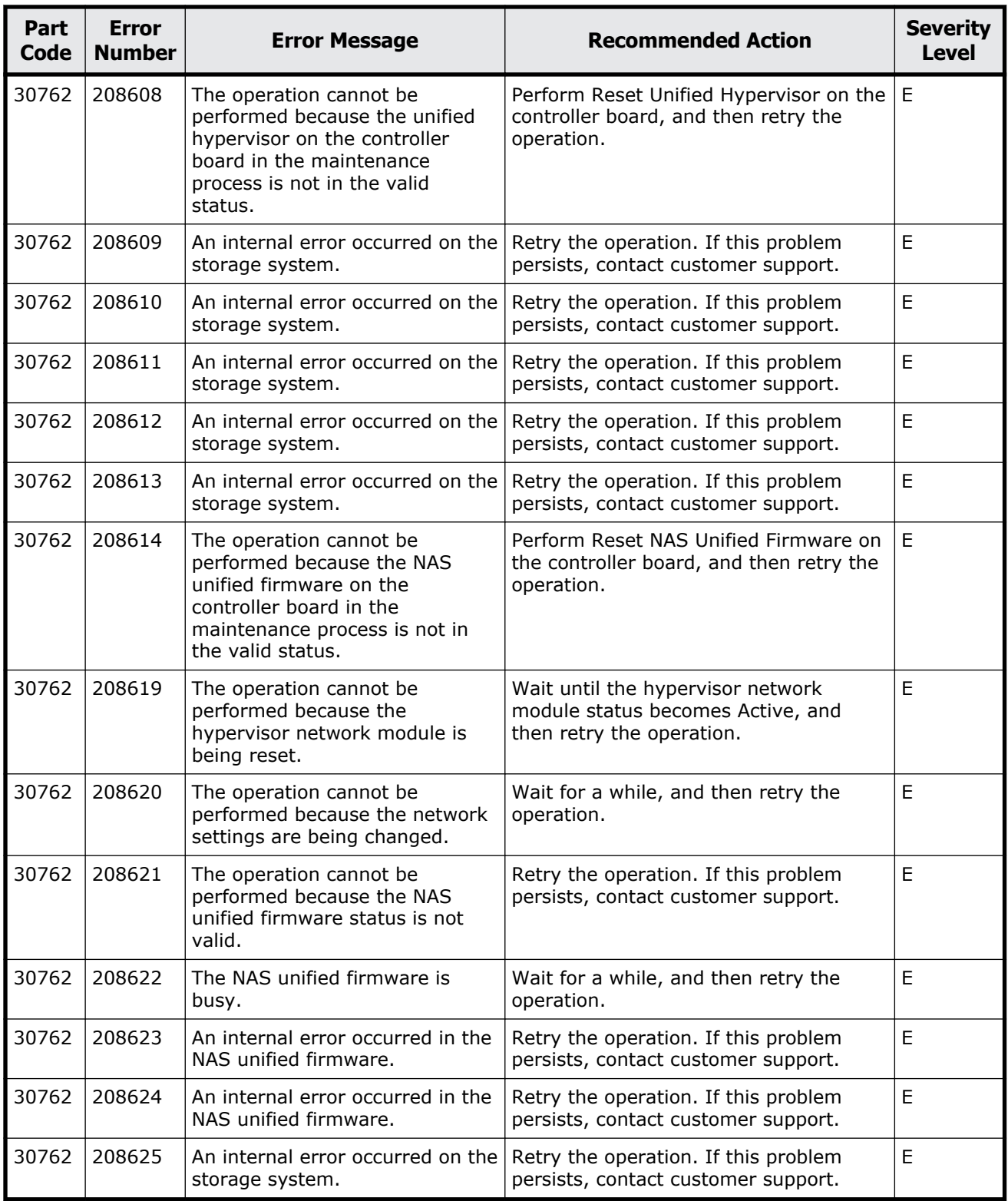

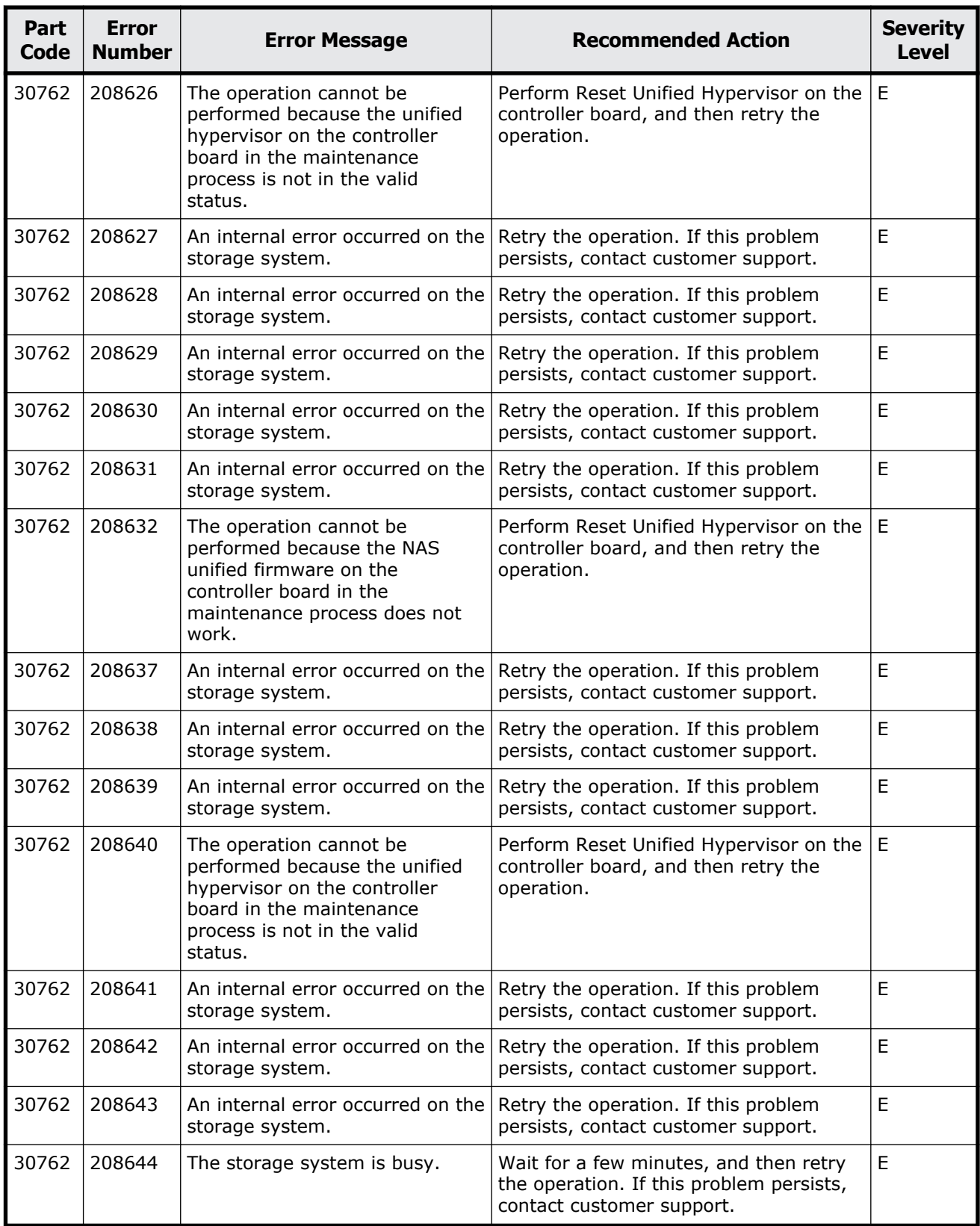

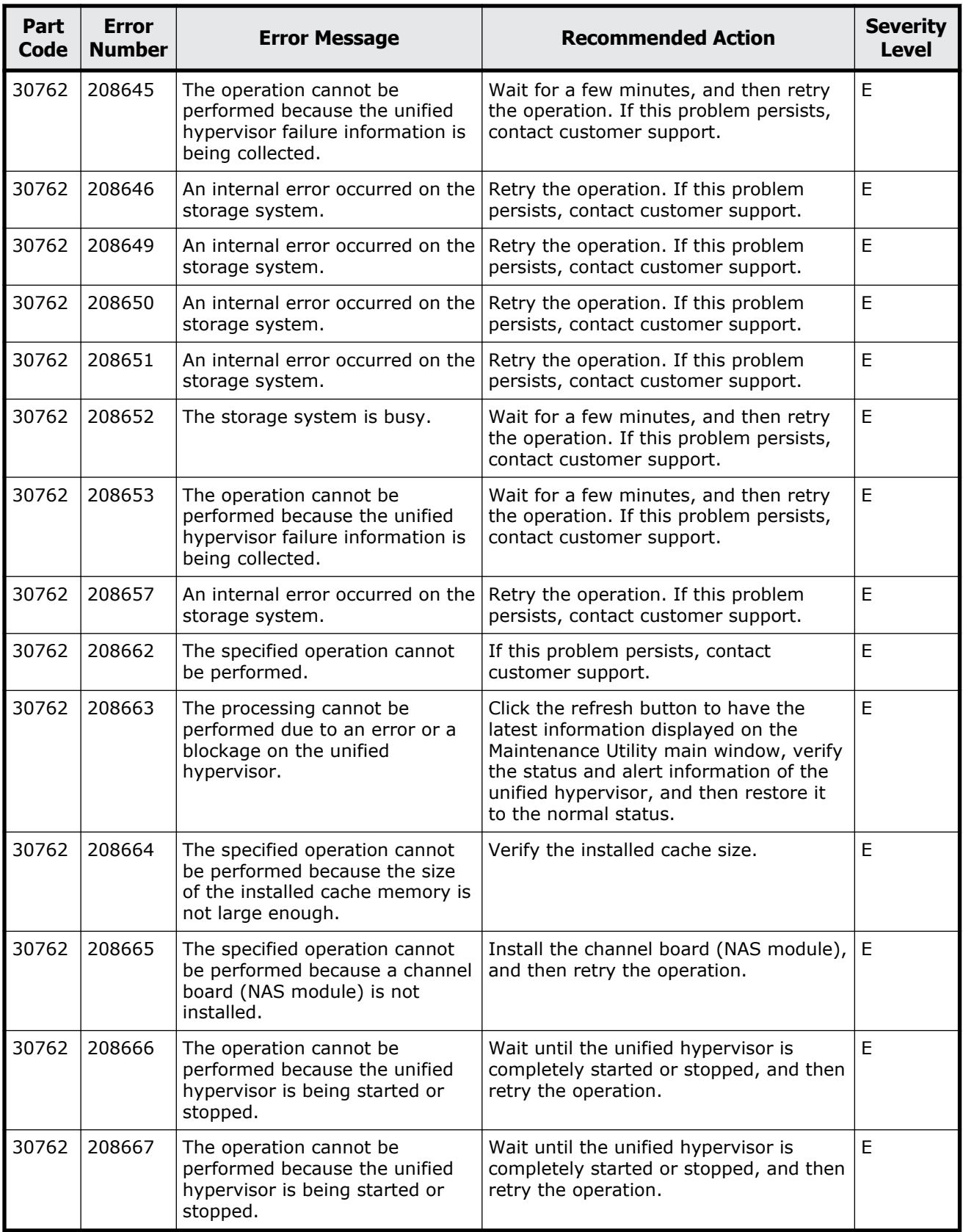

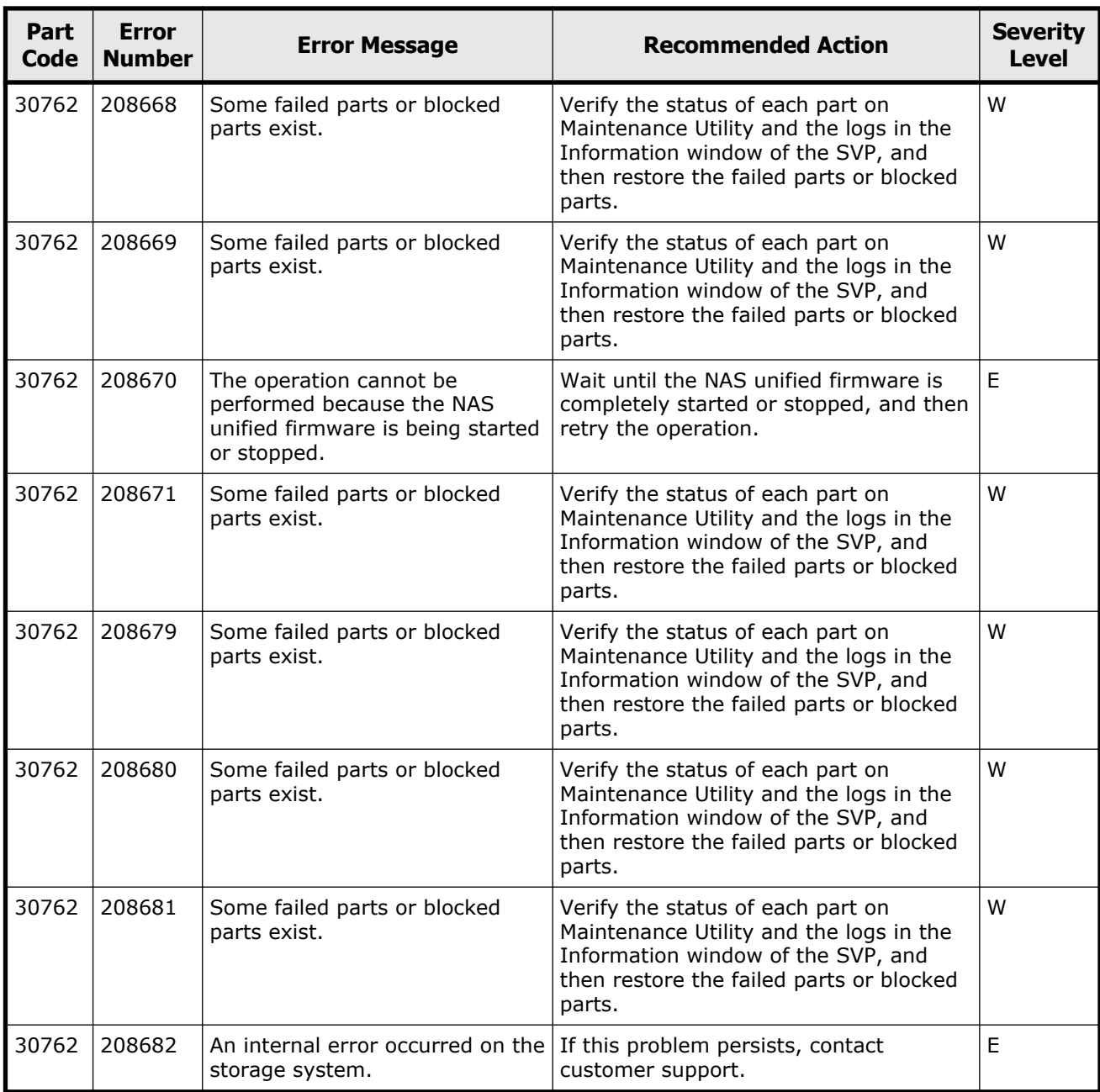

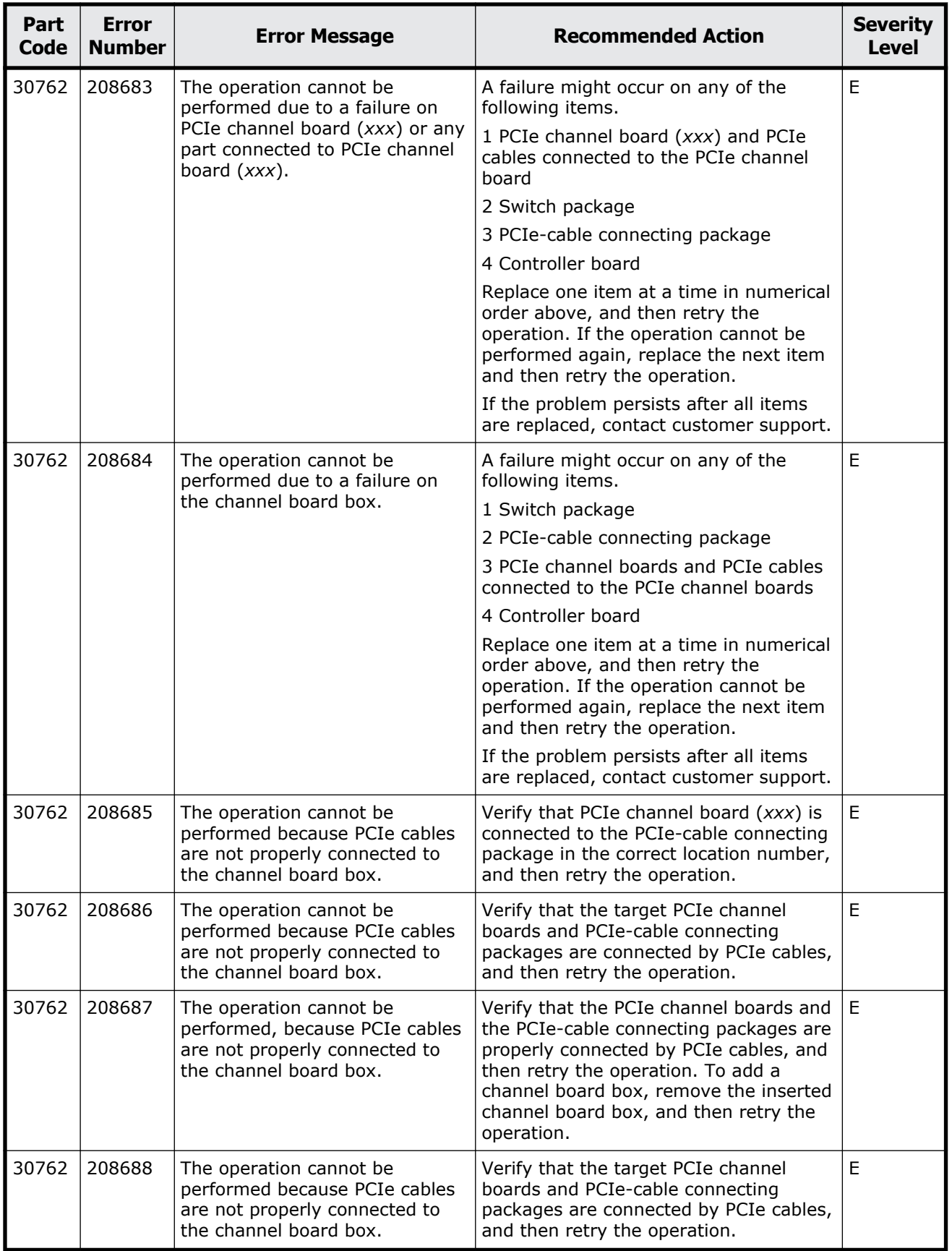
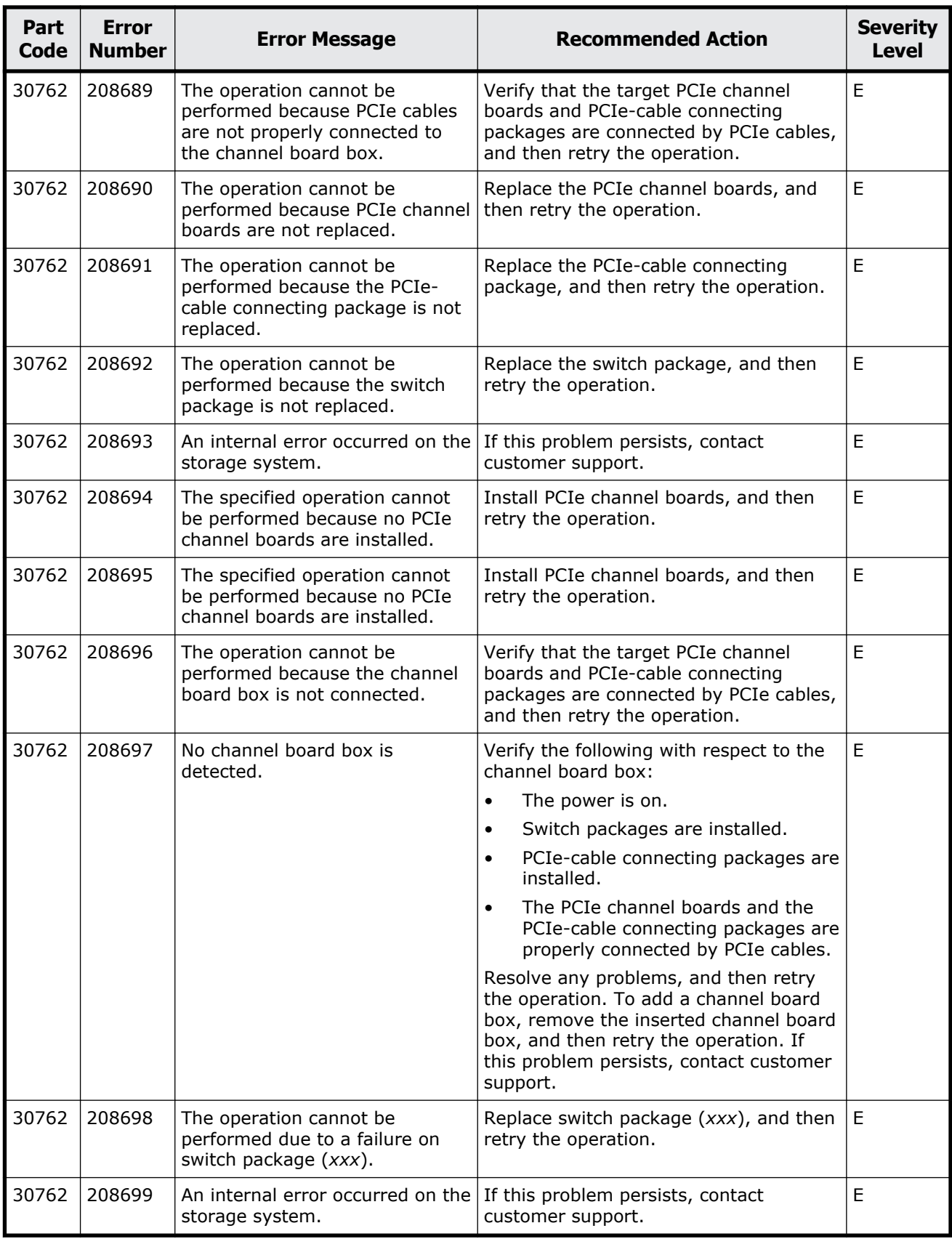

Message (part code group 30nnn) 16-65

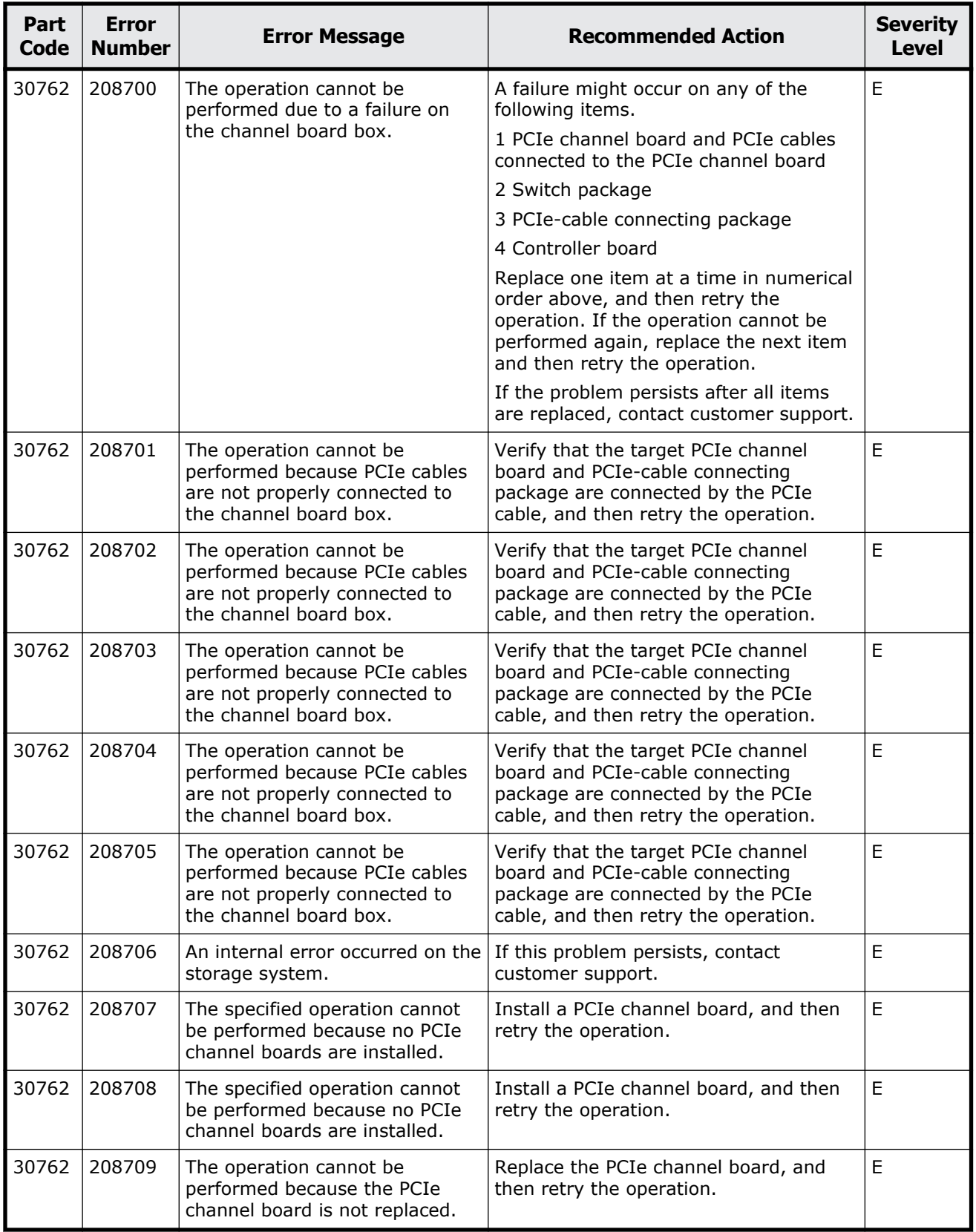

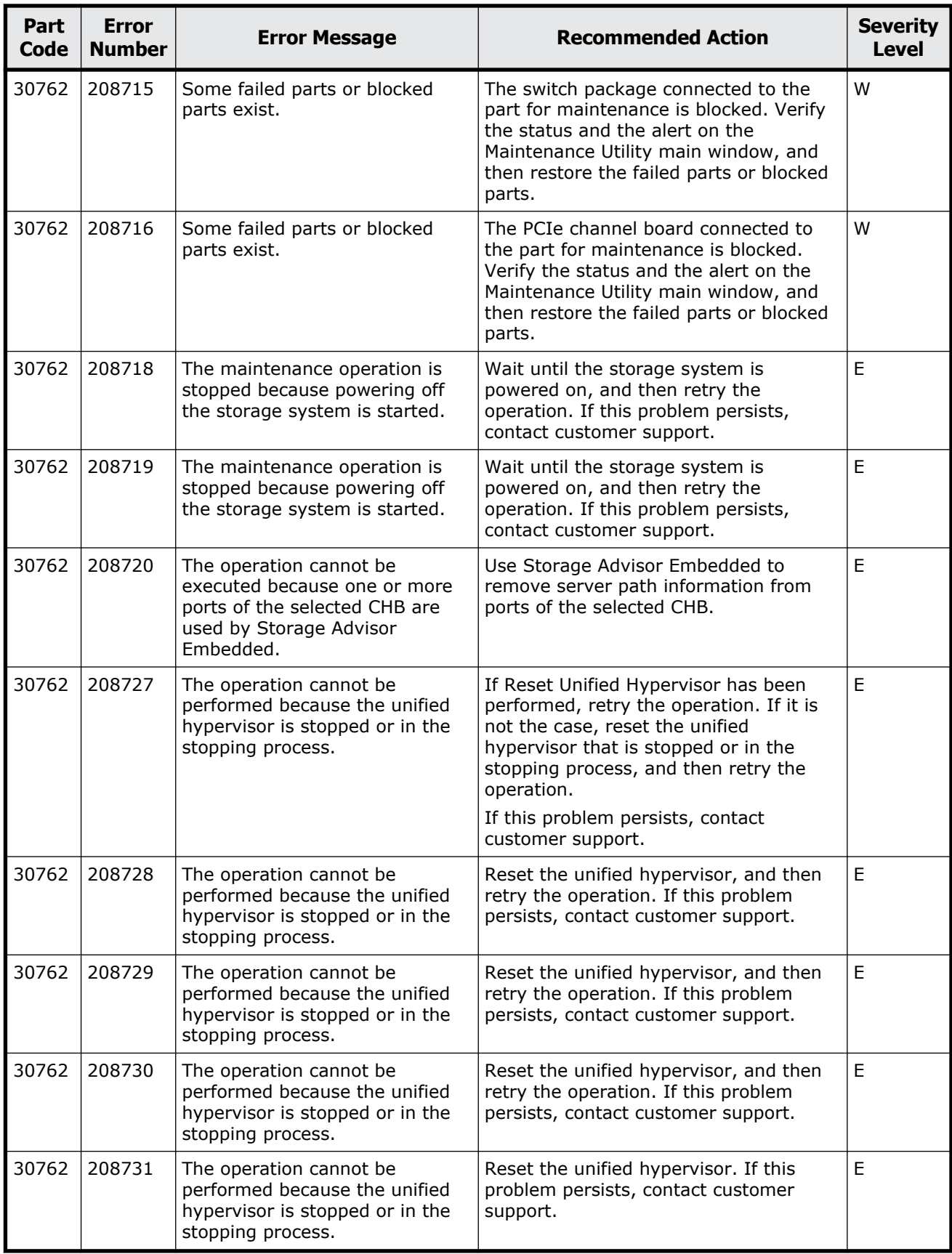

Message (part code group 30nnn) 16-67

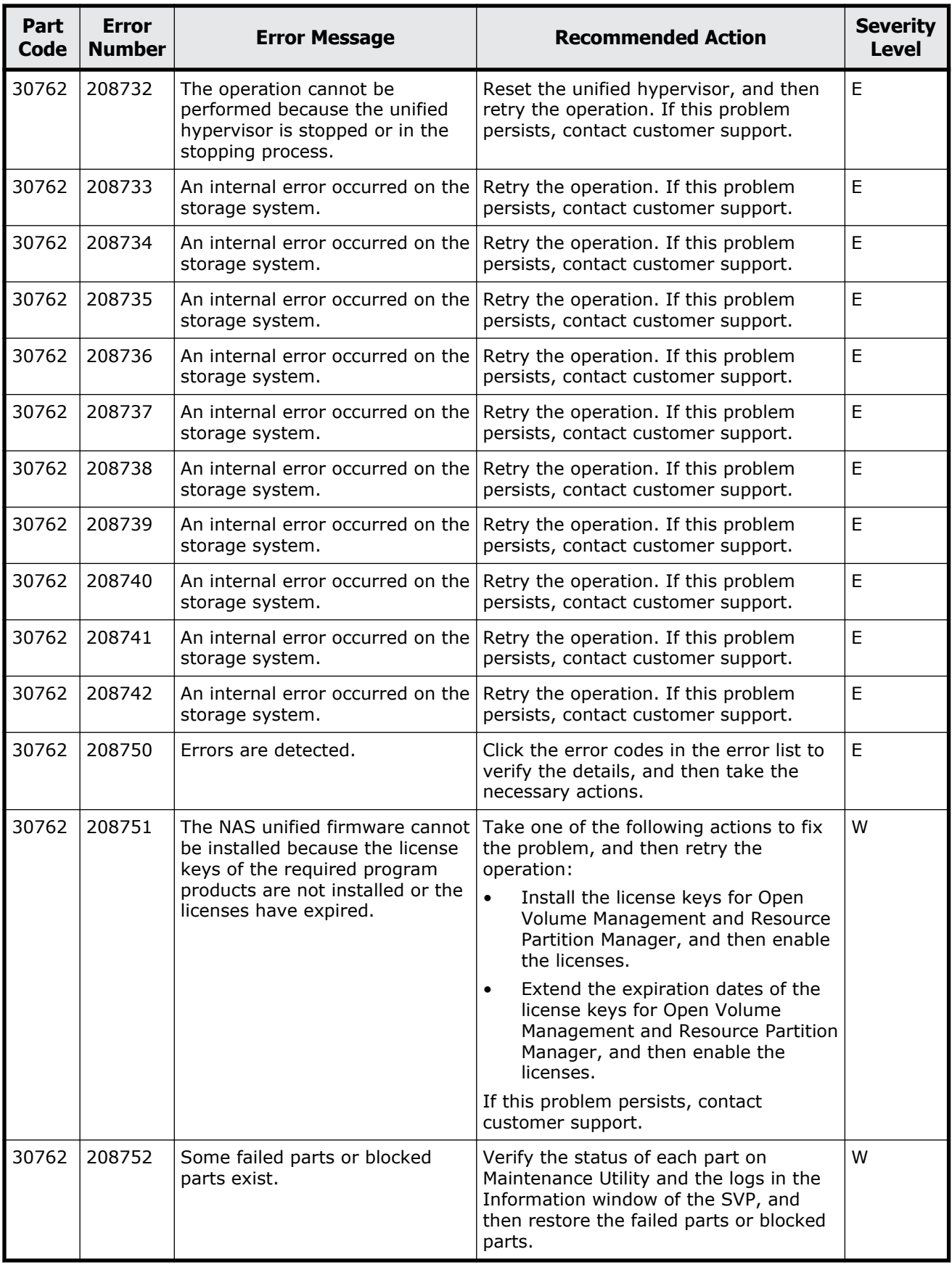

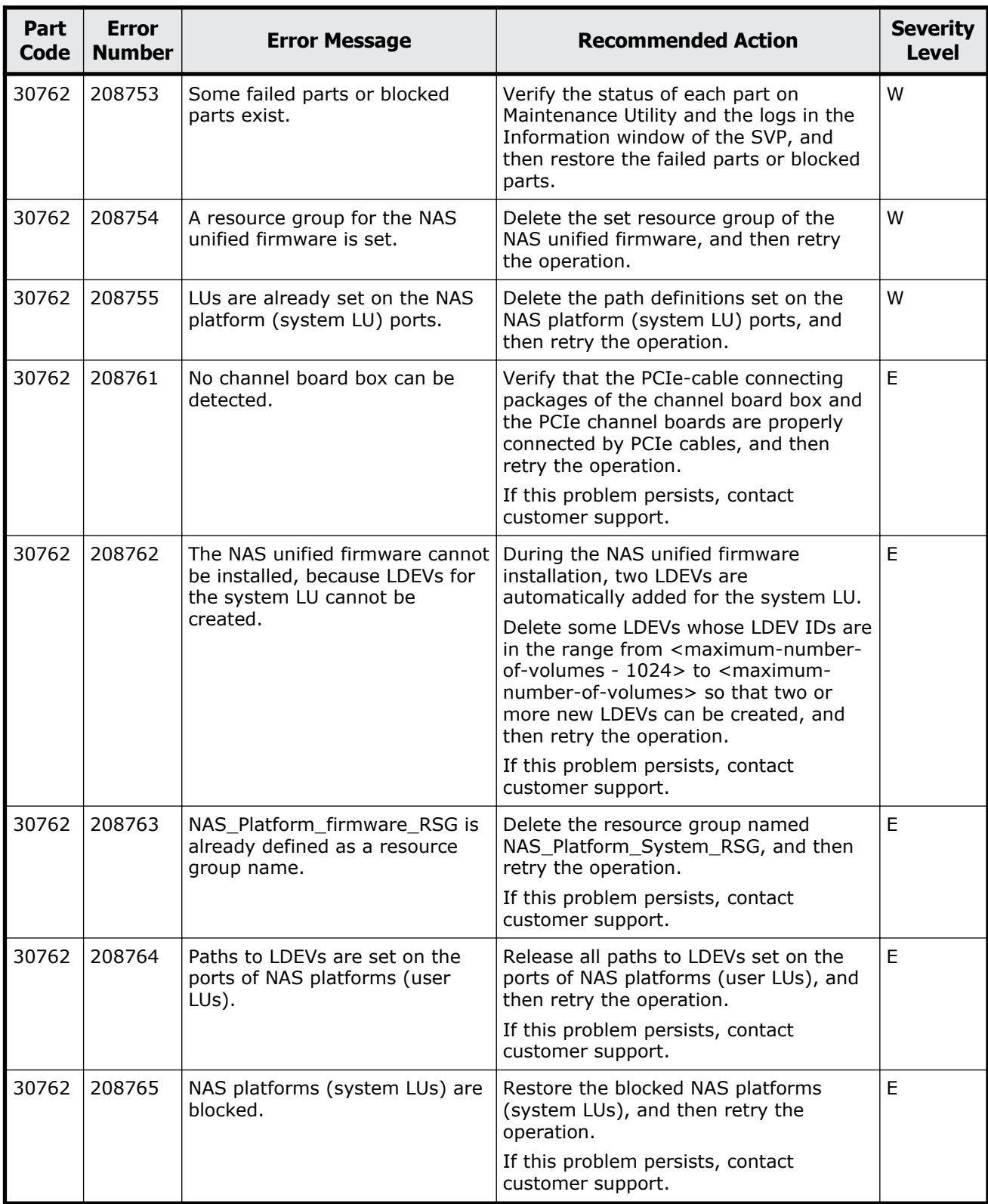

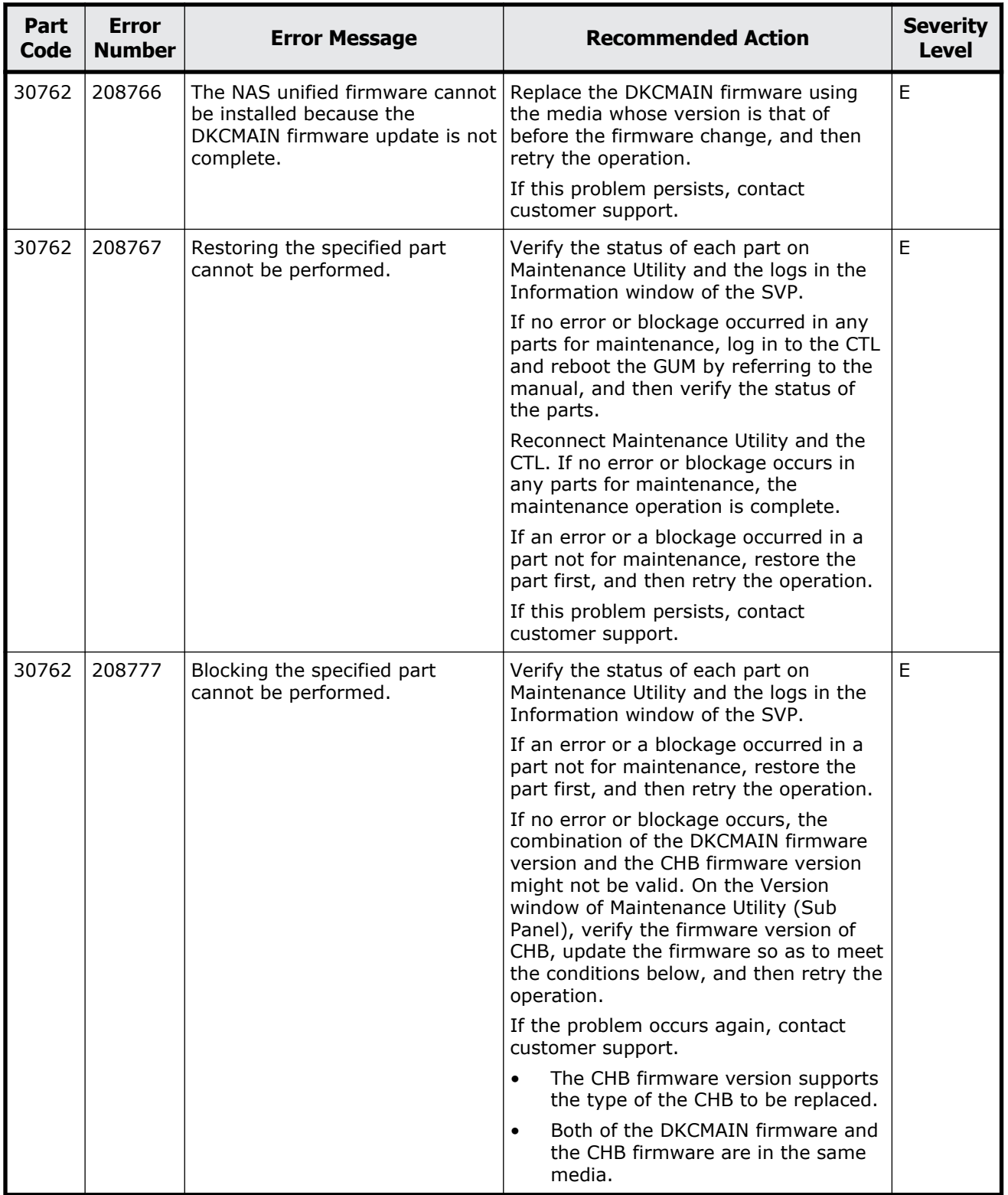

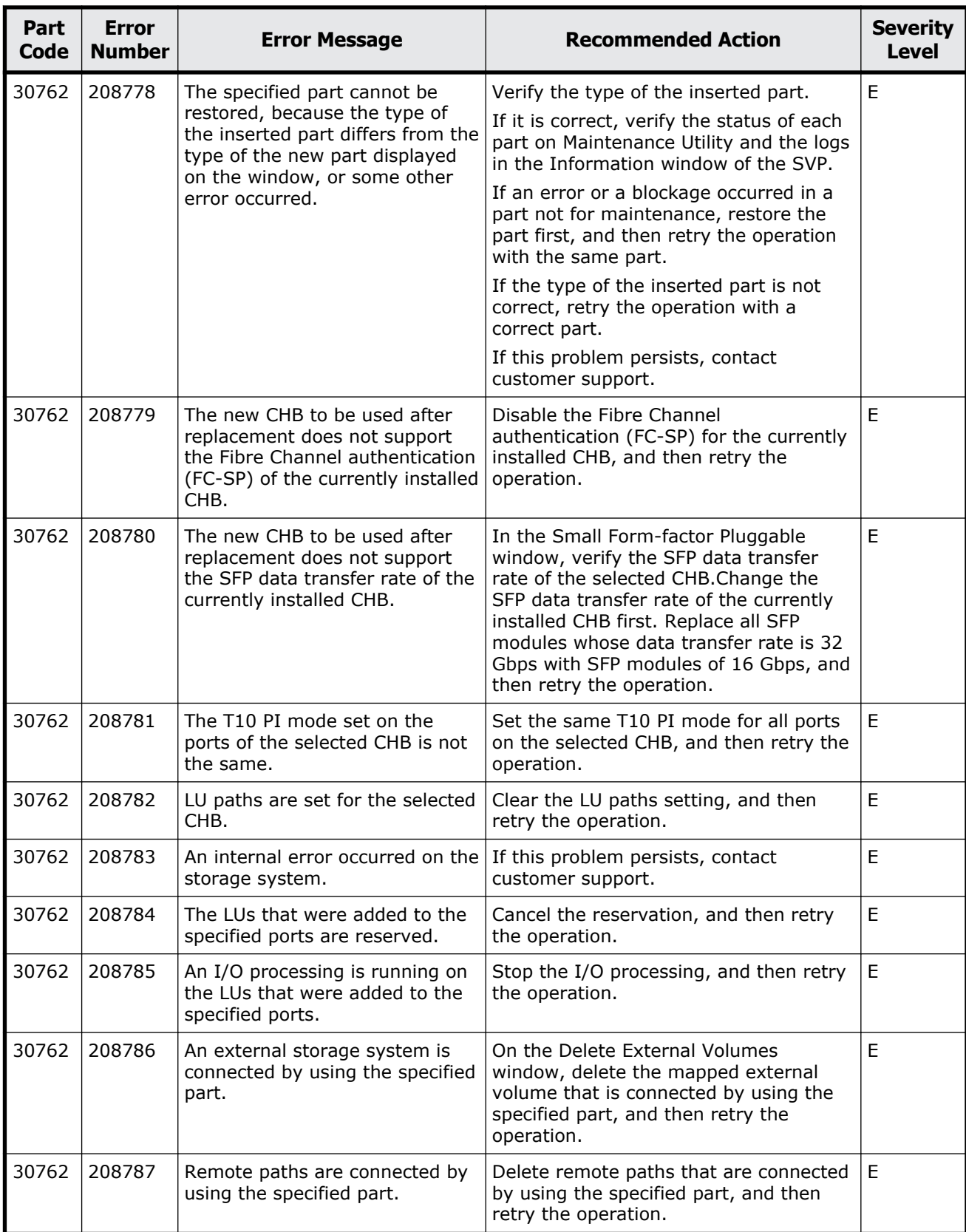

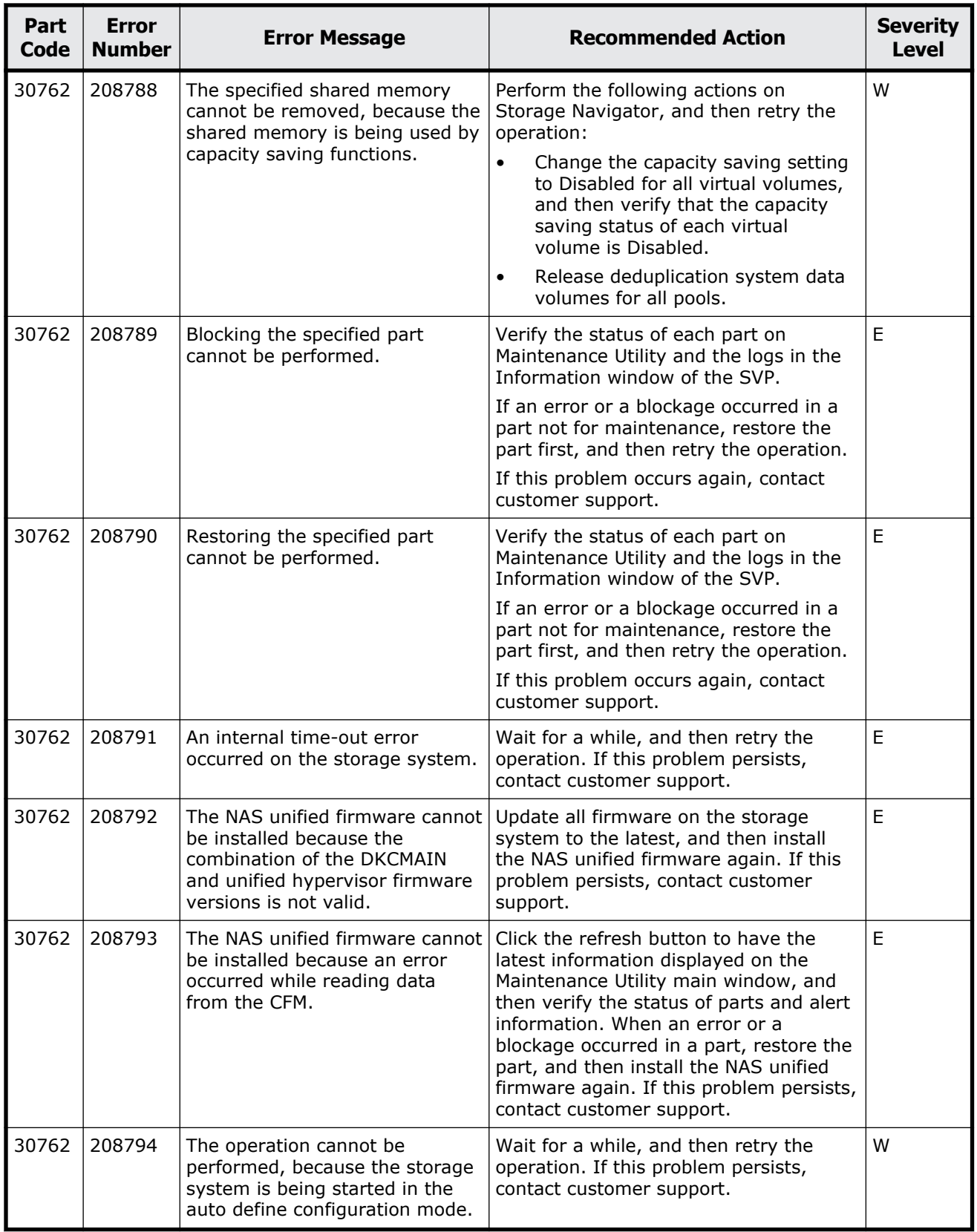

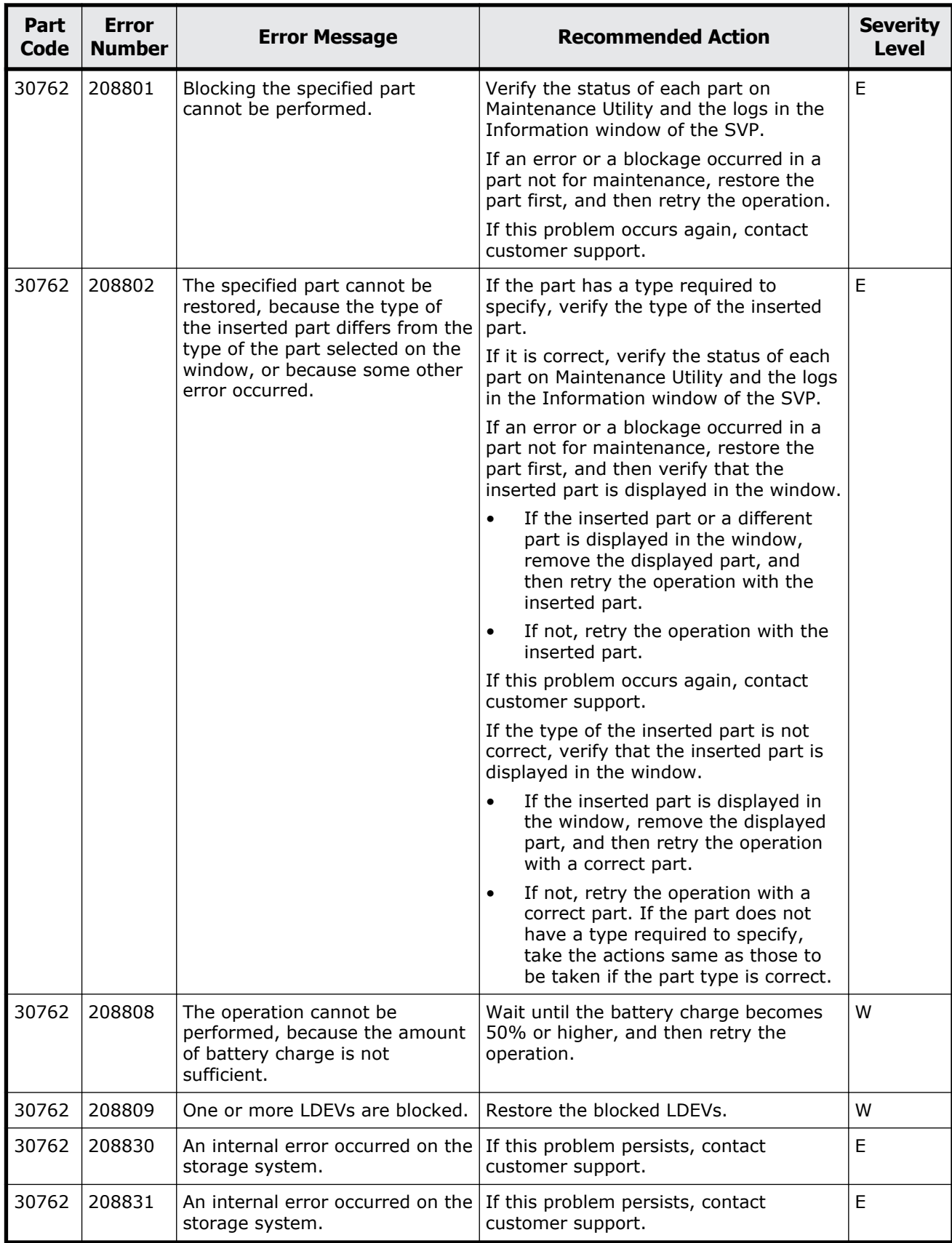

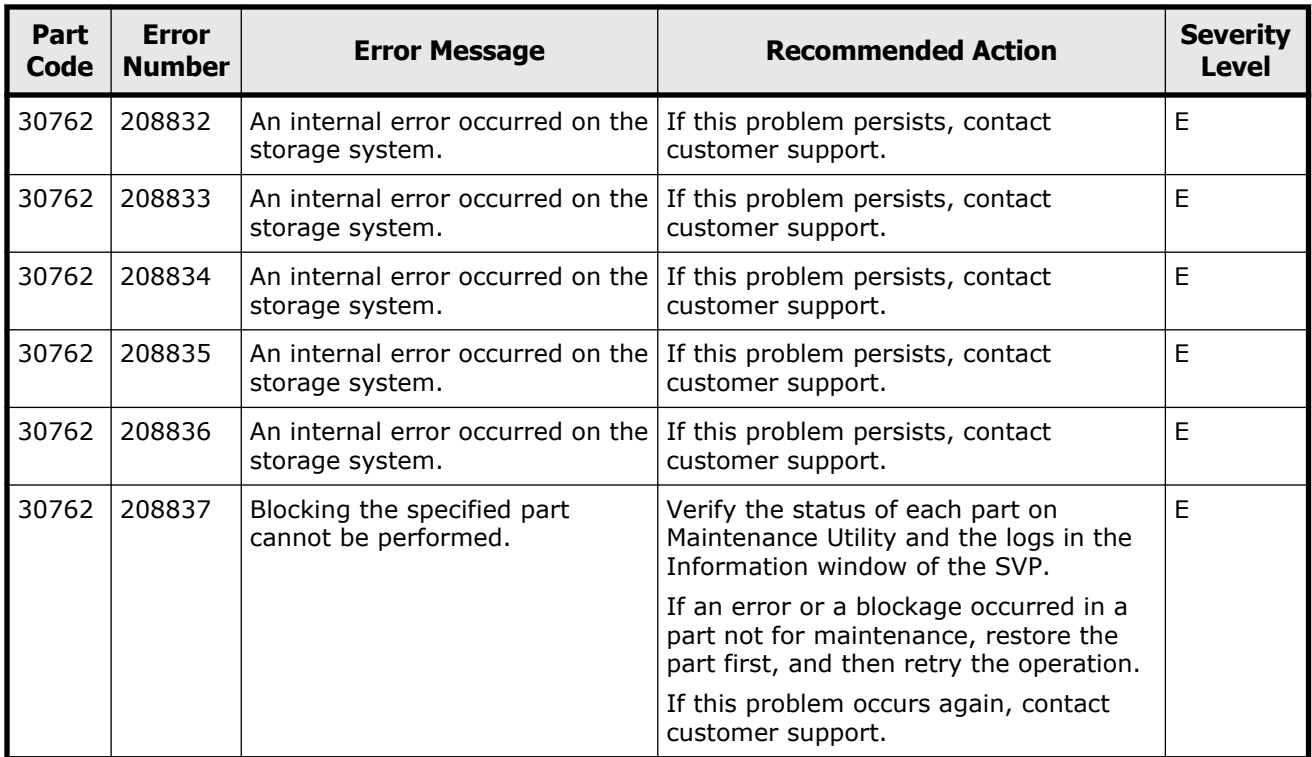

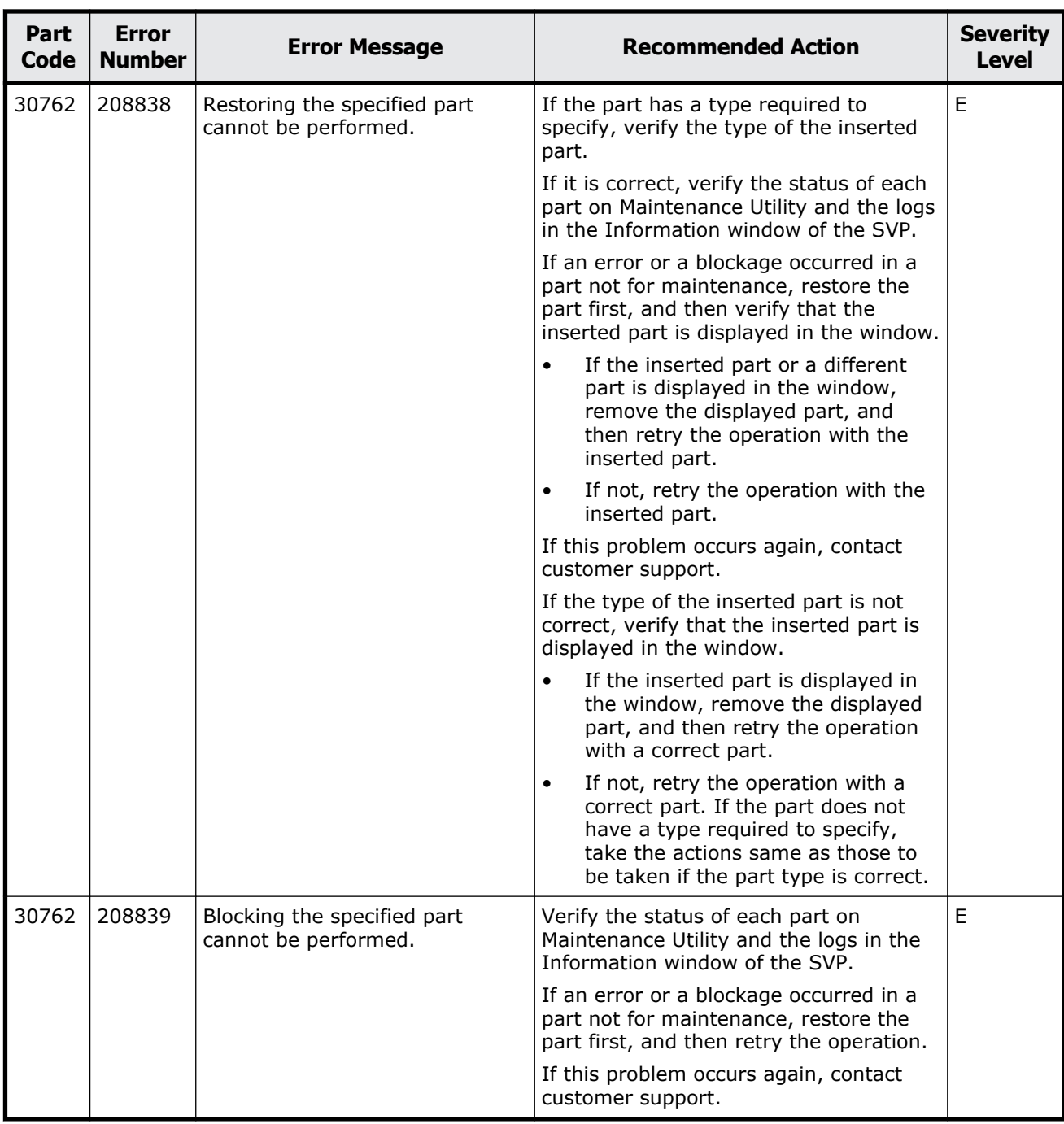

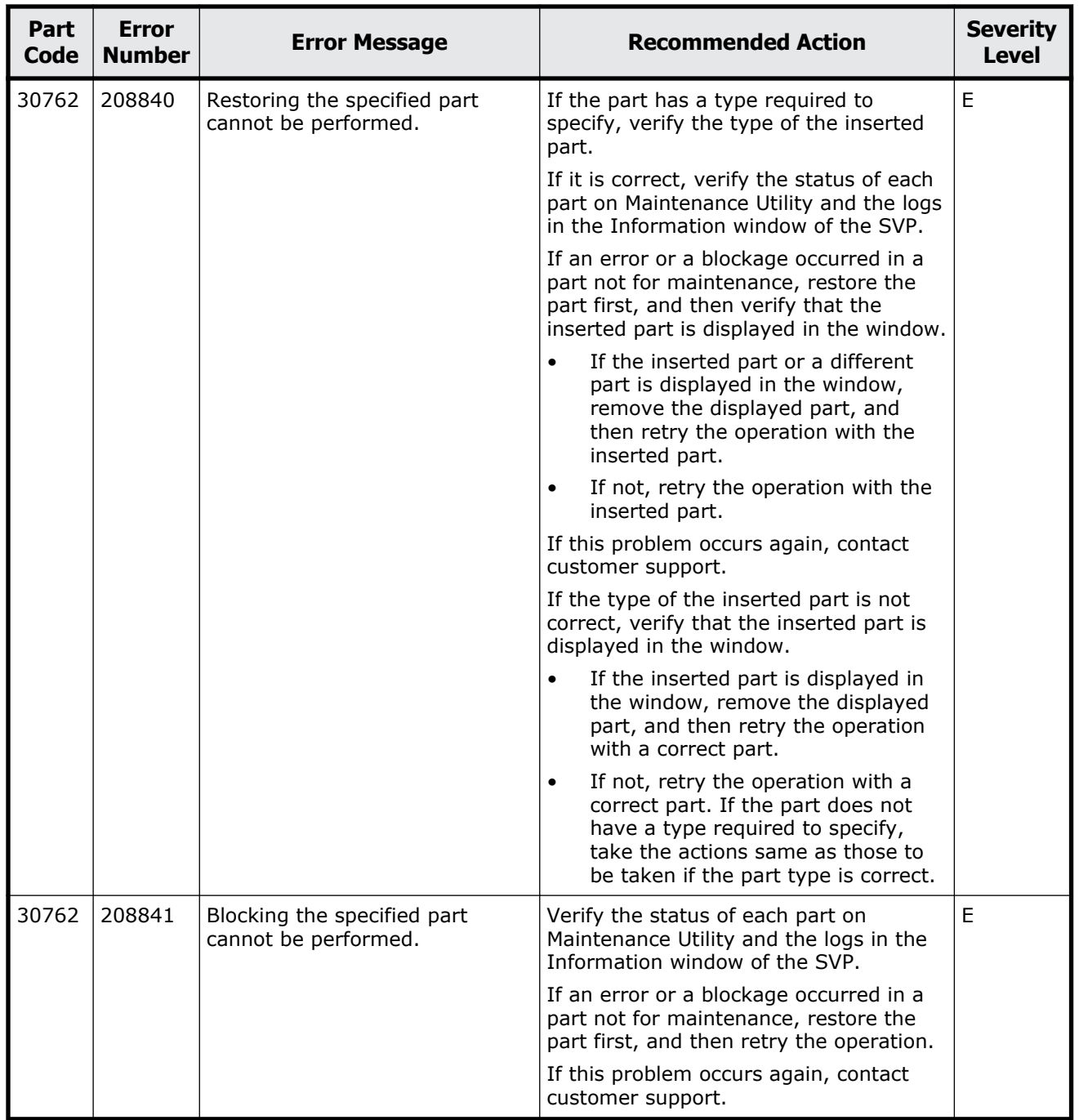

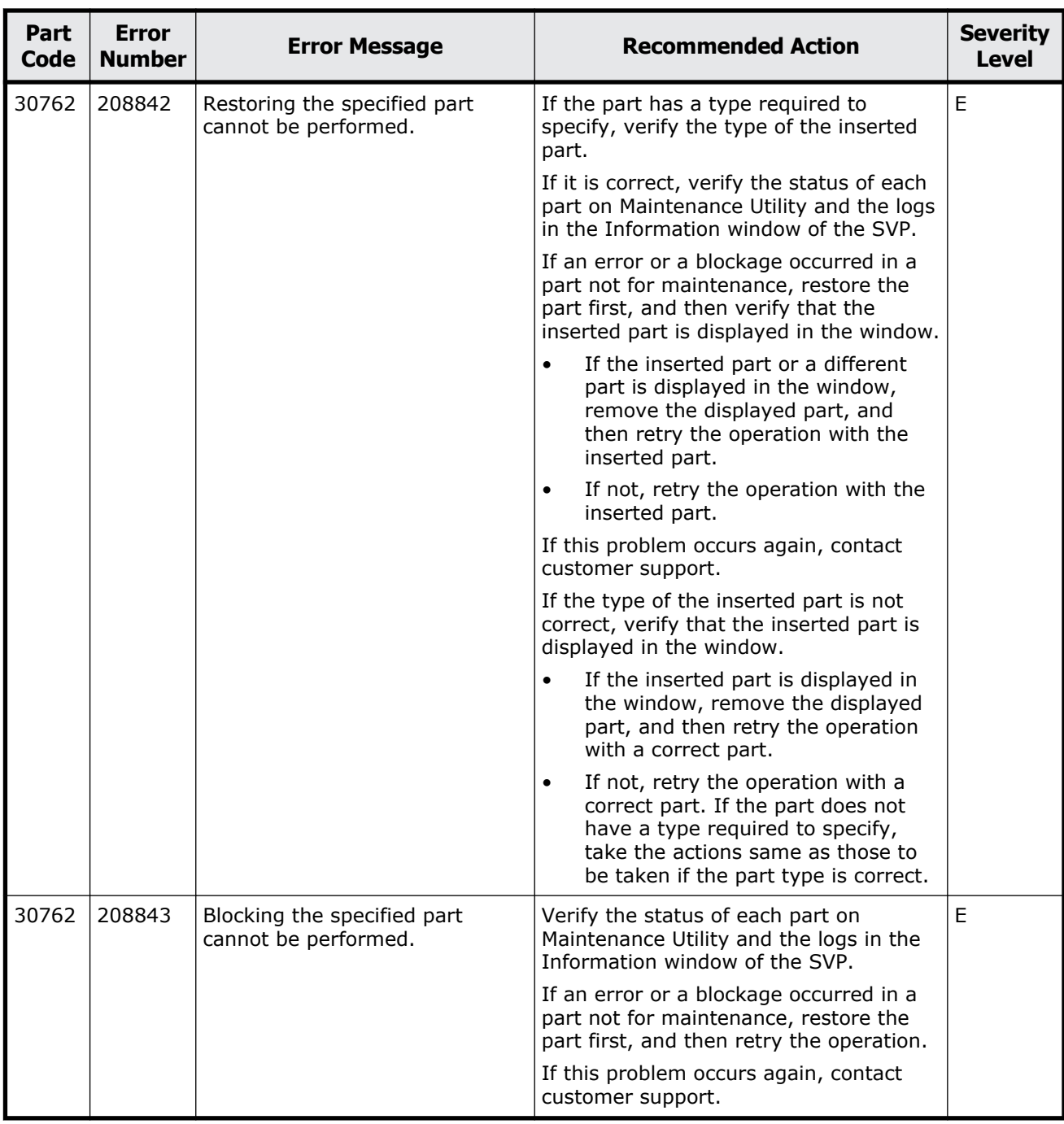

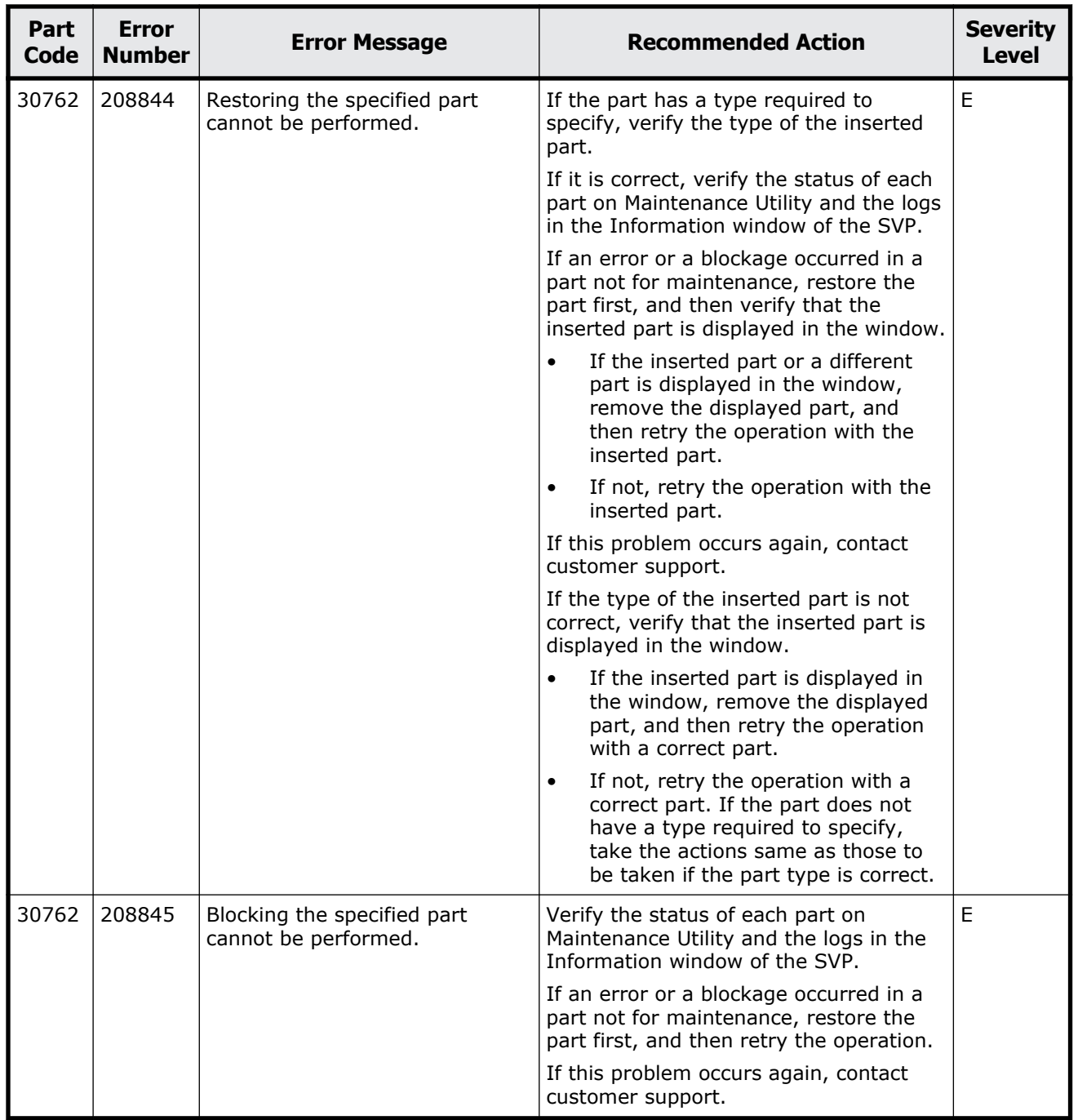

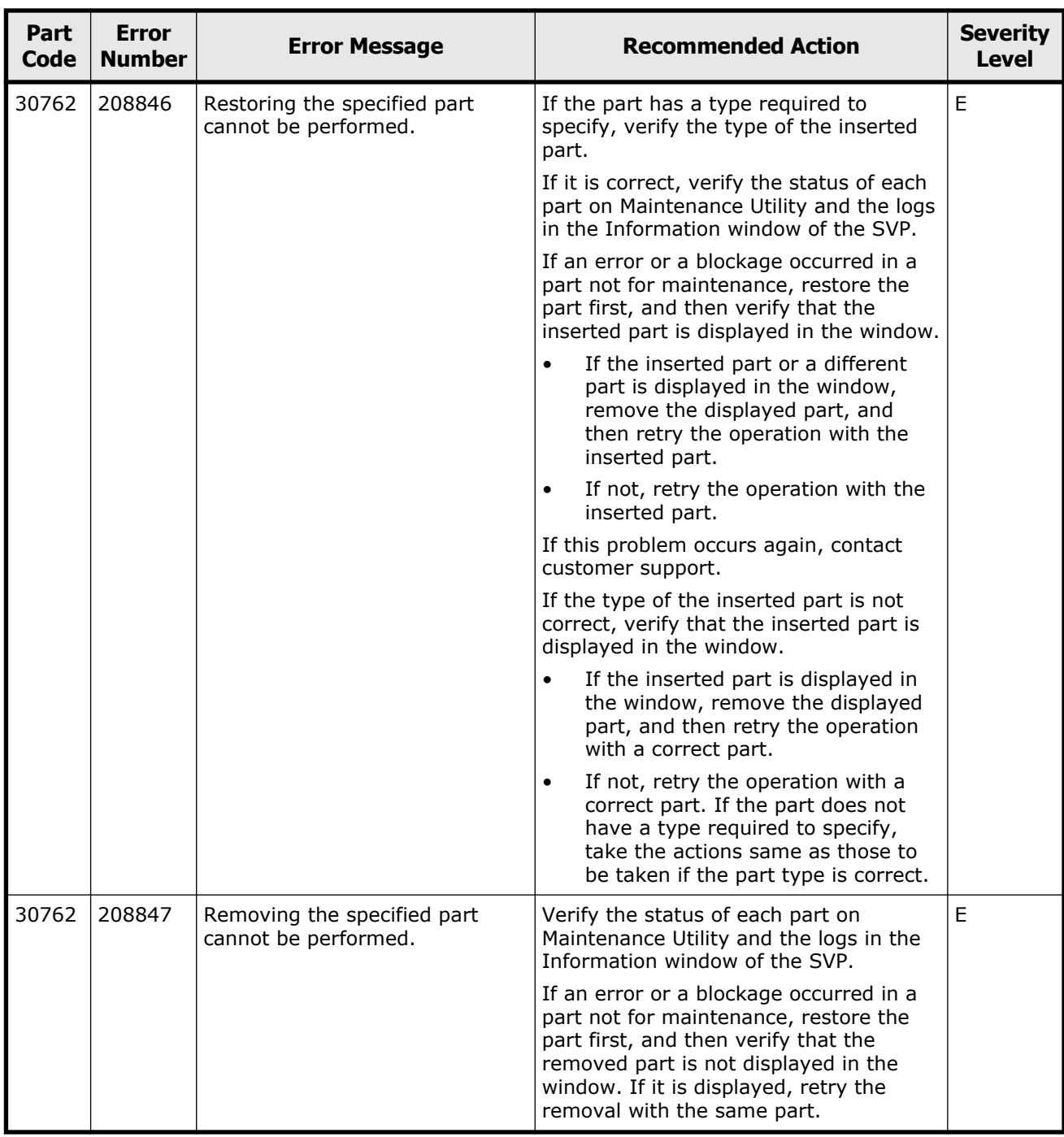

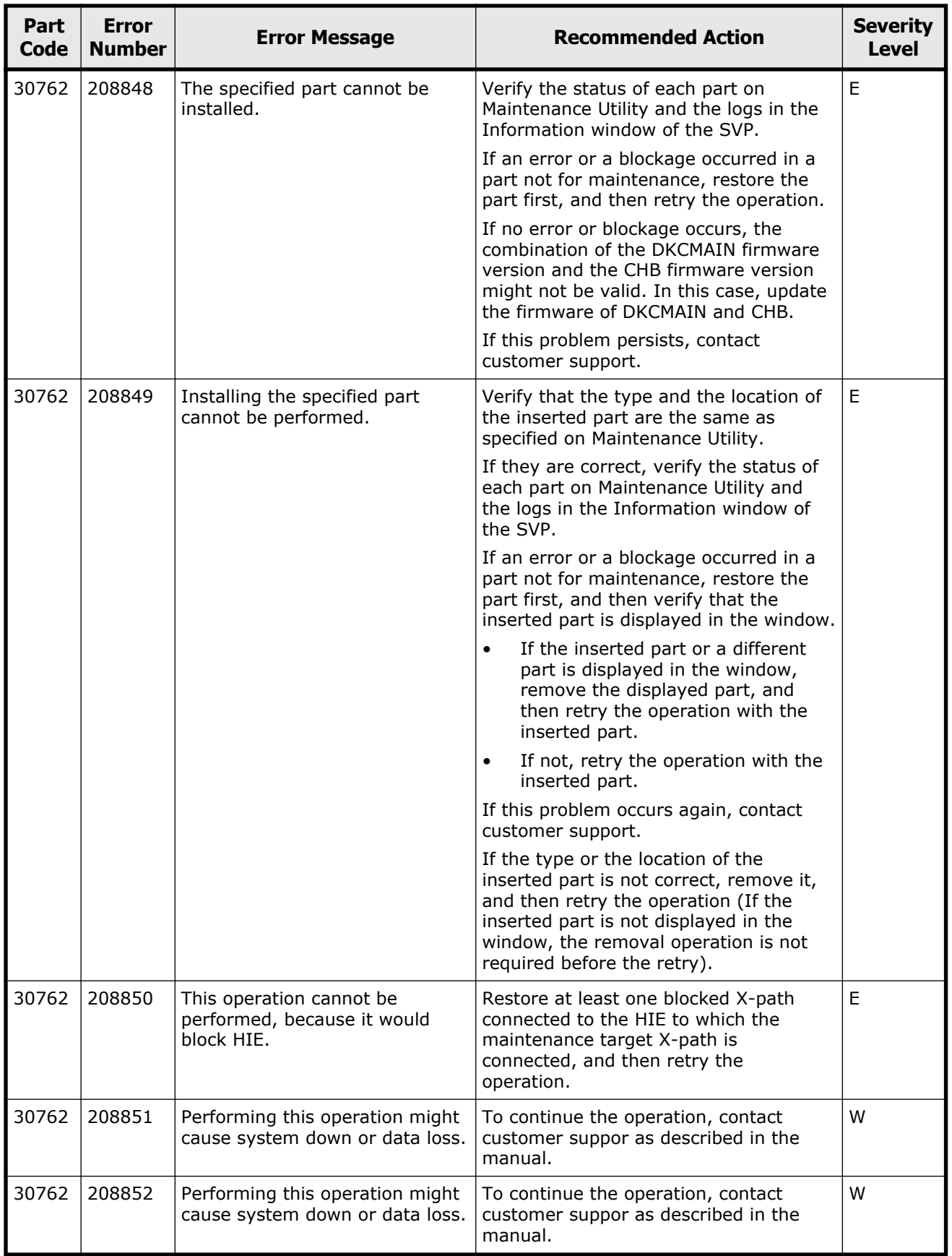

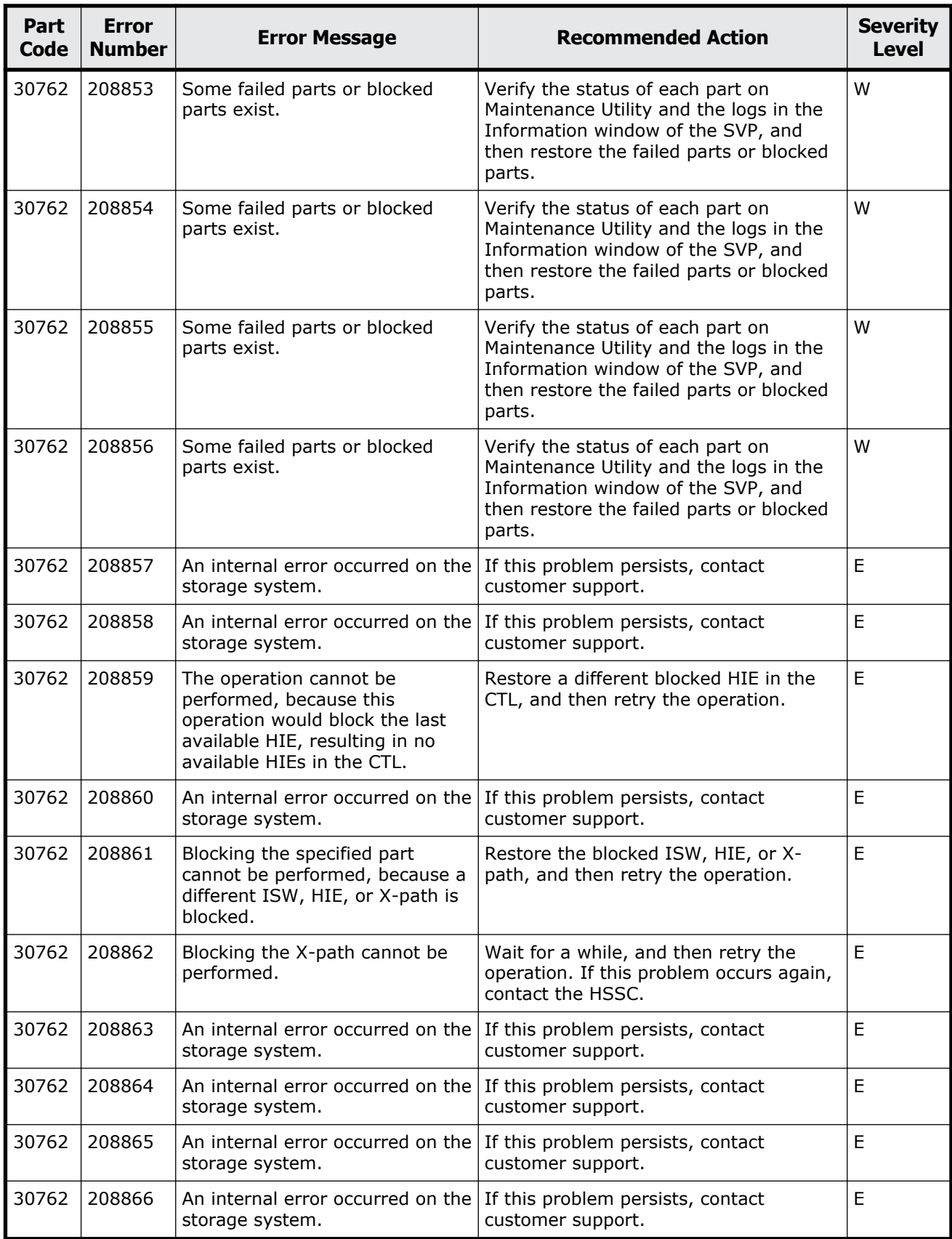

Message (part code group 30nnn)  $16-81$ 

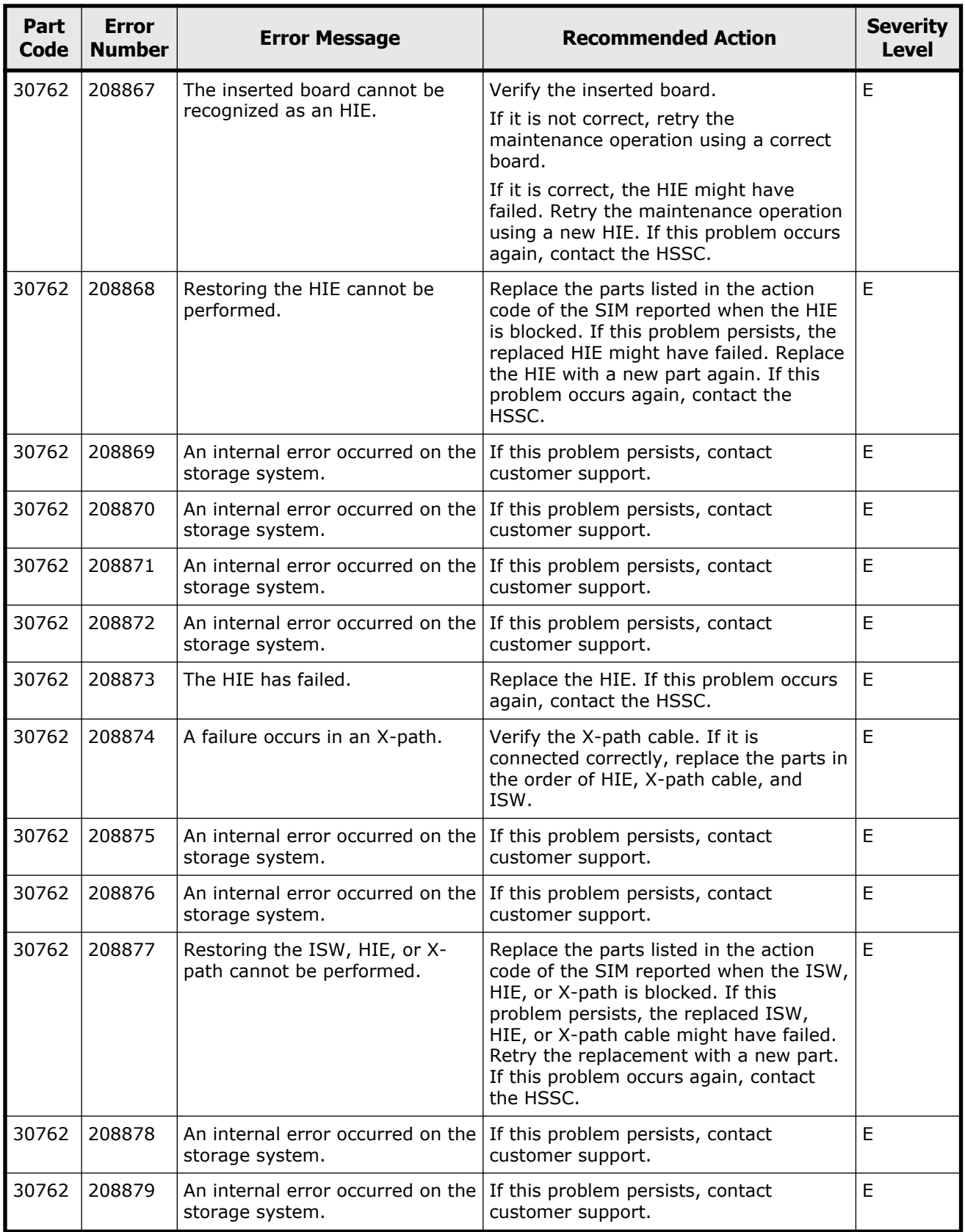

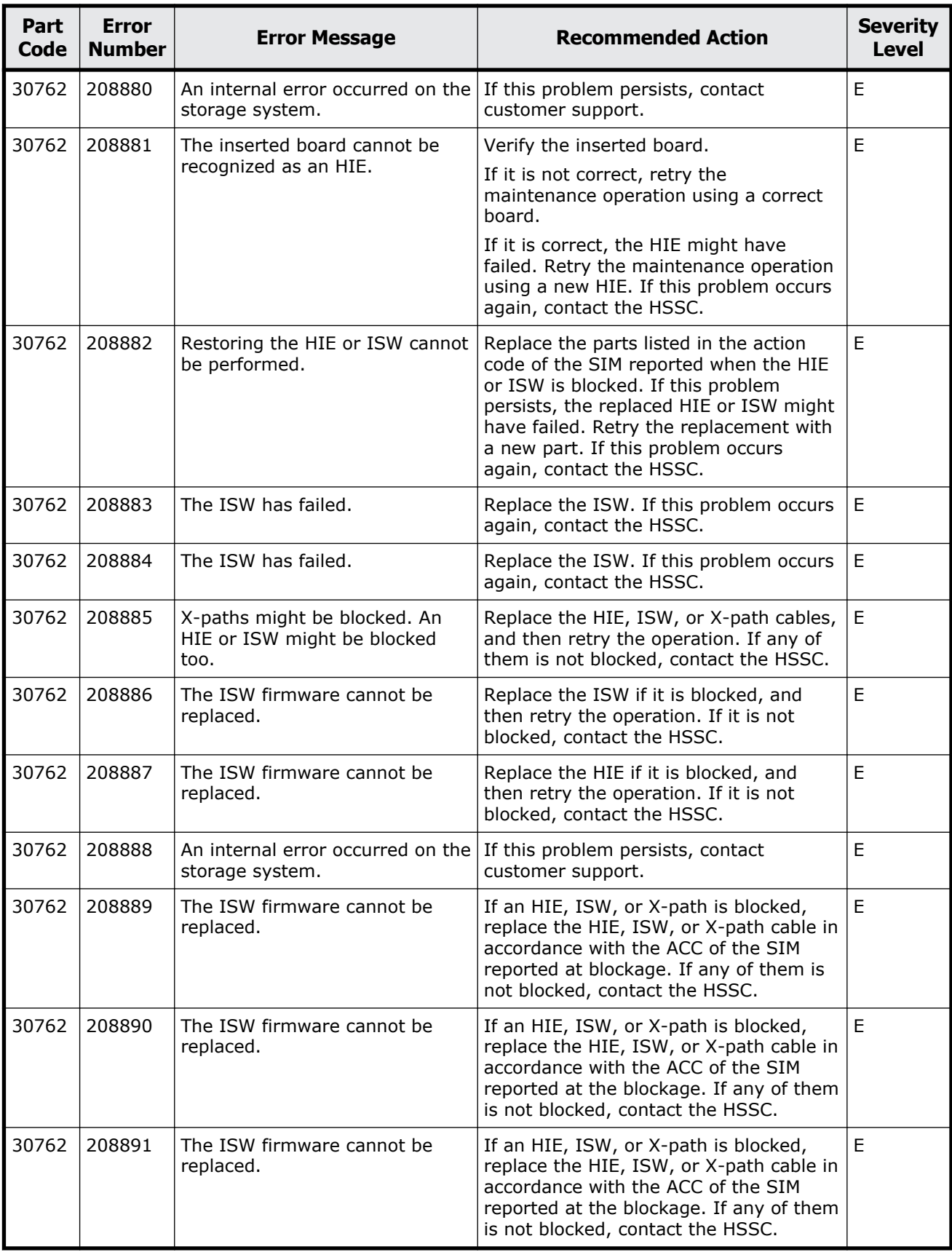

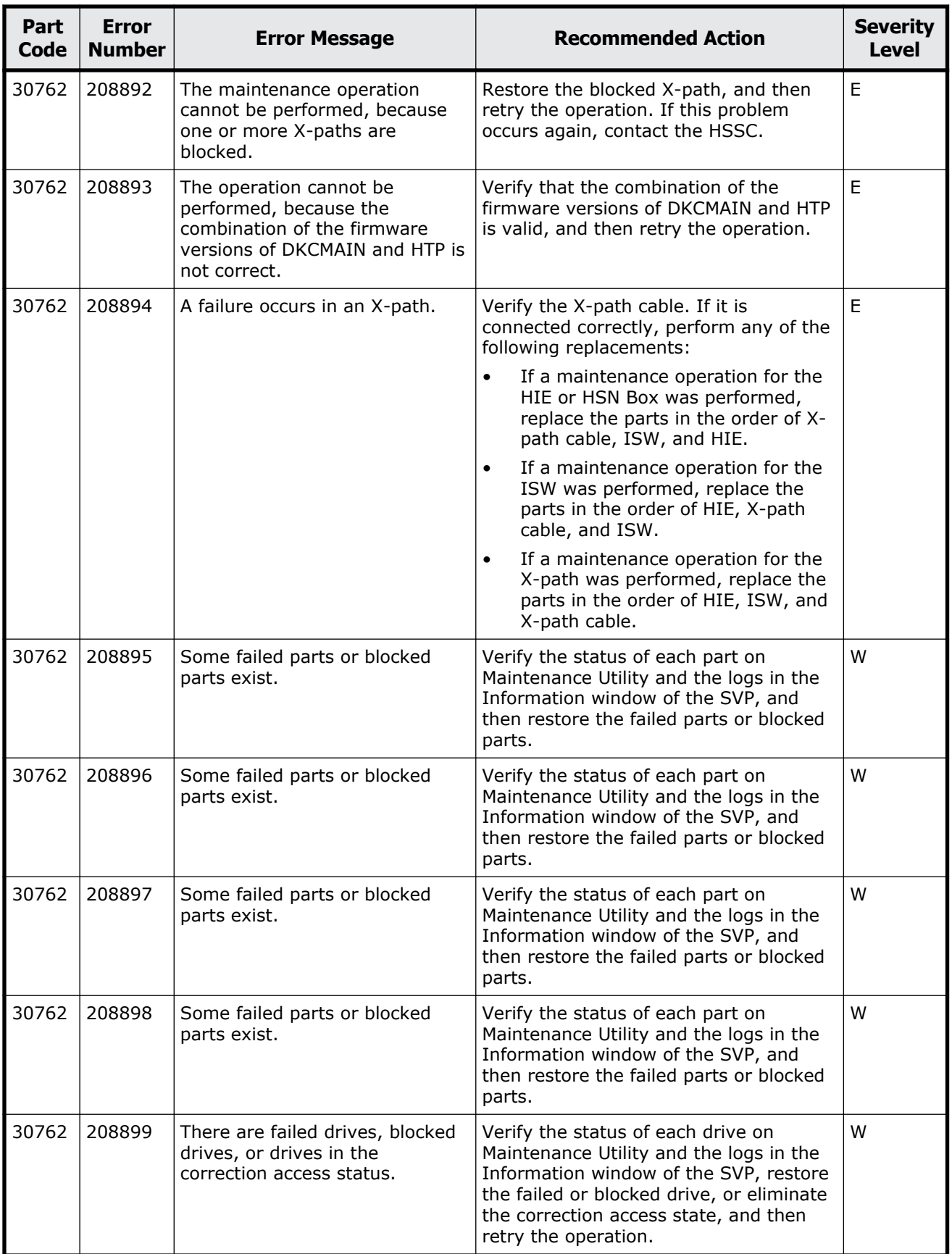

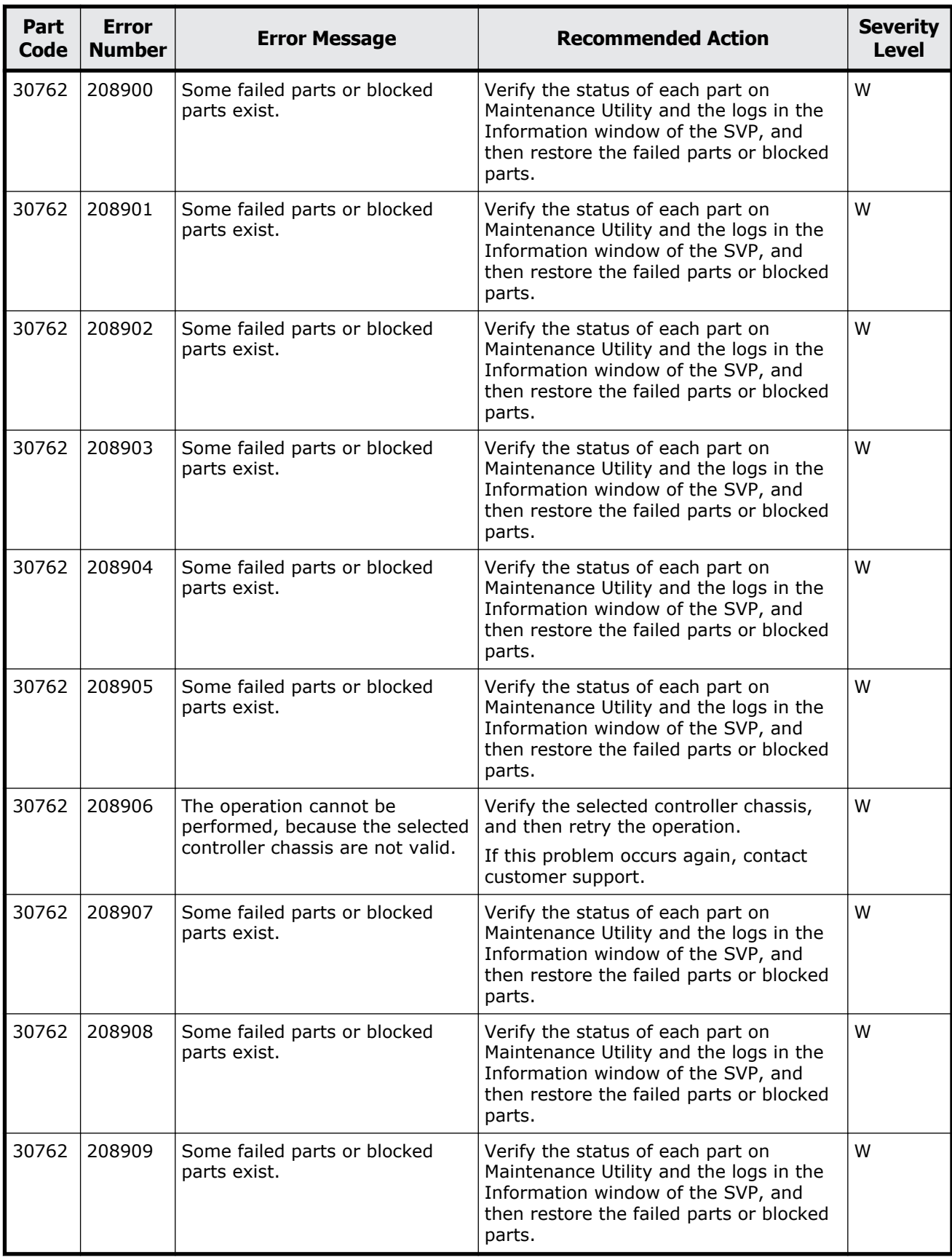

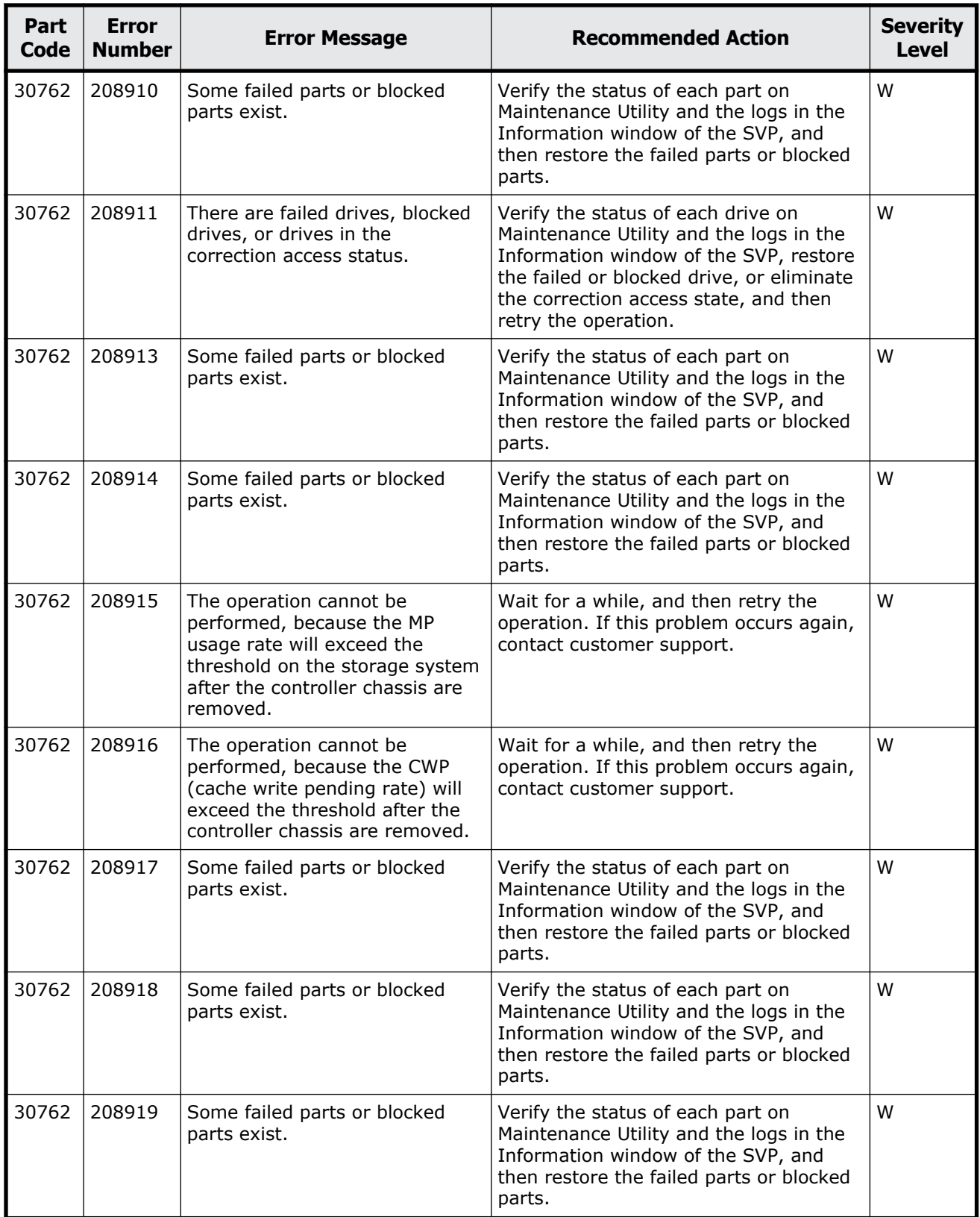

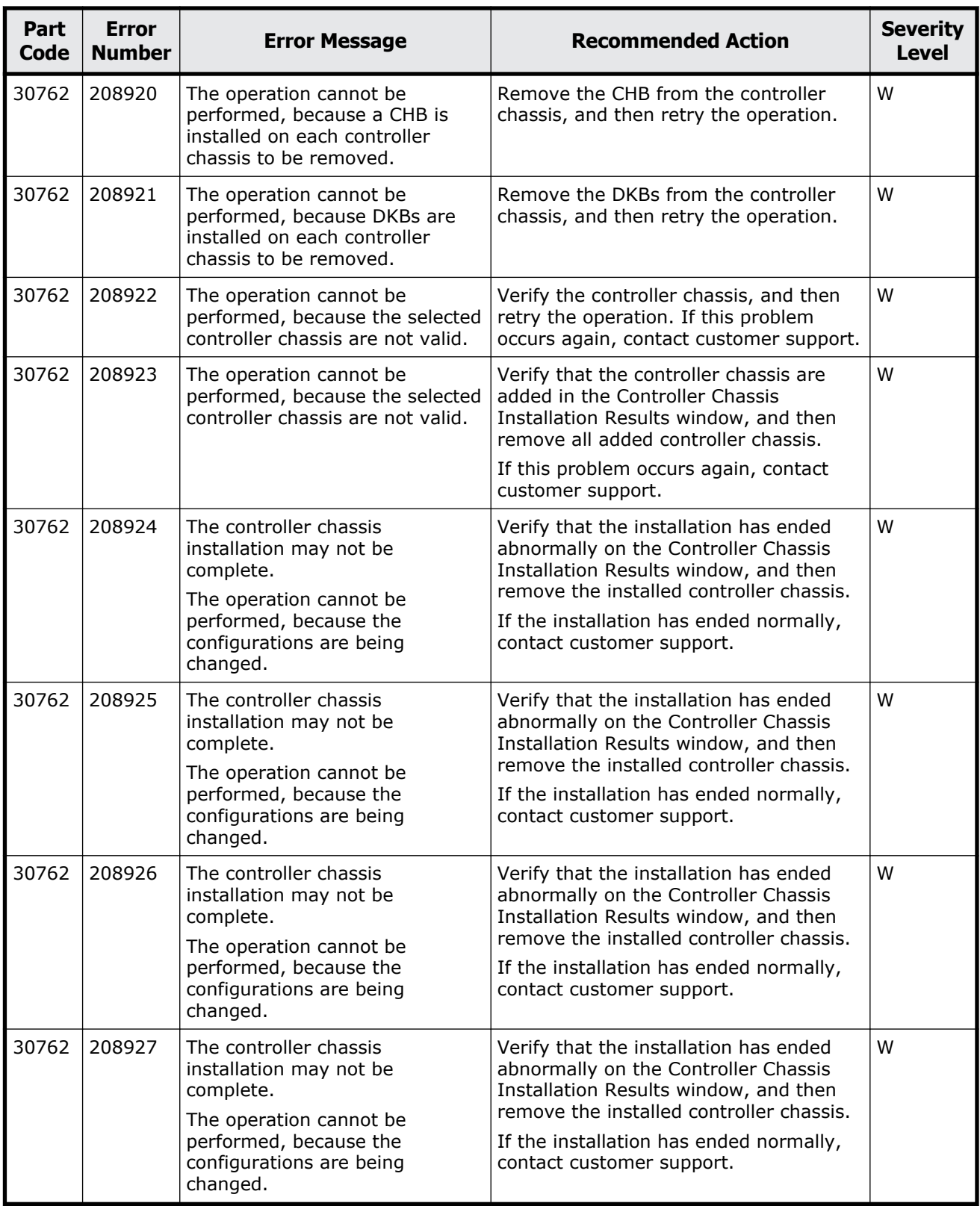

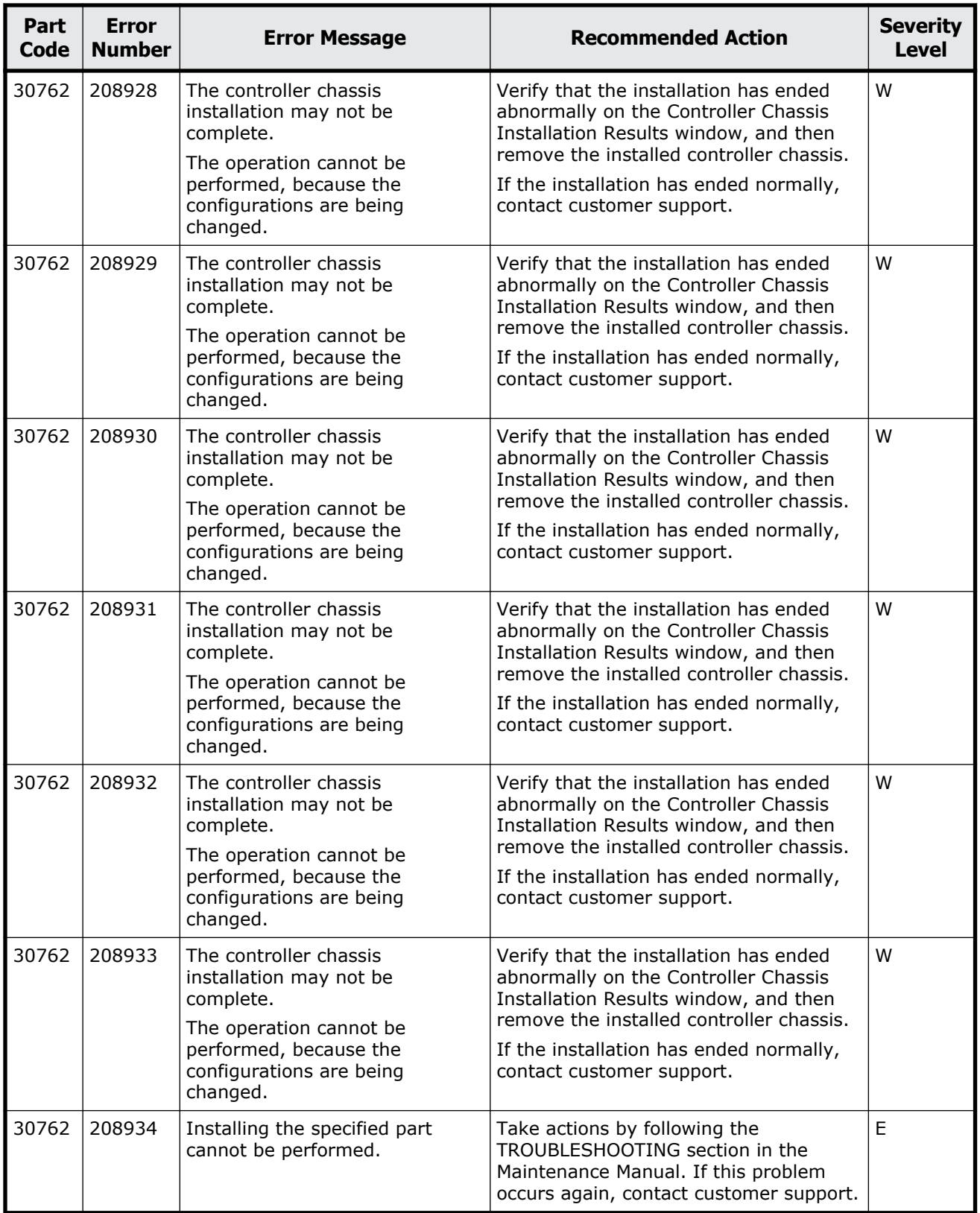

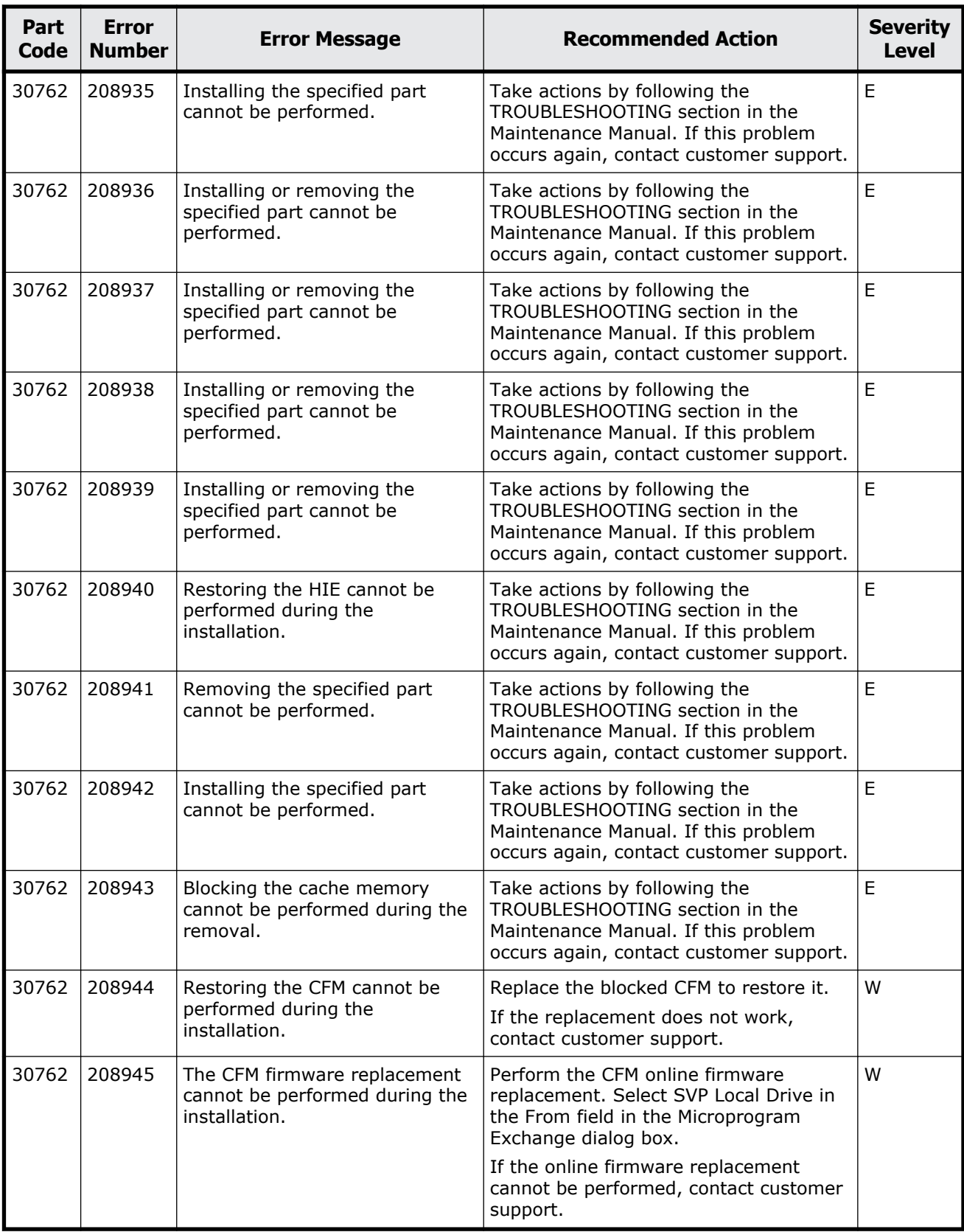

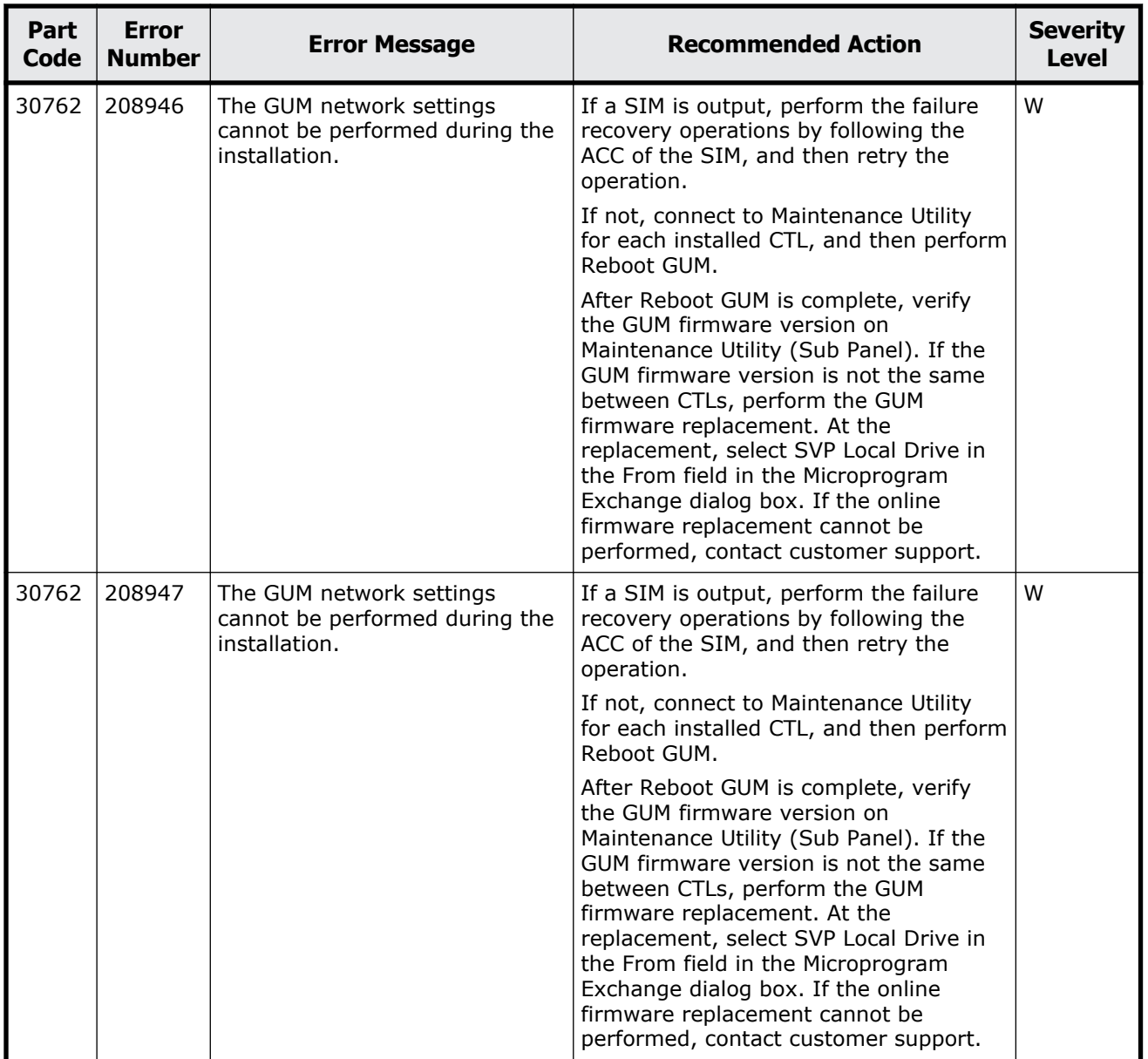

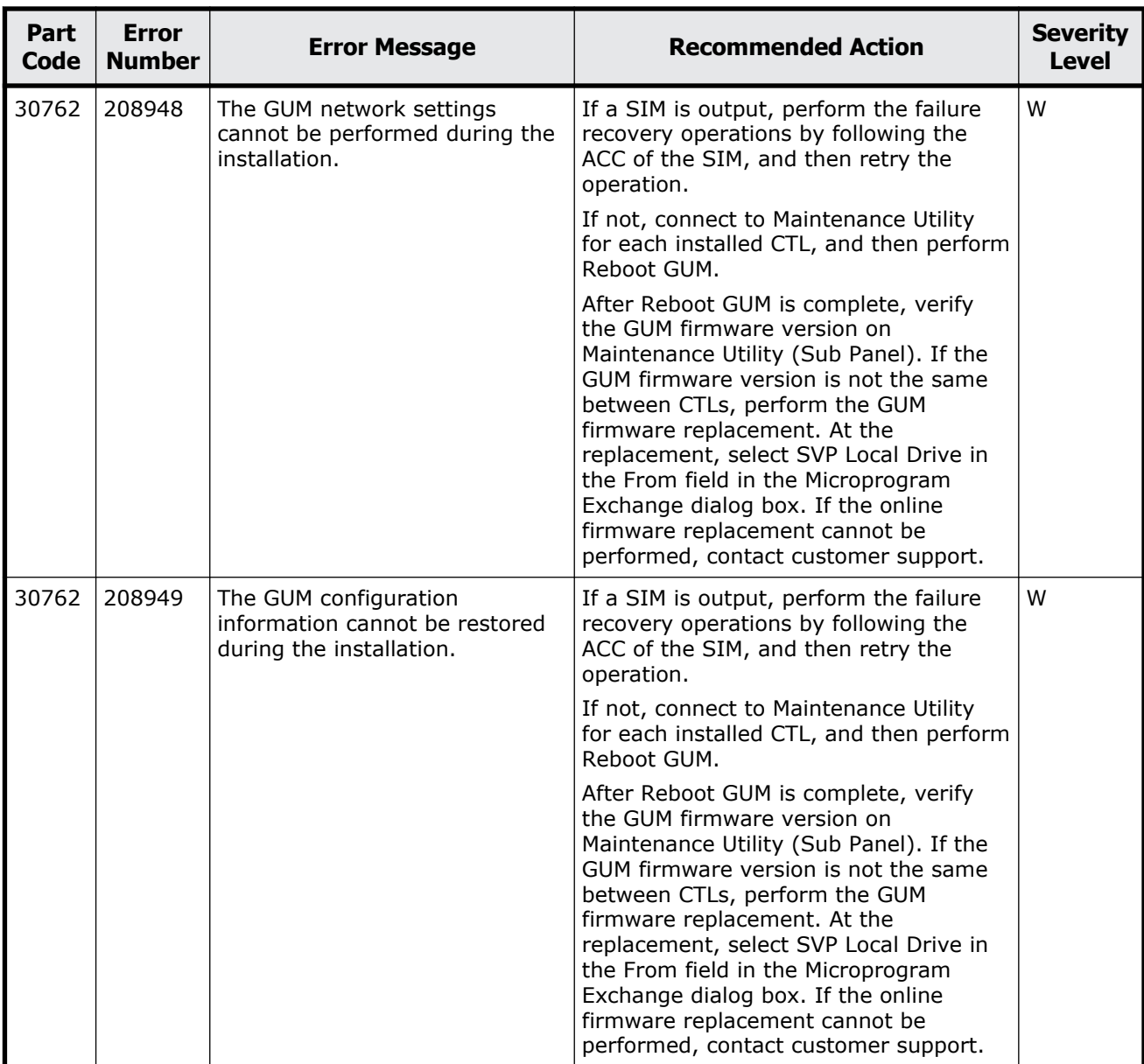

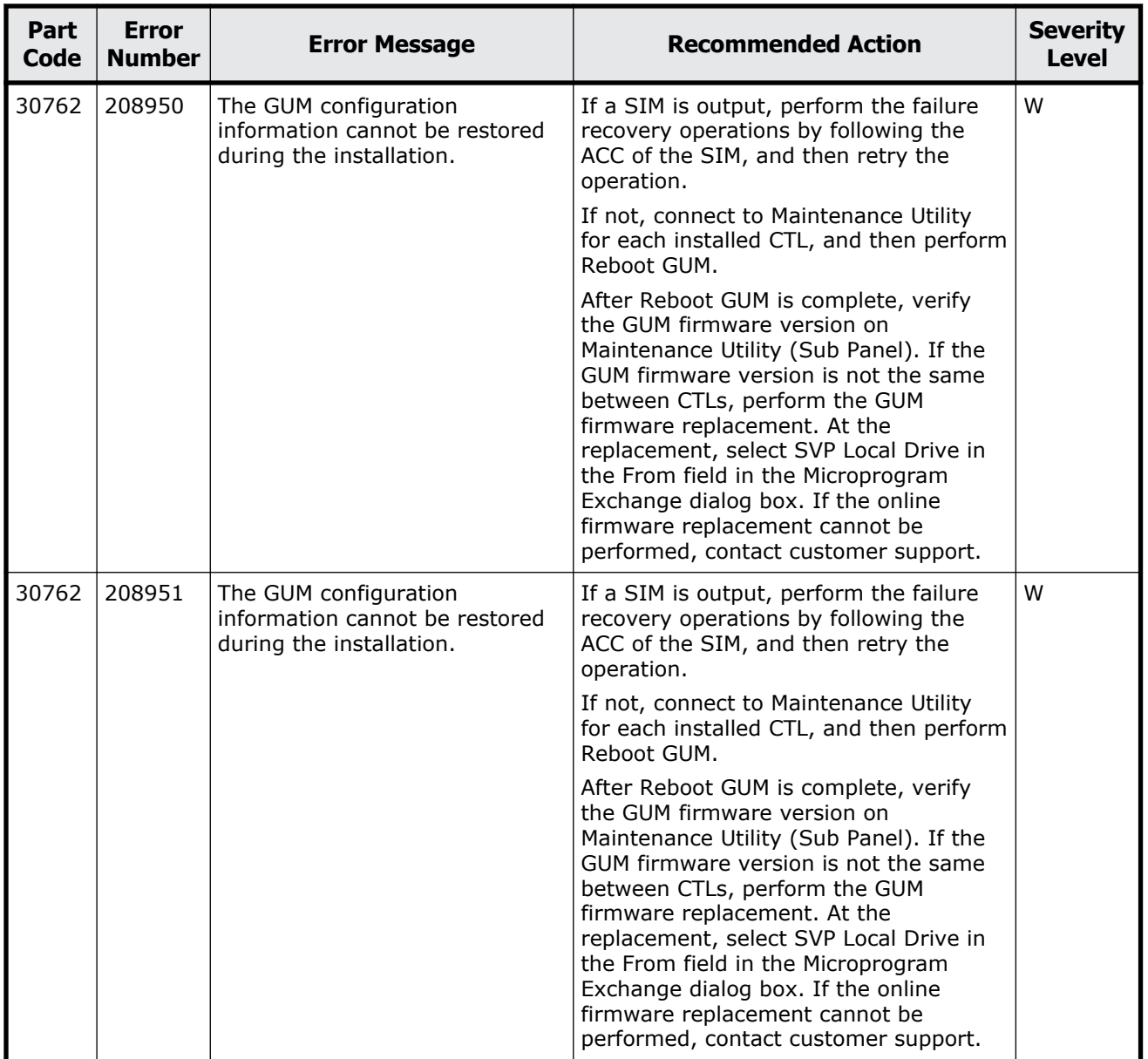

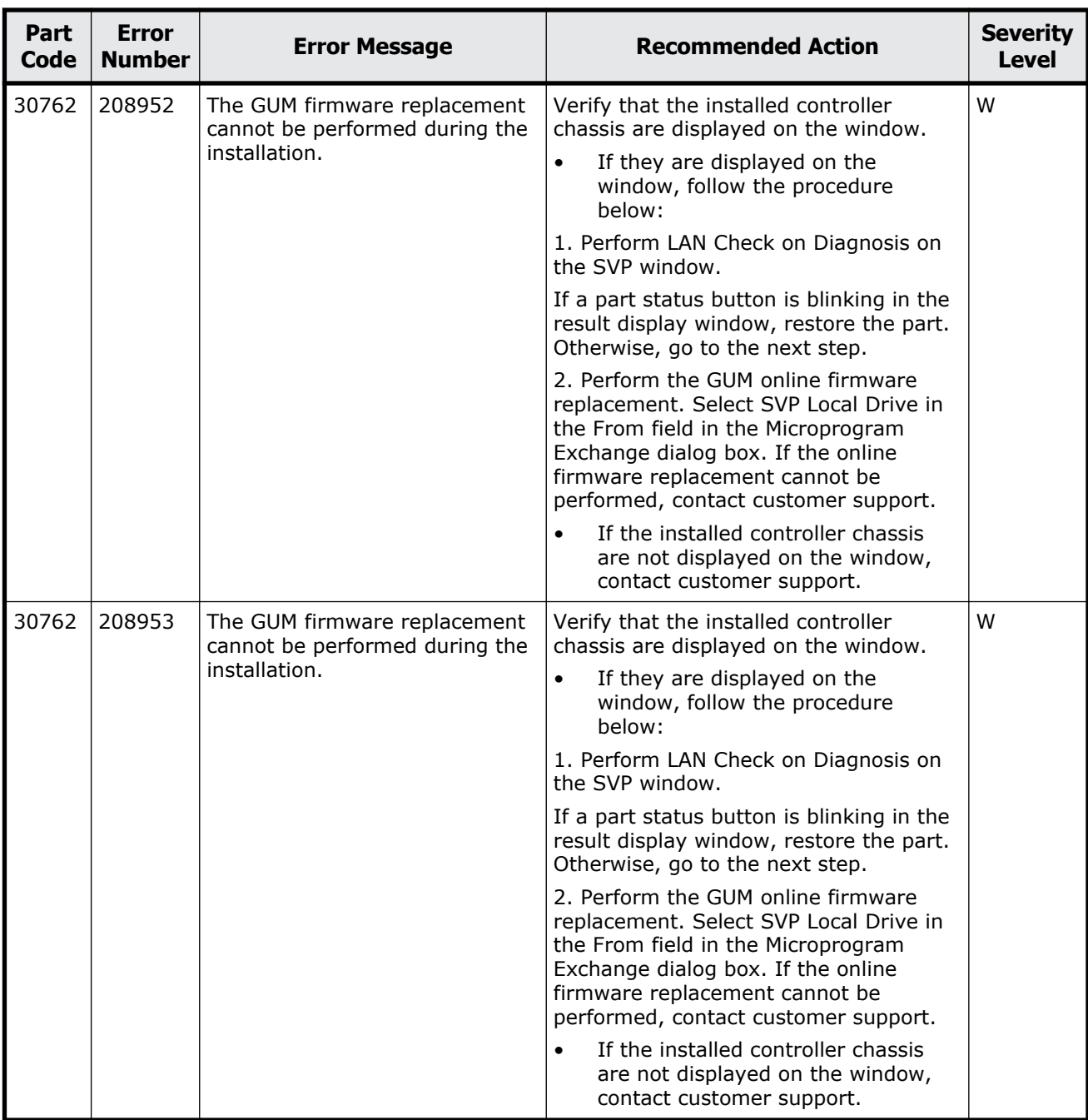

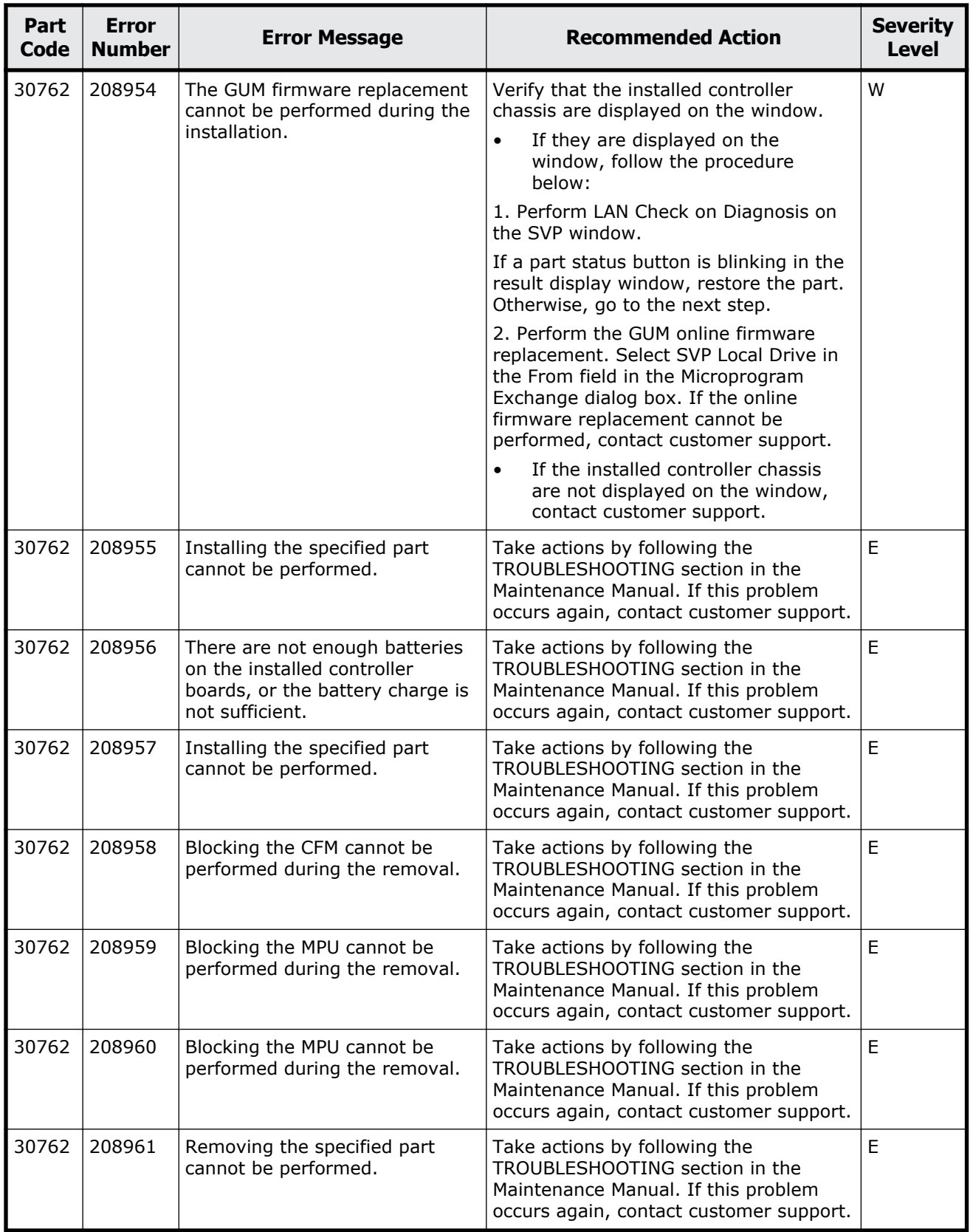

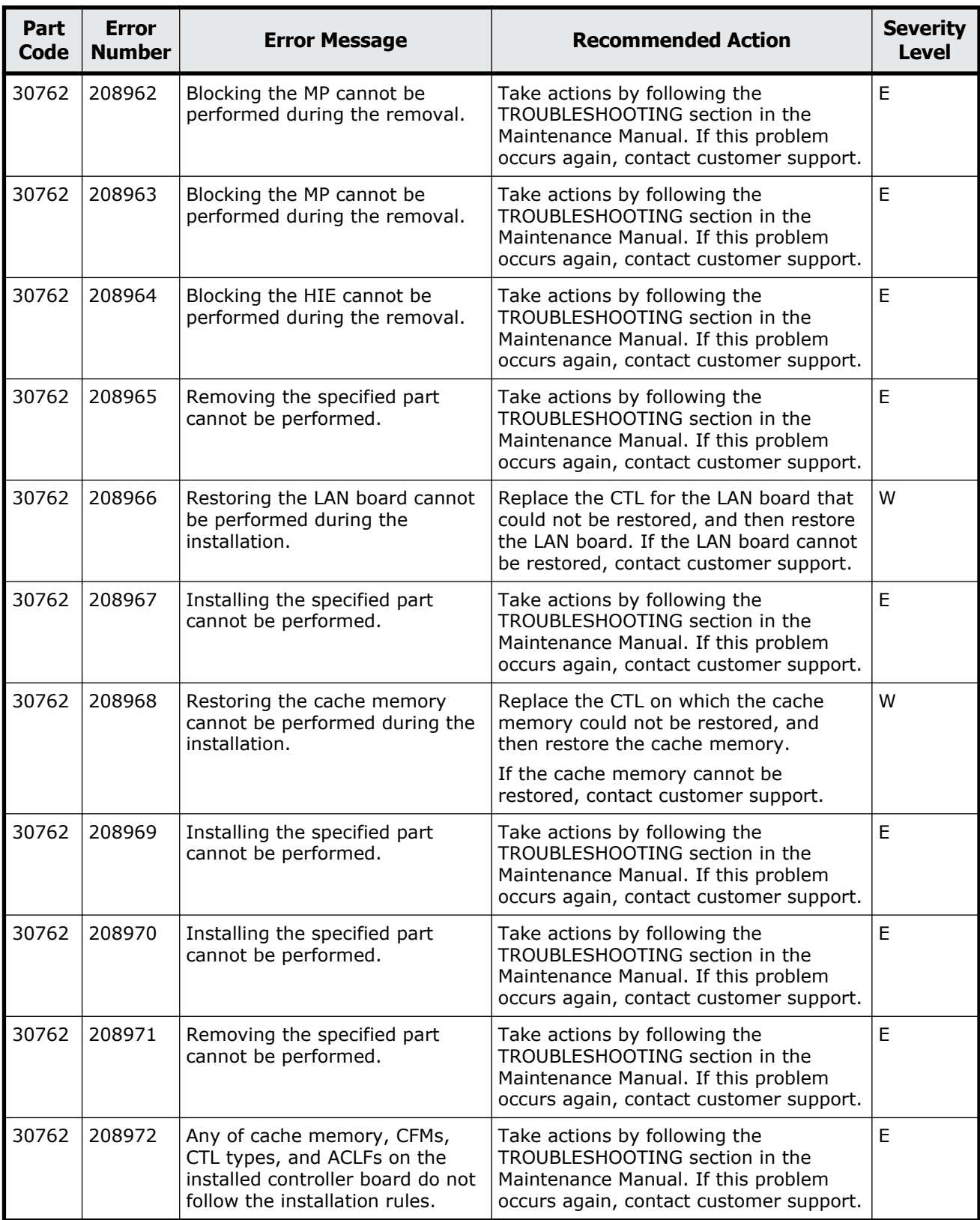

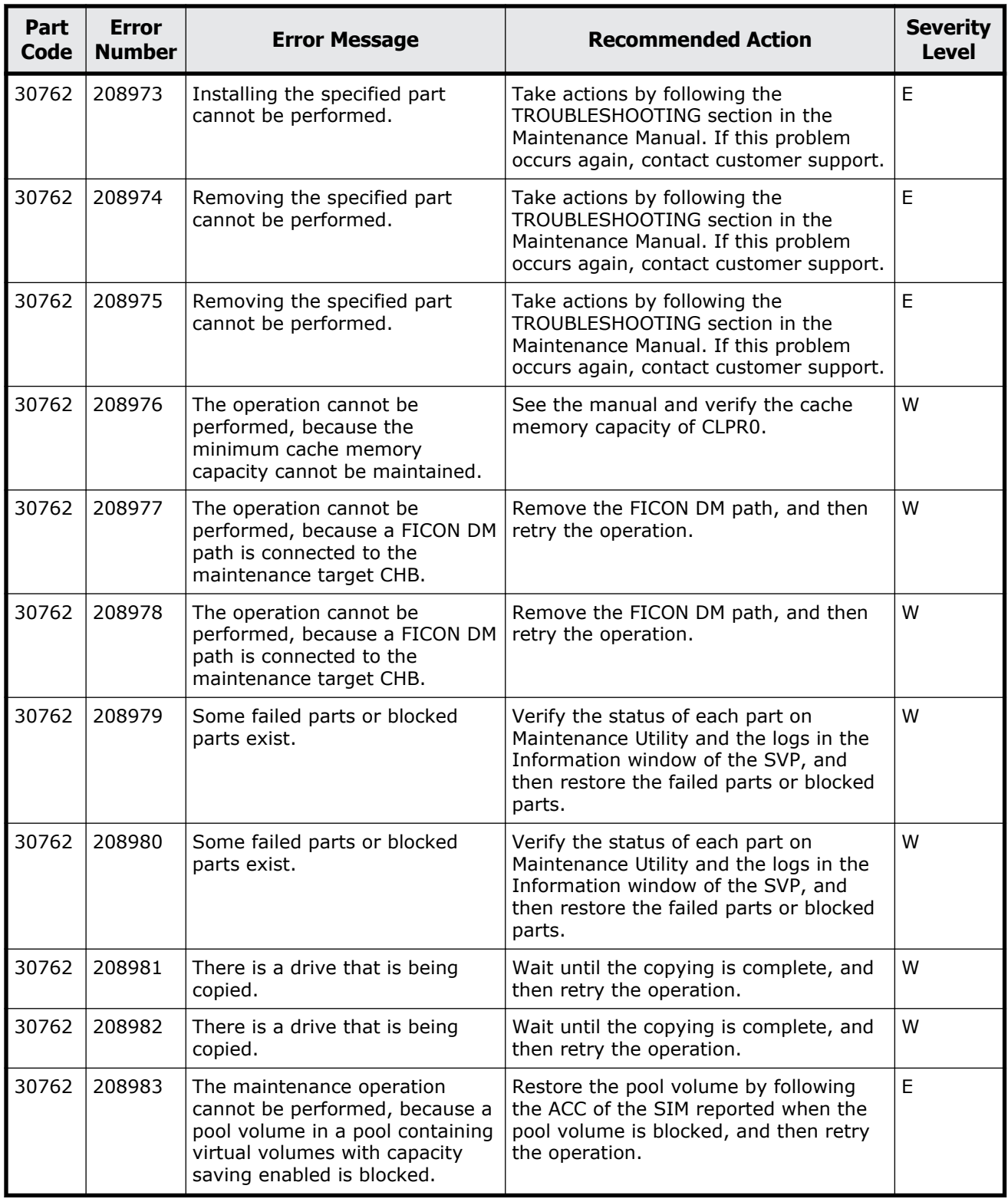

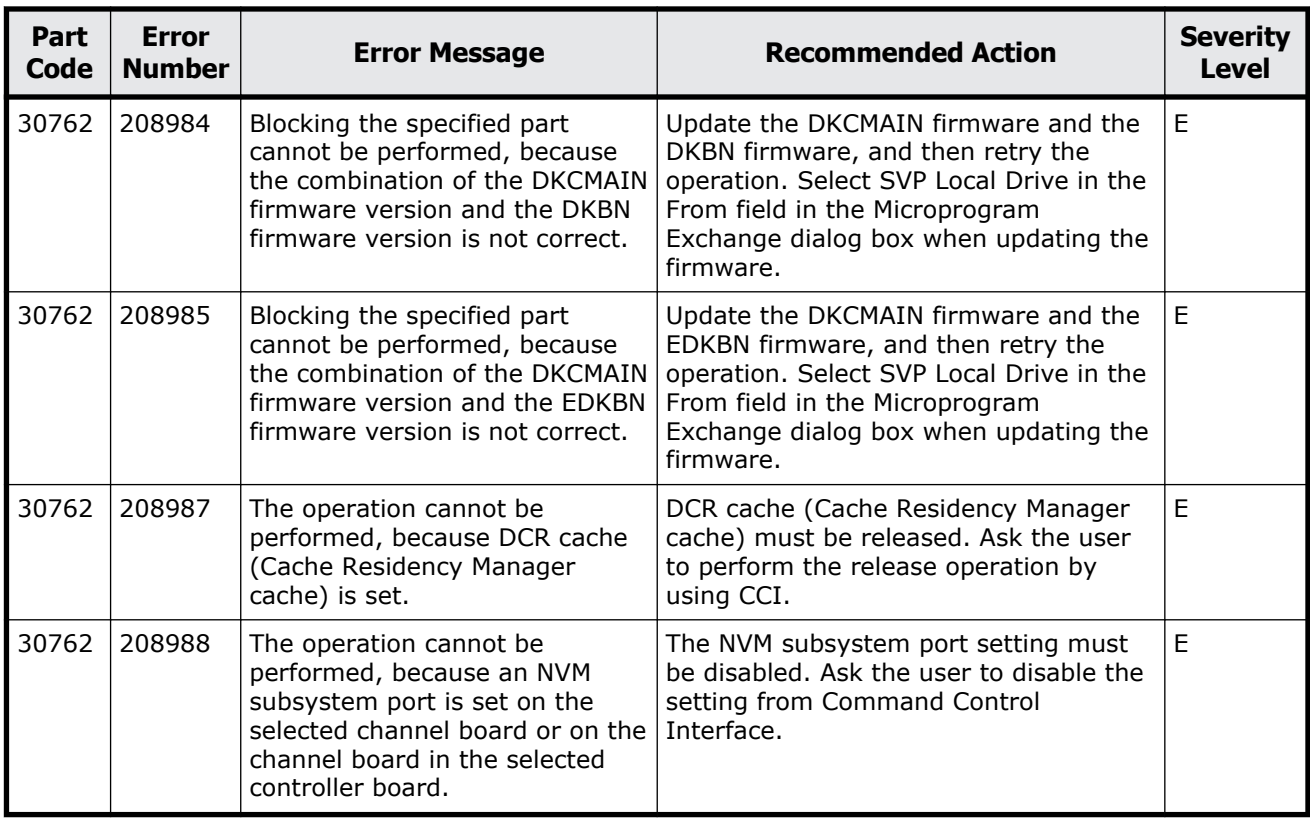

## **Part code 30863**

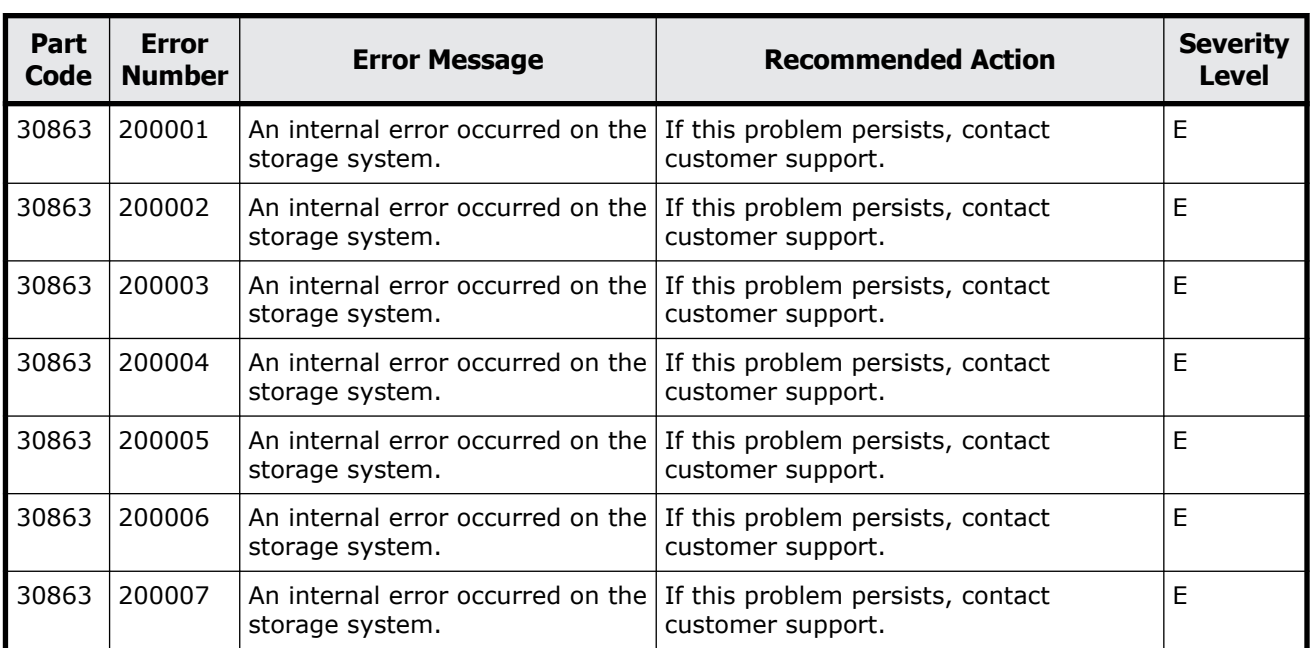

## **Table 16-7 Error codes (part code 30863)**

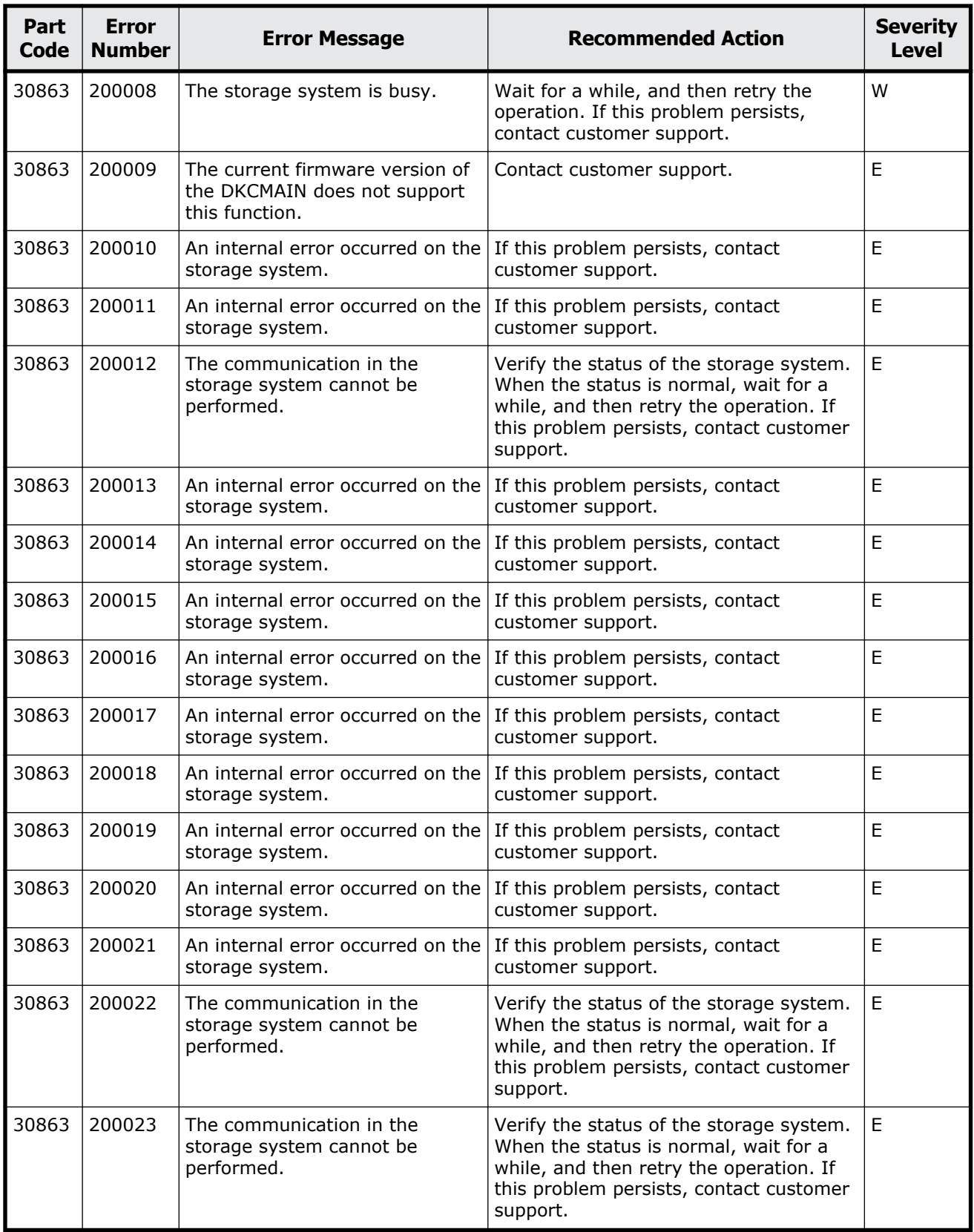

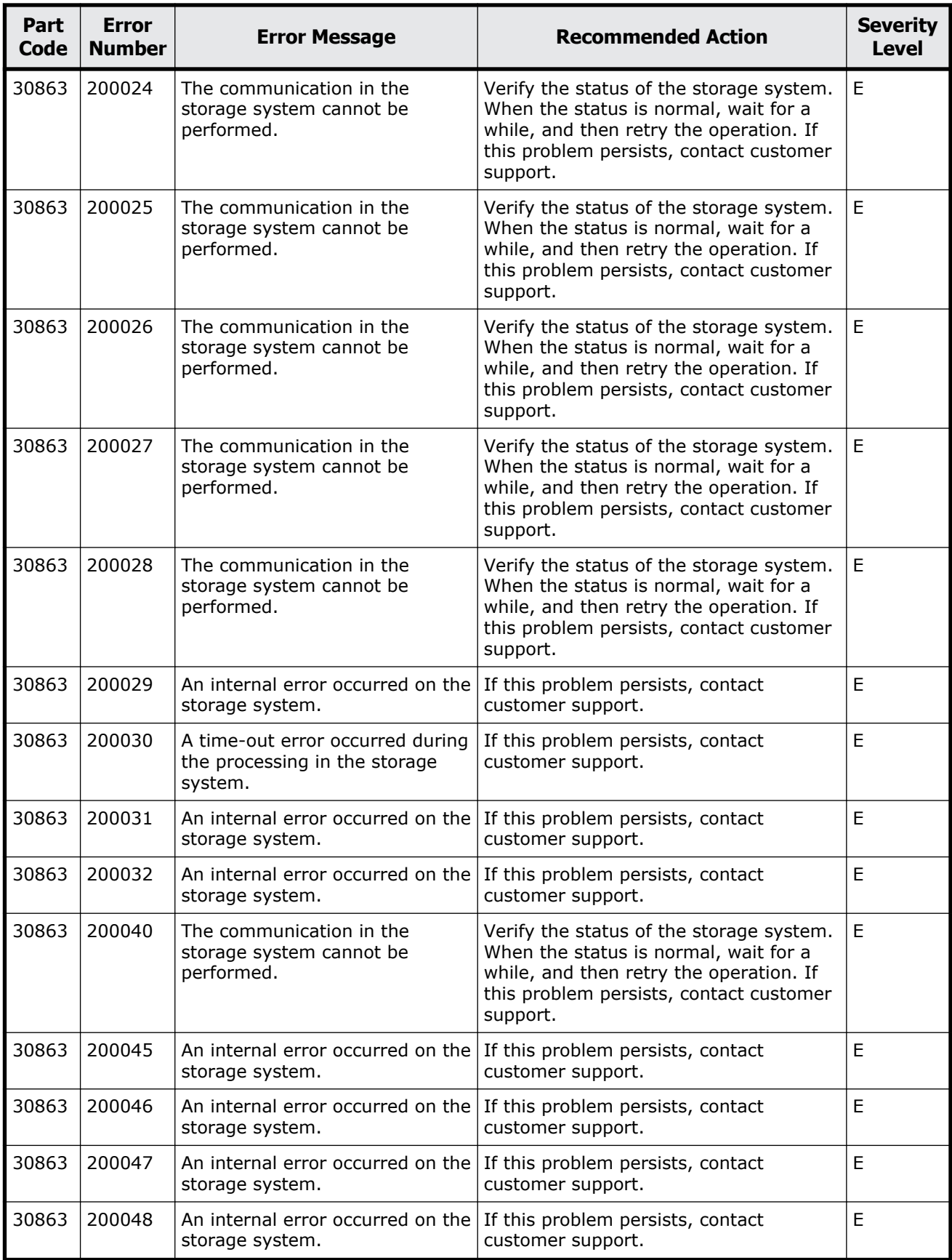

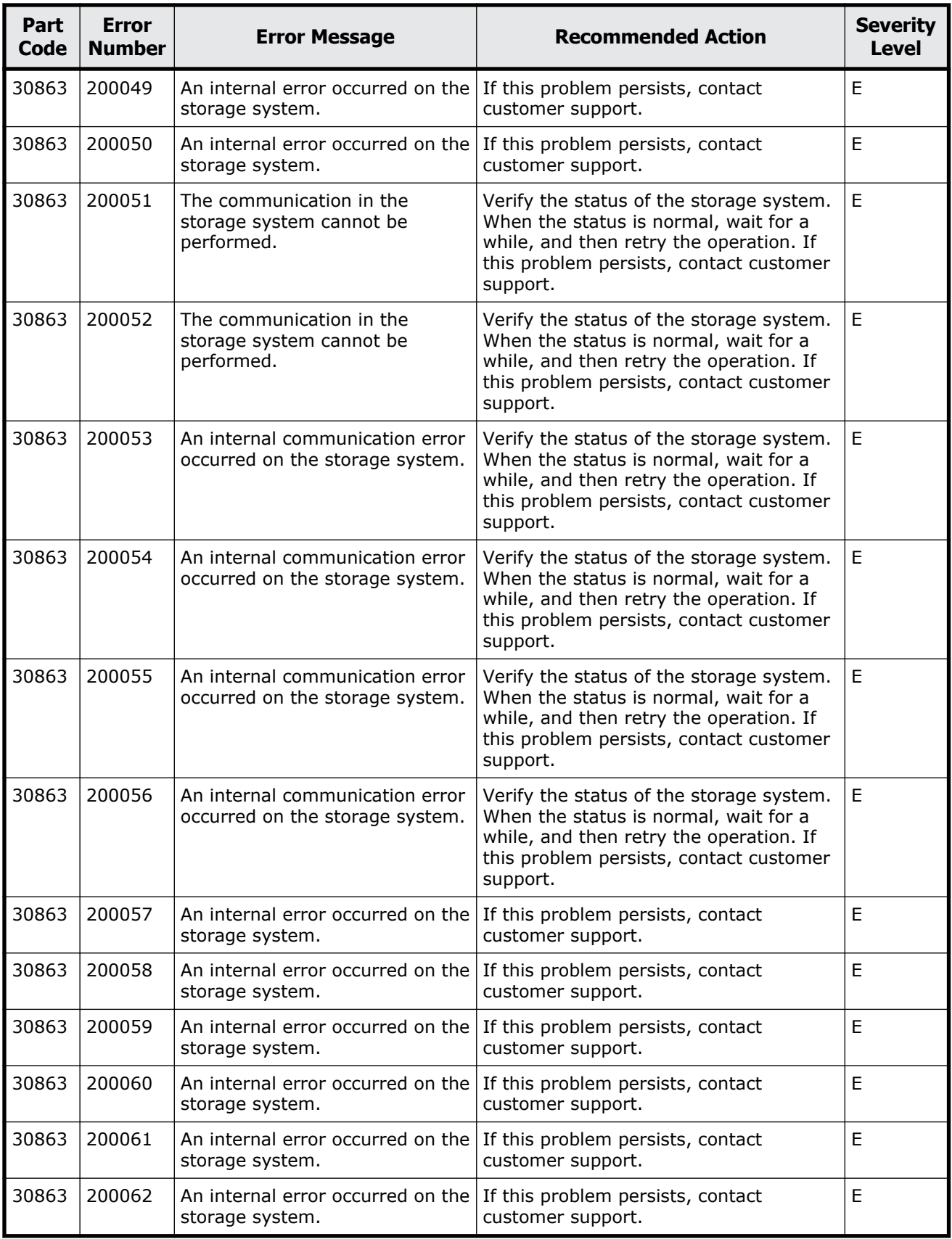
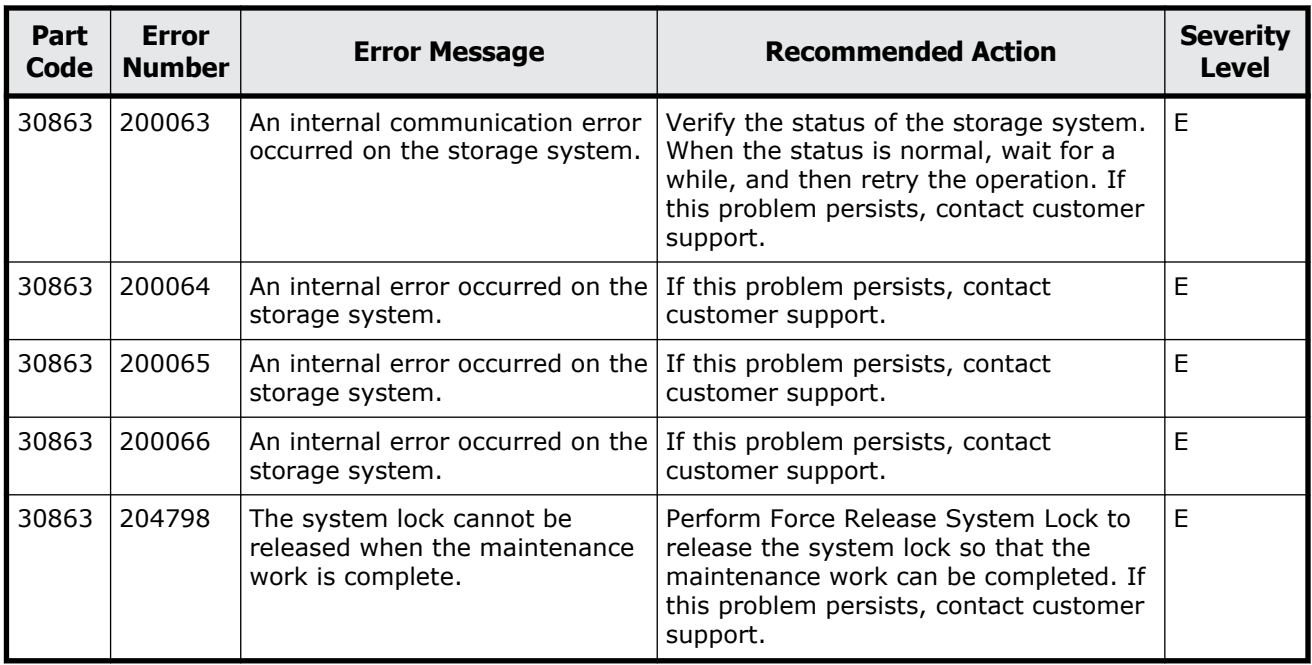

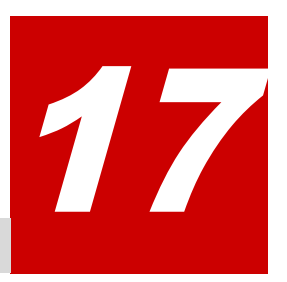

# **Message (part code group 31nnn)**

This chapter includes the error messages with the part code 31162 to 31962.

- □ <u>[Part code 31162](#page-795-0)</u>
- □ <u>[Part code 31262](#page-795-0)</u>
- □ [Part code 31462](#page-796-0)
- □ <u>[Part code 31662](#page-798-0)</u>
- □ [Part code 31862](#page-798-0)
- □ [Part code 31962](#page-800-0)

<span id="page-795-0"></span>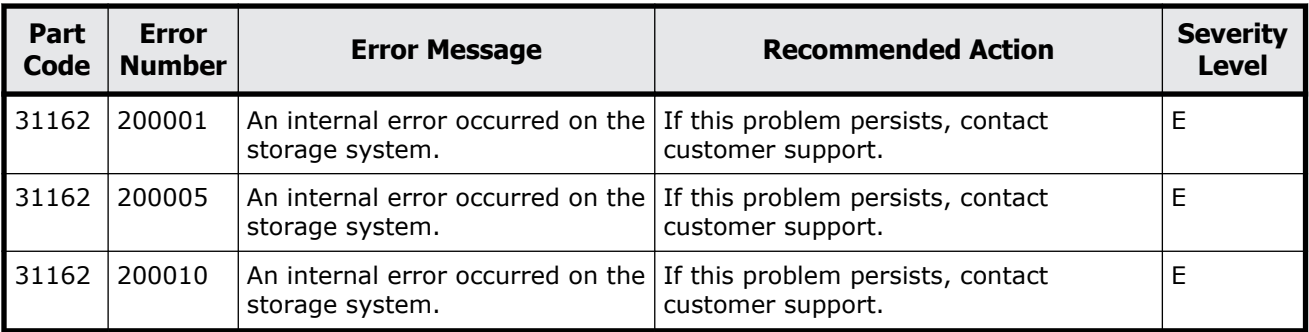

#### **Table 17-1 Error codes (part code 31162)**

## **Part code 31262**

#### **Table 17-2 Error codes (part code 31262)**

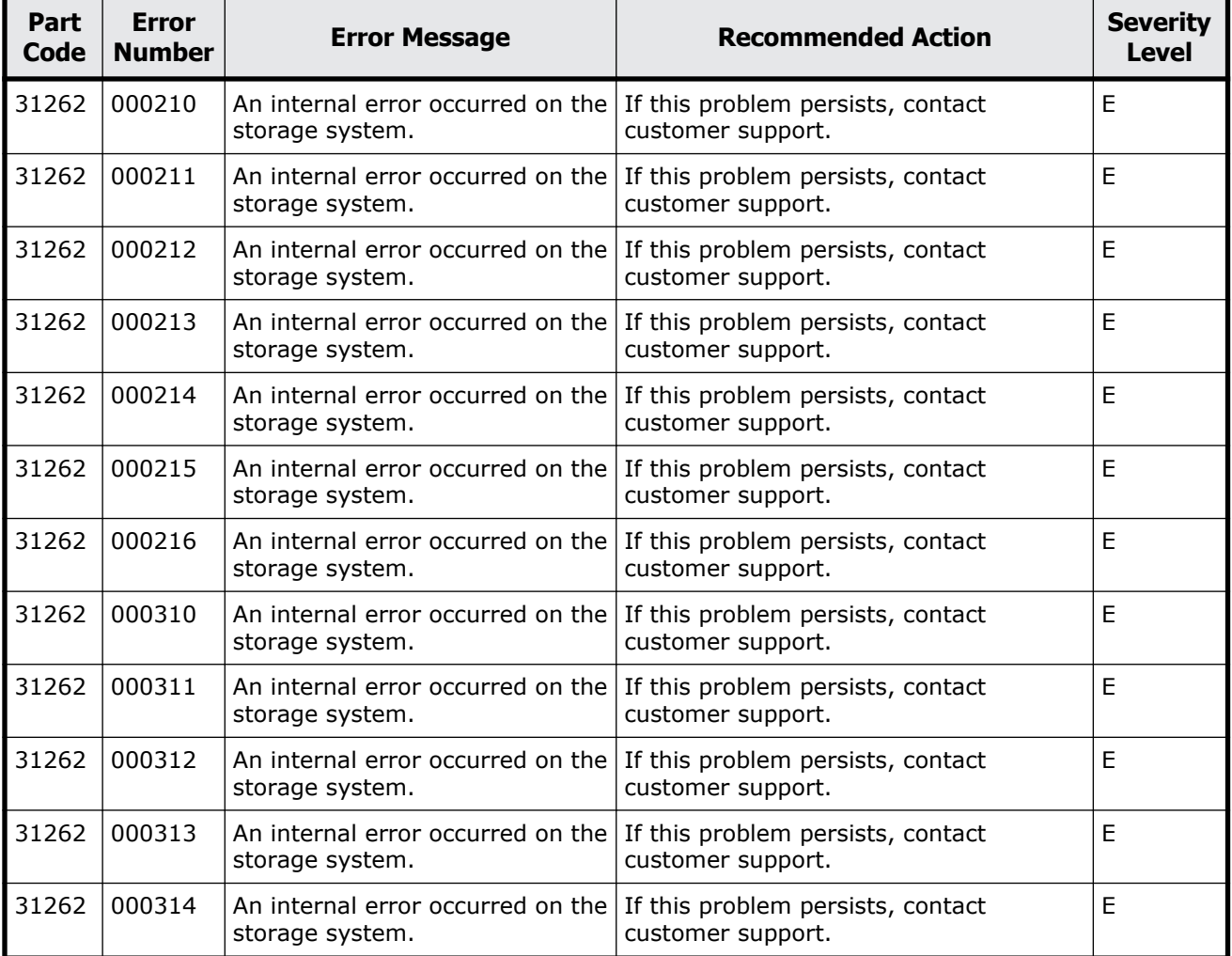

<span id="page-796-0"></span>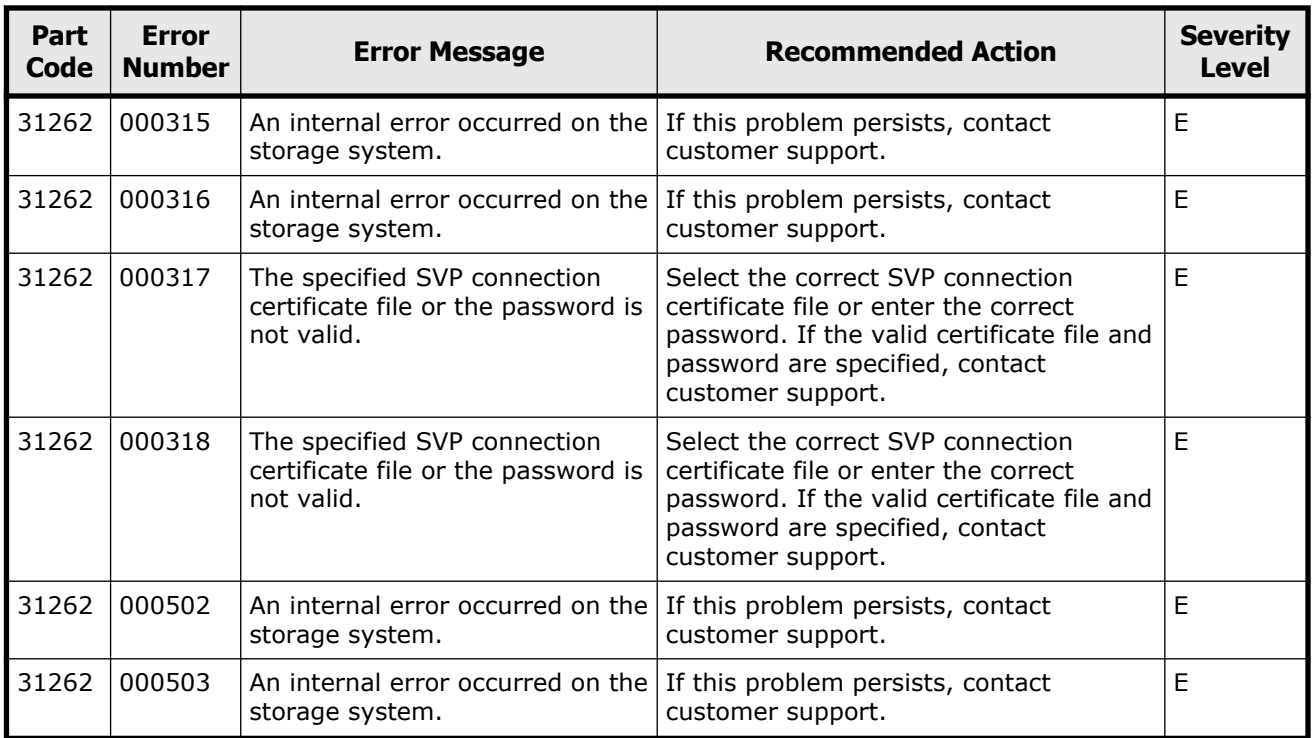

### **Table 17-3 Error codes (part code 31462)**

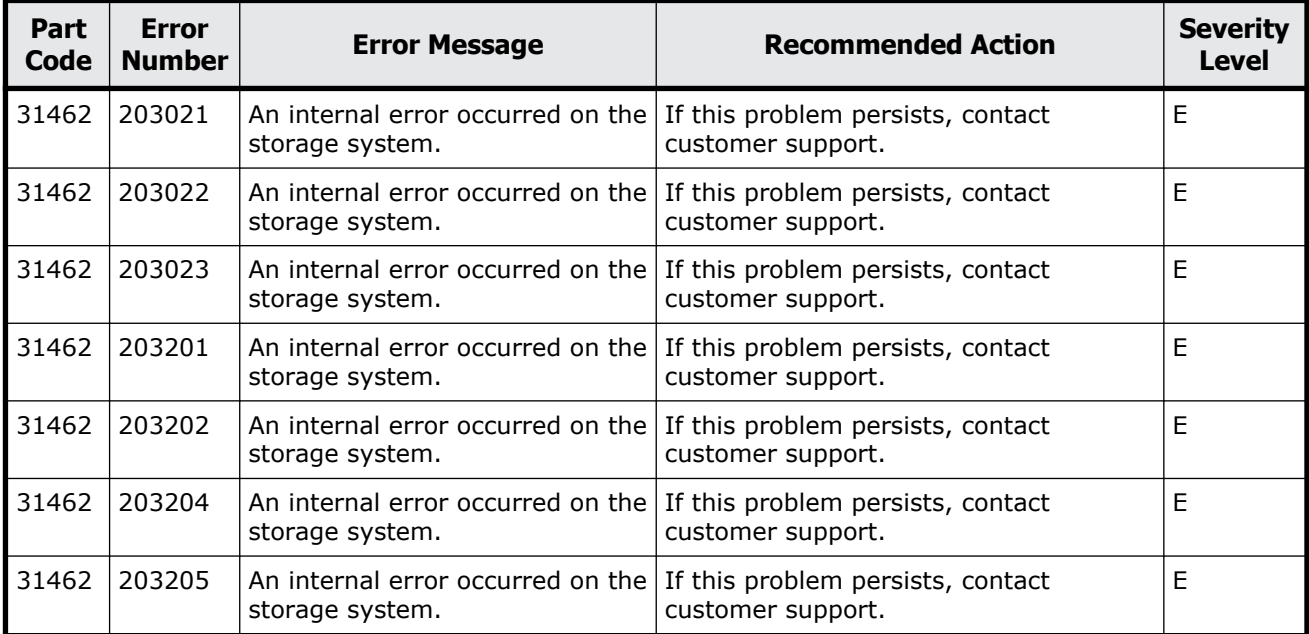

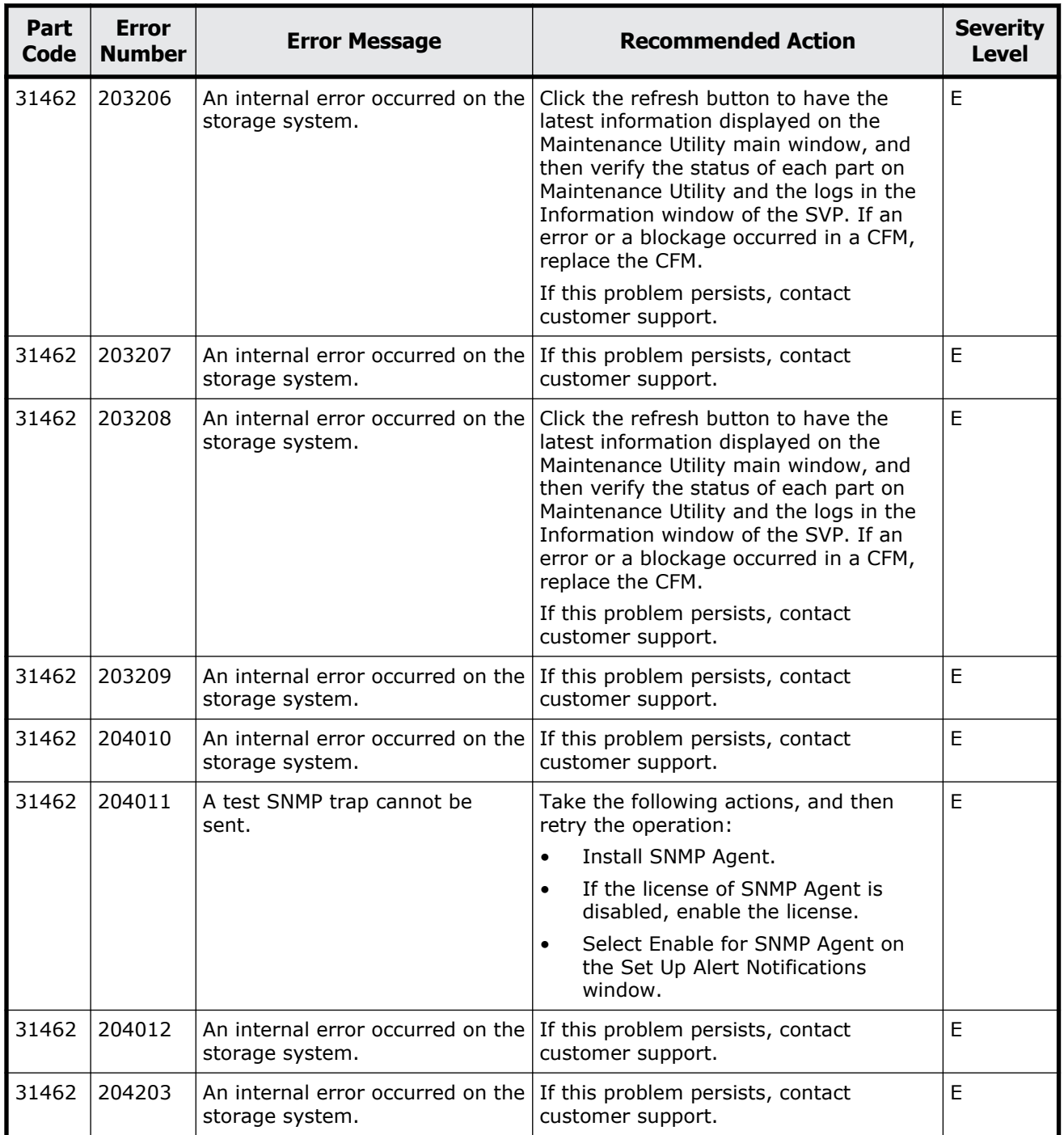

<span id="page-798-0"></span>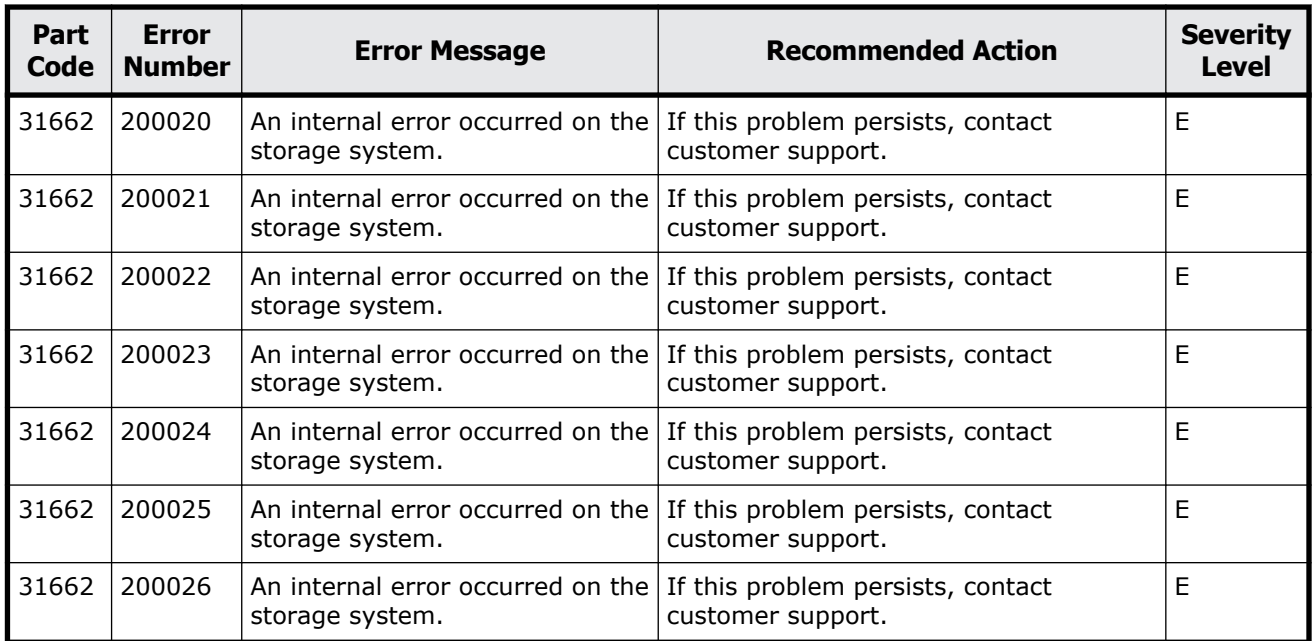

#### **Table 17-4 Error codes (part code 31662)**

## **Part code 31862**

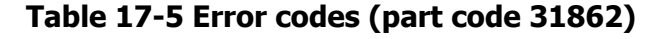

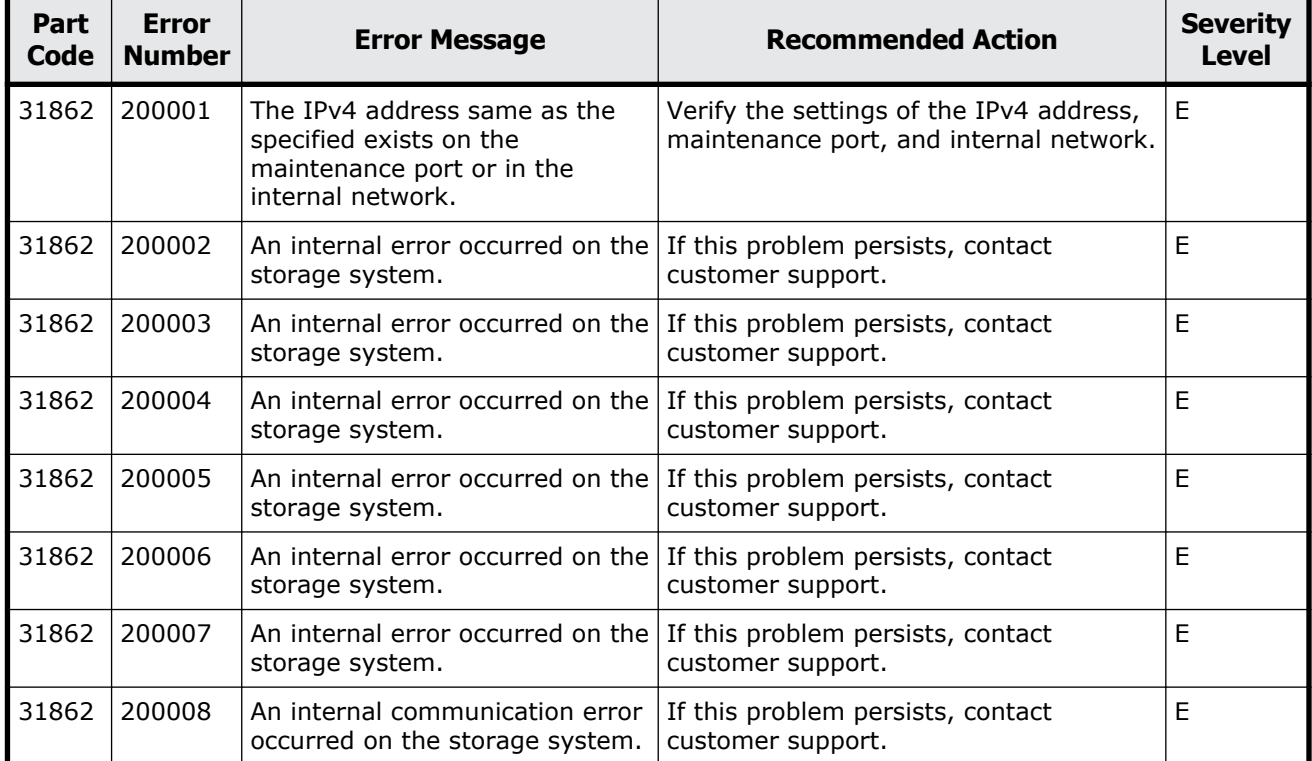

Message (part code group 31nnn) 17-5

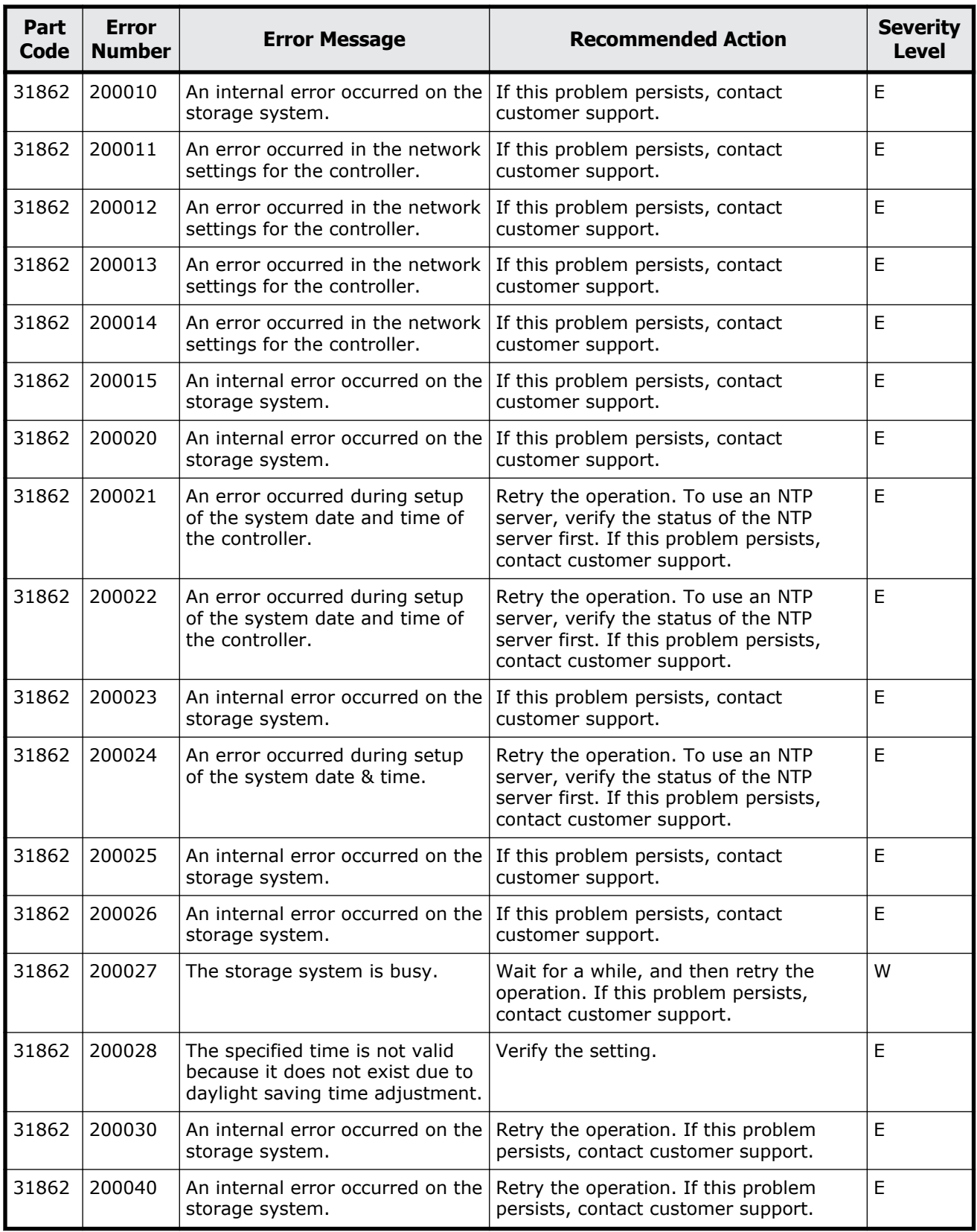

<span id="page-800-0"></span>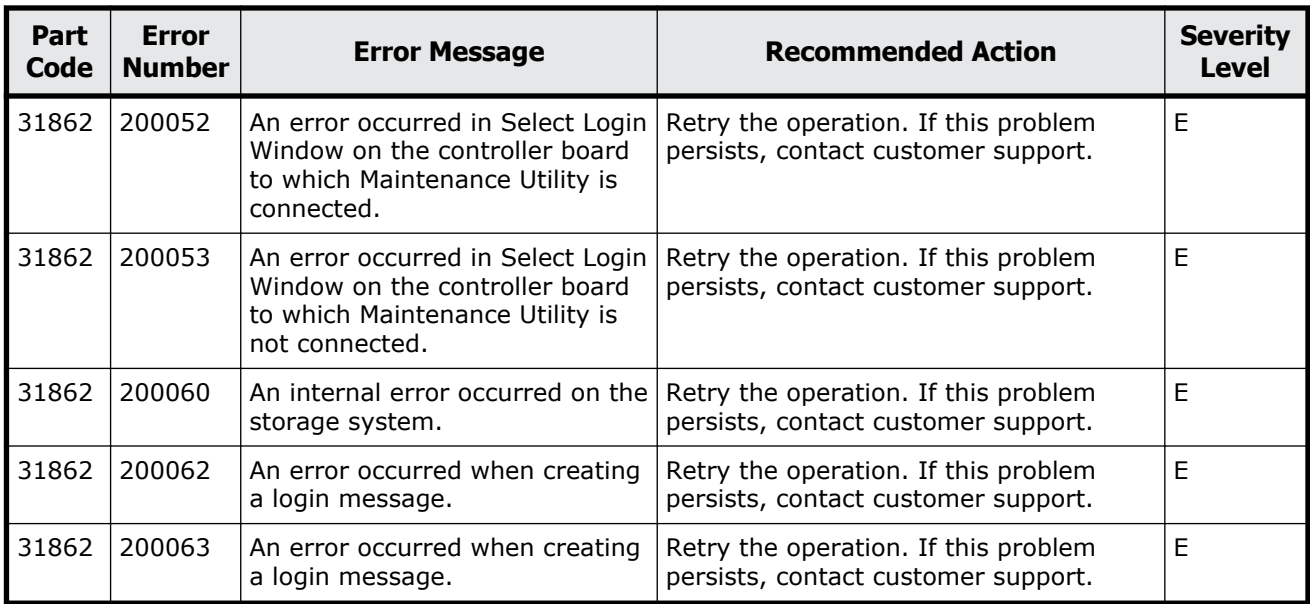

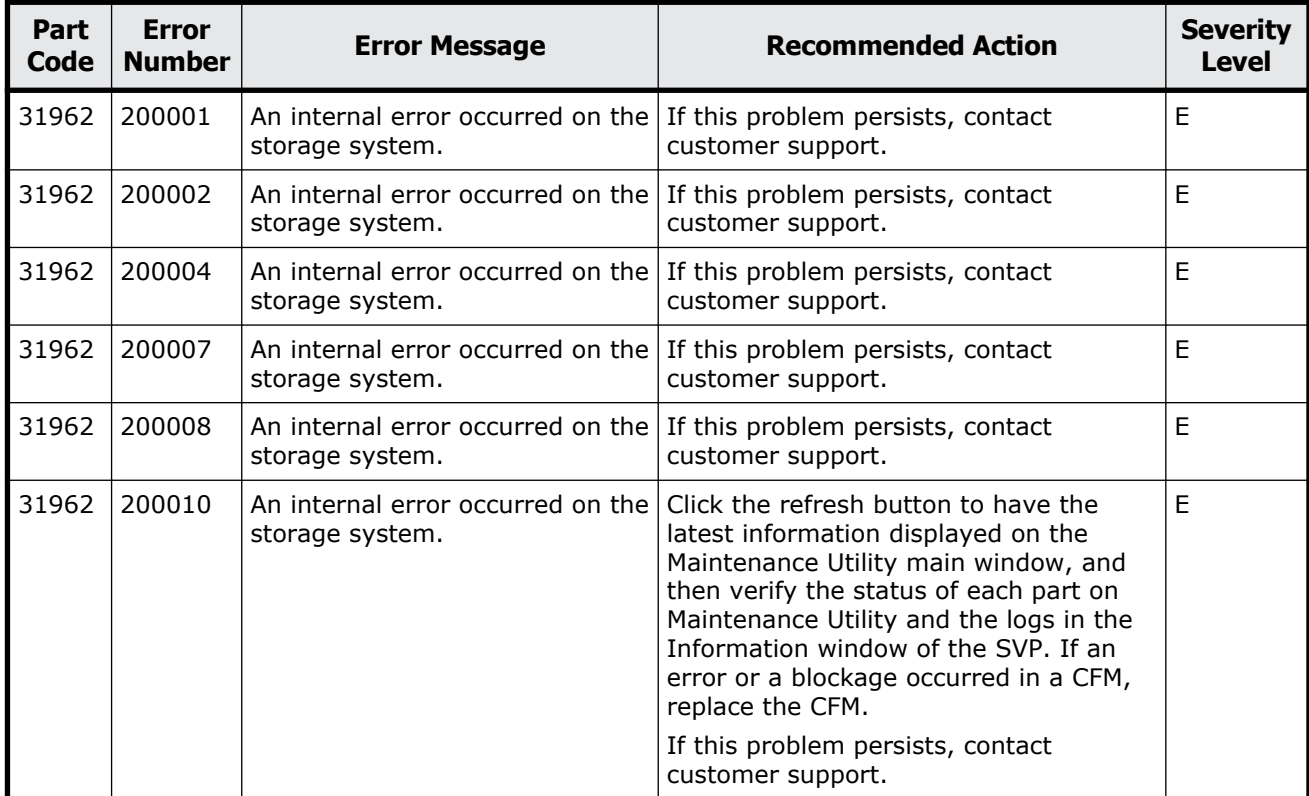

### **Table 17-6 Error codes (part code 31962)**

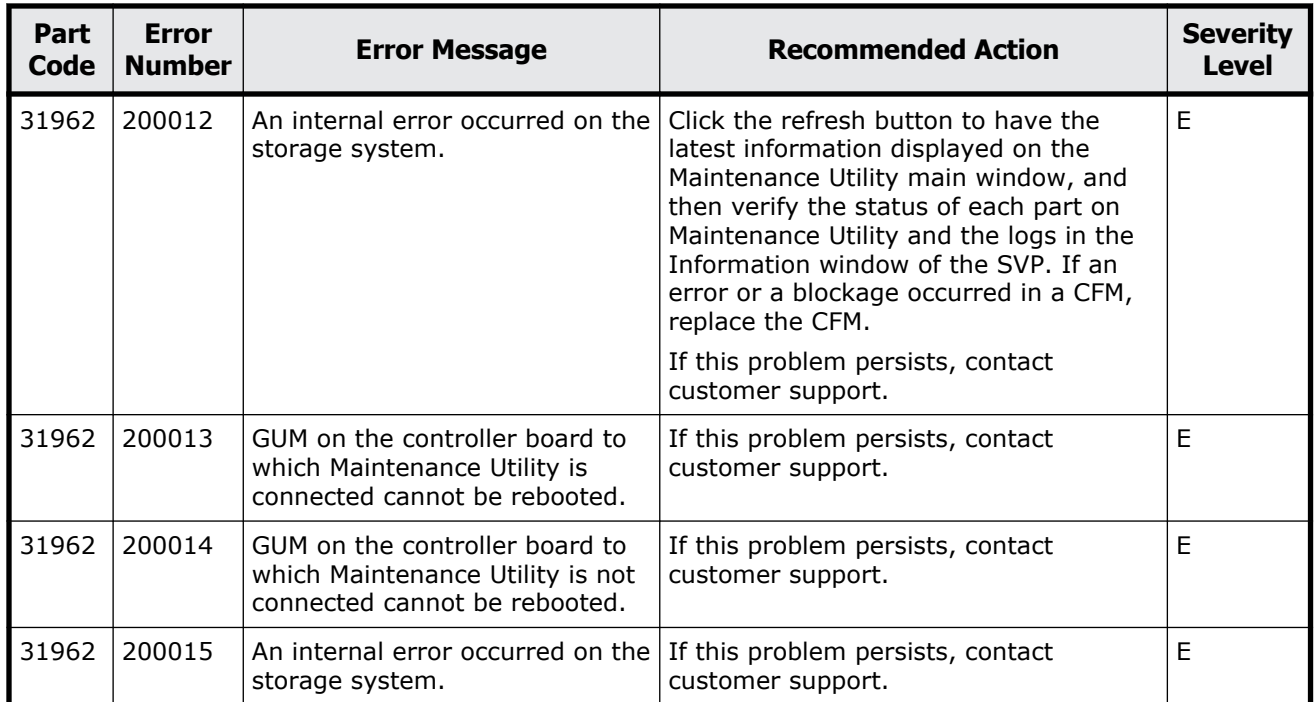

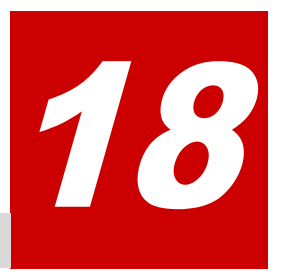

# **Message (part code group 32nnn)**

This chapter includes the error messages with the part code 32061 to 32961.

- □ [Part code 32061](#page-803-0)
- □ <u>[Part code 32261](#page-807-0)</u>
- □ [Part code 32361](#page-836-0)
- □ <u>[Part code 32461](#page-837-0)</u>
- □ [Part code 32561](#page-838-0)
- □ [Part code 32661](#page-842-0)
- □ [Part code 32761](#page-843-0)
- □ [Part code 32861](#page-843-0)
- □ [Part code 32961](#page-844-0)

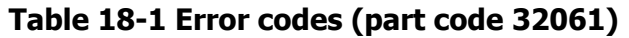

<span id="page-803-0"></span>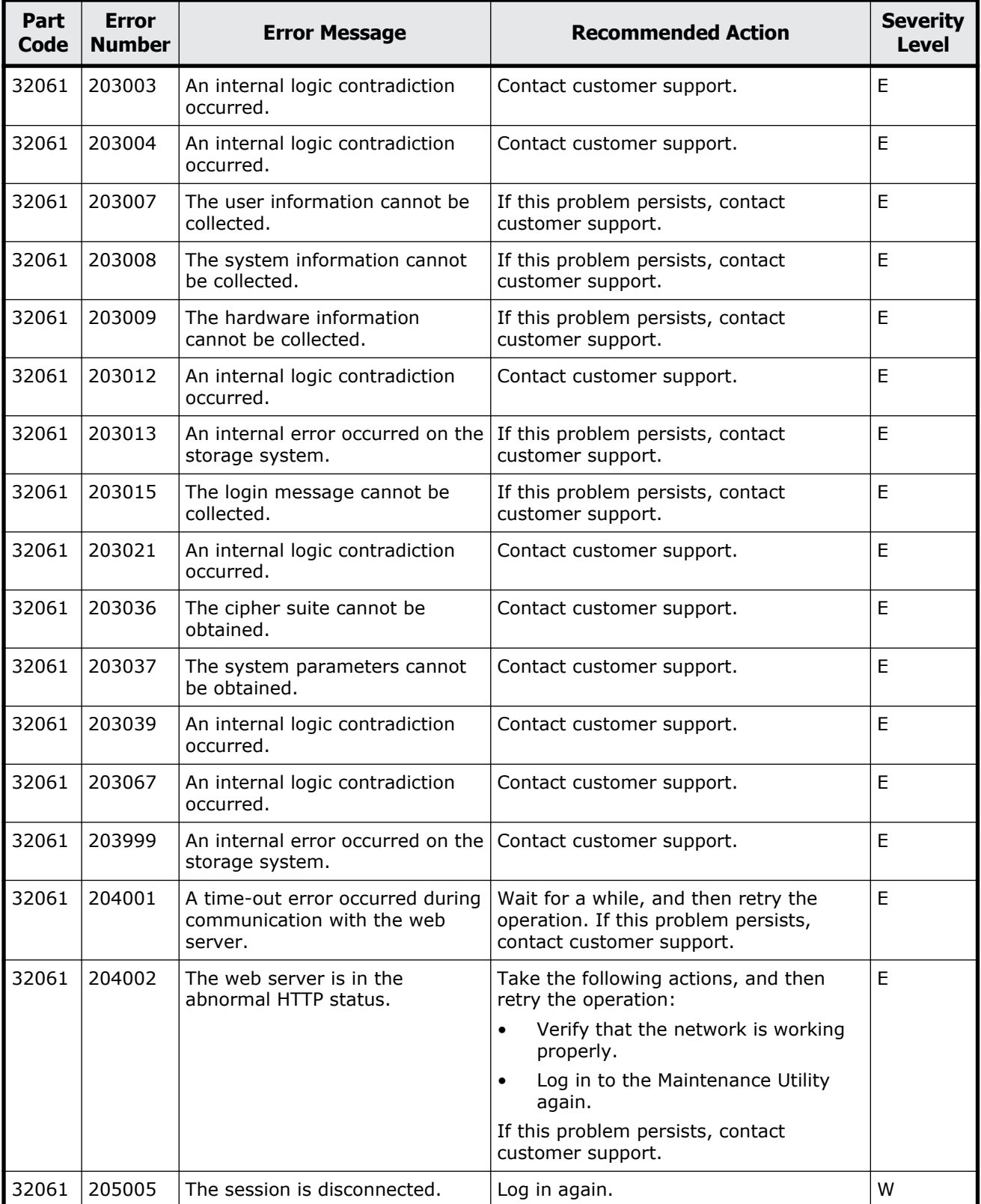

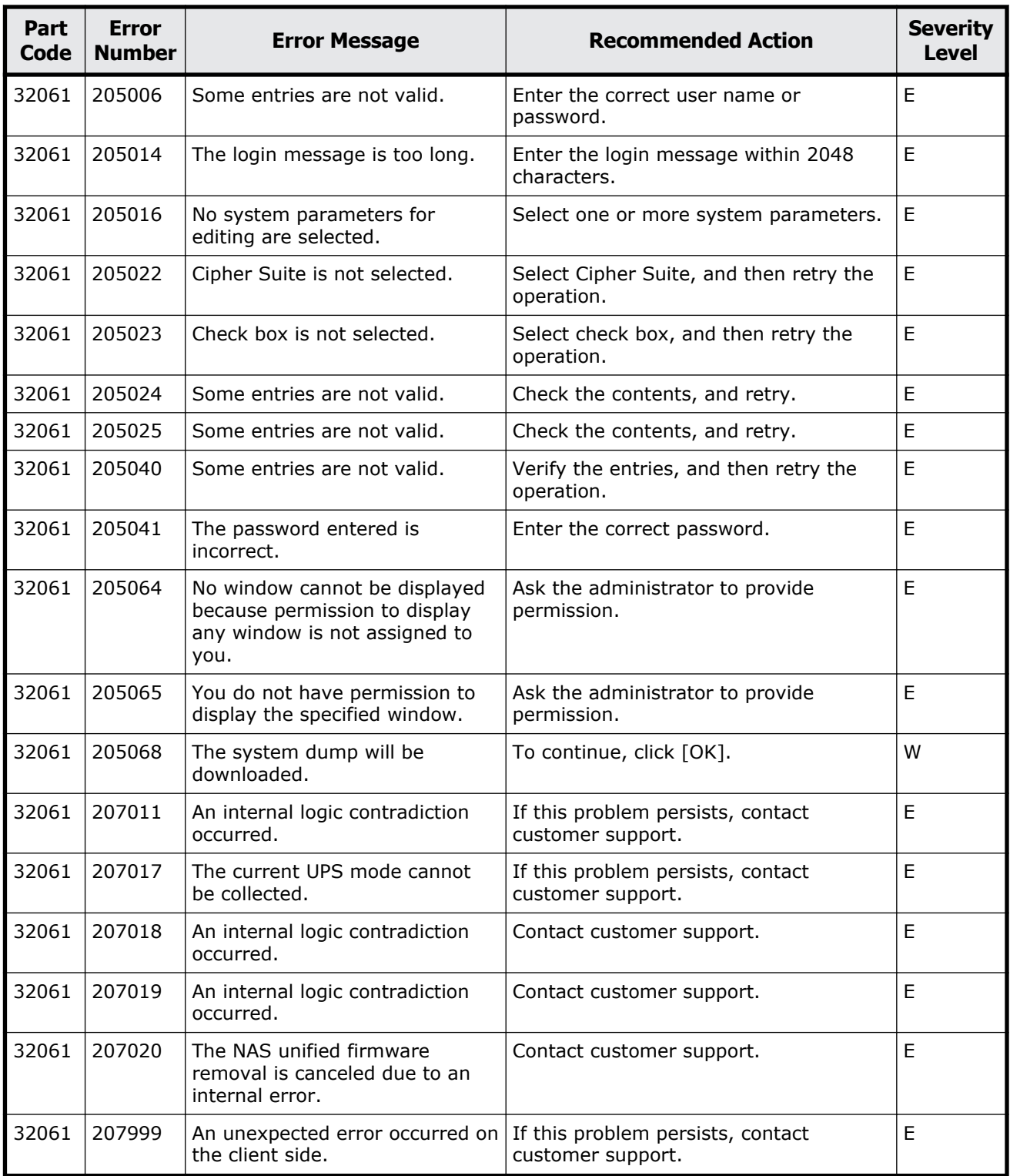

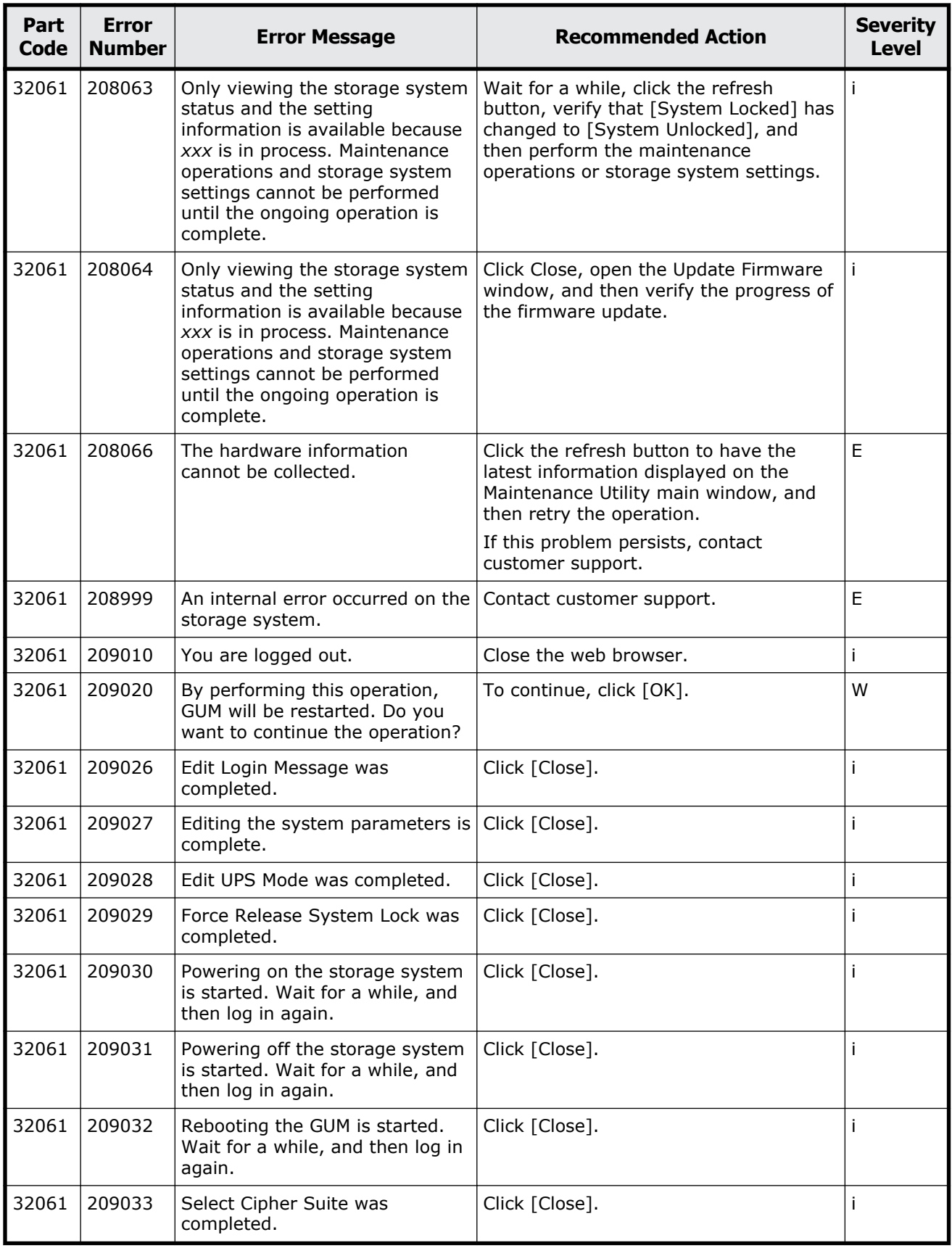

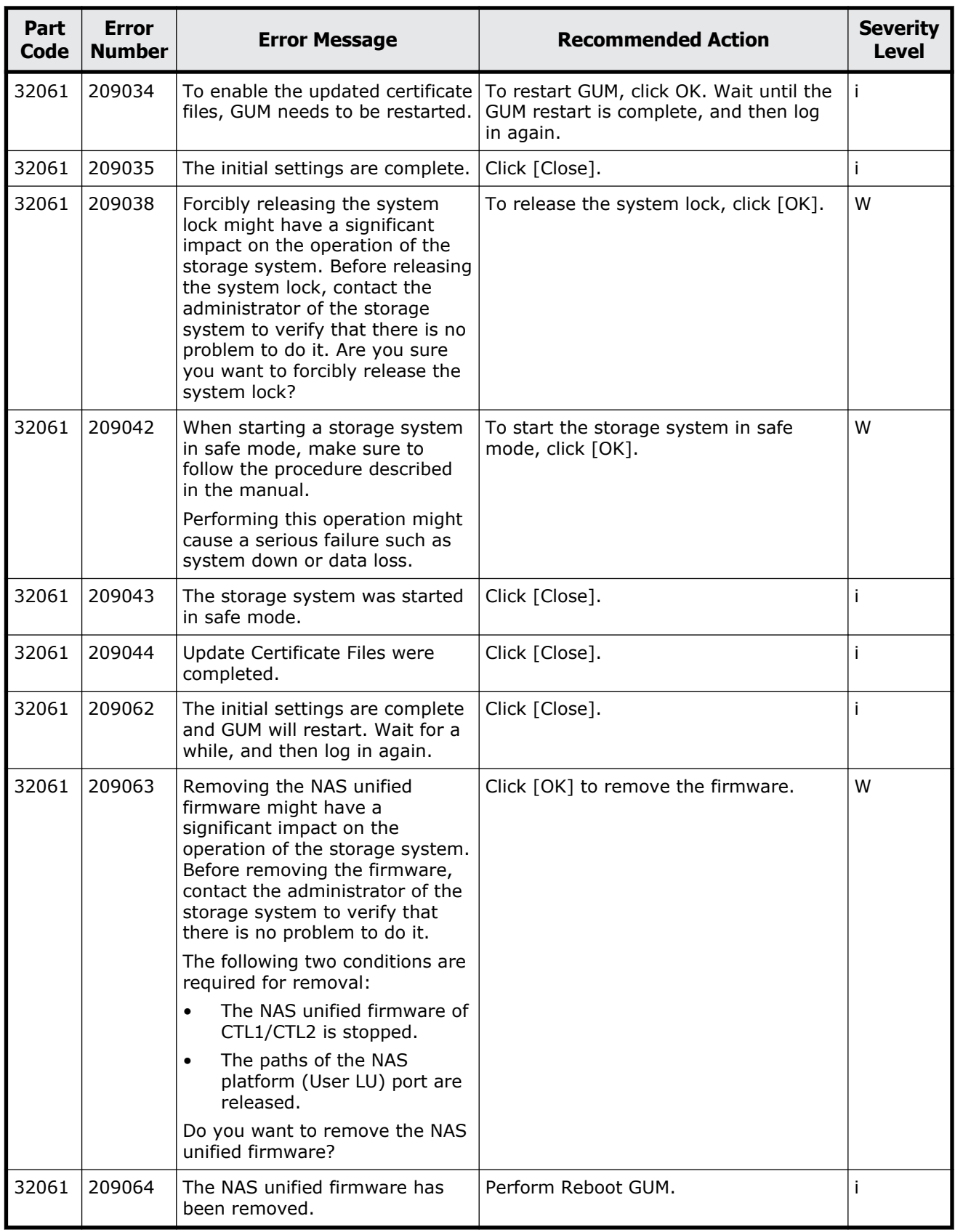

<span id="page-807-0"></span>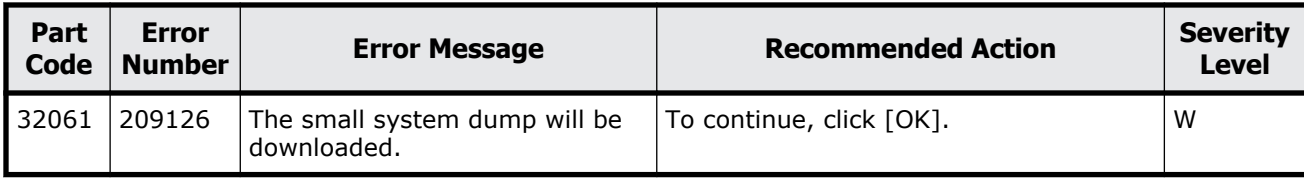

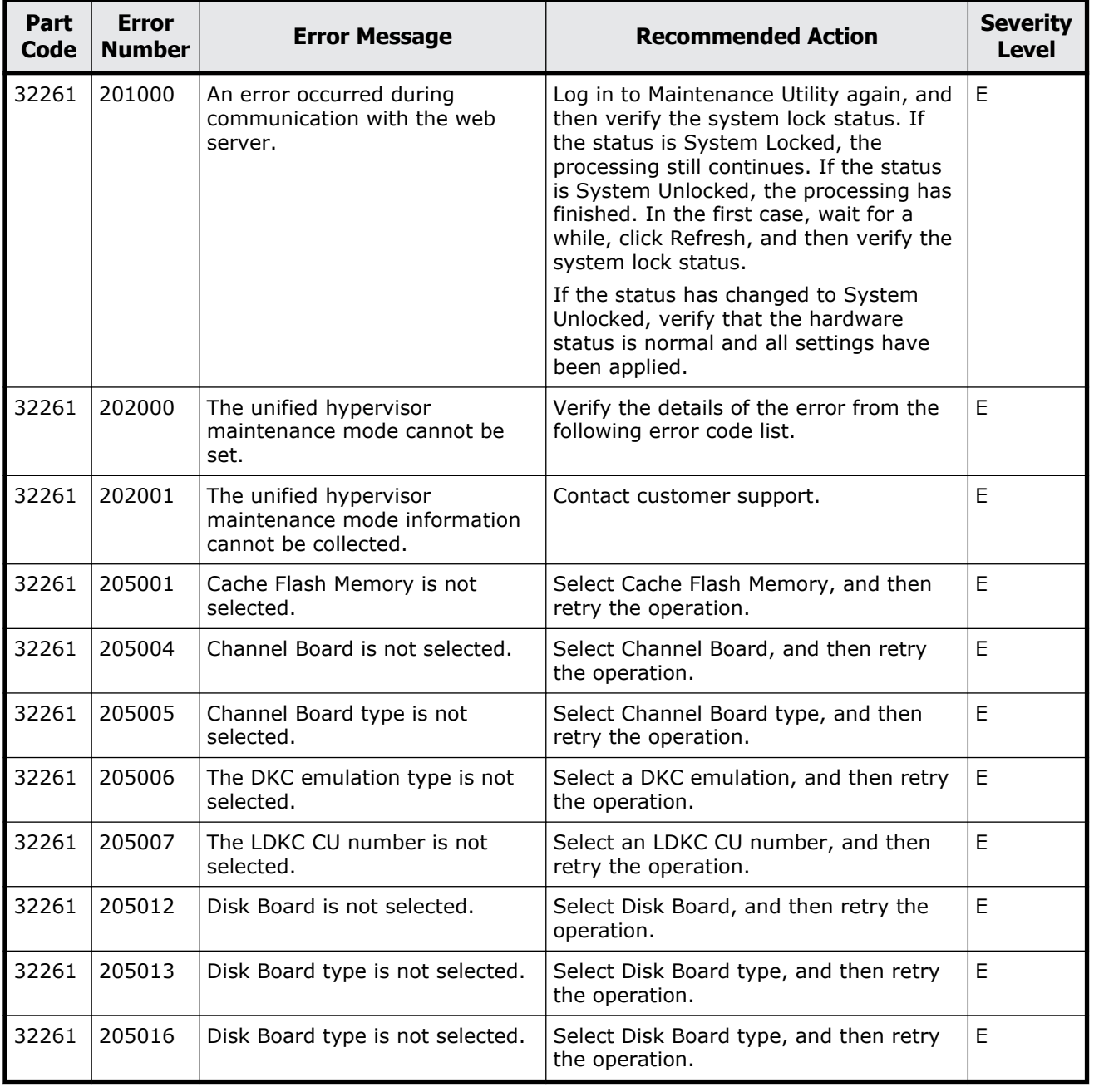

### **Table 18-2 Error codes (part code 32261)**

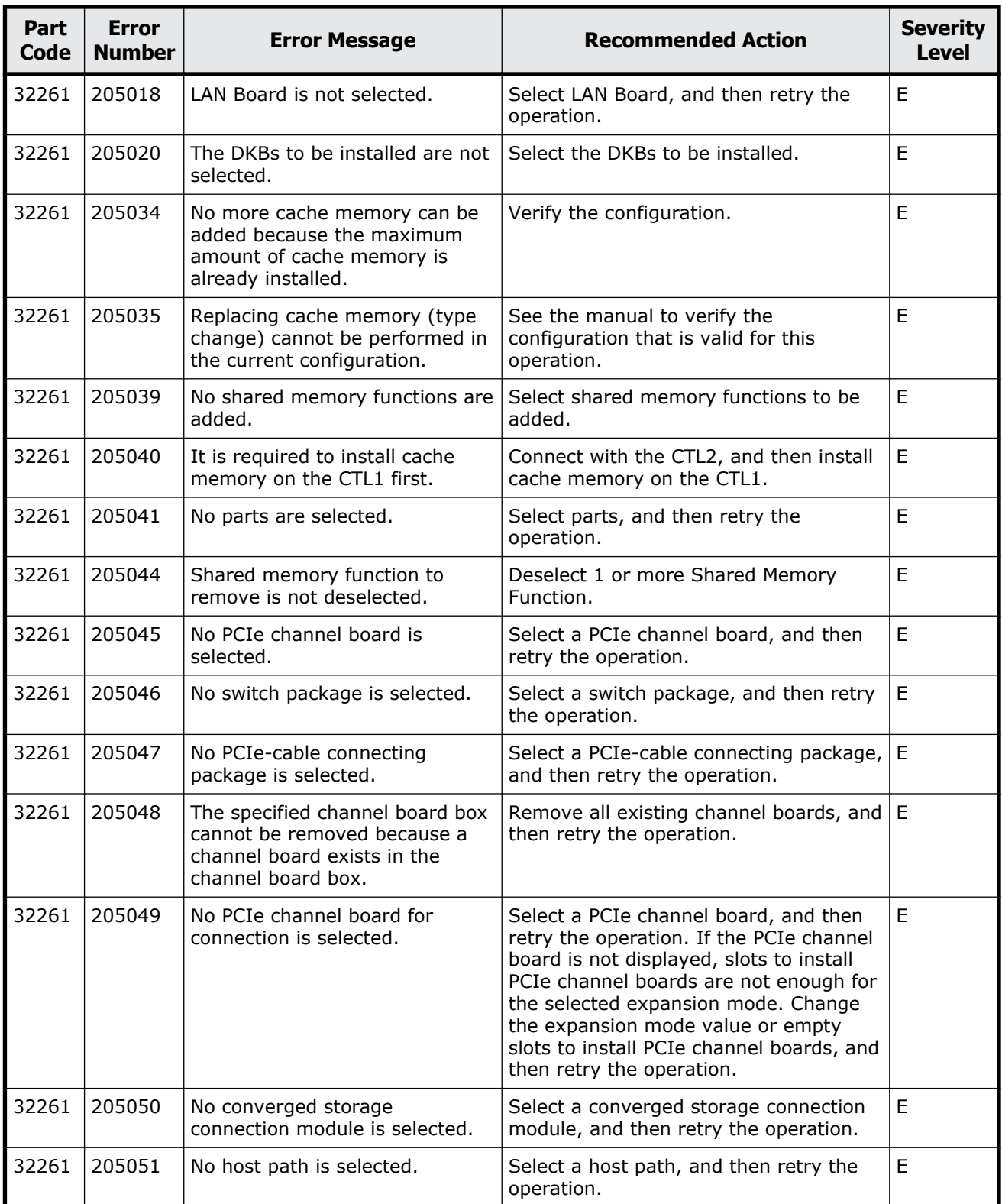

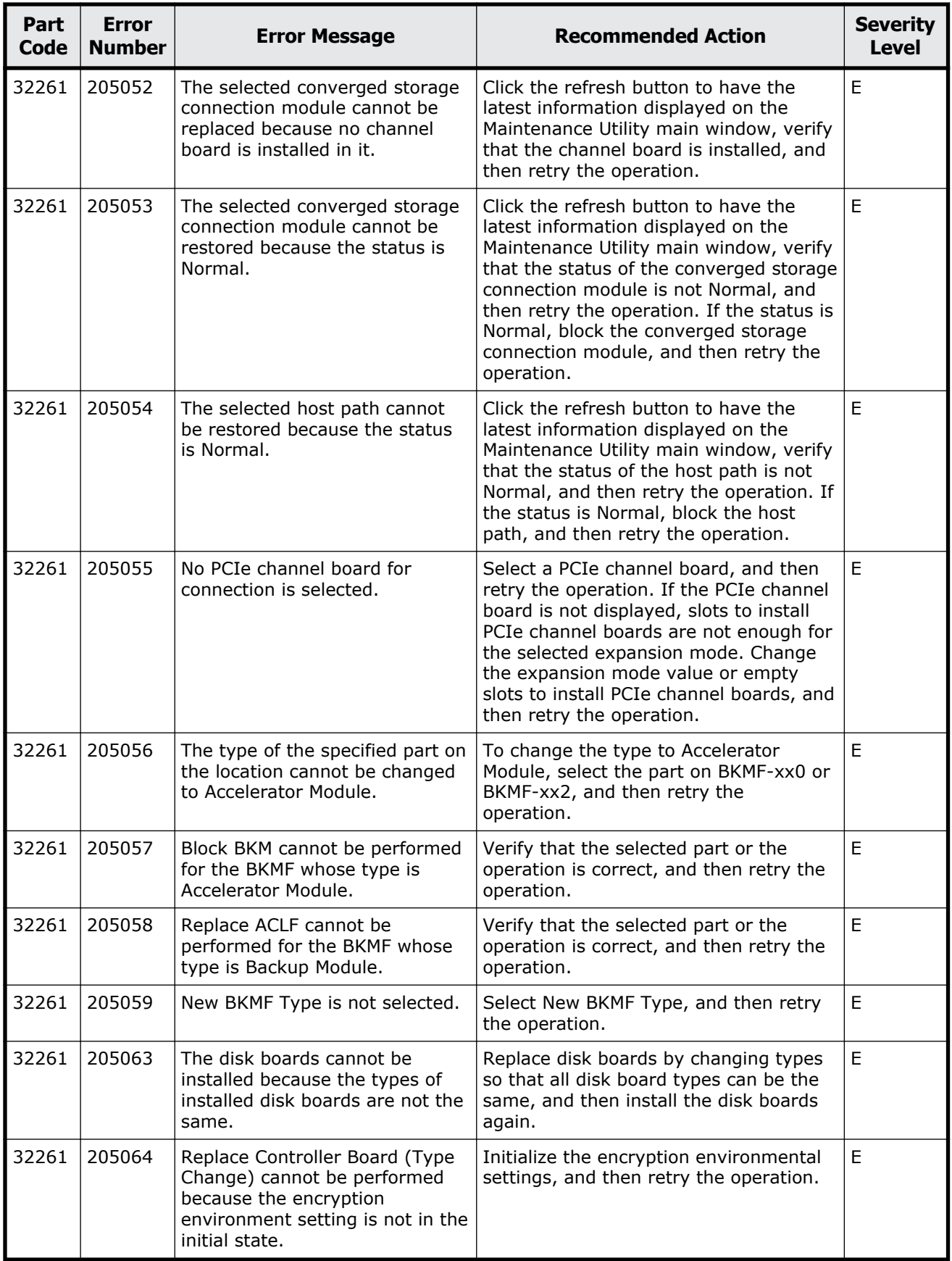

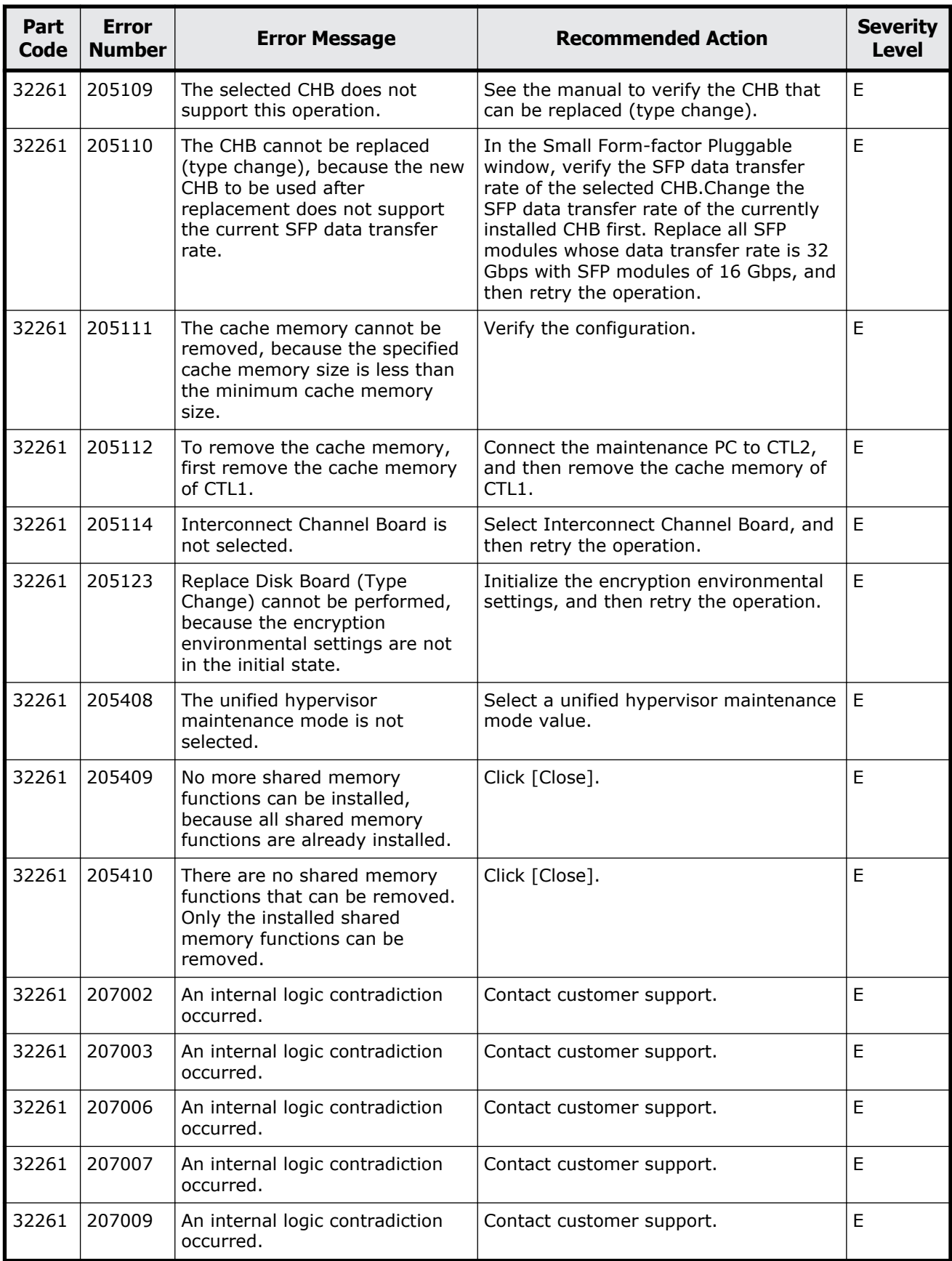

Message (part code group 32nnn) 18-9

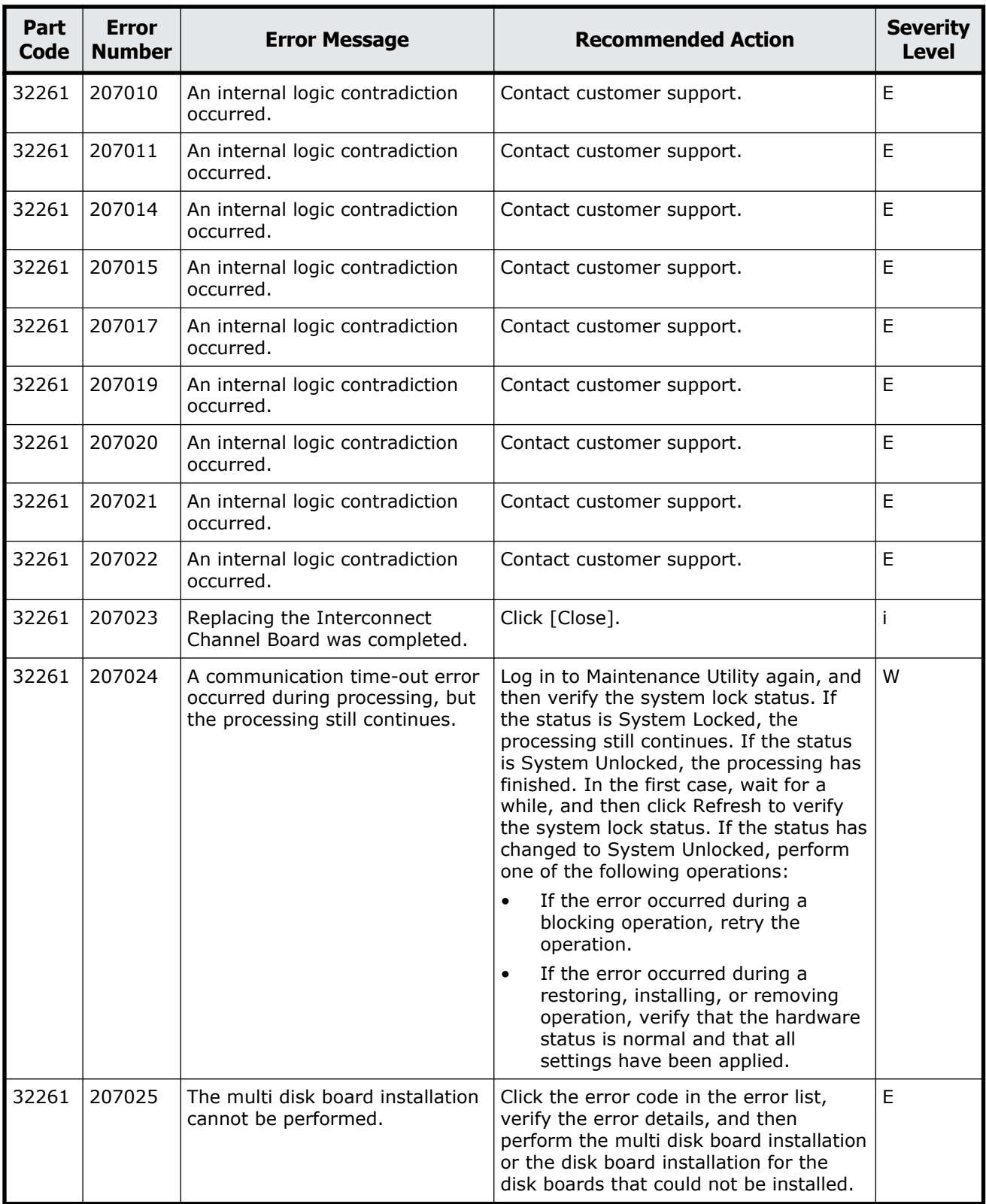

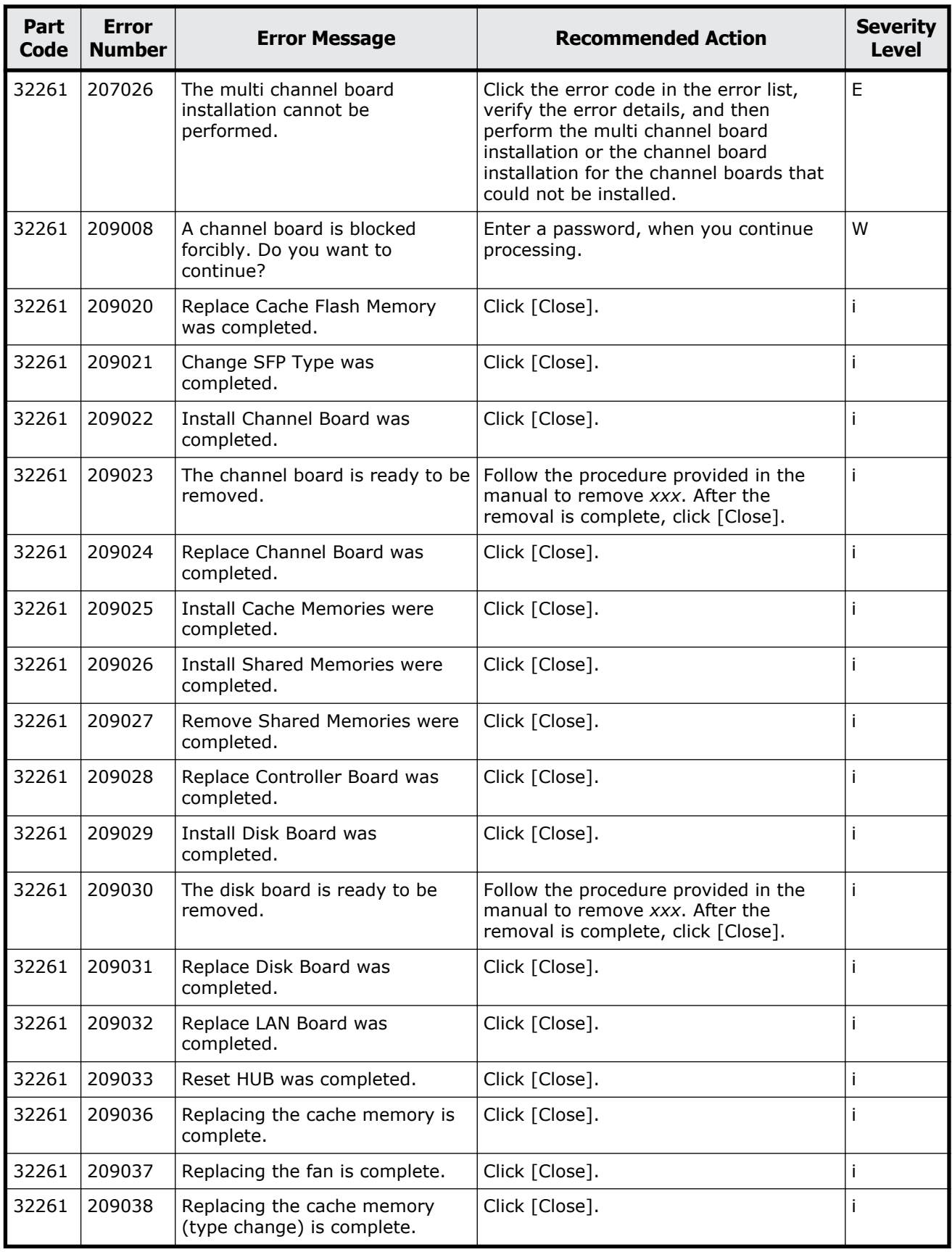

Message (part code group 32nnn)  $18-11$ 

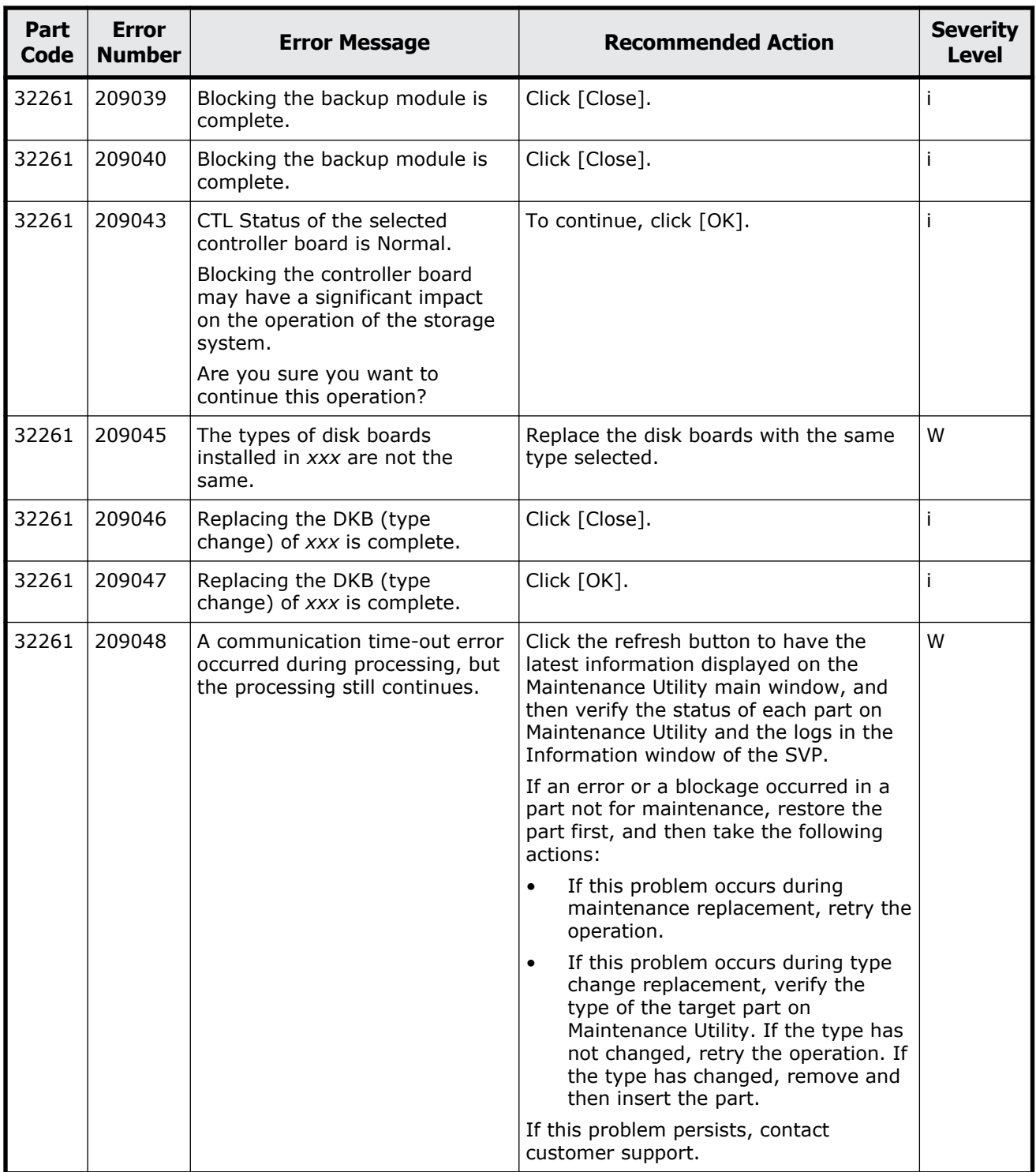

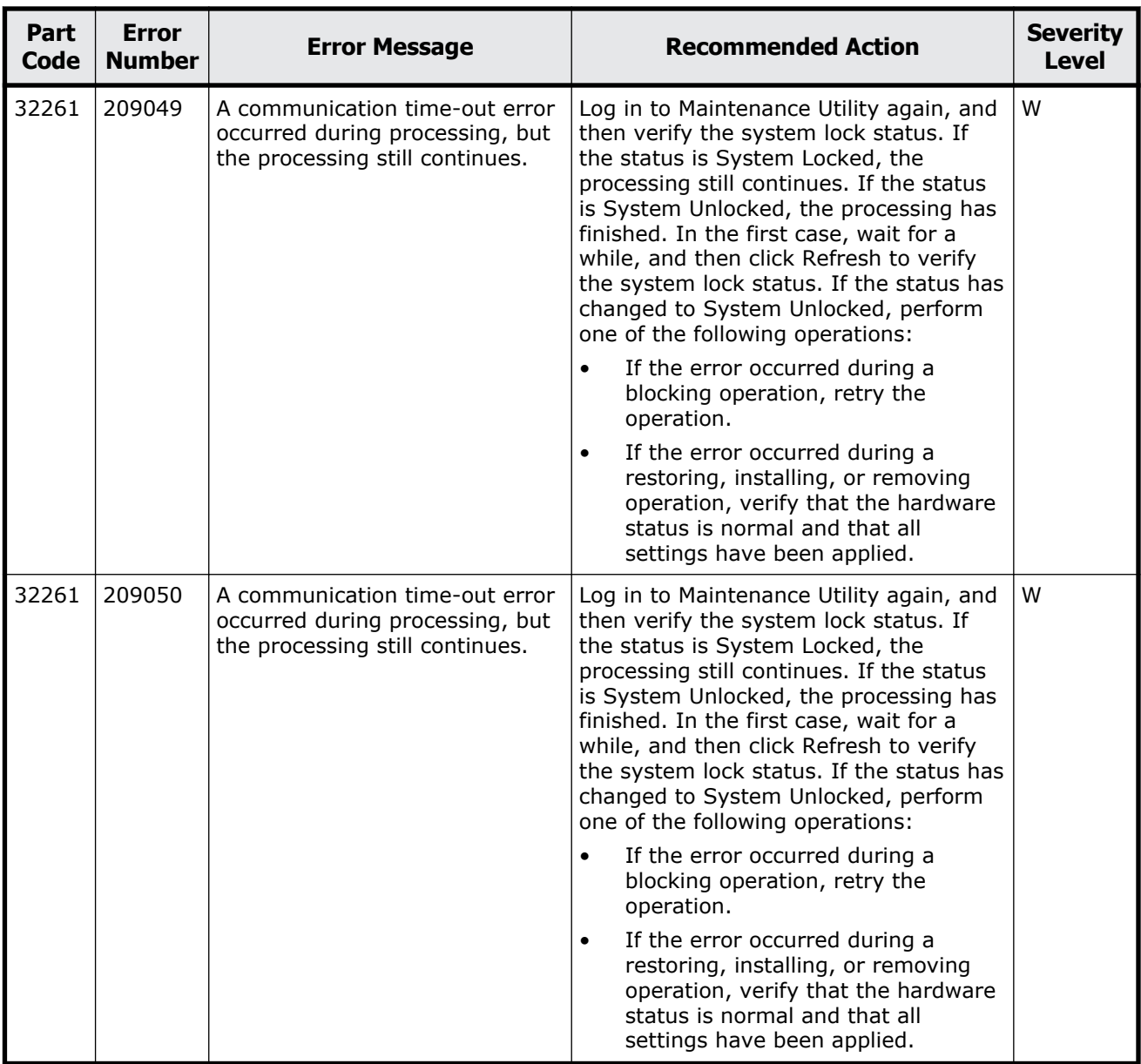

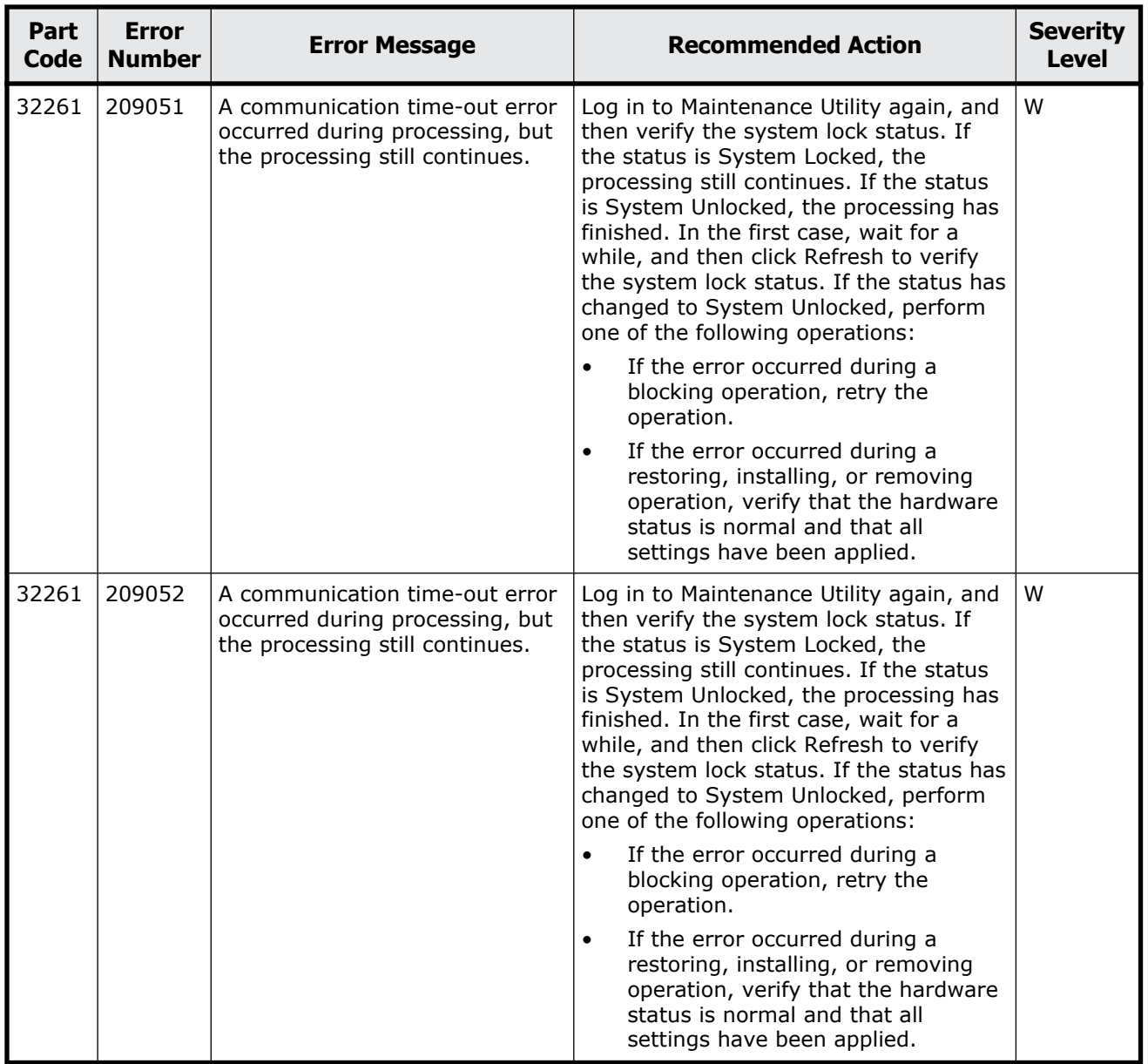

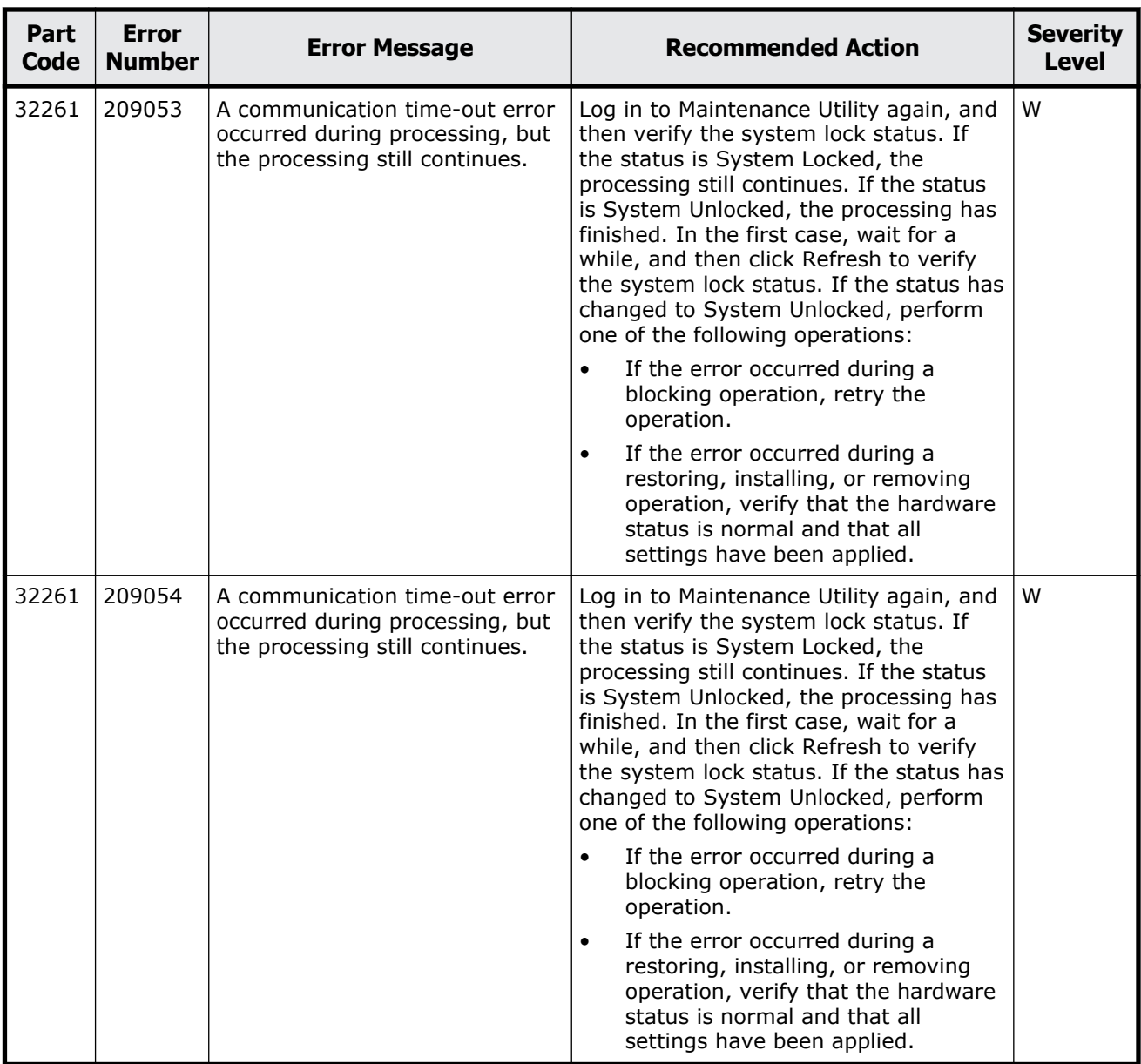

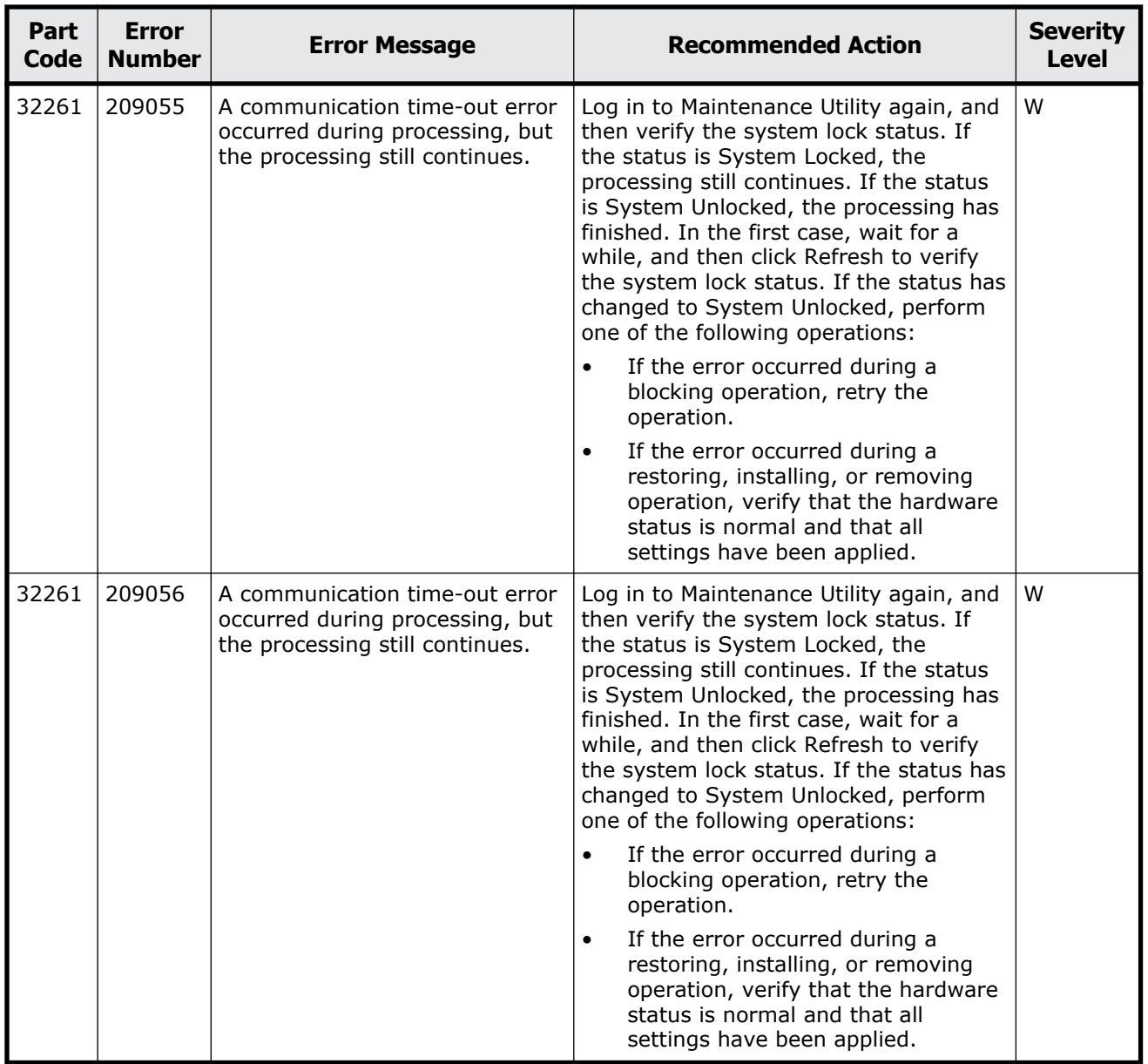

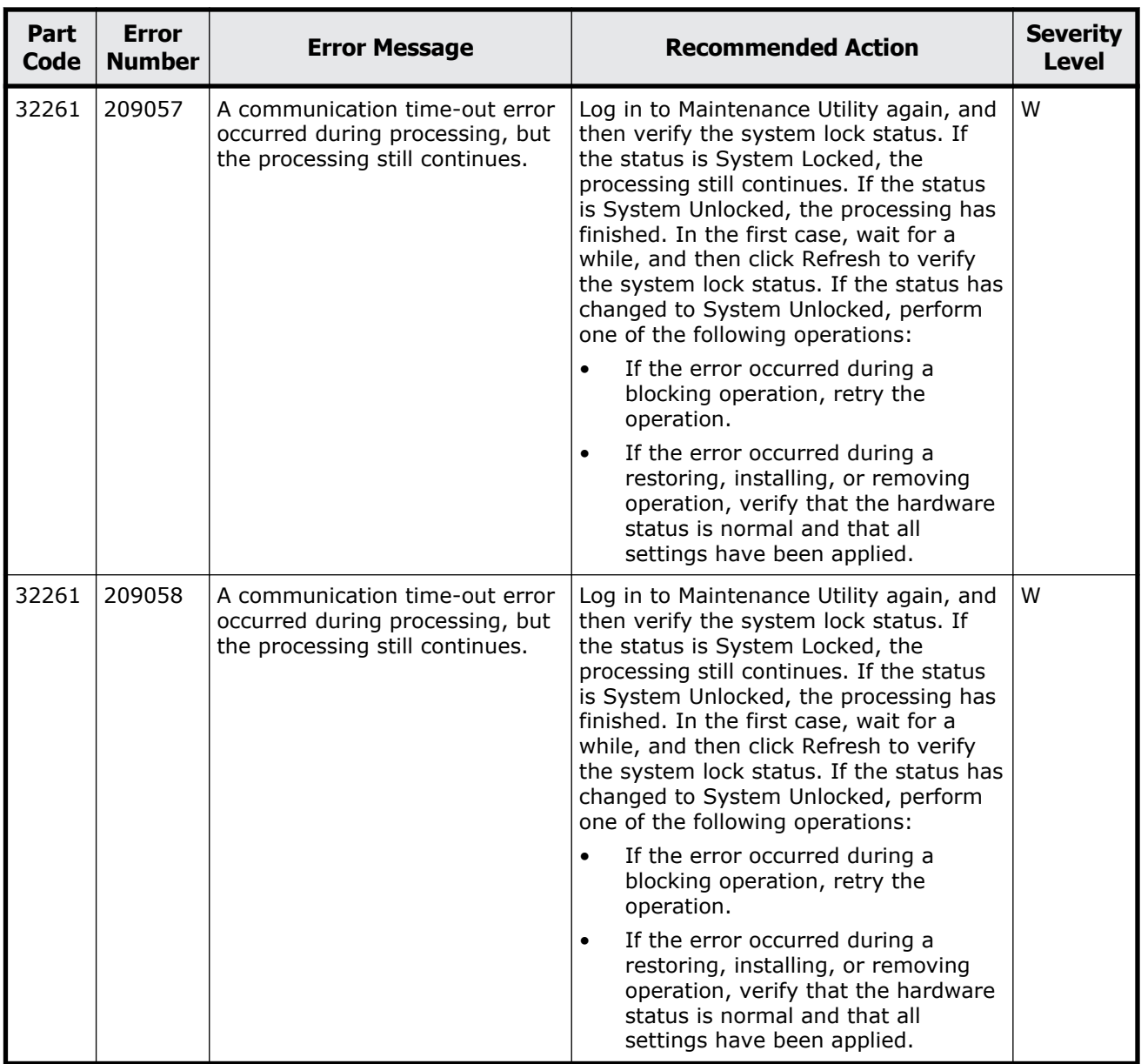

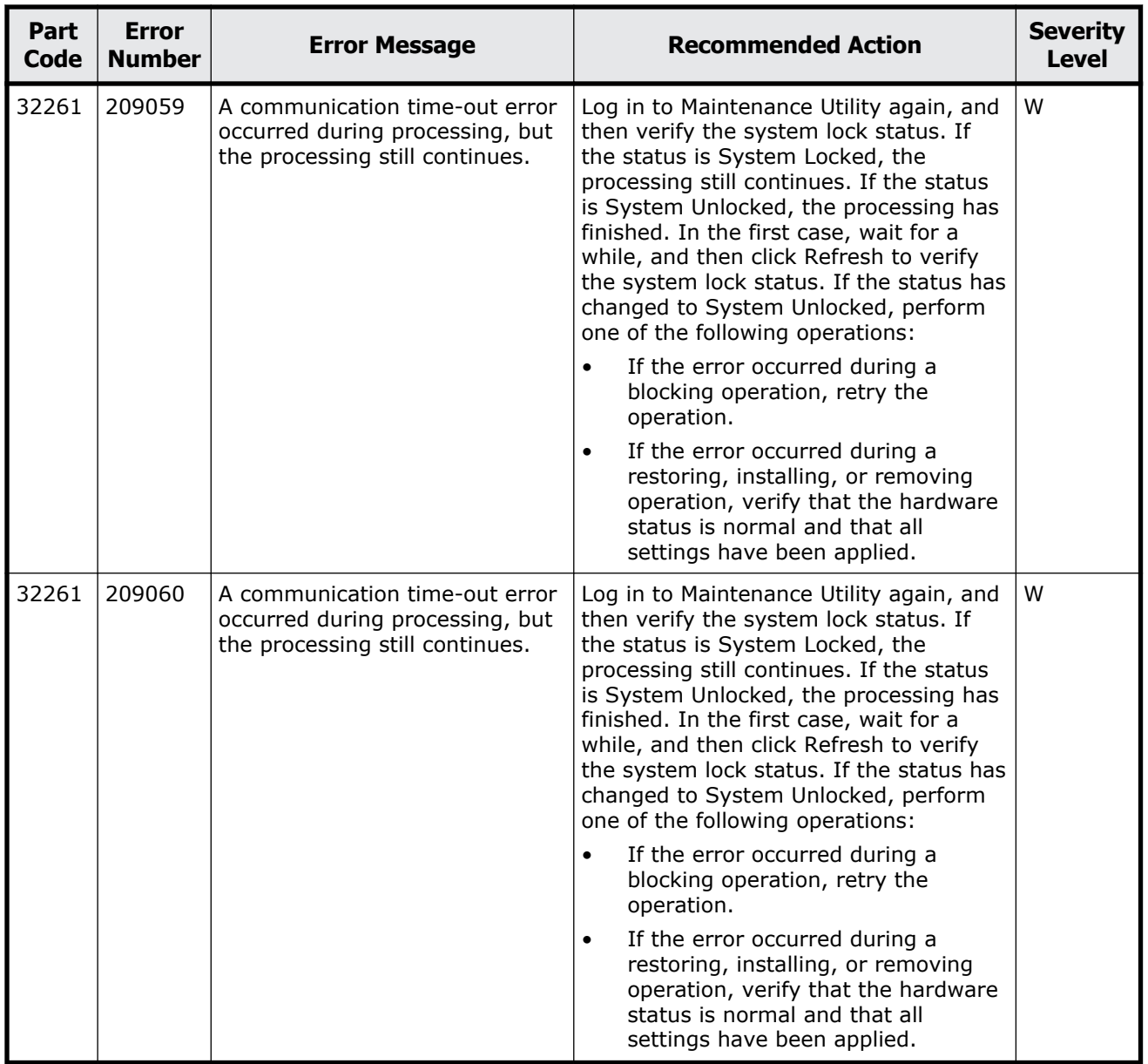

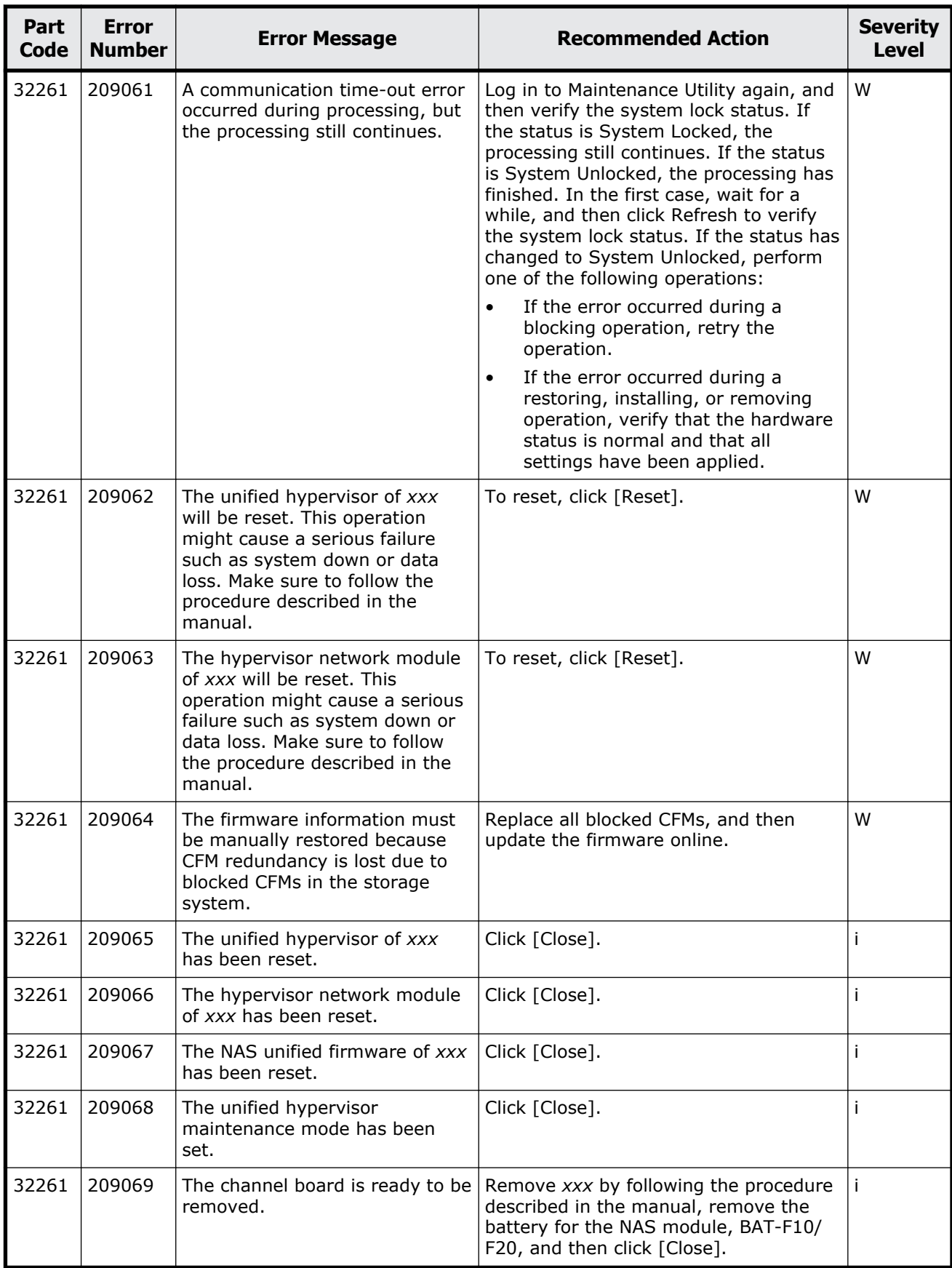

Message (part code group 32nnn) 18-19

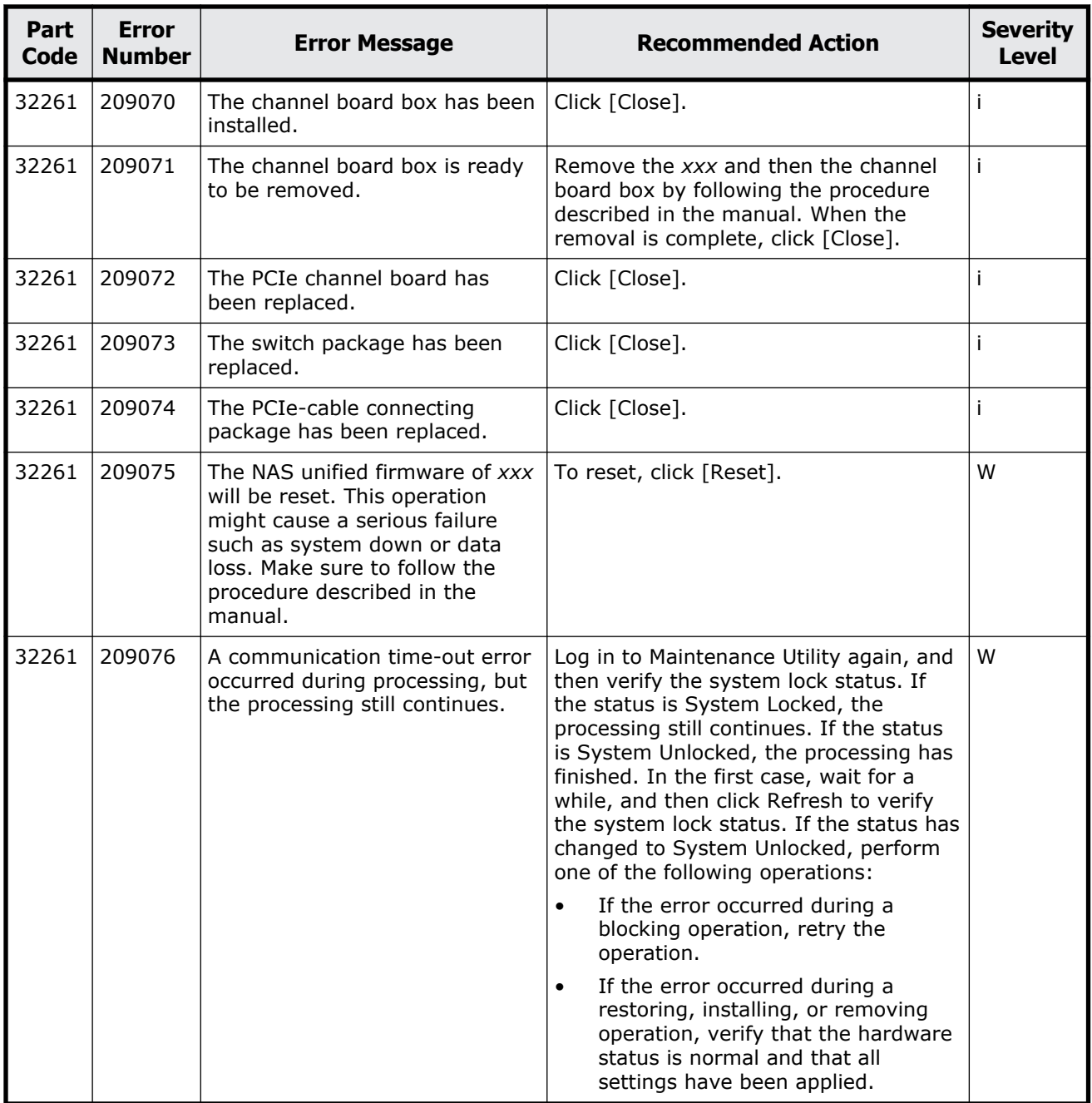

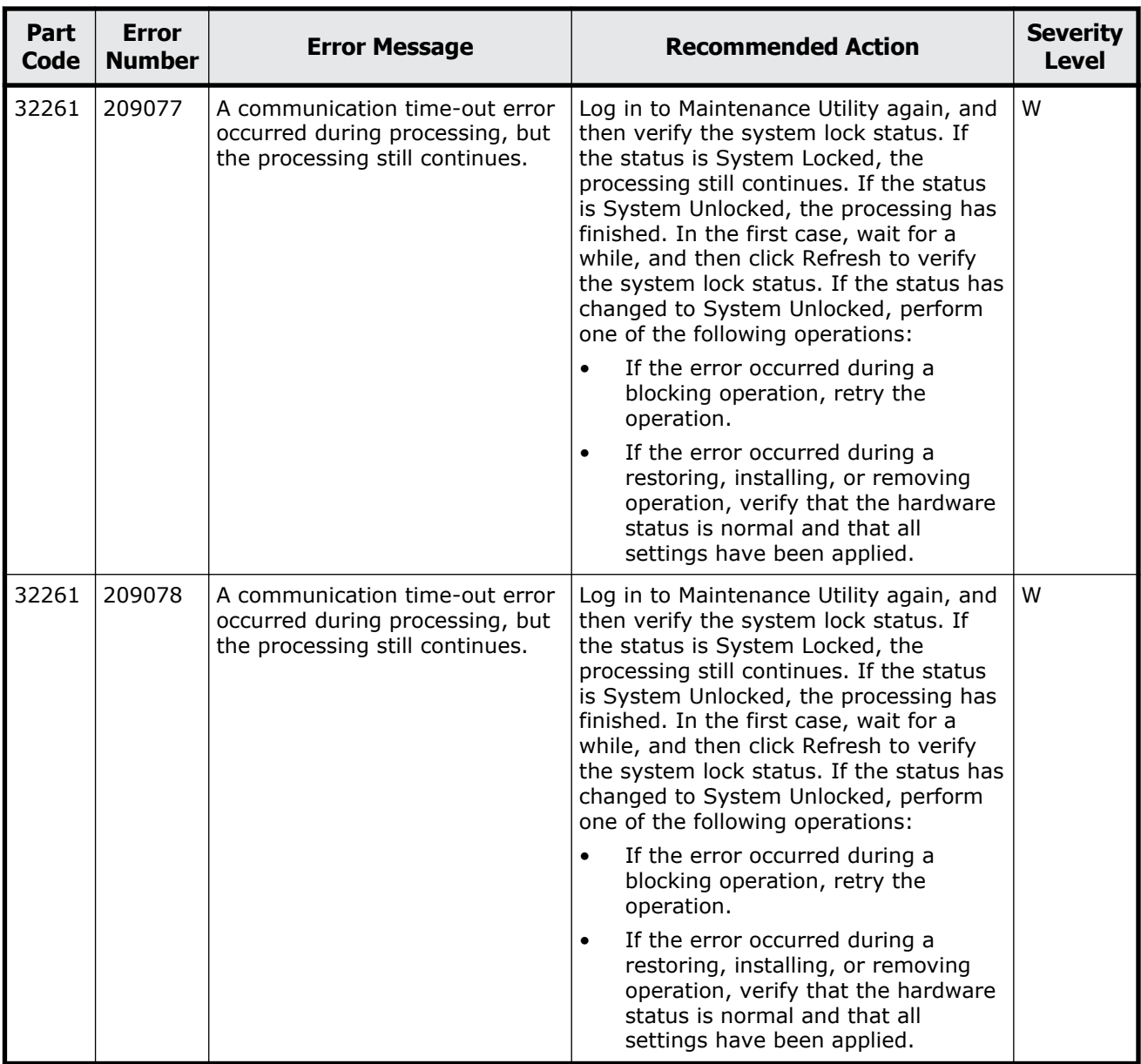

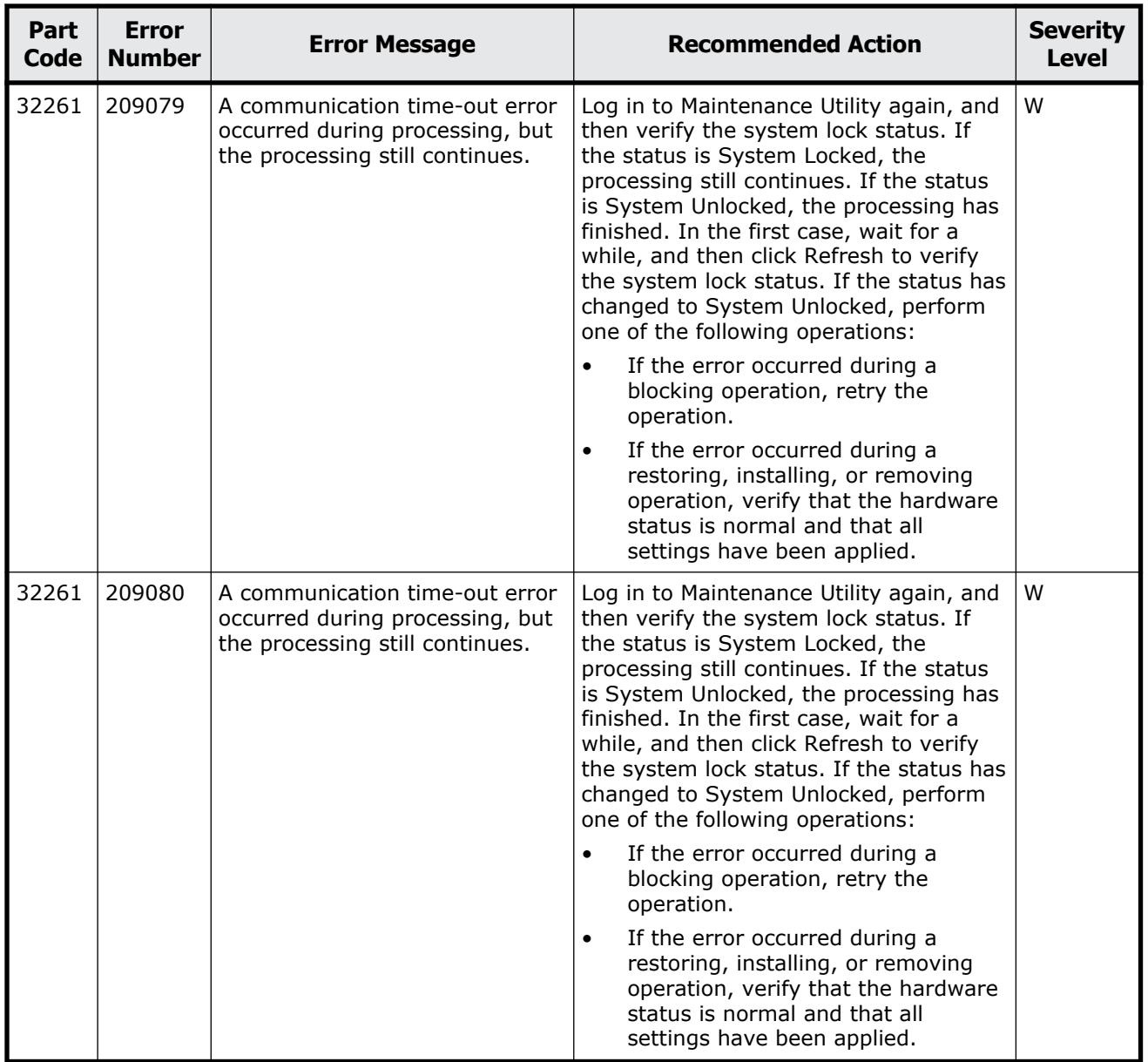

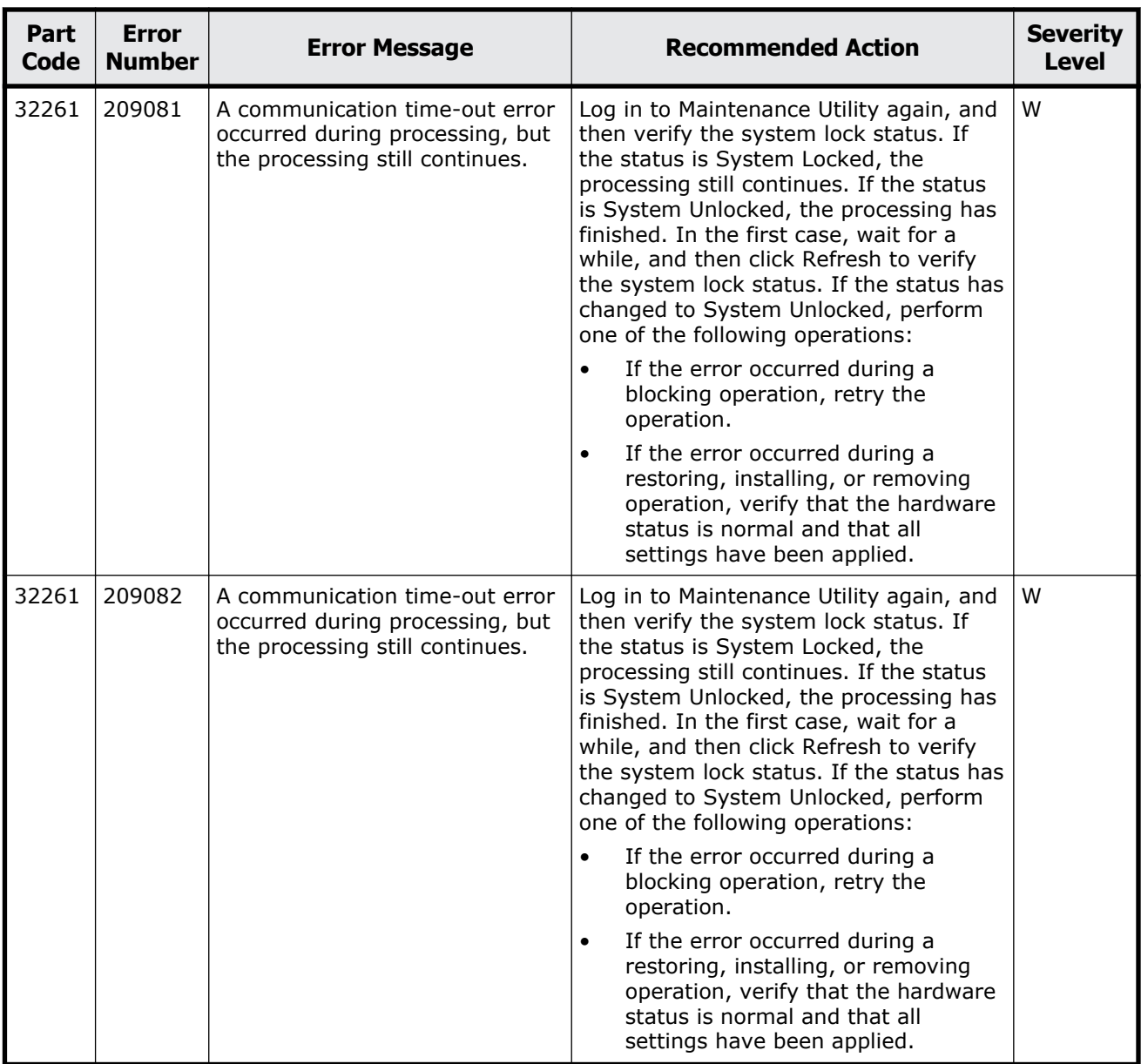

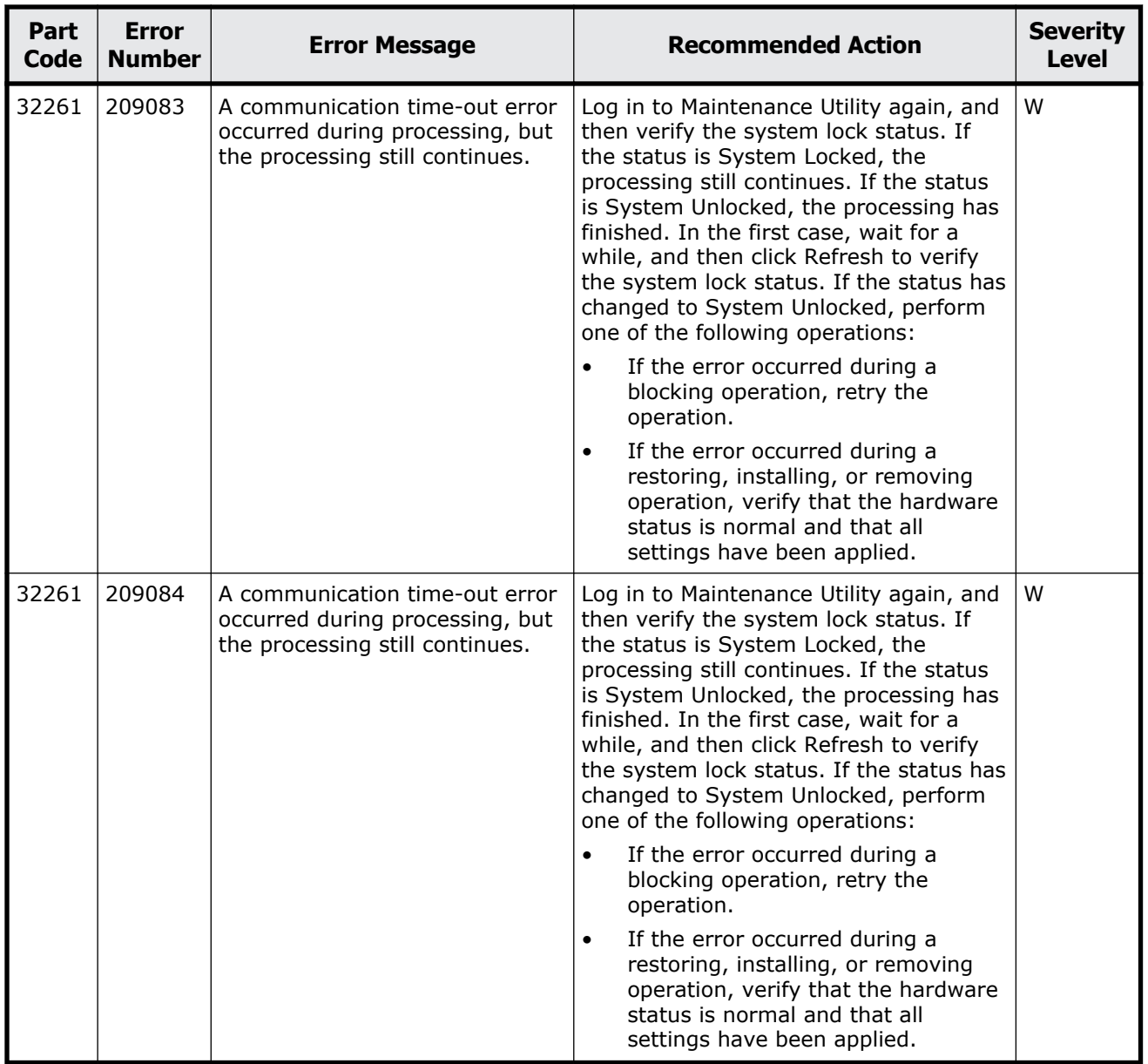

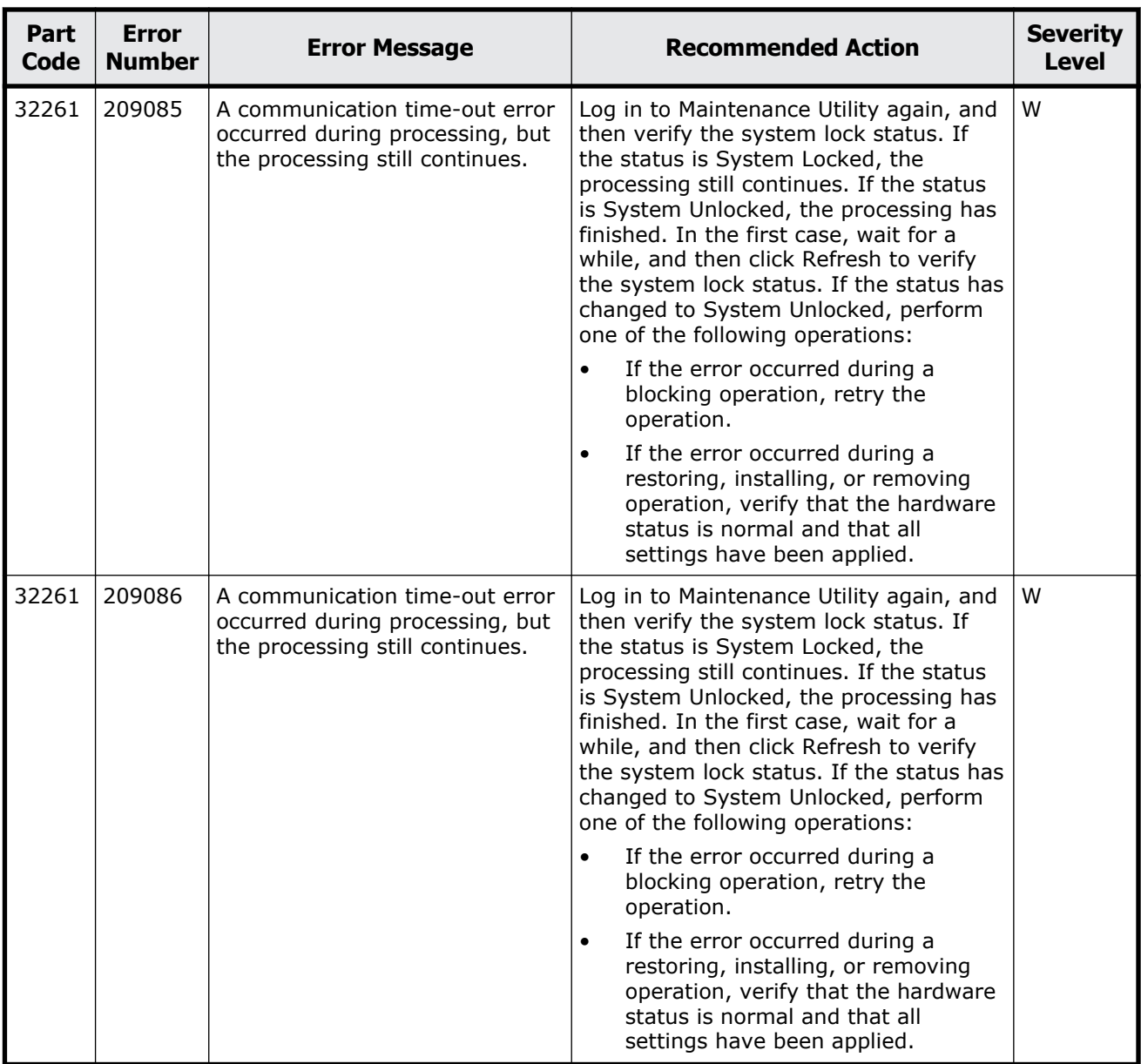

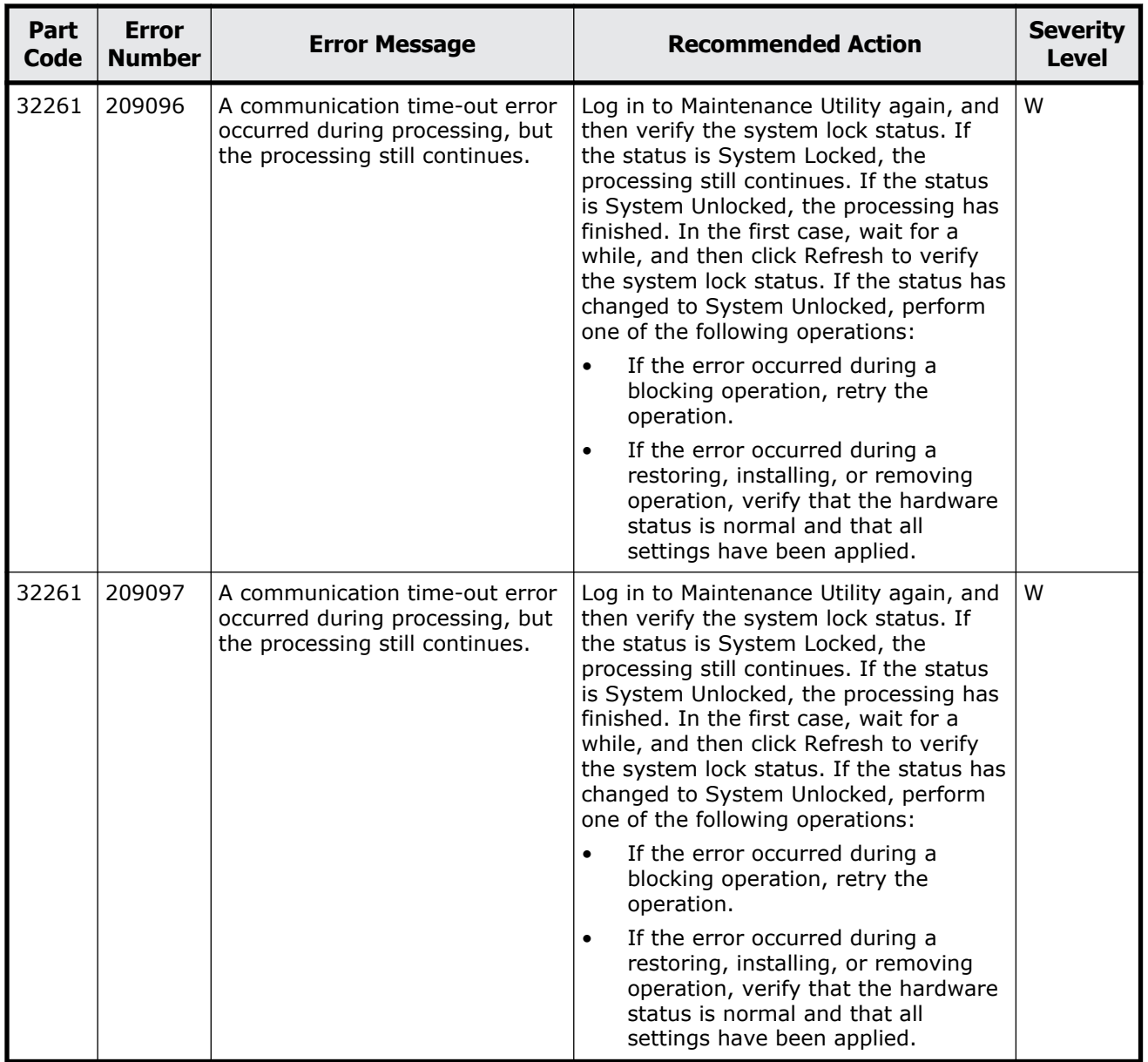
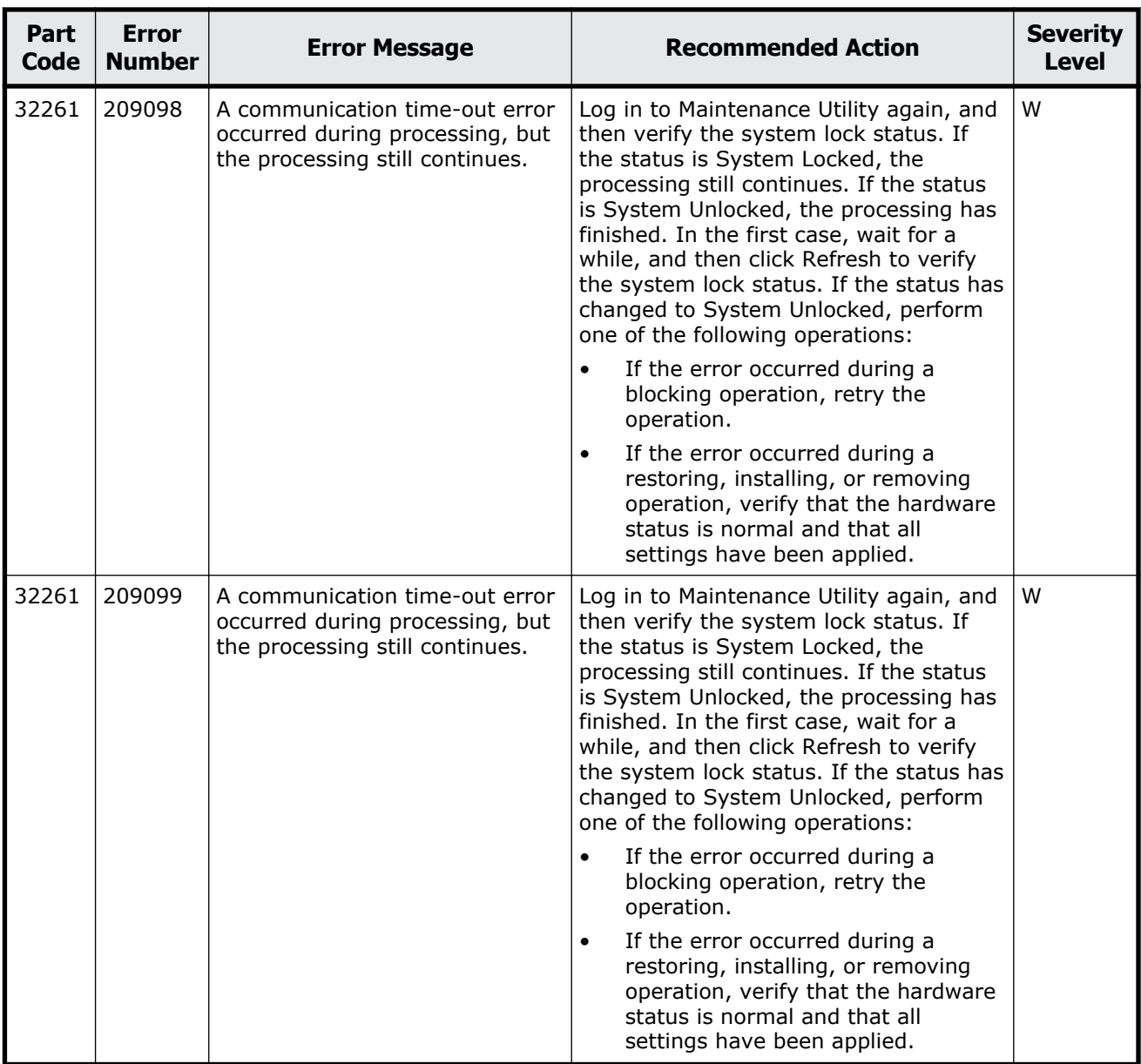

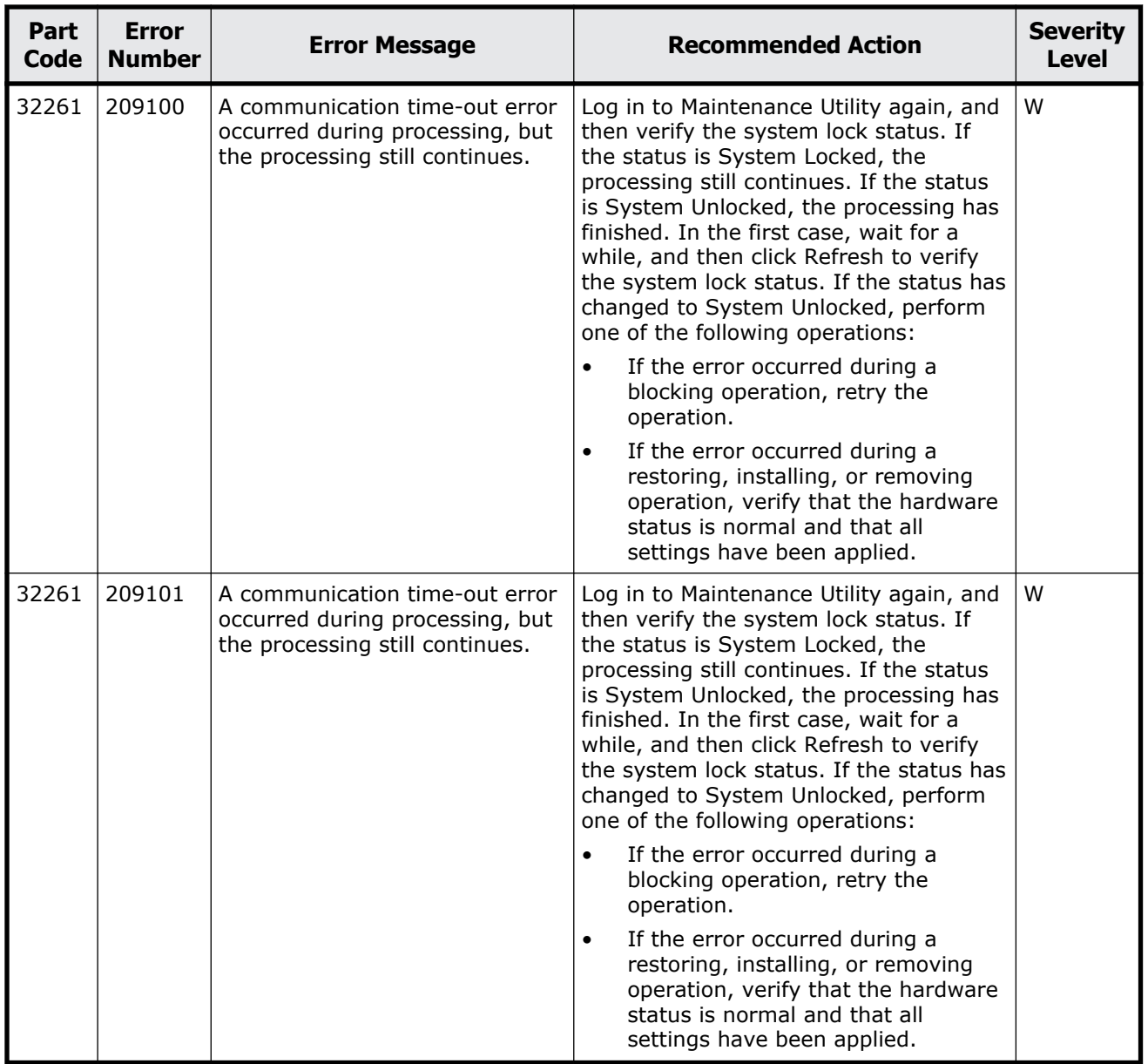

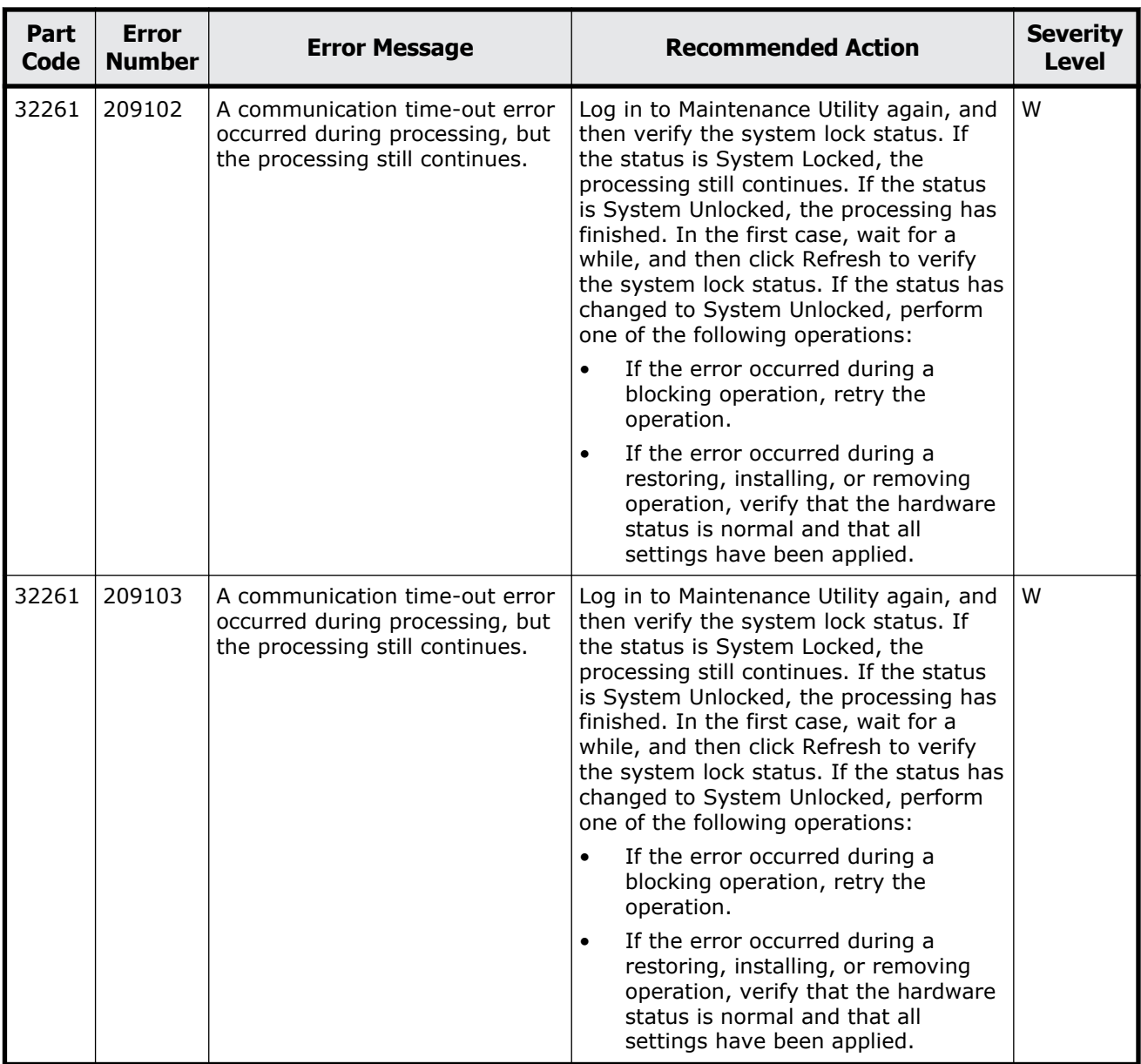

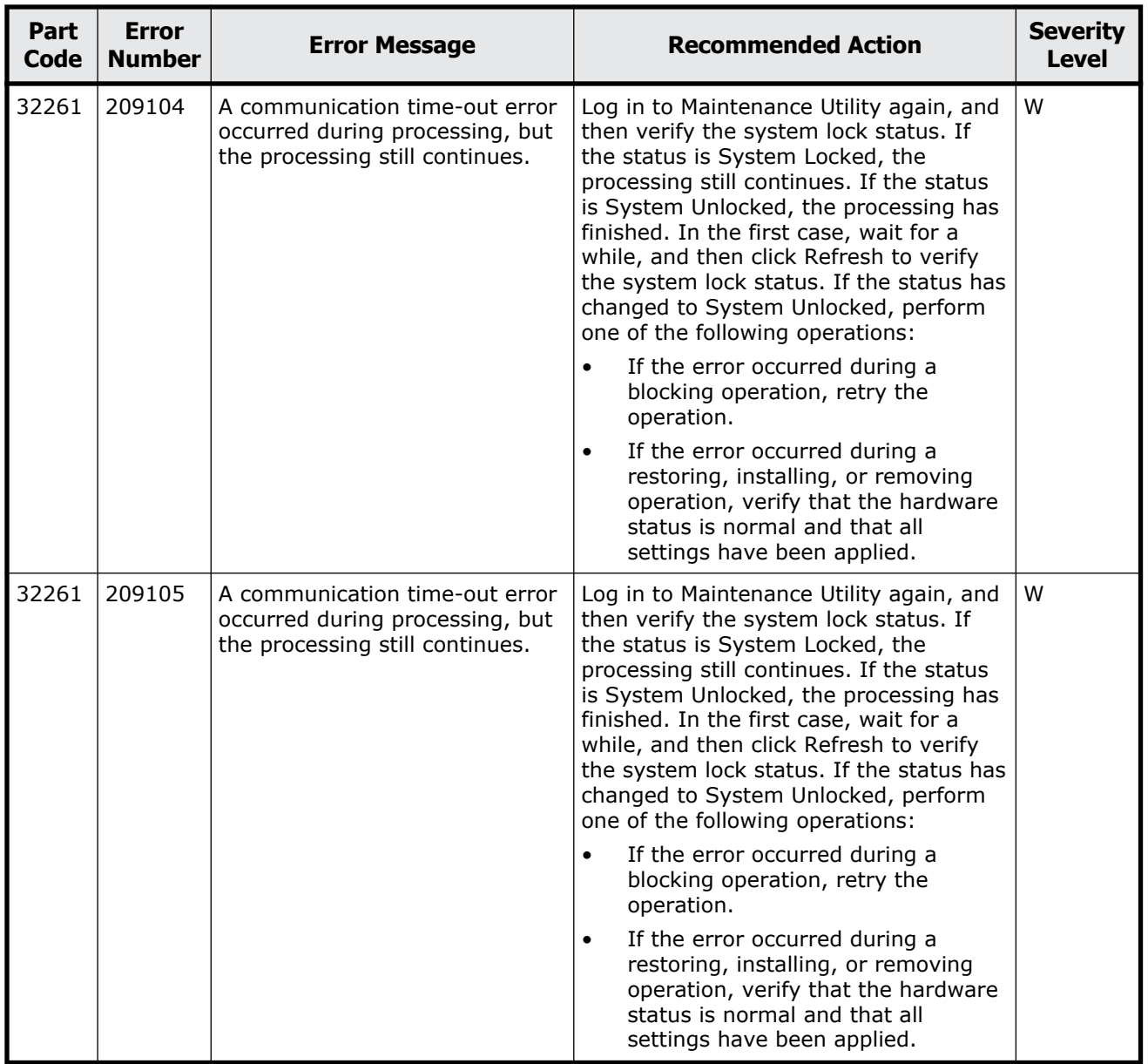

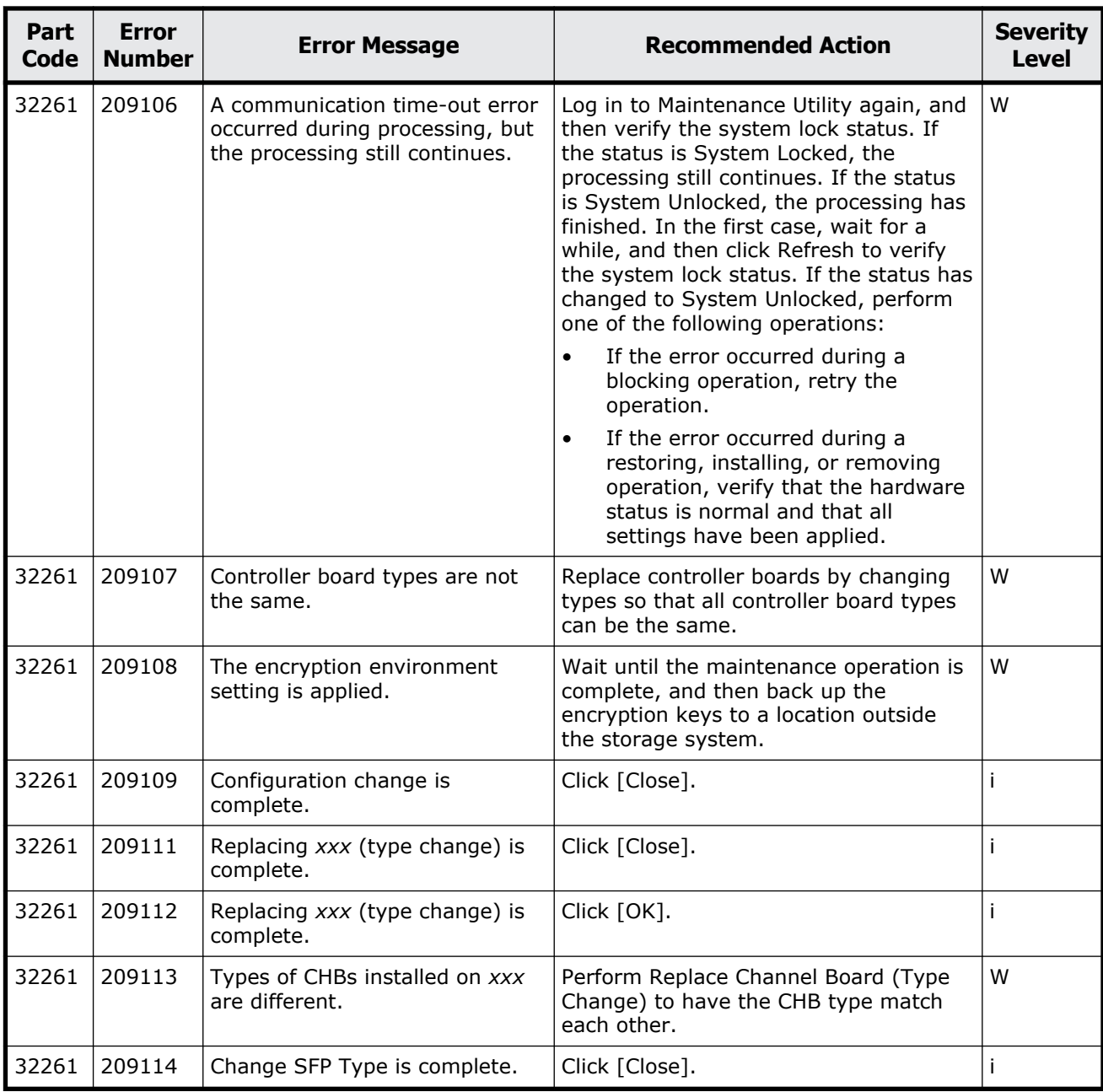

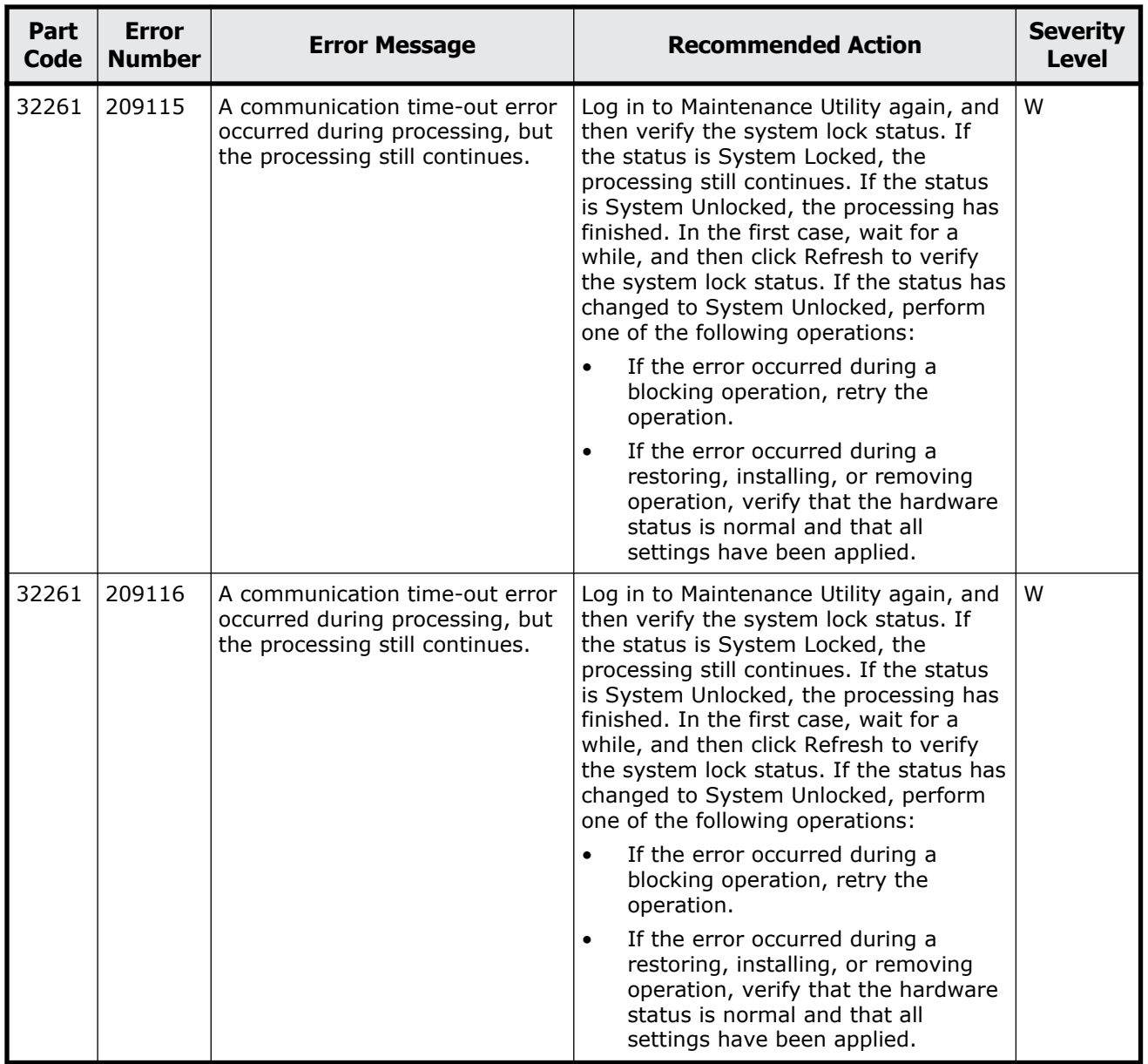

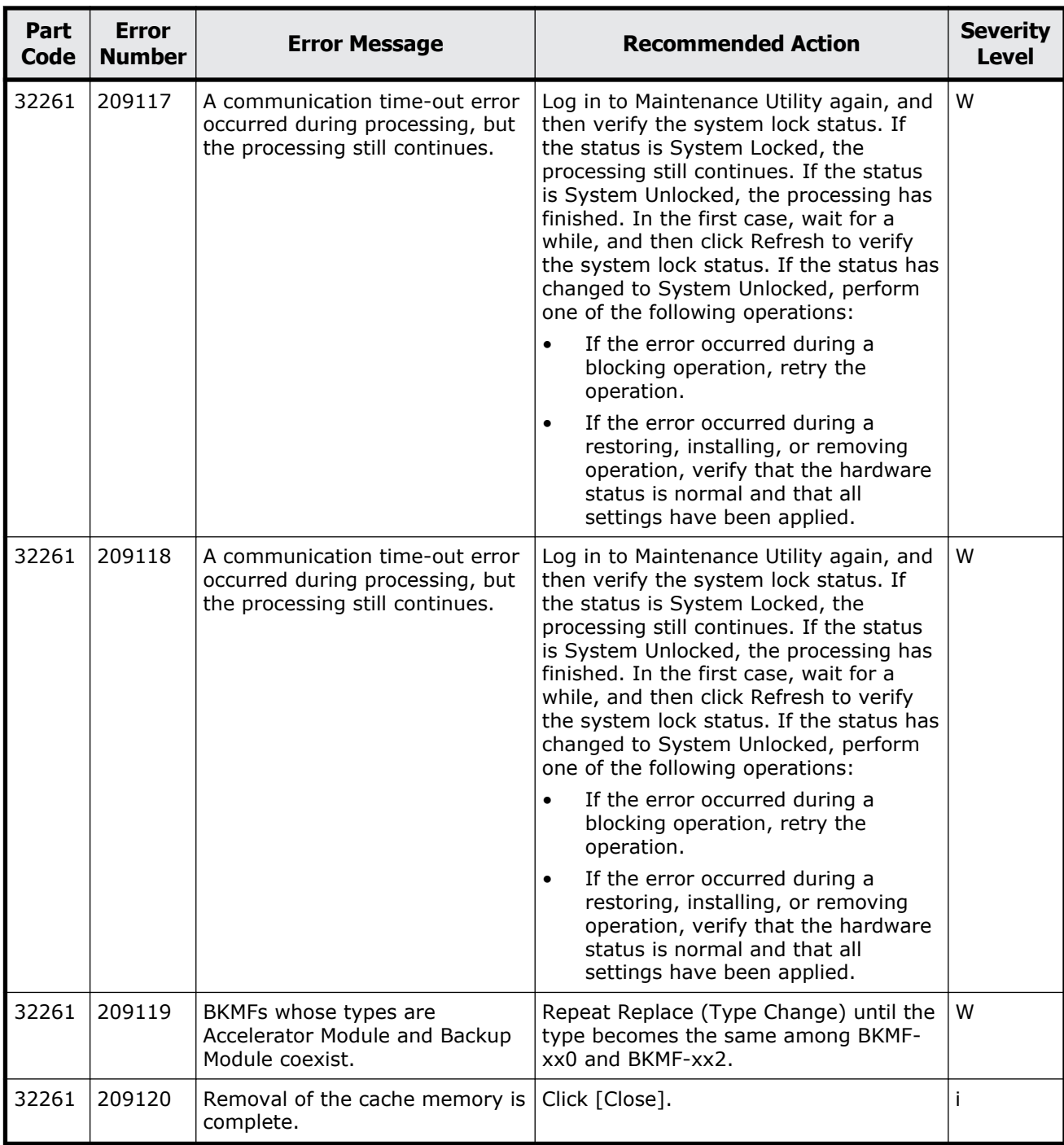

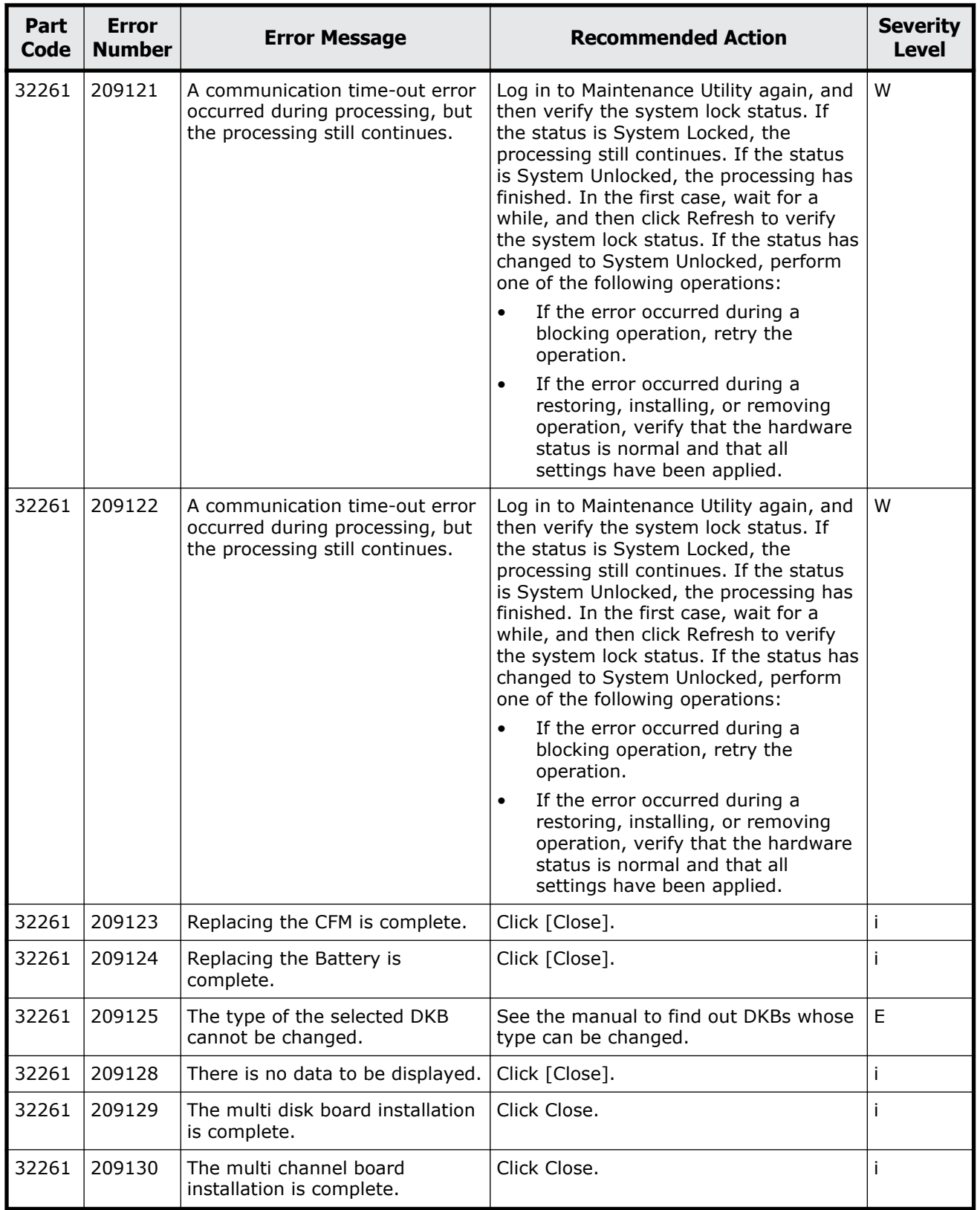

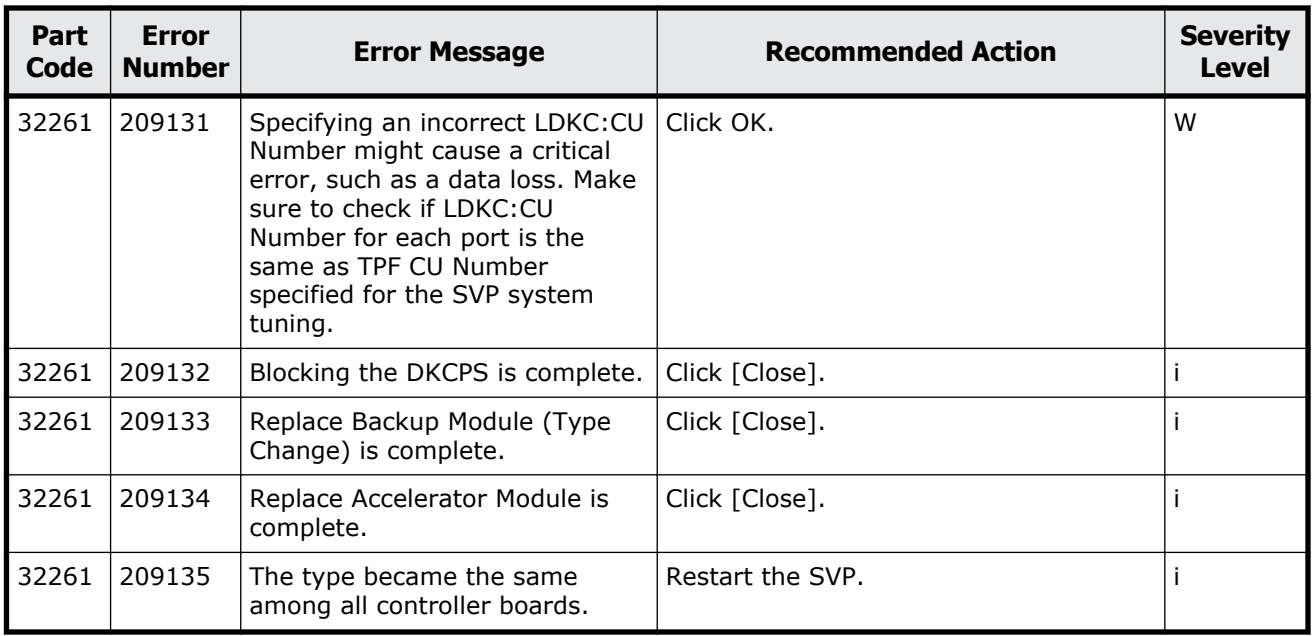

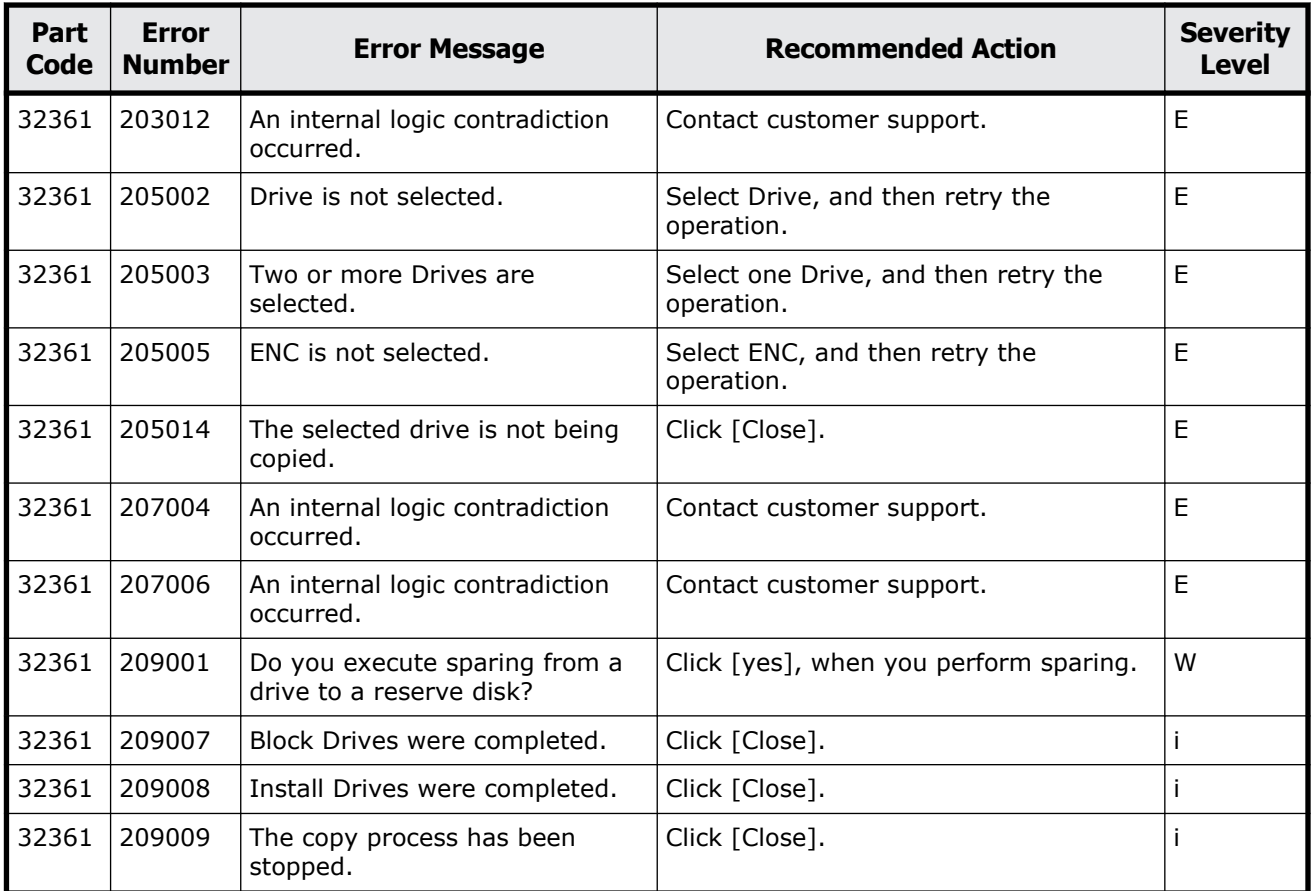

#### **Table 18-3 Error codes (part code 32361)**

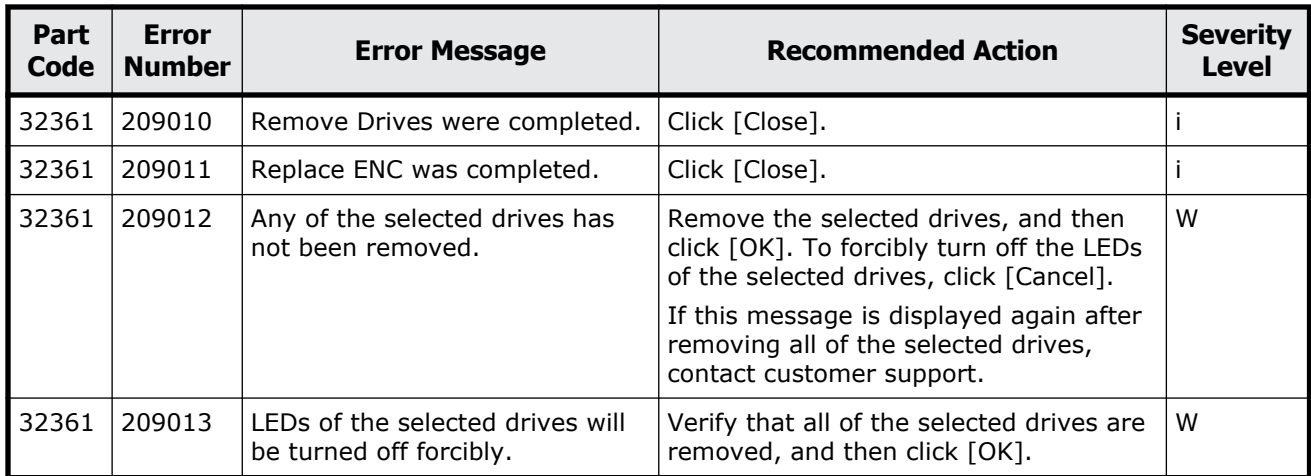

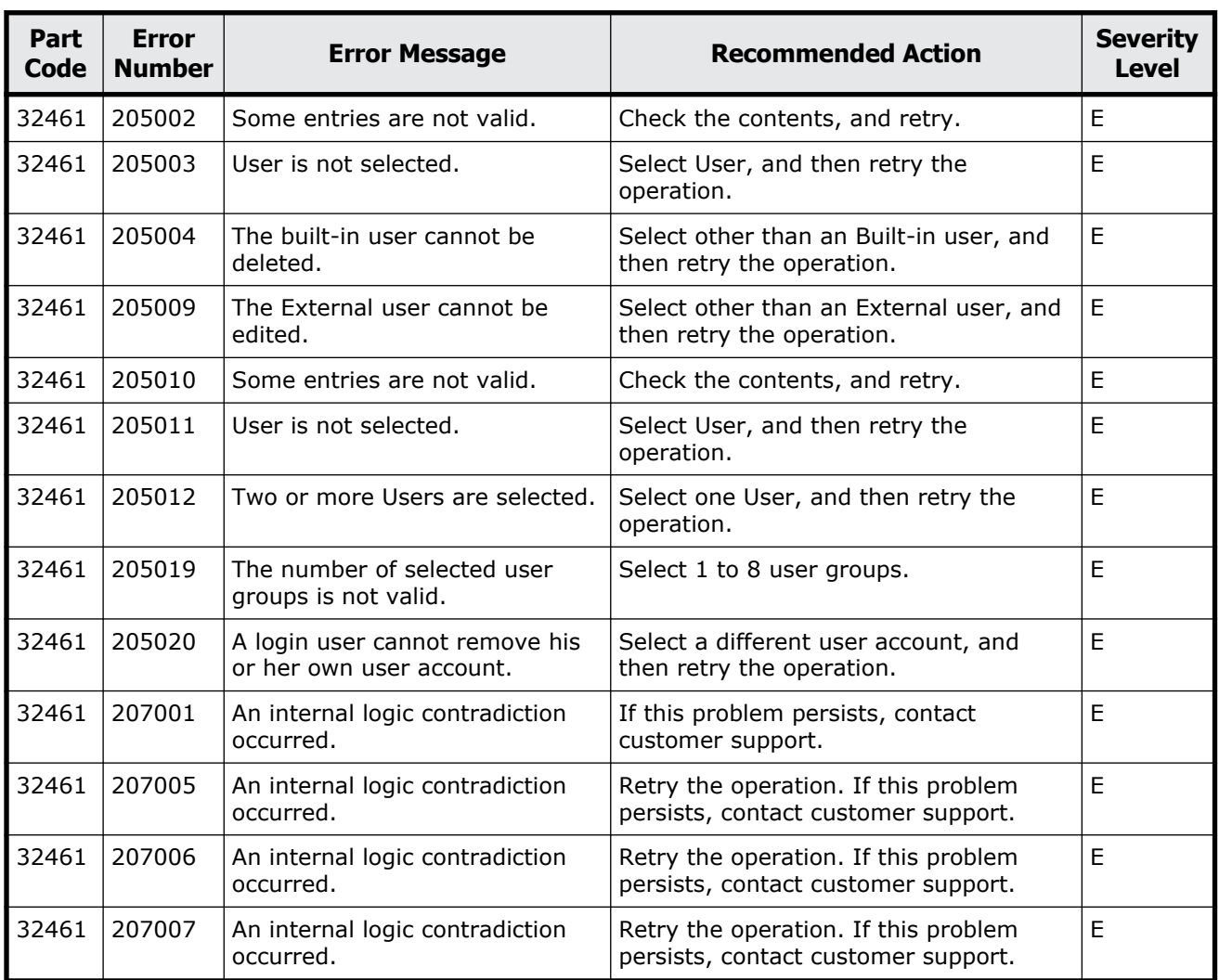

#### **Table 18-4 Error codes (part code 32461)**

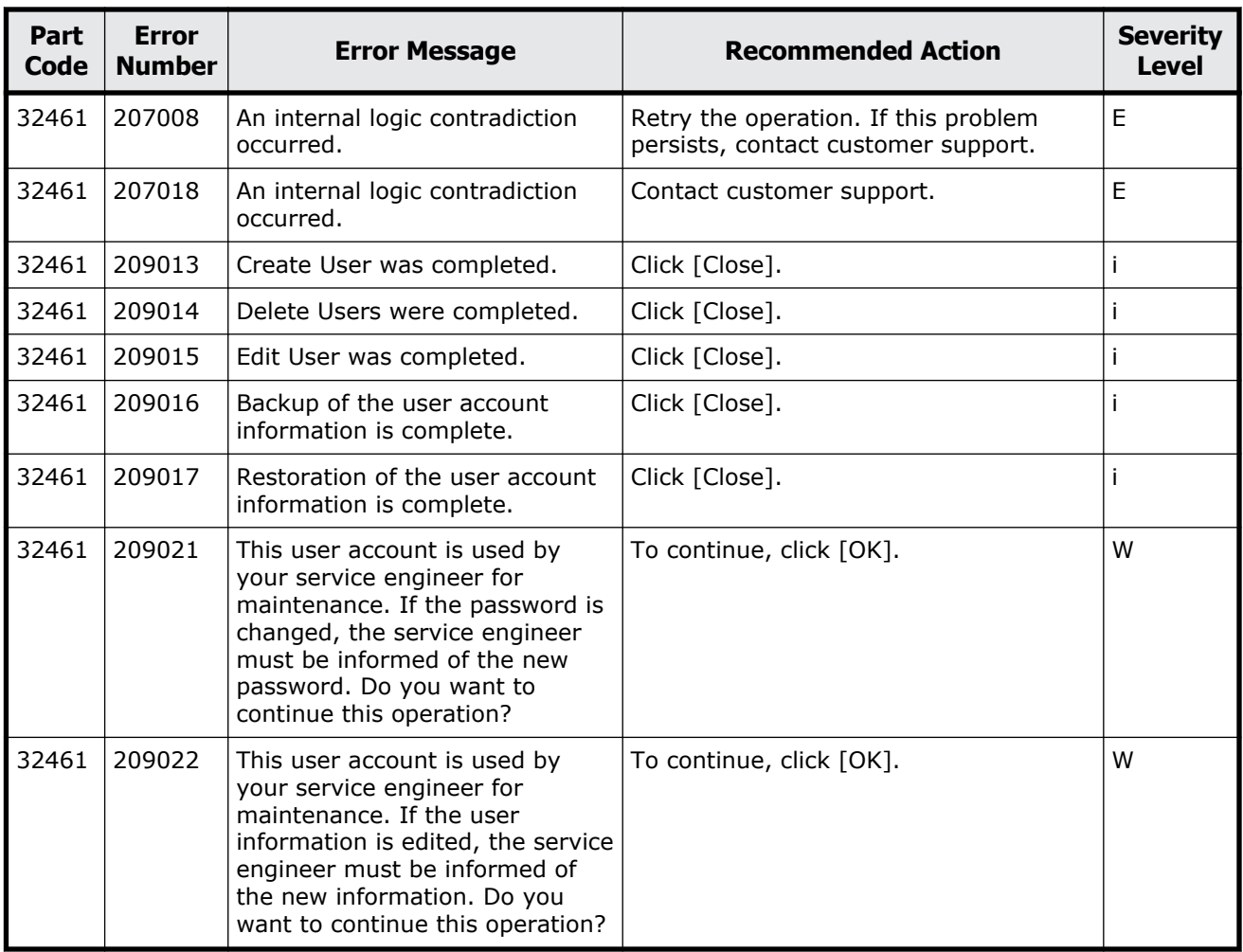

#### **Table 18-5 Error codes (part code 32561)**

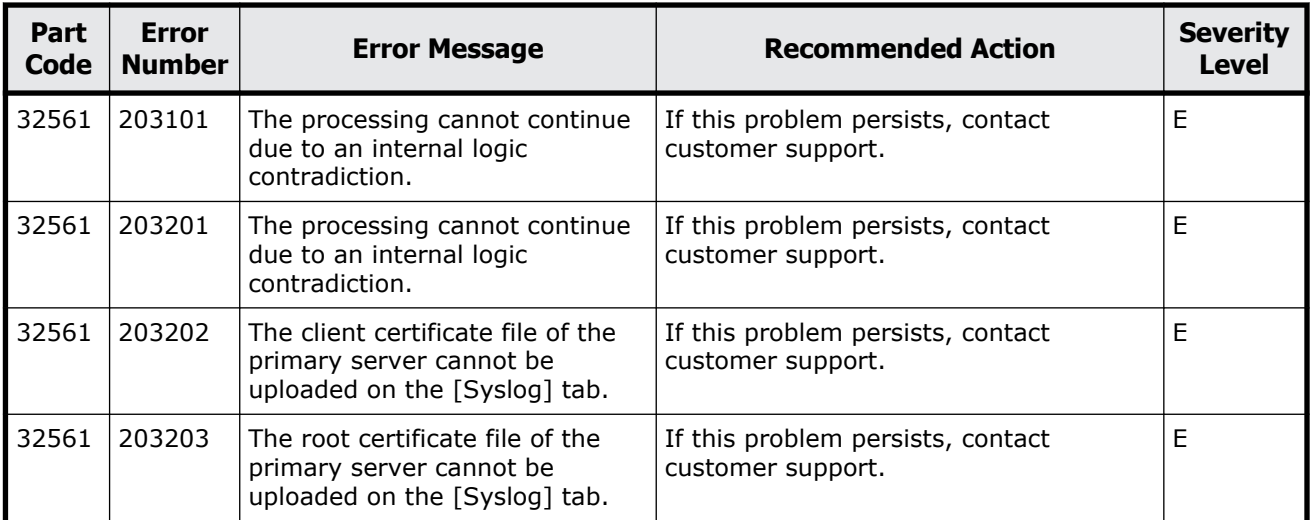

Message (part code group 32nnn) 18-37

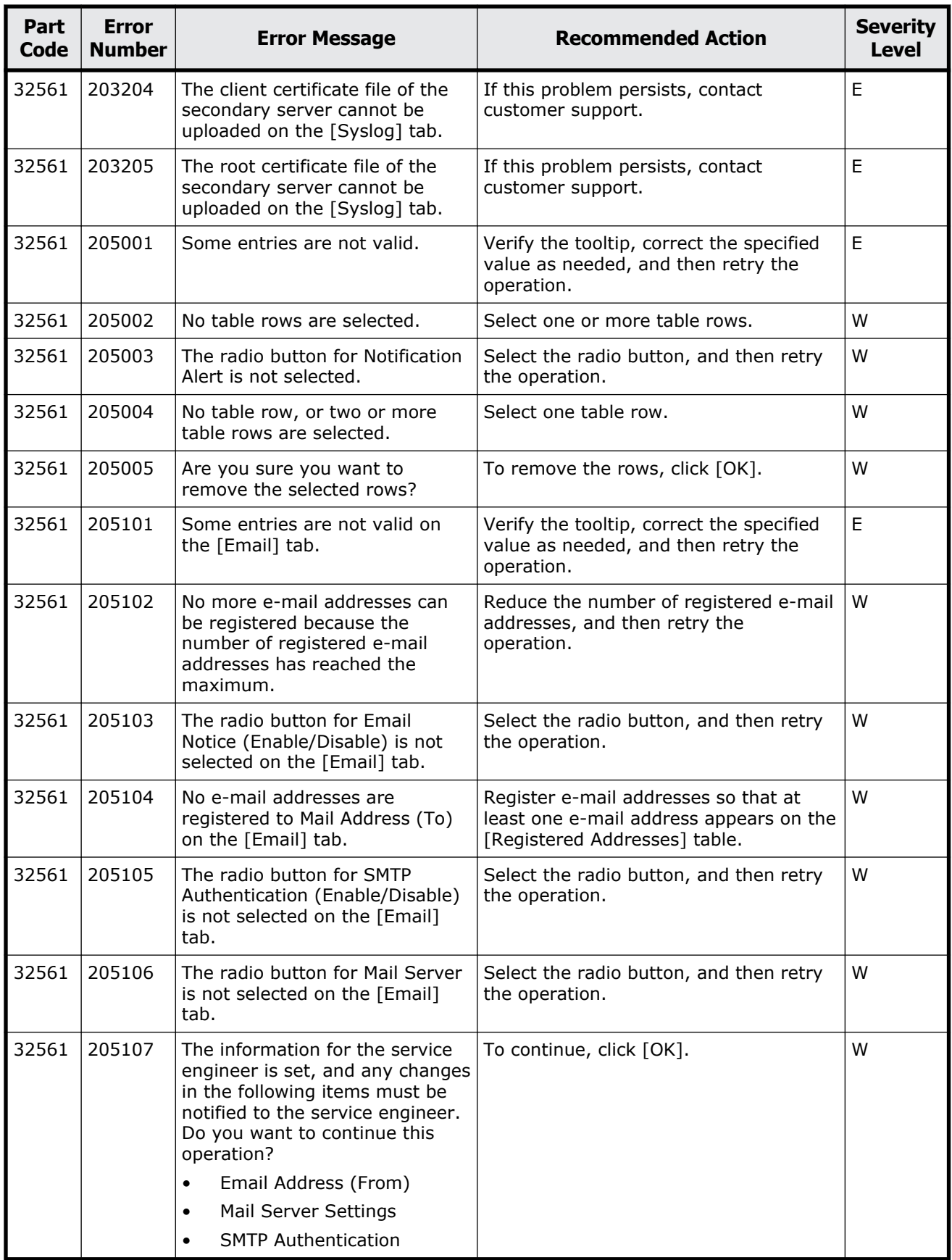

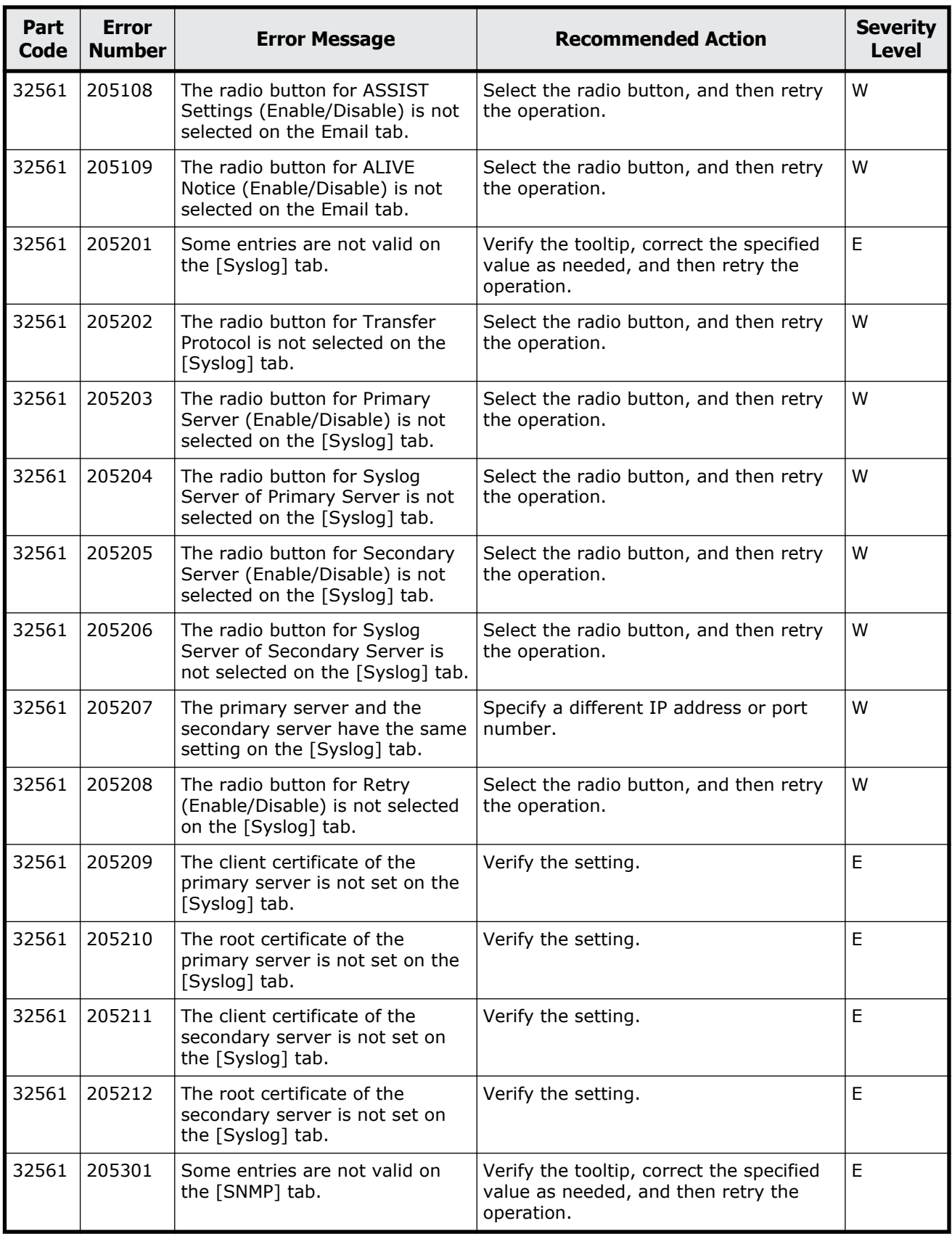

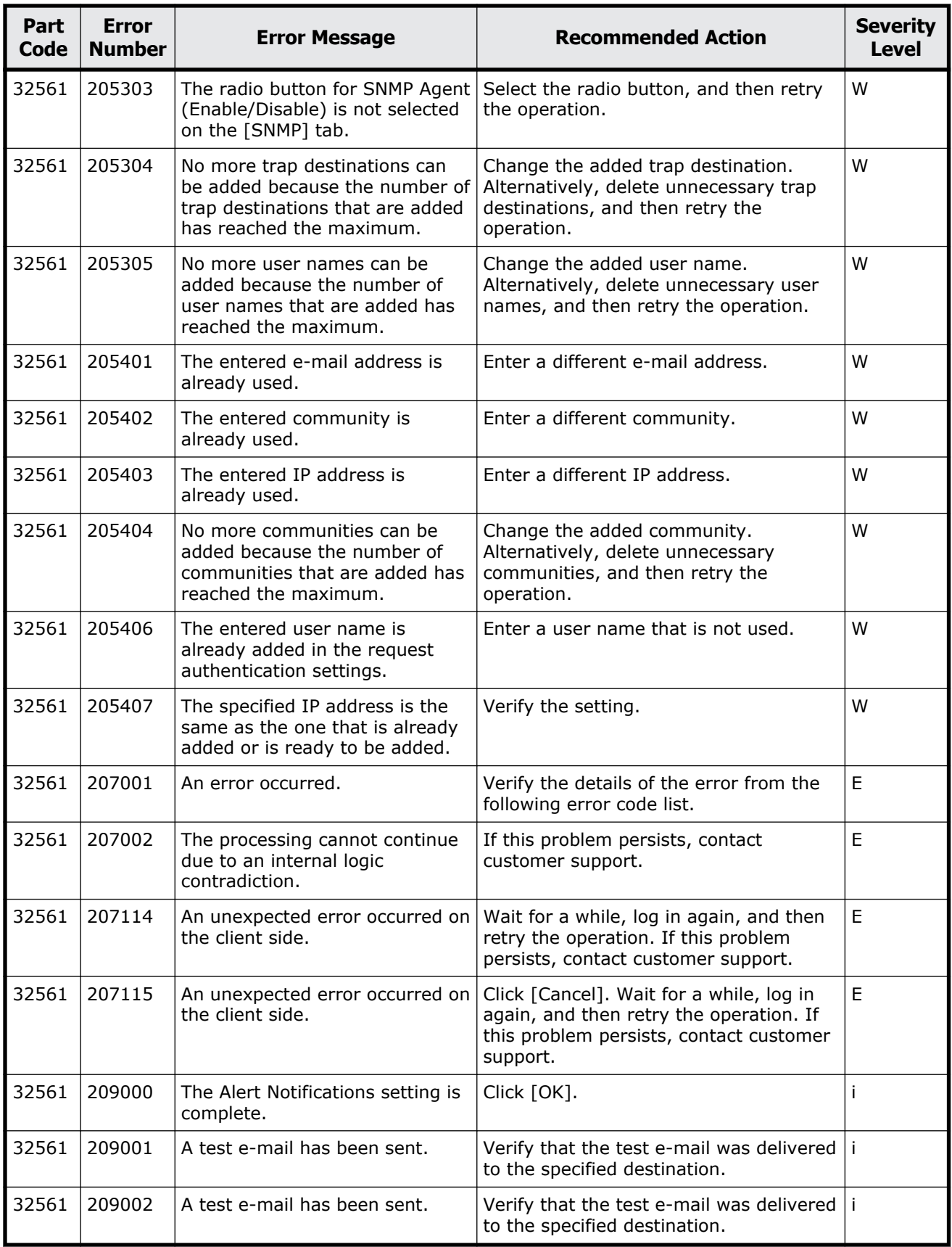

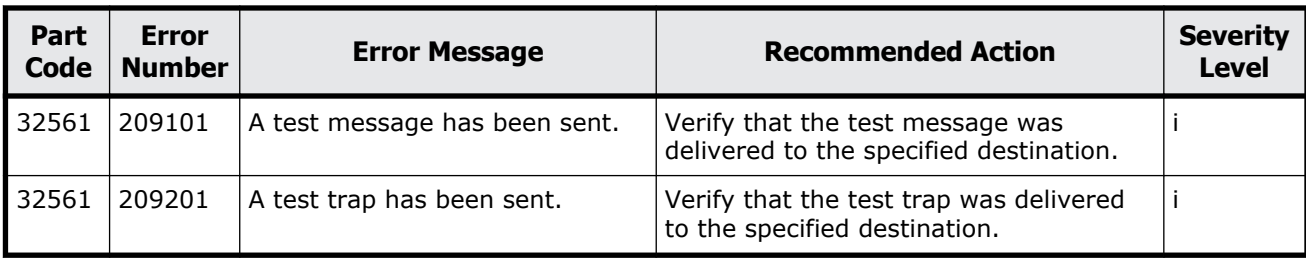

#### **Table 18-6 Error codes (part code 32661)**

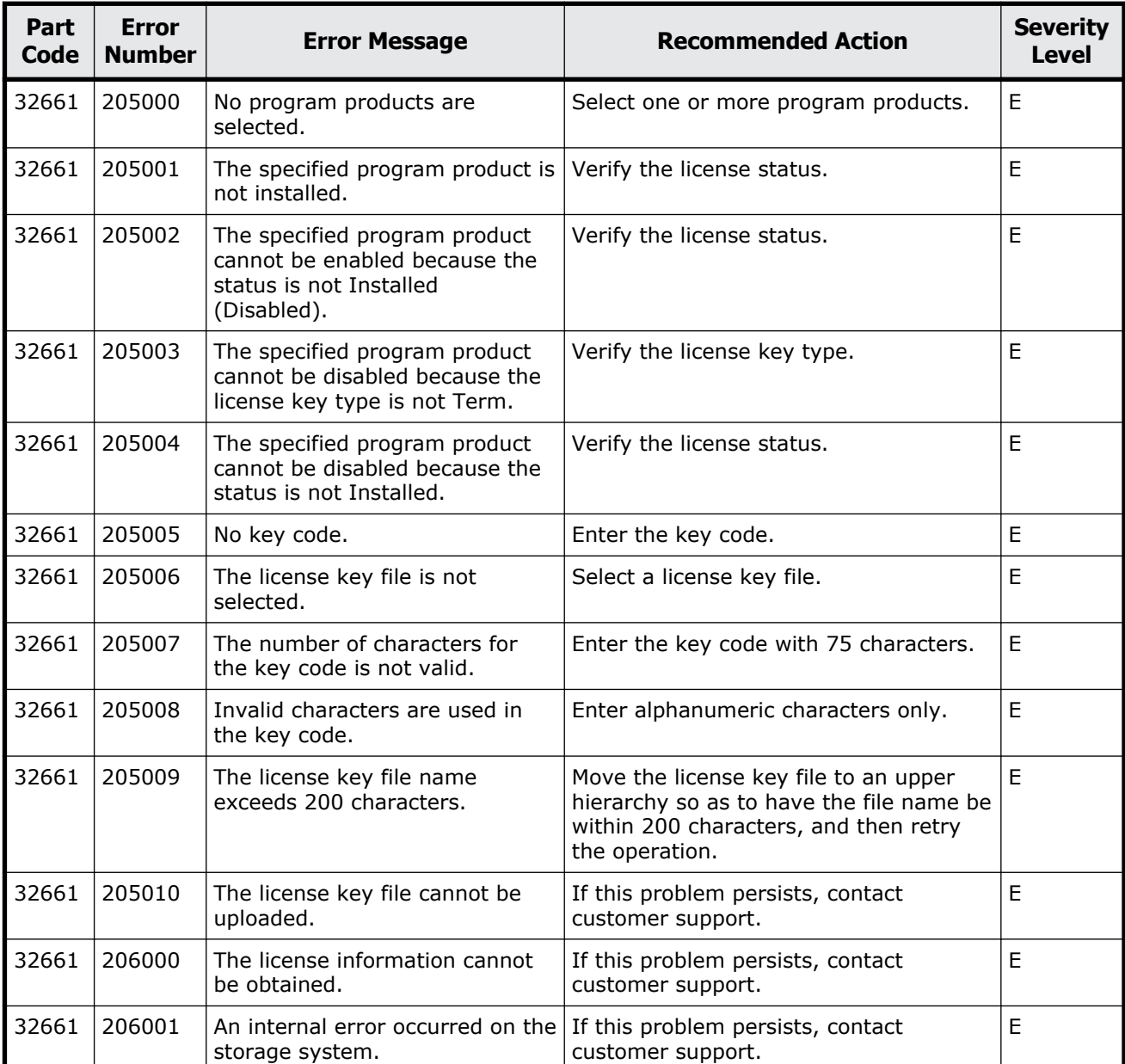

Message (part code group 32nnn) 18-41

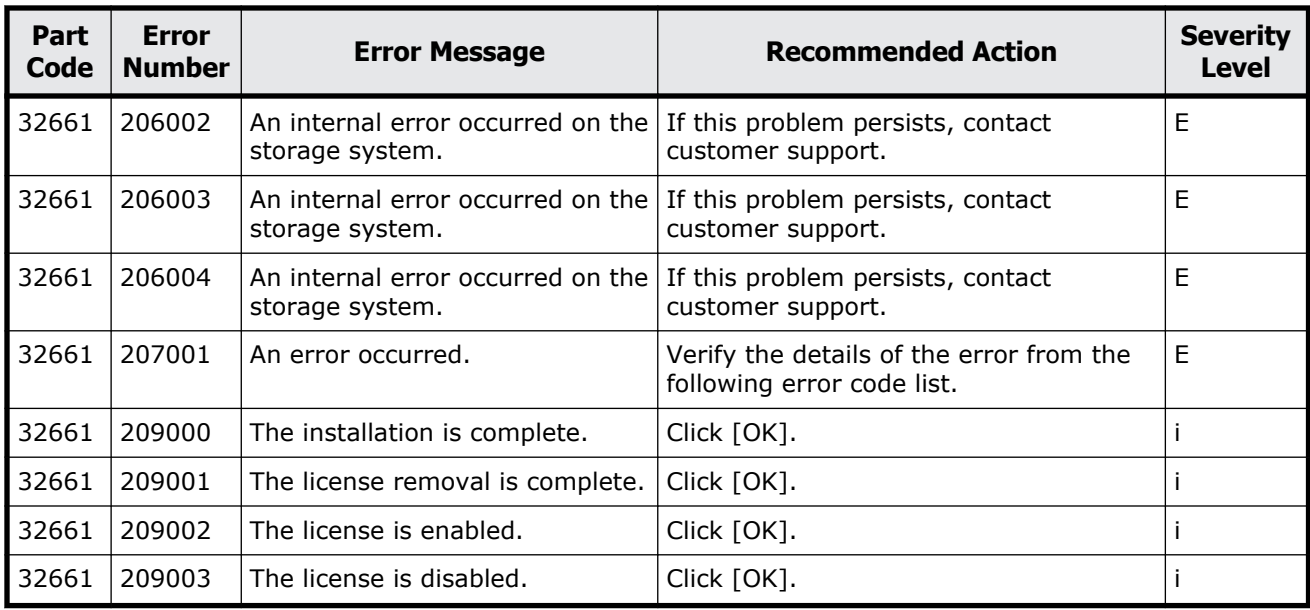

**Table 18-7 Error codes (part code 32761)**

| Part<br>Code | <b>Error</b><br><b>Number</b> | <b>Error Message</b>                                                                           | <b>Recommended Action</b>                             | <b>Severity</b><br><b>Level</b> |
|--------------|-------------------------------|------------------------------------------------------------------------------------------------|-------------------------------------------------------|---------------------------------|
| 32761        | 205001                        | Some entries are not valid.                                                                    | Check the contents, and retry.                        | E                               |
| 32761        | 205002                        | Invalid characters are used in<br>the domain name or IP address<br>of at least one NTP server. | Verify the settings, and then retry the<br>operation. | W                               |
| 32761        | 209002                        | Set up Date & Time was<br>completed.                                                           | Click [Close].                                        |                                 |

### **Part code 32861**

#### **Table 18-8 Error codes (part code 32861)**

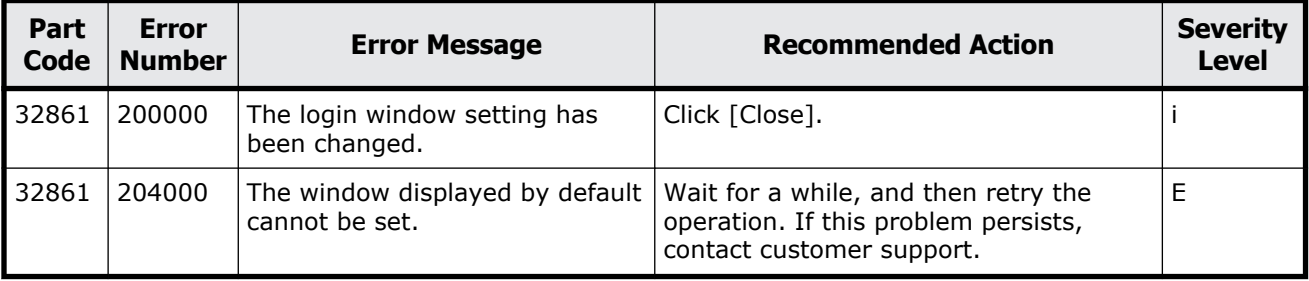

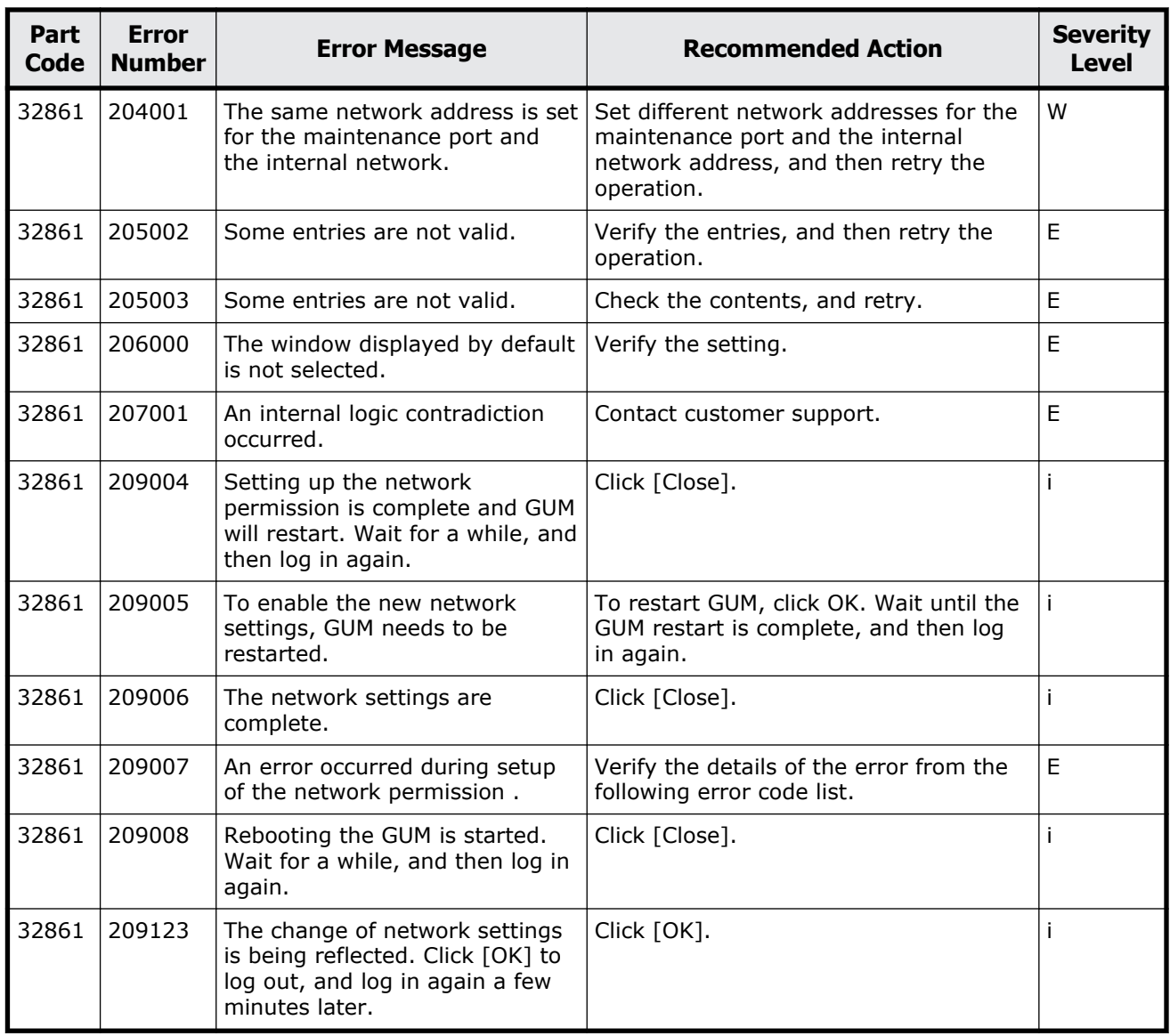

#### **Table 18-9 Error codes (part code 32961)**

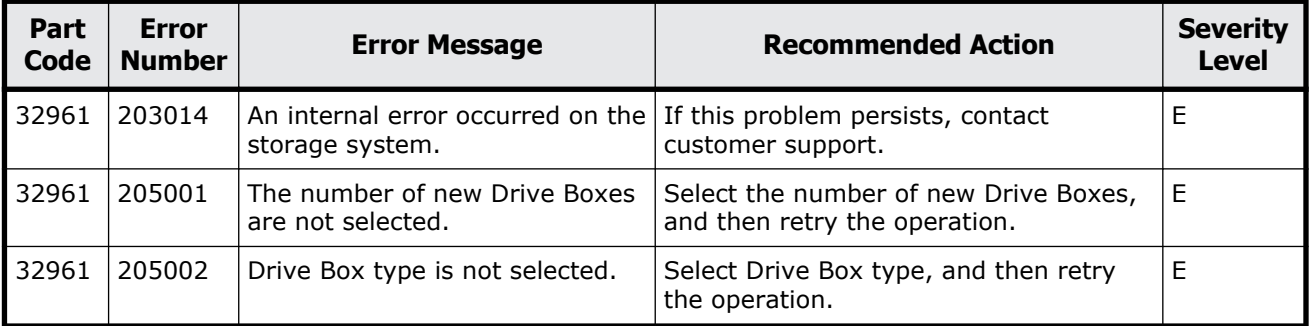

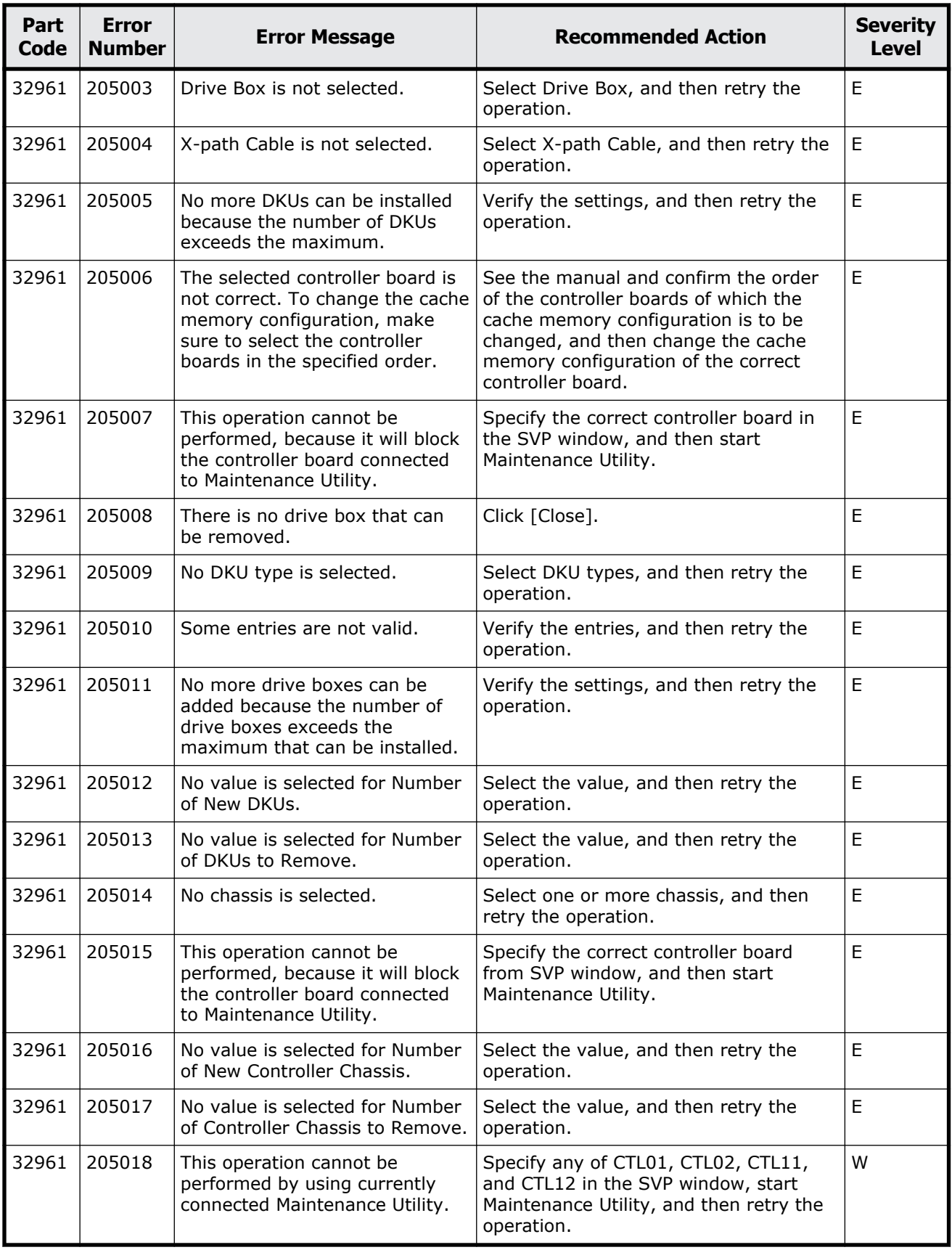

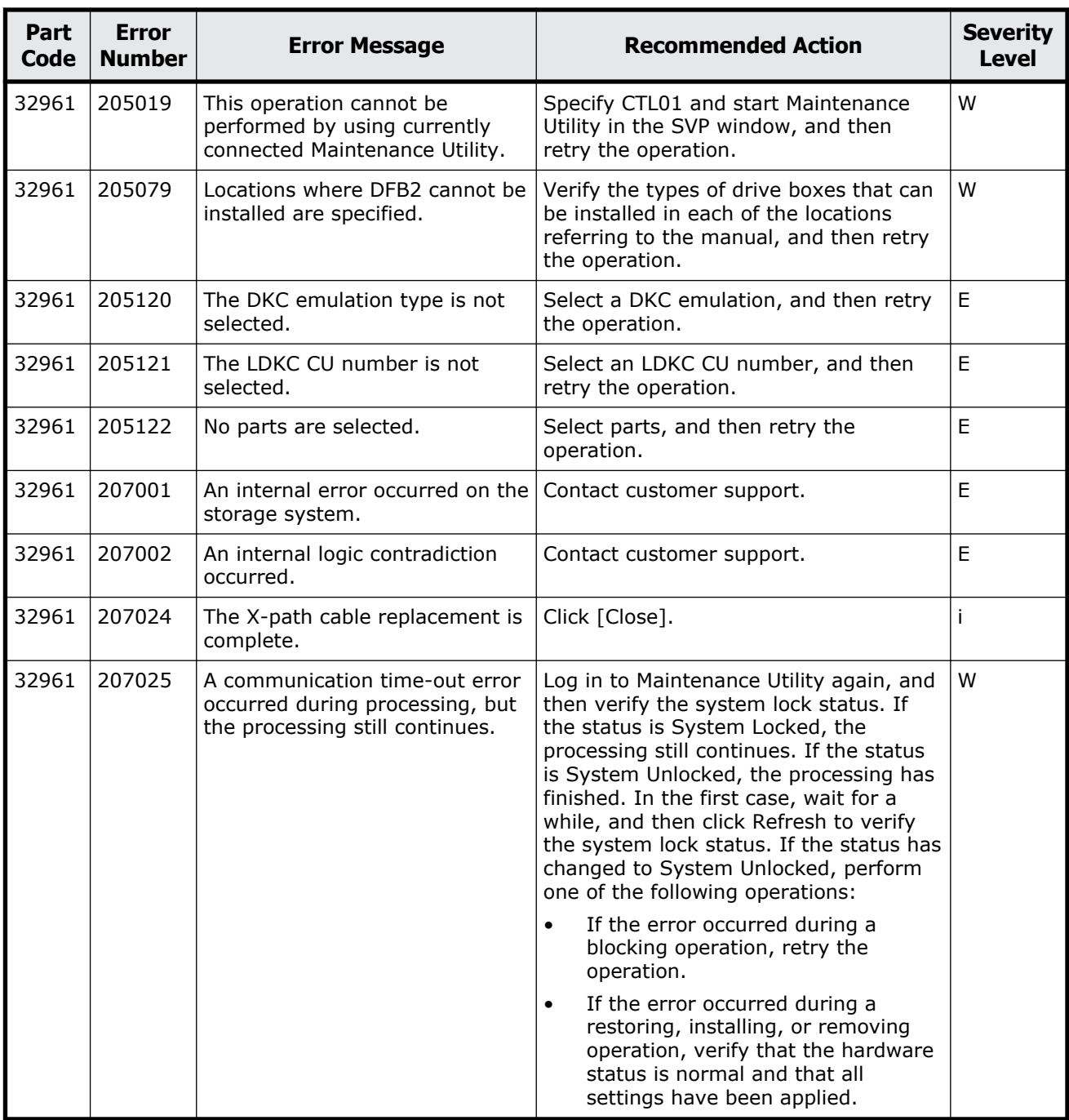

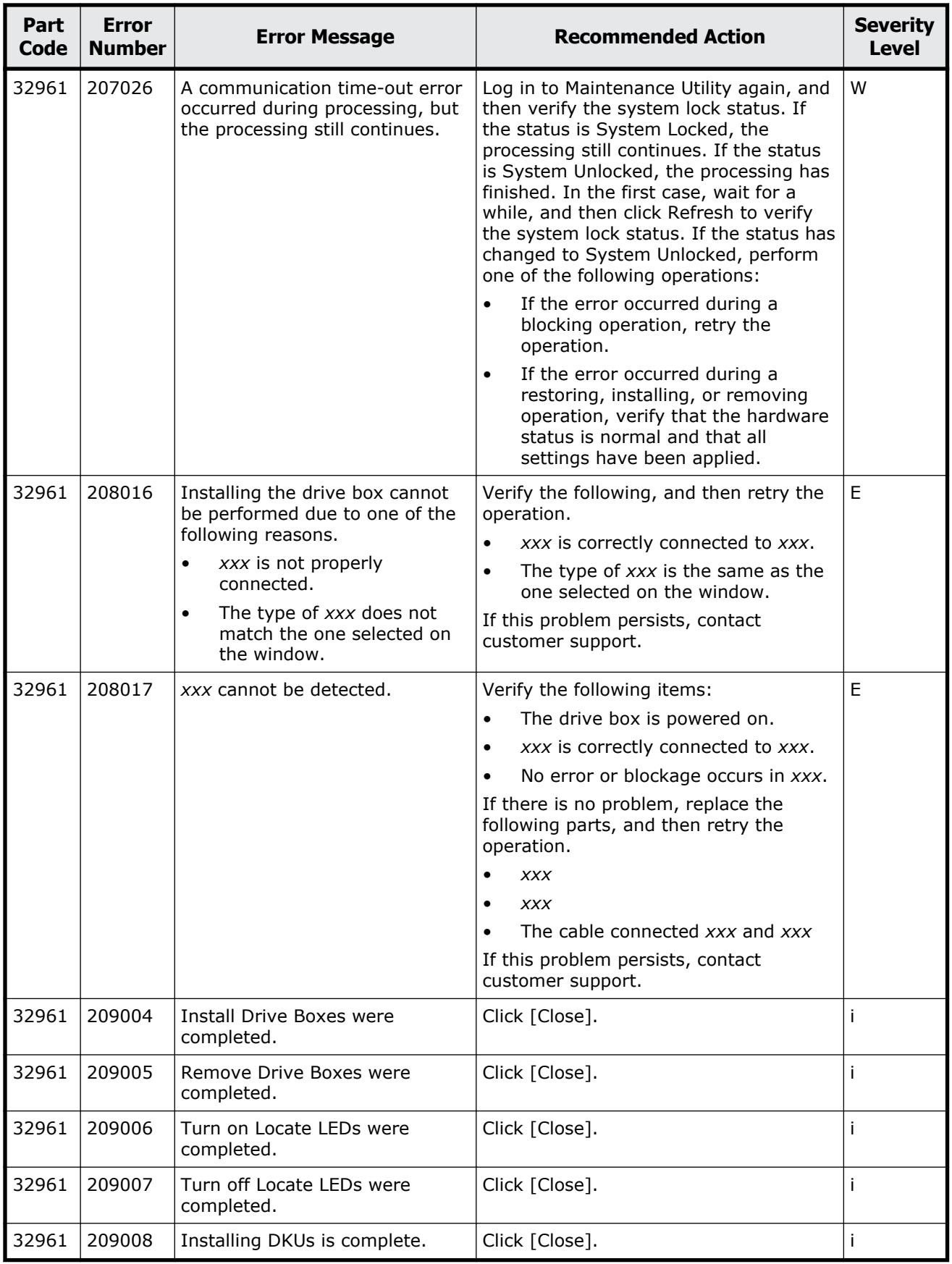

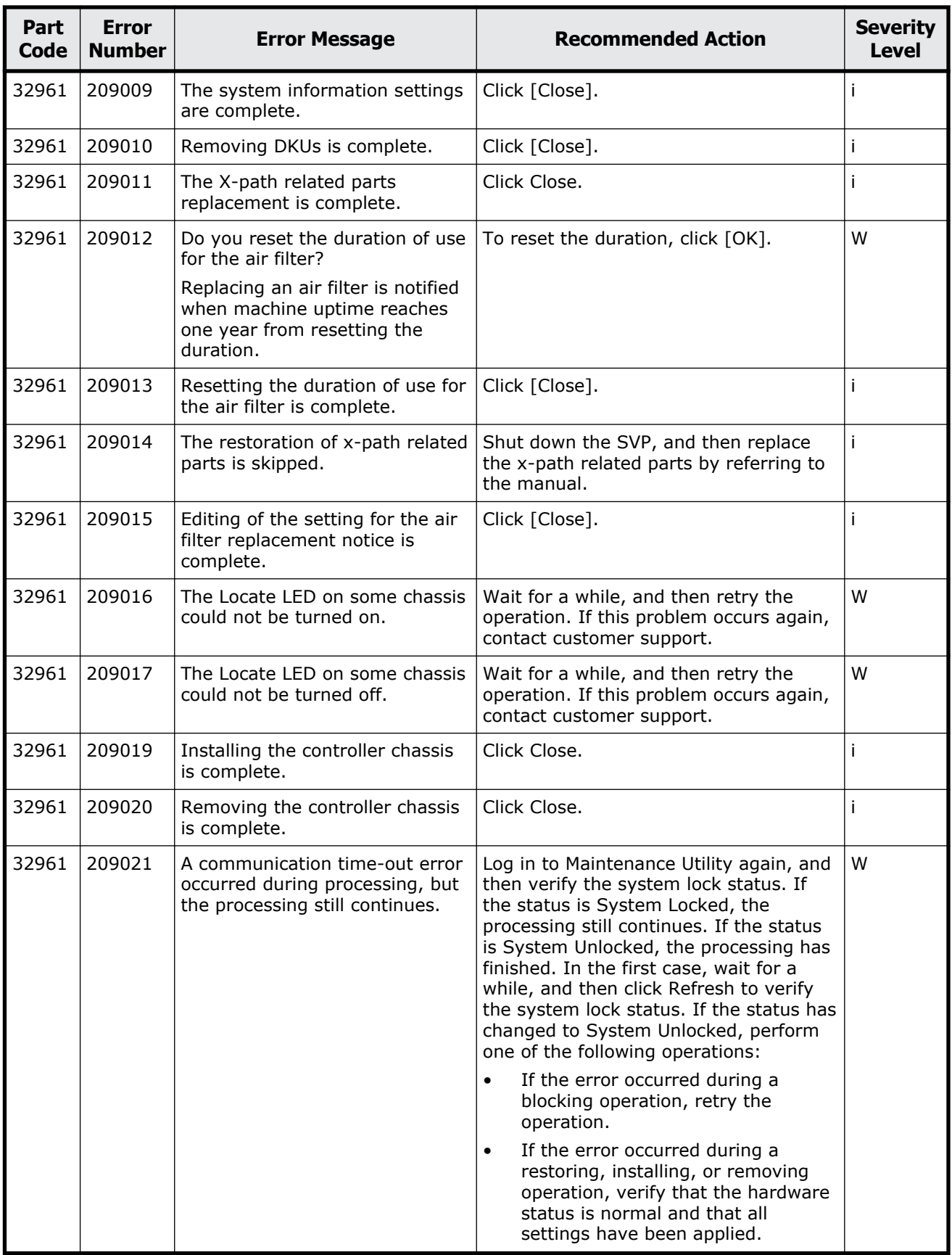

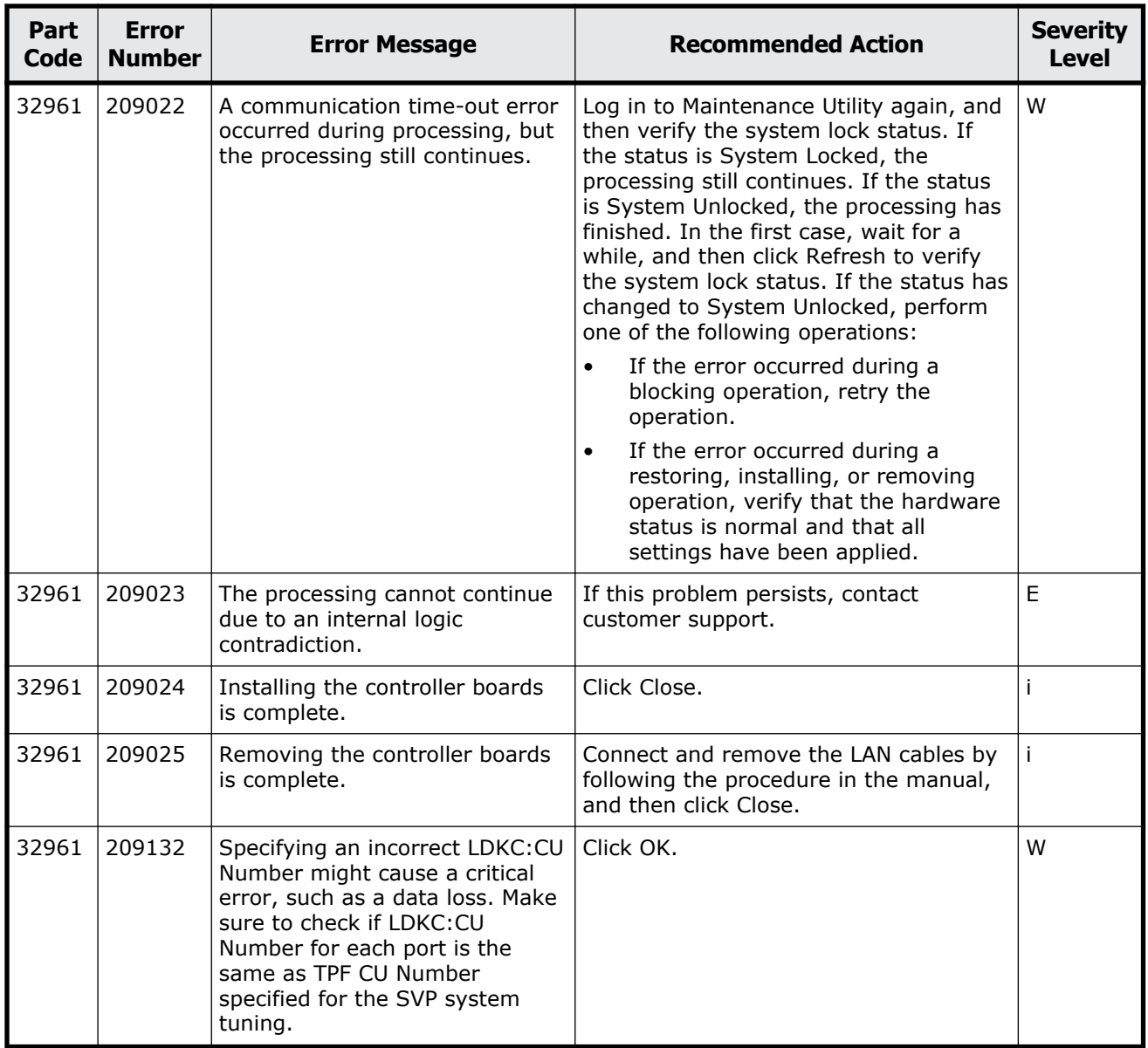

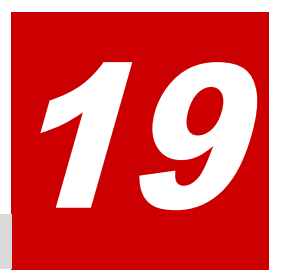

# **Message (part code group 33nnn)**

This chapter includes the error messages with the part code 33061 to 33462.

- □ <u>[Part code 33061](#page-851-0)</u>
- □ <u>[Part code 33161](#page-852-0)</u>
- □ [Part code 33361](#page-853-0)
- □ <u>[Part code 33462](#page-896-0)</u>

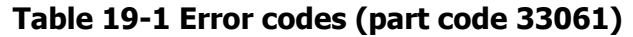

<span id="page-851-0"></span>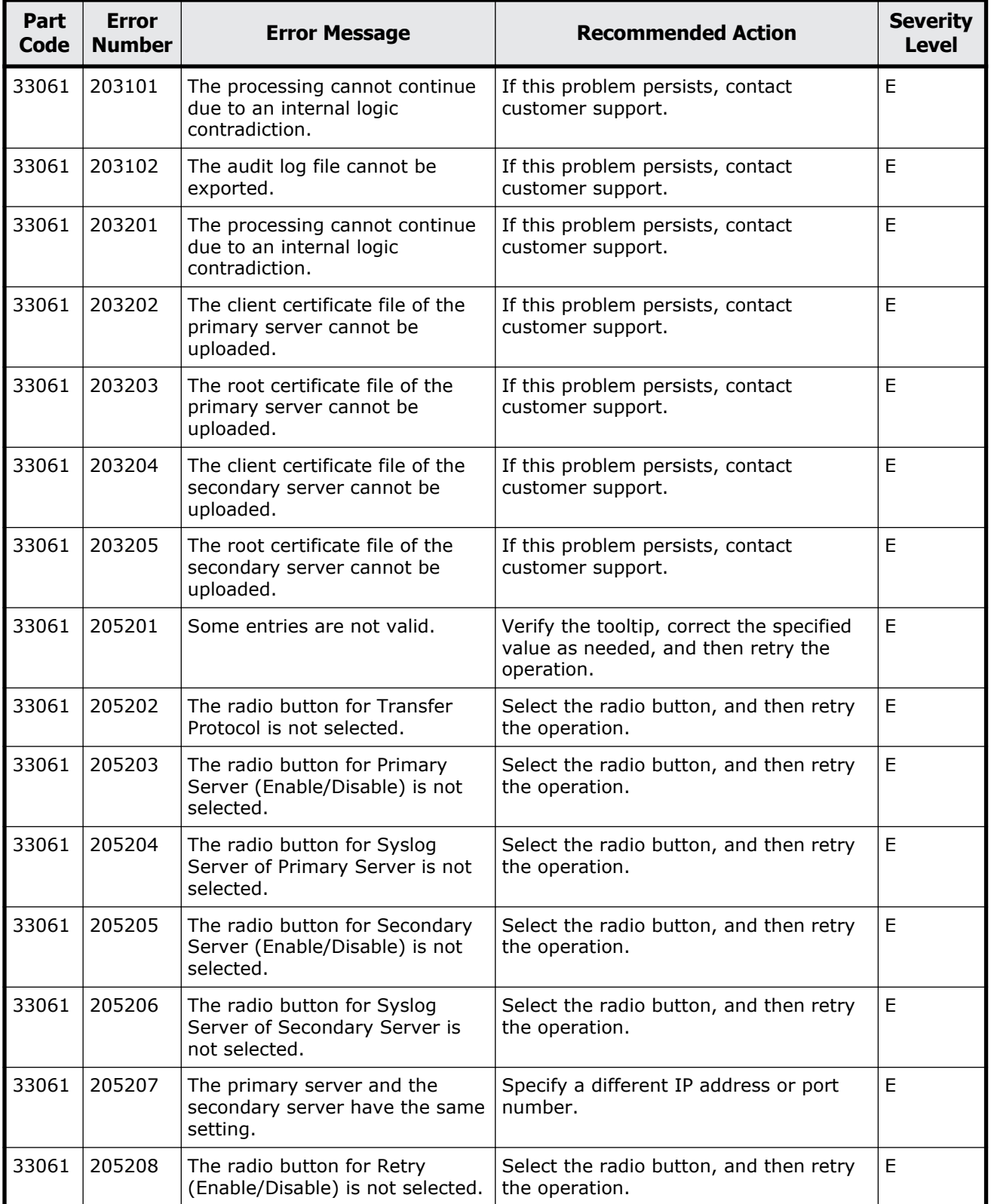

<span id="page-852-0"></span>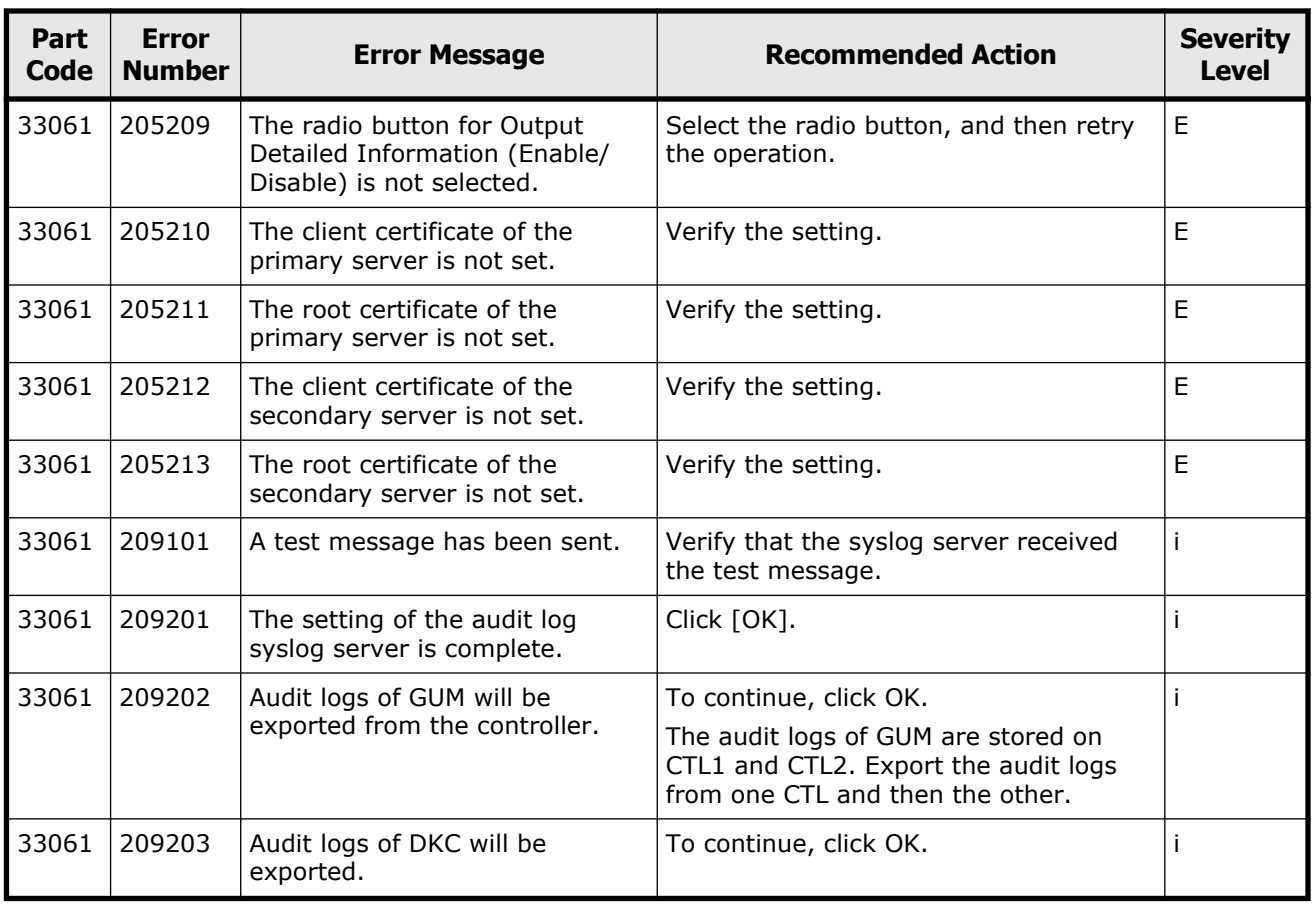

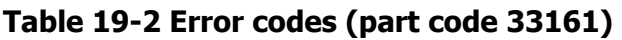

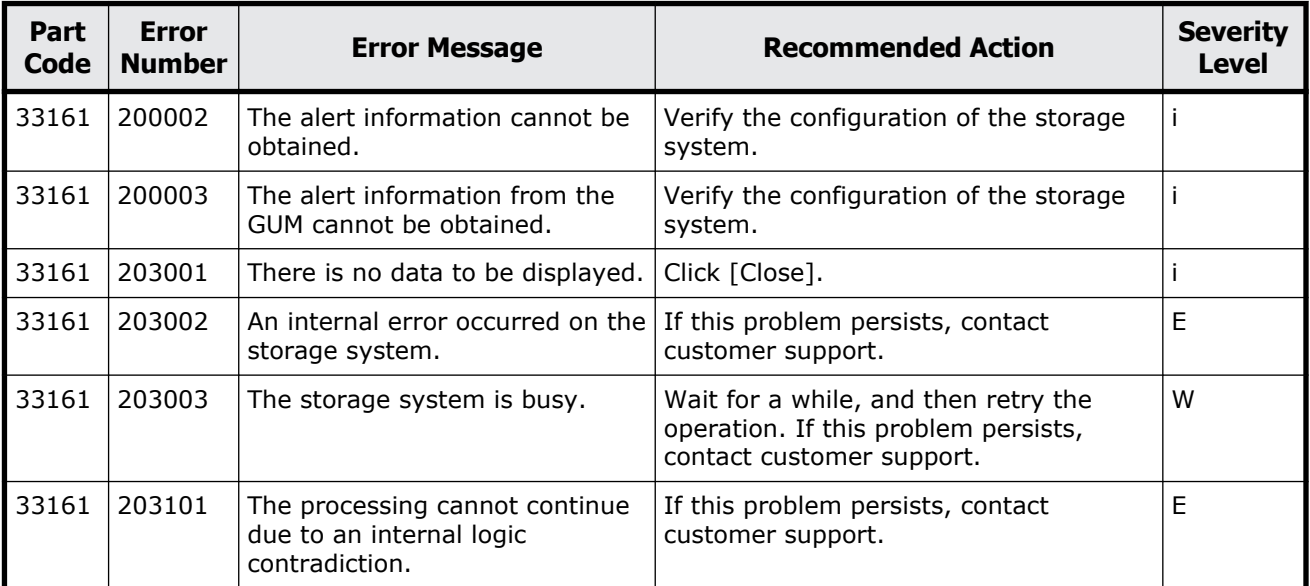

<span id="page-853-0"></span>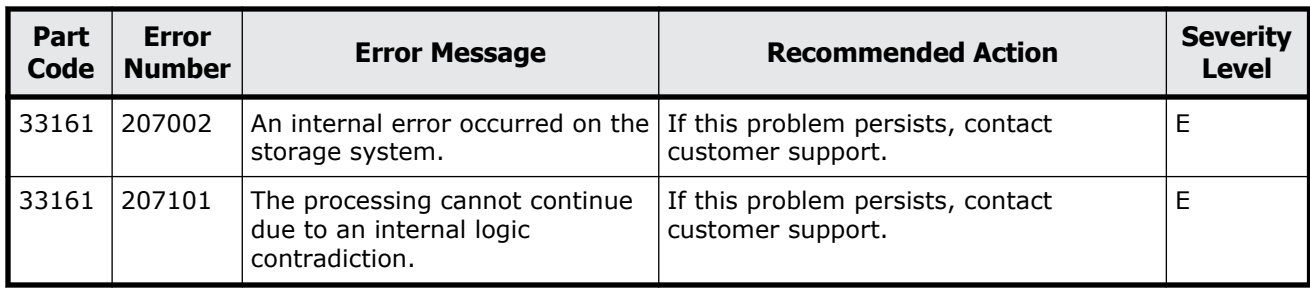

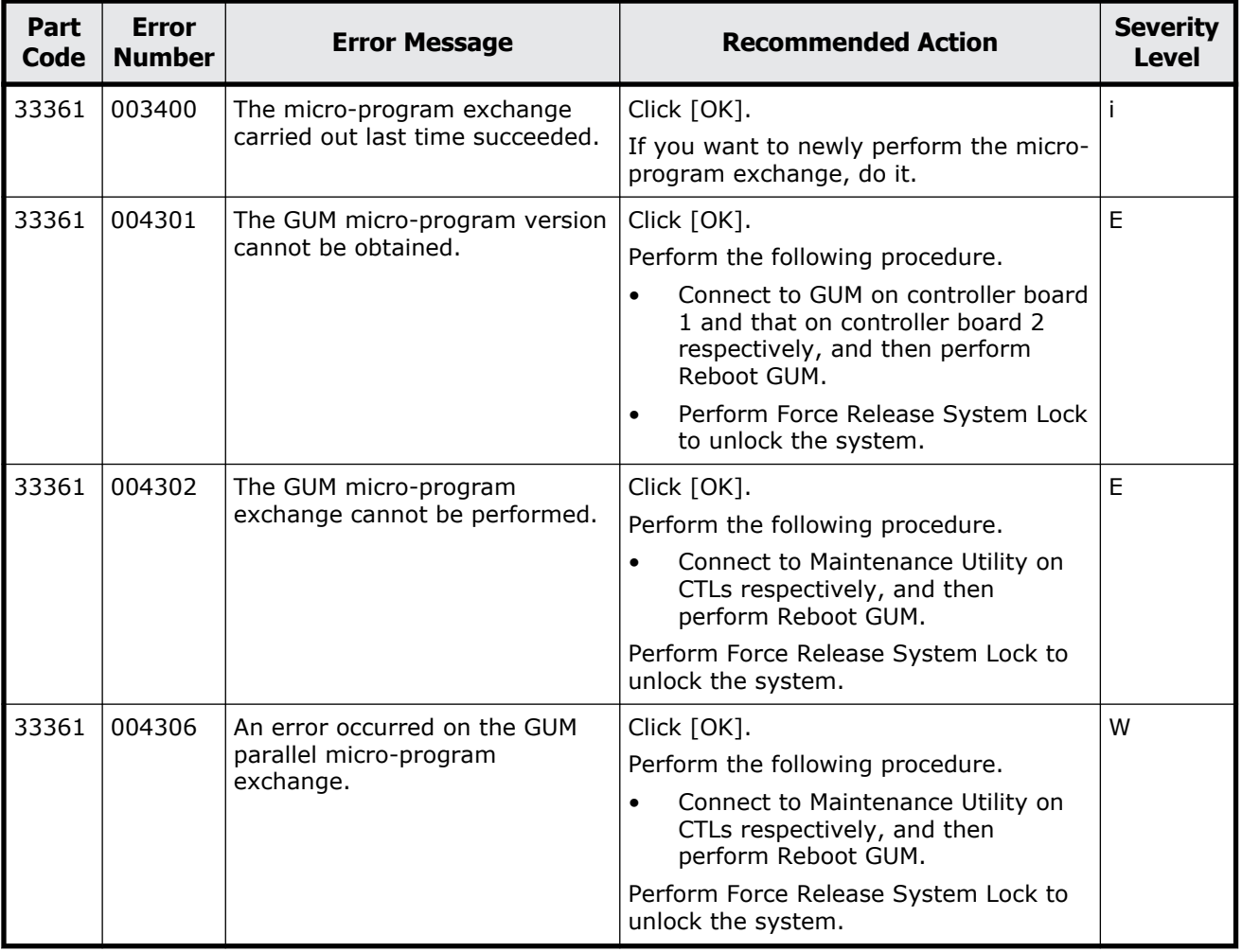

#### **Table 19-3 Error codes (part code 33361)**

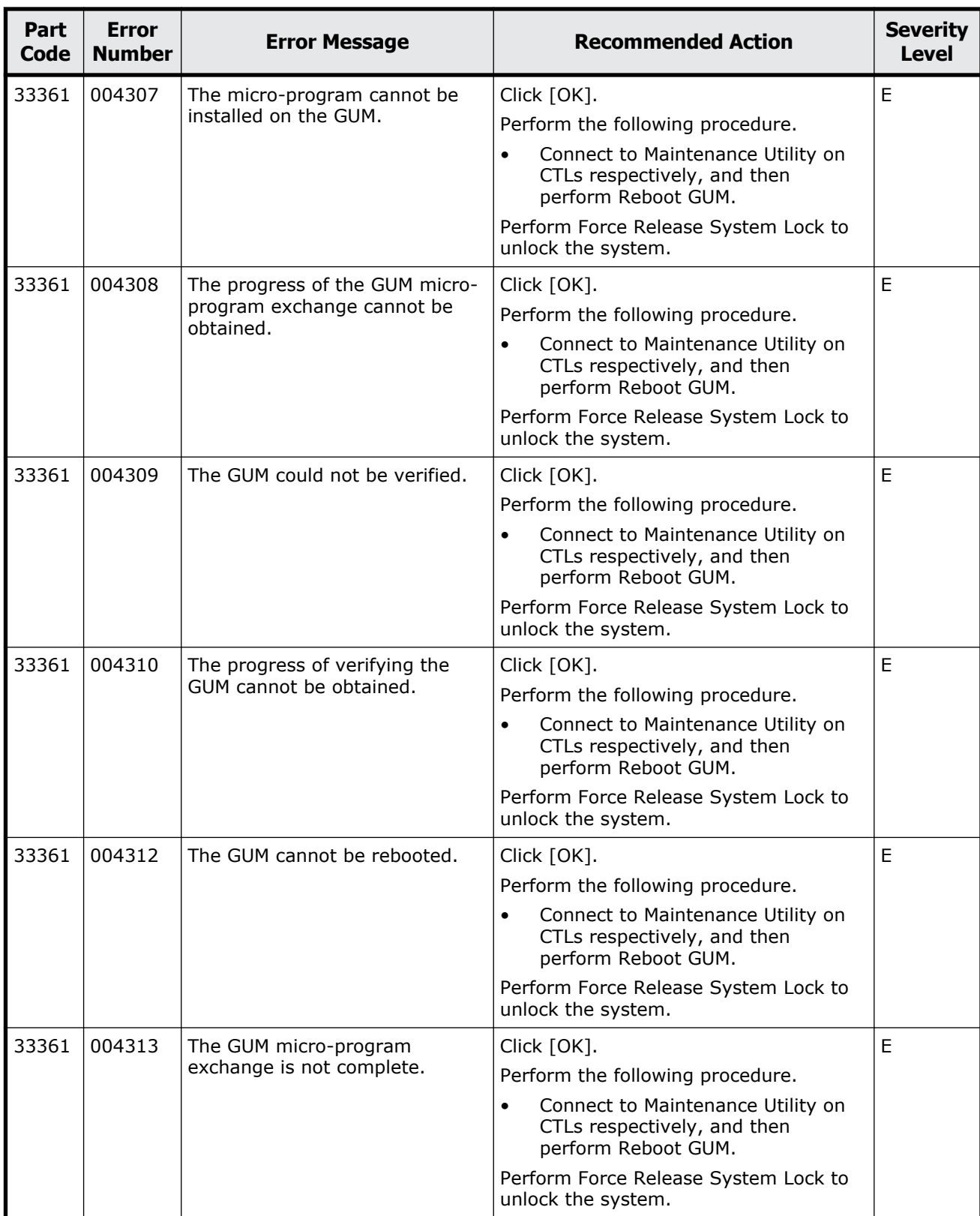

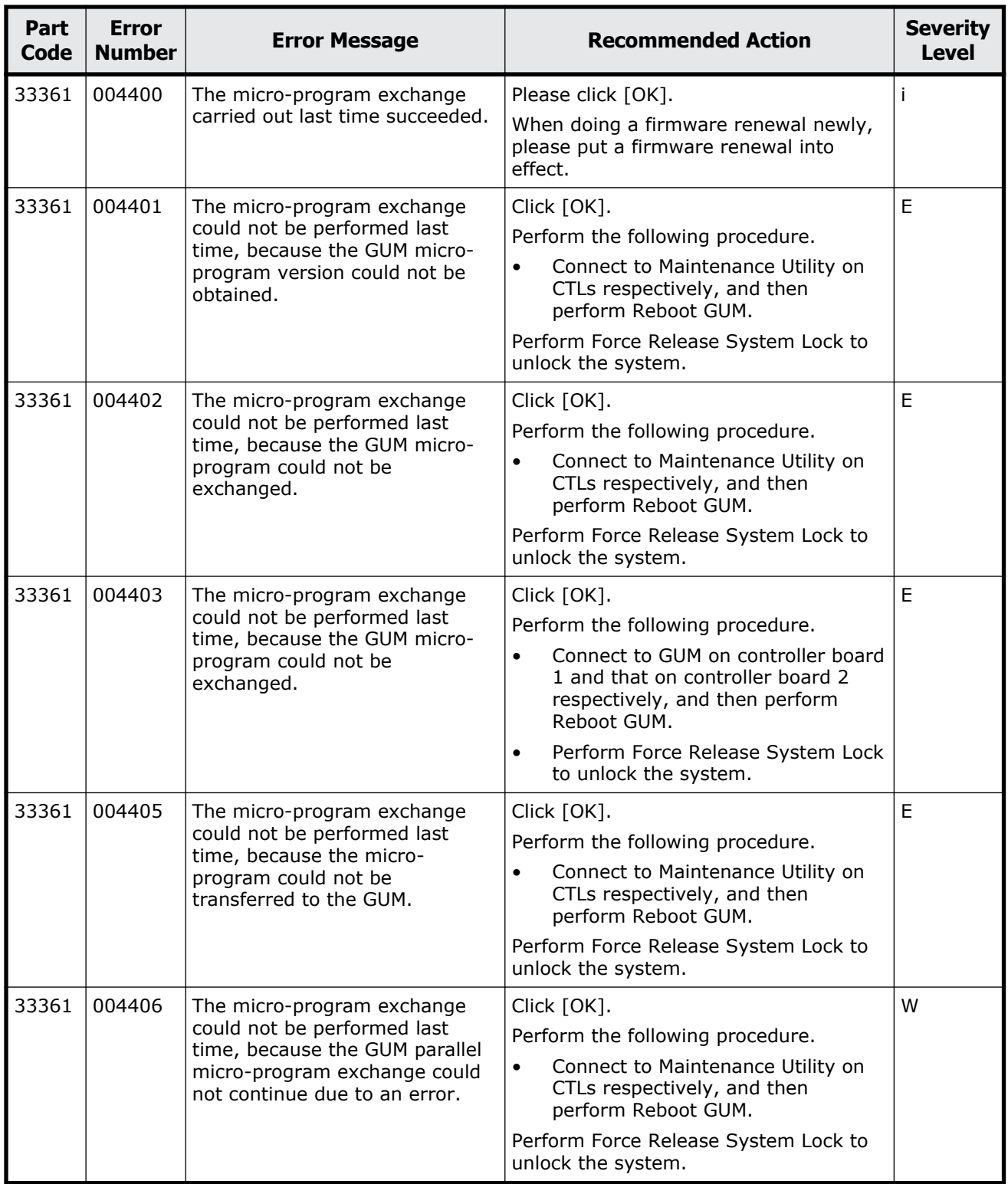

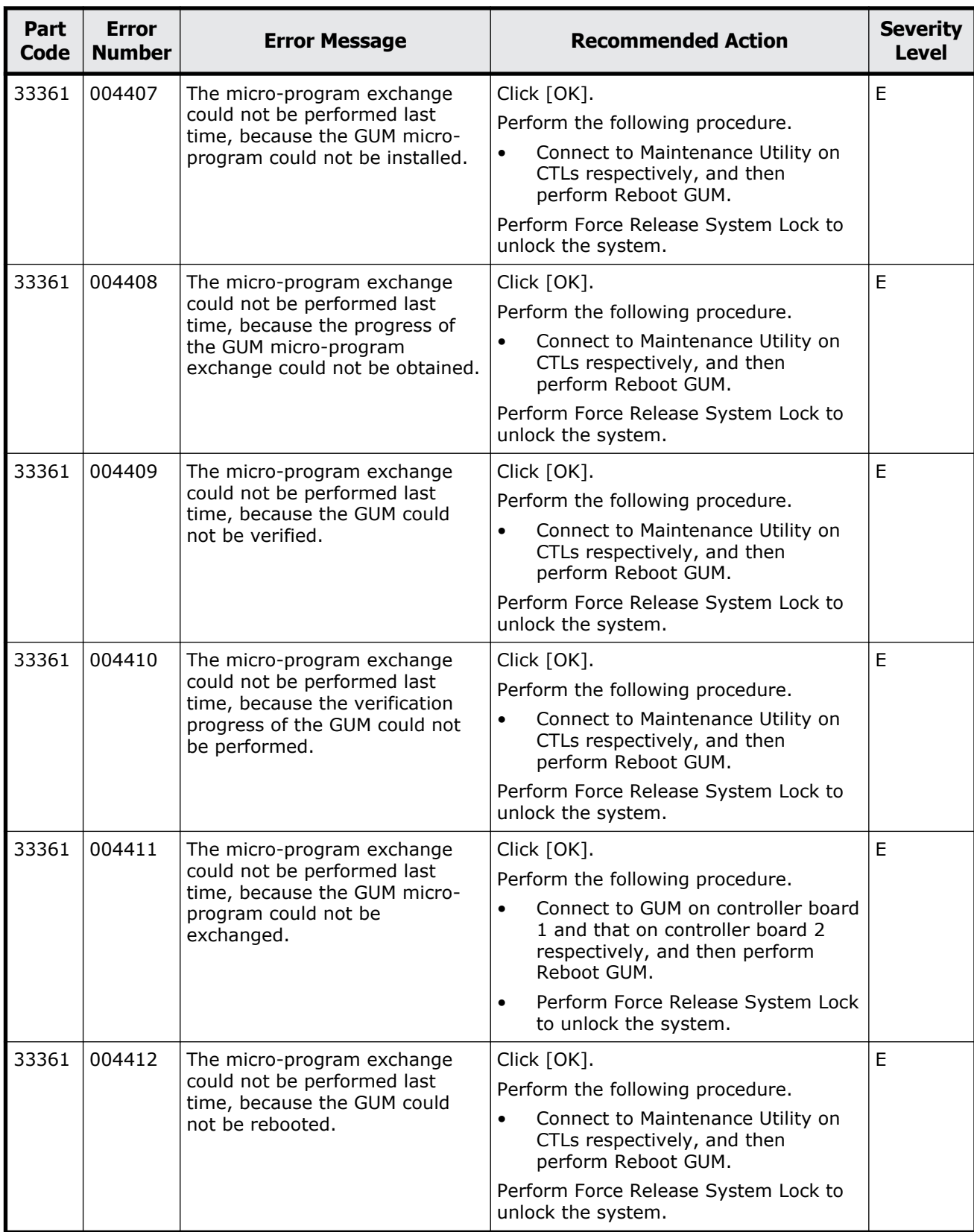

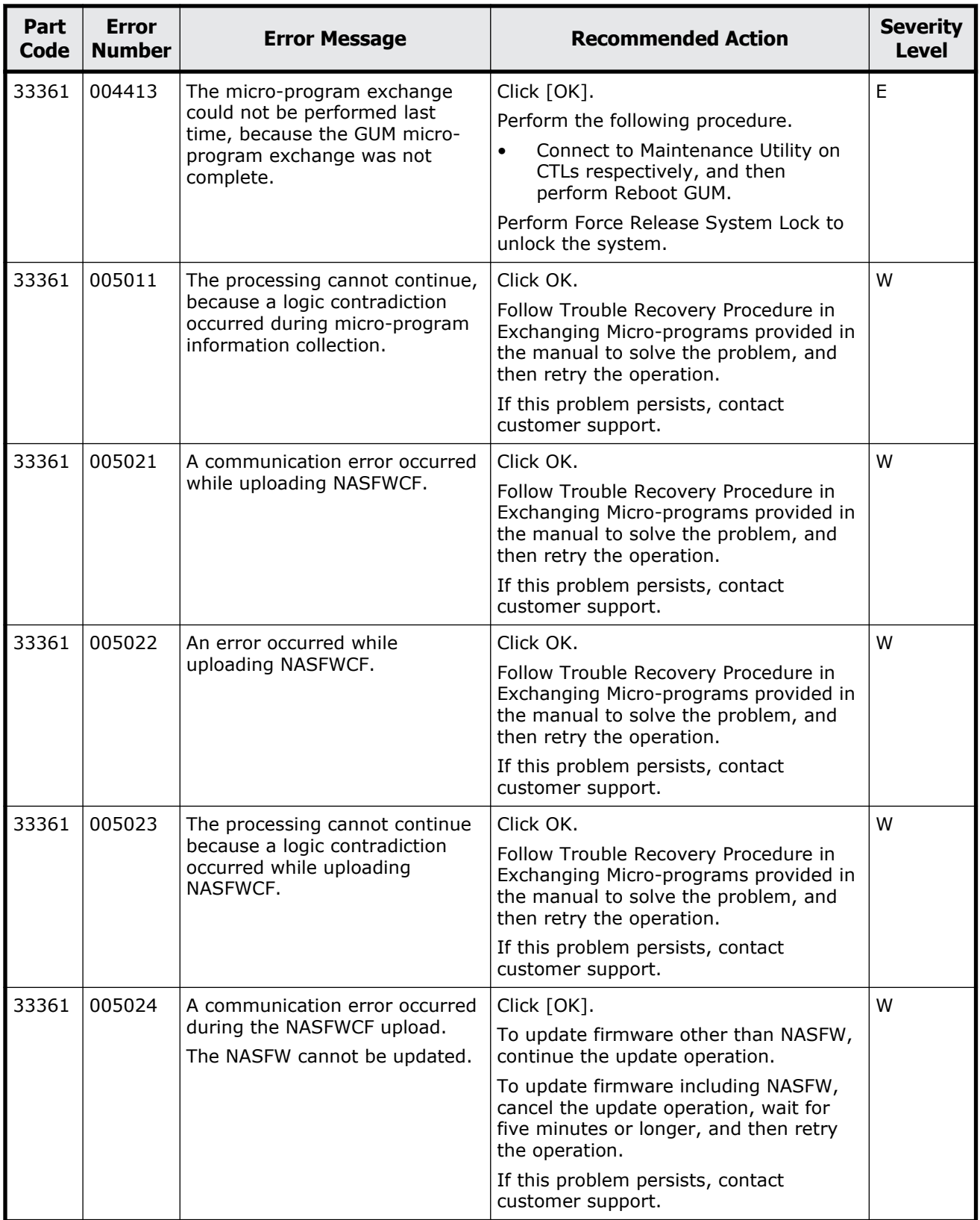

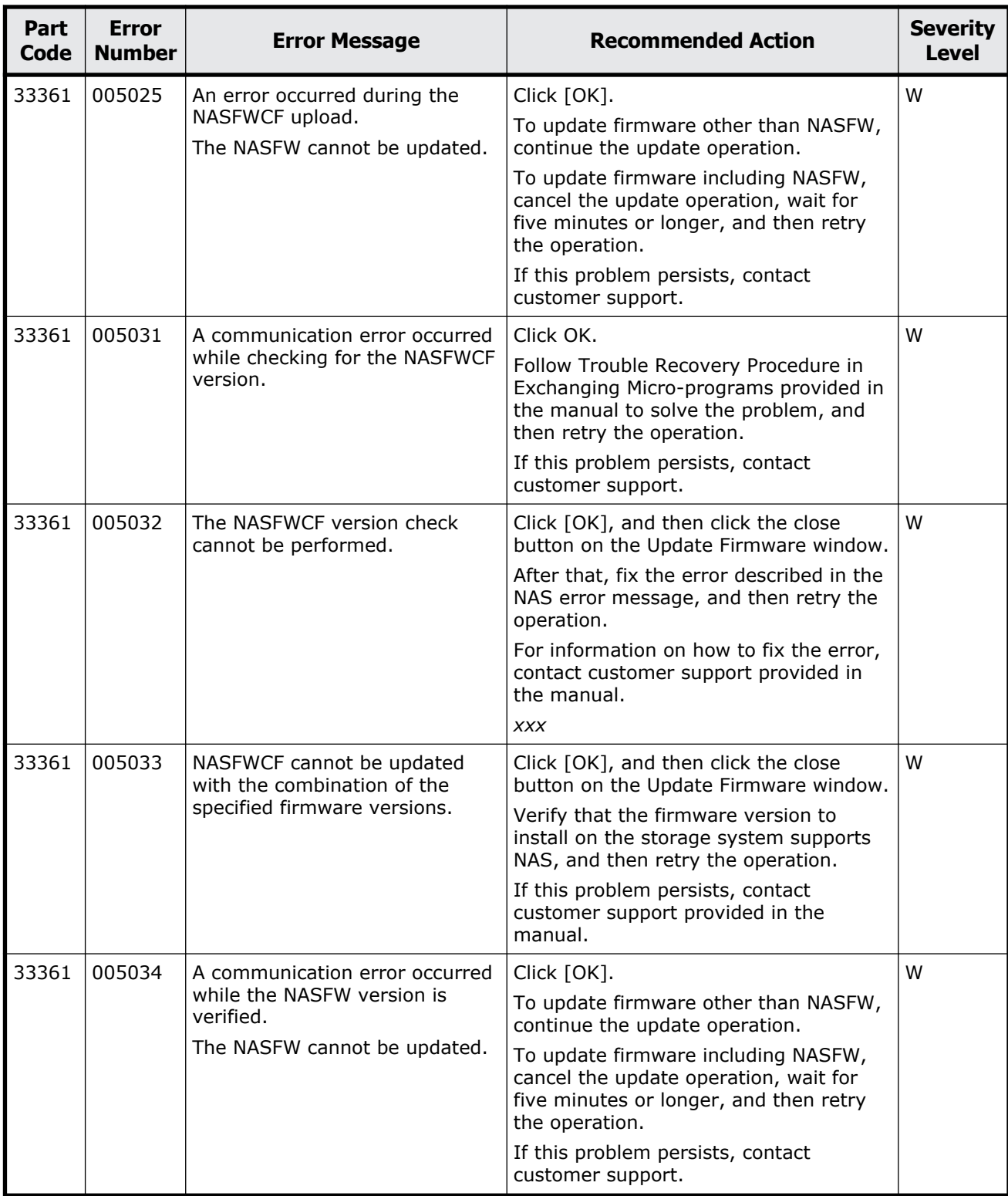

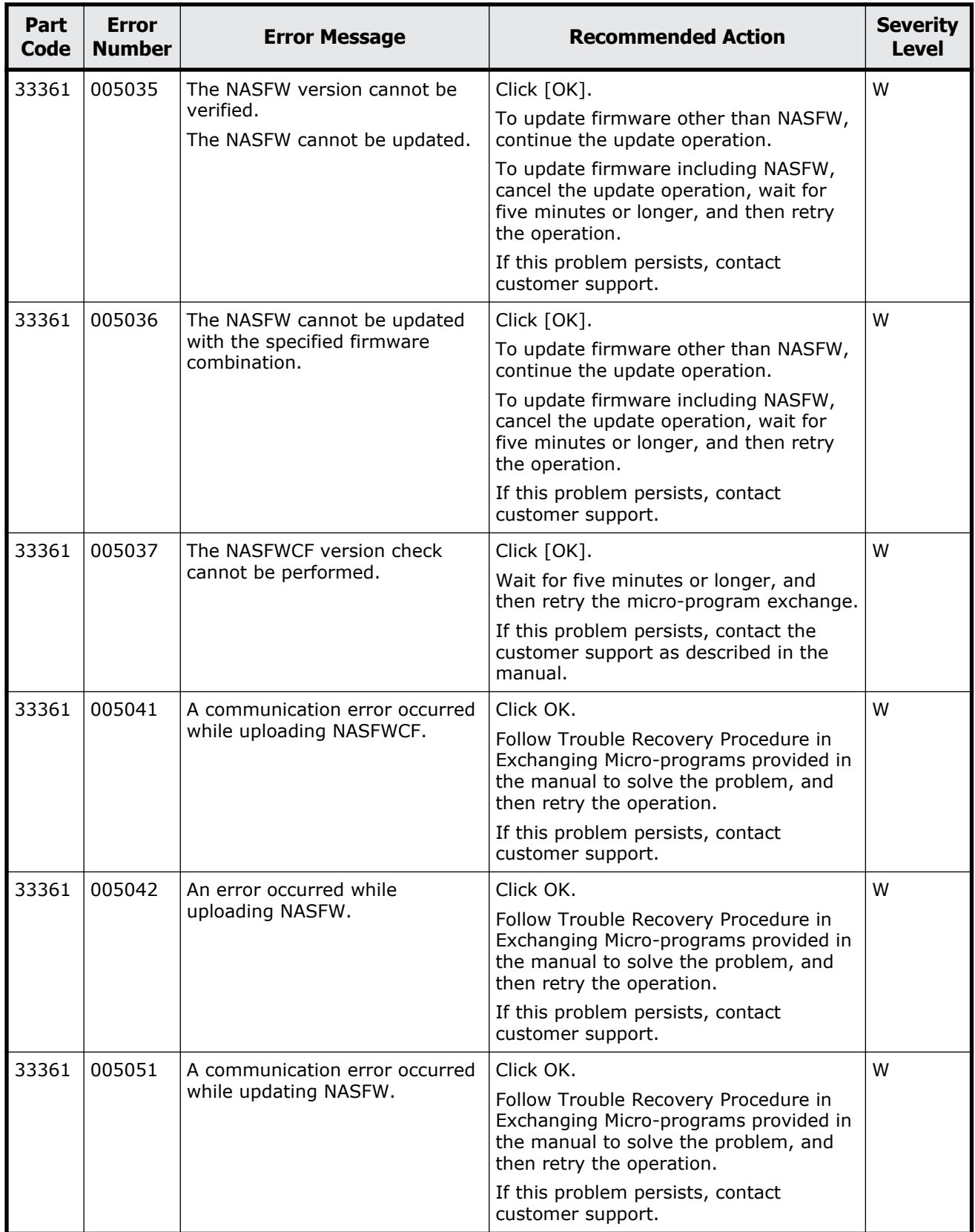

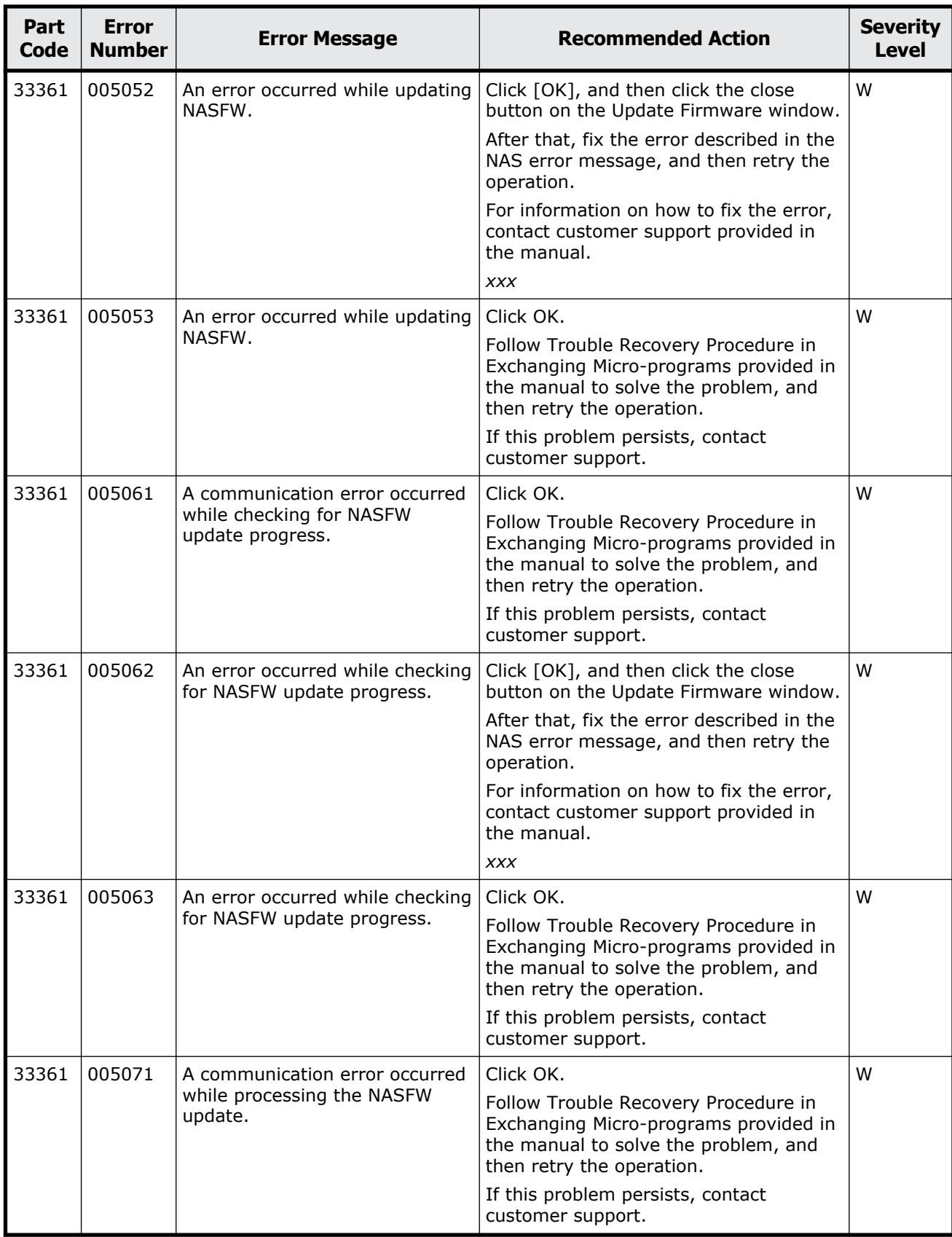

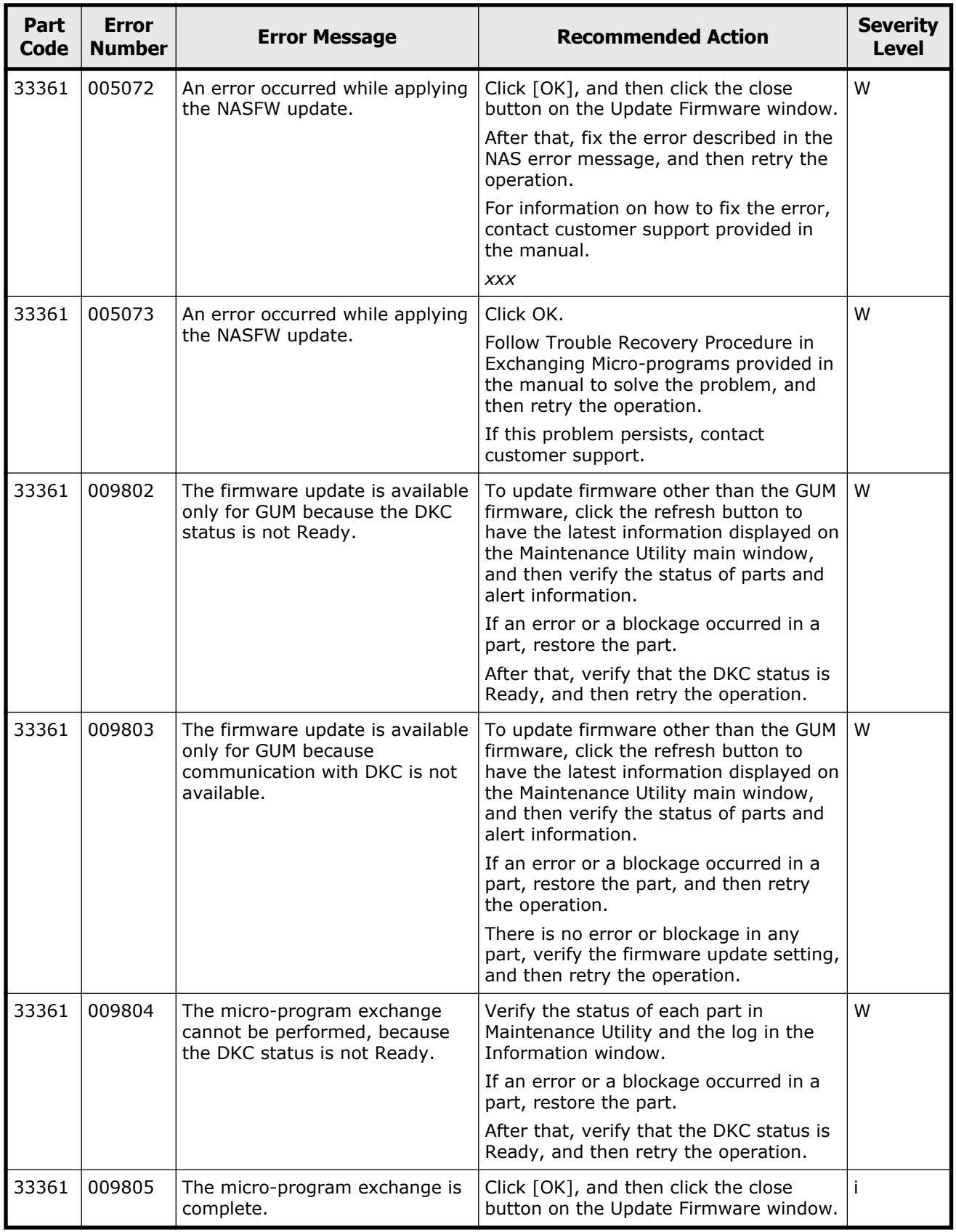

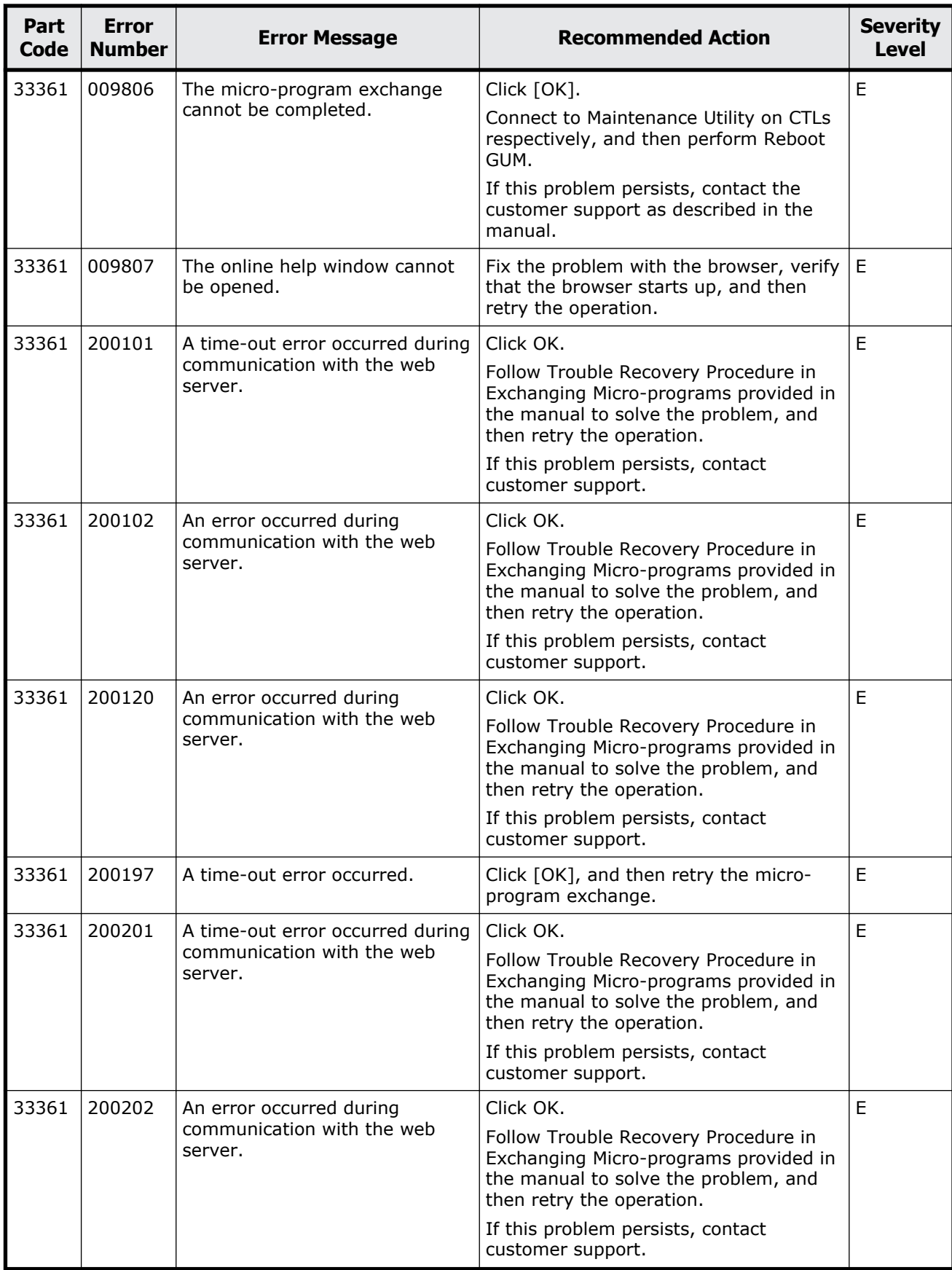

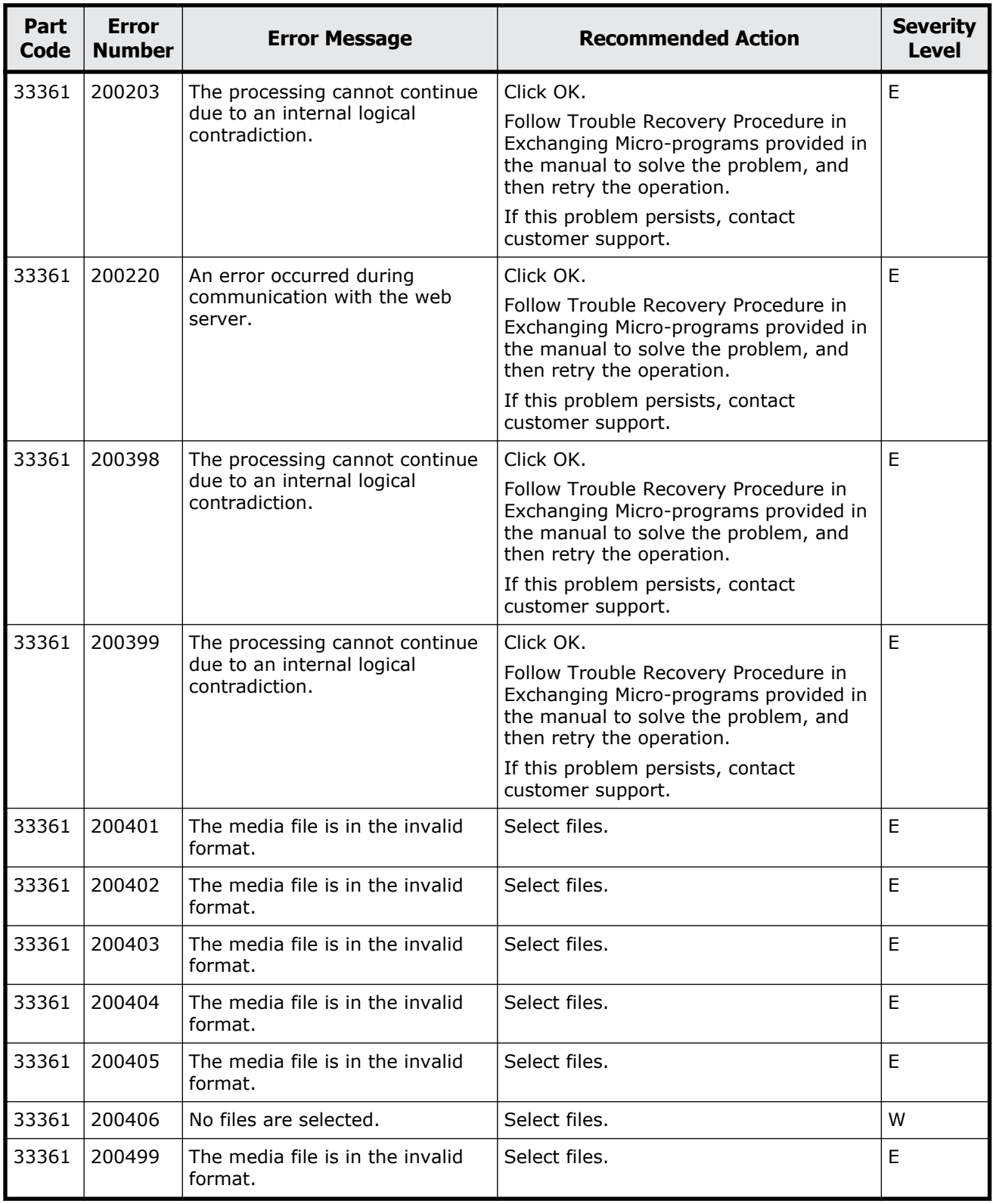
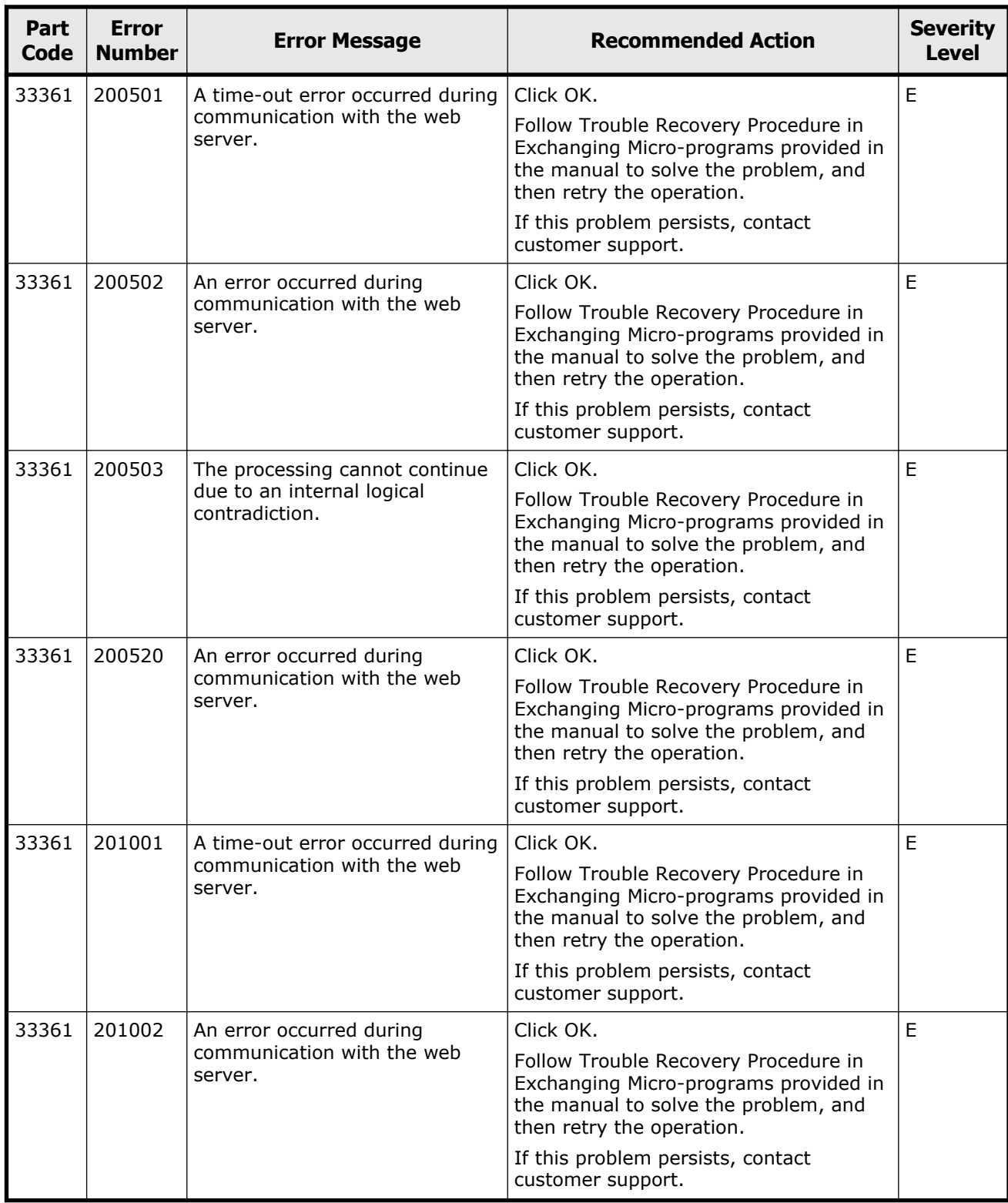

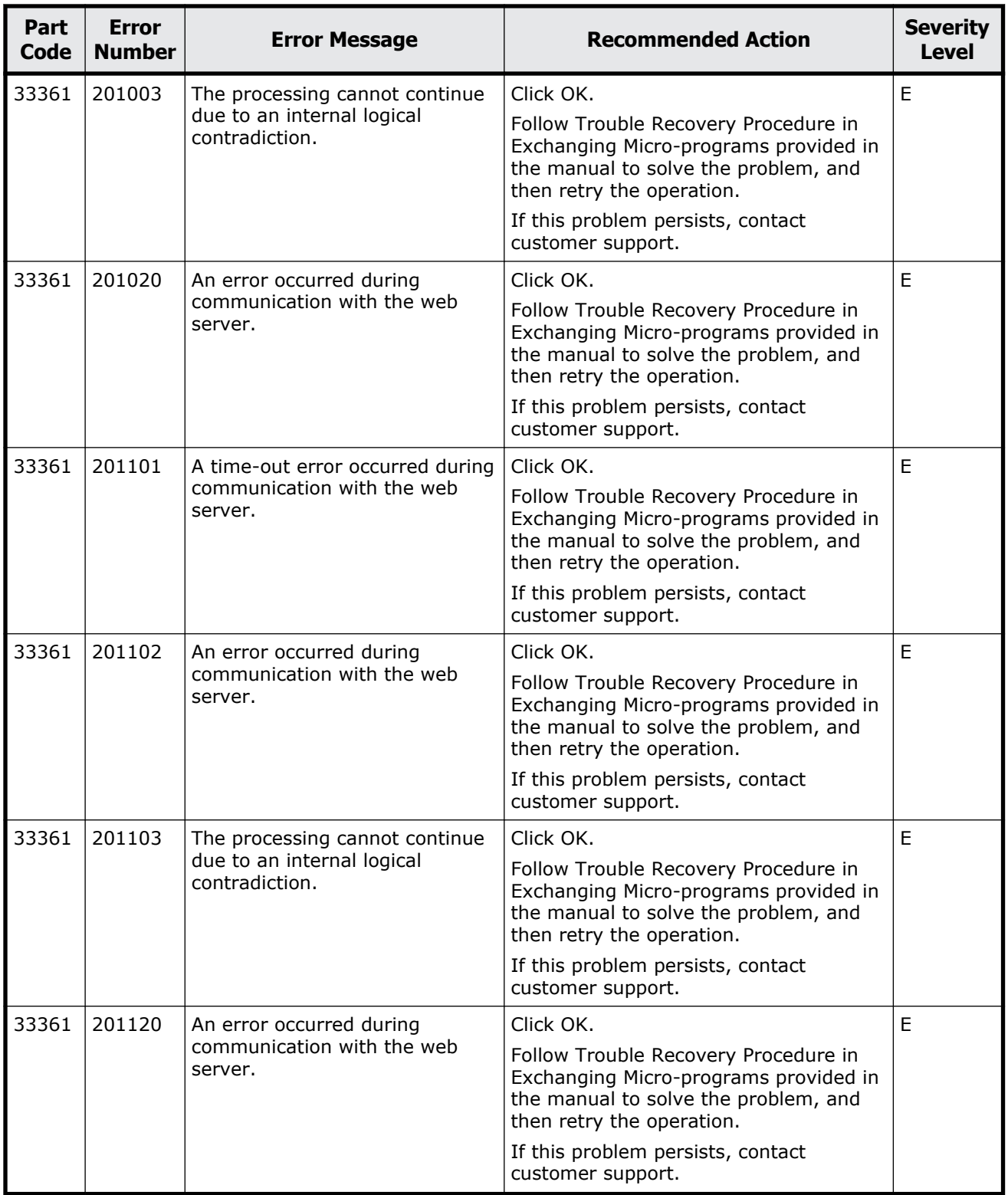

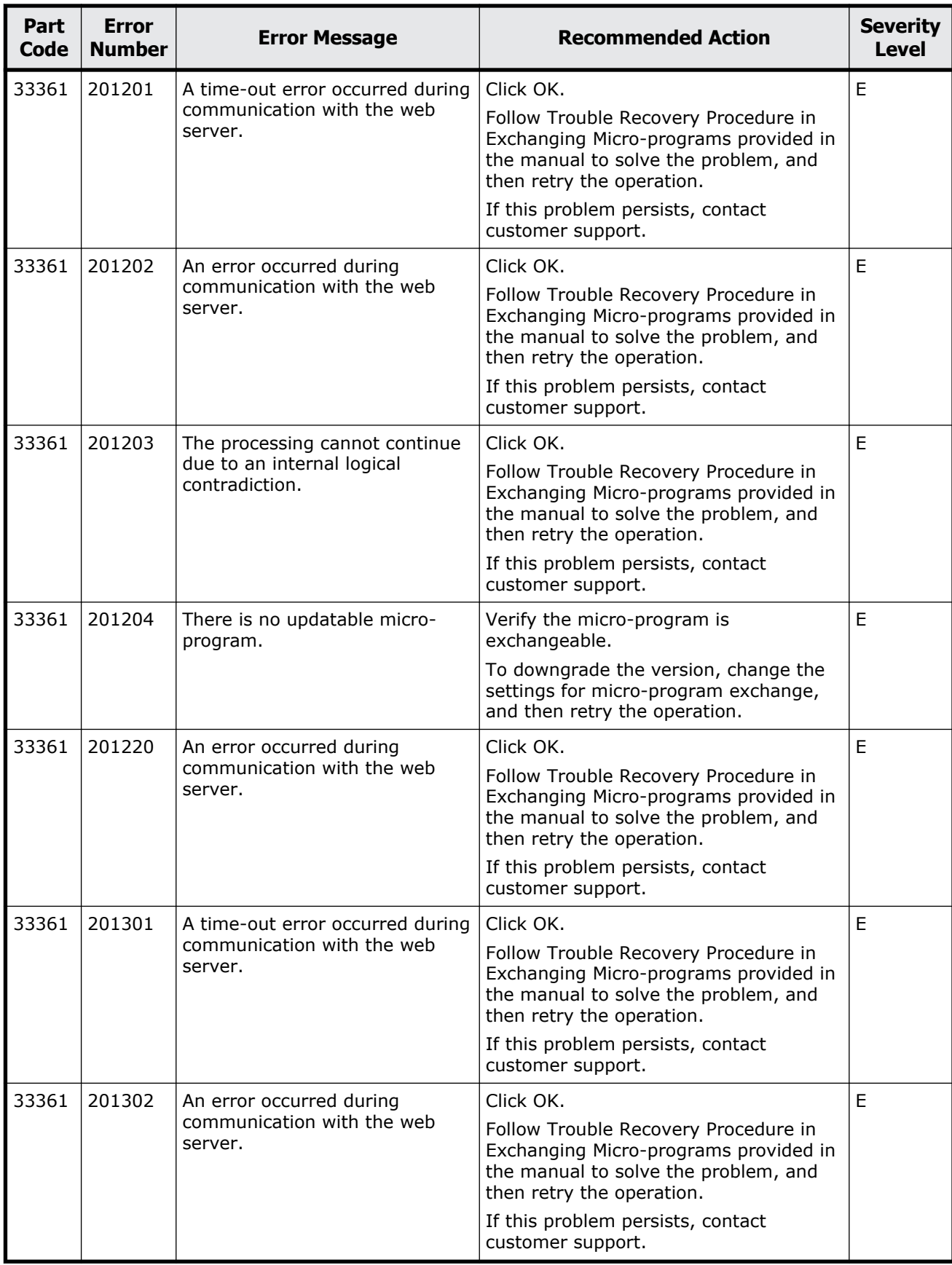

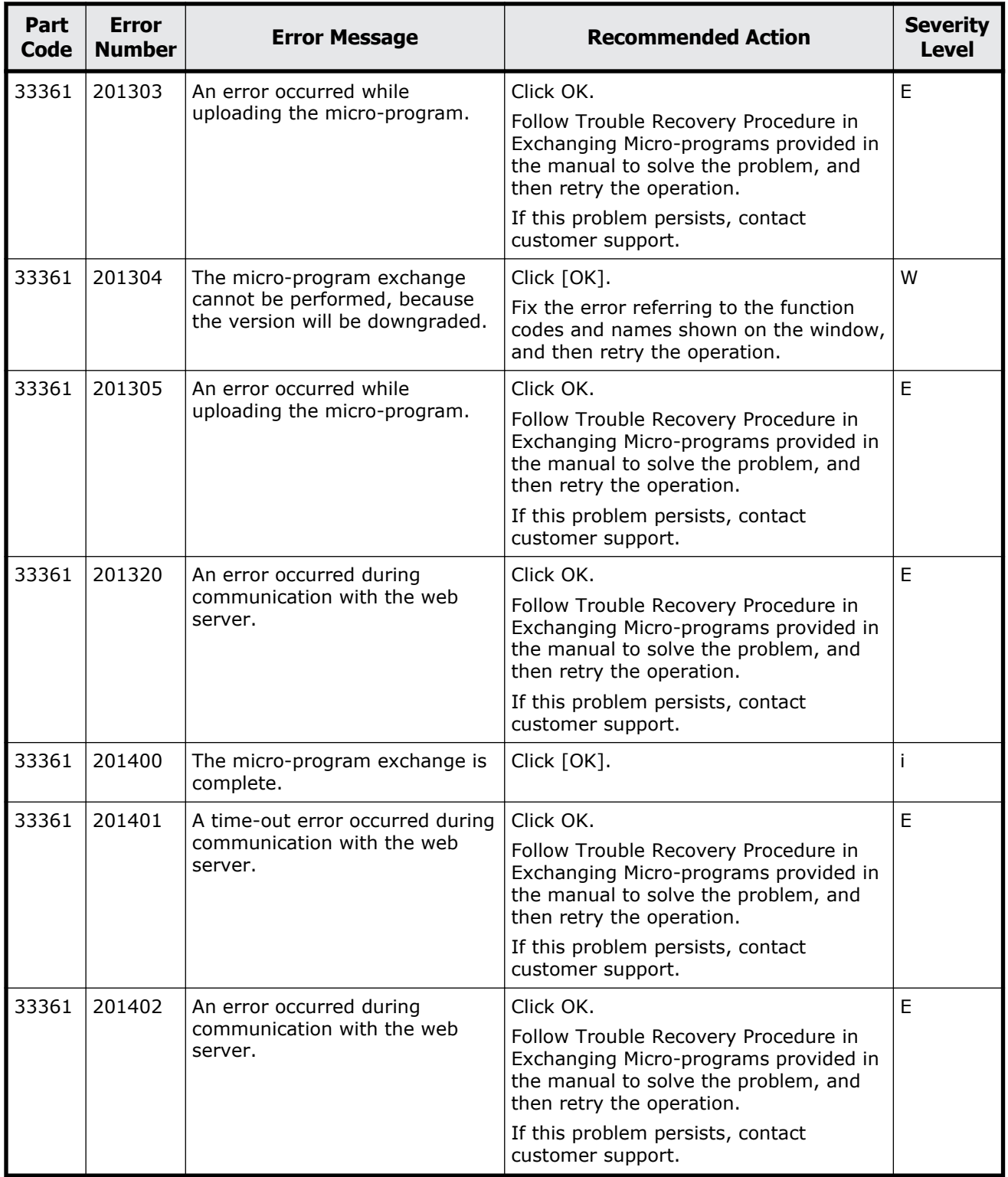

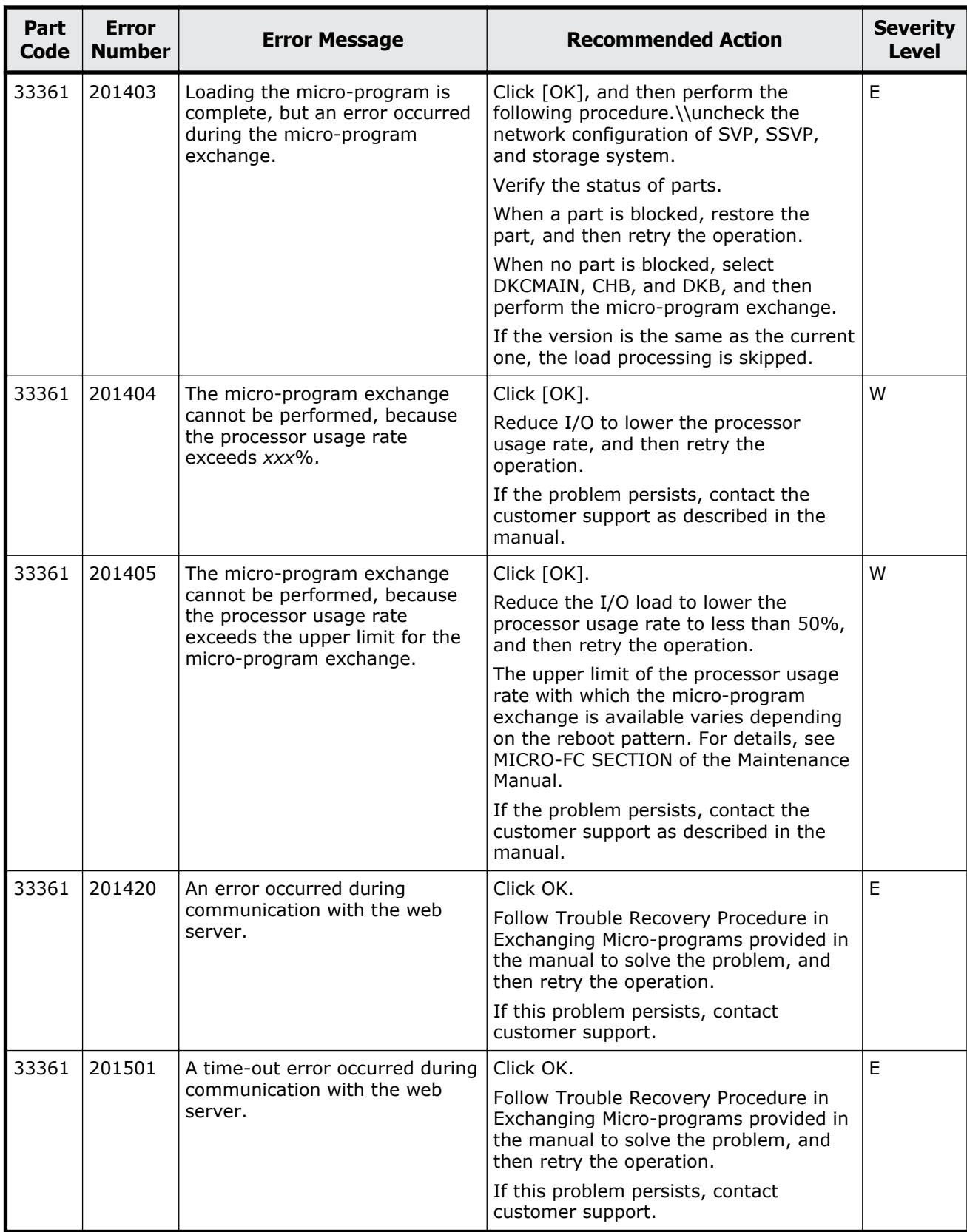

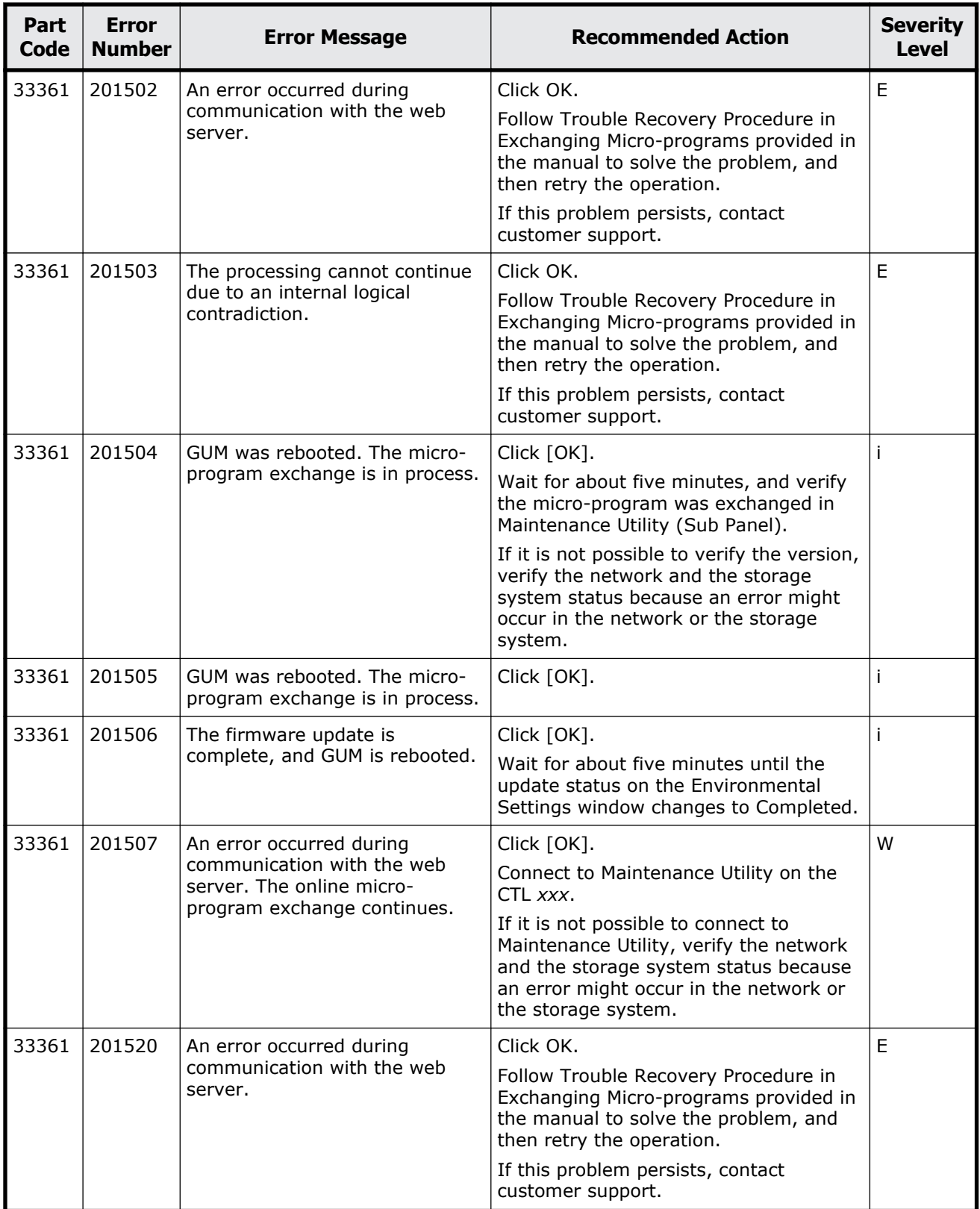

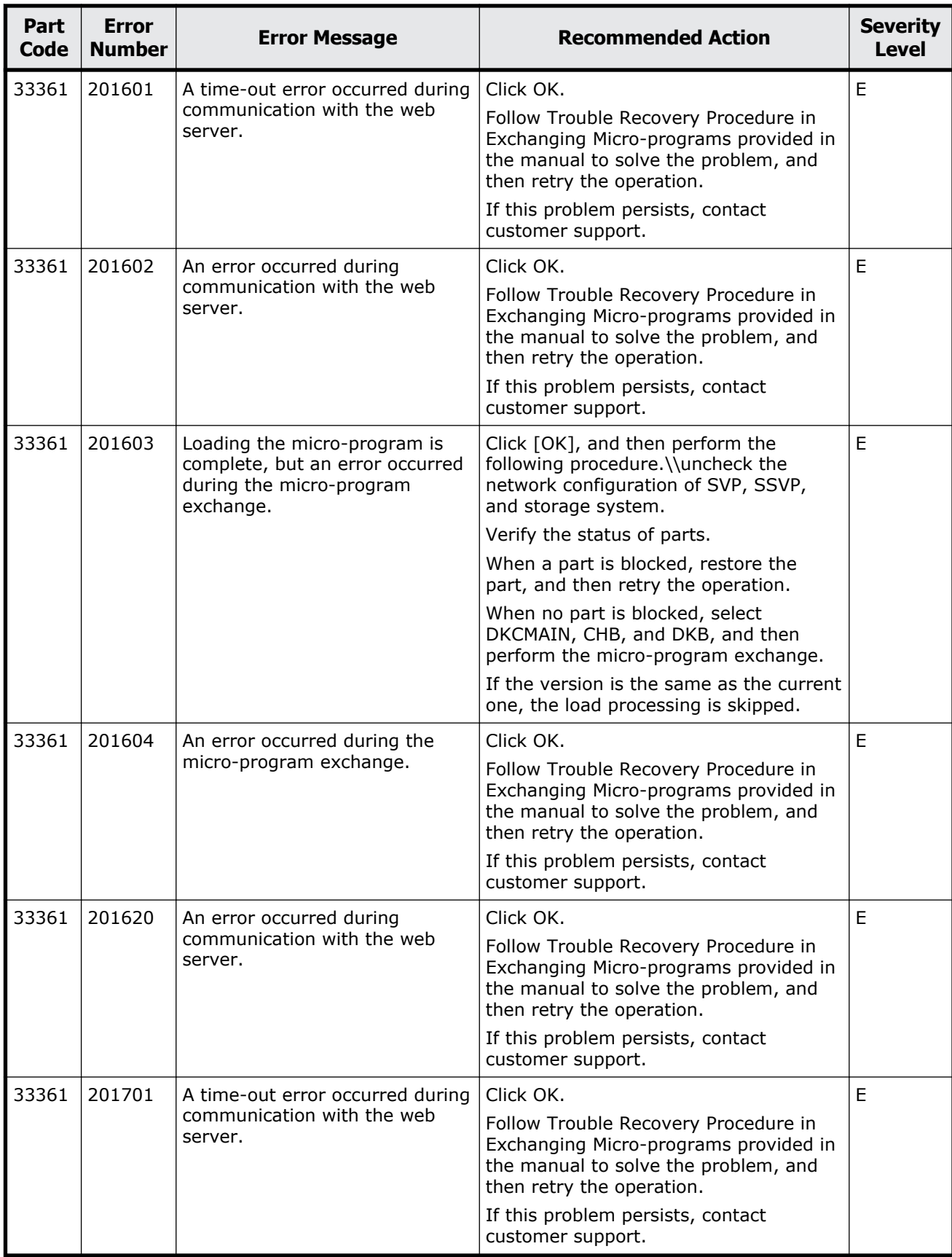

Message (part code group 33nnn) 19-21

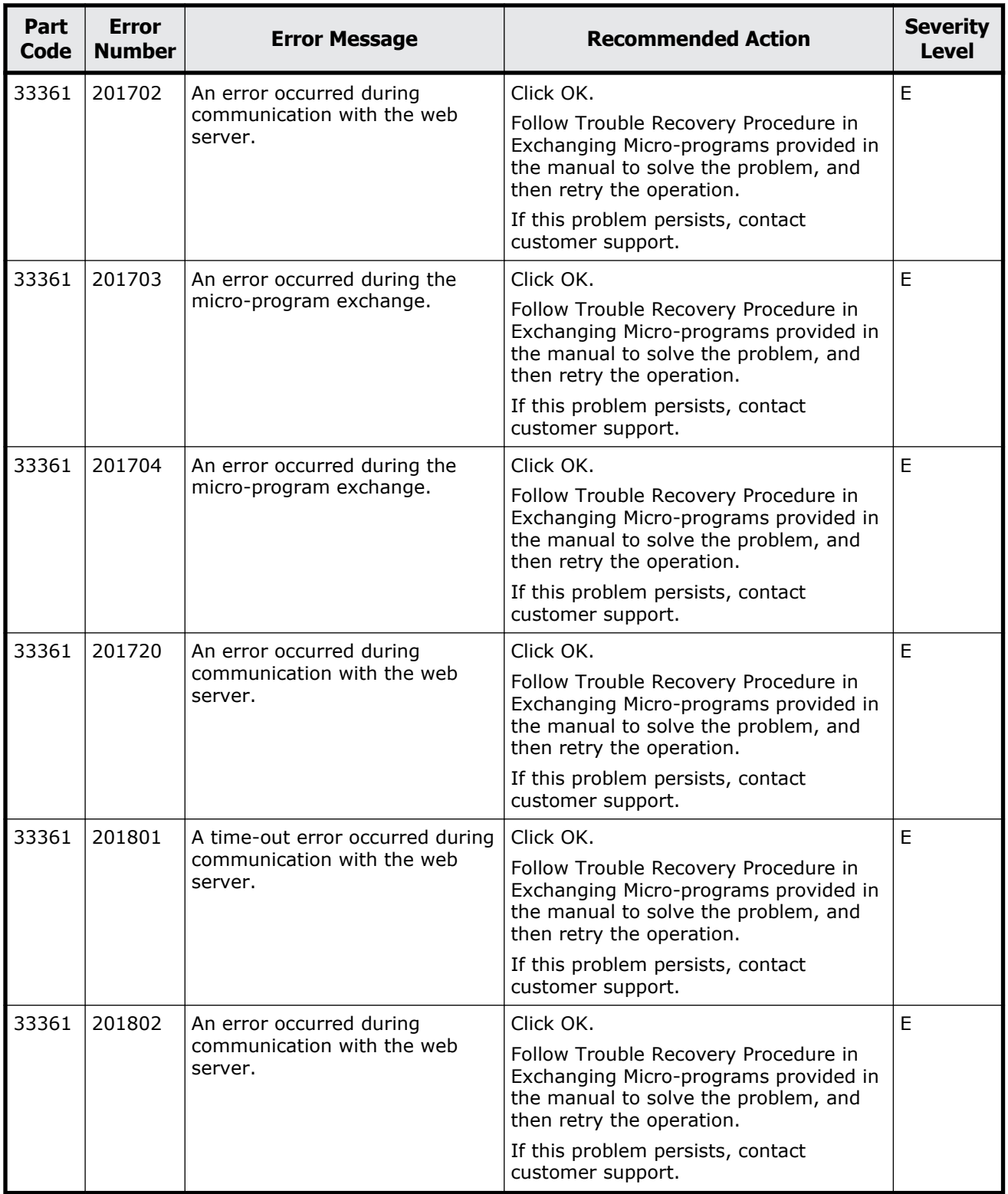

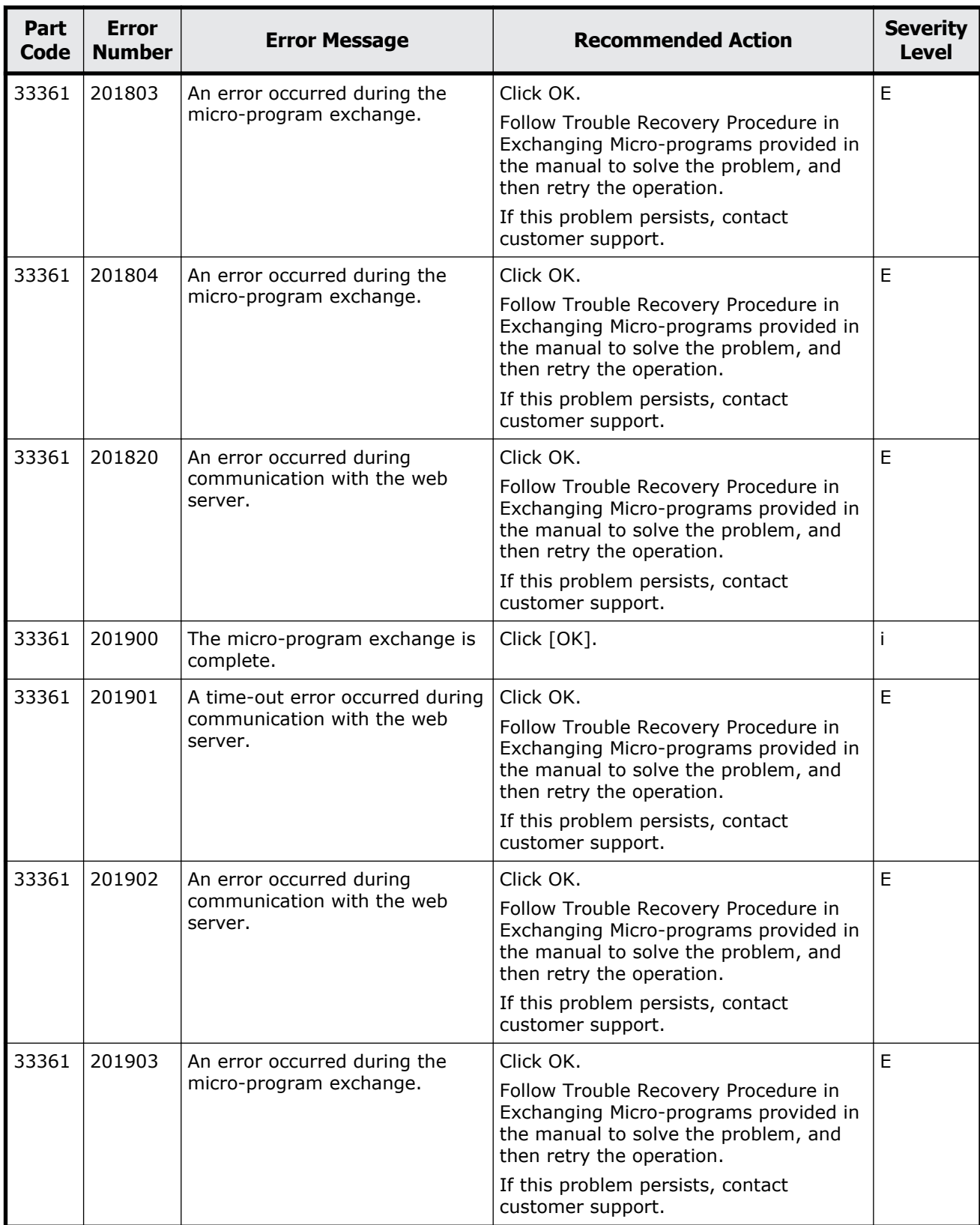

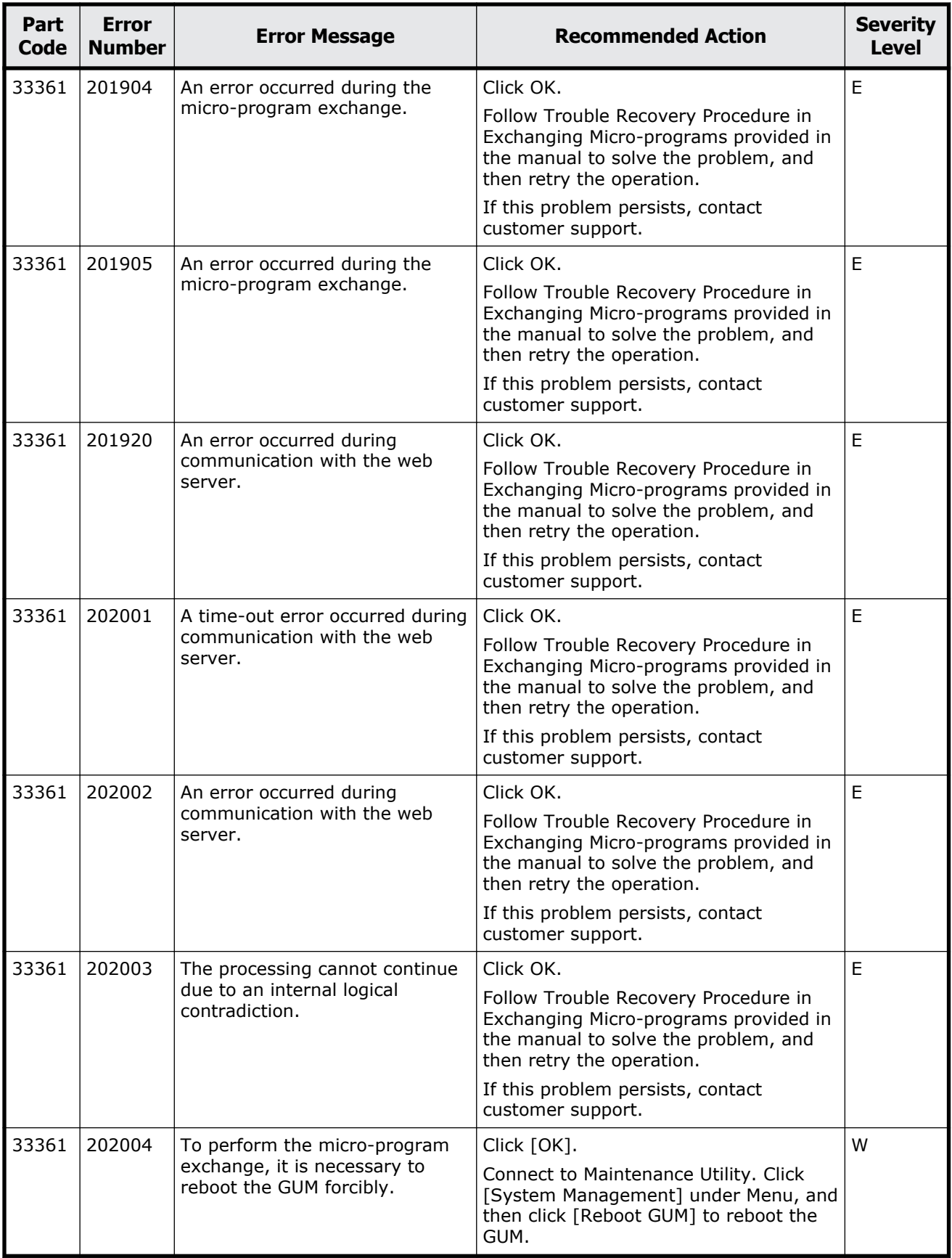

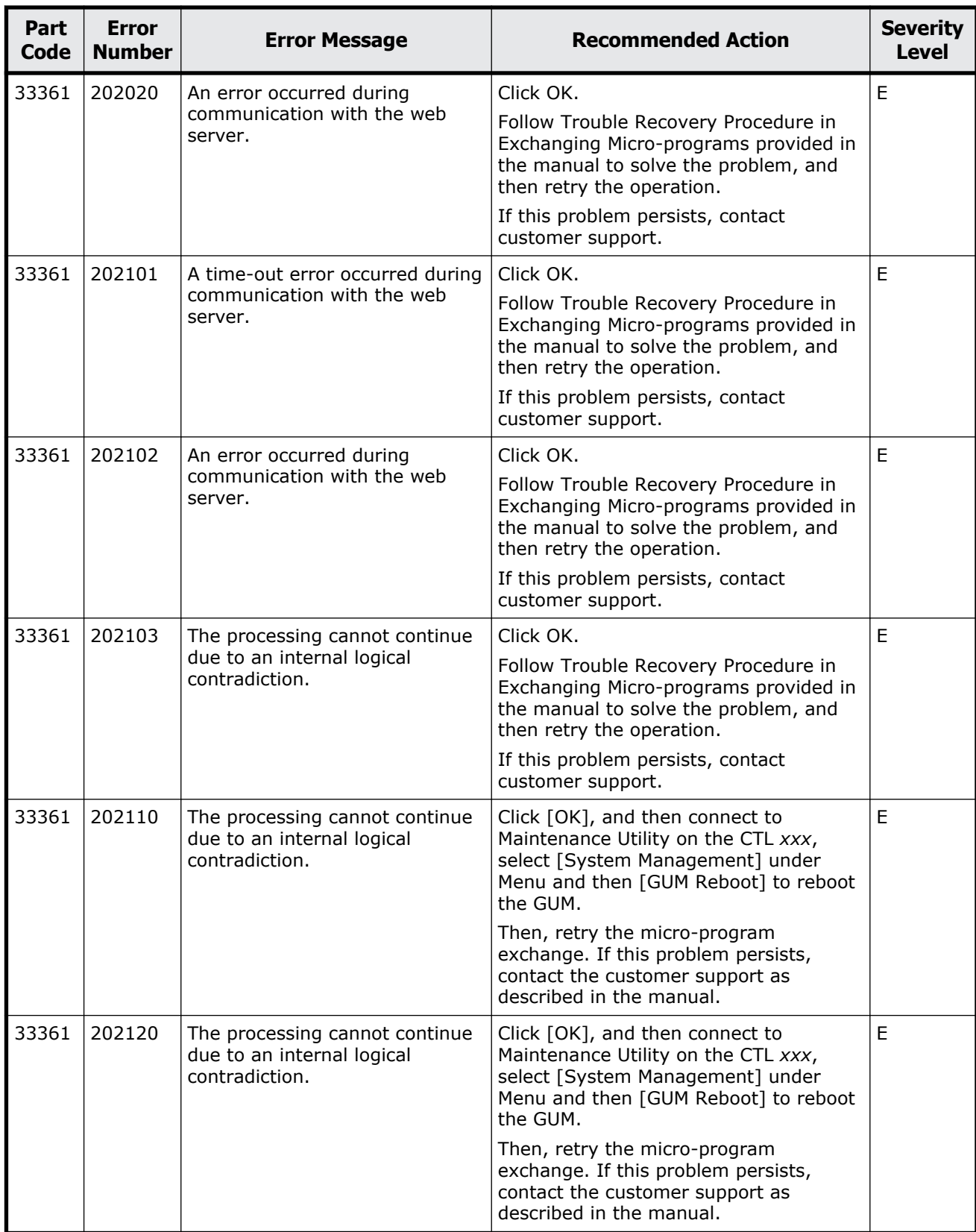

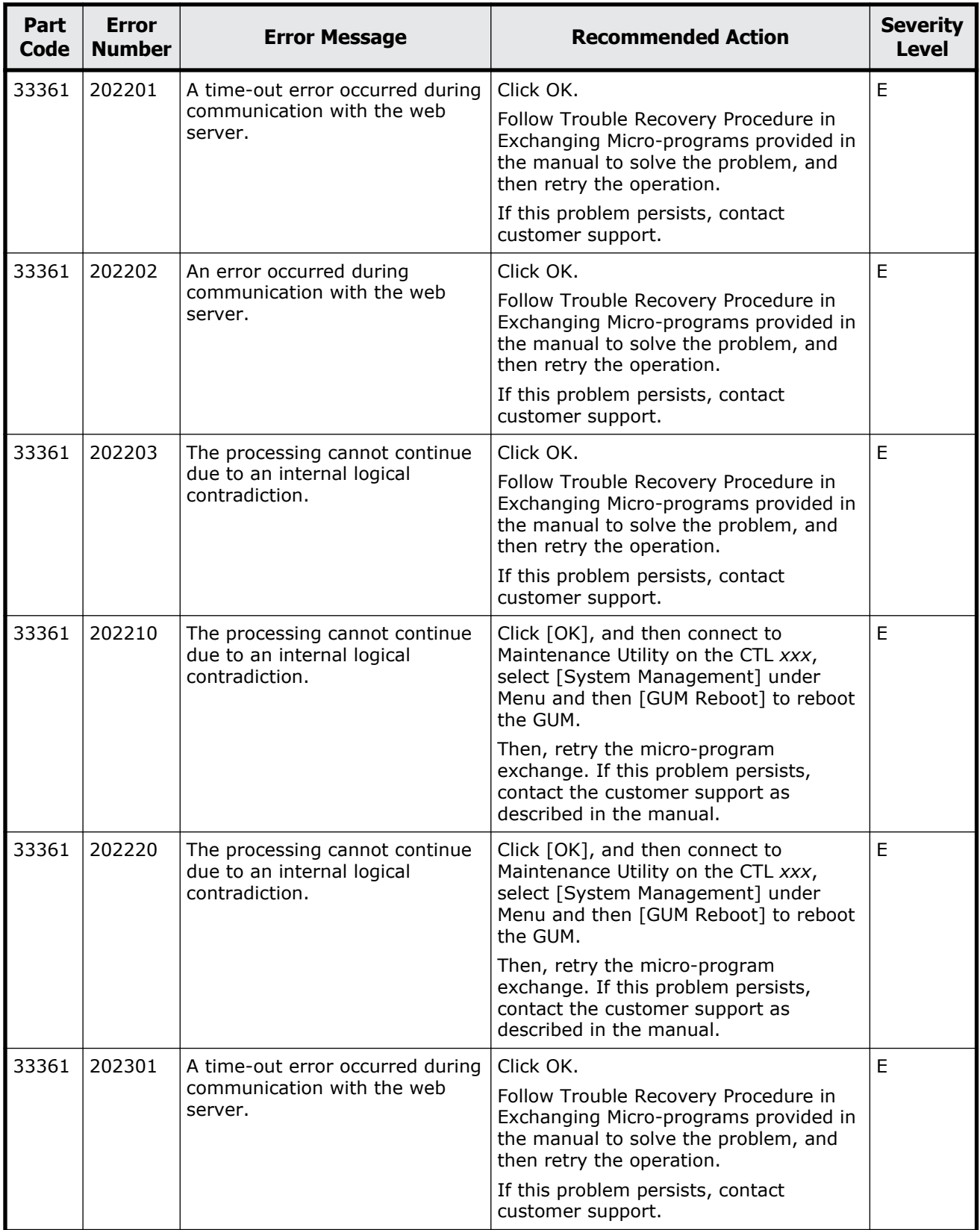

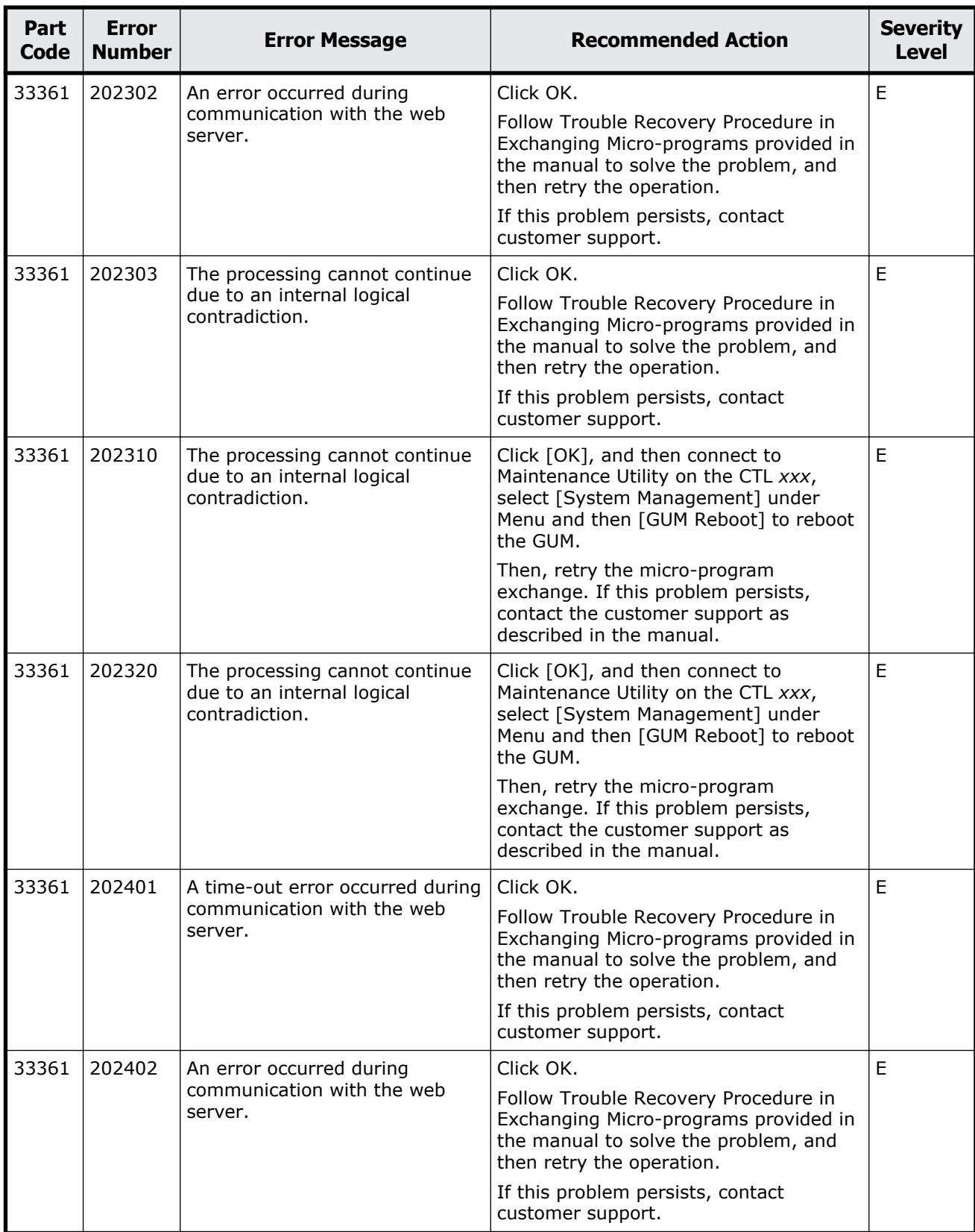

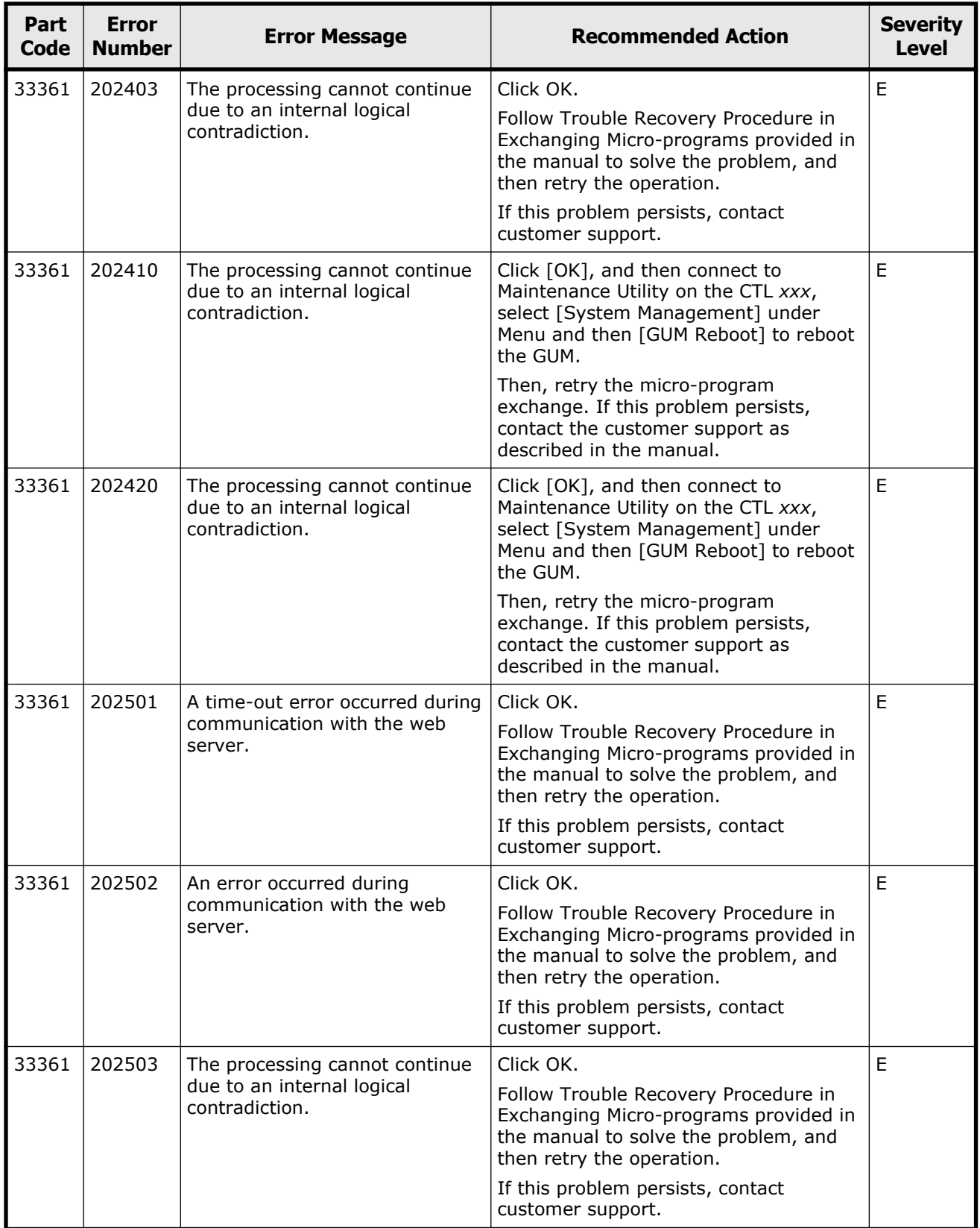

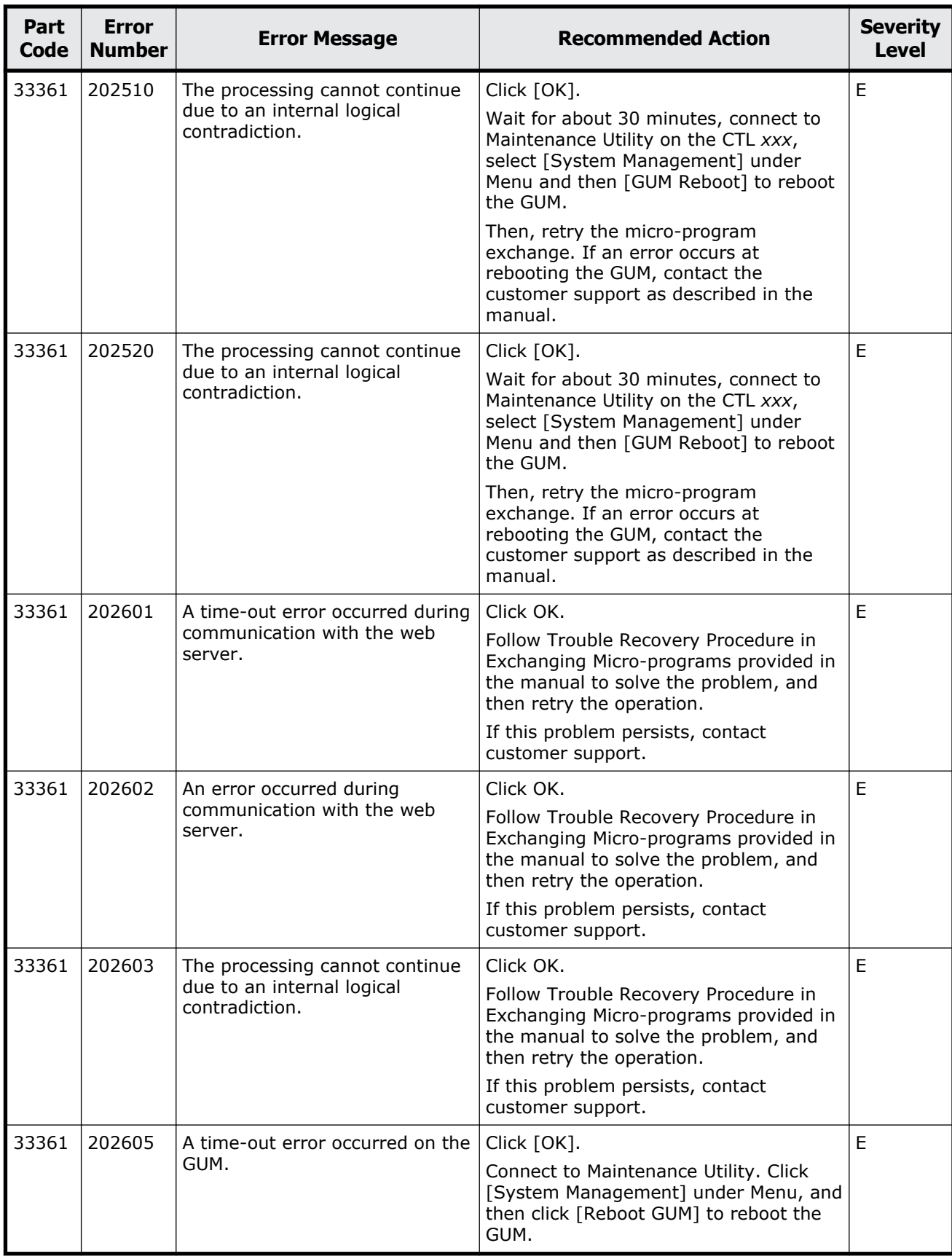

Message (part code group 33nnn) 19-29

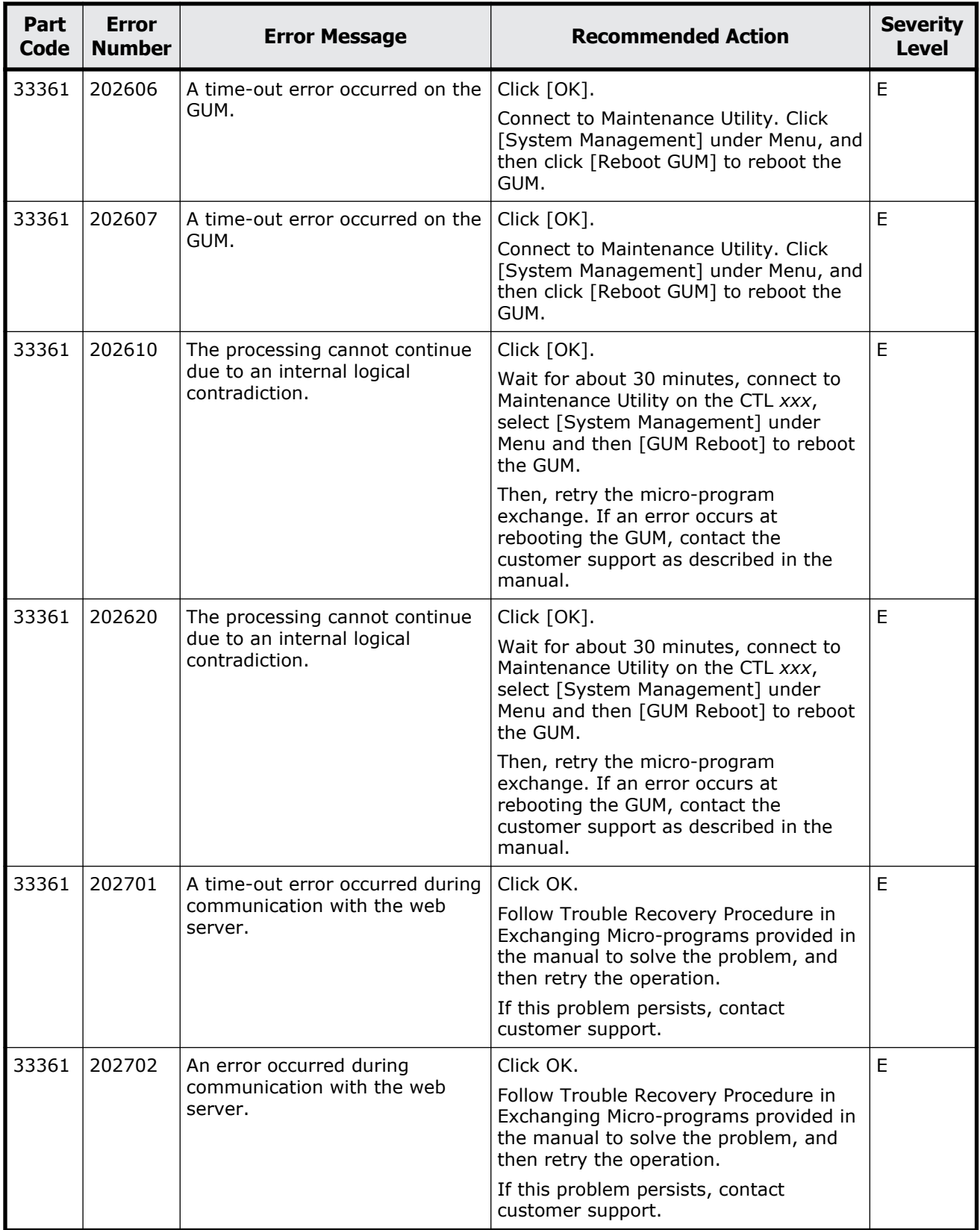

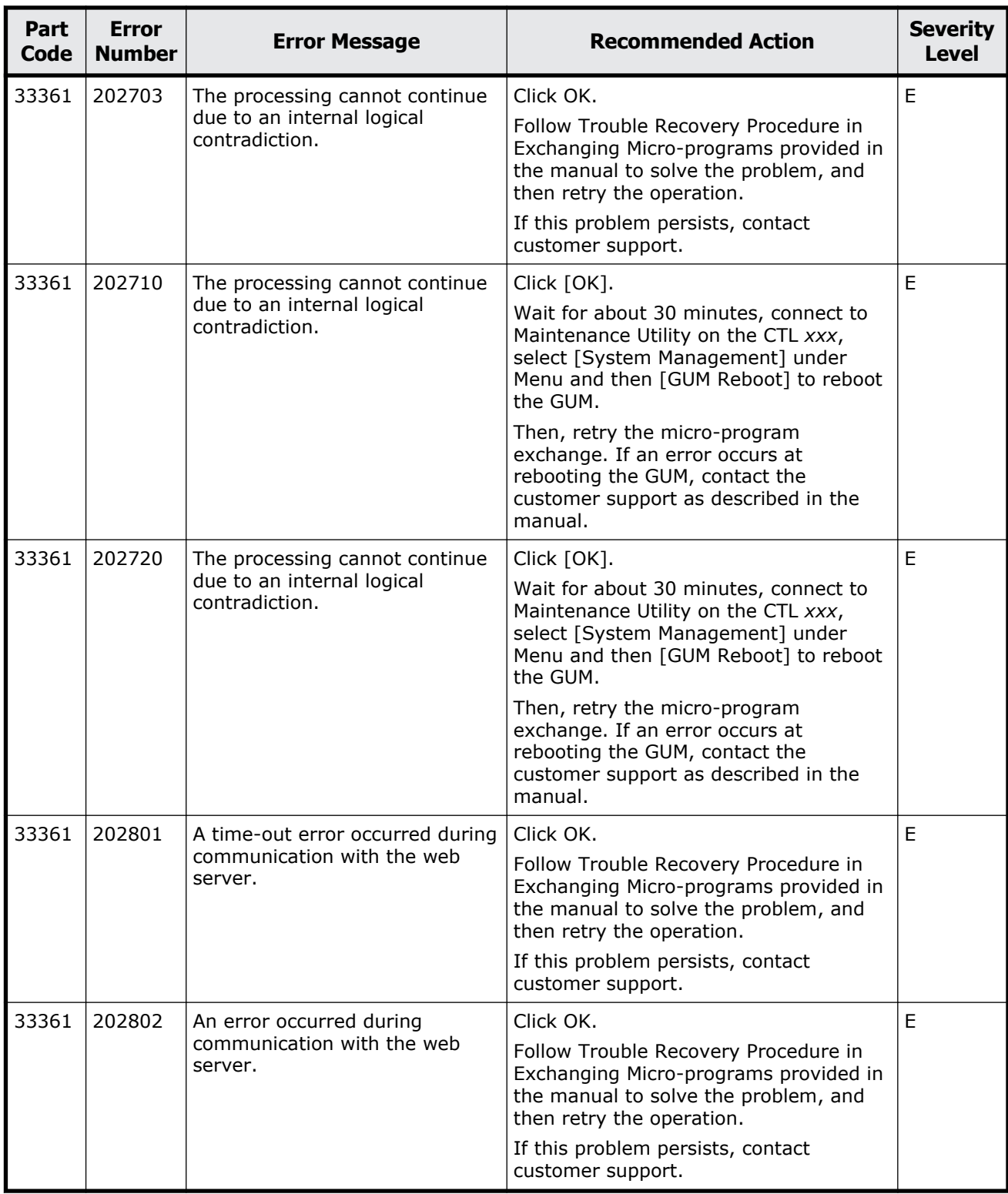

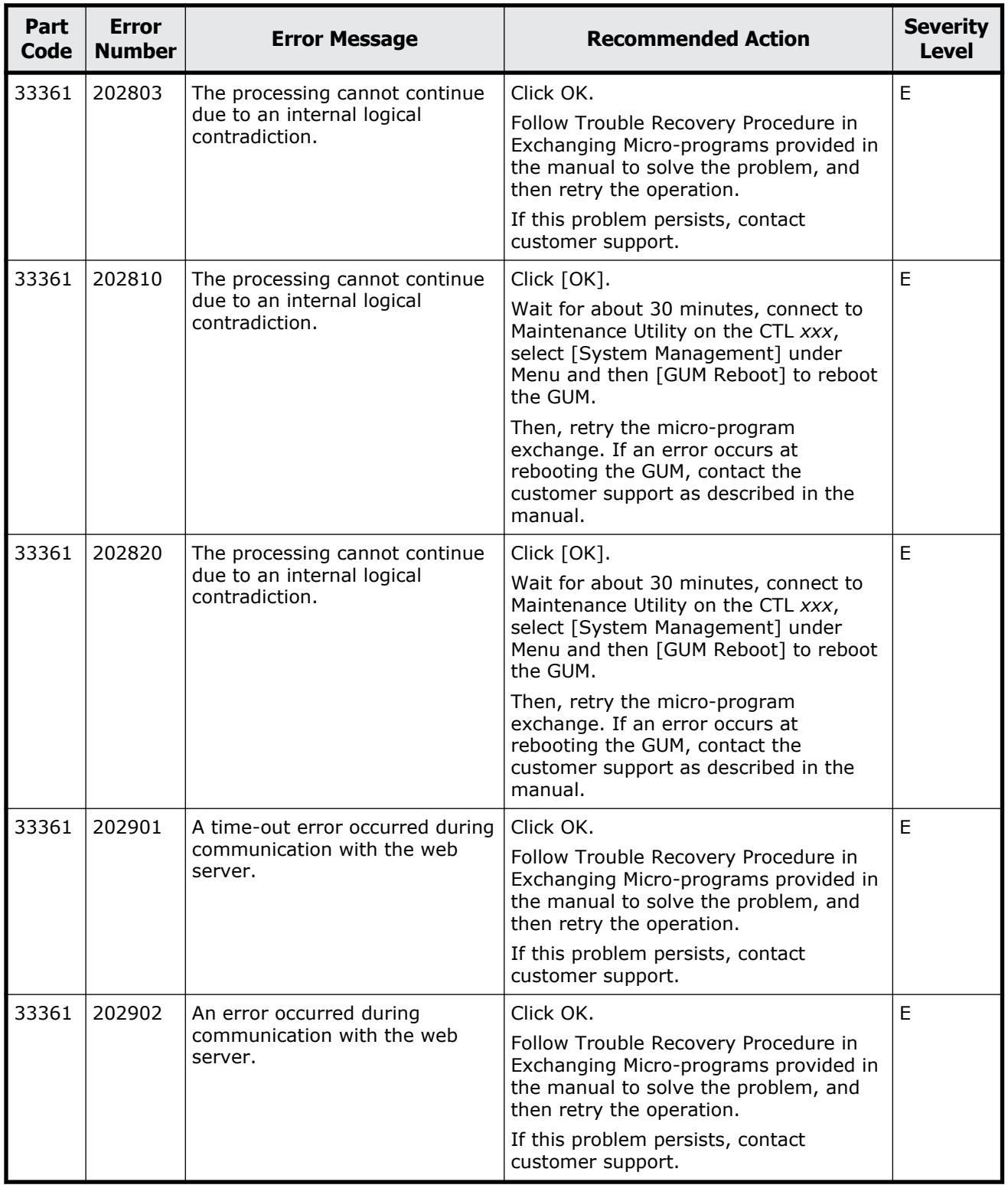

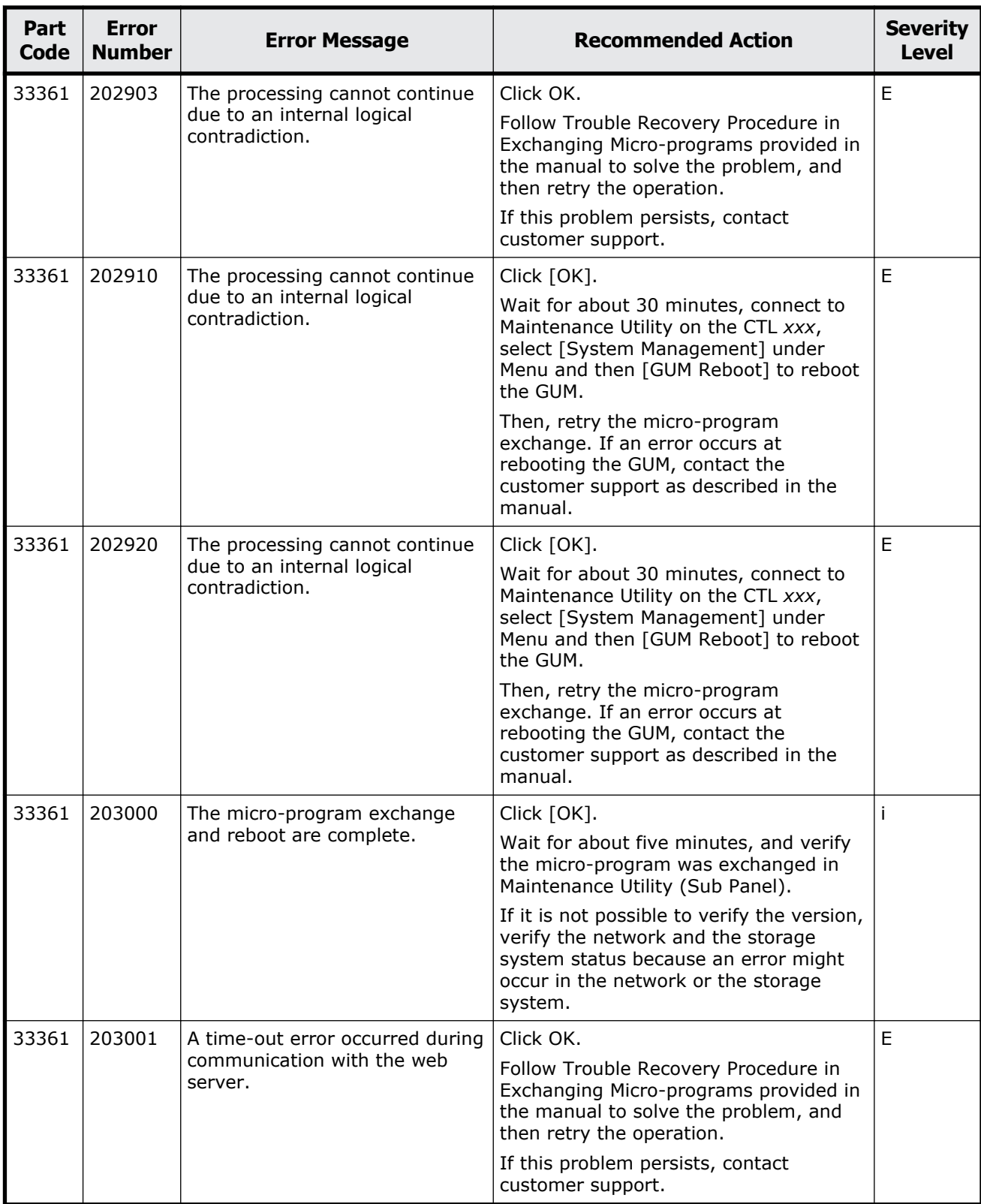

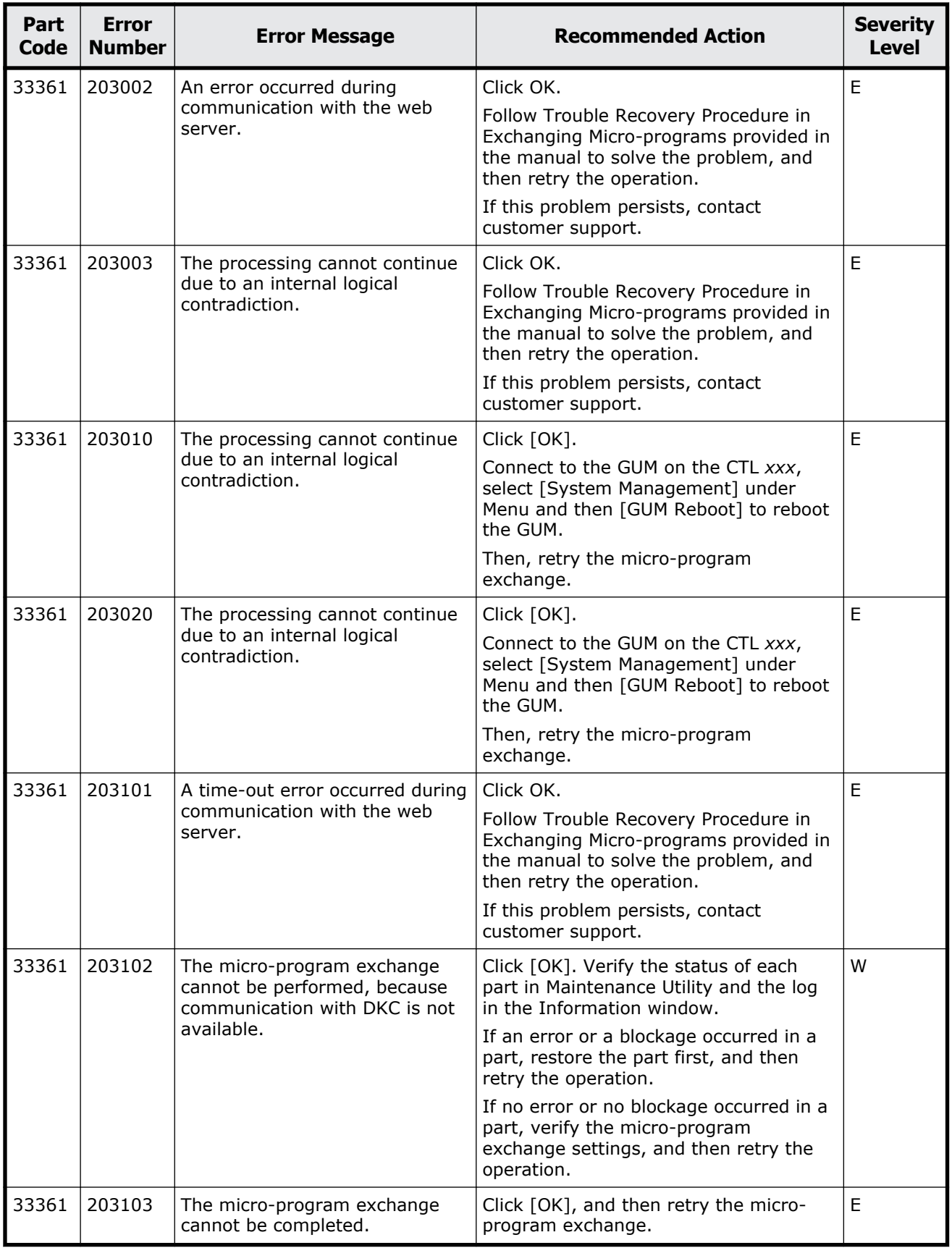

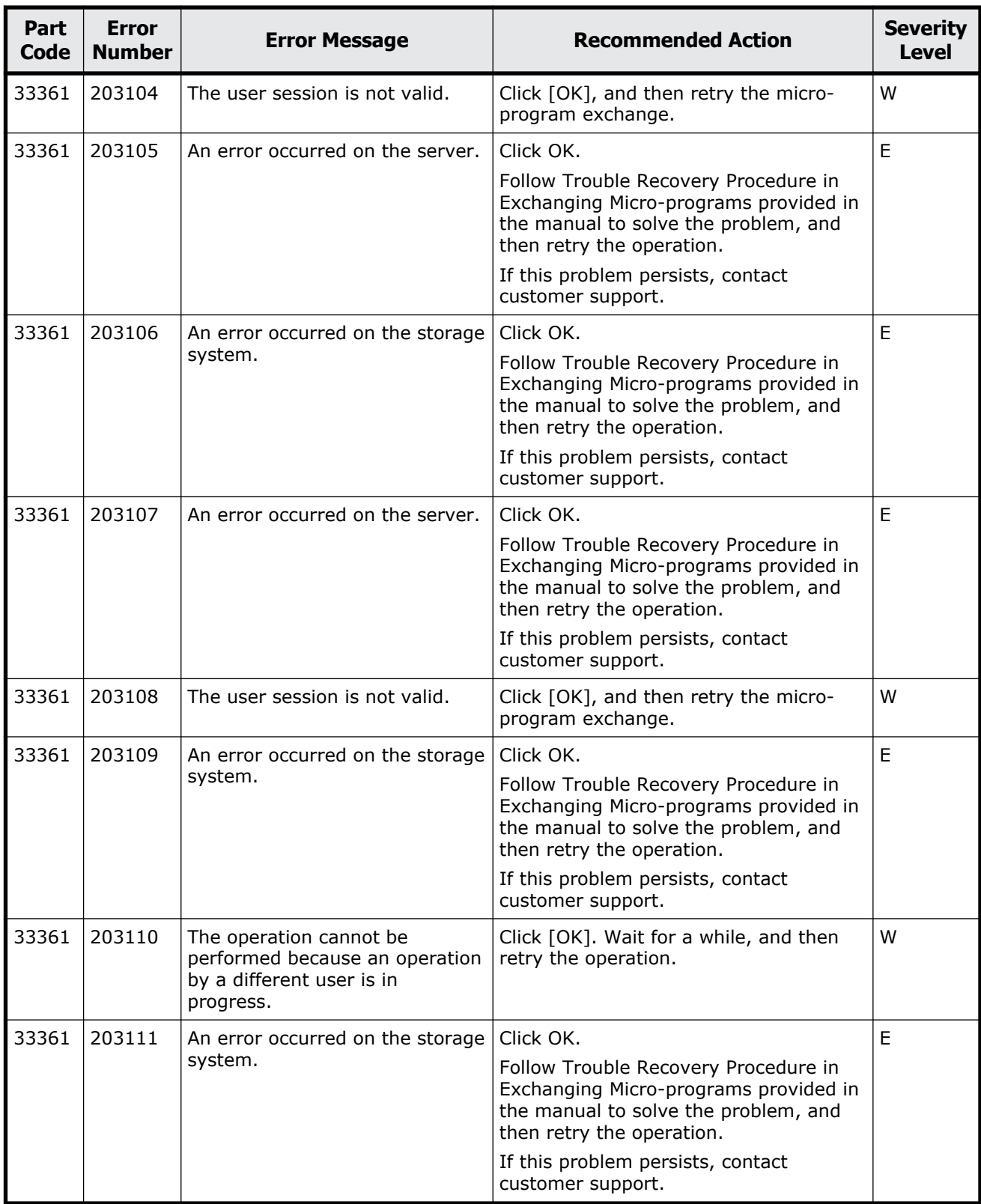

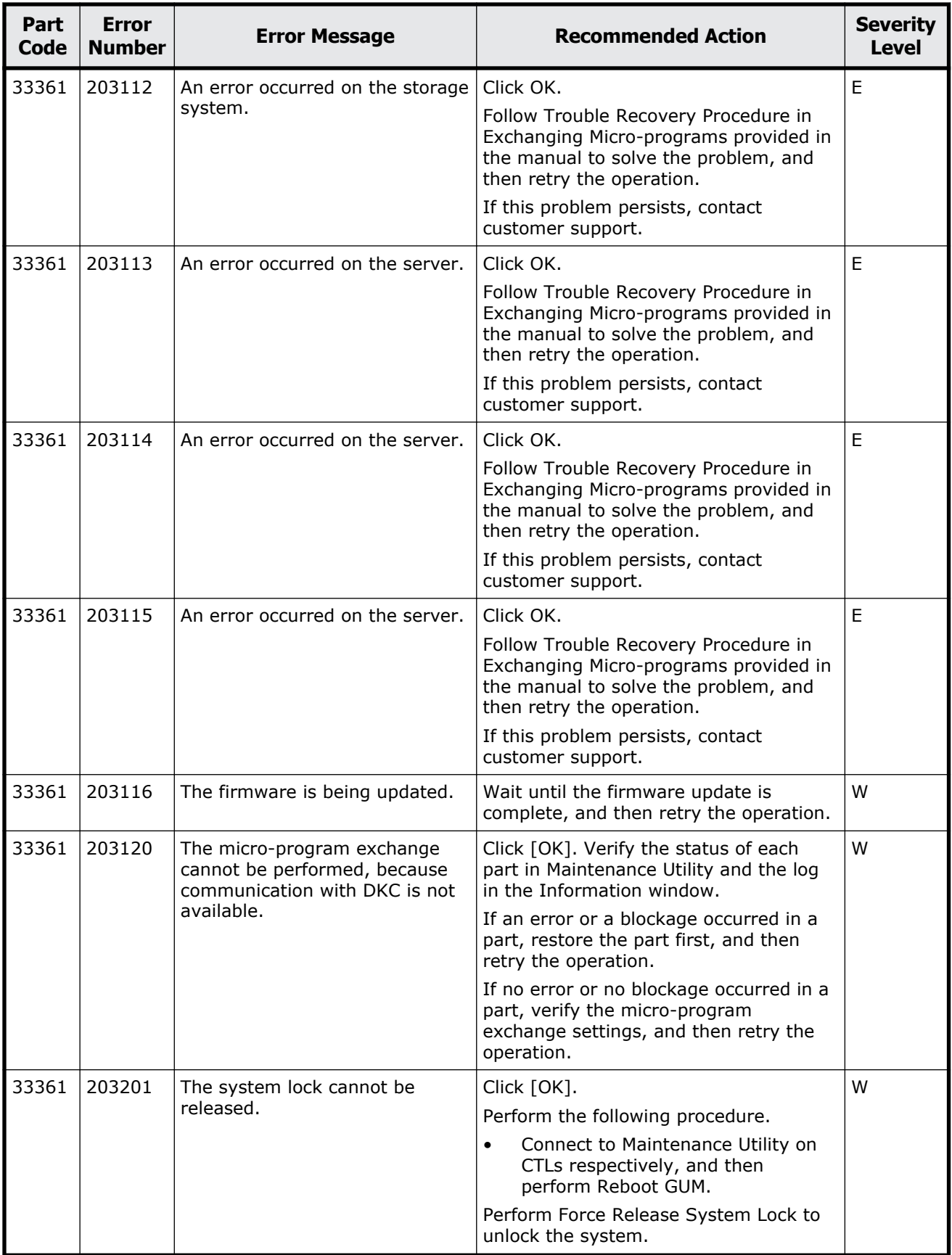

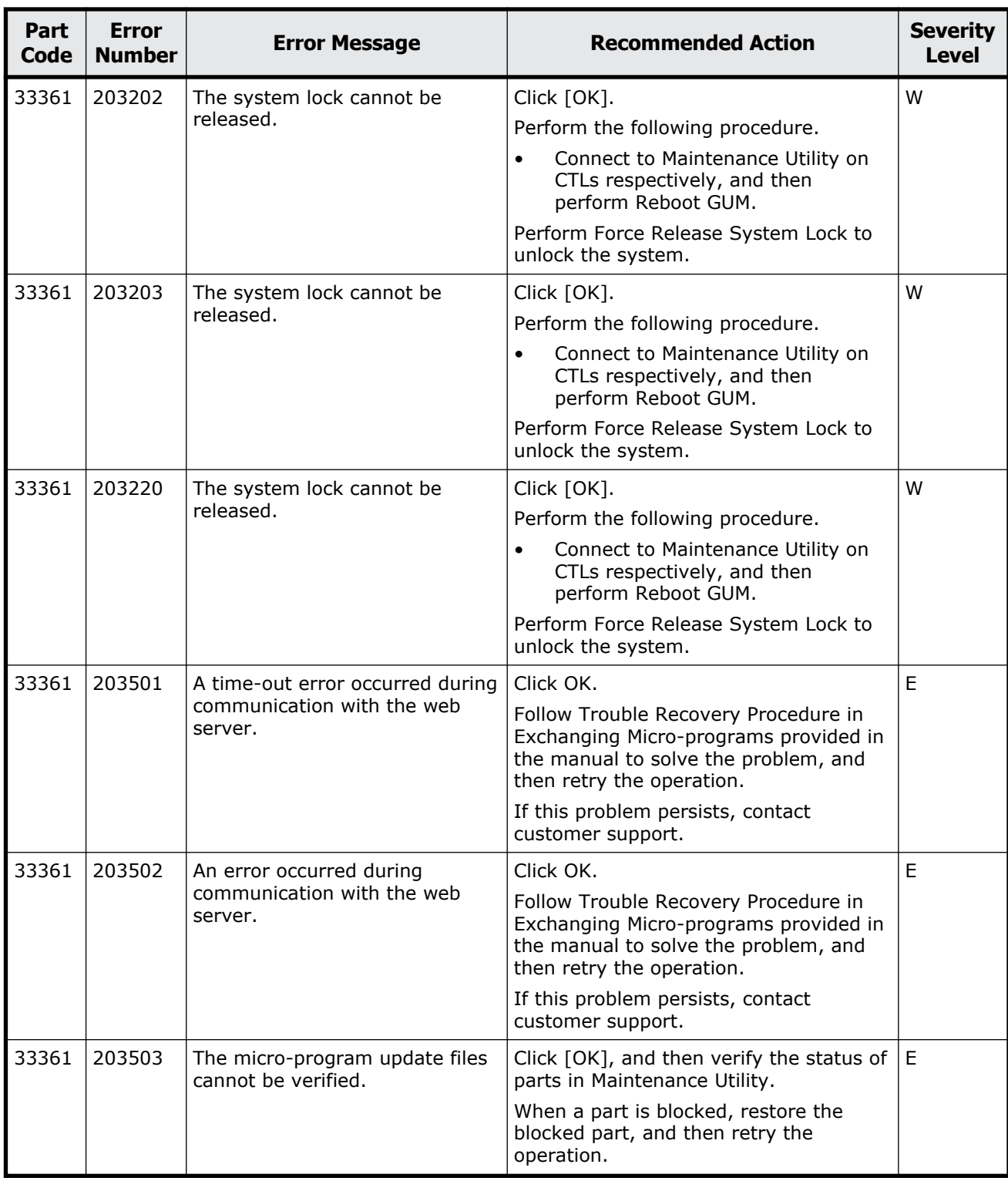

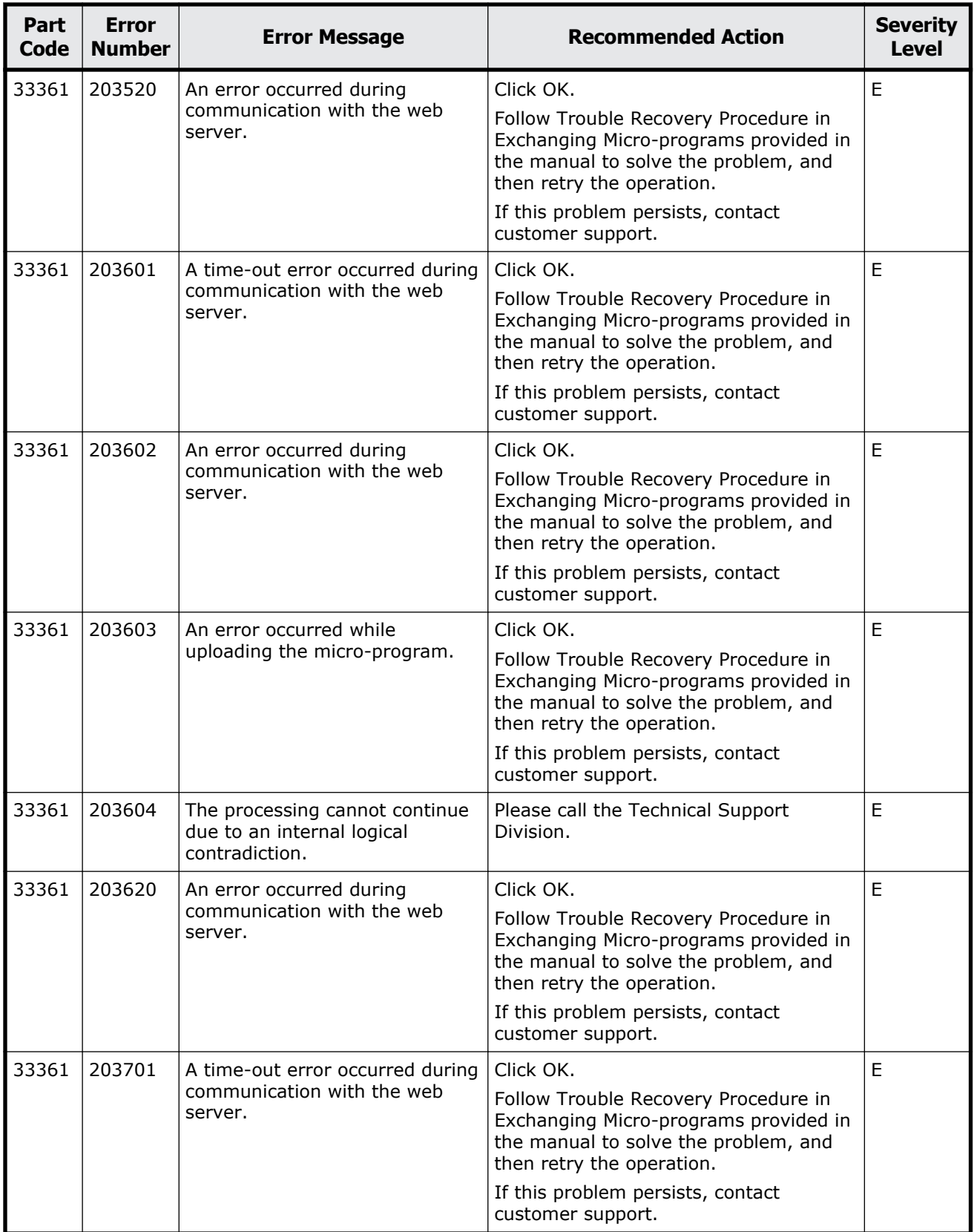

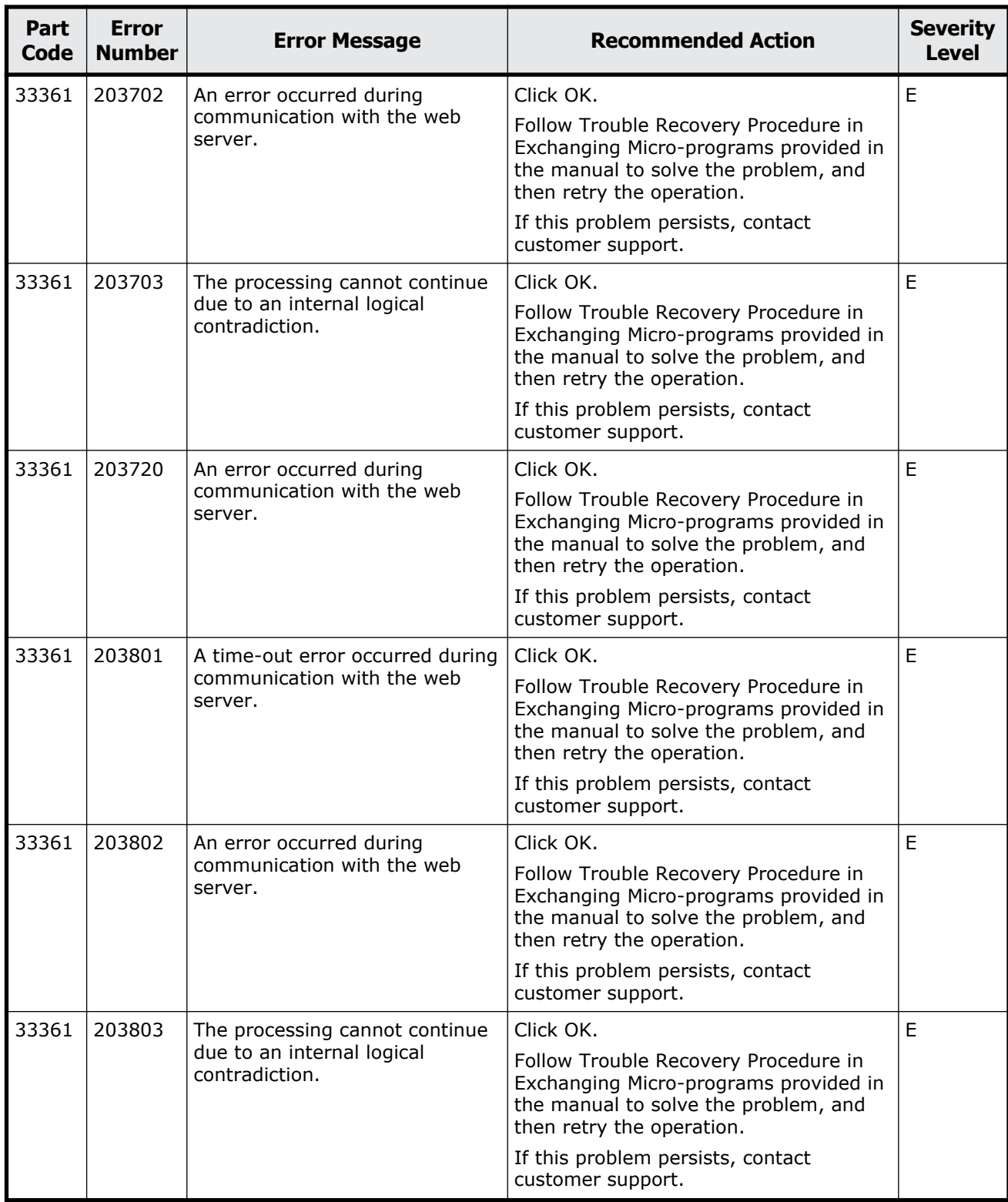

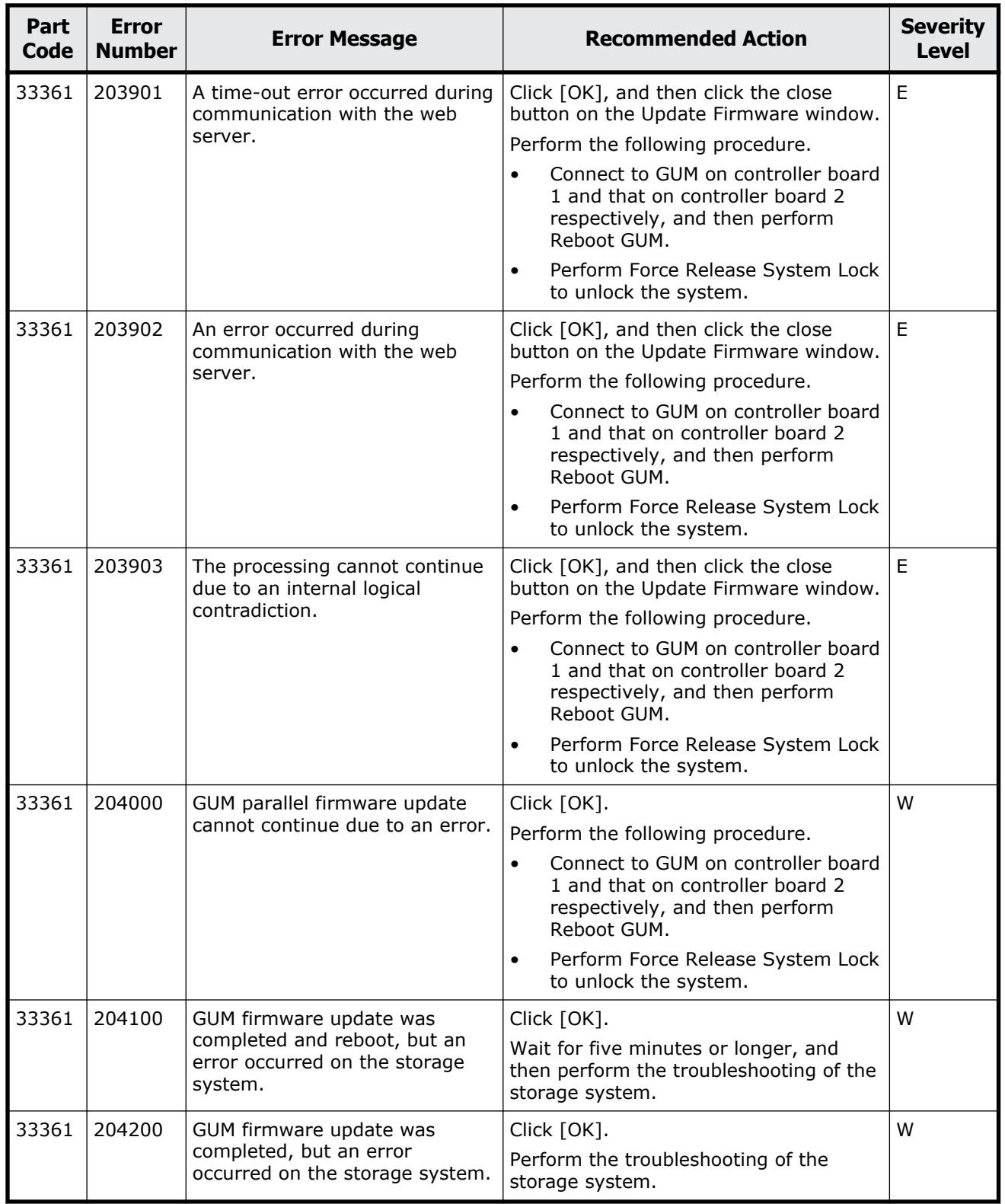

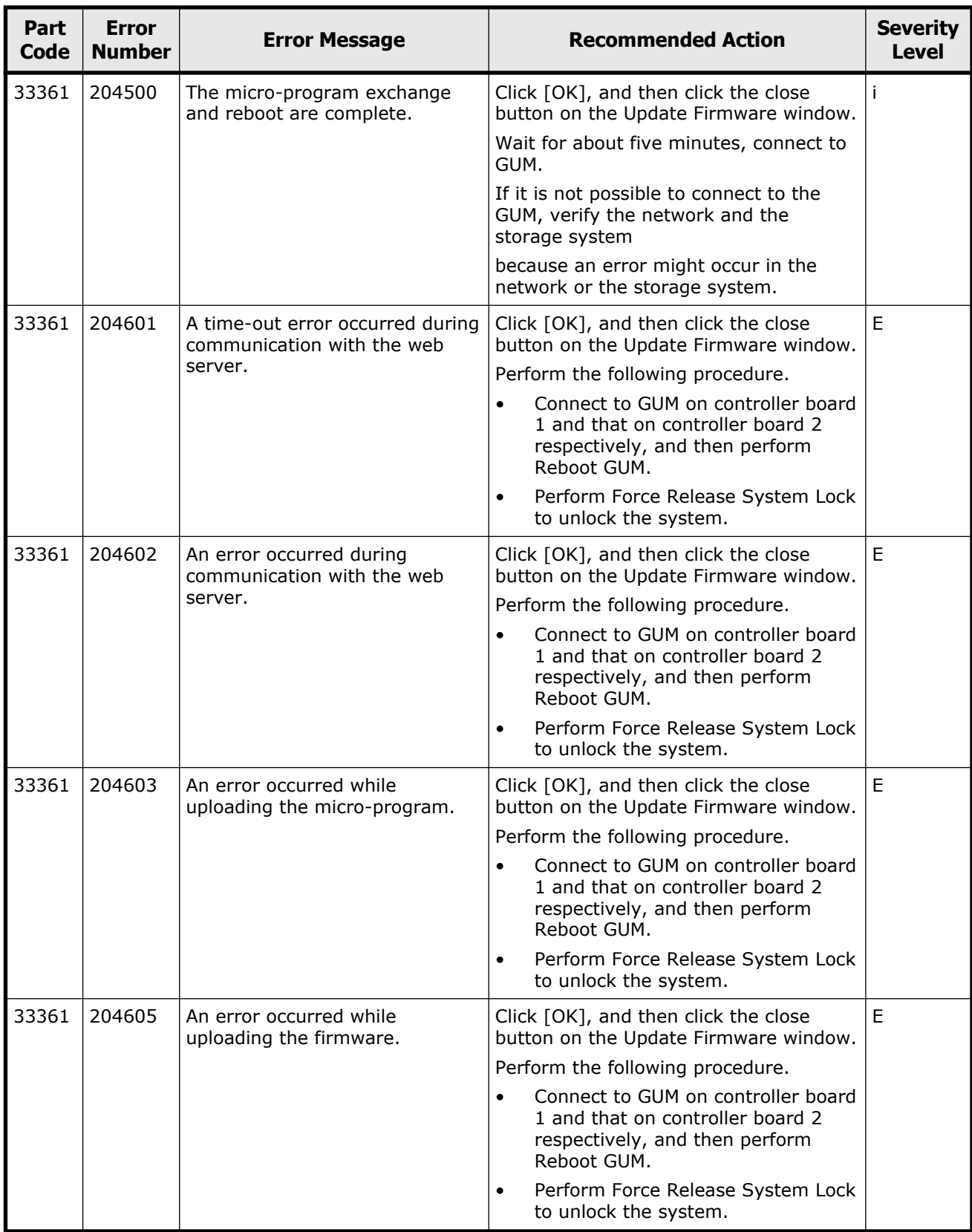

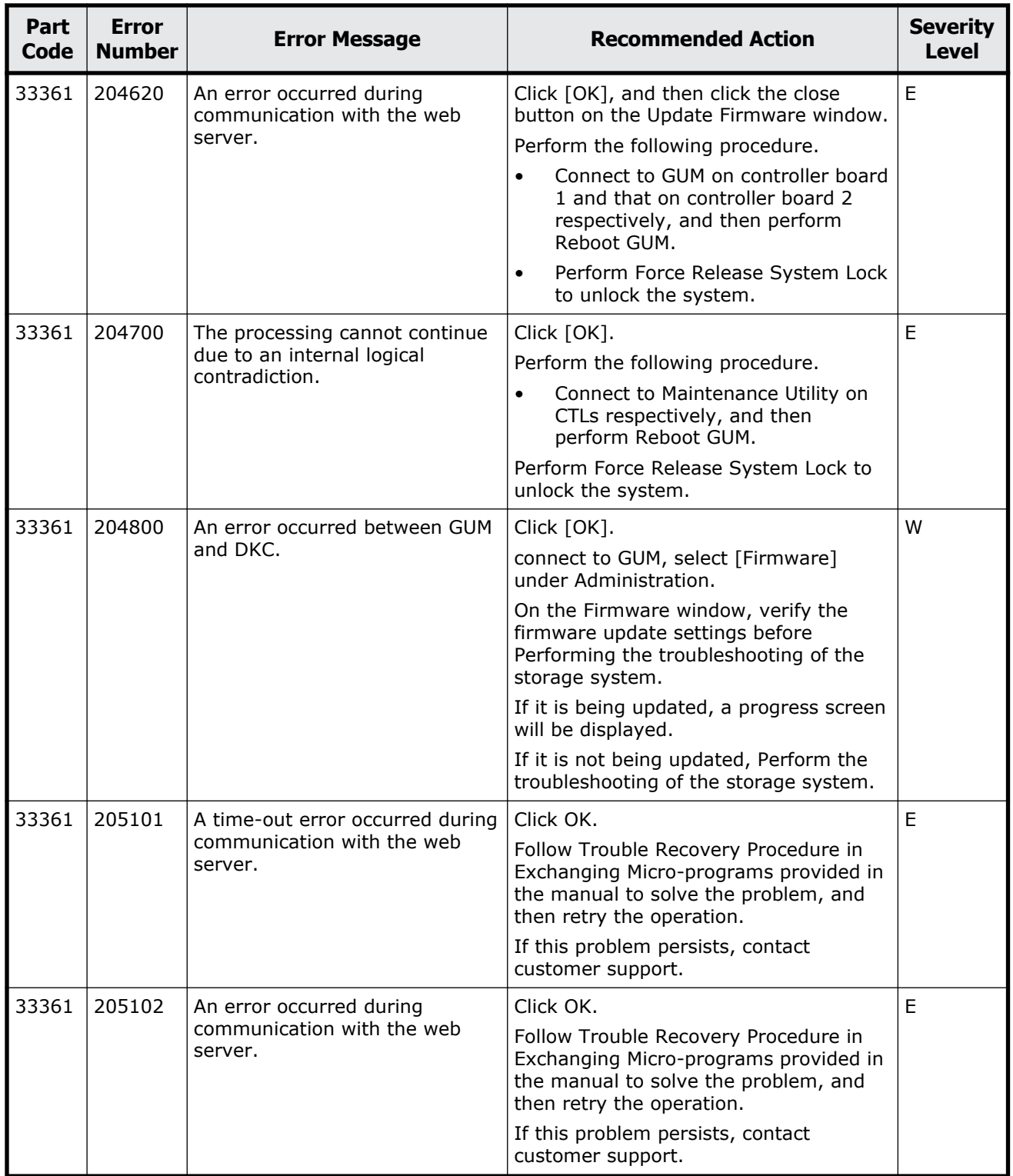

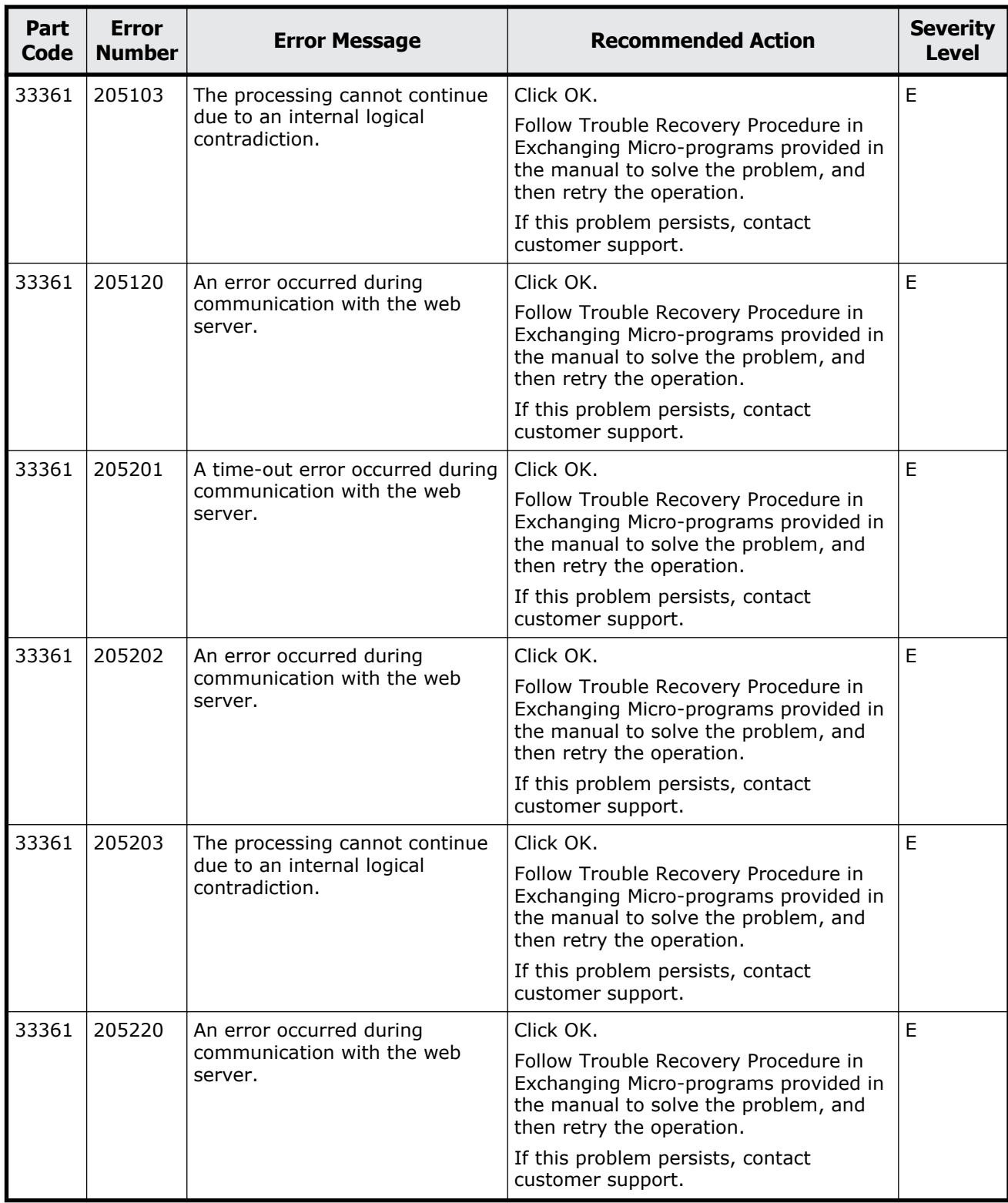

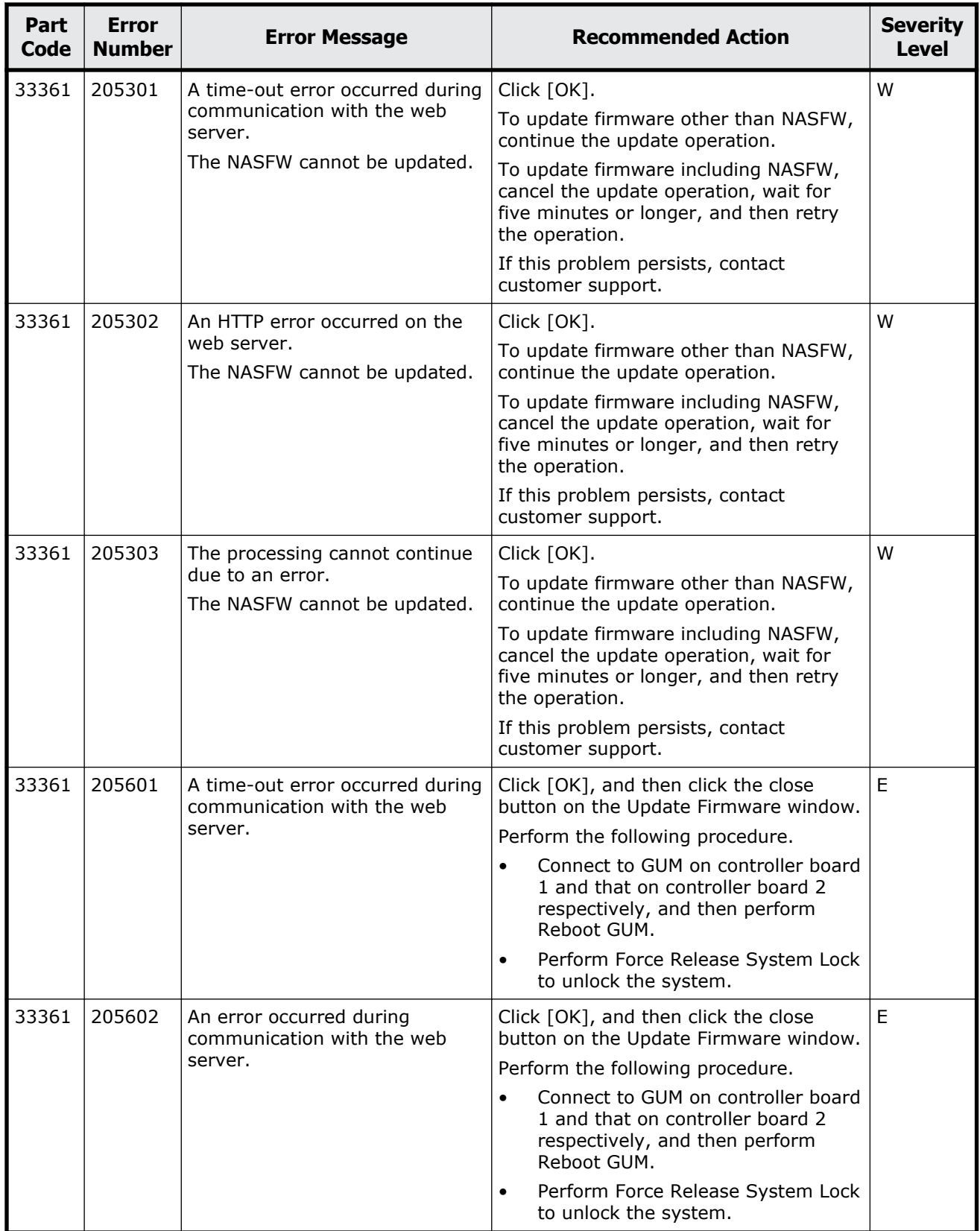

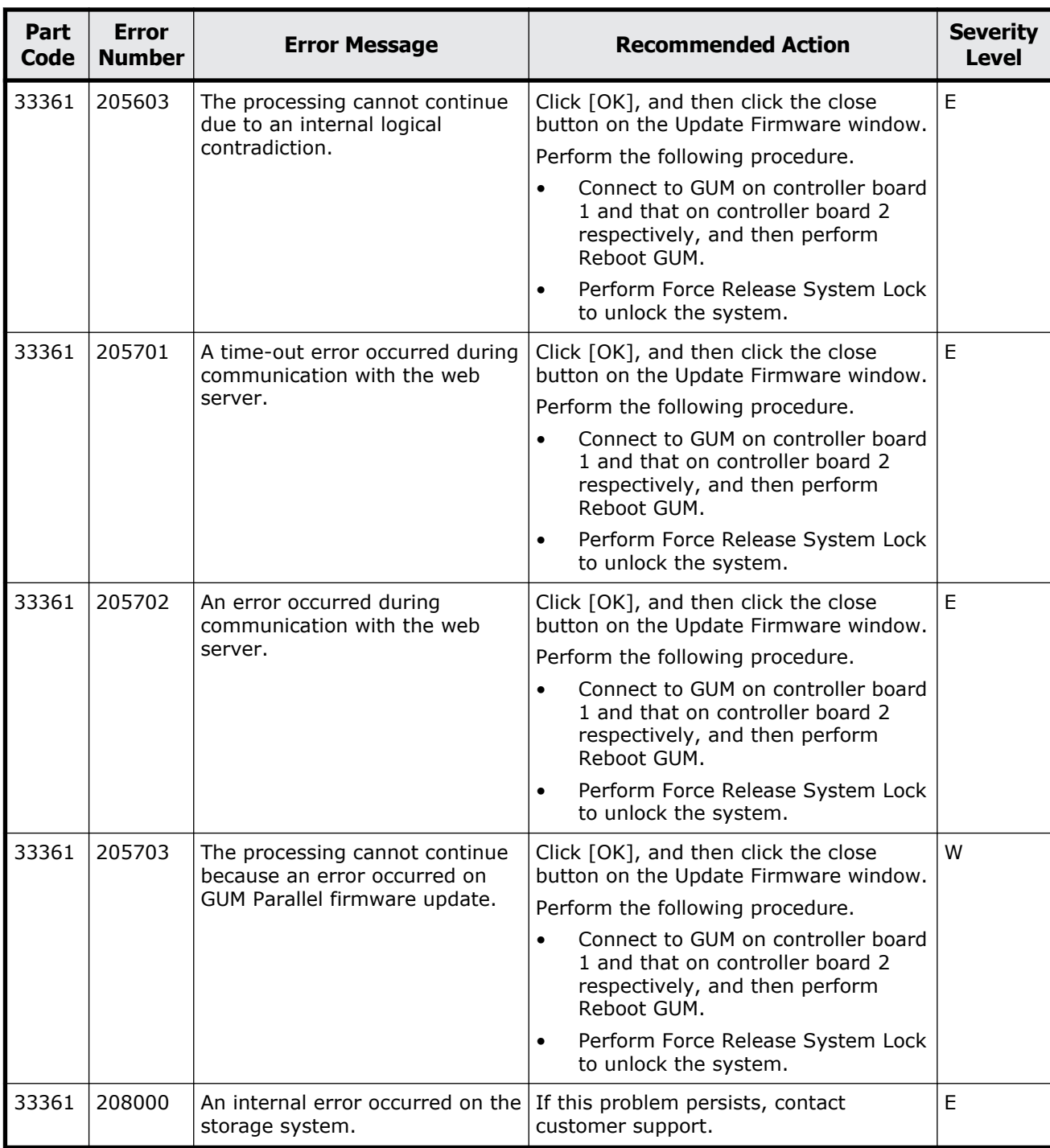

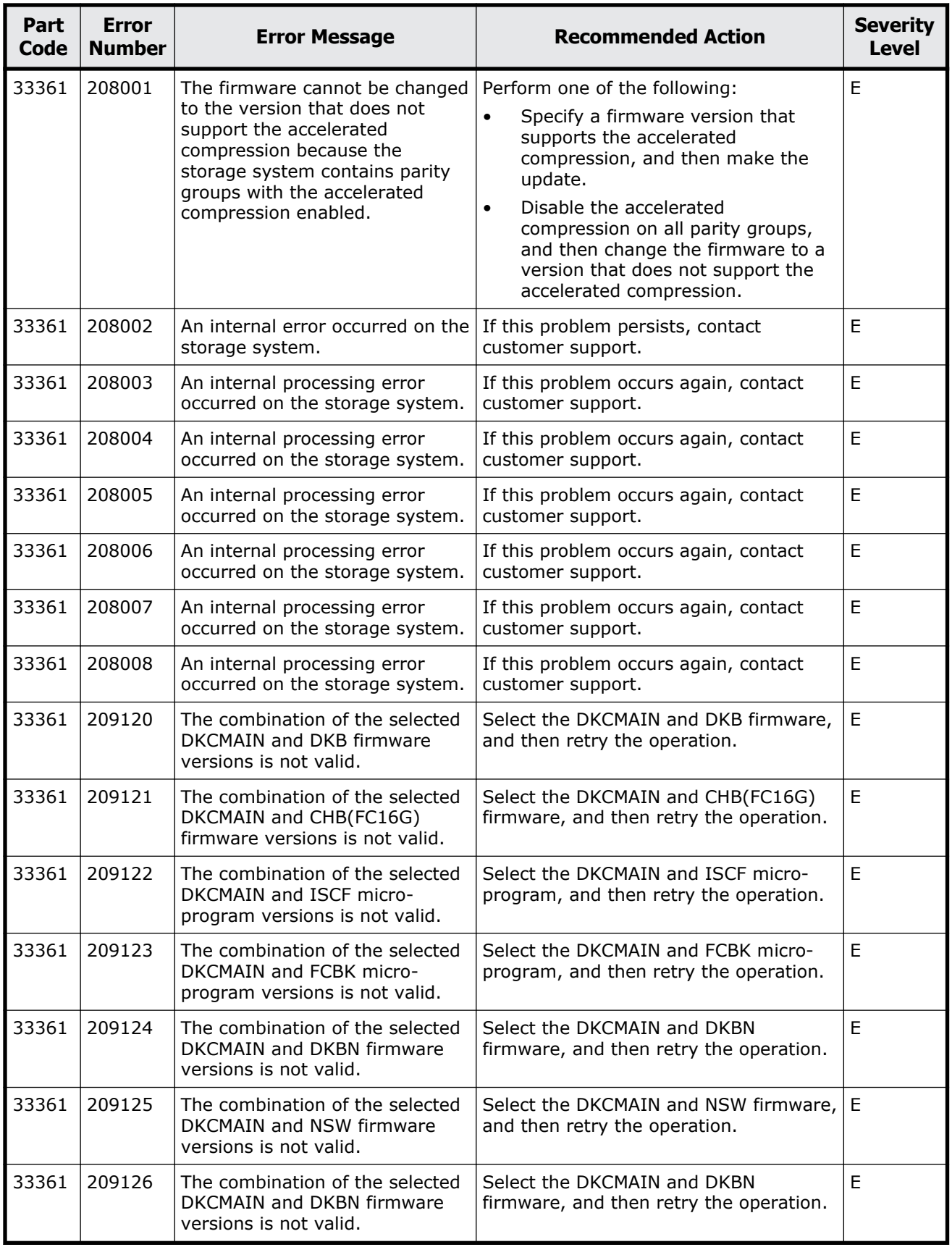

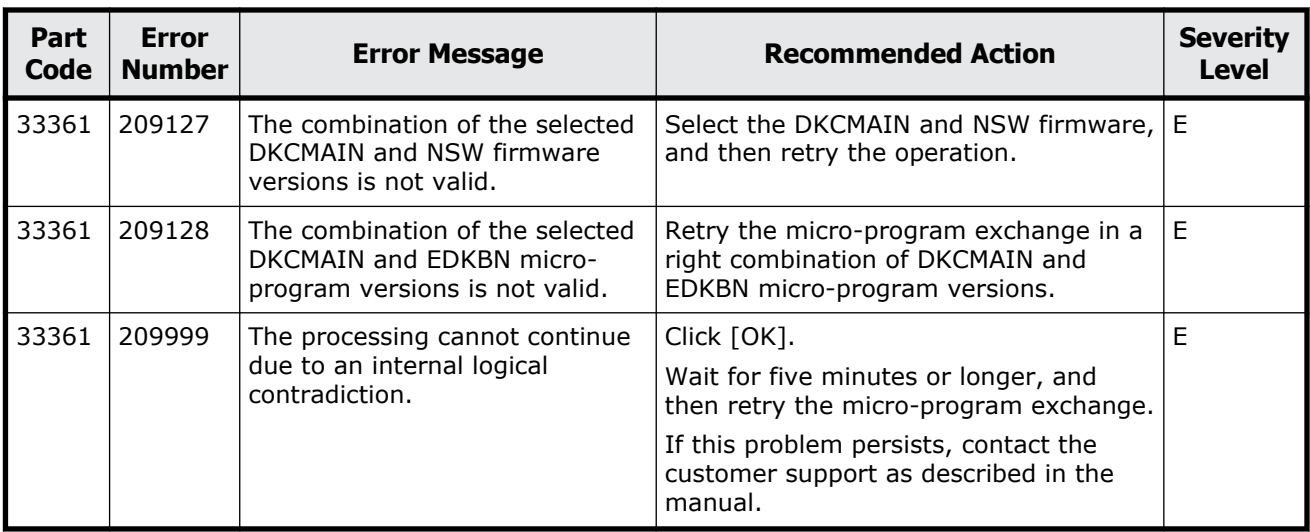

## **Part code 33462**

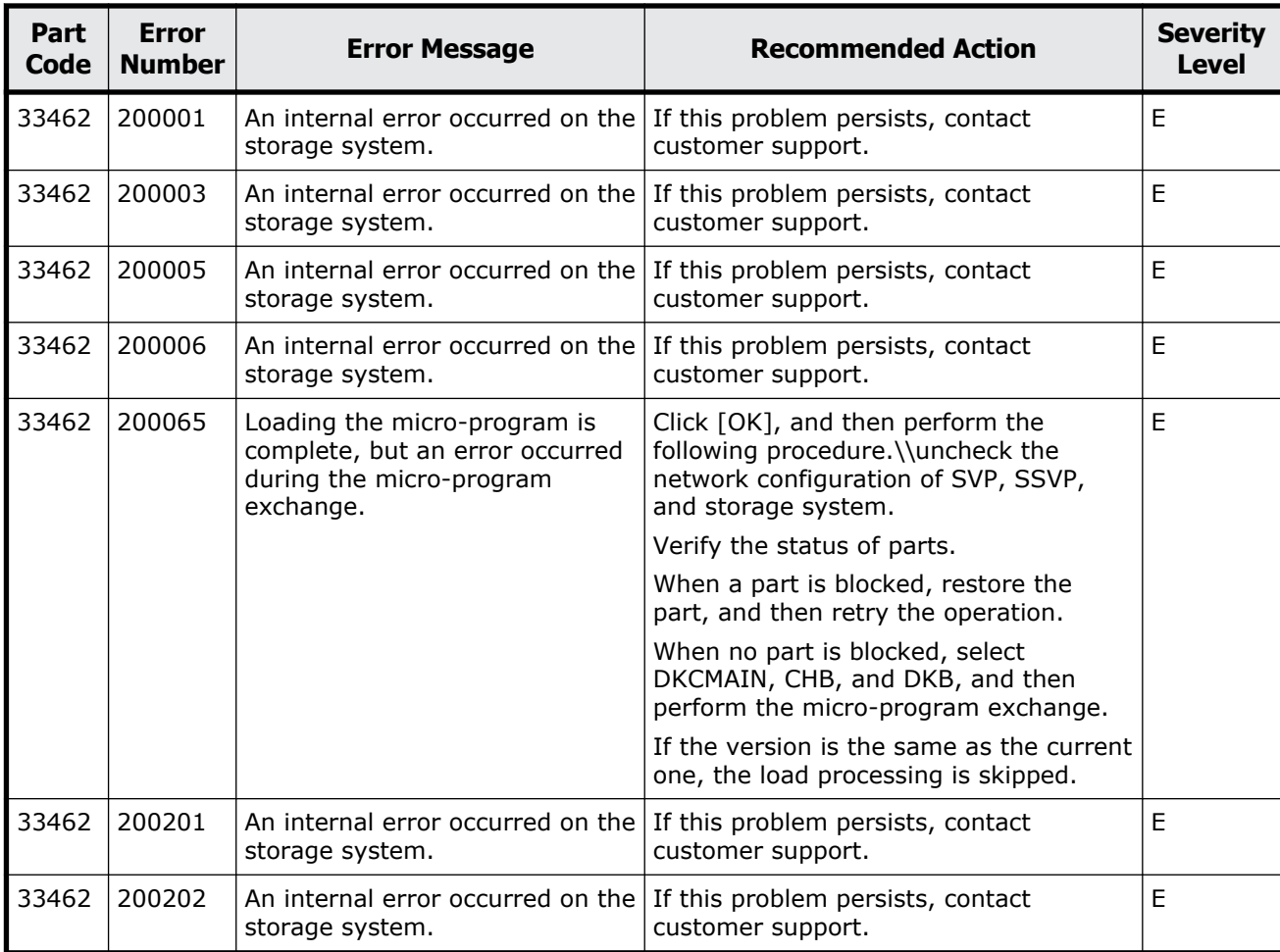

## **Table 19-4 Error codes (part code 33462)**

Message (part code group 33nnn) 19-47

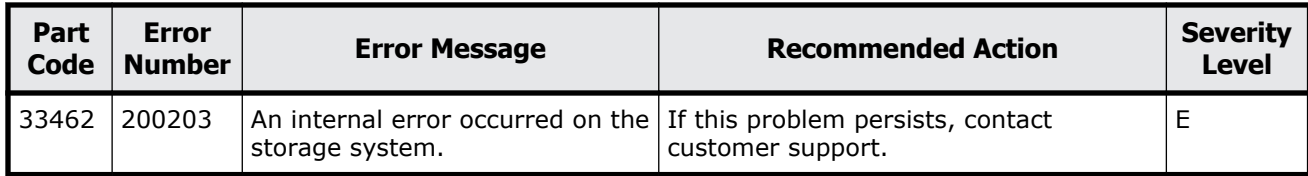

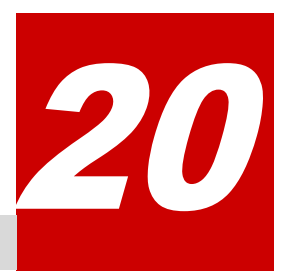

## **Message (part code group 34nnn)**

This chapter includes the error messages with the part code 34062.

□ <u>[Part code 34062](#page-899-0)</u>

## <span id="page-899-0"></span>**Part code 34062**

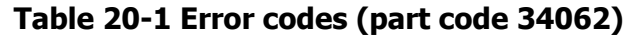

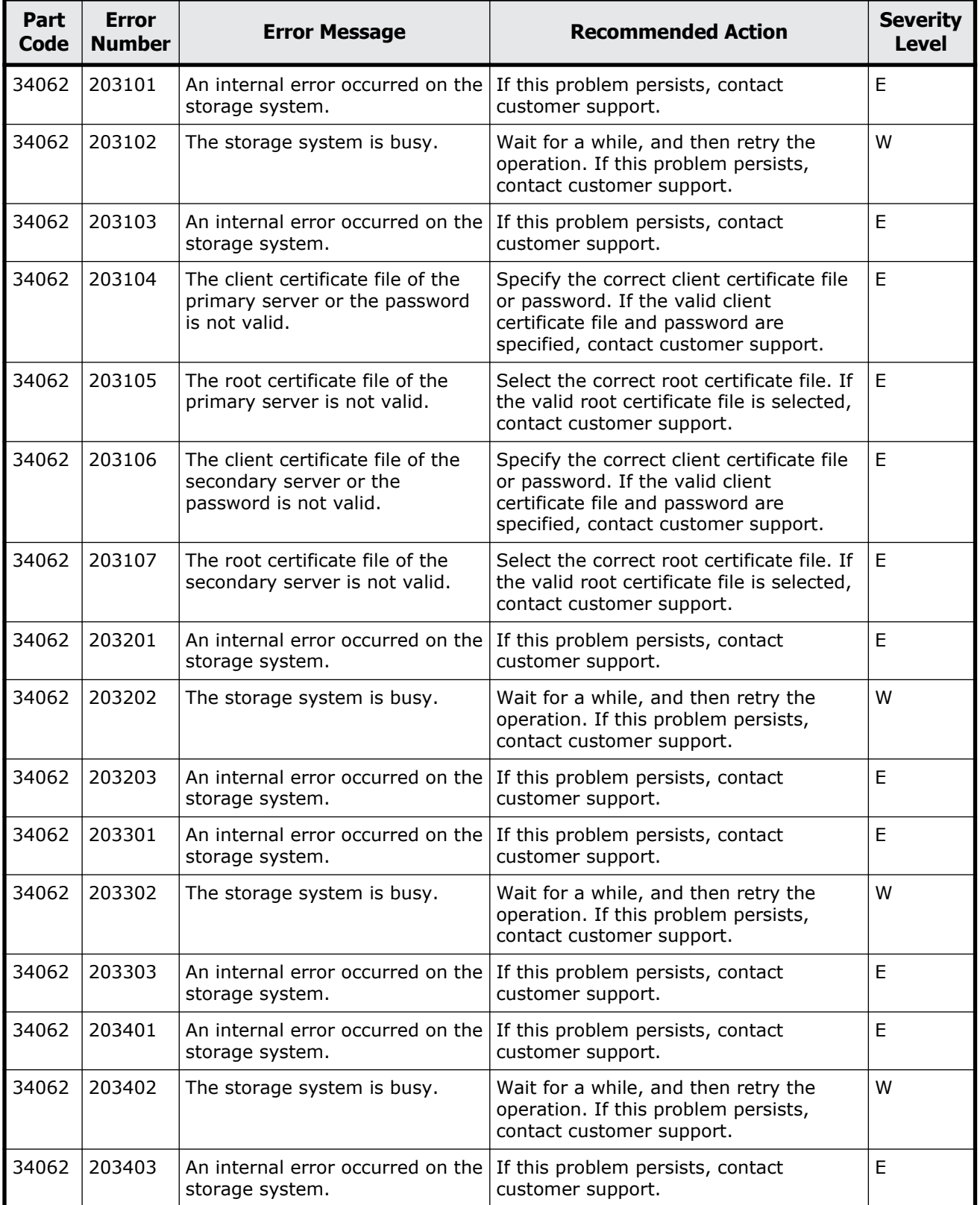
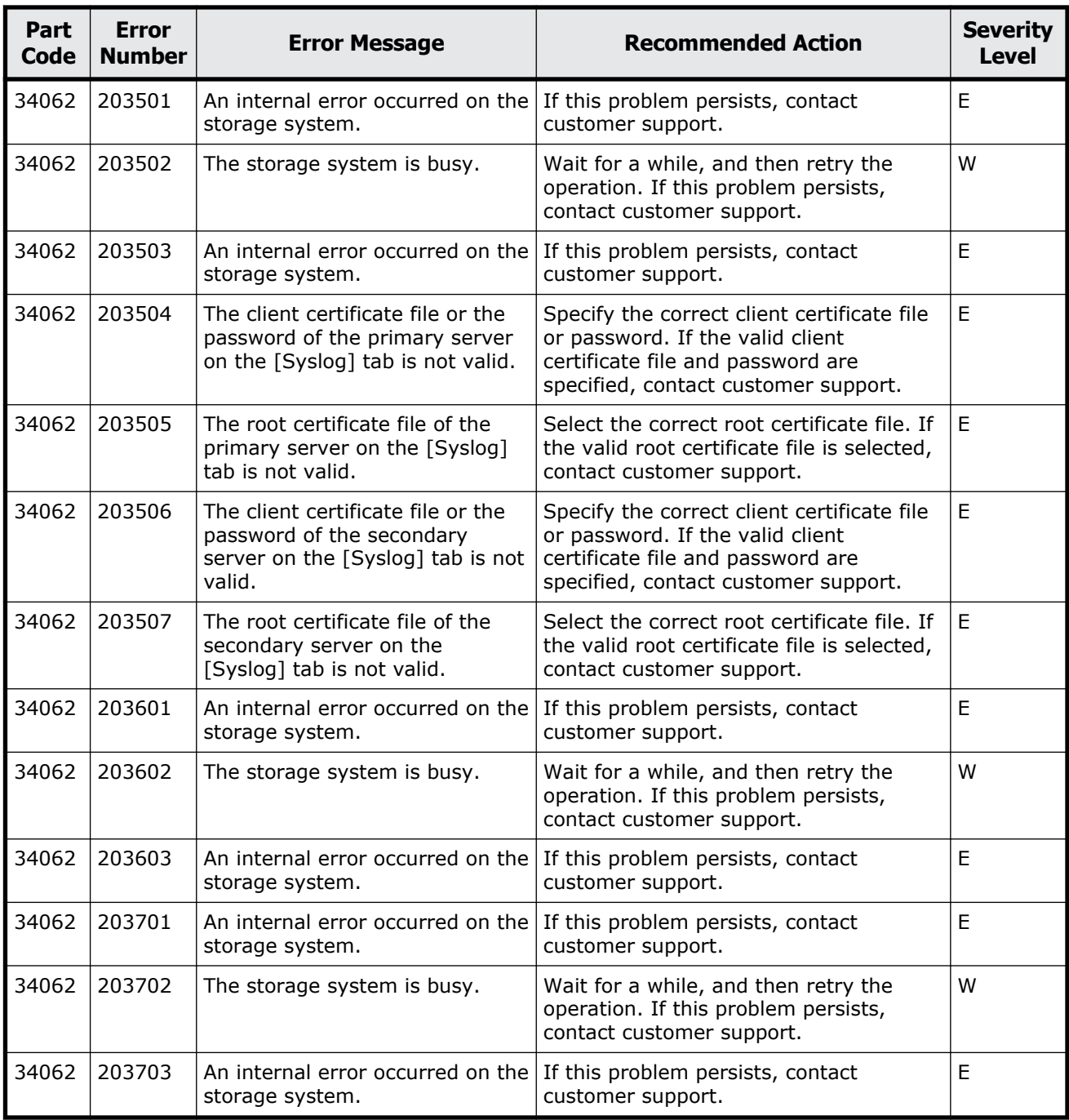

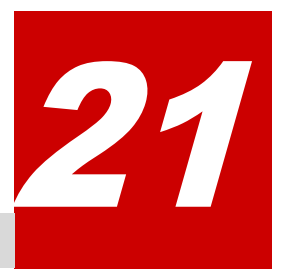

# **Message (part code group 35nnn)**

This chapter includes the error messages with the part code 35162 to 35961.

- □ <u>[Part code 35162](#page-903-0)</u>
- □ <u>[Part code 35261](#page-903-0)</u>
- □ [Part code 35362](#page-912-0)
- □ <u>[Part code 35462](#page-912-0)</u>
- □ [Part code 35562](#page-914-0)
- □ [Part code 35661](#page-915-0)
- □ [Part code 35961](#page-915-0)

<span id="page-903-0"></span>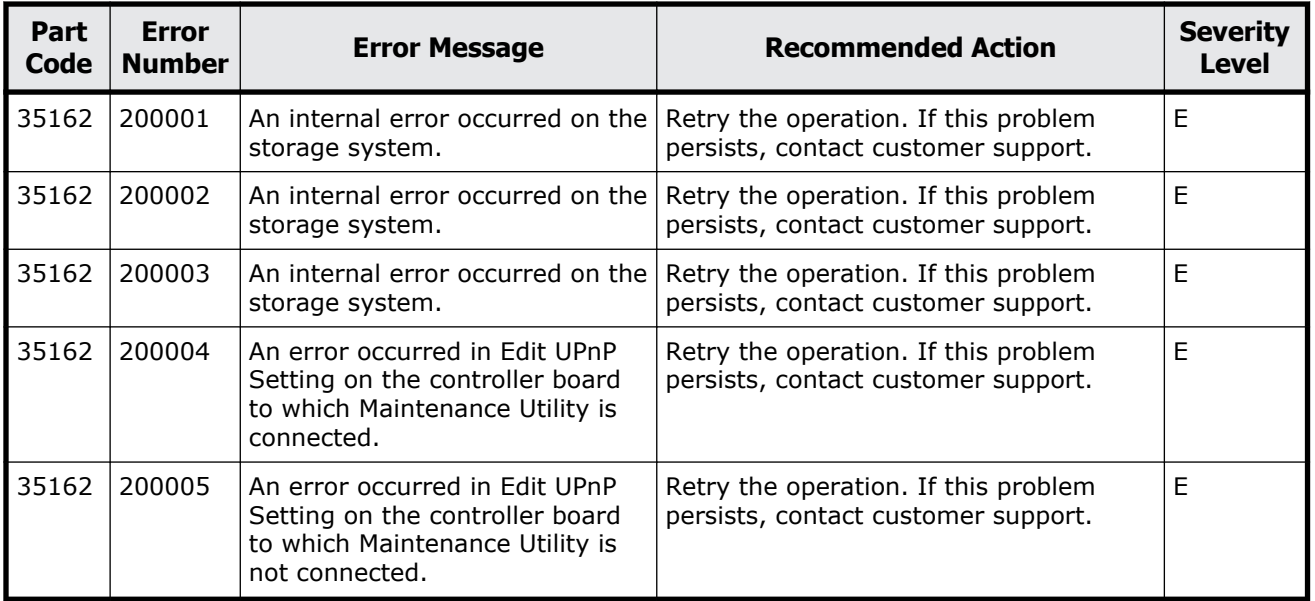

### **Table 21-1 Error codes (part code 35162)**

# **Part code 35261**

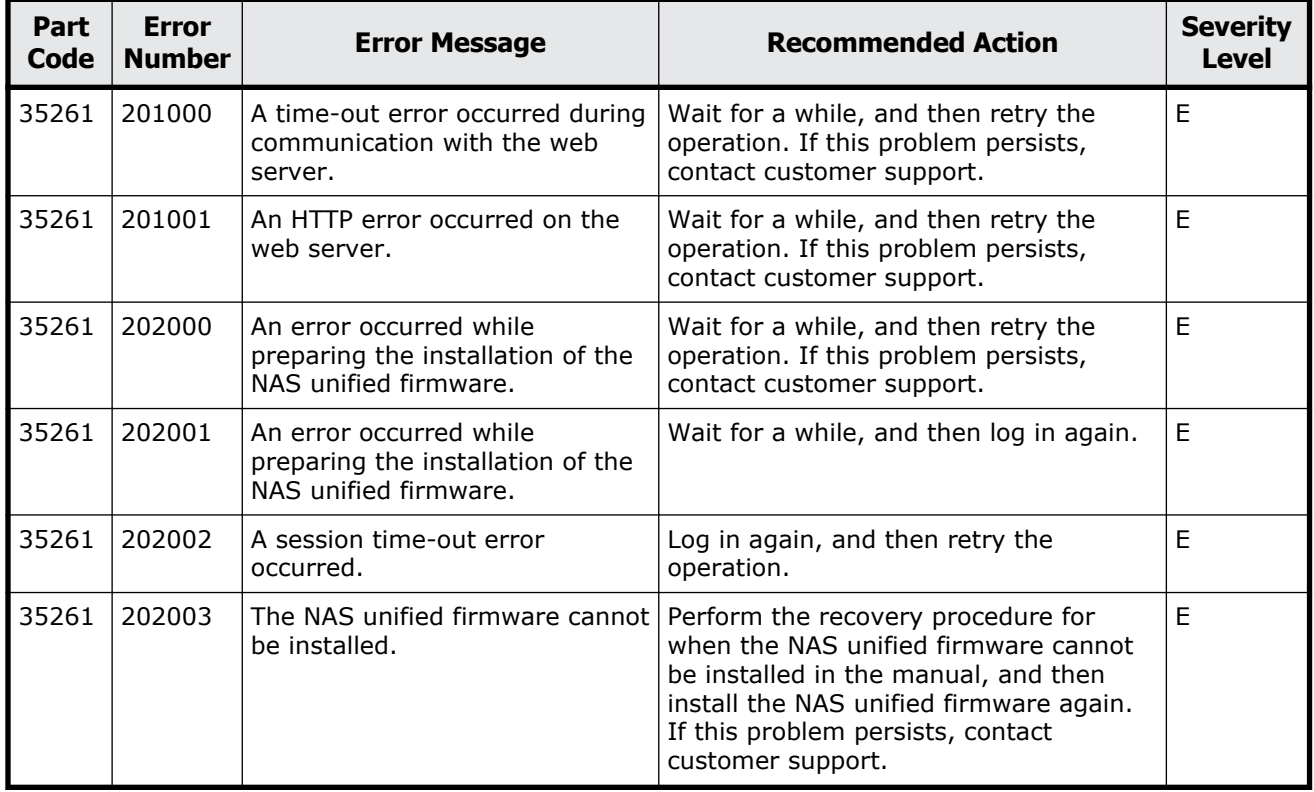

### **Table 21-2 Error codes (part code 35261)**

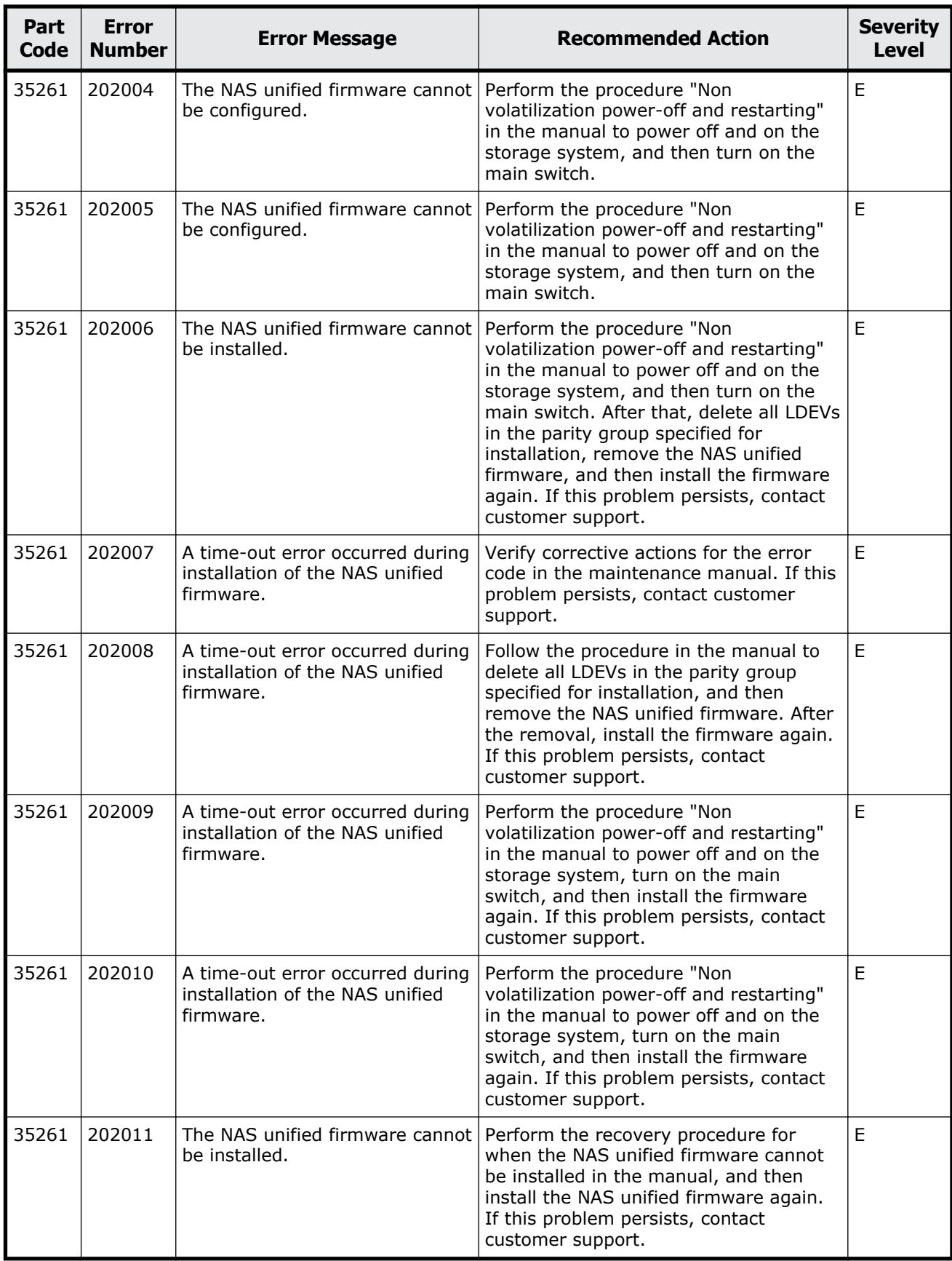

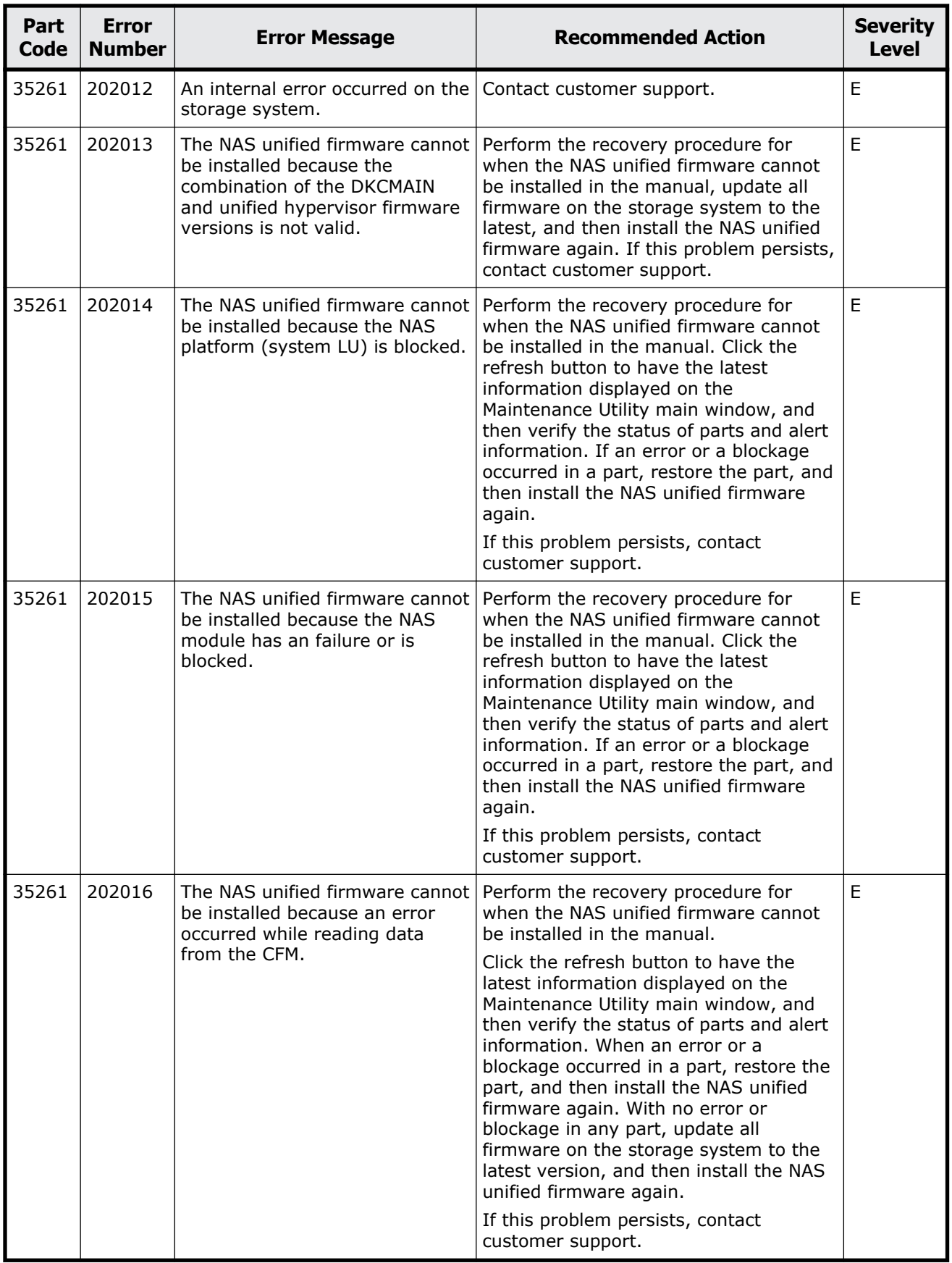

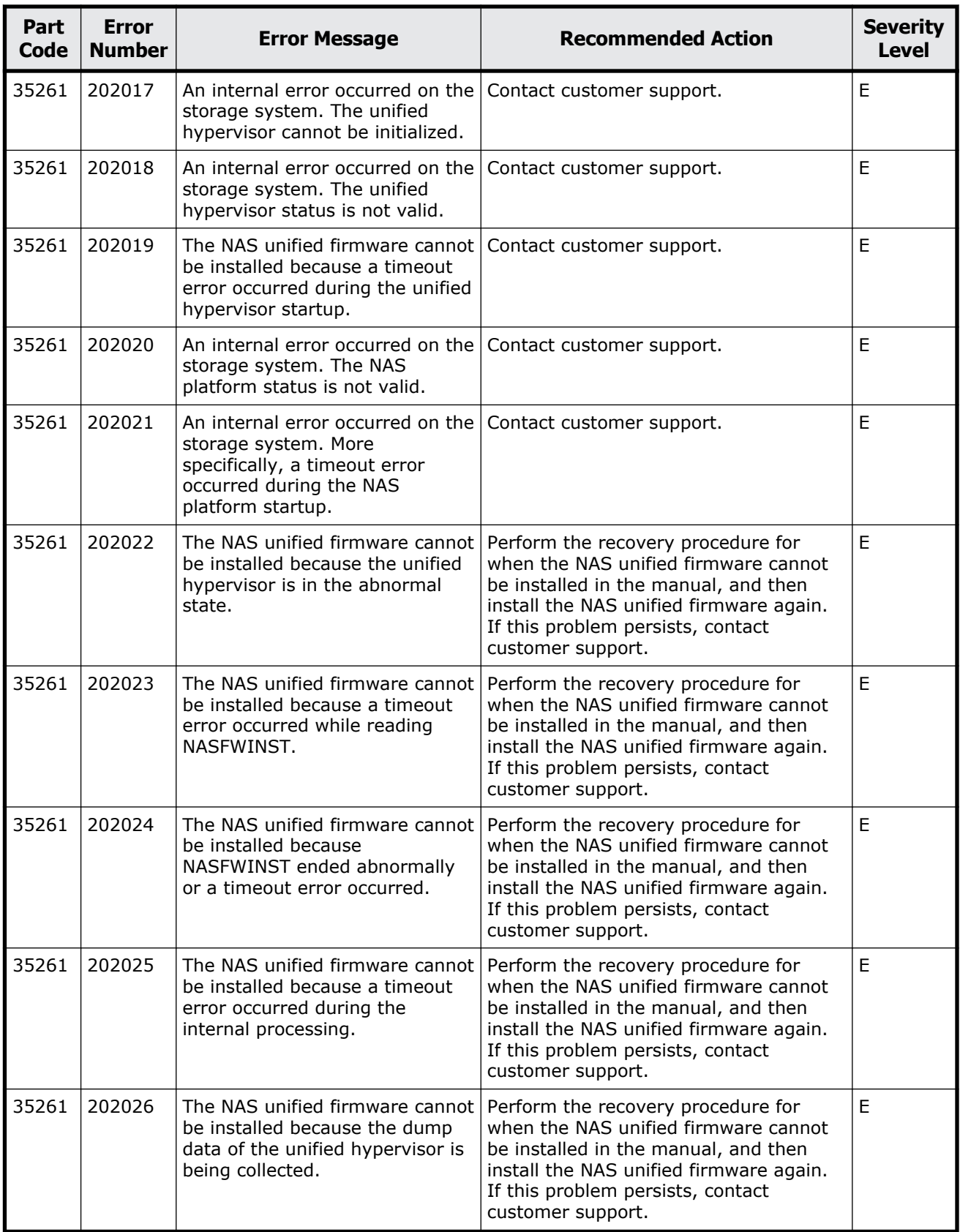

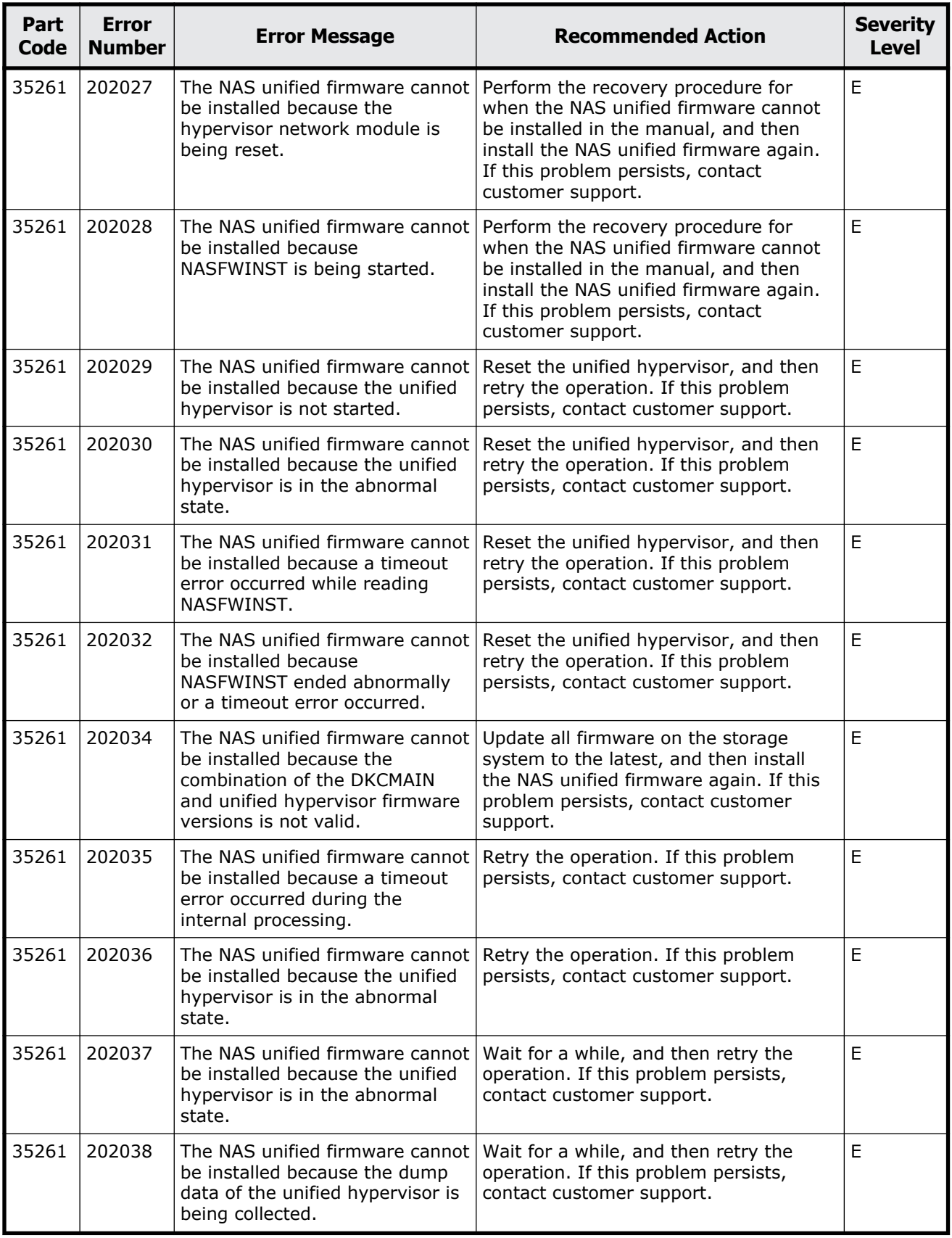

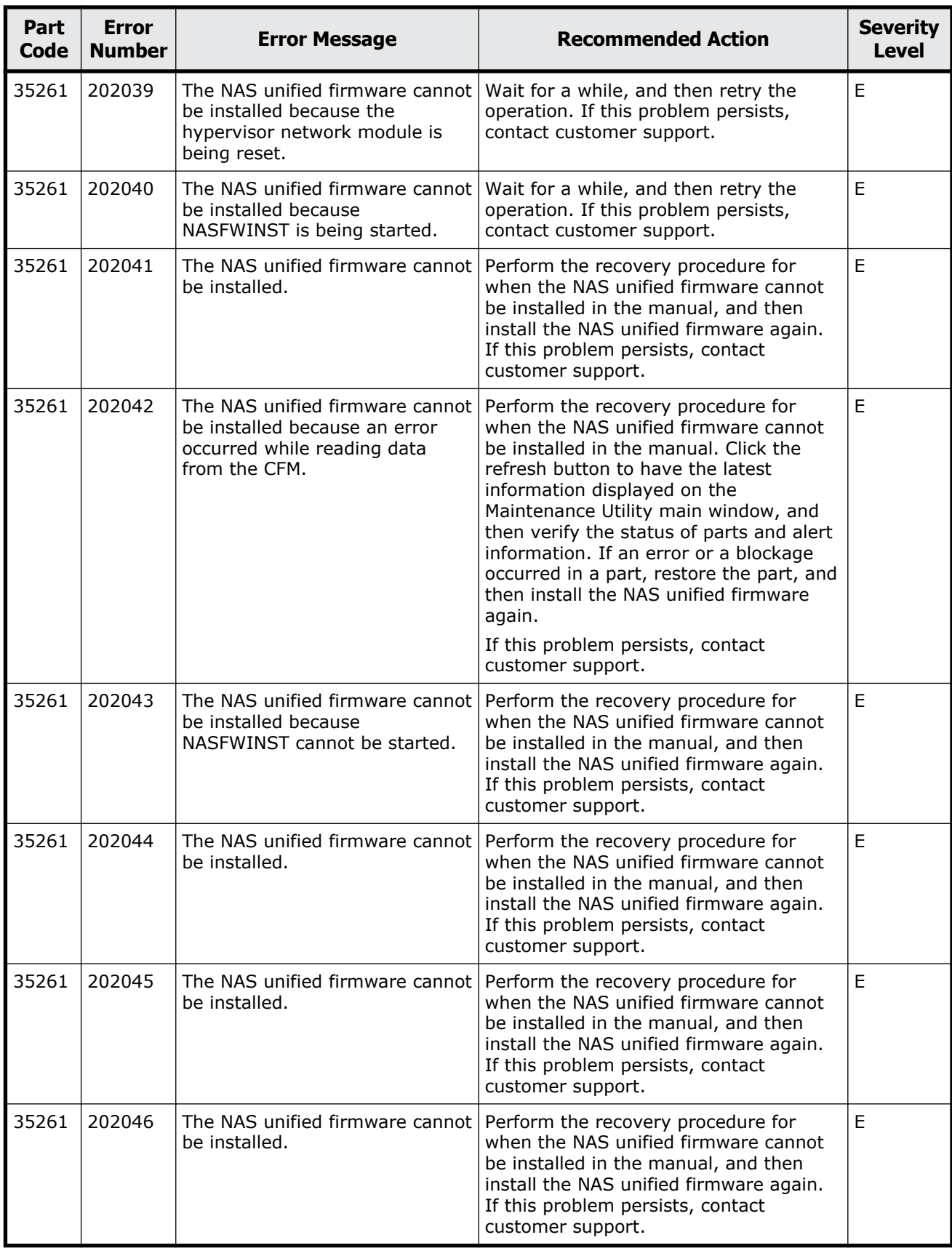

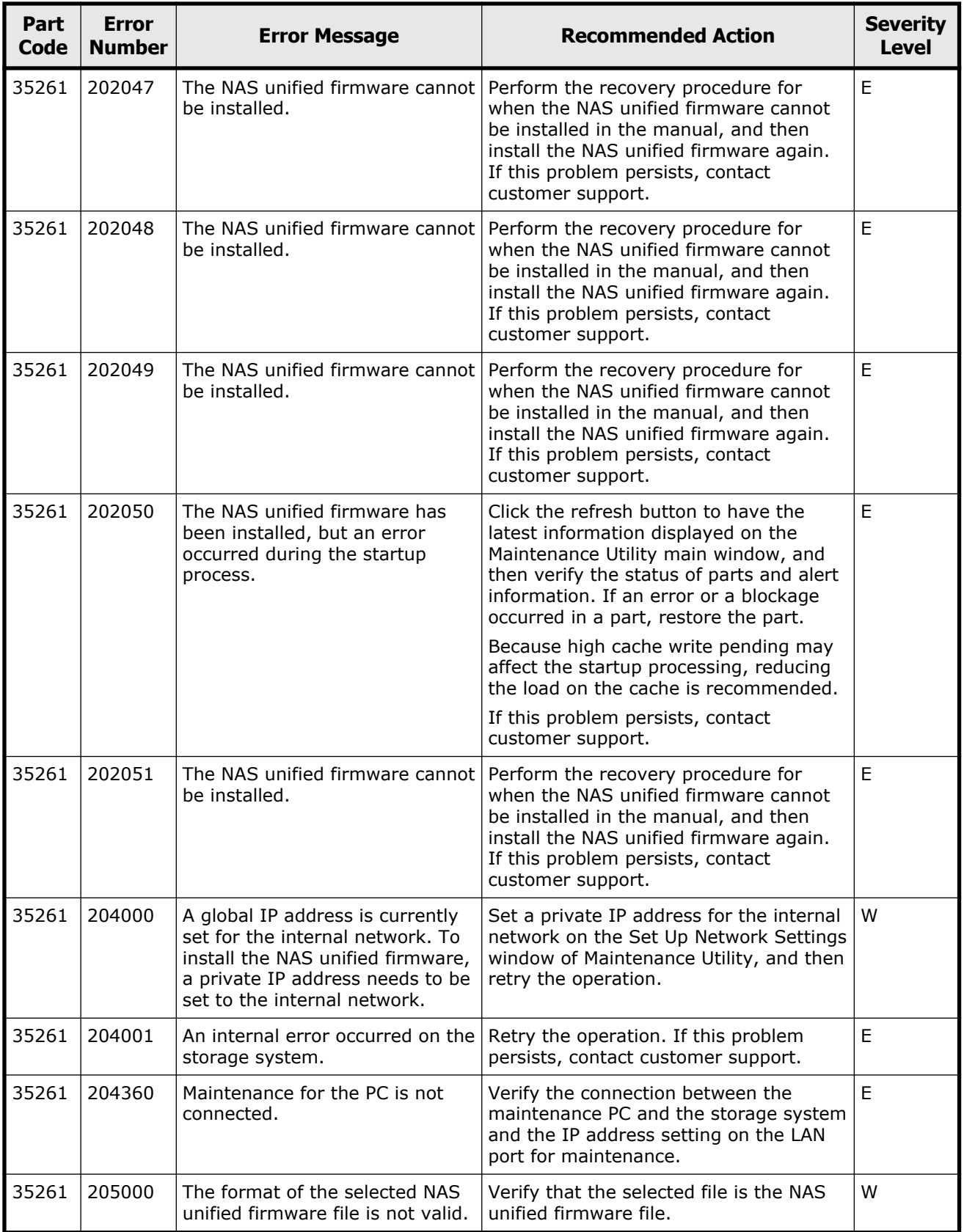

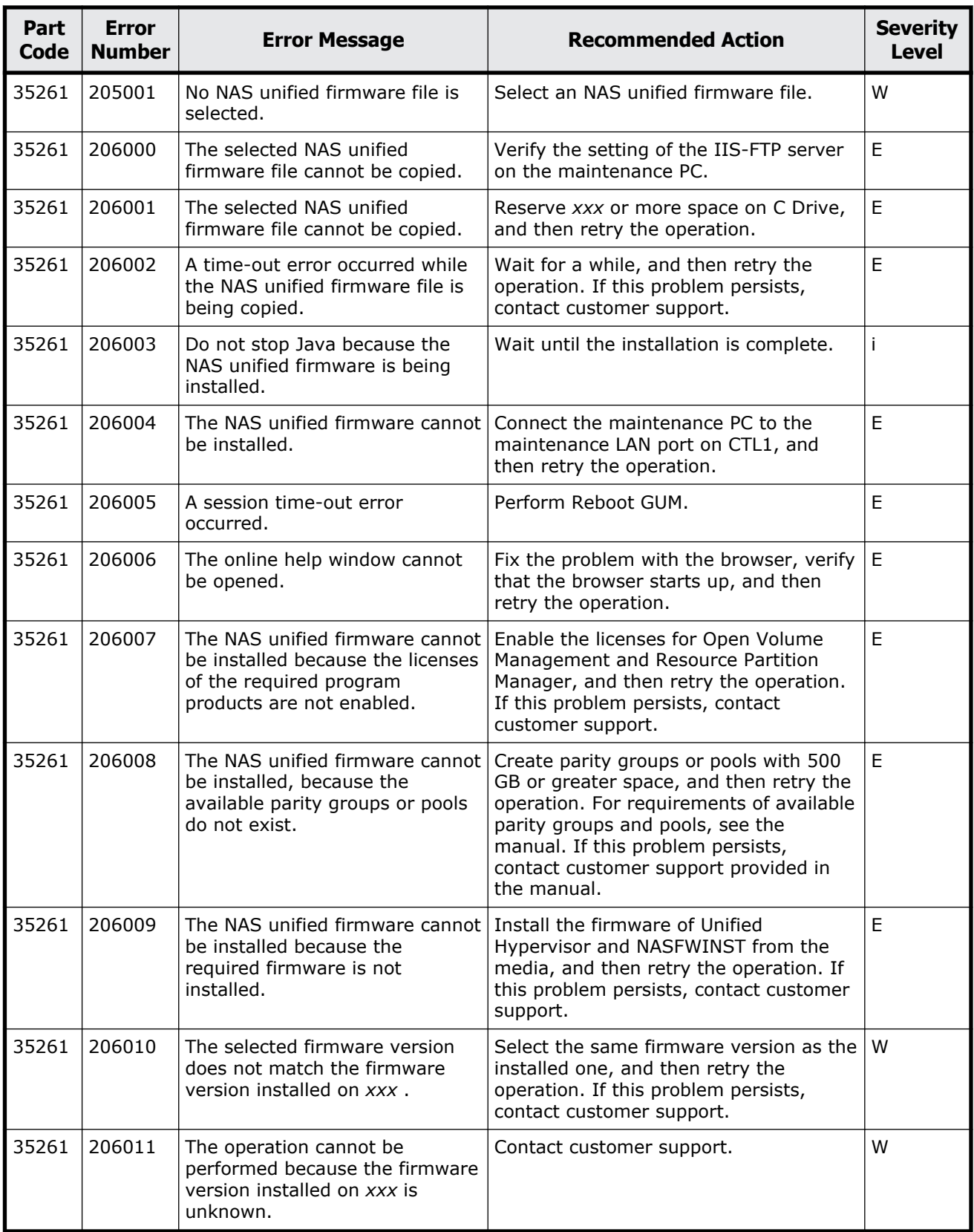

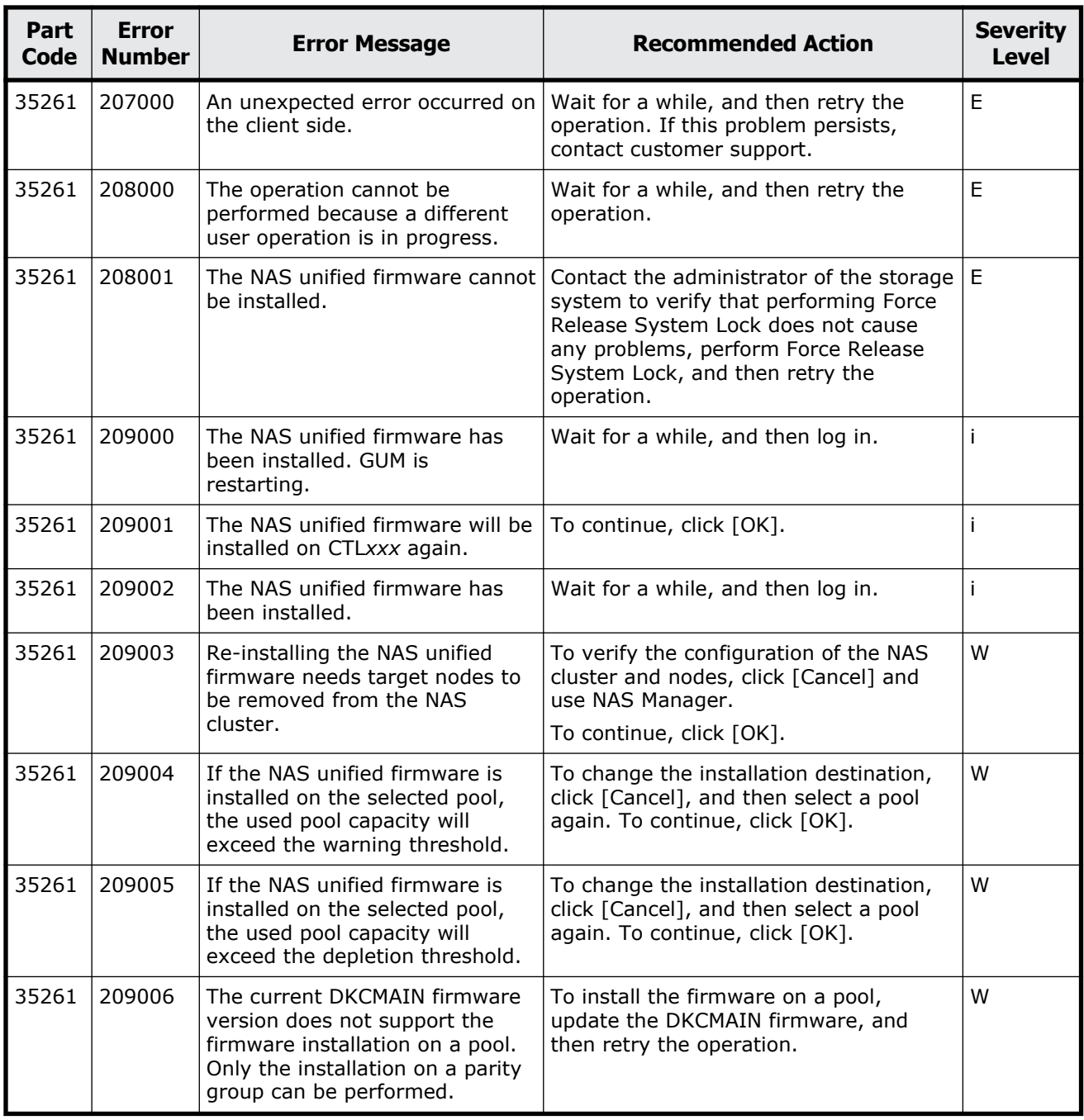

<span id="page-912-0"></span>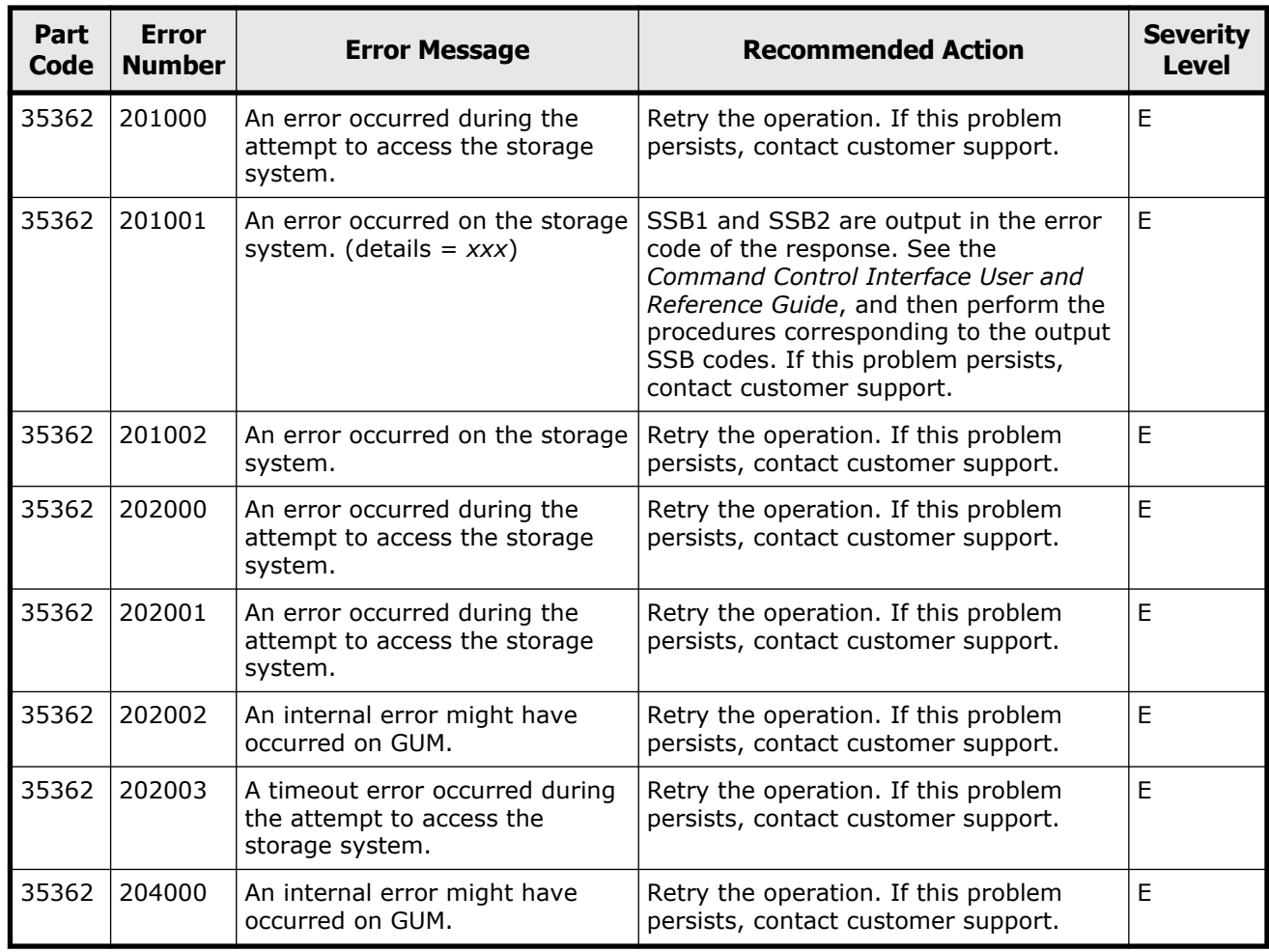

### **Table 21-3 Error codes (part code 35362)**

# **Part code 35462**

### **Table 21-4 Error codes (part code 35462)**

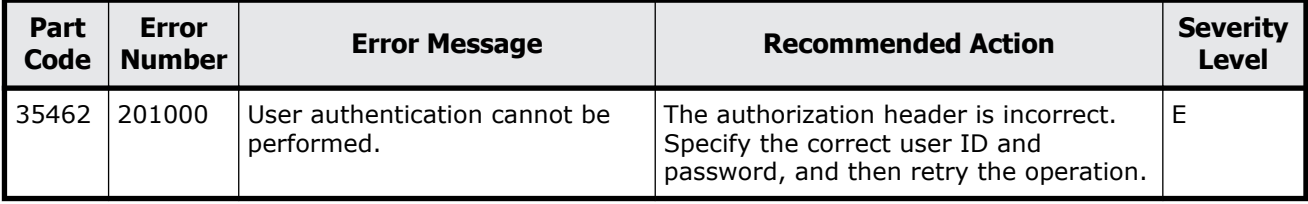

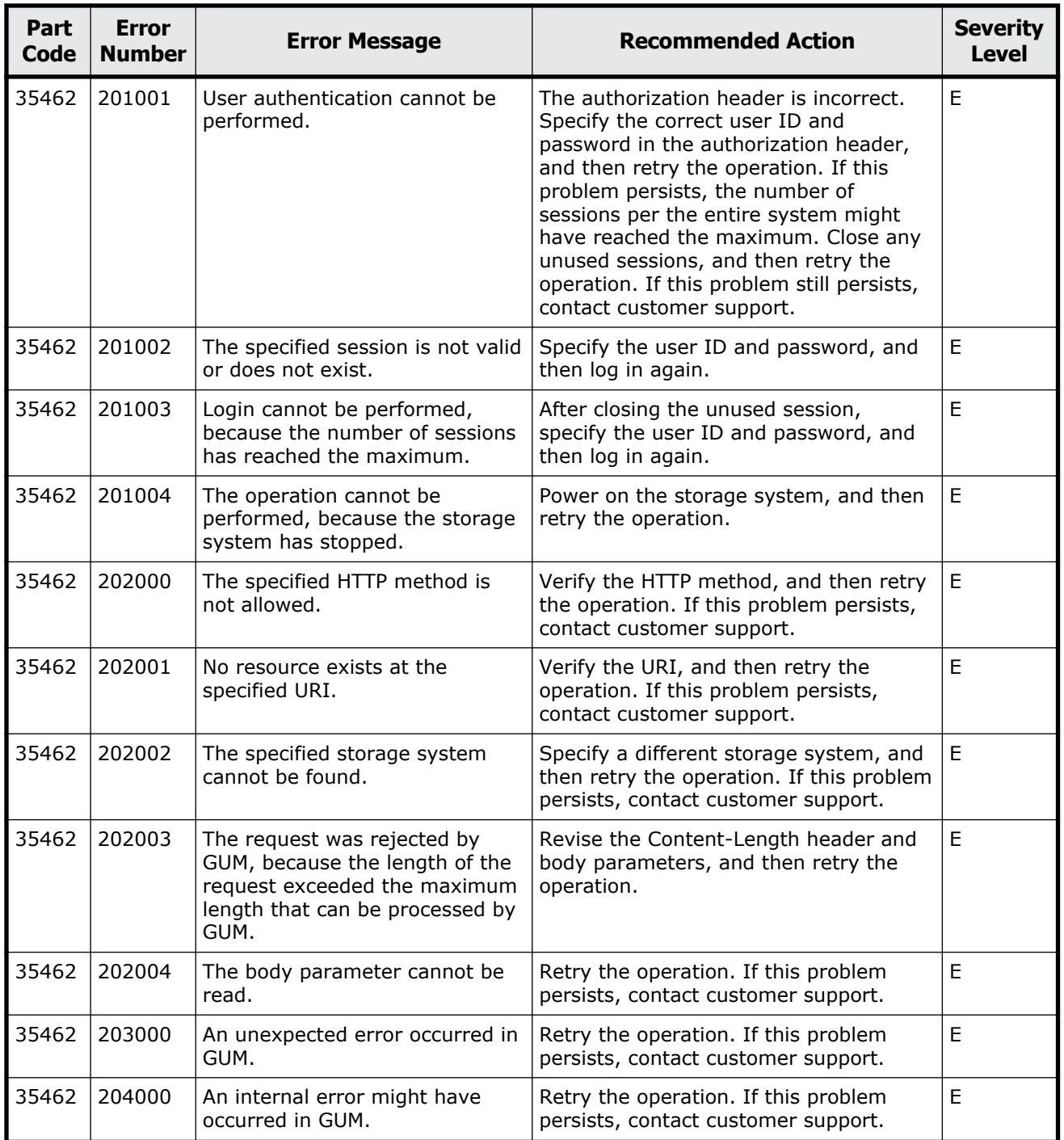

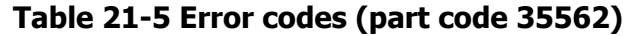

<span id="page-914-0"></span>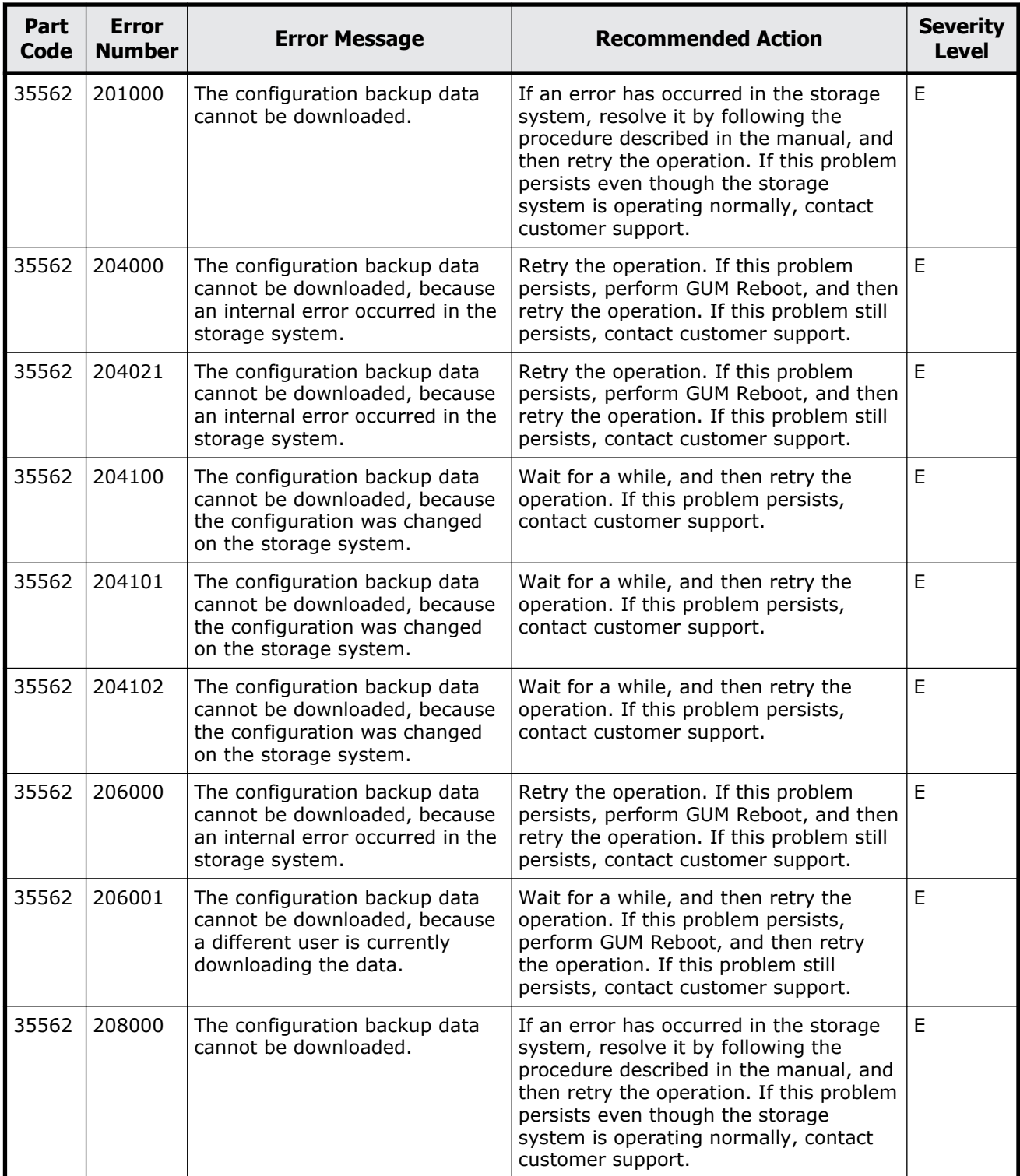

<span id="page-915-0"></span>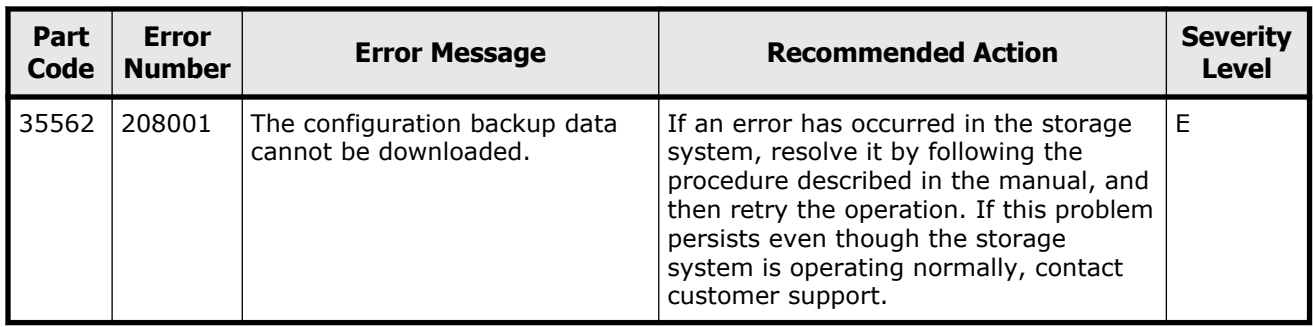

### **Table 21-6 Error codes (part code 35661)**

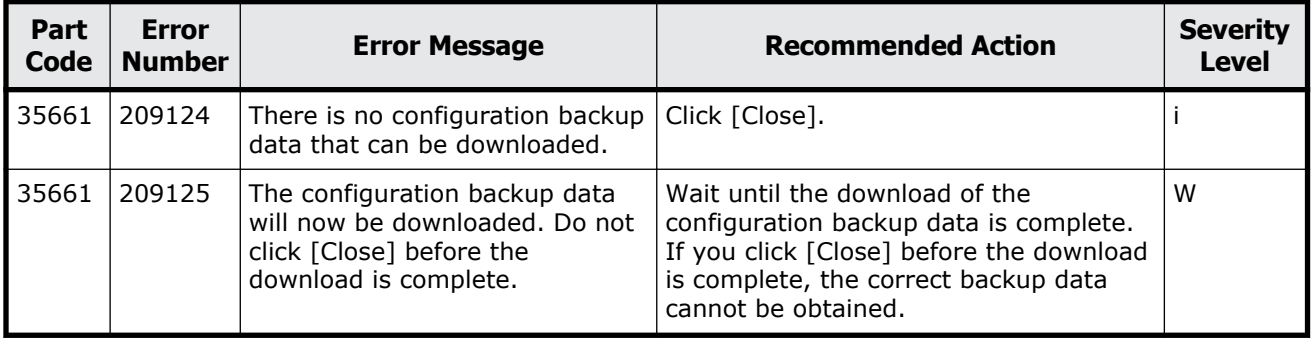

# **Part code 35961**

**Table 21-7 Error codes (part code 35961)**

| Part<br>Code | <b>Error</b><br><b>Number</b> | <b>Error Message</b>                                                   | <b>Recommended Action</b>                                                                                            | <b>Severity</b><br><b>Level</b> |
|--------------|-------------------------------|------------------------------------------------------------------------|----------------------------------------------------------------------------------------------------|---------------------------------|
| 35961        | 205000                        | The certificate file is not<br>selected.                               | Select the certificate file.                                                                                         | E                               |
| 35961        | 205001                        | The certificate file cannot be<br>uploaded.                            | Verify the certificate file, and then retry<br>the operation. If this problem persists,<br>contact customer support. | E                               |
| 35961        | 205002                        | The host name specified for the<br>primary server is not correct.      | Verify the tooltip, correct the specified<br>value as needed, and then retry the<br>operation.                       | Е                               |
| 35961        | 205003                        | The port number specified for<br>the primary server is not<br>correct. | Verify the tooltip, correct the specified<br>value as needed, and then retry the<br>operation.                       | E                               |
| 35961        | 205004                        | The specified domain name is<br>not correct.                           | Verify the tooltip, correct the specified<br>value as needed, and then retry the<br>operation.                       | Е                               |

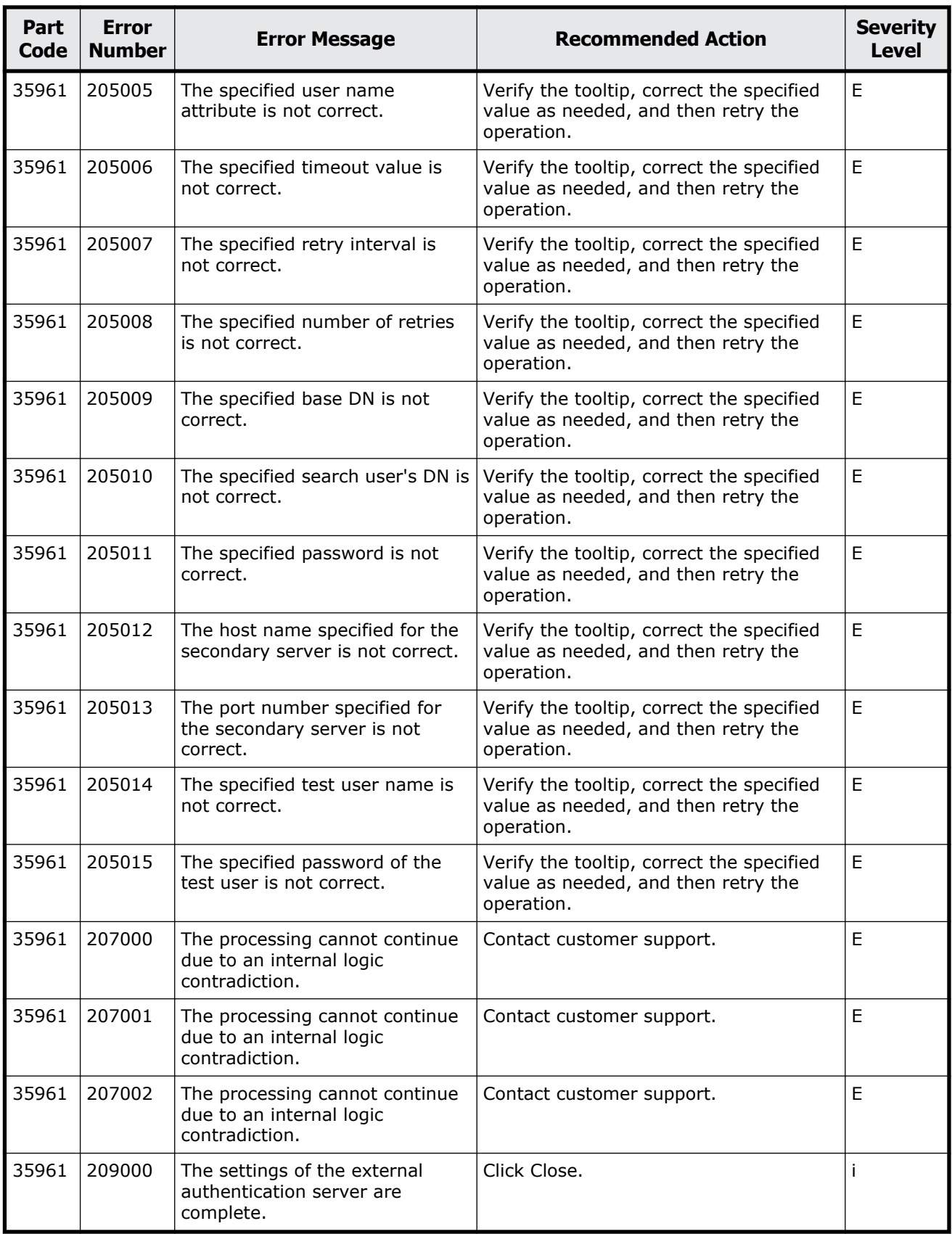

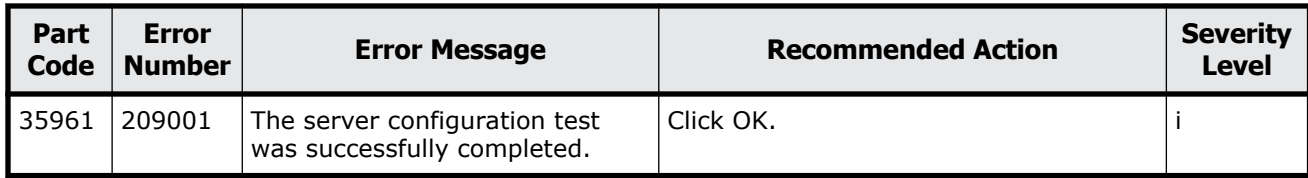

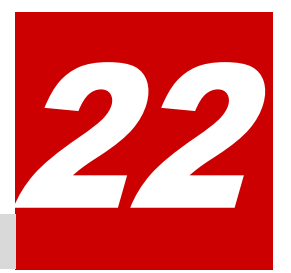

# **Message (part code group 36nnn)**

This chapter includes the error messages with the part code 36361 to 36562.

- □ <u>[Part code 36361](#page-919-0)</u>
- □ <u>[Part code 36562](#page-919-0)</u>

<span id="page-919-0"></span>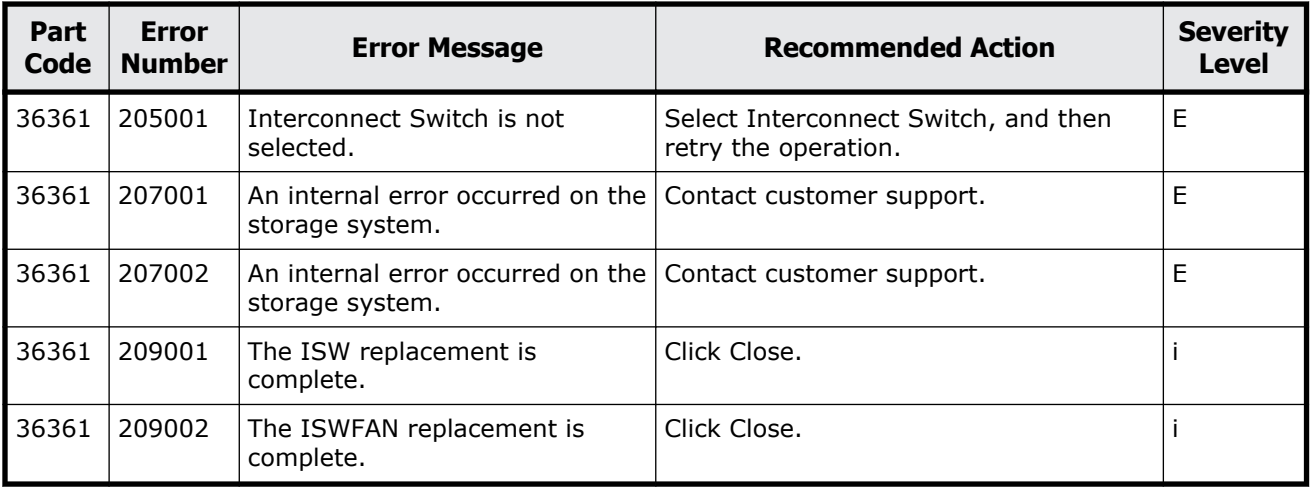

### **Table 22-1 Error codes (part code 36361)**

# **Part code 36562**

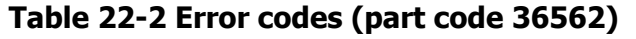

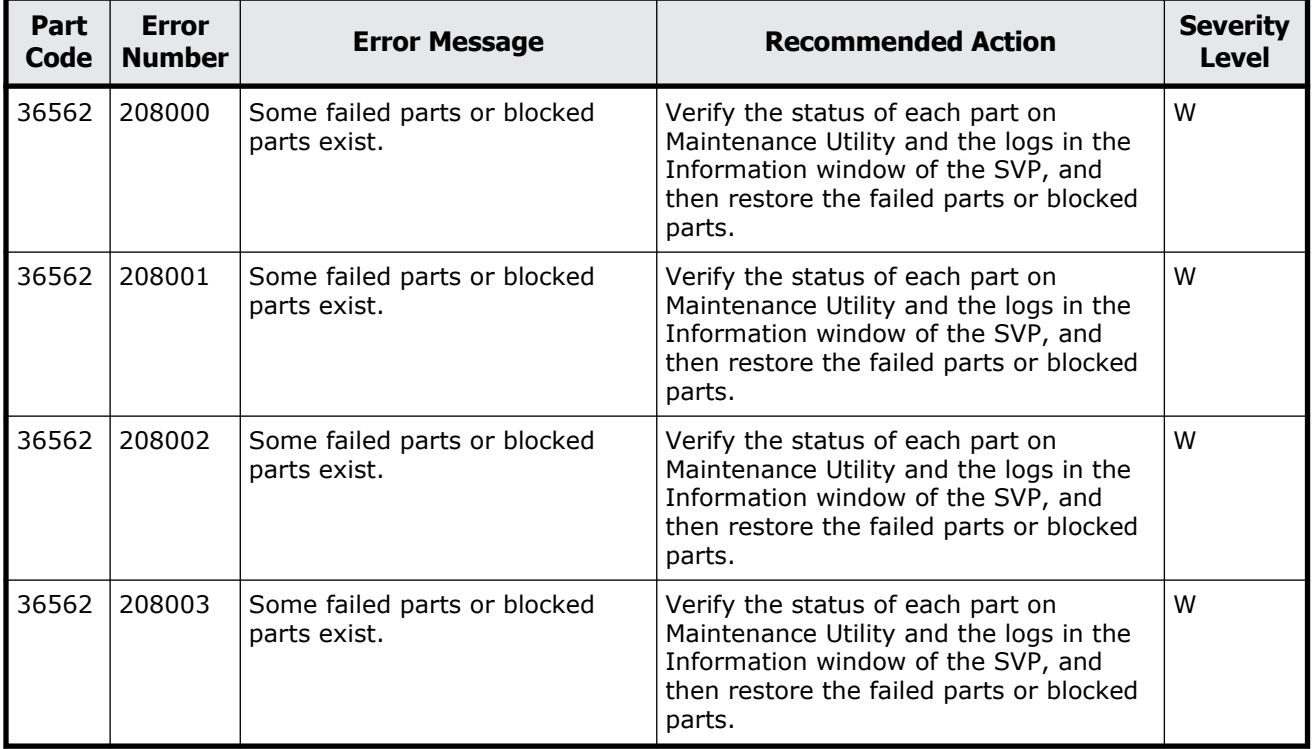

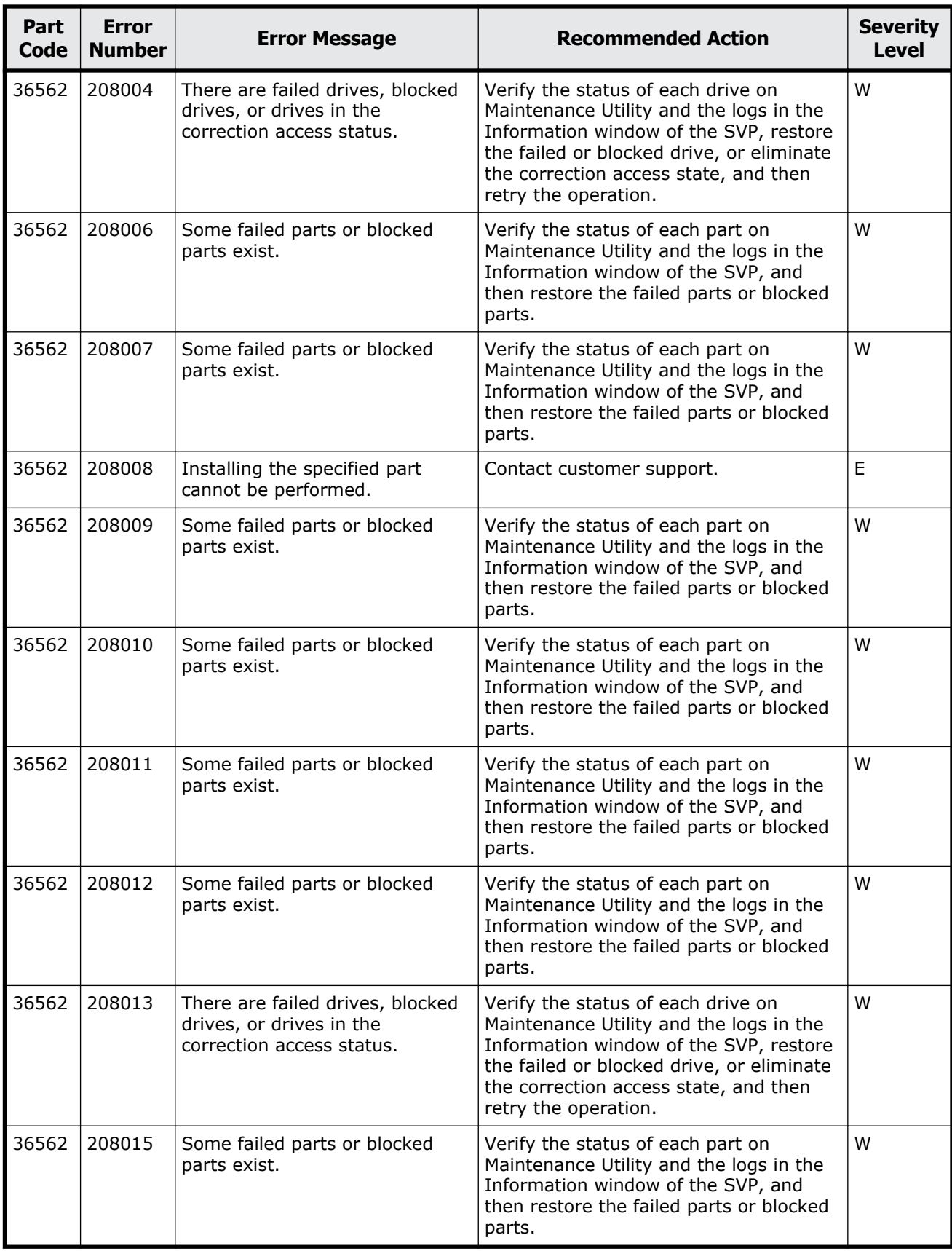

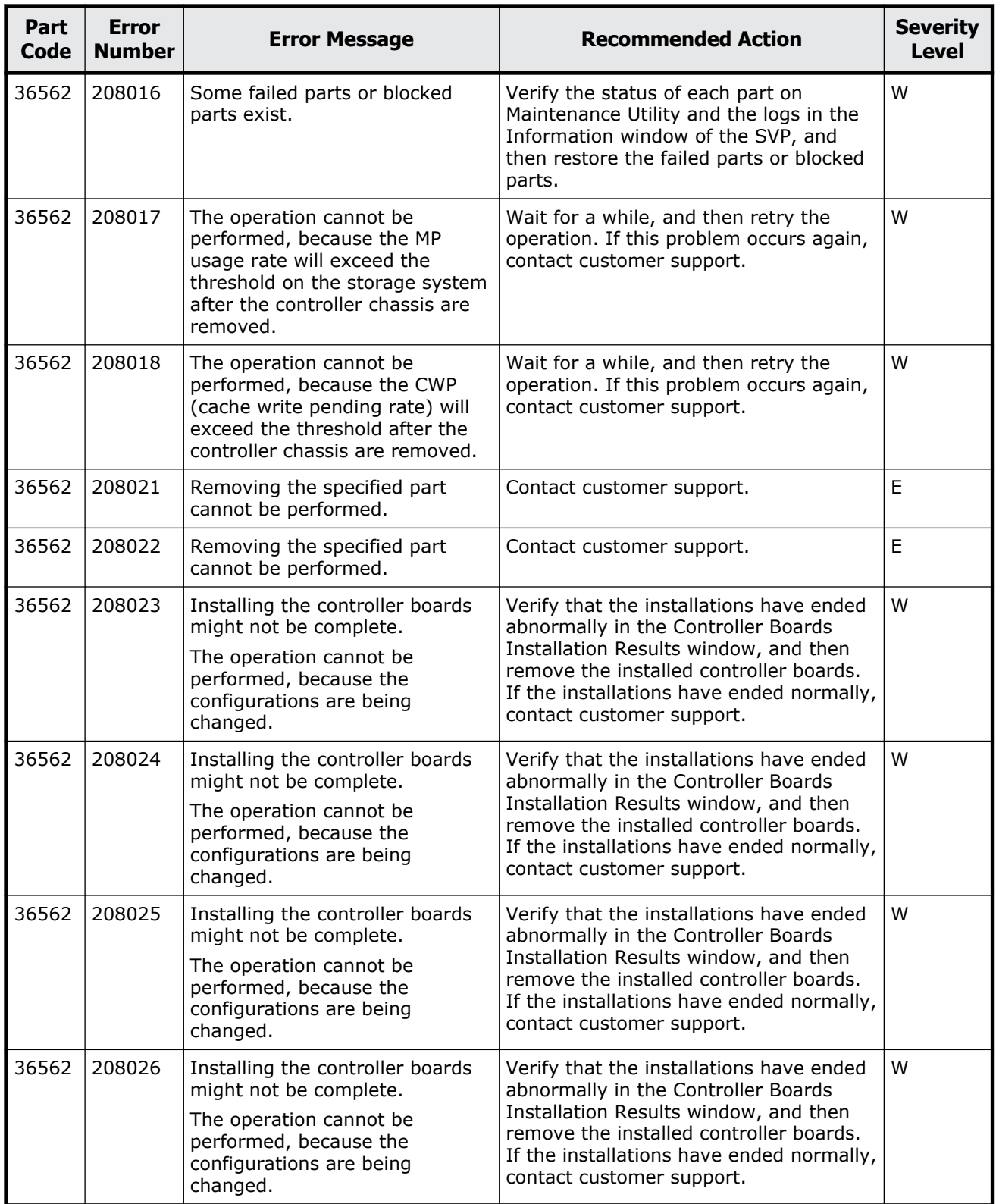

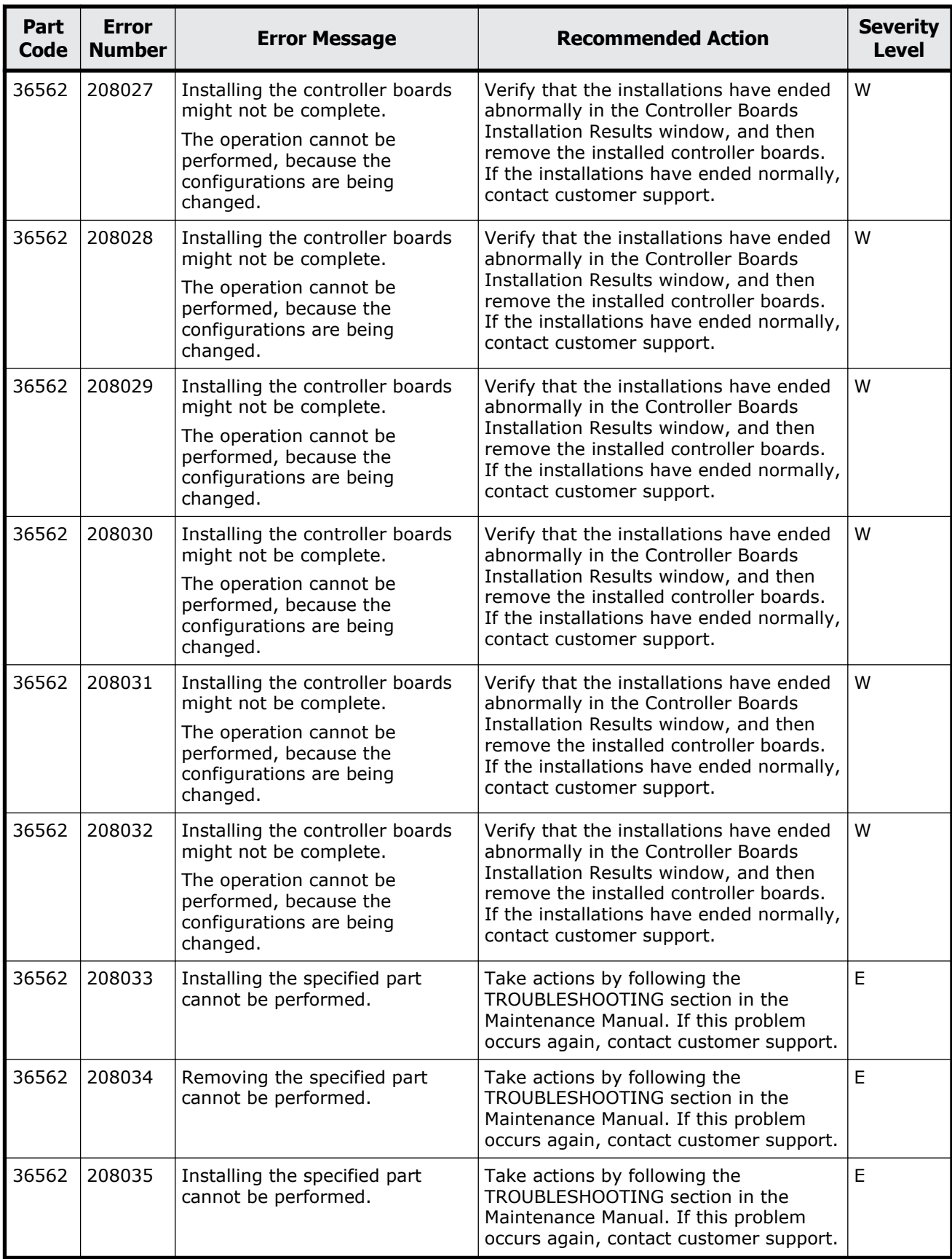

Message (part code group 36nnn) 22-5

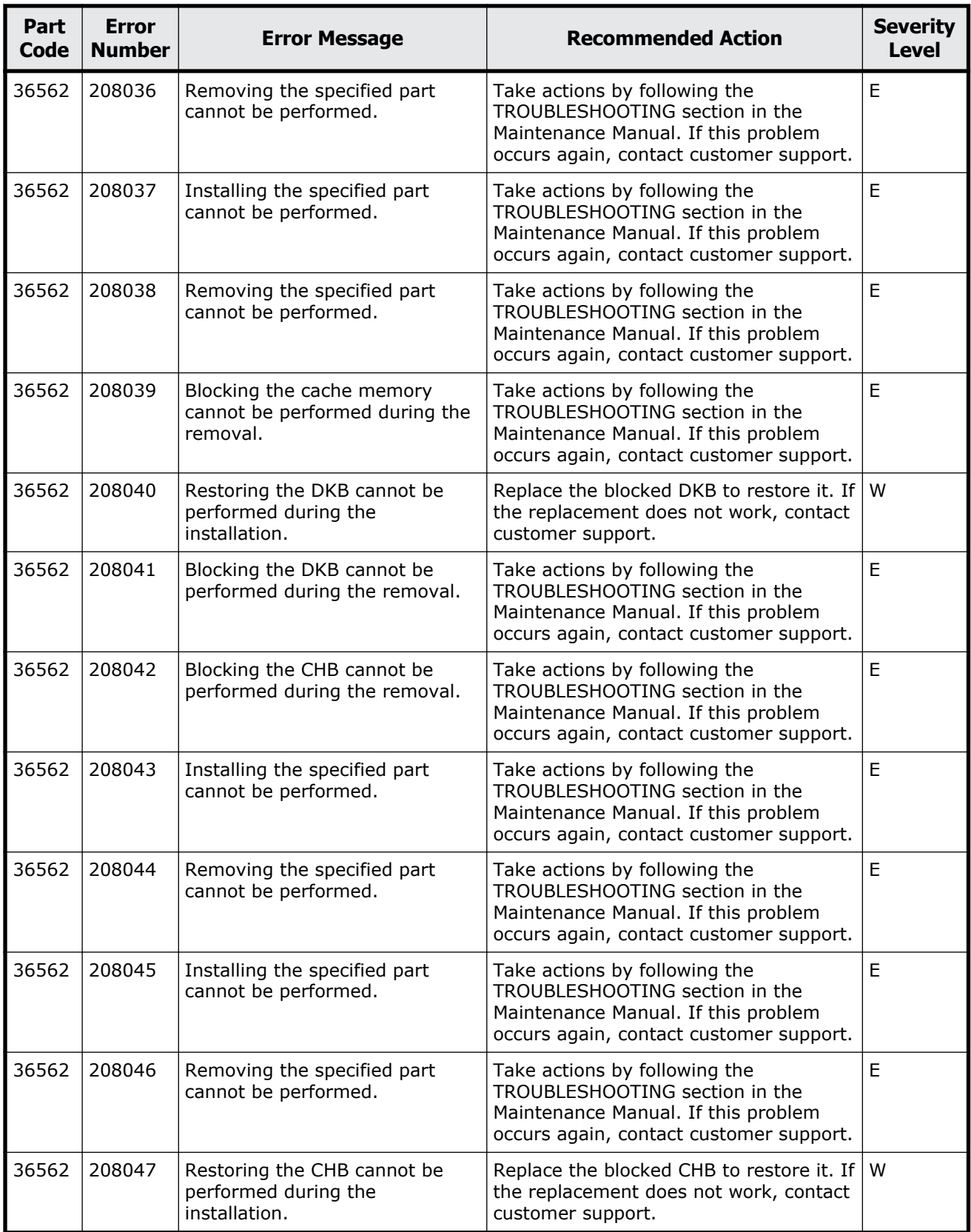

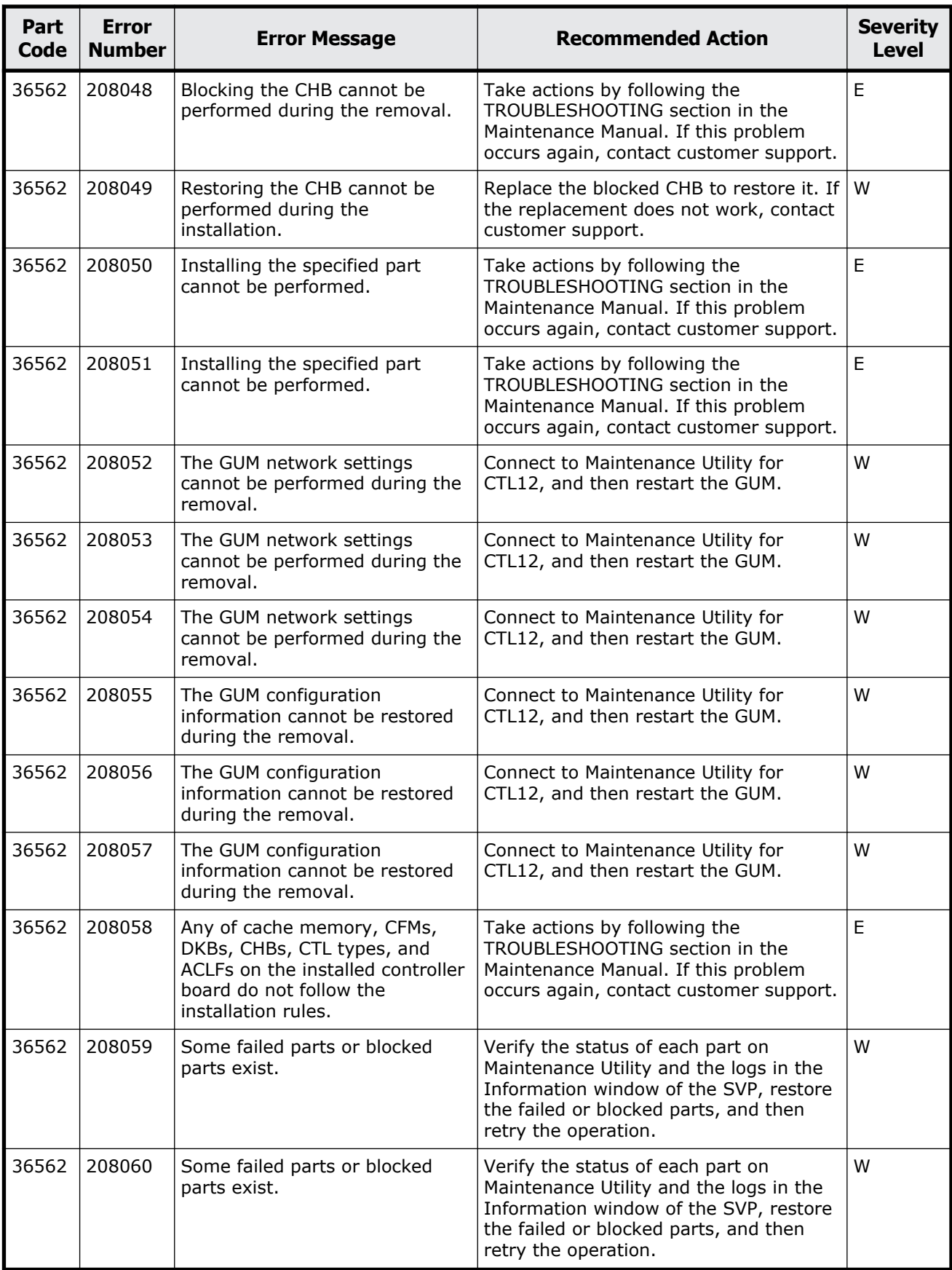

Message (part code group 36nnn) 22-7

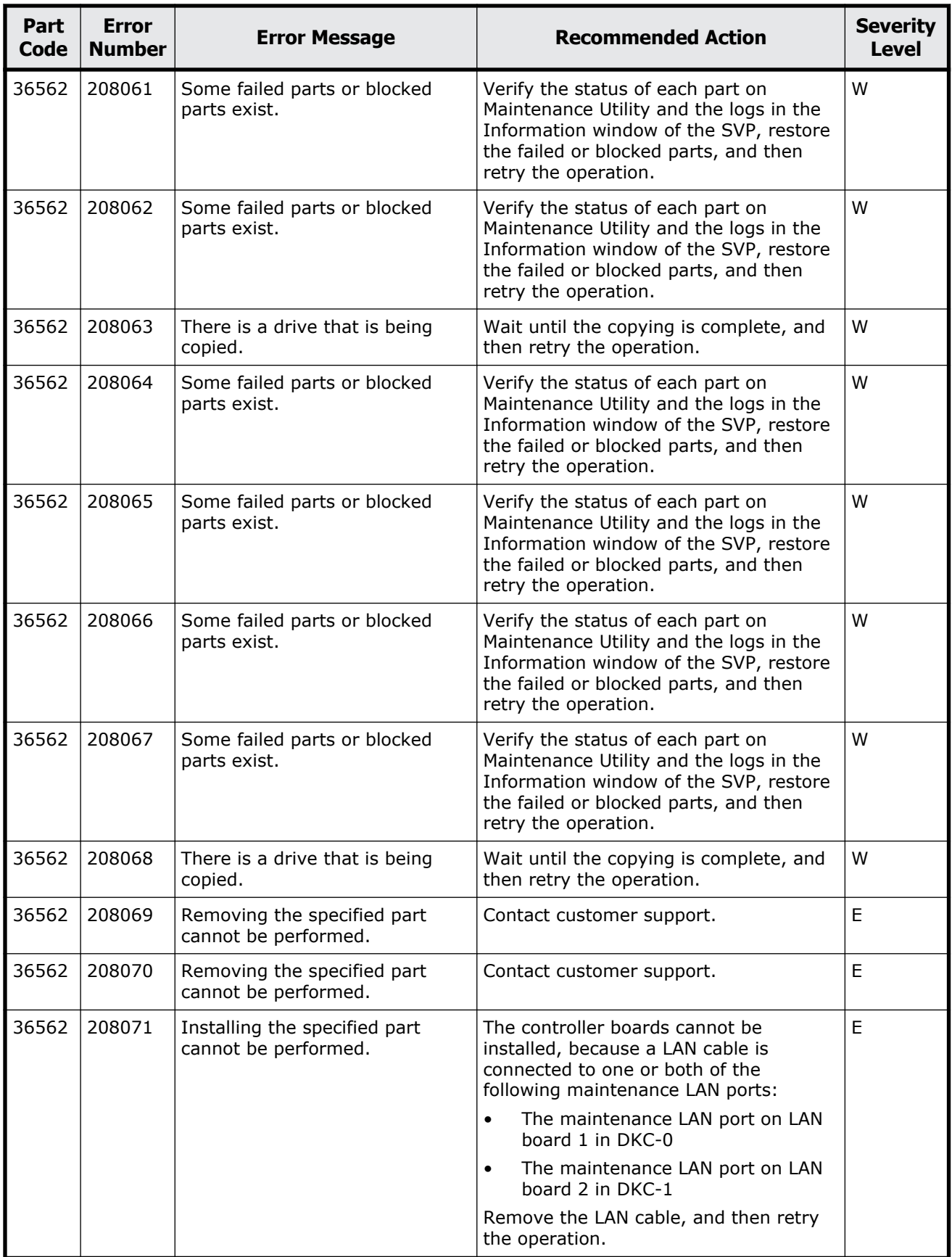

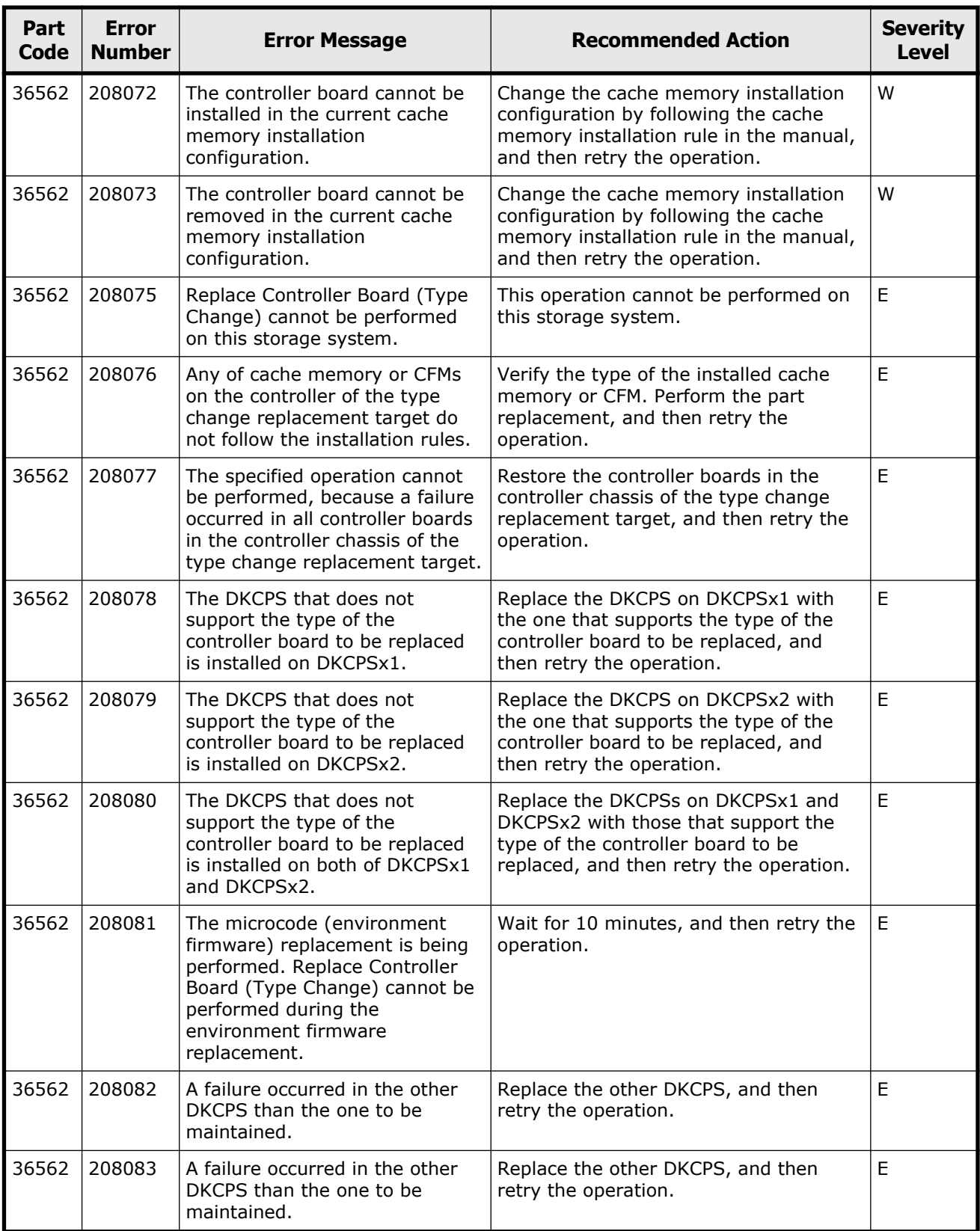

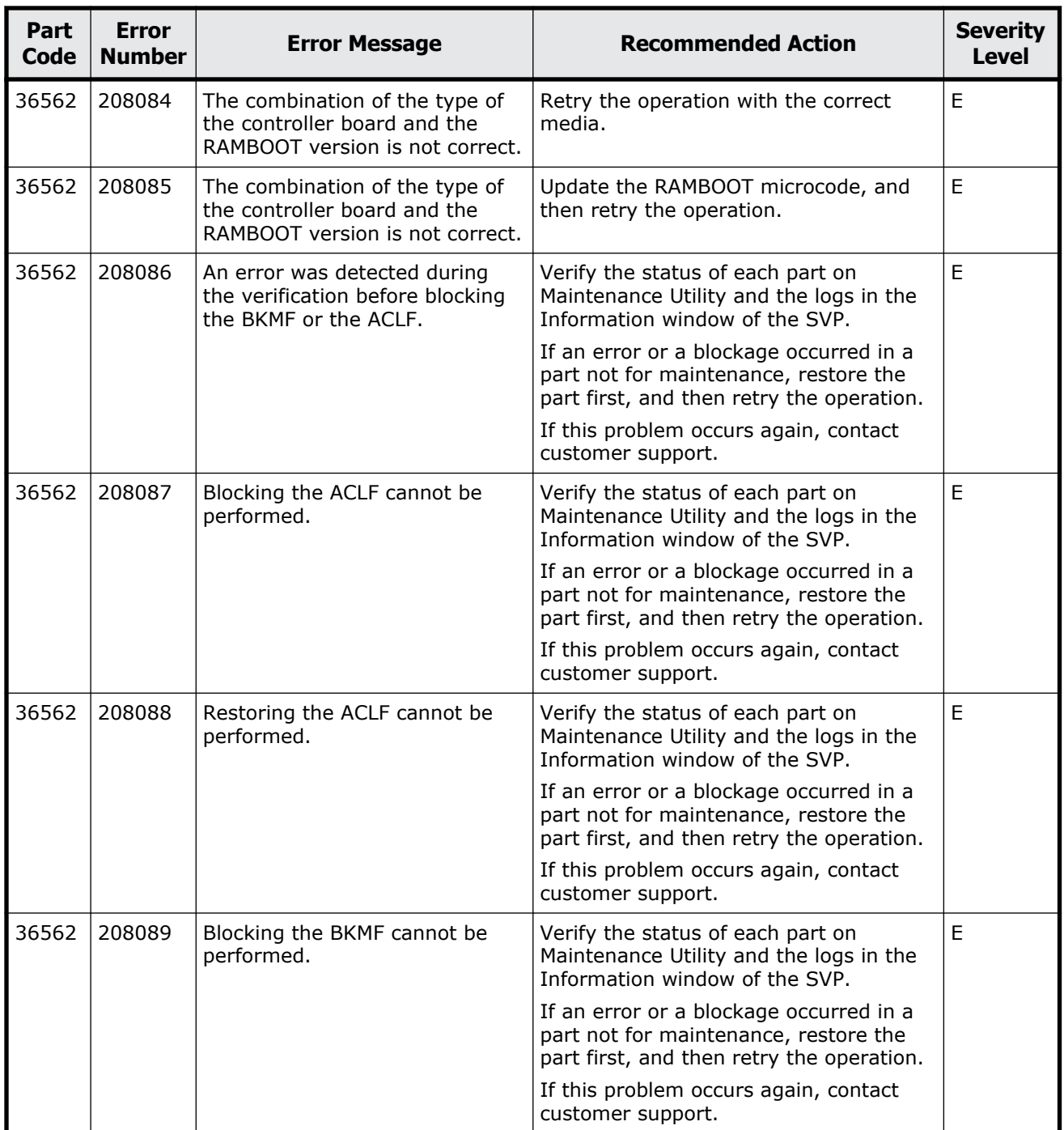

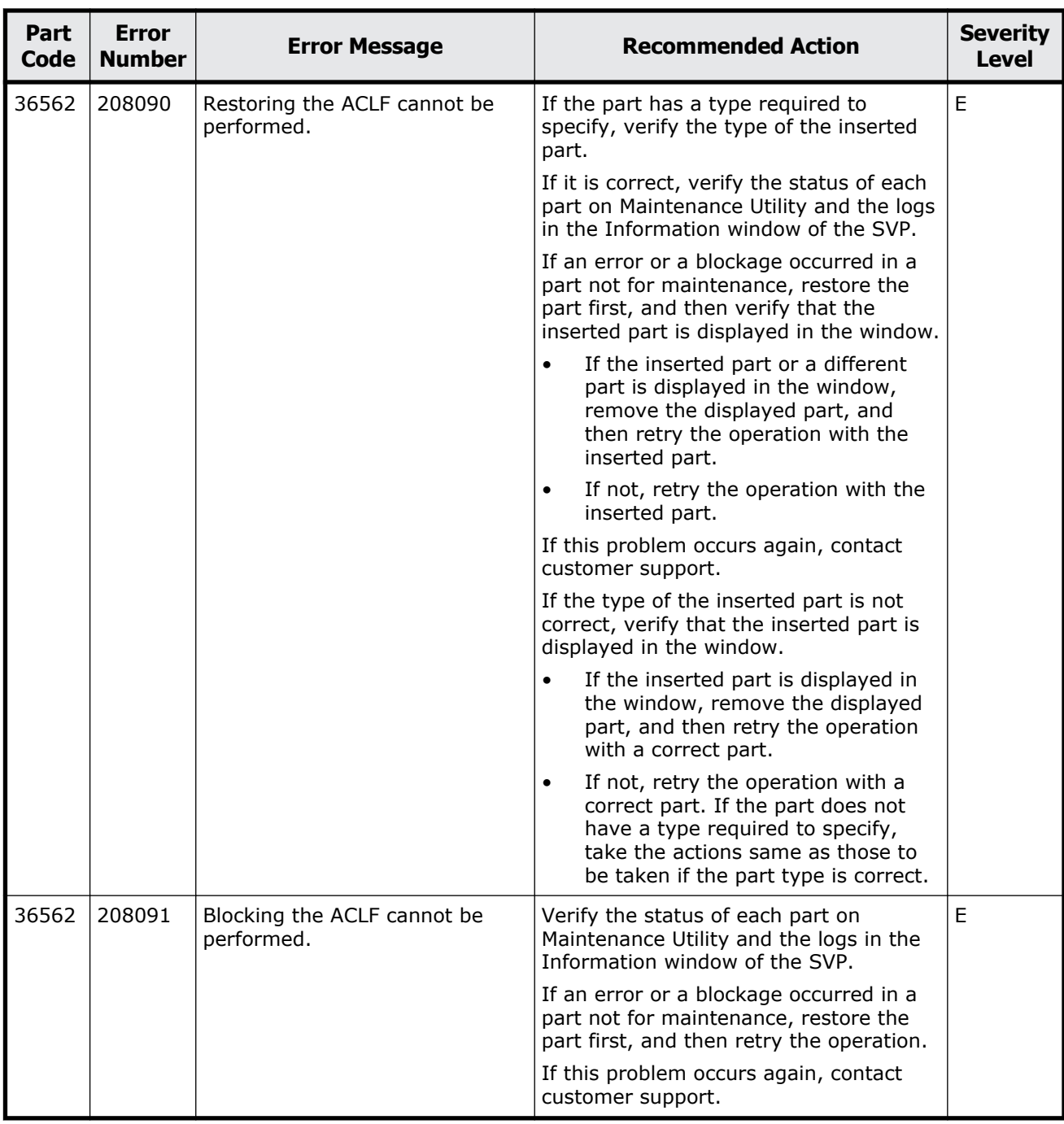

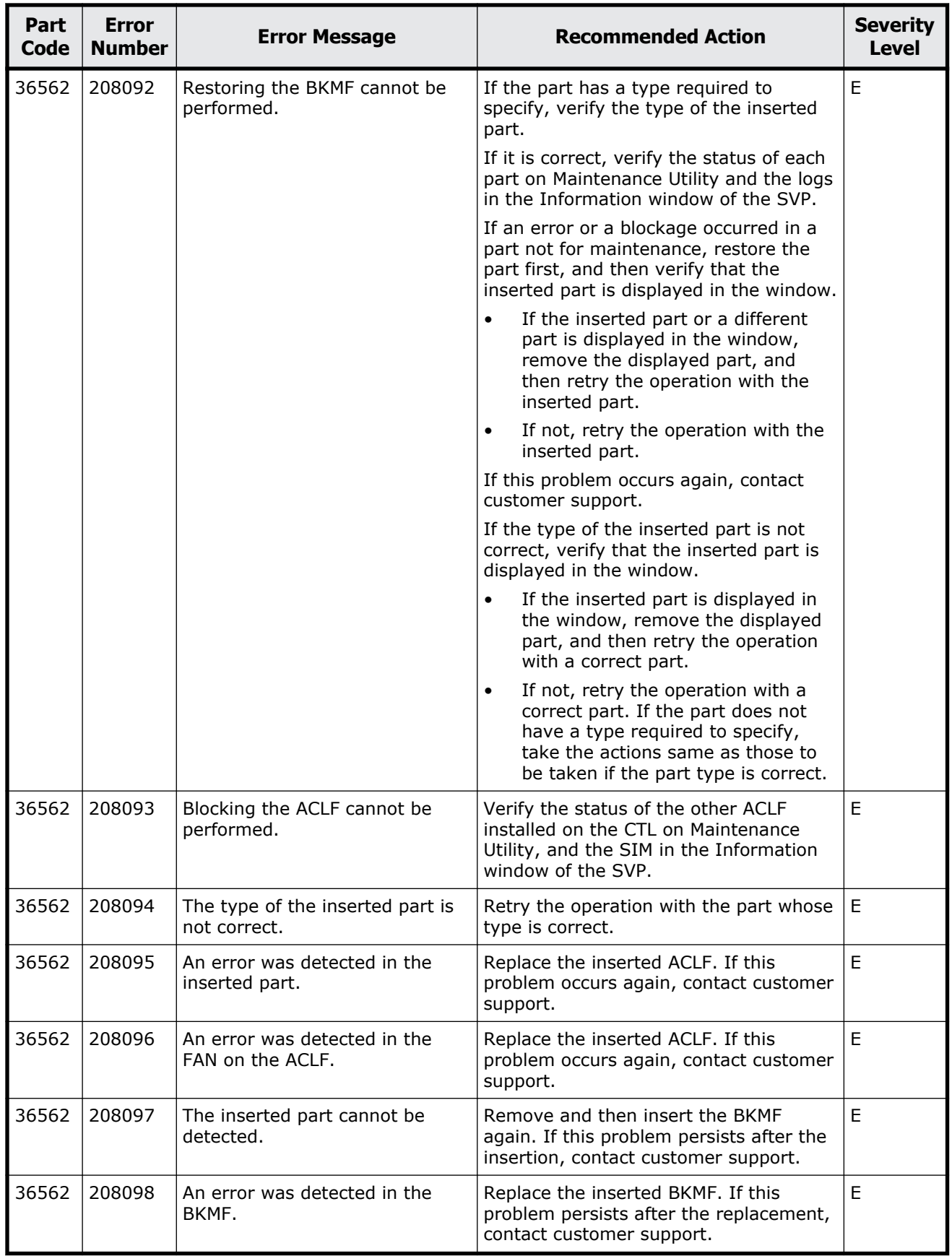

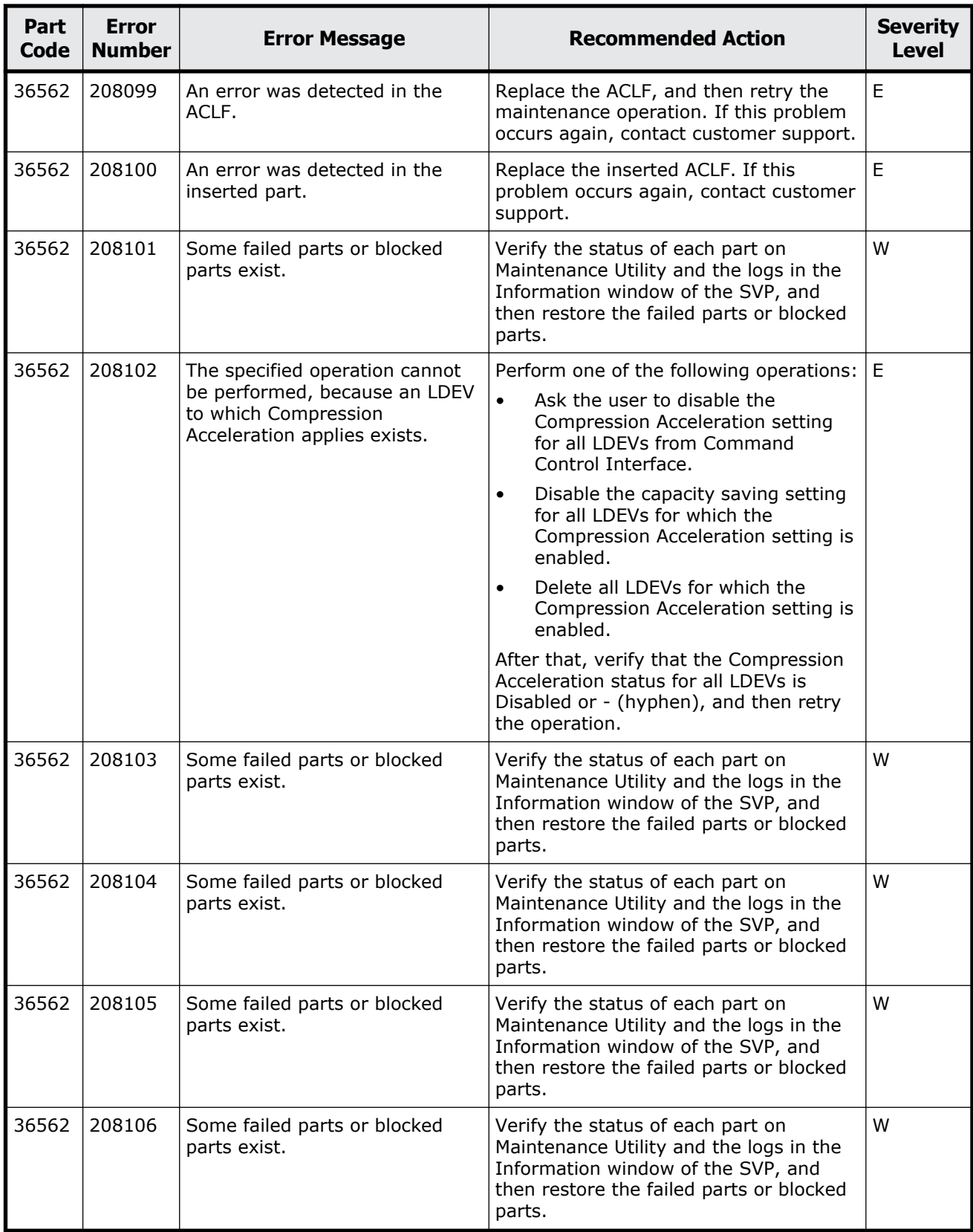

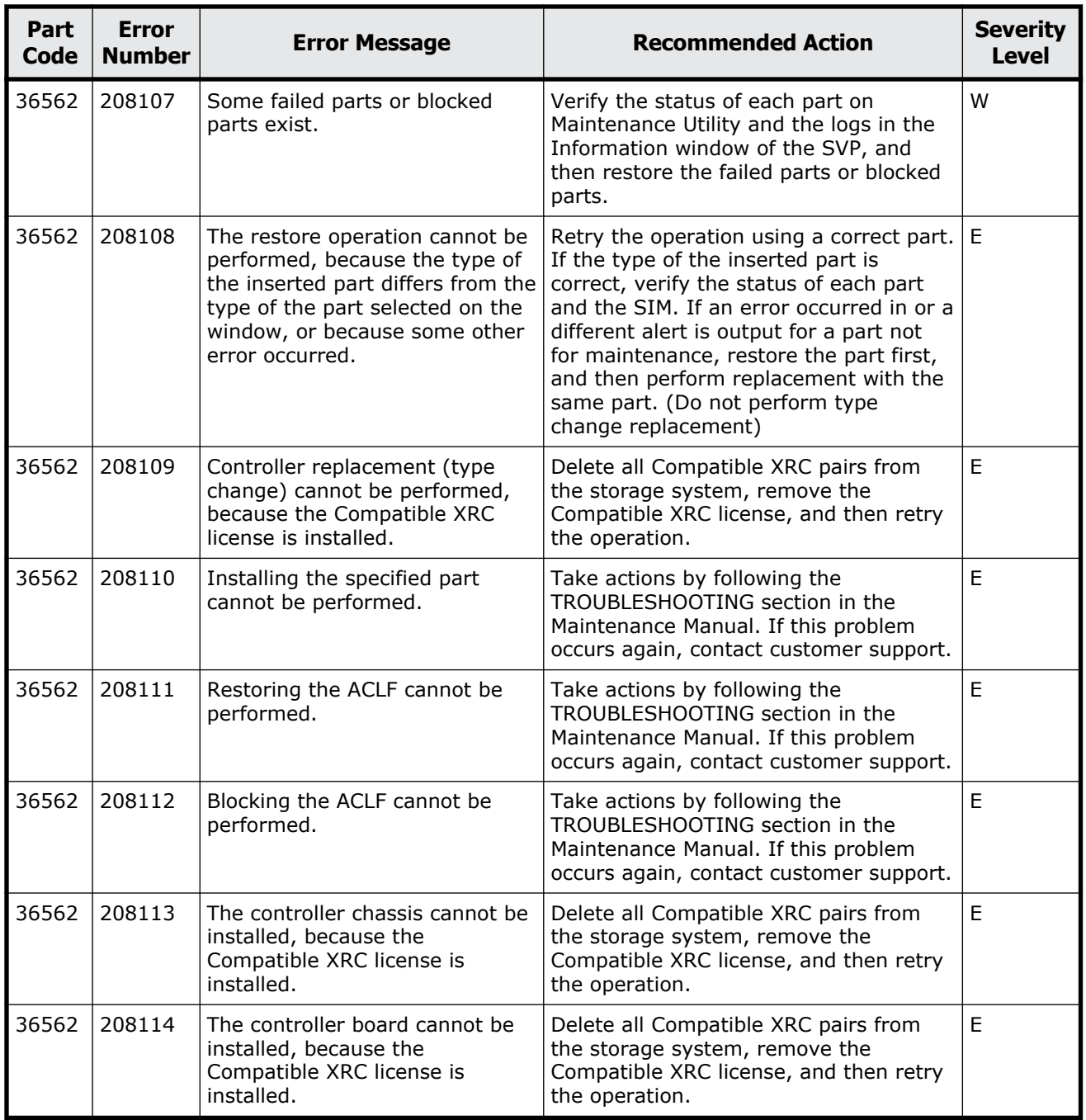

#### **Hitachi Vantara**

Corporate Headquarters 2535 Augustine Drive Santa Clara, CA 95054 USA HitachiVantara.com | community.HitachiVantara.com 6000

Contact Information USA: 1-800-446-0744 Global: 1-858-547-4526 HitachiVantara.com/contact